# **Guide du développeur**

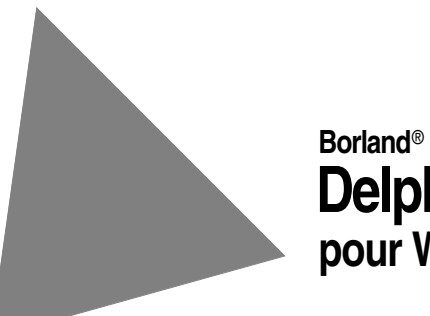

**Delphi**™  **7 pour Windows**™

Reportez-vous au fichier DEPLOY situé dans le répertoire racine de votre produit Delphi 7 pour obtenir la liste complète des fichiers que vous pouvez distribuer conformément aux termes du contrat de licence de Delphi.

Les applications mentionnées dans ce manuel sont brevetées ou en attente de brevet. Ce document ne donne aucun droit sur ces brevets. Reportez-vous au CD du produit ou à la boîte de dialogue A propos.

COPYRIGHT © 1983–2002 Borland Software Corporation. Tous droits réservés. Tous les produits Borland sont des marques commerciales ou des marques déposées de Borland Software Corporation aux Etats-Unis ou dans les autres pays. Toutes les autres marques sont la propriété de leurs fabricants respectifs.

HDE1370WW21001 7E5R0802 0203040506-9 8 7654321 PDF

### **Table des matières**

#### [Chapitre 1](#page-26-0) **[Introduction 1-1](#page-26-1)** [Contenu de ce manuel . . . . . . . . . . . . . . 1-1](#page-26-2) [Conventions typographiques. . . . . . . . . . . 1-3](#page-28-0) [Support technique . . . . . . . . . . . . . . . . . 1-3](#page-28-1)

#### [Partie I](#page-30-0) **[Programmation Delphi](#page-30-1)**

#### [Chapitre 2](#page-32-0) **Développement d'applications [avec Delphi 2-1](#page-32-1)**

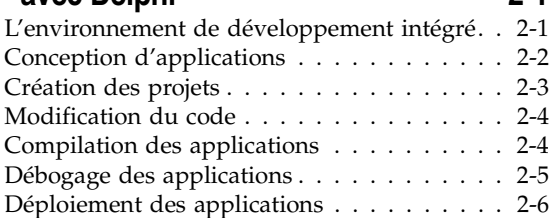

#### [Chapitre 3](#page-38-0) **Utilisation de la bibliothèque [de composants 3-1](#page-38-1)**

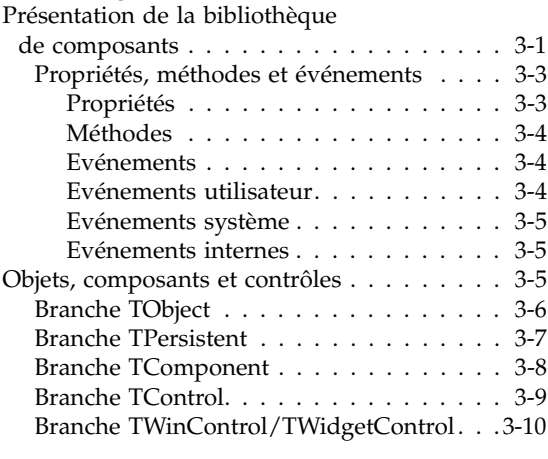

#### [Chapitre 4](#page-50-0)

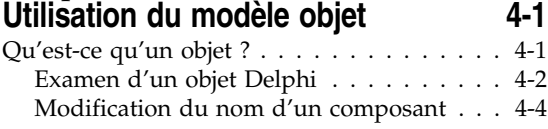

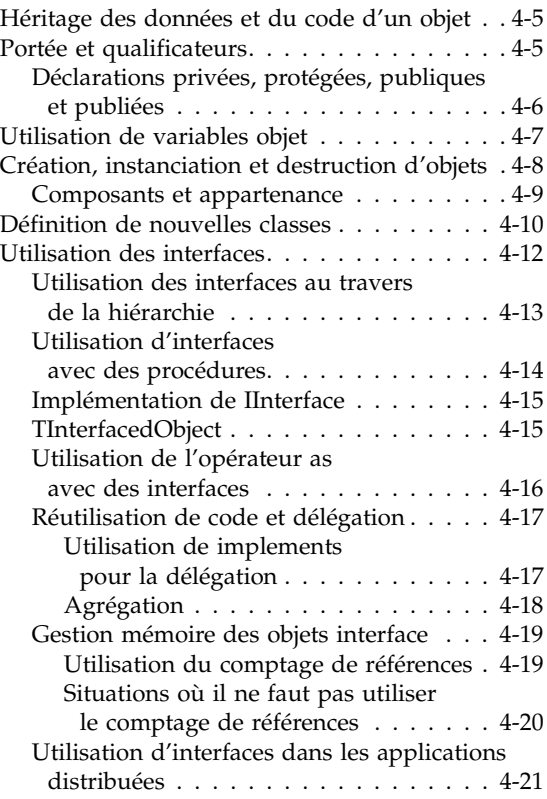

#### [Chapitre 5](#page-72-0)

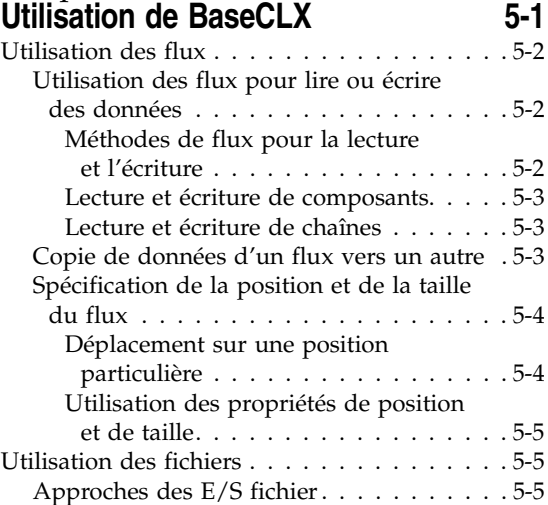

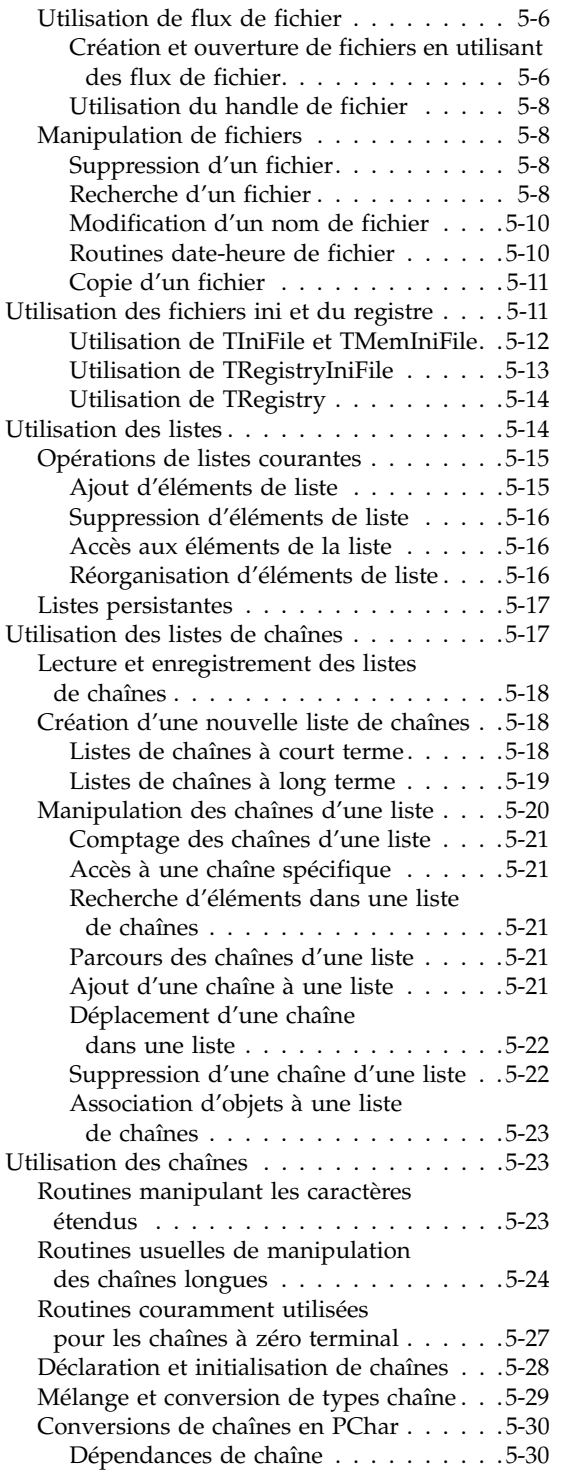

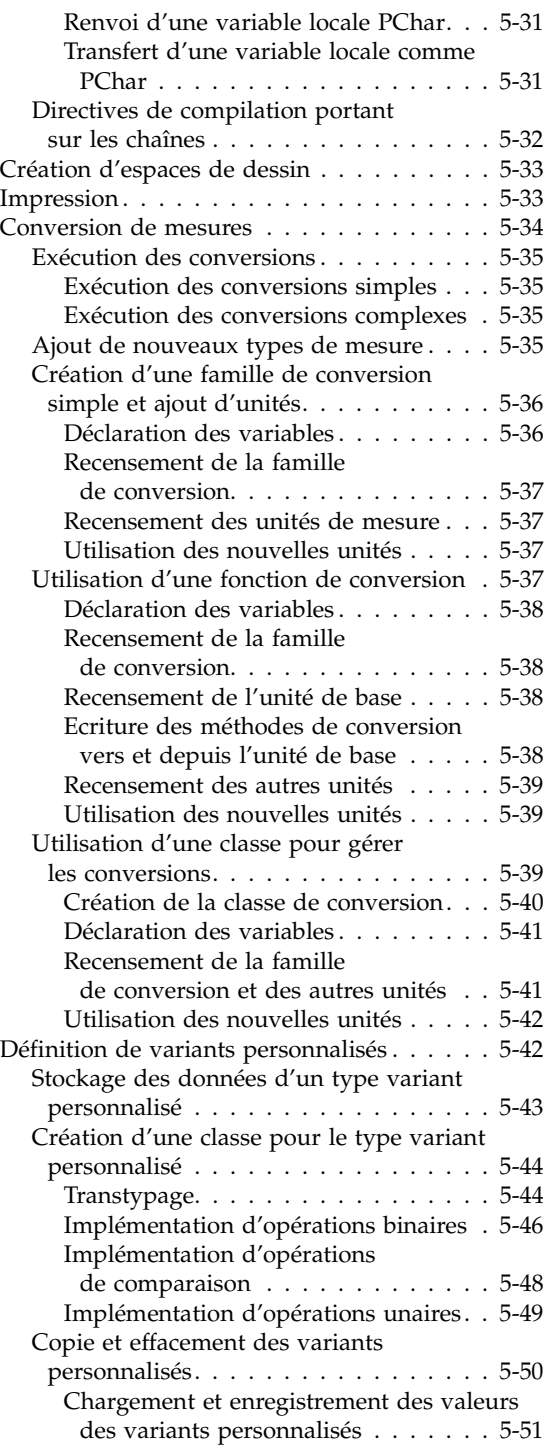

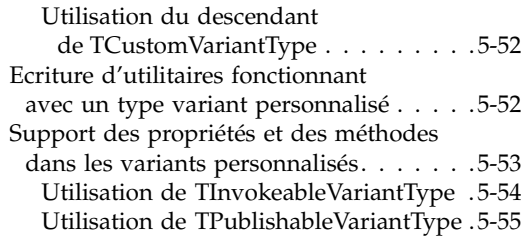

#### **[Utilisation des composants 6-1](#page-128-1)**

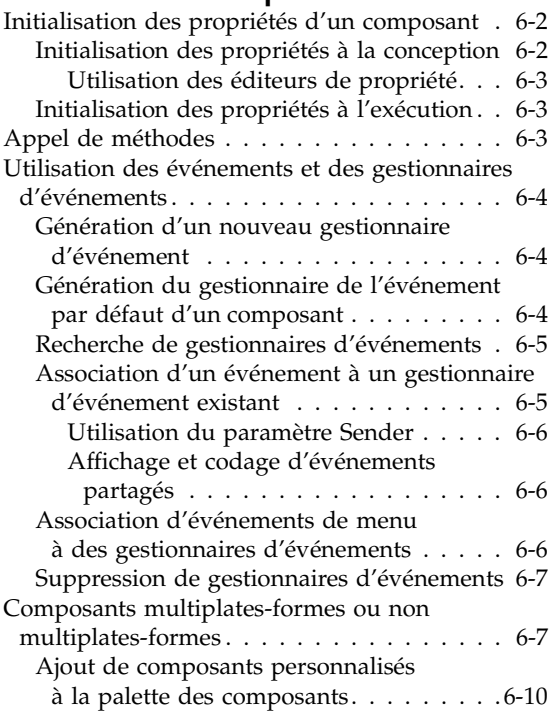

#### [Chapitre 7](#page-138-0) **[Manipulation des contrôles 7-1](#page-138-1)**

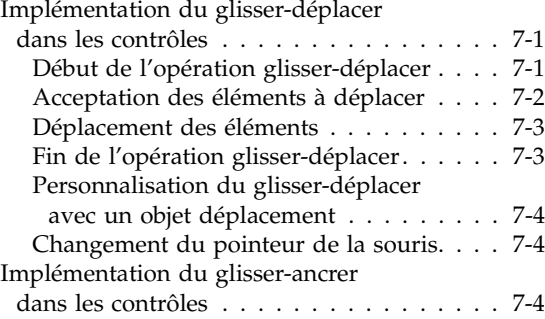

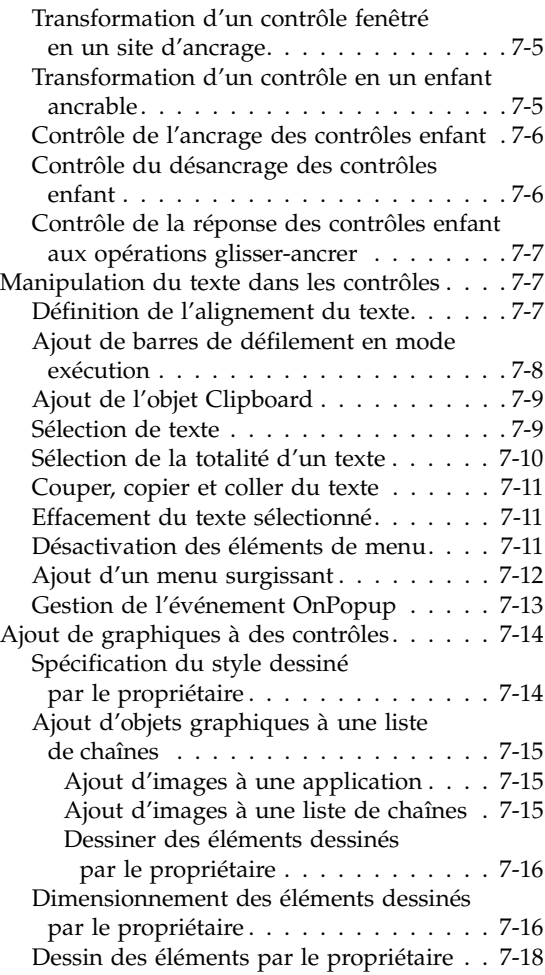

#### [Chapitre 8](#page-156-0) **[Création d'applications, de composants](#page-156-1)  et de bibliothèques 8-1**

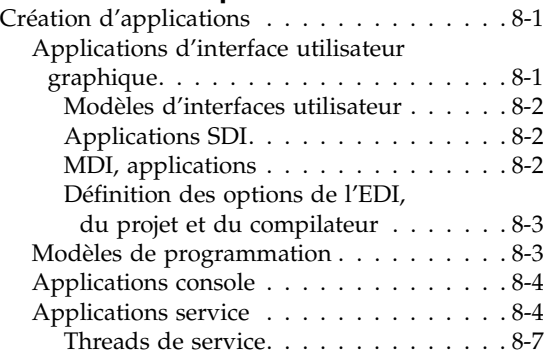

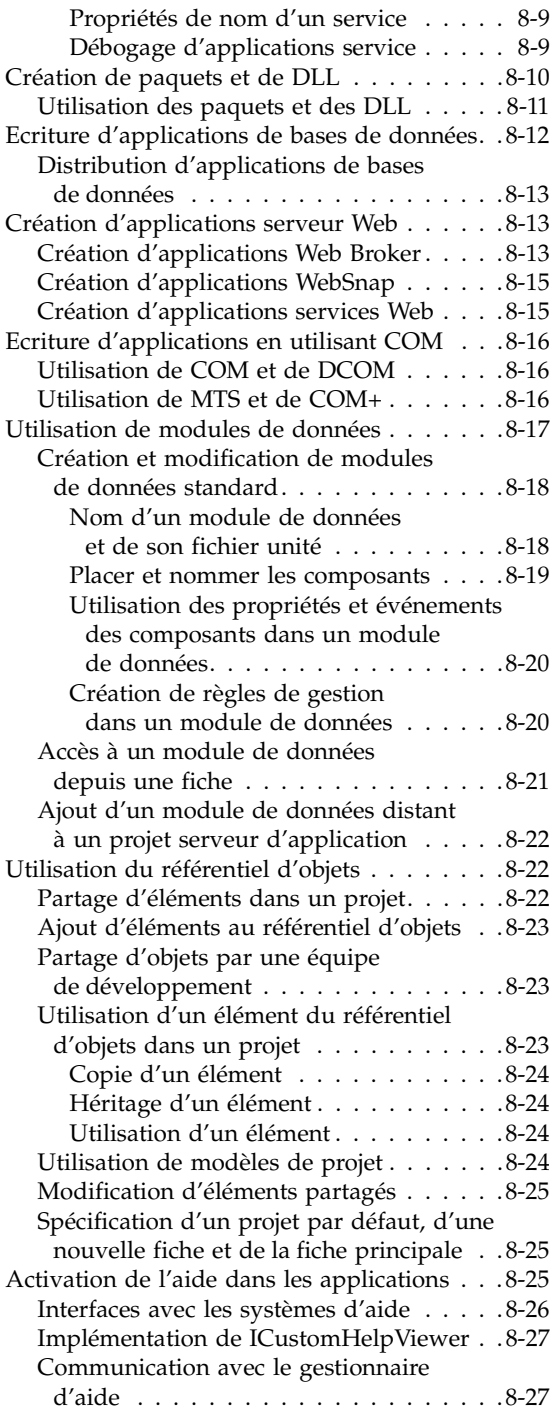

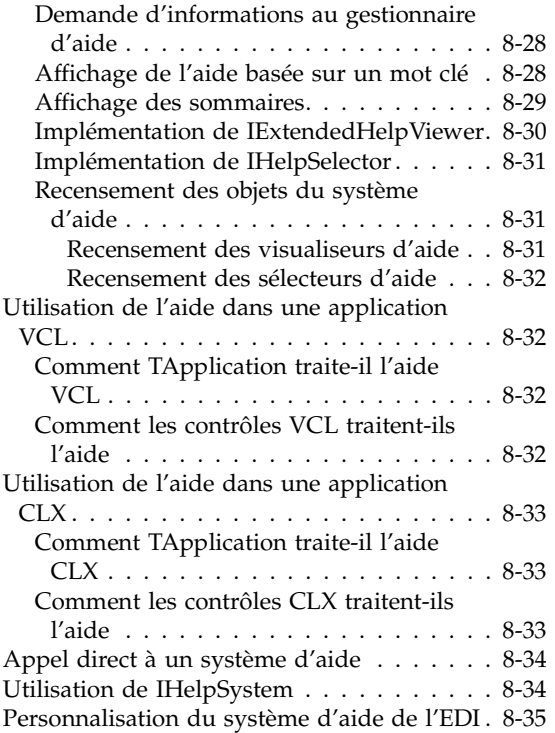

#### [Chapitre 9](#page-192-0) **Conception de l'interface utilisateur [des applications 9-1](#page-192-1)**

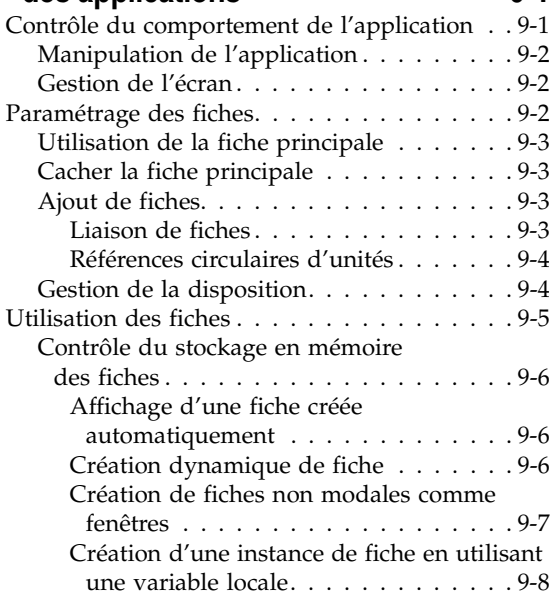

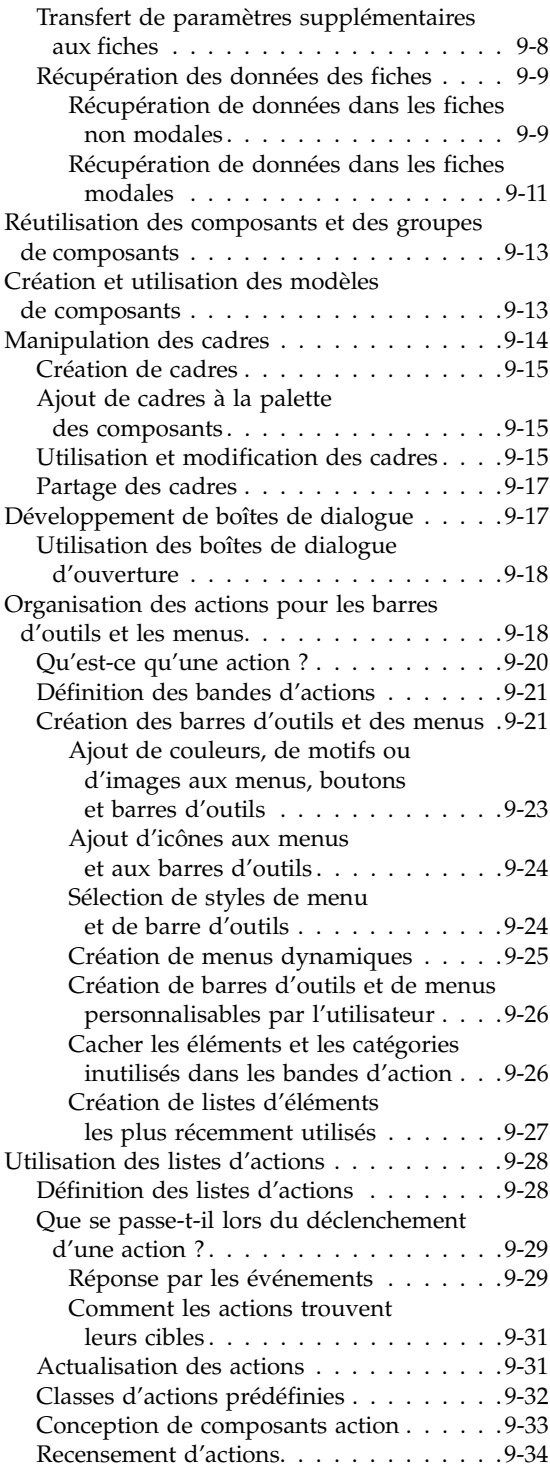

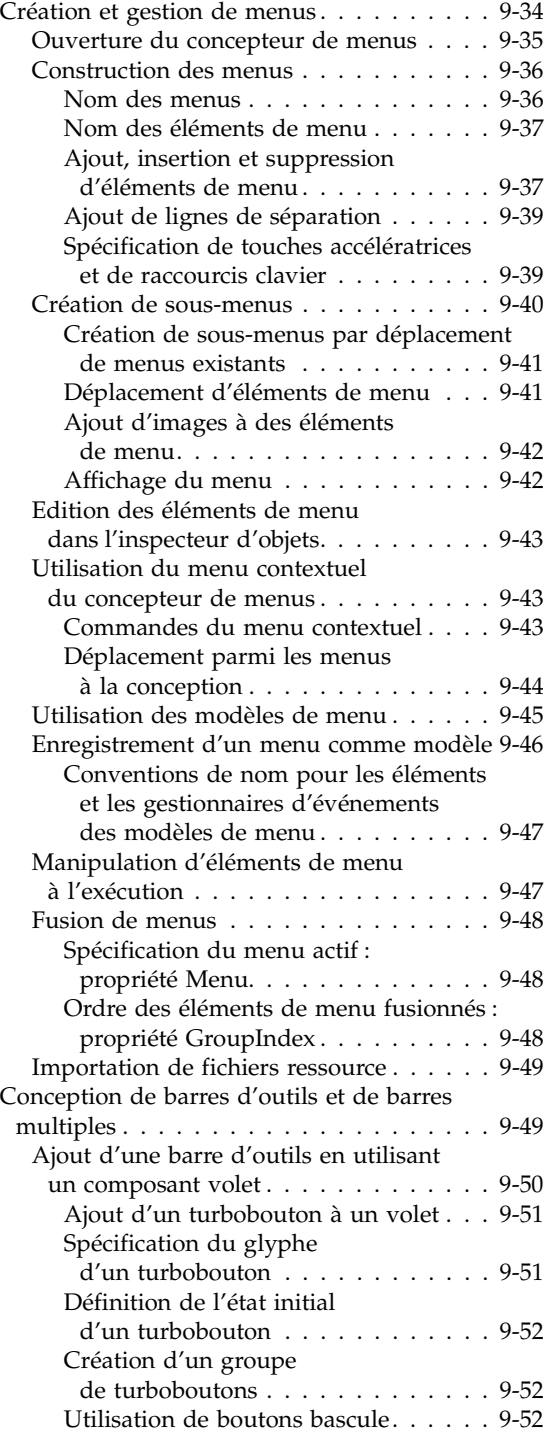

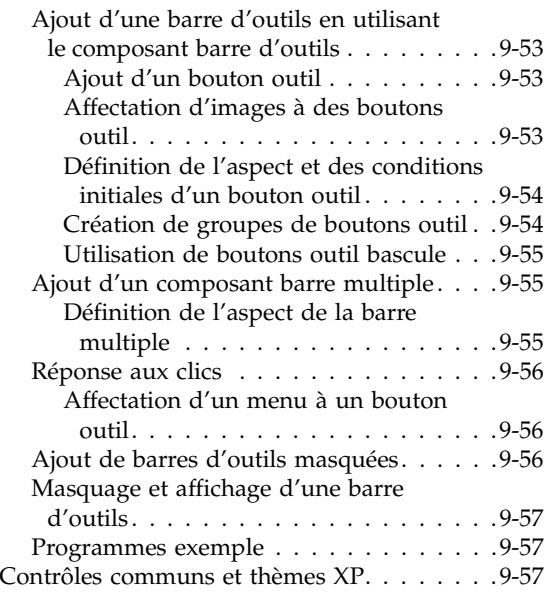

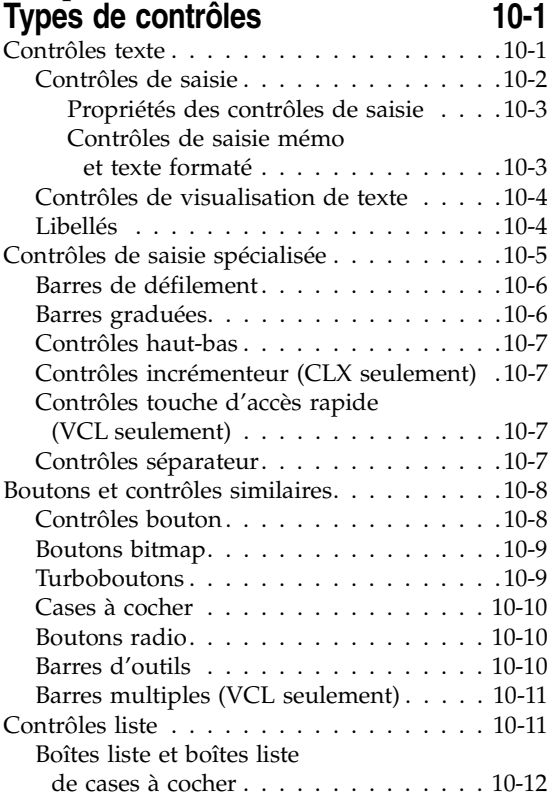

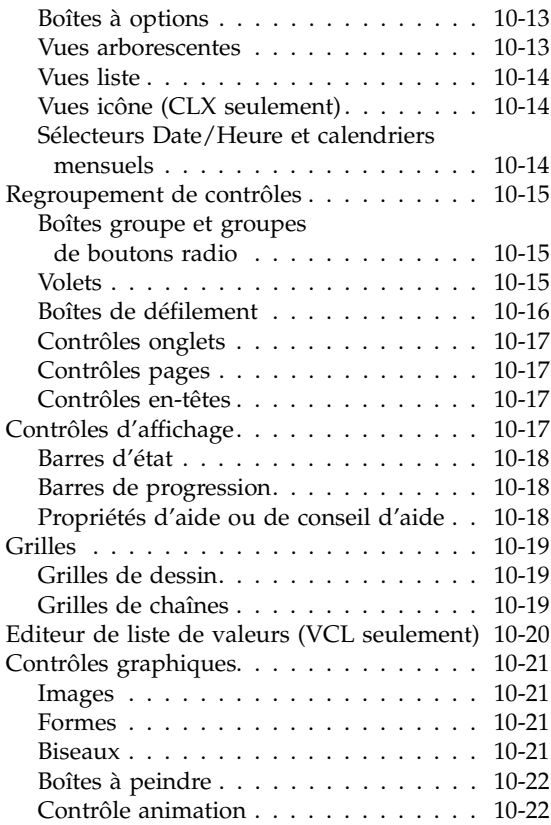

#### [Chapitre 11](#page-272-0)

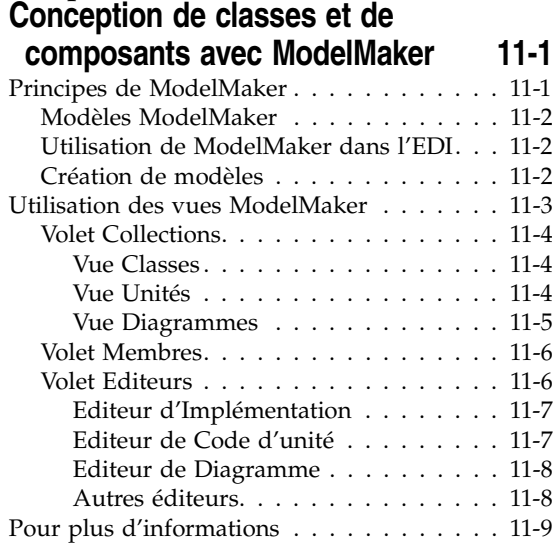

#### [Chapitre 12](#page-282-0) **Utilisation des graphiques**

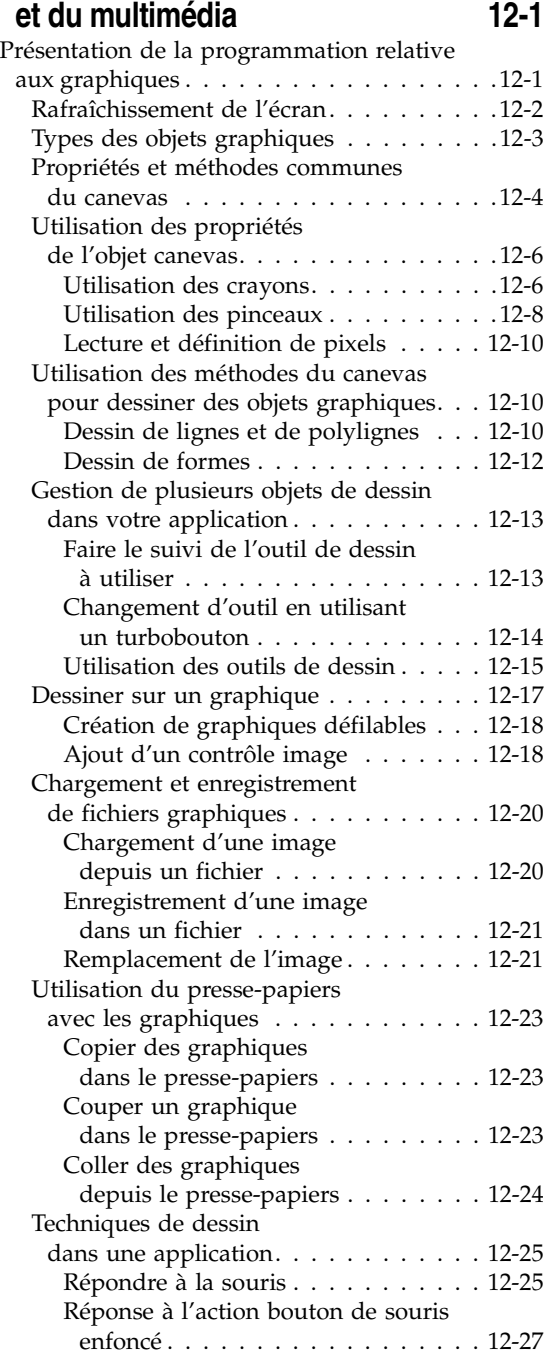

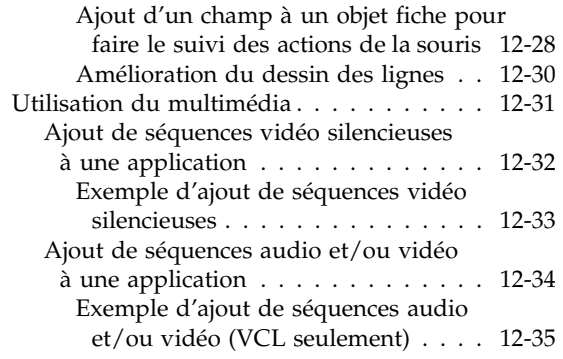

#### [Chapitre 13](#page-318-0)

**Ecriture** 

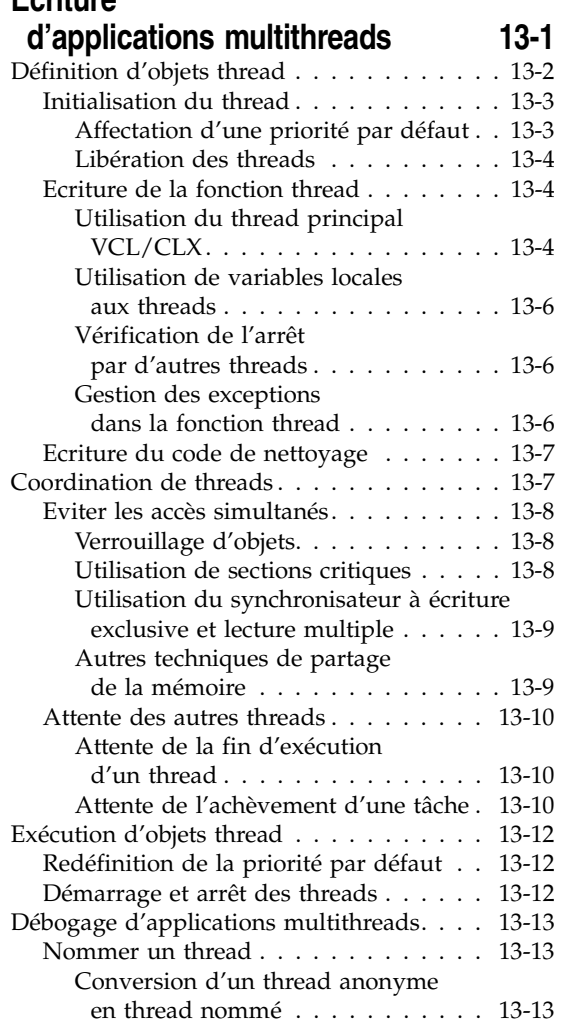

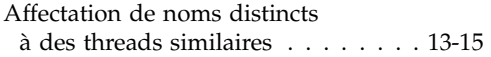

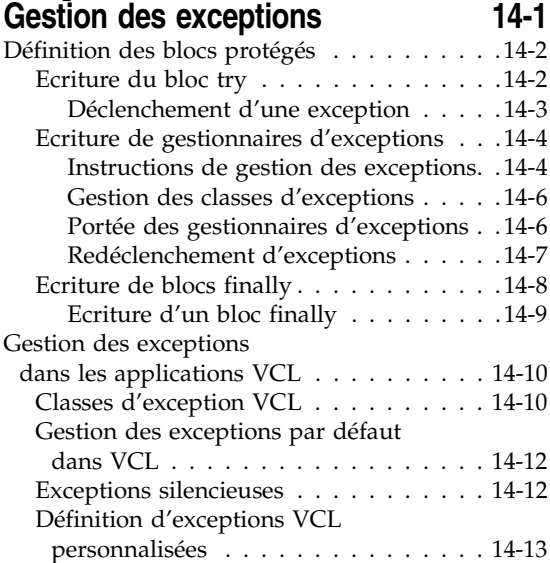

#### [Chapitre 15](#page-348-0) **Développement d'applications [multiplates-formes 15-1](#page-348-1)**

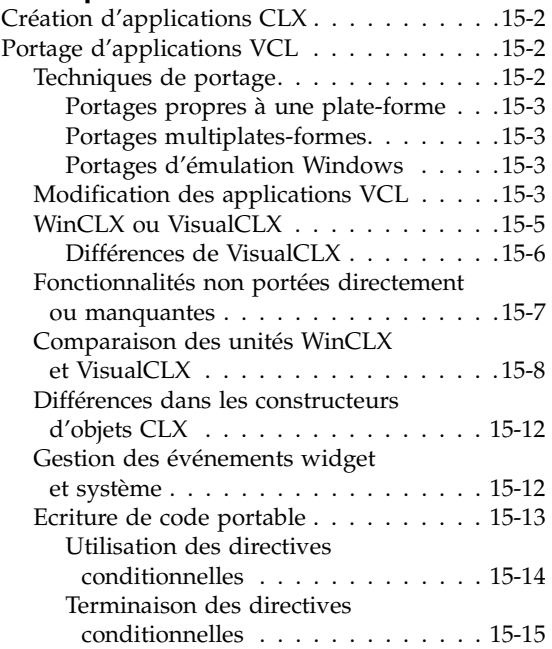

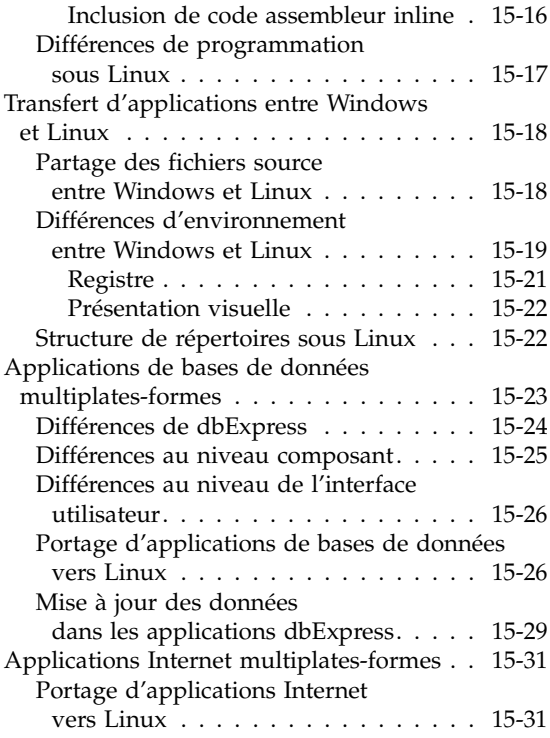

#### [Chapitre 16](#page-380-0) **Utilisation des paquets [et des composants 16-1](#page-380-1)**

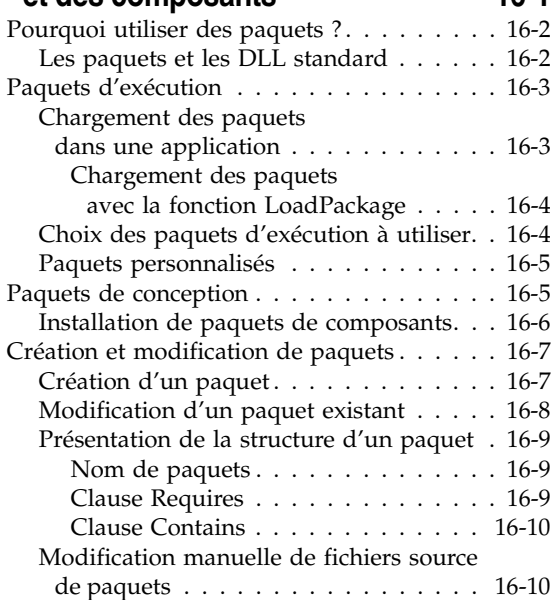

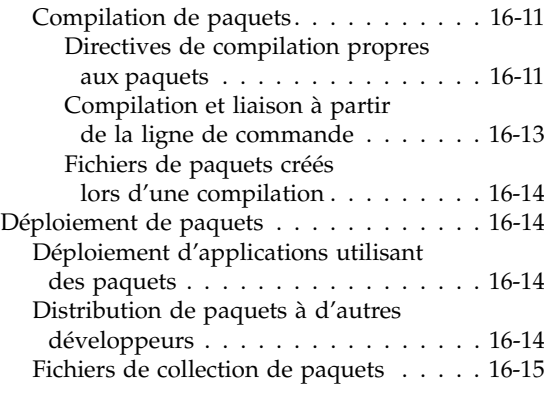

#### [Chapitre 17](#page-396-0) **Création d'applications**

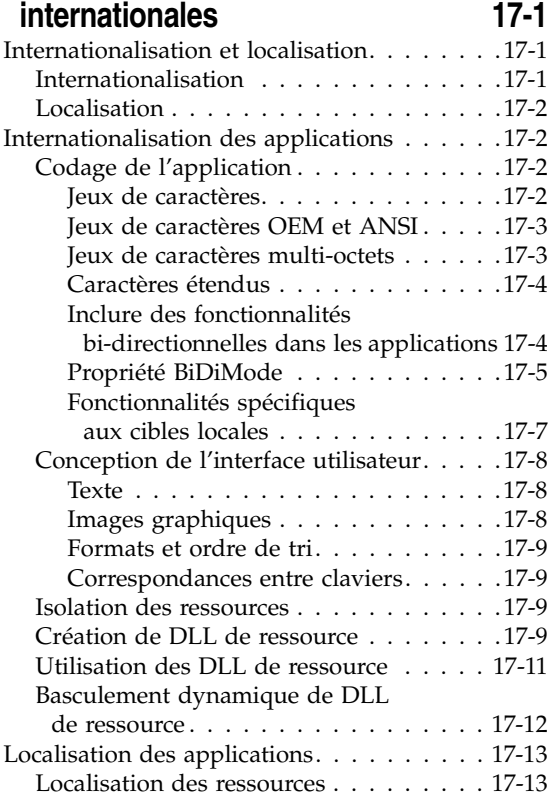

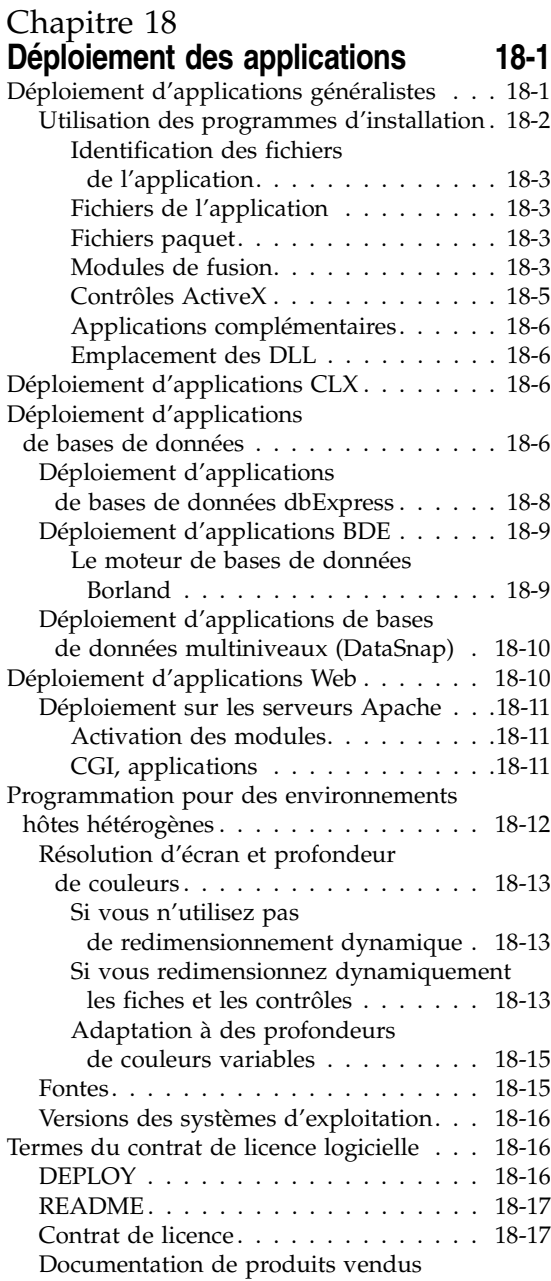

[par un tiers. . . . . . . . . . . . . . . . . 18-17](#page-426-2)

#### [Partie II](#page-428-0) **[Développement d'applications](#page-428-1)  de bases de données**

#### [Chapitre 19](#page-430-0) **Conception d'applications [de bases de données 19-1](#page-430-1)**

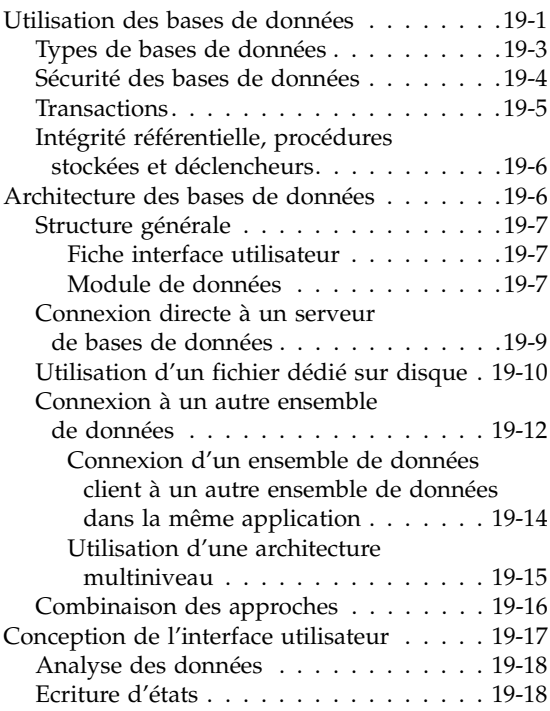

#### [Chapitre 20](#page-448-0) **Utilisation**

#### **[de contrôles de données 20-1](#page-448-1)** Fonctionnalités communes des contrôles [de données . . . . . . . . . . . . . . . . . . . .20-2](#page-449-0) Association d'un contrôle de données [à un ensemble de données . . . . . . . . .20-3](#page-450-0) [Modification de l'ensemble de données](#page-451-0)  associé à l'exécution . . . . . . . . . . .20-4 Activation et désactivation

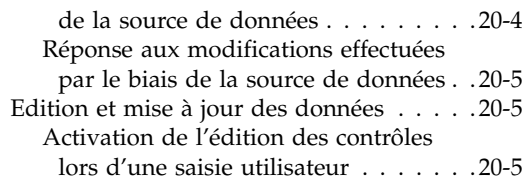

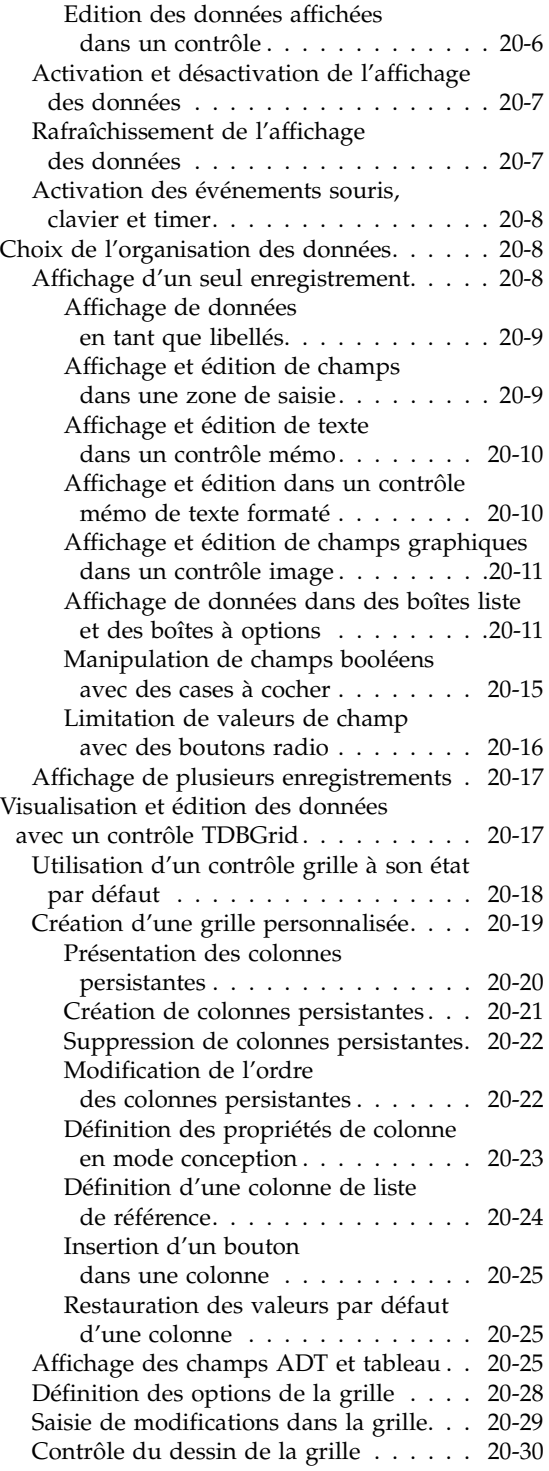

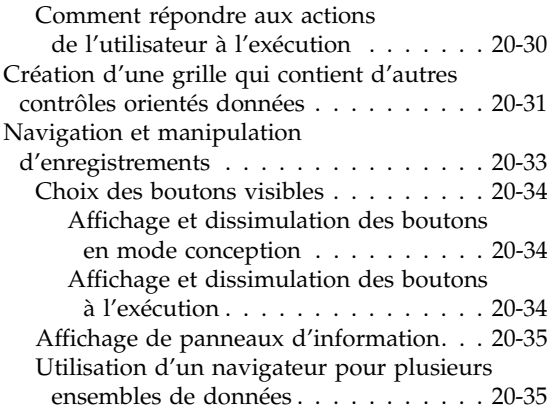

#### [Chapitre 21](#page-484-0) **Création d'états**

#### **[avec Rave Reports 21-1](#page-484-1)**

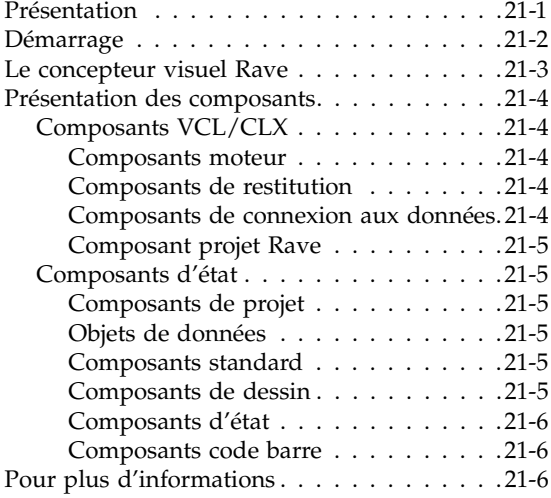

#### [Chapitre 22](#page-490-0) **Utilisation de composants d'aide à [la décision 22-1](#page-490-1)**

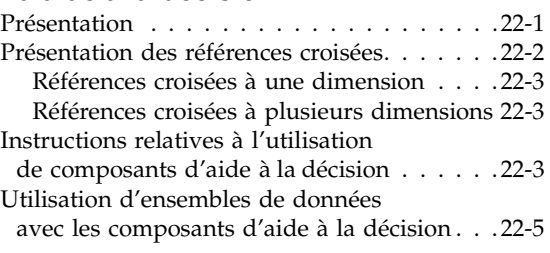

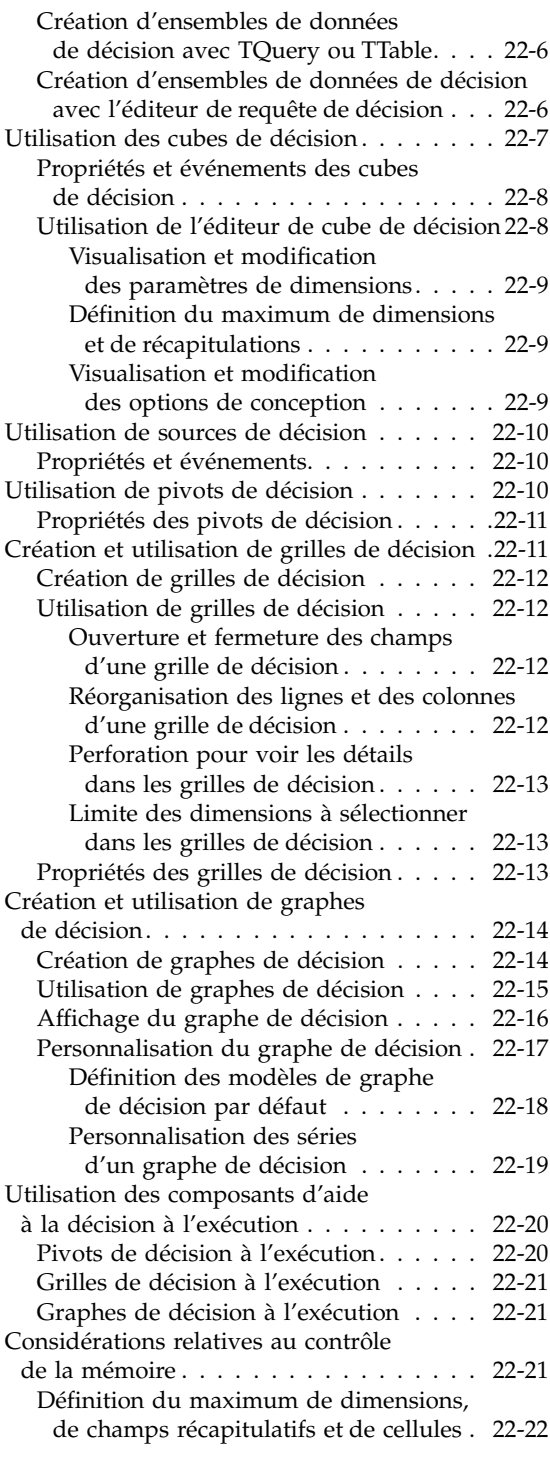

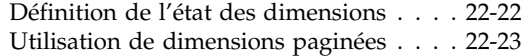

**[aux bases de données 23-1](#page-514-1)**

#### [Chapitre 23](#page-514-0)

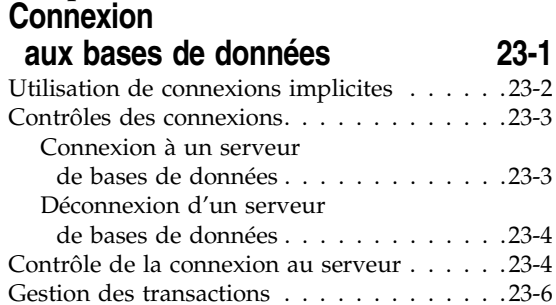

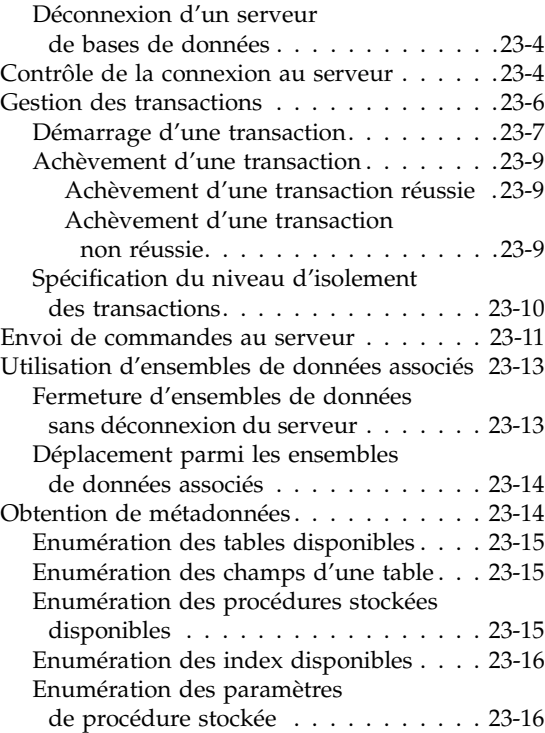

#### [Chapitre 24](#page-530-0)

#### **Présentation des ensembles [de données 24-1](#page-530-1)**

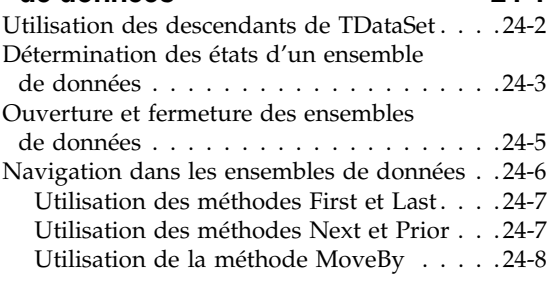

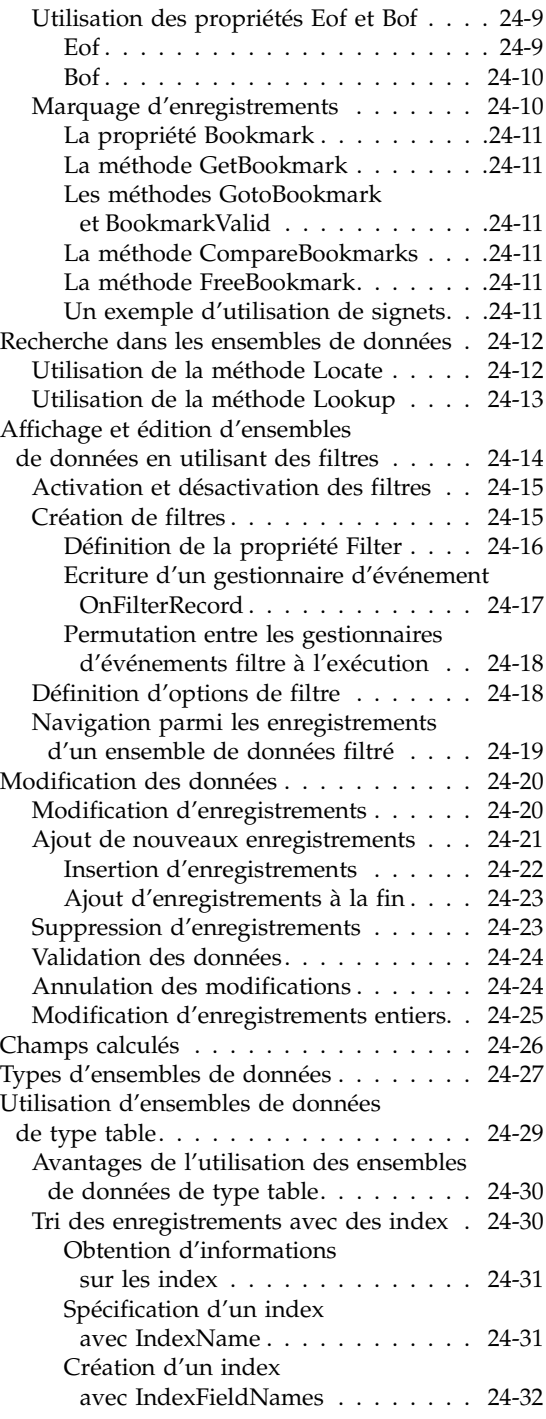

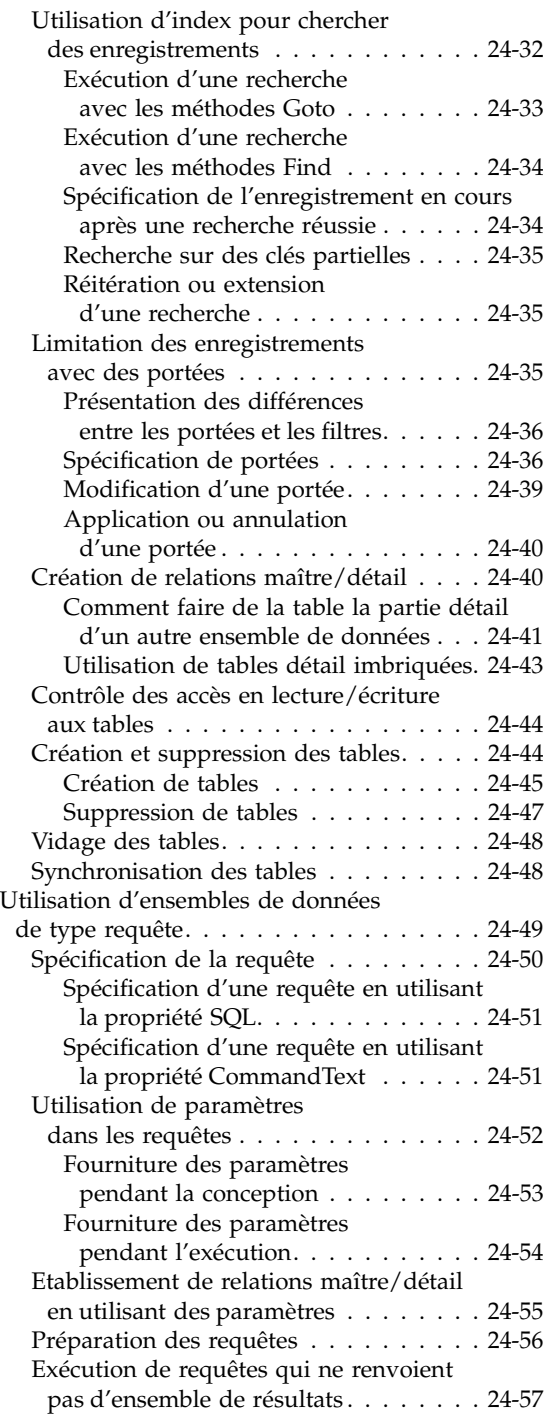

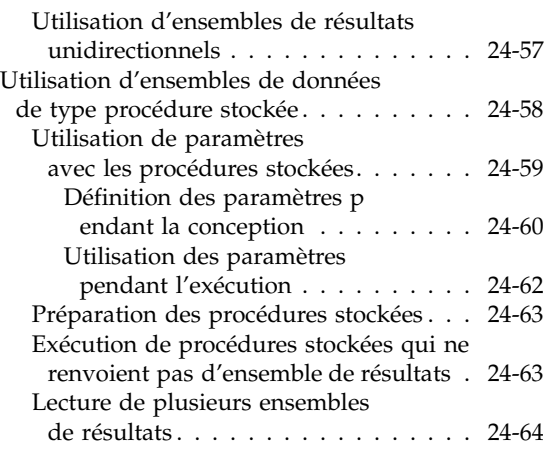

#### [Chapitre 25](#page-594-0) **Manipulation**

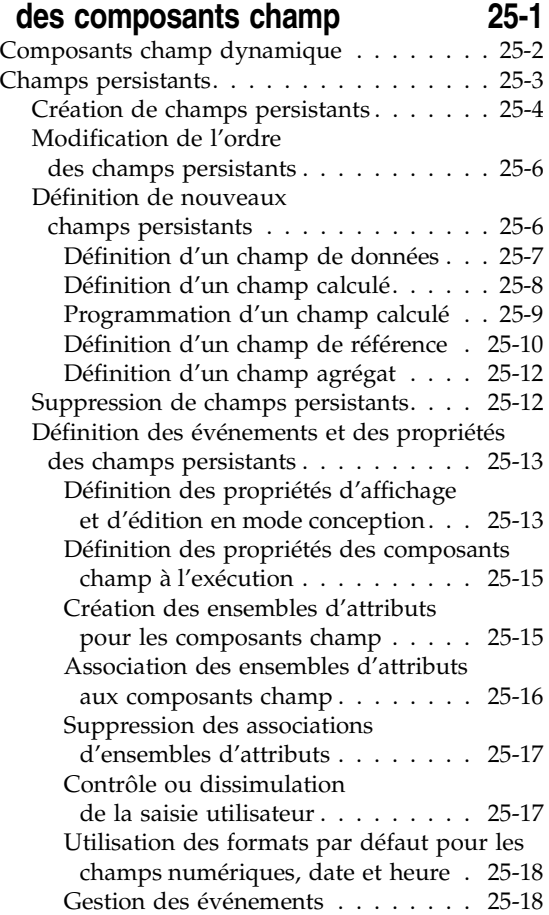

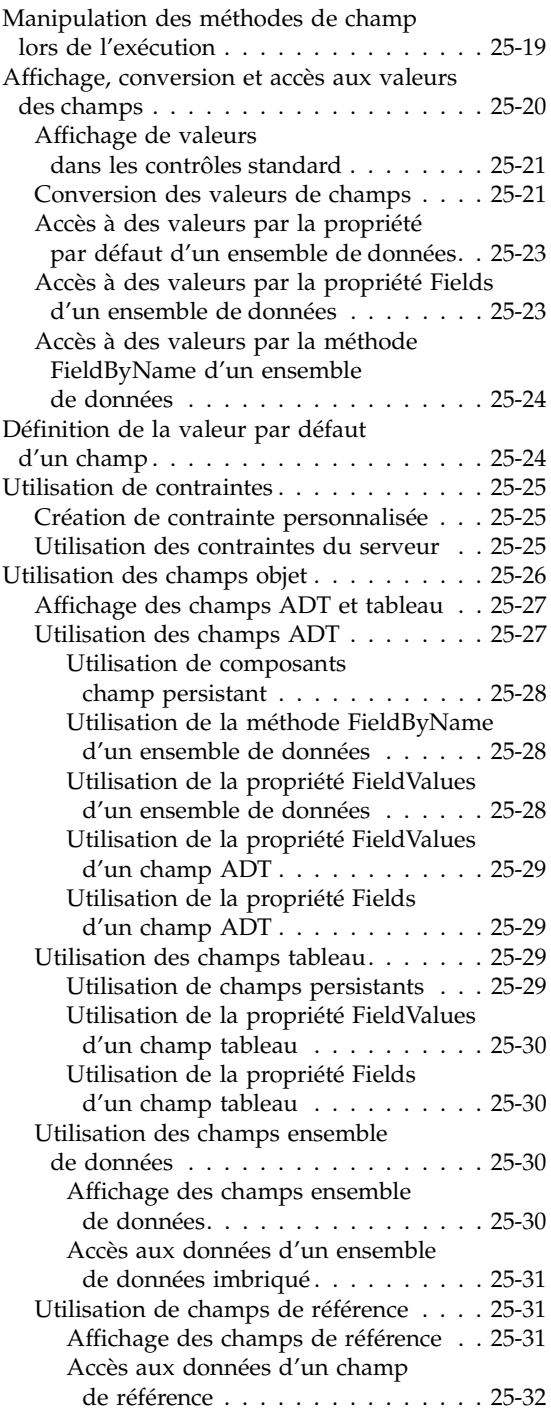

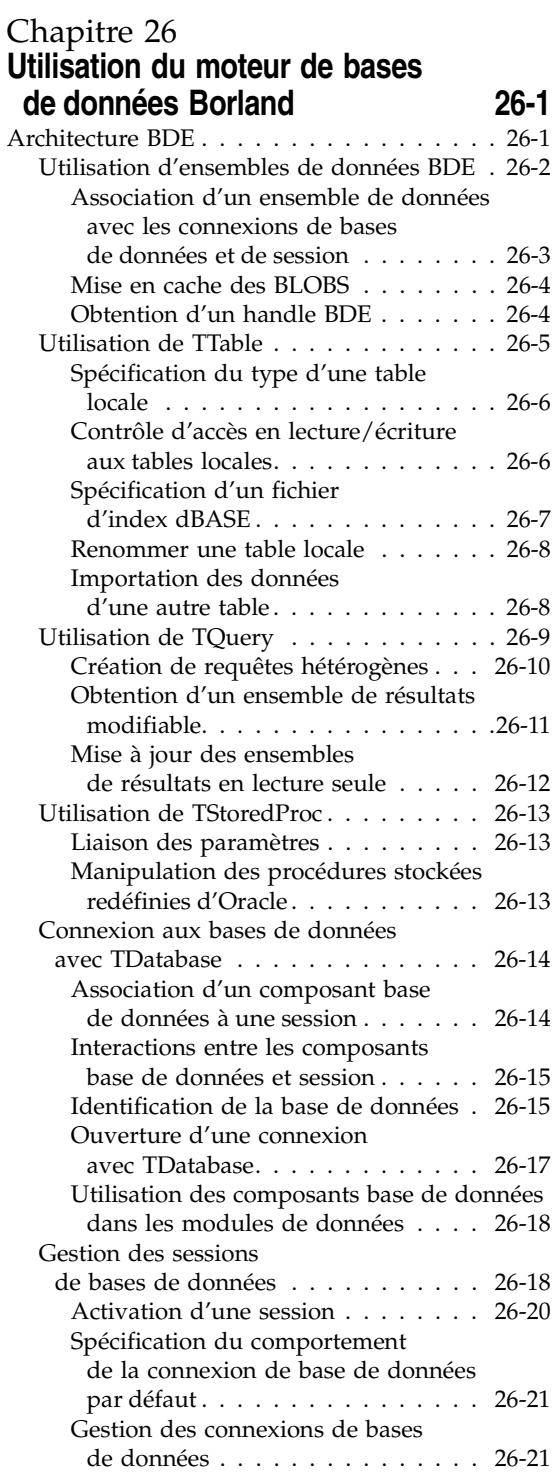

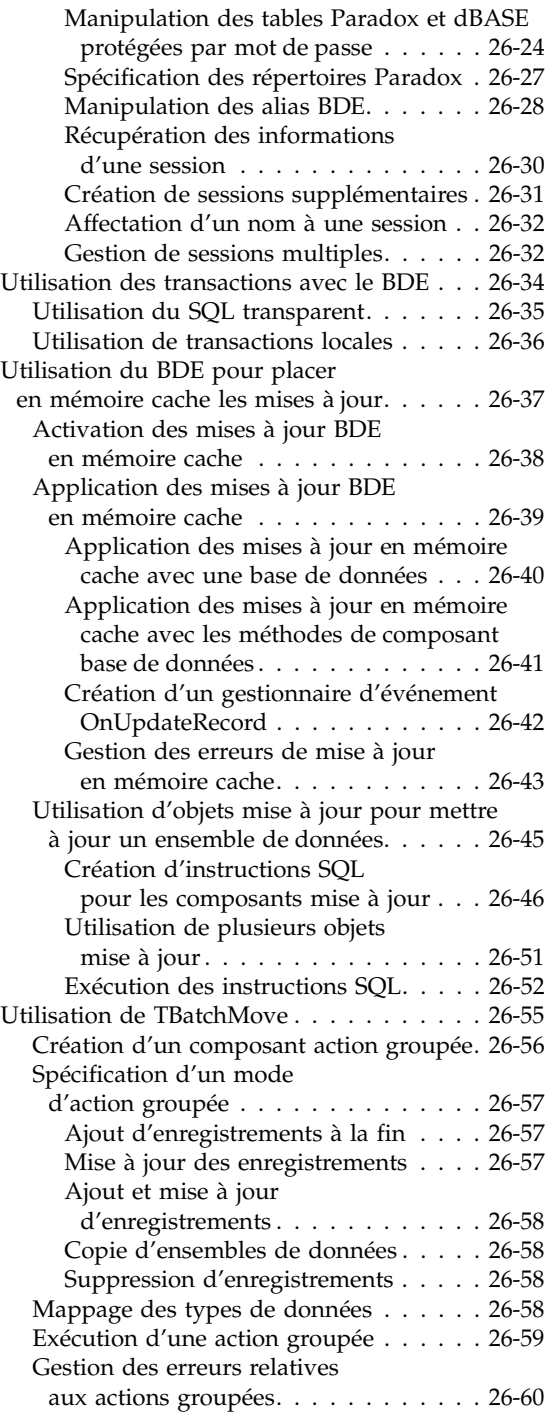

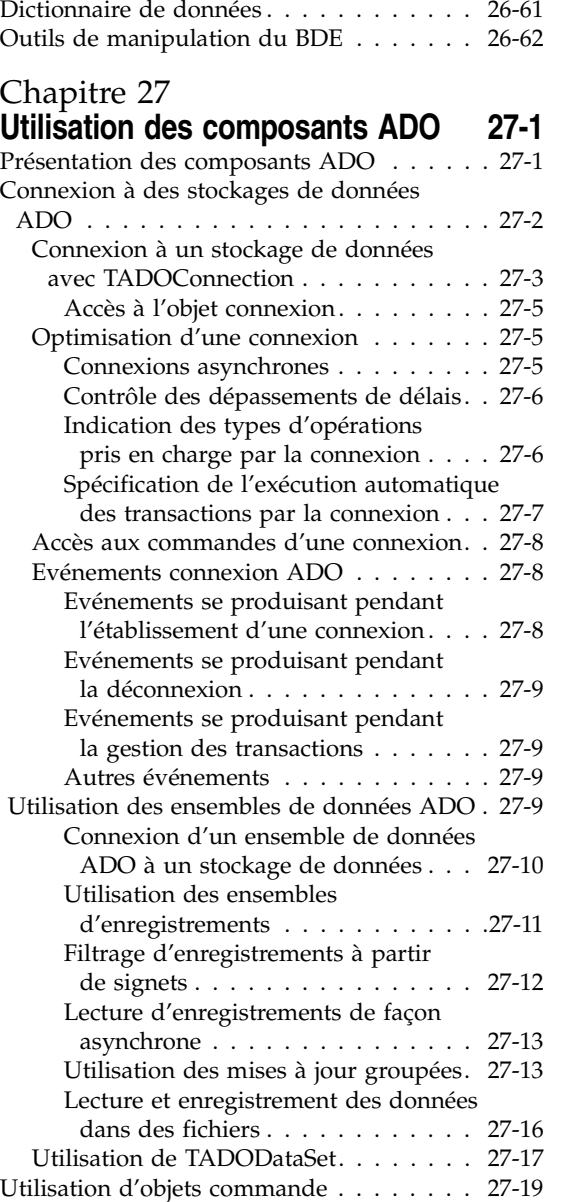

[Spécification de la commande. . . . . . . 27-19](#page-708-1) [Utilisation de la méthode Execute . . . . 27-20](#page-709-0) Annulation des commandes . . . . . . . 27-21

[à l'aide de commandes . . . . . . . . . . 27-21](#page-710-1) [Gestion des paramètres de commande. . 27-22](#page-711-0)

Récupération d'ensembles de résultats

#### [Chapitre 28](#page-712-0) **Utilisation d'ensembles de données [unidirectionnels 28-1](#page-712-1)**

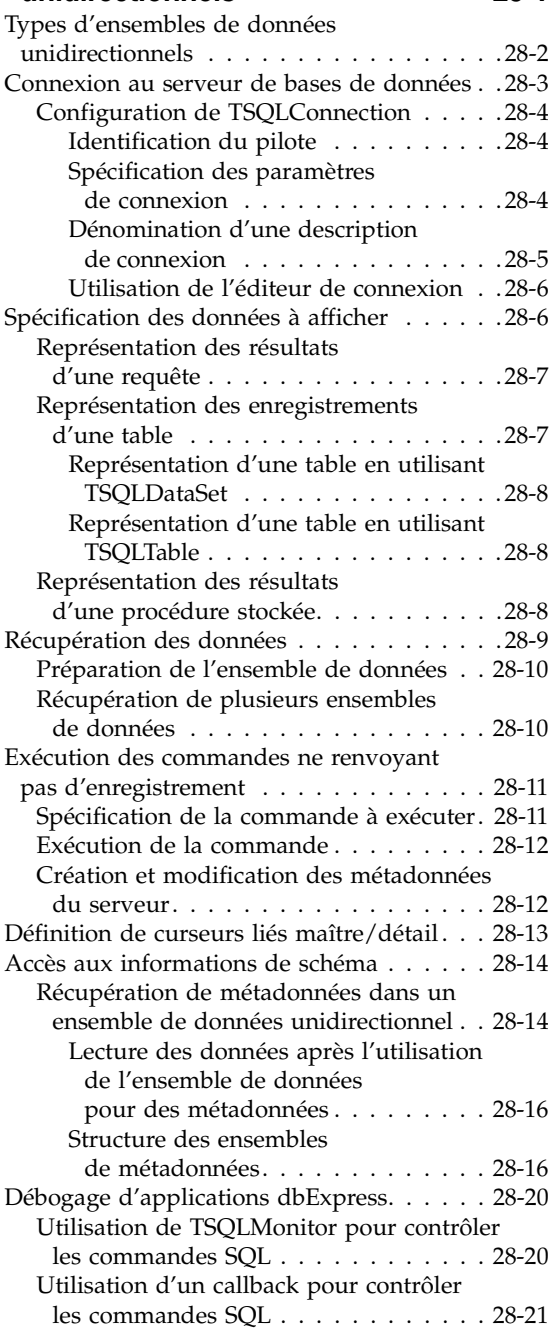

#### [Chapitre 29](#page-734-0) **Utilisation**

#### **[d'ensembles de données client 29-1](#page-734-1)**

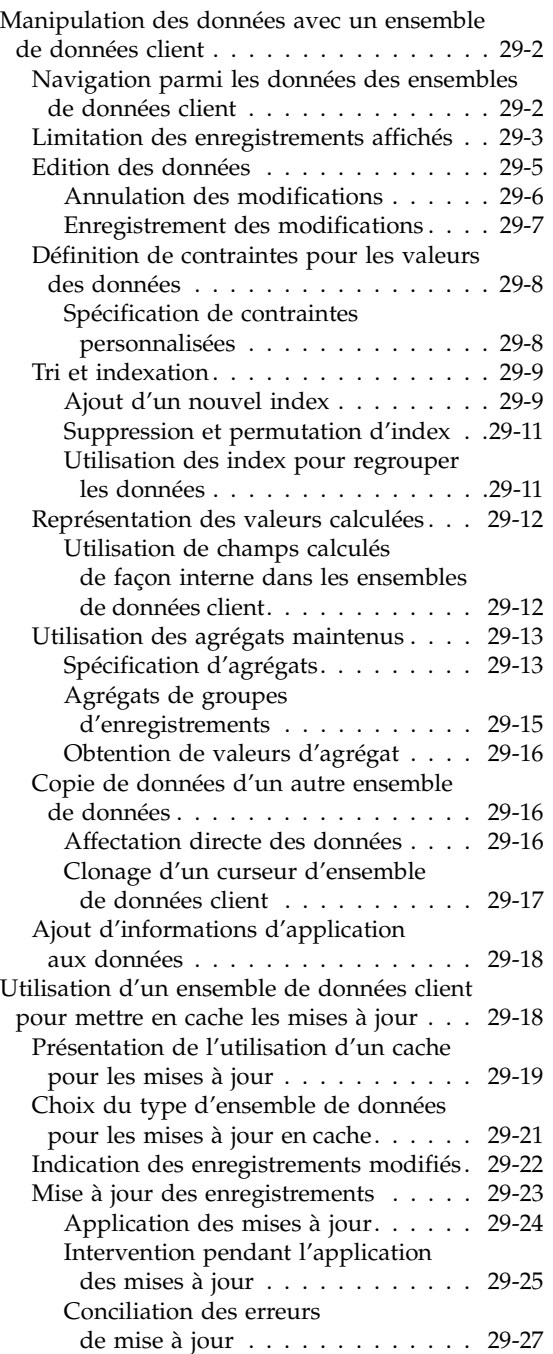

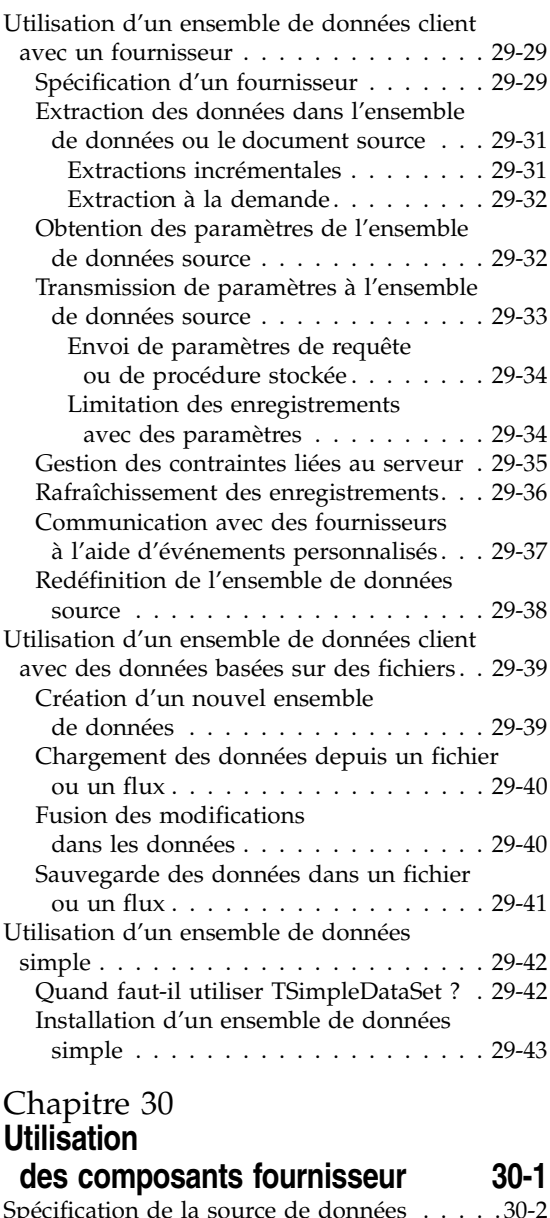

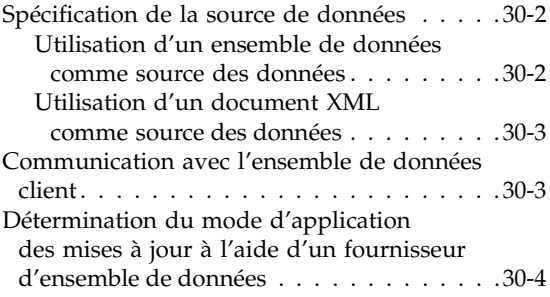

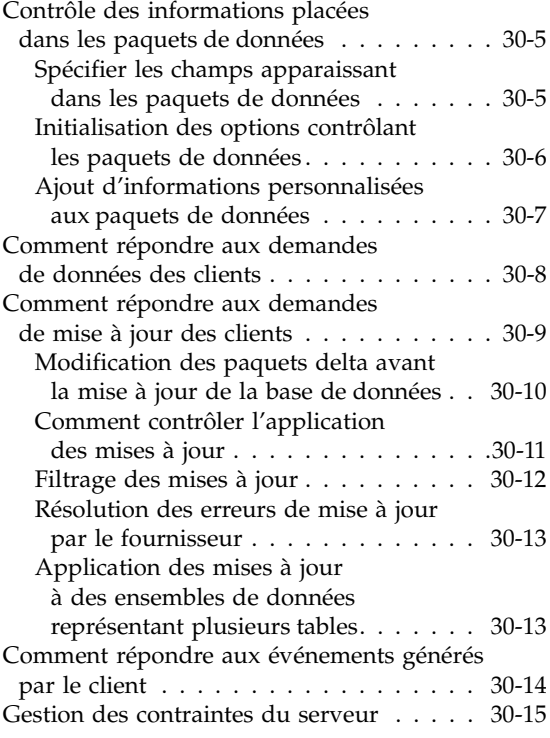

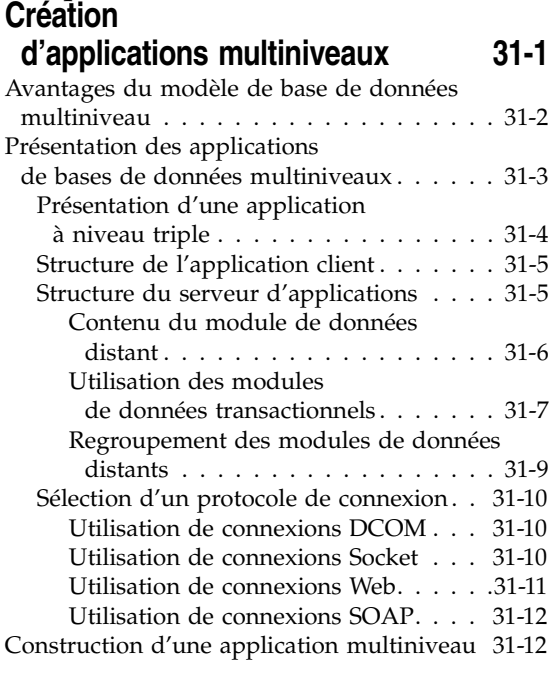

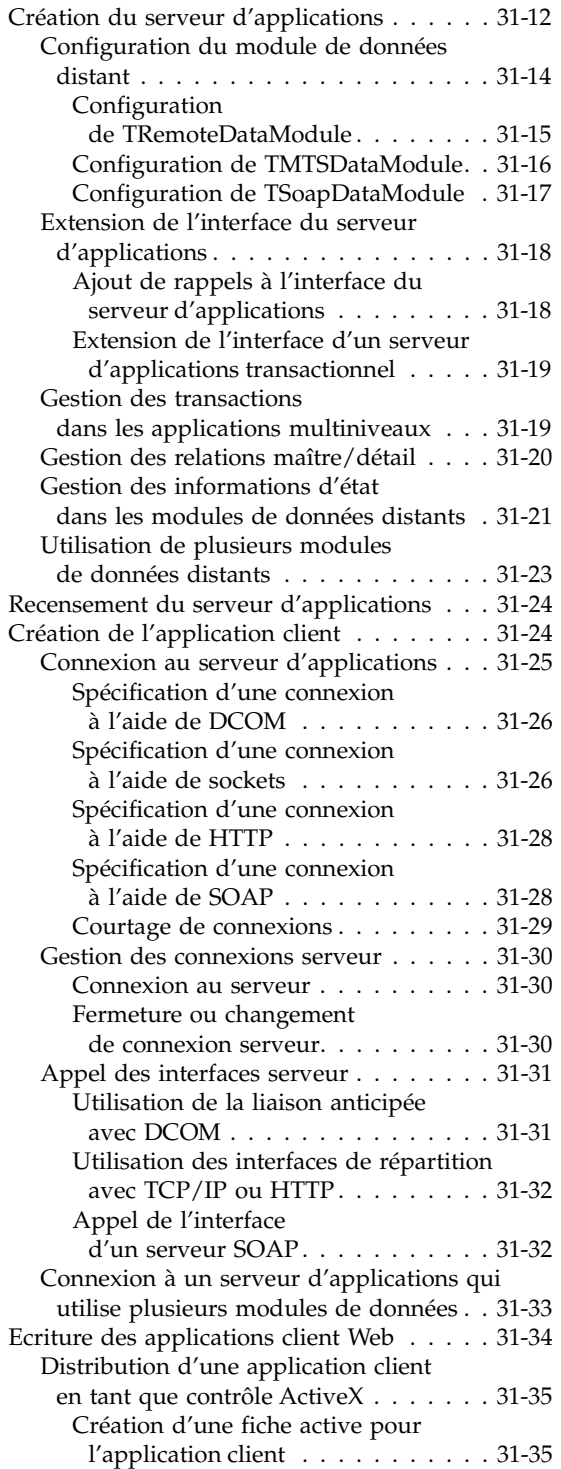

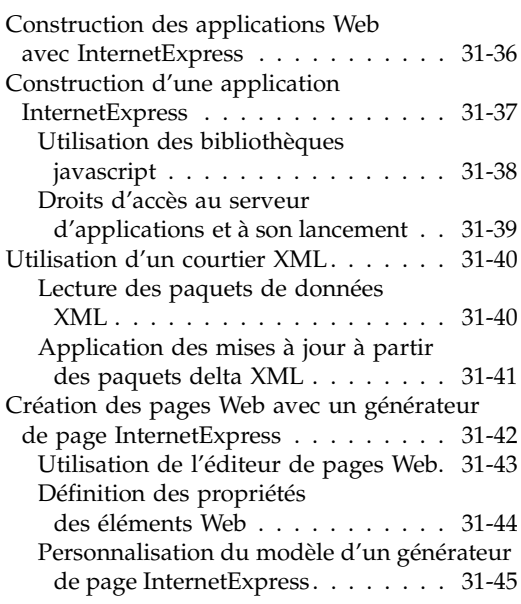

#### **[Utilisation de XML dans les applications](#page-840-1)  de bases de données 32-1**

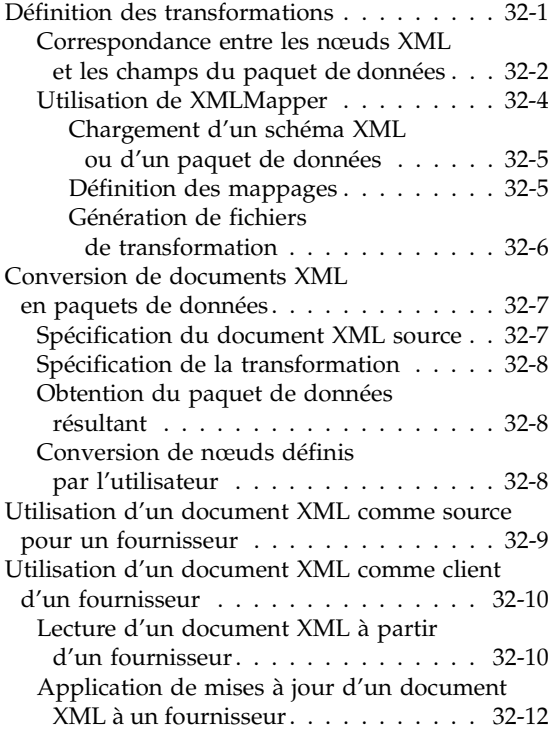

#### [Partie III](#page-852-0) **[Ecriture d'applications Internet](#page-852-1)**

#### [Chapitre 33](#page-854-0) **Création d'applications serveur [Internet 33-1](#page-854-1)**

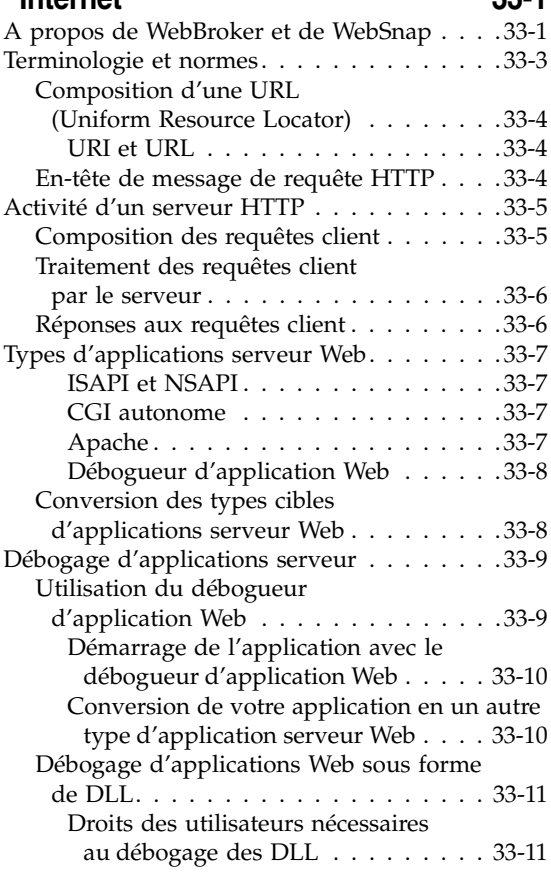

#### [Chapitre 34](#page-866-0) **[Utilisation de WebBroker 34-1](#page-866-1)**

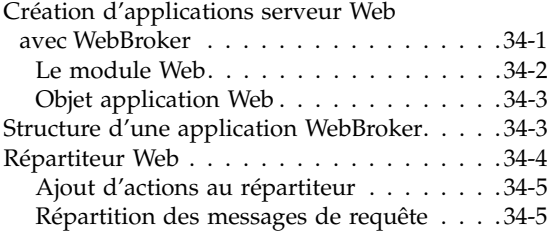

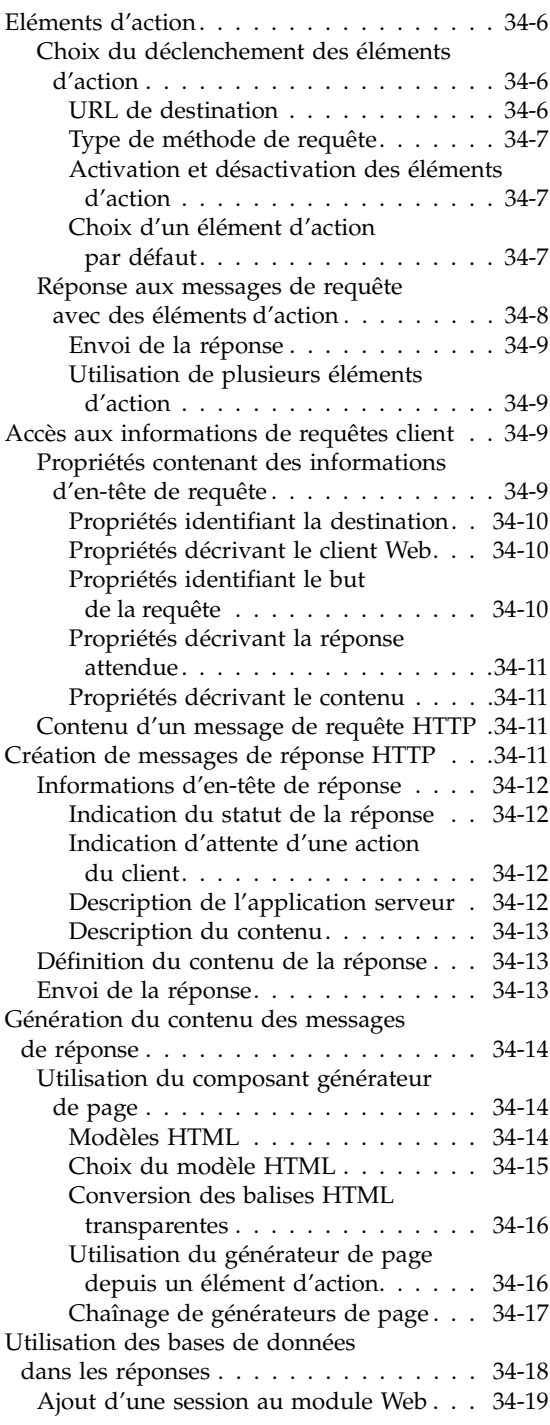

#### Représentation HTML

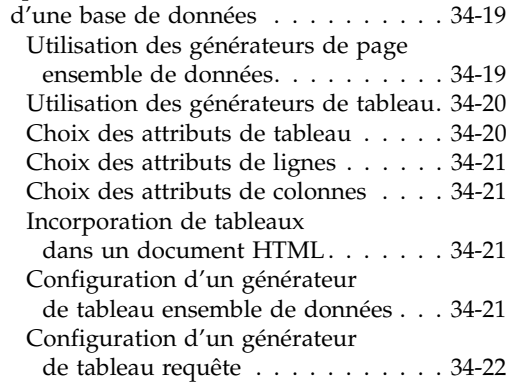

#### [Chapitre 35](#page-888-0)

#### **Création d'applications serveur Web**  [avec WebSnap 35-1](#page-888-1)

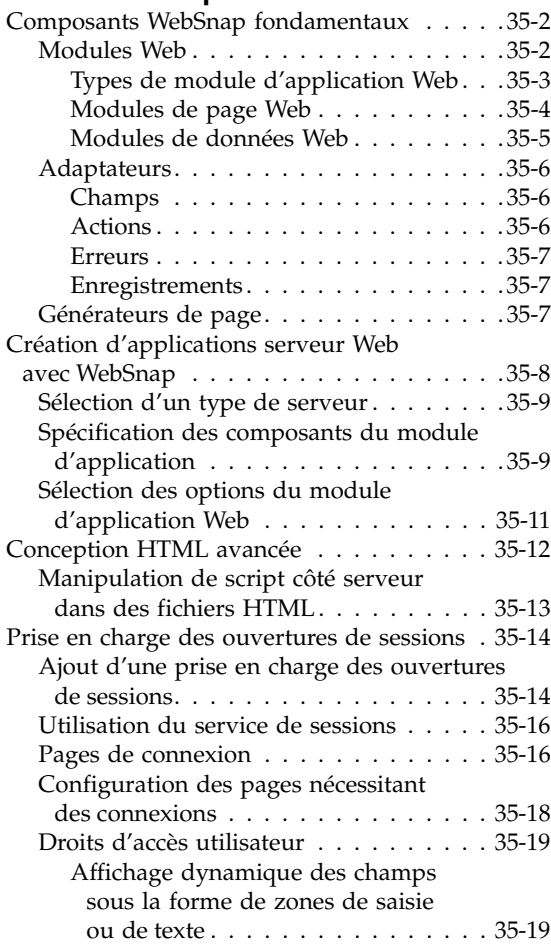

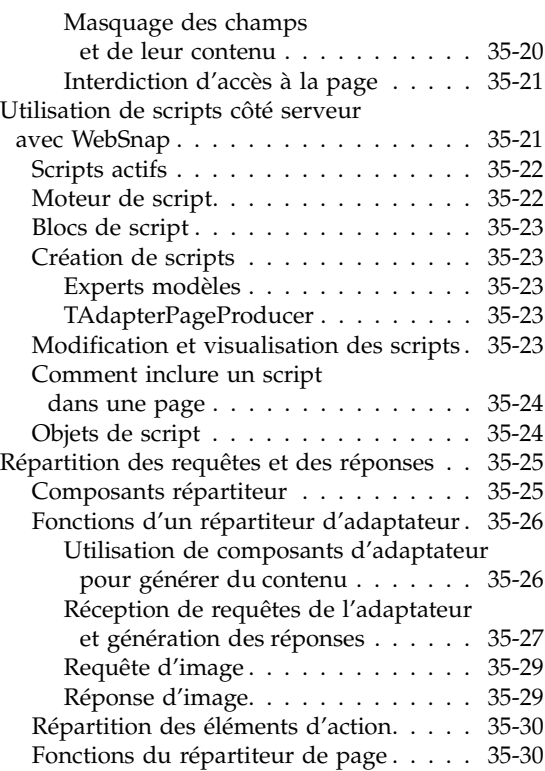

#### [Chapitre 36](#page-920-0) **Création d'applications serveur Web [avec IntraWeb 36-1](#page-920-1)**

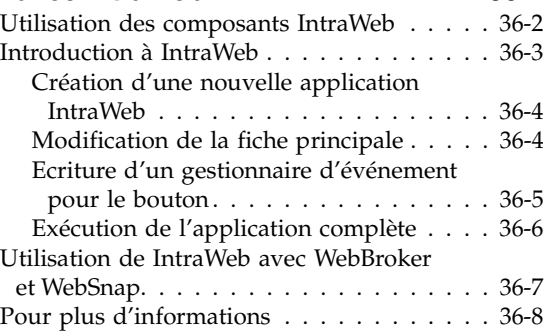

#### [Chapitre 37](#page-928-0)

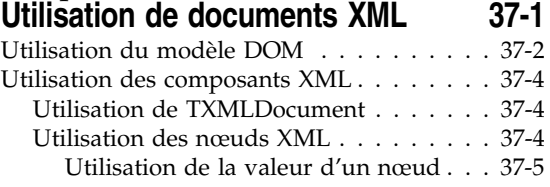

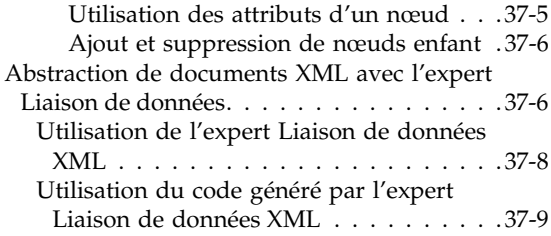

#### **[Utilisation de services Web 38-1](#page-938-1)**

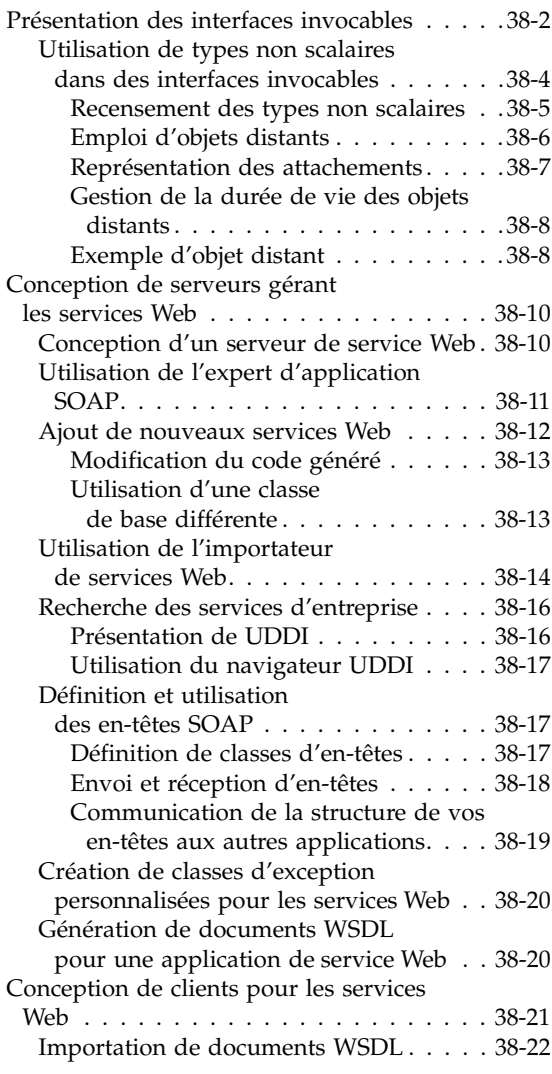

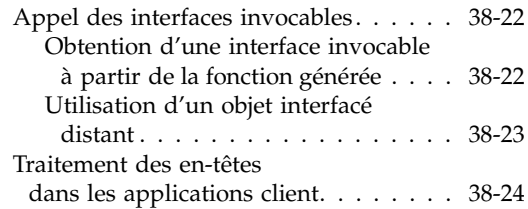

#### [Chapitre 39](#page-964-0) **[Utilisation des sockets 39-1](#page-964-1)** [Implémentation des services . . . . . . . . . . 39-1](#page-964-2) [Description des protocoles de services . . . 39-2](#page-965-0) [Communication avec les applications . 39-2](#page-965-1) [Services et ports . . . . . . . . . . . . . . . . 39-2](#page-965-2) [Types de connexions par socket . . . . . . . . 39-3](#page-966-0) [Connexions client . . . . . . . . . . . . . . . 39-3](#page-966-1) [Connexions d'écoute . . . . . . . . . . . . . 39-3](#page-966-2) [Connexions serveur. . . . . . . . . . . . . . 39-3](#page-966-3) [Description des sockets . . . . . . . . . . . . . 39-4](#page-967-0) [Description des hôtes. . . . . . . . . . . . . 39-4](#page-967-1) Choix entre le nom de l'hôte [et son adresse IP . . . . . . . . . . . . . 39-5](#page-968-0) [Utilisation des ports . . . . . . . . . . . . . 39-5](#page-968-1) [Utilisation des composants socket . . . . . . . 39-6](#page-969-0) Obtenir des informations [sur la connexion . . . . . . . . . . . . . . . 39-6](#page-969-1) [Utilisation de sockets client . . . . . . . . . 39-6](#page-969-2) [Désignation du serveur souhaité . . . . 39-7](#page-970-0) [Formation de la connexion . . . . . . . . 39-7](#page-970-1) Obtenir des informations [sur la connexion . . . . . . . . . . . . . 39-7](#page-970-2) [Fermeture de la connexion . . . . . . . . 39-7](#page-970-3) [Utilisation de sockets serveur . . . . . . . . 39-7](#page-970-4) [Désignation du port. . . . . . . . . . . . 39-8](#page-971-0) [Ecoute des requêtes client . . . . . . . . 39-8](#page-971-1) [Connexion aux clients. . . . . . . . . . . 39-8](#page-971-2) [Fermeture des connexions serveur . . . 39-8](#page-971-3) [Réponse aux événements socket . . . . . . . . 39-8](#page-971-4) [Evénements d'erreurs. . . . . . . . . . . . . 39-9](#page-972-0) [Evénements client . . . . . . . . . . . . . . . 39-9](#page-972-1) [Evénements serveur . . . . . . . . . . . . . 39-9](#page-972-2) [Evénements d'écoute . . . . . . . . . . . 39-9](#page-972-3) [Evénements de connexions client . . . 39-10](#page-973-0) Lectures et écritures sur des connexions [socket . . . . . . . . . . . . . . . . . . . . . . 39-10](#page-973-1) [Connexions non bloquantes . . . . . . . . 39-10](#page-973-2) [Lecture et écriture d'événements . . . .39-11](#page-974-0) [Connexions bloquantes. . . . . . . . . . . .39-11](#page-974-1)

#### [Partie IV](#page-976-0) **[Développement d'applications COM](#page-976-1)**

#### [Chapitre 40](#page-978-0)

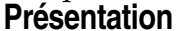

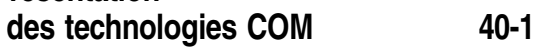

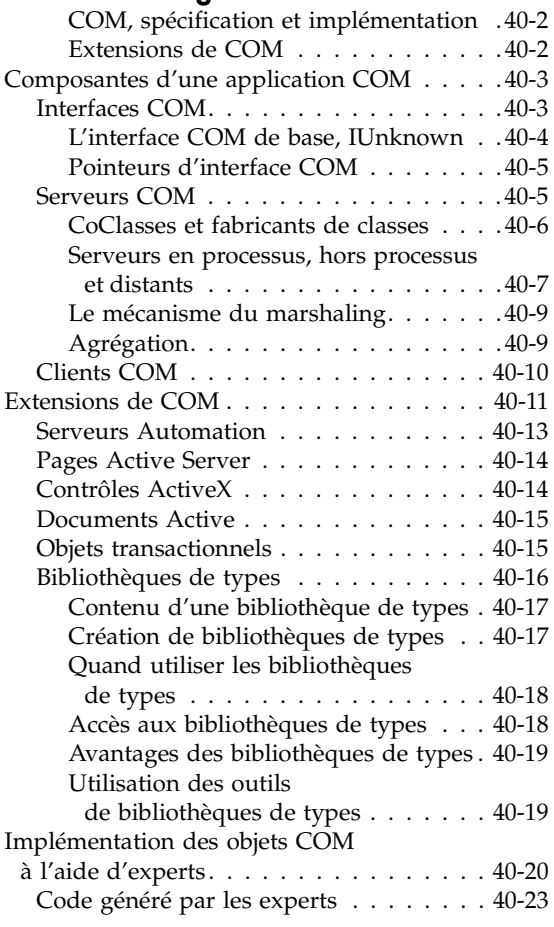

#### [Chapitre 41](#page-1002-0) **Utilisation**

#### **[des bibliothèques de types 41-1](#page-1002-1)** [Editeur de bibliothèques de types. . . . . . . .41-2](#page-1003-0)

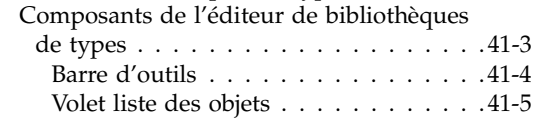

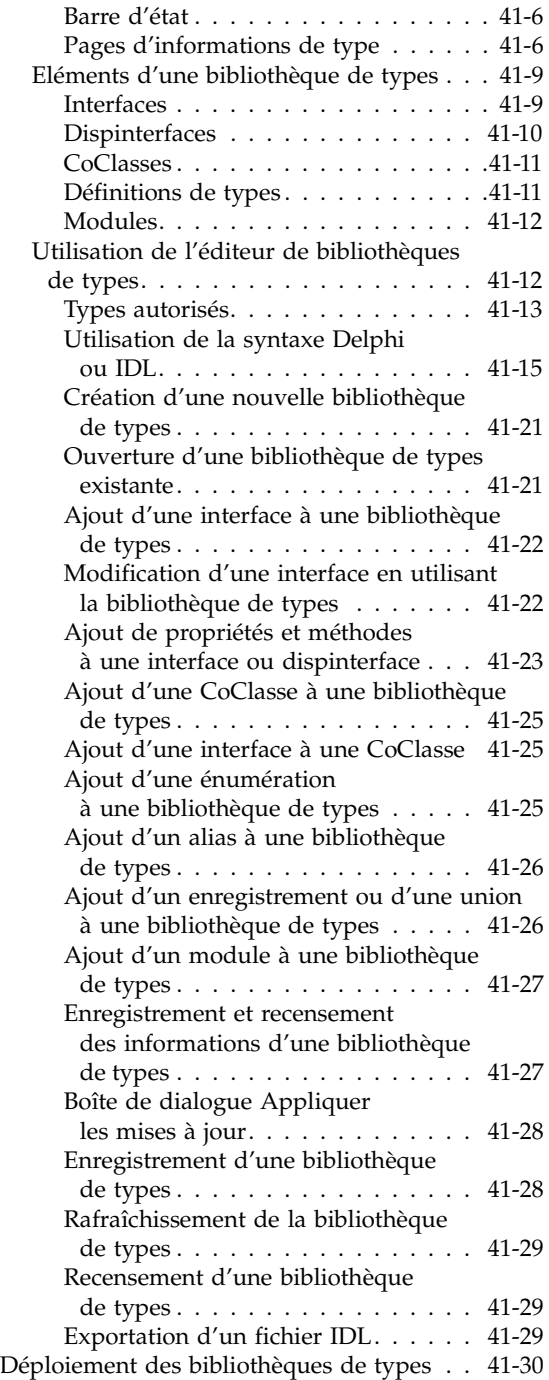

#### [Chapitre 42](#page-1032-0) **[Création de clients COM 42-1](#page-1032-1)**

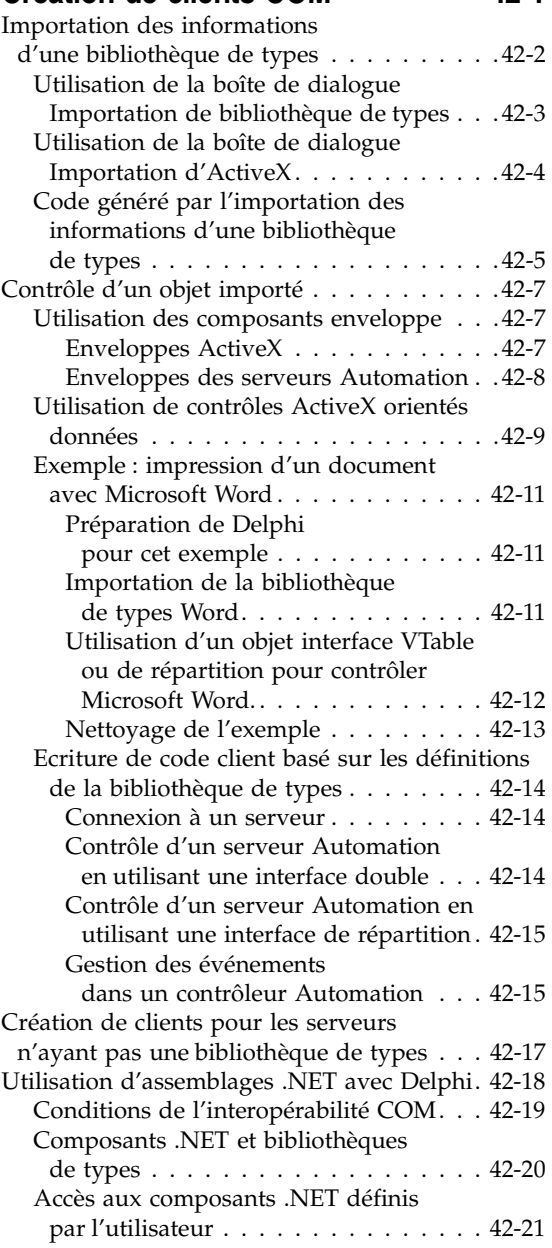

#### [Chapitre 43](#page-1056-0) **Création**

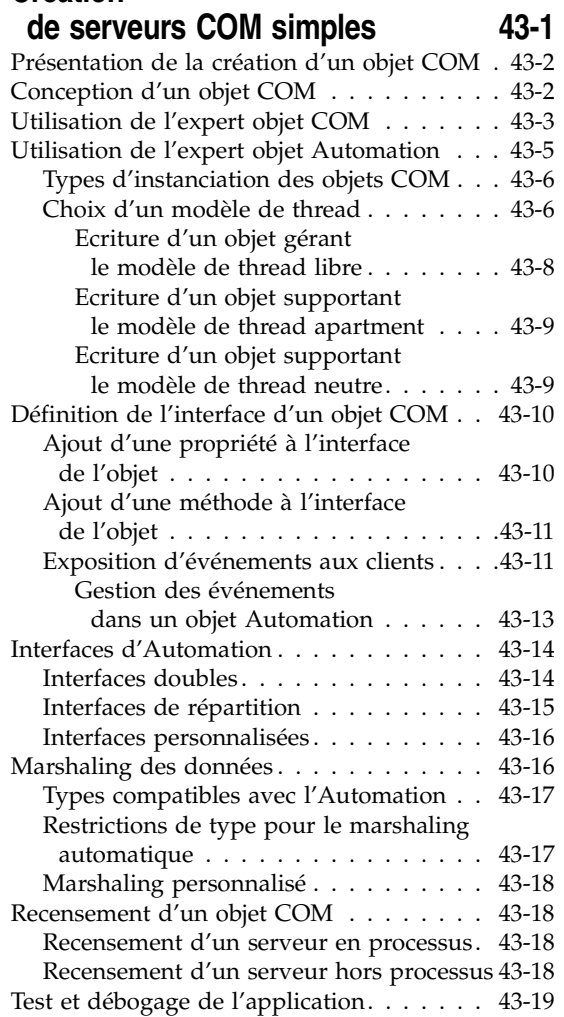

#### [Chapitre 44](#page-1076-0) **Création**

#### **[d'une page Active Server 44-1](#page-1076-1)**

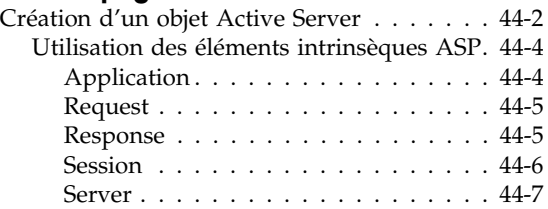

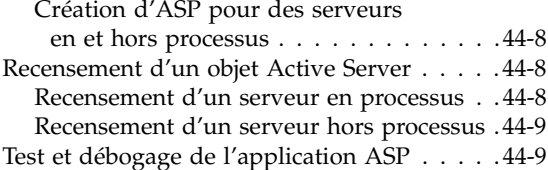

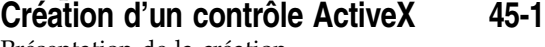

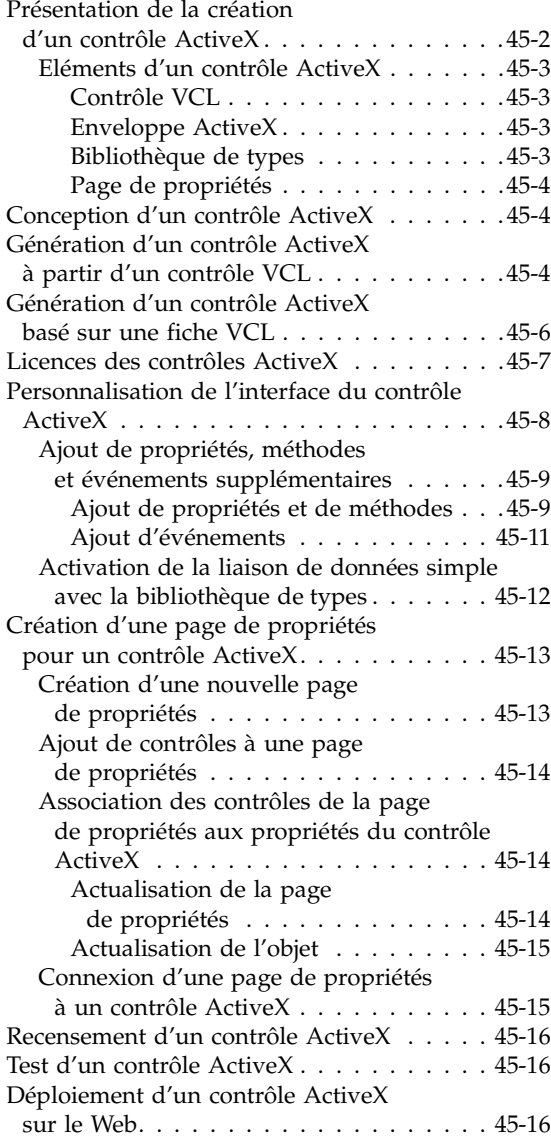

Paramétrage des options . . . . . . . . . 45-17

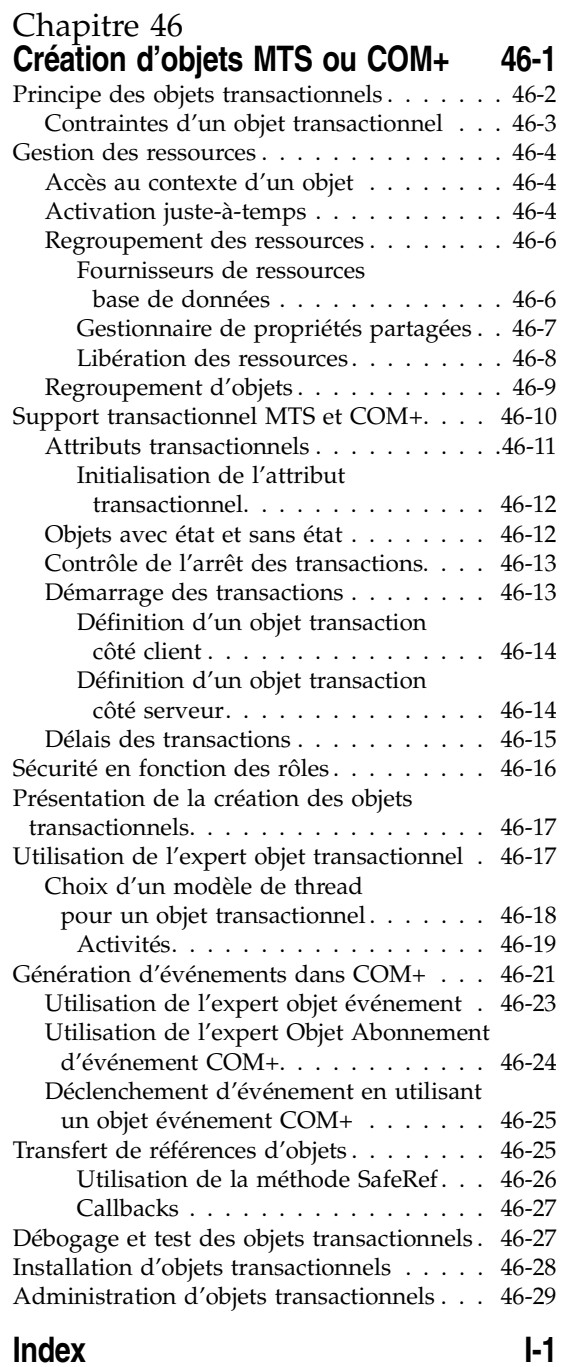

# **1**

# **Introduction**

<span id="page-26-1"></span><span id="page-26-0"></span>Le *Guide du développeur* aborde des notions de développement intermédiaires et avancées. Il traite notamment de la création d'applications de bases de données client/serveur, de la création d'applications serveurs Web Internet et de l'écriture de composants personnalisés. Il vous permet de construire des applications qui respectent les spécifications de nombreux standards comme SOAP, TCP/IP, COM+ et ActiveX. Nombre de fonctionnalités avancées concernant le développement web, les technologies XML de pointe et le développement de bases de données nécessitent des composants ou des experts qui ne sont pas disponibles dans toutes les éditions de Delphi.

Le *Guide du développeur* suppose que l'utilisation et les techniques fondamentales de programmation Delphi ont été assimilées. Pour une présentation de la programmation Delphi et de l'environnement de développement intégré (EDI), voir le manuel de Prise en main et l'aide en ligne.

#### <span id="page-26-2"></span>**Contenu de ce manuel**

Ce manuel comporte cinq parties décomposées comme suit :

• **La [Partie I, "Programmation Delphi",](#page-30-2)** décrit la manière de concevoir des applications Delphi généralistes. Cette partie donne des détails sur les techniques de programmation utilisables dans toute application Delphi. Elle décrit, par exemple, la manière d'utiliser les objets courants qui simplifient le développement de l'interface utilisateur. Ces objets permettent de gérer des chaînes, de manipuler du texte, d'implémenter des dialogues communs, etc. Cette section contient également des chapitres décrivant la manipulation des graphiques et la gestion des erreurs et des exceptions, l'utilisation des DLL, l'automation OLE et l'écriture d'applications internationales.

Un chapitre décrit comment développer des applications multiplates-formes pouvant être compilées et exécutées sous Windows ou sous Linux.

Le chapitre sur le déploiement aborde les opérations nécessaires pour distribuer votre application auprès de ses utilisateurs. Ce chapitre donne des informations sur les options de compilation, l'utilisation de InstallShield Express, les problèmes de droits de distribution et sur la manière de déterminer les paquets, DLL et autres bibliothèques qu'il faut utiliser pour générer la version distribuée d'une application.

- **La [Partie II, "Développement d'applications de bases de données",](#page-428-2)** décrit la manière de concevoir des applications de base de données en utilisant les outils et composants de données. Vous pouvez accéder à plusieurs types de bases de données, notamment des bases de données locales, comme Paradox et dBASE, et des bases de données serveur SQL en réseau, comme InterBase, Oracle et Sybase. Vous pouvez choisir parmi divers mécanismes d'accès aux données, dont dbExpress, InterbaseExpress et ADO. Pour implémenter les applications de bases de données les plus évoluées, vous avez besoin de fonctionnalités qui ne sont pas disponibles dans toutes les éditions.
- La **[Partie III, "Ecriture d'applications Internet",](#page-852-2)** décrit comment créer des applications distribuées sur Internet. Delphi comprend une large gamme d'outils permettant d'écrire des applications serveur web : l'architecture Web Broker, pour la création d'applications serveur multiplates-formes ; WebSnap, qui vous permet de concevoir des pages web dans un environnement GUI ; le support de l'utilisation de documents XML ; BizSnap, une architecture pour utiliser les services Web basés sur SOAP. Pour un support de bas niveau de la messagerie dans les applications Internet, cette section décrit également la façon de travailler avec des composants socket. Les composants qui implémentent un grand nombre de ces fonctionnalités ne sont pas disponibles dans toutes les éditions.
- La **[Partie IV, "Développement d'applications COM",](#page-976-2)** décrit comment construire des applications qui peuvent interagir avec d'autres objets API basés sur COM du système, comme les extensions du Shell Windows ou les applications multimédia. Delphi contient des composants qui supportent ActiveX, COM+ et une bibliothèque basée sur COM pour les contrôles COM qui peuvent être utilisés par les applications généralistes ou web. Un éditeur de bibliothèque de types simplifie le développement de serveurs COM. Le support des contrôles COM et ActiveX n'est pas disponible dans toutes les éditions de Delphi.

#### <span id="page-28-0"></span>**Conventions typographiques**

Ce manuel utilise les polices et les symboles décrits dans le [Tableau 1.1](#page-28-2) pour mettre en évidence des parties particulières du texte :

<span id="page-28-2"></span>**Tableau 1.1** Polices et symboles utilisés dans ce manuel

| Police ou symbole | Signification                                                                                                    |
|-------------------|----------------------------------------------------------------------------------------------------|
|                   | Police à pas fixe Le texte apparaissant avec une police à pas fixe sert à représenter le<br>texte tel qu'il apparaît à l'écran ou dans du code Delphi. Il indique<br>aussi les valeurs à saisir au clavier.  |
|                   | Les crochets dans le texte ou dans une syntaxe représentent des<br>éléments facultatifs. Ces crochets sont à omettre lors de la saisie.                                                                      |
| Gras              | Les mots en gras dans le texte ou dans le code servent à représenter les<br>mots clés Delphi et les options du compilateur. Le gras sert aussi à faire<br>ressortir certains mots comme les nouveaux termes. |
| Italique          | Les mots en caractères italiques représentent des identificateurs Delphi<br>comme les variables et les noms de types.                                                                                        |
| Touches           | Cette police sert à indiquer une touche du clavier. Par exemple,<br>"Appuyez sur Echap pour quitter un menu".                                                                                                |
|                   |                                                                                                    |

#### <span id="page-28-1"></span>**Support technique**

Borland propose diverses options de support, notamment des services gratuits sur Internet vous permettant de faire des recherches dans notre base documentaire et de contacter d'autres utilisateurs de produits Borland. Vous disposez aussi de différents services de support technique et d'un support payant de type Consulting.

Pour plus d'informations sur les services de support développeur proposés par Borland, visitez notre site Web à l'adresse http://www.borland.com/ devsupport/delphi. Si vous résidez en France, consultez www.borland.fr ou, si vous êtes situé dans un autre pays, http://www.borland.com/bww.

A partir de ce site Web, vous pouvez également accéder à de nombreux groupes de news où les développeurs Delphi s'échangent des informations, des astuces et des techniques. Ce site propose également une liste de livres concernant Delphi.

Quand vous contactez le support, soyez prêt à fournir des informations complètes sur l'environnement, la version et l'édition du produit que vous utilisez, ainsi qu'une description détaillée du problème.

**I**

# <span id="page-30-2"></span><span id="page-30-0"></span>**Programmation Delphi**

<span id="page-30-1"></span>Les chapitres de cette partie présentent les concepts et connaissances nécessaires pour créer des applications Delphi avec n'importe quelle édition du produit.

# **2**

## <span id="page-32-1"></span><span id="page-32-0"></span>Développement d'applications **avec Delphi**

Borland Delphi est un environnement de programmation visuelle orienté objet permettant de développer des applications 32 bits en vue de leur déploiement sous Windows et sous Linux. Avec Delphi, vous pouvez créer de puissantes applications avec un minimum de programmation.

Delphi propose un ensemble d'outils de conception pour le développement rapide d'applications (RAD), dont des experts programmateur et des modèles d'applications ou de fiches, et gère la programmation orientée objet avec une bibliothèque étendue de classes qui comprend les éléments suivants :

- La *bibliothèque de classes VCL* comprend des objets qui encapsulent l'API Windows ainsi que d'autres techniques de programmation utiles (Windows).
- La *bibliothèque de composants Borland multiplate-forme* (CLX), qui contient des objets encapsulant la bibliothèque Qt (Windows ou Linux).

Ce chapitre décrit succinctement l'environnement de développement Delphi et la manière dont il s'inscrit dans le cycle de développement. Le reste de ce manuel donne des détails techniques sur le développement d'applications, la gestion des bases de données et les applications Internet ou Intranet, la création de contrôles ActiveX ou COM, et sur l'écriture de composants personnalisés.

#### <span id="page-32-2"></span>**L'environnement de développement intégré**

Au démarrage de Delphi, vous êtes immédiatement placé dans l'environnement de développement intégré, appelé également EDI. Cet environnement propose tous les outils nécessaires à la conception, au test, au débogage et au déploiement d'applications, permettant un prototypage rapide et un cycle de développement plus court.

L'EDI dispose de tous les outils nécessaires pour commencer à concevoir une application :

- Le concepteur de fiche, ou *fiche*, une fenêtre vide vous permettant de concevoir l'interface utilisateur de votre application.
- La palette des composants qui affiche des composants visuels ou non visuels que vous pouvez utiliser pour concevoir votre interface utilisateur.
- L'inspecteur d'objets pour lire ou modifier les propriétés et événements d'un objet.
- L'arborescence d'objets pour afficher ou modifier les relations logiques d'un composant.
- L'éditeur de code pour écrire ou modifier la logique sous-jacente d'un programme.
- Le gestionnaire de projet qui permet de gérer les fichiers constituant un ou plusieurs projets.
- Le débogueur intégré pour rechercher et corriger les erreurs dans votre code.
- De nombreux outils, comme les éditeurs de propriétés qui permettent de modifier la valeur des propriétés d'un objet.
- Des outils en ligne de commande tels que compilateurs et éditeurs de liens.
- Des bibliothèques de classes contenant de nombreux objets réutilisables. De nombreux objets fournis dans la bibliothèque des classes sont accessibles dans la palette des composants de l'EDI. Par convention, les noms des objets de la bibliothèque des classes commencent par un T, comme *TStatusBar*. Les objets dont le nom commence par la lettre Q se trouvent dans la bibliothèque Qt et sont utilisés pour les applications multiplates-formes.

Certains outils ne font pas partie de toutes les éditions du produit.

Une présentation plus complète de l'environnement de développement est proposée dans le manuel *Prise en main*, livré avec le produit. En outre, le système d'aide en ligne offre de l'aide sur tous les menus, boîtes de dialogue et fenêtres.

#### <span id="page-33-0"></span>**Conception d'applications**

Vous pouvez concevoir tout type d'application 32 bits, qu'il s'agisse d'un utilitaire de portée générale, d'un programme complexe de gestion de données ou d'une application distribuée.

Pendant que vous concevez visuellement l'interface utilisateur d'une application, le concepteur de fiche génère le code Delphi sous-jacent pour gérer l'application. Dès que vous sélectionnez et modifiez les propriétés des composants et des fiches, le résultat de ces modifications apparaît automatiquement dans le code source, et vice versa. Vous pouvez modifier directement les fichiers source avec tout éditeur de texte, y compris l'éditeur de code intégré. Les modifications effectuées dans le code se reflètent immédiatement dans l'environnement visuel.

Vous pouvez créer vos propres composants à l'aide du langage Delphi. La plupart des composants fournis sont écrits en Delphi. Vous pouvez ajouter à la palette les composants que vous avez écrits et la personnaliser à votre convenance en insérant de nouveaux onglets.

Vous pouvez également concevoir des applications s'exécutant sous Linux et sous Windows en utilisant des composants CLX. CLX contient un ensemble de classes qui, lorsque vous les utilisez à la place de la VCL, permettent à votre programme de passer indifféremment de Windows à Linux. Reportez-vous au [Chapitre 15, "Développement d'applications multiplates-formes"](#page-348-2), pour des détails sur la programmation multiplate-forme et les différences entre les environnements Windows et Linux. Si vous utilisez Kylix pour développer des applications multiplates-formes, son *Guide du développeur* est fait pour l'environnement Linux. Vous pouvez consulter ce manuel dans l'aide en ligne de Kylix ou sur la version imprimée livrée avec Kylix.

Le [Chapitre 8, "Création d'applications, de composants et de bibliothèques",](#page-156-4) présente la prise en charge des différents types d'applications.

#### <span id="page-34-0"></span>**Création des projets**

Tout le développement d'applications s'effectue par le biais de projets. Quand vous créez une application dans Delphi, vous créez un projet. Un projet est une collection de fichiers qui constituent une application. Certains de ces fichiers sont créés pendant la phase de conception du projet. D'autres sont générés automatiquement lorsque vous compilez le code source du projet.

Vous pouvez voir le contenu d'un projet à l'aide d'un outil de gestion de projet nommé le Gestionnaire de projet. Le gestionnaire de projet présente la liste, sous forme d'une vue hiérarchisée, des noms d'unités et des fiches éventuellement contenues dans chaque unité, ainsi que les chemins d'accès aux fichiers du projet. Bien qu'il soit possible de modifier directement un grand nombre de ces fichiers, il est souvent plus facile et plus sûr d'utiliser les outils visuels.

En haut de la hiérarchie du projet se trouve un fichier groupe. Vous pouvez combiner plusieurs projets dans un groupe de projets. Cela vous permet d'ouvrir plusieurs projets à la fois dans le gestionnaire de projet. Les groupes de projets permettent de rassembler des projets liés et de travailler sur eux, par exemple des applications qui fonctionnent ensemble ou font partie d'une application multiniveau. Si vous ne travaillez que sur un seul projet, vous n'avez pas besoin de fichier groupe de projets pour créer une application.

Les fichiers projet, qui décrivent des projets individuels, des fichiers et des options associées, portent l'extension .dpr. Les fichiers projet contiennent des directives pour la construction d'une application ou d'un objet partagé. Quand vous ajoutez et supprimez des fichiers en utilisant le gestionnaire de projet, le fichier projet est mis à jour. Vous spécifiez les options du projet dans la boîte de dialogue Options de projet, qui contient des onglets pour les divers aspects de votre projet, comme les fiches, l'application, le compilateur. Ces options de projet sont stockées avec le projet dans le fichier projet.

Les unités et les fiches sont les éléments constitutifs de base d'une application. Un projet peut utiliser des fichiers fiche et unité existants, y compris des fichiers qui trouvent hors de l'arborescence du répertoire du projet. Cela inclut des procédures et des fonctions personnalisées, écrites sous forme de routines indépendantes.

Si vous ajoutez à un projet un fichier partagé, celui-ci n'est pas copié dans le répertoire du projet en cours ; il reste à sa place initiale. L'ajout du fichier partagé au projet en cours a pour effet d'enregistrer le nom et le chemin du fichier dans la clause **uses** du fichier projet. Delphi se charge automatiquement de ces opérations lorsque vous ajoutez des unités à un projet.

Quand vous compilez un projet, l'emplacement des fichiers qui constituent le projet n'a aucune importance. Le compilateur traite les fichiers partagés de la même manière que ceux créés par le projet lui-même.

#### <span id="page-35-0"></span>**Modification du code**

L'éditeur de code est un éditeur ASCII complet. Si vous utilisez l'environnement de programmation visuel, une fiche est automatiquement affichée dans un nouveau projet. Vous pouvez commencer la conception de l'interface de votre application en plaçant des objets sur la fiche et en modifiant leur fonctionnement dans l'inspecteur d'objets. Mais les autres tâches de programmation, comme l'écriture des gestionnaires d'événements pour les objets, doivent s'effectuer en tapant directement le code.

Le contenu d'une fiche et toutes ses propriétés ainsi que ses composants et leurs propriétés peuvent être modifiés sous forme de texte dans l'éditeur de code. Vous pouvez ajuster le code généré dans l'éditeur de code et ajouter d'autres composants en tapant du code dans l'éditeur. Au fur et à mesure que vous tapez du code dans l'éditeur, le compilateur l'analyse constamment afin de changer la disposition de la fiche. Vous pouvez revenir à la fiche, voir et tester les changements apportés dans l'éditeur, puis continuer à modifier la fiche elle-même.

La génération de code et les systèmes de flux des propriétés sont entièrement ouverts à l'examen. Le code source de tout ce qui se trouve dans le fichier exécutable final (tous les objets VCL, les objets CLX, les sources RTL et les fichiers projet) peut être visualisé et modifié dans l'éditeur de code.

#### <span id="page-35-1"></span>**Compilation des applications**

Quand vous avez fini de concevoir l'interface de votre application sur la fiche, après avoir écrit le code supplémentaire souhaité, vous pouvez compiler le projet depuis l'EDI ou depuis la ligne de commande.
Tous les projets ont comme cible un fichier exécutable distribuable unique. Vous pouvez visualiser ou tester votre application à divers stades du développement en la compilant, en la construisant ou en l'exécutant :

- Quand vous la compilez, seules les unités qui ont changé depuis la dernière compilation sont recompilées.
- Quand vous la construisez, toutes les unités du projet sont compilées, qu'elles aient ou non changé depuis la dernière compilation. Cette technique est utile quand vous ne savez pas avec certitude quels fichiers ont été modifiés, ou bien quand vous voulez simplement vous assurer que tous les fichiers seront actualisés et synchronisés. Il est également important de construire l'application quand vous avez changé les directives globales du compilateur, afin d'assurer que tout le code se compile de façon correcte. Vous pouvez tester ainsi la validité de votre code source, sans compiler le projet.
- Quand vous l'exécutez, vous compilez l'application, puis l'exécutez. Si vous avez modifié le code source depuis la dernière compilation, le compilateur recompile les modules qui ont été modifiés et lie à nouveau votre application.

Si vous avez regroupé plusieurs projets, vous pouvez les compiler ou les construire tous à la fois dans un même groupe de projet. Choisissez Projet| Compiler tous les projets ou Projet|Construire tous les projets, avec le groupe de projets sélectionné dans le gestionnaire de projet.

**Remarque** Pour compiler une application CLX sous Linux, vous avez besoin de Kylix.

#### **Débogage des applications**

Grâce au débogueur intégré, vous pouvez localiser et corriger les erreurs d'une application. Le débogueur intégré permet de contrôler l'exécution du programme, de surveiller la valeur des variables et les éléments des structures de données ou de modifier la valeur des données lors du débogage.

Le débogueur intégré peut suivre à la fois les erreurs d'exécution et les erreurs de logique. En exécutant le programme jusqu'à un emplacement spécifique et en visualisant la valeur des variables, les fonctions de la pile des appels et les sorties du programme, vous pouvez surveiller son comportement et trouver les endroits où il ne se comporte pas comme prévu. Le débogueur est décrit dans l'aide en ligne.

Vous pouvez également utiliser la gestion des exceptions pour connaître, localiser et traiter les erreurs. Les exceptions sont des classes, comme les autres classes de Delphi, sauf que, par convention, leur nom commence par E au lieu de T.

#### **Déploiement des applications**

Delphi dispose d'outils facilitant le déploiement d'une application. Par exemple, InstallShield Express (non disponible dans toutes les éditions) vous aide à créer un programme d'installation pour votre application qui contient tous les fichiers nécessaires à l'exécution de l'application distribuée. Le logiciel TeamSource (non disponible dans toutes les éditions) est également disponible pour suivre les mises à jour des applications.

Pour déployer une application CLX sous Linux, vous avez besoin de Kylix.

**Remarque** Les versions n'ont pas toutes des capacités de déploiement.

Voir [Chapitre 18, "Déploiement des applications",](#page-410-0) pour des informations propres au déploiement.

#### **Chapitre**

# **3**

## Utilisation de la bibliothèque **de composants**

Ce chapitre présente la bibliothèque de composants que vous utilisez au cours du développement de vos applications. La bibliothèque de composants comprend la bibliothèque de composants visuels (VCL) et la bibliothèque de composants Borland multiplate-forme (CLX). La VCL est réservée au développement Windows uniquement tandis que CLX permet le développement multiplate-forme Windows et Linux. La bibliothèque de composants est étendue et englobe des composants avec lesquels vous pouvez travailler dans l'EDI et des classes que vous créez et utilisez dans le code d'exécution. Certaines classes peuvent être utilisées dans n'importe quelle application, tandis que d'autres ne peuvent apparaître que dans certains types d'applications.

#### **Présentation de la bibliothèque de composants**

La bibliothèque de composants est constituée d'objets répartis en plusieurs sous-bibliothèques ayant chacune une fonction différente. Ces sous-bibliothèques sont présentées dans le [Tableau 3.1](#page-38-0) :

<span id="page-38-0"></span>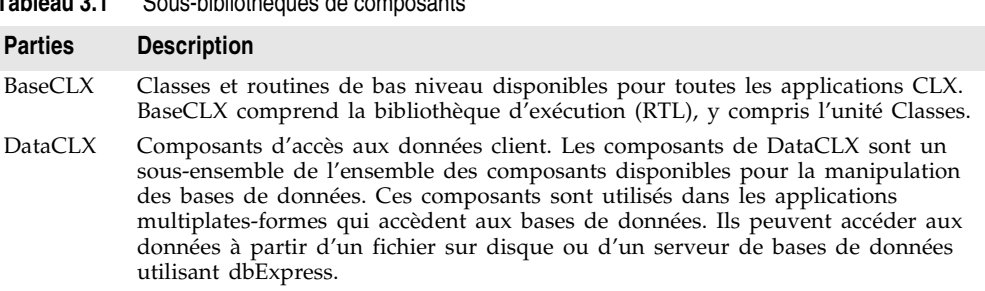

### **Tableau 3.1** Sous-bibliothèques de composants

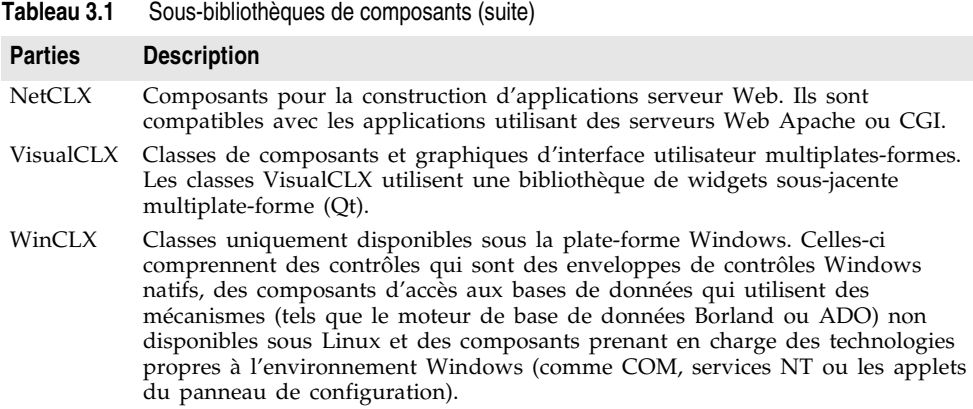

La VCL et la CLX contiennent de nombreuses sous-bibliothèques identiques. Elles comprennent toutes deux BaseCLX, DataCLX et NetCLX. Par ailleurs, la VCL comprend WinCLX, tandis que CLX comporte VisualCLX. Utilisez la VCL lorsque vous souhaitez recourir aux contrôles Windows natifs, aux fonctionnalités propres à Windows ou étendre une application VCL existante. Utilisez la CLX lorsque vous souhaitez écrire une application multiplate-forme ou utiliser des contrôles disponibles dans les applications CLX, tels que *TLCDNumber*. Pour davantage d'informations sur l'écriture d'applications multiplates-formes, voir le [Chapitre 15, "Développement d'applications](#page-348-0)  [multiplates-formes".](#page-348-0)

Toutes les classes dérivent de *TObject*. *TObject* introduit des méthodes qui implémentent un comportement fondamental comme la construction, la destruction et la gestion des messages.

*Les composants* constituent un sous-ensemble de la bibliothèque de composants qui dérive de la classe *TComponent*. Vous pouvez placer les composants dans une fiche ou un module de données et les manipuler pendant la conception. En utilisant l'inspecteur d'objet, vous pouvez affecter les valeurs de propriétés sans écrire de code. La plupart des composants sont visuels ou non, selon qu'ils apparaissent ou non à l'exécution. Certains des composants apparaissent sur la palette des composants.

Les composants visuels, comme *TForm* ou *TSpeedButton*, sont appelés des *contrôles* et dérivent de *TControl*. Les contrôles sont utilisés dans des applications à interface utilisateur graphique et ils apparaissent à l'utilisateur lors de l'exécution. *TControl* fournit des propriétés qui spécifient les attributs visuels des contrôles, comme leur hauteur et leur largeur.

Les composants non visuels sont utilisés pour diverses tâches. Si, par exemple, vous écrivez une application qui se connecte à une base de données, vous pouvez placer un composant *TDataSource* dans une fiche pour connecter un contrôle et l'ensemble de données utilisé par ce contrôle. Cette connexion étant invisible pour l'utilisateur, *TDataSource* est donc non visuel. A la conception, les composants non visuels sont représentés par une icône. Cela vous permet de manipuler leurs propriétés et événements comme un contrôle visuel.

Les classes qui ne sont pas des composants (c'est-à-dire, les classes qui dérivent de *TObject* mais pas de *TComponent*) sont également utilisées par plusieurs tâches. Généralement, ces classes sont utilisées pour l'accès aux objets système (tels qu'un fichier ou le Presse-papiers) ou pour les tâches transitoires (telles que le stockage des données dans une liste). Vous ne pouvez pas créer d'instances de ces classes lors de la conception, bien qu'elles soient quelquefois créées par les composants que vous ajoutez dans le concepteur de fiche.

Vous pouvez accéder à des informations détaillées sur tous les objets VCL et CLX en utilisant l'aide en ligne pendant que vous programmez. Dans l'éditeur de code, placez le curseur en un endroit quelconque de l'objet et appuyez sur *F1* pour afficher l'aide. Les objets, propriétés, méthodes et événements qui font partie de la VCL sont marqués "Référence VCL" et ceux faisant partie de CLX sont marqués "Référence CLX".

#### **Propriétés, méthodes et événements**

VCL et CLX sont toutes deux une hiérarchie de classes, intégrée à l'EDI qui vous permet de développer rapidement des applications. Les classes des deux bibliothèques sont basées sur des propriétés, des méthodes et des événements. Chaque classe contient des données membres (propriétés), des fonctions qui opèrent sur les données (méthodes) et un moyen d'interagir avec les utilisateurs de la classe (événements). La bibliothèque de composants est écrite en langage Delphi, même si la VCL est basée sur l'API Windows et CLX sur la bibliothèque de widgets Qt.

#### **Propriétés**

Les *propriétés* sont les caractéristiques d'un objet, relatives à son comportement visible ou aux opérations qu'il effectue. Par exemple, la propriété *Visible* détermine si un objet peut être vu dans l'interface d'une application. Des propriétés bien conçues simplifient l'utilisation de vos composants par d'autres programmeurs et en facilitent la maintenance.

Voici quelques caractéristiques utiles des propriétés :

- Alors que les méthodes ne sont disponibles qu'à l'exécution, vous pouvez accéder à certaines propriétés et les modifier au cours de la conception et obtenir une réponse immédiate des composants dans l'EDI.
- Certaines propriétés peuvent être accédées via l'inspecteur d'objets dans lequel vous pouvez changer les valeurs visuellement. Définir les propriétés au moment de la conception est plus simple qu'écrire directement le code, et ce dernier est plus facile à maintenir.
- Comme les données sont encapsulées, elles sont protégées et privées pour l'objet réel.
- Les appels pour obtenir ou définir des valeurs de propriétés sont des méthodes, et le traitement reste donc invisible pour l'utilisateur de l'objet. Par exemple, les données peuvent résider dans une table, mais apparaître au programmeur comme des données membres normales.
- Vous pouvez implémenter une logique qui déclenche des événements ou modifie d'autres données pendant l'accès à une propriété. Par exemple, changer la valeur d'une propriété peut nécessiter la modification d'une autre propriété. Vous pouvez modifier les méthodes créées pour la propriété.
- Les propriétés peuvent être virtuelles.
- Une propriété n'est pas limitée à un seul objet. Changer une propriété d'un objet peut affecter plusieurs autres objets. Par exemple, définir la propriété *Checked* d'un bouton radio affecte tous les autres boutons radio du groupe.

#### **Méthodes**

Une *méthode* est une procédure qui est toujours associée à une classe. Les méthodes définissent le comportement d'un objet. Les méthodes de classe peuvent accéder à toutes les propriétés *publiques*, *protégées* et *privées* et aux champs de la classe, on les désigne fréquemment par le terme fonctions membres. Voir "Contrôle des accès" au Chapitre 2 du *Guide du concepteur de composants*. Bien que la plupart des méthodes appartiennent à une instance d'une classe, certaines méthodes appartiennent plutôt au type de classe. Elles sont appelées méthodes de classe.

#### **Evénements**

Un *événement* est une action ou une occurrence détecté par un programme. La plupart des applications modernes sont dites événementielles ou pilotées par événements, car elles sont conçues pour répondre à des événements. Dans un programme, le programmeur n'a aucun moyen de prévoir la séquence exacte des actions que va entreprendre l'utilisateur. Celui-ci peut, par exemple, choisir un élément de menu, cliquer sur un bouton ou sélectionner du texte. Vous allez donc écrire le code qui gère chacun des événements qui vous intéressent au lieu d'écrire du code s'exécutant toujours selon le même ordre.

Quelle que soit la façon dont un événement a été déclenché, les objets CLX recherchent si du code a été écrit pour gérer cet événement. Si c'est le cas, ce code est exécuté, sinon le comportement par défaut se produit.

Les types d'événements qui peuvent survenir se divisent en deux grandes catégories :

- Evénements utilisateur
- Evénements système
- Evénements internes

#### **Evénements utilisateur**

Les événements utilisateur sont des actions lancées par l'utilisateur. Les événements utilisateur sont, par exemple, *OnClick* (l'utilisateur a cliqué avec la souris), *OnKeyPress* (l'utilisateur a appuyé sur une touche du clavier) et *OnDblClick* (l'utilisateur a double-cliqué avec un bouton de la souris).

#### **Evénements système**

Ce sont des événements que le système d'exploitation déclenche pour vous. Par exemple, l'événement *OnTimer* (déclenché par le composant Timer quand un temps prédéfini s'est écoulé), l'événement *OnPaint* (un composant ou une fenêtre a besoin d'être redessiné), etc. En règle générale, ces événements ne sont pas directement déclenchés par des actions de l'utilisateur.

#### **Evénements internes**

Les événements internes sont des événements générés par les objets de votre application. Un exemple d'un événement interne est l'événement *OnPost* généré par un ensemble de données lorsque votre application lui demande de valider l'enregistrement en cours.

#### **Objets, composants et contrôles**

La figure 3.2 est une vue très simplifiée de la hiérarchie des héritages qui illustre les relations entre objets, composants et contrôles.

**Figure 3.1** Diagramme simplifié de la hiérarchie

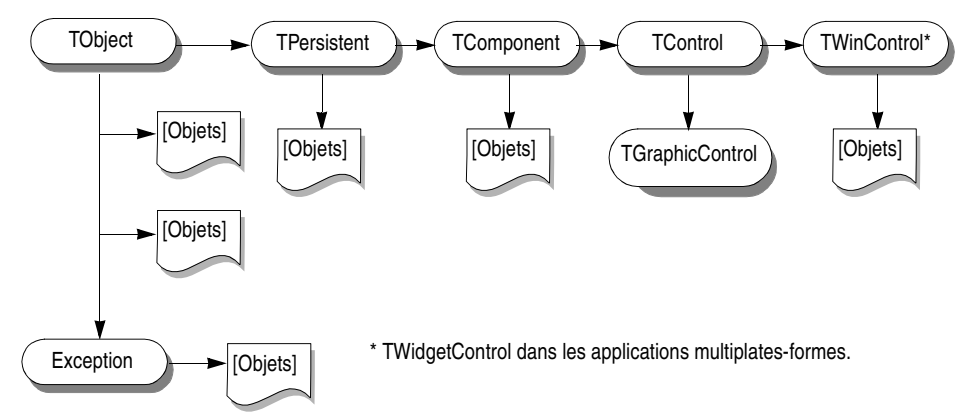

Chaque objet (classe) dérive de *TObject*. Les objets susceptibles d'apparaître dans le concepteur de fiche dérivent de *TPersistent* ou *TComponent*. Les contrôles qui apparaissent à l'utilisateur lors de l'exécution dérivent de *TControl*. Il existe deux types de contrôles, les contrôles graphiques, qui dérivent de *TGraphicControl*, et les contrôles fenêtrés, qui dérivent de *TWinControl* ou *TWidgetControl*. Un contrôle comme *TCheckBox* hérite de toutes les fonctionnalités de *TObject*, *TPersistent*, *TComponent*, *TControl* et *TWinControl* ou *TWidgetControl* et ajoute ses spécificités propres.

Cette figure montre plusieurs classes de base importantes, qui sont décrites dans le tableau suivant :

**Tableau 3.2** Classes de base importantes

| <b>Classe</b>                              | <b>Description</b>                                                                                                    |
|--------------------------------------------|----------------------------------------------------------------------------------------------------|
| TObject                                    | C'est la classe de base et l'ancêtre ultime de tout ce qui se trouve dans la<br>VCL ou dans CLX. TObject encapsule le comportement fondamental<br>commun à tous les objets VCL/ CLX, en introduisant les méthodes qui<br>effectuent les fonctions de base, comme la création, la maintenance et la<br>destruction d'une instance d'objet. |
| Exception                                  | Spécifie la classe de base de toutes les classes liées aux exceptions VCL.<br>Exception fournit une interface cohérente pour les conditions d'erreur et<br>permet aux applications de les gérer harmonieusement.                                                                                                    |
| <i>TPersistent</i>                         | Spécifie la classe de base de tous les objets qui implémentent des propriétés<br>publiables. Les classes issues de TPersistent prennent en charge l'envoi de<br>données aux flux et permettent l'affectation des classes.                                                                                                    |
| <b>TComponent</b>                          | Spécifie la classe de base pour tous les composants. Des composants peuvent<br>être ajoutés à la palette des composants et manipulés à la conception. Les<br>composants peuvent posséder d'autres composants.                                                                                                    |
| <b>TControl</b>                            | Représente la classe de base de tous les contrôles visibles à l'exécution.<br><i>TControl</i> est l'ancêtre commun de tous les composants visuels et fournit les<br>contrôles visuels standard comme la position et le curseur. Cette classe<br>fournit également des événements qui répondent aux actions de la souris.                  |
| <b>TWinControl</b><br>ou<br>TWidgetControl | Spécifie la classe de base de tous les contrôles pouvant détenir la focalisation<br>du clavier. Les contrôles issus de TWinControl sont appelés contrôles fenêtrés<br>tandis que ceux issus de TWidgetControl sont appelés widgets.                                                                                                    |

Les quelques sections suivantes contiennent une description générale des types de classes de chaque branche. Pour avoir une présentation complète de la hiérarchie des objets VCL et CLX, reportez-vous aux posters VCL et CLX fournis avec ce produit.

#### **Branche TObject**

La branche *TObject* comprend toutes les classes VCL et CLX qui dérivent de *TObject* mais non de *TPersistent*. L'essentiel de la puissance de la bibliothèque de composants provient des méthodes introduites par *TObject*. *TObject* encapsule le comportement fondamental commun à toutes les classes de la bibliothèque de composants, en introduisant des méthodes qui permettent :

- De répondre à la création ou à la destruction d'instances d'objet.
- De donner des informations sur le type de classe et d'instance d'un objet et des informations de type à l'exécution (RTTI) sur ses propriétés publiées.
- De prendre en charge la gestion des messages (applications VCL) ou la gestion des notifications (applications CLX).

*TObject* est l'ancêtre immédiat de nombreuses classes simples. Les classes de la branche *TObject* ont une caractéristique commune importante : elles sont

transitoires. Cela signifie que ces classes ne disposent pas d'une méthode pour enregistrer leur état avant leur destruction ; elles ne sont pas persistantes.

L'un des groupes de classes les plus important de cette branche est la classe *Exception*. Cette classe propose un grand nombre de classes d'exceptions prédéfinies pour la gestion automatique de nombreuses conditions d'exception comme les erreurs de division par zéro, les erreurs d'entrée/sortie ou les transtypages incorrects.

Parmi les autres groupes de la branche *TObject* figurent des classes qui encapsulent des structures de données, comme :

- *TBits,* une classe qui stocke un "tableau" de valeur booléennes.
- *TList,* une classe liste liée.
- *TStack,* une classe qui gère un tableau de pointeurs du type dernier entré, premier sorti.
- *TQueue,* une classe qui gère un tableau de pointeurs du type premier entré, premier sorti.

Un autre groupe de la branche *TObject* est constitué d'enveloppes pour des objets externes comme *TPrinter*, qui encapsule une interface d'impression et *TIniFile,* qui permet à un programme de lire et d'écrire un fichier ini.

*TStream* est un bon exemple de type de classe contenue dans cette branche. *TStream* est la classe de base des objets flux permettant de lire ou d'écrire sur divers types de support de données, comme les fichiers disque ou la mémoire vive (voir ["Utilisation des flux"](#page-73-0) à la page 5-2 pour plus d'informations sur les flux).

Voir [Chapitre 5, "Utilisation de BaseCLX",](#page-72-0) pour des informations sur de nombreuses classes de la branche *TObject* (et sur de nombreuses routines globales de la bibliothèque d'exécution Delphi).

#### **Branche TPersistent**

La branche *TPersistent* comprend toutes les classes VCL et CLX qui dérivent de *TPersistent* mais pas de *TComponent*. La persistance détermine ce qui est enregistré dans un fichier fiche ou un module de données et ce qui est chargé dans la fiche ou le module de données lorsqu'il est extrait de la mémoire.

A cause de leur persistance, les objets de cette branche peuvent apparaître à la conception. Ils ne peuvent toutefois pas exister de manière indépendante. Ils implémentent plutôt des propriétés pour des composants. Les propriétés sont uniquement chargées et enregistrées avec une fiche si elles ont un propriétaire. Le propriétaire doit être un composant. *TPersistent* présente la méthode *GetOwner*, qui permet au concepteur de fiche de déterminer le propriétaire de l'objet.

Les classes de cette branche sont également les premières à inclure une section publiée dans laquelle les propriétés peuvent être automatiquement chargées et

enregistrées. Un méthode *DefineProperties* permet à chaque classe d'indiquer la façon de charger et d'enregistrer les propriétés.

Voici quelques autres classes de la branche *TPersistent* dans la hiérarchie :

- *G*raphiques tels que : *TBrush*, *TFont* et *TPen*.
- Classes telles que *TBitmap* et *TIcon,* qui stockent et affichent des images visuelles, et *TClipboard*, qui contient du texte ou des graphiques qui ont été coupés ou copiés à partir d'une application.
- Les listes de chaînes, comme *TStringList*, qui représentent du texte ou des listes de chaînes pouvant être affectés à la conception.
- Les collections et les éléments de collection, qui dérivent de *TCollection* ou *TCollectionItem.* Ces classes gèrent des collections indexées d'éléments spécialement définis appartenant à un composant. Parmi les exemples figurent *THeaderSections* et *THeaderSection* ou *TListColumns* et *TListColumn*.

#### **Branche TComponent**

La branche *TComponent* contient des classes qui dérivent de *TComponent* mais pas de *TControl*. Les objets de cette branche sont des composants que vous pouvez manipuler sur des fiches au cours de la conception mais qui n'apparaissent pas à l'utilisateur lors de l'exécution. Ce sont des objets persistants aux capacités suivantes :

- Ils apparaissent dans la palette des composants et peuvent être modifiés dans la fiche.
- Ils peuvent posséder et gérer d'autres composants.
- Ils se chargent et s'enregistrent eux-mêmes.

Plusieurs méthodes introduites par *TComponent* dictent la façon dont agissent les composants durant la conception et les informations qui sont enregistrées avec le composant. La gestion des flux (l'enregistrement et le chargement de fichiers fiche, qui stockent des informations sur les valeurs de propriétés d'objets sur une fiche) est introduite dans cette branche. Les propriétés sont persistantes si elles sont publiées, et les propriétés publiées sont automatiquement mises en flux.

La branche *TComponent* introduit également le concept de possession qui se propage dans bibliothèque de composants. Deux propriétés supportent la possession : *Owner* et *Components*. Chaque composant dispose d'une propriété *Owner* qui référence un autre composant comme son propriétaire. Un composant peut posséder d'autres composants. Dans ce cas, tous les composants possédés sont référencés dans la propriété *Components* du composant.

Le constructeur de chaque composant accepte un paramètre qui spécifie le propriétaire du nouveau composant. Si le propriétaire transmis existe, le nouveau composant est ajouté à sa liste Components. Outre la liste des composants, pour référencer les composants possédés, cette propriété fournit la destruction automatique des composants possédés. Si le composant a un propriétaire, il est détruit lorsque le propriétaire est détruit. Par exemple, comme *TForm* est un

descendant de *TComponent*, tous les composants possédés par une fiche sont détruits, et leur emplacement en mémoire libéré, lorsque la fiche est détruite. (En supposant, bien sûr, que les composants aient correctement conçu des destructeurs qui les nettoient correctement.)

Si un type de propriété est un *TComponent* ou l'un de ses descendants, le système de flux crée une instance de ce type lorsqu'il le lit. Si un type de propriété est *TPersistent* mais pas *TComponent*, le système de flux utilise l'instance existante, accessible via la propriété, et lit les valeurs des propriétés de cette instance.

Certaines classes dans la branche *TComponent* incluent :

- *TActionList,* une classe qui gère une liste des actions, qui fournit une abstraction des réponses aux saisies utilisateur effectuées par votre programme.
- *TMainMenu,* une classe qui définit une barre de menus et les menus déroulants associés dans une fiche.
- Les classes *TOpenDialog*, *TSaveDialog*, *TFontDialog*, *TFindDialog*, *TColorDialog*, etc., affichent et recueillent des informations à partir de boîtes de dialogue communes.
- *TScreen,* une classe qui mémorise les fiches et les modules de données créés par une application, la fiche active et le contrôle actif dans cette fiche, la taille et la résolution de l'écran, ainsi que les curseurs et les fontes utilisables par l'application.

Les composants qui n'ont pas besoin d'interface visuelle peuvent être directement dérivés de *TComponent*. Pour fabriquer un outil tel qu'un périphérique *TTimer*, vous devez le dériver de *TComponent*. Ce type de composant se trouve sur la palette des composants, mais exécute des fonctions internes accessibles par le code et qui n'apparaissent pas, à l'exécution, dans l'interface utilisateur.

Voir [Chapitre 6, "Utilisation des composants",](#page-128-0) pour des informations sur la définition des propriétés, l'appel des méthodes et l'utilisation des événements pour des composants.

#### **Branche TControl**

La branche *TControl* est constituée de composants qui dérivent de *TControl* mais pas de *TWinControl (TWidgetControl* dans les applications CLX*)*. Les classes de cette branche sont des contrôles : des objets visuels que l'utilisateur peut voir et manipuler à l'exécution. Tous les contrôles ont en commun des propriétés, des méthodes et des événements propres à l'aspect visuel des contrôles, comme la position du contrôle, le curseur associé à la fenêtre du contrôle, des méthodes pour dessiner ou déplacer le contrôle et des événements permettant de répondre aux actions de la souris. Les contrôles dans cette branche ne peuvent toutefois jamais recevoir la saisie du clavier.

Si *TComponent* définit les comportements communs à tous les composants, *TControl* définit ceux communs à tous les contrôles visuels. Il s'agit des routines de dessin, des événements standard et de la notion de conteneur.

*TControl* présente de nombreuses propriétés visuelles dont dérivent tous les contrôles. Celles-ci incluent *Caption*, *Color*, *Font* et *HelpContext* ou *HelpKeyword*. Ces propriétés sont héritées de *TControl*, mais elles ne sont publiées (et donc n'apparaissent dans l'inspecteur d'objets) que pour les contrôles auxquels elles s'appliquent. Ainsi, *TImage* ne publie pas la propriété *Color* car sa couleur est déterminée par l'image qu'il affiche. *TControl* introduit également la propriété *Parent*, qui spécifie un autre contrôle contenant visuellement le contrôle.

Les classes dans la branche *TControl* sont souvent appelées des contrôles graphiques, car elles dérivent toutes de *TGraphicControl*, qui est un descendant immédiat de *TControl*. Bien que ces contrôles apparaissent à l'utilisateur lors de l'exécution, les contrôles graphiques n'ont pas leur propre fenêtre ou widget sous-jacent. Ils utilisent plutôt la fenêtre ou le widget de leur parent. C'est à cause de cette limitation que les contrôles graphiques ne peuvent pas recevoir de saisie clavier ou agir comme parent pour d'autres contrôles. Toutefois, comme ils n'ont pas leur propre fenêtre ou widget, les contrôles graphiques utilisent moins de ressources système. Pour des informations sur les nombreuses classes de la branche *TControl*, voir ["Contrôles graphiques"](#page-270-0) à la page 10-21.

Il existe deux versions de *TControl*, une pour les applications VCL (uniquement Windows) et une pour les applications CLX (multiplates-formes). La plupart des contrôles existent également sous deux versions, une version destinée à la plate-forme Windows, dérivée de la version propre à Windows de *TControl*, et une version multiplate-forme, dérivée de la version multiplate-forme de *TControl*. Les contrôles propres à Windows utilisent des API Windows dans leurs implémentations, tandis que les versions multiplates-formes figurent en tête de la bibliothèque de widgets Qt multiplate-forme.

Voir [Chapitre 7, "Manipulation des contrôles",](#page-138-0) pour davantage d'informations sur la manière d'interagir sur les contrôles à l'exécution.

#### **Branche TWinControl/TWidgetControl**

La plupart des contrôles font partie de la branche *TWinControl*/ *TWidgetControl*. A la différence des contrôles graphiques, les contrôles de cette branche ont leur propre fenêtre ou widget associé. De ce fait, ils sont parfois appelés contrôles fenêtrés ou contrôles widget. Les contrôles fenêtrés dérivent tous de *TWinControl*, qui dérive de la version propre à Windows de *TControl*. Les contrôles widget dérivent tous de *TWidgetControl*, qui dérive de la version multiplate-forme de *TControl*.

Les contrôles dans la branche *TWinControl*/*TWidgetControl* :

• Peuvent recevoir la focalisation lors de l'exécution de l'application, ce qui signifie qu'ils peuvent recevoir les saisies clavier effectuées par l'utilisateur de l'application. En comparaison, les contrôles graphiques peuvent uniquement afficher des données et répondre à la souris.

- Peuvent être le parent d'un ou de plusieurs contrôles enfant.
- Possèdent un handle, ou identificateur unique, qui leur permet d'accéder à la fenêtre ou au widget sous-jacent.

La branche *TWinControl/TWidgetControl* inclut à la fois les contrôles dessinés automatiquement (comme *TEdit*, *TListBox*, *TComboBox*, *TPageControl*, etc.) et les contrôles personnalisés qui ne correspondent pas directement à un widget ou contrôle Windows sous-jacent unique. Les contrôles de cette dernière catégorie, qui inclut des classes comme *TStringGrid* et *TDBNavigator*, doivent gérer eux-mêmes le dessin. C'est la raison pour laquelle ils dérivent de*TCustomControl*, qui introduit une propriété *Canvas* sur laquelle ils peuvent eux-mêmes dessiner.

Pour des informations sur les nombreux contrôles de la branche *TWinControl/TWidgetControl*, voir [Chapitre 10, "Types de contrôles".](#page-250-0)

#### **Chapitre**

# **4**

# Utilisation du modèle objet

Le langage Delphi est un ensemble d'extensions orientées objet du Pascal standard. La programmation orientée objet (POO) est une extension de la programmation structurée qui met l'accent sur la réutilisation du code et l'encapsulation des données avec les fonctionnalités. Lorsque vous avez défini une classe, vous et d'autres programmeurs pouvez l'utiliser dans d'autres applications, ce qui réduit les temps de développement et accroît la productivité.

Ce chapitre est une brève introduction aux concepts orientés objet pour les programmeurs qui débutent avec le langage Delphi. Pour plus de détails sur la programmation orientée objet pour les programmeurs qui souhaitent écrire des composants pouvant être installés sur la palette des composants, voir le Chapitre 1, "Présentation générale de la création d'un composant", du *Guide du concepteur de composants*.

#### **Qu'est-ce qu'un objet ?**

Une *classe* est un type de données qui encapsule des *données* et des *opérations sur des données* au sein d'une même unité. Avant la programmation orientée objet, les données et les opérations (les fonctions) constituaient des éléments distincts. Un *objet* est une instance d'une classe. Cela signifie qu'il s'agit d'une valeur dont le type est une classe. Le terme objet est souvent utilisé de manière inexacte dans cette documentation et, lorsque la distinction entre une classe et une instance de cette classe est sans importance, le terme "objet" peut également faire référence à une classe.

Vous pouvez assimiler les objets aux *enregistrements* Pascal ou aux *structures* C. Les enregistrements sont constitués de champs qui contiennent des données, et chaque champ possède son propre type. Les enregistrements constituent un moyen commode de désigner une collection d'éléments de données variés.

Les objets sont également des collections d'éléments de données. Mais les objets, à la différence des enregistrements, contiennent des procédures et fonctions

portant sur leurs données. Ces procédures et fonctions sont appelées des *méthodes*.

Les éléments de données d'un objet sont accessibles via des *propriétés*. Les propriétés de nombreux objets Delphi ont une valeur qu'il est possible de modifier à la conception sans écrire de code. Si vous voulez modifier la valeur d'une propriété à l'exécution, il vous suffit d'écrire un minimum de code.

La combinaison de données et de fonctionnalités dans un seul élément est appelée *encapsulation*. Outre l'encapsulation, la programmation orientée objet est caractérisée par *l'héritage* et le *polymorphisme*. Héritage signifie que les objets dérivent leurs fonctionnalités d'autres objets (appelés *ancêtres*) ; les objets peuvent modifier leurs comportements hérités. Polymorphisme signifie que différents objets qui dérivent d'un même ancêtre gèrent la même interface de méthodes et de propriétés ; on dit aussi qu'ils sont interchangeables.

#### **Examen d'un objet Delphi**

Lorsque vous créez un nouveau projet, l'EDI affiche une nouvelle fiche que vous pouvez personnaliser. Dans l'éditeur de code, l'unité générée automatiquement déclare un nouveau type de classe pour la fiche et inclut le code qui crée la nouvelle instance de fiche. Le code généré pour une nouvelle application Windows ressemble à ceci :

```
unit Unit1;
interface
uses Windows, Messages, SysUtils, Variants, Classes, Graphics, Controls, Forms, Dialogs;
type
  TForm1 = class(TForm){ La déclaration de type de la fiche commence ici }
 private
   { Déclarations privées }
 public
   { Déclarations publiques }
 end;{ La déclaration de type de la fiche s'arrête ici }
var
 Form1: TForm1;
implementation{ Début de la partie implémentation }
{$R *.dfm}
end.{ Fin de la partie implémentation et de l'unité}
```
Le nouveau type de classe est *TForm1*, il dérive du type *TForm* qui est également une classe.

Une classe ressemble à un enregistrement car tous les deux contiennent des champs de données, mais une classe contient également des méthodes (du code agissant sur les données de l'objet). Pour le moment, *TForm1* semble ne contenir ni champs, ni méthodes car vous n'avez ajouté à la fiche aucun composant (les champs du nouvel objet) et vous n'avez pas créé de gestionnaires d'événements (les méthodes du nouvel objet). *TForm1* contient les champs et méthodes hérités même s'ils n'apparaissent pas dans la déclaration de type.

La déclaration de variable suivante déclare une variable nommée *Form1* ayant le nouveau type *TForm1*.

**var** Form1: TForm1;

*Form1* représente une instance, ou objet, du type de classe *TForm1*. Vous pouvez déclarer plusieurs instances d'un type de classe ; par exemple, pour créer plusieurs fenêtres enfant dans une application utilisant l'interface d'une application à documents multiples (MDI). Chaque instance a ses données propres, mais elle utilise le même code pour exécuter les méthodes.

Bien que vous n'ayez encore ajouté aucun composant à la fiche ni écrit de code, vous disposez déjà d'une application d'interface utilisateur graphique complète que vous pouvez compiler et exécuter. Cette application se contente d'afficher une fiche vide.

Vous pouvez alors ajouter un composant bouton à la fiche et écrire un gestionnaire d'événement *OnClick* qui modifie la couleur de la fiche quand l'utilisateur clique sur le bouton. Le résultat a l'aspect suivant :

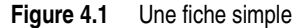

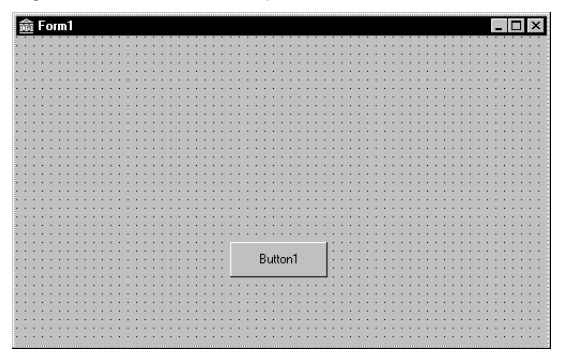

Quand l'utilisateur clique sur le bouton, la couleur de la fiche passe au vert. Voici le code du gestionnaire d'événement pour l'événement *OnClick* du bouton :

```
procedure TForm1.Button1Click(Sender: TObject);
begin
  Form1.Color := clGreen;
end;
```
Un objet peut contenir d'autres objets dans ses champs de données. A chaque fois que vous placez un composant dans une fiche, un nouveau champ apparaît dans la déclaration de type de la fiche. Si vous créez l'application qui vient d'être décrite et examinez le code dans l'éditeur de code, vous trouverez :

```
unit Unit1;
interface
uses Windows, Messages, SysUtils, Variants, Classes, Graphics, Controls, Forms, Dialogs;
type
 TForm1 = class(TForm)
   Button1: TButton;{ Nouveau champ de données }
```

```
procedure Button1Click(Sender: TObject);{ Nouvelle déclaration de méthode }
  private
    { Déclarations privées }
  public
    { Déclarations publiques }
  end;
var
  Form1: TForm1;
implementation
{$R *.dfm}
procedure TForm1.Button1Click(Sender: TObject);{ Le code de la nouvelle méthode }
begin
  Form1.Color := clGreen;
end;
end.
```
*TForm1* possède un champ *Button1* qui correspond au bouton que vous avez ajouté à la fiche. *TButton* est du type classe, de sorte que *Button1* fait référence à un objet.

Tous les gestionnaires d'événements que vous écrivez dans l'EDI sont des méthodes de l'objet fiche. Chaque fois que vous créez un gestionnaire d'événement, une méthode est déclarée dans le type de l'objet fiche. Le type *TForm1* contient maintenant une nouvelle méthode, la procédure *Button1Click*, déclarée à l'intérieur de la déclaration de type de *TForm1*. Le code qui implémente la méthode *Button1Click* apparaît dans la partie implémentation de l'unité.

#### **Modification du nom d'un composant**

Vous devez toujours utiliser l'inspecteur d'objets pour modifier le nom d'un composant. Par exemple, vous pouvez changer le nom par défaut de la fiche *Form1* pour lui donner un nom plus parlant, comme *ColorWindow*. Quand vous modifiez la valeur de la propriété *Name* de la fiche dans l'inspecteur d'objets, le nouveau nom est automatiquement reflété dans le fichier .dfm ou .xfm de la fiche (que vous ne devez généralement pas modifier manuellement) et dans le code source généré par l'EDI :

```
unit Unit1;
interface
uses Windows, Messages, SysUtils, Variants, Classes, Graphics, Controls, Forms, Dialogs;
type
 TColorWindow = class(TForm){ Remplacement de TForm1 par TColorWindow }
   Button1: TButton;
   procedure Button1Click(Sender: TObject);
 private
   { Déclarations privées }
 public
    { Déclarations publiques }
 end;
var
 ColorWindow: TColorWindow;{ Remplacement de Form1 par ColorWindow }
```

```
implementation
{$R *.dfm}
procedure TColorWindow.Button1Click(Sender: TObject);
begin
 Form1.Color := clGreen;{ La référence à Form1 n'a pas été actualisée ! }
end;
end.
```
Remarquez que le code du gestionnaire d'événement *OnClick* du bouton n'a pas été modifié. Comme vous avez écrit le code, c'est à vous de le mettre à jour en corrigeant toutes les références à la fiche :

```
procedure TColorWindow.Button1Click(Sender: TObject);
begin
 ColorWindow.Color := clGreen;
end;
```
#### **Héritage des données et du code d'un objet**

L'objet *TForm1* paraît simple. *TForm1* semble contenir un champ (*Button1*), une méthode (*Button1Click*) et aucune propriété. Vous pouvez néanmoins afficher, masquer et redimensionner la fiche, ajouter ou retirer les icônes standard en haut de la fiche ou la configurer pour qu'elle fasse partie d'une application à interface de document multiple (MDI). Vous pouvez faire tout cela car la fiche a *hérité* de toutes les propriétés et méthodes du composant VCL *TForm*. Quand vous ajoutez une nouvelle fiche à votre projet, vous partez de *TForm* que vous personnalisez en lui ajoutant des composants, en modifiant la valeur des propriétés et en écrivant des gestionnaires d'événements. Pour personnaliser un objet, il faut d'abord dériver un nouvel objet d'un objet existant ; quand vous ajoutez une nouvelle fiche à un projet, l'EDI dérive automatiquement une nouvelle fiche du type *TForm* :

TForm1 = **class**(TForm)

Une classe dérivée hérite de toutes les propriétés, tous les événements et toutes les méthodes de la classe dont elle dérive. La classe dérivée est appelée un *descendant* et la classe dont elle dérive est appelée son *ancêtre*. Si vous recherchez *TForm* dans l'aide en ligne, vous trouverez la liste de ses propriétés, ses événements et ses méthodes, y compris ceux que *TForm* a hérité de *ses* ancêtres. Une classe Delphi ne peut avoir qu'un seul ancêtre immédiat, mais elle peut avoir plusieurs descendants directs.

#### **Portée et qualificateurs**

La *portée* détermine l'accessibilité des champs, propriétés et méthodes d'un objet. Tous les membres déclarés dans une classe sont disponibles pour cette classe et, comme nous le verrons plus loin, souvent pour ses descendants. Même si le code d'implémentation d'une méthode apparaît hors de la déclaration de la classe, la méthode reste dans la portée de la classe car elle est déclarée dans la déclaration de la classe.

Quand vous écrivez du code pour implémenter une méthode qui fait référence aux propriétés, méthodes ou champs de la classe dans laquelle la méthode est déclarée, vous n'avez pas besoin de préfixer ces identificateurs avec le nom de la classe. Si, par exemple, vous placez un bouton dans une nouvelle fiche, vous pouvez écrire le gestionnaire d'événement suivant pour l'événement *OnClick* du bouton :

```
procedure TForm1.Button1Click(Sender: TObject);
begin
 Color := clFuchsia;
 Button1.Color := clLime;
end;
```
La première instruction est équivalente à :

Form1.Color := clFuchsia

Il n'est pas nécessaire de qualifier *Color* avec *Form1* car la méthode *Button1Click* fait partie de *TForm1* ; les identificateurs placés dans la méthode sont alors dans la portée de l'instance de *TForm1* dans laquelle la méthode est appelée. Par contre, la deuxième instruction désigne la couleur de l'objet bouton, pas celle de la fiche dans laquelle le gestionnaire d'événement est déclaré, elle doit donc être qualifiée.

L'EDI crée un fichier d'unité (code source) séparé pour chaque fiche. Si vous souhaitez accéder aux composants d'une fiche depuis le fichier d'unité d'une autre fiche, vous devez qualifier les noms de composants de la manière suivante :

```
Form2.Edit1.Color := clLime;
```
De la même manière, vous pouvez accéder aux méthodes d'un composant à partir d'une autre fiche. Par exemple,

```
Form2.Edit1.Clear;
```
Pour accéder aux composants de *Form2* depuis le ficher d'unité de *Form1*, vous devez également ajouter l'unité de *Form2* à la clause uses de l'unité de *Form1*.

La portée d'une classe s'étend à tous ses descendants. Vous pouvez toutefois redéclarer un champ*,* une propriété ou une méthode dans une classe dérivée. De telles redéclarations masquent ou surchargent le membre hérité.

Pour plus d'informations sur la portée, l'héritage et la clause uses, voir le *Guide du langage Delphi*.

#### **Déclarations privées, protégées, publiques et publiées**

La déclaration du type d'une classe peut posséder trois ou quatre sections pour contrôler l'accessibilité de ses champs et de ses méthodes :

```
Type
 TClassName = Class(TObject)
   public
      {champs publics}
      {méthodes publiques}
```

```
protected
      {champs protégés}
      {méthodes protégées}
   private
      {champs privés}
      {méthodes privées}
end;
```
- La section publique déclare les champs et les méthodes sans aucune restriction d'accès. Les instances de classes et les classes dérivées peuvent accéder à ces champs et ces méthodes. Un membre public est accessible partout où la classe à laquelle il appartient est accessible, c'est-à-dire à partir de l'unité dans laquelle la classe est déclarée et à partir de toute unité utilisant cette unité.
- La section protégée inclut les champs et les méthodes avec une certaine restriction d'accès. Un membre protégé est accessible à partir de l'unité dans laquelle sa classe est déclarée ainsi qu'à partir de toute classe dérivée, quelle que soit l'unité de la classe dérivée.
- La section privée déclare les champs et les méthodes qui possèdent de fortes restrictions d'accès. Un membre privé est accessible uniquement dans l'unité dans laquelle il a été déclaré. Les membres privés sont souvent utilisés dans une classe pour implémenter d'autres méthodes et propriétés (publiques ou publiées).
- Pour les classes qui dérivent de *TPersistent*, une section publiée déclare les propriétés et les événements disponibles lors de la conception. Un membre publié a la même visibilité qu'un membre public mais le compilateur génère des informations de type à l'exécution pour les membres publiés. Les propriétés publiées apparaissent dans l'inspecteur d'objets à la conception.

Lorsque vous déclarez un champ, une propriété ou une méthode, le nouveau membre est ajouté à l'une de ces quatre sections, ce qui lui donne sa *visibilité* : privée, protégée, publique ou publiée.

Pour plus d'informations sur la visibilité, voir le *Guide du langage Delphi*.

#### **Utilisation de variables objet**

Vous pouvez affecter une variable objet à une autre variable objet si ces variables sont de même type ou de types compatibles pour l'affectation. En particulier, vous pouvez affecter une variable objet à une autre variable objet si le type de la variable que vous affectez est un ancêtre du type de la variable qui est affectée. Par exemple, voici la déclaration du type *TSimpleForm* et une section de déclaration de variables dans laquelle deux variables sont déclarées, *AForm* et *Simple* :

```
type
 TSimpleForm = class(TForm)
   Button1: TButton;
   Edit1: TEdit;
```

```
private
    { Déclarations privées }
 public
   { Déclarations publiques }
 end;
var
 AForm: TForm;
 SimpleForm: TSimpleForm;
```
*AForm* est de type *TForm* et *SimpleForm* est de type *TSimpleForm*. Comme *TSimpleForm* est un descendant de *TForm*, l'instruction d'affectation suivante est valide :

AForm := SimpleForm;

Supposons que vous remplissiez le gestionnaire d'événement de l'événement *OnClick* d'un bouton. Quand le bouton est choisi, le gestionnaire d'événement pour l'événement *OnClick* est appelé. Chaque gestionnaire d'événement a un paramètre *Sender* de type *TObject* :

```
procedure TForm1.Button1Click(Sender: TObject);
begin
\ddot{\cdot}end;
```
Comme *Sender* est de type *TObject*, tout objet peut être affecté à *Sender*. La valeur de *Sender* est toujours le contrôle ou le composant qui répond à l'événement. Vous pouvez tester *Sender* pour déterminer le type du composant ou du contrôle qui a appelé le gestionnaire d'événement en utilisant le mot réservé **is**. Par exemple,

```
if Sender is TEdit then
 DoSomething
else
 DoSomethingElse;
```
#### **Création, instanciation et destruction d'objets**

La plupart des objets que vous utilisez dans le concepteur de fiche, comme les boutons ou les zones de saisie, apparaissent à la conception et à l'exécution. Certains, comme les boîtes de dialogue standard, apparaissent uniquement à l'exécution. D'autres, comme les composants timer ou source de données, n'ont pas de représentation visuelle dans l'application à l'exécution.

Vous pouvez être amené à créer vos propres classes. Vous pouvez, par exemple, créer une classe *TEmployee* contenant les propriétés *Name*, *Title* et *HourlyPayRate*. Vous pouvez ensuite lui ajouter la méthode *CalculatePay* qui utilise les données du champ *HourlyPayRate* pour calculer le montant de la paye. La déclaration du *type TEmployee* peut prendre la forme suivante :

```
type
 TEmployee = class(TObject)
 private
```

```
FName: string;
 FTitle: string;
 FHourlyPayRate: Double;
public
 property Name: string read FName write FName;
 property Title: string read FTitle write FTitle;
 property HourlyPayRate: Double read FHourlyPayRate write FHourlyPayRate;
  function CalculatePay: Double;
end;
```
Outre les champs, propriétés et méthodes que vous avez définis, *TEmployee* hérite de toutes les méthodes de *TObject*. Vous pouvez placer une déclaration de type comme celle-ci dans la partie interface ou implémentation d'une unité, puis créer des instances de la nouvelle classe en appelant la méthode *Create* que *TEmployee* hérite de *TObject* :

```
var
  Employee: TEmployee;
begin
  Employee := TEmployee.Create;
end;
```
La méthode *Create* est appelée un *constructeur*. Elle alloue la mémoire pour un objet nouvellement instancié et renvoie une référence sur l'objet.

Les composants d'une fiche sont créés et détruits automatiquement. Toutefois, si vous écrivez votre propre code pour instancier des objets, vous êtes responsable de leur libération. Chaque objet hérite à partir de *TObject* d'une méthode *Destroy* (appelée un *destructeur*). Néanmoins, pour détruire un objet, vous devez toujours appeler la méthode *Free* (également héritée de *TObject*) car *Free* cherche une référence nil avant d'appeler *Destroy*. Par exemple,

Employee.Free;

détruit l'objet *Employee* et libère sa mémoire.

#### **Composants et appartenance**

Les composants Delphi disposent d'un mécanisme intégré de gestion de la mémoire qui permet à un composant d'être responsable de la libération d'un autre composant. On dit que le premier est *propriétaire* du second. La mémoire d'un composant appartenant à un autre composant est automatiquement libérée quand la mémoire du propriétaire est libérée. Le propriétaire d'un composant (valeur de sa propriété *Owner*) est déterminé par un paramètre transmis au constructeur lors de la création du composant. Par défaut, une fiche est propriétaire de tous les composants qu'elle contient, et elle-même appartient à l'application. Ainsi, quand l'application est arrêtée, la mémoire de toutes les fiches et de leurs composants est libérée.

La propriété s'applique uniquement à *TComponent* et à ses descendants. Si vous créez un objet *TStringList* ou *TCollection* (même s'il est associé à une fiche), c'est à vous de libérer l'objet.

#### **Définition de nouvelles classes**

Bien qu'il existe de nombreuses classes dans la hiérarchie d'objets, il vous faudra probablement en créer de nouvelles si vous écrivez des programmes orientés objet. Les classes que vous écrivez doivent descendre de *TObject* ou de l'un de ses descendants.

L'intérêt de l'utilisation des classes réside dans le fait que vous pouvez créer les nouvelles classes en les faisant dériver des classes existantes. Chaque classe hérite des champs et des méthodes de son parent et de ses classes ancêtres. Vous pouvez aussi déclarer des méthodes de la nouvelle classe qui surchargent les méthodes héritées, introduisant ainsi un nouveau comportement plus spécialisé.

La syntaxe générale d'une classe dérivée est la suivante :

```
Type
 TClassName = Class (TParentClass)
   public
     {champs publics}
     {méthodes publiques}
   protected
     {champs protégés}
     {méthodes protégées}
   private
     {champs privés}
     {méthodes privées}
end;
```
Si aucun nom de classe parent n'est spécifié, la classe hérite directement de *TObject*. *TObject* ne définit que quelques méthodes, ainsi qu'un constructeur et un destructeur de base.

Pour définir une classe :

- **1** Dans l'EDI, commencez par ouvrir un projet puis choisissez Fichier|Nouveau| Unité afin de créer la nouvelle unité où vous pourrez définir la nouvelle classe.
- **2** Ajoutez la clause uses et la section type à la section interface.
- **3** Dans la section type, écrivez la déclaration de la classe. Vous devez déclarer toutes les variables membres, toutes les propriétés, toutes les méthodes et tous les événements.

```
TMyClass = class; {Descend implicitement de TObject}
public
\vdotsprivate
\vdotspublished {Si dérivé de TPersistent ou d'un niveau inférieur}
\vdots
```
Si vous voulez que la classe dérive d'une classe particulière, vous devez indiquer cette classe dans la définition :

```
TMyClass = class(TParentClass); {Descend de TParentClass}
```
Par exemple :

```
type TMyButton = class(TButton)
 property Size: Integer;
 procedure DoSomething;
end;
```
**4** Certaines versions de l'EDI comprennent une fonctionnalité appelée achèvement de classe qui simplifie le travail de définition et d'implémentation des nouvelles classes en générant le squelette du code nécessaire aux membres de classe que vous déclarez. Si vous bénéficiez de l'achèvement de code, appelez-le pour finir la déclaration de classe : placez le curseur à l'intérieur de la définition d'une méthode dans la section d'interface et appuyez sur *Ctrl+Maj+C* (ou cliquez avec le bouton droit et sélectionnez Compléter la classe sous le curseur). Toutes les déclarations de propriétés inachevées sont complétées et pour toutes les méthodes nécessitant une implémentation, des méthodes vides sont ajoutées à la section d'implémentation.

Si vous ne bénéficiez pas de l'achèvement de classe, vous devez écrire le code vous-même, en complétant les déclarations de propriétés et en écrivant les méthodes.

Dans le cas de l'exemple précédent, si vous bénéficiez de l'achèvement de classe, des spécificateurs de lecture et d'écriture sont ajoutés à votre déclaration, avec les champs ou les méthodes de support :

```
type TMyButton = class(TButton)
  property Size: Integer read FSize write SetSize;
  procedure DoSomething;
private
  FSize: Integer;
  procedure SetSize(const Value: Integer);
```
Le code suivant est également ajouté à la section d'implémentation de l'unité.

```
{ TMyButton }
procedure TMyButton.DoSomething;
begin
end;
procedure TMyButton.SetSize(const Value: Integer);
begin
  FSize := Value;
end;
```
**5** Remplissez les méthodes. Par exemple, pour faire retentir un signal sonore lorsque vous appelez la méthode *FaireQuelqueChose*, ajoutez un Beep entre begin et end.

```
{ TMyButton }
procedure TMyButton.DoSomething;
begin
  Beep;
end;
procedure TMyButton.SetSize(const Value: Integer);
begin
  if fsize < > value then
```

```
begin
   FSize := Value;
   DoSomething;
 end;
end;
```
Remarquez que le bouton émet également un signal sonore lorsque vous appelez *SetSize* pour modifier sa taille.

Pour davantage d'informations sur la syntaxe, les définitions du langage et les règles à respecter pour les classes, voir le *Guide du langage Delphi*.

#### **Utilisation des interfaces**

Delphi est un langage à héritage simple. Cela signifie que toute classe ne possède qu'un seul ancêtre direct. Toutefois, dans certains cas, vous pouvez souhaiter qu'une nouvelle classe hérite de propriétés et de méthodes de plus d'une classe de base afin de pouvoir l'utiliser parfois comme l'une et d'autres fois comme l'autre. Les interfaces vous permettent de réaliser cela.

Une interface est semblable à une classe ne contenant que des méthodes abstraites (méthodes sans implémentation) et une définition claire de leurs fonctionnalités. Les définitions des méthodes d'interface spécifient le nombre et le type de leurs paramètres, le type renvoyé et le comportement prévu. Par convention, les interfaces sont nommées en fonction de leur comportement en préfixant leur nom par une lettre *I* en majuscule. Par exemple, une interface *IMalloc* doit allouer, libérer et gérer de la mémoire. De même, une interface *IPersist* peut être utilisée comme interface de base générale pour des descendants, chacun d'eux définissant des prototypes de méthode spécifiques pour le chargement et l'enregistrement de l'état d'un objet dans un stockage, un flux ou un fichier.

Une interface utilise la syntaxe suivante :

```
IMyObject = interface
 procedure MyProcedure;
end;
```
Voici un exemple simple de déclaration d'une interface :

```
type
IEdit = interface
 procedure Copy; 
 procedure Cut; 
 procedure Paste; 
  function Undo: Boolean; 
end;
```
Les interfaces ne sont jamais instanciées. Pour utiliser une interface, vous devez l'obtenir en l'implémentant dans une classe.

Pour implémenter une interface, définissez une classe qui déclare l'interface dans sa liste d'ancêtres, ce qui indique qu'elle implémente toutes les méthodes de l'interface :

```
TEditor = class(TInterfacedObject, IEdit)
  procedure Copy; 
 procedure Cut; 
 procedure Paste; 
  function Undo: Boolean;
end;
```
Alors que les interfaces définissent le comportement et la signature de leurs méthodes, elles n'en définissent pas l'implémentation. Dès lors que l'implémentation effectuée dans la classe se conforme à la définition de l'interface, l'interface est totalement polymorphe : son accès et son utilisation demeurent identiques dans toutes ses implémentations.

Pour davantage d'informations sur la syntaxe, les définitions du langage et les règles à respecter pour les interfaces, voir le *Guide du langage Delphi*.

#### **Utilisation des interfaces au travers de la hiérarchie**

L'utilisation d'interfaces vous permet de séparer la manière d'utiliser une classe de la manière dont elle est implémentée. Deux classes peuvent implémenter la même interface sans descendre de la même classe de base. En obtenant une interface à partir d'une classe, vous pouvez appeler les mêmes méthodes sans avoir à connaître le type de la classe. Cette utilisation polymorphe de la même méthode pour des objets sans rapport entre eux est possible car les objets implémentent la même interface. Par exemple, soit l'interface :

```
IPaint = interface
 procedure Paint;
end;
```
et les deux classes

```
TSquare = class(TPolygonObject, IPaint)
 procedure Paint;
end;
TCircle = class(TCustomShape, IPaint)
 procedure Paint;
end;
```
Que ces deux classes aient ou non un ancêtre commun, elles sont toujours compatibles pour l'affectation avec une variable de type *IPaint* :

```
var
  Painter: IPaint;
begin
 Painter := TSquare.Create;
 Painter.Paint;
 Painter := TCircle.Create;
 Painter.Paint;
end;
```
Il est possible d'obtenir le même résultat en faisant dériver *TCircle* et *TSquare* d'un ancêtre commun (*TFigure*), qui déclare une méthode virtuelle *Paint*. Dans ce cas *TCircle* et *TSquare* doivent surcharger la méthode *Paint*. Dans l'exemple précédent, *IPaint* peut être remplacé par *TFigure*. Cependant, considérez l'interface suivante :

```
IRotate = interface
 procedure Rotate(Degrees: Integer);
end;
```
*IRotate* a un sens pour le rectangle, mais pas pour le cercle. Les classes seraient alors définies de la manière suivante :

```
TSquare = class(TRectangularObject, IPaint, IRotate)
 procedure Paint;
 procedure Rotate(Degrees: Integer);
end;
TCircle = class(TCustomShape, IPaint)
 procedure Paint;
end;
```
Vous pouvez ensuite créer une classe *TFilledCircle* qui implémente l'interface *IRotate* afin de permettre la rotation d'un motif pour remplir le cercle sans avoir à ajouter la rotation au cercle simple.

**Remarque** Dans ces exemples, on suppose que la classe de base immédiate ou une classe ancêtre a implémenté les méthodes de *IInterface*, l'interface de base dont dérivent toutes les interfaces. Pour plus d'informations sur *IInterface*, voir ["Implémentation](#page-64-0)  de IInterface" [à la page 4-15](#page-64-0) et ["Gestion mémoire des objets interface"](#page-68-0) à la [page 4-19.](#page-68-0)

#### **Utilisation d'interfaces avec des procédures**

Les interfaces vous permettent d'écrire des procédures génériques pouvant gérer des objets sans que ces objets dérivent d'une classe de base particulière. En utilisant les interfaces *IPaint* et *IRotate* définies précédemment, vous pouvez écrire les procédures suivantes :

```
procedure PaintObjects(Painters: array of IPaint);
var
 I: Integer;
begin
 for I := Low(Painters) to High(Painters) do
    Painters[I].Paint;
end;
procedure RotateObjects(Degrees: Integer; Rotaters: array of IRotate);
var
 I: Integer;
begin
  for I := Low(Rotaters) to High(Rotaters) do
    Rotaters[I].Rotate(Degrees);
end;
```
*RotateObjects* n'a pas besoin que les objets sachent se dessiner par eux-mêmes et *PaintObjects* n'exige pas que les objets sachent pivoter. Cela permet aux procédures génériques d'être utilisées plus fréquemment que si elles avaient été écrites uniquement pour la classe *TFigure*.

#### <span id="page-64-0"></span>**Implémentation de IInterface**

Tout comme tous les objets dérivent, directement ou indirectement, de *TObject*, toutes les interfaces dérivent de l'interface *IInterface*. *IInterface* fournit l'interrogation dynamique et la gestion de la durée de vie de l'interface. Ces fonctionnalités sont définies dans les trois méthodes de *IInterface* :

- *QueryInterface* interroge dynamiquement un objet donné pour obtenir les références des interfaces gérées par l'objet.
- *\_AddRef* est une méthode de comptage de références qui incrémente le compteur à chaque appel réussi de *QueryInterface*. Tant que le compteur de références n'est pas nul, l'objet doit rester en mémoire.
- *\_Release* est utilisée avec \_*AddRef* pour permettre à un objet de connaître sa durée de vie et de déterminer s'il peut se supprimer lui-même. Quand le compteur de références atteint zéro, l'objet est libéré de la mémoire.

Chaque classe qui implémente des interfaces doit implémenter les trois méthodes de *IInterface*, les autres méthodes déclarées dans toutes ses interfaces ancêtres, ainsi que toutes les méthodes déclarées dans l'interface même. Néanmoins, vous pouvez hériter de l'implémentation des méthodes d'interface déclarées dans votre classe.

En implémentant vous-même ces méthodes, vous bénéficiez d'un moyen supplémentaire de gestion de la durée de vie désactivant le mécanisme de comptage de références. C'est une technique puissante qui permet de découpler les interfaces du comptage de références.

#### **TInterfacedObject**

Lors de la définition d'une classe qui prend en charge une ou plusieurs interfaces, il est commode d'utiliser *TInterfacedObject* comme classe de base, car elle implémente les méthodes de *IInterface*. La classe *TInterfacedObject* est déclarée de la manière suivante dans l'unité *System* :

```
type
 TInterfacedObject = class(TObject, IInterface)
 protected
    FRefCount: Integer;
    function QueryInterface(const IID: TGUID; out Obj): HResult; stdcall;
    function _AddRef: Integer; stdcall;
    function Release: Integer; stdcall;
 public
    procedure AfterConstruction; override;
     procedure BeforeDestruction; override;
     class function NewInstance: TObject; override;
```
**property** RefCount: Integer **read** FRefCount; **end**;

Dériver directement de *TInterfacedObject* est trivial. Dans l'exemple de déclaration suivant, *TDerived* est un descendant direct de *TInterfacedObject* qui implémente une interface hypothétique *IPaint* :

```
type
  TDerived = class(TInterfacedObject, IPaint)
  \vdotsend;
```
Comme *TInterfacedObject* implémente les méthodes de *IInterface*, elle gère automatiquement le comptage de références et la gestion mémoire pour les objets interfacés. Pour davantage d'informations, voir ["Gestion mémoire des objets](#page-68-0)  interface" [à la page 4-19](#page-68-0), qui traite également de l'écriture de classes implémentant des interfaces sans utiliser le mécanisme de comptage de références inhérent à *TInterfacedObject*.

#### **Utilisation de l'opérateur as avec des interfaces**

Les classes implémentant des interfaces peuvent utiliser l'opérateur as pour se lier dynamiquement à l'interface. Dans l'exemple suivant :

```
procedure PaintObjects(P: TInterfacedObject)
var
 X: IPaint;
begin
 X := P as IPaint;
{ instructions }
end;
```
la variable *P*, de type *TInterfacedObject*, peut être affectée à la variable *X* qui est une référence à l'interface *IPaint*. La liaison dynamique rend cette affectation possible. Pour cette affectation, le compilateur génère du code qui appelle la méthode *QueryInterface* de l'interface *IInterface* de *P*. En effet, le compilateur ne peut déduire du type déclaré de *P* si l'instance de *P* supporte *IPaint*. A l'exécution, soit *P* se résout en une référence à une interface *IPaint,* soit une exception est déclenchée. Dans l'un ou l'autre cas, l'affectation de *P* à *X* ne génère pas une erreur à la compilation comme ce serait le cas si *P* avait pour type une classe n'implémentant pas *IInterface*.

Quand vous utilisez l'opérateur as pour une liaison dynamique avec une interface, vous devez respecter les règles suivantes :

- Déclaration explicite de *IInterface* : même si toutes les interfaces dérivent de *IInterface*, il ne suffit pas qu'une classe implémente les méthodes de *IInterface* pour pouvoir utiliser l'opérateur as. Cela reste vrai même si la classe implémente également les interfaces qu'elle déclare explicitement. La classe doit déclarer explicitement *IInterface* dans sa liste d'interfaces.
- Utilisation d'un IID : les interfaces peuvent utiliser un identificateur basé sur un identificateur global unique (GUID). Les GUID utilisés pour identifier des

interfaces sont appelés des identificateurs d'interface (IID). Si vous utilisez l'opérateur as avec une interface, celle-ci doit avoir un IID associé. Pour créer un nouveau GUID dans votre code source, vous pouvez utiliser le raccourci *Ctrl+Maj+G* de l'éditeur de code.

#### **Réutilisation de code et délégation**

Une des manières de réutiliser du code avec les interfaces consiste à utiliser un objet interfacé contenant un autre objet ou un objet interfacé contenu dans un autre objet. L'utilisation de propriétés de type objet est un moyen de contenir et de réutiliser du code. Pour exploiter cette caractéristique des interfaces, le langage Delphi emploie le mot clé implements qui facilite l'écriture de code pour déléguer tout ou partie de l'implémentation d'une interface à un sous-objet.

L'agrégation est un autre moyen de réutiliser le code par contenance et par délégation. Avec l'agrégation, un objet externe utilise un objet interne qui implémente des interfaces qui ne sont exposées que par l'objet externe.

#### **Utilisation de implements pour la délégation**

De nombreuses classes ont des propriétés qui sont des sous-objets. Vous pouvez également utiliser des interfaces comme type d'une propriété. Quand une propriété est de type interface (ou d'un type de classe qui implémente les méthodes d'une interface), vous pouvez utiliser le mot clé implements pour spécifier que les méthodes de cette interface sont déléguées à la référence d'objet ou d'interface qui est la valeur de la propriété. Le délégué doit seulement fournir l'implémentation des méthodes. Il n'a pas besoin de déclarer qu'il gère l'interface. La classe contenant la propriété doit inclure l'interface dans sa liste d'ancêtres.

Par défaut, l'utilisation du mot clé implements délègue toutes les méthodes d'interface. Vous pouvez néanmoins utiliser les clauses de résolution des méthodes ou déclarer des méthodes dans votre classe qui implémentent certaines des méthodes de l'interface pour redéfinir ce comportement par défaut.

L'exemple suivant utilise le mot clé implements dans la conception d'un objet adaptateur de couleurs qui convertit une valeur de couleur RVB sur 8 bits en une référence *Color* :

```
unit cadapt;
type
IRGB8bit = interface
     ['{1d76360a-f4f5-11d1-87d4-00c04fb17199}']
    function Red: Byte;
    function Green: Byte;
    function Blue: Byte;
  end;
IColorRef = interface
     ['{1d76360b-f4f5-11d1-87d4-00c04fb17199}']
    function Color: Integer;
  end;
{ TRGB8ColorRefAdapter associe un IRGB8bit à un IColorRef }
```

```
 TRGB8ColorRefAdapter = class(TInterfacedObject, IRGB8bit, IColorRef)
  private
    FRGB8bit: IRGB8bit;
   FPalRelative: Boolean;
  public
    constructor Create(rgb: IRGB8bit);
    property RGB8Intf: IRGB8bit read FRGB8bit implements IRGB8bit;
    property PalRelative: Boolean read FPalRelative write FPalRelative;
    function Color: Integer;
  end;
implementation
constructor TRGB8ColorRefAdapter.Create(rgb: IRGB8bit);
begin
  FRGB8bit := rgb;
end;
function TRGB8ColorRefAdapter.Color: Integer;
begin
  if FPalRelative then
    Result := PaletteRGB(RGB8Intf.Red, RGB8Intf.Green, RGB8Intf.Blue)
  else
    Result := RGB(RGB8Intf.Red, RGB8Intf.Green, RGB8Intf.Blue);
end;
end.
```
Pour davantage d'informations sur la syntaxe, des détails sur l'implémentation et les règles de langage concernant le mot clé implements, voir le *Guide du langage Delphi*.

#### <span id="page-67-0"></span>**Agrégation**

L'agrégation offre une approche modulaire pour réutiliser du code via des sous-objets qui composent la fonctionnalité d'un objet conteneur mais cachent les détails de l'implémentation de cet objet. Dans l'agrégation, un objet externe implémente une ou plusieurs interfaces. Il doit implémenter, au minimum, *IInterface*. Néanmoins, le ou les objets internes implémentent également une ou plusieurs interfaces. Toutefois, seul l'objet externe expose les interfaces. C'est-à-dire que l'objet externe expose les interfaces qu'il implémente ou celles que les objets qu'il contient implémentent.

Les clients ne savent rien des objets internes. Bien que l'objet externe fournisse l'accès aux interfaces de l'objet interne, leur implémentation est complètement transparente. Donc, la classe de l'objet externe peut échanger le type de classe de l'objet interne avec toute classe qui implémente la même interface. De même, le code des classes objet interne peut être partagé par d'autres classes qui veulent l'utiliser.

Le modèle de l'agrégation définit explicitement les règles pour implémenter *IInterface* en utilisant la délégation. L'objet interne doit implémenter deux versions des méthodes *IInterface*.

• Il doit lui-même implémenter *IInterface*, en contrôlant son propre compteur de références. Cette implémentation de *IInterface* surveille la relation entre l'objet externe et l'objet interne. Par exemple, quand un objet de ce type (l'objet

interne) est créé, la création ne réussit que pour une interface demandée de type *IInterface*.

• Il implémente également une deuxième *IInterface* pour toutes les interfaces qu'il implémente exposées par l'objet externe. Cette deuxième interface *IInterface* délègue les appels de *QueryInterface*, *\_AddRef* et *\_Release* à l'objet externe. L'interface *IInterface* externe est appelée le "controlling Unknown".

Reportez-vous à l'aide en ligne de MicroSoft pour connaître les règles de création d'une agrégation. Quand vous écrivez vos propres classes d'agrégation, vous pouvez aussi vous référer aux détails de l'implémentation de *IInterface* dans *TComObject*. *TComObject* est une classe COM qui supporte l'agrégation. Si vous écrivez des applications COM, vous pouvez aussi utiliser directement *TComObject* comme une classe de base.

#### <span id="page-68-0"></span>**Gestion mémoire des objets interface**

L'un des concepts clé de la conception d'interfaces est la gestion de la durée de vie des objets qui les implémentent. Les méthodes \_*AddRef* et *\_Release* de *IInterface* constituent un moyen d'implémenter la gestion de la durée de vie. \_*AddRef* et \_*Release* surveillent la durée de vie d'un objet en incrémentant le compteur de références à l'objet quand une référence d'interface est transmise à un client, et en détruisant l'objet quand le compteur de références est nul.

Si vous créez des objets COM pour des applications distribuées (en environnement Windows seulement), alors vous devez adhérer strictement aux règles de comptage des références. Mais, si vous utilisez des interfaces dans votre application uniquement en interne, alors vous avez un choix qui dépend de la nature de votre objet et de la façon dont vous avez décidé de l'utiliser.

#### **Utilisation du comptage de références**

Le compilateur Delphi vous fournit l'essentiel de la gestion mémoire *IInterface* grâce à son implémentation de l'interrogation et du comptage de références de l'interface. Par conséquent, si vous utilisez un objet qui vit et meurt via ses interfaces, vous pouvez aisément vous servir du comptage de références en dérivant de *TInterfacedObject*. Si vous choisissez d'utiliser le comptage de références, vous devez faire attention à ne manipuler l'objet que sous la forme d'une référence d'interface et à être cohérent dans votre comptage de références. Par exemple :

```
procedure beep(x: ITest);
function test_func()
var
 y: ITest;
begin
 y := TTest.Create; // comme y est de type ITest, le compteur de références vaut 1
 beep(y); // l'appel de la fonction beep incrémente le compteur de références
 // et le décrémente à son retour
 y.something; // l'objet est toujours là avec un compteur de références valant 1
end;
```
C'est la manière la plus claire et la plus prudente de gérer la mémoire et, si vous utilisez *TInterfacedObject,* elle est mise en œuvre automatiquement. Si vous ne respectez pas ces règles, votre objet peut disparaître inopinément, comme illustré dans le code suivant :

```
function test func()
var
  x: TTest;
begin
 x := TTest.Create; // pas encore de compteur de références pour l'objet
 beep(x as ITest); // le compteur est incrémenté par l'appel de beep
 // et décrémenté à son retour
  x.something; // surprise ! l'objet n'est plus là
end;
```
**Remarque** Dans les exemples précédents, la procédure *beep*, telle qu'elle est déclarée, incrémente le compteur de références (appel de \_*AddRef*) pour le paramètre. Par contre, les déclarations suivantes ne le font pas :

```
procedure beep(const x: ITest);
```
ou

**procedure** beep(**var** x: ITest);

Ces déclarations génèrent un code plus concis et plus rapide.

Vous ne pouvez pas utiliser le comptage de références dans un cas : si votre objet est un composant ou un contrôle contenu dans un autre composant. Dans un tel cas, le comptage de références ne peut pas être appliqué de manière cohérente : vous pouvez toujours utiliser les interfaces, mais sans utiliser le comptage de références car la durée de vie de l'objet n'est pas régie par ses interfaces.

#### **Situations où il ne faut pas utiliser le comptage de références**

Si votre objet est un composant ou un contrôle détenu par un autre composant, votre objet utilise alors un autre système de gestion mémoire ayant son origine dans *TComponent*. Bien que certaines classes combinent les approches de gestion de la durée de vie de *TComponent* et le comptage de référence d'interface, cela est très compliqué à implémenter correctement.

Pour créer un composant qui prend en charge les interfaces en outrepassant le mécanisme de comptage de références de l'interface, vous devez implémenter les méthodes *\_AddRef* et *\_Release* dans le code comme suit :

```
function TMyObject._AddRef: Integer;
begin
 Result := -1:
end;
function TMyObject._Release: Integer;
begin
 Result := -1:
end;
```
Vous devez quand même implémenter normalement *QueryInterface* afin de permettre l'interrogation dynamique de votre objet.

Comme vous implémentez *QueryInterface*, vous pouvez toujours utiliser l'opérateur as pour des interfaces dans la mesure où vous créez un identificateur d'interface (IID). Vous pouvez également utiliser l'agrégation. Si l'objet externe est un composant, l'objet interne implémente le comptage de références comme d'habitude, en déléguant au "controlling Unknown". C'est au niveau de l'objet externe que la décision est prise de circonvenir les méthodes \_*AddRef* et \_*Release* et de prendre en charge la gestion de la mémoire par une autre approche. En fait, vous pouvez utiliser *TInterfacedObject* comme classe de base pour l'objet interne d'une agrégation ayant comme objet externe contenant un objet qui ne suit pas le modèle de durée de vie de l'interface.

**Remarque** Le "controlling Unknown" est l'interface *IUnknown* implémentée par l'objet externe et pour laquelle le comptage de références de l'objet entier est tenu à jour. *IUnknown* est identique à *IInterface*, mais est utilisée à la place dans les applications basées sur COM (Windows seulement). Pour plus d'informations sur les diverses implémentations de *IUnknown* ou de *IInterface* par les objets internes ou externes, voir "Agrégation" [à la page 4-18](#page-67-0) et les rubriques d'aide en ligne de Microsoft sur le "controlling Unknown".

#### **Utilisation d'interfaces dans les applications distribuées**

Dans les applications VCL, les interfaces sont des éléments fondamentaux des modèles d'objets distribués COM, SOAP et CORBA. Delphi fournit des classes de base pour les technologies qui étendent la fonctionnalité d'interface de base de *TInterfacedObject*, qui implémente simplement les méthodes de l'interface *IInterface*.

Quand on utilise COM, les classes et les interfaces sont définies en termes de *IUnknown* plutôt que *IInterface*. Il n'y a pas de différence sémantique entre *IUnknown* et *IInterface* ; l'utilisation de *IUnknown* est simplement un moyen d'adapter les interfaces Delphi à la définition COM. Les classes COM ajoutent la fonction d'utilisation de fabriques et d'identificateurs de classes (CLSID). Les fabriques de classes sont responsables de la création des instances de classes via les CLSID. Les CLSID sont utilisés pour recenser et manipuler des classes COM. Les classes COM qui ont des fabriques et des identificateurs de classes sont appelées des CoClasses. Les CoClasses tirent profit des capacités de gestion des versions de *QueryInterface*, de sorte que lorsqu'un module logiciel est mis à jour, *QueryInterface* peut être appelée à l'exécution pour connaître les capacités actuelles d'un objet.

De nouvelles versions d'anciennes interfaces, ainsi que de nouvelles interfaces ou fonctionnalités d'un objet, peuvent devenir disponibles aux nouveaux clients de façon immédiate. En même temps, les objets gardent l'entière compatibilité avec le code client existant ; aucun recompilation n'est requise puisque les implémentations des interfaces sont cachées (les méthodes et les paramètres restent constants). Dans les applications COM, les développeurs peuvent changer l'implémentation pour améliorer les performances ou pour toute autre raison

interne, sans perdre le code client basé sur cette interface. Pour plus d'informations sur les interfaces COM, voir [Chapitre 40, "Présentation des](#page-978-0)  [technologies COM".](#page-978-0)

Quand vous distribuez une application en utilisant SOAP, les interfaces sont requises pour transporter leurs propres informations de type à l'exécution (RTTI). Le compilateur ajoute les informations RTTI à une interface uniquement lorsqu'elle est compilée en utilisant le commutateur {\$M+}. De telles interfaces sont appelées *interfaces invocables*. Le descendant de toute interface invocable est également invocable. Cependant, si une interface invocable descend d'une autre interface qui n'est pas invocable, les applications client peuvent appeler uniquement les méthodes définies dans l'interface invocable et dans ses descendants. Les méthodes héritées d'ancêtres non invocables ne sont pas compilées avec les informations de type et donc ne peuvent être appelées par les clients.

Le moyen le plus simple de définir des interfaces invocables est de définir votre interface de sorte qu'elle descende de *IInvokable*. *IInvokable* est identique à *IInterface*, sauf qu'elle est compilée en utilisant le commutateur {\$M+}. Pour davantage d'informations sur les applications Web Service qui sont distribuées en utilisant SOAP, et sur les interfaces invocables, voir [Chapitre 38, "Utilisation](#page-938-0)  [de services Web".](#page-938-0)

CORBA est une autre technologie d'applications distribuées. L'utilisation d'interfaces dans les applications CORBA se fait par le biais de classes stubs sur le client et de classes squelettes sur le serveur. Ces classes stubs et squelettes gèrent les détails du marshaling des appels d'interfaces pour que les valeurs des paramètres et les valeurs de retour soient correctement transmises. Les applications doivent utiliser une classe stub ou squelette ou employer la DII (Dynamic Invocation Interface) qui convertit tous les paramètres en variants spéciaux (de sorte qu'elles transportent leurs propres informations de type).
# **Chapitre**

# **5**

# **Utilisation de BaseCLX**

De nombreuses unités dans la bibliothèque de composants fournissent la prise en charge sous-jacente de la majeure partie des bibliothèques de composants. Ces unités comprennent les routines globales qui constituent la bibliothèque d'exécution, un certain nombre de classes utilitaires telles que celles qui représentent les flux et les listes, ainsi que les classes *TObject*, *TPersistent* et *TComponent.* Ces unités sont collectivement dénommées BaseCLX. BaseCLX n'inclut aucun des composants qui apparaissent sur la palette des composants. En revanche, les classes et routines dans BaseCLX sont utilisées par les composants qui apparaissent sur la palette des composants et sont disponibles pour une utilisation dans du code d'application ou pour l'écriture de vos propres classes.

Les rubriques suivantes traitent de bon nombre des classes et routines qui constituent BaseCLX, et elles montrent la manière de les utiliser.

- [Utilisation des flux](#page-73-0)
- [Utilisation des fichiers](#page-76-0)
- Utilisation des fichiers .ini
- [Utilisation des listes](#page-85-0)
- [Utilisation des listes de chaînes](#page-88-0)
- [Utilisation des chaînes](#page-94-0)
- [Création d'espaces de dessin](#page-104-0)
- [Impression](#page-104-1)
- [Conversion de mesures](#page-105-0)
- [Définition de variants personnalisés](#page-113-0)
- **Remarque** Cette liste de tâches n'est pas exhaustive. La bibliothèque d'exécution de BaseCLX contient de nombreuses routines pour l'exécution de tâches qui ne sont pas mentionnées ici. Ces routines incluent ainsi un ensemble de fonctions mathématiques (définies dans l'unité Math), des routines pour la manipulation des valeurs date/heure (définies dans les unités SysUtils et DateUtils) et des routines pour la manipulation des valeurs Variant (définies dans l'unité Variants).

# <span id="page-73-0"></span>**Utilisation des flux**

Les flux sont des classes qui vous permettent de lire et d'écrire des données. Ils offrent une interface commune pour la lecture et l'écriture sur différents supports, tels que la mémoire, les chaînes, les sockets et les champs BLOB dans les bases de données. Il existe plusieurs classes de flux, qui dérivent toutes de *TStream*. Chaque classe de flux est propre à un type de support. Par exemple, *TMemoryStream* lit ou écrit dans une image mémoire, alors que *TFileStream* lit ou écrit dans un fichier.

# **Utilisation des flux pour lire ou écrire des données**

Les classes de flux partagent toutes plusieurs méthodes pour lire et écrire des données. Ces méthodes se différencient selon qu'elles effectuent les opérations suivantes :

- Renvoi du nombre d'octets lus ou écrits.
- Nécessité de connaître le nombre d'octets.
- Déclenchement d'une exception en cas d'erreur.

### **Méthodes de flux pour la lecture et l'écriture**

La méthode *Read* lit un nombre d'octets spécifié à partir du flux en commençant par sa *Position* en cours, dans un tampon. *Read* déplace ensuite la position en cours du nombre d'octets effectivement lus. *Read* a le prototype suivant :

**function** Read(**var** Buffer; Count: Longint): Longint;

*Read* est utile quand le nombre d'octets du fichier est inconnu. *Read* renvoie le nombre d'octets effectivement transférés, qui peut être inférieur à *Count* si le flux ne contient pas *Count* octets de données après la position courante.

La méthode *Write* écrit *Count* octets d'un tampon vers le flux, en commençant à la *Position* courante. *Write* a le prototype suivant :

**function** Write(**const** Buffer; Count: Longint): Longint;

Après avoir écrit dans le fichier, *Write* avance la position en cours du nombre d'octets écrits et renvoie le nombre d'octets effectivement écrits, qui peut être inférieur à *Count* si la fin du tampon a été atteinte ou si le flux ne peut pas accepter d'autres octets.

Les procédures correspondantes sont *ReadBuffer* et *WriteBuffer* qui, à la différence de *Read* et *Write*, ne renvoient pas le nombre d'octets lus ou écrits. Ces procédures sont utiles dans les situations où le nombre d'octets est connu et obligatoire, par exemple pour la lecture de structures. *ReadBuffer* et *WriteBuffer* déclenchent une exception (*EReadError* et *EWriteError*), si le nombre d'octets ne correspond pas exactement. Les méthodes *Read* et *Write*, au contraire, peuvent renvoyer un nombre d'octets différent de la valeur demandée. Les prototypes de *ReadBuffer* et *WriteBuffer* sont :

```
procedure ReadBuffer(var Buffer; Count: Longint);
procedure WriteBuffer(const Buffer; Count: Longint);
```
Ces méthodes appellent les méthodes *Read* et *Write* pour réaliser la lecture et l'écriture effectives.

### **Lecture et écriture de composants**

*TStream* définit des méthodes spécialisées, *ReadComponent* et *WriteComponent*, pour la lecture et l'écriture de composants. Vous pouvez les utiliser dans vos applications pour enregistrer des composants et leurs propriétés lorsque vous les créez ou que vous les modifiez lors de l'exécution.

*ReadComponent* et *WriteComponent* sont les méthodes utilisées par l'EDI pour lire ou écrire des composants dans des fichiers de fiches. Lors de la gestion de flux de composants à destination ou en provenance d'un fichier de fiche, les classes de flux fonctionnent avec les classes *TFiler*, *TReader* et *TWriter*, pour lire des objets à partir du fichier de fiche ou les écrire sur disque. Pour plus d'informations sur l'utilisation du système de flux, voir l'aide en ligne sur les classes *TStream*, *TFiler*, *TReader*, *TWriter* et *TComponent*.

### **Lecture et écriture de chaînes**

Si vous transmettez une chaîne à une fonction de lecture ou d'écriture, vous devez veiller à utiliser la bonne syntaxe. Les paramètres *Buffer* des routines de lecture et d'écriture sont des paramètres, respectivement, **var** et **const**. Ce sont des paramètres sans type, les routines utilisent donc l'adresse des variables.

Le type chaîne longue est le plus couramment utilisé pour la manipulation de chaînes. Cependant, la transmission d'une chaîne longue comme paramètre *Buffer* ne génère pas le résultat adéquat. Les chaînes longues contiennent une taille, un compteur de références et un pointeur sur les caractères de la chaîne. De ce fait, déréférencer une chaîne longue ne donne pas l'élément pointeur. Vous devez tout d'abord transtyper la chaîne en *Pointer* ou *PChar,* puis alors seulement la déréférencer. Par exemple :

```
procedure caststring;
var
 fs: TFileStream;
const
  s: string = 'Hello';
begin
 fs := TFileStream.Create('temp.txt', fmCreate or fmOpenWrite);
  fs.Write(s, Length(s));// cela donne un résultat faux
 fs.Write(PChar(s)^, Length(s));// cela donne le bon résultat
end;
```
# **Copie de données d'un flux vers un autre**

Lors de la copie de données d'un flux vers un autre, il n'est pas nécessaire de lire puis d'écrire explicitement les données. Vous pouvez utiliser à la place la méthode *CopyFrom*, telle qu'elle est illustrée dans l'exemple suivant.

L'application comprend deux contrôles d'édition (From et To) et un bouton pour copier le fichier.

```
procedure TForm1.CopyFileClick(Sender: TObject);
var
  stream1, stream2:TStream;
begin
  stream1:=TFileStream.Create(From.Text,fmOpenRead or fmShareDenyWrite);
   try
     stream2 := TFileStream.Create(To.Text fmOpenCreate or fmShareDenyRead);
     try
      stream2.CopyFrom(Stream1,Stream1.Size);
    finally
       stream2.Free;
  finally
    stream1.Free
end.
```
# **Spécification de la position et de la taille du flux**

Outre les méthodes de lecture et d'écriture, les flux permettent aux applications de se positionner de manière arbitraire dans le flux ou de changer sa taille. Après un déplacement sur une position spécifiée, l'opération de lecture ou d'écriture suivante démarre la lecture ou l'écriture du flux à cette position.

### **Déplacement sur une position particulière**

La méthode *Seek* est le mécanisme le plus général pour se déplacer vers une position particulière dans le flux. Il existe deux surcharges pour la méthode *Seek* :

```
function Seek(Offset: Longint; Origin: Word): Longint;
```
**function** Seek(**const** Offset: Int64; Origin: TSeekOrigin): Int64;

Les deux surcharges fonctionnent de la même manière. La différence réside dans le fait qu'une version utilise un entier sur 32 bits pour représenter les positions et les décalages, alors que l'autre utilise un entier sur 64 bits.

Le paramètre *Origin* indique la manière d'interpréter le paramètre *Offset*. *Origin* peut prendre l'une des valeurs suivantes :

**Tableau 5.1** Valeurs du paramètre *Origin*

| Valeur          | <b>Signification</b>                                                                                                    |
|-----------------|----------------------------------------------------------------------------------------------------|
| soFromBeginning | Offset part du début de la ressource. Seek se déplace vers la position<br>Offset. Offset doit être $\geq 0$ .                   |
| soFromCurrent   | Offset part de la position en cours dans la ressource. Seek se déplace vers<br>Position + Offset.                               |
| soFromEnd       | Offset part de la fin de la ressource. Offset doit être $\leq 0$ afin d'indiquer<br>le nombre d'octets avant la fin du fichier. |

*Seek* réinitialise la position en cours dans le flux en la déplaçant du décalage spécifié. *Seek* renvoie la nouvelle position en cours dans le flux.

### **Utilisation des propriétés de position et de taille**

Tous les flux disposent de propriétés qui contiennent la position en cours et la taille du flux. Ces propriétés sont utilisées par la méthode *Seek*, ainsi que par toutes les méthodes qui lisent ou écrivent dans le flux.

La propriété *Position* indique le décalage en cours dans le flux exprimé en octets (à partir du début des données du flux). *Position* a la déclaration suivante :

```
property Position: Int64;
```
La propriété *Size* indique la taille du flux en octets. Elle peut être utilisée pour déterminer le nombre d'octets disponibles pour une lecture, ou pour tronquer les données dans le flux. *Size* a la déclaration suivante :

```
property Size: Int64;
```
*Size* est utilisée de manière interne par les routines qui lisent et écrivent dans le flux.

L'initialisation de la propriété *Size* modifie la taille des données dans le flux. Par exemple, sur un flux de fichier, l'initialisation de *Size* insère une marque de fin de fichier pour tronquer le fichier. Si la *taille* du flux ne peut pas être modifiée, une exception est déclenchée. Ainsi, tenter de modifier la *taille* d'un flux de fichier ouvert en lecture seule déclenche une exception.

# <span id="page-76-0"></span>**Utilisation des fichiers**

BaseCLX prend en charge plusieurs méthodes de manipulation des fichiers. La section précédente, ["Utilisation des flux",](#page-73-0) indique que vous pouvez utiliser les flux spécialisés pour lire ou écrire dans un fichier. En plus de l'utilisation des flux de fichiers, il existe plusieurs routines de la bibliothèque d'exécution pour les E/S fichier. Les flux de fichiers et les routines globales pour lire et écrire dans des fichiers sont décrits dans ["Approches des E/S fichier"](#page-76-1) à la page 5-5.

En plus des opérations d'entrée/sortie, vous pouvez souhaiter manipuler des fichiers sur disque. La prise en charge des opérations sur les fichiers eux-mêmes plutôt que sur leur contenu est décrite dans ["Manipulation de fichiers"](#page-79-0) à la [page 5-8.](#page-79-0)

**Remarque** Lorsque vous écrivez des applications multiplates-formes, au contraire du langage Delphi, le système d'exploitation Linux distingue majuscules et minuscules. Lors de l'utilisation d'objets et de routines fonctionnant avec des fichiers, soyez attentif à la casse des noms de fichiers.

# <span id="page-76-1"></span>**Approches des E/S fichier**

Il existe plusieurs approches que vous pouvez adopter pour la lecture et l'écriture de fichiers :

• L'approche recommandée pour la manipulation de fichiers consiste à utiliser des flux de fichier. Les flux de fichier sont des instances de la classe

*TFileStream* utilisées pour accéder aux informations de fichiers disque. Les flux de fichier sont portables et proposent une approche de haut niveau des opérations d'E/S de fichier. Comme les flux de fichier mettent à disposition le handle de fichier, cette approche peut être combinée avec la suivante. La section suivante, ["Utilisation de flux de fichier"](#page-77-0), décrit *TFileStream*.

- Vous pouvez travailler avec des fichiers en utilisant une approche basée sur un handle. Les handles de fichier sont fournis par le système d'exploitation lorsque vous créez ou ouvrez un fichier pour manipuler son contenu. L'unité SysUtils définit un certain nombre de routines de gestion de fichiers qui manipulent des fichiers en utilisant des handles. Sous Windows, il s'agit généralement d'enveloppes de fonctions de l'API Windows. Comme les fonctions BaseCLX peuvent utiliser la syntaxe du langage Delphi et fournissent occasionnellement les valeurs par défaut des paramètres, elles peuvent facilement servir d'interface à l'API Windows. De plus, il existe des versions correspondantes sous Linux, de sorte que vous pouvez utiliser ces routines dans des applications multi-plates-formes. Pour utiliser une approche basée sur un handle, ouvrez tout d'abord un fichier en utilisant la fonction *FileOpen* ou créez un nouveau fichier en utilisant la fonction *FileCreate*. Lorsque vous disposez du handle, utilisez les routines basées sur un handle pour manipuler son contenu (écrire une ligne, lire le texte, etc.).
- L'unité System définit un certain nombre de routines d'E/S de fichier qui manipulent des variables fichier, généralement de la forme "F: Text:" ou "F: File:" Les types de variables fichier sont au nombre de trois : typé, texte et sans type. De nombreuses routines de gestion de fichier, comme *AssignPrn* ou *writeln,* les utilisent. L'utilisation de variables fichier est désapprouvée, et ces types de fichier ne sont pris en charge qu'à des fins de compatibilité ascendante. Ils sont incompatibles avec les handles de fichier Windows. Si vous avez besoin de travailler avec ces types de fichier, consultez le *Guide du langage Delphi*.

# <span id="page-77-0"></span>**Utilisation de flux de fichier**

La classe *TFileStream* permet aux applications de lire et écrire dans un fichier disque. Comme *TFileStream* est un objet flux, il partage les méthodes de flux courantes. Vous pouvez utiliser ces méthodes pour lire ou écrire dans le fichier, copier des données à destination ou à partir d'autres classes de flux, et lire ou écrire des valeurs de composants. Consultez ["Utilisation des flux"](#page-73-0) à la page 5-2 pour des détails sur les capacités héritées par les flux de fichiers du fait qu'ils sont des classes de flux.

Les flux de fichier vous permettent en outre d'accéder au handle du fichier, pour que vous puissiez les utiliser avec des routines de gestion de fichiers globales ayant besoin de ce handle.

### **Création et ouverture de fichiers en utilisant des flux de fichier**

Pour créer ou ouvrir un fichier et accéder à son handle, il suffit d'instancier un *TFileStream*. Cela crée ou ouvre le fichier spécifié et propose des méthodes qui

permettent de lire ou d'écrire dans le fichier. Si le fichier ne peut pas être ouvert, le constructeur *TFileStream* déclenche une exception.

**constructor** Create(**const** filename: **string**; Mode: Word);

Le paramètre *Mode* spécifie comment le fichier doit être ouvert à la création du flux fichier. Le paramètre *Mode* est constitué d'un mode d'ouverture et d'un mode de partage reliés par un OU logique. Le mode d'ouverture doit prendre l'une des valeurs suivantes :

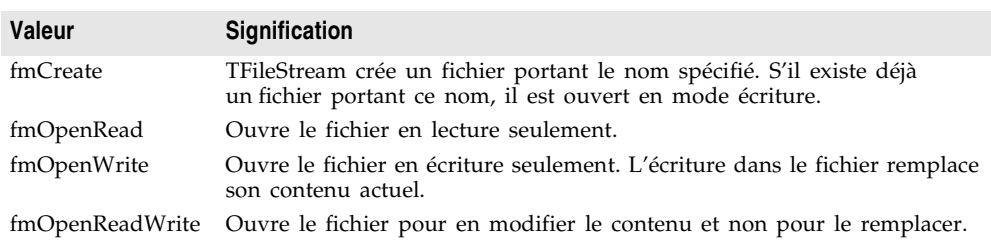

### **Tableau 5.2** Modes d'ouverture

Le mode de partage peut prendre l'une des valeurs suivantes, avec les restrictions énumérées ci-dessous :

### **Tableau 5.3** Modes de partage

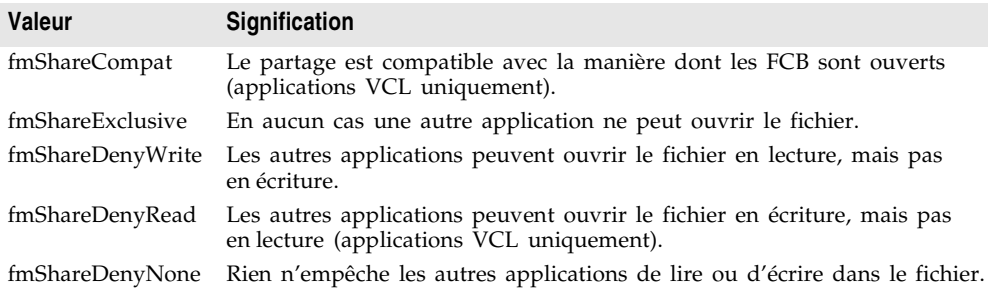

Notez que le mode de partage utilisable dépend du mode d'ouverture utilisé. Le tableau suivant montre les modes de partage associés à chaque mode d'ouverture.

**Tableau 5.4** Modes de partage disponibles pour chaque mode d'ouverture

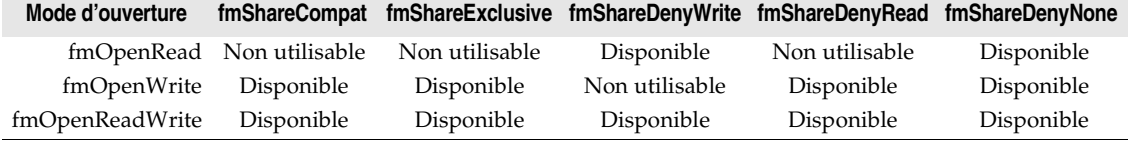

Les constantes d'ouverture et de partage de fichiers sont définies dans l'unité *SysUtils*.

### **Utilisation du handle de fichier**

En instanciant *TFileStream*, vous avez accès au handle de fichier. Le handle de fichier est contenu dans la propriété *Handle*. Sous Windows, *Handle* est un handle de fichier Windows. Sous les versions Linux de CLX, il s'agit d'un handle de fichier Linux. *Handle* est en lecture seule et reflète le mode d'ouverture du fichier. Si vous voulez modifier les attributs du handle de fichier, vous devez créer un nouvel objet *flux de fichier*.

Certaines routines de manipulation de fichiers attendent comme paramètre un handle de fichier. Quand vous disposez d'un flux de fichier, vous pouvez utiliser la propriété *Handle* dans toutes les situations où vous utiliseriez un handle de fichier. Attention car à la différence des handles de flux, les flux de fichiers ferment les handles de fichiers quand l'objet est détruit.

# <span id="page-79-0"></span>**Manipulation de fichiers**

Plusieurs opérations courantes portant sur les fichiers sont prédéfinies dans la bibliothèque d'exécution. Les routines manipulant les fichiers agissent à un niveau élevé. Pour la plupart des routines, il vous suffit de spécifier le nom du fichier, et la routine effectue alors pour vous les appels nécessaires au système d'exploitation. Dans certains cas, vous utiliserez à la place des handles de fichiers.

**Attention** Au contraire du langage Delphi, le système d'exploitation Linux distingue majuscules et minuscules. Faites attention à la casse des caractères lorsque vous travaillez avec des fichiers dans des applications multi-plates-formes.

# **Suppression d'un fichier**

Un fichier supprimé est effacé du disque et il n'apparaît plus dans le répertoire. Il n'y a pas d'opération inverse pour restaurer un fichier supprimé : les applications doivent donc généralement demander à l'utilisateur de confirmer avant de supprimer des fichiers. Pour supprimer un fichier, transmettez le nom du fichier à la fonction *DeleteFile* :

DeleteFile(NomFichier);

*DeleteFile* renvoie *True* si le fichier a été supprimé, et *False* s'il ne l'a pas été (par exemple, si le fichier n'existait pas ou s'il était en lecture seule). *DeleteFile* supprime sur disque le fichier nommé *NomFichier*.

### **Recherche d'un fichier**

Trois routines permettent de chercher un fichier : *FindFirst*, *FindNext* et *FindClose*. *FindFirst* recherche la première instance d'un nom de fichier ayant un ensemble spécifié d'attributs dans un répertoire spécifié. *FindNext* renvoie l'entrée suivante correspondant au nom et aux attributs spécifiés dans un appel précédent de *FindFirst*. *FindClose* libère la mémoire allouée par *FindFirst*. Vous devez toujours utiliser *FindClose* pour clore une séquence *FindFirst*/*FindNext*. Si vous voulez simplement savoir si un fichier existe, une fonction *FileExists* renvoie *True* si le fichier existe, *False* sinon.

Les trois routines de recherche de fichier attendent dans leurs paramètres un *TSearchRec*. *TSearchRec* définit les informations du fichier recherché par *FindFirst* ou *FindNext*. Si un fichier est trouvé, les champs du paramètre de type *TSearchRec* sont modifiés pour décrire le fichier trouvé.

### **type**

```
TFileName = string;
TSearchRec = record
  Time: Integer;// Time contient l'indicateur horaire du fichier.
  Size: Integer;// Size contient la taille, en octets, du fichier.
  Attr: Integer;// Attr représente les attributs du fichier.
  Name: TFileName;//Name contient le nom de fichier et l'extension. 
  ExcludeAttr: Integer;
  FindHandle: THandle;
  FindData: TWin32FindData;// FindData contient des informations complémentaires
  // comme l'heure de création du fichier, l'heure du dernier accès, les noms de fichier
  // long et court.
end;
```
L'un des champs de *TSearchRec* qui présente un intérêt particulier est le champ *Attr*. Vous pouvez comparer *Attr* aux constantes ou valeurs d'attributs suivantes pour déterminer si un fichier possède un attribut donné :

| <b>Constante</b> | Valeur     | <b>Description</b>                  |
|------------------|------------|-------------------------------------|
| faReadOnly       | \$00000001 | Fichiers en lecture seule           |
| faHidden         | \$00000002 | Fichiers cachés                     |
| faSysFile        | \$00000004 | Fichiers système                    |
| faVolumeID       | \$00000008 | Fichiers d'identification de volume |
| faDirectory      | \$00000010 | Fichiers répertoire                 |
| faArchive        | \$00000020 | Fichiers archive                    |
| faAnyFile        | \$0000003F | Tous les fichiers                   |

**Tableau 5.5** Constantes et valeurs d'attributs

Pour tester un attribut, combinez la valeur du champ *Attr* avec la constante d'attribut à l'aide de l'opérateur **and**. Si le fichier a cet attribut, le résultat est supérieur à 0. Par exemple, si le fichier trouvé est un fichier caché, l'expression suivante a la valeur *True* :

```
(SearchRec.Attr and faHidden > 0).
```
Il est possible de combiner les attributs en associant avec l'opérateur OR leurs constantes ou valeurs. Par exemple, pour rechercher, outre les fichiers normaux, les fichiers accessibles en lecture uniquement ainsi que les fichiers cachés, vous devez transmettre la syntaxe suivante comme paramètre *Attr* :

```
(faReadOnly or faHidden).
```
L'exemple suivant illustre l'utilisation des trois routines de recherche de fichier. Il utilise une fiche contenant un libellé, un bouton nommé *Search* et un bouton nommé *Again*. Quand l'utilisateur clique sur le bouton *Search*, le premier fichier du répertoire spécifié est trouvé et son nom et sa taille en octets sont affichés dans l'intitulé du libellé. A chaque fois que l'utilisateur clique sur le bouton

*Again*, le nom et la taille du fichier correspondant suivant sont affichés dans le libellé :

```
var
  SearchRec: TSearchRec;
procedure TForm1.SearchClick(Sender: TObject);
begin
  FindFirst('c:\Program Files\MyProgram\bin\*.*', faAnyFile, SearchRec);
  Label1.Caption := SearchRec.Name + ' occupe ' + IntToStr(SearchRec.Size) + ' octets';
end;
procedure TForm1.AgainClick(Sender: TObject);
begin
  if FindNext(SearchRec) = 0 then
    Label1.Caption := SearchRec.Name + ' occupe ' + IntToStr(SearchRec.Size) + ' octets'
  else
    FindClose(SearchRec);
end;
```
**Remarque** Dans les applications multi-plates-formes, vous devez remplacer les chemins d'accès codés en dur par le chemin d'accès correct du système, ou utiliser des variables d'environnement (page Variables d'environnement après avoir choisi Outils|Options d'environnement) pour les représenter.

### **Modification d'un nom de fichier**

Pour changer le nom d'un fichier, utilisez la fonction *RenameFile* :

```
function RenameFile(const OldFileName, NewFileName: string): Boolean;
```
*RenameFile* remplace un nom de fichier, identifié par *OldFileName*, par le nom spécifié par *NewFileName*. Si l'opération réussit, *RenameFile* renvoie *True*. Si le fichier ne peut pas être renommé (par exemple, si un fichier appelé *NewFileName* existe déjà), *RenameFile* renvoie *False*. Par exemple :

```
if not RenameFile('OLDNAME.TXT','NEWNAME.TXT') then
 ErrorMsg('Erreur en renommant le fichier!');
```
Il n'est pas possible de renommer (déplacer) un fichier entre des lecteurs en utilisant *RenameFile*. Pour ce faire, vous devez commencer par copier le fichier, puis supprimer le fichier original.

**Remarque** *RenameFile*, dans la bibliothèque d'exécution est une enveloppe pour la fonction *MoveFile* de l'API Windows, et *MoveFile* ne fonctionne donc pas non plus d'un lecteur à l'autre.

### **Routines date-heure de fichier**

Les routines *FileAge*, *FileGetDate* et *FileSetDate* agissent sur les valeurs date-heure du système d'exploitation. *FileAge* renvoie le marqueur date-heure d'un fichier, ou -1 si le fichier n'existe pas. *FileSetDate* définit le marqueur date-heure du fichier spécifié et renvoie zéro en cas de réussite ou un code d'erreur en cas d'échec. *FileGetDate* renvoie un marqueur date-heure pour le fichier spécifié ou -1 si le handle est invalide.

Comme la plupart des routines de manipulation de fichier, *FileAge* utilise un nom de fichier sous forme de chaîne. Par contre, *FileGetDate* et *FileSetDate* utilisent un paramètre de type *Handle*. Pour obtenir le handle de fichier, vous pouvez :

- Utiliser la fonction *FileOpen* ou la fonction *FileCreate* pour créer un nouveau fichier ou ouvrir un fichier existant. *FileOpen* et *FileCreate* renvoient toutes deux le handle du fichier.
- Instancier *TFileStream* pour créer ou ouvrir un fichier. Utilisez ensuite sa propriété *Handle*. Voir ["Utilisation de flux de fichier"](#page-77-0) à la page 5-6 pour plus d'informations.

### **Copie d'un fichier**

La bibliothèque d'exécution ne fournit pas de routine pour copier un fichier. Mais si vous écrivez des applications uniquement pour Windows, vous pouvez appeler directement la fonction *CopyFile* de l'API Windows pour copier un fichier. Comme la plupart des routines de la bibliothèque d'exécution, *CopyFile* accepte comme paramètre un nom de fichier et non un handle de fichier. Faites attention lorsque vous copiez un fichier, car les attributs du fichier existant sont copiés dans le nouveau fichier, alors que les attributs de sécurité ne sont pas copiés. *CopyFile* est également utile pour déplacer des fichiers d'un lecteur à un autre, car ni la fonction *RenameFile*, ni la fonction *MoveFile* de l'API Windows ne peuvent renommer ou déplacer des fichiers entre lecteurs. Pour plus d'informations, voir l'aide en ligne de Windows.

# **Utilisation des fichiers ini et du registre**

De nombreuses applications utilisent des fichiers ini pour stocker des informations de configuration. BaseCLX inclut deux classes pour travailler avec des fichiers ini : *TIniFile* et *TMemIniFile*. L'utilisation des fichiers ini présente l'avantage qu'ils peuvent être utilisés dans des applications multi-plates-formes et qu'ils sont faciles à lire et à modifier. Pour plus d'informations sur ces classes, voir ["Utilisation de TIniFile et TMemIniFile"](#page-83-0) à la page 5-12.

De nombreuses applications Windows remplacent l'utilisation des fichiers ini par la base des registres. La base des registres Windows est une base de données hiérarchique qui agit comme un espace de stockage centralisé pour les informations de configuration. La VCL inclut des classes pour travailler avec la base de registres. Alors qu'elles ne font techniquement pas partie de BaseCLX (car elles sont uniquement disponibles sous Windows), deux de ces classes, *TRegistryIniFile* et *TRegistry,* sont traitées ici à cause de leur similitude avec les classes pour la manipulation des fichiers ini.

*TRegistryIniFile* est utile pour les applications multi-plates-formes, car elle partage un ancêtre commun (*TCustomIniFile*) avec les classes fonctionnant avec les fichiers ini. Si vous vous limitez aux méthodes de l'ancêtre commun (*TCustomIniFile*), votre application peut travailler sur les deux applications avec

un minimum de code conditionnel. *TRegistryIniFile* est traitée dans ["Utilisation](#page-84-0)  [de TRegistryIniFile"](#page-84-0) à la page 5-13.

Pour les applications qui ne sont pas multi-plates-formes, vous pouvez utiliser la classe *TRegistry*. Les propriétés et méthodes de *TRegistry* possèdent des noms qui correspondent plus directement à la manière dont la base des registres est organisée, car elles n'ont pas à être compatibles avec les classes pour les fichiers ini. *TRegistry* est traitée dans ["Utilisation de TRegistry"](#page-85-1) à la page 5-14.

### <span id="page-83-0"></span>**Utilisation de TIniFile et TMemIniFile**

Le format de fichier ini est toujours utilisé, et de nombreux fichiers de configuration (comme le fichier DSK de configuration du bureau) sont dans ce format. Ce format est particulièrement utile dans des applications multi-plates-formes, où vous ne pouvez pas toujours compter sur une base de registres pour stocker les informations de configuration. BaseCLX fournit deux classes, *TIniFile* et *TMemIniFile*, pour faciliter grandement la lecture et l'écriture des fichiers ini.

Sous Linux, *TMemIniFile* et *TIniFile* sont identiques. Sous Windows, *TIniFile* travaille directement avec le fichier ini sur disque, tandis que *TMemIniFile* stocke toutes les modifications en mémoire et ne les écrit sur disque que lorsque vous appelez la méthode *UpdateFile*.

Quand vous instanciez l'objet *TIniFile* ou *TMemIniFile*, il faut transmettre au constructeur un paramètre spécifiant le nom du fichier ini. Si le fichier n'existe pas déjà, il est créé automatiquement. Vous êtes alors libre de lire les valeurs en utilisant différentes méthodes de lecture, comme *ReadString*, *ReadDate*, *ReadInteger* ou *ReadBool*. Par ailleurs, si vous souhaitez lire une section entière du fichier ini, vous pouvez utiliser la méthode *ReadSection*. De même, vous pouvez écrire des valeurs en utilisant *WriteBool*, *WriteInteger*, *WriteDate* ou *WriteString*.

L'exemple suivant lit des informations de configuration d'un fichier ini dans le gestionnaire d'événement *OnCreate* d'une fiche et écrit des valeurs dans le gestionnaire d'événement *OnClose*.

```
procedure TForm1.FormCreate(Sender: TObject);
var
  Ini: TIniFile;
begin
  Ini := TIniFile.Create( ChangeFileExt( Application.ExeName, '.INI' ) );
  try
   Top := Ini.ReadInteger( 'Form', 'Top', 100 );
   Left := Ini.ReadInteger( 'Form', 'Left', 100 );
    Caption := Ini.ReadString( 'Form', 'Caption', 'New Form' );
    if Ini.ReadBool( 'Form', 'InitMax', false ) then
     WindowState = wsMaximized
   else
     WindowState = wsNormal;
  finally
   TIniFile.Free;
  end;
end;
```

```
procedure TForm1.FormClose(Sender: TObject; var Action TCloseAction)
var
  Ini: TIniFile;
begin
 Ini := TIniFile.Create( ChangeFileExt( Application.ExeName, '.INI' ) );
  try
   Ini.WriteInteger( 'Form', 'Top', Top);
   Ini.WriteInteger( 'Form', 'Left', Left);
     Ini.WriteString( 'Form', 'Caption', Caption );
    Ini.WriteBool( 'Form', 'InitMax', WindowState = wsMaximized );
  finally
    TIniFile.Free;
  end;
end;
```
Chacune des routines de lecture prend trois paramètres. Le premier identifie la section du fichier ini. Le deuxième paramètre identifie la valeur à lire et le troisième est une valeur par défaut à utiliser si la section ou la valeur n'existe pas dans le fichier ini. De même que les méthodes Read gèrent de manière élégante la non existence d'une section ou d'une valeur, les routines Write crééent la section et/ou la valeur si elle n'existe pas. L'exemple précédent crée un fichier ini la première fois qu'il est exécuté, et ce fichier est de la forme :

```
[Form]
Top=100
Left=100
Caption=Default Caption
InitMax=0
```
Lors des exécutions ultérieures de cette application, les valeurs ini sont lues lors de la création de la fiche et réécrites dans l'événement *OnClose*.

### <span id="page-84-0"></span>**Utilisation de TRegistryIniFile**

De nombreuses applications Windows 32 bits stockent leurs informations dans la base de registres plutôt que dans des fichiers ini, car cette base est hiérarchique et ne souffre pas des limitations de taille inhérentes aux fichiers ini. Si vous êtes habitué à utiliser des fichiers ini et souhaitez transférer vos informations de configuration dans la base de registres, vous pouvez utiliser la classe *TRegistryIniFile*. Vous pouvez également utiliser *TRegistryIniFile* dans des applications multi-plates-formes si vous voulez utiliser la base de registres sous Windows et un fichier ini sous Linux. Vous pouvez écrire la plus grande partie de votre application de façon à ce qu'elle utilise le type *TCustomIniFile*. Vous devez uniquement introduire des conditions dans le code qui crée une instance de *TRegistryIniFile* (sous Windows) ou *TMemIniFile* (sous Linux) et l'affecter à l'objet *TCustomIniFile* utilisé par votre application.

*TRegistryIniFile* crée une similitude entre les entrées de la base de registres et celles du fichier ini. Toutes les méthodes de *TIniFile* et *TMemIniFile* (lecture et écriture) existent dans *TRegistryIniFile*.

Quand vous créez un objet *TRegistryIniFile*, le paramètre que vous transmettez au constructeur (correspondant au nom du fichier pour un objet *IniFile* ou *TMemIniFile*) devient une valeur de clé sous la clé de l'utilisateur dans la base de registres. Toutes les sections et valeurs commencent à partir de la clé ainsi transmise. *TRegistryIniFile* simplifie considérablement l'interfaçage avec la base de registres, de sorte que vous pourriez vouloir l'utiliser à la place du composant *TRegistry*, même si vous ne migrez pas un code existant ou si vous n'écrivez pas une application multi-plates-formes.

### <span id="page-85-1"></span>**Utilisation de TRegistry**

Si vous écrivez une application uniquement sous Windows et si vous connaissez bien la structure de la base de registres, vous pouvez utiliser *TRegistry*. A la différence de *TRegistryIniFile*, qui utilise les mêmes propriétés et méthodes des autres composants du fichier ini, les propriétés et les méthodes de *TRegistry* correspondent plus directement à la structure de la base de registres. Par exemple, *TRegistry* vous permet de spécifier la clé racine et la sous-clé, alors que *TRegistryIniFile* adopte HKEY\_CURRENT\_USER comme clé racine. En plus des méthodes pour l'ouverture, la fermeture, l'enregistrement, le déplacement et la suppression des clés, *TRegistry* vous permet de spécifier le niveau d'accès que vous voulez utiliser.

**Remarque** *TRegistry* ne peut pas être utilisé en programmation multiplates-formes.

L'exemple suivant lit une valeur dans une entrée de registre :

```
function GetRegistryValue(KeyName: string): string;
var
  Registry: TRegistry;
begin
  Registry: = TRegistry.Create(KEY_READ);
  try
    Registry.RootKey = HKEY_LOCAL_MACHINE;
     // False car nous ne voulons pas la créer si elle n'existe pas 
    Registry.OpenKey(KeyName, False); 
    Result := Registry.ReadString('VALUE1');
  finally
    Registry.Free;
  end;
end;
```
# <span id="page-85-0"></span>**Utilisation des listes**

BaseCLX inclut de nombreuses classes représentant des listes ou des collections d'éléments. Ces classes varient en fonction des types d'éléments qu'elles contiennent, des opérations qu'elles supportent et de leur persistance.

Le tableau suivant énumère les différentes classes de listes et indique les types d'éléments qu'elles contiennent :

**Tableau 5.6** Classes pour la gestion de listes

| Objet        | Gère                                       |
|--------------|--------------------------------------------|
| <i>TList</i> | Une liste de pointeurs                     |
| TThreadList  | Une liste de pointeurs adaptée aux threads |

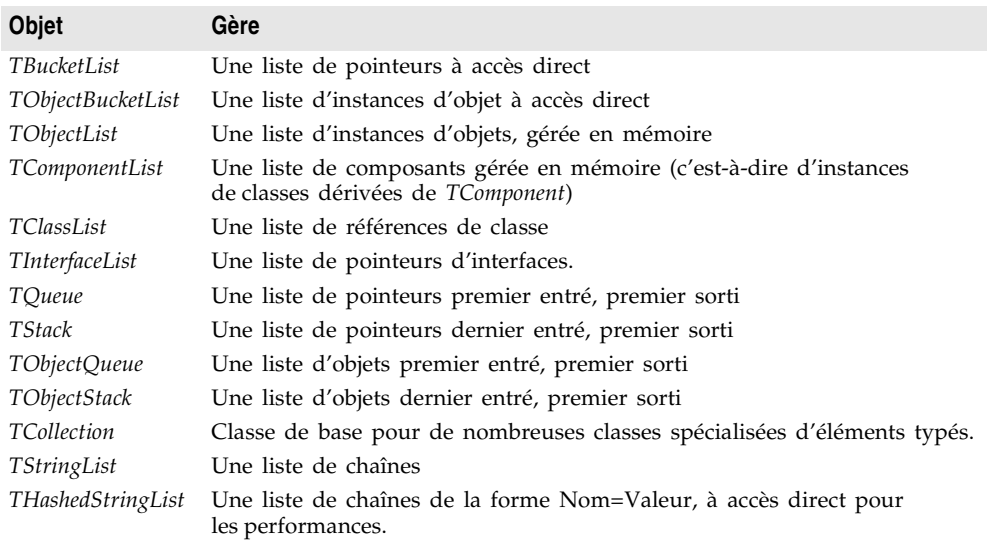

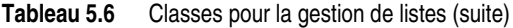

# **Opérations de listes courantes**

Bien que les différentes classes de listes contiennent différents types d'éléments et possèdent différents ancêtres, la plupart d'entre elles partagent un ensemble commun de méthodes pour l'ajout, la suppression, la réorganisation et l'accès aux éléments de la liste.

### **Ajout d'éléments de liste**

La plupart des classes de listes possèdent une méthode *Add* qui vous permet d'ajouter un élément à la fin de la liste (si la liste n'est pas triée) ou à sa position appropriée (si la liste est triée). Généralement, la méthode *Add* prend comme paramètre l'élément que vous ajoutez à la liste et renvoie la position dans la liste où l'élément a été ajouté. Dans le cas de listes de compartiments (*TBucketList* et *TObjectBucketList*), Add ne prend pas uniquement l'élément à ajouter, mais également une donnée que vous pouvez lui associer. Dans le cas des collections, *Add* ne prend aucun paramètre, mais crée un nouvel élément qu'il ajoute. La méthode *Add* sur les collections renvoie l'élément qui a été ajouté, pour que vous puissiez affecter des valeurs aux propriétés de ce nouvel élément.

Certaines classes de listes possèdent une méthode *Insert* en plus de la méthode *Add*. Insert fonctionne de la même façon que la méthode *Add*, mais elle possède un paramètre supplémentaire qui vous permet de spécifier la position dans la liste où vous souhaitez voir le nouvel élément. Si une classe possède une méthode Add, elle possède également une méthode Insert si la position des éléments n'est pas prédéterminée. Par exemple, vous ne pouvez pas utiliser *Insert* avec les listes triées, car les éléments doivent être dans l'ordre de tri, et vous ne pouvez pas utiliser *Insert* avec les listes de compartiments, car l'algorithme de hachage détermine la position de l'élément.

Les seules classes ne possédant pas de méthode *Add* sont les listes ordonnées. Les listes ordonnées sont constituées de files et de piles. Pour ajouter des éléments à une liste ordonnée, utilisez plutôt la méthode *Push*. *Push*, comme *Add*, prend un élément comme paramètre et l'insère à la position correcte.

### **Suppression d'éléments de liste**

Pour supprimer un seul élément d'une des classes de listes, utilisez soit la méthode *Delete* soit la méthode *Remove*. *Delete* accepte un seul paramètre, l'indice de l'élément à supprimer. *Remove* accepte également un seul paramètre, mais ce paramètre est une référence de l'élément à supprimer, plutôt que son indice. Certaines classes de listes prennent uniquement en charge une méthode *Delete*, d'autres prennent uniquement en charge une méthode *Remove* et certaines prennent en charge les deux.

Comme pour l'ajout d'éléments, les listes ordonnées se comportent différemment de toutes les autres listes. Au lieu d'utiliser une méthode *Delete* ou *Remove*, vous supprimez un élément d'une liste ordonnée en appelant sa méthode *Pop*. *Pop* n'accepte aucun argument, car il n'existe qu'un seul élément qui puisse être supprimé.

Si vous souhaitez supprimer tous les éléments de la liste, vous pouvez appeler la méthode *Clear*. Clear est disponible pour toutes les listes à l'exception des listes ordonnées.

### **Accès aux éléments de la liste**

Toutes les classes de listes (à l'exception de *TThreadList* et des listes ordonnées) possèdent une propriété qui vous permet d'accéder aux éléments de la liste. Cette propriété s'appelle généralement *Items*. Pour les listes de chaînes, la propriété s'appelle *Strings*, et pour les listes de compartiments, elle s'appelle *Data*. La propriété *Items*, *Strings* ou *Data* est une propriété indexée, avec laquelle vous pouvez spécifier l'élément auquel vous voulez accéder.

Avec *TThreadList*, vous devez verrouiller la liste avant de pouvoir accéder aux éléments. Lorsque vous verrouillez la liste, la méthode *LockList* renvoie un objet *TList* que vous pouvez utiliser pour accéder aux éléments.

Les listes ordonnées vous permettent d'accéder à l'élément "supérieur" de la liste. Vous pouvez obtenir une référence sur cet élément en appelant la méthode *Peek*.

### **Réorganisation d'éléments de liste**

Certaines classes de listes possèdent des méthodes qui vous permettent de réorganiser les éléments dans la liste. Certaines possèdent une méthode *Exchange*, qui échange les positions de deux éléments. Certaines possèdent une méthode *Move* qui vous permet de déplacer un élément vers un emplacement spécifié. Certaines possèdent une méthode *Sort* qui vous permet de trier les éléments dans la liste.

Pour connaître les méthodes disponibles, consultez l'aide en ligne pour la classe de listes que vous utilisez.

# **Listes persistantes**

Les listes persistantes peuvent être enregistrées dans un fichier de fiche. C'est la raison pour laquelle elles sont souvent utilisées comme type d'une propriété publiée sur un composant. Vous pouvez ajouter des éléments à la liste lors de la conception, et ces éléments sont enregistrés avec l'objet afin d'être présents lorsque le composant qui les utilise est chargé en mémoire à l'exécution. Il existe deux types principaux de listes persistantes : les listes de chaînes et les collections.

Parmi les listes de chaînes figurent *TStringList* et *THashedStringList*. Comme leur nom l'indique, les listes de chaînes contiennent des chaînes. Elles fournissent une prise en charge particulière des chaînes de la forme Nom=Valeur, pour vous permettre de rechercher la valeur associée à un nom. De plus, la plupart des listes de chaînes vous permettent d'associer un objet à chaque chaîne de la liste. Les listes de chaînes sont décrites plus en détail dans ["Utilisation des listes de](#page-88-0)  chaînes" [à la page 5-17.](#page-88-0)

Les collections dérivent de la classe *TCollection*. Chaque descendant de *TCollection* est spécialement conçu pour gérer une classe particulière d'éléments, où cette classe dérive de *TCollectionItem*. Les collections prennent en charge de nombreuses opérations de listes courantes. Toutes les collections sont conçues pour être le type d'une propriété publiée, et un grand nombre ne peuvent pas fonctionner indépendamment de l'objet qui les utilise pour une implémentation sur la base de ses propriétés. Lors de la conception, la propriété dont la valeur est une collection peut utiliser l'éditeur de collection pour vous permettre d'ajouter, de supprimer et de réorganiser les éléments. L'éditeur de collection fournit une interface utilisateur commune pour la manipulation des collections.

# <span id="page-88-0"></span>**Utilisation des listes de chaînes**

Un des types de listes les plus couramment utilisés est une liste de chaînes de caractères. Par exemple, pour les éléments d'une boîte à options, les lignes d'un mémo, les noms de fonte ou les noms des lignes et colonnes d'une grille de chaînes. BaseCLX fournit une interface courante pour toute liste de caractères par l'intermédiaire d'un objet appelé *TStrings* et ses descendants comme *TStringList*  et *THashedStringList. TStringList* implémente les propriétés et méthodes abstraites introduites par *TStrings*, et introduit les propriétés, événements et méthodes pour

- Trier les chaînes de la liste,
- Interdire les chaînes en double dans les listes triées,
- Répondre aux changements du contenu de la liste.

Outre les fonctionnalités concernant la gestion de listes de chaînes, ces objets permettent une interopérabilité simple ; vous pouvez ainsi modifier les lignes d'un mémo (descendant de *TStrings*), puis utiliser ces lignes comme éléments d'une boîte à options (également descendant de *TStrings*).

Une propriété liste de chaînes apparaît dans l'inspecteur d'objets avec *TStrings* dans la colonne des valeurs. Double-cliquez sur *TStrings* pour ouvrir l'éditeur de liste de chaînes qui vous permet de modifier, d'ajouter ou de supprimer des chaînes.

Vous pouvez également manipuler les objets listes de chaînes lors de l'exécution pour effectuer les opérations suivantes :

- [Lecture et enregistrement des listes de chaînes](#page-89-0)
- [Création d'une nouvelle liste de chaînes](#page-89-1)
- [Manipulation des chaînes d'une liste](#page-91-0)
- [Association d'objets à une liste de chaînes](#page-94-1)

# <span id="page-89-0"></span>**Lecture et enregistrement des listes de chaînes**

Les objets listes de chaînes disposent des méthodes *SaveToFile* et *LoadFromFile* qui permettent de stocker une liste de chaînes dans un fichier texte ou de charger un fichier texte dans une liste de chaînes. Chaque ligne du fichier texte correspond à une chaîne de la liste. En utilisant ces méthodes, vous pouvez, par exemple, créer un éditeur de texte simple en chargeant un fichier dans un composant mémo ou enregistrer les listes d'éléments de boîtes à options.

L'exemple suivant charge une copie du fichier MyFile.ini dans un champ mémo et en effectue une copie de sauvegarde nommée MyFile.bak.

```
procedure EditWinIni;
var
  FileName: string;{ stockage du nom de fichier }
begin
 FileName := 'c:\Program Files\MyProgram\MyFile.ini'{ définir le nom de fichier }
 with Form1.Memo1.Lines do
  begin
    LoadFromFile(FileName);{ charger depuis fichier }
    SaveToFile(ChangeFileExt(FileName, '.bak')); { enregistrer dans un fichier de
                                                   sauvegarde }
  end;
end;
```
# <span id="page-89-1"></span>**Création d'une nouvelle liste de chaînes**

Habituellement, les listes de chaînes font partie intégrante de composants. Néanmoins, il est parfois commode de créer des listes de chaînes autonomes qui n'ont pas de composant associé (par exemple, pour stocker les chaînes d'une table de référence). La manière de créer et de gérer une liste de chaînes varie selon que la liste est une liste à court terme (construite, utilisée et détruite dans une même routine) ou une liste à long terme (disponible jusqu'à l'arrêt de l'application). Quel que soit le type de liste de chaînes créé, n'oubliez pas que c'est à vous de libérer la liste quand vous n'en avez plus besoin.

### **Listes de chaînes à court terme**

Si vous utilisez une liste de chaînes uniquement pour la durée d'une seule routine, vous pouvez la créer, l'utiliser et la détruire au même emplacement. C'est la méthode la plus fiable pour utiliser des objets listes de chaînes. Comme l'objet liste de chaînes alloue la mémoire pour lui-même et pour ses chaînes, il est important de protéger l'allocation en utilisant un bloc **try...finally** afin de garantir que l'objet libère sa mémoire même si une exception a lieu.

- **1** Construire l'objet liste de chaînes.
- **2** Dans la partie try d'un bloc **try...finally**, utilisez la liste de chaînes.
- **3** Dans la partie finally, libérez l'objet liste de chaînes.

Le gestionnaire d'événement suivant répond au choix d'un bouton en construisant un objet liste de chaînes, en l'utilisant puis en le détruisant :

```
procedure TForm1.Button1Click(Sender: TObject);
var
  TempList: TStrings;{ déclarer la liste }
begin
  TempList := TStringList.Create;{ construire l'objet liste }
  try
    { utilise la liste de chaînes }
  finally
   TempList.Free;{ détruire l'objet liste }
  end;
end;
```
### **Listes de chaînes à long terme**

Si la liste de chaînes doit être disponible tout au long de l'exécution de votre application, vous devez construire la liste au démarrage de l'application et la détruire avant la fermeture de l'application.

- **1** Dans le fichier unité de la fiche principale de votre application, ajoutez un champ de type *TStrings* à la déclaration de la fiche.
- **2** Créez un gestionnaire d'événement pour l'événement OnCreate de la fiche principale qui s'exécute avant que la fiche n'apparaisse. Ce gestionnaire d'événement doit créer une liste de chaînes et l'affecter au champ déclaré dans la première étape.
- **3** Ecrivez un gestionnaire d'événement qui libère la liste de chaînes dans l'événement *OnClose* de la fiche.

L'exemple suivant utilise une liste de chaînes à long terme pour stocker les clics de la souris dans la fiche principale, puis enregistre la liste dans un fichier avant l'arrêt de l'application.

```
unit Unit1;
interface
uses Windows, Messages, SysUtils, Variants, Classes, Graphics, Controls, Forms, Dialogs;
{Pour les apps CLX : uses SysUtils, Variants, Classes, QGraphics, QControls, QForms, 
QDialogs;}
type
```

```
TForm1 = class(TForm)
  procedure FormCreate(Sender: TObject);
  procedure FormDestroy(Sender: TObject);
```
### Utilisation des listes de chaînes

```
procedure FormMouseDown(Sender: TObject; Button: TMouseButton;
      Shift: TShiftState; X, Y: Integer);
  private
    { Déclarations privées }
  public
    { Déclarations publiques }
    ClickList: TStrings;{déclarer le champ}
  end;
var
  Form1: TForm1;
implementation
{$R *.DFM}
procedure TForm1.FormCreate(Sender: TObject);
begin
 ClickList := TStringList.Create;{construire la liste}
end;
procedure TForm1.FormDestroy(Sender: TObject);
begin
  ClickList.SaveToFile(ChangeFileExt(Application.ExeName, '.log'));{sauvegarder la liste}
  ClickList.Free;{ détruire l'objet liste }
end;
procedure TForm1.FormMouseDown(Sender: TObject; Button: TMouseButton;
  Shift: TShiftState; X, Y: Integer);
begin
  ClickList.Add(Format('Click at (%d, %d)', [X, Y]));{ajouter une chaîne à la liste}
end;
end.
```
# <span id="page-91-0"></span>**Manipulation des chaînes d'une liste**

Les opérations couramment effectuées sur les listes de chaînes sont les suivantes :

- [Comptage des chaînes d'une liste](#page-92-0)
- [Accès à une chaîne spécifique](#page-92-1)
- Recherche la position d'une chaîne dans la liste
- [Parcours des chaînes d'une liste](#page-92-2)
- [Ajout d'une chaîne à une liste](#page-92-2)
- [Déplacement d'une chaîne dans une liste](#page-93-0)
- [Suppression d'une chaîne d'une liste](#page-93-1)
- [Copie de la totalité d'une liste de chaînes](#page-93-2)

### <span id="page-92-0"></span>**Comptage des chaînes d'une liste**

La propriété en lecture seule *Count* renvoie le nombre de chaînes dans la liste. Comme les listes de chaînes utilisent des indices de base zéro, *Count* correspond à l'indice de la dernière chaîne plus un.

### <span id="page-92-1"></span>**Accès à une chaîne spécifique**

La propriété tableau *Strings* contient les chaînes de la liste, référencées par un indice de base zéro. Comme *Strings* est la propriété par défaut des listes de chaînes, vous pouvez omettre l'identificateur *Strings* pour accéder à la liste ; donc

```
StringList1.Strings[0] := 'Première chaîne.';
```
est équivalent à

```
StringList1[0] := 'Première chaîne.';
```
### **Recherche d'éléments dans une liste de chaînes**

Pour rechercher une chaîne dans une liste de chaînes, utilisez la méthode *IndexOf*. *IndexOf* renvoie l'indice de la première chaîne de la liste qui correspond au paramètre transmis, et renvoie –1 si la chaîne transmise en paramètre n'est pas trouvée. *IndexOf* recherche uniquement une correspondance exacte ; si vous voulez obtenir des chaînes de correspondance partielle, vous devez parcourir la liste de chaînes.

Vous pouvez, par exemple, utiliser *IndexOf* pour déterminer si un nom de fichier donné se trouve dans les éléments *Items* d'une boîte liste :

**if** FileListBox1.Items.IndexOf('TargetFileName') > -1 ...

### <span id="page-92-2"></span>**Parcours des chaînes d'une liste**

Pour parcourir les chaînes d'une liste, utilisez une boucle**for** allant de zéro à *Count* – 1.

L'exemple suivant convertit en majuscules chaque chaîne d'une boîte liste.

```
procedure TForm1.Button1Click(Sender: TObject);
var
  Index: Integer;
begin
  for Index := 0 to ListBox1.Items.Count - 1 do
    ListBox1.Items[Index] := UpperCase(ListBox1.Items[Index]);
end;
```
### **Ajout d'une chaîne à une liste**

Pour ajouter une chaîne à la fin d'une liste de chaînes, utilisez la méthode *Add* en lui transmettant en paramètre la nouvelle chaîne. Pour insérer une chaîne dans la liste, appelez la méthode *Insert* en lui transmettant deux paramètres : la chaîne et l'indice à laquelle elle doit être placée.

Si, par exemple, vous voulez placer la chaîne "Trois" en troisième position dans une liste, utilisez :

Insert(2, 'Trois');

Pour ajouter à une liste les chaînes d'une autre liste, appelez *AddStrings* :

StringList1.AddStrings(StringList2); { ajoute à StringList1 les chaînes de StringList2 }

### <span id="page-93-0"></span>**Déplacement d'une chaîne dans une liste**

Pour déplacer une chaîne dans une liste de chaînes, appelez la méthode *Move* en lui transmettant deux paramètres : l'indice en cours de la chaîne et son nouvel indice. Par exemple, pour déplacer la troisième chaîne de la liste en cinquième position, utilisez :

```
StringListObject.Move(2, 4)
```
### <span id="page-93-1"></span>**Suppression d'une chaîne d'une liste**

Pour supprimer une chaîne d'une liste de chaînes, appelez la méthode *Delete* de la liste en lui transmettant l'indice de la chaîne à supprimer. Si vous ne connaissez pas l'indice de la chaîne à supprimer, utilisez la méthode *IndexOf* pour le déterminer. Pour supprimer toutes les chaînes de la liste, utilisez la méthode *Clear*.

L'exemple suivant utilise *IndexOf* et *Delete* pour trouver et supprimer une chaîne :

```
with ListBox1.Items do
begin
 BIndex := IndexOf('bureaucratie');
 if BIndex > -1 then
   Delete(BIndex);
end;
```
### <span id="page-93-2"></span>**Copie de la totalité d'une liste de chaînes**

Vous pouvez utiliser la méthode *Assign* pour copier les chaînes d'une liste source vers une liste de destination en remplaçant le contenu de la liste de destination. Pour ajouter les chaînes sans remplacer la liste de destination, utilisez la méthode *AddStrings*. Par exemple,

```
Memo1.Lines.Assign(ComboBox1.Items); { remplace les chaînes existantes }
```
copie les lignes d'une boîte à options dans un mémo (en écrasant le contenu du mémo), alors que :

```
Memo1.Lines.AddStrings(ComboBox1.Items); { ajoute les chaînes à la fin }
```
ajoute au mémo les lignes de la boîte à options.

Quand vous effectuez une copie locale d'une liste de chaînes, utilisez la méthode *Assign*. Si vous affectez une variable liste de chaînes à une autre :

```
StringList1 := StringList2;
```
l'objet liste de chaînes initial est perdu, ce qui peut donner des résultats imprévisibles.

### <span id="page-94-1"></span>**Association d'objets à une liste de chaînes**

Outre les chaînes stockées dans sa propriété *Strings*, une liste de chaînes peut gérer des références à des *objets* dans sa propriété *Objects*. Comme *Strings*, *Objects* est un tableau d'indice zéro. Le plus souvent, *Objects* sert à associer des bitmaps à des chaînes dans des contrôles dessinés par le propriétaire.

Utilisez la méthode *AddObject* ou *InsertObject* pour ajouter en une seule étape une chaîne et un objet associé à la liste. *IndexOfObject* renvoie l'indice de la première chaîne de la liste associée à l'objet spécifié. Les méthodes comme *Delete*, *Clear* et *Move* agissent à la fois sur les chaînes et les objets ; ainsi, la suppression d'une chaîne supprime également l'éventuel objet correspondant.

Pour associer un objet à une chaîne existante, affectez l'objet à la propriété *Objects* pour le même indice. Vous ne pouvez pas ajouter d'objet sans ajouter une chaîne correspondante.

# <span id="page-94-0"></span>**Utilisation des chaînes**

La bibliothèque d'exécution propose de nombreuses routines de manipulation des chaînes spécialisées pour les différents types chaîne. Il y a des routines pour les chaînes étendues, les chaînes longues et les chaînes à zéro terminal (c'est-à-dire *PChar*). Les routines gérant les chaînes à zéro terminal utilisent le zéro terminal pour déterminer la longueur de la chaîne. Il n'y a pas de catégorie de routines pour les types *ShortString*. Néanmoins, certaines routines prédéfinies dans le compilateur gèrent le type *ShortString*. C'est, par exemple, le cas des fonctions standard *Low* et *High*. Pour plus d'informations sur les différentes types chaînes, consultez le *Guide du langage Delphi*.

Les rubriques suivantes fournissent une présentation de nombreuses routines de manipulation de chaînes dans la bibliothèque d'exécution.

# **Routines manipulant les caractères étendus**

Les chaînes étendues sont utilisées dans diverses situations. Certaines technologies, comme XML, utilisent des chaînes étendues comme type natif. Vous pouvez également choisir d'utiliser des chaînes étendues car elles simplifient certains problèmes de gestion de chaînes dans les applications avec plusieurs paramètres régionaux cibles. L'utilisation d'un schéma de codage avec des caractères étendus présente l'avantage que vous pouvez réaliser sur les chaînes des hypothèses qui ne sont pas valables avec les systèmes MBCS. Il existe en effet une relation directe entre le nombre d'octets de la chaîne et son nombre de caractères. Il n'y a pas le risque, comme avec les jeux de caractères MBCS, de couper un caractère en deux ou de confondre le deuxième octet d'un caractère avec le début d'un autre caractère.

Un inconvénient de l'utilisation des caractères étendus réside dans le fait que de nombreux contrôles VCL représentent les valeurs de type chaîne sous la forme de chaînes mono-octets ou MBCS. (Les versions multiplates-formes des contrôles utilisent généralement les chaînes étendues.) La conversion entre le système de

caractères étendus et le système MBCS à chaque définition d'une propriété de chaîne ou d'une lecture de sa valeur peut nécessiter d'énormes quantités de code supplémentaire et ralentir votre application. Mais vous pouvez choisir la conversion en caractères étendus pour certains algorithmes de traitement des chaînes qui tirent profit de la correspondance 1:1 entre caractères et *WideChar*.

Les fonctions suivantes effectuent des conversions entre les chaînes de caractères mono-octet standards (ou les chaînes MBCS) et les chaînes Unicode :

- StringToWideChar
- WideCharLenToString
- WideCharLenToStrVar
- WideCharToString
- WideCharToStrVar

De plus, les fonctions suivantes effectuent des conversions entre WideStrings et d'autres représentations :

- UCS4StringToWideString
- WideStringToUCS4String
- VarToWideStr
- VarToWideStrDef

Les routines suivantes fonctionnent directement avec des WideStrings :

- WideCompareStr
- WideCompareText
- WideSameStr
- WideSameText
- WideSameCaption (applications CLX uniquement)
- WideFmtStr
- WideFormat
- WideLowerCase
- WideUpperCase

Enfin, certaines routines incluent des surcharges pour travailler avec des chaînes étendues :

- UniqueString
- Length
- Trim
- TrimLeft
- TrimRight

# **Routines usuelles de manipulation des chaînes longues**

Il est possible de regrouper les routines manipulant des chaînes longues dans plusieurs catégories fonctionnelles. Dans ces domaines, certaines routines sont utilisées dans le même but mais varient dans l'utilisation de critères particuliers dans leurs calculs. Les tableaux suivants présentent ces routines en les regroupant selon les catégories suivantes :

• Comparaison

- Conversion majuscules/minuscules
- Modification
- Sous-chaînes

Lorsqu'il y a lieu, les tableaux indiquent également si la routine satisfait le critère suivant :

- Différence majuscules/minuscules : si les paramètres de localisation sont utilisés, ils déterminent la définition des caractères majuscules/minuscules. Si la routine n'utilise pas les paramètres de localisation, les analyses sont fondées sur la valeur scalaire des caractères. Si la routine ne tient pas compte des différences majuscules/minuscules, une fusion logique des caractères majuscules et minuscules déterminée par un modèle prédéfini est effectuée.
- Utilisation des paramètres de localisation : cela permet de personnaliser votre application pour des localisations spécifiques, en particulier dans le cas des environnements pour les langues asiatiques. Dans la plupart des localisations, les caractères minuscules sont censés être inférieurs aux caractères majuscules correspondants. C'est l'opposé de l'ordre ASCII dans lequel les caractères minuscules sont supérieurs aux caractères majuscules. Les routines qui utilisent la localisation système commencent généralement par Ansi (Ansi*XXX*).
- Gestion des jeux de caractères multi-octets (MBCS) : les MBCS sont utilisés pour écrire du code pour les localisations extrême-orientales. Les caractères multi-octets sont représentés par un ou plusieurs codes de caractères, le nombre d'octets ne correspond donc pas systématiquement à la longueur de la chaîne. Les routines qui gèrent les MBCS analysent les caractères sur un ou plusieurs octets.

*ByteType* et *StrByteType* déterminent si un octet donné est l'octet de tête d'un caractère sur plusieurs octets. Faites attention en manipulant des caractères multi-octets à ne pas tronquer une chaîne en coupant en deux un caractère. Ne transmettez pas de caractères comme paramètre d'une fonction ou d'une procédure, puisque la taille d'un caractère ne peut pas être déterminée à l'avance. Il faut, à la place, transmettre un pointeur sur un caractère ou une chaîne. Pour plus d'informations sur MBCS, voir ["Codage de l'application"](#page-397-0) à [la page 17-2.](#page-397-0)

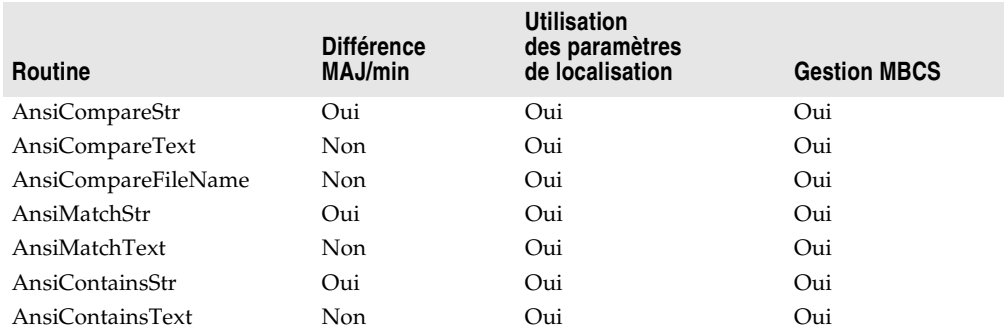

### **Tableau 5.7** Routines de comparaison de chaînes

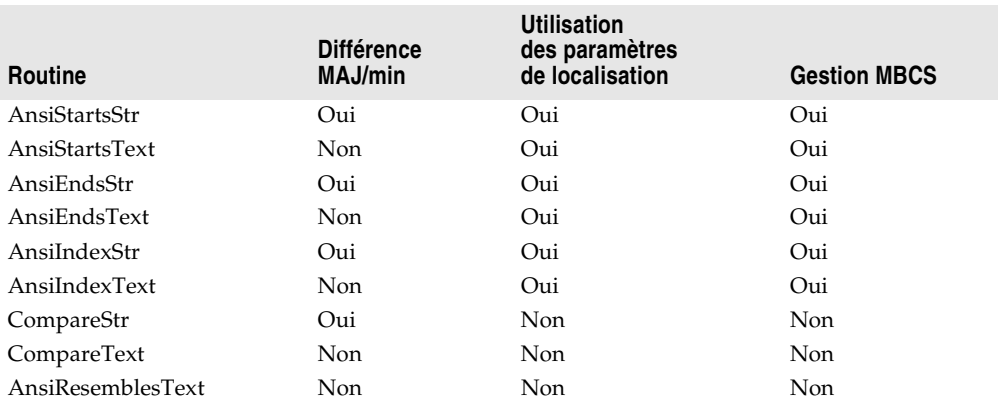

### **Tableau 5.7** Routines de comparaison de chaînes (suite)

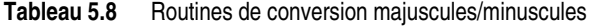

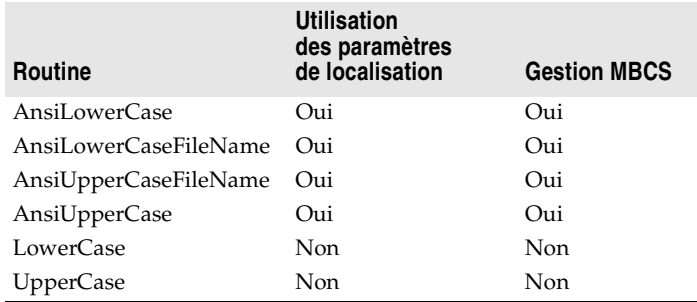

**Remarque** Les routines utilisées pour les noms de fichiers sous forme de chaîne, *AnsiCompareFileName*, *AnsiLowerCaseFileName* et *AnsiUpperCaseFileName*, utilisent la localisation système. Vous devez toujours utiliser des noms de fichiers portables, car la localisation (le jeu de caractères) utilisée pour les noms de fichiers peut différer de celle de l'interface utilisateur par défaut.

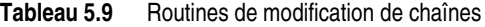

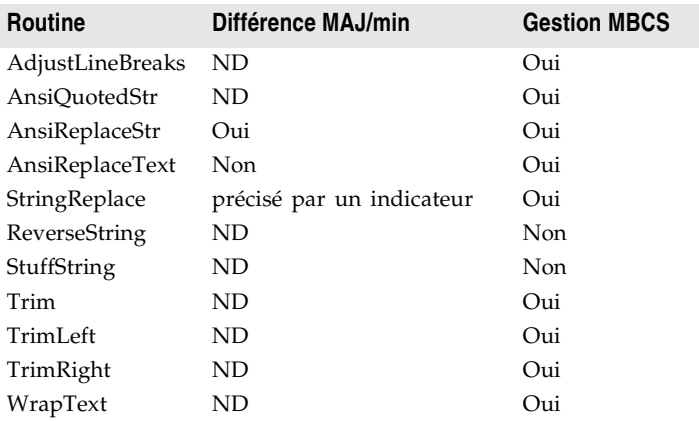

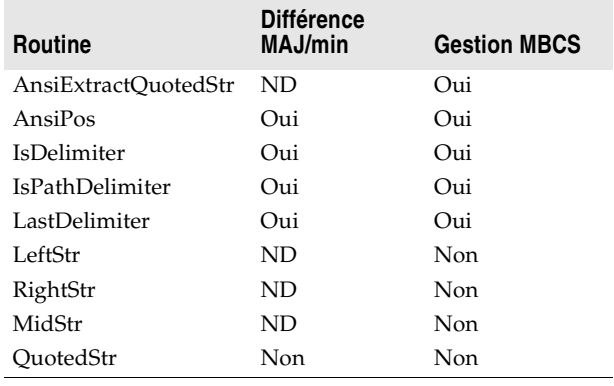

### **Tableau 5.10** Routines de sous-chaînes

# **Routines couramment utilisées pour les chaînes à zéro terminal**

Il est possible de regrouper les routines manipulant des chaînes à zéro terminal en plusieurs catégories fonctionnelles. Dans ces catégories, certaines routines sont utilisées dans le même but mais varient dans l'utilisation de critères particuliers dans leurs calculs. Les tableaux suivants présentent ces routines en les regroupant selon les catégories suivantes :

- Comparaison
- Conversion majuscules/minuscules
- Modification
- Sous-chaînes
- Copie

Lorsqu'il y a lieu, les tableaux indiquent également si la routine tient compte de la casse, si elle utilise la configuration locale et/ou accepte les jeux de caractères MBCS (Multi-Byte character Sets).

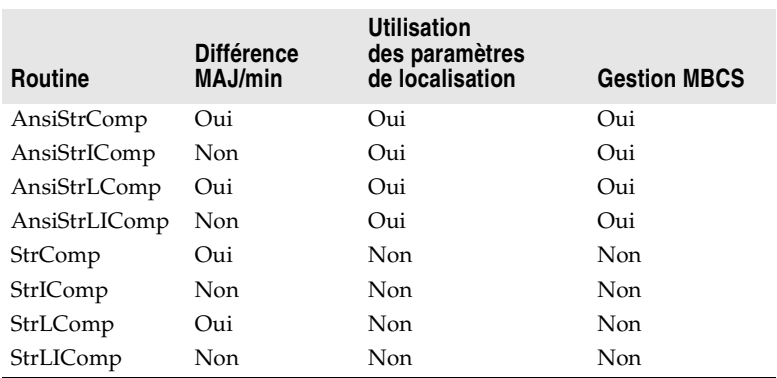

**Tableau 5.11** Routines de comparaison de chaînes à zéro terminal

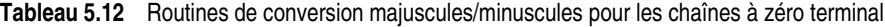

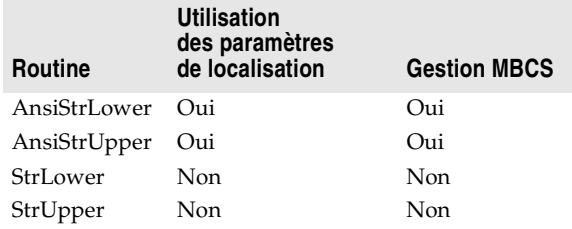

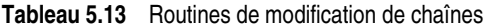

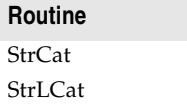

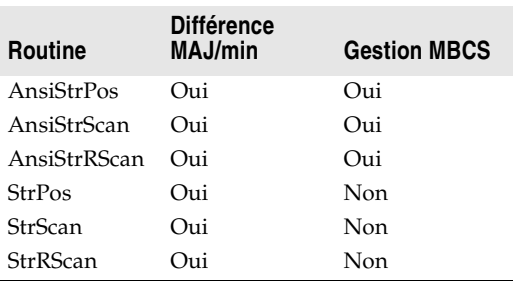

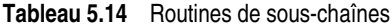

### **Tableau 5.15** Routines de copie de chaînes

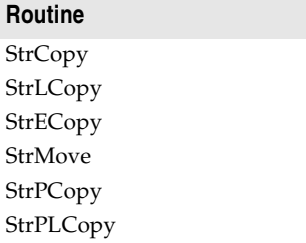

# **Déclaration et initialisation de chaînes**

Quand vous déclarez une chaîne longue :

S: **string**;

il n'est pas nécessaire de l'initialiser. Les chaînes longues sont automatiquement initialisées vides. Pour tester si une chaîne longue est vide, vous pouvez utiliser la variable *EmptyStr* :

S = EmptyStr;

ou la comparer à une chaîne vide :

 $S = '':$ 

Une chaîne vide ne contient pas de données utilisables. Donc, essayer d'accéder par indice à une chaîne vide est similaire à l'accès à **nil** et provoque une violation d'accès :

```
var
 S: string;
begin
 S[i]; // cela provoque une violation d'accès
 // instructions
end;
```
De même, si vous transtypez une chaîne vide en un *PChar*, le résultat est un pointeur **nil**. Donc, si vous transmettez un tel *PChar* à une routine qui doit le lire ou l'écrire, la routine doit gérer la valeur **nil** :

```
var
 S: string; // chaîne vide
begin
 proc(PChar(S)); // assurez-vous que proc peut gérer nil
 // instructions
end;
```
Si ce n'est pas le cas, vous devez initialiser la chaîne :

```
S := 'plus nil';proc(PChar(S));// proc n'a plus besoin de gérer nil
```
ou vous devez en spécifier la longueur en utilisant la procédure *SetLength* :

SetLength(S, 100);// attribue à la chaîne S une longueur dynamique 100 proc(PChar(S));// proc n'a plus besoin de gérer **nil**

Quand vous utilisez *SetLength*, les caractères existant déjà dans la chaîne sont préservés mais le contenu de l'espace nouvellement alloué est indéterminé. Après un appel à *SetLength*, *S* référence obligatoirement une chaîne unique, c'est-à-dire une chaîne dont le compteur de références a la valeur un. Pour connaître la longueur d'une chaîne, utilisez la fonction *Length*.

N'oubliez pas qu'une chaîne **string** déclarée de la manière suivante :

S: **string**[n];

est implicitement une chaîne courte et pas une chaîne longue de longueur *n*. Pour déclarer une chaîne longue ayant spécifiquement la longueur *n*, déclarez une variable de type **string**, puis utilisez la procédure *SetLength* :

```
S: string;
  SetLength(S, n);
```
# **Mélange et conversion de types chaîne**

Il est possible de mélanger dans des expressions et des affectations des chaînes courtes, longues et étendues ; le compilateur génère automatiquement le code

pour effectuer les conversions de type chaîne nécessaires. Par contre, si vous affectez une valeur chaîne à une variable chaîne courte, n'oubliez pas que la valeur chaîne est tronquée si elle excède la longueur maximum déclarée de la variable de type chaîne courte.

Les chaînes longues sont déjà allouées dynamiquement. N'oubliez pas que si vous utilisez l'un des types de pointeur prédéfinis (comme *PAnsiString*, *PString* ou *PWideString),* vous introduisez un niveau d'indirection supplémentaire. Vous ne devez le faire qu'en connaissance de cause.

Des fonctions supplémentaires (*CopyQStringListToTstrings, Copy TStringsToQStringList, QStringListToTStringList*) sont fournies pour la conversion des types de chaînes Qt sous-jacents et des types de chaînes CLX. Ces fonctions sont localisés dans Qtypes.pas.

# **Conversions de chaînes en PChar**

La conversion de chaînes longues en *PChar* n'est pas effectuée automatiquement. Certaines différences entre les chaînes et les *PChar* peuvent rendre la conversion problématique :

- Les chaînes longues utilisent le comptage de références, mais pas les *PChar*.
- L'affectation d'une chaîne longue copie les données alors qu'un *PChar* est un pointeur sur la mémoire.
- Les chaînes longues sont à zéro terminales et contiennent également la longueur de la chaîne alors que les *PChars* sont seulement à zéro terminal.

Les rubriques suivantes présentent ce qui dans ces différences peut causer des erreurs délicates.

### **Dépendances de chaîne**

Il est parfois nécessaire de convertir des chaînes longues en chaînes à zéro terminal, par exemple si vous utilisez une fonction qui attend un *PChar*. Si vous devez transtyper une chaîne en *PChar*, sachez que vous êtes responsable de la durée de vie du *PChar* résultant. Comme les chaînes longues utilisent le comptage de références, le transtypage d'une chaîne en un *PChar* augmente de un les dépendances de la chaîne sans augmenter également le compteur de références. Quand le compteur de références atteint zéro, la chaîne est détruite même s'il y a encore des dépendances portant dessus. Le transtypage en *PChar* disparaît également, et ce alors même que la routine à laquelle vous l'avez transmis l'utilise peut-être encore. Par exemple :

```
procedure my_func(x: string);
begin
 // faire quelque chose avec x
 some_proc(PChar(x)); // transtype la chaîne en PChar
  // vous devez maintenant garantir que la chaîne existe
 // tant que la procédure some_proc a besoin de l'utiliser
end;
```
### **Renvoi d'une variable locale PChar**

Une erreur courante quand vous utilisez le type *PChars* Delphi est de stocker une variable locale dans une structure de données ou de la renvoyer comme résultat. Une fois votre routine achevée, le *PChar* disparaît car c'est un pointeur mémoire et non une copie de chaîne utilisant le comptage de références. Par exemple :

```
function title(n: Integer): PChar;
var
  s: string;
begin
 s := Format ('titre - d', [n]);
 Result := PChar(s); // A NE PAS FAIRE
end;
```
Cet exemple renvoie un pointeur sur une donnée chaîne qui est libérée à l'achèvement de la fonction *title*.

### **Transfert d'une variable locale comme PChar**

Considérez le cas dans lequel vous avez une variable locale chaîne qui doit être initialisée en appelant une fonction qui attend un paramètre *PChar*. Une solution consiste à créer une variable locale **array of char** et à la transmettre à la fonction. Il faut ensuite affecter cette variable à la chaîne :

```
// FillBuffer est une fonction définie par ailleurs
function FillBuffer(Buf:PChar;Count:Integer):Integer
begin
  \vdotsend;
// MAX_SIZE est une constante définie par ailleurs
var
 i: Integer;
buf: array [0..MAX_SIZE] of char;
 S: string;
begin
 i := FillBuffer(0, buf, SizeOf(buf));// traite buf comme un PChar
 S := but;// instructions
end;
```
Cette manière de procéder est envisageable si la taille du tampon reste suffisamment petite pour être allouée sur la pile. Elle est également fiable car la conversion est automatique entre un type **array of char** et un type **string**. La longueur (*Length*) de la chaîne adopte automatiquement la valeur adéquate une fois que *buf* est attribué à la chaîne.

Pour éliminer le surcoût de la copie du tampon, il est possible de transtyper la chaîne en un *PChar* (si vous êtes certain que la routine n'a pas besoin que le *PChar* reste en mémoire). Mais dans ce cas, la synchronisation de la longueur de la chaîne n'est pas effectuée automatiquement comme c'est le cas lors de l'affectation de **array of char** vers **string**. Vous devez réinitialiser la longueur (*Length*) de la chaîne afin de refléter la longueur réelle de la chaîne. Si vous

utilisez une fonction qui renvoie le nombre d'octets copiés, une seule ligne de code suffit à le faire :

```
var
  S: string;
begin
  SetLength(S, MAX_SIZE; // avant de transtyper en PChar, vérifiez que la chaîne n'est pas
                         // vide
  SetLength(S, GetModuleFilename( 0, PChar(S), Length(S) ) );
  // instructions
end;
```
# **Directives de compilation portant sur les chaînes**

Les directives de compilation suivantes affectent les types caractère et chaîne.

**Tableau 5.16** Directives de compilation portant sur les chaînes

### **Directive Description**

- {\$H+/-} La directive de compilation \$H contrôle si le mot réservé **string** représente une chaîne courte ou une chaîne longue. A l'état par défaut, {\$H+}, **string** représente une chaîne longue. Vous pouvez le changer en *ShortString* en utilisant la directive  ${SH-}$ .
- {\$P+/-} La directive \$P, proposée pour la compatibilité ascendante avec les versions précédentes, n'a de sens que pour le code compilé à l'état {\$H-}. \$P contrôle la signification des paramètres variables déclarés en utilisant le mot réservé string en étant à l'état {\$H-}.

En mode {\$P-}, les paramètres variables déclarés à l'aide du mot clé string sont des paramètres variables normaux, alors qu'en mode {\$P+} il s'agit de paramètres chaînes ouverts. Indépendamment de l'état de la directive \$P, il est toujours possible d'utiliser l'identificateur OpenString pour déclarer des paramètres chaîne ouverte.

{\$V+/-} La directive \$V contrôle la vérification de type des chaînes courtes transmises en paramètres par adresse. En mode {\$V+}, un contrôle strict des types est effectué, qui exige que les paramètres formels et effectifs soient du même type de chaîne. En mode {\$V-}, n'importe quelle variable de type chaîne courte est autorisée en tant que paramètre effectif, même si sa longueur maximale déclarée diffère de celle du paramètre formel. Cela peut entraîner une corruption de la mémoire. Par exemple :

```
var S: string[3];
procedure Test(var T: string);
begin
 T := '1234';end;
begin
  Test(S);
end.
```
{\$X+/-} La directive de compilation {\$X+} permet de gérer les chaînes à zéro terminal en activant des règles particulières qui s'appliquent au type prédéfini *PChar* et aux tableaux de caractères d'indice de base zéro. Ces règles permettent d'utiliser des tableaux de caractères d'indice de base zéro ou des pointeurs de caractère avec les routines *Write*, *Writeln*, *Val*, *Assign* et *Rename* de l'unité System.

# <span id="page-104-0"></span>**Création d'espaces de dessin**

Techniquement parlant, la classe *TCanvas* n'appartient pas à BaseCLX car il existe deux versions séparées, une pour Windows uniquement (dans l'unité Graphics) et une pour les applications multiplates-formes (dans l'unité QGraphics). La classe *TCanvas* définie dans l'unité Graphics encapsule un contexte de périphérique Windows et la version dans l'unité QGraphics encapsule un périphérique de dessin (dispositif de dessin Qt). Elle gère tous les dessins pour les fiches, les conteneurs visuels (tels que les volets) et l'objet imprimante (voir ["Impression"](#page-104-1) à la [page 5-33\)](#page-104-1). En utilisant l'objet canevas, vous n'avez pas besoin d'allouer crayons, pinceaux ou palettes : ils sont alloués et libérés automatiquement.

*TCanvas* propose un grand nombre de routines de dessin primitives pour dessiner des lignes, des formes, des polygones, du texte, etc. dans tout contrôle contenant un canevas. Par exemple, voici un gestionnaire d'événement de bouton qui dessine une ligne du coin supérieur gauche vers le milieu de la fiche, et affiche du texte brut sur cette fiche :

```
procedure TForm1.Button1Click(Sender: TObject);
begin
   Canvas.Pen.Color := clBlue;
  Canvas. MoveTo ( 10, 10 );
   Canvas.LineTo( 100, 100 );
   Canvas.Brush.Color := clBtnFace;
    Canvas.Font.Name := 'Arial';
    Canvas.TextOut( Canvas.PenPos.x, Canvas.PenPos.y,'Fin de la ligne');
end;
```
L'objet *TCanvas* défini dans l'unité Graphics vous protège également contre les erreurs graphiques courantes de Windows, par exemple en restaurant les contextes de périphériques, crayons, pinceaux, etc. à la valeur qu'ils avaient avant l'opération de dessin. *TCanvas* est utilisé partout dans la VCL lorsqu'il est nécessaire ou possible de dessiner, et il permet de le faire d'une manière à la fois simple et fiable.

Pour une liste complète des propriétés et méthodes de *TCanvas*, voir la référence en ligne.

# <span id="page-104-1"></span>**Impression**

Comme *TCanvas*, la classe TPrinter n'appartient pas à BaseCLX car il existe deux versions séparées, une pour les applications VCL (dans l'unité Printers) et une pour les applications CLX (dans l'unité QPrinters). L'objet VCL *TPrinter* encapsule les détails de l'impression sous Windows. L'objet CLX *TPrinter* est un dispositif de peinture qui opère sur une imprimante. Il génère du code postscript et l'envoie à lpr, lp ou à toute autre commande d'impression. Les deux versions de *TPrinter* sont toutefois très similaires.

Pour obtenir une liste des imprimantes installées et disponibles, utilisez la propriété *Printers*. Les deux objets imprimante utilisent un *TCanvas* (similaire au *TCanvas* de la fiche), ce qui signifie que tout ce qui peut être dessiné sur une fiche peut également être imprimé. Pour imprimer une image, appelez d'abord la méthode *BeginDoc*, puis les routines des dessins de canevas à imprimer (y compris du texte en utilisant la méthode *TextOut*), et envoyez la tâche à l'imprimante en appelant la méthode *EndDoc*.

Cet exemple utilise un bouton et un mémo sur une fiche. Quand l'utilisateur clique sur le bouton, le contenu du mémo s'imprime avec une marge de 200 pixels autour de la page.

Pour exécuter cet exemple correctement, ajoutez Printers à votre clause **uses**.

```
procedure TForm1.Button1Click(Sender: TObject);
var
  r: TRect;
  i: Integer;
begin
  with Printer do
     begin
      r := Rect(200,200,(Pagewidth - 200),(PageHeight - 200));
      BeginDoc;
     Canvas.Brush.Style := bsClear;
       for i := 0 to Memo1.Lines.Count do
       Canvas.TextOut(200,200 + (i *
                  Canvas.TextHeight(Memo1.Lines.Strings[i])),
                  Memo1.Lines.Strings[i]);
       Canvas.Brush.Color := clBlack;
      Canvas.FrameRect(r);
       EndDoc;
     end;
end;
```
Pour davantage d'informations sur l'utilisation de l'objet *TPrinter*, voir dans l'aide en ligne la rubrique *TPrinter*.

# <span id="page-105-0"></span>**Conversion de mesures**

L'unité ConvUtils déclare une fonction *Convert* que vous pouvez utiliser pour convertir des mesures entre plusieurs unités. Vous pouvez effectuer des conversions entre unités compatibles, par exemple des pouces et des pieds ou des jours et des semaines. Les unités mesurant les mêmes types d'éléments sont dites appartenir à la même *famille de conversion*. Les unités que vous convertissez doivent appartenir à la même famille de conversion. Pour plus d'informations sur les conversions, reportez-vous à ["Exécution des conversions"](#page-106-0) à la page 5-35 et à *Convert* dans l'aide en ligne.

L'unité StdConvs définit plusieurs familles de conversion et les unités de mesure de chacune de ces familles. De plus, vous pouvez créer vos propres familles de conversion et leurs unités associées en utilisant les fonctions *RegisterConversionType* et *RegisterConversionFamily*. Pour savoir comment étendre

les conversions et les unités de conversion, reportez-vous à ["Ajout de nouveaux](#page-106-1)  [types de mesure"](#page-106-1) à la page 5-35 et à Convert dans l'aide en ligne.

# <span id="page-106-0"></span>**Exécution des conversions**

Vous pouvez utiliser la fonction *Convert* pour exécuter des conversions simples ou complexes. Cette fonction emploie une syntaxe simple et une syntaxe moins simple réservée aux conversions entre types de mesure complexes.

### **Exécution des conversions simples**

Vous pouvez utiliser la fonction *Convert* pour convertir une mesure d'une unité vers une autre. La fonction *Convert* effectue des conversions entre unités mesurant le même type d'objet (distance, surface, temps, température, etc.).

Pour utiliser *Convert*, vous devez spécifier l'unité à partir de laquelle la conversion s'effectue et l'unité de destination. Vous utilisez le type *TConvType* pour identifier les unités de mesure.

Par exemple, le code qui suit convertit une température de degrés Fahrenheit en degrés Kelvin :

TempInKelvin := Convert(StrToFloat(Edit1.Text), tuFahrenheit, tuKelvin);

### **Exécution des conversions complexes**

Vous pouvez aussi utiliser la fonction *Convert* pour effectuer des conversions plus complexes entre des rapports de deux types de mesure. C'est le cas lorsque vous effectuez des conversions de miles par heure en mètres par minute pour exprimer une vitesse ou de gallons par minute en litres par heure pour exprimer un débit.

Par exemple, l'appel suivant convertit des miles par gallon en kilomètres par litre :

```
nKPL := Convert(StrToFloat(Edit1.Text), duMiles, vuGallons, duKilometers, vuLiter);
```
Les unités que vous convertissez doivent appartenir à la même famille de conversion (elles doivent mesurer la même chose). Si les unités ne sont pas compatibles, *Convert* déclenche une exception *EConversionError*. Vous pouvez vérifier si deux valeurs *TConvType* appartiennent à la même famille de conversion en appelant *CompatibleConversionTypes*.

L'unité StdConvs définit plusieurs familles de valeurs *TConvType*. Voir Variables des familles de conversion dans l'aide en ligne pour avoir la liste des familles d'unités de mesure prédéfinies et les unités de mesure de chaque famille.

# <span id="page-106-1"></span>**Ajout de nouveaux types de mesure**

Si vous voulez effectuer des conversions entre unités de mesure non encore définies dans l'unité StdConvs, il vous faut créer une nouvelle famille de conversion pour représenter ces unités de mesure (valeurs *TConvType*). Quand deux valeurs *TConvType* sont recensées dans la même famille de conversion, la fonction *Convert* peut effectuer la conversion entre ces mesures en utilisant les unités représentées par ces valeurs *TConvType*.

Vous devez d'abord obtenir les valeurs de *TConvFamily* recensant une famille de conversion à l'aide de la fonction *RegisterConversionFamily*. Une fois que vous avez obtenu une valeur de *TConvFamily* (en recensant une nouvelle famille de conversion ou en utilisant une des variables globales de l'unité StdConvs), vous pouvez utiliser la fonction *RegisterConversionType* pour ajouter les nouvelles unités à la famille de conversion. Les exemples suivants montrent cela.

Pour avoir davantage d'exemples, reportez-vous au code source de l'unité de conversions standard (stdconvs.pas). (Le source n'est pas inclus dans toutes les éditions de Delphi.)

# **Création d'une famille de conversion simple et ajout d'unités**

Vous pouvez, par exemple, créer une nouvelle famille de conversion et ajouter de nouveaux types de mesure lorsque vous effectuez des conversions entre de longues périodes de temps (mois ou siècles), qui risquent d'être inexactes.

Pour mieux comprendre, la famille *cbTime* utilise le jour comme unité de base. L'unité de base est celle qui est utilisée pour effectuer toutes les conversions à l'intérieur de cette famille. Donc, toutes les conversions doivent être faites en jours. Une perte de précision peut se produire lors de conversions utilisant comme unités le mois ou plus (année, décennie, siècle, millénaire), car la conversion entre jours et mois, jours et années, etc. n'est pas exacte. Les mois ont différentes longueurs, les années ont des facteurs de correction pour les années bissextiles, les secondes supplémentaires, etc.

Si vous utilisez uniquement des unités de mesure égales ou supérieures au mois, vous pouvez créer une famille de conversion plus précise en prenant l'année comme unité de base. Cet exemple crée une nouvelle famille de conversion nommée *cbLongTime*.

### **Déclaration des variables**

D'abord, vous devez déclarer des variables pour les identificateurs. Les identificateurs sont utilisés dans la famille de conversion LongTime et les unités de mesure qui sont ses membres :

```
var
  cbLongTime: TConvFamily;
  ltMonths: TConvType;
  ltYears: TConvType;
  ltDecades: TConvType;
  ltCenturies: TConvType;
  ltMillennia: TConvType;
```
#### **Recensement de la famille de conversion**

Ensuite, recensez la famille de conversion :

cbLongTime := RegisterConversionFamily ('Longues durées');

Bien que la procédure *UnregisterConversionFamily* soit fournie, il n'est pas nécessaire de dé-recenser les familles de conversion si l'unité qui les définit n'est pas supprimée à l'exécution. Elles sont automatiquement nettoyées quand l'application s'arrête.

#### **Recensement des unités de mesure**

Ensuite, vous devez recenser les unités de mesure dans la famille de conversion que vous venez de créer. Utilisez la fonction *RegisterConversionType*, qui recense les unités de mesure dans une famille spécifiée. Vous devez définir l'unité de base, ici l'année, et les autres unités en utilisant un facteur indiquant leur rapport avec l'unité de base. Le facteur de *ltMonths* est ainsi 1/12 puisque l'unité de base de la famille LongTime est l'année. Vous fournissez également la description des unités dans lesquelles vous effectuez la conversion.

Le code de recensement des unités de mesure est le suivant :

```
ltMonths:=RegisterConversionType(cbLongTime,'Mois',1/12);
ltYears:=RegisterConversionType(cbLongTime,'Années',1);
ltDecades:=RegisterConversionType(cbLongTime,'Décennies',10);
ltCenturies:=RegisterConversionType(cbLongTime,'Siècles',100);
ltMillennia:=RegisterConversionType(cbLongTime,'Millénaires',1000);
```
#### **Utilisation des nouvelles unités**

Vous pouvez maintenant utiliser les unités que vous venez de recenser afin d'effectuer des conversions. La fonction *Convert* globale peut effectuer la conversion entre tous les types recensés dans la famille de conversion *cbLongTime*.

Ainsi, au lieu d'utiliser l'appel *Convert* suivant,

Convert(StrToFloat(Edit1.Text),tuMonths,tuMillennia);

vous pouvez utiliser celui-ci pour obtenir une meilleure précision :

Convert(StrToFloat(Edit1.Text),ltMonths,ltMillennia);

#### **Utilisation d'une fonction de conversion**

Dans les cas où la conversion est plus complexe, vous pouvez utiliser une syntaxe différente et spécifier une fonction qui effectue la conversion au lieu d'utiliser un facteur de conversion. Par exemple, vous ne pouvez pas convertir des températures à l'aide d'un facteur de conversion, puisque les échelles de température ont des origines différentes.

Cet exemple, pris dans l'unité StdConvs, montre comment recenser un type de conversion en fournissant des fonctions de conversion depuis et vers les unités de base.

#### **Déclaration des variables**

D'abord, vous devez déclarer des variables pour les identificateurs. Les identificateurs sont utilisés dans la famille de conversion *cbTemperature* et les unités de mesure sont ses membres :

```
var
```

```
cbTemperature: TConvFamily;
tuCelsius: TConvType;
tuKelvin: TConvType;
tuFahrenheit: TConvType;
```
**Remarque** Les unités de mesure présentées ici forment un sous-ensemble des unités de température réellement recensées dans l'unité *StdConvs*.

#### **Recensement de la famille de conversion**

Ensuite, recensez la famille de conversion :

```
cbTemperature := RegisterConversionFamily ('Temperature');
```
#### **Recensement de l'unité de base**

Ensuite, définissez et recensez l'unité de base de la famille de conversion, qui est dans cet exemple le degré Celsius. Remarquez que dans le cas de l'unité de base, nous pouvons utiliser un facteur de conversion simple, car il n'y a pas de conversion réelle à effectuer :

```
tuCelsius:=RegisterConversionType(cbTemperature,'Celsius',1);
```
#### **Ecriture des méthodes de conversion vers et depuis l'unité de base**

Vous devez écrire le code qui effectue la conversion pour chaque échelle de température à destination et à partir des degrés Celsius, car celles-ci ne peuvent pas se baser sur un facteur simple. Ces fonctions sont prises dans l'unité StdConvs :

```
function FahrenheitToCelsius(const AValue: Double): Double;
begin
  Result := ((\text{AValue} - 32) * 5) / 9;end;
function CelsiusToFahrenheit(const AValue: Double): Double;
begin
 Result := ((\text{Evaluate } * 9) / 5) + 32;end;
function KelvinToCelsius(const AValue: Double): Double;
begin
 Result := AValue - 273.15;
end;
function CelsiusToKelvin(const AValue: Double): Double;
begin
  Result := AValue +273.15;
end;
```
#### **Recensement des autres unités**

Maintenant que vous disposez des fonctions de conversion, vous pouvez recenser les autres unités de mesure dans la famille de conversion. Vous incluez également la description des unités.

Le code de recensement des autres unités de la famille est le suivant :

```
tuKelvin := RegisterConversionType(cbTemperature, 'Kelvin', KelvinToCelsius, 
CelsiusToKelvin);
   tuFahrenheit := RegisterConversionType(cbTemperature, 'Fahrenheit', FahrenheitToCelsius, 
CelsiusToFahrenheit);
```
#### **Utilisation des nouvelles unités**

Vous pouvez maintenant utiliser les unités que vous venez de recenser pour effectuer des conversions dans vos applications. La fonction *Convert* globale peut effectuer la conversion entre tous les types recensés dans la famille de conversion *cbTemperature*. Par exemple, le code suivant permet de convertir en degrés Kelvin une valeur exprimée en degrés Fahrenheit.

Convert(StrToFloat(Edit1.Text), tuFahrenheit, tuKelvin);

#### **Utilisation d'une classe pour gérer les conversions**

Vous pouvez toujours utiliser des fonctions de conversion pour recenser une unité de conversion. Il existe cependant des cas où il est nécessaire de créer un nombre inutilement grand de fonctions qui font toutes essentiellement la même chose.

Si vous pouvez écrire un ensemble de fonctions de conversion qui diffèrent uniquement par la valeur d'un paramètre ou d'une variable, vous pouvez créer une classe pour gérer ces conversions. Par exemple, il existe un ensemble de techniques standard pour les conversions entre les différentes monnaies européennes depuis l'introduction de l'euro. Bien que les facteurs de conversion restent constants (contrairement au facteur de conversion entre les dollars et les euros, par exemple), vous ne pouvez pas utiliser un facteur de conversion simple pour convertir correctement les monnaies européennes, pour deux raisons :

- La conversion doit arrondir à un nombre de décimales spécifique à la monnaie.
- L'approche facteur de conversion utilise un facteur inverse à celui spécifié par les conversions standard en euro.

Tout peut cependant être géré par les fonctions de conversion de la façon suivante :

**function** FromEuro(**const** AValue: Double, Factor; FRound: TRoundToRange): Double; **begin** Result := RoundTo(AValue \* Factor, FRound); **end**; **function** ToEuro(**const** AValue: Double, Factor): Double;

```
begin
   Result := AValue / Factor;
end;
```
Le problème est que cette approche nécessite des paramètres supplémentaires pour la fonction de conversion, ce qui signifie que vous ne pouvez pas recenser simplement la même fonction pour chaque monnaie européenne. Afin d'éviter d'écrire deux nouvelles fonctions de conversion pour chacune des monnaies européennes, vous pouvez utiliser le même couple de fonctions en les rendant membres d'une classe.

#### **Création de la classe de conversion**

La classe doit être un descendant de *TConvTypeFactor*. *TConvTypeFactor* définit deux méthodes, *ToCommon* et *FromCommon*, pour convertir à destination et à partir des unités de base d'une famille de conversion (dans ce cas, à destination et à partir des euros). Comme les fonctions que vous utilisez directement pour le recensement d'une unité de conversion, ces méthodes n'ont pas de paramètres supplémentaires, et vous devez fournir le nombre de décimales de l'arrondi et le facteur de conversion en tant que membres privés de votre classe de conversion :

```
type
  TConvTypeEuroFactor = class(TConvTypeFactor)
  private
    FRound: TRoundToRange;
  public
     constructor Create(const AConvFamily: TConvFamily;
      const ADescription: string; const AFactor: Double;
      const ARound: TRoundToRange);
     function ToCommon(const AValue: Double): Double; override;
     function FromCommon(const AValue: Double): Double; override;
  end;
end;
```
Le constructeur attribue des valeurs à ces membres privés :

```
constructor TConvTypeEuroFactor.Create(const AConvFamily: TConvFamily;
   const ADescription: string; const AFactor: Double;
   const ARound: TRoundToRange);
begin
   inherited Create(AConvFamily, ADescription, AFactor);
  FRound := ARound;
end;
```
Les deux fonctions de conversion utilisent tout simplement ces membres privés :

```
function TConvTypeEuroFactor.FromCommon(const AValue: Double): Double;
begin
 Result := RoundTo(AValue * Factor, FRound);
end;
function TConvTypeEuroFactor.ToCommon(const AValue: Double): Double;
begin
  Result := AValue / Factor;
end;
```
#### **Déclaration des variables**

Maintenant que vous disposez d'une classe de conversion, commencez comme avec toute autre famille de conversion, en déclarant les identificateurs :

#### **var**

```
euEUR: TConvType; { Euros }
 euBEF: TConvType; { Francs belges }
 euDEM: TConvType; { Marks allemands}
 euGRD: TConvType; { Drachmes }
 euESP: TConvType; { Pesetas }
euFFR: TConvType; { Francs français }
 euIEP: TConvType; { Livres irlandaises }
 euITL: TConvType; { Lires }
 euLUF: TConvType; { Francs luxembourgeois }
 euNLG: TConvType; { Florins }
 euATS: TConvType; { Schillings autrichiens }
 euPTE: TConvType; { Escudos }
euFIM: TConvType; { Marks finlandais }
cbEuro: TConvFamily;
```
#### **Recensement de la famille de conversion et des autres unités**

Vous êtes maintenant prêt à recenser la famille de conversion et les unités monétaires européennes, en utilisant votre nouvelle classe de conversion. Recensez cette famille de conversion de la même manière que vous avez recensé les autres :

cbEuro := RegisterConversionFamily ('Monnaie européenne');

Pour recenser chaque type de conversion, créez une instance de la classe de conversion qui reflète les propriétés de facteur et d'arrondi de cette monnaie, et appelez la méthode RegisterConversionType :

```
var
 LInfo: TConvTypeInfo;
begin
  LInfo := TConvTypeEuroFactor.Create(cbEuro, 'EUEuro', 1.0, -2);
  if not RegisterConversionType(LInfo, euEUR) then
   LInfo.Free;
  LInfo := TConvTypeEuroFactor.Create(cbEuro, 'BelgianFrancs', 40.3399, 0);
  if not RegisterConversionType(LInfo, euBEF) then
    LInfo.Free;
  LInfo := TConvTypeEuroFactor.Create(cbEuro, 'GermanMarks', 1.95583, -2);
  if not RegisterConversionType(LInfo, euDEM) then
    LInfo.Free;
  LInfo := TConvTypeEuroFactor.Create(cbEuro, 'GreekDrachmas', 340.75, 0);
  if not RegisterConversionType(LInfo, euGRD) then
    LInfo.Free;
  LInfo := TConvTypeEuroFactor.Create(cbEuro, 'SpanishPesetas', 166.386, 0);
  if not RegisterConversionType(LInfo, euESP) then
    LInfo.Free;
  LInfo := TConvTypeEuroFactor.Create(cbEuro, 'FrenchFrancs', 6.55957, -2);
  if not RegisterConversionType(LInfo, euFFR) then
    LInfo.Free;
```
#### D é finition de variants personnalis é s

```
LInfo := TConvTypeEuroFactor.Create(cbEuro, 'IrishPounds', 0.787564, -2);
 if not RegisterConversionType(LInfo, euIEP) then
   LInfo.Free;
 LInfo := TConvTypeEuroFactor.Create(cbEuro, 'ItalianLire', 1936.27, 0);
 if not RegisterConversionType(LInfo, euITL) then
   LInfo.Free;
 LInfo := TConvTypeEuroFactor.Create(cbEuro, 'LuxembourgFrancs', 40.3399, -2);
 if not RegisterConversionType(LInfo, euLUF) then
   LInfo.Free;
 LInfo := TConvTypeEuroFactor.Create(cbEuro, 'DutchGuilders', 2.20371, -2);
 if not RegisterConversionType(LInfo, euNLG) then
   LInfo.Free;
 LInfo := TConvTypeEuroFactor.Create(cbEuro, 'AustrianSchillings', 13.7603, -2);
 if not RegisterConversionType(LInfo, euATS) then
   LInfo.Free;
 LInfo := TConvTypeEuroFactor.Create(cbEuro, 'PortugueseEscudos', 200.482, -2);
 if not RegisterConversionType(LInfo, euPTE) then
   LInfo.Free;
 LInfo := TConvTypeEuroFactor.Create(cbEuro, 'FinnishMarks', 5.94573, 0);
 if not RegisterConversionType(LInfo, euFIM) then
   LInfo.Free;
end;
```
**Remarque** La démonstration ConvertIt étend cet exemple à d'autres devises (dont le taux de conversion n'est pas fixe) et propose davantage de vérification d'erreur.

#### **Utilisation des nouvelles unités**

Vous pouvez maintenant utiliser les unités que vous venez de recenser pour effectuer des conversions dans vos applications. La fonction *Convert* globale peut convertir toutes les monnaies européennes que vous avez recensées avec la nouvelle famille cbEuro. Par exemple, le code suivant convertit en marks allemands une valeur exprimée en lires italiennes :

```
Edit2.Text = FloatToStr(Convert(StrToFloat(Edit1.Text), euITL, euDEM));
```
#### **Définition de variants personnalisés**

Le type Variant est un type puissant intégré au langage Delphi. Les variants représentent des valeurs dont le type n'est pas déterminé au moment de la compilation. Au contraire, le type de valeur peut changer à l'exécution. Les variants peuvent se combiner à d'autres variants ainsi qu'à des valeurs entières, réelles, chaînes et booléennes dans les expressions et les affectations ; le compilateur effectue automatiquement les conversions de type.

Par défaut, les variants peuvent contenir des valeurs qui sont des enregistrements, des ensembles, des tableaux statiques, des fichiers, des classes, des références de classes ou des pointeurs. Mais, vous pouvez étendre le type Variant afin de travailler avec tout exemple particulier de ces types. Il suffit de créer un descendant de la classe *TCustomVariantType* qui indique comment le type Variant effectue les opérations standard.

Pour créer un type Variant :

- **1** Etablissez une correspondance entre le stockage des données du variant et l'enregistrement *TVarData*.
- **2** Déclarez une classe qui dérive de *TCustomVariantType*. Implémentez tous les comportements requis (y compris les règles de conversion de type) dans la nouvelle classe.
- **3** Ecrivez les méthodes utilitaires permettant de créer les instances de votre variant personnalisé et reconnaître son type.

Les étapes ci-dessus étendent le type Variant de sorte que les opérateurs standard puissent fonctionner avec le nouveau type et que ce dernier puisse être convertit en d'autres types de données. Vous pourrez ultérieurement améliorer votre nouveau type Variant pour qu'il supporte les propriétés et les méthodes que vous définissez. Quand vous créez un type Variant qui supporte les propriétés ou les méthodes, utilisez *TInvokeableVariantType* ou *TPublishableVariantType* comme classe de base plutôt que *TCustomVariantType*.

#### <span id="page-114-0"></span>**Stockage des données d'un type variant personnalisé**

Les variants stockent leurs données dans le type enregistrement *TVarData*. Ce type est un enregistrement contenant 16 octets. Le premier mot indique le type du variant, et les 14 octets restants sont disponibles pour le stockage des données. Bien que votre nouveau type Variant puisse fonctionner directement avec un enregistrement *TVarData*, il est en général plus simple de définir un type enregistrement dont les membres portent des noms significatifs du nouveau type puis de convertir ce nouveau type en type enregistrement *TVarData*.

Par exemple, l'unité VarConv définit un type variant personnalisé qui représente une mesure. Les données de ce type contiennent les unités (*TConvType*) de mesure, ainsi que la valeur (un double). L'unité VarConv définit son propre type pour représenter cette valeur :

```
TConvertVarData = packed record
 VType: TVarType;
 VConvType: TConvType;
 Reserved1, Reserved2: Word;
 VValue: Double;
end;
```
Ce type est exactement de la même taille que l'enregistrement *TVarData*. Quand vous travaillez avec un variant personnalisé du nouveau type, le variant (ou son enregistrement *TVarData*) peut être convertit en *TConvertVarData*, et le type Variant personnalisé fonctionnera simplement avec l'enregistrement *TVarData* comme s'il était du type *TConvertVarData*.

**Remarque** Quand vous définissez un enregistrement qui correspond à l'enregistrement *TVarData*, assurez-vous de le définir compressé.

> Si votre nouveau type Variant personnalisé a besoin de plus de 14 octets pour stocker les données, vous pouvez définir un nouveau type enregistrement qui

contienne un pointeur ou l'instance d'un objet. Par exemple, l'unité VarCmplx utilise une instance de la classe *TComplexData* pour représenter les données dans un variant à valeur complexe. Il définit donc un type enregistrement de même taille que *TVarData* contenant une référence à un objet *TComplexData* :

```
TComplexVarData = packed record
 VType: TVarType;
 Reserved1, Reserved2, Reserved3: Word;
 VComplex: TComplexData;
 Reserved4: LongInt;
end;
```
Les références d'objet sont en réalité des pointeurs (sur deux mots), et ce type est de même taille que l'enregistrement *TVarData*. Comme précédemment, un variant personnalisé complexe (ou son enregistrement *TVarData*), peut être convertit en *TComplexVarData*, et le type variant personnalisé fonctionnera avec l'enregistrement *TVarData* comme il le ferait avec un type *TComplexVarData*.

#### **Création d'une classe pour le type variant personnalisé**

Les variants personnalisés fonctionnent en utilisant une classe utilitaire spéciale qui indique comment les variants du type personnalisé effectuent les opérations standard. Vous créez cette classe utilitaire en écrivant un descendant de *TCustomVariantType*. Cela implique de redéfinir les méthodes virtuelles appropriées de *TCustomVariantType*.

#### **Transtypage**

Le transtypage est une des fonctionnalités du type variant personnalisé les plus importantes à implémenter. La flexibilité des variants vient en partie de leur transtypage implicite.

Il y a deux méthodes à implémenter pour que le type Variant personnalisé effectue des transtypages : *Cast*, qui convertit un autre type Variant en votre variant personnalisé, et *CastTo*, qui convertit votre variant personnalisé en un autre type Variant.

Quand vous implémentez l'une de ces méthodes, il est relativement facile de faire les conversions logiques à partir des types variant intégrés. Cependant, vous devez envisager la possibilité que le variant vers ou depuis lequel vous transtypez peut être un autre type Variant personnalisé. Pour résoudre cette situation, vous pouvez essayer, dans un premier temps, une conversion en un des types Variant intégrés.

Par exemple, la méthode *Cast* suivante, de la classe *TComplexVariantType*, utilise le type Double comme type intermédiaire :

```
procedure TComplexVariantType.Cast(var Dest: TVarData; const Source: TVarData);
var
   LSource, LTemp: TVarData;
begin
  VarDataInit(LSource);
   try
```

```
 VarDataCopyNoInd(LSource, Source);
     if VarDataIsStr(LSource) then
       TComplexVarData(Dest).VComplex := TComplexData.Create(VarDataToStr(LSource))
     else
     begin
       VarDataInit(LTemp);
       try
        VarDataCastTo(LTemp, LSource, varDouble);
        TComplexVarData(Dest).VComplex := TComplexData.Create(LTemp.VDouble, 0);
       finally
        VarDataClear(LTemp);
       end;
     end;
     Dest.VType := VarType;
   finally
     VarDataClear(LSource);
   end;
end;
```
En plus de l'utilisation d'un Double comme type Variant intermédiaire, il faut remarquer deux ou trois choses dans cette implémentation :

- La dernière étape de cette méthode définit le membre *VType* de l'enregistrement *TVarData* renvoyé. Ce membre donne le code du type Variant. Il est définit par la propriété *VarType* de *TComplexVariantType*, qui est le code du type Variant affecté au variant personnalisé.
- Les données du variant personnalisé (*Dest*) sont transtypées depuis *TVarData* dans le type enregistrement utilisé pour stocker ses données (*TComplexVarData*). Cela facilite le travail sur ces données.
- La méthode fait une copie locale du variant source au lieu de travailler directement avec ses données. Cela évite les effets secondaires qui pourraient affecter les données source.

Lors du transtypage depuis un variant complexe vers un autre type, la méthode *CastTo* utilise également le type intermédiaire Double (pour tout type de destination autre que chaîne) :

```
procedure TComplexVariantType.CastTo(var Dest: TVarData; const Source: TVarData;
   const AVarType: TVarType);
var
   LTemp: TVarData;
begin
  if Source.VType = VarType then
    case AVarType of
       varOleStr:
         VarDataFromOleStr(Dest, TComplexVarData(Source).VComplex.AsString);
       varString:
        VarDataFromStr(Dest, TComplexVarData(Source).VComplex.AsString);
     else
       VarDataInit(LTemp);
       try
         LTemp.VType := varDouble;
         LTemp.VDouble := TComplexVarData(LTemp).VComplex.Real;
```

```
 VarDataCastTo(Dest, LTemp, AVarType);
       finally
         VarDataClear(LTemp);
       end;
     end
   else
     RaiseCastError;
end;
```
Remarquez que la méthode *CastTo* prévoit le cas où les données variant source n'ont pas un code de type qui corresponde à la propriété *VarType*. Ce cas se produit uniquement pour les variants source vides (non affectés).

#### **Implémentation d'opérations binaires**

Pour que le type variant personnalisé puisse fonctionner avec les opérateurs binaires standard (+, -, \*, /, div, mod, shl, shr, and, or, xor de l'unité System), vous devez redéfinir la méthode *BinaryOp*. *BinaryOp* a trois paramètres : la valeur de l'opérande gauche, la valeur de l'opérande droit et l'opérateur. Implémentez cette méthode pour effectuer l'opération et renvoyer le résultat en utilisant la même variable que celle qui contenait l'opérande gauche.

Par exemple, la méthode *BinaryOp* suivante vient de *TComplexVariantType*, définie dans l'unité VarCmplx :

```
procedure TComplexVariantType.BinaryOp(var Left: TVarData; const Right: TVarData; 
  const Operator: TVarOp);
begin
  if Right.VType = VarType then
    case Left.VType of
     varString:
       case Operator of
          opAdd: Variant(Left) := Variant(Left) + TComplexVarData(Right).VComplex.AsString;
        else
          RaiseInvalidOp;
        end;
      else
        if Left.VType = VarType then
          case Operator of
           opAdd:
             TComplexVarData(Left).VComplex.DoAdd(TComplexVarData(Right).VComplex);
            opSubtract:
             TComplexVarData(Left).VComplex.DoSubtract(TComplexVarData(Right).VComplex);
            opMultiply:
              TComplexVarData(Left).VComplex.DoMultiply(TComplexVarData(Right).VComplex);
            opDivide:
              TComplexVarData(Left).VComplex.DoDivide(TComplexVarData(Right).VComplex);
            else
              RaiseInvalidOp;
          end
        else
          RaiseInvalidOp;
    end
  else
    RaiseInvalidOp;
```
**end**;

Plusieurs remarques importantes sur cette implémentation s'imposent :

Cette méthode ne gère que le cas où le variant du côté droit de l'opérateur est un variant personnalisé représentant un nombre complexe. Si l'opérande gauche est un variant complexe et non l'opérande droit, le variant complexe force l'opérande droit à être d'abord transtypé en variant complexe. Il le fait en redéfinissant la méthode *RightPromotion* pour qu'elle exige toujours le type de la propriété *VarType* :

```
function TComplexVariantType.RightPromotion(const V: TVarData;
   const Operator: TVarOp; out RequiredVarType: TVarType): Boolean;
begin
   { TypeX opérateur complexe }
  RequiredVarType := VarType;
  Result := True;
end;
```
L'opérateur d'addition est implémenté pour une chaîne et un nombre complexe (par conversion de la valeur complexe en chaîne et concaténation) et les opérateurs d'addition, soustraction, multiplication et division sont implémentés pour deux nombres complexes en utilisant les méthodes de l'objet *TComplexData* qui est stocké dans les données du variant complexe. On y accède en transtypant l'enregistrement *TVarData* en enregistrement *TComplexVarData* et en utilisant son membre *VComplex*.

Essayer tout autre opérateur ou combinaison de types force la méthode à appeler la méthode *RaiseInvalidOp*, qui entraîne une erreur d'exécution. La classe *TCustomVariantType* contient de nombreuses méthodes utilitaires comme *RaiseInvalidOp* qui peuvent être utilisées dans l'implémentation des types variants personnalisés.

*BinaryOp* ne fonctionne qu'avec un nombre limité de types : les chaînes et d'autres variants complexes. Il est possible, cependant, d'effectuer des opérations entre des nombres complexes et d'autres types numériques. Pour que la méthode *BinaryOp* fonctionne, les opérandes doivent être convertis en variants complexes avant que les valeurs ne soient transmises à cette méthode. Nous avons déjà vu (plus haut) comment utiliser la méthode *RightPromotion* pour forcer l'opérande droit à être un variant complexe quand l'opérande gauche est un complexe. Une méthode similaire, *LeftPromotion*, force le transtypage de l'opérande gauche quand l'opérande droit est un complexe :

```
function TComplexVariantType.LeftPromotion(const V: TVarData;
  const Operator: TVarOp; out RequiredVarType: TVarType): Boolean;
begin
  { TypeX opérateur complexe }
  if (Operator = opAdd) and VarDataIsStr(V) then
    RequiredVarType := varString
  else
     RequiredVarType := VarType;
 Result := True;
end;
```
Cette méthode *LeftPromotion* force l'opérande gauche à être transtypé en un autre variant complexe, sauf si c'est une chaîne et que l'opérateur est l'addition, auquel cas *LeftPromotion* permet à l'opérande de rester une chaîne.

#### **Implémentation d'opérations de comparaison**

Il y a deux façons de permettre à un type variant personnalisé de supporter les opérateurs de comparaison (=, <>, <, <=, >, >=). Vous pouvez redéfinir la méthode *Compare* ou la méthode *CompareOp*.

La méthode *Compare* est la plus simple si votre type variant personnalisé supporte la totalité des opérateurs de comparaison. *Compare* prend trois paramètres : l'opérande gauche, l'opérande droit et un paramètre var qui renvoie la relation entre les deux. Par exemple, l'objet *TConvertVariantType* de l'unité VarConv implémente la méthode *Compare* suivante :

```
procedure TConvertVariantType.Compare(const Left, Right: TVarData;
   var Relationship: TVarCompareResult);
const
   CRelationshipToRelationship: array [TValueRelationship] of TVarCompareResult =
     (crLessThan, crEqual, crGreaterThan);
var
  LValue: Double;
  LType: TConvType;
  LRelationship: TValueRelationship;
begin
   // supporte...
   // la comparaison entre convvar et un nombre
   // Compare la valeur de convvar et le nombre donné
  // convvar1 cmp convvar2
   // Compare après conversion de convvar2 dans le type de l'unité convvar1
  // La droite peut aussi être une chaîne. Si la chaîne a des infos d'unité alors elle 
  // est traitée comme un varConvert sinon elle est traitée comme un double
   LRelationship := EqualsValue;
   case Right.VType of
   varString:
      if TryStrToConvUnit(Variant(Right), LValue, LType) then
        if LType = CIllegalConvType then
          LRelationship := CompareValue(TConvertVarData(Left).VValue, LValue)
        else
          LRelationship := ConvUnitCompareValue(TConvertVarData(Left).VValue,
                                             TConvertVarData(Left).VConvType, LValue, 
LType)
        else
          RaiseCastError;
    varDouble:
      LRelationship := CompareValue(TConvertVarData(Left).VValue, TVarData(Right).VDouble);
    else
      if Left.VType = VarType then
        LRelationship := ConvUnitCompareValue(TConvertVarData(Left).VValue,
                           TConvertVarData(Left).VConvType, TConvertVarData(Right).VValue,
```

```
TConvertVarData(Right).VConvType)
```
#### **else**

RaiseInvalidOp;

```
end;
 Relationship := CRelationshipToRelationship[LRelationship];
end;
```
Si le type personnalisé ne supporte pas le concept de "supérieur à" ou "inférieur à" et seulement "égal à" ou "différent de", il est difficile d'implémenter la méthode *Compare*, car *Compare* doit renvoyer *crLessThan*, *crEqual* ou *crGreaterThan*. Quand la seule réponse correcte est "différent de", il est impossible de savoir s'il faut renvoyer *crLessThan* ou *crGreaterThan*. Donc, pour les types qui ne supportent pas le concept d'ordre, vous pouvez à la place redéfinir la méthode *CompareOp*.

*CompareOp* a trois paramètres : la valeur de l'opérande gauche, la valeur de l'opérande droit et l'opérateur de comparaison. Implémentez cette méthode pour effectuer l'opération et renvoyer un booléen qui indique si la comparaison est *True*. Vous pouvez alors appeler la méthode *RaiseInvalidOp* quand la comparaison n'a aucun sens.

Par exemple, la méthode *CompareOp* suivante vient de l'objet *TComplexVariantType* de l'unité VarCmplx. Elle ne supporte qu'un test d'égalité ou d'inégalité :

```
function TComplexVariantType.CompareOp(const Left, Right: TVarData;
   const Operator: Integer): Boolean;
begin
   Result := False;
  if (Left.VType = VarType) and (Right.VType = VarType) then
    case Operator of
      opCmpEQ:
       Result := TComplexVarData(Left).VComplex.Equal(TComplexVarData(Right).VComplex);
      opCmpNE:
        Result := not 
TComplexVarData(Left).VComplex.Equal(TComplexVarData(Right).VComplex);
     else
       RaiseInvalidOp;
     end
   else
     RaiseInvalidOp;
end;
```
Remarquez que les types d'opérandes qui supportent ces deux implémentations sont très limités. Comme avec les opérations binaires, vous pouvez utiliser les méthodes *RightPromotion* et *LeftPromotion* pour limiter les cas à considérer, en forçant un transtypage avant que *Compare* ou *CompareOp* ne soit appelée.

#### **Implémentation d'opérations unaires**

Pour que le type variant personnalisé puisse fonctionner avec les opérateurs unaires standard ( -, not), vous devez redéfinir la méthode *UnaryOp*. *UnaryOp* possède deux paramètres : la valeur de l'opérande et l'opérateur. Implémentez cette méthode pour effectuer l'opération et renvoyer le résultat en utilisant la même variable que celle qui contenait l'opérande.

Par exemple, la méthode *UnaryOp* suivante vient de *TComplexVariantType*, définie dans l'unité VarCmplx :

```
procedure TComplexVariantType.UnaryOp(var Right: TVarData; const Operator: TVarOp);
begin
   if Right.VType = VarType then
     case Operator of
       opNegate:
         TComplexVarData(Right).VComplex.DoNegate;
     else
       RaiseInvalidOp;
     end
   else
     RaiseInvalidOp;
end;
```
Remarquez que pour l'opérateur logique **not**, qui n'a pas de sens pour des valeurs complexes, cette méthode appelle *RaiseInvalidOp* pour provoquer une erreur d'exécution.

#### **Copie et effacement des variants personnalisés**

En plus du transtypage et de l'implémentation des opérateurs, vous devez indiquer comment copier et effacer les variants de votre type Variant personnalisé.

Pour indiquer comment copier la valeur du variant, implémentez la méthode *Copy*. En général, c'est une opération simple, même si vous ne devez pas oublier de libérer la mémoire de toute classe ou structure utilisée pour contenir la valeur du variant :

```
procedure TComplexVariantType.Copy(var Dest: TVarData; const Source: TVarData;
   const Indirect: Boolean);
begin
   if Indirect and VarDataIsByRef(Source) then
     VarDataCopyNoInd(Dest, Source)
   else
     with TComplexVarData(Dest) do
     begin
      VType := VarType;
       VComplex := TComplexData.Create(TComplexVarData(Source).VComplex);
     end;
end;
```
- **Remarque** Le paramètre *Indirect* de la méthode *Copy* signale que la copie doit prendre en compte le cas où le variant contient une référence indirecte à ses données.
	- **Astuce** Si votre type variant personnalisé n'alloue pas de mémoire pour contenir ses données (les données tiennent entièrement dans l'enregistrement *TVarData*), votre implémentation de la méthode Copy peut simplement appeler la méthode *SimplisticCopy*.

Pour indiquer comment effacer la valeur du variant, implémentez la méthode *Clear*. Comme avec la méthode Copy, la seule chose compliquée à faire est de libérer d'éventuelles ressources allouées pour stocker les données du variant :

```
procedure TComplexVariantType.Clear(var V: TVarData);
begin
  V.VType := varEmpty;
  FreeAndNil(TComplexVarData(V).VComplex);
end;
```
Vous aurez également besoin d'implémenter la méthode *IsClear*. De cette façon, vous pourrez détecter d'éventuelles valeurs incorrectes ou des valeurs spéciales qui représentent des données vides :

```
function TComplexVariantType.IsClear(const V: TVarData): Boolean;
begin
  Result := (TComplexVarData(V).VComplex = nil) or
            TComplexVarData(V).VComplex.IsZero;
end;
```
#### **Chargement et enregistrement des valeurs des variants personnalisés**

Par défaut, quand on affecte au variant personnalisé la valeur d'une propriété publiée, il est transtypé en chaîne quand la propriété est enregistrée dans un fichier fiche, et reconverti à partir de la chaîne quand la propriété est lue dans ce fichier fiche. Vous pouvez cependant fournir votre propre mécanisme de chargement et d'enregistrement des valeurs des variants personnalisés pour utiliser une représentation plus naturelle. Pour ce faire, le descendant de *TCustomVariantType* doit implémenter l'interface *IVarStreamable* à partir de Classes.pas.

*IVarStreamable* définit deux méthodes, *StreamIn* et *StreamOut*, pour lire et écrire la valeur d'un variant dans un flux. Par exemple, *TComplexVariantType* de l'unité VarCmplx implémente la méthode *IVarStreamable* comme ceci :

```
procedure TComplexVariantType.StreamIn(var Dest: TVarData; const Stream: TStream);
begin
  with TReader.Create(Stream, 1024) do
  try
    with TComplexVarData(Dest) do
    begin
      VComplex := TComplexData.Create;
      VComplex.Real := ReadFloat;
      VComplex.Imaginary := ReadFloat;
     end;
  finally
    Free;
   end;
end;
procedure TComplexVariantType.StreamOut(const Source: TVarData; const Stream: TStream);
begin
  with TWriter.Create(Stream, 1024) do
  try
    with TComplexVarData(Source).VComplex do
    begin
```

```
 WriteFloat(Real);
      WriteFloat(Imaginary);
     end;
  finally
     Free;
  end;
end;
```
Remarquez comment ces méthodes créent un objet lecteur ou écrivain pour que le paramètre *Stream* gère les détails de lecture et d'écriture des valeurs.

#### **Utilisation du descendant de TCustomVariantType**

Dans la section d'initialisation de l'unité qui définit votre descendant de *TCustomVariantType*, créez une instance de votre classe. Lorsque vous instanciez votre objet, il se recense automatiquement avec le système de traitement des Variants afin que le nouveau type Variant soit activé. Par exemple, voici la section d'initialisation de l'unité VarCmplx :

```
initialisation
  ComplexVariantType := TComplexVariantType.Create;
```
Dans la section de finalisation de l'unité qui définit votre descendant de *TCustomVariantType*, libérez l'instance de votre classe. Cela permet de dérecenser automatiquement le type variant. Voici la section finalisation de l'unité VarCmplx :

```
finalization
  FreeAndNil(ComplexVariantType);
```
#### **Ecriture d'utilitaires fonctionnant avec un type variant personnalisé**

Une fois que vous avez créé un descendant de *TCustomVariantType* pour implémenter votre type variant personnalisé, il est possible d'utiliser ce dernier dans des applications. Mais, sans un petit nombre d'utilitaires, ce n'est pas si simple.

C'est une bonne idée de concevoir une méthode qui crée une instance de votre type variant personnalisé à partir d'une valeur ou d'un ensemble de valeurs approprié. Cette fonction ou ensemble de fonctions remplit la structure que vous avez définie pour stocker les données de votre variant personnalisé. Par exemple, la fonction suivante pourrait être utilisée pour créer un variant à valeur complexe :

```
function VarComplexCreate(const AReal, AImaginary: Double): Variant;
begin
 VarClear(Result);
   TComplexVarData(Result).VType := ComplexVariantType.VarType;
   TComplexVarData(ADest).VComplex := TComplexData.Create(ARead, AImaginary);
end;
```
Cette fonction n'existe pas en réalité dans l'unité VarCmplx, mais c'est une synthèse de méthodes existantes, utilisée pour simplifier l'exemple. Remarquez que le variant renvoyé est transtypé dans l'enregistrement qui a été défini pour correspondre à la structure *TVarData* (*TComplexVarData*), puis rempli.

Un autre utilitaire à créer est celui qui renvoie le code de type de votre nouveau type Variant. Ce code de type n'est pas une constante. Il est généré automatiquement quand vous instanciez votre descendant de *TCustomVariantType*. Il est donc utile pour fournir un moyen de déterminer facilement le code de type de votre variant personnalisé. La fonction suivante de l'unité VarCmplx illustre la façon de l'écrire, en renvoyant simplement la propriété *VarType* du descendant de *TCustomVariantType* :

```
function VarComplex: TVarType;
begin
   Result := ComplexVariantType.VarType;
end;
```
Deux autres utilitaires standard fournis pour la plupart des variants personnalisés vérifient si un variant donné est du type personnalisé et transtypent un variant arbitraire dans le nouveau type personnalisé. Voici l'implémentation de ces utilitaires à partir de l'unité VarCmplx :

```
function VarIsComplex(const AValue: Variant): Boolean;
begin
   Result := (TVarData(AValue).VType and varTypeMask) = VarComplex;
end;
function VarAsComplex(const AValue: Variant): Variant;
begin
   if not VarIsComplex(AValue) then
    VarCast(Result, AValue, VarComplex)
   else
     Result := AValue;
end;
```
Remarquez qu'ils utilisent des fonctionnalités standard communes à tous les variants : le membre *VType* de l'enregistrement *TVarData* et la fonction *VarCast*, qui fonctionne à cause des méthodes implémentées dans le descendant de *TCustomVariantType* pour le transtypage des données.

En plus des utilitaires standard mentionnés plus haut, vous pouvez écrire un nombre quelconque d'utilitaires spécifiques à votre nouveau type variant personnalisé. Par exemple, l'unité VarCmplx définit un grand nombre de fonctions qui implémentent des opérations de calcul sur les variants à valeur complexe.

#### **Support des propriétés et des méthodes dans les variants personnalisés**

Certains variants ont des propriétés et des méthodes. Par exemple, quand la valeur d'un variant est une interface, vous pouvez utiliser le variant pour lire ou écrire les valeurs des propriétés de cette interface et appeler ses méthodes. Même si votre type variant personnalisé ne représente pas une interface, vous pouvez lui donner des propriétés et des méthodes qu'une application pourra utiliser.

#### **Utilisation de TInvokeableVariantType**

Pour fournir le support des propriétés et méthodes, la classe que vous créez pour activer le nouveau type variant personnalisé doit descendre de *TInvokeableVariantType* et non directement de *TCustomVariantType*.

*TInvokeableVariantType* définit quatre méthodes :

- *• DoFunction*
- *• DoProcedure*
- *• GetProperty*
- *• SetProperty*

que vous pouvez implémenter pour supporter les propriétés et les méthodes dans votre type variant personnalisé.

Par exemple, l'unité VarConv utilise *TInvokeableVariantType* comme classe de base pour *TConvertVariantType* de sorte que les variants personnalisés résultant puissent supporter les propriétés. L'exemple suivant présente l'accès en lecture pour ces propriétés :

```
function TConvertVariantType.GetProperty(var Dest: TVarData;
   const V: TVarData; const Name: String): Boolean;
var
  LType: TConvType;
begin
  // supporte...
  // 'Value'
   // 'Type'
   // 'TypeName'
   // 'Family'
   // 'FamilyName'
   // 'As[Type]'
   Result := True;
   if Name = 'VALUE' then
    Variant(Dest) := TConvertVarData(V).VValue
   else if Name = 'TYPE' then
    Variant(Dest) := TConvertVarData(V).VConvType
   else if Name = 'TYPENAME' then
     Variant(Dest) := ConvTypeToDescription(TConvertVarData(V).VConvType)
   else if Name = 'FAMILY' then
     Variant(Dest) := ConvTypeToFamily(TConvertVarData(V).VConvType)
   else if Name = 'FAMILYNAME' then
    Variant(Dest) := ConvFamilyToDescription(ConvTypeToFamily(TConvertVarData(V).VConvType))
   else if System.Copy(Name, 1, 2) = 'AS' then
   begin
    if DescriptionToConvType(ConvTypeToFamily(TConvertVarData(V).VConvType),
                              System.Copy(Name, 3, MaxInt), LType) then
       VarConvertCreateInto(Variant(Dest), Convert(TConvertVarData(V).VValue,
                                    TConvertVarData(V).VConvType, LType), LType)
     else
       Result := False;
   end
   else
    Result := False;
end;
```
La méthode *GetProperty* vérifie le paramètre *Name* pour déterminer quelle propriété est demandée. Elle récupère ensuite l'information de l'enregistrement *TVarData* du Variant (*V*), et la renvoie sous forme du Variant (*Dest*). Remarquez que cette méthode supporte les propriétés dont les noms sont générés de façon dynamique à l'exécution (As[Type]), en se basant sur la valeur en cours du variant personnalisé.

De même, les méthodes *SetProperty*, *DoFunction* et *DoProcedure* sont suffisamment génériques pour que vous puissiez générer de façon dynamique les noms des méthodes ou répondre aux divers nombres et types de paramètres.

#### **Utilisation de TPublishableVariantType**

Si le type variant personnalisé stocke ses données en utilisant l'instance d'un objet, alors il existe un moyen plus simple d'implémenter des propriétés, si ce sont aussi les propriétés de l'objet qui représente les données du variant. Si vous utilisez *TPublishableVariantType* comme classe de base pour votre type variant personnalisé, alors il vous suffit d'implémenter la méthode *GetInstance* et toutes les propriétés publiées de l'objet qui représente les données du variant seront implémentées automatiquement pour les variants personnalisés.

Par exemple, comme on l'a vu dans ["Stockage des données d'un type variant](#page-114-0)  personnalisé" [à la page 5-43,](#page-114-0) *TComplexVariantType* stocke les données d'un variant à valeur complexe en utilisant une instance de *TComplexData*. *TComplexData* possède un certain nombre de propriétés publiées (*Real*, *Imaginary*, *Radius*, *Theta* et *FixedTheta*), qui fournissent des informations sur la valeur complexe. *TComplexVariantType* descend de *TPublishableVariantType* et implémente la méthode *GetInstance* pour renvoyer l'objet *TComplexData* (de TypInfo.pas) qui est stocké dans l'enregistrement *TVarData* du variant à valeur complexe :

```
function TComplexVariantType.GetInstance(const V: TVarData): TObject;
begin
  Result := TComplexVarData(V).VComplex;
end;
```
*TPublishableVariantType* fait le reste. Il redéfinit les méthodes *GetProperty* et *SetProperty* pour qu'elles utilisent les informations de type à l'exécution (RTTI) de l'objet *TComplexData* pour lire et écrire les valeurs de propriétés.

**Remarque** Pour que *TPublishableVariantType* fonctionne, l'objet qui contient les données du variant personnalisé doit être compilé avec RTTI. Cela signifie qu'il doit être compilé en utilisant la directive {\$M+} ou descendre de *TPersistent*.

#### **Chapitre**

# **6**

### Utilisation des composants

De nombreux composants sont fournis par l'EDI dans la palette des composants. Vous sélectionnez des composants dans la palette et les déposez dans une fiche ou un module de données. Vous concevez l'interface utilisateur de l'application en disposant des composants visuels, boutons ou listes, sur une fiche. Vous pouvez également placer des composants non visuels, comme les composants d'accès aux données, dans une fiche ou un module de données.

A première vue, les composants de Delphi ressemblent aux autres classes C++. Mais, il existe des différences entre les composants de Delphi et les hiérarchies de classes standard avec lesquelles travaillent de nombreux programmeurs. Voici certaines de ces différences :

- Tous les composants Delphi descendent de *TComponent*.
- Les composants sont la plupart du temps utilisés tels quels et modifiés par le biais de leurs propriétés, au lieu de servir de "classes de base" à sous-classer pour ajouter des fonctionnalités ou modifier celles qui existent. Quand un composant est dérivé, on ajoute généralement du code spécifique aux fonctions membres de gestion des événements existants.
- Les composants sont alloués uniquement sur le tas et non sur la pile.
- Les propriétés des composants contiennent de façon intrinsèque des informations de type à l'exécution.
- Des composants peuvent être ajoutés à la palette de l'EDI et manipulés sur une fiche.

Les composants offrent souvent un meilleur degré d'encapsulation que les classes standard. Considérez, par exemple, l'utilisation d'une boîte de dialogue contenant un bouton poussoir. Dans un programme Windows développé en utilisant les composants de la VCL, lorsqu'un utilisateur clique sur le bouton, le système génère un message WM\_LBUTTONDOWN. Le programme doit intercepter ce message (généralement dans une instruction **switch**, une

correspondance de message ou une table de réponse) et le diriger vers une routine qui s'exécutera en réponse au message.

La plupart des messages Windows (applications VCL) ou événements système (applications CLX) sont gérés par les composants de Delphi. Quand vous voulez répondre à un message ou événement système, il vous suffit de fournir un gestionnaire d'événement.

Le [Chapitre 9, "Conception de l'interface utilisateur des applications",](#page-192-0) donne des détails sur l'utilisation des fiches, comme la création dynamique de fiches modales, la transmission de paramètres aux fiches et la récupération de données à partir des fiches.

#### **Initialisation des propriétés d'un composant**

Les propriétés publiées peuvent être initialisées à la conception avec l'inspecteur d'objets ou, dans certains cas, avec des éditeurs de propriétés spécifiques. Pour spécifier des propriétés à l'exécution, il suffit d'initialiser leur valeur dans le code source de votre application.

Pour des informations sur les propriétés de chaque composant, consultez l'aide en ligne.

#### **Initialisation des propriétés à la conception**

A la conception, quand vous sélectionnez un composant d'une fiche, l'inspecteur d'objets affiche ses propriétés publiées et vous permet (si c'est approprié) de les modifier. Utilisez la touche *Tab* pour vous déplacer entre la colonne des valeurs (à droite) et la colonne des propriétés (à gauche). Si le curseur est dans la colonne des propriétés, vous pouvez vous positionner sur une propriété en tapant les premières lettres de son nom. Pour les propriétés de type booléen ou énuméré, vous pouvez choisir une valeur dans une liste déroulante ou parcourir les valeurs en double-cliquant dans la colonne des valeurs.

Si un symbole plus (+) apparaît à côté du nom de la propriété, vous pouvez faire apparaître une liste de sous-valeurs pour la propriété en cliquant sur le symbole plus ou en tapant '+'. Si un symbole moins (-) apparaît à côté du nom de la propriété, vous pouvez faire apparaître une liste de sous-valeurs pour la propriété en cliquant sur le symbole moins ou en tapant '-'.

Par défaut, les propriétés de la catégorie Héritage ne sont pas affichées. Pour modifier les filtres d'affichage, cliquez avec le bouton droit de la souris dans l'inspecteur d'objets et choisissez Voir. Pour plus d'informations, voir "Catégories de propriétés" dans l'aide en ligne.

Si plusieurs composants sont sélectionnés, l'inspecteur d'objets affiche toutes les propriétés, sauf *Name*, communes aux composants sélectionnés. Si la valeur d'une propriété partagée n'est pas la même pour tous les composants sélectionnés, l'inspecteur d'objets affiche soit la valeur par défaut, soit la valeur de la

propriété pour le premier composant sélectionné. Quand vous modifiez une propriété partagée, la modification s'applique à tous les composants sélectionnés.

La modification de propriétés liées au code dans l'inspecteur d'objets, comme le nom d'un gestionnaire d'événement, modifie automatiquement le code source correspondant. De plus la modification du code source, par exemple le nom d'une méthode gestionnaire d'événement dans la déclaration de classe d'une fiche, est immédiatement reflétée dans l'inspecteur d'objets.

#### **Utilisation des éditeurs de propriété**

Certaines propriétés, comme *Font* utilisent des éditeurs de propriétés spécifiques. Quand une telle propriété est sélectionnée dans l'inspecteur d'objets, un bouton points de suspension (...) apparaît à côté de sa valeur. Pour ouvrir l'éditeur de propriété, double-cliquez dans la colonne des valeurs, cliquez sur le bouton points de suspension ou tapez *Ctrl+Entrée* quand la focalisation se trouve sur la propriété ou sur sa valeur. Pour certains composants, il suffit de double-cliquer sur le composant dans la fiche pour ouvrir un éditeur de propriété.

Les éditeurs de propriété permettent de définir des propriétés complexes à partir d'une seule boîte de dialogue. Elles valident les saisies et permettent souvent de prévisualiser les effets d'une affectation.

#### **Initialisation des propriétés à l'exécution**

Vous pouvez à l'exécution utiliser votre code source pour affecter une valeur à toute propriété accessible en écriture. Vous pouvez ainsi, définir de manière dynamique le libellé d'une fiche :

```
Form1.Caption := MyString;
```
#### **Appel de méthodes**

Une méthode s'appelle comme une procédure ou une fonction ordinaire. Par exemple, les contrôles visuels disposent de la méthode *Repaint* qui rafraîchit l'image du contrôle à l'écran. Vous pouvez appeler la méthode *Repaint* d'un objet grille de dessin de la manière suivante :

DrawGrid1.Repaint;

Comme pour les propriétés, c'est la portée d'une méthode qui impose ou pas l'utilisation de qualificateurs. Par exemple, pour redessiner une fiche depuis le gestionnaire d'événement de l'un des contrôles enfant de la fiche, il n'est pas nécessaire de préfixer l'appel de méthode avec le nom de la fiche :

```
procedure TForm1.Button1Click(Sender: TObject);
begin
 Repaint;
end;
```
Pour plus d'informations sur les portées, voir ["Portée et qualificateurs"](#page-54-0) à la [page 4-5.](#page-54-0)

#### **Utilisation des événements et des gestionnaires d'événements**

L'essentiel du code que vous écrivez est exécuté, directement ou indirectement, en réponse à des *événements*. Un événement est un type particulier de propriété qui représente une situation à l'exécution, généralement une action de l'utilisateur. Le code qui répond directement à un événement, ce qu'on appelle un *gestionnaire d'événement*, est une procédure Delphi. Les sections suivantes expliquent comment :

- Générer un nouveau gestionnaire d'événement.
- Générer le gestionnaire de l'événement par défaut d'un composant.
- Rechercher des gestionnaires d'événements.
- Associer un événement à un gestionnaire d'événement existant.
- Associer des événements de menu à des gestionnaires d'événements.
- Supprimer des gestionnaires d'événements.

#### **Génération d'un nouveau gestionnaire d'événement**

Vous pouvez créer le squelette de gestionnaires d'événements pour les fiches et les autres composants. Pour créer un gestionnaire d'événement :

- **1** Sélectionnez un composant.
- **2** Cliquez dans la page Evénements de l'inspecteur d'objets. La page Evénements de l'inspecteur d'objets affiche tous les événements définis pour le composant sélectionné.
- **3** Sélectionnez l'événement de votre choix puis double-cliquez dans la colonne valeur ou appuyez sur *Ctrl+Entrée*. L'éditeur de code s'ouvre, le curseur étant positionné dans le gestionnaire d'événement squelette, ou dans le bloc **begin...end**.
- **4** Au niveau du curseur, entrez le code que vous voulez exécuter lorsque l'événement se produit.

#### **Génération du gestionnaire de l'événement par défaut d'un composant**

Certains composants ont un événement *par défaut*, celui que le composant a le plus souvent besoin de gérer. Par exemple, l'événement par défaut d'un bouton est *OnClick*. Pour créer un gestionnaire de l'événement par défaut, double-cliquez sur le composant dans le concepteur de fiche, cela génère le squelette de la procédure de gestion de l'événement et ouvre l'éditeur de code en plaçant le curseur à l'intérieur du corps de la procédure où il ne vous reste plus qu'à ajouter du code.

Certains composants n'ont pas d'événement par défaut. D'autres, comme le biseau (*TBevel*), n'ont pas du tout d'événement. D'autres composants encore peuvent réagir différemment si vous double-cliquez dessus dans le concepteur de fiche. Par exemple, plusieurs composants ouvrent un éditeur de propriété par défaut ou une autre boîte de dialogue quand on double-clique dessus à la conception.

#### **Recherche de gestionnaires d'événements**

Si vous avez généré le gestionnaire de l'événement par défaut d'un composant en double-cliquant dessus dans le concepteur de fiche, vous pouvez revenir dessus en recommençant. Double-cliquez sur le composant ; l'éditeur de code s'ouvre, le curseur positionné sur le début du corps du gestionnaire d'événement.

Pour rechercher le gestionnaire d'un événement qui n'est pas l'événement par défaut,

- **1** Dans la fiche, sélectionnez le composant dont vous recherchez le gestionnaire d'événement.
- **2** Dans l'inspecteur d'objets, cliquez sur l'onglet Evénements.
- **3** Sélectionnez l'événement dont vous recherchez le gestionnaire et double-cliquez dans la colonne des valeurs. L'éditeur de code s'ouvre, le curseur étant positionné dans le squelette du gestionnaire d'événement.

#### **Association d'un événement à un gestionnaire d'événement existant**

Vous pouvez réutiliser le code en écrivant des gestionnaires d'événements qui gèrent plusieurs événements de composants. Par exemple, de nombreuses applications proposent des turboboutons qui sont l'équivalent de commandes de la barre des menus. Quand un bouton initie la même action qu'une commande de menu, vous pouvez écrire un seul gestionnaire d'événement et l'affecter à l'événement *OnClick* du bouton et de l'élément de menu.

Pour associer un événement à un gestionnaire d'événement existant,

- **1** Dans la fiche, sélectionnez le composant dont vous voulez gérer un événement.
- **2** Dans la page Evénements de l'inspecteur d'objets, sélectionnez l'événement auquel vous voulez attacher un gestionnaire.
- **3** Cliquez sur le bouton flèche vers le bas à côté de l'événement afin d'ouvrir une liste des gestionnaires d'événements existants. La liste ne propose que les gestionnaires d'événements écrits pour des événements portant le même nom dans la même fiche. Sélectionnez dans la liste en cliquant sur un nom de gestionnaire d'événement.

Cette manière de procéder est un moyen simple de réutiliser des gestionnaires d'événements. Toutefois, les *listes d'actions* et, dans la VCL, les *bandes d'actions*, constituent un outil plus puissant permettant de centraliser l'organisation du code répondant à des commandes de l'utilisateur. Les listes d'actions peuvent

être utilisées dans les applications multiplates-formes, alors que les bandes d'actions ne le peuvent pas. Pour davantage d'informations sur les listes d'actions et les bandes d'actions, voir ["Organisation des actions pour les barres](#page-209-0)  [d'outils et les menus"](#page-209-0) à la page 9-18.

#### **Utilisation du paramètre Sender**

Dans un gestionnaire d'événement, le paramètre *Sender* indique le composant qui a reçu l'événement et qui a donc appelé le gestionnaire. Il est parfois pratique de partager entre plusieurs composants un même gestionnaire d'événement qui doit se comporter différemment selon le composant qui l'a appelé. Vous pouvez y arriver en utilisant le paramètre *Sender* dans une instruction **if...then...else**. Par exemple, le code suivant affiche le nom de l'application dans le titre d'une boîte de dialogue uniquement si l'événement *OnClick* a été reçu par *Button1*.

```
procedure TMainForm.Button1Click(Sender: TObject);
begin
if Sender = Button1 then
 AboutBox.Caption := 'A propos de ' + Application.Title
else
 AboutBox.Caption := '';
AboutBox.ShowModal;
end;
```
#### **Affichage et codage d'événements partagés**

Si des composants partagent des événements, vous pouvez afficher leurs événements partagés dans l'inspecteur d'objets. Commencez par sélectionner les composants en maintenant enfoncée la touche *Maj* et en cliquant dessus dans le concepteur de fiche ; puis, choisissez l'onglet Evénements de l'inspecteur d'objets. Dans la colonne des valeurs de l'inspecteur d'objets, vous pouvez alors créer un nouveau gestionnaire d'événement ou affecter un gestionnaire d'événement existant aux événements partagés.

#### **Association d'événements de menu à des gestionnaires d'événements**

Le concepteur de menus, utilisé pour les composants *MainMenu* et *PopupMenu*, vous permet de spécifier simplement des menus déroulants ou surgissants dans une application. Pour que les menus fonctionnent, il faut néanmoins que chaque élément de menu réponde à l'événement *OnClick* qui se produit à chaque fois que l'utilisateur choisit l'élément de menu ou appuie sur sa touche de raccourci. Cette section explique comment associer des gestionnaires d'événements aux éléments de menu. Pour plus d'informations sur le concepteur de menus et les composants connexes, voir ["Création et gestion de menus"](#page-225-0) à la page 9-34.

Pour créer un gestionnaire d'événement pour un élément de menu,

**1** Ouvrez le concepteur de menus en double-cliquant sur un composant *MainMenu* ou *PopupMenu*.

- **2** Sélectionnez un élément de menu dans le concepteur de menus. Dans l'inspecteur d'objets, vérifiez qu'une valeur est attribuée à la propriété *Name* de l'élément.
- **3** Dans le concepteur de menus, double-cliquez sur l'élément de menu. L'éditeur de code s'ouvre, le curseur étant positionné dans le gestionnaire d'événement squelette, ou dans le bloc **begin...end**.
- **4** Au niveau du curseur, entrez le code que vous voulez exécuter lorsque l'utilisateur choisit la commande de menu.

Pour associer un élément de menu à un gestionnaire d'événement *OnClick* existant :

- **1** Ouvrez le concepteur de menus en double-cliquant sur un composant *MainMenu* ou *PopupMenu*.
- **2** Sélectionnez un élément de menu dans le concepteur de menus. Dans l'inspecteur d'objets, vérifiez qu'une valeur est attribuée à la propriété *Name* de l'élément.
- **3** Dans la page Evénements de l'inspecteur d'objets, cliquez sur le bouton flèche vers le bas à côté de *OnClick* afin d'ouvrir une liste des gestionnaires d'événements existants. La liste ne propose que les gestionnaires d'événements écrits pour des événements *OnClick* dans la fiche. Sélectionnez un gestionnaire d'événement en cliquant sur son nom dans la liste.

#### **Suppression de gestionnaires d'événements**

Quand vous supprimez un composant d'une fiche en utilisant le concepteur de fiche, l'éditeur de code retire le composant de la déclaration de type de la fiche. Mais, il ne supprime pas les méthodes associées car elles peuvent être appelées par d'autres composants de la fiche. Vous pouvez supprimer manuellement une méthode (comme un gestionnaire d'événement) mais si vous le faites, vous devez supprimer la déclaration avancée de la méthode (dans la section **interface** de l'unité) et son implémentation (dans la section **implementation**). Sinon, vous obtiendrez une erreur de compilation lors de la construction du projet.

#### **Composants multiplates-formes ou non multiplates-formes**

La palette de composants contient une sélection de composants qui gèrent une grande variété d'opérations de programmation. Les composants ayant des fonctions similaires sont regroupés en pages. Par exemple, les composants les plus utilisés, comme ceux qui créent des menus, des boîtes d'édition ou des boutons, se trouvent dans la page Standard de la palette des composants. Les pages apparaissant dans la configuration par défaut dépendent de la version que vous utilisez.

Le tableau suivant 3.3 énumère les pages définies par défaut et les composants, y compris ceux qui ne sont pas multiplates-formes, disponibles pour la création des applications. Vous pouvez utiliser tous les composants CLX dans les applications Windows et Linux. Vous pouvez utiliser certains composants non visuels spécifiques à la VCL dans une application CLX uniquement Windows, cependant, l'application n'est pas multiplate-forme sauf si vous isolez ces parties du code.

| <b>IMMINNA AII</b><br>agoo ao iyo paiono ao compocamo |                                                                                                    |                                                                                                    |  |
|-------------------------------------------------------|----------------------------------------------------------------------------------------------------|----------------------------------------------------------------------------------------------------|--|
| Nom de page                                           | <b>Description</b>                                                                                                    | <b>Multiplate-forme?</b>                                                                                                    |  |
| ActiveX                                               | Exemples de contrôles ActiveX ; voir la<br>documentation Microsoft<br>(msdn.microsoft.com).                                                                                                    | Non                                                                                                    |  |
| Supplément                                            | Contrôles spécialisés.                                                                                                    | Oui, mais pour les applications<br>VCL uniquement :<br>ApplicationEvents,<br>ValueListEditor, ColorBox, Chart,<br>ActionManager,<br>ActionMainMenuBar,<br>ActionToolBar, CustomizeDlg et<br>StaticText. |  |
|                                                       |                                                                                                    | Pourles applications CLX<br>uniquement : LCDNumber.                                                                                                    |  |
| <b>ADO</b>                                            | Composants permettant d'accéder aux<br>données par le biais du modèle ADO.                                                                                                    | Non                                                                                                    |  |
| <b>BDE</b>                                            | Composants qui fournissent l'accès aux<br>données via le BDE (Borland Database<br>Engine).                                                                                                    | Non                                                                                                    |  |
| $COM+$                                                | Composant pour la gestion des<br>événements COM+.                                                                                                    | Non                                                                                                    |  |
| AccèsBD                                               | Composants pour le travail avec les<br>données des bases de données qui ne<br>sont pas liées à un mécanisme d'accès<br>aux données particulier                                                                                                    | Oui, mais pour les applications<br>VCL uniquement :<br>XMLTransform,<br>XMLTransformProvider et<br>XMLTransformClient.                                                                                  |  |
| ContrôleBD                                            | Contrôles visuels orientés données                                                                                                    | Oui, mais pour les applications<br>VCL uniquement : DBRichEdit,<br>DBCtrlGrid et DBChart.                                                                                                    |  |
| dbExpress                                             | Contrôles de bases de données qui<br>utilisent dbExpress, une couche<br>multiplate-forme indépendante des<br>bases de données qui fournit des<br>méthodes pour le traitement SQL<br>dynamique. Elle définit une interface<br>commune permettant d'accéder aux<br>serveurs SQL. | Oui                                                                                                    |  |

**Tableau 6.1** Pages de la palette de composants

| <b>Lavicau v.I</b><br>ayes ue la palette de composants (suite)                                             |                                                                                                    |                                                                                                    |  |
|----------------------------------------------------------------------------------------------------|----------------------------------------------------------------------------------------------------|----------------------------------------------------------------------------------------------------|--|
| Nom de page                                                                                                | <b>Description</b>                                                                                                    | <b>Multiplate-forme?</b>                                                                                                    |  |
| DataSnap                                                                                                   | Composants utilisés pour créer des<br>applications de bases de données<br>multiniveaux.                                                      | Non                                                                                                    |  |
| Cube de<br>décision                                                                                        | Composants d'analyse des données.                                                                                                    | Non                                                                                                    |  |
| Dialogues                                                                                                  | Boîtes de dialogue les plus utilisées.                                                                                                    | Oui, mais pour les applications<br>VCL uniquement :<br>OpenPictureDialog,<br>SavePictureDialog, PrintDialog et<br>PrinterSetupDialog. |  |
| Indy - Clients<br>Indy - Serveurs<br>Indy - Divers<br>Interceptions<br>lndy<br>Gestionnaires<br>d'E/S Indy | Composants Internet multiplates-formes<br>pour le client et le serveur (composants<br>Internet Winshoes à code source libre).                | Oui                                                                                                    |  |
| <b>InterBase</b>                                                                                           | Composants fournissant un accès direct<br>aux bases de données InterBase.                                                                    | Oui                                                                                                    |  |
| InterBaseAdmin                                                                                             | Composants accédant aux appels de<br>l'API InterBase Services.                                                                               | Oui                                                                                                    |  |
| Internet                                                                                                   | Composants pour les protocoles de<br>communication Internet et les<br>applications Web.                                                      | Oui                                                                                                    |  |
| InternetExpress                                                                                            | Composants qui sont simultanément<br>une application serveur web et le client<br>d'une application de base de données<br>multiniveau.        | Oui                                                                                                    |  |
| Office2K                                                                                                   | Exemples serveur COM pour Microsoft<br>Excel, Word, etc. (voir la documentation<br>MSDN Microsoft)                                           | Non                                                                                                    |  |
| IW - Client<br>IW - Contrôle<br>IW - Données<br>IW - Standard                                              | Composants pour la construction<br>d'applications serveur Web à l'aide<br>d′IntraWeb.                                                        | Non                                                                                                    |  |
| Rave                                                                                                    | Composants pour la conception d'états<br>visuels.                                                                                            | Oui                                                                                                    |  |
| Exemples                                                                                                   | Composants personnalisés exemple.                                                                                                    | Non                                                                                                    |  |
| Serveurs                                                                                                   | Exemples serveur COM pour Microsoft<br>Excel, Word, etc. (voir la documentation<br>MSDN Microsoft)                                           | Non                                                                                                    |  |
| Standard                                                                                                   | Contrôles standard, menus.                                                                                                    | Oui                                                                                                    |  |
| Système                                                                                                    | Composants et contrôles permettant un<br>accès au niveau du système, y compris<br>les timers, le multimédia et le DDE<br>(applications VCL). | Les composants diffèrent entre<br>une application VCL et une<br>application CLX.                                                      |  |
|                                                                                                    | Composants pour le filtrage et<br>l'affichage des fichiers (applications<br>CLX).                                                            |                                                                                                    |  |

**Tableau 6.1** Pages de la palette de composants (suite)

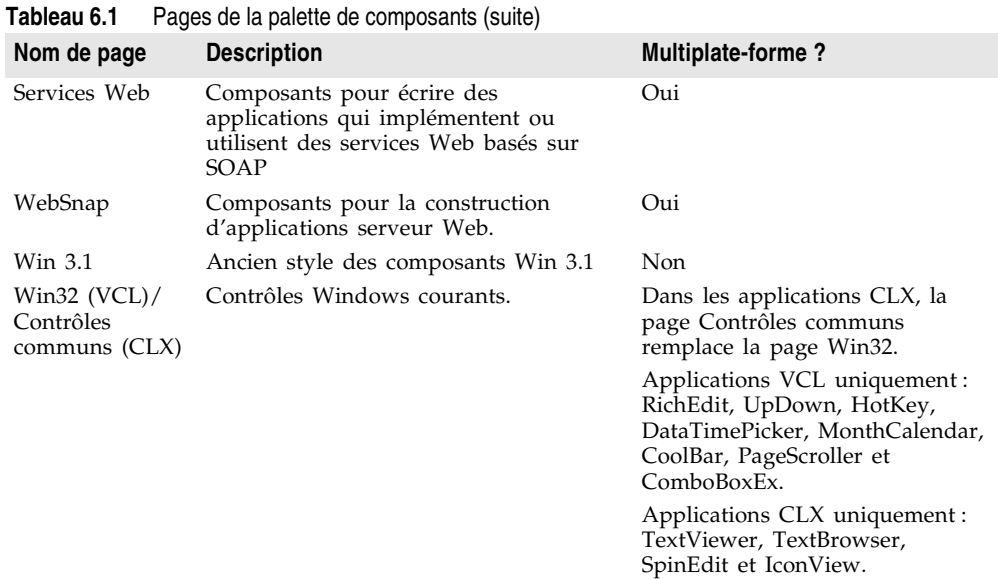

Vous pouvez ajouter, retirer ou réorganiser les composants de la palette et vous pouvez créer des *modèles* de composants et des *cadres* qui regroupent plusieurs composants.

Pour plus d'informations sur les composants de la palette, voir l'aide en ligne. Pour afficher l'aide, vous pouvez appuyer sur la touche *F1* à partir de la palette des composants, après avoir sélectionné le composant, après l'avoir placé dans une fiche ou n'importe où sur son nom dans l'éditeur de code. Si une page de la palette des composants est sélectionnée, l'aide fournit une description générale de tous les composants de cette page. Cependant, certains des composants des pages ActiveX, Serveurs et Exemples sont proposés uniquement à titre d'exemple et ne sont pas documentés.

Pour plus d'informations sur les différences entre les applications VCL et CLX, voir [Chapitre 15, "Développement d'applications multiplates-formes".](#page-348-0)

#### **Ajout de composants personnalisés à la palette des composants**

Vous pouvez installer des composants personnalisés, conçus par vous ou acquis séparément, dans la palette de composants et les utiliser dans vos applications. Pour écrire un composant personnalisé, voir le *Guide du concepteur de composants*. Pour installer un composant existant, voir ["Installation de paquets de](#page-385-0)  composants" [à la page 16-6](#page-385-0).

#### **Chapitre**

# **7**

## **Manipulation des contrôles**

Les contrôles sont des composants visuels avec lesquels l'utilisateur peut interagir à l'exécution. Ce chapitre décrit un ensemble de fonctionnalités communes à de nombreux contrôles.

#### **Implémentation du glisser-déplacer dans les contrôles**

Le glisser-déplacer est souvent une façon pratique de manipuler des objets. Les utilisateurs peuvent ainsi faire glisser des contrôles entiers, ou bien extraire des éléments de contrôles (tels que des boîtes liste ou des vues arborescentes) en les faisant glisser sur d'autres contrôles.

- [Début de l'opération glisser-déplacer](#page-138-0)
- [Acceptation des éléments à déplacer](#page-139-0)
- [Déplacement des éléments](#page-140-0)
- [Fin de l'opération glisser-déplacer](#page-140-1)
- [Personnalisation du glisser-déplacer avec un objet déplacement](#page-141-0)
- [Changement du pointeur de la souris](#page-141-1)

#### <span id="page-138-0"></span>**Début de l'opération glisser-déplacer**

Chaque contrôle possède une propriété appelée *DragMode* qui détermine la façon dont les opérations glisser sont démarrées. Si la propriété *DragMode* est à *dmAutomatic*, l'opération glisser commence automatiquement quand l'utilisateur clique sur le bouton de la souris alors que le curseur se trouve au-dessus d'un contrôle. Puisque *dmAutomatic* peut interférer avec une activité de souris normale, vous donnerez à *DragMode* la valeur *dmManual* (valeur par défaut) et lancerez l'opération glisser en gérant les événements bouton de souris enfoncé.

Pour faire glisser un contrôle manuellement, appelez la méthode *BeginDrag* du contrôle. *BeginDrag* requiert un paramètre booléen appelé *Immediate* et,

éventuellement, un paramètre entier appelé *Threshold*. Si vous transmettez *True* pour *Immediate*, l'opération glisser commence immédiatement. Si vous transmettez *False*, l'opération glisser ne commence pas avant que l'utilisateur ne déplace la souris du nombre de pixels spécifié par *Threshold*. Appeler

```
BeginDrag (False);
```
permet au contrôle d'accepter les clics de la souris sans lancer une opération glisser.

Vous pouvez imposer des conditions pour commencer l'opération glisser, par exemple vérifier le bouton de souris enfoncé par l'utilisateur, en testant les paramètres du gestionnaire de l'événement bouton de souris enfoncé, avant l'appel à *BeginDrag*. Le code qui suit, par exemple, gère l'événement bouton de souris enfoncé dans une boîte liste de fichiers en ne lançant l'opération glisser que si le bouton gauche de la souris a été enfoncé.

```
procedure TFMForm.FileListBox1MouseDown(Sender: TObject;
  Button: TMouseButton; Shift: TShiftState; X, Y: Integer);
begin
  if Button = mbLeft then { ne glisser que si le bouton gauche est enfoncé }
   with Sender as TFileListBox do { traiter Sender comme TFileListBox }
     begin
       if ItemAtPos(Point(X, Y), True) >0 then { Y a-t-il un élément ici ? }
          BeginDrag(False); { si tel est le cas, le faire glisser }
    end;
end;
```
#### <span id="page-139-0"></span>**Acceptation des éléments à déplacer**

Quand l'utilisateur fait glisser quelque chose sur un contrôle, celui-ci reçoit un événement *OnDragOver*. Il doit alors indiquer s'il peut accepter l'élément dans le cas où l'utilisateur le lâcherait à cet emplacement. L'aspect du curseur change pour indiquer si le contrôle peut accepter l'élément que l'utilisateur fait glisser. Pour accepter les éléments que l'utilisateur fait glisser sur un contrôle, attachez un gestionnaire à l'événement *OnDragOver* du contrôle.

L'événement "glisser-dessus" a un paramètre appelé *Accept* que le gestionnaire d'événement peut définir à *True* pour indiquer qu'il accepte l'élément. *Accept* change le type de curseur en curseur d'acceptation ou pas.

L'événement "glisser-dessus" présente d'autres paramètres, dont la source de l'opération glisser et l'emplacement actuel du curseur de la souris, que le gestionnaire d'événement peut utiliser pour déterminer s'il doit accepter le déplacement. Dans l'exemple ci-dessous, une arborescence de répertoires accepte les objets déplacés seulement s'ils viennent d'une boîte liste de fichiers.

```
procedure TFMForm.DirectoryOutline1DragOver(Sender, Source: TObject; X,
  Y: Integer; State: TDragState; var Accept: Boolean);
begin
 if Source is TFileListBox then
   Accept := True
```

```
else
   Accept := False;
end;
```
#### <span id="page-140-0"></span>**Déplacement des éléments**

Si un contrôle indique qu'il peut accepter un élément déplacé, il doit le traiter s'il est effectivement lâché. Pour gérer les éléments lâchés, attachez un gestionnaire à l'événement *OnDragDrop* du contrôle qui accepte l'opération lâcher. Comme l'événement "glisser-dessus", l'événement "glisser-déplacer" indique la source de l'élément déplacé et les coordonnées du curseur de la souris lorsqu'il est au-dessus du contrôle acceptant l'élément. Le dernier paramètre vous permet de contrôler le chemin emprunté par un élément au cours de l'opération glisser ; vous pouvez, par exemple, utiliser ces informations pour modifier la couleur affichée par les composants si un élément est déposé.

Dans l'exemple suivant, une arborescence de répertoires, qui accepte les éléments déplacés depuis une boîte liste de fichiers, répond en déplaçant les fichiers vers le répertoire sur lequel ils sont lâchés :

```
procedure TFMForm.DirectoryOutline1DragDrop(Sender, Source: TObject; X,
  Y: Integer);
begin
  if Source is TFileListBox then
    with DirectoryOutline1 do
      ConfirmChange('Move', FileListBox1.FileName, Items[GetItem(X, Y)].FullPath);
end;
```
#### <span id="page-140-1"></span>**Fin de l'opération glisser-déplacer**

Une opération glisser se termine lorsque l'élément est déplacé avec succès ou qu'il est relâché au-dessus d'un contrôle qui ne peut pas l'acccepter. A ce stade un événement "fin-glisser" est envoyé au contrôle à partir duquel le déplacement a commencé. Pour permettre à un contrôle de répondre quand des éléments en sont extraits, attachez un gestionnaire à l'événement *OnEndDrag* du contrôle.

Le paramètre le plus important dans un événement *OnEndDrag* est appelé *Target*, il indique quel contrôle, le cas échéant, accepte l'élément déplacé. Si *Target* est **nil**, cela signifie qu'aucun contrôle ne l'accepte. L'événement *OnEndDrag* comprend aussi les coordonnées du contrôle de réception.

Dans cet exemple, une boîte liste de fichiers gère un événement "fin-glisser" en mettant à jour sa liste de fichiers.

```
procedure TFMForm.FileListBox1EndDrag(Sender, Target: TObject; X, Y: Integer);
begin
  if Target <> nil then FileListBox1.Update;
end;
```
#### <span id="page-141-0"></span>**Personnalisation du glisser-déplacer avec un objet déplacement**

Vous pouvez utiliser un descendant de *TDragObject* pour personnaliser le comportement glisser-déplacer d'un objet. Les événements "glisser-dessus" et "glisser-déplacer" standard indiquent la source de l'élément glissé et les coordonnées du curseur de souris au-dessus du contrôle qui l'accepte. Pour obtenir des informations supplémentaires sur l'état en cours, dérivez un objet glissé de *TDragObject* ou *TDragObjectEx* (VCL uniquement) et surchargez ses méthodes virtuelles. L'objet glissé doit être créé dans l'événement *OnStartDrag*.

Normalement, le paramètre source des événements "glisser-dessus" et "glisser-déplacer" est le contrôle qui commence l'opération glisser. Si plusieurs sortes de contrôles peuvent commencer une opération impliquant le même type de données, la source doit gérer chaque sorte de contrôle. Lorsque vous utilisez un descendant de *TDragObject*, toutefois, la source est l'objet glissé lui-même ; si chaque contrôle crée le même type d'objet glissé dans son événement *OnStartDrag*, la cible doit gérer uniquement une sorte d'objet. Les événements "glisser-dessus" et "glisser-déplacer" peuvent indiquer si la source est un objet glissé, en opposition au contrôle, en appelant la fonction *IsDragObject.*

Les descendants de *TDragObjectEx* (VCL uniquement) sont libérés automatiquement alors que les descendants de *TDragObject* ne le sont pas. Si vous avez des descendants de *TDragObject* qui ne sont pas explicitement libérés, vous pouvez les modifier de façon à ce qu'ils dérivent de *TDragObjectEx* au lieu de surveiller les pertes de mémoire.

Les objets glissés vous permettent de déplacer des éléments entre une fiche implémentée dans le fichier exécutable principal de l'application et une fiche implémentée en utilisant une DLL, ou entre des fiches implémentées en utilisant différentes DLL.

#### <span id="page-141-1"></span>**Changement du pointeur de la souris**

Il est possible de personnaliser l'aspect du pointeur de la souris lors d'opérations glisser en définissant la propriété *DragCursor* du composant source (VCL seulement).

#### **Implémentation du glisser-ancrer dans les contrôles**

Les descendants de *TWinControl* peuvent faire office de sites ancrés et les descendants de *TControl* peuvent faire office de fenêtres enfant ancrées dans les sites d'ancrage. Par exemple, pour fournir un site d'ancrage sur le bord gauche de la fenêtre d'une fiche, alignez un volet sur le bord gauche de la fiche et faites-en un site d'ancrage. Lorsque des contrôles ancrables sont déplacés vers le volet puis lâchés, ils deviennent des contrôles enfant du volet.

- [Transformation d'un contrôle fenêtré en un site d'ancrage](#page-142-0)
- [Transformation d'un contrôle en un enfant ancrable](#page-142-1)
- [Contrôle de l'ancrage des contrôles enfant](#page-143-0)
- [Contrôle du désancrage des contrôles enfant](#page-143-1)
- [Contrôle de la réponse des contrôles enfant aux opérations glisser-ancrer](#page-144-0)
- **Remarque** Les propriétés de glisser-ancrer ne sont pas disponibles dans les applications CLX.

#### <span id="page-142-0"></span>**Transformation d'un contrôle fenêtré en un site d'ancrage**

Pour transformer un contrôle fenêtré en un site d'ancrage :

- **1** Mettez la propriété *DockSite* à *True*.
- **2** Si l'objet site ancré ne doit apparaître que lorsqu'il contient un client ancré, mettez sa propriété *AutoSize* à *True*. Lorsque *AutoSize* est à *True*, le site ancré a pour taille 0 jusqu'à ce qu'il accepte d'ancrer un contrôle enfant. Ensuite, il est redimensionné afin qu'il corresponde au contrôle enfant.

#### <span id="page-142-1"></span>**Transformation d'un contrôle en un enfant ancrable**

Pour transformer un contrôle en un enfant ancrable :

- **1** Mettez sa propriété *DragKind* à *dkDock*. Lorsque *DragKind* est à *dkDock*, le fait de faire glisser le contrôle déplace ce dernier vers un nouveau site d'ancrage ou désancre le contrôle qui devient une fenêtre flottante. Lorsque *DragKind* est à *dkDrag* (valeur par défaut), le fait de faire glisser le contrôle démarre une opération glisser-déplacer qui doit être implémentée à l'aide des événements *OnDragOver*, *OnEndDrag* et *OnDragDrop*.
- **2** Mettez sa propriété *DragMode* à *dmAutomatic*. Lorsque *DragMode* est à *dmAutomatic*, le glissement (glisser-déplacer ou ancrage, suivant *DragKind*) est automatiquement lancé lorsque l'utilisateur commence à faire glisser le contrôle avec la souris. Lorsque *DragMode* est à *dmManual*, vous pouvez commencer une opération glisser-ancrer (ou glisser-déplacer) en appelant la méthode *BeginDrag*.
- **3** Définissez sa propriété *FloatingDockSiteClass* pour indiquer le descendant *TWinControl* qui doit héberger le contrôle lorsqu'il est désancré et devient une fenêtre flottante. Lorsque le contrôle est libéré et hors d'un site d'ancrage, un contrôle fenêtré de cette classe est dynamiquement créé et devient le parent de l'enfant ancrable. Si le contrôle enfant ancrable est un descendant de *TWinControl*, il n'est pas nécessaire de créer un site ancré flottant séparé pour héberger le contrôle, bien qu'il soit possible de spécifier une fiche pour obtenir une bordure et une barre de titre. Pour ignorer une fenêtre conteneur dynamique, attribuez à *FloatingDockSiteClass* la même classe que le contrôle et elle deviendra une fenêtre flottante sans parent.

#### <span id="page-143-0"></span>**Contrôle de l'ancrage des contrôles enfant**

Un site d'ancrage accepte automatiquement les contrôles enfant lorsqu'ils sont libérés au-dessus de lui. Pour la plupart des contrôles, le premier enfant est ancré pour remplir la zone client, le deuxième divise cette dernière en différentes régions, et ainsi de suite. Les contrôles de page ancrent les enfants dans de nouvelles feuilles à onglets (ou fusionnent dans des feuilles à onglets si l'enfant est un autre contrôle de page).

Trois événements permettent aux sites d'influer sur l'ancrage des contrôles enfant :

**property** OnGetSiteInfo: TGetSiteInfoEvent; TGetSiteInfoEvent = **procedure**(Sender: TObject; DockClient: TControl; **var** InfluenceRect: TRect; **var** CanDock: Boolean) **of object**;

*OnGetSiteInfo* intervient sur le site d'ancrage lorsque l'utilisateur fait glisser un enfant ancrable sur le contrôle. Il permet au site d'indiquer s'il accepte en tant qu'enfant le contrôle spécifié par le paramètre *DockClient* et, si tel est le cas, où l'enfant doit se trouver en vue de son ancrage. Lorsque *OnGetSiteInfo* intervient, *InfluenceRect* est initialisée selon les coordonnées d'écran du site d'ancrage et *CanDock* est intialisée à *True*. Une région d'ancrage plus limitée peut être créée en changeant *InfluenceRect* et l'enfant peut être rejeté en mettant *CanDock* à *False*.

```
property OnDockOver: TDockOverEvent;
TDockOverEvent = procedure(Sender: TObject; Source: TDragDockObject; X, Y: Integer; State: 
TDragState; var Accept: Boolean) of object;
```
*OnDockOver* intervient sur le site d'ancrage lorsque l'utilisateur fait glisser un enfant ancrable sur le contrôle. Il est analogue à l'événement *OnDragOver* au cours d'une opération normale de glisser-déposer. Utilisez-le pour indiquer que l'enfant peut être relâché en vue de son ancrage, en initialisant la propriété *Accept*. Si le contrôle ancrable est rejeté par le gestionnaire d'événement *OnGetSiteInfo* (par exemple, si le type de contrôle est incorrect), *OnDockOver* ne se produit pas.

```
property OnDockDrop: TDockDropEvent;
TDockDropEvent = procedure(Sender: TObject; Source: TDragDockObject; X, Y: Integer) of
object;
```
*OnDockDrop* intervient sur le site d'ancrage lorsque l'utilisateur relâche l'enfant ancrable sur le contrôle. Il est analogue à l'événement *OnDragDrop* au cours d'une opération normale de glisser-déposer. Utilisez-le pour faire en sorte d'accepter le contrôle en tant que contrôle enfant. L'accès au contrôle enfant peut être obtenu à l'aide de la propriété *Control* de *TDockObject* spécifié par le paramètre *Source*.

#### <span id="page-143-1"></span>**Contrôle du désancrage des contrôles enfant**

Un site d'ancrage permet de désancrer automatiquement les contrôles enfant lorsqu'ils sont déplacés et que leur propriété *DragMode* vaut *dmAutomatic*.
Les sites d'ancrage peuvent réagir lorsque les contrôles enfant sont retirés, et même empêcher le désancrage, dans un gestionnaire d'événement *OnUnDock* :

```
property OnUnDock: TUnDockEvent;
TUnDockEvent = procedure(Sender: TObject; Client: TControl; var Allow: Boolean) of
object;
```
Le paramètre *Client* indique le contrôle enfant qui tente un désancrage et le paramètre *Allow* permet au site d'ancrage (*Sender*) de rejeter le désancrage. Lorsque vous implémentez un gestionnaire d'événement *OnUnDock*, il peut être utile de connaître les autres enfants éventuellement ancrés. Ces informations figurent dans la propriété en lecture seule *DockClients*, qui est un tableau indexé de *TControl*. Le nombre de clients ancrés est donné par la propriété en lecture seule *DockClientCount*.

### **Contrôle de la réponse des contrôles enfant aux opérations glisser-ancrer**

Les contrôles enfant ancrables disposent de deux événements qui interviennent au cours des opérations glisser-ancrer. *OnStartDock*, analogue à l'événement *OnStartDrag* d'une opération glisser-déposer, permet au contrôle enfant ancrable de créer un objet glisser personnalisé. *OnEndDock*, comme *OnEndDrag*, se produit lorsque l'opération glisser s'achève.

# **Manipulation du texte dans les contrôles**

Les sections suivantes expliquent comment utiliser les différentes fonctions des contrôles éditeur de texte formaté et des contrôles mémo. Certaines de ces fonctions peuvent aussi être utilisées avec les contrôles éditeur.

- Définition de l'alignement du texte
- Ajout de barres de défilement en mode exécution
- Ajout de l'objet presse-papiers
- Sélection de texte
- Sélection de la totalité d'un texte
- Comment couper, copier et coller du texte
- Suppression du texte sélectionné
- Désactivation des éléments de menu
- Ajout d'un menu surgissant
- Gestion de l'événement OnPopup

### **Définition de l'alignement du texte**

Dans un composant mémo ou éditeur de texte formaté, le texte peut être aligné à gauche, à droite ou centré. Pour modifier l'alignement du texte, spécifiez la propriété *Alignment* du composant. L'alignement n'est appliqué que si la propriété *WordWrap* est à *True* ; si le retour à la ligne automatique est désactivé, il n'existe pas de marge sur laquelle s'aligner.

Par exemple, dans Delphi, le code suivant attache un gestionnaire d'événement *OnClick* à l'élément de menu Caractère|Gauche, puis le même gestionnaire d'événement à l'élément de menu Caractère|Droite et Caractère|Centre.

```
procedure TForm.AlignClick(Sender: TObject);
begin
 Left1.Checked := False; { efface les trois coches }
  Right1.Checked := False;
 Center1.Checked := False;
  with Sender as TMenuItem do Checked := True; { active l'élément cliqué }
  with Editor do { définit ensuite Alignment en conséquence }
    if Left1.Checked then
     Alignment := taLeftJustify
    else if Right1.Checked then
     Alignment := taRightJustify
    else if Center1.Checked then
     Alignment := taCenter;
end;
```
Vous pouvez également utiliser la propriété *HMargin* pour ajuster les marges gauche et droite dans un contrôle mémo.

### **Ajout de barres de défilement en mode exécution**

Les composants mémo ou éditeur de texte formaté peuvent contenir des barres de défilement horizontales ou verticales ou les deux, selon les besoins. Lorsque le retour à la ligne automatique est actif, le composant n'a besoin que d'une barre de défilement vertical. Si l'utilisateur désactive le retour à la ligne automatique, le composant a besoin aussi d'une barre de défilement horizontal, puisque le texte n'est plus limité par le bord droit de l'éditeur.

Pour ajouter des barres de défilement en mode exécution :

- **1** Déterminez si le texte peut dépasser la marge droite. Dans la majorité des cas, cela implique de tester si le retour à la ligne automatique est activé. Vous devrez aussi vérifier qu'il existe réellement des lignes dépassant la largeur du contrôle.
- **2** Définissez la propriété *ScrollBars* du composant mémo ou éditeur de texte formaté de façon à inclure ou à exclure les barres de défilement.

L'exemple suivant attache le gestionnaire de l'événement *OnClick* à l'élément de menu Caractères | Retour à la ligne.

```
procedure TForm.WordWrap1Click(Sender: TObject);
begin
 with Editor do
 begin
   WordWrap := not WordWrap; { inverser le passage à la ligne}
   if WordWrap then
      ScrollBars := ssVertical { si le passage à la ligne a besoin seulement 
                               d'une verticale }
    else
      ScrollBars := ssBoth; { le non-passage à la ligne peut requérir les deux }
```

```
WordWrap1.Checked := WordWrap; { vérifier l'élément de menu pour être cohérent 
                                        avec la propriété }
 end;
end;
```
Les composants mémo ou éditeur de texte formaté ne gèrent pas les barres de défilement exactement de la même manière. Le composant éditeur de texte formaté peut dissimuler ses barres de défilement si le texte ne sort pas des limites du composant. Le composant Mémo affiche toujours les barres de défilement lorsqu'elles ont été activées.

# **Ajout de l'objet Clipboard**

La plupart des applications de traitement de texte permettent aux utilisateurs de déplacer du texte entre divers documents, même entre des documents d'applications différentes. L'objet *TClipboard* encapsule un presse-papiers (comme le Presse-papiers de Windows) et inclut les méthodes permettant de couper, de copier et de coller du texte (ainsi que d'autres formats, par exemple les graphiques). L'objet *Clipboard* est déclaré dans l'unité *Clipbrd*.

Pour ajouter l'objet *Clipboard* à une application,

- **1** Sélectionnez l'unité utilisant le presse-papiers.
- **2** Recherchez le mot réservé **implementation**.
- **3** Ajoutez *Clipbrd* à la clause **uses** sous **implementation**.
	- S'il existe déjà une clause **uses** dans la partie **implementation**, ajoutez *Clipbrd* à la fin de celle-ci.
	- S'il n'existe pas de clause **uses**, ajoutez-en une selon la syntaxe suivante :

**uses** Clipbrd;

Par exemple, dans une application comprenant une fenêtre enfant, la clause uses de la partie implementation de l'unité peut présenter l'aspect suivant :

```
uses
 MDIFrame, Clipbrd;
```
### **Sélection de texte**

Pour transférer du texte d'un contrôle de saisie dans le presse-papiers, il faut d'abord sélectionner ce texte. La possibilité de mettre en surbrillance le texte sélectionné est intégrée aux composants éditeur. Lorsque l'utilisateur sélectionne un texte, celui-ci apparaît en surbrillance.

Le [Tableau 7.1](#page-147-0) présente les propriétés couramment utilisées pour manipuler le texte sélectionné.

|           | <b>EXPLORATION INTO AN INTERNATIONAL SUBSIDIUM</b>                                                               |
|-----------|----------------------------------------------------------------------------------------------------|
|           | Propriété Description                                                                                            |
| SelText   | Contient une chaîne représentant le texte sélectionné dans le composant.                                         |
| SelLength | Contient la longueur d'une chaîne sélectionnée.                                                                  |
| SelStart  | Contient la position de départ d'une chaîne relativement au début du tampon de<br>texte d'un contrôle de saisie. |

<span id="page-147-0"></span>**Tableau 7.1** Propriétés du texte sélectionné

Par exemple, le gestionnaire d'événement *OnFind* suivant recherche dans un composant Memo le texte spécifié dans la propriété *FindText* d'un composant boîte de dialogue de recherche. S'il est trouvé, la première occurrence du texte dans Memo1 est sélectionnée.

```
procedure TForm1.FindDialog1Find(Sender: TObject);
var
   I, J, PosReturn, SkipChars: Integer;
begin
   for I := 0 to Memo1.Lines.Count do
   begin
    PosReturn := Pos(FindDialog1.FindText,Memo1.Lines[I]);
     if PosReturn <> 0 then {trouvé !}
     begin
       Skipchars := 0;
       for J := 0 to I - 1 do
        Skipchars := Skipchars + Length(Memo1.Lines[J]);
       SkipChars := SkipChars + (I*2);
       SkipChars := SkipChars + PosReturn - 1;
      Memo1.SetFocus;
       Memo1.SelStart := SkipChars;
       Memo1.SelLength := Length(FindDialog1.FindText);
       Break;
     end;
   end;
end;
```
### **Sélection de la totalité d'un texte**

La méthode *SelectAll* sélectionne la totalité du texte présent dans le composant mémo ou éditeur de texte formaté. C'est particulièrement utile quand le contenu de l'éditeur dépasse la zone visible du composant. Dans les autres cas, les utilisateurs peuvent sélectionner du texte à l'aide du clavier ou de la souris.

Pour sélectionner la totalité du contenu d'un contrôle de saisie comme le composant mémo ou éditeur de texte formaté, appelez la méthode *SelectAll* du contrôle *RichEdit1*.

Par exemple :

```
procedure TMainForm.SelectAll(Sender: TObject);
begin
 RichEdit1.SelectAll; { Sélectionne tout le texte de RichEdit }
end;
```
### **Couper, copier et coller du texte**

Les applications utilisant l'unité *Clipbrd* peuvent couper, copier et coller du texte, des graphiques et des objets, dans le presse-papiers. Les composants éditeur qui encapsulent les contrôles de manipulation de texte standard disposent tous de méthodes intégrées autorisant les interactions avec le presse-papiers. Pour plus d'informations sur l'utilisation des graphiques et du presse-papiers, voir ["Utilisation du presse-papiers avec les graphiques"](#page-304-0) à la page 12-23.

Pour couper, copier ou coller du texte avec le presse-papiers, appelez respectivement les méthodes *CutToClipboard*, *CopyToClipboard* et *PasteFromClipboard* du composant.

Par exemple, le code suivant attache des gestionnaires aux événements *OnClick*  des commandes Edition | Couper, Edition | Copier et Edition | Coller :

```
procedure TEditForm.CutToClipboard(Sender: TObject);
begin
  Editor.CutToClipboard;
end;
procedure TEditForm.CopyToClipboard(Sender: TObject);
begin
  Editor.CopyToClipboard;
end;
procedure TEditForm.PasteFromClipboard(Sender: TObject);
begin
  Editor.PasteFromClipboard;
end;
```
### **Effacement du texte sélectionné**

Vous pouvez effacer le texte sélectionné dans un éditeur sans le placer dans le presse-papiers. Pour ce faire, appelez la méthode *ClearSelection*. Par exemple, s'il existe un élément Supprimer dans le menu Edition, votre code peut ressembler à :

```
procedure TEditForm.Delete(Sender: TObject);
begin
 RichEdit1.ClearSelection;
end;
```
### <span id="page-148-0"></span>**Désactivation des éléments de menu**

Il est souvent utile de désactiver des commandes de menus sans pour autant les retirer du menu. Dans un éditeur de texte, par exemple, si aucun texte n'est sélectionné, les commandes Couper, Copier et Supprimer du menu Edition sont inapplicables. L'activation ou la désactivation des éléments de menu peut être déclenchée lorsque l'utilisateur sélectionne le menu. Pour désactiver un élément de menu, donnez la valeur *False* à sa propriété *Enabled*.

Dans l'exemple suivant, un gestionnaire est attaché à l'événement *OnClick* d'un élément Edition appartenant à la barre de menu d'une fiche enfant. Il définit la propriété *Enabled* des éléments Couper, Copier et Supprimer dans le menu Edition, selon que du texte est sélectionné ou non dans le composant *RichEdit1*. La commande Coller sera activée ou désactivée selon que le presse-papiers contient ou non du texte.

```
procedure TEditForm.Edit1Click(Sender: TObject);
var
  HasSelection: Boolean; { déclare une variable temporaire }
begin
  Paste1.Enabled := Clipboard.HasFormat(CF_TEXT); { Active ou désactive l'élément 
                                                    de menu Coller }
 HasSelection := Editor.SelLength > 0; { True si le texte est sélectionné }
  Cut1.Enabled := HasSelection; { activer les éléments de menu si HasSelection vaut True }
  Copy1.Enabled := HasSelection;
  Delete1.Enabled := HasSelection;
end;
```
La méthode *HasFormat* (méthode *Provides* dans les applications CLX) du presse-papiers renvoie une valeur booléenne indiquant si le presse-papiers contient des objets, du texte ou des images d'un format particulier. En appelant *HasFormat* avec le paramètre *CF\_TEXT*, vous pouvez déterminer si le presse-papiers contient du texte, et activer ou désactiver l'élément Coller selon le cas.

**Remarque** Dans les applications CLX, utilisez la méthode *Provides*. Dans ce cas, le texte est générique. Vous pouvez spécifier le type de texte à l'aide d'un sous-type tel que text/plain pour du texte ordinaire ou text/html pour du code html.

> Pour plus d'informations sur l'utilisation du presse-Papiers avec des graphiques, voir [Chapitre 12, "Utilisation des graphiques et du multimédia".](#page-282-0)

### **Ajout d'un menu surgissant**

Les menus surgissants (ou locaux) sont d'un usage courant et faciles à mettre en œuvre dans toute sorte d'application. Ils réduisent le nombre d'opérations nécessaires à la réalisation des tâches en cliquant avec le bouton droit de la souris sur l'espace de travail de l'application, l'utilisateur accède à une liste regroupant les commandes les plus fréquemment utilisées.

Dans une application éditeur de texte, par exemple, vous pouvez ajouter un menu surgissant qui comporte les commandes d'édition Couper, Copier et Coller. Ces éléments de menu surgissant peuvent utiliser les mêmes gestionnaires d'événements que les éléments correspondants du menu Edition. Il n'est pas nécessaire de créer des raccourcis clavier, ni des touches raccourci pour les menus surgissants, car les éléments des menus qui leur correspondent en possèdent généralement.

La propriété *PopupMenu* d'une fiche indique quel menu surgissant doit s'afficher lorsque l'utilisateur clique avec le bouton droit de la souris sur la fiche. Les différents contrôles possèdent aussi leurs propriétés *PopupMenu* qui ont priorité

sur la propriété de la fiche, permettant de définir des menus personnalisés pour des contrôles particuliers.

Pour ajouter un menu surgissant à une fiche,

- **1** Placez un composant menu surgissant sur la fiche.
- **2** Utilisez le concepteur de menus pour définir les éléments du menu surgissant.
- **3** Définissez par le nom du composant menu surgissant la propriété *PopupMenu* de la fiche ou du contrôle devant faire apparaître le menu.
- **4** Attachez les gestionnaires aux événements *OnClick* des éléments du menu surgissant.

### **Gestion de l'événement OnPopup**

Il peut être nécessaire de préparer certains éléments d'un menu surgissant avant d'afficher celui-ci, comme vous devez spécifier les éléments activés ou désactivés d'un menu normal. Avec un menu normal, l'événement *OnClick* correspondant à l'affichage du menu est généralement associé au titre de ce menu, comme décrit dans la section ["Désactivation des éléments de menu"](#page-148-0) à la page 7-11.

Comme les menus surgissants n'ont pas de barre de menu, vous devez gérer l'événement dans le composant lui-même. Le composant menu surgissant offre pour cela un événement particulier appelé *OnPopup*.

Pour préparer des éléments d'un menu surgissant avant de les afficher,

- **1** Sélectionnez le composant menu surgissant.
- **2** Attachez un gestionnaire à son événement *OnPopup*.
- **3** Ecrivez dans le gestionnaire d'événement le code activant, désactivant, dissimulant ou affichant les éléments du menu.

Dans le code suivant, un gestionnaire existant pour l'événement *Edit1Click* décrit précédemment dans la section ["Désactivation des éléments de menu"](#page-148-0) à la [page 7-11,](#page-148-0) est attaché à l'événement *OnPopup* du composant menu surgissant. Une ligne de code est ajoutée à *Edit1Click* pour chaque élément du menu surgissant.

```
procedure TEditForm.Edit1Click(Sender: TObject);
var
  HasSelection: Boolean;
begin
  Paste1.Enabled := Clipboard.HasFormat(CF_TEXT);
  Paste2.Enabled := Paste1.Enabled;{Ajoute cette ligne}
  HasSelection := Editor.SelLength <> 0;
  Cut1.Enabled := HasSelection;
  Cut2.Enabled := HasSelection;{Ajoute cette ligne}
  Copy1.Enabled := HasSelection;
  Copy2.Enabled := HasSelection;{Ajoute cette ligne}
  Delete1.Enabled := HasSelection;
end;
```
# **Ajout de graphiques à des contrôles**

Plusieurs contrôles permettent de personnaliser la manière dont le contrôle est restitué. Ce sont les boîtes liste, boîtes à options, menus, en-têtes, contrôles onglets, vues liste, barres d'état, vues arborescentes et barres d'état. Au lieu d'utiliser la méthode standard dessinant un contrôle ou chacun de ses éléments, le propriétaire du contrôle (généralement la fiche) dessine ces éléments en mode exécution. L'utilisation la plus courante de ces contrôles dessinés par le propriétaire est de remplacer le texte par des dessins ou d'ajouter des dessins au texte des éléments. Pour des informations sur l'utilisation du style "dessiné par le propriétaire" pour ajouter des images aux menus, voir ["Ajout d'images à des](#page-233-0)  [éléments de menu"](#page-233-0) à la page 9-42.

Tous les contrôles dessinés par le propriétaire contiennent des listes d'éléments. Généralement, il s'agit de listes de chaînes qui sont affichées sous forme de texte ou de listes d'objets contenant des chaînes qui sont affichées sous forme de texte. Il est possible d'associer un objet à chaque élément de ces listes et d'utiliser l'objet lorsque vous dessinez un élément.

En général, la création d'un contrôle dessiné par le propriétaire comprend les étapes suivantes :

- **1** [Spécification du style dessiné par le propriétaire.](#page-151-0)
- **2** [Ajout d'objets graphiques à une liste de chaînes.](#page-152-0)
- **3** [Dessiner des éléments dessinés par le propriétaire](#page-153-0).

# <span id="page-151-0"></span>**Spécification du style dessiné par le propriétaire**

Pour personnaliser le dessin d'un contrôle, vous devez spécifier des gestionnaires d'événements qui restituent l'image du contrôle quand il doit être dessiné. Certains contrôles reçoivent automatiquement ces événements. Par exemple, les vues liste ou arborescentes et les barres d'outils reçoivent les événements aux diverses étapes du processus de dessin sans avoir à définir la moindre propriété. Ces événements ont des noms de la forme *OnCustomDraw* ou *OnAdvancedCustomDraw*.

D'autres contrôles nécessitent l'initialisation d'une propriété avant de recevoir les événements de dessin personnalisé. Les boîtes liste, les boîtes à options, les en-têtes et les barres d'état ont une propriété appelée *Style*. La propriété *Style* détermine si le contrôle utilise le dessin par défaut (appelé style "standard") ou bien le dessin effectué par le propriétaire. Les grilles utilisent une propriété appelée *DefaultDrawing* qui permet d'activer ou de désactiver le dessin par défaut. Les vues listes et les contrôles onglets ont une propriété appelée *OwnerDraw* qui active ou désactive le dessin par défaut.

Pour les boîtes liste et les boîtes à options, il y a plusieurs styles dessinés par le propriétaire, appelés *fixed* et *variable*, comme décrit dans le [Tableau 7.2](#page-152-1). Les autres contrôles sont toujours "fixes" bien que la taille de l'élément contenant du texte soit variable, la taille de chaque élément est fixée avant le dessin du contrôle.

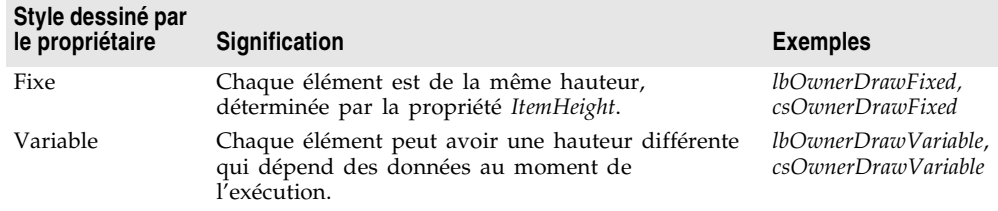

<span id="page-152-1"></span>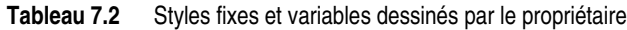

### <span id="page-152-0"></span>**Ajout d'objets graphiques à une liste de chaînes**

Toute liste de chaînes est capable de contenir une liste d'objets en plus de sa liste de chaînes. Vous pouvez également ajouter des objets graphiques de taille variable à une liste de chaînes.

Dans une application de gestion de fichiers, par exemple, vous devez ajouter un bitmap indiquant le type du lecteur à la lettre le désignant. Pour cela, vous devez ajouter les images bitmap à l'application, puis les copier à l'endroit approprié dans la liste de chaînes, comme le décrivent les sections suivantes.

Notez que vous pouvez également organiser les objets graphiques à l'aide d'une liste d'images en créant un objet *TImageList*. Toutefois, ces images doivent toutes être de même taille. Voir ["Ajout d'images à des éléments de menu"](#page-233-0) à la [page 9-42](#page-233-0) pour un exemple de création de liste d'images.

### **Ajout d'images à une application**

Un contrôle image est un contrôle non visuel qui contient une image graphique (un bitmap, par exemple). Les contrôles image vous permettent d'afficher les images graphiques sur une fiche. Ils vous permettent également de conserver les images masquées que vous utiliserez dans votre application. Par exemple, vous pouvez stocker des bitmaps de contrôles dessinés par le propriétaire dans des contrôles d'images masquées à l'aide de la procédure suivante :

- **1** Ajoutez des contrôles image à la fiche principale.
- **2** Définissez leurs propriétés *Name*.
- **3** Donnez la valeur *False* à la propriété *Visible* de chaque contrôle image.
- **4** Définissez la propriété *Picture* de chaque contrôle image par le bitmap souhaité en utilisant l'éditeur d'image depuis l'inspecteur d'objets.

Les contrôles image seront invisibles lorsque vous exécuterez l'application. L'image étant stockée avec la fiche, son chargement à partir d'un fichier à l'exécution n'est pas nécessaire.

### **Ajout d'images à une liste de chaînes**

Une fois que vous avez des images graphiques dans une application, vous pouvez les associer aux chaînes de la liste. Vous pouvez soit ajouter les objets en même temps que les chaînes, soit les associer à des chaînes qui ont déjà été

ajoutées. Si vous disposez de toutes les données dont vous avez besoin, vous ajouterez sans doute les chaînes et les objets en même temps.

L'exemple suivant montre comment ajouter des images à une liste de chaînes. Ce code est extrait d'une application de gestion de fichiers dans laquelle chaque lecteur correct est représenté par une lettre et est associé à un bitmap indiquant le type du lecteur. L'événement *OnCreate* se présente comme suit :

```
procedure TFMForm.FormCreate(Sender: TObject);
var
 Drive: Char;
  AddedIndex: Integer;
begin
  for Drive := 'A' to 'Z' do { parcourir tous les lecteurs possibles }
  begin
   case GetDriveType(Drive + ':/') of { une valeur positive indique un lecteur correct }
    DRIVE_REMOVABLE: { ajoute un onglet }
      AddedIndex := DriveTabSet.Tabs.AddObject(Drive, Floppy.Picture.Graphic);
    DRIVE FIXED: { ajoute un onglet }
       AddedIndex := DriveTabSet.Tabs.AddObject(Drive, Fixed.Picture.Graphic);
     DRIVE_REMOTE: { ajoute un onglet }
       AddedIndex := DriveTabSet.Tabs.AddObject(Drive, Network.Picture.Graphic);
    end;
    if UpCase(Drive) = UpCase(DirectoryOutline.Drive) then { lecteur en cours ? }
    DriveTabSet.TabIndex := AddedIndex; { en faire l'onglet actif }
  end;
end;
```
### <span id="page-153-0"></span>**Dessiner des éléments dessinés par le propriétaire**

Lorsque vous avez spécifié qu'un contrôle est dessiné par le propriétaire (en initialisant une propriété ou en définissant un gestionnaire d'événement), le contrôle n'est plus dessiné à l'écran. Au lieu de cela, le système d'exploitation génère un événement pour chaque élément visible du contrôle. C'est votre application qui gère ces événements et dessine les éléments.

Pour dessiner les éléments d'un contrôle dessiné par le propriétaire, suivez les étapes indiquées ci-après. Utilisez un seul gestionnaire d'événement pour tous les éléments.

**1** Le cas échéant, dimensionnez l'élément.

Si les éléments sont tous de même taille (par exemple, avec un style de boîte liste *lsOwnerDrawFixed*), cette opération n'est pas nécessaire.

**2** [Dessinez l'élément.](#page-155-0)

# **Dimensionnement des éléments dessinés par le propriétaire**

Avant de laisser votre application dessiner chaque élément d'un contrôle de taille variable dessiné par le propriétaire, le contrôle reçoit un événement de type *TMeasureItemEvent*. *TMeasureItemEvent* indique à l'application l'endroit où l'élément apparaîtra sur le contrôle.

Delphi détermine la taille probable de l'élément (généralement juste assez grand pour afficher le texte de l'élément dans la police de caractères active). Votre application peut gérer l'événement et modifier la zone rectangle choisie. Par exemple, si vous comptez remplacer le texte de l'élément par une image bitmap, vous appliquerez au rectangle la taille du bitmap. Si vous voulez avoir à la fois l'image et le texte, vous ajusterez la taille du rectangle pour qu'il puisse contenir les deux.

Pour changer la taille d'un élément dessiné par le propriétaire, attachez un gestionnaire à l'événement measure-item dans le contrôle dessiné par le propriétaire. Le nom de l'événement peut varier en fonction du contrôle. Les boîtes liste et les boîtes à options utilisent *OnMeasureItem*. Les grilles n'ont pas ce type d'événement.

L'événement définissant la taille utilise deux paramètres importants : l'indice et la hauteur de l'élément. Cette hauteur est variable : l'application peut l'augmenter ou la diminuer. La position des éléments suivants dépend de la taille des éléments précédents.

Par exemple, dans une boîte liste variable dessinée par le propriétaire, si l'application définit la hauteur du premier élément à cinq pixels, le second élément commence au sixième pixel depuis le haut, et ainsi de suite. Dans les boîtes liste et dans les boîtes à options, le seul aspect des éléments que l'application puisse changer est la hauteur. La largeur de l'élément est toujours celle du contrôle.

Les grilles dessinées par le propriétaire ne peuvent pas modifier la taille des cellules au fur et à mesure qu'elles sont dessinées. En effet, la taille des lignes et des colonnes est définie avant le dessin par les propriétés *ColWidths* et *RowHeights*.

Le code suivant, attaché à l'événement *OnMeasureItem* du composant boîte liste dessinée par le propriétaire, augmente la hauteur de chaque élément de liste pour permettre de placer l'image bitmap associée.

```
procedure TFMForm.ListBox1MeasureItem(Control: TWinControl; Index: Integer;
  var Height: Integer); { Height est un paramètre var}
var
  BitmapHeight: Integer;
begin
  BitmapHeight := TBitmap(ListBox1.Items.Objects[Index]).Height;
  { s'assurer que la hauteur de l'élément dispose de suffisamment d'espace, plus deux }
  Height := Max(Height, Bitmap Height +2);
end;
```
**Remarque** Vous devez transtyper les éléments à partir de la propriété *Objects* dans la liste de chaînes. *Objects* est une propriété de type *TObject*, aussi peut-elle contenir n'importe quel type d'objet. Lorsque vous extrayez un objet d'un tableau, vous devez le transtyper afin qu'il reprenne le type des éléments.

### <span id="page-155-0"></span>**Dessin des éléments par le propriétaire**

Lorsqu'une application doit dessiner ou redessiner un contrôle dessiné par le propriétaire, le système d'exploitation génère un événement de type draw-item pour chaque élément visible du contrôle. Selon le contrôle, l'élément peut également recevoir les événements de dessin pour l'élément en tant que partie de l'élément.

Pour dessiner chaque élément d'un contrôle dessiné par le propriétaire, attachez un gestionnaire à l'événement draw-item de ce contrôle.

Les noms des événements relatifs aux objets dessinés par le propriétaire commencent généralement par :

- *OnDraw*, comme *OnDrawItem* ou *OnDrawCell*
- *OnCustomDraw*, comme *OnCustomDrawItem*
- *OnAdvancedCustomDraw*, comme *OnAdvancedCustomDrawItem*

L'événement draw-item contient des paramètres identifiant l'élément à dessiner, le rectangle dans lequel il s'inscrit et, habituellement, des informations sur son état (actif, par exemple). L'application gère chaque événement en plaçant l'élément approprié dans le rectangle transmis.

Par exemple, le code suivant montre comment dessiner des éléments dans une boîte liste ayant un bitmap associé à chaque chaîne. Il attache ce gestionnaire à l'événement *OnDrawItem* :

```
procedure TFMForm.DriveTabSetDrawTab(Sender: TObject; TabCanvas: TCanvas;
  R: TRect; Index: Integer; Selected: Boolean);
var
 Bitmap: TBitmap;
begin
 Bitmap := TBitmap(DriveTabSet.Tabs.Objects[Index]);
 with TabCanvas do
  begin
  Draw(R.Left, R.Top + 4, Bitmap); { dessiner le bitmap }
  TextOut(R.Left + 2 + Bitmap.Width, { positionner le texte }
   R.Top + 2, DriveTabSet.Tabs[Index]); { et le dessiner à droite du bitmap }
  end;
end;
```
# **Chapitre**

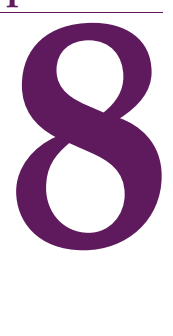

# Création d'applications, **de composants et de bibliothèques**

Ce chapitre donne un aperçu de la création d'applications, de composants et de bibliothèques.

# **Création d'applications**

Les types d'applications les plus courants que vous pouvez concevoir et créer sont :

- Applications GUI
- Applications console
- Applications service (uniquement sous Windows)
- Paquets et DLL

Les applications d'interface utilisateur graphique (GUI) ont en général une interface qui facilite leur utilisation. Les applications console s'exécutent dans une fenêtre console. Les applications service s'exécutent en tant que services Windows. Ces applications sont compilées en tant qu'exécutables, avec du code de démarrage.

Vous pouvez créer d'autres types de projets, comme les paquets et les DLL, bibliothèques de liaison dynamique. Ces applications produisent du code exécutable sans code de démarrage. Voir ["Création de paquets et de DLL"](#page-165-0) à la [page 8-10.](#page-165-0)

# **Applications d'interface utilisateur graphique**

Une application à interface utilisateur graphique (GUI) est une application conçue pour utiliser les fonctionnalités graphiques telles que les fenêtres,

les menus et les boîtes de dialogue, et les fonctionnalités qui permettent une utilisation facile de l'application. Quand vous compilez une application GUI, un fichier exécutable contenant du code de démarrage est créé. Généralement, l'exécutable fournit les fonctions de base de votre programme et les programmes simples sont souvent composés uniquement d'un fichier exécutable. Vous pouvez aussi étendre une application en appelant des DLL, des paquets ou d'autres bibliothèques complétant un exécutable.

L'EDI offre deux modèles d'interface utilisateur d'application :

- L'interface de document unique (abrégé en anglais par SDI)
- L'interface de document multiple (abrégé en anglais par MDI)

Outre le modèle d'implémentation de votre application, le comportement de votre projet à la conception, comme celui de l'application à l'exécution, peut être manipulé par des options de projet de l'EDI.

### **Modèles d'interfaces utilisateur**

Toute fiche peut être implémentée comme une fiche d'interface de document unique (SDI) ou comme une fiche d'interface de document multiple (MDI). Une application SDI ne contient normalement qu'une seule vue de document. Dans une application MDI, plusieurs documents ou fenêtres enfant peuvent être ouverts dans une seule fenêtre parent. Cela est courant dans les applications comme les tableurs ou les traitements de texte.

Pour davantage d'informations sur le développement de l'interface utilisateur d'une application, voir [Chapitre 9, "Conception de l'interface utilisateur des](#page-192-0)  [applications".](#page-192-0)

### **Applications SDI**

Pour créer une nouvelle application SDI :

- **1** Sélectionnez Fichier|Nouveau|Autre pour afficher la boîte de dialogue Nouveaux éléments.
- **2** Cliquez sur l'onglet Projets et double-cliquez sur Application SDI.
- **3** Cliquez sur OK.

Par défaut, la propriété *FormStyle* de l'objet *Form* ayant la valeur *fsNormal*, l'EDI suppose que toute nouvelle application est une application SDI.

### **MDI, applications**

Pour créer une nouvelle application MDI :

- **1** Sélectionnez Fichier|Nouveau|Autre pour afficher la boîte de dialogue Nouveaux éléments.
- **2** Cliquez sur l'onglet Projets et double-cliquez sur Application MDI.
- **3** Cliquez sur OK.

Les applications MDI nécessitent plus de réflexion et sont plus complexes à concevoir que les applications SDI. Les applications MDI contiennent des fenêtres enfant qui se trouvent dans la fenêtre client ; la fiche principale contient des fiches enfant. Affectez la propriété *FormStyle* de l'objet *TForm* pour spécifier si la fiche est un enfant (*fsMDIForm*) ou si c'est la fiche principale (*fsMDIChild*). Pour éviter d'avoir à redéfinir à plusieurs reprises les propriétés des fenêtres enfant, vous avez intérêt à définir une classe de base pour les fiches enfant et à dériver chaque fiche enfant de cette classe.

Les applications MDI proposent souvent des options du menu principal comme Cascade et Mosaïque pour afficher plusieurs fenêtres de diverses manières. Quand une fenêtre enfant est réduite, son icône est placée dans la fenêtre parent MDI.

Pour créer une nouvelle application MDI sans expert :

- **1** Créez la fenêtre principale, ou fenêtre parent MDI. Initialisez sa propriété *FormStyle* à *fsMDIForm*.
- **2** Créez un menu pour la fenêtre principale proposant les options Fichier| Ouvrir, Fichier|Enregistrer et un menu Fenêtre proposant les options Cascade, Mosaïque et Réorganiser.
- **3** Créez les fiches enfant MDI et initialisez leur propriété *FormStyle* à *fsMDIChild*.

### **Définition des options de l'EDI, du projet et du compilateur**

Outre le modèle d'implémentation de votre application, le comportement de votre projet à la conception, comme celui de l'application à l'exécution, peut être manipulé par des options de projet de l'EDI. Pour spécifier diverses options de votre projet, choisissez la commande Projet | Options.

#### **Définition des options de projet par défaut**

Pour modifier les options de projet par défaut qui s'appliquent à tout nouveau projet, définissez les options de la boîte de dialogue Options de projet, puis cochez la case Défaut en bas à droite de la fenêtre. Tous les nouveaux projets utiliseront ensuite les options en cours comme options par défaut.

Pour plus d'informations, voir l'aide en ligne.

### **Modèles de programmation**

Les modèles de programmation sont des structures communément appelées *squelettes* que vous pouvez ajouter au code source puis remplir. Vous pouvez également utiliser certains modèles de code standard, comme les déclarations de tableaux, de classes ou de fonction, ainsi que de nombreuses instructions.

Vous pouvez aussi écrire vos propres modèles de code pour les structures que vous utilisez souvent. Par exemple, si vous voulez utiliser une boucle **for** dans votre code, insérez le modèle suivant :

```
for := to do
begin
end;
```
Pour insérer un modèle de code dans l'éditeur de code, appuyez sur *Ctrl-j* et sélectionnez le modèle que vous voulez utiliser. Vous pouvez ajouter vos propres modèles à cette collection. Pour ajouter un modèle :

- **1** Choisissez Outils|Options de l'éditeur.
- **2** Choisissez l'onglet Audit de code.
- **3** Dans la section Modèles, choisissez Ajouter.
- **4** Saisissez le nom du modèle après Raccourci et entrez une description brève du nouveau modèle, puis cliquez sur OK.
- **5** Ajoutez le modèle de code dans la boîte de saisie Code.
- **6** Cliquez sur OK.

### **Applications console**

Les applications console sont des programmes 32 bits exécutés sans interface graphique, généralement dans une fenêtre console. Habituellement, ces applications ne nécessitent pas une saisie utilisateur importante et accomplissent un jeu limité de fonctions.

Pour créer une application console, Choisissez Fichier | Nouveau | Autre et double-cliquez sur Application console dans la boîte de dialogue Nouveaux éléments.

L'EDI crée alors un fichier projet pour le type de fichier source spécifié et affiche l'éditeur de code.

Les applications console doivent gérer toutes les exceptions afin d'empêcher l'affichage d'une boîte de dialogue lors de l'exécution. Par exemple, votre application doit gérer les exceptions, comme le montre le code suivant :

```
program Project1;
{$APPTYPE CONSOLE}
uses
   SysUtils;
begin
try
   raise exception.create('bonjour');
   except
     WriteLn("une exception s'est produite");
   end;
end.
```
# <span id="page-159-0"></span>**Applications service**

Les applications service reçoivent les requêtes des applications client, traitent ces requêtes et renvoient les informations aux applications client. Habituellement,

elles s'exécutent en arrière-plan, sans nécessiter de saisie utilisateur importante. Un serveur Web, FTP ou de messagerie électronique est un exemple d'application service.

Pour créer une application qui implémente un service Win32 :

- **1** Choisissez Fichier | Nouveau | Autre et double-cliquez sur Application Service dans la boîte de dialogue Nouveaux éléments. Cela ajoute à votre projet une variable globale appelée *Application* de type *TServiceApplication*.
- **2** La fenêtre Service qui apparaît correspond à un service (*TService*). Implémentez le service en initialisant ses propriétés et ses gestionnaires d'événements dans l'inspecteur d'objets.
- **3** Vous pouvez ajouter des services supplémentaires en choisissant Fichier| Nouveau|Autre et en double-cliquant sur Service dans la boîte de dialogue Nouveaux éléments. N'ajoutez pas de services à une application qui n'est pas une application service. En effet, même si un objet *TService* est ajouté, l'application ne génère pas les événements nécessaires, ni ne fait les appels Windows appropriés au service.
- **4** Une fois que votre application service est construite, vous pouvez installer ses services avec le SCM (Service Control Manager). Les autres applications peuvent alors lancer vos services en envoyant des requêtes au SCM.

Pour installer les services de votre application, exécutez-la à l'aide de l'option /INSTALL. L'application installe ses services puis quitte, en affichant un message de confirmation si les services sont correctement installés. Vous pouvez supprimer l'affichage du message de confirmation en exécutant l'application service à l'aide de l'option /SILENT.

Pour désinstaller les services de votre application, exécutez-la depuis la ligne de commande à l'aide de l'option /UNINSTALL. (Vous pouvez aussi utiliser l'option /SILENT pour supprimer le message de confirmation lors de la désinstallation).

**Exemple** Le service suivant contient un *TServerSocket* dont le port est initialisé à 80. C'est le port par défaut des navigateurs Web pour envoyer des requêtes à des serveurs Web et celui utilisé par les serveurs Web pour répondre aux navigateurs Web. Cet exemple spécifique produit, dans le répertoire C:\Temp, un document texte appelé WebLog*xxx*.log (où *xxx* correspond au ThreadID). Il ne doit y avoir qu'un seul serveur surveillant un port donné, donc si vous utilisez déjà un serveur Web, vous devez vous assurer qu'il n'est pas à l'écoute (le service doit être arrêté).

> Pour voir les résultats : ouvrez un navigateur Web sur la machine locale, et pour l'adresse, entrez "localhost" (sans les guillemets). Eventuellement, le navigateur va faire une erreur de dépassement de délai mais vous devez obtenir un fichier appelé Weblog*xxx*.log dans le répertoire C:\Temp.

> **1** Pour créer l'exemple, choisissez Fichier|Nouveau|Autre et sélectionnez Application Service dans la boîte de dialogue Nouveaux éléments. La fenêtre Service1 apparaît.

- **2** Ajoutez un composant ServerSocket de la page Internet de la palette de composants à la fenêtre service (Service1).
- **3** Ajoutez une donnée membre privée de type *TMemoryStream* à la classe TService1. La section interface de l'unité doit ressembler à :

```
interface
uses
  Windows, Messages, SysUtils, Classes, Graphics, Controls, SvcMgr, Dialogs,
   ScktComp;
type
   TService1 = class(TService)
     ServerSocket1: TServerSocket;
     procedure ServerSocket1ClientRead(Sender: TObject;
       Socket: TCustomWinSocket);
     procedure Service1Execute(Sender: TService);
   private
     { Déclarations privées }
     Stream: TMemoryStream; // Ajouter cette ligne ici
   public
     function GetServiceController: PServiceController; override;
     { Déclarations publiques }
   end;
var
   Service1: TService1;
```
**4** Sélectionnez ServerSocket1, le composant ajouté à l'étape 1. Dans l'inspecteur d'objets, double-cliquez sur l'événement *OnClientRead* et ajoutez le gestionnaire d'événement suivant :

```
procedure TService1.ServerSocket1ClientRead(Sender: TObject;
   Socket: TCustomWinSocket);
var
  Buffer: PChar;
begin
   Buffer := nil;
while Socket.ReceiveLength > 0 do begin
    Buffer := AllocMem(Socket.ReceiveLength);
    try
      Socket.ReceiveBuf(Buffer^, Socket.ReceiveLength);
       Stream.Write(Buffer^, StrLen(Buffer));
    finally
      FreeMem(Buffer);
    end;
  Stream.Seek(0, soFromBeginning);
  Stream.SaveToFile('c:\Temp\Weblog' + IntToStr(ServiceThread.ThreadID) + '.log');
   end;
end;
```
**5** Sélectionnez enfin Service1 en cliquant sur la zone client de la fenêtre (mais pas sur le composant ServiceSocket). Dans l'inspecteur d'objets, double-cliquez sur l'événement *OnExecute* et ajoutez le gestionnaire d'événement suivant :

```
procedure TService1.Service1Execute(Sender: TService);
begin
  Stream := TMemoryStream.Create;
```

```
try
   ServerSocket1.Port := 80; // port WWW
   ServerSocket1.Active := True;
   while not Terminated do begin
     ServiceThread.ProcessRequests(True);
   end;
   ServerSocket1.Active := False;
 finally
   Stream.Free;
 end;
end;
```
Quand vous écrivez votre application service, vous devez tenir compte des éléments suivants :

- [Threads de service](#page-162-0)
- [Propriétés de nom d'un service](#page-164-0)
- [Débogage d'applications service](#page-164-1)

**Remarque** Les applications service ne peuvent pas être utilisées pour les applications multiplates-formes.

### <span id="page-162-0"></span>**Threads de service**

Chaque service dispose de son propre thread (*TServiceThread*), donc si votre application service implémente plusieurs services, vous devez vous assurer que l'implémentation de vos services est compatible avec l'utilisation de threads. La classe *TServiceThread* est ainsi conçue de façon à implémenter le service dans le gestionnaire d'événement *OnExecute*de *TService*. Le thread du service dispose de sa propre méthode *Execute* qui contient une boucle appelant les gestionnaires *OnStart* et *OnExecute* du service avant de traiter de nouvelles requêtes.

Comme le traitement des requêtes de service peut prendre longtemps et que l'application service peut recevoir simultanément plusieurs requêtes d'un ou de plusieurs clients, il est plus efficace de lancer un nouveau thread (dérivé de *TThread*, et non de *TServiceThread*) pour chaque requête et de déplacer l'implémentation du service dans la méthode *Execute* du nouveau thread. Cela permet à la boucle *Execute* du thread du service de traiter continuellement de nouvelles requêtes sans avoir à attendre la fin du gestionnaire *OnExecute* du service. L'exemple suivant en est une illustration.

- **Exemple** Ce service sonne tous les 500 millisecondes depuis le thread standard. Il gère la pause, la reprise et l'arrêt du thread quand on indique au service de se suspendre, de reprendre ou de s'arrêter.
	- **1** Choisissez Fichier|Nouveau|Autre et double-cliquez sur Application Service dans la boîte de dialogue Nouveaux éléments. La fenêtre Service1 apparaît.
	- **2** Dans la section interface de votre unité, déclarez un nouveau descendant de *TThread* nommé TSparkyThread. C'est le thread qui réalise le travail pour le service. Il doit être déclaré comme suit :

```
TSparkyThread = class(TThread)
    public
      procedure Execute; override;
```
**end**;

**3** Dans la section implémentation de l'unité, créez une variable globale pour une instance de TsparkyThread :

**var**

```
 SparkyThread: TSparkyThread;
```
**4** Dans la section implémentation de la méthode *Execute* de TSparkyThread (la fonction thread), ajoutez le code suivant :

```
procedure TSparkyThread.Execute;
begin
  while not Terminated do
  begin
    Beep;
    Sleep(500);
   end;
end;
```
**5** Sélectionnez la fenêtre service (Service1) et double-cliquez sur l'événement OnStart dans l'inspecteur d'objets. Ajoutez le gestionnaire d'événement OnStart suivant :

```
procedure TService1.Service1Start(Sender: TService; var Started: Boolean);
begin
  SparkyThread := TSparkyThread.Create(False);
  Started := True;
end;
```
**6** Double-cliquez sur l'événement *OnContinue* dans l'inspecteur d'objets. Ajoutez le gestionnaire d'événement *OnContinue* suivant :

```
procedure TService1.Service1Continue(Sender: TService; var Continued: Boolean);
begin
  SparkyThread.Resume;
  Continued := True;
end;
```
**7** Double-cliquez sur l'événement *OnPause* dans l'inspecteur d'objets. Ajoutez le gestionnaire d'événement *OnPause* suivant :

```
procedure TService1.Service1Pause(Sender: TService; var Paused: Boolean);
begin
   SparkyThread.Suspend;
  Paused := True;
end;
```
**8** Enfin, double-cliquez sur l'événement *OnStop* dans l'inspecteur d'objets. Ajoutez le gestionnaire d'événements *OnStop* suivant :

```
procedure TService1.Service1Stop(Sender: TService; var Stopped: Boolean);
begin
   SparkyThread.Terminate;
   Stopped := True;
end;
```
Dans le cadre du développement d'applications serveur, la décision de lancer un nouveau thread dépend de la nature du service rendu, du nombre prévu de connexions et du nombre prévu de processeurs dont dispose la machine exécutant le service.

#### <span id="page-164-0"></span>**Propriétés de nom d'un service**

La VCL propose des classes permettant de créer des applications service sur le plate-forme Windows (non disponible pour les applications multiplates-formes). Il s'agit de *TService* et de *TDependency*. Quand vous utilisez ces classes, les diverses propriétés de nom peuvent être source de confusion. Cette section décrit leurs différences.

Les services ont des noms d'utilisateur (appelés Nom de démarrage du service) qui sont associés à des mots de passe, des noms d'affichage utilisés pour l'affichage dans les fenêtres gestionnaire et éditeur et des noms réels (le nom du service). Les dépendances peuvent être des services ou des groupes d'ordre de chargement. Elles ont également des noms et des noms d'affichage. De plus, comme les objets service dérivent de *TComponent*, ils héritent de la propriété *Name*. Les paragraphes suivants décrivent ces diverses propriétés de nom.

#### **Propriétés de TDependency**

La propriété *DisplayName* de *TDependency* est à la fois le nom d'affichage et le nom réel du service. Elle est presque toujours identique à la propriété *Name TDependency*.

#### **Propriétés de nom de TService**

La propriété *Name* de *TService* est héritée de *TComponent*. C'est le nom du composant et également le nom du service. Pour les dépendances qui sont des services, cette propriété est identique aux propriétés *Name* et *DisplayName* de *TDependency*.

*TService:: DisplayName* est le nom affiché dans la fenêtre du gestionnaire de service. Il diffère souvent du nom réel du service (*TService.Name*, *TDependency.DisplayName*, *TDependency.Name*). Remarquez que généralement le nom d'affichage (*DisplayName*) n'est pas le même pour le service et pour la dépendance.

Les noms de démarrage de service sont distincts du nom d'affichage et du nom réel du service. Un *ServiceStartName* est la valeur saisie du nom d'utilisateur dans la boîte de dialogue de démarrage sélectionnée depuis le gestionnaire de contrôle de service.

#### <span id="page-164-1"></span>**Débogage d'applications service**

Vous pouvez déboguer les applications service en attachant le processus de l'application service lors de son exécution (c'est-à-dire en commençant par démarrer le service puis en l'attachant au débogueur). Pour effectuer l'attachement au processus d'application service, choisissez Exécuter|Attacher au processus et sélectionnez l'application service dans la boîte de dialogue résultante.

de chaîne.

Dans certains cas, cette approche peut échouer en raison de droits insuffisants. Si cela se produit, vous pouvez utiliser le gestionnaire de contrôle de service pour permettre à votre service de fonctionner avec le débogueur :

- **1** Créez une clé (options d'exécution du fichier image) dans l'emplacement de registre suivant : HKEY\_LOCAL\_MACHINE\SOFTWARE\Microsoft\Windows NT\CurrentVersion
- **2** Créez une sous-clé portant le même nom que votre service (par exemple, MONSERV.EXE). Ajoutez à cette sous-clé une valeur de type REG\_SZ, nommée Debugger. Utilisez le chemin complet de Delphi32.exe comme valeur
- **3** Dans l'applet Services du panneau de configuration, sélectionnez votre service, cliquez sur l'option de démarrage et activez l'option permettant au service d'interagir avec le bureau.

Avec les systèmes Windows NT, vous pouvez utiliser une autre approche pour déboguer les applications service. Cependant cette approche peut être difficile car elle nécessite des intervalles de temps courts :

- **1** Lancez d'abord l'application dans le débogueur. Patientez quelques secondes jusqu'à la fin du chargement.
- **2** Démarrez rapidement le service à partir du panneau de configuration ou de la ligne de commande : start MyServ

Vous devez lancer le service rapidement (dans les 15 à 30 secondes du démarrage de l'application) car l'application se terminera si aucun service n'est lancé.

# <span id="page-165-0"></span>**Création de paquets et de DLL**

Les bibliothèques de liaison dynamique (DLL) sont des modules de code compilés qui fonctionnent en conjonction avec un exécutable pour proposer des fonctionnalités à une application. Vous pouvez créer des DLL dans des programmes multiplates-formes. Cependant, sous Linux, les DLL et les paquets sont recompilés en tant qu'objets partagés.

Les DLL et les bibliothèques doivent gérer toutes les exceptions pour empêcher l'affichage d'erreurs ou d'avertissements dans des boîtes de dialogue Windows.

Les directives du compilateur suivantes peuvent être placées dans les fichiers projet bibliothèque :

| Directive de<br>compilation       | <b>Description</b>                                                                                                    |
|-----------------------------------|----------------------------------------------------------------------------------------------------|
| {\$LIBPREFIX 'chaîne'}            | Ajoute le préfixe spécifié au nom du fichier de destination. Par<br>exemple, vous pouvez spécifier {\$LIBPREFIX 'dcl'} pour un paquet<br>de conception, ou utiliser {\$LIBPREFIX ' '} pour éliminer totalement<br>le préfixe. |
| {\$LIBSUFFIX 'chaîne}             | Ajoute le suffixe spécifié au nom du fichier de destination, avant<br>l'extension. Par exemple, utilisez {\$LIBSUFFIX '-2.1.3'} dans<br>quelquechose.pas pour générer quelquechose-2.1.3.bpl.                                 |
| <b>{\$LIBVERSION</b><br>'chaîne'} | Ajoute une seconde extension au nom du fichier de destination<br>après l'extension .bpl. Par exemple, utilisez {\$LIBVERSION<br>'2.1.3'}dans quelquechose.pas pour générer libquelquechose.bpl.2.1.3.                         |

**Tableau 8.1** Directives de compilation pour les bibliothèques

Les paquets sont des DLL spéciales utilisées par les applications Delphi, par l'EDI ou les deux à la fois. Il y a deux sortes de paquets : les paquets d'exécution et les paquets de conception. Les paquets d'exécution fournissent des fonctionnalités à un programme lors de son exécution. Les paquets de conception permettent d'étendre les fonctionnalités de l'EDI.

Pour davantage d'informations sur les paquets, voir [Chapitre 16, "Utilisation des](#page-380-0)  [paquets et des composants".](#page-380-0)

### **Utilisation des paquets et des DLL**

Pour la plupart des applications, les paquets offrent une plus grande flexibilité et sont plus simples à créer que les DLL. Dans certaines situations, les DLL sont mieux adaptées à vos projets que des paquets :

- Votre module de code est appelé par une application qui n'a pas été conçue avec Delphi.
- Vous étendez les fonctionnalités d'un serveur Web.
- Vous créez un module de code qui doit être utilisé par des développeurs extérieurs.
- Votre projet est un conteneur OLE.

Toutefois, si votre application comprend VisualCLX, vous devez utiliser des paquets au lieu de DLL. Seuls les paquets peuvent gérer le démarrage et l'arrêt des bibliothèques partagées du Qt.

Vous ne pouvez pas transmettre des informations de type à l'exécution (RTTI) Delphi entre DLL ou d'une DLL à un exécutable. Si vous transmettez un objet d'une DLL vers une autre ou vers un exécutable, vous ne pouvez pas utiliser les opérateurs **is** ou **as** avec l'objet transmis. En effet, ces opérateurs doivent comparer les informations RTTI. Si vous devez transmettre des objets à partir d'une bibliothèque, utilisez plutôt des paquets, car ceux-ci peuvent partager les

informations RTTI. De même, vous devez utiliser des paquets au lieu de DLL dans les services Web car ils reposent sur des informations RTTI Delphi.

# **Ecriture d'applications de bases de données**

Vous pouvez créer des applications de base de données évoluées à l'aide d'outils pour vous connecter aux serveurs et bases de données SQL, comme Oracle, Sybase, InterBase, MySQL, MS-SQL, Informix, PostgreSQL et DB2, tout en assurant un partage des données transparent entre les différentes applications.

La palette des composants comprend de nombreux composants permettant d'accéder aux bases de données et de représenter les informations qu'elles contiennent. Les composants base de données sont regroupés selon le mécanisme et la fonction d'accès aux données.

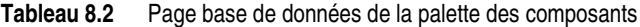

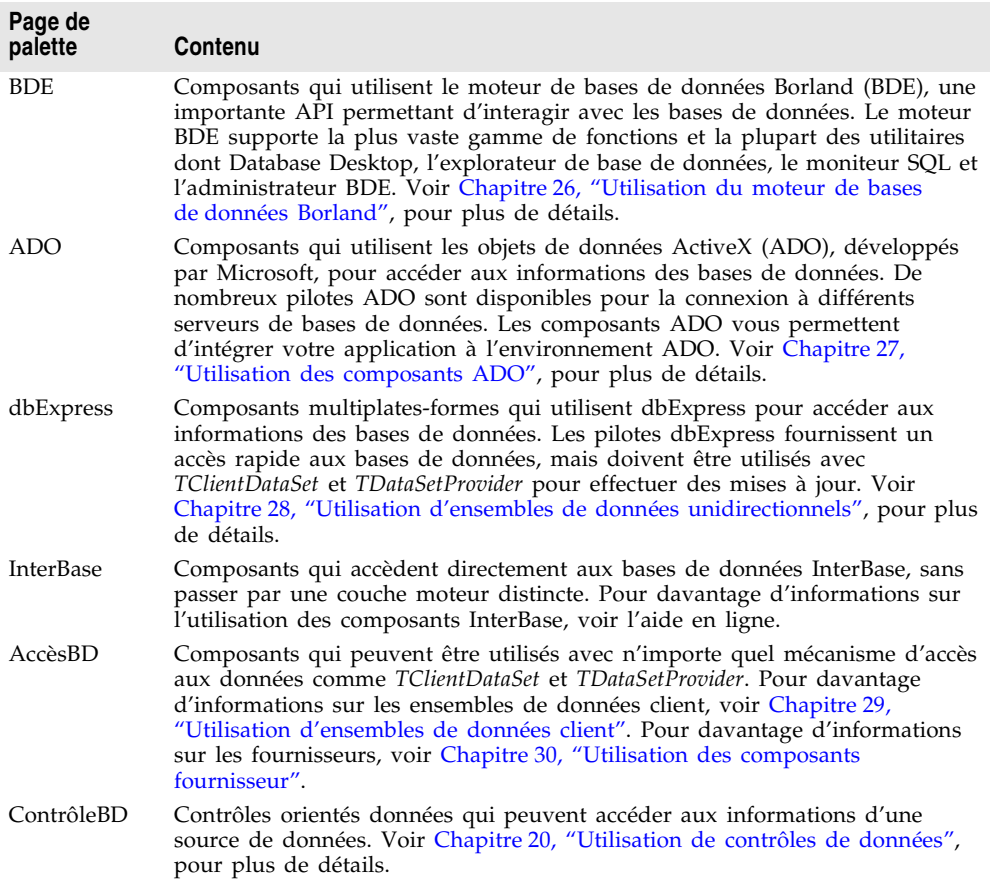

Lorsque vous concevez une application de base de données, vous devez choisir le mécanisme d'accès aux données à utiliser. Chaque mécanisme d'accès aux données diffère par l'éventail des fonctions prises en charge, la facilité de déploiement et la capacité des pilotes à gérer divers serveurs de bases de données.

Voir la [Partie II, "Développement d'applications de bases de données"](#page-428-0), dans ce manuel, pour plus de détails sur la création d'applications de bases de données client ou serveur. Voir ["Déploiement d'applications de bases de données"](#page-415-0) à la [page 18-6](#page-415-0) pour plus d'informations sur le déploiement.

**Remarque** La prise en charge des bases de données n'est pas incluse dans toutes les éditions de Delphi.

### **Distribution d'applications de bases de données**

vous pouvez concevoir des applications de base de données distribuées à l'aide d'un ensemble de composants associés. Il est ainsi possible d'écrire des applications de bases de données en utilisant divers protocoles de communication, dont DCOM, CORBA, TCP/IP et SOAP.

Pour plus d'informations sur la conception d'applications de base de données distribuées, voir [Chapitre 31, "Création d'applications multiniveaux".](#page-794-0)

Le déploiement d'applications de bases de données nécessite souvent le déploiement du moteur de bases de données Borland (BDE) en plus des fichiers de l'application. Pour des informations sur le déploiement du BDE, voir ["Déploiement d'applications de bases de données"](#page-415-0) à la page 18-6.

# **Création d'applications serveur Web**

Les applications serveur Web sont des applications s'exécutant sur des serveurs qui fournissent du contenu Web, c'est-à-dire des pages Web HTML ou des documents XML, sur Internet. Les applications serveur Web sont par exemple des applications qui contrôlent l'accès à un site web, génèrent des bons de commande ou répondent à des demandes d'informations.

Vous pouvez créer différents types d'applications serveur Web en utilisant les technologies suivantes :

- WebBroker
- WebSnap
- IntraWeb
- services Web

# **Création d'applications Web Broker**

Vous pouvez utiliser WebBroker (appelé aussi architecture NetCLX) pour créer des applications serveur Web comme les applications CGI ou les bibliothèques

de liaison dynamiques (DLL). Ces applications serveur web peuvent ne contenir aucun composant visuel. Les composants de la page Internet de la palette de composants vous permettent de créer des gestionnaires d'événements, de construire par programme des documents HTML ou XML et de les transférer au client.

Pour créer une nouvelle application serveur Web en utilisant l'architecture WebBroker, choisissez Fichier|Nouveau|Autre et double-cliquez sur Application serveur Web dans la boîte de dialogue Nouveaux éléments. Choisissez ensuite le type d'application serveur Web :

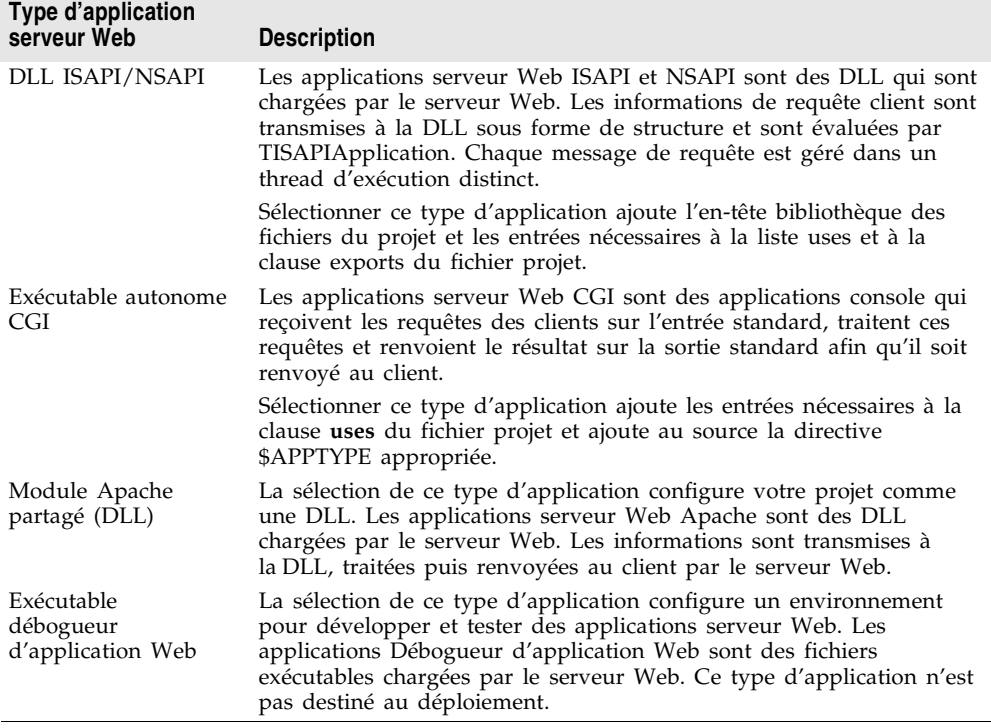

<span id="page-169-0"></span>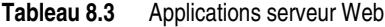

Les applications CGI utilisent davantage de ressources système sur le serveur, les applications complexes sont mieux gérées si elles sont créées sous la forme d'applications ISAPI, NSAPI ou Apache DLL. Lorsque vous écrivez des applications multiplates-formes, vous devez sélectionner autonome CGI ou Module Apache partagé (DLL) pour le développement de serveur Web. Vous avez les mêmes options lorsque vous créez des applications WebSnap et service Web.

Pour plus d'informations sur la construction d'applications serveur Web, voir [Chapitre 33, "Création d'applications serveur Internet".](#page-854-0)

### **Création d'applications WebSnap**

WebSnap fournit un ensemble de composants et d'experts permettant de construire des serveurs Web évolués qui interagissent avec les navigateurs web. Les composants WebSnap génèrent du HTML ou d'autre contenu MIME pour les pages Web. WebSnap est destiné au développement côté serveur.

Pour créer une nouvelle application WebSnap, sélectionnez Fichier | Nouveau | Autre et sélectionnez l'onglet WebSnap dans la boîte de dialogue Nouveaux éléments. Choisissez Application WebSnap. Ensuite, sélectionnez le type d'application serveur Web (ISAPI/NSAPI, CGI, Apache). Voir Tableau 8.3, ["Applications serveur Web"](#page-169-0), pour plus de détails.

Si vous souhaitez développer du script côté client au lieu de script côté serveur, vous pouvez utiliser la technologie InternetExpress. Pour plus d'informations sur InternetExpress, voir ["Construction des applications Web avec InternetExpress"](#page-829-0) à [la page 31-36.](#page-829-0)

Pour plus d'informations sur WebSnap, voir [Chapitre 35, "Création d'applications](#page-888-0)  [serveur Web avec WebSnap".](#page-888-0)

### **Création d'applications services Web**

Les services Web sont des applications modulaires indépendantes qui peuvent être publiées ou invoquées sur un réseau (comme le web). Les services Web fournissent des interfaces bien définies qui décrivent les services fournis. Vous utilisez les services Web pour fournir ou utiliser des services programmables sur Internet en faisant appel aux derniers standards comme XML, XML Schema, SOAP (Simple Object Access Protocol) et WSDL (Web Service Definition Language).

Les services Web utilisent SOAP, un protocole léger standard permettant d'échanger des informations dans une environnement distribué. Il utilise HTTP comme protocole de communication et XML pour coder les appels des procédures distantes.

Vous pouvez construire des serveurs qui implémentent des services Web et des clients qui font appel à ces services. Vous pouvez écrire des clients pour que des serveurs quelconques implémentent des services Web qui répondent aux messages SOAP et des serveurs pour publier des services Web à utiliser par des clients quelconques.

Voir [Chapitre 38, "Utilisation de services Web",](#page-938-0) pour plus d'informations sur Web Services.

# **Ecriture d'applications en utilisant COM**

COM (Component Object Model) propose une architecture d'objet distribué sous Windows conçue pour assurer une interopérabilité des objets en utilisant des routines prédéfinies appelées des interfaces. Les applications COM utilisent des objets implémentés par un processus différent ou, si vous utilisez DCOM, sur une machine différente. Vous pouvez aussi utiliser COM+, ActiveX et les pages Active Server.

COM est un modèle de composant logiciel indépendant du langage qui permet l'interaction entre des composants logiciels et des applications s'exécutant sous Windows. L'aspect fondamental de COM est de permettre la communication entre composants, entre applications et entre clients et serveurs, par le biais d'interfaces clairement définies. Les interfaces offrent aux clients un moyen de demander à un composant COM quelles fonctionnalités il supporte à l'exécution. Pour fournir d'autres fonctionnalités à votre composant, il suffit d'ajouter une autre interface pour ces fonctionnalités.

# **Utilisation de COM et de DCOM**

Différentes classes et experts qui simplifient la création d'applications COM, OLE ou ActiveX. Vous pouvez créer des clients ou des serveurs COM qui implémentent des objets COM, des serveurs d'automatisation (dont les objets Active Server), des contrôles ActiveX ou des ActiveForms. COM sert également de base à d'autres technologies comme l'automatisation, les contrôles ActiveX, les documents Active et les répertoires Active.

L'utilisation de Delphi pour créer des applications basées sur COM offre de nombreuses possibilités, allant de l'amélioration de la conception de logiciel en utilisant des interfaces de manière interne dans une application, à la création d'objets qui peuvent interagir avec d'autres objets utilisant l'API COM du système, comme les extensions du shell Win9x ou la gestion multimedia DirectX. Les applications peuvent accéder aux interfaces des composants COM se trouvant sur le même ordinateur que l'application ou sur un autre ordinateur du réseau, en utilisant un mécanisme nommé DCOM (Distributed COM).

Pour plus d'informations sur les contrôles COM et Active X, voir [Chapitre 40,](#page-978-0)  ["Présentation des technologies COM",](#page-978-0) [Chapitre 45, "Création d'un contrôle](#page-1086-0)  [ActiveX",](#page-1086-0) et ["Distribution d'une application client en tant que contrôle ActiveX"](#page-828-0) [à la page 31-35.](#page-828-0)

Pour plus d'informations sur DCOM, voir ["Utilisation de connexions DCOM"](#page-803-0) à [la page 31-10.](#page-803-0)

# **Utilisation de MTS et de COM+**

Il est possible d'étendre les applications COM en utilisant des services spéciaux pour gérer les objets dans un environnement distribué important. Ces services sont, entre autres, des services de transaction, la sécurité et la gestion des

ressources proposées par Microsoft Transaction Server (MTS) (pour les versions de Windows antérieures à Windows 2000) ou COM+ (pour Windows 2000 ou plus).

Pour plus d'informations sur MTS et COM+, voir [Chapitre 46, "Création d'objets](#page-1104-0)  [MTS ou COM+"](#page-1104-0), et ["Utilisation des modules de données transactionnels"](#page-800-0) à la [page 31-7.](#page-800-0)

# **Utilisation de modules de données**

Un module de données ressemble à une fiche spéciale qui ne contient que des composants non-visuels. Tous les composants d'un module de données *peuvent*  être placés dans des fiches ordinaires avec des contrôles visuels. Les modules de données constituent un moyen d'organisation utile quand vous envisagez de réutiliser des groupes d'objets de bases de données ou système ou si vous souhaitez isoler les parties d'une application qui gèrent la connexion aux bases de données ou les règles de fonctionnement.

Il y a plusieurs types de modules de données, dont standard, distant, modules Web, modules applet et services, selon l'édition de Delphi que vous avez. Chaque type de module de données a une fonction spéciale.

- Les modules de données standard sont particulièrement utiles aux applications de bases de données à un ou à deux niveaux, mais peuvent être utilisés pour organiser les composants non visuels de n'importe quelle application. Pour plus d'informations, voir ["Création et modification de modules de données](#page-173-0)  standard" [à la page 8-18](#page-173-0).
- Les modules de données distants constituent la base d'un serveur d'application dans une application de base de données multiniveau. Ils ne sont pas disponibles dans toutes les éditions. En plus de contenir les composants non visuels du serveur d'application, les modules de données distants exposent l'interface utilisée par les clients pour communiquer avec le serveur d'application. Pour plus d'informations sur leur utilisation, voir ["Ajout](#page-177-0)  [d'un module de données distant à un projet serveur d'application"](#page-177-0) à la [page 8-22.](#page-177-0)
- Les modules Web constituent la base des applications serveur Web. En plus de contenir les composants qui créent le contenu des messages de réponse HTTP, ils gèrent la répartition des messages HTTP issus des applications client. Voir [Chapitre 33, "Création d'applications serveur Internet",](#page-854-0) pour plus d'informations sur l'utilisation des modules Web.
- Les modules applet constituent la base des applets de panneau de configuration. En plus de contenir les composants non visuels qui implémentent le panneau de configuration, ils définissent les propriétés qui déterminent la façon dont l'icône de l'applet apparaît dans le panneau de configuration et contiennent les événements qui sont appelés quand les utilisateurs exécutent l'applet. Pour davantage d'informations sur les modules applet, voir l'aide en ligne.

• Les services encapsulent des services individuels dans une application de service NT. En plus de contenir les composants non visuels qui implémentent un service, les services contiennent les événements qui sont appelés quand le service est démarré ou arrêté. Pour plus d'informations sur les services, voir ["Applications service"](#page-159-0) à la page 8-4.

### <span id="page-173-0"></span>**Création et modification de modules de données standard**

Pour créer un module de données standard pour un projet, choisissez Fichier| Nouveau|Module de données. L'EDI ouvre un conteneur module de données sur le bureau, affiche le fichier unité du nouveau module dans l'éditeur de code et ajoute le module au projet en cours.

En conception, un module de données ressemble à une fiche standard, avec un fond blanc et pas de grille d'alignement. Comme avec les fiches, vous pouvez placer des composants non visuels de la palette dans un module et modifier leurs propriétés dans l'inspecteur d'objets. Vous pouvez redimensionner un module de données pour l'adapter aux composants que vous lui ajoutez.

Vous pouvez aussi cliquer avec le bouton droit sur un module pour afficher son menu contextuel. Le tableau suivant résume les options du menu contextuel d'un module de données :

| Elément de menu           | Utilisation                                                                                                    |
|---------------------------|----------------------------------------------------------------------------------------------------|
| Edition                   | Affiche un menu contextuel grâce auquel vous pouvez couper, copier,<br>coller, supprimer et sélectionner les composants du module de données.                                              |
| Position                  | Aligne les composants s non visuels sur la grille invisible du module<br>(Aligner sur la grille) ouselon des critères que vous indiquez dans la boîte<br>de dialogue Alignement (Aligner). |
| Ordre de<br>tabulation    | Vous permet de changer l'ordre dans lequel la focalisation parcourt les<br>composants quand vous appuyez sur la touche Tab.                                                                |
| Ordre de création         | Vous permet de modifier l'ordre dans lequel les composants d'accès aux<br>données sont créés au démarrage.                                                                                 |
| Revenir à hérité          | Annule les modifications apportées à un module hérité d'un autre<br>module dans le référentiel d'objets, et revient au module tel qu'il était à<br>l'origine lors de l'héritage.           |
| Ajouter au<br>référentiel | Stocke un lien vers le module de données dans le référentiel d'objets.                                                                                                    |
| Voir comme texte          | Affiche la représentation textuelle des propriétés du module de données.                                                                                                    |
| DFM texte                 | Bascule entre les formats (binaire ou texte) dans lesquels est enregistrée<br>la fiche.                                                                                                    |

**Tableau 8.4** Options du menu contextuel des modules de données

Pour davantage d'informations sur les modules de données, voir l'aide en ligne.

### **Nom d'un module de données et de son fichier unité**

La barre de titre d'un module de données affiche le nom du module. Le nom par défaut est "DataModule*N*", où *N* est un nombre représentant le plus petit numéro d'unité non utilisé dans le projet. Par exemple, si vous commencez un nouveau projet et si vous lui ajoutez un module avant de faire quoi que ce soit d'autre, le nom du module de données est par défaut "DataModule2". Le fichier unité correspondant à *DataModule2* est par défaut "Unit2".

Il vaut mieux renommer les modules de données et les fichiers unités correspondants, pendant la conception, pour qu'ils soient plus descriptifs. En particulier, il faut renommer les modules de données que vous ajoutez au référentiel d'objets pour éviter les conflits de nom avec d'autres modules de données du référentiel ou des applications qui utilisent vos modules.

Pour renommer un module de données :

**1** Sélectionnez le module.

**2** Modifiez la propriété *Name* du module dans l'inspecteur d'objets.

Le nouveau nom du module apparaît dans la barre de titre dès que la propriété *Name* n'a plus la focalisation dans l'inspecteur d'objets.

Changer le nom d'un module de données en conception change son nom de variable dans la section interface du code. Cela change également toute utilisation du nom dans les déclarations de procédure. Vous devez changer manuellement toutes les références à ce module de données dans le code que vous avez écrit.

Pour renommer le fichier unité d'un module de données :

**1** Sélectionnez le fichier unité.

#### **Placer et nommer les composants**

Vous placez des composants non visuels dans un module de données exactement comme vous les placeriez sur une fiche. Cliquez sur le composant voulu dans la page appropriée de la palette de composants, puis cliquez dans le module de données pour placer le composant. Vous ne pouvez pas placer des contrôles visuels, comme les grilles, dans un module de données. Si vous essayez de le faire, vous recevez un message d'erreur.

Pour faciliter leur utilisation, les composants d'un module de données sont affichés avec leur nom. Quand vous placez un composant pour la première fois, le module lui attribue un nom générique indiquant le type du composant, suivi de *1*. Par exemple, le composant *TDataSource* prend le nom *DataSource1*. Cela facilite la sélection des composants lorsque vous voulez travailler sur leurs propriétés et méthodes.

Vous pouvez encore donner à un composant un autre nom qui reflète son type et sa fonction.

Pour changer le nom d'un composant dans un module de données :

- **1** Sélectionnez le composant.
- **2** Modifiez la propriété *Name* du composant dans l'inspecteur d'objets.

Le nouveau nom du composant apparaît sous son icône dans le module de données dès que la propriété *Name* n'a plus la focalisation dans l'inspecteur d'objets.

Par exemple, supposons que votre application de base de données utilise la table CUSTOMER. Pour accéder à cette table, vous avez besoin d'au moins deux composants d'accès aux données : un composant source de données (*TDataSource)*  et un composant table (*TClientDataSet)*. Quand vous placez ces composants dans votre module, celui-ci leur attribue les noms *DataSource1* et *ClientDataSet1*. Pour refléter le type des composants et la base de données à laquelle ils accèdent, CUSTOMER, vous pourriez changer leurs noms en *CustomerSource* et *CustomerTable*.

### **Utilisation des propriétés et événements des composants dans un module de données**

Placer des composants dans un module de données centralise leur comportement pour l'application toute entière. Par exemple, vous pouvez utiliser les propriétés des composants ensemble de données, comme *TClientDataSet*, pour contrôler les données disponibles dans les composants source de données qui utilisent ces ensembles de données. Définir la propriété *ReadOnly* d'un ensemble de données par *True* empêche les utilisateurs de modifier les données qu'ils voient dans un contrôle orienté données se trouvant dans une fiche. Vous pouvez aussi appeler l'éditeur de champs d'un ensemble de données, en double-cliquant sur *ClientDataSet1*, pour limiter les champs d'une table ou d'une requête qui seront disponibles pour la source de données et donc pour les contrôles orientés données des fiches. Les propriétés que vous définissez pour les composants d'un module de données s'appliquent à toutes les fiches de votre application qui utilisent le module.

Outre les propriétés, vous pouvez écrire des gestionnaires d'événements pour les composants. Par exemple, un composant *TDataSource* peut avoir trois événements : *OnDataChange*, *OnStateChange* et *OnUpdateData*. Un composant *TClientDataSet* a plus de 20 événements possibles. Vous pouvez utiliser ces événements pour créer un ensemble cohérent de règles de gestion qui dictent les manipulation de données dans toute votre application.

### **Création de règles de gestion dans un module de données**

Parallèlement à l'écriture de gestionnaires d'événements pour les composants d'un module de données, vous pouvez programmer des méthodes directement dans le fichier unité du module de données. Ces méthodes peuvent être appliquées en tant que règles de gestion aux fiches qui utilisent le module de données. Par exemple, vous pouvez écrire une procédure qui établisse les comptes mensuels, trimestriels et annuels. Vous pouvez appeler cette procédure depuis un gestionnaire d'événement d'un composant du module de données.

Les prototypes des procédures et fonctions que vous écrivez pour un module de données doivent figurer dans la déclaration de **type** du module :

**type** TCustomerData = class(TDataModule)

```
Customers: TClientDataSet;
    Orders: TClientDataSet;
    \vdotsprivate
    { Déclarations privées }
 public
    { Déclarations publiques }
   procedure LineItemsCalcFields(DataSet: TDataSet); { Une procédure que vous ajoutez }
  end;
var
```
CustomerData: TCustomerData;

Les procédures et fonctions que vous écrivez doivent suivre la section implémentation du code du module.

# **Accès à un module de données depuis une fiche**

Pour associer des contrôles visuels d'une fiche à un module de données, vous devez tout d'abord ajouter le module de données à la clause **uses** de la fiche. Pour ce faire, vous pouvez procéder de plusieurs manières :

- Ouvrez le fichier unité de la fiche dans l'éditeur de code et ajoutez le nom du module de données à la clause **uses** de la section **interface**.
- Cliquez sur le fichier unité de la fiche, choisissez Fichier | Utiliser l'unité, puis entrez le nom d'un module ou choisissez-le dans la boîte liste de la boîte de dialogue Utiliser l'unité.
- Pour les composants base de données, cliquez dans le module de données sur un composant ensemble de données ou requête pour ouvrir l'éditeur de champs et faire glisser dans la fiche des champs de l'éditeur. L'EDI vous demande alors de confirmer l'ajout de ce module dans la clause **uses** de la fiche puis crée des contrôles (par exemple, des boîtes de saisie) pour chaque champ.

Par exemple, si vous avez ajouté le composant *TClientDataSet* à votre module de données, double-cliquez dessus pour ouvrir l'éditeur de champs. Sélectionnez un champ et faites-le glisser dans la fiche. Une boîte de saisie apparaît.

Comme la source de données n'est pas encore définie, Delphi ajoute un nouveau composant source de données, *DataSource1*, à la fiche et définit la propriété *DataSource* de la boîte de saisie par *DataSource1*. La source de données définit automatiquement sa propriété *DataSet* par le composant ensemble de données, *ClientDataSet1*, dans le module de données.

Vous pouvez définir la source de données *avant* de faire glisser un champ sur la fiche, en ajoutant un composant *TDataSource* au module de données. Définissez la propriété *DataSet* de la source de données par *ClientDataSet1.* Une fois que vous avez fait glissé un champ dans la fiche, la boîte de saisie apparaît avec sa propriété *TDataSource* déjà définie par *DataSource1*. Grâce à cette méthode, votre modèle d'accès aux données est plus propre.

# <span id="page-177-0"></span>**Ajout d'un module de données distant à un projet serveur d'application**

Certaines éditions de Delphi vous permettent d'ajouter des *modules de données distants* à des projets de serveur d'applications. Un module de données distant dispose d'une interface à laquelle les clients d'une application multiniveau peuvent accéder au travers d'un réseau.

Pour ajouter un module de données distant à un projet :

- **1** Choisissez Fichier|Nouveau|Autre.
- **2** Sélectionnez la page Multi-niveaux dans la boîte de dialogue Nouveaux éléments.
- **3** Double-cliquez sur l'icône Module de données distant pour ouvrir l'expert module de données distant.

Une fois le module de données distant ajouté à un projet, vous pouvez l'utiliser comme un module de données standard.

Pour plus d'informations sur la conception d'applications de base de données multiniveaux, voir [Chapitre 31, "Création d'applications multiniveaux".](#page-794-0)

# **Utilisation du référentiel d'objets**

Le référentiel d'objets (Outils Référentiel) vous permet facilement de partager ou de copier des fiches, des boîtes de dialogue ou des modules de données. Il propose également des modèles de projet comme point de départ pour de nouveaux projets et des experts qui guident l'utilisateur dans la création de fiches ou de projets. Le référentiel est stocké dans DELPHI32.DRO (placé par défaut dans le répertoire BIN), c'est un fichier texte qui contient des références aux éléments apparaissant dans le référentiel et dans la boîte de dialogue Nouveaux éléments.

# **Partage d'éléments dans un projet**

Il est également facile de partager des éléments *à l'intérieur* d'un projet sans avoir à les ajouter au référentiel d'objets : Quand vous ouvrez la boîte de dialogue Nouveaux éléments (Fichier|Nouveau|Autre), l'onglet d'une des pages porte le nom de votre projet. Cette page énumère toutes les fiches, boîtes de dialogue et modules de données de votre projet. Vous pouvez alors dériver un nouvel élément d'un élément existant et le personnaliser si nécessaire.

# **Ajout d'éléments au référentiel d'objets**

Vous pouvez ajouter vos propres projets, fiches, cadres et modules de données à ceux qui existent déjà dans le référentiel d'objets. Pour ajouter un élément au référentiel d'objets,

- **1** Si l'élément est un projet ou dans un projet, ouvrez le projet.
- **2** Pour un projet, choisissez Projet|Ajouter au référentiel. Pour une fiche ou un module de données, cliquez sur l'élément avec le bouton droit de la souris puis choisissez Ajouter au référentiel.
- **3** Entrez une description, un titre et un auteur.
- **4** Décidez dans quelle page cet élément doit apparaître dans la boîte de dialogue Nouveaux éléments, entrez ou sélectionnez la page dans la boîte à options Page. Si vous entrez un nom de page inexistant, le référentiel d'objets crée une nouvelle page.
- **5** Choisissez Parcourir pour sélectionner une icône représentant l'objet dans le référentiel d'objets.
- **6** Choisissez OK.

# **Partage d'objets par une équipe de développement**

Vous pouvez partager des objets dans un groupe de travail ou une équipe de développement en utilisant un référentiel accessible depuis un réseau. Pour utiliser un référentiel partagé, tous les membres de l'équipe doivent sélectionner le même répertoire de Référentiel partagé dans la boîte de dialogue Options d'environnement :

- **1** Choisissez Outils|Options d'environnement.
- **2** Dans la page Préférences, repérez le volet Référentiel partagé. Dans le volet boîte de saisie Répertoire, entrez le nom du répertoire où doit se trouver le référentiel partagé. Assurez-vous que le répertoire spécifié est bien accessible pour tous les membres de l'équipe.

Lors de l'ajout du premier élément au référentiel, un fichier DELPHI32.DRO est créé, s'il n'existe pas déjà, dans le répertoire Référentiel partagé.

# **Utilisation d'un élément du référentiel d'objets dans un projet**

Pour accéder aux éléments du référentiel d'objets, choisissez Fichier|Nouveau| Autre. La boîte de dialogue Nouveaux éléments apparaît et affiche tous les éléments disponibles. Selon le type d'élément que vous souhaitez utiliser, il y a jusqu'à trois options pour ajouter un élément à votre projet :

- Copier
- Hériter
- Utiliser

### **Copie d'un élément**

Sélectionnez Copier pour obtenir une réplique exacte de l'élément sélectionné et ajouter la copie à votre projet. Les modifications ultérieures de l'élément du référentiel d'objets ne sont pas répercutées sur votre copie. De même, les modifications apportées à la copie n'affectent pas l'élément original dans le référentiel d'objets.

Copier est la seule option possible pour les modèles de projet.

### **Héritage d'un élément**

Sélectionnez Hériter pour dériver une nouvelle classe de l'élément sélectionné dans le référentiel d'objets et ajouter la nouvelle classe à votre projet. Quand vous recompilez votre projet, toutes les modifications apportées à l'élément du référentiel d'objets sont reportées dans votre classe dérivée. Les modifications faites dans la classe dérivée n'affectent pas l'élément partagé du référentiel d'objets.

Hériter est une option proposée pour les fiches, les boîtes de dialogue et les modules de données, mais pas pour les modèles de projet. C'est la *seule* option utilisable pour réutiliser les éléments du projet en cours.

### **Utilisation d'un élément**

Sélectionnez Utiliser quand vous voulez que l'objet sélectionné fasse lui-même partie de votre projet. Les modifications faites à l'élément apparaissent dans tous les projets dans lesquels l'élément a été ajouté en utilisant l'option Hériter ou Utiliser. Soyez prudent si vous choisissez cette option.

L'option Utiliser est disponible pour les fiches, les boîtes de dialogue et les modules de données.

### **Utilisation de modèles de projet**

Les modèles de projet sont des projets préfabriqués que vous pouvez utiliser comme point de départ pour la création de vos projets. Pour créer un nouveau projet à partir d'un modèle :

- **1** Choisissez Fichier|Nouveau|Autre pour afficher la boîte de dialogue Nouveaux éléments.
- **2** Choisissez l'onglet Projets.
- **3** Sélectionnez le modèle de projet souhaité et choisissez OK.
- **4** Dans la boîte de dialogue Sélection du répertoire, spécifiez le répertoire des fichiers du nouveau projet.

Les fichiers du modèle sont copiés dans le répertoire spécifié, où vous pouvez ensuite les modifier. Le modèle de projet initial n'est pas affecté par vos modifications.
#### **Modification d'éléments partagés**

Si vous modifiez un élément du référentiel d'objets, vos modifications affectent tous les projets qui ultérieurement utilisent l'élément mais également tous les projets existants qui ont ajouté l'élément en utilisant les options Utiliser ou Hériter. Pour éviter de propager des modifications à d'autres projets, vous avez plusieurs solutions :

- Copier l'élément et le modifier uniquement dans le projet en cours.
- Copier l'élément dans le projet en cours, le modifier puis l'ajouter au référentiel sous un autre nom.
- Créer un composant, une DLL, un modèle de composant ou un cadre à partir de l'élément. Si vous créez un composant ou une DLL, vous pouvez le partager avec d'autres développeurs.

# **Spécification d'un projet par défaut, d'une nouvelle fiche et de la fiche principale**

Par défaut, quand vous choisissez Fichier|Nouveau|Application ou Fichier| Nouveau | Fiche, une fiche vide s'affiche. Vous pouvez changer ce comportement en reconfigurant le référentiel :

- **1** Choisissez Outils|Référentiel.
- **2** Si vous voulez spécifier un projet par défaut, sélectionnez la page Projets et choisissez un élément dans Objets. Sélectionnez ensuite la case à cocher Nouveau projet.
- **3** Pour spécifier une fiche par défaut, sélectionnez une page Référentiel (comme Fiches), puis choisissez une fiche sous Objets. Pour spécifier la nouvelle fiche par défaut, (Fiche|Nouveau|Fiche), sélectionnez la case à cocher Nouvelle fiche. Pour spécifier la nouvelle fiche principale par défaut des nouveaux projets, sélectionnez la case à cocher Fiche principale.
- **4** Cliquez sur OK.

# **Activation de l'aide dans les applications**

Les applications VCL et CLX supportent l'affichage de l'aide à partir d'un mécanisme à base d'objets permettant la transmission des demandes d'aide à l'un des multiples visualiseurs d'aide externes. Pour supporter cela, une application doit contenir une classe qui implémente l'interface *ICustomHelpViewer* (et, éventuellement, une des nombreuses interfaces qui en descendent), puis se recense elle-même dans le gestionnaire d'aide global.

Les applications VCL fournissent une instance de *TWinHelpViewer*, qui implémente toutes ces interfaces et fournit un lien entre les applications et WinHelp. Les applications CLX imposent que vous fournissiez votre propre implémentation. Dans Windows, les applications CLX peuvent utiliser l'unité WinHelpViewer fournie avec la VCL en la liant de manière statique, c'est-à-dire en incluant l'unité comme faisant partie du paquet au lieu de la lier dans le paquet VCL.

Le gestionnaire d'aide maintient la liste des visualiseurs recensés et leur passe les requêtes dans un processus en deux phases : d'abord, il demande à chaque visualiseur s'il est capable de fournir du support sur un mot clé ou un contexte d'aide particulier ; ensuite, il passe la requête d'aide au visualiseur ayant indiqué qu'il peut fournir un tel support.

Si plusieurs visualiseurs supportent le mot clé (comme c'est le cas des applications ayant recensé des visualiseurs pour WinHelp et HyperHelp sous Windows et pour Man et Info sous Linux), le gestionnaire d'aide peut afficher une boîte de sélection dans laquelle l'utilisateur de l'application choisit le visualiseur d'aide à invoquer. Sinon, il affiche le premier système d'aide lui ayant répondu.

# **Interfaces avec les systèmes d'aide**

Le système d'aide permet la communication entre votre application et les visualiseurs d'aide via une série d'interfaces. Ces interfaces sont toutes définies dans HelpIntfs.pas, qui contient également l'implémentation du gestionnaire d'aide.

*ICustomHelpViewer* prend en charge l'affichage de l'aide selon le mot clé fourni et l'affichage d'un sommaire listant toute l'aide disponible dans un visualiseur particulier.

*IExtendedHelpViewer* prend en charge l'affichage de l'aide selon le numéro de contexte fourni et l'affichage des rubriques ; dans la majorité des systèmes d'aide, les rubriques fonctionnent comme des mots clés de haut niveau (par exemple, "IntToStr" pourrait être un mot clé dans le système d'aide, tandis que "Routines de manipulation de chaînes" pourrait être le nom d'une rubrique).

*ISpecialWinHelpViewe*r prend en charge la réponse aux messages WinHelp spécialisés qu'une application s'exécutant sous Windows risque de recevoir et qui ne sont pas facilement généralisables. En principe, seules les applications opérant dans l'environnement Windows ont besoin d'implémenter cette interface et, même alors, elle n'est nécessaire qu'aux applications faisant une forte utilisation des messages WinHelp non standard.

*IHelpManager* fournit le mécanisme permettant au visualiseur d'aide de communiquer avec le gestionnaire d'aide de l'application et demande un supplément d'information. Un *IHelpManager* est obtenu au moment où le visualiseur d'aide se recense lui-même.

*IHelpSystem* fournit le mécanisme permettant à *TApplication* de transmettre les requêtes d'aide au système d'aide. *TApplication* obtient une instance d'un objet qui implémente à la fois *IHelpSystem* et *IHelpManager* au chargement de l'application et exporte cette instance en tant que propriété ; cela autorise

d'autres parties du code de l'application à traiter les requêtes d'aide directement lorsque c'est possible.

*IHelpSelector* fournit le mécanisme permettant au système d'aide d'invoquer l'interface utilisateur pour demander quel visualiseur d'aide doit être utilisé lorsque plusieurs visualiseurs sont à même de gérer une requête d'aide et d'afficher un sommaire. Cette capacité d'affichage n'est pas directement intégrée au gestionnaire d'aide pour permettre l'utilisation du même code du gestionnaire d'aide, quel que soit l'ensemble de widgets ou la bibliothèque de classes utilisé.

#### **Implémentation de ICustomHelpViewer**

L'interface *ICustomHelpViewer* contient trois types de méthodes : les méthodes servant à communiquer au gestionnaire d'aide les informations du niveau système (par exemple, des informations non liées à une requête d'aide particulière) ; les méthodes servant à afficher l'aide en fonction du mot clé fourni par le gestionnaire d'aide ; les méthodes servant à afficher le sommaire.

# **Communication avec le gestionnaire d'aide**

*ICustomHelpViewer* fournit quatre fonctions servant à communiquer les informations système au gestionnaire d'aide :

- *• GetViewerName*
- *• NotifyID*
- *• ShutDown*
- *• SoftShutDown*

Le gestionnaire d'aide appelle ces fonctions dans les circonstances suivantes :

- *ICustomHelpViewer.GetViewerName : String* est appelée lorsque le gestionnaire d'aide veut connaître le nom du visualiseur (par exemple, si l'application doit afficher la liste des visualiseurs recensés). Cette information est renvoyée via une chaîne et celle-ci doit être logiquement statique (c'est-à-dire qu'elle ne peut pas être modifiée pendant que l'application s'exécute). Les jeux de caractères multi-octets ne sont pas pris en charge.
- *ICustomHelpViewer.NotifyID(const ViewerID: Integer)* est appelée **immédiatement**  après le recensement pour fournir au visualiseur un cookie qui l'identifie de manière unique. Cette information doit être conservée pour une utilisation ultérieure ; si le visualiseur s'interrompt de son propre chef (et non pas en réponse à une notification du gestionnaire d'aide), il doit fournir le cookie identificateur au gestionnaire d'aide pour que celui-ci libère toutes les références au visualiseur. (Ne pas réussir à fournir le cookie, ou en fournir un mauvais, peut amener le gestionnaire d'aide à libérer les références au mauvais visualiseur.)
- *ICustomHelpViewer.ShutDown* est appelée par le gestionnaire d'aide pour signaler au visualiseur d'aide que le gestionnaire va s'interrompre et que toutes les ressources allouées par le visualiseur doivent être libérées. Il est conseillé de déléguer à cette méthode la libération de toutes les ressources.

• *ICustomHelpViewer.SoftShutDown* est appelée par le gestionnaire d'aide pour demander au visualiseur d'aide de fermer toutes les manifestations visibles externes du système d'aide (par exemple, les fenêtres affichant des informations d'aide) sans décharger le visualiseur.

# **Demande d'informations au gestionnaire d'aide**

Les visualiseurs d'aide communiquent avec le gestionnaire d'aide via l'interface *IHelpManager*, une instance de celle-ci leur est renvoyée lorsqu'ils se recensent auprès du gestionnaire d'aide. *IHelpManager* permet au visualiseur de communiquer quatre choses :

- Une requête pour le handle de fenêtre du contrôle actif.
- Une requête pour le nom du fichier d'aide supposé contenir l'aide sur le contrôle actif.
- Une requête pour le chemin d'accès à ce fichier.
- La notification que le visualiseur d'aide va s'interrompre lui-même en réponse à autre chose qu'une demande issue du gestionnaire d'aide.

*IHelpManager.GetHandle : LongInt* est appelée par le visualiseur d'aide s'il veut connaître le handle du contrôle actif ; le résultat est un handle de fenêtre.

*IHelpManager.GetHelpFile: String* est appelée par le visualiseur d'aide s'il doit connaître le nom du fichier d'aide supposé contenir l'aide sur le contrôle actif.

*IHelpManager.Release* est appelée pour signaler au gestionnaire d'aide qu'un visualiseur d'aide va se déconnecter. Elle ne doit jamais être appelée en réponse à une requête via *ICustomHelpViewer.ShutDown* ; elle sert à annoncer au gestionnaire d'aide uniquement les déconnexions inattendues.

# **Affichage de l'aide basée sur un mot clé**

Les requêtes d'aide adressées au visualiseur d'aide sont soit basées sur un *mot clé*, auquel cas le visualiseur est chargé de fournir de l'aide en fonction d'une chaîne particulière, soit basées sur un *contexte*, auquel cas le visualiseur est chargé de fournir de l'aide en fonction d'un identificateur numérique particulier.

**Remarque** Les contextes d'aide numériques sont la forme par défaut des requêtes d'aide des applications s'exécutant sous Windows et utilisant le système WinHelp ; bien que CLX les supporte, il n'est pas conseillé de les utiliser dans les applications CLX car la majorité des systèmes d'aide sous Linux ne les comprennent pas.

> Les implémentations de *ICustomHelpViewer* sont nécessaires pour prendre en charge les requêtes basées sur les mots clés, les implémentations de *IExtendedHelpViewer* sont nécessaires pour prendre en charge les requêtes basées sur des contextes.

*ICustomHelpViewer* fournit trois méthodes pour traiter l'aide par mot clé :

- *• UnderstandsKeyword*
- *• GetHelpStrings*
- *• ShowHelp*

ICustomHelpViewer.UnderstandsKeyword(const HelpString: String): Integer

est la première des trois méthodes appelées par le gestionnaire d'aide, qui appellera *chacun* des visualiseurs d'aide recensés avec la même chaîne pour demander si le visualiseur peut fournir de l'aide pour cette chaîne ; le visualiseur est supposé répondre par un entier indiquant le nombre de pages d'aide différentes qu'il peut afficher en réponse à cette demande. Le visualiseur peut utiliser la méthode qu'il veut pour le déterminer — dans l'EDI, le visualiseur HyperHelp maintient son propre index et effectue la recherche. Si le visualiseur ne dispose pas d'aide sur le mot clé, il doit renvoyer zéro. Les nombres négatifs sont interprétés comme zéro, mais ce comportement n'est pas garanti dans les versions futures.

ICustomHelpViewer.GetHelpStrings(const HelpString: String): TStringList

est appelée par le gestionnaire d'aide si plusieurs visualiseurs peuvent fournir de l'aide sur une rubrique. Le visualiseur doit renvoyer une *TStringList*, qui est libérée par le gestionnaire d'aide. Les chaînes de la liste renvoyée doivent correspondre aux pages disponibles pour le mot clé, mais les caractéristiques de correspondance peuvent être déterminées par le visualiseur. Dans le cas du visualiseur WinHelp sous Windows et d'HyperHelp sous Linux, la liste de chaînes contient toujours une seule entrée. HyperHelp propose sa propre indexation, et la dupliquer ailleurs serait inutile. Dans le cas du visualiseur de pages Man (Linux), la liste de chaînes contient plusieurs chaînes, une pour chaque section du manuel contenant une page pour ce mot clé.

ICustomHelpViewer.ShowHelp(const HelpString: String)

est appelée par le gestionnaire d'aide s'il a besoin que le visualiseur d'aide affiche de l'aide sur un mot clé particulier. C'est le dernier appel de méthode de l'opération ; elle n'est jamais appelée sauf si *UnderstandsKeyword* a été invoquée au préalable.

#### **Affichage des sommaires**

*ICustomHelpViewer* fournit deux méthodes pour afficher les sommaires :

- *• CanShowTableOfContents*
- *• ShowTableOfContents*

Leur mode opératoire ressemble beaucoup à celui des requêtes d'aide par mot clé : le gestionnaire d'aide interroge d'abord tous les visualiseurs d'aide en appelant *ICustomHelpViewer.CanShowTableOfContents : Boolean*, puis invoque un visualiseur d'aide particulier en appelant *ICustomHelpViewer.ShowTableOfContents*.

Il est raisonnable pour un visualiseur de refuser de prendre en charge les demandes de sommaires. C'est ce que fait, par exemple, le visualiseur de pages Man car le concept de sommaire est trop éloigné de la façon dont fonctionnent les pages Man ; le visualiseur HyperHelp, en revanche, supporte les sommaires en passant la requête d'affichage du sommaire directement à WinHelp sous Windows et HyperHelp sous Linux. Il n'est *pas* raisonnable, cependant, pour une implémentation de *ICustomHelpViewer* de répondre aux requêtes *CanShowTableOfContents* avec une valeur *True* et d'ignorer ensuite les requêtes *ShowTableOfContents*.

# **Implémentation de IExtendedHelpViewer**

*ICustomHelpViewer* est seule à fournir un support direct de l'aide par mot clé. Certains systèmes d'aide (spécialement WinHelp) opèrent en associant un nombre (appelé *ID de contexte*) aux mots clés, de manière interne au système d'aide et donc de manière invisible pour l'application. De tels systèmes nécessitent que l'application supporte l'aide par contexte, où l'application invoque le système d'aide avec un nombre plutôt qu'une chaîne, et que le système d'aide effectue la traduction du nombre.

Les applications peuvent communiquer avec les systèmes utilisant l'aide par contexte, en étendant l'objet qui implémente *ICustomHelpViewer* afin qu'il implémente également *IExtendedHelpViewer*. *IExtendedHelpViewer* prend aussi en charge la communication avec les systèmes d'aide vous permettant d'aller directement aux rubriques de haut niveau au lieu d'utiliser les recherches par mot clé. Le visualiseur intégré WinHelp le fait automatiquement.

*IExtendedHelpViewer* expose quatre fonctions. Deux d'entre elles, *UnderstandsContext* et *DisplayHelpByContext*, sont utilisées pour supporter l'aide par contexte ; les deux autres, *UnderstandsTopic* et *DisplayTopic*, sont utilisées pour supporter les rubriques.

Lorsque l'utilisateur d'une application appuie sur *F1*, le gestionnaire d'aide appelle

IExtendedHelpViewer.UnderstandsContext(const ContextID: Integer; **const** HelpFileName: String): Boolean

et le contrôle actif prend en charge l'aide par contexte et non l'aide par mot clé. Comme pour *ICustomHelpViewer.UnderstandsKeyword*, le gestionnaire d'aide interroge successivement tous les visualiseurs d'aide recensés. Mais, au contraire de *ICustomHelpViewer.UnderstandsKeyword*, si plusieurs visualiseurs supportent le contexte spécifié, c'est le *premier* visualiseur recensé et supportant le contexte qui est invoqué.

Le gestionnaire d'aide appelle

IExtendedHelpViewer.DisplayHelpByContext(**const** ContextID: Integer; **const** HelpFileName: String)

après avoir consulté les visualiseurs d'aide recensés.

Les fonctions de support des rubriques se comportent de la même façon :

IExtendedHelpViewer.UnderstandsTopic(**const** Topic: String): Boolean

est utilisée pour demander aux visualiseurs d'aide s'ils supportent une rubrique ;

IExtendedHelpViewer.DisplayTopic(**const** Topic: String)

est utilisée pour invoquer le premier visualiseur recensé indiquant qu'il peut fournir de l'aide sur cette rubrique.

#### <span id="page-186-0"></span>**Implémentation de IHelpSelector**

*IHelpSelector* est un compagnon de *ICustomHelpViewer*. Lorsque plusieurs visualiseurs recensés peuvent assurer le support du mot clé, du contexte ou de la rubrique spécifié, ou peuvent fournir un sommaire, le gestionnaire d'aide doit faire un choix entre eux. Dans le cas des contextes ou des rubriques, le gestionnaire d'aide sélectionne *toujours* le premier visualiseur d'aide prétendant assurer le support. Dans le cas des mots clés ou des sommaires, le gestionnaire d'aide, par défaut, sélectionne le premier visualiseur d'aide. Ce comportement peut être redéfini par une application.

Pour supplanter la décision du gestionnaire d'aide, une application doit recenser une classe fournissant une implémentation de l'interface *IHelpSelector*. *IHelpSelector* exporte deux fonctions : *SelectKeyword* et *TableOfContents*. Les deux acceptent comme argument un *TStrings* contenant, l'un à la suite de l'autre, soit les correspondances possibles des mots clés, soit les noms des visualiseurs pouvant fournir un sommaire. L'implémenteur est nécessaire pour renvoyer l'indice (dans le *TStringList*) représentant la chaîne sélectionnée, puis le *TStringList* est libéré par le gestionnaire d'aide

**Remarque** Le gestionnaire d'aide risque de se tromper si les chaînes sont réarrangées ; il est conseillé que les implémenteurs de *IHelpSelector* ne le fassent pas. Le système d'aide ne supporte qu'un *seul* HelpSelector ; lorsque de nouveaux sélecteurs sont recensés, tout sélecteur existant préalablement est déconnecté.

#### **Recensement des objets du système d'aide**

Pour que le gestionnaire d'aide communique avec eux, les objets implémentant *ICustomHelpViewer, IExtendedHelpViewer, ISpecialWinHelpViewer* et *IHelpSelector* doivent se recenser auprès du gestionnaire d'aide.

Pour recenser les objets du système d'aide auprès du gestionnaire d'aide, il vous faut :

- Recenser le visualiseur d'aide.
- Recenser le sélecteur d'aide.

#### **Recensement des visualiseurs d'aide**

L'unité contenant l'implémentation de l'objet doit utiliser HelpIntfs. Une instance de l'objet doit être déclarée dans la section **var** de l'unité d'implémentation.

La section initialisation de l'unité d'implémentation doit assigner la variable d'instance et la transmettre à la fonction *RegisterViewer*. *RegisterViewer* est une fonction simple, exportée par l'unité HelpIntfs, qui prend un *ICustomHelpViewer* en argument et renvoie un *IHelpManager*. Le *IHelpManager* doit être enregistré pour une utilisation ultérieure.

#### **Recensement des sélecteurs d'aide**

L'unité contenant l'implémentation de l'objet doit utiliser Forms dans la VCL ou QForms dans la CLX. Une instance de l'objet doit être déclarée dans la section **var** de l'unité d'implémentation.

La section initialisation de l'unité d'implémentation doit recenser le sélectionneur d'aide via la propriété *HelpSystem* de l'objet global Application :

Application.HelpSystem.AssignHelpSelector(myHelpSelectorInstance)

Cette procédure ne renvoie pas de valeur.

# **Utilisation de l'aide dans une application VCL**

Les sections suivantes expliquent comment utiliser l'aide dans une application VCL.

- [Comment TApplication traite-il l'aide VCL](#page-187-0)
- [Comment les contrôles VCL traitent-ils l'aide](#page-187-1)
- [Appel direct à un système d'aide](#page-189-0)
- [Utilisation de IHelpSystem](#page-189-1)

# <span id="page-187-0"></span>**Comment TApplication traite-il l'aide VCL**

*TApplication* dans la VCL fournit quatre méthodes accessibles depuis le code de l'application :

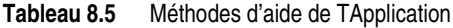

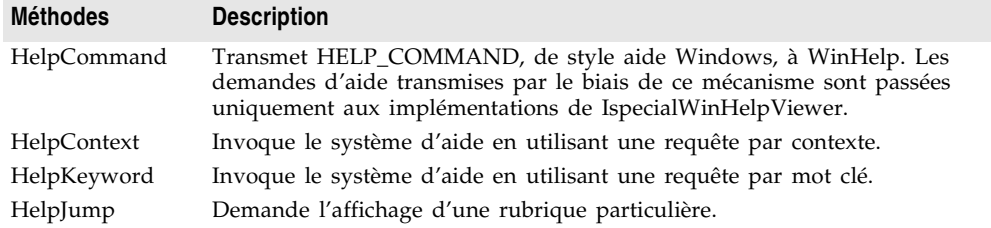

Les quatre fonctions prennent les données qui leurs sont transmises et les font suivre via une donnée membre de *TApplication* qui représente le système d'aide. Cette donnée membre est directement accessible via la propriété *HelpSystem*.

# <span id="page-187-1"></span>**Comment les contrôles VCL traitent-ils l'aide**

Tous les contrôles VCL dérivant de *TControl* exposent plusieurs propriétés qui sont utilisées par le système d'aide : *HelpType*, *HelpContext* et *HelpKeyword*.

La propriété *HelpType* contient une instance d'un type énuméré qui détermine si le concepteur du contrôle a prévu de fournir l'aide par mot clé ou par contexte. Si *HelpType* est définie par *htKeyword*, le système d'aide s'attend à ce que le contrôle utilise l'aide par mot clé et il examine uniquement le contenu de la propriété *HelpKeyword*. En revanche, si *HelpType* est définie par *htContext*, le système d'aide s'attend à ce que le contrôle utilise l'aide par contexte et il examine uniquement le contenu de la propriété *HelpContext*.

En plus des propriétés, les contrôles exposent une seule méthode, *InvokeHelp*, qui peut être appelée pour transmettre une requête au système d'aide. Elle ne prend pas de paramètre et appelle dans l'objet global Application les méthodes qui correspondent au type d'aide supporté par le contrôle.

Les messages d'aide sont automatiquement invoqués lors de l'appui sur la touche *F1* car la méthode *KeyDown* de *TWinControl* appelle *InvokeHelp*.

# **Utilisation de l'aide dans une application CLX**

Les sections suivantes expliquent comment utiliser l'aide dans une application CLX.

- [Comment TApplication traite-il l'aide CLX](#page-188-0)
- [Comment les contrôles CLX traitent-ils l'aide](#page-188-1)
- [Appel direct à un système d'aide](#page-189-0)
- [Utilisation de IHelpSystem](#page-189-1)

# <span id="page-188-0"></span>**Comment TApplication traite-il l'aide CLX**

*TApplication* dans une application CLX fournit deux méthodes accessibles depuis le code de l'application :

- *ContextHelp*, qui invoque le système d'aide en utilisant une requête par contexte
- *KeywordHelp*, qui invoque le système d'aide en utilisant une requête par mot clé

Les deux fonctions prennent en argument le contexte ou le mot clé, et fait suivre la requête à une donnée membre de *TApplication,* qui représente le système d'aide. Cette donnée membre est directement accessible via la propriété en lecture seule *HelpSystem*.

# <span id="page-188-1"></span>**Comment les contrôles CLX traitent-ils l'aide**

Tous les contrôles dérivant de *TControl* exposent quatre propriétés qui sont utilisées par le système d'aide : *HelpType*, *HelpFile*, *HelpContext* et *HelpKeyword*. *HelpFile* est censée contenir le nom du fichier où se trouve l'aide du contrôle ; si l'aide se trouve dans un système d'aide externe ne reconnaissant pas les noms de fichiers (par exemple, le système des pages Man), la propriété doit être laissée vierge.

La propriété *HelpType* contient une instance d'un type énuméré qui détermine si le concepteur du contrôle a prévu de fournir l'aide par mot clé ou par contexte ; les deux autres propriétés lui sont liées. Si *HelpType* est définie par *htKeyword*, le système d'aide s'attend à ce que le contrôle utilise l'aide par mot clé et il examine uniquement le contenu de la propriété *HelpKeyword*. En revanche, si *HelpType* est définie par *htContext*, le système d'aide s'attend à ce que le contrôle utilise l'aide par contexte et il examine uniquement le contenu de la propriété *HelpContext*.

En plus des propriétés, les contrôles exposent une seule méthode, *InvokeHelp*, qui peut être appelée pour transmettre une requête au système d'aide. Elle ne prend pas de paramètre et appelle dans l'objet global Application les méthodes qui correspondent au type d'aide supporté par le contrôle.

Les messages d'aide sont automatiquement invoqués lors de l'appui sur la touche *F1* car la méthode *KeyDown* de *TWidgetControl* appelle *InvokeHelp*.

# <span id="page-189-0"></span>**Appel direct à un système d'aide**

Pour les fonctionnalités des systèmes d'aide non fournis par les applications VCL ou CLX, *TApplication* fournit une propriété, accessible en lecture seulement, qui donne un accès direct au système d'aide. Cette propriété est une instance d'une implémentation de l'interface *IHelpSystem*. *IHelpSystem* et *IHelpManager* sont implémentées par le même objet, mais une interface est utilisée pour permettre à l'application de communiquer avec le gestionnaire d'aide, et l'autre est utilisée pour permettre aux visualiseurs d'aide de communiquer avec le gestionnaire d'aide.

# <span id="page-189-1"></span>**Utilisation de IHelpSystem**

*IHelpSystem* permet à une application de réaliser trois choses :

- Fournit au gestionnaire d'aide les informations de chemin d'accès.
- Fournit un nouveau sélecteur d'aide.
- Demande au gestionnaire d'aide d'afficher l'aide.

Il est important de fournir les informations de chemin d'accès, car le gestionnaire d'aide est indépendant des plates-formes et des systèmes d'aide, si bien qu'il est incapable de connaître l'emplacement des fichiers d'aide. Si une application s'attend à recevoir son aide d'un système d'aide externe incapable de trouver les fichiers d'aide, elle doit fournir ces informations à l'aide de la méthode *ProvideHelpPath de IHelpSystem*, qui permet à l'information de devenir accessible via la méthode *GetHelpPath de IHelpManager*. (Cette information ne se propage à l'extérieur que si le visualiseur d'aide le demande.)

Assigner un sélecteur d'aide permet au gestionnaire d'aide de déléguer la prise de décision au cas où plusieurs systèmes d'aide externes peuvent apporter l'aide pour le même mot clé. Pour plus d'informations, voir ["Implémentation de](#page-186-0)  [IHelpSelector"](#page-186-0) à la page 8-31.

*IHelpSystem* exporte quatre procédures et une fonction utilisées pour demander au gestionnaire d'aide d'afficher l'aide :

- *• ShowHelp*
- *• ShowContextHelp*
- *• ShowTopicHelp*
- *• ShowTableOfContents*
- *• Hook*

*Hook* est entièrement destinée à la compatibilité WinHelp et ne doit pas être utilisée dans une application CLX ; elle permet le traitement des messages WM\_HELP qui ne peuvent pas être directement traduits en requêtes d'aide basée sur un mot clé, un contexte ou une rubrique. Les autres méthodes prennent chacune deux arguments : le mot clé, l'ID de contexte ou la rubrique pour lequel l'aide est demandée, et le fichier d'aide dans lequel on s'attend à la trouver.

En général, sauf si vous demandez une aide par rubrique, il est aussi efficace et plus clair de transmettre les requêtes au gestionnaire d'aide via la méthode *InvokeHelp* de votre contrôle.

# **Personnalisation du système d'aide de l'EDI**

L'EDI supporte les visualiseurs d'aide multiples exactement comme le fait une application VCL ou CLX : il délègue les demandes d'aide au gestionnaire d'aide, qui les fait suivre aux visualiseurs d'aide recensés. L'EDI utilise le même visualiseur d'aide WinHelpViewer que VCL.

L'EDI est livré avec deux visualiseurs d'aide installés : le visualiseur HyperHelp, qui fait traiter les requêtes par HyperHelp, un émulateur de WinHelp externe sous lequel les fichiers d'aide de Kylix sont visualisables, et le visualiseur de pages Man, qui permet d'accéder au système Man installé sur la majorité des machines Unix. Comme il faut que l'aide Kylix fonctionne, le visualiseur HyperHelp est livré dans un paquet séparé dont les sources sont disponibles dans le répertoire examples.

Pour installer un nouveau visualiseur d'aide dans l'EDI, faites exactement ce que vous feriez dans une application VLC ou CLX à une différence près. Vous écrivez un objet qui implémente *ICustomHelpViewer* (et, éventuellement, *IExtendedHelpViewer*) pour faire suivre les requêtes d'aide au visualiseur externe de votre choix, et vous recensez le *ICustomHelpViewer* avec l'EDI.

Pour recenser un visualiseur d'aide personnalisé avec l'EDI :

- **1** Assurez-vous que l'unité implémentant le visualiseur d'aide contient HelpIntfs.pas.
- **2** Construisez l'unité dans un paquet de conception recensé avec l'EDI, et construisez le paquet en activant l'option Paquets d'exécution. (C'est nécessaire pour garantir que l'instance du gestionnaire d'aide utilisée par l'unité est la même que celle utilisée par l'EDI.)
- **3** Assurez-vous que le visualiseur d'aide existe comme instance globale à l'intérieur de l'unité.
- **4** Dans la section initialisation de l'unité, assurez-vous que l'instance est transmise à la fonction *RegisterHelpViewer.*

# **Chapitre**

# **9**

# Conception de l'interface utilisateur **des applications**

Lorsque vous ouvrez l'EDI ou créez un nouveau projet, une fiche vierge s'affiche à l'écran. Vous concevez l'interface utilisateur de l'application en plaçant et disposant des composants visuels de la palette des composants (fenêtres, menus ou boîtes de dialogues) sur la fiche.

Une fois un composant visuel dans la fiche, vous pouvez modifier sa position, sa taille et d'autres propriétés de conception et coder ses gestionnaires d'événements. La fiche prend en charge les détails sous-jacents de la programmation.

Les sections suivantes décrivent les principales opérations de conception de l'interface utilisateur : la manipulation des fiches, la création de modèles de composants, l'ajout de boîtes de dialogue et l'organisation d'actions pour les menus et les barres d'outils.

# **Contrôle du comportement de l'application**

*TApplication*, *TScreen* et *TForm* sont les classes qui constituent la base de toutes les applications en contrôlant le comportement de votre projet. La classe *TApplication* sert de fondation à une application en fournissant les propriétés et les méthodes qui encapsulent le comportement d'un programme standard. La classe *TScreen* est utilisée à l'exécution pour gérer les fiches et les modules de données chargés, ainsi que pour maintenir des informations spécifiques au système comme la résolution écran ou les fontes utilisables à l'affichage. Des instances de la classe *TForm* servent à construire l'interface utilisateur de votre application. Les fenêtres et les boîtes de dialogue d'une application sont basées sur *TForm*.

#### <span id="page-193-0"></span>**Manipulation de l'application**

La variable globale *Application* de type *TApplication* se trouve dans chaque application utilisant la VCL ou la CLX. *Application* encapsule l'application et propose de nombreux services fonctionnant en arrière-plan du programme. Ainsi, *Application* gère la manière d'appeler un fichier d'aide depuis les menus de votre programme. La compréhension du fonctionnement de *TApplication* est plus importante pour le concepteur de composants que pour le développeur d'applications autonomes, mais vous devez définir les options gérées par *Application* dans la page Application de la boîte de dialogue Options de projet (Projet|Options) quand vous créez un projet.

De plus, *Application* reçoit de nombreux événements qui s'appliquent à l'application dans son ensemble. Par exemple, l'événement *OnActivate* vous permet de réaliser des actions au démarrage de l'application, l'événement *OnIdle* vous permet d'exécuter des traitements en arrière-plan lorsque l'application n'est pas occupée, l'événement *OnMessage* vous permet d'intercepter les messages Windows (sous Windows uniquement), l'événement *OnEvent* vous permet d'intercepter des événements, etc. Bien que vous ne puissiez pas utiliser l'EDI pour examiner les propriétés et les événements de la variable globale *Application*, un autre composant, *TApplicationEvents*, intercepte les événements et vous permet de fournir les gestionnaires d'événements à l'aide de l'EDI.

### **Gestion de l'écran**

Une variable globale de type *TScreen,* appelée *Screen,* est créée lors de la création d'un projet. Screen encapsule l'état de l'écran dans lequel l'application s'exécute. Parmi les fonctions imparties à *Screen*, il y a

- La gestion de l'aspect du curseur.
- La taille de la fenêtre dans laquelle s'exécute l'application.
- La liste des fontes disponibles pour le périphérique écran.
- Divers aspects de l'écran (Windows uniquement).

Si votre application Windows s'exécute sur plusieurs moniteurs, *Screen* gère une liste des moniteurs et leurs dimensions afin que vous puissiez effectivement gérer la disposition de l'interface utilisateur.

Pour les programmes CLX, le comportement par défaut est le suivant : les applications créent un composant écran en fonction des informations concernant le périphérique d'écran en cours et l'assigne à *Screen*.

# **Paramétrage des fiches**

*TForm* est la classe essentielle dans la création d'applications disposant d'une interface utilisateur graphique. Lorsque vous ouvrez un projet par défaut, ou que vous créez un nouveau projet, une fiche est affichée pour vous permettre de démarrer la conception de votre interface utilisateur.

#### **Utilisation de la fiche principale**

La première fiche créée et enregistrée dans un projet devient, par défaut, la fiche principale du projet : c'est la première fiche créée à l'exécution. Quand vous ajoutez d'autres fiches dans vos projets, vous pouvez en choisir une autre pour servir de fiche principale à votre application. Par ailleurs, faire d'une fiche la fiche principale est le moyen le plus simple de la tester à l'exécution : à moins de changer explicitement l'ordre de création, la fiche principale est la première fiche affichée lors de l'exécution d'une application.

Pour changer la fiche principale d'un projet :

- **1** Choisissez Projet|Options et sélectionnez la page Fiche.
- **2** Dans la boîte liste Fiche principale, sélectionnez la fiche à utiliser comme fiche principale du projet et choisissez OK.

Désormais, si vous exécutez votre application, la fiche choisie comme fiche principale s'affiche.

#### **Cacher la fiche principale**

Vous pouvez empêcher l'affichage de la fiche principale lors du démarrage de l'application en utilisant la variable globale .*Application* (décrite dans ["Manipulation de l'application"](#page-193-0) à la page 9-2).

Pour masquer la fiche principale au démarrage :

- **1** Choisissez Projet|Voir le source pour afficher le fichier du projet principal.
- **2** Ajoutez le code suivant après l'appel de Application.CreateForm et avant l'appel de Application.Run.

```
Application.ShowMainForm := False;
Form1.Visible := False; { le nom de votre fiche principale peut être différent }
```
**Remarque** Vous pouvez initialiser la valeur de la propriété *Visible* de la fiche à *False* en utilisant à la conception l'inspecteur d'objets au lieu de la définir à l'exécution comme dans l'exemple précédent.

#### **Ajout de fiches**

Pour ajouter une fiche à votre projet, sélectionnez Fichier | Nouveau | Fiche. Toutes les fiches d'un projet ainsi que les unités correspondantes sont affichées dans le gestionnaire de projet (Voir Gestionnaire de projet) et vous pouvez afficher la liste des fiches en choisissant Voir|Fiches.

#### **Liaison de fiches**

L'ajout d'une fiche au projet ajoute au fichier projet une référence à cette fiche mais pas aux autres unités du projet. Avant d'écrire du code faisant référence

à la nouvelle fiche, vous devez ajouter une référence à cette fiche dans les fichiers unité des fiches y faisant référence. Cela s'appelle la *liaison de fiche*.

La liaison de fiche est fréquemment utilisée pour donner accès aux composants contenus dans une autre fiche. Par exemple, la liaison de fiche est souvent employée pour permettre à une fiche contenant des composants orientés données de se connecter aux composants d'accès aux données d'un module de données.

Pour lier une fiche à une autre fiche :

- **1** Sélectionnez la fiche qui fait référence à une autre.
- **2** Choisissez Fichier|Utiliser l'unité.
- **3** Sélectionnez le nom de l'unité de la fiche qui doit être référencée.
- **4** Choisissez OK.

La liaison d'une fiche à une autre se traduit simplement par le fait que la clause **uses** de l'unité d'une fiche contient la référence à l'unité de l'autre fiche. Par conséquent, la fiche liée et ses composants se trouvent maintenant dans la portée de l'autre fiche.

#### **Références circulaires d'unités**

Quand deux fiches doivent se référencer mutuellement, il est possible de générer une erreur "Référence circulaire" lors de la compilation du programme. Pour éviter une telle erreur, utilisez l'une des méthodes suivantes :

- Placez les deux clauses **uses**, avec les identificateurs d'unités, dans la section **implementation** de leur fichier unité respectif. (C'est ce que fait la commande Fichier|Utiliser l'unité.)
- Placez l'une des clauses **uses** dans la section **interface** et l'autre dans la section **implementation**. (il est rarement nécessaire de placer l'identificateur de l'unité d'une autre fiche dans la section **interface**).

Ne placez pas les deux clauses **uses** dans la section **interface** de leur fichier unité respectif. Cela provoque l'erreur "Référence circulaire" à la compilation.

# **Gestion de la disposition**

A son niveau le plus élémentaire, vous contrôlez l'organisation de votre interface utilisateur par la manière de disposer les contrôles dans les fiches. Le choix des emplacements est reflété par les propriétés *Top*, *Left*, *Width* et *Height* des contrôles. Vous pouvez modifier ces valeurs à l'exécution afin de modifier la position ou la taille des contrôles dans les fiches.

Les contrôles disposent de nombreuses autres propriétés qui leur permettent de s'adapter automatiquement à leur contenu ou à leur conteneur. Cela vous permet d'organiser les fiches de telle manière que les différents éléments forment un tout unifié.

Deux propriétés contrôlent la position et la taille d'un contrôle relativement à celle de son parent. La propriété *Align* vous permet d'obliger un contrôle à s'adapter exactement à un côté spécifié de son parent ou à occuper toute la place disponible de la zone client du parent une fois les autres contrôles alignés. Quand le parent est redimensionné, les contrôles alignés sont automatiquement redimensionnés et restent positionnés le long d'un côté donné du parent.

Si vous voulez qu'un contrôle reste positionné relativement à un côté particulier de son parent sans toucher ce bord ou être redimensionné pour occuper la totalité du côté, vous pouvez utiliser la propriété *Anchors*.

Pour vous assurer qu'un contrôle ne devient ni trop grand ni trop petit, vous pouvez utiliser la propriété *Constraints*. *Constraints* vous permet de spécifier la hauteur maximum, la hauteur minimum, la largeur maximum et la largeur minimum du contrôle. Initialisez ces valeurs afin de limiter la taille (en pixels) de la hauteur et de la largeur du contrôle. Ainsi, en initialisant les contraintes *MinWidth* et *MinHeight* d'un objet conteneur, vous êtes certain que ses objets enfant sont toujours visibles.

La valeur de *Constraints* se propage le long de la hiérarchie parent/enfant de telle manière que la taille d'un objet peut être restreinte car il contient des enfants alignés qui ont des contraintes de taille. *Constraints* peut également empêcher un contrôle d'être mis à l'échelle dans une dimension particulière lors de l'appel de sa méthode *ChangeScale*.

*TControl* introduit un événement protégé, *OnConstrainedResize*, de type *TConstrainedResizeEvent* :

TConstrainedResizeEvent = **procedure**(Sender: TObject; **var** MinWidth, MinHeight, MaxWidth, MaxHeight: Integer) **of object**;

Cet événement vous permet de surcharger les contraintes de taille lors d'une tentative de redimensionnement du contrôle. Les valeurs des contraintes sont transmises comme paramètres var, elles peuvent donc être modifiées dans le gestionnaire d'événement. *OnConstrainedResize* est publié pour les objets conteneur (*TForm*, *TScrollBox*, *TControlBar* et *TPanel*). De plus, les concepteurs de composants peuvent utiliser ou publier cet événement dans tout descendant de *TControl*.

Les contrôles dont le contenu peut changer de taille ont une propriété *AutoSize* qui force le contrôle à adapter sa taille à l'objet ou à la fonte qu'il contient.

# **Utilisation des fiches**

Quand vous créez une fiche dans l'EDI, Delphi crée automatiquement la fiche en mémoire en ajoutant du code au point d'entrée principal de votre application. C'est généralement le comportement souhaité et vous n'avez donc rien à y changer. Ainsi, la fiche principale existe pour toute la durée du programme, il est donc peu probable que vous changiez le comportement par défaut quand vous créez la fiche de votre fenêtre principale.

Néanmoins, il n'est pas toujours nécessaire de conserver en mémoire toutes les fiches de votre application pour toute la durée de l'exécution du programme. Si vous ne souhaitez pas avoir tout le temps en mémoire toutes les boîtes de

dialogue de votre application, vous pouvez les créer dynamiquement quand vous voulez les voir apparaître.

Une fiche peut être modale ou non modale. Les fiches modales sont des fiches avec lesquelles l'utilisateur doit interagir avant de pouvoir passer à une autre fiche (par exemple une boîte de dialogue impose une saisie de l'utilisateur). Les fiches non modales sont des fenêtres visibles tant qu'elles ne sont pas masquées par une autre fenêtre, fermées ou réduites par l'utilisateur.

#### <span id="page-197-0"></span>**Contrôle du stockage en mémoire des fiches**

Par défaut, Delphi crée automatiquement en mémoire la fiche principale de l'application en ajoutant le code suivant au point d'entrée principal de l'application :

```
Application.CreateForm(TForm1, Form1);
```
Cette fonction crée une variable globale portant le même nom que la fiche. Ainsi, chaque fiche d'une application a une variable globale associée. Cette variable est un pointeur sur une instance de la classe de la fiche et sert à désigner la fiche durant l'exécution de l'application. Toute unité qui inclut l'unité de la fiche dans sa clause **uses** peut accéder à la fiche par l'intermédiaire de cette variable.

Toutes les fiches créées de cette manière dans l'unité du projet apparaissent quand le programme est exécuté et restent en mémoire durant toute l'exécution de l'application.

#### **Affichage d'une fiche créée automatiquement**

Il est possible de créer une fiche au démarrage, mais de ne l'afficher que plus tard dans l'exécution du programme. Les gestionnaires d'événements de la fiche utilisent la méthode *ShowModal* pour afficher une fiche déjà chargée en mémoire :

```
procedure TMainForm.Button1Click(Sender: TObject );
begin
   ResultsForm.ShowModal;
end;
```
Dans ce cas, comme la fiche est déjà en mémoire, il n'est pas nécessaire de créer une autre instance ou de détruire cette instance.

#### **Création dynamique de fiche**

Toutes les fiches de votre application n'ont pas besoin d'être en mémoire simultanément. Pour réduire la quantité de mémoire nécessaire au chargement de l'application, vous pouvez créer certaines fiches uniquement quand vous en avez besoin. Ainsi, une boîte de dialogue n'a besoin d'être en mémoire que pendant le temps où l'utilisateur interagit avec elle.

Pour spécifier dans l'EDI que la fiche doit être créée à un autre moment pendant l'exécution, procédez de la manière suivante :

**1** Sélectionnez Fichier|Nouveau|Fiche dans le menu principal afin d'afficher la nouvelle fiche.

**2** Retirez la fiche de la liste Fiches créées automatiquement dans la page Fiches de Projet|Options.

Cela supprime l'appel de la fiche au démarrage. Vous pouvez également retirer manuellement la ligne suivante au point d'entrée principal du programme :

```
Application.CreateForm(TResultsForm, ResultsForm);
```
**3** Appelez la fiche au moment souhaité en utilisant la méthode *Show* de la fiche si la fiche est non modale ou la méthode *ShowModal* si la fiche est modale.

Un gestionnaire d'événement de la fiche principale doit créer et détruire une instance de la fiche résultat. Une manière d'appeler cette fiche consiste à utiliser la variable globale comme dans le code suivant. Remarquez que *ResultsForm* étant une fiche modale, le gestionnaire utilise la méthode *ShowModal* :

```
procedure TMainForm.Button1Click(Sender: TObject );
begin
 ResultsForm := TResultForm.Create(self);
 try
   ResultsForm.ShowModal;
 finally
   ResultsForm.Free;
 end;
end;
```
Dans l'exemple précédent, notez l'utilisation de **try..finally**. Placer la ligne ResultsForm.Free; dans la clause **finally** garantit que la mémoire allouée à la fiche est libérée même si la fiche déclenche une exception.

Dans cet exemple, le gestionnaire d'événement supprime la fiche après sa fermeture, la fiche doit donc être recréée si vous avez besoin de *ResultsForm* ailleurs dans l'application. Si la fiche était affichée en utilisant *Show*, vous ne pourriez la supprimer dans le gestionnaire d'événement car, après l'appel de *Show*, l'exécution du code du gestionnaire se poursuit alors que la fiche est toujours ouverte.

**Remarque** Si vous créez une fiche en utilisant son constructeur, assurez-vous que la fiche n'apparaît pas dans la liste Fiches créées automatiquement de la page Fiches de la boîte de dialogue Options de projet. En effet, si vous créez une nouvelle fiche sans avoir détruit la fiche de même nom dans la liste, Delphi crée la fiche au démarrage et le gestionnaire d'événement crée une nouvelle instance de la fiche, ce qui remplace la référence à l'instance auto-créée. L'instance auto-créée existe toujours mais l'application n'y a plus accès. A la fin du gestionnaire d'événement, la variable globale ne pointe plus sur une fiche valide. Toute tentative d'utiliser la variable globale entraînera probablement le blocage de l'application.

#### **Création de fiches non modales comme fenêtres**

Vous devez vous assurer que les variables désignant des fiches non modales existent tant que la fiche est utilisée. Cela signifie que ces variables doivent avoir une portée globale. Le plus souvent, vous utiliserez la variable globale référençant la fiche qui a été créée quand vous avez ajouté la fiche (le nom de

variable qui correspond à la valeur de la propriété Name de la fiche). Si votre application a besoin d'autres instances de la fiche, déclarez des variables globales distinctes pour chaque instance.

#### **Création d'une instance de fiche en utilisant une variable locale**

Un moyen fiable de créer une seule instance d'une *fiche modale* consiste à utiliser une variable locale du gestionnaire d'événement comme référence à la nouvelle instance. Si une variable locale est employée, il importe peu que *ResultsForm* soit ou non auto-créée. Le code du gestionnaire d'événement ne fait pas référence à la variable fiche globale. Par exemple :

```
procedure TMainForm.Button1Click(Sender: TObject );
var
  RF:TResultForm;
begin
 RF:=TResultForm.Create(self)
 RF.ShowModal;
  RF.Free;
end;
```
Remarquez que l'instance globale de la fiche n'est jamais utilisée dans cette version du gestionnaire d'événement.

Habituellement, les applications utilisent les instances globales des fiches. Cependant, si vous avez besoin d'une nouvelle instance d'une fiche modale alors que vous utilisez cette fiche dans une portion réduite de votre application (par exemple dans une seule fonction), une instance locale est normalement le moyen le plus rapide et le plus fiable de manipuler la fiche.

Bien entendu, vous ne pouvez pas utiliser de variables locales pour les fiches non modales dans les gestionnaires d'événements car elles doivent avoir une portée globale pour garantir que la fiche existe aussi longtemps qu'elle est utilisée. *Show* rend la main dès que la fiche est ouverte, donc si vous utilisez une variable locale, la variable locale sort de portée immédiatement.

# **Transfert de paramètres supplémentaires aux fiches**

Généralement, vous créez les fiches de votre application en utilisant l'EDI. Quand elle est créée ainsi, la fiche a un constructeur qui prend un argument, *Owner*, qui est le propriétaire de la fiche créée. (Le propriétaire est l'objet application ou l'objet fiche appelant.) *Owner* peut avoir la valeur **nil**.

Pour transmettre d'autres arguments à la fiche, créez un constructeur différent et instanciez la fiche en utilisant ce nouveau constructeur. La classe fiche exemple suivante utilise un constructeur supplémentaire proposant le paramètre supplémentaire *whichButton*. Il faut ajouter manuellement ce nouveau constructeur à la fiche.

```
TResultsForm = class(TForm)
 ResultsLabel: TLabel;
 OKButton: TButton;
 procedure OKButtonClick(Sender: TObject );
```

```
private
public
 constructor CreateWithButton(whichButton: Integer; Owner: TComponent);
end;
```
Voici le code, créé manuellement, de ce constructeur qui passe le paramètre supplémentaire *whichButton*. Ce constructeur utilise le paramètre *whichButton* pour initialiser la propriété *Caption* d'un contrôle *Label* de la fiche.

```
constructor CreateWithButton(whichButton: Integer; Owner: TComponent);
begin
 inherited Create(Owner);
 case whichButton of
   1: ResultsLabel.Caption := 'Vous avez choisi le premier bouton.';
   2: ResultsLabel.Caption := 'Vous avez choisi le second bouton.';
   3: ResultsLabel.Caption := 'Vous avez choisi le troisième bouton.';
 end;
end;
```
Quand vous créez une instance d'une fiche disposant de plusieurs constructeurs, vous pouvez sélectionner le constructeur le mieux adapté à vos besoins. Par exemple, le gestionnaire *OnClick* suivant d'un bouton de la fiche crée une instance de *TResultsForm* en utilisant le paramètre supplémentaire :

```
procedure TMainForm.SecondButtonClick(Sender: TObject );
var
 rf: TResultsForm;
begin
 rf := TResultsForm.CreateWithButton(2, self);
 rf.ShowModal;
 rf.Free;
end;
```
# **Récupération des données des fiches**

La plupart des applications réelles utilisent plusieurs fiches. Bien souvent, il est nécessaire de transmettre des informations entre ces différentes fiches. Il est possible de transmettre des informations à une fiche sous la forme des paramètres du constructeur de la fiche destination ou en affectant des valeurs aux propriétés de la fiche. La méthode à utiliser pour obtenir des informations d'une fiche change selon que la fiche est ou non modale.

#### **Récupération de données dans les fiches non modales**

Il est facile d'extraire des informations de fiches non modales en appelant des fonctions membre publiques de la fiche ou en interrogeant ses propriétés. Soit, par exemple, une application contenant une fiche non modale appelée *ColorForm* qui contient une boîte liste appelée *ColorListBox* contenant une liste de couleurs ("Rouge", "Vert", "Bleu", etc.). Le nom de couleur sélectionné dans *ColorListBox* est automatiquement stocké dans une propriété appelée *CurrentColor* à chaque fois que l'utilisateur sélectionne une nouvelle couleur.

La déclaration de classe pour la fiche est la suivante :

```
TColorForm = class(TForm)
  ColorListBox:TListBox;
  procedure ColorListBoxClick(Sender: TObject );
private
 FColor:String;
public
  property CurColor:String read FColor write FColor;
end;
```
Le gestionnaire d'événement *OnClick* de la boîte liste, *ColorListBoxClick*, initialise la valeur de la propriété *CurrentColor* à chaque fois qu'un nouvel élément est sélectionné. Le gestionnaire d'événement obtient la chaîne dans la boîte liste qui contient le nom de couleur et l'affecte à *CurrentColor*. La propriété *CurrentColor* utilise la fonction d'affectation, *SetColor,* pour stocker la valeur réelle de la propriété dans la donnée membre privée *FColor* :

```
procedure TColorForm.ColorListBoxClick(Sender: TObject );
var
  Index: Integer;
begin
 Index := ColorListBox.ItemIndex;
  if Index >= 0 then
    CurrentColor := ColorListBox.Items[Index]
  else
    CurrentColor := '';
end;
```
Supposons maintenant qu'une autre fiche de l'application, appelée *ResultsForm*, a besoin de connaître la couleur actuellement sélectionnée dans *ColorForm* à chaque fois qu'un bouton (nommé *UpdateButton)* de *ResultsForm* est choisi. Le gestionnaire d'événement *OnClick* de *UpdateButton* doit avoir la forme suivante :

```
procedure TResultForm.UpdateButtonClick(Sender: TObject );
var
 MainColor: String;
begin
 if Assigned(ColorForm) then
  begin
   MainColor := ColorForm.CurrentColor;
    {faire quelque chose avec la chaîne MainColor}
  end;
end;
```
Le gestionnaire d'événement commence par vérifier que *ColorForm* existe en utilisant la fonction *Assigned*. Ensuite, il obtient la valeur de la propriété *CurrentColor* de *ColorForm*.

En procédant autrement, si *ColorForm* possède une fonction public nommée *GetColor*, une autre fiche peut obtenir la couleur en cours sans utiliser la propriété *CurrentColor* (par exemple, MainColor := ColorForm.GetColor;).

De fait, rien n'empêche l'autre fiche d'obtenir la couleur sélectionnée dans *ColorForm* en examinant directement la valeur sélectionnée dans la boîte liste :

**with** ColorForm.ColorListBox **do** MainColor := Items[ItemIndex];

Néanmoins, l'utilisation d'une propriété rend l'interface avec *ColorForm* très claire et simple. Tout ce qu'une fiche a besoin de savoir sur *ColorForm*, c'est comment récupérer la valeur de *CurrentColor*.

#### **Récupération de données dans les fiches modales**

Tout comme les fiches non modales, les fiches modales contiennent souvent des informations nécessaires à d'autres fiches. Dans le cas de figure la plus classique, une fiche A lance la fiche modale B. Lors de la fermeture de B, la fiche A a besoin de savoir ce que l'utilisateur a fait dans la fiche B pour décider comment poursuivre les traitements de la fiche A. Si la fiche B est toujours en mémoire, il est possible de l'interroger via ses propriétés et ses fonctions membres tout comme les fiches non modales de l'exemple précédent. Mais comment faire si la fiche B est retirée de la mémoire une fois fermée ? Comme une fiche ne renvoie pas explicitement de valeur, il est nécessaire de préserver les informations importantes de la fiche avant de la détruire.

Pour illustrer cette manière de procéder, considérez une version modifiée de la fiche *ColorForm* conçue comme une fiche modale. Sa classe est déclarée de la manière suivante :

```
TColorForm = class(TForm)
  ColorListBox: TListBox:
  SelectButton: TButton;
  CancelButton: TButton;
  procedure CancelButtonClick(Sender: TObject);
 procedure SelectButtonClick(Sender: TObject);
private
  FColor: Pointer;
public
  constructor CreateWithColor(Value: Pointer; Owner: TComponent);
end;
```
La fiche contient une boîte liste nommée *ColorListBox* contenant une liste de noms de couleur. Quand il est choisi, le bouton nommé *SelectButton* mémorise le nom de la couleur sélectionnée dans *ColorListBox* puis ferme la fiche. *CancelButton* est un bouton qui ferme simplement la fiche.

Remarquez l'ajout à la déclaration de la classe d'un constructeur défini par l'utilisateur qui attend un argument *Pointer*. Normalement, ce paramètre *Pointer* pointe sur une chaîne gérée par la fiche qui déclenche *ColorForm*. Ce constructeur a l'implémentation suivante :

```
constructor TColorForm(Value: Pointer; Owner: TComponent);
begin
 FColor := Value;
 String(FColor^) := '';
end;
```
Le constructeur enregistre le pointeur dans une donnée membre privée *FColor* et initialise la chaîne avec une chaîne vide.

**Remarque** Pour utiliser ce constructeur défini par l'utilisateur, la fiche doit être créée explicitement. Ce ne peut pas être une fiche auto-créée au démarrage de l'application. Pour les détails, reportez-vous à ["Contrôle du stockage en mémoire](#page-197-0)  des fiches" [à la page 9-6](#page-197-0).

> Dans l'application, l'utilisateur sélectionne une couleur dans la boîte liste puis clique sur le bouton *SelectButton* pour enregistrer son choix et fermer la fiche. Le gestionnaire d'événement *OnClick* du bouton *SelectButton* doit avoir la forme suivante :

```
procedure TColorForm.SelectButtonClick(Sender: TObject);
begin
 with ColorListBox do
   if ItemIndex >= 0 then
     String(FColor^) := ColorListBox.Items[ItemIndex];
 end;
 Close;
end;
```
Remarquez comment le gestionnaire d'événement stocke le nom de couleur sélectionné dans la chaîne référencée par le pointeur qui a été transmise au constructeur.

Pratiquement, pour utiliser *ColorForm*, la fiche appelante doit transmettre au constructeur un pointeur sur une chaîne existante. Supposons par exemple que *ColorForm* est instanciée par une fiche appelée *ResultsForm* en réponse au choix d'un bouton de *ResultsForm* nommé *UpdateButton*. Le gestionnaire d'événement de ce bouton doit avoir la forme suivante :

```
procedure TResultsForm.UpdateButtonClick(Sender: TObject);
var
 MainColor: String;
begin
 GetColor(Addr(MainColor));
  if MainColor <> '' then
    {faire quelque chose avec la chaîne MainColor}
  else
    {faire autre chose car aucune couleur n'a été sélectionnée}
end;
procedure GetColor(PColor: Pointer);
begin
 ColorForm := TColorForm.CreateWithColor(PColor, Self);
 ColorForm.ShowModal;
 ColorForm.Free;
end;
```
*UpdateButtonClick* crée une chaîne nommée MainColor. L'adresse de MainColor est transmise à la fonction *GetColor* qui crée *ColorForm* en transmettant comme argument au constructeur un pointeur sur MainColor. Dès que *ColorForm* est fermée, elle est détruite mais le nom de la couleur sélectionnée, s'il y en a une, est préservé dans MainColor. Sinon, MainColor contient une chaîne vide, ce qui indique clairement que l'utilisateur est sorti de *ColorForm* sans sélectionner une couleur.

Cet exemple utilise une variable chaîne pour stocker des informations provenant de la fiche modale. Il est possible d'utiliser des objets plus complexes en fonction de vos besoins. N'oubliez jamais qu'il faut laisser à la fiche appelante un moyen de savoir que la fiche modale a été fermée sans modification, ni sélection (dans l'exemple précédent en attribuant par défaut à MainColor une chaîne vide).

# **Réutilisation des composants et des groupes de composants**

Vous pouvez enregistrer et réutiliser le travail réalisé avec les composants en utilisant plusieurs outils :

- Configurer et enregistrer les groupes de composants dans les *modèles de composants*. Voir ["Création et utilisation des modèles de composants"](#page-204-0) à la [page 9-13.](#page-204-0)
- Enregistrer les fiches, les modules de données et les projets dans le *Référentiel d'objets*. Le référentiel vous fournit une base de données centrale composée d'éléments réutilisables et vous pouvez utiliser l'héritage de fiche pour diffuser les modifications. Voir ["Utilisation du référentiel d'objets"](#page-177-0) à la [page 8-22.](#page-177-0)
- Enregistrer des *cadres* sur la palette de composants ou dans le référentiel. Les cadres utilisent l'héritage de fiche et peuvent être incorporés dans des fiches ou dans d'autres cadres. Voir ["Manipulation des cadres"](#page-205-0) à la page 9-14.
- Créer un *composant personnalisé*, la manière la plus complexe de réutiliser du code, mais celle qui procure le plus de souplesse. Voir Chapitre 1, "Présentation générale de la création d'un composant", dans le *Guide du concepteur de composants*.

# <span id="page-204-0"></span>**Création et utilisation des modèles de composants**

Vous pouvez créer des modèles composés d'un ou de plusieurs composants. Après avoir organisé les composants sur une fiche, défini leurs propriétés et écrit du code pour eux, enregistrez-les sous la forme d'un *modèle de composant*. Par la suite, en sélectionnant le modèle dans la palette des composants, vous pouvez placer les composants préconfigurés sur une fiche en une seule étape ; toutes les propriétés et tout le code de gestion d'événement associés sont simultanément ajoutés à votre projet.

Une fois que vous avez placé un modèle sur une fiche, vous pouvez repositionner les composants indépendamment les uns des autres, redéfinir leurs propriétés et créer ou modifier Les gestionnaires d'événements qui leur sont associés comme si vous placiez chaque composant un par un.

Pour créer un modèle de composant,

- **1** Placez et organisez des composants sur une fiche. Dans l'inspecteur d'objets, définissez leurs propriétés et leurs événements comme souhaité.
- **2** Sélectionnez les composants. La manière la plus simple de sélectionner plusieurs composants consiste à faire glisser le pointeur de la souris au-dessus d'eux. Des poignées grises apparaissent dans les coins de chaque composant sélectionné.
- **3** Choisissez Composant | Créer un modèle de composant.
- **4** Spécifiez un nom pour le modèle dans la zone de saisie Information modèle de composant. Le nom proposé par défaut est le type du premier composant sélectionné à l'étape 2 suivi du mot "Template". Par exemple, si vous sélectionnez un libellé puis une boîte texte, le nom proposé est "TLabelTemplate". Vous pouvez modifier ce nom, en veillant à ne pas utiliser un nom de composant existant.
- **5** Dans la boîte de saisie Page de palette, spécifiez la page de la palette des composants dans laquelle vous souhaitez placer le modèle. Si vous spécifiez une page qui n'existe pas, une nouvelle page est créée lorsque vous enregistrez le modèle.
- **6** A côté de Icône de palette, sélectionnez un bitmap pour représenter le modèle sur la palette. L'image bitmap proposée par défaut est celle utilisée par le type du premier composant sélectionné à l'étape 2. Pour rechercher d'autres images bitmap, cliquez sur Changer. Les dimensions de l'image bitmap que vous choisissez ne doivent pas dépasser 24 pixels sur 24 pixels.
- **7** Cliquez sur OK.

Pour supprimer des modèles de la palette des composants, choisissez Composant|Configurer la palette.

# <span id="page-205-0"></span>**Manipulation des cadres**

Un cadre (*TFrame*), comme une fiche, est un conteneur pour d'autres composants. Il utilise le même mécanisme de possession que les fiches pour l'instanciation et la destruction automatiques des composants qu'il contient, et les mêmes relations parent-enfant pour la synchronisation des propriétés des composants.

A divers égards, un cadre s'apparente davantage à un composant personnalisé qu'à une fiche. Les cadres peuvent être enregistrés sur la palette des composants pour en faciliter la réutilisation et imbriqués dans des fiches, dans d'autres cadres ou autres objets conteneur. Après qu'un cadre a été créé et enregistré, il continue de fonctionner en tant qu'unité et à hériter des modifications apportées aux composants (y compris les autres cadres) qu'il contient. Lorsqu'un cadre est incorporé dans un autre cadre ou dans une fiche, il continue d'hériter des modifications apportées au cadre dont il dérive.

Les cadres servent à organiser les groupes de contrôles utilisés en plusieurs endroits de votre application. Par exemple, si vous avez un bitmap utilisé par plusieurs fiches, vous pouvez le placer dans un cadre afin qu'une seule copie de ce bitmap soit incluse dans les ressources de votre application. Vous pouvez également décrire un ensemble de champs de saisie servant à modifier une table avec un cadre et l'utiliser chaque fois que vous souhaitez entrer les données de la table.

#### **Création de cadres**

Pour créer un cadre vide, choisissez Fichier|Nouveau|Cadre, ou Fichier| Nouveau|Autre et double-cliquez sur Cadre. Vous pouvez alors déposer des composants (y compris d'autres cadres) sur le nouveau cadre.

Il est généralement préférable, bien que non nécessaire, d'enregistrer les cadres en tant que partie d'un projet. Si vous souhaitez créer un projet ne contenant que des cadres et aucune fiche, choisissez Fichier|Nouveau|Application, fermez la nouvelle fiche et la nouvelle unité sans les enregistrer, puis choisissez Fichier| Nouveau|Cadre et enregistrez le projet.

**Remarque** Lorsque vous enregistrez des cadres, évitez d'utiliser les noms par défaut *Unit1*, *Project1* etc., car ils peuvent être à la source de conflits au moment de l'utilisation ultérieure des cadres.

> A la conception, vous pouvez afficher n'importe quel cadre contenu dans le projet en cours en choisissant Voir|Fiches et en sélectionnant le cadre. Comme dans le cas des fiches et des modules de données, vous pouvez passer du concepteur de fiche au fichier fiche du cadre en cliquant avec le bouton droit et en choisissant Voir comme fiche ou Voir comme texte.

# **Ajout de cadres à la palette des composants**

Les cadres sont ajoutés à la palette des composants comme des modèles de composants. Pour ajouter un cadre à la palette des composants, ouvrez le cadre dans le concepteur de fiche (vous ne pouvez pas utiliser un cadre incorporé dans un autre composant), cliquez avec le bouton droit sur le cadre et choisissez Ajouter à la palette. Lorsque la boîte de dialogue Information modèle de composant s'ouvre, sélectionnez un nom, une page de palette et une icône pour le nouveau modèle.

# **Utilisation et modification des cadres**

Pour utiliser un cadre dans une application, vous devez le placer, directement ou indirectement, sur une fiche. Vous pouvez ajouter des cadres directement sur des fiches, sur d'autres cadres ou sur d'autres objets conteneur, comme des volets et des boîtes de défilement.

Le concepteur de fiche permet d'ajouter un cadre à une application de deux manières :

- Sélectionnez un cadre à partir de la palette des composants et déposez-le sur une fiche, un autre cadre ou un autre objet conteneur. Si nécessaire, le concepteur de fiche demande s'il est possible d'inclure le fichier unité du cadre dans votre projet.
- Sélectionnez *Cadres* à partir de la page Standard de la palette des composants et cliquez sur une fiche ou un autre cadre. Une boîte de dialogue s'ouvre sur une liste de cadres figurant déjà dans votre projet ; sélectionnez-en un et cliquez sur OK.

Lorsque vous déposez un cadre sur une fiche ou un autre conteneur, Delphi déclare une nouvelle classe qui dérive du cadre que vous avez sélectionné. De même, lorsque vous ajoutez une nouvelle fiche à un projet, Delphi déclare une nouvelle classe qui dérive de *TForm*. Cela signifie que les modifications apportées ultérieurement au cadre d'origine (ancêtre) sont répercutées sur le cadre incorporé, mais que les modifications apportées au cadre incorporé ne sont pas répercutées sur le cadre ancêtre.

Supposons que vous souhaitiez regrouper des composants d'accès aux données et des contrôles orientés données en vue d'une utilisation fréquente, éventuellement dans plusieurs applications. Pour ce faire, vous pourriez rassembler les composants dans un modèle de composant ; mais si vous commencez à utiliser le modèle et changez d'avis ultérieurement sur l'organisation des contrôles, vous devez faire marche arrière et modifier manuellement dans chaque projet la partie sur laquelle le modèle a été placé.

Par contre, si vous placez vos composants base de données dans un cadre, les modifications ultérieures ne doivent être apportées que dans un seul endroit ; les modifications apportées à un cadre d'origine sont automatiquement répercutées sur ses descendants incorporés lors de la recompilation des projets.

Parallèlement, vous pouvez modifier n'importe quel cadre incorporé sans affecter le cadre d'origine ni aucun de ses descendants incorporés. La seule restriction à la modification des cadres incorporés est que vous ne pouvez pas leur ajouter des composants.

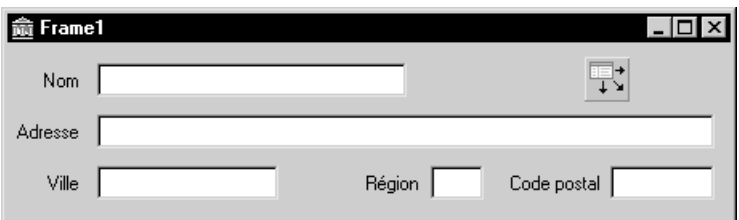

**Figure 9.1** Cadre avec des contrôles orientés données et un composant source de données

Outre une simplification de gestion, les cadres procurent une efficacité supplémentaire dans l'utilisation des ressources. Par exemple, pour utiliser une image bitmap ou un autre graphique dans une application, vous pouvez charger le graphique dans la propriété *Picture* d'un contrôle *TImage*. Toutefois, si vous

utilisez fréquemment le même graphique dans une application, chaque objet *Image* que vous placez sur une fiche génère une autre copie du graphique ajouté au fichier ressource de la fiche. Cela est également vrai si vous définissez *TImage.Picture* une fois et enregistrez le contrôle *Image* en tant que modèle de composant. Une meilleure solution consiste à déposer l'objet *Image* sur un cadre, à y charger le graphique puis à utiliser le cadre là où vous souhaitez que le graphique apparaisse. Cela génère des fichiers fiche moins volumineux et présente en outre la possibilité de modifier le graphique partout où il figure en modifiant l'objet *Image* sur le cadre d'origine.

#### **Partage des cadres**

Vous pouvez partager un cadre avec les autres développeurs de deux manières :

- Ajouter le cadre au référentiel d'objet.
- Distribuer l'unité du cadre (.pas) et les fichiers fiche (.dfm ou .xfm).

Pour ajouter un cadre au référentiel, ouvrez n'importe quel projet contenant le cadre, cliquez avec le bouton droit dans le concepteur de fiche et choisissez Ajouter au référentiel. Pour plus d'informations, voir ["Utilisation du référentiel](#page-177-0)  d'objets" [à la page 8-22](#page-177-0).

Si vous envoyez une unité de cadre et les fichiers fiche à d'autres développeurs, ils peuvent les ouvrir et les ajouter à la palette des composants. Si le cadre contient d'autres cadres, ils devront l'ouvrir en tant que partie d'un projet.

# **Développement de boîtes de dialogue**

Les composants boîte de dialogue de la page Dialogues de la palette des composants permettent d'utiliser dans vos applications diverses boîtes de dialogue. Ces boîtes de dialogue donnent à vos applications une interface familière et cohérente dans laquelle l'utilisateur effectue certaines opérations communes sur les fichiers, comme l'ouverture, l'enregistrement ou l'impression. Ces boîtes de dialogue affichent et/ou obtiennent des données.

Chaque boîte de dialogue s'ouvre lorsque sa méthode *Execute* est appelée. *Execute* renvoie une valeur booléenne : si l'utilisateur choisit OK pour accepter les modifications apportées dans la boîte de dialogue, *Execute* renvoie *True* ; s'il choisit Annuler pour quitter la boîte de dialogue sans rien modifier, *Execute* renvoie *False*.

**Remarque** Pour les applications CLX, vous pouvez utiliser les boîtes de dialogue fournies dans l'unité QDialogs. Pour les systèmes d'exploitation disposant d'un type de boîte de dialogue natif pour les opérations courantes, comme l'ouverture ou l'enregistrement d'un fichier ou la modification de fonte ou de couleur, vous pouvez utiliser la propriété *UseNativeDialog*. Attribuez la valeur *True* à *UseNativeDialog* si vous savez que votre application sera exécutée dans un environnement qui possède ces boîtes de dialogue natives, et si vous préférez les utiliser au lieu des boîtes de dialogue Qt.

#### **Utilisation des boîtes de dialogue d'ouverture**

*TOpenDialog* est le composant boîte de dialogue le plus couramment utilisé. Il est généralement employé par une option de menu Nouveau ou Ouvrir dans le menu Fichier de la barre de menus principale d'une fiche. La boîte de dialogue contient des contrôles qui vous permettent de sélectionner des groupes de fichiers en utilisant un caractère joker et de naviguer dans les répertoires.

Le composant *TOpenDialog* permet d'utiliser une boîte de dialogue Ouvrir dans votre application. La fonction de cette boîte de dialogue est de permettre à l'utilisateur de spécifier un fichier à ouvrir. Utilisez la méthode *Execute* pour afficher la boîte de dialogue.

Quand l'utilisateur choisit OK dans la boîte de dialogue, le nom du fichier sélectionné par l'utilisateur est stocké dans la propriété *FileName de TOpenDialog*. Vous pouvez ensuite utiliser cette valeur à votre guise.

Le code suivant peut être placé dans une *Action* et lié à la propriété *Action* du sous-élément d'un menu *TMainMenu* ou placé dans l'événement *OnClick* du sous-élément :

```
if OpenDialog1.Execute then
   filename := OpenDialog1.FileName;
```
Ce code affiche la boîte de dialogue et si l'utilisateur choisit le bouton OK, le nom du fichier sélectionné est copié dans la variable filename de type *AnsiString* préalablement déclarée.

# **Organisation des actions pour les barres d'outils et les menus**

Plusieurs fonctionnalités simplifient votre travail de création, de personnalisation et de maintenance des menus et des barres d'outils. Ces fonctionnalités vous permettent d'organiser les listes des actions que les utilisateurs de votre application peuvent déclencher en appuyant sur un bouton dans une barre d'outils, en choisissant une commande dans un menu ou en cliquant sur une icône.

Très souvent, un même ensemble d'actions est utilisé pour plusieurs éléments de l'interface utilisateur. Par exemple, les commandes Couper, Copier et Coller apparaissent fréquemment à la fois dans un menu Edition et dans une barre d'outils. Il vous suffit d'ajouter l'action une fois pour l'utiliser dans plusieurs éléments de l'interface utilisateur de votre application.

Sur la plate-forme Windows, il existe des outils pour vous aider à définir et à grouper les actions, à créer diverses dispositions et à personnaliser les menus lors de la conception ou de l'exécution. Ces outils sont appelés outils ActionBand, les menus et les barres d'outils que vous créez en les utilisant sont appelés bandes d'actions. En général, vous pouvez créer une interface utilisateur ActionBand comme suit :

- Construisez une liste d'actions afin de créer un ensemble d'actions disponibles pour votre application (utilisez le gestionnaire d'actions, *TActionManager*)
- Ajoutez les éléments de l'interface utilisateur à l'application (utilisez des composants ActionBand comme *TActionMainMenuBar* et *TActionToolBar*)
- "Glissez-déplacez" des actions du gestionnaire d'actions sur les éléments de l'interface utilisateur

Le tableau suivant définit la terminologie qui s'applique à la définition des menus et des barres d'outils :

**Tableau 9.1** Terminologie de la définition des actions

| Terme                     | <b>Définition</b>                                                                                                    |
|---------------------------|----------------------------------------------------------------------------------------------------|
| Action                    | Une réponse à ce que fait l'utilisateur, comme cliquer sur un élément de<br>menu. De nombreuses actions standard fréquemment nécessaires sont<br>fournies; vous pouvez les utiliser telles quelles dans vos applications. Par<br>exemple, sont incluses les opérations sur les fichiers, comme ouvrir,<br>enregistrer sous, exécuter et quitter, ainsi que de nombreuses autres pour<br>l'édition, le formatage, la recherche, les dialogues ou les actions sur les<br>fenêtres. Vous pouvez également programmer des actions personnalisées et<br>utiliser les listes et le gestionnaire d'actions pour y accéder. |
| Bande<br>d'action         | Un conteneur pour un ensemble d'actions associé à un menu ou à une barre<br>d'outils personnalisés. Les composants ActionBand pour les menus<br>principaux et les barres d'outils (TActionMainMenuBar et TActionToolBar) sont<br>des exemples de bandes d'actions.                                                                                                    |
| Catégorie<br>d'action     | Vous permet de grouper des actions et de les introduire en tant que groupe<br>dans un menu ou une barre d'outils. Par exemple, une des catégories<br>d'actions standard, Search, inclut les actions Find, FindFirst, FindNext et<br>Replace et les ajoute toutes en même temps.                                                                                                    |
| Classes<br>d'actions      | Les classes qui réalisent les actions utilisées dans votre application. Toutes<br>les actions standard sont définies dans des classes d'actions comme<br>TEditCopy, TEditCut et TEditUndo. Vous pouvez utiliser ces classes en les<br>faisant glisser de la boîte de dialogue Personnalisation à une bande d'action.                                                                                                    |
| Client<br>d'action        | Représente la plupart du temps l'élément de menu ou le bouton qui reçoit<br>une notification pour déclencher une action. Quand le client reçoit une<br>commande utilisateur (par exemple, un clic de souris), il initie une action<br>associée.                                                                                                    |
| Liste d'actions           | Maintiennent la liste des actions par lesquelles votre application répond à ce<br>que fait l'utilisateur.                                                                                                    |
| Gestionnaire<br>d'actions | Groupe et organise des ensembles logiques d'actions pouvant être ré-utilisés<br>dans les composants ActionBand. Voir TActionManager.                                                                                                    |
| Menu                      | Présente la liste des commandes que l'utilisateur de l'application peut<br>exécuter en cliquant dessus. Vous pouvez créer des menus en utilisant la<br>classe menu ActionBand TActionMainMenuBar, ou en utilisant des<br>composants multiplates-formes comme TMainMenu ou TPopupMenu.                                                                                                    |

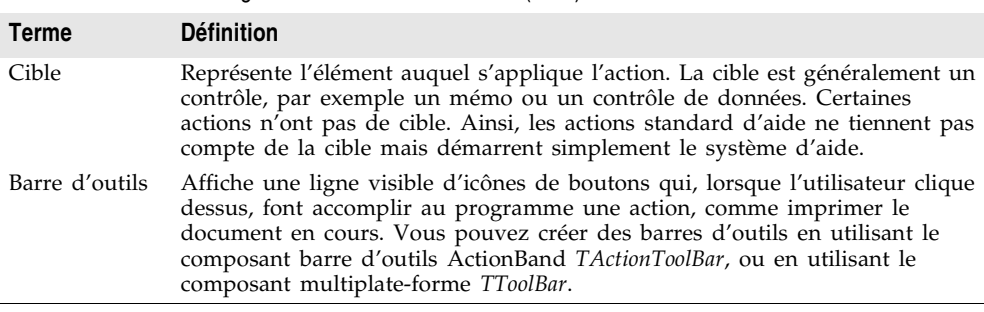

**Tableau 9.1** Terminologie de la définition des actions (suite)

Si vous développez pour plusieurs plates-formes, voir ["Utilisation des listes](#page-219-0)  d'actions" [à la page 9-28.](#page-219-0)

#### **Qu'est-ce qu'une action ?**

Pendant que vous développez votre application, vous pouvez créer un ensemble d'actions utilisables dans divers éléments de l'interface utilisateur. Vous pouvez les organiser en catégories et les insérer dans un menu en tant qu'ensemble (par exemple, Couper, Copier et Coller) ou un seul à la fois (par exemple, Outils| Personnaliser).

Une action correspond à un ou plusieurs éléments de l'interface utilisateur, comme les commandes de menu ou les boutons des barres d'outils. Les actions ont deux utilités : (1) elles représentent des propriétés communes à des éléments de l'interface utilisateur, par exemple l'état d'un contrôle activé ou coché, et (2) elles répondent lorsqu'un contrôle est déclenché, comme lorsque l'utilisateur de l'application clique sur un bouton ou choisit un élément de menu. Vous pouvez créer un catalogue d'actions disponibles dans votre application via des menus, des boutons, des barres d'outils, des menus contextuels, etc.

Les actions sont associées à d'autres composants :

- **Clients :** Un ou plusieurs clients utilisent l'action. Le client souvent représente un élément de menu ou un bouton (par exemple, *TToolButton*, *TSpeedButton*, *TMenuItem*, *TButton*, *TCheckBox, TRadioButton*, etc.). Des actions se trouvent également dans les composants ActionBand comme *TactionMainMenuBar* et *TActionToolBar.* Quand le client reçoit une commande de l'utilisateur (par exemple, un clic de souris), il initie une action associée. Généralement, l'événement *OnClick* d'un client est associé à l'événement *OnExecute* de son action.
- **Cible :** L'action agit sur la cible. La cible est généralement un contrôle, par exemple un mémo ou un contrôle de données. Les développeurs de composants peuvent créer des actions spécifiques aux besoins des contrôles qu'ils conçoivent et utilisent, puis empaqueter ces unités pour créer des applications plus modulaires. Certaines actions n'ont pas de cible. Ainsi, les actions standard d'aide ne tiennent pas compte de la cible mais démarrent simplement le système d'aide.

Une cible peut également être un composant. Par exemple, les contrôles de données changent la cible par un ensemble de données associé.

Le client influence l'action — l'action répond lorsqu'un client déclenche l'action. L'action influence également le client — les propriétés des actions mettent à jour dynamiquement les propriétés des clients. Par exemple, si, à l'exécution, une action est désactivée (en initialisant sa propriété *Enabled* à *False*), chaque client de cette action est désactivé et apparaît estompé.

Vous pouvez ajouter, supprimer et réorganiser des actions en utilisant le gestionnaire d'actions ou l'éditeur de liste d'actions (qui s'affiche lorsque vous double-cliquez sur un objet liste d'actions, *TActionList*). Ces actions sont ensuite connectées aux contrôles client.

# **Définition des bandes d'actions**

Les actions ne conservant aucune information de "disposition" (ni apparence ni position), Delphi propose les bandes d'actions capables de stocker ces données. Les bandes d'action fournissent un mécanisme permettant de spécifier des informations de disposition et un jeu de contrôles. Vous pouvez afficher les actions comme des éléments de l'interface utilisateur tels que barres d'outils ou menus.

Vous organisez des ensembles d'actions en utilisant le gestionnaire d'actions (*TActionManager*). Vous pouvez soit utiliser des actions standard soit créer les vôtres.

Créez ensuite les bandes d'action :

- Utilisez *TActionMainMenuBar* pour créer un menu principal.
- Utilisez *TActionToolBar* pour créer une barre d'outils.

Les bandes d'actions agissent comme conteneurs qui contiennent et affichent les ensembles d'actions. Pendant la conception, vous pouvez "glisser-déplacer" des éléments de l'éditeur du gestionnaire d'actions à la bande d'action. A l'exécution, les utilisateurs peuvent également personnaliser les menus ou les barres d'outils de l'application en utilisant une boîte de dialogue semblable à l'éditeur du gestionnaire d'actions.

# **Création des barres d'outils et des menus**

**Remarque** Cette section décrit la méthode recommandée pour créer des menus et des barres d'outils dans les applications Windows. Pour le développement multiplate-forme, vous devez utiliser *TToolBar* et les composants menu, comme *TMainMenu*, et les organiser en utilisant les listes d'actions (*TActionList*). Voir ["Définition des listes](#page-219-1)  d'actions" [à la page 9-28.](#page-219-1)

> Vous utilisez le gestionnaire d'actions pour générer automatiquement des barres d'outils et des menus principaux en fonction des actions contenues dans votre application. Le gestionnaire d'actions gère les actions standard ainsi que les actions personnalisées que vous aurez éventuellement écrites. Créez ensuite

les éléments de l'interface utilisateur basés sur ces actions et utilisez les bandes d'actions pour afficher ces éléments d'action en tant qu'éléments dans un menu ou en tant que boutons dans une barre d'outils.

La procédure générale de création des menus, barres d'outils et autres bandes d'actions comporte les étapes suivantes :

- Placer un gestionnaire d'actions sur une fiche.
- Ajouter des actions au gestionnaire d'actions, qui les organise en listes d'actions adaptées.
- Créer les bandes d'actions (c'est-à-dire, le menu ou la barre d'outils) pour l'interface utilisateur.
- Placer les actions dans l'interface de l'application par glisser-déplacer.

La procédure suivante décrit ces étapes en détail :

Pour créer des menus et des barres d'outils en utilisant les bandes d'actions :

- **1** Depuis la page Supplément de la palette de composants, placez un composant gestionnaire d'actions (*TActionManager*) sur la fiche dans laquelle vous voulez créer la barre d'outils ou le menu.
- **2** Si vous voulez qu'il y ait des images sur le menu ou la barre d'outils, placez sur la fiche un composant liste d'images (ImageList) en le prenant dans la page Win32 de la palette des composants. (Vous devez ajouter les images que vous souhaitez utiliser à cette liste d'images ou utilisez les images fournies.)
- **3** Depuis la page Supplément de la palette des composants, placez sur la fiche une ou plusieurs des bandes d'actions suivantes :
	- *TActionMainMenuBar* (pour concevoir un menu principal)
	- *TActionToolBar* (pour concevoir une barre d'outils)
- **4** Connectez la liste d'images au gestionnaire d'actions : la focalisation étant sur le gestionnaire d'actions, sélectionnez dans l'inspecteur d'objets le nom de la liste d'images dans la propriété Images.
- **5** Ajoutez des actions au volet action de l'éditeur du gestionnaire d'actions :
	- Double-cliquez sur le gestionnaire d'actions afin d'afficher l'éditeur du gestionnaire d'actions.
	- Cliquez sur la flèche déroulante située à côté du bouton Nouvelle action (le bouton le plus à gauche dans le coin supérieur droit de la page Actions, comme illustré par la [Figure 9.2\)](#page-214-0) et sélectionnez Nouvelle action ou Nouvelle action standard. Une vue arborescente s'affiche. Ajoutez une ou plusieurs actions, ou catégories d'actions, au volet actions du gestionnaire d'actions. Le gestionnaire d'actions ajoute les actions à ses listes d'actions.

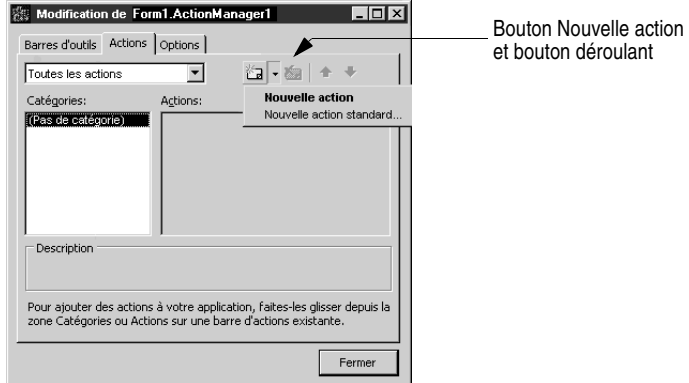

<span id="page-214-0"></span>**Figure 9.2** Editeur du gestionnaire d'actions

**6** "Glissez-déplacez" des actions indépendantes, ou des catégories d'actions, de l'éditeur du gestionnaire d'actions au menu ou à la barre d'outils que vous concevez.

Pour ajouter des actions définies par l'utilisateur, créez une nouvelle *TAction* en cliquant sur le bouton Nouvelle action et en écrivant le gestionnaire d'événement qui définit la réponse qu'elle donnera à son déclenchement. Voir ["Que se](#page-220-0)  [passe-t-il lors du déclenchement d'une action ?"](#page-220-0) à la page 9-29 pour plus de détails. Lorsque vous avez défini les actions, vous pouvez les placer dans les menus ou les barres d'outils par glisser-déplacer comme les actions standard.

#### **Ajout de couleurs, de motifs ou d'images aux menus, boutons et barres d'outils**

Vous pouvez utiliser les propriétés *Background* et *BackgroundLayout* pour spécifier la couleur, le motif ou le bitmap à utiliser sur un élément de menu ou un bouton. Ces propriétés vous permettent également de définir une bannière qui se place à gauche ou à droite d'un menu.

Assignez des fonds et des dispositions aux sous-éléments à partir de leurs objets client action. Si vous voulez définir le fond des éléments d'un menu, cliquez dans le concepteur de fiches sur l'élément de menu qui contient ces éléments. Par exemple, sélectionner Fichier vous permet de changer le fond des éléments apparaissant dans le menu Fichier. Vous pouvez attribuer une couleur, un motif, ou un bitmap à la propriéte *Background* dans l'inspecteur d'objets.

Utilisez la propriété *BackgroundLayout* pour décrire comment placer le fond sur l'élément. Les couleurs ou les images peuvent être placées derrière le libellé normalement, étirées pour remplir à la zone, ou en mosaïque de petits carrés recouvrant toute la zone.

Les éléments dont le fond est normal (blNormal), étiré (blStretch), ou en mosaïque (blTile) sont affichés avec un fond transparent. Si vous créez une bannière, l'image complète est placée à gauche (blLeftBanner) ou à droite (blRightBanner) de l'élément. Vous devez vous assurer que la taille convient car elle n'est ni réduite ni agrandie.

Pour modifier le fond d'une bande d'action (c'est-à-dire, dans un menu principal ou une barre d'outils) sélectionnez la bande d'action et choisissez la *TActionClientBar* via l'éditeur de collection de bandes d'actions. Vous pouvez définir les propriétés *Background* et *BackgroundLayout* pour spécifier la couleur, le motif ou le bitmap à utiliser sur toute la barre d'outils ou tout le menu.

#### **Ajout d'icônes aux menus et aux barres d'outils**

Vous pouvez ajouter des icônes à côté des éléments de menu ou remplacer les libellés figurant dans les barres d'outils par des icônes. Vous organiserez les bitmaps ou les icônes au moyen d'un composant *ImageList*.

- **1** A partir de la page Win32 de la palette des composants, placez sur la fiche un composant *ImageList*.
- **2** Ajoutez à la liste d'images les images que vous voulez utiliser. Double-cliquez sur l'icône *ImageList*. Cliquez sur Ajouter et naviguez jusqu'aux images que vous voulez utiliser ; cliquez sur OK lorsque vous en avez terminé. Vous trouverez des exemples d'images dans Program Files\Common Files\Borland Shared\Images. (Les images des boutons comprennent deux vues pour les états actif et inactif des boutons.)
- **3** Depuis la page Supplément de la palette des composants, placez sur la fiche une ou plusieurs des bandes d'actions suivantes :
	- *TActionMainMenuBar (pour concevoir un menu principal)*
	- *TActionToolBar (pour concevoir une barre d'outils)*
- **4** Connectez la liste d'images au gestionnaire d'actions. Donnez d'abord la focalisation au gestionnaire d'actions. Ensuite, sélectionnez dans l'inspecteur d'objets le nom de la liste d'images dans la propriété *Images*, par exemple ImageList1.
- **5** Utilisez l'éditeur du gestionnaire d'actions pour ajouter des actions au gestionnaire d'actions. Vous pouvez associer une image à une action en définissant sa propriété *ImageIndex* par le numéro d'ordre de l'image dans la liste d'images.
- **6** "Glissez-déplacez" des actions indépendantes ou des catégories d'actions de l'éditeur du gestionnaire d'actions au menu ou à la barre d'outils.
- **7** Pour les barres d'outils, où vous voulez uniquement afficher l'icône et pas le libellé : sélectionnez la bande d'action Barre d'outils et double-cliquez sur sa propriété Items. Dans l'éditeur de collections, vous pouvez sélectionner un ou plusieurs éléments et définir leurs propriétés *Caption*.
- **8** Les images apparaissent automatiquement dans le menu ou la barre d'outils.

#### **Sélection de styles de menu et de barre d'outils**

Tout comme vous pouvez ajouter différentes couleurs et icônes aux menus et barres d'outils individuels, vous pouvez sélectionner différents styles de menu et de barre d'outils pour donner à votre application un aspect homogène. En plus du style standard, votre application peut prendre l'aspect de Windows XP, d'Encarta™ ou d'une présentation personnalisée utilisant un ensemble de
couleurs coordonnées. Pour donner à votre application un aspect cohérent, l'EDI utilise des chartes de couleurs.

Une charte de couleurs peut être simple, en ajoutant les couleurs appropriées aux menus et barres d'outils existants. Elle peut aussi être complexe, en changeant de nombreux détails de l'aspect d'un menu ou d'une barre d'outils, y compris les plus petits contours de bouton ou les ombres de menu. La charte de couleurs XP, par exemple, possède de nombreux raffinements subtils pour les classes de menu et de barre d'outils. L'EDI gère les détails pour vous, en utilisant automatiquement les chartes de couleurs appropriées.

Par défaut, la bibliothèque de composants utilise le style XP. Pour sélectionner de façon centralisée un autre style pour les menus et barres d'outils de votre application, utilisez la propriété *Style*du composant *ActionManager*.

- **1** A partir de la page Supplément de la palette de composants, déposez un composant *ActionManager* sur la fiche.
- **2** Dans l'inspecteur d'objets, sélectionnez la propriété *Style*. Vous pouvez choisir parmi de nombreux styles différents.
- **3** Une fois que vous avez sélectionné un style, les menus et barres d'outils de votre application prendront l'aspect de la nouvelle charte de couleurs.

Vous pouvez personnaliser l'aspect d'un style en utilisant des composants charte de couleurs. Pour personnaliser l'aspect d'une charte de couleurs :

- **1** A partir de la page Supplément de la palette de composants, déposez le composant charte de couleurs approprié sur la fiche (par exemple, *XPColorMap ou StandardColorMap)*. Dans l'inspecteur d'objets, vous verrez de nombreuses propriétés dont l'apparence peut être ajustée, grâce à des menus déroulants dans lesquels vous pouvez choisir d'autres valeurs.
- **2** Modifiez chaque propriété *ColorMap* de barre d'outils ou de menu pour pointer sur l'objet charte de couleurs que vous avez déposé sur la fiche.
- **3** Dans l'inspecteur d'objets, ajustez les propriétés de charte de couleurs pour modifier l'aspect de vos barres d'outils et menus comme vous le souhaitez.
- **Remarque** Personnalisez une charte de couleurs avec précaution. Lorsque vous sélectionnez une charte de couleurs différente, vos anciens paramétrages seront perdus. Vous pouvez vouloir enregistrer une copie de votre application si vous voulez faire des essais de paramétrages différents et que vous souhaitez pouvoir revenir à une personnalisation précédente.

# **Création de menus dynamiques**

Les menus et les barres d'outils dynamiques permettent aux utilisateurs de modifier l'application de plusieurs façons à l'exécution. Quelques exemples d'utilisation dynamique incluent la personnalisation de l'aspect des barres d'outils et des menus, en cachant les éléments inutilisés et en répondant aux listes les plus récemment utilisées (MRU).

# **Création de barres d'outils et de menus personnalisables par l'utilisateur**

Vous pouvez utiliser les bandes d'actions avec le gestionnaire d'actions pour créer des menus et des barres d'outils personnalisables. A l'exécution, les utilisateurs peuvent personnaliser les barres d'outils et les menus (bandes d'actions) de l'interface utilisateur de l'application en utilisant une boîte de dialogue semblable à l'éditeur du gestionnaire d'actions.

Pour permettre aux utilisateurs de personnaliser une bande d'action de l'application qu'ils exécutent :

- **1** Placez un composant gestionnaire d'actions sur une fiche.
- **2** Placez vos composants bande d'action (*TActionMainMenuBar, TActionToolBar*).
- **3** Double-cliquez sur le gestionnaire d'actions afin d'afficher l'éditeur du gestionnaire d'actions.
	- Sélectionnez les actions que vous voulez utiliser dans votre application. Ajoutez également l'action Customize, qui apparaît à la fin de la liste des actions standard.
	- Placez sur la fiche un composant *TCustomizeDlg* depuis l'onglet Supplément, connectez-le au gestionnaire d'actions en utilisant sa propriété ActionManager. Spécifiez un nom de fichier pour enregistrer dans un flux les personnalisations effectuées par les utilisateurs.
	- Placez les actions dans les composants bande d'action par glisser-déplacer. (Vérifiez que vous avez ajouté l'action Customize à la barre d'outils ou au menu.)
- **4** Terminez l'application.

Lorsque vous compilez et exécutez l'application, les utilisateurs ont accès à une commande Personnaliser qui affiche une boîte de dialogue de personnalisation semblable à l'éditeur du gestionnaire d'actions. Ils peuvent "glisser-déplacer" des éléments de menu et créer des barres d'outils en utilisant les actions que vous avez fournies dans le gestionnaire d'actions.

#### **Cacher les éléments et les catégories inutilisés dans les bandes d'action**

Un des avantages de l'utilisation des ActionBands est que les éléments et les catégories inutilisés peuvent être cachés à l'utilisateur. Avec le temps, les bandes d'actions s'adaptent aux utilisateurs de l'application en montrant les éléments qu'ils utilisent et en cachant les autres. Les éléments cachés peuvent redevenir visibles : il suffit que l'utilisateur appuie sur un bouton déroulant. De plus, l'utilisateur peut restaurer la visibilité de tous les éléments d'une bande d'action en réinitialisant les statistiques d'usage dans la boîte de dialogue de personnalisation. Le masquage des éléments fait partie du comportement par défaut des bandes d'actions, mais ce comportement peut être modifié afin d'inhiber le masquage d'éléments particuliers, de tous les éléments d'une collection particulière (par exemple, le menu Fichier), ou de tous les éléments d'une bande d'action particulière.

Le gestionnaire d'actions mémorise le nombre de fois qu'une action a été invoquée par l'utilisateur en l'enregistrant dans le champ *UsageCount* du *TActionClientItem* correspondant. Le gestionnaire d'actions enregistre également le nombre de fois que l'application a été exécutée (ce qui correspond au numéro de la dernière session), ainsi que le numéro de la session où une action a été utilisée pour la dernière fois. La valeur de *UsageCount* sert à rechercher le nombre maximal de sessions pendant lesquelles un élément est inutilisé avant d'être masqué, il ensuite est comparé avec la différence entre le numéro de session actuel et le numéro de session de la dernière utilisation de l'élément. Si cette différence est supérieure au nombre défini dans *PrioritySchedule*, l'élément est caché. Les valeurs par défaut de *PrioritySchedule* sont indiquées dans le tableau suivant :

| Nombre de sessions dans lesquelles<br>une bande d'action a été utilisée | Nombre de sessions dans lesquelles un élément<br>restera non masqué après sa dernière utilisation |
|-------------------------------------------------------------------------|---------------------------------------------------------------------------------------------------|
| 0, 1                                                                    | 3                                                                                                 |
| $\mathcal{P}$                                                           | 6                                                                                                 |
| 3                                                                       | 9                                                                                                 |
| 4, 5                                                                    | 12                                                                                                |
| $6 - 8$                                                                 | 17                                                                                                |
| $9-13$                                                                  | 23                                                                                                |
| 14-24                                                                   | 29                                                                                                |
| 25 ou plus                                                              | 31                                                                                                |

**Tableau 9.2** Valeurs par défaut de la propriété PrioritySchedule du gestionnaire d'actions

Il est possible de désactiver le masquage d'un élément au moment de la conception. Pour empêcher le masquage d'une action particulière (et de toutes les collections qui la contiennent), recherchez son objet *TActionClientItem* et définissez sa propriété *UsageCount* par -1. Pour empêcher le masquage d'une collection entière d'éléments, comme le menu Fichier ou même la barre de menus principale, recherchez l'objet *TActionClients* qui lui est associé et définissez sa propriété *HideUnused* par *False*.

#### **Création de listes d'éléments les plus récemment utilisés**

Une liste d'éléments les plus récemment utilisés reflète les fichiers les plus récents auxquels l'utilisateur a fait accès dans une application spécifique. En utilisant des bandes d'action, vous pouvez coder des listes d'éléments les plus récemment utilisés dans vos applications.

Lorsque vous construisez des listes d'éléments les plus récemment utilisés pour vos applications, il est important de ne pas coder en dur les références à des indices numériques spécifiques dans la propriété *ActionBars* du gestionnaire d'actions. A l'exécution, l'utilisateur peut modifier l'ordre des éléments ou même les supprimer des bandes d'action, ce qui modifiera l'ordre numérique de l'indice. Au lieu de faire référence à une numérotation indicée, *TActionManager* inclut des méthodes qui facilitent la recherche d'éléments par action ou par intitulé.

Pour plus d'informations sur les listes d'éléments les plus récemment utilisés, des exemples de code et des méthodes pour trouver des actions dans des listes, voir *FindItemByAction* et *FindItemByCaption* dans l'aide en ligne.

# **Utilisation des listes d'actions**

**Remarque** Cette section concerne la définition des barres d'outils et des menus dans le développement multiplates-formes. Vous pouvez utiliser les méthodes décrites ici pour le développement Windows. Mais, l'utilisation des bandes d'actions est plus simple et offre plus d'options. Les listes d'actions seront gérées automatiquement par le gestionnaire d'actions. Voir ["Organisation des actions pour les barres](#page-209-0)  [d'outils et les menus"](#page-209-0) à la page 9-18 pour plus d'informations sur l'utilisation des bandes d'action et du gestionnaire d'actions.

> Les listes d'actions maintiennent la liste des actions par lesquelles votre application répond à ce que fait l'utilisateur. En utilisant les objets action, vous centralisez les fonctions accomplies par votre application à partir de l'interface utilisateur. Cela vous permet de partager le code réalisant les actions (par exemple, lorsqu'un bouton de barre d'outils et un élément de menu effectuent la même tâche), et procure un lieu unique et centralisé d'activer et de désactiver des actions selon l'état de l'application.

# **Définition des listes d'actions**

La définition des listes d'actions est très simple une fois comprises les étapes qu'elle implique :

- Créer la liste d'actions.
- Ajouter des actions à la liste d'actions.
- Définir des propriétés pour les actions.
- Attacher des clients à l'action.

Voici le détail de ces étapes :

- **1** Placez un objet *TActionList* dans votre fiche ou votre module de données. ActionList appartient à la page Standard de la palette des composants.
- **2** Double-cliquez sur l'objet *TActionList* pour afficher l'éditeur de liste d'actions.
	- **a** Utilisez une des actions prédéfinies énumérées dans l'éditeur : cliquez avec le bouton droit et choisissez Nouvelle action standard.
	- **b** Les actions prédéfinies sont groupées en catégories (ensemble de données, édition, aide et fenêtre) dans la boîte de dialogue Classes d'actions standard. Sélectionnez toutes les actions standard que vous voulez ajouter à votre liste d'actions et cliquez sur OK.

ou

**c** Créez une nouvelle action qui vous sera propre : cliquez avec le bouton droit et choisissez Nouvelle action.

**3** Définissez les propriétés de chaque action dans l'inspecteur d'objets. Les propriétés que vous définissez affectent chaque client de l'action.

La propriété *Name* identifie l'action, les autres propriétés et événements (*Caption*, *Checked*, *Enabled*, *HelpContext*, *Hint*, *ImageIndex*, *ShortCut*, *Visible* et *Execute*) correspondent aux propriétés et événements de ses contrôles client. Elles portent généralement, mais pas obligatoirement, le même nom que la propriété du client. Par exemple, la propriété *Enabled* d'une action correspond à la propriété *Enabled* d'un *TToolButton*. Mais, la propriété *Checked* d'une action correspond à la propriété *Down* d'un *TToolButton*.

- **4** Si vous utilisez les actions prédéfinies, l'action inclut une réponse standard qui intervient automatiquement. Si vous créez votre propre action, vous devez écrire un gestionnaire d'événement définissant comment l'action répond lorsqu'elle est déclenchée. Voir ["Que se passe-t-il lors du déclenchement d'une](#page-220-0)  action ?" [à la page 9-29](#page-220-0) pour plus de détails.
- **5** Attachez les actions de la liste d'actions aux clients qui le nécessitent :
	- Cliquez sur le contrôle (par exemple, le bouton ou l'élément de menu) dans la fiche ou le module de données. Dans l'inspecteur d'objets, la propriété *Action* est la liste des actions disponibles.
	- Sélectionnez celle que vous souhaitez.

Les actions standard, comme *TEditDelete* ou *TDataSetPost*, accomplissent l'action attendue. L'aide en ligne de référence peut vous donner tous les détails sur le fonctionnement de chacune des actions standard. Si vous écrivez vos propres actions, vous aurez besoin de mieux comprendre ce qui se passe lorsqu'une action est déclenchée.

# <span id="page-220-0"></span>**Que se passe-t-il lors du déclenchement d'une action ?**

Lorsqu'un événement est déclenché, il se produit la série d'événements qui s'applique d'abord aux actions génériques. Ensuite, si l'événement ne gère pas l'action, une autre séquence d'événements intervient.

#### **Réponse par les événements**

Quand un composant ou un contrôle client est cliqué ou subit un autre type d'opération, se produit une série d'événements auxquels vous pouvez répondre. Par exemple, le code suivant est le gestionnaire d'événement pour une action qui inverse la visibilité d'une barre d'outils quand une action est exécutée :

```
procedure TForm1.Action1Execute(Sender: TObject);
begin
   { Inverse la visibilité de Toolbar1 }
   ToolBar1.Visible := not ToolBar1.Visible;
end;
```
**Remarque** Pour des informations générales sur les événements et les gestionnaires d'événement, voir ["Utilisation des événements et des gestionnaires](#page-131-0)  [d'événements"](#page-131-0) à la page 6-4.

Vous pouvez fournir un gestionnaire d'événement qui réponde à l'un des trois différents niveaux : action, liste d'actions ou application. Cela ne vous concerne que si vous utilisez une nouvelle action générique et non une action standard prédéfinie. En effet, les actions standard ont un comportement intégré qui s'exécute automatiquement lorsque ces événements se produisent.

L'ordre dans lequel les gestionnaires d'événements répondront aux événements est le suivant :

- Liste d'actions
- Application
- Action

Lorsque l'utilisateur clique sur un contrôle client, Delphi appelle la méthode Execute de l'action qui s'adresse d'abord à la liste d'actions, puis à l'objet Application, enfin à l'action elle-même lorsque ni la liste d'actions ni l'application ne la gère. Delphi suit cette séquence de répartition lors de la recherche d'une façon de répondre à l'action de l'utilisateur :

**1** Si vous fournissez un gestionnaire d'événement *OnExecute* pour la liste d'actions et qu'il gère l'action, l'application se poursuit.

Le gestionnaire d'événement de la liste d'actions dispose d'un paramètre *Handled* qui renvoie *False* par défaut. Si le gestionnaire est défini et gère l'événement, il renvoie *True* et la séquence de traitement s'arrête là. Par exemple :

```
procedure TForm1.ActionList1ExecuteAction(Action: TBasicAction; var Handled: Boolean);
begin
  Handled := True;
end;
```
Si vous ne définissez pas *Handled* par *True* dans le gestionnaire d'événement de la liste d'actions, le traitement se poursuit.

**2** Si vous n'avez pas écrit de gestionnaire d'événement *OnExecute* pour la liste d'actions ou si le gestionnaire ne gère pas l'action, le gestionnaire d'événement *OnActionExecute* de l'application est déclenché. S'il gère l'action, l'application continue.

L'objet *Application* global reçoit un événement *OnActionExecute* si l'une des listes d'actions de l'application échoue en gérant un événement. Comme le gestionnaire d'événement *OnExecute* de la liste d'actions, le gestionnaire *OnActionExecute* dispose d'un paramètre *Handled* qui renvoie *False* par défaut. Si un gestionnaire d'événement est défini et gère l'événement, il renvoie *True* et la séquence de traitement s'arrête ici. Par exemple :

```
procedure TForm1.ApplicationExecuteAction(Action: TBasicAction; var Handled: Boolean);
begin
```

```
 { Empêche l'exécution de toutes les actions de Application }
 Handled := True;
```
**end**;

**3** Si le gestionnaire d'événement *OnExecute* de l'application ne gère pas l'action, le gestionnaire d'événement *OnExecute* de l'action est déclenché.

Vous pouvez utiliser des actions intégrées ou créer vos propres classes d'actions qui savent comment opérer sur des classes cibles spécifiques (telles que les contrôles de saisie). Quand aucun gestionnaire d'événement n'est trouvé à n'importe quel niveau, l'application essaie ensuite de trouver une cible sur laquelle exécuter l'action. Quand l'application trouve une cible pour laquelle l'action sait quoi faire, elle déclenche l'action. Voir la section suivante pour davantage d'informations sur la manière dont l'application trouve une cible pouvant correspondre à une classe d'actions prédéfinie.

#### <span id="page-222-0"></span>**Comment les actions trouvent leurs cibles**

["Que se passe-t-il lors du déclenchement d'une action ?"](#page-220-0) à la page 9-29 décrit le cycle d'exécution se produisant lorsqu'un utilisateur déclenche une action. S'il n'y a pas de gestionnaire d'événement défini pour répondre à l'action, que ce soit au niveau de la liste d'actions, de l'application ou de l'action, l'application essaie d'identifier un objet cible auquel l'action peut s'appliquer.

L'application recherche un objet cible selon la séquence suivante :

- **1** Contrôle actif : l'application recherche d'abord un contrôle actif comme cible potentielle.
- **2** Fiche active : si l'application ne trouve pas de contrôle actif ou si le contrôle actif ne peut servir de cible, elle recherche la fiche active à l'écran (*ActiveForm*).
- **3** Contrôles de la fiche : si la fiche active n'est pas une cible appropriée, l'application recherche une cible dans les autres contrôles de la fiche active.

Si aucune cible n'est trouvée, rien ne se passe lorsque l'événement est déclenché.

Certains contrôles peuvent étendre la recherche afin de déférer la cible à un composant qui leur est associé ; par exemple, les contrôles orientés données défèrent la cible au composant ensemble de données qui leur est associé. D'autre part, certaines actions prédéfinies n'utilisent pas de cible, par exemple, le dialogue d'ouverture de fichiers.

# <span id="page-222-1"></span>**Actualisation des actions**

Quand l'application est inactive, l'événement *OnUpdate* se produit pour chaque action liée à un contrôle ou un élément de menu affiché. Ceci permet aux applications d'exécuter un code centralisé pour l'activation et la désactivation, la sélection et la désélection, et ainsi de suite. Par exemple, le code suivant illustre le gestionnaire d'événement *OnUpdate* pour une action qui est "cochée" quand la barre d'outils est visible.

```
procedure TForm1.Action1Update(Sender: TObject);
begin
   { Indique si ToolBar1 est actuellement visible }
   (Sender as TAction).Checked := ToolBar1.Visible;
end;
```
#### Utilisation des listes d'actions

**Attention** Ne placez pas de code nécessitant une exécution longue dans le gestionnaire d'événement *OnUpdate*. En effet, il est exécuté à chaque fois que l'application est inactive. Si l'exécution de ce gestionnaire d'événement est trop longue, les performances de toute l'application s'en trouvent affectées.

# **Classes d'actions prédéfinies**

Vous pouvez ajouter des actions prédéfinies à votre application en cliquant avec le bouton droit sur le gestionnaire d'actions et en choisissant Nouvelle action standard. La boîte de dialogue Classes d'actions standard s'affiche et présente la liste des classes d'actions prédéfinies avec les actions standard qui leur sont associées. Ce sont des actions qui sont incluses dans Delphi et il existe des objets qui accomplissent ces actions automatiquement. Les actions prédéfinies sont organisées dans les classes suivantes :

**Tableau 9.3** Classes d'actions

| <b>Classe</b> | <b>Description</b>                                                                                                    |
|---------------|----------------------------------------------------------------------------------------------------|
| Edition       | Actions d'édition standard : Utilisées avec une cible contrôle de saisie.<br>TEditAction est la classe de base de descendants qui redéfinissent la méthode<br>ExecuteTarget afin d'implémenter les opérations copier, couper et coller en<br>utilisant le presse-papiers.                                                                   |
| Formatage     | Actions de formatage standard : Utilisées avec le texte formaté pour appliquer<br>des options de formatage du texte telles que gras, italique, souligné, barré, etc.<br>TRichEditActionest la classe de base de descendants qui redéfinissent les<br>méthodes ExecuteTarget et UpdateTarget afin d'implémenter le formatage de la<br>cible. |
| Aide          | Actions d'aide standard : Utilisées avec toute cible. THelpAction est la classe de<br>base de descendants qui redéfinissent la méthode ExecuteTarget pour<br>transmettre les commandes à un système d'aide.                                                                                                    |
| Fenêtre       | Actions de fenêtre standard : Utilisées avec les fiches d'une application MDI<br>comme cible. TWindowAction est la classe de base de descendants qui<br>redéfinissent la méthode <i>ExecuteTarget</i> pour implémenter la réorganisation, la<br>cascade, la fermeture, la mosaïque et la réduction de fenêtres enfant MDI.                  |
| Fichier       | Actions de fichiers : Utilisées avec les opérations sur les fichiers comme ouvrir,<br>exécuter ou quitter.                                                                                                    |
| Chercher      | Actions de recherche : Utilisées avec les options de recherche. TSearchAction<br>implémente le comportement commun des actions affichant un dialogue non<br>modal où l'utilisateur peut entrer une chaîne pour rechercher un contrôle de<br>saisie.                                                                                         |
| Tabulation    | Actions des contrôles onglet : Utilisées pour le déplacement entre les onglets<br>dans un contrôle à onglets, comme les boutons Précédent et Suivant d'un<br>expert.                                                                                                    |
| Liste         | Actions des contrôles liste : Utilisées pour gérer les éléments d'une vue liste.                                                                                                    |
| Dialogue      | Actions de dialogue : Utilisées avec les composants dialogue. TDialogAction<br>implémente le comportement commun des actions affichant un dialogue lors<br>de leur exécution. Chaque classe dérivée représente un dialogue spécifique.                                                                                                    |
| Internet      | Actions Internet : Utilisées pour des fonctions comme la navigation, le<br>téléchargement et l'envoie de mail sur Internet.                                                                                                    |

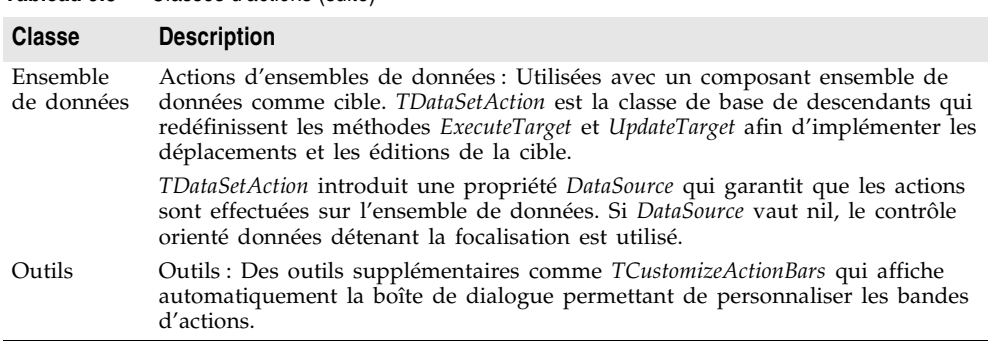

Tous les objets action sont décrits sous leur nom dans l'aide en ligne.

# **Conception de composants action**

**Tableau 9.3** Classes d'actions (suite)

Vous pouvez également créer vos propres classes d'actions prédéfinies. Quand vous écrivez vos propres classes d'actions, vous pouvez leur attribuer la capacité à s'exécuter sur certaines classes d'objet cible. Vous pouvez ensuite utiliser vos actions personnalisées de la même façon que les classes d'actions prédéfinies. Ainsi, si l'action détermine qu'elle peut s'appliquer à une classe cible, il suffit d'affecter l'action au contrôle client et il agit sur la cible sans avoir besoin d'écrire un gestionnaire d'événement.

Les concepteurs de composants peuvent utiliser comme exemple les classes définies dans les unités StdActns et DBActns afin de dériver leurs propres classes d'actions qui implémentent des comportements spécifiques à leurs contrôles et leurs composants. Les classes de base de ces actions spécialisées (*TEditAction*, *TWindowAction*) redéfinissent généralement *HandlesTarget*, *UpdateTarget* et d'autres méthodes afin de limiter la cible de l'action à une classe spécifique d'objets. Les classes dérivées surchargent habituellement *ExecuteTarget* pour réaliser une tâche spécifique. Voici ces méthodes :

**Tableau 9.4** Méthodes surchargées par des classes de base d'actions spécifiques

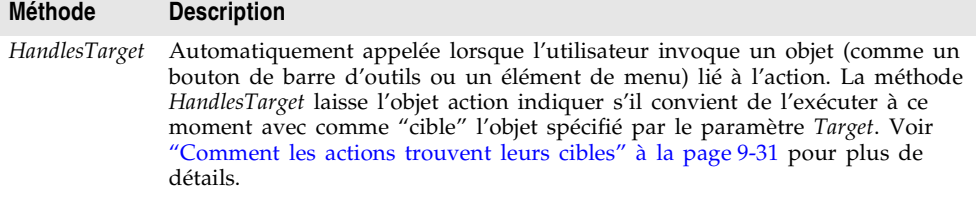

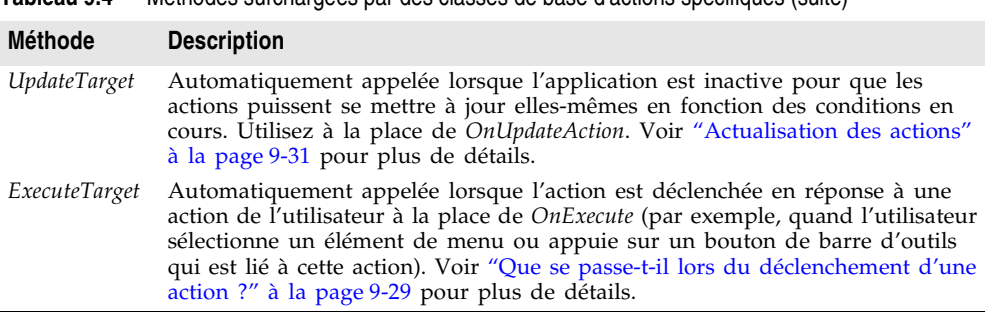

**Tableau 9.4** Méthodes surchargées par des classes de base d'actions spécifiques (suite)

# **Recensement d'actions**

Si vous écrivez vos propres actions, il est possible de les recenser pour les faire apparaître dans l'éditeur de liste d'actions. Vous les recensez ou vous en annulez le recensement en utilisant les routines globales de l'unité ActnList :

```
procedure RegisterActions(const CategoryName: string; const AClasses: array of
TBasicActionClass; Resource: TComponentClass);
```
**procedure** UnRegisterActions(**const** AClasses: **array of** TBasicActionClass);

Quand vous appelez *RegisterActions*, les actions recensées apparaissent dans l'éditeur de liste d'actions afin d'être utilisées dans vos applications. Vous pouvez spécifier un nom de catégorie afin d'organiser vos actions, ainsi qu'un paramètre *Resource* permettant de fournir des valeurs de propriété par défaut.

Par exemple, le code suivant recense dans l'EDI les actions standard :

```
{ rescensement des actions standard }
RegisterActions('', [TAction], nil);
RegisterActions('Edit', [TEditCut, TEditCopy, TEditPaste], TStandardActions);
RegisterActions('Window', [TWindowClose, TWindowCascade, TWindowTileHorizontal, 
TWindowTileVertical, TWindowMinimizeAll, TWindowArrange], TStandardActions);
```
Quand vous appelez *UnRegisterActions*, les actions n'apparaissent plus dans l'éditeur de liste d'actions.

# **Création et gestion de menus**

Les menus constituent pour les utilisateurs un moyen commode d'exécuter des commandes regroupées logiquement. Le concepteur de menus vous permet d'ajouter facilement à une fiche un menu prédéfini ou personnalisé. Ajoutez un composant menu à la fiche, ouvrez le concepteur de menus et saisissez directement les éléments de menu dans la fenêtre du concepteur de menus. Vous pouvez ajouter ou supprimer des éléments de menu et utiliser le glisser-déplacer pour réorganiser les éléments à la conception.

Vous n'avez même pas besoin d'exécuter votre programme pour voir le résultat : ce que vous concevez est immédiatement visible dans la fiche et apparaît exactement comme à l'exécution. En utilisant du code, vous pouvez également modifier les menus à l'exécution afin de proposer à l'utilisateur davantage d'informations ou d'options.

Ce chapitre décrit la manière d'utiliser le concepteur de menus pour concevoir des barres de menus et des menus surgissants (locaux). Les sujets suivants, concernant la manipulation des menus à la conception et à l'exécution, sont abordés :

- [Ouverture du concepteur de menus.](#page-226-0)
- [Construction des menus](#page-227-0).
- [Edition des éléments de menu dans l'inspecteur d'objets.](#page-234-0)
- [Utilisation du menu contextuel du concepteur de menus](#page-234-1).
- [Utilisation des modèles de menu.](#page-236-0)
- [Enregistrement d'un menu comme modèle](#page-237-0).
- [Ajout d'images à des éléments de menu.](#page-233-0)

**Figure 9.3** Terminologie des menus

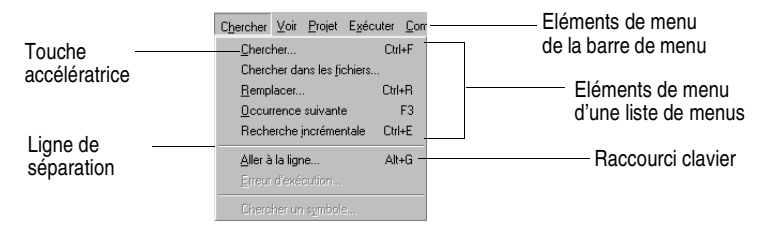

Pour des informations sur la façon de lier un élément de menu à du code qui s'exécute lorsque l'élément est sélectionné, voir ["Association d'événements de](#page-133-0)  [menu à des gestionnaires d'événements"](#page-133-0) à la page 6-6.

# <span id="page-226-0"></span>**Ouverture du concepteur de menus**

Vous concevez les menus de votre application à l'aide du concepteur de menus. Avant de commencer à utiliser le concepteur de menus, ajoutez à votre fiche un composant *TMainMenu* ou *TPopupMenu*. Ces deux composants menu se trouvent dans la page Standard de la palette des composants.

**Figure 9.4** Composants menu principal et menu surgissant

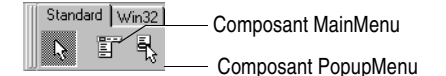

Un composant menu principal (MainMenu) crée un menu attaché à la barre de titre de la fiche. Un composant menu surgissant (PopupMenu) crée un menu qui apparaît quand l'utilisateur clique avec le bouton droit de la souris dans la fiche. Les menus surgissants n'ont pas de barre de menu.

Pour ouvrir le concepteur de menus, sélectionnez un composant menu sur la fiche, puis :

• Double-cliquez sur le composant menu.

ou

• Dans la page Propriétés de l'inspecteur d'objets, sélectionnez la propriété *Items* puis double-cliquez sur [Menu] dans la colonne des valeurs ou cliquez sur le bouton points de suspension (...).

Le concepteur de menus apparaît, le premier élément de menu (vide) est sélectionné dans le concepteur et la propriété *Caption* est sélectionnée dans l'inspecteur d'objets.

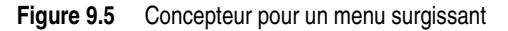

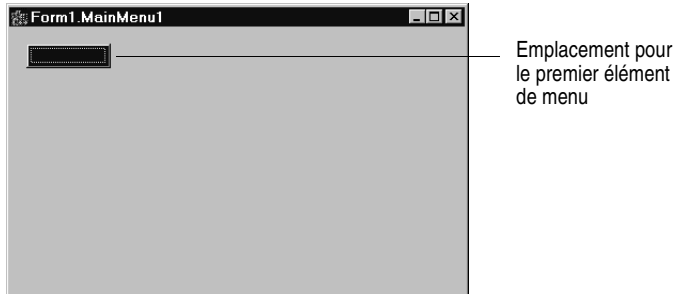

# <span id="page-227-0"></span>**Construction des menus**

Vous devez ajouter un composant menu à vos fiches pour chaque menu devant apparaître dans l'application. Vous pouvez créer chaque structure de menu à partir de zéro ou partir de l'un des modèles de menu prédéfinis.

Cette section décrit les principes de base de la création de menus à la conception. Pour plus d'informations sur les modèles de menu, voir ["Utilisation](#page-236-0)  [des modèles de menu"](#page-236-0) à la page 9-45.

#### **Nom des menus**

Comme pour tous les composants, la fiche donne un nom par défaut au composant menu que vous ajoutez à une fiche, par exemple *MainMenu1*. Vous pouvez attribuer au menu un nom plus explicite respectant les conventions de nom du langage.

Le nom du menu est ajouté à la déclaration de type de la fiche et le nom du menu apparaît dans la liste des composants.

#### <span id="page-228-0"></span>**Nom des éléments de menu**

A la différence des composants menu, vous devez donner vous-même explicitement un nom aux éléments de menu quand vous les ajoutez à la fiche. Vous pouvez le faire de deux manières :

- En saisissant directement la valeur de la propriété *Name*.
- En saisissant d'abord la valeur de la propriété *Caption*, puis en laissant Delphi en dériver une valeur pour la propriété *Name*.

Si, par exemple, vous spécifiez *Fichier* comme valeur de la propriété *Caption*, Delphi affecte la valeur *Fichier1* à la propriété *Name* de l'élément de menu. Si vous renseignez d'abord la propriété *Name* avant de renseigner la propriété *Caption*, Delphi laisse la propriété *Caption* vide jusqu'à ce que vous saisissiez une valeur.

**Remarque** Si vous saisissez dans la propriété *Caption* des caractères qui ne sont pas autorisés dans un identificateur Delphi, Delphi modifie la propriété *Name* en conséquence. Si par exemple, l'intitulé commence par un chiffre, Delphi fait précéder le chiffre d'un caractère pour en dériver la valeur de la propriété *Name*.

> Le tableau suivant donne des exemples de ce processus en supposant que tous ces éléments sont placés dans la même barre de menu.

| Intitulé du composant         | Nom dérivé           | <b>Explication</b>                                                                               |
|-------------------------------|----------------------|--------------------------------------------------------------------------------------------------|
| &Fichier                      | Fichier1             | Retire le &                                                                                      |
| & Fichier (une deuxième fois) | Fichier <sub>2</sub> | Numérote les éléments répétés                                                                    |
| 1234                          | N12341               | Ajoute une lettre au début et numérote en fin                                                    |
| 1234 (une deuxième fois)      | N <sub>12342</sub>   | Ajoute un nombre pour que le nom dérivé<br>ne soit plus ambigu.                                  |
| \$@@@#                        | N1                   | Supprime tous les caractères non standard,<br>ajoute une lettre au début et un numéro<br>d'ordre |
| - (signe moins)               | N <sub>2</sub>       | Numérote cette deuxième occurrence<br>d'un intitulé sans aucun caractère standard                |

**Tableau 9.5** Exemples d'intitulés et des noms dérivés

Comme pour le composant menu, Delphi ajoute le nom des éléments de menu à la déclaration de type de la fiche et leur nom apparaît dans la liste des composants.

# **Ajout, insertion et suppression d'éléments de menu**

Les procédures suivantes décrivent la manière d'effectuer les opérations de base intervenant dans la conception d'une structure de menu. Chaque procédure suppose que la fenêtre du concepteur de menus est déjà ouverte.

Pour ajouter des éléments de menu à la conception :

**1** Sélectionnez la position à laquelle vous voulez créer l'élément de menu.

Si vous venez juste d'ouvrir le concepteur de menus, la première position est déjà sélectionnée dans la barre de menu.

- **2** Commencez à saisir l'intitulé. Vous pouvez aussi commencer à saisir la propriété *Name* en plaçant le curseur dans l'inspecteur d'objets et en saisissant une valeur. Dans ce cas, vous devez resélectionner la propriété *Caption* et entrer une valeur.
- **3** Appuyez sur *Entrée*.

L'emplacement suivant d'élément de menu est sélectionné.

Si vous entrez d'abord la propriété *Caption*, utilisez les touches de déplacement pour revenir dans l'élément de menu que vous venez de saisir. Vous pouvez constater que Delphi a renseigné la propriété *Name* en partant de la valeur saisie dans l'intitulé. (Voir ["Nom des éléments de menu"](#page-228-0) à la [page 9-37.](#page-228-0))

**4** Continuez à saisir la valeur des propriétés *Name* et *Caption* pour chaque élément de menu à ajouter ou appuyez sur *Echap* pour revenir à la barre de menu.

Utilisez les touches de déplacement pour passer de la barre de menu au menu, puis pour vous déplacer dans les éléments de la liste ; appuyez sur *Entrée* pour achever une action. Pour revenir à la barre de menu, appuyez sur *Echap*.

Pour insérer un nouvel élément de menu vide :

- **1** Placez le curseur sur un élément de menu.
- **2** Appuyez sur *Inser*.

Dans la barre de menu, les éléments de menu sont insérés à gauche de l'élément sélectionné et au-dessus de l'élément sélectionné dans la liste de menus.

Pour supprimer un élément de menu :

- **1** Placez le curseur sur l'élément de menu à supprimer.
- **2** Appuyez sur *Suppr*.
- **Remarque** Vous ne pouvez pas supprimer l'emplacement par défaut qui apparaît en dessous du dernier élément ajouté à la liste de menus ou à côté du dernier élément de la barre de menu. Cet emplacement n'apparaît pas dans le menu à l'exécution.

#### **Figure 9.6** Ajout d'éléments au menu principal

Le concepteur de menus affiche les éléments de menu en mode WYSIWYG au fur et à Barre de titre (affiche la propriété mesure que vous construisez le menu. *Name* du composant menu) $\sqrt{2}$ **St.** Form1. Maink Eichier Edition [ Barre de menu Couper  $\mathbf{z}$ Conier Coller1: TMenultem ▼ Coller Propriétés | Evénements | Action Bitmap [vide] Un objet TMenuItem est créé et la propriété Break mbNone *Name* est affectée avec l'intitulé (*Caption)*  Caption Co&lle Checked False spécifié pour l'élément de menu (moins les Default False caractères interdits et plus un suffixe Enabled True numérique). GroupIndex ۱õ Ιö HelpContext Hint ImageIndex Coller1 Name Radioltem False Emplacement pour ShortCut (vide) les éléments de menu Tag Visible True

# **Ajout de lignes de séparation**

Les lignes de séparation insèrent une ligne entre les éléments de menu et les éléments sur une barre d'outils. Vous pouvez utiliser les lignes de séparation pour matérialiser des groupes de commandes dans une liste de menu ou une barre d'outils, ou simplement pour réaliser une séparation visuelle dans une liste.

Pour que l'élément de menu soit une ligne de séparation, tapez un signe moins (-) comme libellé ou appuyez sur la touche moins (-) lorsque le curseur est sur le menu où vous voulez voir apparaître une ligne de séparation.

Pour ajouter une séparation sur une TActionToolBar, appuyez sur la touche d'insertion et donnez comme valeur au nouveau libellé d'élément une barre de séparation (1) ou un signe moins (-).

#### **Spécification de touches accélératrices et de raccourcis clavier**

Les touches accélératrices permettent à l'utilisateur d'accéder à une commande de menu à partir du clavier en appuyant sur *Alt*+ la lettre appropriée indiquée dans le code en la faisant précéder du symbole &. La lettre suivant le symbole & apparaît soulignée dans le menu.

Delphi vérifie automatiquement si des touches accélératrices sont dupliquées et les ajuste à l'exécution. Ainsi, les menus conçus dynamiquement à l'exécution ne contiennent aucune touche accélératrice dupliquée et tous les éléments de menu disposent d'une touche accélératrice. Vous pouvez désactiver cette vérification automatique en attribuant à la propriété *AutoHotkeys* d'un élément de menu la valeur *maManual***.**

Pour définir une touche accélératrice, ajoutez un & devant la lettre appropriée de l'intitulé. Ainsi, pour ajouter une commande de menu Enregistrer dont la lettre *E* sert de touche accélératrice, entrez &Enregistrer.

Les raccourcis clavier permettent à l'utilisateur d'effectuer l'action directement sans accéder au menu, simplement en appuyant sur la combinaison de touches du raccourci clavier.

Pour définir un raccourci clavier, utilisez l'inspecteur d'objets pour saisir une valeur dans la propriété *ShortCut* ou sélectionnez une combinaison de touches dans la liste déroulante. Cette liste ne propose qu'un sous-ensemble de toutes les combinaisons utilisables.

Quand vous ajoutez un raccourci, il apparaît à l'exécution à côté de l'intitulé de l'élément de menu.

**Attention** A la différence des touches accélératrices, la présence de raccourcis clavier dupliqués n'est pas automatiquement vérifiée. Vous devez vous-même en assurer l'unicité.

# **Création de sous-menus**

La plupart des menus d'application contiennent des listes déroulantes qui apparaissent à côté d'un élément de menu afin de proposer des commandes associées supplémentaires. De telles listes sont signalées par un pointeur à droite de l'élément de menu. Delphi gère les niveaux de sous-menus sans aucune limitation dans l'imbrication.

Une telle organisation de votre structure de menu permet d'économiser de la place verticalement. Néanmoins, pour optimiser la conception, il est préférable de ne pas utiliser plus de deux ou trois niveaux de menus dans la conception de votre interface. Dans le cas des menus surgissants, il est préférable de n'utiliser au maximum qu'un niveau de sous-menu.

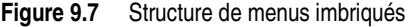

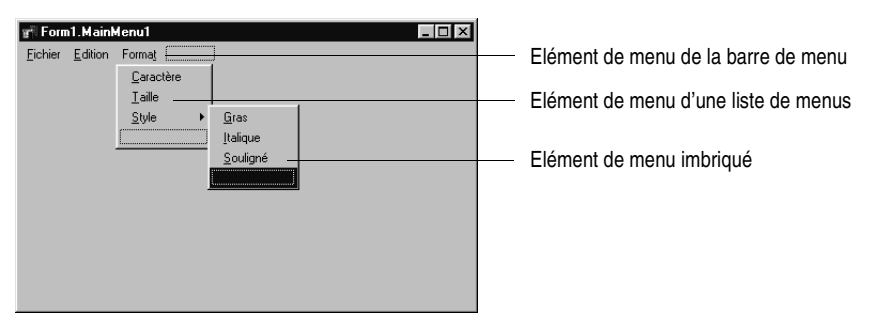

Pour créer un sous-menu :

- **1** Sélectionnez l'élément de menu sous lequel vous voulez créer un sous-menu.
- **2** Appuyez sur *Ctrl*→ afin de créer le premier emplacement ou cliquez sur le bouton droit de la souris et choisissez Créer un sous-menu.
- **3** Entrez l'intitulé de l'élément de sous-menu ou déplacez un élément de menu existant sur cet emplacement.
- **4** Appuyez sur *Entrée* ou ↓ pour créer l'emplacement suivant.
- **5** Répétez les étapes 3 et 4 pour chaque élément du sous-menu.
- **6** Appuyez sur *Echap* pour revenir au niveau de menu précédent.

#### **Création de sous-menus par déplacement de menus existants**

Vous pouvez également créer un sous-menu en insérant un élément de la barre de menu (ou d'un modèle de menu) entre les éléments de menu d'une liste. Quand vous déplacez un menu dans une structure de menu existante, tous ses éléments associés sont déplacés avec, ce qui crée un sous-menu complet. Cela s'applique également aux sous-menus. Le déplacement d'un élément de menu dans un sous-menu existant peut ainsi créer un niveau supplémentaire d'imbrication.

#### **Déplacement d'éléments de menu**

A la conception, vous pouvez déplacer les éléments de menu en utilisant le glisser-déplacer. Vous pouvez déplacer des éléments de menu dans la barre de menu, à un emplacement différent dans la liste de menus ou dans un autre composant menu.

La seule limitation à ces déplacements est de nature hiérarchique : vous ne pouvez pas déplacer un élément de menu de la barre de menu à l'intérieur de son propre menu ; de même, vous ne pouvez pas déplacer un élément de menu à l'intérieur de son propre sous-menu. Par contre, vous pouvez toujours déplacer un élément dans un menu *différent* quelle que soit sa position d'origine.

Quand vous faites glisser un élément, la forme du curseur change afin d'indiquer si vous pouvez déposer l'élément de menu à l'emplacement du pointeur de la souris. Quand vous déplacez un élément de menu, tous les éléments de menu situés en dessous sont également déplacés.

Pour déplacer un élément de menu à l'intérieur de la barre de menu :

- **1** Faites glisser l'élément de menu jusqu'à ce que la pointe du curseur de déplacement désigne la nouvelle position.
- **2** Relâchez le bouton de la souris pour déposer l'élément de menu à la nouvelle position.

Pour déplacer un élément de menu dans une liste de menus :

**1** Déplacez l'élément de menu le long de la barre de menu jusqu'à ce que le pointeur du curseur de déplacement désigne le nouveau menu.

Cela force l'ouverture du menu, ce qui vous permet d'amener l'élément à son nouvel emplacement.

**2** Faites glisser l'élément de menu dans la liste et relâchez le bouton de la souris pour déposer l'élément de menu à sa nouvelle position.

# <span id="page-233-0"></span>**Ajout d'images à des éléments de menu**

Des images peuvent aider les utilisateurs à naviguer dans les menus en associant des glyphes et des images à des actions d'élément de menu, comme les images des barres d'outils. Vous pouvez ajouter un par un des bitmaps uniques à des éléments de menu, ou organiser en liste les images de votre application et les ajouter à un menu au moyen de cette liste. Si, dans votre application, vous utilisez plusieurs bitmaps de même taille, il est préférable de les placer dans une liste d'images.

Pour ajouter une image unique à un menu ou à un élément de menu, définissez la propriété *Bitmap* de celui-ci pour qu'elle fasse référence au nom du bitmap que vous voulez utiliser.

Pour ajouter une image à un élément de menu à l'aide d'une liste d'images :

- **1** Déposez un composant *TMainMenu* ou *TPopupMenu* dans une fiche.
- **2** Déposez un objet *TImageList* dans la fiche.
- **3** Ouvrez l'éditeur de liste d'images en double-cliquant sur l'objet *TImageList*.
- **4** Choisissez Ajouter pour sélectionner le bitmap ou le groupe de bitmaps que vous voulez utiliser dans le menu. Cliquez sur OK.
- **5** Affectez l'objet liste d'images que vous venez de créer à la propriété *Images* du composant *TMainMenu* ou *TPopupMenu*.
- **6** Créez vos éléments de menu et vos sous-menus comme décrit plus haut.
- **7** Sélectionnez dans l'inspecteur d'objets l'élément de menu pour lequel vous voulez spécifier une image et affectez à sa propriété *ImageIndex* le numéro correspondant dans la *liste d'images* (la valeur par défaut de la propriété *ImageIndex* est -1 : pas d'image affichée).
- Remarque Pour un affichage correct dans les menus, utilisez des images de 16 sur 16 pixels. Même si vous pouvez utiliser d'autres tailles pour les images placées dans les menus, il peut y avoir des problèmes d'alignement si vous utilisez des images plus grandes ou plus petites que 16 x 16 pixels.

#### **Affichage du menu**

Vous pouvez voir votre menu dans la fiche à la conception sans exécuter le code de votre programme. Les composants menu surgissant sont visibles dans la fiche à la conception, mais pas le menu surgissant lui-même. Utilisez le concepteur de menus pour visualiser un menu surgissant à la conception.

Pour visualiser le menu :

- **1** Si la fiche n'est pas visible, cliquez dans la fiche ou dans le menu Voir, choisissez la fiche que vous voulez voir.
- **2** Si la fiche contient plusieurs menus, sélectionnez le menu à visualiser dans la liste déroulante de la propriété *Menu* de la fiche.

Le menu apparaît dans la fiche exactement tel qu'il apparaîtra à l'exécution du programme.

# <span id="page-234-0"></span>**Edition des éléments de menu dans l'inspecteur d'objets**

Cette section a décrit jusqu'à présent comment initialiser diverses propriétés des éléments de menu (par exemple, les propriétés *Name* ou *Caption*) en utilisant le concepteur de menus.

Cette section a également décrit comment initialiser certaines propriétés (par exemple, *ShortCut)* des éléments de menu directement dans l'inspecteur d'objets comme vous le faites pour les autres composants sélectionnés dans la fiche.

Quand vous éditez un élément de menu au moyen du concepteur de menus, ses propriétés sont toujours affichées dans l'inspecteur d'objets. Vous pouvez faire basculer la focalisation sur l'inspecteur d'objets et y poursuivre l'édition des propriétés de l'élément de menu. Vous pouvez également sélectionner l'élément de menu dans la liste des composants de l'inspecteur d'objets et modifier ses propriétés sans même ouvrir le concepteur de menus.

Pour fermer la fenêtre du concepteur de menus tout en poursuivant la modification des éléments de menu :

- **1** Faites passer la focalisation de la fenêtre du concepteur de menus sur l'inspecteur d'objets en cliquant sur la page Propriétés de l'inspecteur d'objets.
- **2** Fermez normalement le concepteur de menus.

La focalisation reste dans l'inspecteur d'objets où vous pouvez continuer à modifier les propriétés de l'élément de menu sélectionné. Pour éditer un autre élément de menu, sélectionnez-le dans la liste des composants.

# <span id="page-234-1"></span>**Utilisation du menu contextuel du concepteur de menus**

Le menu contextuel du concepteur de menus permet d'accéder rapidement aux commandes les plus courantes du concepteur de menus ainsi qu'aux options des modèles de menu. (Pour davantage d'informations sur les modèles de menu, voir ["Utilisation des modèles de menu"](#page-236-0) à la page 9-45.)

Pour afficher le menu contextuel, cliquez avec le bouton droit de la souris dans la fenêtre du concepteur de menus ou appuyez sur *Alt*+*F10* quand le curseur est dans la fenêtre du concepteur de menus.

#### **Commandes du menu contextuel**

Le tableau suivant résume les commandes du menu contextuel du concepteur de menus.

| Commande de menu | <b>Action</b>                                                                    |
|------------------|----------------------------------------------------------------------------------|
| Insertion        | Insère un emplacement au-dessus ou à gauche du curseur.                          |
| Supprimer        | Supprime l'élément de menu sélectionné (et tous ses éventuels<br>sous-éléments). |

**Tableau 9.6** Commandes du menu contextuel du concepteur de menus

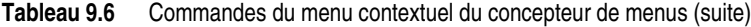

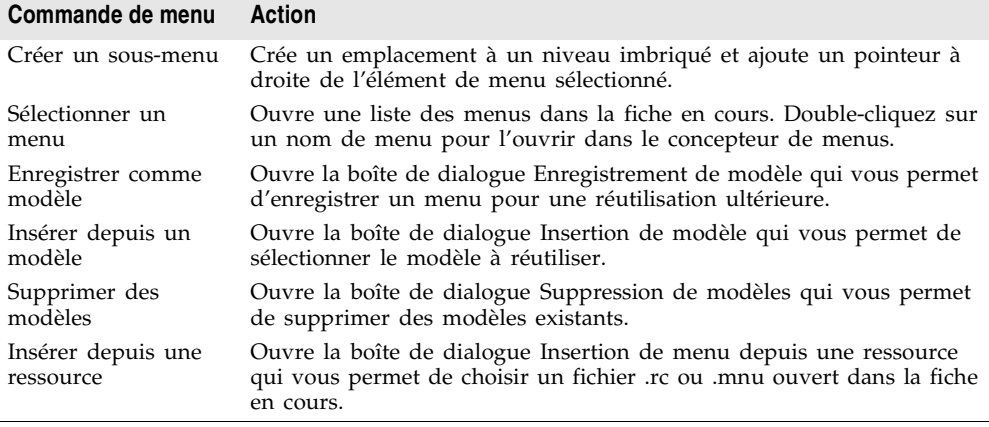

#### **Déplacement parmi les menus à la conception**

Si vous concevez plusieurs menus pour votre fiche, vous pouvez utiliser le concepteur de menus ou l'inspecteur d'objets pour sélectionner un menu et passer d'un menu à l'autre.

Pour utiliser le menu contextuel afin de passer d'un menu de la fiche à un autre :

**1** Cliquez avec le bouton droit de la souriset choisissez Sélectionner un menu.

La boîte de dialogue Sélection de menu apparaît.

**Figure 9.8** Boîte de dialogue Sélection de menu

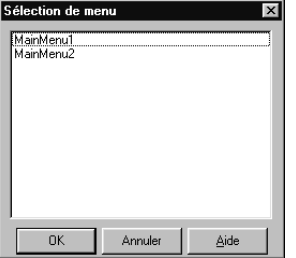

Cette boîte de dialogue énumère tous les menus associés à la fiche dont les menus sont ouverts dans le concepteur de menus.

**2** Dans la liste de la boîte de dialogue Sélection de menu, choisissez le menu que vous voulez voir ou modifier.

Pour utiliser l'inspecteur d'objets afin de passer d'un menu de la fiche à un autre :

- **1** Attribuez la focalisation à la fiche dans laquelle vous voulez choisir un menu.
- **2** Dans la liste des composants, sélectionnez le menu à éditer.

**3** Dans la page Propriétés de l'inspecteur d'objets, sélectionnez la propriété *Items* de ce menu, puis cliquez sur le bouton points de suspension ou double-cliquez sur [Menu].

# <span id="page-236-0"></span>**Utilisation des modèles de menu**

Plusieurs menus préconçus, ou modèles de menu, contiennent les commandes fréquemment utilisées. Vous pouvez utiliser ces menus dans vos applications sans les modifier (sauf pour ajouter le code) ou vous pouvez les utiliser comme point de départ en les personnalisant comme vous le feriez avec un menu que vous auriez créé. Les modèles de menu ne contiennent pas de code de gestionnaire d'événement.

Les modèles de menu sont stockés dans le sous-répertoire BIN de l'installation par défaut et ont une extension .dmt.

Vous pouvez aussi enregistrer n'importe quel menu que vous avez créé avec le concepteur de menus en tant que modèle. Après avoir enregistré un menu comme modèle, vous pouvez l'utiliser comme les autres modèles de menu. Si vous n'avez plus besoin d'un modèle de menu, vous pouvez le retirer de la liste.

Pour ajouter un modèle de menu à l'application,

**1** Cliquez avec le bouton droit de la souris dans le concepteur de menus et choisissez Insérer depuis un modèle.

(S'il n'y a pas de modèle, l'option Insérer depuis un modèle apparaît estompée dans le menu contextuel.)

La boîte de dialogue Insertion de modèle s'ouvre et propose une liste des modèles de menu disponibles.

**Figure 9.9** Boîte de dialogue Insertion de modèle des menus

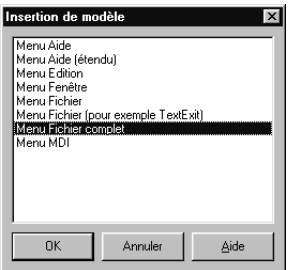

**2** Sélectionnez le modèle de menu que vous voulez insérer, puis appuyez sur *Entrée* ou choisissez OK.

Cela insère le menu dans votre fiche à l'emplacement du curseur. Si, par exemple, le curseur est positionné sur un élément de menu d'une liste, le modèle de menu est inséré en dessous de l'élément sélectionné. Si le curseur est dans la barre de menu, le modèle de menu est inséré à gauche du curseur. Pour supprimer un modèle de menu,

**1** Cliquez avec le bouton droit de la souris dans le concepteur de menus et choisissez Supprimer des modèles.

(S'il n'y a pas de modèles, l'option Supprimer des modèles apparaît estompée dans le menu contextuel.)

La boîte de dialogue Suppression de modèles s'ouvre en affichant la liste des modèles disponibles.

**2** Sélectionnez le modèle de menu à supprimer et appuyez sur *Suppr*.

Delphi supprime le modèle de la liste et l'efface de votre disque dur.

# <span id="page-237-0"></span>**Enregistrement d'un menu comme modèle**

Tout menu de votre conception peut être enregistré comme modèle afin que vous puissiez le réutiliser ultérieurement. Vous pouvez utiliser des modèles de menu pour donner un aspect cohérent à vos applications, mais aussi comme point de départ pour la création de menus que vous pouvez personnaliser ensuite.

Les modèles de menu que vous enregistrez sont stockés dans le sous-répertoire BIN dans des fichiers .dmt.

Pour enregistrer un menu comme modèle :

**1** Concevez le menu que vous voulez pouvoir réutiliser.

Ce menu peut contenir de nombreux éléments, commandes et sous-menus : tout dans le contenu de la fenêtre active du concepteur de menus est enregistré comme un seul menu réutilisable.

**2** Cliquez avec le bouton droit de la souris dans le concepteur de menus et choisissez Enregistrer comme modèle.

La boîte de dialogue Enregistrement de modèle s'ouvre.

**Figure 9.10** Boîte de dialogue Enregistrement de modèle pour les menus

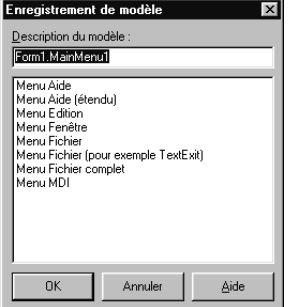

**3** Dans la boîte de saisie Description du modèle, entrez une brève description de ce menu, puis choisissez OK.

La boîte de dialogue Enregistrement de modèle est alors refermée, le modèle de votre menu est enregistré et vous revenez à la fenêtre du concepteur de menus.

**Remarque** La description que vous saisissez n'est affichée que dans les boîtes de dialogue Enregistrement de modèle, Insertion de modèle et Suppression de modèles. Elle n'a aucun rapport avec les propriétés *Name* ou *Caption* du menu.

# **Conventions de nom pour les éléments et les gestionnaires d'événements des modèles de menu**

Quand vous enregistrez un menu comme modèle, Delphi n'enregistre pas sa propriété *Name* puisque chaque menu doit avoir un nom unique dans la portée de son propriétaire (la fiche). Toutefois, quand vous insérez le menu en tant que modèle à une nouvelle fiche au moyen du concepteur de menus, Delphi génère un nouveau nom pour ce menu et pour tous ses éléments.

Par exemple, vous enregistrez un menu Fichier comme modèle. Dans le menu original, vous le nommez *MonFichier*. Si vous l'insérez comme modèle dans un nouveau menu, Delphi le nomme *Fichier1*. Si vous l'insérez dans un menu ayant déjà un élément de menu nommé *Fichier1*, Delphi le nomme *Fichier2*.

Delphi n'enregistre aucun gestionnaire d'événement *OnClick* associé au menu enregistré comme modèle car il n'y a pas moyen de savoir si le code est applicable dans la nouvelle fiche. Quand vous générez un nouveau gestionnaire d'événement pour un élément du modèle de menu, Delphi génère également le nom du gestionnaire d'événement. Vous pouvez facilement associer les éléments du modèle de menu à des gestionnaires d'événements *OnClick* de la fiche.

Pour plus d'informations, voir ["Association d'événements de menu à des](#page-133-0)  [gestionnaires d'événements"](#page-133-0) à la page 6-6.

# **Manipulation d'éléments de menu à l'exécution**

A l'exécution, il est parfois nécessaire d'ajouter à une structure de menu existante des éléments de menu ; cela permet de proposer davantage d'informations ou d'options à l'utilisateur. Il est possible d'insérer un élément de menu en utilisant les méthodes *Add* ou *Insert* de l'élément de menu. Vous pouvez également masquer ou afficher les éléments d'un menu en jouant sur leur propriété *Visible*. La propriété *Visible* détermine si l'élément de menu est affiché dans le menu. Pour estomper un élément de menu sans le masquer, utilisez la propriété *Enabled*.

Pour des exemples utilisant les propriétés *Visible* et *Enabled* des éléments de menu, voir ["Désactivation des éléments de menu"](#page-148-0) à la page 7-11.

Dans des applications MDI ou OLE, vous pouvez également fusionner des éléments de menu dans une barre de menu existante. Les sections suivantes décrivent ce processus plus en détail.

# **Fusion de menus**

Pour les applications MDI, comme l'application exemple éditeur de texte ou dans les applications client OLE, le menu principal de votre application doit être capable d'intégrer les éléments de menu d'une autre fiche ou d'un objet serveur OLE. Ce processus s'appelle la *fusion de menus*. Notez que la technologie OLE est limitée aux applications Windows et n'est pas utilisable en programmation multiplate-forme.

Pour préparer des menus à la fusion, vous devez spécifier les valeurs de deux propriétés :

- *Menu*, une propriété de la fiche.
- *GroupIndex*, une propriété des éléments du menu.

#### **Spécification du menu actif : propriété Menu**

La propriété *Menu* spécifie le menu actif de la fiche. Les opérations de fusion de menu portent uniquement sur le menu actif. Si la fiche contient plusieurs composants menu, vous pouvez changer le menu actif à l'exécution en modifiant la valeur de la propriété *Menu* dans le code. Par exemple,

Form1.Menu := SecondMenu;

#### **Ordre des éléments de menu fusionnés : propriété GroupIndex**

La propriété *GroupIndex* détermine l'ordre dans lequel les éléments des menus fusionnés apparaissent dans la barre de menu partagée. La fusion d'éléments de menu peut remplacer des éléments existants de la barre de menu principale ou rajouter des éléments à celle-ci.

La valeur par défaut de *GroupIndex* est 0. Plusieurs règles s'appliquent à la spécification d'une valeur pour la propriété *GroupIndex* :

• Les nombres les plus bas apparaissent en premier (plus à gauche) dans le menu.

Par exemple, affectez la valeur 0 (zéro) à la propriété *GroupIndex* d'un menu qui doit apparaître tout à gauche, comme le menu Fichier. De même, spécifiez une valeur élevée (elle n'a pas besoin d'être consécutive) à un menu qui doit apparaître tout à droite (comme le menu Aide).

• Pour remplacer des éléments du menu principal, attribuez la même valeur à la propriété *GroupIndex* des éléments du menu enfant.

Cela peut s'appliquer à des groupes d'éléments ou à un seul élément. Si, par exemple, votre fiche principale contient un élément de menu Edition dont la propriété *GroupIndex* vaut 1, vous pouvez le remplacer par un ou plusieurs éléments du menu de la fiche enfant en attribuant également la valeur 1 à leur propriété *GroupIndex*.

Si plusieurs éléments du menu enfant ont la même valeur pour *GroupIndex,* leur ordre n'est pas modifié quand ils sont fusionnés au menu principal.

• Pour insérer des éléments sans remplacer des éléments du menu principal, laissez des intervalles numériques entre les éléments du menu principal et intercalez les numéros de la fiche enfant.

Vous pouvez par exemple, numéroter les éléments du menu principal 0 et 5, et insérer les éléments du menu enfant en les numérotant 1, 2, 3 et 4.

# **Importation de fichiers ressource**

Vous pouvez construire les menus avec d'autres applications, tant qu'ils sont au format standard des fichiers ressource de Windows (.RC). Vous pouvez importer ces menus directement dans votre projet, ce qui vous économise du temps et des efforts pour reconstruire des menus que vous avez créés ailleurs.

Pour charger un fichier menu .RC existant :

**1** Dans le concepteur de menus, placez le curseur à l'endroit où le menu doit apparaître.

Le menu importé peut faire partie du menu que vous concevez ou constituer la totalité d'un menu par lui-même.

**2** Cliquez avec le bouton droit de la souris et choisissez Insérer depuis ressource.

La boîte de dialogue Insertion de menu depuis une ressource s'ouvre.

**3** Dans la boîte de dialogue, sélectionnez le fichier ressource à charger, puis choisissez OK.

Le menu apparaît dans la fenêtre du concepteur de menus.

**Remarque** Si votre fichier ressource contient plusieurs menus, vous devez enregistrer chaque menu dans un fichier ressource séparé avant de les importer.

# **Conception de barres d'outils et de barres multiples**

Une *barre d'outils* est un volet, généralement placé en haut d'une fiche (sous la barre de menu) qui contient des boutons et d'autres contrôles. Une *barre multiple* est une sorte de barre d'outils qui affiche des contrôles dans des bandes déplaçables et redimensionnables. Si plusieurs volets sont alignés sur le haut de la fiche, ils s'empilent verticalement dans l'ordre de leur ajout.

**Remarque** Les barres multiples ne peuvent pas être utilisées dans les applications CLX.

Vous pouvez placer toutes sortes de contrôles dans une barre d'outils. Outre les boutons, vous pouvez y placer des grilles de couleur, des barres de défilement, des libellés, etc.

Vous pouvez ajouter une barre d'outils à une fiche de plusieurs façons :

• Placez un composant volet (*TPanel*) dans la fiche et ajoutez-y des contrôles, en général des turboboutons.

- Utilisez un composant barre d'outils (*TToolBar*) à la place de *TPanel* et ajoutez-lui des contrôles. *TToolBar* gère les boutons et les autres contrôles en les disposant en lignes et en ajustant automatiquement leur taille et leur position. Si vous utilisez des contrôles bouton outil (*TToolButton*) dans la barre d'outils, *TToolBar* permet simplement de grouper les boutons de manière fonctionnelle et propose d'autres options d'affichage.
- Utilisez un composant barre multiple (*TCoolBar*) et ajoutez-lui des contrôles. La barre multiple affiche des contrôles dans des bandes qui peuvent être déplacées et redimensionnées de manière indépendante.

La méthode à employer pour implémenter une barre d'outils dépend de votre application. Le composant volet présente l'avantage de vous donner une maîtrise totale de l'aspect de la barre d'outils.

Si vous utilisez des composants barre d'outils ou bande multiple, vous êtes certain que votre application a bien le style d'une application Windows, car vous utilisez dans ce cas des contrôles natifs de Windows. Si ces contrôles du système d'exploitation changent à l'avenir, votre application changera également. Par ailleurs, comme les composants barre d'outils et barre multiple sont fondés sur des composants standard Windows, votre application nécessite la présence du fichier COMCTL32.DLL. Les barres d'outils et les barres multiples ne sont pas autorisées dans les applications WinNT 3.51.

Les sections suivantes expliquent comment :

- Ajouter une barre d'outils et les contrôles turbobouton correspondants en utilisant le composant volet.
- Ajouter une barre d'outils et les contrôles bouton outil correspondants en utilisant le composant Toolbar.
- Ajouter une barre multiple en utilisant le composant barre multiple.
- Répondre aux clics.
- Ajouter des barres d'outils masquées et des barres multiples.
- Masquer et afficher des barres d'outils et des barres multiples.

# **Ajout d'une barre d'outils en utilisant un composant volet**

Pour ajouter à une fiche une barre d'outils en utilisant un composant volet :

- **1** Ajoutez à la fiche un composant volet (à partir de la page Standard de la palette des composants).
- **2** Affectez la valeur *alTop* à la propriété *Align* du volet. Quand il est aligné sur le haut de la fiche, le volet conserve sa hauteur mais ajuste sa largeur pour occuper toute la largeur de la zone client de la fiche, et ce même si la fenêtre change de taille.
- **3** Ajoutez des turboboutons ou d'autres contrôles dans le volet.

Les turboboutons sont conçus pour fonctionner dans des volets barre d'outils. Généralement, un turbobouton n'a pas d'intitulé mais seulement une petite image (appelée un *glyphe*) qui représente la fonction du bouton.

Les turboboutons ont trois modes de fonctionnement. Ils peuvent :

- Se comporter comme des boutons poussoirs normaux.
- Se comporter comme des bascules.
- Se comporter comme un ensemble de boutons radio.

Pour implémenter des turboboutons dans des barres d'outils, vous pouvez :

- Ajouter un turbobouton à un volet barre d'outils.
- Affecter un glyphe au turbobouton.
- Définir l'état initial du turbobouton.
- Créer un groupe de turboboutons.
- Utiliser des boutons bascule.

#### **Ajout d'un turbobouton à un volet**

Pour ajouter un turbobouton à un volet barre d'outils, placez dans le volet un composant turbobouton (à partir de la page Supplément de la palette des composants).

C'est alors le volet et non la fiche qui est le "propriétaire" du turbobouton, donc déplacer ou masquer le volet déplace ou masque également le turbobouton.

La hauteur par défaut d'un volet est 41 et la hauteur par défaut d'un turbobouton est 25. Si vous affectez la valeur 8 à la propriété *Top* de chaque bouton, ils sont centrés verticalement. Le paramétrage par défaut de la grille aligne verticalement le turbobouton sur cette position.

#### **Spécification du glyphe d'un turbobouton**

Chaque turbobouton a besoin d'une image appelée un *glyphe* afin d'indiquer à l'utilisateur la fonction du bouton. Si vous ne spécifiez qu'une seule image pour le bouton, le bouton manipule l'image afin d'indiquer si le bouton est enfoncé, relâché, sélectionné ou désactivé. Vous pouvez également spécifier des images distinctes spécifiques à chaque état.

Normalement, les glyphes sont affectés à un turbobouton à la conception mais il est possible d'affecter d'autres glyphes à l'exécution.

Pour affecter un glyphe à un turbobouton à la conception :

- **1** Sélectionnez le turbobouton.
- **2** Dans l'inspecteur d'objets, sélectionnez la propriété *Glyph*.
- **3** Double-cliquez dans la colonne des valeurs à côté de *Glyph* pour afficher l'éditeur d'images et sélectionner le bitmap souhaité.

# **Définition de l'état initial d'un turbobouton**

C'est l'aspect visuel d'un turbobouton qui donne à l'utilisateur des indications sur sa fonction et son état. N'ayant pas d'intitulé, il est indispensable d'utiliser des indications visuelles pour aider l'utilisateur.

Le [Tableau 9.7](#page-243-0) décrit comment modifier l'aspect d'un turbobouton :

<span id="page-243-0"></span>**Tableau 9.7** Paramétrage de l'aspect d'un turbobouton

| Pour que le<br>turbobouton:   | Initialisez:                                                                   |
|-------------------------------|--------------------------------------------------------------------------------|
| Apparaisse enfoncé            | Sa propriété GroupIndex à une valeur non nulle et sa propriété<br>Down à True. |
| Apparaisse désactivé          | Sa propriété Enabled à False.                                                  |
| Dispose d'une marge<br>gauche | Sa propriété Indent à une valeur supérieure à 0.                               |

Si, par exemple, votre application propose un outil de dessin activé par défaut, vérifiez que le bouton correspondant de la barre d'outils est enfoncé au démarrage de l'application. Pour ce faire, affectez une valeur non nulle à sa propriété *GroupIndex* et la valeur *True* à sa propriété *Down*.

# **Création d'un groupe de turboboutons**

Une série de turboboutons représente souvent un ensemble de choix mutuellement exclusifs. Dans ce cas, vous devez associer les boutons dans un groupe, afin que l'enfoncement d'un bouton fasse remonter le bouton précédemment enfoncé du groupe.

Pour associer un nombre quelconque de turboboutons dans un groupe, affectez la même valeur à la propriété *GroupIndex* de chacun de ces turboboutons.

Le moyen le plus simple de procéder consiste à sélectionner tous les boutons à grouper puis à spécifier une même valeur pour leur propriété *GroupIndex*.

# **Utilisation de boutons bascule**

Dans certains cas, vous voulez pouvoir cliquer sur un bouton déjà enfoncé d'un groupe afin de le faire remonter, ce qui laisse le groupe sans aucun bouton enfoncé. Un tel bouton est appelé une *bascule*. Utilisez la propriété *AllowAllUp* pour créer un groupe de boutons qui se comporte ainsi : cliquez une fois; il est enfoncé, cliquez à nouveau, il remonte.

Pour qu'un groupe de boutons radio se comporte comme une bascule, affectez à sa propriété *AllowAllUp* la valeur *True*.

L'affectation de la valeur *True* à la propriété *AllowAllUp* d'un des turboboutons du groupe l'affecte à tous ceux du groupe. Cela permet au groupe de se comporter comme un groupe normal, un seul bouton étant sélectionné à la fois mais, au même moment, tous les boutons peuvent être à l'état relâché.

# **Ajout d'une barre d'outils en utilisant le composant barre d'outils**

Le composant barre d'outils (*TToolBar*) propose des caractéristiques de gestion des boutons et de l'affichage dont ne dispose pas le composant volet. Pour ajouter une barre d'outils à une fiche en utilisant le composant barre d'outils :

- **1** Ajoutez à la fiche un composant barre d'outils (à partir de la page Win32 de la palette des composants). La barre d'outils s'aligne automatiquement en haut de la fiche.
- **2** Ajoutez des boutons outil ou d'autres contrôles à la barre.

Les boutons outil sont conçus pour fonctionner dans des composants barre d'outils. Comme les turboboutons, les boutons outil peuvent :

- Se comporter comme des boutons poussoirs normaux.
- Se comporter comme des bascules.
- Se comporter comme un ensemble de boutons radio.

Pour implémenter des boutons outil dans une barre d'outils, vous pouvez :

- Ajouter un bouton outil.
- Affecter des images à des boutons outil.
- Définir l'aspect des boutons outil.
- Créer un groupe de boutons outil.
- Utiliser des boutons outil bascule.

#### **Ajout d'un bouton outil**

Pour ajouter un bouton outil dans une barre d'outils, cliquez avec le bouton droit de la souris dans la barre d'outils et choisissez Nouveau bouton.

La barre d'outils est le "propriétaire" du bouton outil : déplacer ou masquer la barre d'outils déplace et masque également le bouton. De plus, tous les boutons outil de la barre d'outils ont automatiquement la même largeur et la même hauteur. Vous pouvez déposer dans la barre d'outils d'autres contrôles de la palette des composants, ils ont automatiquement une hauteur homogène. De plus, les contrôles passent à la ligne et commencent une nouvelle ligne quand ils ne tiennent pas horizontalement sur une seule ligne de la barre d'outils.

# **Affectation d'images à des boutons outil**

Chaque bouton outil dispose de la propriété *ImageIndex* qui détermine l'image apparaissant dedans à l'exécution. Si vous ne fournissez qu'une seule image au bouton outil, le bouton manipule cette image pour indiquer si le bouton est désactivé. Pour affecter une image à un bouton outil à la conception :

- **1** Sélectionnez la barre d'outils dans laquelle le bouton apparaît.
- **2** Dans l'inspecteur d'objet, attribuez un objet *TImageList* à la propriété *Images* de la barre d'outils. Une liste d'images est une collection d'icônes ou de bitmaps de même taille.
- **3** Sélectionnez un bouton outil.

**4** Dans l'inspecteur d'objets, affectez à la propriété *ImageIndex* du bouton outil une valeur entière correspondant à l'image de la liste d'images qui doit être affectée au bouton.

Vous pouvez également spécifier des images distinctes apparaissant dans les boutons outil quand ils sont désactivés ou sous le pointeur de la souris. Pour ce faire, affectez des listes d'images distinctes aux propriétés *DisabledImages* et *HotImages* de la barre d'outils.

#### **Définition de l'aspect et des conditions initiales d'un bouton outil**

Le [Tableau 9.8](#page-245-0) décrit comment modifier l'aspect d'un bouton outil :

<span id="page-245-0"></span>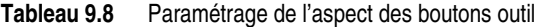

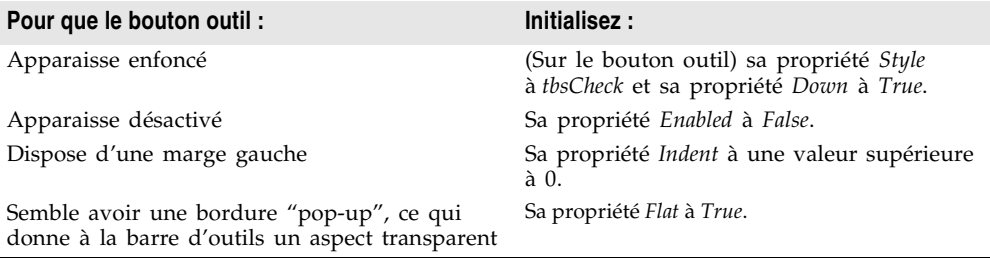

**Remarque** L'utilisation de la propriété *Flat* de *TToolBar* nécessite une version 4.70 ou ultérieure de COMCTL32.DLL.

> Pour forcer le passage à la ligne après un bouton outil spécifique, sélectionnez le bouton outil devant apparaître en dernier sur la ligne et affectez la valeur *True* à sa propriété *Wrap*.

> Pour désactiver le passage à la ligne automatique dans la barre d'outils, affectez la valeur *False* à la propriété *Wrapable* de la barre d'outils.

# **Création de groupes de boutons outil**

Pour créer un groupe de boutons outils, sélectionnez les boutons à associer et affectez la valeur *tbsCheck* à leur propriété *Style* et la valeur *True* à leur propriété *Grouped*. La sélection d'un bouton outil du groupe désélectionne le choix précédent dans le groupe de boutons, ce qui permet de représenter un ensemble de choix mutuellement exclusifs.

Toute séquence non interrompue de boutons outils adjacents dont la propriété *Style* a la valeur *tbsCheck* et la propriété *Grouped* la valeur *True* forme un même groupe. Pour interrompre un groupe de boutons outils, séparez les boutons avec :

- Un bouton outil dont la propriété *Grouped* a la valeur *False*.
- Un bouton outil dont la propriété *Style* n'a pas la valeur *tbsCheck*. Pour créer des espaces ou des séparateurs dans la barre d'outils, ajoutez un bouton outil de *Style tbsSeparator* ou *tbsDivider*.
- Un contrôle d'un type autre que bouton outil.

#### **Utilisation de boutons outil bascule**

Utilisez la propriété *AllowAllUp* pour créer un groupe de boutons outil qui se comporte ainsi : cliquez une fois pour enfoncer le bouton et une seconde fois pour le faire remonter. Pour qu'un groupe de boutons outils se comporte comme une bascule, affectez à sa propriété *AllowAllUp* la valeur *True*.

Comme pour les turboboutons, l'affectation de la valeur *True* à la propriété *AllowAllUp* d'un des boutons du groupe affecte automatiquement la même valeur à tous les boutons du groupe.

# **Ajout d'un composant barre multiple**

**Remarque** Le composant *TCoolBar* nécessite une version 4.70 ou ultérieure de COMCTL32.DLL et n'est pas disponible dans les applications CLX.

> Le composant barre multiple (*TCoolBar*) — également appelé *multibarre* — affiche des contrôles fenêtrés dans des bandes redimensionnables qui peuvent se déplacer indépendamment les unes des autres. L'utilisateur peut positionner les bandes faisant glisser des poignées de redimensionnement placées sur le côté de chaque bande.

Pour ajouter une barre multiple à une fiche dans une application VCL :

- **1** Ajoutez à la fiche un composant barre multiple (à partir de la page Win32 de la palette des composants). La barre multiple s'aligne automatiquement en haut de la fiche.
- **2** Ajoutez à la barre des contrôles fenêtrés de la palette des composants.

Seuls les composants de la VCL dérivant de *TWinControl* sont des contrôles fenêtrés. Vous pouvez ajouter à une barre multiple des contrôles graphiques (comme les libellés ou les turboboutons), mais ils n'apparaissent pas dans des bandes distinctes.

#### **Définition de l'aspect de la barre multiple**

Le composant barre multiple offre plusieurs options de configuration utiles. Le [Tableau 9.9](#page-246-0) indique comment modifier l'aspect des boutons d'une barre multiple :

| Pour que la barre multiple :                                                    | Initialisez :                                                                                      |
|---------------------------------------------------------------------------------|----------------------------------------------------------------------------------------------------|
| Se redimensionne automatiquement pour s'adapter<br>aux bandes qu'elle contient. | Sa propriété AutoSize à True.                                                                      |
| Dispose de bandes d'une hauteur uniforme.                                       | Sa propriété FixedSize à True.                                                                     |
| Soit orientée à la verticale et pas à l'horizontale.                            | Sa propriété Vertical à True. Cela<br>change l'effet de la propriété FixedSize.                    |
| Empêche l'affichage à l'exécution de la propriété<br>Text des bandes.           | Sa propriété ShowText à False. Chaque<br>bande d'une barre multiple a sa<br>propre propriété Text. |
| Retire la bordure autour de la barre.                                           | Sa propriété BandBorderStyle à bsNone.                                                             |

<span id="page-246-0"></span>**Tableau 9.9** Paramétrage de l'aspect des boutons d'une barre multiple

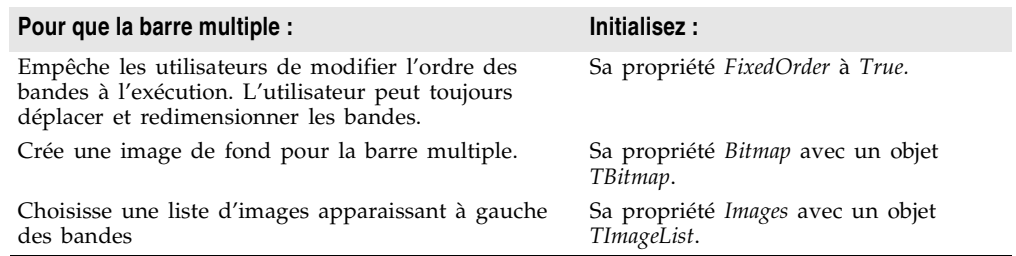

**Tableau 9.9** Paramétrage de l'aspect des boutons d'une barre multiple (suite)

Pour affecter individuellement des images aux bandes, sélectionnez la barre multiple et, dans l'inspecteur d'objets, double-cliquez sur sa propriété *Bands*. Sélectionnez une bande et affectez une valeur à sa propriété *ImageIndex*.

# **Réponse aux clics**

Quand l'utilisateur clique sur un contrôle, par exemple un bouton d'une barre d'outils, l'application génère un événement *OnClick* auquel vous pouvez répondre avec un gestionnaire d'événement. Etant donné que *OnClick* est l'événement par défaut des boutons, vous pouvez générer un gestionnaire squelette pour l'événement en double-cliquant sur le bouton à la conception. Pour des informations générales sur les événements et les gestionnaires d'événement, voir ["Utilisation des événements et des gestionnaires](#page-131-0)  [d'événements"](#page-131-0) à la page 6-4 et ["Génération du gestionnaire de l'événement par](#page-131-1)  [défaut d'un composant"](#page-131-1) à la page 6-4.

#### **Affectation d'un menu à un bouton outil**

Si vous utilisez une barre d'outils (*TToolBar*) contenant des boutons outils (*TToolButton*), vous pouvez associer un menu à un bouton spécifique :

- **1** Sélectionnez le bouton outil.
- **2** Dans l'inspecteur d'objets, affectez un menu surgissant (*TPopupMenu*) à la propriété *DropDownMenu* du bouton outil.

Si la propriété *AutoPopup* du menu a la valeur *True*, le menu apparaît automatiquement quand le bouton est enfoncé.

# **Ajout de barres d'outils masquées**

Les barres d'outils ne doivent pas nécessairement apparaître tout le temps. En fait, il est souvent commode de disposer de plusieurs barres d'outils, mais de n'afficher que celles dont l'utilisateur veut disposer. Il arrive très souvent qu'une fiche comporte plusieurs barres d'outils, certaines étant cachées.

Pour créer une barre d'outils cachée :

- **1** Ajoutez à la fiche un composant barre d'outils, barre multiple ou volet.
- **2** Affectez la valeur *False* à la propriété *Visible* du composant.

Bien que la barre d'outils reste visible à la conception afin que vous puissiez la modifier, elle reste cachée à l'exécution tant que l'application ne la rend pas explicitement visible.

# **Masquage et affichage d'une barre d'outils**

Fréquemment, une application dispose de plusieurs barres d'outils mais vous ne voulez pas encombrer l'écran en les affichant toutes à la fois. Vous pouvez laisser l'utilisateur décider s'il veut afficher les barres d'outils. Comme tous les composants, les barres d'outils peuvent être masquées et affichées quand c'est nécessaire à l'exécution.

Pour masquer ou afficher une barre d'outils à l'exécution, affectez à sa propriété *Visible*, respectivement, la valeur *False* ou *True*. Généralement vous faites ceci en réponse à un événement utilisateur particulier ou à un changement du mode de fonctionnement de l'application. Pour ce faire, chaque barre d'outils dispose généralement d'un bouton de fermeture. Quand l'utilisateur clique sur ce bouton, l'application masque la barre d'outils correspondante.

Vous pouvez également proposer un système pour inverser l'état de la barre d'outils. Dans l'exemple suivant, la visibilité d'une barre d'outils de crayons est inversée par un bouton de la barre d'outils principale. Comme chaque clic de la souris enfonce ou libère le bouton, un gestionnaire d'événement *OnClick* peut afficher ou masquer la barre d'outils des crayons selon que le bouton est relâché ou enfoncé.

```
procedure TForm1.PenButtonClick(Sender: TObject);
begin
 PenBar.Visible := PenButton.Down;
end;
```
# **Programmes exemple**

Vous trouverez des exemples d'applications Windows utilisant des actions, des listes d'actions, des menus et des barres d'outils dans Program Files\Borland\ Delphi7\Demos\RichEdit. De plus, l'expert Application (Fichier | Nouveau | Autres projets), Application MDI, Application SDI et Application Logo Winx peuvent utiliser les objets action et liste d'actions. Pour des exemples d'applications multiplates-formes, reportez-vous à Demos\CLX.

# **Contrôles communs et thèmes XP**

Microsoft a séparé les contrôles communs de Windows en deux versions séparées. La version 5 est disponibles sur toutes les versions de Windows depuis Windows 95 ;elle affiche les contrôles en utilisant un aspect "ciselé 3D". La version 6 est devenue disponible avec Windows XP. Sous la version 6, les contrôles sont restitués par un moteur de thème qui correspond au thème Windows XP en cours. Si l'utilisateur change de thème, les contrôles communs de la version 6 correspondront automatiquement eu nouveau thème. Vous n'avez pas besoin de recompiler l'application.

La VCL peut maintenant utiliser les deux types de contrôles communs. Borland a ajouté bon nombre de composants à VCL pour gérer les problèmes de contrôles communs de façon automatique et transparente. Ces composants seront présents dans toute application VCL que vous créez Par défaut, les applications VCL afficheront les contrôles communs de la version 5. Pour afficher les contrôles de la version 6, vous (ou les utilisateurs de votre application) devez ajouter un fichier manifest à votre application.

Un fichier manifest contient une liste XML de dépendances pour votre application. Le fichier lui-même partage le nom de votre application, avec ".manifest" ajouté à la fin. Ainsi, si vous votre projet crée comme exécutable Projet1.exe, son fichier manifest doit être nommé Projet1.exe.manifest. Voici un exemple de fichier manifest :

```
<?xml version="1.0" encoding="UTF-8" standalone="yes"?>
<assembly xmlns="urn:schemas-microsoft-com:asm.v1" manifestVersion="1.0">
  <assemblyIdentity
     version="1.0.0.0"
     processorArchitecture="X86"
     name="CompanyName.ProductName.YourApp"
     type="win32"
  /<description>Ici la description de votre application.</description>
  <dependency>
     <dependentAssembly>
        <assemblyIdentity
           type="win32"
           name="Microsoft.Windows.Common-Controls"
           version="6.0.0.0"
           processorArchitecture="X86"
           publicKeyToken="6595b64144ccf1df"
           language="*"
        /</dependentAssembly>
  </dependency>
</assembly>
```
Utilisez l'exemple ci-dessus pour créer un ficher manifest pour votre application. Si vous placez votre fichier manifest dans le même répertoire que votre application, les contrôles de celle-ci seront restitués en utilisant le moteur de thème des contrôles communs version 6. Votre application prend maintenant en charge les thèmes Windows XP.

Pour plus d'informations sur les contrôles communs Windows XP, les thèmes et les fichiers manifest, consultez la documentation en ligne de Microsoft.

# **Chapitre 10**

# Chapitre10**Types de contrôles**

Les contrôles sont des composants visuels qui vous aident à concevoir votre interface utilisateur.

Ce chapitre décrit les différents contrôles que vous pouvez utiliser, dont les contrôles texte, les contrôles de saisie, les boutons, les contrôles liste, les contrôles de regroupement, les contrôles d'affichage, les grilles, les éditeurs de listes et les contrôles graphiques.

Pour implémenter le glisser-déplacer dans ces contrôles, voir [Chapitre 7,](#page-138-0)  ["Manipulation des contrôles".](#page-138-0)

# **Contrôles texte**

La plupart des applications utilisent des contrôles texte pour afficher du texte à l'utilisateur. Vous pouvez utiliser :

• Les contrôles de saisie, qui permettent à l'utilisateur d'ajouter du texte.

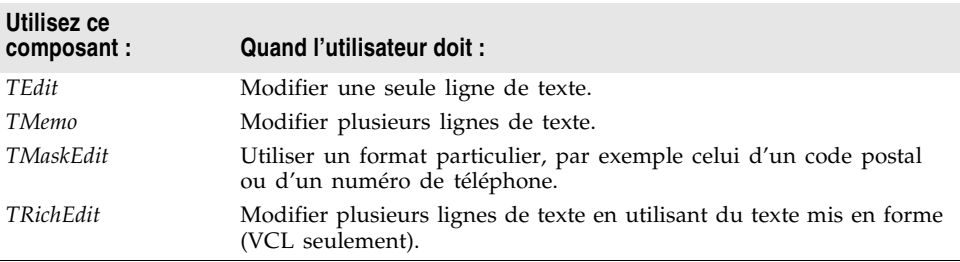

• Les libellés et les contrôles de visualisation de texte, qui ne permettent pas à l'utilisateur d'ajouter du texte :

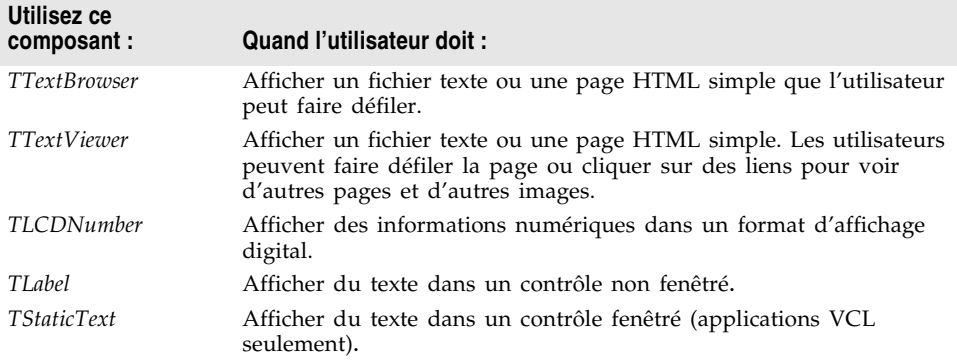

# **Contrôles de saisie**

Les contrôles de saisie présentent du texte à l'utilisateur et lui permettent d'en saisir. Le type de contrôle à employer pour contenir les informations dépend de la taille et du format des informations.

*TEdit* et *TMaskEdit* sont de simples contrôles texte comprenant une boîte texte d'une ligne dans laquelle vous pouvez entrer des informations. Quand la boîte texte détient la focalisation, un point d'insertion clignotant apparaît.

Vous pouvez inclure du texte dans la boîte en donnant une valeur chaîne à sa propriété *Text*. Vous contrôlez l'apparence du texte dans la boîte en donnant des valeurs à sa propriété *Font*. Vous pouvez spécifier la police, la taille, la couleur et des attributs de fonte. Ces attributs affectent tout le texte de la boîte de saisie et ne peuvent s'appliquer individuellement à chacun des caractères.

Une boîte de saisie peut être conçue pour changer de taille en fonction de la taille de la police qu'elle contient. Vous faites cela en affectant la valeur True à la propriété *AutoSize*. Vous pouvez limiter le nombre de caractères que peut contenir une boîte de saisie en attribuant une valeur à la propriété *MaxLength*.

*TMaskEdit* est un contrôle d'édition spécial qui valide le texte entré par le biais d'un masque indiquant les formats corrects du texte. Le masque peut également formater le texte affiché à l'utilisateur.

*TMemo* et *TRichEdit* permettent d'ajouter plusieurs lignes de texte.
#### **Propriétés des contrôles de saisie**

Voici quelques propriétés importantes des contrôles de saisie :

| Propriété              | <b>Description</b>                                                                                      |
|------------------------|----------------------------------------------------------------------------------------------------|
| Text                   | Détermine le texte qui apparaît dans la boîte de saisie ou le contrôle<br>mémo.                         |
| Font                   | Contrôle les attributs du texte écrit dans le contrôle boîte de saisie ou<br>mémo.                      |
| AutoSize               | Permet à la hauteur de la boîte de saisie de changer de façon dynamique<br>selon la fonte sélectionnée. |
| ReadOnly               | Spécifie si l'utilisateur est autorisé à modifier le texte.                                             |
| MaxLength              | Limite le nombre de caractères d'un contrôle de saisie.                                                 |
| SelText                | Contient la partie du texte actuellement sélectionnée (mise en évidence).                               |
| SelStart.<br>SelLength | Indiquent la position des premier et dernier caractères de la partie<br>sélectionnée du texte.          |

**Tableau 10.1** Propriétés des contrôles de saisie

#### **Contrôles de saisie mémo et texte formaté**

Les contrôles *TMemo* et *TRichEdit* gèrent plusieurs lignes de texte.

*TMemo* est un autre type de boîte de saisie, contenant plusieurs lignes de texte. Les lignes d'un contrôle mémo peuvent s'étendre au-delà de la marge droite de la boîte de saisie ou aller à la ligne automatiquement. Vous décidez du retour à la ligne à l'aide de la propriété *WordWrap*.

*TRichEdit* est un composant mémo qui gère le texte mis en forme, l'impression, la recherche et le glisser-déplacer du texte. Il vous permet de spécifier les propriétés de police, d'alignement, de tabulation, d'indentation et de numérotation.

**Remarque** Le contrôle texte formaté existe uniquement dans les applications VCL.

En supplément des propriétés communes à tous les contrôles de saisie, les contrôles mémo et texte formaté incluent les propriétés suivantes :

- *Alignment* spécifie comment le texte est aligné (gauche, droite ou centré) à l'intérieur du composant.
- La propriété *Text* contient le texte du contrôle. Votre application peut déterminer si le texte a été modifié en examinant la propriété *Modified*.
- *Lines* contient le texte sous la forme d'une liste de chaînes.
- *OEMConvert* détermine si le texte du contrôle est converti en caractères OEM. Cela s'avère utile pour valider les noms de fichiers (VCL seulement).
- *WordWrap* détermine si le texte revient à la ligne après la marge droite.
- *WantReturns* détermine si l'utilisateur peut insérer des passages à la ligne dans le texte.
- *WantTabs* détermine si l'utilisateur peut insérer des tabulations dans le texte.
- *AutoSelect* détermine si le texte est automatiquement sélectionné (mis en évidence) quand le contrôle devient actif.

A l'exécution, vous pouvez sélectionner tout le texte d'un mémo en utilisant la méthode *SelectAll*.

# **Contrôles de visualisation de texte**

Dans les applications VCL seulement, les contrôles de visualisation de texte affichent du texte en lecture seulement.

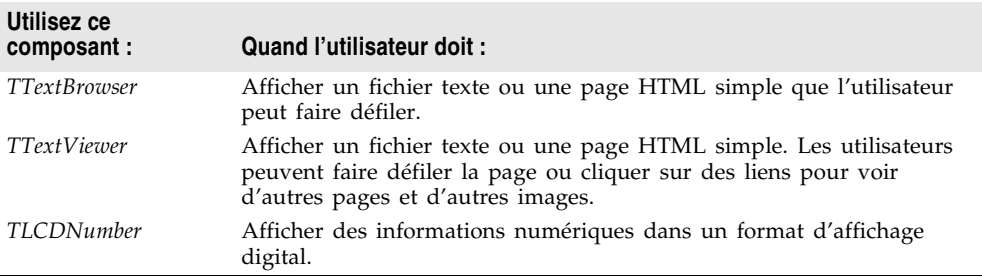

*TTextViewer* permet juste de visualiser un texte que l'utilisateur peut lire et faire défiler. Avec *TTextBrowser*, les utilisateurs également peuvent cliquer sur les liens pour naviguer vers d'autres documents et d'autres parties du même document. Les documents visités sont stockés dans une liste d'historique, dans laquelle on peut naviguer en utilisant les méthodes *Backward*, *Forward* et *Home*. *TTextViewer* et *TTextBrowser* sont généralement utilisés pour afficher du texte HTML ou pour afficher un système d'aide au format HTML.

*TTextBrowser* a les mêmes propriétés que *TTextViewer* plus *Factory*. *Factory* détermine l'objet fabrique MIME utilisé pour déterminer les types de fichiers pour les images incorporées. Vous pouvez, par exemple, associer des extensions de fichier (comme .txt, .html ou .xml) avec des types MIME et faire charger ces données dans le contrôle par le fabriquant.

Utilisez la propriété *FileName* pour faire apparaître un fichier texte, par exemple .html, dans le contrôle à l'exécution.

Pour voir une application utilisant le contrôle navigateur de texte, voir ..\Delphi7\Demos\Clx\TextBrowser.

# **Libellés**

Les libellés affichent du texte, ils sont généralement placés à côté d'autres composants.

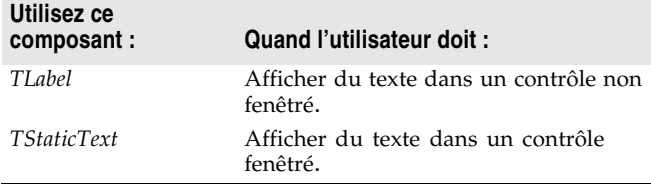

Vous placez un libellé sur une fiche lorsque vous avez besoin d'identifier ou d'annoter un autre composant, comme une boîte de saisie, ou lorsque vous voulez inclure du texte dans la fiche. Le composant libellé standard, *TLabel*, est un contrôle non-fenêtré (dans CLX, basé sur un widget), qui ne peut donc pas recevoir la focalisation ; si vous avez besoin d'un libellé disposant d'un handle de fenêtre, utilisez à la place *TStaticText*.

Les propriétés des libellés sont les suivantes :

- *Caption* contient la chaîne de texte du libellé.
- *Font*, *Color* et d'autres propriétés déterminent l'apparence du libellé. Chaque libellé ne peut utiliser qu'une seule police, taille et couleur.
- *FocusControl* relie le contrôle libellé à un autre contrôle de la fiche. Si *Caption* comporte une touche accélératrice, le contrôle spécifié dans la propriété *FocusControl* obtient la focalisation quand l'utilisateur appuie sur la touche de raccourci.
- *ShowAccelChar* détermine si le libellé peut afficher un caractère de raccourci souligné. Si *ShowAccelChar* a la valeur *True*, tout caractère précédé d'un & apparaît souligné et active une touche de raccourci.
- *Transparent* détermine si les éléments sur lesquels le libellé est placé (par exemple des images) sont visibles.

Les libellés contiennent généralement du texte statique en lecture seule, que l'utilisateur de l'application ne peut pas modifier. Vous pouvez modifier le texte lorsque l'application est exécutée en attribuant une nouvelle valeur à la propriété *Caption*. Pour ajouter à une fiche un objet texte que l'utilisateur peut faire défiler ou modifier, utilisez *TEdit*.

# **Contrôles de saisie spécialisée**

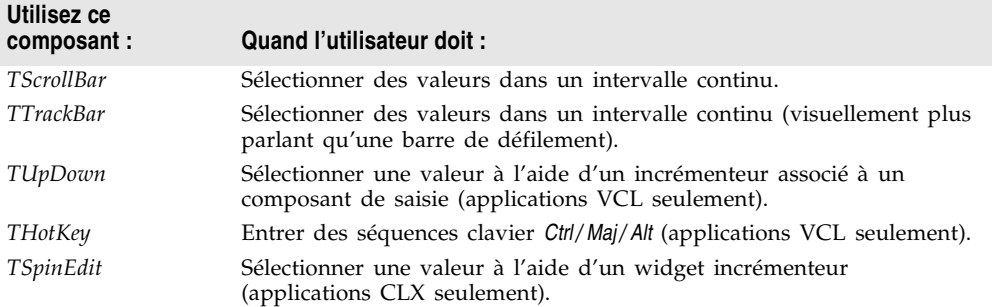

Les composants suivants proposent d'autres méthodes pour recevoir des saisies.

#### **Barres de défilement**

Le composant barre de défilement crée une barre de défilement utilisée pour faire défiler le contenu d'une fenêtre, d'une fiche ou d'un autre contrôle. Le code écrit dans le gestionnaire d'événement *OnScroll* détermine comment le contrôle se comporte quand l'utilisateur fait défiler la barre de défilement.

Le composant barre de défilement est rarement utilisé car la plupart des composants visuels disposent de leurs propres barres de défilement sans nécessiter de programmation. Par exemple, *TForm* propose les propriétés *VertScrollBar* et *HorzScrollBar* qui configurent automatiquement des barres de défilement pour la fiche. Pour créer une région défilante dans une fiche, utilisez *TScrollBox*.

# **Barres graduées**

Une barre graduée peut définir des valeurs entières dans un intervalle continu. Elle sert à ajuster des propriétés telles qu'une couleur, un volume ou une luminosité. L'utilisateur déplace la glissière en la faisant glisser à une position donnée ou en cliquant dans la barre.

- Utilisez les propriétés *Max* et *Min* pour définir les bornes supérieure et inférieure de l'intervalle de la barre graduée.
- Utilisez *SelEnd* et *SelStart* pour mettre en évidence un intervalle sélectionné. Voir [Figure 10.1.](#page-255-0)
- La propriété *Orientation* détermine si la barre graduée est verticale ou horizontale.
- Par défaut, une barre graduée dispose d'une ligne de graduations en bas. Utilisez la propriété *TickMarks* pour modifier leur emplacement. Pour contrôler l'espacement des graduations, utilisez la propriété *TickStyle* et la méthode *SetTick*.

<span id="page-255-0"></span>**Figure 10.1** Trois vues du composant barre graduée

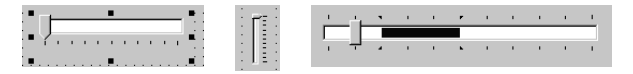

- *Position* définit une position par défaut dans la barre graduée et indique à l'exécution la valeur sélectionnée par l'utilisateur.
- Par défaut, l'utilisateur peut se déplacer d'une graduation vers le haut ou vers le bas en utilisant les touches de déplacement correspondantes. Affectez *LineSize* pour changer cet incrément.
- Affectez *PageSize* pour déterminer le nombre de graduations du déplacement quand l'utilisateur appuie sur les touches *Pg. Haut* et *Pg. Bas*.

# **Contrôles haut-bas**

Dans les applications VCL seulement, un contrôle flèches haut-bas (*TUpDown*) est constitué d'une paire de boutons fléchés qui permettent à l'utilisateur de modifier une valeur entière d'un incrément fixe. La valeur en cours est donnée par la propriété *Position* ; l'incrément, qui vaut 1 par défaut, est spécifié par la propriété *Increment*. Utilisez la propriété *Associate* pour associer un autre composant (comme un contrôle d'édition) au contrôle haut-bas.

# **Contrôles incrémenteur (CLX seulement)**

Un contrôle incrémenteur (*TSpinEdit*) est également appelé widget haut-bas, comme le widget flèches ou le bouton incrémenteur. Ce contrôle permet à l'utilisateur de l'application de changer une valeur entière par incréments fixes, soit en cliquant sur les boutons fléchés haut ou bas pour augmenter ou diminuer la valeur affichée, soit en tapant directement la valeur dans la boîte de l'incrémenteur.

La valeur en cours est donnée par la propriété *Value* ; l'incrément, qui vaut 1 par défaut, est spécifié par la propriété *Increment*.

# **Contrôles touche d'accès rapide (VCL seulement)**

Utilisez le composant touche d'accès rapide (*THotKey*) pour affecter une séquence de touches qui transfère la focalisation à un composant. La propriété *HotKey* contient la combinaison de touches en cours et la propriété *Modifiers* détermine les touches disponibles pour *HotKey*.

Le composant raccourci clavier peut être affecté à la propriété *ShortCut* d'un élément de menu. Ensuite, lorsqu'un utilisateur saisit la combinaison de touches spécifiée par les propriétés *HotKey* et *Modifiers*, Windows active l'élément de menu.

# **Contrôles séparateur**

Un séparateur (*TSplitter*) placé entre deux contrôles alignés permet aux utilisateurs de redimensionner les contrôles. Utilisés avec des composants comme les volets ou les boîtes de groupe, les séparateurs vous permettent de décomposer une fiche en plusieurs volets contenant chacun plusieurs contrôles.

Après avoir placé un volet ou un autre contrôle dans une fiche, ajoutez un séparateur ayant le même alignement que le contrôle. Le dernier contrôle doit être aligné sur le client afin qu'il remplisse tout l'espace restant quand les autres sont redimensionnés. Vous pouvez, par exemple, placer un volet sur le bord gauche d'une fiche, initialiser sa propriété *Alignment* par *alLeft*, puis placer un séparateur (ayant également l'alignement *alLeft*) à droite du volet, et enfin placer un autre volet (avec l'alignement *alLeft* ou *alClient*) à droite du séparateur.

Initialisez *MinSize* afin de spécifier la taille minimum que le séparateur doit laisser quand il redimensionne le contrôle adjacent. Initialisez *Beveled* à *True* pour donner au séparateur un aspect 3D.

# **Boutons et contrôles similaires**

A part les menus, les boutons constituent le moyen le plus simple de lancer une action ou une commande dans une application. Les contrôles de type bouton sont décrits ci-après :

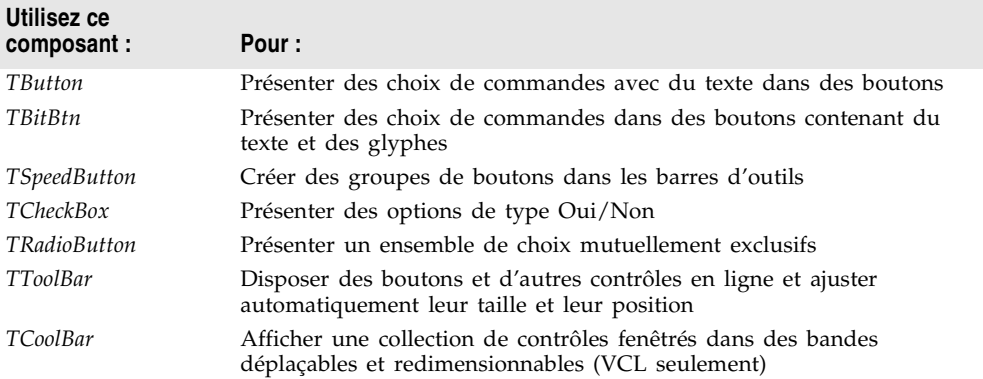

Les listes d'actions vous permettent de centraliser les réponses aux commandes de l'utilisateur (actions) pour des objets tels que des menus et des boutons qui répondent à ces commandes. Voir ["Utilisation des listes d'actions"](#page-219-0) à la page 9-28 pour savoir comment utiliser les listes d'actions avec les boutons, les barres d'outils et les menus.

Vous pouvez personnaliser le dessin des boutons, individuellement ou au niveau de l'application. Voir [Chapitre 9, "Conception de l'interface utilisateur des](#page-192-0)  [applications".](#page-192-0)

# **Contrôles bouton**

Les utilisateurs cliquent sur les contrôles bouton pour initier des actions. Les boutons sont libellés par du texte qui représente l'action. Vous spécifiez le texte en attribuant une valeur chaîne à la propriété *Caption*. Vous pouvez aussi sélectionner la plupart des boutons en appuyant sur une touche du clavier, appelée raccourci clavier. Le raccourci est indiqué sur le bouton par une lettre soulignée.

Les utilisateurs cliquent sur les contrôles bouton pour initier des actions. Vous pouvez associer une action à un composant *TButton* en créant un gestionnaire d'événement *OnClick*. En double-cliquant sur un bouton à la conception, vous affichez le gestionnaire d'événement *OnClick* du bouton dans l'éditeur de code.

- Affectez la valeur *True* à la propriété *Cancel* pour que le bouton déclenche son événement *OnClick* quand l'utilisateur appuie sur *Echap*.
- Affectez la valeur *True* à la propriété *Default* pour que la touche *Entrée* déclenche l'événement *OnClick* du bouton.

#### **Boutons bitmap**

Un bouton bitmap (*TBitBtn*) est un contrôle bouton qui contient une image bitmap.

- Pour attribuer un bitmap personnalisé à votre bouton, définissez la propriété *Glyph*.
- Utilisez la propriété *Kind* pour configurer automatiquement un bouton avec un glyphe et un comportement par défaut.
- Par défaut, le glyphe apparaît à gauche du texte. Pour le déplacer, utilisez la propriété *Layout*.
- Le glyphe et le texte sont automatiquement centrés sur le bouton. Pour changer leur position, utilisez la propriété *Margin*. *Margin* détermine le nombre de pixels entre le bord de l'image et le bord du bouton.
- Par défaut, l'image et le texte sont séparés par 4 pixels. Utilisez *Spacing* pour augmenter ou réduire cette distance.
- Les boutons bitmap peuvent avoir 3 états : haut, bas et enfoncé. Affectez la valeur 3 à la propriété *NumGlyphs* pour attribuer un bitmap différent à chaque état.

#### **Turboboutons**

Les turboboutons (*TSpeedButton*), qui affichent généralement une image, peuvent fonctionner en groupe. Ils sont souvent utilisés avec des volets pour créer des barres d'outils.

- Pour faire fonctionner des turboboutons en groupe, affectez à la propriété *GroupIndex* de tous les boutons la même valeur non-nulle.
- Par défaut, des turboboutons apparaissent à l'état haut (non sélectionné). Pour afficher un turbobouton à l'état sélectionné, affectez la valeur *True* à la propriété *Down*.
- Si *AllowAllUp* a la valeur *True*, tous les turboboutons d'un groupe peuvent être non sélectionnés. Affectez la valeur *False* à *AllowAllUp* pour qu'un groupe de boutons se comporte comme un groupe de boutons radio.

Pour davantage d'informations sur les turboboutons, voir ["Ajout d'une barre](#page-241-0)  [d'outils en utilisant un composant volet"](#page-241-0) à la page 9-50 et ["Organisation des](#page-209-0)  [actions pour les barres d'outils et les menus"](#page-209-0) à la page 9-18.

#### **Cases à cocher**

Une case à cocher est une bascule qui permet à l'utilisateur de sélectionner un état activé ou désactivé. Quand l'option est activée, la case est cochée. Sinon, la case à cocher est vide. Vous créez des cases à cocher à l'aide de *TCheckBox*.

- Affectez *True* à *Checked* pour que la case soit cochée par défaut.
- Affectez *True* à *AllowGrayed* pour que la case à cocher puisse prendre trois états : cochée, non-cochée et grisée.
- La propriété *State* indique si la case est cochée (*cbChecked*), non cochée (*cbUnchecked*) ou grisée (*cbGrayed*).
- **Remarque** Les contrôles case à cocher affichent un des deux états binaires. L'état indéterminé est utilisé quand les autres choix rendent impossible de déterminer la valeur en cours de la case à cocher.

# **Boutons radio**

Les boutons radio, également appelés boutons d'options, proposent un ensemble de choix mutuellement exclusifs. Vous pouvez créer des boutons radio individuels à l'aide de *TRadioButton* ou utiliser le composant *groupe de boutons radio* (*TRadioGroup*) qui regroupe automatiquement des boutons radio. Cela permet à l'utilisateur de sélectionner une option dans un ensemble de choix limité. Voir ["Regroupement de contrôles"](#page-264-0) à la page 10-15 pour plus d'informations.

Un bouton radio sélectionné s'affiche sous forme d'un cercle dont le centre est rempli. S'il n'est pas sélectionné, le bouton radio affiche un cercle vide. Donnez la valeur *True* ou *False* à la propriété Checked pour changer l'état visuel du bouton radio.

# **Barres d'outils**

Les barres d'outils permettent aisément d'organiser et de gérer des contrôles visuels. Vous pouvez créer une barre d'outils à partir d'un composant volet et de turboboutons, ou utiliser le composant *TToolBar* puis choisir Nouveau bouton dans son menu contextuel pour chaque bouton à ajouter.

Le composant *TToolBar* présente plusieurs avantages : les boutons d'une barre d'outils ont automatiquement des dimensions et un espacement homogènes, les autres contrôles conservent leur position et hauteur relatives ; les contrôles peuvent automatiquement passer à la ligne s'il n'y a pas assez de place horizontalement ; et le composant *TToolBar* propose également des options comme la transparence, les bordures en relief et les espaces et des séparations pour regrouper des contrôles.

Vous pouvez utiliser un ensemble d'actions regroupées sur des barres d'outils et des menus, en utilisant des *listes d'actions* ou des *bandes d'actions*. Voir ["Utilisation](#page-219-0) [des listes d'actions"](#page-219-0) à la page 9-28 pour savoir comment utiliser les listes d'actions avec les boutons et les barres d'outils.

Les barres d'outils peuvent aussi être parents d'autres contrôles, comme les boîtes de saisie, les boîtes à options, etc.

#### **Barres multiples (VCL seulement)**

Une barre multiple contient des contrôles enfant pouvant être déplacés et redimensionnés de manière indépendante. Chaque contrôle se trouve dans une bande indépendante. L'utilisateur positionne les contrôles en utilisant la poignée de redimensionnement à gauche de chaque bande.

A la conception et à l'exécution, la barre multiple exige une version 4.70, ou ultérieure, de COMCTL32.DLL (qui se trouve généralement dans le répertoire Windows\System ou Windows\System32). Les barres multiples ne peuvent pas être utilisées dans les applications multiplates-formes.

- La propriété *Bands* contient une collection d'objets *TCoolBand*. A la conception, vous pouvez ajouter, retirer ou modifier les bandes à l'aide de l'éditeur de bandes. Pour l'ouvrir, sélectionnez la propriété *Bands* dans l'inspecteur d'objets puis double-cliquez dans la colonne des valeurs à droite ou cliquez sur le bouton Points de suspension (...). Vous pouvez également créer des bandes en ajoutant de nouveaux contrôles fenêtrés de la palette.
- La propriété *FixedOrder* détermine si les utilisateurs peuvent réorganiser les bandes.
- La propriété *FixedSize* détermine si les bandes ont une hauteur uniforme.

# **Contrôles liste**

Les listes proposent à l'utilisateur une collection d'éléments dans laquelle il peut choisir. Plusieurs composants affichent des listes :

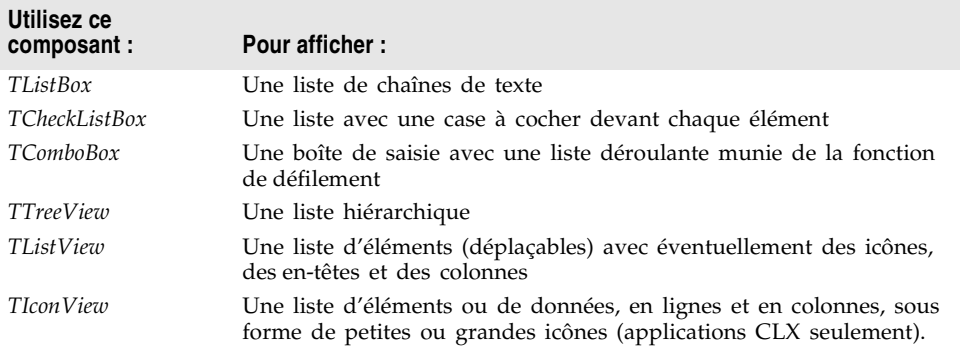

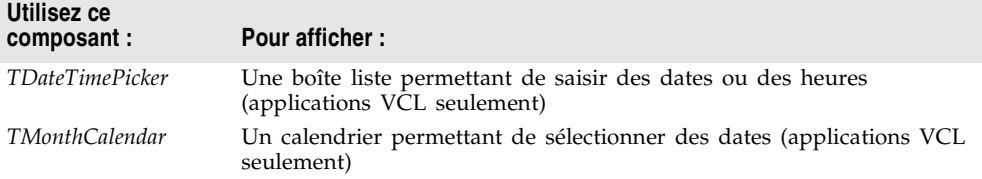

Utilisez les composants non-visuels *TStringList* et *TImageList* pour gérer des ensembles de chaînes ou d'images. Pour plus d'informations sur les listes de chaînes, voir ["Utilisation des listes de chaînes"](#page-88-0) à la page 5-17.

# **Boîtes liste et boîtes liste de cases à cocher**

Les boîtes liste (*TListBox*) et les boîtes liste de cases à cocher affichent une liste dans laquelle l'utilisateur peut sélectionner un ou plusieurs choix parmi une liste possible d'options. Les choix sont représentés par du texte, des graphiques, ou les deux.

- *Items* utilise un objet *TStrings* pour remplir le contrôle avec des valeurs.
- *ItemIndex* indique l'élément sélectionné dans la liste.
- *MultiSelect* spécifie si l'utilisateur peut sélectionner plusieurs éléments à la fois.
- *Sorted* détermine si la liste est triée alphabétiquement.
- *Columns* spécifie le nombre de colonnes dans le contrôle liste.
- *IntegralHeight* spécifie si la boîte liste n'affiche que des entrées affichées en entier verticalement (VCL seulement).
- *ItemHeight* spécifie la hauteur, exprimée en pixels, de chaque élément de la liste. La propriété *Style* peut neutraliser l'effet de *ItemHeight*.
- La propriété *Style* détermine comment une boîte liste affiche ses éléments. Par défaut, les éléments sont affichés sous la forme d'une chaîne. En modifiant la valeur de *Style*, vous pouvez créer des boîtes liste *dessinées par le propriétaire*, dans ce cas les éléments peuvent être graphiques et de hauteur fixe ou de hauteur variable. Pour plus d'informations sur les contrôles dessinés par le propriétaire, voir ["Ajout de graphiques à des contrôles"](#page-151-0) à la page 7-14.

Pour créer une boîte liste simple,

- **1** Dans le projet, faites glisser un composant boîte liste sur une fiche depuis la palette des composants.
- **2** Redimensionnez la boîte liste et définissez son alignement, si nécessaire.
- **3** Double-cliquez sur la partie droite de la propriété *Items* ou choisissez le bouton Points de suspension pour afficher l'éditeur de liste de chaînes.
- **4** Utilisez l'éditeur pour entrer des lignes de texte libre comme contenu de la boîte liste.
- **5** Puis, choisissez OK.

Pour permettre aux utilisateurs de sélectionner plusieurs éléments de la liste, utilisez les propriétés *ExtendedSelect* et *MultiSelect*.

#### **Boîtes à options**

Une boîte à options (*TComboBox*) combine une boîte de saisie et une liste déroulante. Quand les utilisateurs saisissent des données, en entrant du texte dans la boîte de saisie ou en sélectionnant un élément de la liste, la valeur de la propriété *Text* change. Si *AutoComplete* est activée, l'application recherche et affiche la correspondance la plus proche dans la liste au fur et à mesure que l'utilisateur tape des données.

Les trois types de boîtes à options sont : standard, déroulante (par défaut) et liste déroulante.

- Utilisez la propriété *Style* pour spécifier le type de boîte à options que vous souhaitez.
- Utilisez *csDropDown* pour créer une boîte de saisie avec une liste déroulante. Utilisez *csDropDownList* pour que la boîte de saisie soit en lecture seule (ce qui oblige les utilisateurs à sélectionner dans la liste). Initialisez la propriété *DropDownCount* pour changer le nombre d'éléments affichés dans la liste.
- Utilisez *csSimple* pour créer une boîte à options avec une liste fixe qui reste toujours ouverte. Prenez soin de redimensionner la boîte à options pour que les éléments de la liste soient affichés.
- Utilisez *csOwnerDrawFixed* ou *csOwnerDrawVariable* pour créer des boîtes à options *dessinées par le propriétaire* qui affichent des éléments graphiques ou de hauteur variable. Pour plus d'informations sur les contrôles dessinés par le propriétaire, voir ["Ajout de graphiques à des contrôles"](#page-151-0) à la page 7-14.

Pendant l'exécution, les boîtes à options CLX fonctionnent différemment des boîtes à options VCL. Avec les boîtes à options CLX, vous pouvez ajouter un élément à une liste déroulante en entrant du texte et en appuyant sur *Entrée* dans le champ d'édition d'une boîte à options. Vous pouvez désactiver cette fonctionnalité en affectant la valeur ciNone à *InsertMode*. Il est également possible d'ajouter des éléments vides (sans chaîne) à la liste de la boîte à options. De plus, si vous maintenez la flèche bas enfoncée, vous ne vous arrêtez pas au dernier élément de la liste. Vous refaites un tour en recommençant au début.

#### **Vues arborescentes**

Une vue arborescente *(TTreeView)* affiche des éléments dans une table des matières indentée. Le contrôle propose des boutons qui permettent de développer ou de réduire les nœuds. Vous pouvez inclure des icônes en plus du libellé des éléments et afficher différentes icônes pour indiquer si un nœud est développé ou réduit. Vous pouvez également inclure des éléments graphiques, par exemple des cases à cocher, afin de refléter des informations sur l'état des éléments.

- *Indent* définit le nombre de pixels séparant horizontalement les éléments de leurs parents.
- *ShowButtons* active l'affichage des boutons '+' et '–' pour indiquer si un élément peut être développé.
- *ShowLines* active l'affichage de lignes de connexion qui montrent les relations hiérarchiques (VCL seulement).
- *ShowRoot* détermine si des lignes connectent les éléments racine (VCL seulement).

Pour lui ajouter des éléments au cours de la conception, double-cliquez sur le contrôle vue arborescente afin d'afficher l'éditeur d'éléments TreeView. Les éléments ajoutés deviennent la valeur de la propriété *Items*. Vous pouvez modifier les éléments pendant l'exécution en utilisant les méthodes de la propriété *Items*, qui est un objet de type *TTreeNodes*. *TTreeNodes* possède des méthodes pour ajouter des éléments, supprimer des éléments et naviguer entre les éléments dans la vue arborescente.

Les vues arborescentes peuvent afficher des colonnes et des sous-éléments semblables aux vues liste en mode vsReport.

# **Vues liste**

Les vues liste, créées à l'aide de *TListView*, affichent des listes dans divers formats. Utilisez la propriété *ViewStyle* pour choisir le type de liste utilisé :

- *vsIcon* et *vsSmallIcon* affichent chaque élément sous la forme d'une icône avec un libellé. Les utilisateurs peuvent faire glisser les éléments dans la fenêtre de la vue liste (VCL seulement).
- *vsList* affiche les éléments comme icônes libellées qui ne peuvent pas être déplacées.
- *vsReport* affichent les éléments à raison d'un par ligne avec des informations organisées en colonnes. La colonne de gauche contient une petite icône et un libellé et les autres colonnes contiennent des sous-éléments spécifiés par l'application. Utilisez la propriété *ShowColumnHeaders* afin d'afficher des en-têtes de colonne.

# **Vues icône (CLX seulement)**

La vue icône, créée à l'aide de *TIconView*, affiche une liste d'éléments ou de données, en lignes et en colonnes, sous forme de petites ou grandes icônes.

# **Sélecteurs Date/Heure et calendriers mensuels**

Dans les applications CLX, le composant sélecteur date/heure affiche une boîte liste permettant de saisir des dates ou des heures. Le composant calendrier mensuel propose un calendrier permettant de saisir des dates ou des plages

de dates. Pour utiliser ces composants, que ce soit à la conception ou à l'exécution, vous devez avoir la version 4.70, ou une version ultérieure, de COMCTL32.DLL (normalement dans le répertoire Windows\System ou Windows\System32). Ils ne peuvent pas être utilisés dans les applications multiplates-formes.

# <span id="page-264-0"></span>**Regroupement de contrôles**

Une interface utilisateur graphique est plus facile à utiliser quand des contrôles et les contrôles associés sont présentés dans des groupes. Les composants servant à regrouper les composants sont :

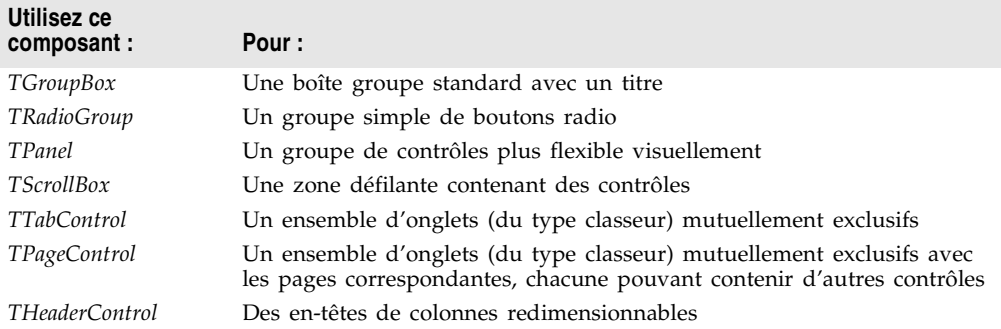

# **Boîtes groupe et groupes de boutons radio**

Une boîte groupe (*TGroupBox*) réorganise des contrôles associés sur une fiche. Les contrôles les plus fréquemment regroupés sont les boutons radio. Après avoir placé une boîte groupe dans une fiche, sélectionnez les composants dans la palette des composants et placez-les dans la boîte groupe. La propriété *Caption* contient le texte qui sert à libeller la boîte groupe à l'exécution.

Le composant groupe de boutons radio (*TRadioGroup*) simplifie le regroupement de boutons radio et gère leur fonctionnement en commun. Pour ajouter des boutons radio à un groupe, modifiez la propriété *Items* dans l'inspecteur d'objets ; chaque chaîne de *Items* constitue un bouton radio qui apparaît dans le groupe en utilisant la chaîne spécifiée comme libellé. La valeur de la propriété *ItemIndex* détermine le bouton radio sélectionné. Affichez les boutons radio sur une ou plusieurs colonnes en définissant la valeur de la propriété *Columns*. Pour espacer les boutons, redimensionnez le composant groupe de boutons radio.

# **Volets**

Le composant *TPanel* constitue un conteneur générique pour d'autres contrôles. Les volets sont généralement utilisés pour regrouper visuellement des composants sur une fiche. Il est possible d'aligner des volets dans la fiche pour conserver la même position relative quand la fiche est redimensionnée. La propriété *BorderWidth* détermine la largeur, en pixels, de la bordure entourant un volet.

Vous pouvez aussi placer d'autres contrôles sur un volet et utiliser la propriété *Align* pour positionner correctement tous les contrôles du groupe ou de la fiche. Vous pouvez choisir pour un volet un alignement alTop, pour que sa position soit maintenue même si la fiche est redimensionnée.

S vous voulez que le volet paraisse élevé ou enfoncé, utilisez les propriétés *BevelOuter* et *BevelInner*. Vous pouvez varier les valeurs de ces propriétés pour créer différents effets visuels 3D. Remarquez que si vous voulez seulement un biseau élevé ou enfoncé, il vaut mieux utiliser le contrôle *TBevel*, moins gourmand en ressources.

Vous pouvez aussi utiliser les volets pour construire des barres d'état ou des zones d'affichage d'information.

# **Boîtes de défilement**

Les boîtes de défilement (*TScrollBox*) permettent de créer des zones défilantes à l'intérieur d'une fiche. Souvent, les applications ont besoin d'afficher plus d'informations qu'il ne peut apparaître dans une zone particulière. Certains contrôles, comme les boîtes liste, les mémos ou les fiches mêmes, peuvent automatiquement faire défiler leur contenu.

Les boîtes de défilement s'utilisent aussi pour créer des zones de défilement (vues) multiples dans une fenêtre. Les vues sont fréquentes dans les traitements de texte, les tableurs et les applications de gestion. Les boîtes de défilement vous offrent davantage de souplesse en vous permettant de définir arbitrairement une zone défilante dans une fiche.

Comme les volets et les boîtes groupe, les boîtes de défilement contiennent d'autres contrôles, comme les objets *TButton* et *TCheckBox*. Mais, normalement une boîte de défilement est invisible. Si les contrôles qu'elle contient ne peuvent rentrer dans sa partie visible, la boîte de défilement affiche automatiquement des barres de défilement.

A l'aide d'une boîte de défilement, vous pouvez aussi empêcher le défilement dans certaines zones d'une fenêtre, par exemple dans une barre d'outils ou dans une barre d'état (composants *TPanel*). Pour empêcher le défilement dans une barre d'outils ou dans une barre d'état, cachez les barres de défilement, puis placez une boîte de défilement dans la zone client de la fenêtre, entre la barre d'outils et la barre d'état. Les barres de défilement associées à la boîte de défilement sembleront appartenir à la fenêtre, mais vous pourrez seulement faire défiler la zone se trouvant à l'intérieur de la boîte de défilement.

#### **Contrôles onglets**

Le composant contrôle onglets (*TTabControl*) crée un ensemble d'onglets semblables aux séparateurs d'un classeur. Vous pouvez créer des onglets en modifiant la propriété *Tabs* à l'aide de l'inspecteur d'objets ; chaque chaîne de *Tabs* représente un onglet. Le contrôle onglets est un simple volet avec un seul ensemble de composants dedans. Pour changer l'aspect du contrôle quand les onglets sont sélectionnés, écrivez un gestionnaire d'événement *OnChange*. Pour créer une boîte de dialogue multipage, utilisez plutôt un contrôle pages.

#### **Contrôles pages**

Le composant contrôle pages (*TPageControl*) est un ensemble de pages utilisé pour constituer une boîte de dialogue multipage. Un contrôle pages affiche plusieurs pages les unes sur les autres, et ce sont des objets *TTabSheet*. Vous sélectionnez une page dans l'interface utilisateur en cliquant sur son onglet, en haut du contrôle.

Pour créer une nouvelle page dans un contrôle pages lors de la conception, cliquez avec le bouton droit de la souris sur le contrôle pages et choisissez Nouvelle page. A l'exécution, vous ajoutez de nouvelles pages en créant l'objet correspondant à la page et en définissant sa propriété *PageControl* :

```
NewTabSheet = TTabSheet.Create(PageControl1);
NewTabSheet.PageControl := PageControl1;
```
Pour accéder à la page active, utilisez la propriété *ActivePage*. Pour changer de page active, définissez la propriété *ActivePage* ou la propriété *ActivePageIndex*.

#### **Contrôles en-têtes**

Un contrôle en-têtes (*THeaderControl*) est un ensemble d'en-têtes de colonnes que l'utilisateur peut sélectionner ou redimensionner à l'exécution. Modifiez la propriété *Sections* du contrôle pour ajouter ou modifier les en-têtes. Vous pouvez placer les sections d'en-tête au-dessus des colonnes ou des champs. Par exemple, les sections d'en-têtes peuvent être placées sur une boîte liste (*TListBox*).

# **Contrôles d'affichage**

Il existe plusieurs moyens de donner à l'utilisateur des informations sur l'état d'une application. Par exemple, certains composants, dont *TForm*, disposent de la propriété *Caption* qui peut être définie à l'exécution. Vous pouvez également créer des boîtes de dialogue pour afficher des messages. De plus, les composants suivants sont particulièrement utiles pour fournir des indications visuelles à l'exécution pour identifier l'objet.

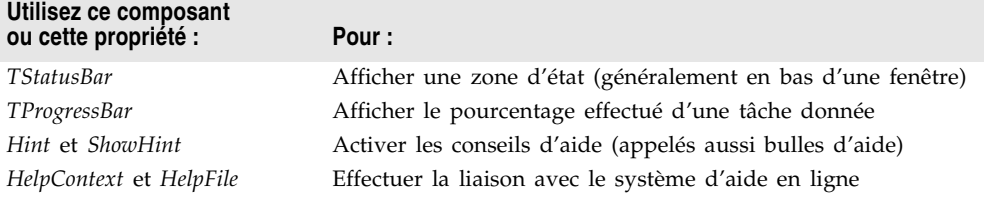

# **Barres d'état**

Même si vous pouvez utiliser un volet pour créer une barre d'état, il est plus simple d'utiliser le composant *TStatusBar*. Par défaut, la propriété *Align* d'une barre d'état a la valeur *alBottom*, ce qui gère à la fois la position et la taille.

Si vous voulez afficher une seule chaîne de texte à la fois dans la barre d'état, définissez sa propriété *SimplePanel* par *True* et utilisez la propriété *SimpleText* pour contrôler le texte affiché dans la barre d'état.

Vous pouvez aussi diviser une barre d'état en plusieurs zones de texte, appelées volets. Pour créer des volets, modifiez la propriété *Panels* avec l'inspecteur d'objets et spécifiez les propriétés *Width*, *Alignment* et *Text* de chaque volet à l'aide de l'éditeur de volets. La propriété *Text* de chaque volet contient le texte affiché dans le volet.

#### **Barres de progression**

Quand votre application effectue une opération longue, vous pouvez utiliser une barre de progression (*TProgressBar*) pour indiquer le pourcentage réalisé de l'opération. Une barre de progression affiche une ligne pointillée qui progresse de gauche à droite.

**Figure 10.2** Une barre de progression

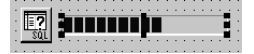

La propriété *Position* indique la longueur de la ligne pointillée. *Max* et *Min* déterminent l'étendue des valeurs prises par *Position*. Pour allonger la ligne, incrémentez *Position* en appelant la méthode *StepBy* ou *StepIt*. La propriété *Step* détermine l'incrément utilisé par *StepIt*.

# **Propriétés d'aide ou de conseil d'aide**

La plupart des contrôles visuels peuvent, à l'exécution, afficher de l'aide contextuelle ou des conseils d'aide. Les propriétés *HelpContext* et *HelpFile* spécifient un numéro de contexte d'aide le nom du fichier d'aide pour un contrôle.

La propriété *Hint* spécifie la chaîne de texte qui apparaît quand l'utilisateur déplace le pointeur de la souris au-dessus d'un contrôle ou d'un élément de menu. Pour activer les conseils, définissez *ShowHint* par *True* ; l'initialisation de *ParentShowHint* à *True* force la propriété *ShowHint* du contrôle à prendre la même valeur que celle de son parent.

# **Grilles**

Les grilles affichent des informations disposées en lignes et en colonnes. Si vous concevez une application de base de données, utilisez les composants *TDBGrid* et *TDBCtrlGrid* décrits au [Chapitre 20, "Utilisation de contrôles de données".](#page-448-0) Sinon, utilisez une grille de dessin ou une grille de chaînes standard.

# **Grilles de dessin**

Une grille de dessin (*TDrawGrid*) affiche des données quelconques dans un format tabulaire. Ecrivez un gestionnaire d'événement *OnDrawCell* pour remplir les cellules de la grille.

- La méthode *CellRect* renvoie les coordonnées écran de la cellule spécifiée alors que la méthode *MouseToCell* renvoie la colonne et la ligne de la cellule se trouvant aux coordonnées écran spécifiées. La propriété *Selection* indique les limites de la sélection de cellules en cours.
- La propriété *TopRow* détermine la ligne qui apparaît en haut de la grille. La propriété *LeftCol* détermine la première colonne visible sur la gauche de la grille. *VisibleColCount* et *VisibleRowCount* indiquent, respectivement, le nombre de colonnes et de lignes visibles dans la grille.
- Vous pouvez modifier la largeur et la hauteur d'une colonne ou d'une ligne en utilisant les propriétés *ColWidths* et *RowHeights*. Définissez l'épaisseur des lignes du quadrillage de la grille avec la propriété *GridLineWidth*. Ajoutez des barres de défilement à la grille en utilisant la propriété *ScrollBars*.
- Vous pouvez spécifier les colonnes ou les lignes fixes (qui ne défilent pas) à l'aide des propriétés *FixedCols* et *FixedRows*. Attribuez une couleur aux colonnes et aux lignes fixes en utilisant la propriété *FixedColor*.
- Les propriétés *Options*, *DefaultColWidth* et *DefaultRowHeight* affectent également l'aspect et le comportement de la grille.

# **Grilles de chaînes**

Le composant grille de chaînes est un descendant de *TDrawGrid* spécialisé afin de simplifier l'affichage de chaînes. La propriété *Cells* énumère les chaînes pour chaque cellule de la grille ; la propriété *Objects* énumère les objets associés à chaque chaîne. Il est possible d'accéder à toutes les chaînes et objets associés d'une colonne ou d'une ligne donnée en utilisant les propriétés *Cols* et *Rows*.

# **Editeur de liste de valeurs (VCL seulement)**

*TValueListEditor* est une grille spécialisée pour la modification des listes de chaînes contenant des paires nom/valeur sous la forme Nom=Valeur. Les noms et les valeurs sont stockés dans un descendant de *TStrings* qui est la valeur de la propriété *Strings*. Vous pouvez rechercher la valeur d'un nom à l'aide de la propriété *Values*. *TValueListEditor* ne peut pas être utilisé en programmation multiplate-forme.

La grille contient deux colonnes, une pour les noms et une pour les valeurs. Par défaut, la colonne des noms s'appelle "Key" et la colonne des valeurs "Value". Vous pouvez modifier ces titres en définissant la propriété *TitleCaptions*. Vous pouvez omettre ces titres en utilisant la propriété *DisplayOptions* (qui contrôle également la façon dont se redimensionne le contrôle.)

Vous pouvez autoriser ou empêcher l'utilisateur de modifier la colonne des noms en utilisant la propriété *KeyOptions*. *KeyOptions* contient des options séparées pour autoriser la modification des noms, l'ajout de nouveaux noms, la suppression de noms, ainsi que pour déterminer si les nouveaux noms doivent être uniques.

Vous pouvez autoriser ou empêcher l'utilisateur de modifier les entrées de la colonne des valeurs en utilisant la propriété *ItemProps*. Chaque élément a un objet *TItemProp* séparé qui vous permet de :

- Fournir un masque afin d'imposer la validité de la saisie.
- Spécifier une longueur maximale pour les valeurs.
- Marquer les valeurs comme valeurs en lecture seule.
- Demander que l'éditeur de liste de valeurs affiche une flèche déroulante ouvrant la liste des valeurs parmi lesquelles l'utilisateur pourra choisir, ou un bouton Points de suspension déclenchant un événement que vous utiliserez pour afficher un dialogue dans lequel l'utilisateur entrera des données.

Si vous spécifiez une flèche déroulante, vous devez fournir la liste des valeurs parmi lesquelles l'utilisateur peut choisir. Il peut s'agir d'une liste statique (la propriété *PickList* de l'objet *TItemProp*) ou les valeurs peuvent être ajoutées de manière dynamique à l'exécution en utilisant l'événement *OnGetPickList* de l'éditeur de liste de valeurs. Vous pouvez aussi combiner ces approches et avoir une liste statique modifiée par le gestionnaire de l'événement *OnGetPickList*.

Si vous spécifiez un bouton Points de suspension, vous devez fournir la réponse qui est faite lorsque l'utilisateur clique sur ce bouton (y compris la définition d'une valeur, si approprié). Vous fournirez cette réponse en écrivant un gestionnaire pour l'événement *OnEditButtonClick*.

# **Contrôles graphiques**

Les composants suivants facilitent l'incorporation d'éléments graphiques dans une application.

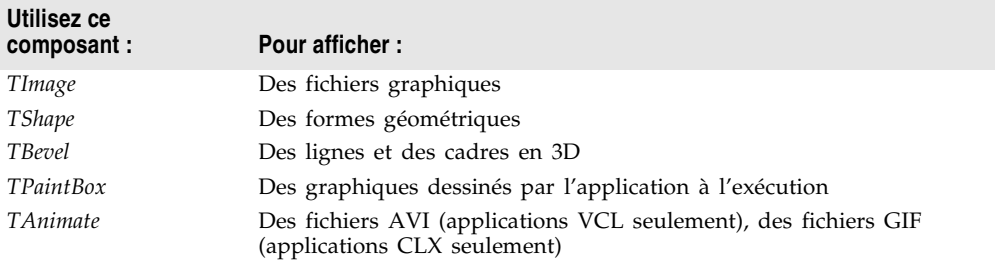

Ces classes contiennent les routines de dessin courantes (*Repaint*, *Invalidate*, etc.) qui ne peuvent pas recevoir la focalisation.

Pour créer un contrôle graphique, voir Chapitre 10, "Création d'un contrôle graphique", dans le *Guide du concepteur de composants*.

#### **Images**

Le composant image (*TImage*) affiche une image graphique, comme un bitmap, une icône ou un métafichier. La propriété *Picture* spécifie l'image à afficher. Utilisez les propriétés *Center*, *AutoSize*, *Stretch* et *Transparent* pour spécifier les options d'affichage. Pour plus d'informations, voir ["Présentation de la](#page-282-0)  [programmation relative aux graphiques"](#page-282-0) à la page 12-1.

#### **Formes**

Le composant forme affiche une forme géométrique. C'est un contrôle non fenêtré (dans les applications CLX, basé sur un widget), il ne peut donc pas recevoir la saisie de l'utilisateur. La propriété *Shape* spécifie la forme du contrôle. Pour modifier la couleur de la forme ou lui ajouter un motif, utilisez la propriété *Brush* qui contient un objet *TBrush*. Les propriétés *Color* et *Style* de *TBrush*  contrôlent la manière dont la forme est dessinée.

#### **Biseaux**

Le composant biseau (*TBevel*) est une ligne qui peut apparaître en relief ou en creux. Certains composants, comme *TPanel*, disposent de propriétés intégrées pour créer des contours biseautés. Quand ces propriétés ne sont pas disponibles, utilisez un composant *TBevel* pour créer des contours, des boîtes ou des cadres biseautés.

# **Boîtes à peindre**

Le composant boîte à peindre (*TPaintBox*) permet à une application de dessiner dans une fiche. Ecrivez un gestionnaire d'événement *OnPaint* pour restituer directement l'image dans le canevas (*Canvas*) de la boîte à peindre. Il n'est pas possible de dessiner hors des limites d'une boîte à peindre. Pour plus d'informations, voir ["Présentation de la programmation relative aux graphiques"](#page-282-0) [à la page 12-1.](#page-282-0)

# **Contrôle animation**

Le composant animation est une fenêtre qui affiche silencieusement une séquence vidéo AVI (applications VCL) ou une séquence GIF (applications CLX). Une séquence AVI est composée d'une série de plans bitmap, comme un film. Les séquences AVI peuvent être sonorisées, mais les contrôles animation ne fonctionnent qu'avec les séquences AVI muettes. Les fichiers utilisés doivent être des fichiers AVI non compressés ou des séquences AVI compressées en utilisant l'algorithme RLE.

Le composant animation comporte, entre autres, les propriétés suivantes :

- *ResHandle* est le handle Windows du module contenant la séquence AVI sous la forme d'une ressource. Initialisez *ResHandle* à l'exécution avec le handle d'instance ou le handle du module contenant la ressource animation. Après avoir initialisé *ResHandle*, affectez la propriété *ResID* ou *ResName* pour spécifier la ressource du module spécifié qui contient la séquence AVI à afficher dans le contrôle animation.
- Initialisez *AutoSize* à *True* pour que le contrôle animation ajuste sa taille à la taille des plans de la séquence AVI.
- *StartFrame* et *StopFrame* spécifient les plans où la séquence doit commencer et s'arrêter.
- Définissez *CommonAVI* pour afficher l'une des séquences AVI standard de Windows contenues dans Shell32.DLL.
- Spécifiez quand commencer ou arrêter l'animation en initialisant la propriété *Active* à *True* et *False*, respectivement, et le nombre de répétitions à effectuer en initialisant la propriété *Repetitions*.
- La propriété *Timers* permet d'afficher les plans en utilisant un timer. Cela permet de synchroniser la séquence animation avec d'autres actions, par exemple la restitution d'une piste sonore.

# **Chapitre 11**

# **Conception de classes et de composants avec ModelMaker**

ModelMaker est un logiciel d'ingénierie assisté par ordinateur (CASE) conçu pour simplifier la création de classes, d'interfaces et d'unités. ModelMaker vous permet de vous concentrer sur la définition des membres et des relations de vos objets. Au lieu d'écrire du code, vous pouvez utiliser ModelMaker pour créer un modèle qui est ensuite converti automatiquement en code Delphi. ModelMaker vous permet de réduire les aspects les plus fastidieux du développement de classes ou d'interfaces.

ModelMaker propose les outils suivants :

- Un moteur de modélisation active qui stocke et gère les relations entre les classes et leurs membres.
- Des outils d'importation et d'exportation de modèles qui convertissent du code source vers un modèle ModelMaker et *inversement*.
- Des générateurs de diagrammes UML (langage unifié de modélisation) qui vous aident à mieux visualiser votre modèle.
- Des éditeurs spécialisés pour modifier les unités, les classes, les diagrammes UML, l'implémentation du code source et d'autres éléments de conception.
- Des outils de documentation qui simplifient la création de fichiers d'aide en ligne compatibles avec Microsoft WinHelp.

# **Principes de ModelMaker**

ModelMaker simplifie la génération et la maintenance du code source. Pour l'utiliser efficacement, vous devez au préalable comprendre comment fonctionne ModelMaker et sa relation avec des projets classiques basés sur l'EDI.

#### **Modèles ModelMaker**

Même si pour finir ModelMaker produit du code source, il ne manipule pas directement du code source dans la plupart de ses opérations. ModelMaker agit, à la place, sur ses propres jeux de fichiers, appelés modèles. Quand vous travaillez sur un projet dans ModelMaker, vous manipulez la structure du modèle. ModelMaker convertit périodiquement son modèle en code source, automatiquement ou en réponse à une demande de l'utilisateur. Vous utilisez le code source généré pour construire des applications ou des paquets.

Les modèles ne sont pas juste une représentation condensée du code source. Ils peuvent également contenir des informations externes (par exemple les données de diagrammes UML) qui ne sont pas stockées dans les fichiers unité générés. De plus, les modèles peuvent gérer un nombre arbitraire d'unités de code source. Le plus souvent, un modèle ne contient pas la totalité d'un projet mais juste un sous ensemble de ses unités.

**Remarque** Comme les modèles contiennent des informations uniques ne se trouvant pas dans le code d'unité, il est important d'inclure le jeu de fichiers du modèle dans le processus de stockage et de contrôle de version avec les fichiers unité.

> Pour plus d'informations sur les modèles et les fichiers modèles, voir le *Guide de l'utilisateur ModelMaker*.

# **Utilisation de ModelMaker dans l'EDI**

ModelMaker est une application séparée de l'EDI, même si elle est intégrée à l'EDI via le menu ModelMaker. Pour exécuter ModelMaker, sélectionnez ModelMaker|Exécuter ModelMaker. Vous pouvez également utiliser le menu Démarrage de Windows pour démarrer ModelMaker.

De nombreux développeurs préfèrent utiliser autant que c'est possible ModelMaker au lieu de l'EDI. Néanmoins, ModelMaker n'est pas conçu pour remplacer l'EDI. Vous avez toujours besoin de l'EDI pour de nombreuses tâches de programmation, dont la conception de fiche ou la compilation d'un exécutable.

Quand vous utilisez ModelMaker avec l'EDI, n'oubliez pas que l'EDI ne peut modifier les fichiers modèle ModelMaker. Les modifications du code source effectuées dans l'EDI ne se propagent pas automatiquement au modèle. Vos modifications sont perdues quand ModelMaker actualise le code d'unité généré. Si vous avez besoin d'effectuer des modifications quand un modèle existe, utilisez ModelMaker au lieu de l'EDI pour garantir la synchronisation modèle-source. Si cela n'est pas possible, pensez à réimporter l'unité dans le modèle quand vous avez terminé vos modifications.

# **Création de modèles**

Il y a plusieurs manières de créer des modèles dans ModelMaker. Si vous créez du code à partir de zéro, vous pouvez partir d'un nouveau modèle et concevoir votre code, en dehors des fiches, en utilisant ModelMaker. Pour créer un nouveau modèle, sélectionnez Fichier|Nouveau ou cliquez sur le bouton Nouveau modèle dans la barre d'outils ModelMaker. Le bouton Nouveau modèle est à l'extrémité gauche de la barre d'outils.

**Figure 11.1** Eléments de la barre d'outils ModelMaker

Nouveau modèle Importer source

意心口 日悔

Importer fichier source dans nouveau modèle

Le plus souvent, vous devrez créer un modèle à partir d'unités créées hors de ModelMaker. Deux boutons de la barre d'outils vous permettent d'importer du code source dans votre modèle. Un bouton (le deuxième à gauche) importe les fichiers source dans un nouveau modèle, l'autre (le cinquième à partir de la gauche) utilise le modèle en cours. Une fois votre code source importé, vous pouvez appliquer l'un des outils ModelMaker à votre modèle.

# **Utilisation des vues ModelMaker**

ModelMaker propose plusieurs vues et éditeurs contenus dans des volets de la fenêtre ModelMaker, qui vous permettent de visualiser et de modifier votre modèle.

L'image suivante contient un exemple de fenêtre ModelMaker :

<sup>1</sup> ModelMaker 6 demo - mmtoolsapi  $\Box$ olx Fichier Voir Options Delphi Outils Aide  $A$  ,  $A$  ,  $B$  ,  $B$  ,  $B$  ,  $C$  ,  $C$  ,  $C$  ,  $C$  ,  $C$  ,  $C$  ,  $C$  ,  $C$  ,  $C$  ,  $C$  ,  $C$  ,  $C$  ,  $C$  ,  $C$  ,  $C$  ,  $C$  ,  $C$  ,  $C$  ,  $C$  ,  $C$  ,  $C$  ,  $C$  ,  $C$  ,  $C$  ,  $C$  ,  $C$  ,  $C$  ,  $C$  ,  $C$  ,  $C$  ,  $C$  ,  $C$  , # 離| ダ▶ Ⅲ 動 | 日 日 □ · √ ⊘ | 蘭 铅 {→ ▼ | □ | 龍 | MMDiagram4Pl  $\overline{\phantom{a}}$ Volet uses SysUtils, Classes, A «Toutes les catégories»  $\overline{z}$ 94 甲目甲 国祖县 **Collections** O IMMShape  $\blacktriangle$ Pu clause uses d'interface // Copied from MMToolsAP  $\mathsf{l}$  $\equiv$ // IMMDiagram = interfa - O IMMAssociation  $\frac{1}{\sqrt{2}}$  [snip] -- O IMMShapeExplorer  $\overline{Z}$ - MMDiagramPage function Explore: - IMMDiagramExplorer  $//$  [snip]  $\mathbf{r}$ -O IMMSymbolLink  $//$  end; Volet **Editeurs** // The interface returne  $\blacksquare \blacksquare \blacksquare \blacksquare \blacksquare \blacksquare \blacksquare \blacksquare \lozenge \cdot \blacktriangle \blacksquare \bullet \blacksquare$ // IMMDiagramExplorer wh FMAPER<sup>9</sup>BB\* // The IMMDiagramExplore // The property pair 'Sh ◎○○○○ all «Toutes les catégories»  $\overline{\phantom{a}}$ type Volet O St SetTaggedValues(const TagName: WideStri // Linkable entity typ **Méthodes** // ID's of different e TLinkableEntity =  $(ntt)$ OM Category: WideString **IO RM** Documentation: WideString DE HotLink: IMMReference TLinkableProp = (1pNam **OE** HyperlinkCount: Integer **TE** Hyperlinks [Index: Integer]: IMMSymbolLink TPageOrientation =  $(po -$ 3 IsAbstract : Boolean **AND CONTINUES OF THE REAL** 梅 п. **Insérer** unité MMDiagramAPI; 7 Classe(s), 0 Evéneme

**Figure 11.2** ModelMaker affichant un modèle exemple

ModelMaker est toujours divisé en trois volets. Le volet Collections (par défaut le volet en haut à gauche) peut afficher la vue Classes, la vue Unités ou la vue Diagrammes. Le volet Membres (inférieur gauche par défaut) affiche toujours la vue Membres. Le volet Editeurs (par défaut à droite) peut afficher l'éditeur d'Implémentation, l'éditeur de Code d'unité, l'éditeur de Diagramme, la vue Macros, la vue Motifs, la vue Différence d'unités, la vue Documentation ou la vue Evénements.

Vous pouvez choisir une vue dans le menu Vues ou avec les boutons de la barre d'outils. Vous pouvez également modifier la disposition de la vue en utilisant les boutons de la barre d'outils.

# **Volet Collections**

Le volet Collections affiche les collections d'éléments utilisés dans les modèles ModelMaker. Les modèles contiennent fréquemment plusieurs classes, unités et diagrammes. Le volet Collections affiche ces éléments en groupes logiques.

#### **Vue Classes**

La vue Classes affiche une liste hiérarchique de toutes les classes et interfaces de votre modèle. Elle montre également les ancêtres des classes et interfaces du modèle. L'icône des ancêtres contenus dans le modèle est entourée de lignes continues. L'icône de ceux qui ne sont pas contenus dans le modèle est entourée de lignes pointillées.

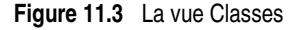

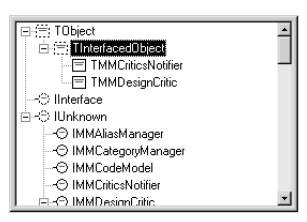

**Remarque** Si un objet et son ancêtre ne sont pas contenus dans un modèle, alors la hiérarchie entre eux peut ne pas être complète.

> Vous pouvez réduire les hiérarchies pour masquer les branches qui ne vous intéressent pas. Vous pouvez également ajouter de nouvelles classes et interfaces à votre modèle via la vue Classes.

#### **Vue Unités**

La vue Unités affiche une arborescence ou une liste de toutes les unités contenues dans le projet. La vue affiche également tous les objets, interfaces et événements contenus dans chaque unité.

#### **Figure 11.4** La vue Unités

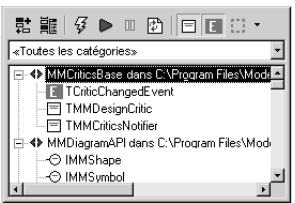

Vous pouvez utiliser les boutons de la vue Unités (en dessous de l'arborescence) pour modifier le contenu de la vue, ajouter ou modifier des unités ou modifier le comportement de la génération de code.

#### **Vue Diagrammes**

La vue Diagrammes affiche une liste de tous les diagrammes de style UML contenus dans le projet. Vous pouvez modifier ces diagrammes en utilisant la vue Editeur de diagramme dans le volet Editeurs.

**Figure 11.5** La vue Diagrammes

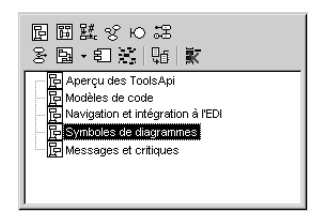

Les diagrammes sont fréquemment utilisés comme outil de conception de classe. Vous pouvez ajouter des propriétés, méthodes et événements dans un diagramme, ce qui change le modèle et, éventuellement, le code généré. Après la phase de conception du diagramme, vous pouvez utiliser les outils dans le volet Editeurs (par exemple la vue Implémentation) pour remplir l'implémentation de votre nouvelle classe. Vous pouvez également créer des diagrammes pour des classes conçues sans utiliser UML ou ModelMaker.

Vous pouvez utiliser les boutons de la vue Diagrammes pour créer différents types de diagrammes UML :

- Diagrammes de classe
- Diagrammes de séquence
- Diagrammes de collaboration
- Diagrammes de cas d'utilisation
- Diagrammes de robustesse
- Diagrammes d'états transitoires
- Diagrammes d'activité
- Diagrammes d'implémentation
- Diagrammes Mind map
- Diagrammes de dépendance d'unités

D'autres boutons vous permettent de copier ou de supprimer un diagramme existant.

**Remarque** Les classes et les diagrammes sont des entités distinctes dans les modèles ModelMaker. L'existence d'une classe n'implique pas l'existence d'un diagramme pour cette classe ; vous devez créer explicitement les diagrammes. De même, la suppression d'un diagramme ne supprime ni classes ni interfaces dans votre modèle ou dans le code source généré par le modèle.

#### **Volet Membres**

Le volet Membres contient la vue Membres. Il affiche les membres (champs, propriétés, méthodes ou événements) de la classe ou de l'interface sélectionnée dans la vue Classes. La sélection d'un élément dans la vue Membres peut afficher son contenu dans le volet Editeurs si un éditeur approprié y est affiché.

**Figure 11.6** La vue Membres

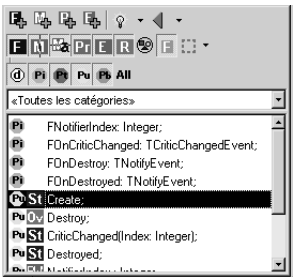

Vous pouvez utiliser la vue Membres pour modifier les noms de membres ou pour afficher la vue Implémentation pour une modification. Vous pouvez utiliser certains des boutons de la vue Membres pour ajouter des champs, des propriétés, des méthodes et des événements. Les autres boutons vous permettent de sélectionner les membres qui sont affichés dans la vue en fonction de la visibilité ou du type des membres.

#### **Volet Editeurs**

Le volet Editeurs contient des vues vous permettant de modifier l'implémentation des méthodes, le code source des unités, les diagrammes UML, les macros et les motifs de conception. Vous pouvez également utiliser le volet Editeurs pour visualiser les différences dans un fichier unité de votre modèle avant et après la modification du modèle.

#### **Editeur d'Implémentation**

L'éditeur d'Implémentation vous permet de modifier le code source des méthodes dans le modèle sans utiliser l'EDI. Après avoir ajouté des méthodes à vos classes et interfaces en utilisant la vue Membres ou les diagrammes UML, vous pouvez écrire les implémentations dans votre modèle en utilisant l'éditeur d'Implémentation. Ces implémentations apparaissent dans le code source généré.

**Figure 11.7** La vue de l'éditeur d'Implémentation

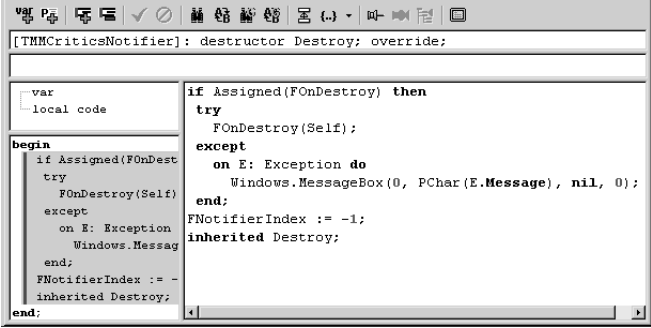

L'éditeur d'Implémentation vous aide à modifier l'interface de la méthode, ajoute une description d'une ligne à la documentation générée, ajoute des variables ou des méthodes locales et permet de modifier le code source même de la méthode. Il contient des vues qui affichent les variables et méthodes locales ainsi qu'une vue du code source final de la méthode.

#### **Editeur de Code d'unité**

L'éditeur de Code d'unité gère un modèle pour toute une unité. Périodiquement, ModelMaker utilise le modèle pour générer le fichier code source de l'unité. Utilisez l'éditeur de Code d'unité pour modifier le fichier modèle.

**Figure 11.8** L'éditeur de Code d'unité

| ✔ ②   蘸 斡 {} ▼   国   龍     MMCriticsBase                           |                                                                                                    |
|--------------------------------------------------------------------|----------------------------------------------------------------------------------------------------|
| 99 甲目甲 日配 昼                                                        | $\text{unit}$ <math \text{Unit}                                                                                                    |
| Pu interface uses clause<br><b>El</b> clause uses d'implémentation | interface                                                                                                    |
|                                                                    | uses SysUtils, Classes, MMToolsApi, MMEngineDefs;                                                                                                    |
|                                                                    | type<br>MMWIN:EVENTDEFINITION TCriticChangedEvent type dec<br><i>MMWIN:CLASSINTERFACE TMMDesionCritic; ID=1019;</i><br>MMWIN:CLASSINTERFACE TMMCriticsNotifier: ID=1020; |
|                                                                    | implementation                                                                                                    |
|                                                                    | uses Windows:                                                                                                    |
|                                                                    |                                                                                                    |

De nombreuses caractéristiques d'un fichier unité, comme les implémentations de classe, sont gérées en utilisant d'autres éditeurs. Un tel contenu est identifié dans le modèle par des lignes balisées qui commencent par *MMWIN*. Ces lignes balisées doivent être laissées intactes dans l'éditeur de Code d'unité (même s'il

est possible de les déplacer si elles sont laissées intactes). Vous pouvez dans l'éditeur de Code d'unité modifier les lignes non balisées, comme la clause uses de l'unité ou les méthodes n'appartenant pas à une classe.

#### **Editeur de Diagramme**

L'éditeur de Diagramme est utilisé pour modifier les diagrammes UML créés dans la vue Diagrammes du volet Collections. Il propose de nombreux outils pour modifier visuellement vos diagrammes UML. Vous pouvez également étendre votre modèle ModelMaker en ajoutant des caractéristiques (par exemple des propriétés ou des méthodes) à vos diagrammes UML. Les modifications apportées au modèle via les diagrammes sont propagées dans le code source.

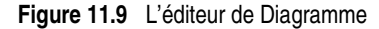

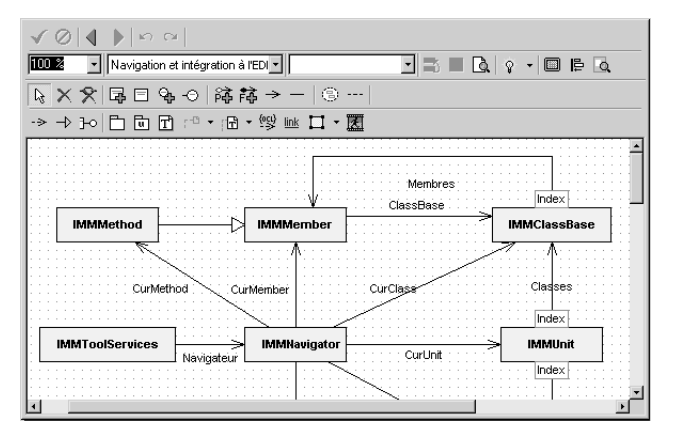

Les diagrammes ModelMaker peuvent être exportés au format image ou XML/XMI. Pour plus d'informations sur l'utilisation des diagrammes UML dans ModelMaker, voir le *Guide de l'utilisateur ModelMaker*.

#### **Autres éditeurs**

ModelMaker propose diverses vues éditeur, dont :

- La vue Macros, qui vous aide à gérer et manipuler les macros ModelMaker.
- La vue Motifs qui vous permet de définir des éléments de code en utilisant les outils de conception de motifs ModelMaker.
- La vue Différence d'unité qui vous permet de suivre les différences entre des fichiers unités dans différentes sources (y compris les modèles ModelMaker et des fichiers unité enregistrés).
- La vue Documentation, vous permet d'écrire dans un modèle la documentation des unités, classes et membres de classes.
- La vue Evénements, qui vous permet de gérer les événements de votre projet.

Le *Guide de l'utilisateur ModelMaker* contient des informations détaillées sur l'utilisation de ces autres vues éditeur.

# **Pour plus d'informations**

Ce chapitre n'est pas une référence détaillée de ModelMaker. Pour plus d'informations sur ModelMaker, reportez-vous aux documents suivants :

- Le *Guide de l'utilisateur ModelMaker*
- Les fichiers d'aide ModelMaker

Si vous avez besoin d'aide pour trouver l'un de ces documents, consultez le fichier readme.

11-10 Guide du développeur

# **Chapitre 12**

# **Utilisation des graphiques et du multimédia**

Les éléments graphiques et multimédia permettent d'améliorer la présentation de vos applications. Vous pouvez intégrer ces fonctionnalités à votre application de diverses façons. Pour ajouter des éléments graphiques, vous pouvez insérer des images pré-dessinées à la conception, les créer en utilisant des contrôles graphiques à la conception ou les dessiner dynamiquement à l'exécution. Pour ajouter des fonctions multimédia, vous pouvez utiliser des composants spéciaux qui peuvent jouer des séquences audio et vidéo.

# <span id="page-282-0"></span>**Présentation de la programmation relative aux graphiques**

Dans les applications VCL, les composants graphiques définis dans l'unité Graphics encapsulent la GDI (Graphics Device Interface) de Windows pour faciliter l'ajout de graphiques à vos applications Windows. Les composants graphiques CLX définis dans l'unité QGraphics encapsulent les widgets graphiques Qt pour permettre d'ajouter des graphiques aux applications multiplates-formes.

Lorsque vous dessinez des graphiques dans une application, vous travaillez sur le *canvas*, de l'objet, plutôt que directement sur l'objet. Le mot Canvas désigne une propriété de l'objet, mais c'est aussi un objet. Le principal avantage de l'objet canevas est qu'il manipule efficacement les ressources et gère pour vous le contexte de périphérique. Que vous dessiniez sur l'écran, sur l'imprimante ou sur des bitmaps ou des dessins, vos programmes peuvent utiliser les mêmes méthodes (dessins dans les applications CLX). Les canevas sont uniquement disponibles en phase d'exécution. Tout le travail relatif aux canevas se fait donc en écrivant du code.

**Remarque** Puisque *TCanvas* est un gestionnaire de ressources qui enveloppe le contexte de périphérique Windows, vous pouvez aussi utiliser toutes les fonctions GDI de Windows sur le canevas. La propriété *Handle* du canevas est le handle du contexte de périphérique.

Dans les applications CLX,*TCanvas* est un gestionnaire de ressources qui enveloppe un peintre Qt. La propriété *Handle* du canevas est un pointeur typé sur une instance d'un objet peintre Qt. Le fait que ce pointeur sur une instance soit exposé vous permet d'utiliser les fonctions de bas niveau de la bibliothèque des graphiques Qt qui nécessitent un pointeur d'instance sur un objet peintre QPainterH.

La façon dont les images graphiques apparaissent dans votre application dépend de la façon dont elles sont dessinées. Si vous dessinez directement dans le canevas d'un contrôle, l'image est affichée directement. Toutefois, si vous dessinez sur une image hors écran comme un canevas *Tbitmap*, l'image n'apparaît que lorsqu'un contrôle effectue la copie d'un bitmap sur le canevas du contrôle. Ce qui signifie que lorsqu'on dessine des bitmaps et qu'on les affecte à un contrôle image, l'image n'apparaît que si le contrôle a la possibilité de traiter son message (applications VCL) ou son événement (applications CLX) *OnPaint*.

Lorsqu'on travaille avec des graphiques, on rencontre fréquemment les termes *dessin* et *peinture* :

- Lorsque vous dessinez, vous créez avec du code un seul élément graphique spécifique tel qu'une ligne ou une forme. Dans votre code, vous indiquez à un objet de dessiner un graphique particulier à un emplacement particulier sur son canvas en appelant une méthode de dessin du canevas.
- Lorsque vous peignez, vous créez l'apparence entière d'un objet. La peinture implique généralement le dessin. En effet, en réponse à des événements *OnPaint*, un objet dessinera des graphiques. Une boîte de saisie, par exemple, se peint elle-même en dessinant un rectangle, puis en dessinant du texte à l'intérieur. Un contrôle forme, en revanche, se peint lui-même en dessinant un seul graphique.

Les exemples donnés au début de ce chapitre démontrent comment dessiner divers graphiques en réponse à des événements *OnPaint*. Les sections ultérieures montrent comment faire le même type de dessin en réponse à d'autres événements.

# **Rafraîchissement de l'écran**

A certains moments, le système d'exploitation détermine que l'apparence des objets affichés à l'écran doit être rafraîchie. Windows génère des messages WM\_PAINT que la VCL redirige vers des événements *OnPaint*. (Dans les applications CLX, un événement de peinture (paint) est généré et redirigé vers des événements *OnPaint*.) Si vous avez écrit un gestionnaire de l'événement *OnPaint* pour cet objet, il est appelé lorsque vous utilisez la méthode *Refresh*. Par défaut, ce gestionnaire d'événement *OnPaint* est nommé *FormPaint*. La méthode *Refresh* est parfois utilisée pour rafraîchir un composant sur une fiche. Par exemple, la méthode *Refresh* peut être appelée dans le gestionnaire

d'événement *OnResize* de la fiche afin de réafficher des graphiques ou, si vous utilisez la VCL, pour dessiner un fond sur la fiche.

Bien que certains systèmes d'exploitation gèrent automatiquement l'affichage des zones clientes d'une fenêtre qui ne sont plus valides, Windows ne le fait pas. Pour Windows, tout dessin est considéré comme permanent. Lorsqu'une fiche ou un contrôle est temporairement masqué, par exemple lors d'un glisser-déplacer, la fiche ou le contrôle doivent repeindre la zone masquée lorsqu'elle ne l'est plus. Pour plus d'informations sur le message WM\_PAINT, voir l'aide en ligne de Windows.

Lors de l'utilisation du contrôle *TImage* pour afficher une image graphique sur une fiche, le dessin et le rafraîchissement du graphique contenu dans le *TImage* sont gérés automatiquement. La propriété *Picture* spécifie le bitmap, le dessin ou tout autre objet graphique affiché par *TImage*. Vous pouvez aussi définir la propriété *Proportional* pour que l'image soit affichée sans distorsion dans le contrôle image. Dessiner sur un *TImage* crée une image persistante. Par conséquent, il n'est pas nécessaire de redessiner l'image contenue. Au contraire, le canevas d'un *TPaintBox* écrit directement sur le pilote de l'écran (applications VCL) ou le dispositif de dessin (applications CLX), et de ce fait, tout ce qui est dessiné sur le canevas du *PaintBox* est transitoire. Cela est vrai pour les contrôles similaires, y compris la fiche elle-même. De plus, si vous dessinez ou peignez à partir du constructeur d'un *TPaintBox*, vous devrez ajouter ce code dans le gestionnaire *OnPaint* afin que l'image soit repeinte à chaque fois que la zone cliente est invalidée.

# **Types des objets graphiques**

La bibliothèque de composants propose les objets graphiques énumérés dans le [Tableau 12.1](#page-284-0). Ces objets disposent de méthodes pour dessiner dans le canevas décrites dans la section ["Utilisation des méthodes du canevas pour dessiner des](#page-291-0)  [objets graphiques"](#page-291-0) à la page 12-10 et pour charger et enregistrer des fichiers graphiques (voir ["Chargement et enregistrement de fichiers graphiques"](#page-301-0) à la [page 12-20\)](#page-301-0).

<span id="page-284-0"></span>**Tableau 12.1** Types d'objets graphiques

| <b>Objet</b> | <b>Description</b>                                                                                                    |
|--------------|----------------------------------------------------------------------------------------------------|
| Picture      | Utilisé pour contenir une image graphique. Pour ajouter d'autres formats<br>de fichiers graphiques, utilisez la méthode Register de l'objet Picture. Elle<br>permet de gérer des fichiers arbitraires comme l'affichage d'images dans<br>un contrôle image.                                 |
| Bitmap       | Objet graphique utilisé pour créer des images, les manipuler (mise à<br>l'échelle, défilement, rotation et peinture) et les stocker sur disque sous<br>forme de fichiers. Il est très facile de créer la copie d'un bitmap, puisque<br>c'est le <i>handle</i> qui est copié et non l'image. |

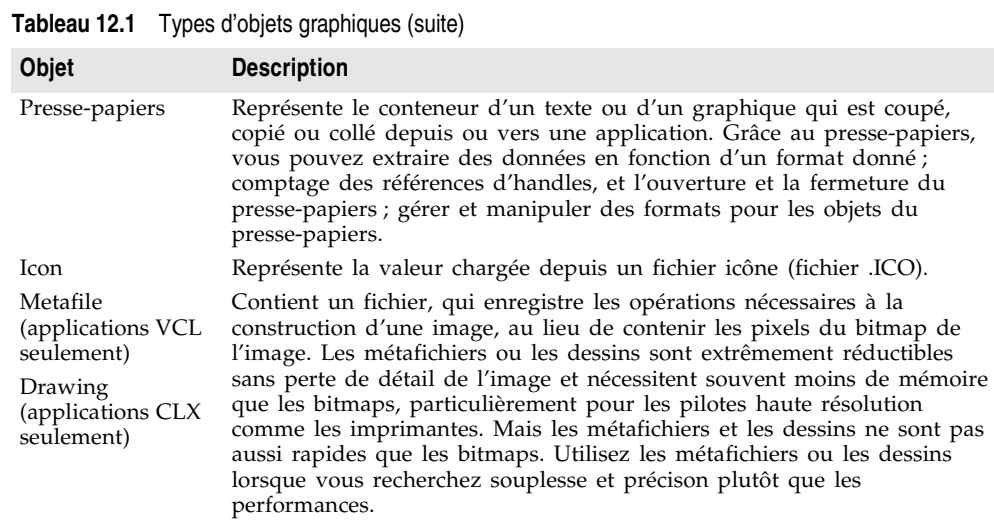

#### **Propriétés et méthodes communes du canevas**

Le [Tableau 12.2](#page-285-0) énumère les principales propriétés de l'objet canevas. Pour une liste complète des propriétés et des méthodes, voir la rubrique traitant du composant *TCanvas* dans l'aide en ligne.

<span id="page-285-0"></span>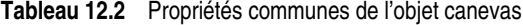

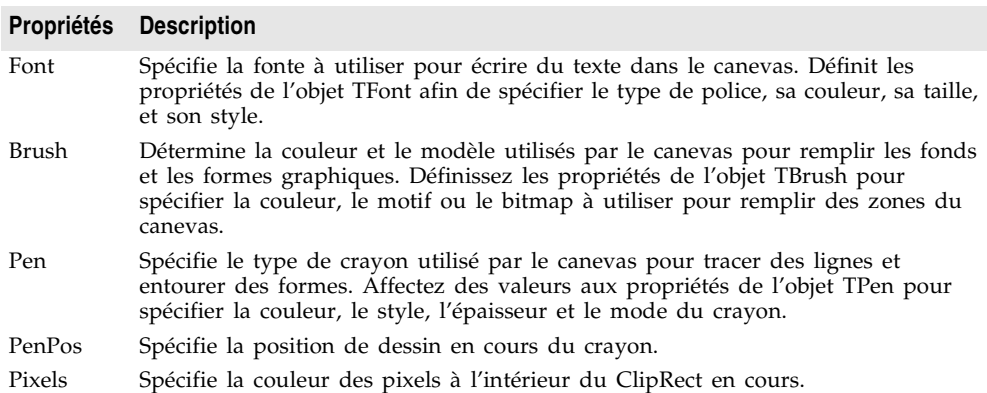

Pour davantage d'informations sur ces propriétés, voir ["Utilisation des propriétés](#page-287-0)  [de l'objet canevas"](#page-287-0) à la page 12-6.

Le [Tableau 12.3](#page-286-0) liste les différentes méthodes pouvant être utilisées :

| Méthode                      | <b>Description</b>                                                                                                    |
|------------------------------|----------------------------------------------------------------------------------------------------|
| Arc                          | Dessine un arc dans l'image le long du périmètre de l'ellipse<br>circonscrite par le rectangle spécifié.                                                                                                    |
| Chord                        | Dessine une figure fermée représentée par l'intersection d'une ligne<br>et d'une ellipse.                                                                                                    |
| CopyRect                     | Copie dans le canevas une partie de l'image d'un autre canevas.                                                                                                    |
| Draw                         | Dessine sur le canevas à l'emplacement donné par les coordonnées<br>$(X, Y)$ l'objet graphique spécifié par le paramètre Graphic.                                                                                                    |
| Ellipse                      | Dessine dans le canevas l'ellipse inscrite dans un rectangle.                                                                                                    |
| FillRect                     | Remplit le rectangle spécifié du canevas avec le pinceau en cours.                                                                                                    |
| FloodFill (VCL<br>seulement) | Remplit une zone du canevas en utilisant le pinceau en cours.                                                                                                    |
| FrameRect (VCL<br>seulement) | Dessine un rectangle en utilisant le pinceau (Brush) du canevas pour<br>dessiner la bordure.                                                                                                    |
| LineTo                       | Dessine dans le canevas une ligne allant de la position en cours du<br>crayon (PenPos) jusqu'au point de coordonnées spécifiées par X et Y,<br>puis définit la position du crayon en $(X, Y)$ .                                               |
| MoveTo                       | Déplace au point $(X,Y)$ la position en cours de dessin.                                                                                                    |
| Pie                          | Dessine dans le canevas la section d'une ellipse délimitée par le<br>rectangle $(X1,Y1)$ et $(X2,Y2)$ .                                                                                                    |
| Polygon                      | Dessine dans le canevas une suite de lignes connectant les points<br>spécifiés et ferme la figure en connectant le dernier point au premier<br>point.                                                                                         |
| Polyline                     | Dessine dans le canevas une suite de lignes avec le crayon en cours<br>en connectant les points spécifiés dans le paramètre Points.                                                                                                    |
| Rectangle                    | Dessine sur le canevas un rectangle dont le coin supérieur gauche<br>apparaît au point $(X1, Y1)$ et le coin inférieur droit au point $(X2, Y2)$ .<br>Utilisez Rectangle pour dessiner un cadre utilisant Pen et<br>remplissez-le avec Brush. |
| RoundRect                    | Dessine dans le canevas un rectangle aux coins arrondis.                                                                                                    |
| StretchDraw                  | Dessine sur le canevas un graphique afin que l'image tienne dans le<br>rectangle spécifié. Le facteur d'amplification de l'image devra sans<br>doute être modifié pour que l'image tienne dans le rectangle.                                  |
| TextHeight,<br>TextWidth     | Renvoie respectivement la hauteur et la largeur d'une chaîne dans la<br>police en cours. La hauteur inclut l'intervalle entre les lignes.                                                                                                    |
| TextOut                      | Ecrit une chaîne dans le canevas en commençant au point $(X,Y)$ ,<br>puis actualise la valeur de PenPos à la fin du dessin de la chaîne.                                                                                                    |
| TextRect                     | Ecrit une chaîne à l'intérieur d'une région ; toute partie de la chaîne<br>se trouvant à l'extérieur de la région ne sera pas visible.                                                                                                    |

<span id="page-286-0"></span>**Tableau 12.3** Méthodes communes de l'objet canevas

Pour davantage d'informations sur ces méthodes, voir ["Utilisation des méthodes](#page-291-0)  [du canevas pour dessiner des objets graphiques"](#page-291-0) à la page 12-10.

# <span id="page-287-0"></span>**Utilisation des propriétés de l'objet canevas**

Avec l'objet canevas, il est possible de définir les propriétés d'un crayon afin qu'il dessine des lignes, celles d'un pinceau pour qu'il remplisse des formes, celles d'une fonte pour écrire du texte et celles d'un tableau de pixels pour représenter une image.

Cette section traite des sujets suivants :

- Utilisation des crayons
- Utilisation des pinceaux
- Lecture et définition des pixels

#### **Utilisation des crayons**

La propriété *Pen* d'un canvas contrôle la façon dont les lignes apparaissent, y compris les lignes dessinées pour définir le pourtour d'une forme. Dessiner une ligne droite revient à changer un groupe depixels alignés entre deux points.

Le crayon lui-même possède quatre propriétés qu'il est possible de changer :

- Propriété *Color* : modifie la couleur du crayon
- Propriété *Width* : modifie la largeur du crayon
- Propriété *Style* : modifie le style du crayon
- Propriété *Mode* : modifie le mode du crayon

Les valeurs de ces propriétés déterminent la façon dont le crayon change les pixels de la ligne. Par défaut, chaque crayon est noir, a une largeur de 1 pixel, est de style uni, et a un mode appelé copie qui écrase tout ce qui se trouve déjà sur le canevas.

Vous pouvez utiliser *TPenRecall* pour enregistrer et restaurer rapidement les propriétés des crayons.

#### **Changement de la couleur du crayon**

La couleur du crayon est définie en mode exécution comme toute autre propriété *Color*. La couleur du crayon détermine la couleur des lignes qu'il dessine : lignes, polylignes et contour des formes, ainsi que d'autres types de lignes et polylignes. Pour modifier la couleur du crayon, donnez une valeur à la propriété *Color* du crayon.

Pour permettre à l'utilisateur de choisir une nouvelle couleur de crayon, vous devez placer une grille de couleurs dans la barre d'outils du crayon. Une grille de couleurs permet de spécifier une couleur de premier plan et une couleur d'arrière-plan. Si vous n'utilisez pas de grille, vous devez penser à fournir une couleur d'arrière-plan pour dessiner les intervalles entre les segments de lignes. La couleur d'arrière-plan provient de la propriété Color du pinceau.
Quand l'utilisateur choisit une nouvelle couleur en cliquant dans la grille, ce code modifie la couleur du crayon en réponse à l'événement *OnClick* :

```
procedure TForm1.PenColorClick(Sender: TObject);
begin
   Canvas.Pen.Color := PenColor.ForegroundColor;
end;
```
#### **Changement de l'épaisseur du crayon**

L'épaisseur du crayon détermine la taille, exprimée en pixels, de la ligne qu'il dessine.

**Remarque** Lorsque l'épaisseur est supérieure à un pixel, Windows dessine toujours une ligne continue, sans tenir compte de la valeur de la propriété *Style* du crayon.

> Pour modifier l'épaisseur du crayon, affectez une valeur numérique à la propriété *Width* du crayon.

Supposons que la barre d'outils du crayon contienne une barre de défilement permettant de définir la largeur de celui-ci, et que vous vouliez mettre à jour le libellé attenant à la barre de défilement pour que l'utilisateur voit ce qu'il fait. Pour utiliser la position de la barre de défilement afin de déterminer l'épaisseur du crayon, il est nécessaire de changer l'épaisseur du crayon chaque fois que la position change.

Voici comment traiter l'événement *OnChange* de la barre de défilement :

```
procedure TForm1.PenWidthChange(Sender: TObject);
begin
  Canvas.Pen.Width := PenWidth.Position;{ définit la largeur de crayon directement }
 PenSize.Caption := IntToStr(PenWidth.Position);{ conversion en chaîne pour le libellé }
end;
```
#### **Changement du style du crayon**

La propriété *Style* d'un crayon permet de créer des lignes continues, pointillées ou à tirets.

**Remarque** Pour les applications CLX déployées sous Windows, Windows ne permet pas de dessiner des lignes pointillées ou à tirets lorsque le crayon a une largeur supérieure à un pixel. Il dessine à la place une ligne continue, quel que soit le style spécifié.

> La définition des propriétés d'un crayon est une opération qui se prête parfaitement au partage d'événements entre plusieurs contrôles. Pour déterminer le contrôle qui reçoit l'événement, il suffit de tester le paramètre *Sender*.

Pour créer un gestionnaire pour l'événement clic de chacun des six boutons de style de la barre d'outils d'un crayon, procédez comme suit :

**1** Sélectionnez les six boutons de style de crayon et choisissez Inspecteur d'objets|Evénements|événement *OnClick* et tapez SetPenStyle dans la colonne des gestionnaires.

L'éditeur de code génère un gestionnaire vide appelé *SetPenStyle* et l'attache à l'événement *OnClick* de chacun des six boutons.

**2** Remplissez le gestionnaire de l'événement Onclick en définissant le style du crayon selon la valeur du paramètre *Sender* qui désigne le contrôle ayant envoyé l'événement clic :

```
procedure TForm1.SetPenStyle(Sender: TObject);
begin
  with Canvas.Pen do
  begin
    if Sender = SolidPen then Style := psSolid
   else if Sender = DashPen then Style := psDash
    else if Sender = DotPen then Style := psDot
   else if Sender = DashDotPen then Style := psDashDot
   else if Sender = DashDotDotPen then Style := psDashDotDot
   else if Sender = ClearPen then Style := psClear;
  end;
end;
```
#### **Changement du mode du crayon**

La propriété *Mode* d'un crayon vous permet de spécifier les différentes façons de combiner la couleur du crayon à celle du canevas. Par exemple, le crayon peut toujours être noir, être de la couleur inverse à l'arrière-plan du canevas, etc. Pour plus de détails, voir la rubrique traitant de *TPen* dans l'aide en ligne.

#### **Renvoi de la position du crayon**

La position de dessin en cours, position à partir de laquelle le crayon va dessiner la prochaine ligne, est appelée la position du crayon. Le canevas stocke la position du crayon dans sa propriété *PenPos*. Cette position n'affecte que le dessin des lignes ; pour les formes et le texte, vous devez spécifier toutes les coordonnées dont vous avez besoin.

Pour définir la position du crayon, appelez la méthode *MoveTo* du canevas. Par exemple, le code suivant déplace la position du crayon sur le coin supérieur gauche du canevas :

```
Canvas.MoveTo(0, 0);
```
**Remarque** Lorsqu'une ligne est dessinée avec la méthode *LineTo*, la position en cours est déplacée sur le point d'arrivée de la ligne.

# **Utilisation des pinceaux**

La propriété *Brush* d'un canevas détermine la façon dont les zones sont remplies, y compris l'intérieur des formes. Remplir une zone avec le pinceau revient à changer d'une certaine façon un grand nombre de pixels adjacents.

Le pinceau a trois propriétés que vous pouvez manipuler :

- Propriété *Color* : modifie la couleur de remplissage
- Propriété *Style* : modifie le style du pinceau
- Propriété *Bitmap* : utilise un bitmap comme modèle de pinceau

Les valeurs de ces propriétés déterminent la façon dont le canevas remplit les formes et d'autres zones. Par défaut, chaque pinceau est blanc, a un style uni et n'a pas de motif de remplissage.

Vous pouvez utiliser *TBrushRecall* pour enregistrer et restaurer rapidement les propriétés des pinceaux.

#### **Changement de la couleur du pinceau**

La couleur du pinceau détermine la couleur utilisée par le canevas pour remplir les formes. Pour modifier la couleur de remplissage, affectez une valeur à la propriété *Color* du pinceau. Le pinceau est utilisé pour la couleur d'arrière-plan dans le dessin de lignes et de texte.

Il est possible de définir la couleur du pinceau de la même manière que celle du crayon, en réponse à un clic dans la grille de couleurs présentée dans la barre d'outils du pinceau (voir la section ["Changement de la couleur du crayon"](#page-287-0) à la [page 12-6\)](#page-287-0) :

```
procedure TForm1.BrushColorClick(Sender: TObject);
begin
  Canvas.Brush.Color := BrushColor.ForegroundColor;
end;
```
#### **Changement du style du pinceau**

Le style d'un pinceau détermine le motif utilisé pour remplir les formes. Il vous permet de spécifier différentes façons de combiner la couleur du pinceau à des couleurs déjà présentes sur le canevas. Les styles prédéfinis comprennent des couleurs unies, pas de couleur et divers motifs de lignes et de hachurages.

Pour modifier le style d'un pinceau, définissez sa propriété *Style* par l'une des valeurs prédéfinies suivantes : *bsBDiagonal, bsClear*, *bsCross*, *bsDiagCross, bsFDiagonal*, *bsHorizontal*, *bsSolid* ou *bsVertical*. Les applications multiplates-formes comprennent les valeurs prédéfinies de *bsDense1* à *bsDense7.*

Cet exemple définit le style du pinceau en faisant partager le même gestionnaire d'événement OnClick aux huit boutons de style de pinceau. Tous les boutons sont sélectionnés, *OnClick est sélectionné* dans Inspecteur d'objets|Evénements et le gestionnaire *OnClick* porte le nom *SetBrushStyle*. Voici le code du gestionnaire :

```
procedure TForm1.SetBrushStyle(Sender: TObject);
begin
   with Canvas.Brush do
   begin
     if Sender = SolidBrush then Style := bsSolid
    else if Sender = ClearBrush then Style := bsClear
    else if Sender = HorizontalBrush then Style := bsHorizontal
    else if Sender = VerticalBrush then Style := bsVertical
    else if Sender = FDiagonalBrush then Style := bsFDiagonal
    else if Sender = BDiagonalBrush then Style := bsBDiagonal
    else if Sender = CrossBrush then Style := bsCross
    else if Sender = DiagCrossBrush then Style := bsDiagCross;
   end;
```

```
end;
```
#### **Définition de la propriété Bitmap du pinceau**

La propriété *Bitmap* du pinceau vous permet de spécifier une image bitmap qui sera utilisée comme motif de remplissage des formes et des autres zones.

L'exemple suivant charge un bitmap d'un fichier et l'affecte au pinceau du canevas de la fiche Form1 :

```
var
   Bitmap: TBitmap;
begin
   Bitmap := TBitmap.Create;
   try
     Bitmap.LoadFromFile('MyBitmap.bmp');
    Form1.Canvas.Brush.Bitmap := Bitmap;
     Form1.Canvas.FillRect(Rect(0,0,100,100));
   finally
     Form1.Canvas.Brush.Bitmap := nil;
     Bitmap.Free;
   end;
end;
```
**Remarque** Le pinceau n'assume pas la possession d'un objet bitmap affecté à sa propriété *Bitmap*. Vous devez vous assurer que l'objet Bitmap reste valide pendant la durée de vie du pinceau, après quoi vous devez vous-même libérer l'objet Bitmap.

# **Lecture et définition de pixels**

Chaque canevas a une propriété *Pixels* indexée qui représente les points de couleur constituant l'image sur le canevas. Vous devrez rarement accéder directement à la propriété *Pixels*, sauf si vous voulez connaître ou modifier la couleur d'un pixel particulier.

**Remarque** La définition de pixels individuels prend beaucoup plus de temps que les opérations graphiques sur des zones particulières. N'utilisez pas la propriété tableau Pixel pour accéder aux pixels d'une image dans un tableau général. Pour un accès performant aux pixels d'une image, voir la propriété *TBitmap.ScanLine*.

# **Utilisation des méthodes du canevas pour dessiner des objets graphiques**

Cette section montre comment utiliser certaines méthodes pour dessiner des objets graphiques. Elle traite des sujets suivants :

- Dessin de lignes et de polylignes
- Dessin de formes
- Dessin de rectangles arrondis
- Dessin de polygones

# **Dessin de lignes et de polylignes**

Un canevas peut dessiner des lignes droites et des polylignes (ou lignes brisées). Une ligne droite est une ligne de pixels reliant deux points. Une polyligne est

une chaîne de lignes droites, reliées bout à bout. Le canevas dessine toutes les lignes en utilisant son crayon.

#### **Dessin de lignes**

Pour dessiner une ligne droite sur un canevas, utilisez la méthode *LineTo* du canevas

La méthode *LineTo* dessine une ligne partant de la position en cours du crayon et allant au point spécifié, et fait du point d'arrivée de la ligne la position en cours. Le canevas dessine la ligne en utilisant son crayon.

Par exemple, la méthode suivante dessine des lignes diagonales qui se croisent sur une fiche, chaque fois que la fiche est peinte :

```
procedure TForm1.FormPaint(Sender: TObject);
begin
 with Canvas do
begin
  MoveTo(0, 0);
   LineTo(ClientWidth, ClientHeight);
 MoveTo(0, ClientHeight);
   LineTo(ClientWidth, 0);
 end;
end;
```
#### **Drawing polylines**

En plus des lignes individuelles, le canevas peut dessiner des polylignes, qui sont des groupes composés d'un nombre quelconque de segments de ligne reliés entre eux.

Pour dessiner une polyligne sur un canevas, appelez laméthode *Polyline* du canevas.

Le paramètre passé à la méthode *Polyline* est un tableau de points. Imaginez qu'une polyligne réalise une méthode *MoveTo* sur le premier point et une méthode *LineTo* sur chaque point successif. Si vous voulez dessiner plusieurs lignes, vous devez savoir que *Polyline* est plus rapide que la méthode *MoveTo* et que la méthode *LineTo*, car elle élimine un certain nombre d'appels supplémentaires.

La méthode suivante, par exemple, dessine un losange dans une fiche :

```
procedure TForm1.FormPaint(Sender: TObject);
begin
 with Canvas do
    Polyline([Point(0, 0), Point(50, 0), Point(75, 50), Point(25, 50), Point(0, 0)]);
end;
```
Cet exemple montre bien les possibilités de Delphi de créer un paramètre tableau ouvert à la volée. Il est possible de passer n'importe quel tableau de points, mais une manière simple de construire un tableau facilement consiste à mettre ses éléments entre crochets et de passer le tout en paramètre. Pour plus d'informations, voir l'aide en ligne.

# **Dessin de formes**

Les canevas disposent de méthodes vous permettant de dessiner différents types de formes. Le canevas dessine le pourtour d'une forme avec son crayon, puis remplit l'intérieur avec son pinceau. La ligne qui définit la bordure de la forme est déterminée par l'objet *Pen* en cours.

Cette section couvre :

- Dessin de rectangles et d'ellipses
- Dessin de rectangles à coins arrondis
- Dessin de polygones

# **Dessin de rectangles et d'ellipses**

Pour dessiner un rectangle ou une ellipse sur un canevas, appelez la méthode *Rectangle* ou la méthode *Ellipse* du canevas, en transmettant les coordonnées des limites d'un rectangle.

La méthode *Rectangle* dessine le rectangle ; *Ellipse* dessine une ellipse qui touche tous les côtés du rectangle.

La méthode suivante dessine un rectangle remplissant le quart supérieur gauche d'une fiche, puis dessine une ellipse sur la même zone :

```
procedure TForm1.FormPaint(Sender: TObject);
begin
 Canvas.Rectangle(0, 0, ClientWidth div 2, ClientHeight div 2);
  Canvas.Ellipse(0, 0, ClientWidth div 2, ClientHeight div 2);
end;
```
# **Dessin de rectangles à coins arrondis**

Pour dessiner un rectangle à coins arrondis sur un canevas, appelez la méthode *RoundRect*du canevas.

Les quatre premiers paramètres transmis à *RoundRect* sont les limites d'un rectangle, comme pour la méthode *Rectangle* ou la méthode *Ellipse*. *RoundRect* prend deux paramètres supplémentaires qui indiquent comment dessiner les coins arrondis.

La méthode suivante, par exemple, dessine un rectangle à coins arrondis dans le quart supérieur de la fiche, en arrondissant les coins en arcs d'un cercle de 10 pixels de diamètre :

```
procedure TForm1.FormPaint(Sender: TObject);
begin
  Canvas.RoundRect(0, 0, ClientWidth div 2, ClientHeight div 2, 10, 10);
end;
```
# **Dessin de polygones**

Pour dessiner, sur un canevas, un polygone ayant un nombre quelconque de côtés, appelez la méthode *Polygon* du canevas.

*Polygon* prend un tableau de points comme seul paramètre et relie les points avec le crayon, puis relie le dernier point au premier de façon à fermer le

polygone. Après avoir dessiné les lignes, *Polygon* utilise le pinceau pour remplir la zone interne au polygone.

Le code suivant dessine un triangle rectangle dans la moitié inférieure gauche de la fiche :

```
procedure TForm1.FormPaint(Sender: TObject);
begin
 Canvas.Polygon([Point(0, 0), Point(0, ClientHeight),
    Point(ClientWidth, ClientHeight)]);
end;
```
# **Gestion de plusieurs objets de dessin dans votre application**

Différentes méthodes de dessin (rectangle, forme, ligne, etc.) sont typiquement disponibles sur la barre d'outils et le volet de boutons. Les applications peuvent répondre à des clics sur des turboboutons de façon à définir les objets de dessin voulu. Cette section décrit comment :

- Faire le suivi de l'outil de dessin à utiliser
- Changer d'outil de dessin en utilisant des turboboutons
- Utiliser des outils de dessin

# **Faire le suivi de l'outil de dessin à utiliser**

Une application graphique doit pouvoir connaître à tout moment le type d'outil de dessin (une ligne, un rectangle, une ellipse ou un rectangle arrondi, par exemple) que l'utilisateur veut utiliser. Vous pouvez affecter des nombres à chaque type d'outil, mais vous devrez alors vous rappeler de la signification de chaque nombre. Vous pouvez rendre cette technique plus simple en affectant un nom de constante mnémonique à chaque nombre, mais le code sera alors incapable de distinguer les nombres se trouvant dans la bonne plage et ceux du bon type. Par chance, Delphi fournit un moyen de gérer ces deux points faibles. Vous pouvez déclarer un type énuméré.

Un type énuméré est juste un moyen rapide pour affecter des valeurs séquentielles à des constantes. Depuis qu'il s'agit aussi d'une déclaration de type, vous pouvez utiliser la vérification de type de Delphi pour vous assurer que vous n'affectez que ces valeurs spécifiques.

Pour déclarer un type énuméré, utilisez le mot réservé type, suivi par un identificateur de type, du signe égal et des identificateurs pour les valeurs mis entre parenthèses et séparés par des virgules.

Par exemple, le code suivant déclare un type énuméré pour tous les outils de dessin de l'application graphique :

**type** TDrawingTool = (dtLine, dtRectangle, dtEllipse, dtRoundRect);

Par convention, les identificateurs de type commencent par la lettre *T*, et les constantes similaires (celles constituant le type énuméré) commencent par un même préfixe de deux caractères (comme ici *dt* pour "drawing tool").

La déclaration du type TDrawingTool est équivalente à la déclaration d'un groupe de constantes :

```
const
 dtLine = 0;dtRectangle = 1;
 dtEllipse = 2;
 dtRoundRect = 3:
```
La principale différence est qu'en déclarant un type énuméré, vous affectez des constantes et pas seulement des valeurs, mais aussi un type qui permet d'utiliser la vérification de type de Delphi pour vous prémunir de nombreuses erreurs. Une variable de type *TDrawingTool* peut être affectée seulement par une des constantes dtLine..dtRoundRect. Toute tentative d'affectation d'un autre nombre (même de la portée 0..3) génèrera une erreur de compilation.

Dans le code suivant, un champ ajouté à une fiche fera le suivi de l'outil de dessin de la fiche :

```
type
  TDrawingTool = (dtLine, dtRectangle, dtEllipse, dtRoundRect);
 TForm1 = class(TForm)
    ...{ déclarations de méthode}
public
    Drawing: Boolean;
   Origin, MovePt: TPoint;
   DrawingTool: TDrawingTool;{ champ pour l'outil en cours }
  end;
```
# **Changement d'outil en utilisant un turbobouton**

Chaque outil de dessin de votre application doit avoir un gestionnaire pour son événement *OnClick*. Supposons que votre application ait une barre d'outils comportant un bouton pour chacun des quatre outils de dessin : ligne, rectangle, ellipse et rectangle arrondi. Vous attacherez les gestionnaires suivants aux événements *OnClick* des quatre boutons, en affectant à *DrawingTool* la valeur correspondant à chaque outil :

```
procedure TForm1.LineButtonClick(Sender: TObject);{ LineButton }
begin
   DrawingTool := dtLine;
end;
procedure TForm1.RectangleButtonClick(Sender: TObject);{ RectangleButton }
begin
   DrawingTool := dtRectangle;
end;
procedure TForm1.EllipseButtonClick(Sender: TObject);{ EllipseButton }
begin
   DrawingTool := dtEllipse;
end;
procedure TForm1.RoundedRectButtonClick(Sender: TObject);{ RoundRectButton }
begin
 DrawingTool := dtRoundRect;
end;
```
# **Utilisation des outils de dessin**

Vous savez maintenant spécifier l'outil à utiliser. Il vous reste à indiquer comment dessiner les différentes formes. Les seules méthodes réalisant des dessins sont les gestionnaires de souris (déplacement de souris et relâchement de bouton de souris), et le seul code de dessin dessine des lignes, quel que soit l'outil sélectionné.

Pour utiliser les différents outils de dessin, votre code doit spécifier comment dessiner selon l'outil sélectionné. Vous devez ajouter l'instruction au gestionnaire d'événement de chaque outil.

Cette section traite des sujets suivants :

- Dessin de formes
- Partager du code entre les gestionnaires d'événements

#### **Dessin de formes**

Dessiner des formes est aussi simple que dessiner des lignes. Une seule instruction suffit. Vous n'avez besoin que des coordonnées.

Voici réécrit le gestionnaire de l'événement *OnMouseUp* qui dessine des formes pour les quatre outils :

```
procedure TForm1.FormMouseUp(Sender: TObject; Button TMouseButton; Shift: TShiftState;
                             X,Y: Integer);
begin
  case DrawingTool of
    dtLine: 
       begin
        Canvas.MoveTo(Origin.X, Origin.Y);
       Canvas.LineTo(X, Y)
       end;
    dtRectangle: Canvas.Rectangle(Origin.X, Origin.Y, X, Y);
    dtEllipse: Canvas.Ellipse(Origin.X, Origin.Y, X, Y);
    dtRoundRect: Canvas.RoundRect(Origin.X, Origin.Y, X, Y,
                     (Origin.X - X) div 2, (Origin.Y - Y) div 2);
   end;
  Drawing := False;
end;
```
Il est également nécessaire de modifier le gestionnaire de *OnMouseMove* pour dessiner des formes :

```
procedure TForm1.FormMouseMove(Sender: TObject; Shift: TShiftState; X, Y: Integer);
begin
  if Drawing then
  begin
     Canvas.Pen.Mode := pmNotXor;
    case DrawingTool of
       dtLine: begin
                Canvas.MoveTo(Origin.X, Origin.Y);
                Canvas.LineTo(MovePt.X, MovePt.Y);
                Canvas.MoveTo(Origin.X, Origin.Y);
                Canvas.LineTo(X, Y);
               end;
```
#### Présentation de la programmation relative aux graphiques

```
 dtRectangle: begin
                     Canvas.Rectangle(Origin.X, Origin.Y, MovePt.X, MovePt.Y);
                      Canvas.Rectangle(Origin.X, Origin.Y, X, Y);
                  end;
      dtEllipse: begin
                   Canvas.Ellipse(Origin.X, Origin.Y, X, Y);
                    Canvas.Ellipse(Origin.X, Origin.Y, X, Y);
                end;
      dtRoundRect: begin
                      Canvas.RoundRect(Origin.X, Origin.Y, X, Y,
                        (Origin.X - X) div 2, (Origin.Y - Y) div 2);
                     Canvas.RoundRect(Origin.X, Origin.Y, X, Y,
                        (Origin.X - X) div 2, (Origin.Y - Y) div 2);
                  end;
    end;
  MovePt := Point(X, Y); end;
 Canvas.Pen.Mode := pmCopy;
end;
```
En principe, tout le code répétitif de l'exemple précédent devrait être dans une routine séparée. La section suivante présente le code relatif au dessin des formes dans une seule routine pouvant être appelée par tous les gestionnaires d'événements de souris.

#### **Partage de code entre plusieurs gestionnaires d'événements**

Chaque fois que plusieurs gestionnaires d'événements utilisent le même code, vous rendez l'application plus efficace en plaçant le code répété dans une méthode partagée par les gestionnaires d'événements.

Pour ajouter une méthode à un objet fiche :

**1** Ajoutez la déclaration de la méthode à l'objet fiche.

Il est possible d'ajouter la déclaration dans les sections **public** ou **private**, à la fin des déclarations de l'objet fiche. Si le code partage uniquement les détails de la manipulation de certains événements, il est préférable de créer une méthode partagée **private**.

**2** Ecrivez l'implémentation de la méthode dans la partie implementation de l'unité de la fiche.

L'en-tête de l'implémentation de la méthode doit correspondre exactement à la déclaration, les mêmes paramètres apparaissant dans le même ordre.

Le code suivant ajoute à la fiche une méthode appelée *DrawShape* et l'appelle depuis chacun des gestionnaires. D'abord, la déclaration de *DrawShape* est ajoutée à la déclaration de l'objet fiche :

```
type
  TForm1 = class(TForm)
    ...{ champs et méthodes déclarés ici}
public
    { Déclarations publiques }
    procedure DrawShape(TopLeft, BottomRight: TPoint; AMode: TPenMode);
```
#### **end;**

Ensuite l'implémentation de *DrawShape* est écrite dans la partie implementation de l'unité :

#### **implementation**

```
{$R *.FRM}
...{ autres implémentations de méthode omises pour plus de clarté }
procedure TForm1.DrawShape(TopLeft, BottomRight: TPoint; AMode: TPenMode);
begin
  with Canvas do
   begin
     Pen.Mode := AMode;
    case DrawingTool of 
      dtLine:
         begin
          MoveTo(TopLeft.X, TopLeft.Y);
          LineTo(BottomRight.X, BottomRight.Y);
         end;
      dtRectangle: Rectangle(TopLeft.X, TopLeft.Y, BottomRight.X, BottomRight.Y);
      dtEllipse: Ellipse(TopLeft.X, TopLeft.Y, BottomRight.X, BottomRight.Y);
      dtRoundRect: RoundRect(TopLeft.X, TopLeft.Y, BottomRight.X, BottomRight.Y,
         (TopLeft.X - BottomRight.X) div 2, (TopLeft.Y - BottomRight.Y) div 2);
     end;
   end;
end;
```
Les autres gestionnaires d'événements sont modifiés pour appeler *DrawShape*.

```
procedure TForm1.FormMouseUp(Sender: TObject; Button: TMouseButton;
   Shift: TShiftState; X, Y: Integer);
begin
   DrawShape(Origin, Point(X, Y), pmCopy);{ dessine la forme finale }
  Drawing := False;
end;
procedure TForm1.FormMouseMove(Sender: TObject; Button: TMouseButton;
   Shift: TShiftState; X, Y: Integer);
begin
  if Drawing then
  begin
     DrawShape(Origin, MovePt, pmNotXor);{ efface la forme précédente }
  MovePt := Point(X, Y); { enregistre le point en cours }
    DrawShape(Origin, MovePt, pmNotXor);{ dessine la forme en cours }
   end;
end;
```
# **Dessiner sur un graphique**

Vous n'avez pas besoin de composant pour manipuler les objets graphiques de votre application. Vous pouvez construire des objets graphiques, dessiner sur eux, les sauvegarder et les détruire sans même dessiner sur l'écran. En fait, il est rare qu'une application dessine directement sur une fiche. Le plus souvent, une application doit dessiner sur un graphique. Elle utilise ensuite un composant contrôle image pour afficher le graphique sur une fiche.

Une fois les opérations de dessin de l'application reportées sur le graphique du contrôle image, il est facile d'y ajouter les fonctionnalités relatives à l'impression, aux opérations sur le presse-papiers, à l'ouverture et à l'enregistrement des objets graphiques. Les objets graphiques peuvent être des fichiers bitmap, des dessins, des icônes ou toute autre classe graphique installée en tant que graphique jpeg.

**Remarque** Etant donné que vous dessinez sur une image hors écran, comme un canevas *Tbitmap*, l'image n'apparaît pas tant qu'un contrôle effectue la copie d'un bitmap sur le canevas du contrôle. En d'autres mots, lorsque vous dessinez des bitmaps et les affectez à un contrôle image, l'image n'apparaît que si le contrôle a la possibilité de traiter son message. En revanche, si vous dessinez directement sur la propriété Canvas d'un contrôle, l'objet image apparaît immédiatement.

# **Création de graphiques défilables**

Le graphique ne doit pas être de la même taille que la fiche : il doit être soit plus petit, soit plus grand. En ajoutant un contrôle boîte de défilement sur la fiche et en plaçant une image graphique à l'intérieur, vous pouvez afficher des graphiques beaucoup plus grands que la fiche et même plus grands que l'écran. Pour ajouter un graphique défilable, vous devez commencer par ajouter un composant *TScrollbox* puis ajouter ensuite le contrôle image.

# **Ajout d'un contrôle image**

Un contrôle image est un composant conteneur qui vous permet d'afficher vos objets bitmap. Un contrôle image peut être utilisé pour contenir un bitmap qui n'est pas nécessairement affiché en permanence, ou un bitmap dont l'application a besoin pour générer d'autres images.

**Remarque** Pour des informations sur l'utilisation des graphiques dans des contrôles, voir ["Ajout de graphiques à des contrôles"](#page-151-0) à la page 7-14.

# **Positionnement du contrôle**

Un contrôle image peut être placé n'importe où dans une fiche. Pour tirer le meilleur parti de la capacité d'un contrôle image à ajuster sa taille sur celle de son image, le seul point à définir est le coin supérieur gauche du contrôle. Si le contrôle image sert d'emplacement non visible pour un bitmap, il peut être placé n'importe où dans la fiche, comme un composant non visuel.

Si vous placez le contrôle image en le mettant à l'intérieur de la boîte de défilement déjà installée dans la zone client de la fiche, vous serez sûr que la boîte de défilement affichera des barres de défilement pour permettre l'accès aux parties du dessin n'apparaissant pas à l'écran. Définissez ensuite les propriétés du contrôle image.

# <span id="page-299-0"></span>**Définition de la taille initiale du bitmap**

Lorsqu'un contrôle image est ajouté, il n'existe qu'en tant que conteneur. La propriété *Picture* du contrôle image peut être définie en mode conception de façon à contenir un graphique statique. Mais, le contrôle peut également charger l'image depuis un fichier pendant l'exécution, comme décrit dans ["Chargement](#page-301-0)  [et enregistrement de fichiers graphiques"](#page-301-0) à la page 12-20.

Pour créer un bitmap vide au démarrage de l'application,

- **1** Attachez un gestionnaire à l'événement *OnCreate* de la fiche contenant l'image.
- **2** Créez un objet bitmap, et affectez-le à la propriété *Picture.Graphic* du contrôle image.

Dans cet exemple, l'image est dans *Form1*, la fiche principale de l'application. Le code attache donc un gestionnaire à l'événement *OnCreate* de *Form1* :

```
procedure TForm1.FormCreate(Sender: TObject);
var
   Bitmap: TBitmap;{ variable temporaire pour contenir le bitmap}
begin
  Bitmap := TBitmap.Create;{ construit l'objet bitmap }
  Bitmap.Width := 200;{ affecte la largeur initiale... }
  Bitmap.Height := 200;{ ...et la hauteur initiale }
  Image.Picture.Graphic := Bitmap;{ affecter le bitmap au contrôle image }
 Bitmap.Free; {Nous en avons terminé avec le bitmap, donc nous le libérons }
end;
```
L'affectation du bitmap à la propriété *Graphic* de l'image copie le bitmap dans l'objet Picture. Mais, celui-ci ne devenant pas propriétaire du bitmap, vous devrez le libérer après avoir effectué l'affectation.

Si vous exécutez l'application maintenant, la zone client de la fiche apparaît comme une zone blanche représentant le bitmap. Si vous redimensionnez la fenêtre de sorte que la zone client ne puisse afficher toute l'image, la boîte de défilement affiche automatiquement des barres de défilement pour permettre la visualisation du reste de l'image. Mais si vous essayez de dessiner dans l'image, rien n'apparaît : l'application dessine toujours dans la fiche qui est derrière l'image et la boîte de défilement.

#### **Dessiner sur un bitmap**

Pour dessiner sur un bitmap, utilisez le canevas du contrôle image et attachez les gestionnaires d'événements de souris aux événements appropriés du contrôle image. Typiquement, vous devriez utiliser des opérations sur des régions (rectangles, polylignes et ainsi de suite). Ce sont des méthodes rapides et efficaces pour dessiner.

Un moyen efficace de dessiner des images lorsque vous avez besoin d'accéder de manière individuelle aux pixels est d'utiliser la propriété *ScanLine* du bitmap. Pour une utilisation plus générale, vous pouvez définir un format de pixels de 24 bits et traiter le pointeur renvoyé par *ScanLine* comme un tableau de couleurs RVB. Vous devrez sinon connaître le format natif de la propriété *ScanLine*. Cet exemple explique comment utiliser *ScanLine* pour extraire des pixels ligne par ligne.

```
procedure TForm1.Button1Click(Sender: TObject);
// Cet exemple montre le dessin direct dans le Bitmap
var
  x,y : integer;
 Bitmap : TBitmap;
  P : PByteArray;
```

```
begin
  Bitmap := TBitmap.create;
  try
     Bitmap.LoadFromFile('C:\Program Files\Borland\Delphi 4\Images\Splash\256color\
factory.bmp');
     for y := 0 to Bitmap.height -1 do
     begin
     P := Bitmap.ScanLine[y];
      for x := 0 to Bitmap.width -1 do
       P[x] := y; end;
   canvas.draw(0,0,Bitmap);
   finally
    Bitmap.free;
   end;
end;
```
**Remarque** Pour les applications CLX, changez le code spécifique à Windows et à la VCL pour que votre application s'exécute sous Linux. Par exemple, les chemins d'accès dans Linux utilisent le caractère "/" comme délimiteur. Pour plus d'informations, voir [Chapitre 15, "Développement d'applications](#page-348-0)  [multiplates-formes".](#page-348-0)

# <span id="page-301-0"></span>**Chargement et enregistrement de fichiers graphiques**

Des images graphiques n'existant que pour la durée de l'exécution d'une application sont d'un intérêt limité. Le plus souvent, la même image est utilisée à chaque exécution, ou bien l'image créée est enregistrée pour une utilisation ultérieure. Le composant image facilite le chargement d'une image depuis un fichier et son enregistrement.

Les composants que vous utilisez pour charger, sauvegarder et remplacer des images graphiques supportent la plupart des formats de graphiques dont les fichiers bitmap, les métafichiers, les glyphes, (pngs et xpms dans les applications CLX) et ainsi de suite. Ils supportent aussi les classes graphiques installables.

Le mécanisme d'ouverture et d'enregistrement des fichiers graphiques est semblable à celui utilisé pour les autres fichiers et est décrit dans les sections suivantes :

- Charger une image depuis un fichier
- Enregistrer une image dans un fichier
- Remplacer l'image

# **Chargement d'une image depuis un fichier**

Votre application doit fournir la possibilité de charger une image depuis un fichier si votre application a besoin de modifier l'image ou si vous voulez la stocker à l'extérieur de l'application afin qu'un autre utilisateur ou une autre application puisse la modifier.

Pour charger un fichier graphique dans un contrôle image, appelez la méthode *LoadFromFile* de l'objet *Picture* du contrôle image.

Le code suivant extrait un nom de fichier dans la boîte de dialogue d'ouverture des fichiers image, et charge ensuite ce fichier dans un contrôle image nommé *Image* :

```
procedure TForm1.Open1Click(Sender: TObject);
begin
  if OpenPictureDialog1.Execute then
   begin
    CurrentFile := OpenPictureDialog1.FileName;
   Image.Picture.LoadFromFile(CurrentFile);
   end;
end;
```
# **Enregistrement d'une image dans un fichier**

L'objet Picture peut charger et enregistrer des graphiques sous divers formats. Vous pouvez créer et recenser vos propres formats de fichiers graphiques afin que les objets image puissent également les enregistrer et les stocker.

Pour enregistrer le contenu d'un contrôle image dans un fichier, appelez la méthode *SaveToFile* de l'objet *Picture* du contrôle image.

La méthode *SaveToFile* nécessite de spécifier le nom du fichier de sauvegarde. Si l'image est nouvellement créée, il peut ne pas avoir de nom de fichier, ou l'utilisateur peut vouloir enregistrer une image existante dans un fichier différent. Dans l'un ou l'autre cas, l'application doit demander à l'utilisateur un nom de fichier avant l'enregistrement, comme le montre la section suivante.

Les deux gestionnaires d'événements suivants, attachés respectivement aux éléments de menu Fichier|Enregistrer et Fichier|Enregistrer sous, gèrent l'enregistrement des fichiers ayant déjà un nom, l'enregistrement des fichiers n'ayant pas de nom et l'enregistrement des fichiers sous un nouveau nom.

```
procedure TForm1.Save1Click(Sender: TObject);
begin
   if CurrentFile <> '' then
     Image.Picture.SaveToFile(CurrentFile){ enregistrer si déjà nommé }
 else SaveAs1Click(Sender);{ sinon demander le nom }
end;
procedure TForm1.Saveas1Click(Sender: TObject);
begin
   if SaveDialog1.Execute then{ demander un nom de fichier }
   begin
     CurrentFile := SaveDialog1.FileName;{ mémoriser le nom spécifié par l'utilisateur }
    Save1Click(Sender);{ puis enregistrer normalement }
   end;
end;
```
# **Remplacement de l'image**

Il est possible à tout moment de remplacer l'image d'un contrôle image. Si un nouveau graphique est affecté à un objet Picture ayant déjà un graphique, le nouveau graphique remplace l'ancien.

Pour remplacer l'image contenue dans un contrôle image, affectez un nouveau graphique à l'objet *Picture* du contrôle image.

La création d'un nouveau graphique passe par le même processus que la création du premier graphique (voir la section ["Définition de la taille initiale du](#page-299-0)  bitmap" [à la page 12-18](#page-299-0)), mais il faut également permettre à l'utilisateur de choisir une taille différente de celle utilisée par défaut pour le graphique initial. Un moyen simple de proposer une telle option est de présenter une boîte de dialogue comme celle de la [Figure 12.1](#page-303-0).

<span id="page-303-0"></span>**Figure 12.1** Boîte de dialogue Dimension bitmap de l'unité BMPDlg

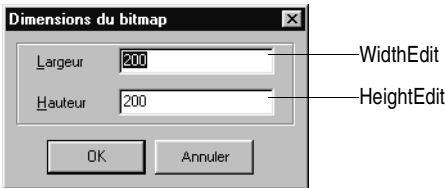

Cette boîte de dialogue particulière est créée dans l'unité *BMPDlg* incluse dans le projet *GraphEx* (répertoire demos\doc\graphex).

Une boîte de dialogue étant dans votre projet, ajoutez-la à la clause uses de l'unité de votre fiche principale. Vous pouvez ensuite attacher un gestionnaire à l'événement *OnClick* de l'élément de menu Fichier|Nouveau. Par exemple :

```
procedure TForm1.New1Click(Sender: TObject);
var
   Bitmap: TBitmap;{ variable temporaire pour le nouveau bitmap }
begin
   with NewBMPForm do
   begin
     ActiveControl := WidthEdit;{ on place la focalisation sur le champ largeur }
    WidthEdit.Text := IntToStr(Image.Picture.Graphic.Width);
                   { utilisation des dimensions actuelles... }
    HeightEdit.Text := IntToStr(Image.Picture.Graphic.Height);
                   { ...comme valeurs par défaut }
    if ShowModal <> idCancel then
                   { continuer si l'utilisateur n'a pas annulé la boîte de dialogue }
     begin
       Bitmap := TBitmap.Create; { crée un objet bitmap nouveau }
      Bitmap.Width := StrToInt(WidthEdit.Text); { utilisation de la largeur spécifiée }
      Bitmap.Height := StrToInt(HeightEdit.Text); { utilisation de la largeur spécifiée }
      Image.Picture.Graphic := Bitmap; { remplacement du graphique par le nouveau bitmap }
      CurrentFile := ''; { indique le fichier non nommé }
     Bitmap.Free;
     end;
   end;
end;
```
**Remarque** L'affectation d'un nouveau bitmap à la propriété *Graphic* de l'objet Picture oblige celui-ci à copier le nouveau graphique, mais il ne devient pas son propriétaire. L'objet Picture maintient son propre object graphique interne. C'est pour cela que le code précédent libère l'objet bitmap une fois que l'affectation est effectuée.

# **Utilisation du presse-papiers avec les graphiques**

Vous pouvez utiliser le presse-papiers de Windows pour copier et coller des graphiques dans les applications ou pour échanger des graphiques avec d'autres applications. L'objet Clipboard de la VCL facilite la gestion de différents types d'informations, y compris les graphiques.

Avant d'utiliser l'objet Clipboard dans une application, il faut ajouter l'unité Clipbrd (QClipbrd dans les applications CLX) à la clause **uses** de toute unité devant accéder aux données du presse-papiers.

Pour les applications CLX, les données stockées dans le Presse-papiers sont stockées sous le type MIME avec un objet *TStream* associé. Les applications CLX fournissent des constantes prédéfinies pour les types MIME suivants.

**Tableau 12.4** Types MIME et constantes

| <b>Type MIME</b>         | <b>Constante CLX</b> |
|--------------------------|----------------------|
| 'image/delphi.bitmap'    | SDelphiBitmap        |
| 'image/delphi.component' | SDelphiComponent     |
| 'image/delphi.picture'   | SDelphiPicture       |
| 'image/delphi.drawing'   | SDelphiDrawing       |

# **Copier des graphiques dans le presse-papiers**

Toute image graphique, y compris le contenu d'un contrôle image, peut être copiée dans le presse-papiers. Une fois placée dans le presse-papiers, l'image est disponible pour toutes les applications.

Pour copier une image dans le presse-papiers, affectez l'image à l'objet Clipboard en utilisant la méthode *Assign*.

Le code suivant montre comment copier dans le presse-papiers l'image d'un contrôle image nommé *Image* en réponse au choix d'un élément de menu Edition | Copier :

```
procedure TForm1.Copy1Click(Sender: TObject);
begin
 Clipboard.Assign(Image.Picture)
end.
```
# **Couper un graphique dans le presse-papiers**

Couper un graphique dans le presse-papiers est identique à la copie, mais le graphique est supprimé de la source.

Pour couper un graphique dans le presse-papiers, commencez par le copier dans le presse-papiers, puis supprimez l'original.

Lorsque vous coupez un graphique, la seule question est de savoir comment montrer que l'image originale a été effacée. La solution classique consiste

à mettre la région à blanc, comme dans le code suivant qui attache un gestionnaire à l'événement *OnClick* d'un élément de menu Edition|Couper :

```
procedure TForm1.Cut1Click(Sender: TObject);
var
   ARect: TRect;
begin
  Copy1Click(Sender);{ copie de l'image dans le presse-papiers}
 with Image.Canvas do
  begin
     CopyMode := cmWhiteness;{ copie tout en blanc}
   ARect := Rect(0, 0, Image.Width, Image.Height);{ obtient le rectangle du bitmap }
    CopyRect(ARect, Image.Canvas, ARect);{ copie le bitmap sur lui-même }
   CopyMode := cmSrcCopy;{ revient au mode normal }
   end;
end;
```
# **Coller des graphiques depuis le presse-papiers**

Si le presse-papiers contient un graphique bitmap, il est possible de le coller dans tout objet image, y compris les contrôles image et la surface d'une fiche.

Pour coller un graphique depuis le presse-papiers

**1** Appelez la méthode *HasFormat* (applications VCL) ou la méthode*Provides* (applications CLX) du presse-papiers pour savoir s'il contient un graphique.

*HasFormat* (ou *Provides* dans les applications CLX) est une fonction booléenne. Elle renvoie *True* si le presse-papiers contient un élément du type spécifié par le paramètre. Pour tester la présence d'un graphique, passez le paramètre *CF\_BITMAP* sur la plate-forme Windows. Passez *SDelphiBitmap* dans les applications CLX.

- **2** Affectez le presse-papiers à la destination.
- **Remarque** Le code VCL suivant montre comment coller une image depuis le presse-papiers dans un contrôle image en réponse à un clic sur un élément de menu Edition| Coller :

```
procedure TForm1.PasteButtonClick(Sender: TObject);
var
  Bitmap: TBitmap;
begin
 if Clipboard.HasFormat(CF_BITMAP) then 
           { y a-t-il un bitmap dans le Presse-papiers Windows ? )
begin
    Image1.Picture.Bitmap.Assign(Clipboard);
 end;
end;
```
**Remarque** Le même exemple dans une application CLX doit ressembler à ceci :

```
procedure TForm1.PasteButtonClick(Sender: TObject);
var
   Bitmap: TBitmap;
begin
 if Clipboard.Provides(SDelphiBitmap) then { y a-t-il un bitmap dans le presse-papiers ? )
```

```
begin
   Image1.Picture.Bitmap.Assign(Clipboard);
end;
end;
```
Le graphique du presse-papiers peut provenir de cette application ou y avoir été copié par une autre application, comme Microsoft Paint. Dans ce cas, il n'est pas nécessaire de vérifier le format du presse-papiers, car le menu Coller serait indisponible si le presse-papiers contenait un format non supporté.

# **Techniques de dessin dans une application**

Cet exemple explique les détails relatifs à l'implémentation de l'effet "rubber banding" dans une application graphique qui suit les mouvements de la souris au fur et à mesure que l'utilisateur dessine un graphique en mode exécution. Le code qui suit provient d'une application exemple située dans le répertoireDemos\Doc\Graphexdirectory. L'application dessine des lignes et des formes sur le canevas d'une fenêtre en réponse à des cliquer-glisser : l'appui sur le bouton de la souris commence le dessin, le relâchement du bouton termine le dessin.

Pour commencer, cet exemple de code montre comment dessiner sur la surface d'une fiche principale. Les exemples ultérieurs expliquent comment dessiner sur un bitmap.

Les rubriques suivantes décrivent l'exemple :

- Comment répondre à la souris
- Ajout d'un champ à un objet fiche pour faire le suivi des actions de la souris
- Amélioration du dessin de ligne

# **Répondre à la souris**

Votre application peut répondre aux actions de la souris : enfoncement du bouton de la souris, déplacement de la souris et relâchement du bouton de la souris. Elle peut aussi répondre à un clic (un appui suivi d'un relâchement, sans déplacer la souris) qui peut être généré par certaines frappes de touches (comme l'appui sur la touche *Entrée* dans une boîte de dialogue modale).

Cette section couvre :

- Définition d'un événement de souris
- Réponse à l'action bouton de souris enfoncé
- Réponse à l'action bouton de souris relâché
- Réponse au déplacement de la souris

#### **Qu'est-ce qu'un événement de souris?**

Un événement de souris se produit lorsqu'un utilisateur déplace la souris dans l'interface utilisateur d'une application. La VCL possède trois événements de souris.

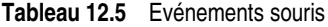

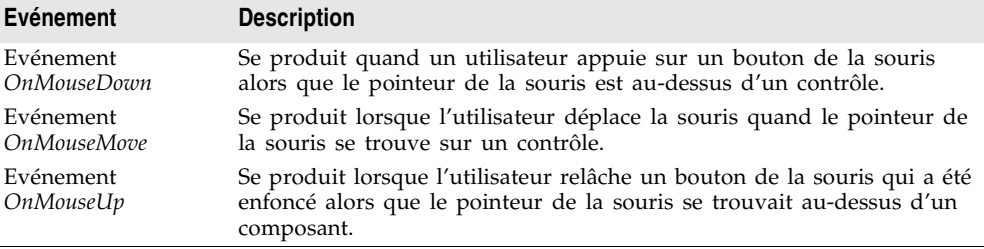

Lorsqu'une application détecte une action de la souris, elle appelle le gestionnaire que vous avez défini pour l'événement correspondant, en lui transmettant cinq paramètres. Les informations contenues dans ces paramètres permettent de personnaliser la réponse aux événements. Il s'agit des paramètres suivants :

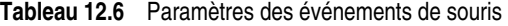

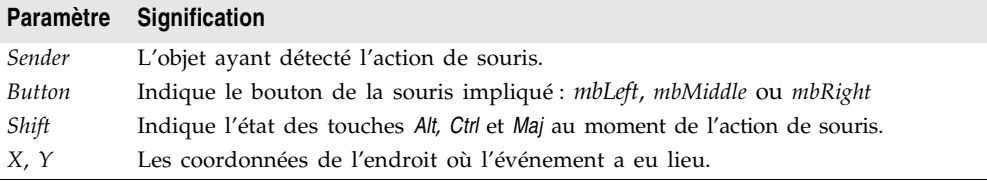

La plupart du temps, les informations essentielles pour le gestionnaire d'un événement souris sont les coordonnées mais, dans certains cas, il est utile de tester le paramètre *Button* pour déterminer quel bouton de la souris a provoqué l'événement.

**Remarque** Delphi utilise le même critère que Microsoft Windows pour déterminer le bouton enfoncé. Aussi, si vous avez interverti les boutons "primaire" et "secondaire" par défaut de la souris (pour que le bouton droit de la souris soit le bouton primaire), un clic du bouton primaire (droit) entraînera une valeur *mbLeft* pour le paramètre *Button*.

#### **Réponse à l'action bouton de souris enfoncé**

Lorsque l'utilisateur appuie sur un bouton de la souris, un événement *OnMouseDown* est adressé à l'objet situé en dessous du pointeur de la souris. L'objet peut alors répondre à l'événement.

Pour répondre à une action bouton de souris enfoncé, attachez un gestionnaire à l'événement *OnMouseDown*.

L'éditeur de code génère un gestionnaire vide pour l'événement souris enfoncée se produisant sur la fiche :

```
procedure TForm1.FormMouseDown(Sender: TObject; Button: TMouseButton;
  Shift: TShiftState; X, Y: Integer);
begin
end;
```
# **Réponse à l'action bouton de souris enfoncé**

Le code suivant affiche la chaîne 'Ici!' sur une fiche à l'emplacement du clic de la souris :

```
procedure TForm1.FormMouseDown(Sender: TObject; Button: TMouseButton;
  Shift: TShiftState; X, Y: Integer);
begin
  Canvas.TextOut(X, Y, 'Ici!');{ écrire du texte aux coordonnées (X, Y) }
end;
```
Lorsque l'application est exécutée, le curseur étant sur la fiche, tout appui sur le bouton de la souris fera apparaître la chaîne "Ici!" au point cliqué. Ce code définit la position de dessin en cours par les coordonnées du point où l'utilisateur a enfoncé le bouton de la souris :

```
procedure TForm1.FormMouseDown(Sender: TObject; Button: TMouseButton;
  Shift: TShiftState; X, Y: Integer);
begin
  Canvas.MoveTo(X, Y);{ définir la position du crayon }
end;
```
Désormais, l'enfoncement du bouton de la souris définit la position du crayon et initialise ainsi le point de départ de la ligne. Pour dessiner une ligne jusqu'au point où l'utilisateur a relâché le bouton, vous devez répondre à l'événement bouton de souris relâché.

#### **Réponse à l'action bouton de souris relâché**

Un événement *OnMouseUp* se produit dès que l'utilisateur relâche le bouton de la souris. L'événement est, en général, adressé à l'objet au-dessus duquel la souris se trouvait lorsque le bouton a été enfoncé, qui n'est pas nécessairement celui au-dessus duquel le bouton de la souris est relâché. Cela permet, par exemple, de dessiner une ligne comme si elle s'étendait au-delà des bords de la fiche.

Pour répondre à une action bouton de souris relâché, définissez le gestionnaire de l'événement *OnMouseUp*.

Voici un gestionnaire *OnMouseUp* qui dessine une ligne jusqu'au point où le bouton de la souris a été relâché :

```
procedure TForm1.FormMouseUp(Sender: TObject; Button: TMouseButton;
   Shift: TShiftState; X, Y: Integer);
begin
  Canvas.LineTo(X, Y);{ dessiner une ligne de PenPos à (X, Y) }
end;
```
Le code permet à l'utilisateur de dessiner des lignes en cliquant, en déplaçant la souris, puis en relâchant le bouton. Dans ce cas, l'utilisateur ne voit pas la ligne tant qu'il ne relâche pas le bouton de la souris.

#### **Réponse au déplacement de la souris**

Un événement *OnMouseMove* se produit périodiquement lorsque l'utilisateur déplace la souris. L'événement est adressé à l'objet qui était sous le pointeur de la souris lorsque l'utilisateur a enfoncé le bouton. Cela vous permet de fournir un retour d'informations à l'utilisateur en dessinant des lignes temporaires au fur et à mesure que la souris est déplacée.

Pour répondre aux déplacements de la souris, définissez un gestionnaire pour l'événement *OnMouseMove* de la fiche. Cet exemple utilise les événements déplacement de la souris pour dessiner sur la fiche des formes intermédiaires pendant que l'utilisateur maintient enfoncé le bouton de la souris, offrant ainsi à l'utilisateur un aperçu de ce qu'il obtiendra. Le gestionnaire de l'événement *OnMouseMove* dessine une ligne dans la fiche à l'emplacement de l'événement *OnMouseMove* :

```
procedure TForm1.FormMouseMove(Sender: TObject;Button: TMouseButton;
   Shift: TShiftState; X, Y: Integer);
begin
   Canvas.LineTo(X, Y);{ dessiner la ligne à la position en cours }
end;
```
Avec ce code, le dessin suit le déplacement de la souris sur la fiche, avant même que le bouton de la souris ne soit enfoncé.

Les événements déplacement de la souris se produisent, même lorsque le bouton de la souris n'a pas été enfoncé.

Pour déterminer si un bouton de la souris est enfoncé, il est nécessaire d'ajouter un objet champ à l'objet fiche.

# **Ajout d'un champ à un objet fiche pour faire le suivi des actions de la souris**

Pour déterminer si un bouton de la souris a été enfoncé, vous devez ajouter un champ objet à l'objet fiche. Lorsque vous ajoutez un composant à une fiche, Delphi ajoute également un champ représentant ce composant dans l'objet fiche. Il est ensuite possible de faire référence à ce composant par le nom de son champ. Vous pouvez également ajouter vos propres champs en modifiant la déclaration de type dans le fichier d'en-tête de l'unité de la fiche.

Dans l'exemple suivant, il faut que la fiche détermine si l'utilisateur a enfoncé le bouton de la souris. Pour cela, un champ booléen a été ajouté dont la valeur est définie lorsque l'utilisateur enfonce le bouton de la souris.

Pour ajouter un champ à un objet, modifiez la définition de type de l'objet, en spécifiant l'identificateur du champ et son type après la directive **public** à la fin de la déclaration.

Delphi est "propriétaire" de toutes les déclarations placées avant la directive **public** : c'est là qu'il place tous les champs qui représentent les contrôles et les méthodes répondant aux événements.

Le code suivant ajoute dans la déclaration de l'objet fiche un champ de type Boolean, appelé *Drawing*. Il ajoute également deux champs afin de stocker les points de type Tpoint : *Origin* et *MovePt*.

#### **type**

```
 TForm1 = class(TForm)
  procedure FormMouseDown(Sender: TObject; Button: TMouseButton;
      Shift: TShiftState; X, Y: Integer);
  procedure FormMouseUp(Sender: TObject; Button: TMouseButton;
      Shift: TShiftState; X, Y: Integer);
   procedure FormMouseMove(Sender: TObject; Button: TMouseButton;
      Shift: TShiftState; X, Y: Integer);
public
    Drawing: Boolean;{ champ utilisé pour vérifier si un bouton a été enfoncé }
    Origin, MovePt: TPoint;{ champs pour stocker les points }
  end;
```
Nous disposons maintenant d'un champ *Drawing* permettant de déterminer s'il faut dessiner. Il faut donc l'initialiser à *True* lorsque l'utilisateur enfonce le bouton de la souris et à *False* lorsqu'il le relâche :

```
procedure TForm1.FormMouseDown(Sender: TObject; Button: TMouseButton;
   Shift: TShiftState; X, Y: Integer);
begin
  Drawing := True;{ définir l'indicateur de dessin }
  Canvas.MoveTo(X, Y);
end;
procedure TForm1.FormMouseUp(Sender: TObject; Button: TMouseButton;
   Shift: TShiftState; X, Y: Integer);
begin
  Canvas.LineTo(X, Y);
  Drawing := False;{ effacer l'indicateur de dessin }
end;
```
Ensuite, vous pouvez modifier le gestionnaire de l'événement *OnMouseMove* de façon à ne dessiner que si *Drawing* est à *True* :

```
procedure TForm1.FormMouseMove(Sender: TObject;Button: TMouseButton;
   Shift: TShiftState; X, Y: Integer);
begin
   if Drawing then{ dessiner seulement si l'indicateur de dessin est défini }
   Canvas.LineTo(X, Y);
end;
```
Désormais, le dessin n'est effectué qu'entre les événements bouton de souris enfoncé et bouton de souris relâché, mais il y a toujours cette ligne brisée qui suit le déplacement de la souris au lieu d'une belle ligne droite.

Le problème tient à ce qu'à chaque déplacement de la souris, le gestionnaire de l'événement déplacement de souris appelle *LineTo* qui déplace la position du crayon. Par conséquent, le point d'origine de la ligne droite est perdu lorsque le bouton de la souris est relâché.

# **Amélioration du dessin des lignes**

Maintenant que nous disposons de champs pour garder la trace des divers points, il est possible d'améliorer le dessin des lignes dans l'application.

#### **Suivi du point d'origine**

Lors du dessin d'une ligne, le point de départ de la ligne doit être suivi avec le champ *Origin*. Il faut initialiser *Origin* avec le point où l'événement bouton de souris enfoncé se produit. De cette manière, le gestionnaire de l'événement bouton de souris relâché peut utiliser *Origin* pour tracer le début de la ligne, comme dans le code :

```
procedure TForm1.FormMouseDown(Sender: TObject; Button: TMouseButton;
   Shift: TShiftState; X, Y: Integer);
begin
  Drawing := True;
 Canvas.MoveTo(X, Y);
 Origin := Point(X, Y);{ enregistrer le début de ligne }
end;
procedure TForm1.FormMouseUp(Sender: TObject; Button: TMouseButton;
  Shift: TShiftState; X, Y: Integer);
begin
  Canvas.MoveTo(Origin.X, Origin.Y);{ déplacer le crayon au point de départ }
  Canvas.LineTo(X, Y);
  Drawing := False;
end;
```
Ces modifications permettent de redessiner la ligne finale. Mais qu'en est-il des dessins intermédiaires ? L'application ne supporte pas encore le "rubber banding".

# **Suivi des déplacements**

Tel qu'est écrit le gestionnaire de l'événement *OnMouseMove*, il présente l'inconvénient de dessiner une ligne, non pas depuis sa position d'origine, mais depuis la *position* actuelle de la *souris*. Pour y remédier, il suffit de placer la position de dessin au point d'origine et de tirer la ligne jusqu'au point en cours :

```
procedure TForm1.FormMouseMove(Sender: TObject;Button: TMouseButton;
   Shift: TShiftState; X, Y: Integer);
begin
  if Drawing then
  begin
    Canvas.MoveTo(Origin.X, Origin.Y);{ déplacer le crayon au point de départ }
   Canvas.LineTo(X, Y);
   end;
end;
```
Le code précédent fait le suivi de la position en cours de la souris, mais les lignes intermédiaires restent affichées et la ligne finale se voit à peine. L'astuce consiste à effacer chaque ligne avant de tracer la ligne suivante. Cela implique de garder la trace de son emplacement. C'est la fonction du champ *MovePt* ajouté préalablement.

Vous devez définir *MovePt* par le point d'arrivée de chaque ligne intermédiaire, et utiliser *MovePt* et *Origin* pour effacer cette ligne avant de dessiner la suivante :

```
procedure TForm1.FormMouseDown(Sender: TObject; Button: TMouseButton;
   Shift: TShiftState; X, Y: Integer);
begin
  Drawing := True;
  Canvas.MoveTo(X, Y);
  Origin := Point(X, Y);
 MovePt := Point(X, Y); { faire le suivi de la position du déplacement }
end;
procedure TForm1.FormMouseMove(Sender: TObject;Button: TMouseButton;
   Shift: TShiftState; X, Y: Integer);
begin
  if Drawing then
  begin
    Canvas.Pen.Mode := pmNotXor;{ utiliser le mode XOR pour dessiner/effacer }
    Canvas.MoveTo(Origin.X, Origin.Y);{ déplacer le crayon à l'origine }
    Canvas.LineTo(MovePt.X, MovePt.Y);{ effacer l'ancienne ligne }
    Canvas.MoveTo(Origin.X, Origin.Y);{ commencer de nouveau à l'origine }
    Canvas.LineTo(X, Y);{ dessiner la nouvelle ligne }
   end;
 MovePt := Point(X, Y); { enregistrer le point pour le prochain déplacement }
  Canvas.Pen.Mode := pmCopy;
end;
```
Maintenant, un effet satisfaisant est obtenu lorsque la ligne est dessinée. En modifiant le mode du crayon en *pmNotXor*, il combine la ligne avec les pixels de l'arrière-plan. Lorsque la ligne est effacée, les pixels sont en fait ramenés à leur état antérieur. En remettant le mode du crayon à *pmCopy* (sa valeur par défaut) après avoir dessiné les lignes, le crayon est prêt pour le dessin final lorsque le bouton de la souris est relâché.

# **Utilisation du multimédia**

Vous pouvez ajouter des composants multimédia dans vos applications. Vous pouvez le faire en ajoutant le composant *TAnimate* de la page Win32 (contrôles communs dans les applications CLX) ou le composant *TMediaPlayer* (non disponible dans les applications CLX) de la page Système de la palette des composants. Utilisez le composant animation pour jouer des séquences vidéo silencieuses dans votre application. Utilisez le composant lecteur multimédia pour jouer des séquences audio ou vidéo dans une application.

Pour davantage d'informations sur les composants *TAnimate* et *TMediaPlayer*, voir l'aide en ligne.

Cette section aborde les sujets suivants :

- Ajout de séquences vidéo silencieuses à une application
- Ajout de séquences audio et/ou vidéo à une application

# **Ajout de séquences vidéo silencieuses à une application**

Le contrôle animation vous permet d'ajouter des séquences vidéo silencieuses dans votre application :

- **1** Double-cliquez sur l'icône *TAnimate* dans la page Win32 (Contrôles communs des applications CLX) de la palette des composants. Cela place automatiquement un contrôle animation dans la fiche dans laquelle vous voulez afficher la séquence vidéo.
- **2** En utilisant l'inspecteur d'objets, sélectionnez la propriété *Name* et entrez un nouveau *nom* pour votre contrôle animation. Vous utiliserez ce nom pour désigner le contrôle animation. (Respectez les conventions standard des identificateurs de nom Delphi.)

Travaillez toujours directement dans l'inspecteur d'objets pour initialiser des propriétés de conception ou pour créer des gestionnaires d'événements.

- **3** Effectuez l'une des opérations suivantes :
	- Sélectionnez la propriété *Common AVI* et choisissez l'un des AVI proposés dans la liste déroulante.
	- Ou sélectionnez une ressource AVI en utilisant les propriétés *ResName* ou *ResID*. Utilisez la propriété *ResHandle* pour indiquer le module contenant la ressource identifiée par *ResName* ou *ResID*.
	- Ou sélectionnez la propriété *FileName*, cliquez sur le bouton points de suspension et choisissez un fichier AVI (GIF dans les applications CLX) dans l'un des répertoires disponibles localement ou sur le réseau, puis choisissez Ouvrir dans la boîte de dialogue Ouvrir AVI ou Ouvrir GIF (applications Windows et multiplates-formes).

Cela charge le fichier AVI ou GIF en mémoire. Pour afficher à l'écran le premier plan de la séquence AVI ou GIF, utilisez la propriété *Active* ou la méthode *Play*, puis affectez la valeur *True* à la propriété *Open*.

- **4** Affectez à la propriété *Repetitions* le nombre spécifiant combien de fois la séquence AVI ou GIF doit être jouée. Si cette valeur est nulle, la séquence est répétée jusqu'à l'appel de la méthode *Stop*.
- **5** Faites les autres modifications des propriétés du contrôle animation. *S*i, par exemple, vous voulez modifier le premier plan affiché à l'ouverture du contrôle, affectez le numéro de plan voulu à la propriété *StartFrame*.
- **6** Affectez la valeur *True* à la propriété *Active* en utilisant la liste déroulante ou écrivez un gestionnaire d'événement pour exécuter la séquence AVI ou GIF quand un événement spécifique a lieu à l'exécution. Par exemple, pour activer la séquence AVI ou GIF quand un objet bouton est choisi, écrivez en conséquence le gestionnaire d'événement *OnClick* du bouton. Vous pouvez également appeler la méthode *Play* pour faire jouer la séquence AVI (VCL seulement).

**Remarque** Si vous faites des modifications à la fiche ou à l'un des composants de la fiche après avoir affecté la valeur *True* à *Active*, la propriété *Active* revient à *False* et vous devez la remettre à *True*. Vous devez donc faire ceci juste avant la compilation ou à l'exécution.

#### **Exemple d'ajout de séquences vidéo silencieuses**

Vous pouvez, par exemple, afficher un logo animé dans le premier écran apparaissant au démarrage de votre application. Une fois l'affichage du logo terminé, l'écran disparaît.

Pour exécuter cet exemple, créez un nouveau projet et enregistrez le fichier Unit1.pas sous le nom Frmlogo.pas et le fichier Project1.dpr sous le nom Logo.dpr. Ensuite :

- **1** Double-cliquez sur l'icône animation dans la page Win32 de la palette des composants.
- **2** En utilisant l'inspecteur d'objets, affectez à sa propriété Name la valeur *Logo1*.
- **3** Sélectionnez sa propriété FileName, cliquez sur le bouton points de suspension (...), choisissez le fichier cool.avi dans le répertoire ..\Demos\ Coolstuf. Cliquez ensuite sur le bouton Ouvrir dans la boîte de dialogue Ouvrir AVI.

Cela charge le fichier cool.avi en mémoire.

- **4** Positionnez le contrôle animation dans la fiche en cliquant dessus et en le faisant glisser sur le coin supérieur droit de la fiche.
- **5** Affectez la valeur 5 à sa propriété Repetitions.
- **6** Cliquez sur la fiche pour lui attribuer la focalisation et affectez à sa propriété Name la valeur *LogoForm1* et à sa propriété Caption la valeur *Fenêtre Logo*. Diminuez la hauteur de la fiche pour y centrer à droite le contrôle animation.
- **7** Double-cliquez sur l'événement *OnActivate* et entrez le code suivant qui exécute la séquence AVI quand la fiche obtient la focalisation à l'exécution :

Logo1.Active := True;

- **8** Double-cliquez sur l'icône de libellé dans la page Standard de la palette des composants. Sélectionnez la propriété Caption du composant et entrez *Bienvenue à Cool Images 4.0*. Sélectionnez ensuite sa propriété Font, cliquez sur le bouton points de suspension (...) et choisissez dans la boîte de dialogue Fonte, Style : gras, Taille : 18, Couleur : Navy, puis choisissez OK. Cliquez sur le contrôle libellé et faites-le glisser pour le centrer dans la fiche.
- **9** Cliquez sur le contrôle animation pour lui donner la focalisation. Double-cliquez sur son événement *OnStop* et écrivez le code suivant pour fermer la fiche à l'arrêt du fichier AVI :

LogoForm1.Close;

**10** Sélectionnez Exécuter | Exécuter pour exécuter la fenêtre au logo animé.

# **Ajout de séquences audio et/ou vidéo à une application**

Avec le composant lecteur multimédia, vous pouvez ajouter des séquences audio ou vidéo à votre application. Il ouvre un périphérique de média et peut jouer, arrêter, faire une pause, enregistrer, etc., les séquences audio et/ou vidéo utilisées par le périphérique de média. Le périphérique de média peut être matériel ou logiciel.

**Remarque** Le support audio n'est pas disponible dans les applications multiplates-formes.

Pour ajouter une séquence audio et/ou vidéo à une application :

- **1** Double-cliquez sur l'icône du lecteur multimédia dans la page Système de la palette des composants. Cela place automatiquement un contrôle lecteur multimédia dans la fiche à laquelle vous voulez jouer les caractéristiques multimédia.
- **2** En utilisant l'inspecteur d'objets, sélectionnez la propriété *Name* et entrez le nouveau nom du contrôle lecteur multimédia. Vous utiliserez ce nom pour désigner le contrôle lecteur multimédia. (Respectez les conventions standard des identificateurs de nom Delphi.)

Travaillez toujours directement dans l'inspecteur d'objets pour initialiser des propriétés de conception ou pour créer des gestionnaires d'événements.

- **3** Sélectionnez la propriété *DeviceType* et choisissez le type de périphérique approprié ouvert par la propriété *AutoOpen* ou la méthode *Open*. Si *DeviceType* a la valeur dtAutoSelect, le type de périphérique est sélectionné en fonction de l'extension du fichier média spécifié par la propriété *FileName*. Pour davantage d'informations sur les types de périphériques et leurs fonctions, voir le [Tableau 12.7](#page-316-0).
- **4** Si le périphérique stocke son média dans un fichier, spécifiez le nom du fichier média en utilisant la propriété *FileName*. Sélectionnez la propriété *FileName*. Cliquez sur le bouton points de suspension et choisissez un fichier média dans un répertoire disponible localement ou sur le réseau, puis choisissez Ouvrir dans la boîte de dialogue Ouvrir. Sinon à l'exécution, insérez dans le lecteur matériel le support contenant le média (disque, cassette, etc) pour le périphérique de média sélectionné.
- **5** Affectez la valeur *True* à la propriété *AutoOpen*. Ainsi, le lecteur multimédia ouvre automatiquement le périphérique spécifié quand la fiche contenant le lecteur est créée à l'exécution. Si *AutoOpen* a la valeur *False*, le périphérique doit être ouvert par un appel de la méthode *Open*.
- **6** Affectez la valeur *True* à la propriété *AutoEnable* pour activer ou désactiver automatiquement à l'exécution les boutons nécessaires du lecteur multimédia. Sinon, double-cliquez sur la propriété *EnabledButtons* pour affecter la valeur *True* ou *False* à chaque bouton selon que vous souhaitez l'activer ou pas.

Le périphérique multimédia est exécuté, mis en pause ou arrêté quand l'utilisateur clique sur les boutons correspondants du composant lecteur multimédia. Il est également possible de contrôler le périphérique via les méthodes correspondant aux boutons (Play, Pause, Stop, Next, Previous, etc). **7** Positionnez la barre de contrôle du lecteur multimédia dans la fiche. Vous pouvez le faire en cliquant dessus et en la faisant glisser à la position de votre choix ou en sélectionnant la propriété *Align* et en choisissant l'alignement souhaité dans sa liste déroulante.

Si vous voulez que le lecteur multimédia soit invisible à l'exécution, affectez la valeur *False* à sa propriété *Visible* et contrôlez le périphérique en appelant les méthodes appropriées (*Play*, *Pause*, *Stop*, *Next*, *Previous*, *Step*, *Back*, *Start Recording*, *Eject*).

**8** Effectuez les autres paramétrages du contrôle lecteur multimédia. Si, par exemple, le média nécessite une fenêtre d'affichage, affectez à la propriété *Display* le contrôle affichant le média. Si le périphérique utilise plusieurs pistes, affectez à la propriété *Tracks* la piste souhaitée.

| Type de<br>périphérique | Logiciel/Matériel utilisé                                  | Joue                                                    | <b>Utilise</b><br>les.<br>pistes | <b>Utilise</b><br>une fenêtre<br>d'affichage |
|-------------------------|------------------------------------------------------------|---------------------------------------------------------|----------------------------------|----------------------------------------------|
| dtAVIVideo              | Lecteur AVI Vidéo pour<br>Window                           | Fichiers vidéo AVI                                      | Non                              | Oui                                          |
| dtCDAudio               | Lecteur CD Audio pour<br>Windows ou un lecteur CD<br>Audio | Disques CD Audio                                        | Oui                              | Non                                          |
| $dt$ DAT                | Lecteur de cassettes<br>audio-numériques                   | Cassettes<br>audio-numériques                           | Oui                              | <b>Non</b>                                   |
| dtDigitalVideo          | Lecteur vidéo-numérique<br>pour Windows                    | fichiers AVI, MPG,<br><b>MOV</b>                        | Non                              | Oui                                          |
| dtMMMovie               | Lecteur de films MM                                        | film MM                                                 | <b>Non</b>                       | Oui                                          |
| dtOverlay               | Périphérique overlay                                       | Vidéo analogique                                        | Non                              | Oui                                          |
| dtScanner               | Scanner d'image                                            | $N/d$ pour Play<br>(numérise des images<br>avec Record) | Non                              | Non                                          |
| dtSequencer             | Séquenceur MIDI pour<br>Windows                            | Fichiers MIDI                                           | Oui                              | Non                                          |
| dtVCR                   | Enregistreur de cassettes<br>vidéo                         | Cassettes vidéo                                         | Non                              | Oui                                          |
| dtWayeAudio             | Lecteur audio Wav pour<br>Windows                          | Fichiers WAV                                            | <b>Non</b>                       | Non                                          |

<span id="page-316-0"></span>**Tableau 12.7** Types de périphériques multimédia et leurs fonctions

# **Exemple d'ajout de séquences audio et/ou vidéo (VCL seulement)**

Cet exemple exécute une séquence vidéo AVI pour une publicité multimédia. Pour exécuter cet exemple, créez un nouveau projet et enregistrez le fichier Unit1.cpp sous le nom FrmAd.pas et le fichier Project1.dpr sous le nom DelphiAd.dpr. Puis :

**1** Double-cliquez sur l'icône du lecteur multimédia dans la page Système de la palette des composants.

- **2** En utilisant l'inspecteur d'objets, affectez à la propriété Name du lecteur multimédia la valeur *VideoPlayer1*.
- **3** Sélectionnez sa propriété DeviceType et choisissez dtAVIVideo dans la liste déroulante.
- **4** Sélectionnez sa propriété FileName, cliquez sur le bouton points de suspension (...), choisissez le fichier speedis.avi dans le répertoire ..\Demos\ Coolstuf. Choisissez le bouton Ouvrir dans la boîte de dialogue Ouvrir.
- **5** Affectez la valeur *True* à sa propriété AutoOpen et la valeur *False* à sa propriété Visible.
- **6** Double-cliquez sur l'icône animation dans la page Win32 de la palette des composants. Affectez la valeur *False* à sa propriété AutoSize, *175* à sa propriété Height et *200* à sa propriété Width. Cliquez sur le contrôle animation et faites-le glisser au coin supérieur gauche de la fiche.
- **7** Cliquez sur le contrôle lecteur multimédia pour lui donner la focalisation. Sélectionnez sa propriété Display et choisissez Animate1 dans la liste déroulante.
- **8** Cliquez sur la fiche pour lui attribuer la focalisation, sélectionnez sa propriété Name et affectez-lui la valeur *Delphi\_Ad*. Redimensionnez la fiche pour lui donner la taille du contrôle animation.
- **9** Double-cliquez sur l'événement *OnActivate* de la fiche et écrivez le code suivant pour exécuter la séquence vidéo AVI quand la fiche a la focalisation : VideoPlayer1.Play;

#### **10** Choisissez Exécuter Exécuter pour exécuter la vidéo AVI.

# **Chapitre 13**

# Ecriture d'applications multithreads

Plusieurs objets facilitent la conception d'applications multithreads. Les applications multithreads sont des applications qui contiennent plusieurs chemins d'exécution simultanés. Même si l'utilisation de plusieurs threads doit être mûrement réfléchie, elle peut améliorer un programme :

- **En évitant les engorgements.** Avec un seul thread, un programme doit arrêter complètement l'exécution pour attendre les processus lents comme les accès disque, la communication avec d'autres machines ou l'affichage de données multimédia. La CPU est inactive jusqu'à l'achèvement du processus. Avec plusieurs threads, l'application peut poursuivre l'exécution dans des threads séparés pendant qu'un thread attend le résultat du processus lent.
- **En organisant le comportement d'un programme.** Le comportement d'un programme peut souvent être décomposé en plusieurs processus fonctionnant de manière indépendante. L'utilisation de threads permet d'exécuter simultanément une section de code pour chacun de ces processus. Utilisez les threads pour assigner des priorités aux diverses tâches du programme afin d'attribuer davantage de temps machine aux tâches critiques.
- **Multitraitement.** Si le système exécutant le programme dispose de plusieurs processeurs, il est possible d'améliorer les performances en décomposant le travail en plusieurs threads s'exécutant simultanément sur des processeurs distincts.
- **Remarque** Tous les systèmes d'exploitation ne gèrent pas réellement l'utilisation de plusieurs processeurs, même si cela est proposé par le matériel sous-jacent. Par exemple, Windows 9x ne fait que simuler l'utilisation de processeurs multiples, même si le matériel sous-jacent le gère.

# **Définition d'objets thread**

Dans la plupart des applications, vous pouvez utiliser un objet thread pour représenter un thread d'exécution de l'application. Les objets thread simplifient l'écriture d'applications multithreads en encapsulant les utilisations les plus fréquentes des threads.

**Remarque** Les objets thread ne permettent pas de contrôler les attributs de sécurité ou la taille de la pile des threads. Si vous souhaitez contrôler ces paramètres, vous devez utiliser la fonction *BeginThread*. Même si vous utilisez *BeginThread*, vous pouvez néanmoins utiliser les objets de synchronisation de threads et les méthodes décrites dans ["Coordination de threads"](#page-324-0) à la page 13-7. Pour davantage d'informations sur l'utilisation de *BeginThread*, voir l'aide en ligne.

> Pour utiliser un objet thread dans une application, créez un nouveau descendant de *TThread*. Pour créer un descendant de *TThread*, choisissez Fichier|Nouveau| Autre dans le menu principal. Dans la boîte de dialogue Nouveaux éléments, double-cliquez sur Objet thread et entrez un nom de classe, tel que *TMyThread*. Pour nommer ce nouveau thread, vous devez cocher la case Thread nommé et spécifier un nom de thread (applications VCL seulement). Nommer votre thread permet d'effectuer son suivi pendant le débogage. Après avoir cliqué sur OK, l'éditeur de code crée un nouveau fichier unité pour implémenter le thread. Pour davantage d'informations sur les threads nommés, voir ["Nommer un thread"](#page-330-0) à [la page 13-13.](#page-330-0)

**Remarque** A la différence de la plupart des boîtes de dialogue de l'EDI demandant un nom de classe, la boîte de dialogue Nouvel objet thread ne préfixe pas automatiquement le nom de classe avec un 'T'.

> Le fichier unité automatiquement généré contient le squelette du code de la nouvelle classe thread. Si vous avez nommé ce thread *TMyThread*, le code doit avoir l'aspect suivant :

```
unit Unit2;
interface
uses
   Classes;
type
   TMyThread = class(TThread)
   private
     { Déclarations privées }
   protected
     procedure Execute; override;
   end;
implementation
{ TMyThread }
procedure TMyThread.Execute;
begin
   { placez le code du thread ici }
end;
end.
```
Vous devez saisir le code de la méthode *Execute*. Ces étapes sont décrites dans les sections suivantes.

# **Initialisation du thread**

Si vous souhaitez écrire du code d'initialisation pour la nouvelle classe de thread, vous devez écraser la méthode Create. Ajoutez un nouveau constructeur à la déclaration de la classe de thread et écrivez le code d'initialisation pour l'implémenter. C'est là que vous pouvez affecter une priorité par défaut au thread et indiquer s'il doit être libéré automatiquement à la fin de son exécution.

# **Affectation d'une priorité par défaut**

La priorité indique la préférence accordée au thread quand le système d'exploitation répartit le temps machine entre les différents threads de l'application. Utilisez un thread de priorité élevée pour gérer les tâches critiques et un thread de priorité basse pour les autres tâches. Pour indiquer la priorité de l'objet thread, affectez la propriété *Priority*.

Si vous écrivez une application Windows, les valeurs de *Priority* se répartissent sur une échelle, comme décrit dans le [Tableau 13.1](#page-320-0) :

#### <span id="page-320-0"></span>**Tableau 13.1** Priorités des threads

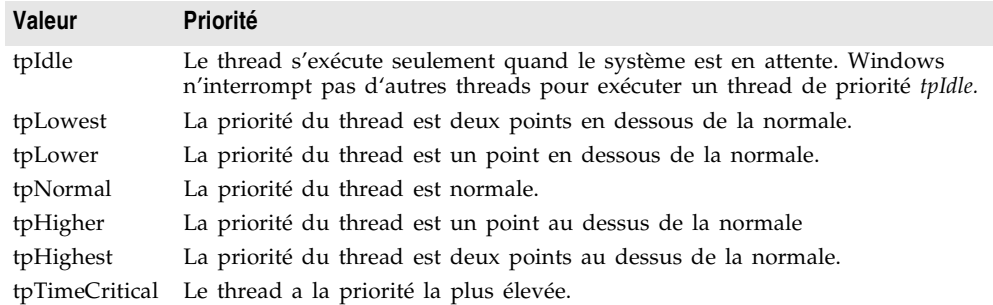

- **Remarque** Pour les applications CLX, vous devez séparer le code destiné à attribuer les priorités pour Windows du code pour Linux. Sous Linux, *Priority* est une valeur numérique qui dépend de la politique choisie pour les threads, politique qui ne peut être modifiée que par l'utilisateur root. Voir la version CLX de *TThread* et *Priority* dans l'aide en ligne pour plus de détails.
- **Attention** "Gonfler" la priorité du thread pour une opération utilisant intensivement la CPU peut "sous-alimenter" les autres threads de l'application. Il ne faut accorder une priorité élevée qu'à des threads qui passent l'essentiel du temps à attendre des événements extérieurs.

Le code suivant illustre le constructeur d'un thread de priorité basse qui effectue des tâches d'arrière-plan ne devant pas interférer avec les performances du reste de l'application :

```
constructor TMyThread.Create(CreateSuspended: Boolean);
begin
  inherited Create(CreateSuspended);
  Priority := tpIdle;
end;
```
# **Libération des threads**

Généralement, lorsque les threads ont fini d'être exécutés, ils peuvent être simplement libérés. Dans ce cas, le plus simple consiste à laisser l'objet thread se libérer lui-même. Pour ce faire, affectez la valeur *True* à la propriété *FreeOnTerminate*.

Il y a cependant des cas où la fin d'un thread doit être coordonnée avec les autres threads. Par exemple, il se peut que vous deviez attendre qu'un thread renvoie une valeur avant d'effectuer une action dans un autre thread. Pour ce faire, vous ne souhaitez pas libérer le premier thread avant que le second n'ait reçu la valeur renvoyée. Vous pouvez traiter ce type de situation en affectant la valeur *False* à *FreeOnTerminate* et en libérant explicitement le premier thread à partir du second.

# **Ecriture de la fonction thread**

La méthode *Execute* constitue la fonction thread. Vous pouvez la concevoir comme un programme qui est exécuté par l'application, à cette différence près qu'il partage le même espace de processus. L'écriture d'une fonction thread est plus délicate que celle d'un programme distinct car il faut prendre garde à ne pas écraser la mémoire utilisée par d'autres threads de l'application. D'un autre côté, comme le thread partage le même espace de processus que les autres threads, il est possible d'utiliser la mémoire partagée pour faire communiquer les threads.

# **Utilisation du thread principal VCL/CLX**

Quand vous utilisez des objets de la hiérarchie des classes, leurs propriétés et méthodes ne sont pas nécessairement adaptées à l'utilisation de threads. C'est-à-dire que l'accès aux propriétés et méthodes peut effectuer des actions utilisant de la mémoire qui n'est pas protégée de l'action d'autres threads. De ce fait, un thread principal est placé à part pour l'accès aux objets VCL et CLX. C'est ce thread qui gère tous les messages Windows reçus par les composants d'une application.

Si tous les objets accèdent à leurs propriétés et exécutent leurs méthodes dans ce seul thread, il n'est pas nécessaire de se préoccuper d'éventuelles interférences entre les objets. Pour utiliser le thread principal, créez une routine séparée effectuant les actions nécessaires. Appelez cette routine séparée depuis la méthode *Synchronize* de votre thread. Par exemple :

```
procedure TMyThread.PushTheButton;
begin
   Button1.Click;
end;
\vdotsprocedure TMyThread.Execute;
begin
\ddot{\phantom{a}} Synchronize(PushTheButton);
\ddot{\phantom{a}}
```
**end**;

*Synchronize* attend le thread principal pour entrer dans la boucle des messages puis exécute la méthode qui lui est transmise.

**Remarque** Comme *Synchronize* utilise la boucle des messages, elle ne fonctionne pas dans les applications console. Vous devez utiliser d'autres mécanismes, comme les sections critiques, pour protéger l'accès aux objets VCL ou CLX dans les applications console.

> Il n'est pas toujours nécessaire d'utiliser le thread principal. Certains objets sont adaptés aux threads. Il est préférable de ne pas utiliser la méthode *Synchronize* quand vous savez que les méthodes d'un objet sont adaptées à l'utilisation des threads, car cela améliore les performances en évitant d'avoir à attendre le thread VCL ou CLX pour entrer dans la boucle de messages. Il n'est pas nécessaire d'utiliser la méthode *Synchronize* dans les objets suivants :

> • Les composants d'accès aux données sont adaptés aux threads comme suit : pour les ensembles de données BDE chaque thread doit disposer de son propre composant session de base de données. Il n'y a qu'une seule exception : les pilotes Microsoft Access. Ces pilotes sont conçus en utilisant la bibliothèque ADO Microsoft qui n'est pas adaptée aux threads. Pour dbExpress, il suffit que la bibliothèque client du fournisseur soit adaptée aux threads pour que les composants dbExpress le soient également. Les composants ADO et InterbaseExpress sont adaptés aux threads.

Lorsque vous utilisez des composants d'accès aux données, vous devez néanmoins encadrer tous les appels aux contrôles orientés données dans la méthode *Synchronize*. Ainsi, il est nécessaire de synchroniser les appels qui relient un contrôle orienté données à un ensemble de données en définissant la propriété *DataSet* de l'objet source de données, mais il n'est pas nécessaire de le faire pour accéder aux données d'un champ de l'ensemble de données.

Pour davantage d'informations sur l'utilisation de sessions de base de données avec les threads dans des applications BDE, voir ["Gestion de sessions](#page-657-0)  multiples" [à la page 26-32.](#page-657-0)

- Les contrôles ne sont pas adaptés aux threads.
- Les objets graphiques sont adaptés aux threads. Il n'est pas nécessaire d'utiliser le thread principal VCL ou CLX pour accéder aux objets *TFont*, *TPen*, *TBrush, TBitmap, TMetafile* (VCL seulement), *TDrawing* (CLX seulement) ou *TIcon*. Il est possible d'accéder aux objets canevas en dehors de la méthode *Synchronize* en les verrouillant (voir ["Verrouillage d'objets"](#page-325-0) à la page 13-8).
- Les listes d'objets ne sont pas adaptées aux threads, mais vous pouvez utiliser une version adaptée aux threads, *TThreadList*, à la place de *TList*.

Appelez régulièrement la routine *CheckSynchronize* depuis le thread principal de votre application pour que les threads d'arrière-plan synchronisent leur exécution sur le thread principal. Le meilleur emplacement pour appeler *CheckSynchronize* est lorsque l'application est inactive (par exemple, dans le gestionnaire de l'événement *OnIdle*). Cela vous garantit qu'il est sans danger de faire appels aux méthodes du thread d'arrière-plan.

# **Utilisation de variables locales aux threads**

La méthode *Execute* et toutes les routines qu'elle appelle ont leurs propres variables locales comme toute routine en langage Delphi. Ces routines peuvent également accéder à toutes les variables globales. En fait, les variables globales constituent un mécanisme puissant de communication entre les threads.

Mais dans certains cas, vous souhaitez utiliser des variables globales pour les routines du thread sans qu'elles ne soient partagées par les autres instances de la même classe de thread. Il est possible pour ce faire de déclarer des variables locales au thread. Déclarez une variable locale au thread en la déclarant dans une section **threadvar**. Par exemple :

#### **threadvar**

x : integer;

déclare une variable de type entier privée pour chaque thread de l'application, mais globale à l'intérieur de chaque thread.

La section threadvar ne peut être utilisée que pour des variables globales. Les variables pointeur et fonction ne peuvent pas être des variables de thread. Les types utilisant une sémantique de copie lors de l'écriture, comme les chaînes longues ne peuvent pas non plus faire office de variables de thread.

# **Vérification de l'arrêt par d'autres threads**

Un thread commence son exécution quand la méthode *Execute* est appelée (voir ["Exécution d'objets thread"](#page-329-0) à la page 13-12) et se poursuit jusqu'à l'arrêt de *Execute*. Cela correspond à une situation dans laquelle le thread effectue une tâche spécifique puis s'arrête une fois celle-ci terminée. Dans certains cas, une application a besoin qu'un thread poursuive son exécution jusqu'à ce qu'un critère externe soit respecté.

Il est possible de permettre à d'autres threads de signaler qu'il est temps que votre thread arrête de s'exécuter en testant la propriété *Terminated*. Quand un autre thread tente de terminer votre thread, il appelle la méthode *Terminate*. *Terminate* affecte la valeur *True* à la propriété *Terminated* de votre thread. C'est à la méthode *Execute* de votre thread d'implémenter la méthode *Terminate* en testant la valeur de la propriété *Terminated*. L'exemple suivant illustre une manière de procéder :

```
procedure TMyThread.Execute;
begin
   while not Terminated do
    PerformSomeTask;
end;
```
# **Gestion des exceptions dans la fonction thread**

La méthode *Execute* doit capturer toutes les exceptions qui se produisent dans le thread. Si vous échouez à capturer une exception dans votre fonction thread, votre application risque de provoquer des violations d'accès. Cela ne se voit pas lorsque vous développez car l'EDI capture l'exception, mais lorsque vous
exécuterez votre application hors du débogueur, l'exception provoquera une erreur d'exécution et l'application cessera de s'exécuter.

Pour intercepter les exceptions se produisant à l'intérieur de votre fonction thread, ajoutez un bloc **try**...**except** à l'implémentation de la méthode *Execute* :

```
procedure TMyThread.Execute;
begin
 try
   while not Terminated do
       PerformSomeTask;
 except
    { faire quelque chose avec les exceptions }
 end;
end;
```
### **Ecriture du code de nettoyage**

Vous pouvez centraliser le code de nettoyage lors de la fin de l'exécution du thread. Juste avant la fin du thread, un événement *OnTerminate* a lieu. Placez l'éventuel code de nettoyage dans le gestionnaire d'événement *OnTerminate* afin de garantir son exécution quel que soit le chemin d'exécution suivi par la méthode *Execute*.

Le gestionnaire d'événement *OnTerminate* n'est pas exécuté comme partie de votre thread. Il est en fait exécuté dans le contexte du thread principal VCL ou CLX de votre application. Cela a deux implications :

- Il n'est pas possible d'utiliser de variables locales au thread dans un gestionnaire d'événement *OnTerminate* (sauf à vouloir utiliser les valeurs du thread principal VCL ou CLX).
- Il est possible d'accéder en toute sécurité à tous les objets dans le gestionnaire d'événement *OnTerminate* sans se préoccuper des conflits avec les autres threads.

Pour davantage d'informations sur le thread principal VCL ou CLX, voir ["Utilisation du thread principal VCL/CLX"](#page-321-0) à la page 13-4.

# **Coordination de threads**

Quand vous écrivez le code exécuté lorsque le thread s'exécute, vous devez tenir compte du comportement des autres threads qui peuvent s'exécuter simultanément. En particulier, il faut éviter que deux threads tentent d'utiliser simultanément le même objet ou la même variable globale. De plus, le code d'un thread peut dépendre de tâches effectuées par d'autres threads.

### **Eviter les accès simultanés**

Pour éviter les conflits avec d'autres threads lors de l'accès à des objets ou des variables, il peut être nécessaire de bloquer l'exécution des autres threads jusqu'à ce que le code d'un thread ait terminé une opération. Mais il ne faut pas bloquer inutilement l'exécution des threads. Cela peut provoquer une dégradation importante des performances et réduire à néant les avantages liés à l'utilisation de threads multiples.

### **Verrouillage d'objets**

Certains objets disposent d'un verrouillage intégré qui empêche les autres threads d'utiliser cette instance d'objet.

Ainsi, les objets canevas (*TCanvas* et ses descendants) ont une méthode *Lock* qui empêche les autres threads d'accéder au canevas jusqu'à l'appel de la méthode *Unlock*.

Les applications VCL et CLX contiennent également un objet liste adapté aux threads, *TThreadList*. L'appel de *TThreadList.LockList* renvoie l'objet liste tout en empêchant les autres threads d'exécution d'utiliser la liste jusqu'à l'appel de la méthode *UnlockList*. Les appels des méthodes *TCanvas.Lock* et *TThreadList.LockList* peuvent être imbriqués. Le verrou n'est pas libéré tant que le dernier verrouillage n'est pas associé au déverrouillage correspondant dans le même thread.

### **Utilisation de sections critiques**

Pour les objets ne disposant pas de verrouillage intégré, vous pouvez utiliser une section critique. Les sections critiques fonctionnent comme des portes qui ne permettent l'entrée qu'e d'un seul thread à la fois. Pour utiliser une section critique, créez une instance globale de *TCriticalSection. TCriticalSection* dispose de deux méthodes, *Acquire* (qui empêche les autres threads d'exécuter la section) et *Release* (qui retire le blocage).

Chaque section critique est associée à la mémoire globale devant être protégée. Chaque thread accédant à cette mémoire globale doit commencer par utiliser la méthode *Acquire* pour vérifier qu'un autre thread n'est pas en train de l'utiliser. Une fois terminé, le thread appelle la méthode *Release* afin que les autres threads puissent accéder à la mémoire globale en appelant *Acquire*.

**Attention** Les sections critiques ne peuvent fonctionner que si tous les threads les utilisent pour accéder à la mémoire globale associée. Les threads qui ne tiennent pas compte des sections critiques et accèdent à la mémoire globale sans appeler *Acquire* peuvent provoquer des problèmes d'accès simultanés.

> Par exemple, une application a une section critique des variables globales, *LockXY*, qui bloque l'accès aux variables globales X et Y. Tout thread utilisant X ou Y doit encadrer cette utilisation d'appels à la section critique comme ci-dessous :

LockXY.Acquire; { bloque les autres threads } **try**

```
Y := \sin(X);finally
  LockXY.Release;
end;
```
### **Utilisation du synchronisateur à écriture exclusive et lecture multiple**

Lorsque vous utilisez des sections critiques pour protéger la mémoire globale, seul un thread peut utiliser la mémoire à un moment donné. Cette protection peut être exagérée, notamment si un objet ou une variable doit être souvent lu mais dans lequel vous écrivez très rarement. Il n'y a aucun danger à ce que plusieurs threads lisent la même mémoire simultanément, pourvu qu'aucun thread n'y écrit.

Lorsqu'une mémoire globale est souvent lue, mais dans laquelle les threads n'écrivent qu'occasionnellement, vous pouvez la protéger à l'aide de l'objet *TMultiReadExclusiveWriteSynchronizer*. Cet objet agit comme une section critique mais permet à plusieurs threads de lire la mémoire qu'il protège à condition qu'aucun thread n'y écrive. Les threads doivent disposer d'un accès exclusif en écriture à la mémoire protégée par *TMultiReadExclusiveWriteSynchronizer*.

Pour utiliser un synchronisateur à écriture exclusive et à lecture multiple, créez une instance globale de *TMultiReadExclusiveWriteSynchronizer* associée à la mémoire globale que vous souhaitez protéger. Chaque thread qui lit cette mémoire doit au préalable appeler la méthode *BeginRead*. *BeginRead* évite qu'un autre thread n'écrive simultanément dans la mémoire. Lorsqu'un thread a fini de lire la mémoire protégée, il appelle la méthode *EndRead*. Tout thread qui écrit dans la mémoire protégée doit au préalable appeler *BeginWrite*. *BeginWrite* évite qu'un autre thread ne lise ou n'écrive simultanément dans la mémoire. Lorsqu'un thread a fini d'écrire dans la mémoire protégée, il appelle la méthode *EndWrite*, de sorte que les threads en attente puissent commencer à lire la mémoire.

**Attention** Comme les sections critiques, le synchronisateur à écriture exclusive et à lecture multiple ne fonctionne que si chaque thread l'utilise pour accéder à la mémoire globale associée. Les threads qui ignorent le synchronisateur et accèdent à la mémoire globale sans appeler *BeginRead* ou *BeginWrite* génèrent des problèmes d'accès simultané.

### **Autres techniques de partage de la mémoire**

Si vous utilisez des objets VCL ou CLX, utilisez le thread principal pour exécuter votre code. L'utilisation du thread principal garantit que les objets n'accèdent pas indirectement à de la mémoire utilisée par d'autres objets VCL ou CLX dans d'autres threads. Voir ["Utilisation du thread principal VCL/CLX"](#page-321-0) à la page 13-4 pour davantage d'informations sur le thread principal.

Si la mémoire globale n'a pas besoin d'être partagée par plusieurs threads, envisagez d'utiliser des variables locales aux threads au lieu de variables globales. En utilisant des variables locales aux threads, votre thread n'a pas besoin d'attendre ou de bloquer les autres threads. Voir ["Utilisation de variables](#page-323-0)  [locales aux threads"](#page-323-0) à la page 13-6 pour davantage d'informations sur les variables locales aux threads.

### **Attente des autres threads**

Si votre thread doit attendre la fin d'autres threads pour terminer une tâche, vous pouvez demander au thread de suspendre son exécution. Vous pouvez attendre la fin de l'exécution d'un autre thread ou attendre qu'un autre thread signale qu'il a achevé une tâche.

### **Attente de la fin d'exécution d'un thread**

Pour attendre la fin de l'exécution d'un thread, utilisez la méthode *WaitFor* de l'autre thread. *WaitFor* ne revient que lorsque l'autre thread se termine, soit en finissant sa propre méthode *Execute*, soit à la suite d'une exception. Par exemple, le code suivant attend qu'un autre thread remplisse un objet liste de threads avant d'accéder aux objets de la liste :

```
if ListFillingThread.WaitFor then
begin
  with ThreadList1.LockList do
  begin
     for I := 0 to Count - 1 do
      ProcessItem(Items[I]);
  end;
  ThreadList1.UnlockList;
end;
```
Dans l'exemple précédent, l'accès aux éléments de la liste ne se fait que lorsque la méthode *WaitFor* indique que la liste a été remplie. La valeur renvoyée doit être affectée par la méthode *Execute* du thread en attente. Cependant, puisque les threads appelant *WaitFor* veulent connaître le résultat de l'exécution du thread, pas le code qui appelle *Execute*, la méthode *Execute* ne renvoie pas de valeur. A la place, la méthode *Execute* initialise la propriété *ReturnValue*. *ReturnValue* est alors renvoyée par la méthode *WaitFor* quand elle est appelée par d'autres threads. Les valeurs renvoyées sont des entiers. Votre application en détermine la signification.

### **Attente de l'achèvement d'une tâche**

Parfois, il est nécessaire d'attendre qu'un thread termine une opération au lieu d'attendre la fin de l'exécution d'un thread particulier. Pour ce faire, utilisez un objet événement. Les objets événements (*TEvent*) doivent être créés avec une portée globale afin qu'ils puissent agir comme des signaux visibles pour tous les threads.

Quand un thread termine une opération dont dépendent d'autres threads, il appelle *TEvent.SetEvent*. *SetEvent* active le signal afin que les autres threads le surveillant sachent que l'opération a été achevée. Pour désactiver le signal, utilisez la méthode *ResetEvent*.

Par exemple, imaginons une situation dans laquelle vous devez attendre la fin de l'exécution de plusieurs threads au lieu d'un seul. Comme vous ne savez pas quel sera le dernier thread, vous ne pouvez pas utiliser la méthode *WaitFor* de l'un d'eux. A la place, vous pouvez faire en sorte que chaque thread incrémente un compteur à la fin de son exécution et que le dernier thread signale l'achèvement de l'exécution de tous les threads en générant un événement.

Le code suivant montre la fin du gestionnaire d'événement *OnTerminate* de tous les threads dont l'exécution doit être achevée. *CounterGuard* est un objet section critique global qui évite l'utilisation simultanée du compteur par plusieurs threads. *Counter* est une variable globale qui compte le nombre de threads dont l'exécution est achevée.

```
procedure TDataModule.TaskThreadTerminate(Sender: TObject);
begin
\ddot{\phantom{0}} CounterGuard.Acquire; { obtient un verrou sur le compteur }
   Dec(Counter); { décrémente la variable globale du compteur }
   if Counter = 0 then
     Event1.SetEvent; { signale s'il s'agit du dernier thread }
   CounterGuard.Release; { déverrouille le compteur }
\ddot{\phantom{0}}end;
```
Le thread principal initialise la variable Counter, lance les threads de tâche et attend le signal indiquant l'achèvement de l'exécution de tous les threads en appelant la méthode *WaitFor*. *WaitFor* attend l'activation du signal pendant une durée spécifiée et renvoie l'une des valeurs du [Tableau 13.2](#page-328-0).

<span id="page-328-0"></span>**Tableau 13.2** Valeurs renvoyées par WaitFor

| <b>Valeur</b> | <b>Signification</b>                                                                  |
|---------------|---------------------------------------------------------------------------------------|
| wrSignaled    | Le signal de l'objet événement a été activé.                                          |
| wrTimeout     | La durée spécifiée s'est écoulée sans que le signal soit défini.                      |
|               | wrAbandoned L'objet événement a été détruit avant l'écoulement de la durée spécifiée. |
| wrError       | Une erreur a eu lieu pendant l'attente.                                               |

Le code suivant montre comment le thread principal lance les threads de tâche et reprend la main lorsque leur exécution est achevée :

```
Event1.ResetEvent; { efface l'événement avant de lancer les threads }
for i := 1 to Counter do
  TaskThread.Create(False); { crée et lance les threads de tâche }
if Event1.WaitFor(20000) <> wrSignaled then
  raise Exception;
{ poursuite avec le thread principal. 
 L'exécution de tous les threads de tâche est achevée }
```
**Remarque** Si vous ne voulez pas cesser d'attendre un événement après un délai spécifié, transmettez à la méthode *WaitFor* une valeur de paramètre INFINITE. Faites attention en utilisant INFINITE, car cela peut provoquer le blocage du thread si le signal attendu n'arrive pas.

# <span id="page-329-0"></span>**Exécution d'objets thread**

Une fois une classe thread implémentée en définissant sa méthode *Execute*, vous pouvez l'utiliser dans une application pour exécuter le code de sa méthode *Execute*. Pour utiliser un thread, créez une instance de la classe thread. L'instance de thread peut être créée pour un démarrage immédiat ou placée en état d'attente afin de n'être exécutée qu'avec l'appel de la méthode *Resume*. Pour créer un thread s'exécutant immédiatement, affectez la valeur *False* au paramètre *CreateSuspended* du constructeur**.** Par exemple, la ligne suivante crée un thread et commence son exécution.

SecondThread := TMyThread.Create(**false**); {crée et exécute le thread }

**Attention** Ne créez pas trop de threads dans une application. Le surcoût lié à la gestion de plusieurs threads peut influer sur les performances. La limite recommandée est de 16 threads par processus sur une machine disposant d'un seul processeur. Cette limite suppose que la plupart de ces threads attendent des événements externes. Si tous les threads sont actifs, il convient de réduire encore ce nombre.

> Vous pouvez créer plusieurs instances du même type de thread pour exécuter du code parallèle. Vous pouvez, par exemple, démarrer une nouvelle instance d'un thread en réponse à une action de l'utilisateur, ce qui permet à chaque thread de générer la réponse attendue.

# **Redéfinition de la priorité par défaut**

Quand le temps machine accordé au thread est lié à la tâche accomplie par le thread, sa priorité est définie dans le constructeur, Cela est décrit dans ["Initialisation du thread"](#page-320-0) à la page 13-3. Par contre, si la priorité du thread varie en fonction du moment de l'exécution du thread, créez le thread en état suspendu, affectez sa priorité puis démarrez l'exécution du thread :

```
SecondThread := TMyThread.Create(True); { création mais pas exécution}
SecondThread.Priority := tpLower; { définit une priorité inférieure à la normale }
SecondThread.Resume; { exécuter le thread }
```
**Remarque** Si vous écrivez une application multiplate-forme, vous devez séparer le code destiné à attribuer les priorités pour Windows du code pour Linux. Sous Linux, *Priority* est une valeur numérique qui dépend de la politique choisie pour les threads, politique qui ne peut être modifiée que par l'utilisateur root. Voir la version CLX de *TThread* et *Priority* dans l'aide en ligne pour plus de détails.

# <span id="page-329-1"></span>**Démarrage et arrêt des threads**

Un thread peut être démarré et arrêté plusieurs fois avant de terminer son exécution. Pour interrompre temporairement l'exécution d'un thread, appelez sa méthode *Suspend*. Quand il faut reprendre l'exécution du thread, appelez sa méthode *Resume*. *Suspend* augmente un compteur interne, il est donc possible d'imbriquer les appels aux méthodes *Suspend* et *Resume*. L'exécution du thread ne reprend que si à chaque appel de Suspend correspond un appel de *Resume*.

Vous pouvez mettre un terme à l'exécution d'un thread en appelant sa méthode *Terminate*. *Terminate* affecte la valeur *True* à la propriété *Terminated* du thread. Si vous avez correctement implémenté la méthode *Execute*, elle teste

périodiquement la valeur de la propriété *Terminated* et s'arrête si *Terminated* a la valeur *True*.

# **Débogage d'applications multithreads**

Lors du débogage d'applications multithreads, il est compliqué de surveiller l'état de tous les threads s'exécutant simultanément ou même de déterminer quel thread s'exécute quand vous êtes sur un point d'arrêt. Vous pouvez utiliser la boîte d'état des threads pour surveiller et manipuler tous les threads de l'application. Pour afficher la boîte de dialogue Etat des threads, choisissez Voir| Fenêtres de débogage|Threads dans le menu principal.

Quand un événement de débogage a lieu, (point d'arrêt, exception, pause), la vue Etat des threads indique l'état de chaque thread. Cliquez avec le bouton droit de la souris dans la boîte de dialogue Etat des threads pour accéder aux commandes permettant d'accéder au code source correspondant ou changer le thread courant. Lorsqu'un thread est en cours, la prochaine opération d'exécution, en pas à pas ou à vitesse normale, concernera ce thread-là.

La boîte de dialogue Etat des threads liste tous les threads d'exécution de l'application par leur identificateur de thread. Si vous utilisez des objets thread, l'identificateur de thread correspond à la valeur de la propriété *ThreadID*. Si vous n'utilisez pas d'objets thread, l'identificateur de chaque thread est renvoyé lors de l'appel de *BeginThread*.

Pour davantage d'informations sur la boîte d'état des threads, voir l'aide en ligne.

### **Nommer un thread**

Comme il est difficile de déterminer quel ID de thread correspond à quel thread dans la boîte de dialogue Etat des threads, vous pouvez nommer vos classes de thread. Lors de la création d'une classe de thread dans la boîte dialogue Objet thread, outre la saisie du nom de la classe, cochez la case Thread nommé, saisissez le nom du thead et choisissez OK.

Nommer la classe de thread ajoute à la classe une méthode appelée *SetName*. Au démarrage du thread, il commence par appeler la méthode *SetName*.

**Remarque** Vous ne pouvez nommer les threads que dans les applications VCL.

### **Conversion d'un thread anonyme en thread nommé**

Vous pouvez convertir un thread anonyme en thread nommé. Si, par exemple, vous avez une classe de thread créée avec Delphi 6 ou une version antérieure, convertissez-la en un thread nommé en suivant la procédure suivante.

### D é bogage d ' applications multithreads

**1** Ajoutez l'unité Windows à la clause **uses** de l'unité dans laquelle votre thread est déclaré.

```
//---------------------------------------------------------------------------
uses
  Classes {$IFDEF MSWINDOWS} , Windows {$ENDIF};
//---------------------------------------------------------------------------
```
**2** Ajoutez la méthode *SetName* à votre classe de thread dans la section **interface** :

```
//---------------------------------------------------------------------------
type
  TMyThread = class(TThread)
  private
    procedure SetName;
  protected
    procedure Execute; override;
  end;
//---------------------------------------------------------------------------
```
**3** Ajoutez l'enregistrement *TThreadNameInfo* et la méthode *SetName* dans la section **implémentation** :

```
//---------------------------------------------------------------------------
{$IFDEF MSWINDOWS}
type
  TThreadNameInfo = record
    FType: LongWord; // doit avoir la valeur 0x1000
   FName: PChar; // pointeur sur le nom (dans l'espace adresse de l'utilisateur)
     FThreadID: LongWord; // ID de thread (-1 indique le thread appelant)
     FFlags: LongWord; // réservé à un usage ultérieur, doit être à zéro
   end;
{$ENDIF}
{ TMyThread }
procedure TMyThread.SetName;
{$IFDEF MSWINDOWS}
var
   ThreadNameInfo: TThreadNameInfo;
{$ENDIF}
begin
{$IFDEF MSWINDOWS}
  ThreadNameInfo.FType := $1000;
  ThreadNameInfo.FName := 'MyThreadName';
  ThreadNameInfo.FThreadID := $FFFFFFFF;
   ThreadNameInfo.FFlags := 0;
try
     RaiseException( $406D1388, 0, sizeof(ThreadNameInfo) div sizeof(LongWord), 
@ThreadNameInfo );
   except
  end;
{$ENDIF}
end;
//---------------------------------------------------------------------------
```
**Remarque** Attribuez le nom de votre classe de thread à *TThreadNameInfo*.

Le débogeur trouve l'exception et recherche le nom de thread dans la structure transmise. Lors du débogage, le débogeur affiche le nom du thread dans la zone ID de la boîte de dialogue Etat des threads.

**4** Ajoutez un appel de la méthode *SetName* au début de la méthode *Execute* du thread :

```
//---------------------------------------------------------------------------
procedure TMyThread.Execute;
begin
  SetName;
  { placez le code du thread ici }
end;
//---------------------------------------------------------------------------
```
### **Affectation de noms distincts à des threads similaires**

Toutes les instances d'une même classe de thread portent le même nom. Vous pouvez cependant affecter à l'exécution un nom différent à chaque instance de thread en utilisant la procédure suivante.

**1** Ajoutez une propriété *ThreadName* à la classe de thread en ajoutant le code suivant à la définition de classe :

**property** ThreadName: **string read** FName **write** FName;

**2** Dans la méthode *SetName*, changez le code :

```
ThreadNameInfo.FName := 'MyThreadName';
```
en :

ThreadNameInfo.FName := ThreadName;

- **3** Lors de la création de l'objet thread :
	- **a** Créez le thread comme suspendu. Voir ["Exécution d'objets thread"](#page-329-0) à la [page 13-12.](#page-329-0)
	- **b** Affectez un nom au thread, par exemple MyThread.ThreadName := 'RechercheFichiers';
	- **c** Relancez le thread. Voir ["Démarrage et arrêt des threads"](#page-329-1) à la page 13-12.

# **Chapitre 14**

# Gestion des exceptions

Les exceptions sont des conditions exceptionnelles qui requièrent une gestion spéciale. Elles peuvent incorporer des erreurs se produisant à l'exécution comme les divisions par zéro et le manque d'espace libre. La gestion d'exceptions fournit une méthode standard pour traiter les erreurs, découvrir des problèmes anticipés et des problèmes inattendus. Elle permet aussi aux développeurs de reconnaître, suivre et réparer les bogues.

Lorsqu'une erreur se produit, le programme déclenche une exception, opération par laquelle il crée un objet exception et déroule la pile jusqu'au premier point auquel est associé du code à même de gérer l'exception. L'objet exception contient généralement des informations sur ce qui s'est passé. Ces informations permettent à une autre partie du programme de diagnostiquer la cause de l'exception.

Pour rendre vos applications plus fiables, votre code doit reconnaître les exceptions quand elles se produisent et y répondre. Si vous ne spécifiez pas de réponse, l'application affiche une boîte message décrivant l'erreur. Votre travail consiste donc à déterminer où les erreurs peuvent se produire et à définir des réponses à ces erreurs, en particulier dans les situations où une erreur peut entraîner une perte de données ou de ressources système.

Quand vous créez la réponse à une exception, vous le faites pour des blocs de code. Quand une suite d'instructions nécessitent toutes le même type de réponse aux erreurs, vous pouvez les regrouper dans un bloc et définir des réponses aux erreurs qui portent sur la totalité du bloc.

Les blocs disposant de réponses spécifiques à des exceptions sont appelés des blocs protégés car ils sont capables de se prémunir contre les erreurs qui, sinon, provoquent l'arrêt de l'application ou la perte de données.

# **Définition des blocs protégés**

Pour vous préparer aux exceptions, vous placez des instructions susceptibles de les déclencher dans un *bloc try*. Si l'une de ces instructions déclenche une exception, le contrôle est transféré à un gestionnaire d'exception qui gère ce type d'exception puis quitte le bloc. On dit que le gestionnaire *intercepte* l'exception et spécifie les actions à entreprendre. L'utilisation de blocs try et de gestionnaires d'exceptions vous permet de déplacer la vérification et la gestion des erreurs hors du déroulement principal de vos algorithmes, ce qui aboutit à une simplification et à une meilleure lisibilité du code.

Vous démarrez un bloc protégé à l'aide du mot clé **try**. Le gestionnaire d'exception doit immédiatement suivre le bloc try. Il est introduit par le mot clé **except**, et indique la fin du bloc try. Cette syntaxe est illustrée dans le code suivant. Si la méthode *SetFieldValue* échoue et déclenche une exception *EIntegerRange*, l'exécution passe à la partie gestion d'exception qui affiche un message d'erreur. L'exécution se poursuit hors du bloc :

```
try
 SetFieldValue(dataField, userValue);
except
 on E: EIntegerRange do
   ShowMessage(Format('Valeur attendue entre %d et %d, mais obtention de %d', 
                      E.Min, E.Max, E.Value));
end;
  ƒ { l'exécution reprend ici, hors du bloc protégé }
```
Vous devez utiliser un *bloc de gestion d'exception* (comme décrit dans ["Ecriture de](#page-337-0)  [gestionnaires d'exceptions"](#page-337-0) à la page 14-4) ou un *bloc finally* (comme décrit dans ["Ecriture de blocs finally"](#page-341-0) à la page 14-8) immédiatement après le bloc try. Un bloc de gestion d'exception doit comprendre un gestionnaire pour chaque exception susceptible d'être générée par les instructions du bloc try.

### **Ecriture du bloc try**

La première partie d'un bloc protégé est le bloc try. Le bloc try contient du code à même de déclencher une exception. L'exception peut être déclenchée soit directement dans le bloc try, soit par du code appelé par les instructions du bloc try. Cela signifie que si du code d'un bloc try appelle une routine ne définissant pas son propre gestionnaire d'exception, toute exception déclenchée dans cette routine provoque alors l'exécution du gestionnaire d'exception associé au bloc try. N'oubliez pas que votre code n'est pas seul à générer des exceptions. L'appel d'une routine RTL ou d'un autre composant de votre application peut aussi déclencher une exception.

L'exemple suivant illustre l'interception d'une exception déclenchée à partir d'un objet *TFileStream*.

```
procedure TForm1.Button1Click(Sender: TObject);
var
  fileStream: TFileStream;
```

```
begin
      try
         (* Essaie d'ouvrir un fichier inexistant*)
         fileStream := TFileStream.Create('NOT_THERE.FILE', fmOpenRead);
         (* Traite le contenu du fichier... *)
         fileStream.Free;
      except
         on EFOpenError do Application.MessageBox('EFOpenError déclenchée', 'Démo 
d'exception', [smbOk]);
      else
         Application.MessageBox('Exception déclenchée.', 'Démo d'exception', [smbOk]);
      end;
end;
```
L'utilisation d'un bloc try améliore la lisibilité de votre code. Au lieu de parsemer votre programme de code de gestion d'erreur, vous isolez celui-ci dans des gestionnaires d'exceptions, clarifiant ainsi le déroulement de vos algorithmes.

Cela s'avère particulièrement utile lors de l'exécution de calculs complexes faisant intervenir des centaines d'étapes, chacune pouvant échouer si un des paramètres parmi une douzaine est invalide. En utilisant des exceptions, vous pouvez exprimer la forme normale de votre algorithme puis, après, définir les cas exceptionnels pour lesquels elle n'est pas applicable. Sans les exceptions, vous devez effectuer un test à chaque fois pour vous assurer que vous pouvez effectuer l'étape suivante du calcul.

### <span id="page-336-0"></span>**Déclenchement d'une exception**

Pour indiquer une condition d'erreur paralysante, vous pouvez déclencher une exception en construisant une instance d'un objet exception qui décrit la condition d'erreur et en appelant le mot réservé **raise**.

Pour déclencher une exception, appelez le mot réservé **raise** en le faisant suivre par une instance d'un objet exception. Cela établit l'exception comme provenant d'une adresse particulière. Quand un gestionnaire d'exception gère effectivement l'exception, il se termine en détruisant l'instance d'exception : vous n'avez donc jamais à le faire vous-même.

Par exemple, étant donné la déclaration suivante :

**type** EPasswordInvalid = **class**(Exception);

vous pouvez déclencher une exception "mot de passe incorrect" à tout moment en appelant raise avec une instance de *EPasswordInvalid*, comme suit :

```
if Password <> CorrectPassword then
 raise EPasswordInvalid.Create('Mot de passe saisi incorrect');
```
Le déclenchement d'une exception définit dans l'unité System la variable *ErrorAddr* par l'adresse à laquelle l'application a déclenché l'exception. Vous pouvez faire référence à *ErrorAddr* dans vos gestionnaires d'exceptions, par exemple pour informer l'utilisateur de l'emplacement de l'erreur. Vous pouvez aussi spécifier dans la clause raise la valeur qui apparaît dans *ErrorAddr* au moment où se produit l'exception.

**Attention** N'attribuez pas vous-même la valeur de *ErrorAddr*. Elle est prévue pour être en lecture seule.

> Pour spécifier l'adresse de l'erreur d'une exception, ajoutez le mot réservé *at* après l'instance d'exception en la faisant suivre d'une expression adresse, par exemple un identificateur.

### <span id="page-337-0"></span>**Ecriture de gestionnaires d'exceptions**

Le bloc de gestion d'exception apparaît immédiatement après le bloc try. Ce bloc comprend un ou plusieurs gestionnaires d'exceptions. Un gestionnaire d'exception fournit une réponse spécifique à un type particulier d'exception. La gestion d'une exception supprime la condition d'erreur et détruit l'objet exception, ce qui permet à l'application de poursuivre son exécution. Normalement, vous définissez des gestionnaires d'exceptions pour permettre aux applications de se rétablir après des erreurs et de poursuivre l'exécution. Vous pouvez gérer des types divers d'exceptions, par exemple des tentatives d'ouverture d'un fichier inexistant, l'écriture dans un disque plein ou des débordements dans des calculs. Certaines d'entre elles, comme "Fichier non trouvé" sont faciles à corriger et à reprendre tandis que d'autres, comme l'insuffisance de mémoire, sont plus difficiles à corriger pour l'application ou l'utilisateur.

L'application exécute les instructions d'un gestionnaire d'exception uniquement si une exception se produit lors de l'exécution des instructions placées dans le bloc try précédent. Quand une instruction du bloc try déclenche une exception, l'exécution passe immédiatement au gestionnaire d'exception où elle passe en revue les instructions de gestion d'exception spécifiées jusqu'à trouver un gestionnaire s'appliquant à l'exception en cours.

Quand l'application a trouvé un gestionnaire d'exception qui gère l'exception, elle exécute l'instruction puis détruit automatiquement l'objet exception. L'exécution reprend ensuite après la fin du bloc en cours.

### **Instructions de gestion des exceptions**

Le bloc de gestion d'exception commence par le mot clé **except** et se termine par le mot clé **end**. Ces deux mots clés font partie de la même instruction que le bloc try. En d'autres termes, dans Delphi, le bloc try et le bloc de gestion d'exception sont considérés comme faisant partie d'une même instruction **try...except**.

Dans le bloc de gestion d'exception, vous placez un ou plusieurs gestionnaires d'exceptions. Un gestionnaire d'exception est une instruction de la forme suivante :

**on** <type d'exception> **do** <instruction>;

Par exemple, le bloc de gestion d'exception suivant comprend plusieurs gestionnaires pour différentes exceptions susceptibles d'être déclenchées à partir d'un calcul arithmétique :

```
try
  { instructions de calcul }
except
 on EZeroDivide do Value := MAXINT;
 on EIntOverflow do Value := 0;
 on EIntUnderflow do Value := 0;
end;
```
La plupart du temps, comme dans l'exemple précédent, un gestionnaire d'exception n'ayant pas besoin d'informations sur l'exception autre que son type, les instructions qui suivent **on..do** sont seulement spécifiques au type de l'exception. Néanmoins, dans certains cas vous avez besoin des informations contenues dans l'instance d'exception.

Pour lire dans un gestionnaire d'exception les informations spécifiques à une instance d'exception, vous devez utiliser une variante particulière de la construction **on..do** qui vous donne accès à l'instance d'exception. Cette forme spéciale nécessite la spécification d'une variable temporaire utilisée pour stocker l'instance. Par exemple :

```
on E: EIntegerRange do
  ShowMessage(Format('Valeur attendue entre %d et %d', E.Min, E.Max));
```
La variable temporaire (ici E) est du type spécifié après le caractère deux points (*EIntegerRange* dans cet exemple). Vous pouvez, si nécessaire, utiliser l'opérateur as pour transtyper l'exception dans un type plus spécifique.

**Attention** Ne détruisez jamais l'objet exception temporaire. La gestion de l'exception détruit automatiquement l'objet exception. Si vous détruisez l'objet vous-même, l'application tente à nouveau de détruire l'objet, ce qui génère une violation d'accès.

> Vous pouvez définir un seul gestionnaire d'exception par défaut qui gère toutes les exceptions n'ayant pas de gestionnaire spécifiquement défini. Pour ce faire, ajoutez une partie else au bloc de gestion d'exception :

```
try
   { instructions }
except
 on ESomething do
   { code de gestion d'exception spécifique };
  else
    { code de gestion d'exception par défaut };
end;
```
L'ajout d'une gestion par défaut des exceptions dans un bloc garantit que ce bloc gère, d'une manière ou d'une autre, toutes les exceptions. Cela redéfinit donc toute gestion effectuée par n'importe quel bloc conteneur.

**Attention** Il n'est pas conseillé d'utiliser le gestionnaire d'exception par défaut qui couvre un domaine trop vaste. La clause else gère toutes les exceptions, y compris celles dont vous ne connaissez rien. En général, votre code ne doit gérer que les

exceptions que vous savez comment gérer. Si vous voulez à la fois "faire le ménage" et réserver la gestion des exceptions à du code disposant de davantage d'informations sur l'exception et la manière de la gérer, vous pouvez utiliser un bloc finally. Pour plus d'informations sur les blocs finally, voir ["Ecriture de blocs](#page-341-0)  finally" [à la page 14-8](#page-341-0).

### **Gestion des classes d'exceptions**

Les exceptions sont toujours représentées par des classes. De ce fait, vous utilisez généralement une hiérarchie de classes d'exceptions. Par exemple, VLC définit l'exception *ERangeError* en tant que descendant de *EIntError*.

Lorsque vous fournissez un gestionnaire d'exception pour une classe d'exceptions de base, il intercepte non seulement les instances directes de cette classe, mais aussi les instances de tous ses descendants. Par exemple, le gestionnaire d'exception suivant gère toutes les exceptions d'erreur mathématique sur les entiers, notamment *ERangeError*, *EDivByZero* et *EIntOverflow* :

```
try
   { instructions effectuant des opérations de calcul entier }
except
 on EIntError do { gestion spéciale des erreurs de calcul entier };
end;
```
Vous pouvez combiner les gestionnaires d'erreurs de la classe de base avec les gestionnaires spécifiques d'exceptions particulières (dérivées). Pour ce faire, placez les instructions **catch** dans l'ordre dans lequel vous voulez qu'elles soient recherchées quand une exception est déclenchée. Par exemple, le bloc suivant définit une gestion spécifique des erreurs d'étendue et un autre gestionnaire pour toutes les autres erreurs de calcul entier :

```
try
   { instructions effectuant des opérations de calcul entier }
except
 on ERangeError do { gestion des calculs hors étendue };
 on EIntError do { gestion des autres erreurs de calcul entier };
end;
```
Par contre, si le gestionnaire de *EIntError* est placé avant le gestionnaire de *ERangeError*, l'exécution n'atteint jamais le gestionnaire spécifique à *ERangeError.*

### **Portée des gestionnaires d'exceptions**

Il n'est pas nécessaire de spécifier dans chaque bloc des gestionnaires pour toutes les exceptions imaginables. Vous n'avez besoin que des gestionnaires des exceptions que vous voulez gérer d'une manière particulière dans un bloc donné.

Si un bloc ne gère pas une exception spécifique, l'exécution sort de ce bloc et revient au bloc le contenant (ou revient au code qui a appelé le bloc), et l'exception est toujours déclenchée. Ce processus se répète en augmentant la portée jusqu'à ce que l'exécution atteigne la portée de l'application ou un bloc qui, à un niveau quelconque, gère l'exception.

Par conséquent, vous pouvez imbriquer votre code de gestion d'exception. En d'autres termes, vous pouvez utiliser des blocs imbriqués afin de définir une gestion locale, pour des exceptions spécifiques, qui redéfinit la gestion du bloc environnant. Par exemple :

```
try
   { instructions }
 try
     { instructions spéciales }
 except
   on ESomething do
   begin
      { ne gère que les instructions spéciales }
    end;
  end;
  { instructions supplémentaires }
except
 on ESomething do
 begin
   { gestion des instructions et des instructions supplémentaires, mais pas des 
     instructions spéciales }
 end;
end;
```
**Remarque** Ce type d'imbrication n'est pas limité aux blocs de gestion d'exception. Vous pouvez également l'utiliser avec des blocs finally (comme décrit dans ["Ecriture](#page-341-0)  [de blocs finally"](#page-341-0) à la page 14-8) ou une combinaison de blocs de gestion d'exception et de blocs finally.

### **Redéclenchement d'exceptions**

Parfois, quand vous gérez localement une exception, vous voulez étendre la gestion définie par le bloc conteneur et pas la remplacer. Mais, bien entendu, quand votre gestionnaire local en a fini avec l'exception, il détruit automatiquement l'instance d'exception et le gestionnaire du bloc conteneur ne peut donc pas agir dessus. Vous pouvez néanmoins empêcher le gestionnaire de détruire l'exception, ce qui laisse au gestionnaire du conteneur l'opportunité d'y répondre. Pour ce faire, utilisez la commande raise sans arguments. Cette opération est appelée redéclenchement de l'exception. L'exemple suivant illustre cette technique :

```
try
   { instructions }
 try
     { instructions spéciales }
 except
   on ESomething do
   begin
      { ne gère que les instructions spéciales }
     raise;{ redéclenche l'exception }
    end;
  end;
except
  on ESomething do ...;{ gestion à effectuer dans tous les cas }
```
### **end**;

Si le code de la partie *instructions* déclenche une exception *ESomething*, seul le gestionnaire du bloc de gestion d'exception extérieur s'exécute. Par contre, si c'est le code de la partie *instructions spéciales* qui déclenche une exception *ESomething*, la gestion définie dans le bloc de gestion d'exception intérieur est exécutée suivie par celle, plus générale, du bloc de gestion d'exception extérieur. En redéclenchant des exceptions, vous pouvez facilement définir une gestion spécifique d'exceptions pour des cas particuliers sans perdre (ou sans dupliquer) les gestionnaires existants.

Si le gestionnaire souhaite déclencher une autre exception, il peut utiliser l'instruction raise ou throw normalement, comme décrit dans ["Déclenchement](#page-336-0)  [d'une exception"](#page-336-0) à la page 14-3.

# <span id="page-341-0"></span>**Ecriture de blocs finally**

Un gestionnaire d'exception est le code qui gère une exception spécifique ou toutes les exceptions se produisant dans un bloc de code protégé. Toutefois, il arrive parfois que vous n'ayez pas besoin de gérer l'exception, mais que vous souhaitez exécuter du code après le bloc protégé, même si une exception se produit. Généralement, ce type de code gère ce qui a trait au nettoyage, comme la libération des ressources allouées avant le bloc protégé.

L'utilisation de blocs finally garantit la libération des ressources allouées par votre application, même si une exception se produit. Par conséquent, quand votre application alloue de la mémoire, vous pouvez vous assurer qu'elle la libère bien. De même, si elle ouvre un fichier, vous pouvez vous assurer que le fichier est bien fermé ultérieurement. Dans une situation normale, vous pouvez garantir qu'une application libère les ressources allouées en spécifiant simplement le code d'allocation et de libération des ressources. Quand des exceptions ont lieu, vous devez vous assurer que l'application exécute quand même le code de libération des ressources.

Certaines ressources courantes doivent toujours être libérées :

- Fichiers
- Mémoire
- Ressources Windows ou ressources des bibliothèques de widgets (objets Qt)
- Objets (instances de classes dans votre application)

Le gestionnaire d'événement suivant montre comment une exception peut empêcher une application de libérer la mémoire qu'elle alloue :

```
procedure TForm1.Button1Click(Sender: TObject);
var
  APointer: Pointer;
   AnInteger, ADividend: Integer;
begin
 ADividend := 0;
  GetMem(APointer, 1024);{ allouer 1Ko de mémoire }
  AnInteger := 10 div ADividend;{ cela génère une exception }
  FreeMem(APointer, 1024);{ appel neutralisé par l'exception}
```
**end**;

Toutes les erreurs ne sont pas aussi évidentes, mais cet exemple illustre un principe important : en cas d'exception, l'exécution sort du bloc et l'instruction qui libère la mémoire n'est jamais appelée.

Pour que la mémoire soit libérée, vous pouvez utiliser un bloc try avec un bloc finally.

### **Ecriture d'un bloc finally**

Les blocs finally sont introduits par le mot clé **finally**. Ils font partie d'une instruction **try..finally**, qui présente la forme suivante :

```
try
   { instructions susceptibles de déclencher une exception}
finally
   { instructions appelées même si le bloc try contient une exception }
end;
```
Dans une instruction **try..finally**, l'application exécute toujours les instructions placées dans la partie finally, même quand des exceptions se produisent dans le bloc try. Si du code du bloc try (ou une routine appelée par du code du bloc try) déclenche une exception, l'exécution s'interrompt là. Quand un gestionnaire d'exception est trouvé, l'exécution se poursuit dans la partie finally, qui est appelée le "code de nettoyage". Une fois la partie finally exécutée, le gestionnaire d'exception est appelé. Quand il n'y a pas d'exception, le code de nettoyage est exécuté dans l'ordre normal après toutes les instructions du bloc try.

Le gestionnaire d'événement défini par le code suivant utilise un bloc finally de telle sorte que, lorsqu'il alloue de la mémoire et génère une erreur, il libère quand même la mémoire allouée :

```
procedure TForm1.Button1Click(Sender: TObject);
var
  APointer: Pointer;
  AnInteger, ADividend: Integer;
begin
 ADividend := 0;
 GetMem(APointer, 1024);{ allouer 1Ko de mémoire }
  try
    AnInteger := 10 div ADividend;{ cela génère une exception }
  finally
    FreeMem(APointer, 1024);{ malgré l'exception, l'exécution reprend ici }
  end;
end;
```
Les instructions placées dans le bloc finally ne dépendent pas de l'apparition d'une exception. Si les instructions de la partie try ne déclenchent pas d'exception, l'exécution se poursuit quand même par le bloc finally.

# **Gestion des exceptions dans les applications VCL**

Si vous utilisez des composants VCL ou la bibliothèque d'exécution VCL dans vos applications, vous devez comprendre le mécanisme de gestion des exceptions VCL. Les exceptions sont incorporées à de nombreuses classes et routines VCL, et sont déclenchées automatiquement lorsque quelque chose d'inattendu se produit. Généralement, ces exceptions signalent des erreurs de programmation qui sinon généreraient une erreur d'exécution.

La technique pour gérer les exceptions de composants n'est pas différente de celle utilisée pour les autres types d'exception.

Si vous ne gérez pas l'exception, la VCL la gère par défaut d'une manière appropriée. En principe, un message décrivant le type de l'erreur s'affiche. Pendant le débogage de votre application, vous pouvez consulter les informations sur la classe de l'exception dans l'aide en ligne. Les informations fournies vous aideront à déterminer l'endroit où l'erreur s'est produite et sa cause.

Les erreurs d'intervalles dans les propriétés indicées sont une source fréquente d'erreur dans les composants. Si, par exemple, pour une boîte liste dont la liste contient trois éléments (0..2), votre application tente d'accéder à l'élément numéro 3, la boîte liste déclenche une exception "Indice de liste hors limites".

Le gestionnaire d'événement suivant contient un gestionnaire d'exception qui informe l'utilisateur de l'accès à un indice invalide de la boîte liste :

```
procedure TForm1.Button1Click(Sender: TObject);
begin
  ListBox1.Items.Add('une chaîne');{ ajoute une chaîne à la boîte liste }
  ListBox1.Items.Add('une autre chaîne');{ ajoute une autre chaîne... }
 ListBox1.Items.Add('encore une autre chaîne');{ ...et une troisième chaîne}
  try
    Caption := ListBox1.Items[3];{ affecte la quatrième chaîne à l'intitulé de la fiche }
  except
    on EStringListError do
      ShowMessage('La boîte liste contient moins de quatre chaînes');
  end;
end;
```
Si vous cliquez sur le bouton, comme la boîte liste ne contient que trois chaînes, l'accès à la quatrième chaîne déclenche une exception. Si vous cliquez une seconde fois sur le bouton, d'autres chaînes sont ajoutées à la liste et l'exception n'est donc plus déclenchée.

# **Classes d'exception VCL**

VCL comprend un ensemble de classes d'exception incorporées pour gérer automatiquement les erreurs de division par zéro, les erreurs d'E/S, les transtypages incorrects et de nombreuses autres conditions d'exception. Toutes les classes d'exception de la VCL descendent d'un objet racine appelé *Exception. Exception* fournit une interface cohérente qui permet aux applications de gérer les exceptions. Elle définit la chaîne du message, affiché par défaut, par les exceptions VCL.

Le [Tableau 14.1](#page-344-0) présente une sélection de classes d'exceptions définies dans la VCL :

<span id="page-344-0"></span>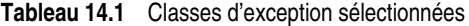

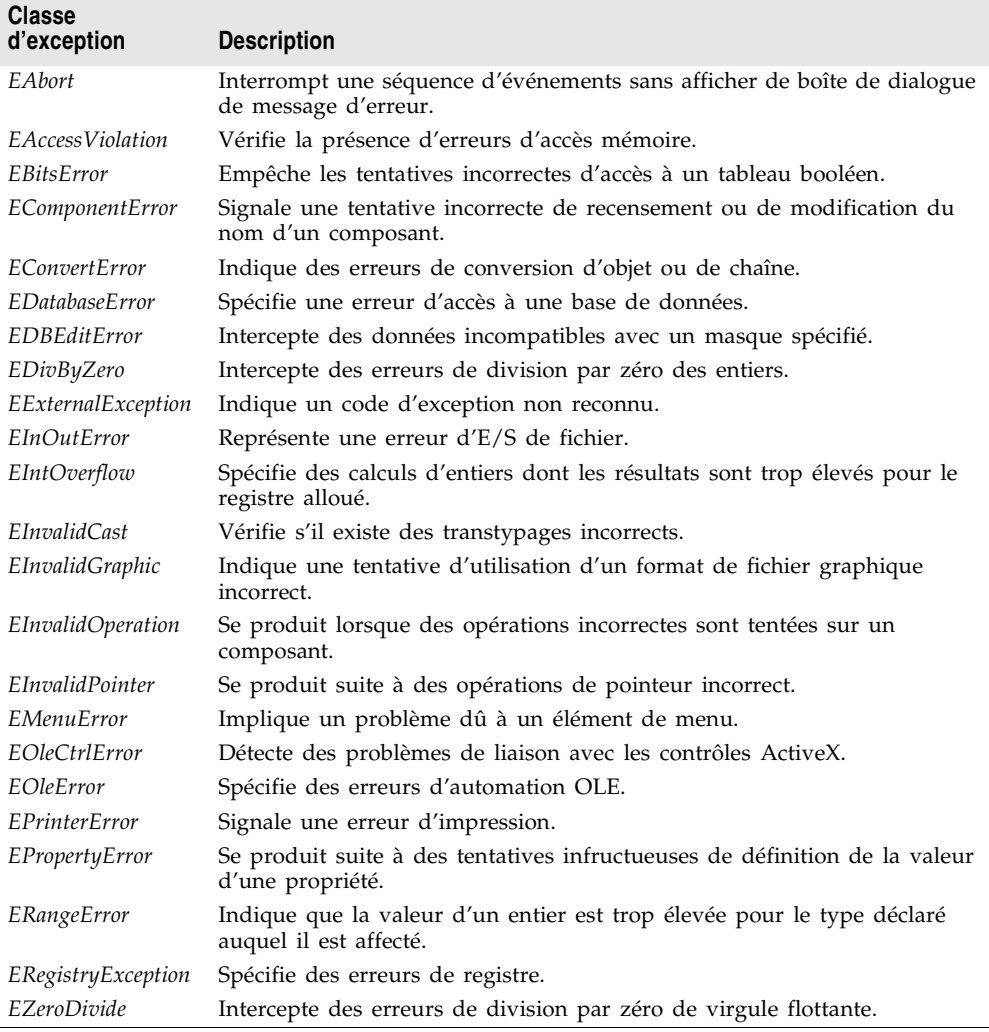

Dans certaines situations, il est nécessaire de créer ses propres classes d'exception pour gérer des situations uniques. Vous pouvez déclarer une nouvelle classe d'exception en créant un descendant de type *Exception* et en créant autant de constructeurs que nécessaire (ou en copiant les constructeurs depuis une classe existant dans l'unité SysUtils).

### **Gestion des exceptions par défaut dans VCL**

Si le code de votre application n'intercepte pas et ne gère pas les exceptions déclenchées, celles-ci sont finalement interceptées et gérées par la méthode *HandleException* de l'objet global *Application*. Pour toutes les exceptions sauf *EAbort*, *HandleException* appelle, s'il existe, le gestionnaire d'événement *OnException*. S'il n'y a pas de gestionnaire d'événement *OnException* (et que l'exception n'est pas *EAbort*), *HandleException* affiche le message d'erreur associé à l'exception.

Dans certaines circonstances, *HandleException* n'est pas appelée. Les exceptions ayant lieu avant ou après l'exécution de la méthode Run de l'application ne sont pas interceptées et gérées par *HandleException*. Lorsque vous écrivez une fonction callback ou une bibliothèque (.dll ou objet partagé) avec des fonctions pouvant être appelées par une application externe, les exceptions peuvent sortir de l'objet *Application*. Pour empêcher les exceptions de sortir de cette façon, vous pouvez insérer votre propre appel de la méthode *HandleException* :

```
try
    { instructions spéciales }
except
 on Exception do
 begin
   Application.HandleException(Self);{ appelle HandleException }
 end;
end;
```
**Attention** Vous ne devez pas appeler *HandleException* depuis le code de gestion des exceptions d'un thread.

### **Exceptions silencieuses**

Les applications VCL gèrent la plupart des exceptions qui ne sont pas gérées spécifiquement dans votre code en affichant une boîte de message qui affiche la chaîne de message de l'objet exception. Vous pouvez également définir des exceptions "silencieuses" pour lesquelles, par défaut l'application n'affiche pas le message d'erreur.

Les exceptions silencieuses sont utiles quand vous ne voulez pas signaler l'exception à l'utilisateur, mais simplement abandonner l'opération. L'abandon d'une opération est semblable à l'utilisation des procédures *Break* et *Exit* pour sortir d'un bloc, mais elle permet de sortir de plusieurs niveaux de blocs imbriqués.

Les exceptions silencieuses descendent toutes du type d'exception standard *EAbort*. Le gestionnaire d'exception par défaut des applications VCL affiche la boîte de dialogue de message d'erreur pour toutes les exceptions qu'il reçoit sauf pour celles qui dérivent de *EAbort*.

**Remarque** Dans les applications console, la boîte de dialogue d'erreur est affichée pour toutes les exceptions *EAbort* non gérées.

Il y a un moyen rapide de déclencher des exceptions silencieuses : au lieu de construire l'objet manuellement, vous pouvez appeler la procédure *Abort*. *Abort* déclenche automatiquement une exception *EAbort* qui sort de l'opération en cours sans afficher de message d'erreur.

**Remarque** Il y a une différence entre*Abort* et *abort. abort* détruit l'application.

L'exemple suivant propose un exemple simple d'abandon d'une opération. Dans une fiche contenant une boîte liste vide et un bouton, attachez le code suivant à l'événement *OnClick* du bouton :

```
procedure TForm1.Button1Click(Sender: TObject);
var
   I, J: Integer;
begin
 for I := 1 to 10 do{ boucler dix fois }
   for J := 1 to 10 do{ boucler dix fois }
    begin
     ListBox1.Items.Add(IntToStr(I) + IntToStr(J));
     if I = 7 then Abort;{ arrêter après la septième itération de la boucle externe }
    end;
end;
```
Dans cet exemple, *Abort* oblige le déroulement de l'exécution à sortir des boucles interne et externe, pas seulement de la boucle interne.

# **Définition d'exceptions VCL personnalisées**

Comme les exceptions VCL sont des classes, définir un nouveau type d'exception est aussi simple que déclarer un nouveau type de classe. Bien que vous puissiez déclencher toute instance d'objet comme une exception, les gestionnaires d'exception VCL standard ne gèrent que les exceptions qui descendent de *Exception*.

Les nouvelles classes d'exception doivent être dérivées de *Exception* ou de l'une des autres exceptions standard. De cette manière, si vous déclenchez votre nouvelle exception dans un bloc de code qui n'est pas protégé par un gestionnaire spécifique à cette exception, l'un des gestionnaires standard la gérera.

Par exemple, examinez la déclaration suivante :

```
type
 EMyException = class(Exception);
```
Si vous déclenchez *EMyException* sans spécifier pour elle de gestionnaire spécifique, un gestionnaire de *Exception* (ou un gestionnaire d'exception par défaut) pourra la gérer. Comme la gestion standard pour *Exception* affiche le nom de l'exception déclenchée, vous pourrez voir que c'est votre nouvelle exception qui a été déclenchée.

# **Chapitre 15**

# Développement d'applications **multiplates-formes**

Vous pouvez développer des applications 32 bits multiplates-formes qui s'exécuteront sur les systèmes d'exploitation Linux et Windows. Les applications multiplates-formes utilisent des composants CLX de la bibliothèque de composants Borland multiplate-forme (CLX) sans appels API spécifiques à un système d'exploitation.

Ce chapitre décrit d'une part la manière de modifier des applications Delphi pour qu'elles se compilent sous Linux ou Windows et d'autre part d'écrire un code indépendant de la plate-forme et portable entre les deux environnements. Il contient en outre des informations sur les différences entre le développement d'applications sous Windows et sous Linux.

Pour concevoir une application multiplate-forme, effectuez l'une des deux opérations suivantes :

- Créez une nouvelle application CLX.
- Modifiez une application VCL existante.

Ensuite, compilez-la, testez-la et déployez-la sur la plate-forme sur laquelle vous prévoyez de l'exécuter. Pour les applications multiplates-formes Windows, utilisez Delphi. Pour les applications multiplates-formes Linux, utilisez Kylix. Kylix est le logiciel Delphi et C++ de Borland ; il vous permet de développer et de déployer des applications sous Linux.

Vous pouvez aussi développer une application multiplate-forme en partant de Kylix au lieu de Windows et la transférer sous Windows.

**Remarque** Les applications CLX ne sont pas disponibles dans toutes les éditions de Delphi.

# **Création d'applications CLX**

Vous créerez des applications CLX comme vous créez n'importe quelle application Delphi.

- **1** Dans l'EDI, choisissez Fichier|Nouveau|Application CLX. La palette des composants affiche les pages et les composants pouvant être utilisés dans les applications CLX.
- **2** Développez votre application dans l'EDI. N'oubliez pas de n'utiliser que des composants CLX dans votre application.
- **3** Compilez et testez l'application sur chaque plate-forme sur laquelle vous envisagez de la faire tourner. Examinez tous les messages d'erreur pour repérer les endroits où des modifications supplémentaires seront nécessaires.

Pour compiler l'application sous Kylix, vous devez d'abord la transférer sur votre ordinateur Linux.

Pour modifier une application VCL sous forme d'application multiplate-forme, voir [Modification des applications VCL](#page-350-0). Pour obtenir des conseils sir l'écriture d'une application multiplate-forme, voir ["Ecriture de code portable"](#page-360-0) à la [page 15-13.](#page-360-0) Pour plus d'informations sur l'écriture des applications de bases de données ou des applications Internet indépendantes des plates-formes, consultez ["Applications de bases de données multiplates-formes"](#page-370-0) à la page 15-23 et ["Applications Internet multiplates-formes"](#page-378-0) à la page 15-31.

# **Portage d'applications VCL**

Si vous disposez d'applications RAD Borland écrites pour l'environnement Windows, vous pouvez les porter vers l'environnement Linux. La facilité avec laquelle ce portage s'effectuera dépend de la nature et de la complexité de l'application ainsi que du nombre de dépendances Windows.

Les sections suivantes décrivent quelques-unes des différences majeures entre les environnements Windows et Linux et fournissent des lignes directrices sur la manière de démarrer le portage d'une application.

# **Techniques de portage**

Les approches que vous pouvez adopter pour porter une application d'une plate-forme vers une autre sont les suivantes :

| <b>Technique</b>                    | <b>Description</b>                                       |
|-------------------------------------|----------------------------------------------------------|
| Portage propre à une<br>plate-forme | Cible un système d'exploitation et les API sous-jacentes |
| Portage multiplate-forme            | Cible une API multiplate-forme                           |
| <b>Emulation Windows</b>            | Ne modifie pas le code et porte les API utilisées        |

**Tableau 15.1** Techniques de portage

### **Portages propres à une plate-forme**

Les portages propres à une plate-forme peuvent être longs et coûteux et ne produisent qu'un résultat ciblé. Ils créent plusieurs bases de code différentes, ce qui les rend particulièrement difficiles à maintenir. Toutefois, chaque portage est conçu pour un système d'exploitation particulier et peut tirer parti des fonctionnalités propres à la plate-forme. L'application s'exécute donc en règle générale plus rapidement.

### **Portages multiplates-formes**

Les portages multiplates-formes permettent généralement de gagner du temps car les applications portées ciblent plusieurs plates-formes. En revanche, la quantité de travail nécessaire au développement d'applications multiplates-formes dépend beaucoup du code existant. Si le code a été développé sans souci d'indépendance par rapport à la plate-forme, vous pouvez rencontrer des scénarios où la logique indépendante de la plate-forme et la mise en œuvre dépendante de la plate-forme sont mélangées.

L'approche multiplate-forme est préférable, car la logique métier s'exprime en termes indépendants de la plate-forme. Certains services sont masqués par une interface interne qui est identique sur toutes les plates-formes mais possède une mise en œuvre particulière sur chacune. La bibliothèque d'exécution en est un exemple. L'interface est très similaire sur les deux plates-formes, même si la mise en œuvre peut être très différente. Vous devez séparer les éléments multiplates-formes, puis mettre en œuvre des services particuliers au niveau supérieur. Cette approche est en fin de compte la solution la moins coûteuse, grâce à la réduction des coûts de maintenance occasionnée par un large partage de la base de source et une amélioration de l'architecture d'application.

### **Portages d'émulation Windows**

L'émulation Windows est la méthode la plus complexe et elle peut être très coûteuse, mais c'est celle qui offrira le plus de similarité entre l'application Linux résultante et une application Windows existante. Cette approche consiste à mettre en œuvre la fonctionnalité Windows sous Linux. D'un point de vue ingénierie, cette solution est très difficile à maintenir.

Là où vous voulez émuler les API Windows, vous pouvez inclure deux sections distinctes en utilisant des directives de compilation conditionnelles (telles que **\$IFDEF**) pour indiquer les sections de code qui s'appliquent spécifiquement à Windows ou à Linux.

### <span id="page-350-0"></span>**Modification des applications VCL**

Si vous portez une application VCL vers Linux que vous souhaitez exécuter sous Windows et sous Linux, vous devez modifier votre code ou utiliser des directives de compilation conditionnelles pour définir les sections de code qui s'appliquent spécifiquement à Windows ou à Linux.

Pour modifier votre application VCL afin de l'exécuter sous Linux, procédez comme suit :

- **1** Dans Windows, ouvrez le projet contenant l'application VCL que vous voulez modifier.
- **2** Renommez les fichiers fiche (.dfm) en fichiers fiche multiplate-forme (.xfm). Par exemple, renommez unit1.dfm en unit1.xfm. Ou ajoutez une directive de compilation **\$IFDEF**. Un fichier fiche .xfm fonctionne à la fois sous Windows et sous Linux, mais une fiche .dfm ne fonctionne que sous Windows.
	- Modifiez {\$R \*.dfm} en {\$R \*.xfm} dans la section **implementation**.
- **3** Modifiez toutes les clauses **uses** de votre fichier source pour qu'ils fassent référence aux unités correctes dans VisualCLX. (Voir ["Comparaison des unités](#page-355-0)  [WinCLX et VisualCLX"](#page-355-0) à la page 15-8 pour plus d'informations.)

```
Par exemple, modifiez la clause uses suivante :
```

```
uses Windows, Messages, SysUtils, Variants, Classes, Graphics, Controls, Forms, Dialogs, 
StdCtrls;
```
en :

**uses** SysUtils, Types, Classes, QGraphics, QControls, QForms, QDialogs, QStdCtrls;

- **4** Enregistrez le projet et rouvrez-le. Désormais, la palette des composants propose des composants pouvant être utilisés dans les applications CLX.
- **Remarque** Certains composants non visuels Windows peuvent être utilisés dans les applications multiplates-formes, mais ils ne fonctionneront que dans les applications multiplates-formes Windows. Si vous prévoyez de compiler votre application également sous Linux, n'utilisez pas les composants WinCLX non visuels dans vos applications, ou utilisez des **\$IFDEF** pour marquer les sections de code qui les utilisent comme étant uniquement destinées à Windows. Vous ne pouvez pas utiliser la partie visuelle de la WinCLX avec VisualCLX dans la même application.
	- **5** Réécrivez le code qui nécessite des dépendances Windows afin de rendre le code plus indépendant de la plate-forme. Utilisez pour cela les routines et constantes de la bibliothèque d'exécution. (Voir ["Applications de bases de](#page-370-0)  [données multiplates-formes"](#page-370-0) à la page 15-23 pour plus d'informations.)
	- **6** Trouvez une fonctionnalité équivalente pour les caractéristiques qui sont différentes sous Linux. Utilisez des directives de compilations conditionnelles telles que **\$IFDEF** (avec modération cependant) pour délimiter les informations propres à Windows. (Voir ["Utilisation des directives](#page-361-0)  [conditionnelles"](#page-361-0) à la page 15-14 pour plus d'informations.)

Par exemple, vous pouvez utiliser des directives de compilation conditionnelles pour le code spécifique à la plate-forme suivant dans vos fichiers source :

```
{$IFDEF MSWINDOWS}
 IniFile.LoadfromFile('c:\x.txt');
{$ENDIF}
{$IFDEF LINUX}
```

```
IniFile.LoadfromFile('/home/name/x.txt');
{$ENDIF}
```
- **7** Recherchez les références aux noms de chemins dans tous les fichiers du projet.
	- Les noms de chemins dans Linux utilisent une barre oblique droite / comme délimiteur (par exemple, /usr/lib) et les fichiers peuvent être installés dans des répertoires différents sur le système Linux. Utilisez la constante PathDelim (dans SysUtils) pour spécifier le délimiteur de chemin adapté au système. Déterminez l'emplacement correct pour tous les fichiers dans Linux.
	- Modifiez les références à des lettres de lecteurs (par exemple, C:\) et le code qui reconnaît les lettres de lecteurs en recherchant un deux-points en position 2 dans la chaîne. Utilisez la constante DriveDelim (dans SysUtils) pour spécifier l'emplacement selon des termes adaptés au système.
	- Là où vous spécifiez plusieurs chemins, remplacez le séparateur de chemin point-virgule (;) par un deux-points (:). Utilisez la constante PathSep (dans SysUtils) pour spécifier le séparateur de chemin adapté au système.
	- Comme les noms de fichiers sont sensibles à la casse dans Linux, assurez-vous que votre application ne modifie pas la casse des noms de fichiers ou n'assume pas une certaine casse.

Voir ["Différences de programmation sous Linux"](#page-364-0) à la page 15-17.

# **WinCLX ou VisualCLX**

Les applications CLX utilisent la bibliothèque des composants multiplates-formes (CLX) Borland à la place de la bibliothèque des composants visuels (VCL). La VCL et la CLX comportent les mêmes quatre (sur cinq) sous-bibliothèques, décrites dans ["Présentation de la bibliothèque de composants"](#page-38-0) à la page 3-1. Les classes et propriétés de ces sous-bibliothèques portent les mêmes noms. Seules les classes des sous-bibliothèques WinCLX et VisualCLX sont différentes. Les applications VCL utilisent WinCLX, tandis que les applications CLX utilisent VisualCLX.

Dans WinCLX, de nombreux contrôles accèdent aux contrôles Windows avec des appels dans les bibliothèques d'API Windows. De même, dans VisualCLX, les contrôles fournissent un accès aux widgets Qt avec des appels dans les bibliothèques partagées Qt.

Les widgets de VisualCLX remplacent les contrôles Windows. Par exemple, *TWidgetControl* dans la CLX remplace *TWinControl* dans WinCLX. Les autres composants WinCLX (comme *TScrollingWinControl*) ont des noms correspondants dans VisualCLX (comme *TScrollingWidget*). Vous n'avez toutefois pas besoin de remplacer les occurrences de *TWinControl* par *TWidgetControl*. Des déclarations de classes, comme :

```
TWinControl = TWidgetControl;
```
sont présentes dans le fichier unité QControls pour simplifier le partage du code source. *TWidgetControl* et ses descendants possèdent tous une propriété *Handle* qui référence l'objet Qt, et une propriété *Hooks* qui référence l'objet intercepteur gérant le mécanisme des événements.

Les noms et les emplacements des unités de certaines classes sont différents dans CLX. Vous devrez modifier les clauses **uses** intégrées à vos fichiers source pour éliminer les références aux unités qui n'existent pas dans la VisualCLX et pour les remplacer par les noms d'unités CLX. La plupart des fichiers de projet et les sections d'interface de la plupart des unités contiennent une clause **uses**. La section d'implémentation d'une unité peut également contenir sa propre clause uses.

### **Différences de VisualCLX**

Bien que la plus grande partie de VisualCLX soit mise en œuvre de la même façon que WinCLX, certains composants sont mis en œuvre autrement. Cette section décrit certaines différences à prendre en compte lors de l'écriture d'applications CLX.

- Le contrôle *TButton* VisualCLX possède une propriété *ToggleButton* que le contrôle WinCLX équivalent n'a pas.
- Dans VisualCLX, *TColorDialog* ne possède pas de propriété *Options*. Par conséquent, vous ne pouvez pas personnaliser l'apparence et la fonctionnalité de la boîte de dialogue de sélection de couleur. En outre, selon le gestionnaire de fenêtres que vous utilisez dans Linux, *TColorDialog* n'est pas toujours modale ou non-redimensionnable. Sous Windows, *TColorDialog* est toujours modale et non-redimensionnable.
- A l'exécution, les boîtes à options fonctionnent différemment dans VisualCLX et dans WinCLX. Dans VisualCLX (mais pas dans WinCLX), vous pouvez ajouter un élément à une liste déroulante en entrant du texte et en appuyant sur *Entrée* dans le champ d'édition d'une boîte à options. Vous pouvez désactiver cette fonctionnalité en définissant *InsertMode* sur *ciNone*. Il est également possible d'ajouter des éléments vides (sans chaîne) à la liste de la boîte à options. De plus, si vous maintenez la flèche bas enfoncée quand la boîte de saisie est fermée, vous ne vous arrêtez pas au dernier élément de la liste. Vous refaites un tour en recommençant au début.
- La valeur des touches utilisées dans les événements peut être différente entre WinCLX et VisualCLX. Par exemple, la touche *Entrée* a la valeur 13 dans WinCLX et la valeur 4100 dans VisualCLX. Si vous codez les valeurs de touches dans vos applications VisualCLX, vous devez changer ces valeurs quand vous les portez de Windows vers Linux et vice versa.
- Il est possible d'utiliser des styles au niveau application en plus des propriétés *OwnerDraw*. Vous pouvez utiliser la propriété *Style* de *TApplication* pour définir l'aspect visuel des éléments graphiques d'une application. Avec des styles, un widget ou une application peut prendre une toute nouvelle apparence. Vous pouvez toujours utiliser le dessin propriétaire sous Linux mais l'utilisation des styles est recommandée.

Des propriétés, méthodes ou événements font défaut dans certaines classes VisualCLX :

- Propriétés bidirectionnelles (*BidiMode*) pour les entrées ou les sorties de texte de la droite vers la gauche
- Propriétés de biseau génériques sur les contrôles courants (remarquez que certains objets possèdent toujours des propriétés de biseau).
- Propriétés et méthodes d'ancrage.
- Composants de compatibilité ascendante comme ceux de l'onglet Win3.1 et *Ctl3D.*
- *DragCursor* et *DragKind* (mais le glisser-déplacer est inclus).

Il existe d'autres différences. Reportez-vous à la documentation en ligne de la CLX pour des détails sur tous les objets CLX ou, dans les éditions de Delphi qui incluent le code source, situé dans {répertoire d'installation}/Delphi\Source\Clx.

# **Fonctionnalités non portées directement ou manquantes**

En général, les fonctionnalités des applications VCL et CLX sont identiques. Toutefois, certaines fonctionnalités propres à Windows ne peuvent pas être portées directement vers les environnements Linux. Des fonctionnalités comme ActiveX, ADO, BDE, COM et OLE sont dépendantes de la technologie Windows et ne sont pas disponibles sur Kylix. Le tableau suivant présente les fonctionnalités qui sont différentes sur les deux plates-formes, avec la fonctionnalité Linux ou VisualCLX équivalente lorsqu'elle est disponible.

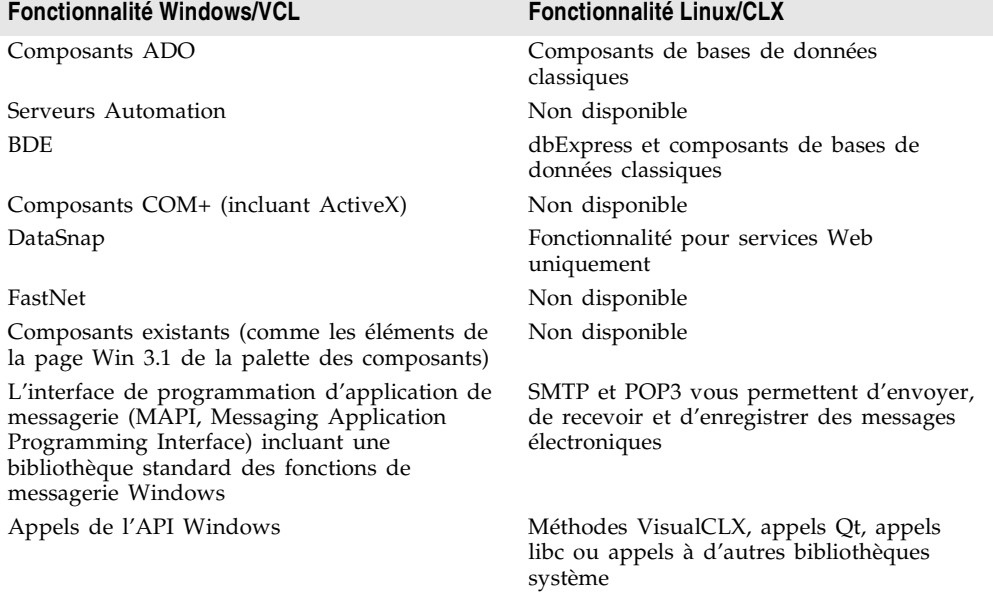

**Tableau 15.2** Fonctionnalités modifiées ou différentes

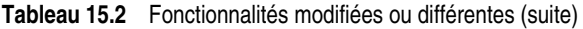

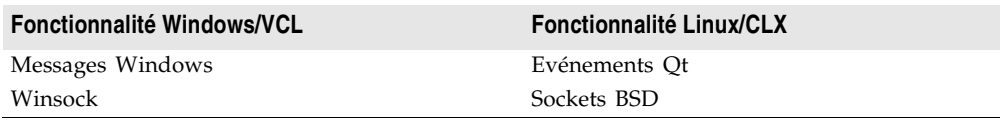

Les autres fonctionnalités non prises en charge ou différemment prises en charge sous Kylix comprennent :

- Les équivalents Linux des DLL Windows sont les bibliothèques d'objets partagés (fichiers .so), qui contiennent du code indépendant de la position (PIC). Par conséquent, les références mémoire globales et les appels à des fonctions externes sont relatifs au registre EBX, qui doit être préservé d'un appel à l'autre. Ainsi, les variables se référant à une adresse absolue en mémoire (au moyen de la directive absolute) ne sont pas autorisées sous Linux. Vous ne devez vous préoccuper des références mémoire globales et des appels à des fonctions externes que si vous utilisez l'assembleur — Delphi génère le code correct. (Pour plus d'informations, voir ["Inclusion de code](#page-363-0)  [assembleur inline"](#page-363-0) à la page 15-16.)
- Les adresses absolues sont utilisées dans les déclarations de variables. Vous pouvez utiliser la directive absolue pour faire référence au nom d'une autre variable ; par exemple :

```
var Var2: Byte absolute Var1;
```
- Les paquets et les modules des bibliothèques, qui sont implémentés à l'aide de fichiers .so.
- Utilitaire make de Borland. Utilisez l'utilitaire make GNU à la place.
- TASM n'est pas supporté. Vous ne pouvez pas importer des routines assembleur externes à moins qu'elles n'utilisent la syntaxe prise en charge par un assembleur tel que NASM, Netwide Assembler, l'un des assembleurs gratuits x86 portable pris en charge par Kylix.
- L'introspection de ressources n'est pas supportée. Les applications doivent connaître, au moment de la compilation, le nom de toutes les ressources qu'elles utiliseront. Les ressources ne peuvent pas être parcourues dynamiquement.

# <span id="page-355-0"></span>**Comparaison des unités WinCLX et VisualCLX**

Tous les objets de la bibliothèque de composants sont définis dans des fichiers unité. Par exemple, vous trouverez la mise en œuvre de *TObject* dans l'unité System, et la définition de la classe de base *TComponent* dans l'unité Classes. Lorsque vous déposez un objet sur une fiche ou que vous utilisez un objet dans votre application, le nom de l'unité est ajouté à la clause **uses** qui indique au compilateur quelles unités doivent être liées au projet.

Certaines unités qui se trouvent dans les applications VCL figurent également dans les applications CLX ; c'est par exemple le cas de Classes, DateUtils, DB, System, SysUtils et de nombreuses autres unités, telles que celles appartenant à la bibliothèque d'exécution (RTL). Toutefois, les unités CLX figurant dans la sous-bibliothèque VisualCLX diffèrent de celles appartenant à la sous-bibliothèque WinCLX. Si vous portez des applications VCL depuis Windows vers Linux, vous devez modifier les noms de ces unités dans la clause **uses** de votre application. La modification de nom consiste généralement en ajouter la lettre Q au début du nom du fichier unité ou en-tête.

Les trois tableaux de cette section présentent les unités WinCLX uniquement et leurs équivalents VisualCLX, les unités VisualCLXuniquement et les unités WinCLX uniquement.

Le [Tableau 15.3](#page-356-0) répertorie les unités WinCLX dont les noms diffèrent dans les unités VisualCLX. Les unités identiques dans les applications VCL et CLX, ainsi que les unités tierces ne sont pas répertoriées.

| WinCLX, unités       | VisualCLX, unités |
|----------------------|-------------------|
| ActnList             | OActnList         |
| <b>Buttons</b>       | OButtons          |
| CheckL <sub>st</sub> | OCheckLst         |
| Clipbrd              | QClipbrd          |
| ComCtrls             | QComCtrls         |
| Controls             | OControls         |
| <b>DBActns</b>       | ODBActns          |
| <b>DBCtrls</b>       | <b>ODBCtrls</b>   |
| <b>DBGrids</b>       | QDBGrids          |
| Dialogs              | QDialogs          |
| ExtCtrls             | <b>QExtCtrls</b>  |
| Forms                | OForms            |
| Graphics             | QGraphics         |
| Grids                | QGrids            |
| ImgList              | QImgList          |
| Mask                 | <b>OMask</b>      |
| Menus                | OMenus            |
| Printers             | <b>QPrinters</b>  |
| Search               | <b>OSearch</b>    |
| StdActns             | OStdActns         |
| StdCtrls             | OStdCtrls         |
| VclEditors           | ClxEditors        |

<span id="page-356-0"></span>**Tableau 15.3** Unités WinCLX uniquement et équivalents VisualCLX

Voici des unités VisualCLX uniquement :

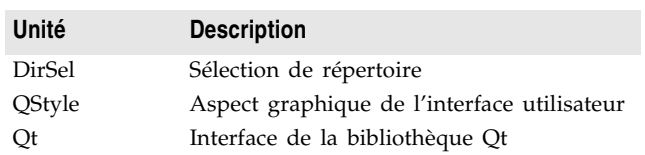

**Tableau 15.4** Unités VisualCLX uniquement

Les unités Windows uniquement suivantes ne sont pas incluses dans les applications CLX, principalement parce qu'elles concernent des fonctionnalités propres à Windows qui ne sont pas disponibles sous Linux. Par exemple, les applications CLX n'utilisent pas les unités ADO, BDE, COM ou Windows telles que CtlPanel, Messages, Registry et Windows.

**Tableau 15.5** Unités WinCLX uniquement

| Unité                   | Raison de son exclusion                              |
|-------------------------|------------------------------------------------------|
| <b>ADOConst</b>         | Pas de fonctionnalité ADO                            |
| <b>ADODB</b>            | Pas de fonctionnalité ADO                            |
| AppEvnts                | Pas d'objet TApplicationEvent                        |
| AxCtrls                 | Pas de fonctionnalité COM                            |
| <b>BdeConst</b>         | Pas de fonctionnalité BDE                            |
| Calendar                | Pas prise en charge actuellement                     |
| Chart                   | Pas prise en charge actuellement                     |
| $Cm$ Adm $Ctl$          | Pas de fonctionnalité COM                            |
| ColorGrd                | Pas prise en charge actuellement                     |
| ComStrs                 | Pas de fonctionnalité COM                            |
| ConvUtils               | Non disponible                                       |
| CorbaCon                | Pas de fonctionnalité Corba                          |
| CorbaStd                | Pas de fonctionnalité Corba                          |
| CorbaVCL                | Pas de fonctionnalité Corba                          |
| CtlPanel                |                                                      |
|                         | Pas de Panneau de configuration Windows              |
| CustomizeDlg<br>DataBkr | Pas prise en charge actuellement                     |
|                         | Pas prise en charge actuellement                     |
| <b>DBCGrids</b>         | Pas de fonctionnalité BDE                            |
| <b>DBExcept</b>         | Pas de fonctionnalité BDE                            |
| DBInpReq                | Pas de fonctionnalité BDE                            |
| DBLookup                | Obsolète                                             |
| <b>DbOleCtl</b>         | Pas de fonctionnalité COM                            |
| <b>DBPWDlg</b>          | Pas de fonctionnalité BDE                            |
| <b>DBTables</b>         | Pas de fonctionnalité BDE                            |
| <b>DdeMan</b>           | Pas de fonctionnalité DDE                            |
| <b>DRTable</b>          | Pas de fonctionnalité BDE                            |
| ExtActns                | Pas prise en charge actuellement                     |
| ExtDlgs                 | Pas de fonctionnalité de boîtes de dialogue d'images |

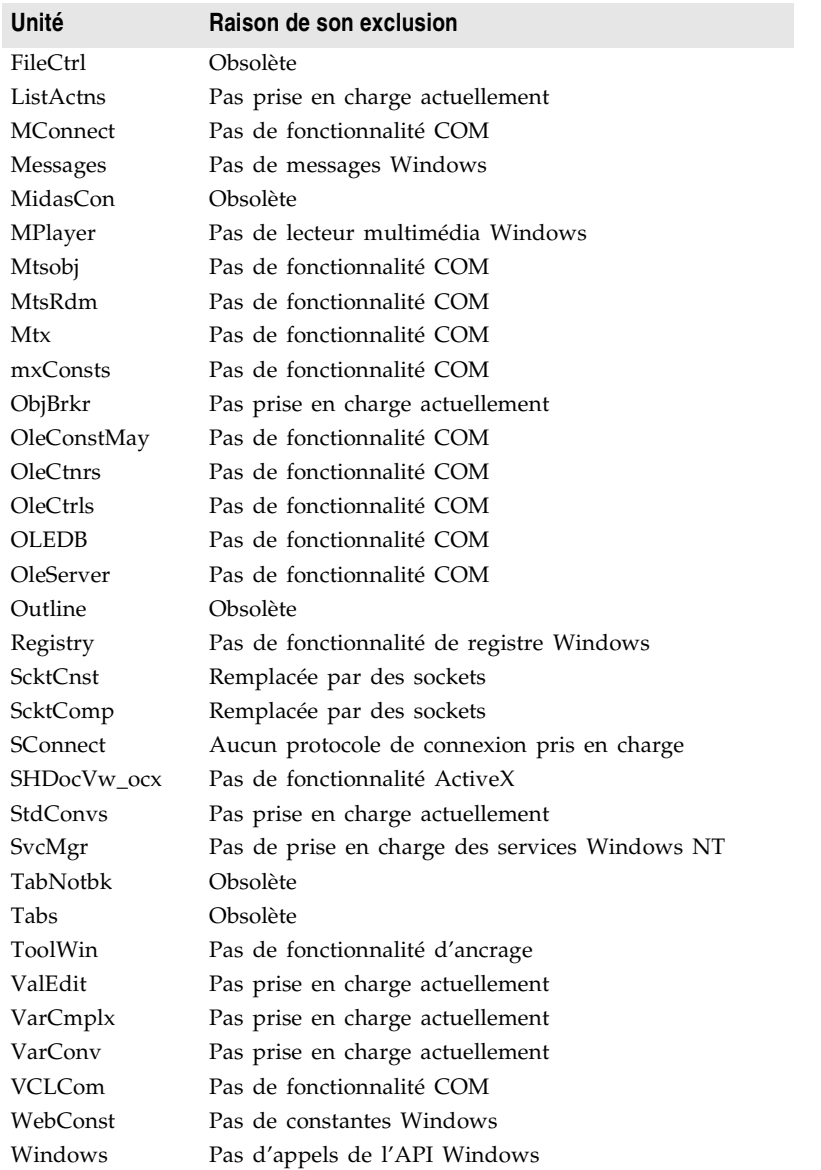

**Tableau 15.5** Unités WinCLX uniquement (suite)

Les références à ces unités et aux classes qu'elles renferment doivent être éliminées des applications que vous souhaitez exécuter sur Linux. Si vous essayez de compiler un programme comportant des unités inexistantes dans une application multiplate-forme, vous obtenez le message d'erreur suivant :

Fichier non trouvé : 'unitname.dcu'

Supprimez cette unité de la clause **uses** et recommencez la compilation.

# **Différences dans les constructeurs d'objets CLX**

Un objet CLX est créé, soit implicitement en plaçant l'objet sur la fiche, soit explicitement dans le code en utilisant la méthode *Create* de l'objet. Lorsque l'objet CLX est créé, une instance du widget sous-jacent associé est également créée (dans la mesure où le widget est apparenté ou référencé par handle). L'objet CLX possède cette instance du widget. Si l'objet CLX est supprimé, le widget sous-jacent est également supprimé. L'objet est supprimé au moyen d'un appel à la méthode *Free* ou automatiquement supprimé par le conteneur parent de l'objet CLX. C'est le même type de fonctionnalité qu'offre la bibliothèque de composants dans les applications Windows uniquement.

Lorsque vous créez explicitement un objet CLX dans votre code, en faisant des appels dans la bibliothèque d'interface Qt comme *QWidget\_Create()*, vous créez une instance d'un widget Qt dont le propriétaire n'est pas un objet CLX. Cela transmet l'instance d'un widget Qt existant à l'objet CLX à utiliser pendant sa construction. Cet objet CLX n'est pas propriétaire du widget Qt qui lui est transmis. Par conséquent, lorsque vous appelez la méthode *Free* après avoir créé l'objet de cette manière, seul l'objet CLX est détruit, et non l'instance du widget Qt sous-jacent. Ce comportement est différent de celui d'une application VCL.

Certains objets graphiques CLX, tels que *TBrush* et *TPen*, vous permettent d'assumer la propriété du widget sous-jacent en utilisant la méthode *OwnHandle*. Après l'appel à *OwnHandle*, si vous supprimez l'objet CLX, le widget sous-jacent est aussi supprimé.

Certaines affectations de propriétés dans la CLX ont été déplacées de la méthode *Create* vers *InitWidget*. Cela permet de différer la construction de l'objet Qt jusqu'à ce qu'elle soit vraiment nécessaire. Par exemple, supposons que vous disposiez d'une propriété appelée *Color*. Dans *SetColor*, vous pouvez vérifier avec *HandleAllocated* si vous disposez d'un Handle de Qt. Si le handle est alloué, vous pouvez effectuer l'appel Qt pour définir la couleur. Sinon, vous pouvez stocker la valeur dans une variable de champ privée, et dans *InitWidget*, vous définissez la propriété.

# **Gestion des événements widget et système**

Les événements widget et système, dont vous devez principalement vous préoccuper lors de l'écriture des composants, sont gérés différemment par la VCL et CLX. La principale différence réside dans le fait que les contrôles VisualCLX ne répondent pas directement aux messages Windows, même lorsqu'ils sont exécutés sous Windows (reportez-vous au Chapitre 7, "Gestion des messages et des notifications système", dans le *Guide du concepteur de composants*). A la place, ils répondent aux notifications provenant de la couche du widget sous-jacent. Comme ces notifications utilisent un système différent, l'ordre et la durée des événements peuvent parfois être différents entre les objets VCL et CLX correspondants. Ceci se produit même si votre application CLX s'exécute sous Windows plutôt que sous Linux. Si vous portez une application VCL vers Linux, vous devrez peut-être modifier la façon dont les gestionnaires d'événements répondent pour palier ces différences.
Pour plus d'informations sur l'écriture de composants qui répondent aux événements widget et système (autres que ceux qui sont reflétés dans les événements publiés des composants CLX), reportez-vous à "Réponse aux notifications du système à l'aide de CLX" au Chapitre 7 du *Guide du concepteur de composants*.

#### **Ecriture de code portable**

Si vous écrivez des applications multiplates-formes destinées à être exécutées à la fois sous Windows et Linux, vous pouvez écrire du code qui se compilera sous différentes conditions. En utilisant la compilation conditionnelle, vous pouvez conserver votre codage Windows, en prenant toujours en considération les différences du système d'exploitation Linux.

Pour créer des applications facilement portables entre Windows et Linux, pensez à :

- Réduire ou isoler les appels aux API propres à une plate-forme (Win32 ou Linux) ; utilisez les méthodes CLX ou les appels à la bibliothèque Qt.
- Eliminer les constructions de messagerie Windows (PostMessage, SendMessage) dans une application. Dans la CLX, appelez les méthodes *QApplication\_postEvent* et *QApplication\_sendEvent* à la place. Pour plus d'informations sur l'écriture de composants qui répondent aux événements système et widget, voir "Réponse aux notifications du système à l'aide de CLX" au Chapitre 7 du *Guide du concepteur de composants*.
- Utiliser *TMemIniFile* à la place de *TRegIniFile*.
- Respecter et conserver la distinction minuscule/majuscule pour les noms de fichiers et de répertoires.
- Porter tout code TASM assembleur externe. L'assembleur GNU "as" ne prend pas en charge la syntaxe TASM. (Voir ["Inclusion de code assembleur inline"](#page-363-0) à [la page 15-16.](#page-363-0))

Essayez d'écrire le code de manière à utiliser les routines de la bibliothèque d'exécution indépendantes de la plate-forme et utilisez les constantes de System, SysUtils et des autres unités de la bibliothèque d'exécution. Par exemple, utilisez la constante PathDelim pour que votre code ne soit pas affecté par les différences de plate-forme de '/' par rapport à '\'.

Un autre exemple concerne l'utilisation de caractères multi-octets sur les deux plates-formes. Traditionnellement, le code Windows attend uniquement 2 octets par caractère multi-octet. Sous Linux, les caractères multi-octets peuvent comporter beaucoup plus d'octets (jusqu'à 6 octets pour UTF-8). Les deux plates-formes peuvent être adaptées en utilisant la fonction StrNextChar dans SysUtils.

Un code tel que :

```
while p^ <> #0 do
begin
    if p^ in LeadBytes then
```

```
 inc(p);
    inc(p);
end;
```
peut être remplacé par un code indépendant de la plate-forme comme celui-ci :

```
while p^ <> #0 do
begin
   if p^ in LeadBytes then
    p := StrNextChar(p)
   else
     inc(p);
end;
```
L'exemple précédent est portable d'une plate-forme à l'autre et évite toujours de nuire aux performances en appelant une procédure pour les environnement régionaux non multi-octets.

Si l'utilisation de fonctions de bibliothèque d'exécution n'est pas une solution envisageable, essayez d'isoler le code propre à une plate-forme dans une partie de votre routine ou une sous-routine. Essayez de limiter le nombre de blocs de directive de compilation conditionnelle (**\$IFDEF**) pour conserver la lisibilité et la portabilité du code source. Le symbole conditionnel WIN32 n'est pas défini sous Linux. Le symbole conditionnel LINUX est défini, pour indiquer que le code source est compilé pour la plate-forme Linux.

#### **Utilisation des directives conditionnelles**

L'utilisation des directives de compilation conditionnelles comme **\$IFDEF** est une méthode recommandée pour introduire des conditions dans votre code pour les plates-formes Windows et Linux. Toutefois, comme les directives de compilation conditionnelles rendent le code source plus difficile à comprendre et à maintenir, vous devez savoir à quelles occasions il est raisonnable de les utiliser. En envisageant l'utilisation des directives de compilation conditionnelles, demandez-vous si le code a besoin d'une directive de compilation conditionnelle et si ce traitement peut s'écrire sans directive de compilation conditionnelle.

Suivez ces lignes directrices pour utiliser des directives de compilation conditionnelles dans des applications multiplates-formes :

- N'essayez pas d'utiliser de **\$IFDEF** sans absolue nécessité. Les **\$IFDEF** dans un fichier source sont uniquement évalués lorsque le code source est compilé. Delphi ne nécessite pas de sources d'unité pour compiler un projet. La reconstruction totale de tout le code source est un événement rare pour la plupart des projets Delphi.
- N'utilisez pas de **\$IFDEF** dans les fichiers paquet (.dpk). Limitez leur utilisation aux fichiers source. Les créateurs de composants doivent créer deux lots de conception lors du développement multiplates-formes, et non un seul lot avec des **\$IFDEF**.
- En général, utilisez **\$IFDEF** MSWINDOWS pour tester n'importe quelle plate-forme Windows, y compris WIN32. Réservez l'utilisation de **\$IFDEF** WIN32 à la distinction entre des plates-formes Windows spécifiques, comme

Windows 32 bits et 64 bits. Ne limitez pas votre code à WIN32 à moins d'être sûr qu'il ne fonctionne pas sous WIN64.

- Evitez les tests négatifs du type **\$IFNDEF** si ce n'est pas absolument nécessaire. **\$IFNDEF** LINUX n'est pas équivalent à **\$IFDEF** MSWINDOWS.
- Evitez les combinaisons **\$IFNDEF**/**\$ELSE**. Utilisez plutôt un test positif (**\$IFDEF**) pour une meilleure lisibilité.
- Evitez les clauses **\$ELSE** sur des **\$IFDEF** de test de plate-forme. Utilisez des blocs **\$IFDEF** séparés pour du code Linux et Windows au lieu de **\$IFDEF** LINUX/**\$ELSE** ou **\$IFDEF** MSWINDOWS/**\$ELSE**.

Par exemple, un ancien code peut contenir :

```
{$IFDEF WIN32}
    (Code Windows 32 bits)
{$ELSE}
    (Code Windows 16 bits) //!! Linux pourra tomber par erreur dans ce code.
{$ENDIF}
```
Pour tout code non portable dans des **\$IFDEF**, il est préférable que le code source échoue à la compilation que de voir la plate-forme tomber dans une clause **\$ELSE**et échouer mystérieusement à l'exécution. Les échecs de compilation sont plus faciles à résoudre que les erreurs à l'exécution.

• Utilisez la syntaxe **\$IF** pour les tests compliqués. Remplacez les **\$IFDEF**imbriqués par une expression booléenne dans une directive \$IF. La directive **\$IF** doit être terminée par **\$IFEND**, et non par **\$ENDIF**. Cela vous permet de placer des expressions **\$IF** dans des **\$IFDEF** pour dissimuler la nouvelle syntaxe **\$IF** aux compilateurs précédents.

Toutes les directives conditionnelles sont documentées dans l'aide en ligne. Pour plus d'informations, voir la rubrique "Directives conditionnelles" dans l'aide.

#### **Terminaison des directives conditionnelles**

Utilisez la directive **\$IFEND** pour terminer les directives conditionnelles **\$IF** et **\$ELSEIF**. Cela permet de dissimuler les blocs **\$IF/\$IFEND** pour les anciens compilateurs, avec l'utilisation de **\$IFDEF/\$ENDIF**. Les anciens compilateurs ne reconnaîtront pas la directive **\$IFEND**. **\$IF** peut uniquement se terminer par **\$IFEND**. Les anciennes directives (**\$IFDEF**, **\$IFNDEF**, **\$IFOPT**) ne peuvent se terminer que par **\$ENDIF**.

**Remarque** Lors de l'imbrication d'un **\$IF** dans un **\$IFDEF/\$ENDIF**, n'utilisez pas **\$ELSE** avec **\$IF**. Les anciens compilateurs verront le **\$ELSE** et penseront qu'il fait partie du **\$IFDEF**, ce qui entraînera une erreur de compilation plus loin. Dans cette situation, vous pouvez utiliser {**\$ELSE** True} comme substitut de {**\$ELSE**}, puisque le **\$ELSE** ne sera pas pris en compte si le **\$IF** est pris en compte d'abord, et que les anciens compilateurs ne connaissent pas **\$ELSEIF**. La dissimulation des **\$IF** pour la compatibilité ascendante est principalement un problème pour les fournisseurs et les développeurs d'applications tierces parties qui souhaitent que leur code s'exécute sur plusieurs versions différentes.

**\$ELSEIF** est une combinaison de **\$ELSE** et de **\$IF**. La directive **\$ELSEIF** vous permet d'écrire des blocs conditionnels à plusieurs parties où un seul des blocs conditionnels sera pris en compte. Par exemple :

```
{$IFDEF faire} 
    fais_le
{$ELSEIF RTLVersion >= 14} 
     fais_le_vraiment
{$ELSEIF chaine = 'oui'} 
    bip
{$ELSE} 
     dernière chance
{$IFEND}
```
De ces quatre cas, un seul est pris en compte. Si aucune de ces trois premières conditions n'est vraie, la clause **\$ELSE** est prise en compte. **\$ELSEIF** doit être terminée par **\$IFEND**. **\$ELSEIF** ne peut pas être placée après **\$ELSE**. Les conditions sont évaluées de haut en bas comme une séquence **\$IF**...**\$ELSE** normale. Dans l'exemple, si faire n'est pas défini, RTLVersion a la valeur 15 et chaine vaut 'oui'. Seul le bloc "fais\_le\_vraiment" est pris en compte, le bloc "bip" ne l'est pas, même si les conditions sont vraies pour les deux.

Si vous oubliez d'utiliser un **\$ENDIF** pour mettre fin à l'un de vos **\$IFDEF**, le compilateur signale l'erreur suivante à la fin du fichier source :

ENDIF manquant

S'il existe plusieurs directives **\$IF**/**\$IFDEF** dans votre fichier source, il peut être difficile de déterminer laquelle est à l'origine du problème. Le message d'erreur suivant apparaît sur la ligne source de la dernière directive **\$IF**/**\$IFDEF** du compilateur sans correspondance avec un **\$ENDIF**/**\$IFEND** :

Directive conditionnelle non déterminée

Vous pouvez commencer à rechercher le problème à cet emplacement.

#### <span id="page-363-0"></span>**Inclusion de code assembleur inline**

Si vous incluez du code assembleur inline dans vos applications Windows, il est possible que vous ne puissiez pas utiliser le même code sous Linux à cause des exigences du code indépendant de la position (PIC) sous Linux. Les bibliothèques d'objets partagés Linux (équivalentes aux DLL) nécessitent que tout le code soit relogeable en mémoire sans modification. Cela affecte principalement les routines assembleur inline qui utilisent des variables globales ou d'autres adresses absolues, ou qui appellent des fonctions externes.

Pour les unités qui contiennent uniquement du code Delphi, le compilateur génère automatiquement un PIC lorsque c'est nécessaire. Il est recommandé de compiler chaque unité aux formats PIC et non PIC ; utilisez le commutateur de compilation -p pour générer du PIC.

Les unités précompilées sont disponibles dans les formats PIC et non PIC. Les unités PIC possèdent une extension .dpu (au lieu de .dcu).

Il est possible que vous souhaitiez coder différemment des routines assembleur selon que vous compilez un exécutable ou une librairie partagée ; utilisez

{**\$IFDEF** PIC} pour fusionner les deux versions de votre code assembleur. Vous pouvez aussi réécrire la routine en langage Delphi pour éviter le problème.

Les règles PIC pour le code assembleur inline sont les suivantes :

• PIC nécessite que toutes les références mémoire soient relatives au registre EBX, qui contient le pointeur d'adresse de base du module en cours (dans Linux, ce pointeur s'appelle Global Offset Table ou GOT). Ainsi, plutôt que

MOV EAX,GlobalVar

utilisez

MOV EAX,[EBX].GlobalVar

- PIC impose de préserver le registre EBX d'un appel à l'autre dans votre code assembleur (comme sous Win32), et de restaurer également le registre EBX *avant* d'effectuer des appels à des fonctions externes (à l'inverse de Win32).
- Même si le code PIC fonctionnera dans des exécutables de base, il peut ralentir les performances et générer plus de code. Vous n'avez pas le choix pour les objets partagés, mais dans les exécutables, vous souhaiterez probablement toujours obtenir le plus haut niveau de performances possible.

#### **Différences de programmation sous Linux**

Le caractère étendu de Linux, wchar\_t, utilise 32 bits par caractère. Le standard Unicode sur 16 bits qui constitue la base du type WideString est un sous-ensemble du standard UCS sur 32 bits supporté par Linux et les bibliothèques GNU. Les références à WideString doivent être traduites en 32 bits par caractère avant d'être transmises à une fonction du SE en tant que wchar\_t ; les WideStrings sont comptées comme des chaînes longues (dans Windows, elles ne le sont pas).

Sous Windows, les caractères multi-octets (MBCS) sont représentés sous la forme de codes de caractères de 1 et 2 octets. Sous Linux, ils sont représentés par 1 à 6 octets.

Les chaînes en langage Delphi (chaînes longues) peut transporter des séquences de caractères multi-octets, en fonction des paramètres régionaux de l'utilisateur. Le codage Linux pour les caractères multi-octets comme le japonais, le chinois, l'hébreu et l'arabe peuvent être incompatibles avec le codage Windows pour ces mêmes paramètres régionaux. Unicode est portable, alors que le multi-octet ne l'est pas. Pour plus d'informations sur la gestion des chaînes de plusieurs paramètres régionaux dans des applications internationales, reportez-vous à ["Codage de l'application"](#page-397-0) à la page 17-2.

Sous Linux, vous ne pouvez pas utiliser de variables sur des adresses absolues. La syntaxe :

```
var X: Integer absolute $1234;
```
n'est pas prise en charge dans PIC et elle est interdite dans une application CLX.

# **Transfert d'applications entre Windows et Linux**

Que vous ayez créé une nouvelle application CLX ou modifié une application VCL existante sous Delphi puis que vous la portiez vers Kylix, ou que vous ayez créé une application CLX sous Kylix que vous la portiez vers Delphi, le transfert de fichiers s'effectue de la même façon.

**1** Transférez d'une plate-forme à l'autre les fichiers source et autres fichiers liés au projet de votre application. Vous pouvez partager des fichiers source entre Linux et Windows si vous souhaitez que le programme s'exécute sur les deux plates-formes. Vous pouvez également transférer les fichiers à l'aide d'un outil comme ftp en mode ASCII.

Les fichiers source doivent inclure vos fichiers d'unités (fichiers .pas), le fichier de projet (fichier .dpr) et tous les fichiers de lots (fichiers .dpk). Les fichiers liés au projet incluent les fichiers de fiches (fichiers .dfm ou .xfm), les fichiers de ressources (fichiers .res) et les fichiers d'options de projet (.dof dans Delphi et .kof dans Kylix). Si vous souhaitez compiler votre application uniquement à partir de la ligne de commande (plutôt que d'utiliser l'EDI), le fichier de configuration (fichier .cfg dans Delphi et .conf dans Kylix) sera nécessaire. Vous devrez peut-être changer les chemins d'accès des unités dans votre projet principal.

- **2** Ouvrez le projet sur la plate-forme vers laquelle vous voulez effectuer le portage.
- **3** Réinitialisez les options du projet.

Le fichier qui stocke les options de projet par défaut est recrée sous Kylix avec une extension .kof et sous Windows avec une extension .dof. Dans l'EDI Delphi, vous pouvez également stocker dans l'application un grand nombre des options de compilation en tapant *Ctrl*+O+O. Les options sont placées au début du fichier ouvert à ce moment-là.

**4** Compilez, testez et déboguez votre application.

Pour les applications VCL que vous transférez vers Kylix, vous recevrez des avertissements à propos des fonctionnalités spécifiques à Windows dans l'application.

# **Partage des fichiers source entre Windows et Linux**

Si vous voulez que votre application s'exécute sous Windows et sous Linux, vous pouvez partager les fichiers source en les rendant accessibles aux deux systèmes d'exploitation. Vous pouvez procéder de plusieurs manières, par exemple en plaçant les fichiers sur un serveur accessible aux deux ordinateurs ou en utilisant Samba sur la machine Linux pour permettre d'accéder aux fichiers au travers d'un partage réseau Microsoft pour Linux et Windows. Vous pouvez choisir de conserver le source sous Linux et de créer un partage sous Linux. Ou vous pouvez conserver le source sous Windows et créer un partage sous Windows pour que la machine Linux puisse y accéder.

Vous pouvez continuer à développer et compiler le fichier dans Kylix en utilisant des objets qui sont pris en charge par la CLX. Lorsque vous avez fini, vous pouvez compiler sous Linux et Windows.

Si vous créez une nouvelle application CLX dans Delphi, l'EDI crée un fichier fiche .xfm à la place d'un fichier .dfm. Si vous souhaitez gérer un source unique pour votre code, vous devez copier le fichier .dfm de Windows et le fichier .xfm vers Linux, en maintenant les deux fichiers. Sinon, le fichier .dfm sera modifié sous Linux et pourra ne plus fonctionner sous Windows. Si vous envisagez d'écrire des applications multiplates-formes, le fichier .xfm fonctionnera sur les éditions Delphi qui prennent en charge CLX.

# **Différences d'environnement entre Windows et Linux**

Habituellement, multiplate-forme signifie qu'une application peut être compilée théoriquement sans aucune modification sous les systèmes d'exploitation Windows et Linux. Il existe toutefois de nombreuses différences entre les systèmes d'exploitation Linux et Windows.

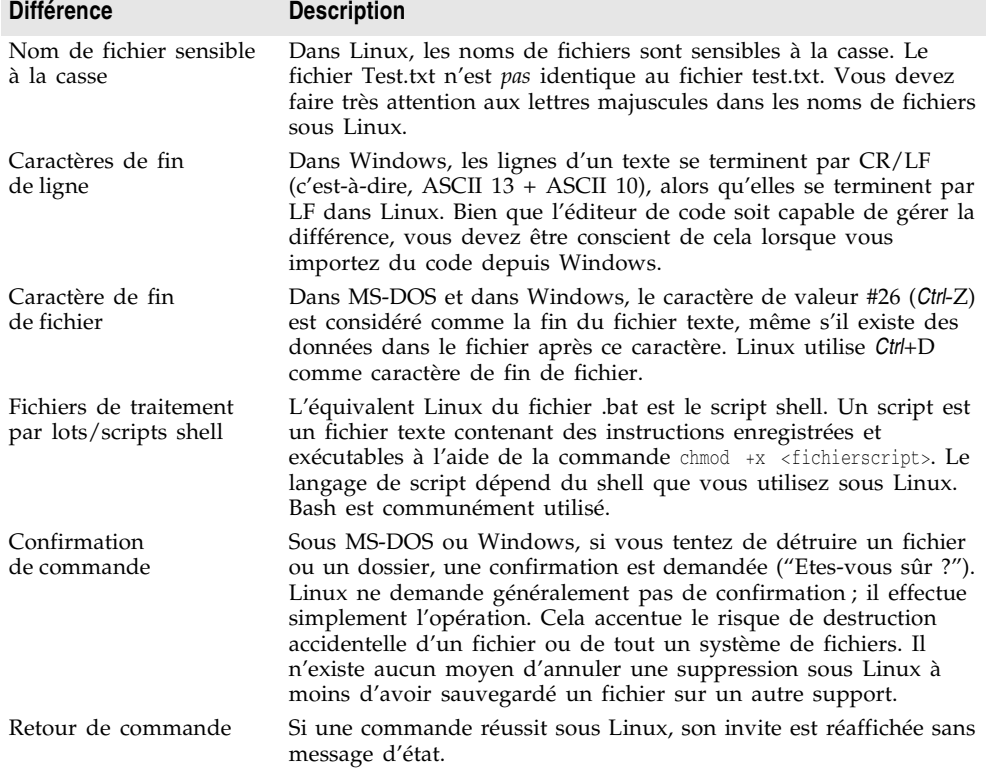

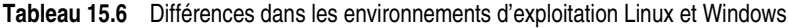

| <b>Différence</b>               | <b>Description</b>                                                                                                    |
|---------------------------------|----------------------------------------------------------------------------------------------------|
| Commutateurs<br>de commande     | Linux utilise un tiret simple (-) pour représenter les commutateurs<br>de commande ou un tiret double (--) pour les options à plusieurs<br>caractères, là où DOS utilise une barre oblique droite $\langle \rangle$ ou un<br>tiret $(-)$ .                                                                                                    |
| Fichiers de<br>configuration    | Sous Windows, la configuration s'effectue dans le registre ou dans<br>des fichiers comme autoexec.bat.                                                                                                    |
|                                 | Sous Linux, les fichiers de configuration sont créés sous la forme<br>de fichiers cachés dans le répertoire home de l'utilisateur. Les<br>fichiers de configuration du répertoire / etc ne sont généralement<br>pas cachés.                                                                                                    |
|                                 | Linux utilise également des variables d'environnement telles que<br>LD_LIBRARY_PATH (chemin de recherche pour les<br>bibliothèques). Autres variables d'environnement importantes :                                                                                                    |
|                                 | HOME<br>Votre répertoire initial (/home/sam)<br>٠                                                                                                    |
|                                 | TERM<br>Type de terminal (xterm, vt100, console)<br>٠                                                                                                    |
|                                 | SHELL<br>Chemin vers votre interpréteur (/bin/bash)                                                                                                    |
|                                 | USER<br>Votre identifiant de session (sfuller)                                                                                                    |
|                                 | PATH<br>Liste de recherche pour les programmes                                                                                                    |
|                                 | Ces variables sont spécifiées dans le shell ou dans des fichiers tels<br>que .bashrc.                                                                                                    |
| fichiers objet<br>partagé/DLL   | Sous Linux, vous utilisez des fichiers d'objets partagés (.so). Sous<br>Windows, il s'agit de bibliothèques de liens dynamiques (DLL).                                                                                                    |
| Lettres de lecteurs             | Linux ne possède pas de lettres de lecteurs. Voici un exemple de<br>nom de chemin Linux :<br>/lib/security. Voir DriveDelim dans la bibliothèque d'exécution.                                                                                                    |
| Exceptions                      | Les exceptions du système d'exploitation sont appelées signaux<br>sous Linux.                                                                                                    |
| Fichiers exécutables            | Sous Linux, les fichiers exécutables ne nécessitent pas d'extension.<br>Sous Windows, les fichiers exécutables possèdent l'extension exe.                                                                                                    |
| Extensions de nom<br>de fichier | Linux n'utilise pas d'extensions de nom de fichier pour identifier<br>les types de fichiers ou associer les fichiers à des applications.                                                                                                    |
| Permissions de fichiers         | Sous Linux, des permissions de lecture, d'écriture et d'exécution<br>sont affectées aux fichiers (et aux répertoires) pour le propriétaire<br>du fichier, le groupe et les autres. Par exemple :<br>-rwxr-xr-x signifie, de la gauche vers la droite :                                                                                                    |
|                                 | - est le type de fichier (- = fichier ordinaire, $d =$ répertoire, $1 =$<br>lien) ; rwx représente les permissions pour le propriétaire du fichier<br>(lecture, écriture, exécution), r-x représente les permissions pour le<br>groupe du propriétaire du fichier (lecture, exécution) et r-x<br>représente les permissions pour tous les autres utilisateurs<br>(lecture, exécution). L'utilisateur root (super-utilisateur) peut<br>outrepasser ces permissions. |
|                                 | Vous devez vous assurer que votre application s'exécute sous<br>l'utilisateur correct et dispose d'un droit d'accès correct aux<br>fichiers requis.                                                                                                    |
| Utilitaire Make                 | L'utilitaire make de Borland n'est pas disponible sur la<br>plate-forme Linux. A la place, vous pouvez utiliser l'utilitaire<br>make GNU de Linux.                                                                                                    |

**Tableau 15.6** Différences dans les environnements d'exploitation Linux et Windows (suite)

| <b>Différence</b>                    | <b>Description</b>                                                                                                    |
|--------------------------------------|----------------------------------------------------------------------------------------------------|
| Multitâche                           | Linux prend totalement en charge le fonctionnement multitâche.<br>Vous pouvez exécuter en même temps plusieurs programmes<br>(appelés processus sous Linux). Vous pouvez lancer des processus<br>en arrière-plan (en utilisant & après la commande) et continuer<br>immédiatement à travailler. Linux vous permet également de<br>disposer de plusieurs sessions.         |
| Noms de chemins                      | Linux utilise une barre oblique droite $\binom{1}{x}$ là où DOS utilise une<br>barre oblique inverse $(\cdot)$ . Une constante PathDelim peut être<br>utilisée pour spécifier le caractère adapté à la plate-forme. Voir<br>PathDelim dans la bibliothèque d'exécution. Voir "Structure de<br>répertoires sous Linux" à la page 15-22.                                    |
| Chemin de recherche                  | Lors de l'exécution de programmes, Windows consulte toujours en<br>premier le répertoire en cours, puis il examine la variable<br>d'environnement PATH. Linux ne consulte jamais le répertoire en<br>cours mais recherche uniquement les répertoires énumérés dans<br>PATH. Pour exécuter un programme du répertoire en cours, vous<br>devez généralement taper ./ avant. |
|                                      | Vous pouvez également modifier votre PATH pour inclure./<br>comme premier chemin à rechercher.                                                                                                    |
| Séparateur de chemin<br>de recherche | Windows utilise le point-virgule comme séparateur de chemin de<br>recherche. Linux utilise deux points. Voir PathDelim dans la<br>bibliothèque d'exécution.                                                                                                    |
| Liens symboliques                    | Sous Linux, un lien symbolique est un fichier spécial qui pointe<br>sur un autre fichier du disque. En plaçant les liens symboliques<br>dans le répertoire global bin qui contient les principaux fichiers de<br>votre application, vous n'aurez pas à modifier le chemin de<br>recherche système. Un lien symbolique se crée à l'aide de la<br>commande ln (link).       |
|                                      | Windows possède des raccourcis pour le bureau de l'interface<br>utilisateur graphique. Pour mettre un programme à la disposition<br>de la ligne de commande, les programmes d'installation Windows<br>modifient généralement le chemin de recherche système.                                                                                                    |

**Tableau 15.6** Différences dans les environnements d'exploitation Linux et Windows (suite)

#### **Registre**

Linux n'utilise pas de registre pour stocker des informations de configuration. Vous devez utiliser des fichiers texte de configuration et des variables d'environnement à la place du registre. Les fichiers de configuration système sous Linux sont souvent installés dans /etc, par exemple /etc/hosts. Les autres profils utilisateur sont installés dans des fichiers cachés (dont le nom commence par un point), comme .bashrc, qui contient les paramètres du shell bash ou .XDefaults, qui sert à définir des valeurs par défaut pour les programmes X.

Le code dépendant du registre peut être modifié pour utiliser à la place un fichier texte de configuration local. Les paramètres modifiables par l'utilisateur doivent être enregistrés dans son répertoire initial pour accorder l'autorisation d'écriture. Les options de configuration devant être définies par l'utilisateur root se trouvent dans /etc. Ecrire une unité contenant toutes les fonctions de registre mais en détournant toutes les sorties vers un fichier de configuration local est un

moyen que vous pouvez utiliser pour gérer une dépendance par rapport au registre.

Pour mémoriser des informations à un emplacement global sous Linux, vous pouvez stocker un fichier de configuration global dans le répertoire /etc ou le répertoire initial de l'utilisateur sous forme de fichier caché. Toutes vos applications peuvent alors accéder au même fichier de configuration. Vous devez toutefois vous assurer que les permissions du fichier et les droits d'accès sont correctement définis.

Vous pouvez également utiliser des fichiers .ini dans des applications multiplates-formes. Toutefois, dans la CLX, vous devez utiliser *TMemIniFile* au lieu de *TRegIniFile.*

#### **Présentation visuelle**

L'environnement visuel de Linux est quelque peu différent de celui de Windows. L'aspect des boîtes de dialogue peut dépendre du gestionnaire de fenêtres utilisé (par exemple, selon qu'il s'agisse de KDE ou de Gnome).

# <span id="page-369-0"></span>**Structure de répertoires sous Linux**

Dans Linux, n'importe quel fichier ou périphérique peut être monté n'importe où dans le système de fichiers. Les noms de chemins Linux utilisent des barres obliques droites contrairement à Windows qui utilise des barres obliques inverses. La barre oblique initiale représente le répertoire root.

Voici quelques répertoires couramment utilisés dans Linux.

| Répertoire            | Contenu                                                                                                    |
|-----------------------|----------------------------------------------------------------------------------------------------|
|                       | Le répertoire root ou de niveau supérieur de tout le système de<br>fichiers Linux                                     |
| $/$ root              | Le système de fichiers root ; le répertoire home du super-utilisateur                                                 |
| $\frac{\pi}{2}$       | Commandes, utilitaires                                                                                                |
| /sbin                 | Utilitaires système                                                                                                   |
| $/\text{dev}$         | Périphériques représentés comme des fichiers                                                                          |
| $\frac{\pi}{2}$       | Bibliothèques                                                                                                    |
| /home/nom_utilisateur | Fichiers appartenant à l'utilisateur où nom utilisateur est le nom de<br>connexion de l'utilisateur                   |
| $\sqrt{\mathrm{opt}}$ | Facultatif                                                                                                    |
| /boot                 | Noyau appelé lorsque le système démarre                                                                               |
| /etc                  | Fichiers de configuration                                                                                             |
| $\sqrt{usr}$          | Applications, programmes. Inclut généralement des répertoires<br>comme /usr/spool, /usr/man, /usr/include, /usr/local |
| /mnt                  | Autre support monté sur le système, comme un CD-ROM ou un<br>lecteur de disquettes                                    |
| /var                  | Journaux, messages, fichiers de spool                                                                                 |

**Tableau 15.7** Répertoires Linux courants

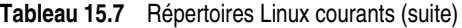

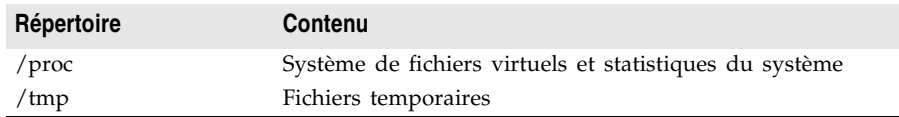

**Remarque** Les différentes distributions de Linux installent parfois les fichiers à différents emplacements. Un programme utilitaire peut être installé dans /bin avec une distribution Red Hat et dans /usr/local/bin avec une distribution Debian.

> Reportez-vous à www.pathname.com pour des détails supplémentaires sur l'organisation du système de fichiers hiérarchique UNIX/Linux. Vous pourrez également consulter le document *Filesystem Hierarchy Standard*.

# **Applications de bases de données multiplates-formes**

Sous Windows, vous pouvez accéder aux informations de base de données en utilisant ADO, BDE et InterBase Express. Toutefois, ces trois méthodes ne sont pas disponibles dans Kylix. A la place, sous Windows et Linux, vous pouvez utiliser **dbExpress**, une nouvelle technologie d'accès aux données multiplates-formes, selon l'édition de Delphi que vous possédez.

Avant de porter une application de base de données vers dbExpress pour qu'elle s'exécute sous Linux, vous devez comprendre les différences entre l'utilisation de dbExpress et le mécanisme d'accès aux données que vous utilisiez. Ces différences se situent à différents niveaux.

- Au niveau le plus bas, il existe une couche qui communique entre votre application et le serveur de base de données. Cela peut être ADO, le moteur BDE, ou le logiciel client InterBase. Cette couche est remplacée par dbExpress, qui est un ensemble de pilotes légers pour le traitement SQL dynamique.
- L'accès aux données de bas niveau est enveloppé dans un ensemble de composants que vous ajoutez à des modules ou des fiches de données. Ces composants incluent des composants de connexion à la base de données, qui représentent la connexion à un serveur de base de données, et des ensembles de données, qui représentent les données obtenues à partir du serveur. Bien qu'il existe des différences très importantes, en raison de la nature unidirectionnelle des curseurs dbExpress, elles sont moins prononcées à ce niveau, car les ensembles de données partagent tous un ancêtre commun, comme les composants de connexion de base de données.
- Au niveau de l'interface utilisateur, il y a moins de différences. Les contrôles CLX orientés données sont conçus pour être autant que possible similaires aux contrôles Windows correspondants. Les différences les plus importantes au niveau de l'interface utilisateur résultent des modifications nécessaires à l'utilisation des mises à jour en mémoire cache.

Pour des informations sur le portage d'applications de bases de données existantes vers dbExpress, voir ["Portage d'applications de bases de données vers](#page-373-0)  Linux" [à la page 15-26.](#page-373-0) Pour des informations sur la conception de nouvelles

applications dbExpress, voir [Chapitre 19, "Conception d'applications de bases de](#page-430-0)  [données".](#page-430-0)

# **Différences de dbExpress**

Sous Linux, dbExpress gère la communication avec les serveurs de bases de données. dbExpress se compose d'un ensemble de pilotes légers qui mettent en œuvre un ensemble d'interfaces communes. Chaque pilote est un objet partagé (fichier .so) qui doit être lié à votre application. Comme dbExpress est conçu pour être multiplate-forme, il est également disponible sous Windows sous la forme d'un ensemble de bibliothèques de liens dynamiques (.dll).

Comme avec n'importe quelle couche d'accès aux données, dbExpress a besoin du logiciel client du fournisseur de base de données. De plus, il utilise un pilote propre à la base de données, plus deux fichiers de configuration, dbxconnections et dbxdrivers. C'est beaucoup moins que, par exemple, pour le moteur BDE, qui nécessite la bibliothèque principale du moteur de bases de données Borland (Idapi32.dll) plus un pilote propre à la base de données et un certain nombre d'autres bibliothèques de gestion.

D'autres différences existent entre dbExpress et les autres couches d'accès aux données à partir desquelles vous devez porter votre application. Par exemple, dbExpress :

- *F*ournit un chemin plus simple et plus rapide aux bases de données distantes. Par conséquent, vous pouvez vous attendre à une amélioration sensible des performances pour un accès aux données simple et direct.
- Traite les requêtes et les procédures stockées, mais il ne prend pas en charge l'ouverture des tables.
- Renvoie uniquement des curseurs unidirectionnels.
- Ne dispose pas d'autre possibilité de mise à jour intégrée que l'exécution d'une requête INSERT, DELETE ou UPDATE.
- N'a pas de mémoire cache pour les métadonnées ; l'interface d'accès aux métadonnées lors de la conception est mise en œuvre à l'aide de l'interface centrale d'accès aux données.
- Exécute uniquement des requêtes transmises par l'utilisateur, optimisant ainsi l'accès à la base de données sans introduire de requêtes supplémentaires.
- Gère un tampon d'enregistrement ou un bloc de tampons d'enregistrement de manière interne. Il diffère en cela du moteur BDE, avec lequel les clients doivent allouer la mémoire utilisée pour les enregistrements du tampon.
- *P*rend uniquement en charge les tables locales qui sont basées sur SQL (comme InterBase et Oracle).
- Utilise des pilotes pour DB2, Informix, InterBase, MSSQL, MySQL et Oracle. Si vous utilisez un serveur de base de données différent, vous devrez convertir vos données sur l'une de ces bases de données, écrire un pilote dbExpress

pour le serveur que vous utilisez ou obtenir un pilote dbExpress tierce partie pour votre serveur de base de données.

# **Différences au niveau composant**

Lorsque vous écrivez une application dbExpress, celle-ci a besoin d'un ensemble de composants d'accès aux données différent de ceux utilisés dans vos applications de bases de données existantes. Les composants dbExpress partagent les mêmes classes de base que d'autres composants d'accès aux données (*TDataSet* et *TCustomConnection*), ce qui signifie qu'un grand nombre de propriétés, de méthodes et d'événements sont les mêmes que pour les composants utilisés dans vos applications existantes.

Le [Tableau 15.8](#page-372-0) présente la liste des composants de base de données importants utilisés dans InterBase Express, le BDE et ADO dans l'environnement Windows, et montre les composants dbExpress comparables pour une utilisation sous Linux et dans des applications multiplates-formes.

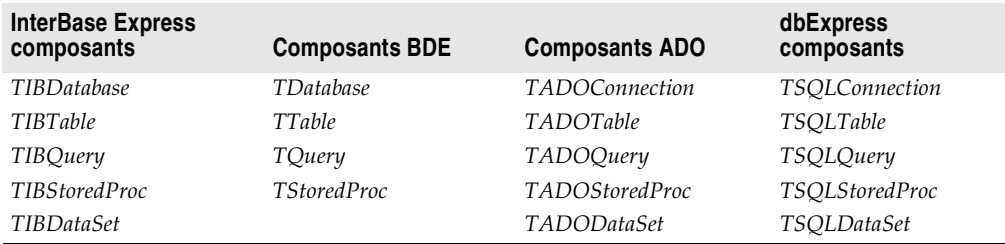

<span id="page-372-0"></span>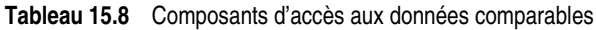

Les ensembles de données de dbExpress (*TSQLTable*, *TSQLQuery*, *TSQLStoredProc* et *TSQLDataSet*) sont toutefois plus limités que leurs équivalents, car ils ne prennent pas en charge les modifications et permettent uniquement la navigation vers l'avant. Pour plus de détails sur les différences entre les ensembles de données dbExpress et les autres ensembles de données disponibles sous Windows, voir [Chapitre 28, "Utilisation d'ensembles de données](#page-712-0)  [unidirectionnels".](#page-712-0)

A cause de l'absence de prise en charge des modifications et de la navigation, la plupart des applications dbExpress ne fonctionnent pas directement avec les ensembles de données dbExpress. Elles connectent plutôt l'ensemble de données dbExpress à un ensemble de données client, qui conserve les enregistrements dans une mémoire tampon et assure une prise en charge des modifications et de la navigation. Pour plus d'informations sur cette architecture, voir ["Architecture](#page-435-0)  [des bases de données"](#page-435-0) à la page 19-6.

**Remarque** Pour les applications très simples, vous pouvez utiliser *TSQLClientDataSet* à la place d'un ensemble de données dbExpress connecté à un ensemble de données client. Cela a pour avantage la simplicité, car il existe une correspondance 1 pour 1 entre l'ensemble de données de l'application que vous portez et l'ensemble de données de l'application portée, mais cette solution est moins souple qu'une connexion explicite entre un ensemble de données dbExpress et un ensemble

de données client. Pour la plupart des applications, il est recommandé d'utiliser un ensemble de données dbExpress connecté à un composant *TClientDataSet*.

# **Différences au niveau de l'interface utilisateur**

Les contrôles CLX orientés données sont conçus pour être autant que possible similaires aux contrôles Windows correspondants. Par conséquent, le portage de la partie interface utilisateur de vos applications de base de données introduit quelques considérations supplémentaires par rapport à celles du portage d'une application Windows quelconque vers CLX.

Les principales différences au niveau de l'interface utilisateur proviennent des différences dans la façon dont les ensembles de données dbExpress ou les ensembles de données client fournissent les données.

Si vous utilisez uniquement des ensembles de données dbExpress, vous devez ajuster votre interface utilisateur à cause du fait que les ensembles de données ne prennent pas en charge la modification mais uniquement la navigation vers l'avant. Il peut, par exemple, être nécessaire de supprimer des contrôles permettant aux utilisateurs de se positionner sur un enregistrement précédent. Comme les ensembles de données dbExpress ne gèrent pas de mémoire tampon des données, vous ne pouvez pas afficher les données dans une grille orientée données : vous pouvez seulement afficher un enregistrement à la fois.

Si vous avez connecté l'ensemble de données dbExpress à un ensemble de données client, les éléments de l'interface utilisateur associés à la modification et à la navigation devraient toujours fonctionner. Vous devez uniquement les reconnecter à l'ensemble de données client. Dans ce cas, l'attention doit principalement être mise sur la gestion de l'écriture des mises à jour dans la base de données. Par défaut, la plupart des ensembles de données sous Windows écrivent automatiquement les mises à jour sur le serveur de base de données lorsqu'elles sont transmises (par exemple, lorsque l'utilisateur se déplace vers un nouvel enregistrement). Les ensembles de données client, par contre, conservent toujours les mises à jour en mémoire cache. Pour des informations sur la manière de gérer ces différences, consultez ["Mise à jour des données dans les](#page-376-0)  [applications dbExpress"](#page-376-0) à la page 15-29.

# <span id="page-373-0"></span>**Portage d'applications de bases de données vers Linux**

Le portage de votre application de bases de données vers dbExpress vous permet de créer une application multiplates-formes qui s'exécutera à la fois sous Windows et sous Linux. La procédure de portage implique d'apporter des modifications à votre application, car la technologie est différente. La difficulté du portage dépend du type de l'application, de sa complexité et de ce qu'il est nécessaire d'accomplir. Une application qui utilise largement les technologies propres à Windows comme ADO sera plus difficile à porter qu'une autre utilisant la technologie de base de données Delphi.

Suivez ces étapes générales pour porter votre application de base de données Windows vers Kylix/CLX :

**1** Assurez-vous que vos données sont stockées dans une base de données prise en charge par dbExpress, comme par exemple DB2, Informix, InterBase, MSSQL, MySQL et Oracle. Les données doivent résider sur l'un de ces serveurs SQL. Si vos données ne se trouvent pas déjà dans l'une de ces bases de données, transférez-les à l'aide d'un outil prévu à cet effet.

Par exemple, utilisez l'outil Data Pump de l'EDI (non disponible dans toutes les éditions) pour convertir certaines bases de données (comme dBase, FoxPro et Paradox) en bases de données prises en charge par dbExpress. (Consultez le fichier datapump.hlp dans Program Files\Common Files\Borland\Shared\ BDE pour des informations sur l'emploi de cet utilitaire.)

**2** Créez des modules de données contenant les ensembles de données et les composants de connexion de façon à ce qu'ils soient séparés des fiches et composants de votre interface utilisateur. Vous isolerez ainsi les parties de votre application qui nécessitent un ensemble de composants totalement nouveau dans les modules de données. Les fiches représentant l'interface utilisateur pourront alors être portées comme n'importe quelle autre application. Pour les détails, reportez-vous à ["Modification des applications](#page-350-0)  VCL" [à la page 15-3](#page-350-0).

Les étapes suivantes supposent que vos ensembles de données et composants de connexion sont isolés dans leurs propres modules de données.

- **3** Créez un nouveau module de données qui contiendra les versions CLX de vos ensembles de données et composants de connexion.
- **4** Pour chaque ensemble de données de l'application d'origine, ajoutez un ensemble de données dbExpress, un composant *TDataSetProvider* et un composant *TClientDataSet*. Utilisez les correspondances décrites au [Tableau 15.8](#page-372-0) pour décider de l'ensemble de données dbExpress à utiliser. Donnez à ces composants des noms significatifs.
	- Initialisez la propriété *ProviderName* du composant *TClientDataSet* avec le nom du composant *TDataSetProvider*.
	- Initialisez la propriété *DataSet* du composant *TDataSetProvider* avec l'ensemble de données dbExpress.
	- Modifiez la propriété *DataSet* de tous les composants sources de données qui faisaient référence à l'ensemble de données d'origine afin qu'ils fassent à présent référence à l'ensemble de données client.
- **5** Définissez les propriétés du nouvel ensemble de données pour qu'elles correspondent à celles de l'ensemble de données d'origine :
	- Si l'ensemble de données d'origine était un composant *TTable*, *TADOTable* ou *TIBTable*, initialisez la propriété *TableName* du nouveau composant *TSQLTable* avec la propriété *TableName* de l'ensemble de données d'origine. Copiez également toutes les propriétés utilisées pour définir les liens maître-détail ou spécifier des index. Les propriétés spécifiant des plages

et des filtres devraient être initialisées sur l'ensemble de données client plutôt que sur le nouveau composant *TSQLTable*.

- Si l'ensemble de données d'origine est un composant *TQuery*, *TADOQuery*  ou *TIBQuery*, initialisez la propriété *SQL* du nouveau composant *TSQLQuery* avec la propriété *SQL* de l'ensemble de données d'origine. Initialisez la propriété *Params* du nouveau *TSQLQuery* conformément à la valeur de la propriété *Params* ou *Parameters* de l'ensemble de données d'origine. Si vous avez initialisé la propriété *DataSource* pour établir un lien maître-détail, copiez-la également.
- Si l'ensemble de données d'origine était un composant *TStoredProc*, *TADOStoredProc* ou *TIBStoredProc*, initialisez la propriété *StoredProcName* du nouveau composant *TSQLStoredProc* avec la propriété *StoredProcName* ou *ProcedureName* de l'ensemble de données d'origine. Initialisez la propriété *Params* du nouveau composant *TSQLStoredProc* conformément à la valeur de la propriété *Params* ou *Parameters* de l'ensemble de données d'origine.
- **6** Pour tout composant de connexion de base de données dans l'application d'origine (*TDatabase*, *TIBDatabase* ou *TADOConnection*), ajoutez un composant *TSQLConnection* au nouveau module de données. Vous devez également ajouter un composant *TSQLConnection* pour chaque serveur de base de données auquel vous vous connectiez sans composant de connexion (par exemple, en utilisant la propriété *ConnectionString* sur un ensemble de données ADO ou en initialisant la propriété *DatabaseName* de l'ensemble de données BDE avec un alias BDE).
- **7** Pour chaque ensemble de données dbExpress positionné à l'étape 4, initialisez sa propriété *SQLConnection* avec le composant *TSQLConnection* correspondant à la connexion de base de données appropriée.
- **8** Sur chaque composant *TSQLConnection*, spécifiez les informations nécessaires à l'établissement d'une connexion de base de données. Pour cela, double-cliquez sur le composant *TSQLConnection* pour afficher l'éditeur de connexion et affectez les valeurs correspondant aux paramètres appropriés. Si vous avez dû transférer des données vers un nouveau serveur de base de données à l'étape 1, spécifiez les paramètres appropriés pour ce nouveau serveur. Si vous utilisez le même serveur qu'auparavant, vous pouvez obtenir certaines de ces informations sur le composant de connexion d'origine :
	- Si l'application d'origine utilisait *TDatabase*, vous devez transférer les informations qui apparaissent dans les propriétés *Params* et *TransIsolation*.
	- Si l'application d'origine utilisait *TADOConnection*, vous devez transférer les informations qui apparaissent dans les propriétés *ConnectionString* et *IsolationLevel*.
	- Si l'application d'origine utilisait *TIBDatabase*, vous devez transférer les informations qui apparaissent dans les propriétés *DatabaseName* et *Params*.
	- S'il n'y avait pas de composant de connexion d'origine, vous devez transférer les informations associées à l'alias BDE ou qui apparaissaient dans la propriété *ConnectionString* de l'ensemble de données.

Vous pouvez enregistrer cet ensemble de paramètres sous un nouveau nom de connexion. Pour plus de détails sur cette procédure, reportez-vous à ["Contrôles des connexions"](#page-516-0) à la page 23-3.

# <span id="page-376-0"></span>**Mise à jour des données dans les applications dbExpress**

Les applications *dbExpress* utilisent des ensembles de données client pour prendre en charge la modification. Lorsque vous transmettez des modifications à un ensemble de données client, celles-ci sont écrites dans le cliché en mémoire des données de l'ensemble de données client, mais elles ne sont pas automatiquement écrites sur le serveur de base de données. Si votre application d'origine utilisait un ensemble de données client pour les mises à jour en mémoire cache, vous n'avez rien à modifier pour prendre en charge la modification sous Linux. Par contre, si vous vous basiez sur le comportement par défaut de la plupart des ensembles de données sous Windows, qui consiste à écrire les modifications sur le serveur de base de données lors de la transmission des enregistrements, vous devrez apporter des changements pour prendre en charge l'utilisation d'un ensemble de données client.

Deux méthodes sont possibles pour convertir une application qui ne conservait pas auparavant les mises à jour en mémoire cache :

• Vous pouvez reproduire le comportement de l'ensemble de données sous Windows en écrivant du code pour appliquer chaque enregistrement mis à jour au serveur de base de données dès qu'il est transmis. Pour cela, fournissez à l'ensemble de données client un gestionnaire d'événement *AfterPost* qui appliquera la mise à jour au serveur de base de données :

```
procedure TForm1.ClientDataSet1AfterPost(DataSet: TDataSet);
begin
 with DataSet as TClientDataSet do
   ApplyUpdates(1);
end;
```
• Vous pouvez ajuster votre interface utilisateur pour traiter les mises à jour en mémoire cache. Cette approche possède certains avantages, comme la réduction du trafic réseau et de la durée des transactions. Toutefois, si vous adoptez l'enregistrement des mises à jour en mémoire cache, vous devrez décider du moment où ces mises à jour devront être ré-appliquées au serveur de base de données, et apporter probablement des modifications à l'interface utilisateur pour laisser les utilisateurs spécifier l'application des mises à jour ou leur indiquer si leurs modifications ont été écrites dans la base de données. En outre, comme les erreurs de mise à jour ne sont pas détectées quand l'utilisateur transmet un enregistrement, vous devrez changer la manière dont vous signalez de telles erreurs à l'utilisateur, afin qu'il puisse voir quelle mise à jour a causé un problème, ainsi que le type de problème.

Si votre application d'origine utilisait la prise en charge fournie par le BDE ou ADO pour conserver les mises à jour en mémoire cache, vous aurez besoin d'apporter des modifications à votre code pour passer à l'utilisation d'un ensemble de données client. Le tableau ci-dessous présente les propriétés, les

événements et les méthodes qui prennent en charge les mises à jour en mémoire cache sur les ensembles de données BDE et ADO, ainsi que les propriétés, méthodes et événements correspondants sur *TClientDataSet*.

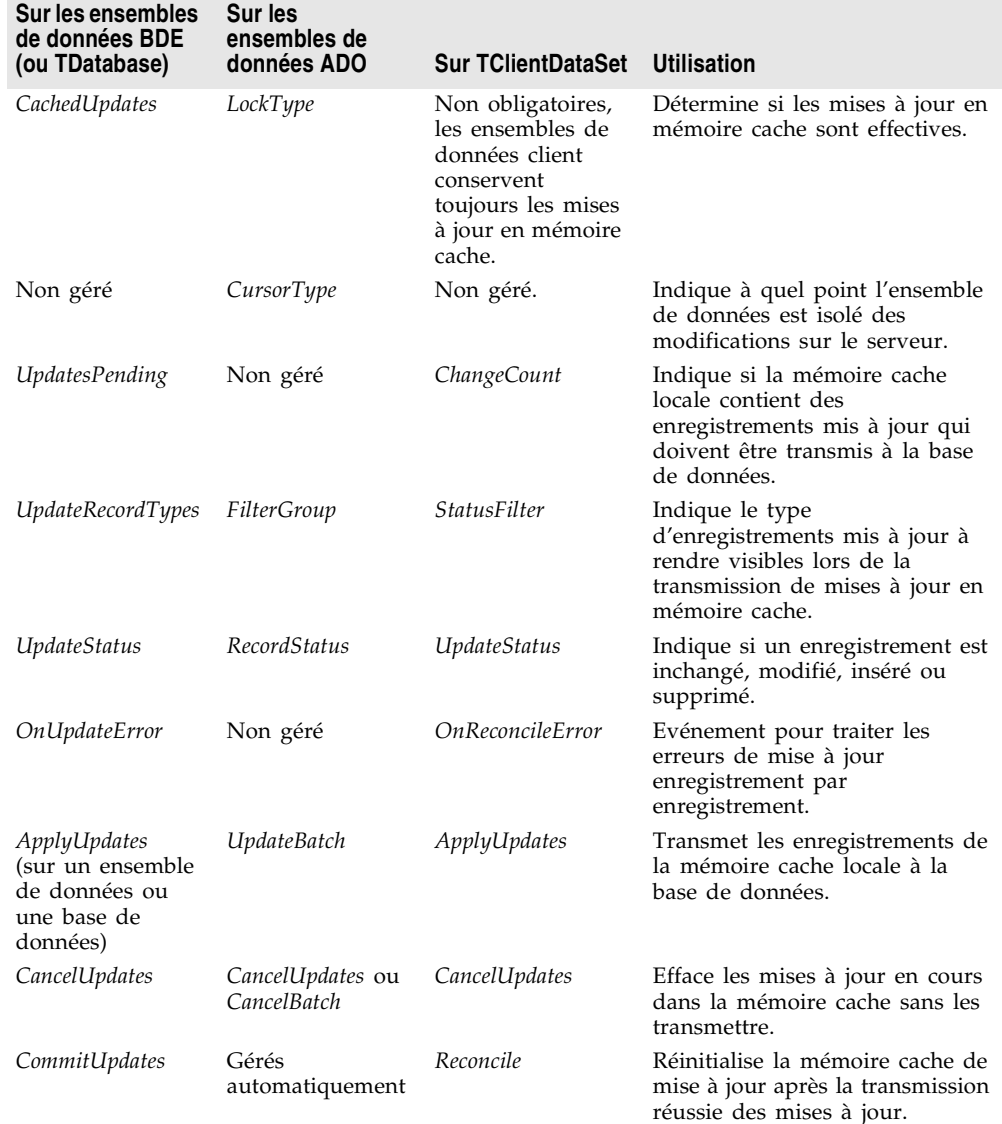

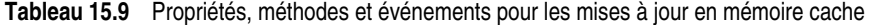

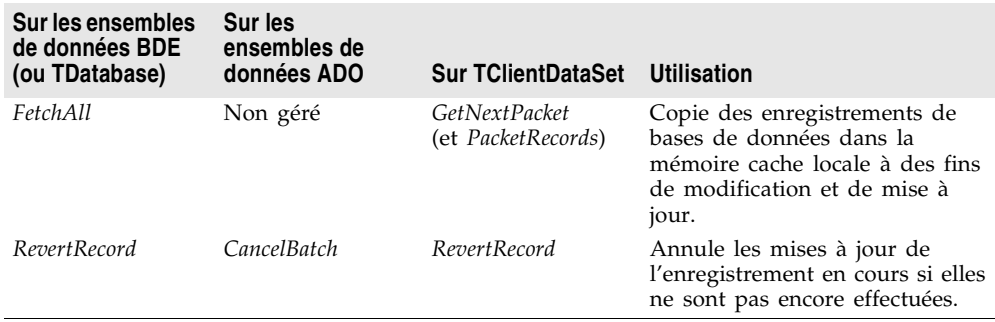

**Tableau 15.9** Propriétés, méthodes et événements pour les mises à jour en mémoire cache (suite)

# **Applications Internet multiplates-formes**

Une application Internet est une application client/serveur qui utilise des protocoles Internet standard pour connecter le client au serveur. Comme vos applications utilisent des protocoles Internet standard pour les communications client/serveur, vous pouvez rendre ces applications multiplates-formes. Par exemple, un programme côté serveur pour une application Internet communique avec le client par l'intermédiaire du logiciel serveur Web de la machine. L'application serveur est généralement écrite pour Linux ou Windows, mais elle peut aussi être multiplates-formes. Les clients peuvent se trouver sur n'importe quelle plate-forme.

Delphi vous permet de créer des applications de serveur Web sous la forme d'applications CGI ou Apache pour effectuer un déploiement sous Linux. Sous Windows, vous pouvez créer d'autres types de serveurs Web comme des DLL Microsoft Server (ISAPI), des DLL Netscape Server (NSAPI) et des applications CGI Windows. Les applications strictement CGI et quelques applications utilisant WebBroker seront les seules à s'exécuter à la fois sous Windows et sous Linux.

# **Portage d'applications Internet vers Linux**

Si vous disposez d'applications Internet Windows existantes que vous souhaitez rendre indépendantes des plates-formes, vous pouvez porter votre application de serveur Web vers Kylix ou créer une application nouvelle sous Kylix. Voir [Chapitre 33, "Création d'applications serveur Internet"](#page-854-0), pour plus d'informations sur l'écriture de serveurs Web. Si votre application utilise WebBroker, écrit dans l'interface WebBroker et n'utilise pas d'appels API natifs, elle ne sera pas aussi difficile à porter vers Linux.

Si votre application écrit dans ISAPI, NSAPI, CGI Windows ou d'autres API Web, elle est plus difficile à porter. Vous devrez effectuer des recherches dans vos fichiers source et convertir ces appels API en appels Apache (voir ..\Source\ Internet\httpd.pas pour des prototypes de fonctions pour les API Apache) ou CGI. Vous devrez également apporter les autres modifications suggérées dans ["Portage d'applications VCL"](#page-349-0) à la page 15-2.

# **Chapitre 16**

# **Utilisation des paquets et des composants**

Un *paquet* est une bibliothèque liée dynamiquement spéciale, utilisée par les applications, l'EDI ou les deux. Les *paquets d'exécution* fournissent des fonctionnalités lorsqu'un utilisateur exécute une application. Les *paquets de conception* sont utilisés pour installer des composants dans l'EDI et pour créer des éditeurs de propriétés particuliers pour des composants personnalisés. Un même paquet peut fonctionner à la fois en conception et en exécution, les paquets de conception faisant souvent appel à des paquets d'exécution. Pour les distinguer des autres DLL, les paquets sont stockés dans des fichiers dont l'extension est .bpl (Borland Package Library).

Comme les autres bibliothèques d'exécution, les paquets contiennent du code pouvant être partagé par plusieurs applications. Par exemple, les composants CLX les plus couramment utilisés se trouvent dans un paquet appelé vcl (visualclx dans les applications CLX). Chaque fois que vous créez une nouvelle application par défaut, elle utilise automatiquement vcl. Lorsque vous compilez une application créée de cette manière, l'image exécutable de l'application ne contient que son propre code et ses propres données, le code commun étant dans le paquet d'exécution appelé vcl70.bpl. Un ordinateur sur lequel sont installées plusieurs applications utilisant des paquets n'a besoin que d'une seule copie de visualclx, qui est partagée par toutes les applications et par l'EDI même.

Plusieurs paquets d'exécution encapsulent les composants VCL et CLX et plusieurs paquets de conception manipulent des composants dans l'EDI.

Vous pouvez construire des applications avec ou sans paquets. Mais si vous voulez ajouter à l'EDI des composants personnalisés, vous devez les installer en tant que paquets de conception.

Vous pouvez créer vos propres paquets d'exécution afin de les partager entre plusieurs applications. Si vous écrivez des composants Delphi, vous pouvez compiler vos composants pour produire des paquets de conception avant de les installer.

# **Pourquoi utiliser des paquets ?**

Les paquets de conception simplifient la distribution et l'installation de composants personnalisés. L'utilisation, optionnelle, des paquets d'exécution offre plusieurs avantages par rapport à la programmation conventionnelle. En compilant dans une bibliothèque d'exécution du code réutilisé, vous pouvez le partager entre plusieurs applications. Par exemple, toutes vos applications, y compris Delphi, peuvent accéder aux composants standard par le biais des paquets. Comme les applications n'intègrent pas de copies séparées de la bibliothèque des composants dans leur exécutable, ces derniers sont plus petits, ce qui économise à la fois de l'espace disque et des ressources système. De plus, les paquets permettent d'accélérer la compilation car seul le code spécifique à l'application est compilé à chaque génération.

# <span id="page-381-0"></span>**Les paquets et les DLL standard**

Créez un paquet lorsque vous voulez qu'un composant personnalisé soit utilisable dans l'EDI. Créez une DLL standard lorsque vous voulez générer une bibliothèque utilisable par n'importe quelle application, quel que soit l'outil de développement utilisé pour la créer.

Le tableau suivant énumère les types de fichier associés aux paquets :

| <b>Extension</b><br>de fichier | Contenu                                                                                                    |
|--------------------------------|----------------------------------------------------------------------------------------------------|
| bpl                            | Le paquet d'exécution. Ce fichier est un .dll Windows avec des<br>caractéristiques propres à Delphi. Le nom de base pour le bel est celui<br>du fichier source .dpk.                                                                                                    |
| dcp                            | Une image binaire contenant une en-tête de paquet et la concaténation<br>de tous les fichiers .dcu du paquet, y compris les informations de<br>symbole nécessaires au compilateur. Un seul fichier dcp est créé pour<br>chaque paquet. Le nom de base pour le dcp est celui du fichier source<br>.dpk. Vous devez avoir un fichier .dcp pour construire une application<br>avec des paquets. |
| dcuand pas                     | Les images binaires pour chaque fichier unité du paquet. Lorsque cela<br>est nécessaire, un seul fichier dcu est créé pour chaque fichier unité.                                                                                                    |
| dpk                            | Les fichiers source donnant la liste des unités contenues dans le paquet.                                                                                                    |

**Tableau 16.1** Fichiers paquet

Vous pouvez inclure des composants VCL et CLX dans un paquet. Les paquets destinés à être multi-plates-formes ne doivent inclure que des composants CLX.

**Remarque** Les paquets partagent leurs données globales avec les autres modules d'une application.

> Pour plus d'informations sur les DLL et les paquets, voir le *Guide du langage Delphi*.

# **Paquets d'exécution**

Les paquets d'exécution sont déployés avec vos applications. Ils fournissent des fonctionnalités lorsqu'un utilisateur exécute une application.

Pour exécuter une application utilisant des paquets, le fichier exécutable de l'application et tous les fichiers paquet (fichiers .bpl) qu'elle utilise doivent se trouver sur l'ordinateur. Les fichiers .bpl doivent être dans le chemin du système pour qu'une application puisse les utiliser. Quand vous déployez une application, vérifiez que les utilisateurs possèdent la version correcte de chaque bpl nécessaire.

# **Chargement des paquets dans une application**

Vous pouvez charger dynamiquement les paquets :

- En choisissant la boîte de dialogue Options du projet dans l'EDI, ou
- En utilisant la fonction *LoadPackage*.

Pour charger les paquets à l'aide de la boîte de dialogue Options du projet (Projet|Options) :

- **1** Chargez ou créez un projet dans l'EDI.
- **2** Choisissez Projet | Options.
- **3** Choisissez l'onglet Paquets.
- **4** Cochez la case "Construire avec les paquets d'exécution" et saisissez un ou plusieurs noms de paquets dans la boîte de saisie placée en dessous. Chaque paquet est implicitement chargé uniquement si cela est nécessaire (c'est-à-dire lors d'une référence à un objet défini dans l'une des unités de ce paquet). Les paquets d'exécution associés aux paquets de conception déjà installés apparaissent déjà dans la boîte de saisie.
- **5** Pour ajouter un paquet à une liste existante, cliquez sur le bouton Ajouter puis entrez le nom du nouveau paquet dans la boîte de dialogue Ajout de paquet d'exécution. Pour parcourir la liste des paquets disponibles, cliquez sur le bouton Ajouter puis sur le bouton Parcourir placé à côté de la boîte de saisie Nom de paquet dans la boîte de dialogue Ajout de paquet d'exécution.

Si vous modifiez le contenu de la boîte de saisie Chemin de recherche dans la boîte de dialogue Ajout de paquet d'exécution, vous pouvez modifier le chemin d'accès global à la bibliothèque.

Il n'est pas nécessaire d'inclure l'extension dans le nom de paquet (ni le nombre représentant la version de Delphi) ; autrement dit, vcl70.bpl s'écrit vcl. Si vous tapez les noms directement dans la boîte de saisie Paquet d'exécution, séparez-les par des points-virgules. Par exemple :

rtl;vcl;vcldb;vclado;vclx;vclbde;

Les paquets énumérés dans la boîte de saisie Paquets d'exécution sont automatiquement liés à l'application lors de sa compilation. Les paquets en double sont ignorés et si la case à cocher Construire avec les paquets d'exécution est désactivée, l'application est compilée sans paquet.

Les paquets d'exécution sont sélectionnés uniquement pour le projet en cours. Pour que les choix en cours deviennent les choix par défaut pour les projets futurs, cochez la case Défaut, en bas de la boîte de dialogue.

**Remarque** Dans Delphi, lorsque vous créez une application avec des paquets, vous devez inclure les noms originels des unités Delphi dans la clause **uses** des fichiers source. Par exemple, le fichier source de la fiche principale pourrait commencer ainsi :

**unit** MainForm;

**interface**

```
uses
```

```
Windows, Messages, SysUtils, Variants, Classes, Graphics, Controls, Forms,
   Dialogs; //Certaines unités des applications CLX sont différentes.
```
Les unités référencées dans cet exemple sont contenues dans les paquets vcl et rtl. Néanmoins, vous devez conserver ces références dans la clause **uses**, même si vous utilisez vcl et rtl dans votre application, ou vous aurez des erreurs de compilation. Dans les fichiers source générés, le concepteur de fiche ajoute automatiquement ces unités à la clause **uses**.

#### **Chargement des paquets avec la fonction LoadPackage**

Vous pouvez également charger un paquet à l'exécution en appelant la fonction *LoadPackage*. *LoadPackage* charge le paquet spécifié par son paramètre nom, recherche les unités dupliquées et appelle les blocs d'initialisation de toutes les unités contenues dans le paquet. Par exemple, le code suivant est exécuté lorsqu'un fichier est choisi dans la boîte de dialogue de sélection de fichiers.

```
with OpenDialog1 do
  if Execute then
    with PackageList.Items do
      AddObject(FileName, Pointer(LoadPackage(FileName)));
```
Pour décharger un paquet dynamiquement, appelez *UnloadPackage*. Soyez prudent en détruisant toute instance de classe définie dans le paquet et en dérecensant les classes précédemment recensées.

# **Choix des paquets d'exécution à utiliser**

Plusieurs paquets d'exécution, dont rtl et vcl, assurent la prise en charge de base du langage et des composants. Le paquet vcl contient les composants les plus couramment utilisés, et le paquet rtl contient toutes les fonctions système qui ne sont pas des composants ainsi que les éléments de l'interface Windows. Il ne contient pas les composants de base de données ni les autres composants spéciaux, qui se trouvent dans des paquets distincts.

Pour créer une application de base de données client/serveur utilisant des paquets, vous avez besoin de plusieurs paquets d'exécution, parmi lesquels vcl, vcldb, rtl et dbrtl. Si vous voulez utiliser dans votre application des composants visuels, vous avez besoin en plus de vclx. Pour utiliser ces paquets, choisissez Projet | Options, sélectionnez la page Paquets et assurez-vous que la liste suivante se trouve dans la boîte de saisie Paquets d'exécution. Vous devez disposer de netclx pour les applications serveur Web, ainsi que baseclx et probablement visualclx.

vcl;rtl;vcldb;vclx;

**Remarque** Vous n'avez pas besoin d'inclure vcl ni rtl, car ils sont référencés dans la clause Requires de vcldb. (Voir ["Clause Requires"](#page-388-0) à la page 16-9.) Votre application se compile de la même façon que vcl et rtl figurent ou non dans la liste des paquets d'exécution.

> Une autre façon de déterminer les paquets appelés par une application consiste à l'exécuter, puis à consulter le journal d'événements (choisissez Voir|Fenêtres de débogage|Journal d'événements). Le journal d'événements affiche chaque module chargé, y compris tous les paquets. Les noms complets de paquets sont présentés. Ainsi, par exemple, pour vcl70.bpl, vous pourriez voir une ligne semblable à la suivante :

Module Load: vcl70.bpl Has Debug Info. Base Address \$400B0000. Process Project1.exe (\$22C)

#### **Paquets personnalisés**

Un paquet personnalisé est soit un bpl que vous programmez et compilez vous-même, soit un paquet existant développé par un fournisseur tiers. Pour utiliser dans une application un paquet d'exécution personnalisé, choisissez Projet|Options et ajoutez le nom du paquet à la boîte de saisie Paquets d'exécution de la page Paquets.

Par exemple, si vous avez créé un paquet effectuant des statistiques, nommé stats.bpl, que vous souhaitez utiliser dans une application, la boîte de saisie Paquets d'exécution doit être de la forme :

vcl;rtl;vcldb;stats

Si vous créez vos propres paquets, ajoutez-les selon vos besoins à la liste.

# **Paquets de conception**

Les paquets de conception sont utilisés pour installer des composants dans la palette des composants de l'EDI ou pour créer les éditeurs de propriétés spéciaux de composants personnalisés. Les paquets installés dépendent de l'édition utilisée de Delphi et si vous l'avez personnalisée. Vous pouvez voir la liste des paquets installés sur votre système en choisissant la commande Composant Installer des paquets.

Les paquets de conception fonctionnent en appelant des paquets d'exécution référencés dans leur clause Requires. (Voir ["Clause Requires"](#page-388-0) à la page 16-9.) Par exemple, dclstd référence vcl. Le paquet dclstd contient lui-même des fonctionnalités supplémentaires qui rendent beaucoup de composants standard disponibles dans la palette de composants.

Outre les paquets pré-installés, vous pouvez installer dans l'EDI vos propres paquets de composants ou ceux développés par des tiers. Le paquet de conception dclusr est fourni en guise de conteneur par défaut des nouveaux composants.

#### **Installation de paquets de composants**

Tous les composants installés dans l'EDI le sont sous la forme de paquets. Si vous écrivez vos propres composants, créez et compilez un paquet les contenant. (Voir ["Création et modification de paquets"](#page-386-0) à la page 16-7.) Le code source des composants doit respecter le modèle décrit dans le *Guide du concepteur de composants*.

Pour installer ou désinstaller vos propres composants ou les composants fournis par un tiers, procédez de la manière suivante :

**1** Si vous installez un nouveau paquet, copiez ou déplacez les fichiers paquet dans un répertoire local. Si le paquet est livré avec des fichiers .bpl, .dcp et .dcu, assurez-vous que vous les copiez tous. (Pour davantage d'informations sur ces fichiers, voir ["Les paquets et les DLL standard".](#page-381-0))

Le répertoire dans lequel sont stockés le fichier .dcp — et les fichiers .dcu, s'ils font partie de la distribution — doit être dans le chemin de la bibliothèque Delphi.

Si le paquet est livré sous forme de fichier .dpc (collection de paquets), vous ne devez copier que ce fichier car il contient les autres fichiers. (Pour davantage d'informations sur les fichiers de collection de paquets, voir ["Fichiers de collection de paquets"](#page-394-0) à la page 16-15.)

- **2** Choisissez Composant|Installer des paquets dans le menu de l'EDI ou choisissez Projet|Options et cliquez sur l'onglet Paquets. Une liste des paquets disponibles apparaît dans la boîte liste Paquets de conception.
	- Pour installer un paquet dans l'EDI, activez la case à cocher placée à côté du nom de paquet.
	- Pour désinstaller un paquet, désactivez la case à cocher.
	- Pour voir une liste des composants inclus dans un paquet installé, sélectionnez le paquet et cliquez sur Composants.
	- Pour ajouter un paquet à la liste, cliquez sur le bouton Ajouter puis recherchez dans la boîte de dialogue Ajout d'un paquet de conception le répertoire dans lequel se trouve le fichier .bpl (voir l'étape 1). Sélectionnez le fichier .bpl ou .dpc et cliquez sur Ouvrir. Si vous sélectionnez un fichier

.dpc, une nouvelle boîte de dialogue s'affiche pour gérer l'extraction du fichier .bpl et des autres fichiers de la collection de paquets.

- Pour retirer un paquet de la liste, sélectionnez le paquet, puis cliquez sur Supprimer.
- **3** Cliquez sur OK.

Les composants du paquet sont installés sur la page de la palette des composants spécifiée dans la procédure *RegisterComponents* des composants, avec les noms dont ils étaient affectés dans cette même procédure.

Si vous utilisez les options par défaut, les nouveaux projets sont créés avec tous les paquets disponibles installés. Si vous voulez que vos choix d'installation deviennent les options par défaut pour les nouveaux projets, cochez Défaut, en bas de la page Paquets de la boîte de dialogue Options du projet.

Pour supprimer des composants de la palette des composants sans désinstaller de paquet, sélectionnez Composant|Configurer la palette ou bien Outils|Options d'environnement et cliquez sur l'onglet Palette. La page Palette contient la liste de tous les composants installés avec le nom de la page où chacun apparaît. Sélectionnez le composant à supprimer de la palette et cliquez sur Cacher.

# <span id="page-386-0"></span>**Création et modification de paquets**

Pour créer un paquet, il faut :

- Un *nom* pour le paquet.
- Une liste des autres paquets *requis* (liés) par le nouveau paquet.
- Une liste des fichiers unité devant être *contenus* par le paquet lors de sa compilation. Le paquet est essentiellement une enveloppe pour ces unités de code source. C'est dans la clause Contains que vous placez les unités de code source des composants personnalisés devant être compilés dans un paquet

L'éditeur de paquet génère un fichier source de paquet (.dpk).

# **Création d'un paquet**

Pour créer un paquet, respectez les étapes suivantes. Pour davantage d'informations sur ces étapes, voir ["Présentation de la structure d'un paquet"](#page-388-1) à [la page 16-9.](#page-388-1)

- **1** Choisissez Fichier|Nouveau|Autre, sélectionnez l'icône Paquet et cliquez sur OK. Le paquet généré est affiché dans l'éditeur de paquet. L'éditeur de paquet affiche pour le nouveau paquet un nœud *Requires* et un nœud *Contains*.
- **2** Pour ajouter une unité à la clause **contains**, cliquez sur le bouton Ajouter de l'éditeur de paquet. Dans la page Ajout d'unité, tapez un nom de fichier .pas dans la boîte de saisie Nom de fichier unité, ou cliquez sur Parcourir... pour

rechercher le fichier, puis cliquez sur OK. L'unité sélectionnée apparaît sous le nœud Contains de l'éditeur de paquet. Vous pouvez ajouter des unités supplémentaires en répétant cette étape.

- **3** Pour ajouter un paquet à la liste **requires**, cliquez sur le bouton Ajouter. Dans la page Nécessite, tapez un nom de fichier .dcp dans la boîte de saisie Nom de paquet, ou cliquez sur Parcourir... pour rechercher le fichier, puis cliquez sur OK. Le paquet sélectionné apparaît sous le nœud Requires dans l'éditeur de paquet. Vous pouvez ajouter des paquets supplémentaires en répétant cette étape.
- **4** Cliquez sur le bouton Options, et sélectionnez le type de paquet à générer.
	- Pour créer un paquet de conception uniquement (un paquet ne pouvant pas s'utiliser à l'exécution), cochez le bouton radio Seulement en conception. (Ou ajoutez la directive de compilation {\$DESIGNONLY} au fichier dpk.)
	- Pour créer un paquet d'exécution uniquement (un paquet ne pouvant pas être installé), sélectionnez le bouton radio d'exécution seule. (Ou ajoutez la directive de compilation {\$RUNONLY} au fichier dpk.)
	- Pour créer un paquet utilisable à l'exécution et à la conception, sélectionnez le bouton radio de conception et d'exécution.
- **5** Dans l'éditeur de paquet, cliquez sur le bouton Compiler pour compiler votre paquet.
- **Remarque** Vous pouvez également cliquer sur le bouton Installer pour forcer une génération.

N'utilisez pas de IFDEF dans un fichier de paquet (.dpk) lorsque vous écrivez des applications multiplates-formes. Mais vous pouvez les utiliser dans le code source.

# **Modification d'un paquet existant**

Il y a plusieurs manières d'ouvrir un paquet existant afin de le modifier :

- Choisissez Fichier|Ouvrir (ou Fichier|Réouvrir) et sélectionnez un fichier dpk.
- Choisissez Composant Installer des paquets, sélectionnez un paquet dans la liste Paquets de conception et cliquez sur le bouton Modifier.
- Quand l'éditeur de paquet est ouvert, sélectionnez un des paquets du nœud Requires, cliquez avec le bouton droit de la souris et choisissez Ouvrir.

Pour modifier la description d'un paquet ou définir les options d'utilisation, cliquez sur le bouton Options dans l'éditeur de paquet et sélectionnez l'onglet Description.

La boîte de dialogue Options du projet possède une case à cocher Défaut dans le coin inférieur gauche. Si vous cliquez sur OK quand cette case est cochée, les options choisies sont enregistrées comme paramètres par défaut pour les nouveaux projets. Pour restaurer les valeurs par défaut originales, supprimez ou renommez le fichier defproj.dof.

# <span id="page-388-1"></span>**Présentation de la structure d'un paquet**

Les paquets incluent les parties suivantes :

- Nom du paquet
- clause Requires
- clause Contains

#### **Nom de paquets**

Les noms de paquets doivent être uniques dans un projet. Si un paquet a le nom Stats, l'éditeur de paquet génère un fichier source correspondant appelé Stats.dpk ; le compilateur génère un exécutable et une image binaire appelés respectivement Stats.bpl et Stats.dcp. Utilisez Stats pour vous référer au paquet dans la clause **requires** d'un autre paquet, ou lors de l'utilisation du paquet dans une application.

Vous pouvez également ajouter un préfixe, un suffixe et un numéro de version à votre nom de paquet. Alors que l'éditeur de paquet est ouvert, cliquez sur le bouton Options. Sur la page Description de la boîte de dialogue Options du projet, entrez le texte ou une valeur pour Suffixe, Préfixe ou Version. Par exemple, pour ajouter un numéro de version à votre projet de paquet, entrez 7 après Version LIB pour que *Paquet1* génère *Paquet1*.bpl.7.

#### <span id="page-388-0"></span>**Clause Requires**

La clause**requires** spécifie les autres paquets, externes, utilisés par le paquet en cours. Un paquet externe inclus dans la clause **requires** est automatiquement lié lors de la compilation dans toute application utilisant le paquet en cours ou l'une des unités contenues dans le paquet externe.

Si les fichiers d'unité contenus dans votre paquet font référence à d'autres unités empaquetées, les autres paquets doivent apparaître dans la clause **requires** de votre paquet, sans quoi vous devrez les ajouter. Si les autres paquets sont omis de la clause **requires**, le compilateur les importera dans votre paquet comme 'unités contenues implicitement'.

**Remarque** La plupart des paquets que vous créez nécessitent rtl. Si vous utilisez des composants VCL, vous devrez inclure également le paquet vcl. Si vous utilisez des composants CLX en programmation multi-plate-forme, vous devrez inclure VisualCLX.

#### **Pas de référence circulaire**

Les paquets ne doivent pas contenir de référence circulaire dans leur clause **requires**. Par conséquent :

- Un paquet ne doit pas se référencer lui-même dans sa clause **requires**.
- Une chaîne de références doit se terminer sans référencer un paquet de la chaîne. Si le paquet A requiert le paquet B, alors le paquet B ne doit pas requérir le paquet A ; si le paquet A requiert le paquet B qui requiert le paquet C, alors le paquet C ne doit pas requérir le paquet A.

#### **Gestion des références de paquet dupliquées**

Les références en double dans la clause **requires** d'un paquet, ou dans la boîte de saisie Paquet d'exécution, sont ignorées. Mais, pour la lisibilité du programme, il vaut mieux les supprimer.

#### **Clause Contains**

La clause **contains** identifie les fichiers unité à lier dans le paquet. Si vous écrivez votre propre paquet, placez votre code source dans des fichiers pas et incluez-les dans la clause **contains**.

#### **Eviter l'utilisation de code source redondant**

Un paquet ne peut apparaître dans la clause **contains** d'un autre paquet.

Toutes les unités incluses directement dans la clause **contains** d'un paquet, ou indirectement dans l'une de ces unités sont liées dans le paquet au moment de la compilation.

Une unité ne peut pas être contenue (directement ou indirectement) dans plusieurs des paquets utilisés par une même application, y compris l'EDI. Cela signifie que si vous créez un paquet contenant l'une des unités de vcl, vous ne pourrez pas installer ce paquet dans l'EDI. Pour utiliser une unité déjà empaquetée dans un autre paquet, placez le premier paquet dans la clause **requires** du second paquet.

# **Modification manuelle de fichiers source de paquets**

Les fichiers source de paquets, comme les fichiers projet, sont générés par Delphi à partir des informations que vous lui avez fourni. Comme les fichiers projet, ils peuvent aussi être modifiés manuellement. Un fichier source de paquet devrait être enregistré avec l'extension .dpk (paquet Delphi) afin d'éviter toute confusion avec les autres fichiers contenant du code source Delphi.

Pour ouvrir un fichier source de paquet dans l'éditeur de code,

- **1** Ouvrez les paquets dans l'éditeur de paquets.
- **2** Cliquez avec le bouton droit de la souris dans l'éditeur de paquets et sélectionnez Voir le source.
	- L'en-tête **package** spécifie le nom du paquet.
	- La clause **requires** énumère d'autres paquets externes utilisés par le paquet en cours. Si un paquet ne contient pas d'unité qui utilise des unités d'un autre paquet, il n'a pas besoin de clause **requires**.
	- La clause **contains** identifie les fichiers unité à compiler et à rassembler dans le paquet. Toutes les unités utilisées par des unités de la liste contains qui ne se trouvent pas dans les paquets de la liste requires seront aussi rassemblées dans le paquet, même si elle ne sont pas indiquées dans la clause contains (le compilateur indique un avertissement).

Par exemple, le code suivant déclare le paquet vcldb (dans le fichier source vcldb70.bpl) :

```
package MyPack;
{$R *.res}
      ...{directives de compilation omises}
  requires
     rtl,
      vcl;
   contains
     Db,
     NewComponent1 in 'NewComponent1.pas';
end.
```
# **Compilation de paquets**

Vous pouvez compiler un paquet dans l'EDI ou depuis la ligne de commande. Pour recompiler un paquet directement dans l'EDI :

- **1** Choisissez Fichier|Ouvrir et sélectionnez un paquet (.dpk).
- **2** Cliquez sur Ouvrir.
- **3** Lorsque l'éditeur de paquet s'ouvre :
	- Cliquez sur son bouton Compiler.
	- Dans l'EDI, choisissez Projet | Construire.

**Remarque** Vous pouvez également choisir Fichier | Nouveau | Autre et double-cliquer sur l'icône Paquet. Cliquez sur le bouton Installer pour construire le projet de paquet. Cliquez avec le bouton droit de la souris sur les nœuds du projet de paquet pour les options d'installation, de compilation ou de construction.

> Vous pouvez insérer des directives de compilation dans le code source du paquet. Pour plus d'informations, voir ci-dessous ["Directives de compilation](#page-390-0)  [propres aux paquets"](#page-390-0).

Si vous effectuez une compilation depuis la ligne de commande, vous pouvez utiliser plusieurs commutateurs propres aux paquets. Pour plus d'informations, voir ["Compilation et liaison à partir de la ligne de commande"](#page-392-0) à la page 16-13.

#### <span id="page-390-0"></span>**Directives de compilation propres aux paquets**

Le tableau suivant liste les directives de compilation propres aux paquets qu'il est possible d'insérer dans le code source.

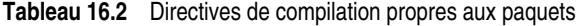

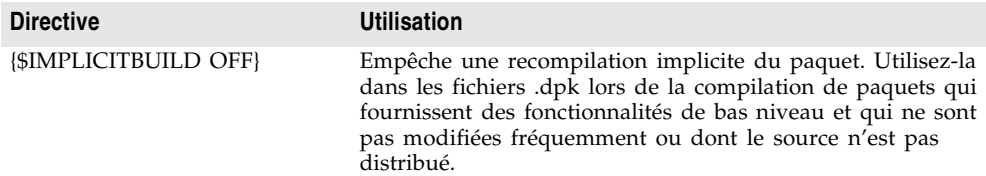

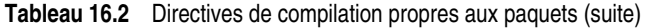

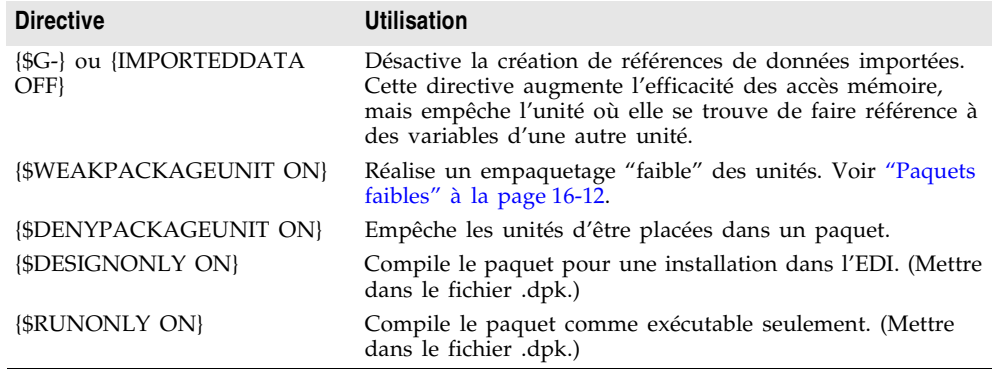

**Remarque** Utilisez **{\$DENYPACKAGEUNIT ON}** dans votre code pour que l'unité ne soit pas mise dans un paquet. L'utilisation de **{\$G-}** ou **{\$IMPORTEDDATA OFF}** permet à un paquet de ne pas être utilisé dans la même application avec d'autres paquets. Les paquets compilés avec la directive **{\$DESIGNONLY ON}** ne devrait pas être utilisés dans les applications puisque qu'ils contiennent du code nécessaire à l'EDI. D'autres directives de compilation peuvent être utilisées dans le code source de paquet. Voir Directives de compilation dans l'aide en ligne pour les directives de compilation qui n'ont pas été abordées ici.

> Pour plus d'informations sur les directives de compilation propres aux paquets, reportez-vous au chapitre 9, "Bibliothèques et paquets", du *Guide du langage Delphi*.

Voir ["Création de paquets et de DLL"](#page-165-0) à la page 8-10 pour connaître les directives utilisables dans toutes les bibliothèques.

#### <span id="page-391-0"></span>**Paquets faibles**

La directive **\$WEAKPACKAGEUNIT** affecte la manière dont un fichier .dcu est stocké dans des fichiers .dcp et .bpl d'un paquet. Pour des informations sur les fichiers générés par le compilateur, voir ["Fichiers de paquets créés lors d'une](#page-393-0)  compilation" [à la page 16-14](#page-393-0). Si **{\$WEAKPACKAGEUNIT ON}** apparaît dans un fichier unité, le compilateur omet l'unité des bpl lorsque cela est possible, et crée une copie locale "non empaquetée" (non utilisée dans le paquet) lorsque cela est requis par une autre application ou un autre paquet. Une unité compilée avec cette directive est dite *faiblement empaquetée*.

Si, par exemple, vous créez un paquet appelé pack1 ne contenant que l'unité unit1. Supposez que unit1 n'utilise aucune unité supplémentaire, mais fait des appels à rare.dll. Si vous placez la directive **{\$WEAKPACKAGEUNIT ON}** dans unit1.pas (Delphi) ou unit1.cpp (C++), lors de la compilation du paquet, unit1 n'est pas incluse dans pack1.bpl ; vous n'avez donc pas à distribuer de copie de rare.so avec pack1. Toutefois, unit1 sera toujours incluse dans pack1.dcp. Si un autre paquet ou une autre application utilisant pack fait référence à pack1, celle-ci sera copiée à partir de pack1.dcp et compilée directement dans le projet.

Supposons maintenant que vous ajoutiez à pack1 une deuxième unité, unit2, et que unit2 utilise unit1. Cette fois, même si vous compilez pack1 avec **{\$WEAKPACKAGEUNIT ON}** dans unit1.pas, le compilateur inclus unit1 dans pack1.bpl. Toutefois, les autres paquets ou applications faisant référence à unit1 utiliseront la copie (non empaquetée) prise dans pack1.dcp.

**Remarque** Les fichiers unité contenant la directive **{\$WEAKPACKAGEUNIT ON}** ne doivent pas contenir de variables globales, de section d'initialisation ou de sections de finalisation.

> La directive **{\$WEAKPACKAGEUNIT ON}** est une fonctionnalité avancée à l'intention des développeurs distribuant leurs paquets à d'autres programmeurs. Elle vous permet d'éviter la distribution de DLL rarement utilisées et supprime les conflits entre des paquets qui peuvent dépendre de la même bibliothèque externe.

> Ainsi, l'unité PenWin référence PenWin.dll. La plupart des projets n'utilisent pas PenWin et la plupart des ordinateurs n'ont pas de fichier PenWin.dll installé. C'est pour cela que l'unité PenWin est faiblement empaquetée dans vcl. Lorsque vous compilez un projet utilisant PenWin et le paquet vcl, PenWin est copiée depuis vcl70.dcp et liée directement dans votre projet ; l'exécutable résultant est statiquement lié à PenWin.dll.

> Si PenWin n'avait pas été faiblement empaquetée, deux problèmes se seraient produits. Tout d'abord, il aurait fallu que vcl soit lié de manière statique à PenWin.dll et vous n'auriez donc pas pu le charger sur un système ne disposant pas de PenWin.dll. De plus, si vous tentez de créer un paquet contenant PenWin, une erreur de compilation aurait lieu, puisque l'unité PenWin serait contenue dans vcl et dans votre paquet. Ainsi, sans "empaquetage faible", l'unité PenWin n'aurait pas pu être incluse dans les distributions standard de vcl.

#### <span id="page-392-0"></span>**Compilation et liaison à partir de la ligne de commande**

Quand vous compilez depuis la ligne de commande, utilisez les options spécifiques aux paquets présentées dans le tableau suivant.

| <b>Commutateur</b> | <b>Utilisation</b>                                                                                                    |
|--------------------|----------------------------------------------------------------------------------------------------|
| $-SG-$             | Désactive la création de références de données importées. L'utilisation de<br>cette option augmente l'efficacité des accès mémoire, mais empêche les<br>paquets compilés avec cette option de référencer des variables appartenant<br>à d'autres paquets.   |
| -I Echemin         | Spécifie le répertoire où se trouvera le fichier paquet.dcp.                                                                                                    |
| -I Nchemin         | Spécifie le répertoire où se trouvera le fichier paquet dcp.                                                                                                    |
| -LUpaquet          | Utilise les paquets.                                                                                                    |
| $-Z$               | Empêche une recompilation implicite du paquet. Utilisez cette option lors de<br>la compilation de paquets qui fournissent des fonctionnalités de bas niveau,<br>qui changent peu souvent entre les builds, ou dont le code source ne sera pas<br>distribué. |

**Tableau 16.3** Options du compilateur en ligne de commande propres aux paquets

**Remarque** L'utilisation de l'option **-\$G-** empêche un paquet d'être utilisé dans une même application avec d'autres paquets. Les autres options en ligne de commande peuvent être utilisées de manière appropriée lors de la compilation des paquets. Voir "Le compilateur en ligne de commande" dans l'aide en lignepour les options en ligne de commande qui n'ont pas été abordées ici

#### <span id="page-393-0"></span>**Fichiers de paquets créés lors d'une compilation**

Pour créer un paquet, compilez un fichier source ayant l'extension .dpk. Le nom de base du fichier source sert de nom de base aux fichiers générés par le compilateur. Par exemple, si vous compilez un fichier source de paquet appelé traypak.dpk, le compilateur crée un paquet appelé traypak.bpl.

Un paquet correctement compilé contient des fichiers .dcp, .dcu et bpl. Pour une description détaillée de ces fichiers, voir ["Les paquets et les DLL standard"](#page-381-0) à la [page 16-2.](#page-381-0)

Ces fichiers sont générés par défaut dans les répertoires spécifiés dans la page Bibliothèque de la boîte de dialogue Outils|Options d'environnement. Vous pouvez redéfinir les options par défaut en cliquant sur le bouton Options de l'éditeur de paquets afin d'afficher la boîte de dialogue des options du projet ; effectuez alors les modifications nécessaires dans la page Répertoires/Conditions.

# **Déploiement de paquets**

Vous déployez des paquets de la même façon que vous déployez d'autres applications. Les fichiers que vous distribuez avec un paquet déployé peuvent varier. Le fichier bpl et tous les paquets et fichiers dll requis par le fichier bpl doivent être distribués.

Pour obtenir des informations générales de déploiement, reportez-vous au [Chapitre 18, "Déploiement des applications".](#page-410-0)

# **Déploiement d'applications utilisant des paquets**

Pour distribuer une application utilisant des paquets d'exécution, vérifiez que l'utilisateur dispose du fichier .exe de l'application, ainsi que de toutes les bibliothèques (.bpl ou .dll) appelées par l'application. Si les fichiers bibliothèque sont dans un répertoire différent de celui du fichier .exe, ils doivent être accessibles via les chemins d'accès de l'utilisateur. Vous pouvez suivre la convention consistant à placer les fichiers des bibliothèques dans le répertoire Windows\System. Si vous utilisez InstallShield Express, le script d'installation peut vérifier la présence des paquets nécessaires sur le système de l'utilisateur avant de les réinstaller aveuglément.

# **Distribution de paquets à d'autres développeurs**

Si vous distribuez des paquets d'exécution ou de conception à d'autres développeurs Delphi, assurez-vous de fournir les fichiers .dcp et .bpl. Vous aurez probablement besoin d'inclure aussi les fichiers .dcu.

#### <span id="page-394-0"></span>**Fichiers de collection de paquets**

Les collections de paquets (fichiers .dpc) offrent un moyen pratique pour distribuer des paquets à d'autres développeurs. Chaque collection de paquets contient un ou plusieurs paquets, comprenant les bpl et les fichiers supplémentaires que vous souhaitez distribuer avec. Lorsqu'une collection de paquets est sélectionnée pour une installation de l'EDI, les fichiers qui la constituent sont automatiquement extraits du fichier conteneur .pce ; la boîte de dialogue Installation offre la possibilité d'installer tous les paquets de la collection ou ceux sélectionnés.

Pour créer une collection de paquets :

- **1** Choisissez Outils|Editeur de collection de paquets pour ouvrir l'éditeur de collection de paquets.
- **2** Choisissez Edition|Ajouter un paquet ou cliquez sur le bouton Ajouter un paquet, sélectionnez un bpl dans la boîte de dialogue Sélectionner le paquet et choisissez Ouvrir. Pour ajouter d'autres bpl à la collection, choisissez à nouveau le bouton Ajouter un paquet. Sur le côté gauche de l'éditeur de paquets, un diagramme d'arborescence affiche les bpl que vous avez ajoutés. Pour supprimer un paquet, sélectionnez-le et choisissez Edition|Retirer le paquet ou cliquez sur le bouton Retirer le paquet sélectionné.
- **3** Sélectionnez le nœud Collection au sommet du diagramme d'arborescence. Sur la partie droite de l'éditeur de collection de paquets, deux champs apparaissent :
	- Dans la boîte de saisie Nom auteur/vendeur, vous pouvez saisir des informations facultatives à propos de votre collection de paquets, qui apparaîtront dans la boîte de dialogue Installation lorsque les utilisateurs installeront les paquets.
	- Dans la liste Nom de répertoire, énumérez les répertoires par défaut dans lesquels vous voulez installer les fichiers de la collection de paquets. Utilisez les boutons Ajouter, Edition et Supprimer pour modifier cette liste. Par exemple, supposons que vous vouliez copier tous les fichiers de code source dans un même répertoire. Dans ce cas, vous pouvez saisir Source comme nom de répertoire avec C:\MyPackage\Source comme chemin suggéré. La boîte de dialogue Installation affichera C:\MyPackage\Source comme chemin suggéré pour le répertoire.
- **4** En plus des bpl, la collection de paquets peut contenir des fichiers .dcp, .dcu et .pas (unités), de la documentation et d'autres fichiers que vous souhaitez inclure pour la distribution. Les fichiers annexes sont placés dans des groupes de fichiers associés aux paquets spécifiques (bpl). Les fichiers d'un groupe ne sont installés que lorsque le bpl associé est installé. Pour mettre les fichiers annexes dans la collection de paquets, sélectionnez un bpl dans le diagramme d'arborescence et choisissez le bouton Ajouter un groupe de fichiers ; saisissez un nom pour le groupe de fichiers. Ajoutez d'autres fichiers si vous le désirez en procédant de la même manière. Lorsque vous sélectionnez un groupe de

fichiers, de nouveaux champs apparaissent sur la droite de l'éditeur de collection de paquets.

- Dans la boîte liste Répertoire d'installation, sélectionnez le répertoire dans lequel vous voulez installer les fichiers de ce groupe. La liste déroulante comprend les répertoires saisis dans Liste de répertoires à l'étape 3 ci-dessus.
- Activez la case à cocher Groupe optionnel si vous voulez que l'installation des fichiers de ce groupe soit facultative.
- Sous Fichiers inclus, énumérez les fichiers que vous voulez inclure dans ce groupe. Utilisez les boutons Ajouter, Supprimer et Auto pour modifier la liste. Le bouton Auto permet de sélectionner tous les fichiers avec les extensions spécifiées dont la liste se trouve dans la clause **contains** du paquet ; l'éditeur de collection de paquets utilise le chemin de la bibliothèque pour rechercher ces fichiers.
- **5** Vous pouvez sélectionner des répertoires d'installation pour les paquets énumérés dans la clause **requires** de n'importe quel paquet de votre collection. Lorsque vous sélectionnez un bpl dans la liste arborescente, quatre nouveaux champs apparaissent sur la partie droite de l'éditeur de collection de paquets :
	- Dans la boîte liste Fichiers exécutables requis, sélectionnez le répertoire dans lequel vous voulez installer les fichiers .bpl pour les paquets énumérés dans la clause **requires**. La liste déroulante comprend les répertoires spécifiés sous Nom répertoire à l'étape 3 ci-dessus. L'éditeur de collection de paquets recherche ces fichiers en utilisant le chemin global de la bibliothèque Delphi et donne leur liste sous Fichiers exécutables requis.
	- Dans la boîte liste Bibliothèques requises, sélectionnez le répertoire dans lequel vous voulez installer les fichiers .dcp pour les paquets énumérés dans la clause **requires**. La liste déroulante comprend les répertoires spécifiés sous Nom répertoire à l'étape 3 ci-dessus. L'éditeur de collection de paquets recherche ces fichiers en utilisant le chemin global de la bibliothèque et donne la liste sous Fichiers bibliothèque requis.
- **6** Pour enregistrer votre fichier source de collection de paquets, choisissez Fichier|Enregistrer. Les fichiers source de collection de paquets doivent être enregistrés avec l'extension .pce.
- **7** Pour construire votre collection de paquets, choisissez le bouton Compiler. L'éditeur de collection de paquets génère un fichier .dpc avec le nom de votre fichier source (.pce). Si vous n'avez pas encore enregistré le fichier source, l'éditeur vous demande un nom de fichier avant la compilation.

Pour éditer ou recompiler un fichier .pce existant, sélectionnez Fichier|Ouvrir dans l'éditeur de collection de paquets et localisez le fichier sur lequel vous voulez travailler.
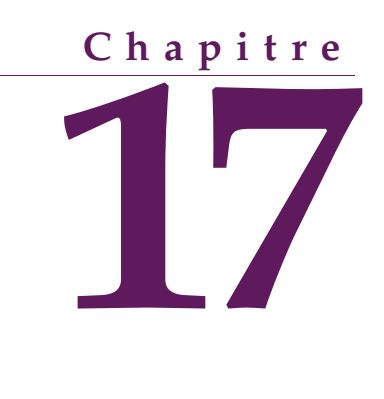

# Création d'applications **internationales**

Ce chapitre présente les règles d'écriture d'applications qui seront distribuées sur les marchés internationaux. En planifiant le processus, il est possible de réduire le temps et le code nécessaires pour que vos applications puissent fonctionner parfaitement à l'étranger comme sur le marché domestique.

# **Internationalisation et localisation**

Pour créer une application distribuable sur les marchés étrangers, vous devez accomplir deux étapes :

- Internationalisation
- Localisation

Si votre édition comprend les Outils de traduction, vous pouvez les utiliser pour gérer la localisation. Pour plus d'informations, voir l'aide en ligne des outils de traduction (ETM.hlp).

# **Internationalisation**

L'internationalisation est le processus permettant à votre application de fonctionner selon divers paramètres régionaux. Les paramètres régionaux ou locales sont l'environnement de l'utilisateur qui inclut les conventions culturelles du pays cible aussi bien que sa langue. Windows gère de nombreux paramètres régionaux, chacun d'eux décrits par l'association d'une langue et d'un pays.

## **Localisation**

La localisation est le processus de traduction d'une application pour qu'elle fonctionne pour des paramètres régionaux spécifiques. Outre la traduction de l'interface utilisateur, la localisation peut également consister à personnaliser les fonctionnalités. Par exemple, une application financière peut être modifiée en fonction des règles fiscales dans différents pays.

# **Internationalisation des applications**

Vous devez effectuer les étapes suivantes pour créer des applications internationalisées.

- Permettre au code de votre application de gérer des jeux de caractères internationaux.
- Concevoir l'interface utilisateur afin de l'adapter aux modifications résultant de la localisation.
- Isoler toutes les ressources qui ont besoin d'être localisées.

# **Codage de l'application**

Vous vous assurerez que le code de l'application peut gérer les chaînes qu'elle rencontrera dans les divers environnements régionaux cible.

#### **Jeux de caractères**

Les versions occidentales de Windows (dont les versions anglaise, allemande et française) utilisent le jeu de caractères ANSI Latin-1 (1252). Mais d'autres éditions de Windows utilisent des jeux de caractères différents. Ainsi, la version japonaise de Windows utilise le jeu de caractères *Shift*-JIS (page de code 932) qui représente les caractères japonais avec des codes sur plusieurs octets.

Il y a, en général, trois types de jeux de caractères :

- Uni-octet (codé sur un seul octet)
- Multi-octet (codé sur plusieurs octets)
- Caractères étendus

Windows et Linux supportent tous les deux les jeux de caractères sur un seul octet et sur plusieurs octets, comme le jeu Unicode. Dans un jeu sur un seul octet, chaque octet d'une chaîne représente un caractère. Le jeu de caractères ANSI utilisé par de nombreux systèmes d'exploitation occidentaux utilise un seul octet.

Dans un jeu sur plusieurs octets, certains caractères sont représentés par un octet et d'autres par plusieurs octets. Le premier octet d'un caractère sur plusieurs octets est appelé l'octet de poids fort. En général, les 128 premiers caractères d'un jeu multi-octet correspondent aux caractères ASII sur 7 bits, et tout octet

dont la valeur ordinale est supérieure à 127 est l'octet de poids fort d'un caractère multi-octet. Seuls les caractères sur un octet peuvent contenir la valeur null (#0). Les jeux de caractères multi-octets — en particulier les jeux sur deux octets (DBCS) — sont employés pour les langues asiatiques.

#### **Jeux de caractères OEM et ANSI**

Il est parfois nécessaire de faire des conversions entre le jeu de caractères Windows (ANSI) et le jeu de caractères spécifié par la page de code de la machine de l'utilisateur (appelé jeu de caractères OEM).

#### **Jeux de caractères multi-octets**

Les idéogrammes utilisés en Asie ne peuvent se satisfaire de la correspondance 1 pour 1 existant entre les caractères d'une langue et le type *char* qui occupe un seul octet (8 bits). Ces langues ont trop de caractères pour qu'ils soient représentés sur un seul octet comme le fait le type *char*. Une chaîne de plusieurs octets peut utiliser un ou plusieurs octets par caractères. Les AnsiStrings peuvent contenir un mélange de caractères codés sur un ou sur plusieurs octets.

L'octet de début de tous les codes utilisant plusieurs octets appartient à un intervalle réservé et spécifique du jeu de caractères concerné. Le second octet et chacun des octets suivants peut être le code d'un autre caractère s'il s'agit d'un caractère codé sur un seul octet, ou peut appartenir à l'intervalle réservé indiqué par le premier octet s'il s'agit d'un caractère codé sur plusieurs octets. Aussi, la seule façon de savoir si un octet particulier dans une chaîne représente seul un caractère ou fait partie d'un groupe de plusieurs octets est de lire la chaîne à partir de l'origine, en la décomposant en caractères de deux ou plusieurs octets chaque fois qu'on a rencontré un octet appartenant à l'intervalle réservé.

Lors de l'écriture de code destiné aux pays asiatiques, vous devez traiter toutes les manipulations de chaînes avec des fonctions capables de décomposer les chaînes en caractères de plusieurs octets. Delphi fournit de nombreuses fonctions de bibliothèque d'exécution, présentées dans le tableau suivant :

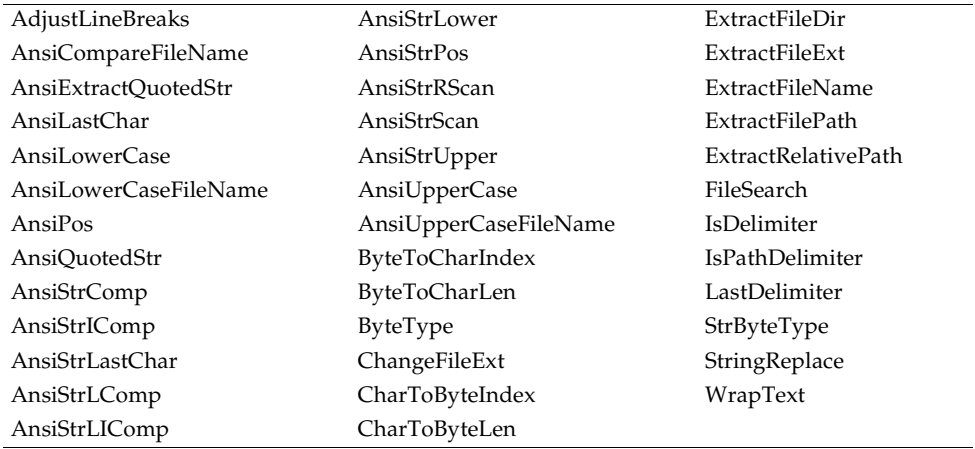

N'oubliez pas que la longueur de la chaîne en octets ne correspond pas nécessairement à la longueur de la chaîne en caractères. Faites attention à ne pas tronquer les chaînes en coupant en deux un caractère codé sur plusieurs octets. Vous ne pouvez pas passer des caractères comme paramètres aux fonctions ou aux procédures puisque la taille d'un caractère n'est pas connue directement. Vous devez passer un pointeur sur le caractère ou sur la chaîne.

#### **Caractères étendus**

Une autre approche de l'utilisation des jeux de caractères pour idéogrammes est de convertir tous les caractères dans un système de caractères larges, comme Unicode. Les caractères et les chaînes Unicode sont également appelés caractères larges et chaînes de caractères larges. Dans le jeu Unicode, chaque caractère est représenté par deux octets. Ainsi, une chaîne Unicode est une suite non d'octets séparés mais de mots de deux octets.

Les 256 premiers caractères Unicode correspondent au jeu de caractères ANSI. Le système d'exploitation Windows supporte Unicode (UCS-2). Le système d'exploitation Linux supporte UCS-4, super-ensemble de UCS-2. Delphi supporte UCS-2 sur les deux plates-formes. Les caractères larges utilisant deux octets et non un, le jeu de caractères peut représenter beaucoup plus de caractères différents.

L'utilisation d'un schéma de codage avec des caractères étendus présente l'avantage que vous pouvez réaliser sur les chaînes des hypothèses qui ne sont pas valables avec les systèmes MBCS. Il existe en effet une relation directe entre le nombre d'octets de la chaîne et son nombre de caractères. Il n'y a pas le risque, comme avec les jeux de caractères MBCS, de couper un caractère en deux ou de confondre le deuxième octet d'un caractère avec le début d'un autre caractère.

L'inconvénient majeur des caractères larges est que Windows n'en reconnaît qu'un petit nombre dans les appels aux fonctions API. Pour cette raison, les composants de la VCL représentent toutes les valeurs de chaînes sous forme de chaînes sur un seul octet ou MBCS. Vous devrez passer du système caractères larges au système MBCS à chaque fois que définir la propriété d'une chaîne ou en lire la valeur exigerait un supplément de code et ralentirait votre application. Mais vous pouvez choisir la conversion en caractères étendus pour certains algorithmes de traitement des chaînes qui tirent profit de la correspondance 1:1 entre caractères et *WideChar*.

#### **Inclure des fonctionnalités bi-directionnelles dans les applications**

Certaines langues ne se lisent pas de gauche à droite comme la plupart des langues occidentales, mais elles lisent les mots de droite à gauche et comptent de gauche à droite. Ces langues sont dites bi-directionnelles (BiDi) du fait de cette séparation. Les langues bi-directionnelles les plus courantes sont l'Arabe et l'Hébreu, sans parler d'autres langues de l'Est.

*TApplication* dispose de deux propriétés, *BiDiKeyboard* et *NonBiDiKeyboard*, vous permettant de spécifier la disposition clavier. En outre, la VCL gère la localisation bi-directionnelle via les propriétés *BiDiMode* et *ParentBiDiMode*.

**Remarque** Les propriétés bi-directionnelles ne sont pas disponibles pour les applications multiplates-formes.

#### **Propriété BiDiMode**

La propriété *BiDiMode* contrôle le sens de lecture du texte, la position de la barre de défilement verticale et si l'alignement est modifié. Les contrôles disposant d'une propriété texte, tels que *Name*, affichent la propriété *BiDiMode* dans l'inspecteur d'objets.

La propriété *BiDiMode* est un nouveau type d'énuméré, *TBiDiMode*, qui possède quatre états : *bdLeftToRight*, *bdRightToLeft*, *bdRightToLeftNoAlign* et *bdRightToLeftReadingOnly.*

**Remarque** *THintWindow* capte la valeur de *BiDiMode* du contrôle qui a activé le conseil.

#### **bdLeftToRight**

*bdLeftToRight* dessine le texte en utilisant le sens de lecture de gauche à droite. L'alignement et la barre de défilement étant inchangés. Par exemple, lors de la saisie de texte de droite à gauche, comme pour l'Arabe ou l'Hébreu, le curseur passe en mode poussoir et le texte est saisi de droite à gauche. Pour du texte latin, comme l'Anglais ou le Français, il est saisi de gauche à droite. *bdLeftToRight* est la valeur par défaut.

**Figure 17.1** Contrôles initialisés à bdLeftToRight

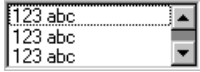

#### **bdRightToLeft**

*bdRightToLeft* dessine le texte en utilisant le sens de lecture de droite à gauche, l'alignement étant modifié et la barre de défilement déplacée. Le texte est saisi normalement pour les langues allant de droite à gauche comme l'Arabe ou l'Hébreu. Lorsque le clavier est modifié pour une langue latine, le curseur passe en mode poussoir et le texte est saisi de gauche à droite.

**Figure 17.2** Contrôles initialisés à bdRightToLeft

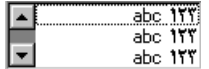

#### **bdRightToLeftNoAlign**

*bdRightToLeftNoAlign* dessine le texte en utilisant le sens de lecture de droite à gauche, l'alignement étant inchangé et la barre de défilement déplacée.

**Figure 17.3** Contrôles initialisés à bdRightToLeftNoAlign

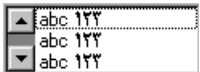

#### **bdRightToLeftReadingOnly**

*bdRightToLeftReadingOnly* dessine le texte en utilisant le sens de lecture de droite à gauche, l'alignement et la barre de défilement étant inchangés.

**Figure 17.4** Contrôles initialisés à bdRightToLeftReadingOnly

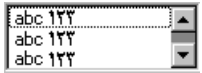

#### **Propriété ParentBiDiMode**

*ParentBiDiMode* est une propriété booléenne. Lorsqu'elle est à *True* (la valeur par défaut), le contrôle regarde la propriété de son parent pour connaître la valeur à utiliser pour *BiDiMode*. Si le contrôle est un objet *TForm*, la fiche utilise la valeur *BiDiMode* de *Application*. Si toutes les propriétés *ParentBiDiMode* sont à *True*, lorsque la propriété *BiDiMode* de *Application* est modifiée, toutes les fiches et tous les contrôles du projet sont initialisés avec la nouvelle valeur.

#### **Méthode FlipChildren**

La méthode *FlipChildren* vous permet de faire basculer la position des enfants d'un contrôle conteneur. Les contrôles conteneur sont des contrôles qui contiennent d'autres contrôles, comme *TForm*, *TPanel* et *TGroupBox*. *FlipChildren* possède un seul paramètre booléen, *AllLevels*. Lorsqu'il est à *False*, seuls les enfants directs du contrôle conteneur sont basculés de position. Lorsqu'il est à *True*, tous les enfants du contrôle conteneur sont basculés de position.

Delphi fait basculer la position des contrôles en modifiant la propriété Left et l'alignement du contrôle. Si le côté gauche d'un contrôle est à cinq pixels de la limite gauche de son parent, le basculement provoque l'affichage du côté droit du contrôle de saisie à cinq pixels de la limite droite de son parent. Si le contrôle de saisie est aligné à gauche, un appel à *FlipChildren* provoquera un alignement à droite.

Pour basculer la position d'un contrôle lors de la conception, il faut sélectionner Edition|Transposer les enfants et sélectionner Tous ou Sélectionnés suivant que vous voulez basculer la position de tous les contrôles ou seulement les enfants du contrôle sélectionné. Il est aussi possible de basculer la position d'un contrôle en sélectionnant le contrôle sur la fiche, en cliquant sur le bouton droit de la souris pour sélectionner le choix Transposer les enfants dans le menu contextuel.

**Remarque** La sélection d'un contrôle de saisie suivi de la commande Transposer les enfants|Sélectionnés ne fait rien. Cela est du au fait que les contrôles de saisie ne sont pas des conteneurs.

#### **Autres méthodes**

Il existe d'autres méthodes utiles afin de développer des applications pour des utilisateurs bi-directionnels.

| <b>Méthode</b>                   | <b>Description</b>                                                                                                    |
|----------------------------------|----------------------------------------------------------------------------------------------------|
| OkToChangeFieldAlignment         | Utilisée avec les contrôles base de données. Vérifie si<br>l'alignement d'un contrôle peut être modifié.                                                                                                    |
| DBUseRightToLeftAlignment        | Utilisée pour vérifier l'alignement des contrôles base<br>de données.                                                                                                    |
| ChangeBiDiModeAlignment          | Modifie le paramètre d'alignement qui lui est<br>transmis. Aucune vérification n'est faite pour<br>l'initialisation de BiDiMode, car il y a juste conversion<br>de l'alignement à gauche vers l'alignement à droite et<br>vice-versa, en laissant centré les contrôles seuls. |
| <b>IsRightToLeft</b>             | Renvoie <i>True</i> si une des options allant de droite à<br>gauche est sélectionnée. Renvoie False si le contrôle<br>est dans un mode allant de gauche à droite.                                                                                                    |
| UseRightToLeftReading            | Renvoie <i>True</i> si le contrôle utilise le sens de lecture<br>allant de droite à gauche.                                                                                                    |
| UseRightToLeftAlignment          | Renvoie <i>True</i> si le contrôle utilise le sens<br>d'alignement allant de droite à gauche. Il peut être<br>surchagé pour être personnalisé.                                                                                                    |
| UseRightToLeftScrollBar          | Renvoie <i>True</i> si le contrôle utilise une barre de<br>défilement à gauche.                                                                                                    |
| DrawTextBiDiModeFlags            | Renvoie les bons paramètres pour le mode BiDi du<br>contrôle.                                                                                                    |
| DrawTextBiDiModeFlagsReadingOnly | Renvoie les bons paramètres pour le mode BiDi du<br>contrôle, en les limitant à la lecture.                                                                                                    |
| AddBiDiModeExStyle               | Ajoute les indicateurs <i>ExStyle</i> appropriés au contrôle<br>créé.                                                                                                    |

**Tableau 17.1** Méthodes de la VCL supportant les BiDi

#### **Fonctionnalités spécifiques aux cibles locales**

Vous pouvez ajouter à votre application des fonctionnalités supplémentaires pour des cibles locales spécifiques. En particulier, pour les langues asiatiques, il peut être nécessaire à votre application de contrôler l'IME (Input Method Editor) utilisé pour convertir en chaînes de caractères les touches frappées au clavier par l'utilisateur.

Les contrôles supportent la programmation de l'IME. La plupart des contrôles fenêtrés autorisant directement la saisie de texte possèdent une propriété *ImeName* qui permet de spécifier l'IME à utiliser lorsque le contrôle reçoit la saisie. Ces contrôles possèdent également une propriété *ImeMode* qui permet de spécifier en quoi l'IME doit convertir ce qui est frappé au clavier. *TWinControl* introduit plusieurs méthodes protégées que vous pouvez utiliser pour contrôler l'IME depuis les classes que vous avez définies. De plus, la variable globale *Screen* vous fournit des informations concernant les IME disponibles sur le système de l'utilisateur.

La variable globale *Screen* fournit également des informations concernant l'affectation des touches utilisée sur le système de l'utilisateur. Vous pouvez l'utiliser pour obtenir des informations sur les paramètres régionaux de l'environnement dans lequel tourne votre application.

L'IME n'est disponible que dans les applications VCL.

# **Conception de l'interface utilisateur**

Lorsque vous créez une application pour plusieurs marchés étrangers, il est important de concevoir son interface utilisateur afin qu'elle s'adapte aux modifications effectuées lors de sa traduction.

#### **Texte**

Tout le texte apparaissant dans l'interface utilisateur doit être traduit. Le texte anglais étant presque toujours plus court que les traductions, vous devez concevoir les éléments de votre interface utilisateur qui affiche du texte en réservant de l'espace pour l'expansion de ce texte. Concevez également les boîtes de dialogue, les menus, les barres d'état et les autres éléments de l'interface utilisateur affichant du texte de telle sorte qu'ils puissent facilement afficher des chaînes plus longues. Evitez les abréviations qui ne peuvent exister dans les langues utilisant des idéogrammes.

Les chaînes courtes grandissent plus que les phrases longues. Le [Tableau 17.2](#page-403-0) fournit une approximation des taux de foisonnement selon la longueur de la chaîne initiale (en anglais) :

| Longueur de la chaîne anglaise<br>(en caractères) | Augmentation<br>prévisible |
|---------------------------------------------------|----------------------------|
| $1-5$                                             | 100%                       |
| $6-12$                                            | 80%                        |
| $13 - 20$                                         | 60%                        |
| 21-30                                             | 40%                        |
| $31 - 50$                                         | 20%                        |
| supérieur à 50                                    | 10%                        |

<span id="page-403-0"></span>**Tableau 17.2** Estimation des longueurs de chaîne

#### **Images graphiques**

Le mieux est d'utiliser des images qui ne nécessitent pas de traduction, c'est-à-dire des images qui ne contiennent pas de texte. Si vous devez inclure du texte dans vos images, il est préférable d'utiliser un objet libellé avec arrière-plan transparent par dessus l'image, plutôt que d'inclure le texte dans l'image elle-même.

Voici quelques autres considérations à prendre en compte lors de la création des images graphiques. Essayez d'éviter les images spécifiques à une culture. Par exemple, les boîtes à lettres sont très différentes selon les pays. Les symboles religieux ne conviennent pas aux pays où il existe plusieurs religions dominantes. Même les couleurs ont des connotations symboliques différentes selon les cultures.

#### **Formats et ordre de tri**

Les formats de date, formats horaires, numériques et monétaires utilisés dans votre application doivent être localisés selon les paramètres régionaux. Si vous utilisez uniquement les formats de Windows, vous n'avez rien à traduire puisque Windows les lit dans la base de registres de l'utilisateur. Cependant, si vous spécifiez vos propres chaînes de format, déclarez-les comme constantes de ressource afin de pouvoir les localiser.

L'ordre dans lequel les chaînes sont classées dépend également du pays. De nombreuses langues européennes utilisent des caractères accentués et sont classées différemment selon les paramètres régionaux. En outre, certaines combinaisons de deux caractères peuvent être traitées par le tri comme un seul caractère. Par exemple, en espagnol, la combinaison *ch* est triée comme étant un caractère unique compris entre le *c* et le *d*. Parfois, un caractère est trié comme s'il s'agissait de deux caractères séparés, par exemple le *eszett* allemand.

#### **Correspondances entre claviers**

Faites attention aux combinaisons de touches utilisées comme raccourcis. Les caractères disponibles sur le clavier américain ne sont pas tous accessibles facilement sur les autres claviers. Lorsque cela est possible, utilisez les touches numériques et les touches de fonction comme raccourcis, puisqu'elles sont aisément accessibles sur tous les claviers.

#### **Isolation des ressources**

La partie la plus évidente de la localisation d'une application consiste à traduire les chaînes apparaissant dans l'interface utilisateur. Pour créer une application pouvant être traduite sans modifier le moindre code, les chaînes de l'interface utilisateur doivent être toutes placées dans un seul module. Delphi crée automatiquement un fichier .dfm (.xfm dans les applications CLX) contenant les ressources des menus, boîtes de dialogue et des bitmaps.

Outre les éléments d'interface apparents, vous devez isoler toutes les chaînes, comme les messages d'erreur proposés à l'utilisateur. Les ressources chaîne ne sont pas incluses dans le fichier fiche. Vous pouvez les isoler en déclarant des constantes au moyen du mot clé **resourcestring**. Pour plus d'informations sur les constantes de chaîne de ressource, voir le *Guide du langage Delphi*. Il vaut mieux inclure toutes les chaînes de ressource dans une seule unité séparée.

# **Création de DLL de ressource**

L'isolation des ressources simplifie le processus de traduction. Le niveau suivant d'isolement des ressources consiste à créer un module DLL. Un module .DLL

contient toutes les ressources et uniquement les ressources d'un programme. Les DLL de ressource permettent de créer un programme gérant plusieurs localisations en changeant simplement de DLL de ressource.

Utilisez l'expert Ressource DLL pour créer un module de ressource pour une application. Vous devez avoir ouvert un projet compilé et enregistré pour utiliser l'expert module de ressource. Cela crée un fichier RC contenant les tables de chaîne à partir des fichiers RC utilisés et des chaînes **resourcestring** du projet, et génère un projet pour une DLL de ressource qui contient les fiches et le fichier RES créé. Le fichier RES est compilé à partir du nouveau fichier RC.

Vous devez créer un module de ressource pour chaque traduction que vous voulez gérer. Chaque module de ressource doit avoir une extension du nom de fichier spécifique à la localisation cible. Les deux premiers caractères indiquent la langue cible et le troisième le pays pour la localisation. Si vous utilisez l'expert Ressource DLL, cela est géré pour vous. Sinon, utilisez le code suivant pour obtenir le code local de la traduction cible :

**unit** locales;

```
interface
```

```
uses
```

```
Windows, Messages, SysUtils, Classes, Graphics, Controls, Forms, Dialogs,
StdCtrls;
```
#### **type**

```
TForm1 = class(TForm)
 Button1: TButton;
 LocaleList: TListBox;
 procedure Button1Click(Sender: TObject);
private
  { Déclarations privées }
public
  { Déclarations publiques }
```

```
end;
```
#### **var**

Form1: TForm1;

#### **implementation**

```
{$R *.DFM}
```

```
function GetLocaleData(ID: LCID; Flag: DWORD): string;
var
  BufSize: Integer;
begin
 BufSize := GetLocaleInfo(ID, Flag, nil, 0);
 SetLength(Result, BufSize);
 GetLocaleinfo(ID, Flag, PChar(Result), BufSize);
 SetLength(Result, BufSize - 1);
end;
{ Appel pour chaque localisation prise en charge. }
function LocalesCallback(Name: PChar): Bool; stdcall;
var
  LCID: Integer;
```
17-10 Guide du développeur

```
begin
  LCID := StrToInt('\ddot{S}' + Copy(Name, 5, 4));
  Form1.LocaleList.Items.Add(GetLocaleData(LCID, LOCALE_SLANGUAGE));
  Result := Bool(1);end;
procedure TForm1.Button1Click(Sender: TObject);
var
  I: Integer;
begin
   with Languages do
   begin
     for I := 0 to Count - 1 do
     begin
       ListBox1.Items.Add(Name[I]);
     end;
   end;
end;
```
### **Utilisation des DLL de ressource**

L'exécutable, les DLL et les paquets (bpl) constituant l'application contiennent toutes les ressources nécessaires. Cependant, pour remplacer ces ressources par leurs versions localisées, il suffit simplement de fournir à l'application les DLL de ressource localisées portant le même nom que les fichiers exécutables, DLL ou paquets.

Lorsque votre application démarre, elle vérifie les paramètres régionaux du système. Si elle trouve des DLL de ressource ayant les mêmes noms que les fichiers EXE, DLL ou BPL qu'elle utilise, elle examine l'extension de ces DLL. Si l'extension d'un module ressource correspond à la langue et au pays des paramètres régionaux du système, votre application utilise les ressources de ce module plutôt que les ressources de l'exécutable, de la DLL ou du paquet. S'il n'y a pas de module ressource correspondant à la fois à la langue et au pays, votre application essaie de trouver un module ressource correspondant à la langue seule. S'il n'y a pas de module ressource correspondant à la langue, votre application utilise les ressources compilées avec l'exécutable, la DLL ou le paquet.

Si vous voulez que votre application utilise un module de ressource différent de celui correspondant aux paramètres régionaux du système sur lequel elle s'exécute, vous pouvez redéfinir l'entrée spécifiant la localisation dans les registres Windows. Sous l'entrée HKEY\_CURRENT\_USER\Software\Borland\ Locales, ajoutez le chemin d'accès de l'application et le nom de fichier sous la forme d'une chaîne et définissez comme valeur de la donnée l'extension du DLL de ressource. Au démarrage, l'application recherche les DLL de ressource portant cette extension avant de rechercher la localisation du système. L'affectation de cette entrée de registre permet de tester des versions localisées de l'application sans modifier la localisation de votre système.

Par exemple, la procédure suivante peut être utilisée dans le programme d'installation ou de configuration afin de définir la localisation à utiliser au moment de charger des applications :

```
procedure SetLocalOverrides(FileName: string, LocaleOverride: string);
var
   Reg: TRegistry;
begin
   Reg := TRegistry.Create;
   try
     if Reg.OpenKey('Software\Borland\Locales', True) then
       Reg.WriteString(LocalOverride, FileName);
   finally
     Reg.Free;
end;
```
Dans votre application, utilisez la fonction globale *FindResourceHInstance* pour obtenir le handle du module de ressource en cours. Par exemple :

LoadStr(FindResourceHInstance(HInstance), IDS\_AmountDueName, szQuery, SizeOf(szQuery));

Vous pouvez ainsi distribuer une seule application qui s'adapte automatiquement à la localisation du système sur laquelle elle s'exécute en fournissant simplement les DLL de ressource.

#### **Basculement dynamique de DLL de ressource**

En plus de la localisation d'une DLL de ressource au démarrage de l'application, il est possible de basculer de DLL de ressource dynamiquement lors de l'exécution. Pour ajouter cette fonctionnalité à vos propres applications, vous devez inclure l'unité ReInit dans votre instruction **uses**. ReInit se trouve dans l'exemple Richedit du répertoire Demos. Pour basculer de langue, vous devez appeler *LoadResourceModule*, en passant le LCID du nouveau langage, puis appeler *ReinitializeForms*.

Par exemple, le code suivant bascule la langue en Français :

```
const
 FRENCH = (SUBLANG_FRENCH shl 10) or LANG_FRENCH;
if LoadNewResourceModule(FRENCH) <> 0 then
  ReinitializeForms;
```
L'avantage de cette technique est que l'instance en cours de l'application et de toutes ses fiches est utilisée. Il n'est pas nécessaire de mettre à jour les paramètres du registre et de redémarrer l'application ou de recharger les ressources nécessaires à l'application, comme la connexion aux serveurs base de données.

Lorsqu'il y a basculement de la DLL de ressource, les propriétés spécifiées dans la nouvelle DLL écrasent celles des instances en cours d'exécution des fiches.

**Remarque** Toute modification effectuée dans les propriétés d'une fiche lors de l'exécution est perdue. Une fois que la nouvelle DLL est chargée, les valeurs par défaut ne sont pas initialisées. Evitez le code qui réinitialise les objets fiche dans leur état de démarrage, mise à part les différences dues à la localisation.

# **Localisation des applications**

Lorsque votre application est internationalisée, vous devez créer les versions localisées pour les différents marchés étrangers sur lesquels vous souhaitez la distribuer.

#### **Localisation des ressources**

Idéalement, vos ressources ont été isolées dans une DLL de ressource qui contient les fichiers fiche (.dfm dans les applications VCL ou .xfm dans les applications CLX) et un fichier ressource. Vous pouvez ouvrir vos fiches dans l'EDI et traduire les propriétés importantes.

**Remarque** Dans un projet DLL de ressource, vous ne pouvez pas ajouter ou supprimer de composant. Pourtant, il est possible de modifier les propriétés, au risque de générer des erreurs d'exécution. Veillez donc à ne modifier que les propriétés qui requièrent une traduction. Pour éviter les erreurs, vous pouvez configurer l'inspecteur d'objets pour n'afficher que les propriétés localisables ; pour ce faire, cliquez avec le bouton droit sur l'inspecteur d'objets et utilisez le menu Voir pour filtrer les catégories de propriétés non souhaitées.

> Vous pouvez ouvrir le fichier RC et traduire des chaînes appropriées. Utilisez l'éditeur StringTable en ouvrant le fichier RC à partir du gestionnaire de projet.

# **Chapitre 18**

# Déploiement des applications

Une fois que votre application est terminée et qu'elle fonctionne, vous pouvez la déployer. C'est-à-dire que vous la rendez disponible pour que d'autres l'exécutent. Il est nécessaire d'effectuer un certain nombre d'opérations pour déployer une application sur un autre ordinateur afin que l'application soit entièrement opérationnelle. Les étapes nécessaires pour une application donnée varient suivant le type de l'application. Les sections suivantes décrivent les étapes du déploiement des applications suivantes :

- [Déploiement d'applications généralistes](#page-410-0)
- [Déploiement d'applications CLX](#page-415-0)
- [Déploiement d'applications de bases de données](#page-415-1)
- [Déploiement d'applications Web](#page-419-0)
- [Programmation pour des environnements hôtes hétérogènes](#page-421-0)
- [Termes du contrat de licence logicielle](#page-425-0)
- **Remarque** Les informations présentées dans ces sections concernent le déploiement d'applications sous Windows. Pour déployer des applications multiplates-formes sous Linux, consultez la documentation de Kylix.

# <span id="page-410-0"></span>**Déploiement d'applications généralistes**

En dehors du fichier exécutable, une application peut nécessiter des fichiers complémentaires, par exemple des DLL, des fichiers paquets ou des applications complémentaires. De plus, l'application peut nécessiter des entrées dans les registres Windows que ce soit pour spécifier l'emplacement de fichiers auxiliaires ou le paramétrage de l'application. Il est possible d'automatiser avec un programme d'installation, comme InstallShield Express, le processus de copie des fichiers d'une application sur un ordinateur, ainsi que le paramétrage des entrées de registre.

Pratiquement tous les types d'applications sont concernés par les questions suivantes :

- Utilisation des programmes d'installation
- Identification des fichiers de l'application
- Applications complémentaires
- Emplacement des DLL

L'installation des applications de base de données et Web requiert des étapes supplémentaires. Pour davantage d'informations sur l'installation d'applications de bases de données, voir ["Déploiement d'applications de bases de données"](#page-415-1) à la [page 18-6.](#page-415-1) Pour davantage d'informations sur l'installation d'applications Web, voir ["Déploiement d'applications Web"](#page-419-0) à la page 18-10. Pour davantage d'informations sur l'installation de contrôles ActiveX, voir ["Déploiement d'un](#page-1101-0)  [contrôle ActiveX sur le Web"](#page-1101-0) à la page 45-16.

## **Utilisation des programmes d'installation**

Les applications simples, constituées d'un seul fichier exécutable, s'installent facilement sur un ordinateur cible. Il suffit de copier le fichier sur l'ordinateur. Mais les applications plus complexes composées de plusieurs fichiers exigent une procédure d'installation plus sophistiquée. De telles applications nécessitent un programme d'installation spécifique.

Les boîtes à outils d'installation automatisent le processus de création d'un programme d'installation, le plus souvent sans avoir besoin d'écrire une seule ligne de code. Les programmes d'installation créés avec les boîtes à outils d'installation effectuent différentes tâches inhérentes à l'installation des applications Delphi, notamment : copier les fichiers exécutables et les fichiers annexes sur l'ordinateur hôte, établir les entrées dans le registre Windows et installer le moteur BDE pour les applications de bases de données basées sur BDE.

InstallShield Express est une boîte à outils d'installation fournie avec Delphi. InstallShield Express est spécialement adapté à l'utilisation de Delphi et du moteur de bases de données Borland. Il est basé sur la technologie MSI, l'installateur de Windows.

InstallShield Express n'est pas installé automatiquement lors de l'installation de Delphi, et doit être installé manuellement si vous voulez l'utiliser pour créer des programmes d'installation. Exécutez le programme d'installation du CD Delphi pour installer InstallShield Express. Pour davantage d'informations sur l'utilisation de InstallShield Express, voir son aide en ligne.

D'autres boîtes à outils d'installation sont disponibles. Cependant, si vous déployez des applications de bases de données, vous ne devez utiliser que celles basées sur la technologie MSI et celles qui sont certifiées pour déployer le moteur de bases de données Borland (BDE).

#### **Identification des fichiers de l'application**

En plus du fichier exécutable, il peut être nécessaire de distribuer de nombreux autres fichiers avec une application.

- Fichiers de l'application
- Fichiers paquet
- Modules de fusion
- Contrôles ActiveX

#### **Fichiers de l'application**

Il peut être nécessaire de distribuer les types suivants de fichiers avec une application :

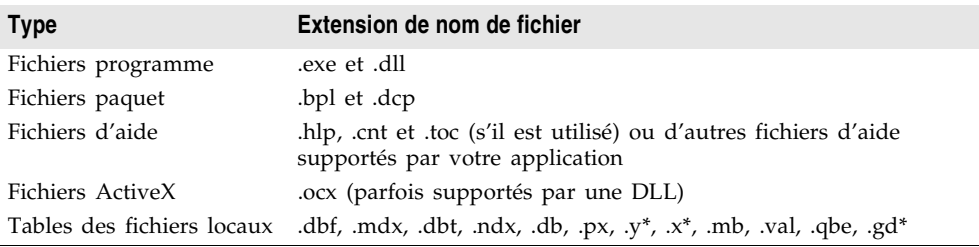

#### **Tableau 18.1** Fichiers de l'application

#### **Fichiers paquet**

Si l'application utilise des paquets d'exécution, il faut distribuer les fichiers paquet avec l'application. InstallShield Express gère l'installation des fichiers paquet de la même manière que les DLL, copie ces fichiers et crée les entrées nécessaires dans les registres Windows. Vous pouvez aussi utiliser des modules de fusion pour déployer des paquets d'exécution avec des outils d'installation basés sur MSI, comme InstallShield Express. Voir la section suivante pour plus de détails.

Borland recommande l'installation des fichiers paquet d'exécution d'origine Borland dans le répertoire Windows\System. Cela sert d'emplacement commun afin que plusieurs applications puissent accéder à une seule instance de ces fichiers. Pour les paquets que vous avez créés, il est recommandé de les installer dans le répertoire de l'application. Seuls les fichiers .bpl doivent être distribués.

**Remarque** Si vous déployez des paquets avec des applications CLX, vous devez inclure clx70.bpl au lieu de vcl70.bpl.

> Si vous distribuez des paquets à d'autres développeurs, fournissez les fichiers .bpl et .dcp.

#### **Modules de fusion**

InstallShield Express 3.0 est basé sur la technologie MSI, l'installateur de Windows. Avec des outils d'installation basés sur MSI, comme InstallShield Express, vous pouvez utiliser des modules de fusion pour déployer des paquets d'exécution. Les modules de fusion fournissent une méthode standard que vous

pouvez utiliser pour offrir aux applications du code partagé, des fichiers, des ressources, des entrées du registre et la logique d'installation sous forme d'un seul fichier composé.

Les bibliothèques d'exécution ont certaines interdépendances en raison de la façon dont elles ont été regroupées. Le résultat est que lorsqu'un paquet est ajouté à un projet d'installation, l'outil d'installation ajoute automatiquement un ou plusieurs autres paquets ou signale une dépendance sur eux. Par exemple, si vous ajoutez le module de fusion VCLInternet à un projet d'installation, l'outil d'installation va aussi ajouter automatiquement les modules VCLDatabase et StandardVCL ou signaler une dépendance sur ces modules.

Les dépendances de chaque module de fusion sont énumérées dans le tableau suivant. Les divers outils d'installation peuvent réagir différemment à ces dépendances. InstallShield pour l'installateur Windows ajoute automatiquement les modules requis s'il peut les trouver. Les autres outils peuvent se contenter de signaler une dépendance ou peuvent générer un échec de construction si les modules requis ne sont pas tous inclus dans le projet.

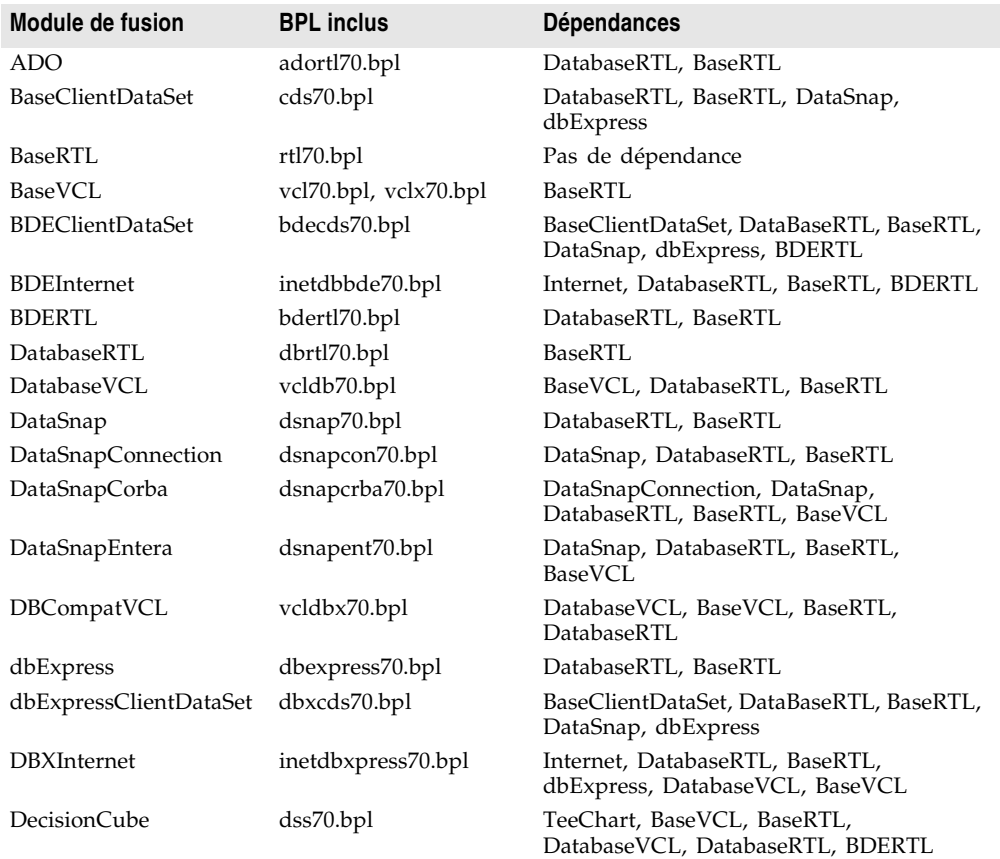

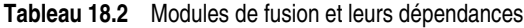

| Module de fusion      | <b>BPL inclus</b>                                   | <b>Dépendances</b>                                                                               |
|-----------------------|-----------------------------------------------------|--------------------------------------------------------------------------------------------------|
| InterbaseVCL          | ibxpress70.bpl                                      | BaseClientDataSet, BaseRTL, BaseVCL,<br>DatabaseRTL, DatabaseVCL, DataSnap,<br>dbExpress         |
| Internet              | inet70.bpl, inetdb70.bpl                            | DatabaseRTL, BaseRTL                                                                             |
| <b>InternetDirect</b> | indy70.bpl                                          | BaseVCL, BaseRTL                                                                                 |
| Office2000Components  | dcloffice2k70.bpl                                   | DatabaseVCL, BaseVCL, DatabaseRTL,<br>BaseRTL                                                    |
| OfficeXPComponents    | dclofficexp70.bpl                                   | DatabaseVCL, BaseVCL, DatabaseRTL,<br>BaseRTL                                                    |
| QuickReport           | qrpt70.bpl                                          | BaseVCL, BaseRTL, BDERTL,<br>DatabaseRTL                                                         |
| SampleVCL             | vclsmp70.bpl                                        | BaseVCL, BaseRTL                                                                                 |
| SOAPRTL               | soaprtl70.bpl                                       | BaseRTL, XMLRTL, DatabaseRTL,<br>DataSnap, Internet                                              |
| <b>TeeChart</b>       | tee70.bpl, teedb70.bpl,<br>teeqr70.bpl, teeui70.bpl | BaseVCL, BaseRTL                                                                                 |
| <b>VCLActionBands</b> | vclactnband70.bpl                                   | BaseVCL, BaseRTL                                                                                 |
| <b>VCLIE</b>          | vclie70.bpl                                         | BaseVCL, BaseRTL                                                                                 |
| VisualCLX             | visualclx70.bpl                                     | BaseRTL                                                                                          |
| VisualDBCLX           | visualdbclx70.bpl                                   | BaseRTL, DatabaseRTL, VisualCLX                                                                  |
| WebDataSnap           | webdsnap70.bpl                                      | XMLRTL, Internet, DataSnapConnection,<br>DataSnap, DatabaseRTL, BaseRTL                          |
| WebSnap               | websnap71.bpl,<br>vcljpg70.bpl                      | WebDataSnap, XMLRTL, Internet,<br>DataSnapConnection, DataSnap,<br>DatabaseRTL, BaseRTL, BaseVCL |
| <b>XMLRTL</b>         | xmlrtl70.bpl                                        | Internet, DatabaseRTL, BaseRTL                                                                   |

**Tableau 18.2** Modules de fusion et leurs dépendances (suite)

#### **Contrôles ActiveX**

Certains composants fournis avec Delphi sont des contrôles ActiveX. Le conteneur du composant est lié au fichier exécutable de l'application (ou à un paquet d'exécution), mais le fichier .ocx du composant doit également être distribué avec l'application. Ces composants sont :

- Chart FX, copyright par SoftwareFX Inc.
- VisualSpeller Control, copyright par Visual Components, Inc.
- Formula One (tableur), copyright par Visual Components, Inc.
- First Impression (VtChart), copyright par Visual Components, Inc.
- Graph Custom Control, copyright par Bits Per Second Ltd.

Les contrôles ActiveX que vous créez doivent également être enregistrés sur l'ordinateur cible avant d'être utilisés. Les programmes d'installation comme InstallShield Express automatisent le processus d'enregistrement. Pour recenser manuellement un contrôle ActiveX, choisissez Exécuter|Serveur ActiveX dans l'EDI, utilisez l'application exemple TRegSvr dans \Demos\ActiveX ou l'utilitaire Microsoft REGSRV32.EXE (qui n'est pas inclus dans les versions de Windows 9x). Les fichiers DLL gérant un contrôle ActiveX doivent également être distribués avec une application.

#### **Applications complémentaires**

Les applications complémentaires sont des programmes distincts en l'absence desquels votre application fonctionnerait de manière incomplète ou ne fonctionnerait pas du tout. Les applications complémentaires peuvent être celles fournies avec le système d'exploitation, par Borland ou des produits tiers. Le programme utilitaire Server Manager de InterBase est un exemple de programme complémentaire qui permet de gérer les utilisateurs et la sécurité des bases de données InterBase.

Si une application dépend d'un programme complémentaire, assurez-vous de le déployer avec votre application, si c'est possible. La distribution des programmes complémentaires peut être limitée par des accords de licence de distribution. Consultez la documentation d'un programme complémentaire pour des informations spécifiques.

#### <span id="page-415-2"></span>**Emplacement des DLL**

Vous pouvez installer les fichiers .DLL utilisés par une seule application dans le même répertoire que l'application. Les DLL utilisées par plusieurs applications doivent être installées de manière à être partagées par ces applications. La convention courante veut qu'on installe ces fichiers DLL dans les répertoires Windows ou Windows\System. Une autre méthode consiste à créer un répertoire spécifique pour un groupe de fichiers DLL associés comme le fait l'installation du moteur de bases de données Borland.

# <span id="page-415-0"></span>**Déploiement d'applications CLX**

Si vous écrivez des applications multiplates-formes qui seront déployées à la fois sur Windows et sur Linux, vous devez compiler et déployer les applications sur les deux plates-formes. Les étapes du déploiement des applications CLX sous Windows sont les mêmes que pour les applications généralistes. Vous devez inclure qtintf.dll avec l'application pour inclure la bibliothèque d'exécution. Pour déployer des paquets avec des applications CLX, vous devez inclure clx70.bpl au lieu de vcl70.bpl.

Voir [Chapitre 15, "Développement d'applications multiplates-formes",](#page-348-0) pour des informations sur l'écriture des applications CLX.

# <span id="page-415-1"></span>**Déploiement d'applications de bases de données**

Les applications accédant à des bases de données présentent des caractéristiques d'installation propres au-delà de la copie du fichier exécutable de l'application sur l'ordinateur cible. Le plus souvent, l'accès aux bases de données est géré par un moteur de bases de données distinct dont les fichiers ne peuvent être liés au

fichier exécutable de l'application. Les fichiers de données, lorsqu'ils n'ont pas été créés au préalable, doivent être rendus accessibles à l'application. Les applications de bases de données multiniveaux nécessitent une gestion encore plus spécialisée de l'installation, car les fichiers constituant l'application doivent être installés sur plusieurs ordinateurs.

Différentes technologies de bases de données (ADO, BDE, dbExpress et InterBase Express) sont supportées et les exigences du déploiement diffèrent pour chacune. Indépendamment de celle que vous utilisez, vous devez vous assurer que le logiciel client est installé sur le système où vous prévoyez d'exécuter l'application de bases de données. ADO, BDE, dbExpress et InterBase Express nécessitent également des pilotes pour interagir avec le logiciel client de la base de données.

Des informations spécifiques sur la façon de déployer les applications de bases de données dbExpress, BDE et multiniveaux sont décrites dans les sections suivantes :

- Déploiement d'applications de bases de données dbExpress
- Déploiement d'applications BDE
- [Déploiement d'applications de bases de données multiniveaux \(DataSnap\)](#page-419-1).

Les applications de bases de données qui utilisent des ensembles de données client, comme *TClientDataSet* ou des fournisseurs d'ensembles de données nécessitent d'inclure midaslib.dcu et crtl.dcu (pour la liaison statique quand un exécutable autonome est fourni) ; si vous conditionnez votre application (avec l'exécutable et les éventuelles DLL requises), vous devez inclure Midas.dll.

Si vous déployez des applications de bases de données qui utilisent ADO, vous devez vous assurer que MDAC version 2.1 ou ultérieure est installé sur le système où vous prévoyez d'exécuter l'application. MDAC est installé automatiquement avec des logiciels comme Windows 2000 et Internet Explorer version 5 ou ultérieure. Vous devez aussi vous assurer que les pilotes pour le serveur de base de données auquel vous voulez vous connecter sont installés sur le client. Aucune autre étape de déploiement n'est requise.

Si vous déployez des applications de bases de données qui utilisent InterBase Express, vous devez vous assurer que le client InterBase est installé sur le système où vous prévoyez d'exécuter l'application. InterBase nécessite que gd32.dll et interbase.msg soient situés dans un répertoire accessible. Aucune autre étape de déploiement n'est requise. Les composants InterBase Express communiquant directement avec l'API InterBase Client, aucun pilote supplémentaire n'est requis. Pour plus d'informations, reportez-vous au Embedded Installation Guide situé sur le site web de Borland.

Outre les technologies décrites ici, vous pouvez utiliser des moteurs de bases de données fournis par des tiers pour gérer l'accès aux bases de données. Consultez la documentation ou le vendeur du moteur de bases de données pour ce qui concerne les problèmes de droit, d'installation et de configuration du moteur.

# **Déploiement d'applications de bases de données dbExpress**

dbExpress est un ensemble de pilotes natifs légers qui offrent un accès rapide aux informations des bases de données. Etant également disponible sous Linux, dbExpress autorise le développement multiplate-forme.

Vous pouvez déployer des applications dbExpress sous forme d'un fichier exécutable autonome ou sous forme d'un fichier exécutable contenant les DLL des pilotes dbExpress associés.

Pour déployer les applications dbExpress sous forme de fichiers exécutables autonomes, les fichiers objet dbExpress doivent être liés de façon statique dans votre exécutable. Vous faites cela en incluant les DCU suivantes, situées dans le répertoire lib :

**Tableau 18.3** Déploiement dbExpress sous forme d'exécutable autonome

| Unité de base<br>de données | <b>Quand l'inclure</b>                                                                                      |
|-----------------------------|----------------------------------------------------------------------------------------------------|
| dbExpINT                    | Applications se connectant aux bases de données InterBase                                                   |
| dbExpORA                    | Applications se connectant aux bases de données Oracle                                                      |
| dbExpDB2                    | Applications se connectant aux bases de données DB2                                                         |
| dbExpMYS                    | Applications se connectant aux bases de données MySQL 3.22.x                                                |
| dbExpMYSQL                  | Applications se connectant aux bases de données MySQL 3.23.x                                                |
| crtl                        | Requises par tous les exécutables utilisant db Express                                                      |
| MidasLib                    | Requises par les exécutables dbExpress utilisant des ensembles de données<br>client comme TSQLClientDataSet |

**Remarque** Pour les applications de bases de données utilisant Informix ou MSSQL, vous ne pouvez pas déployer d'exécutable autonome. Déployez à la place un fichier exécutable avec la DLL de pilote (listée dans le tableau suivant).

> Si vous ne déployez pas un exécutable autonome, vous pouvez déployer avec votre exécutable les pilotes dbExpress et les DLL DataSnap associés. Le tableau suivant énumère les DLL appropriées et indique quand il faut les inclure :

| DLL de bases de<br>données | Quand les déployer                                                                               |
|----------------------------|--------------------------------------------------------------------------------------------------|
| dbexpinf.dll               | Applications se connectant aux bases de données Informix                                         |
| dbexpint.dll               | Applications se connectant aux bases de données InterBase                                        |
| dbexpora.dll               | Applications se connectant aux bases de données Oracle                                           |
| dbexpdb2.dll.              | Applications se connectant aux bases de données DB2                                              |
| dbexpmss.dll               | Applications se connectant aux bases de données MSSQL                                            |
| dbexpmys.dll               | Applications se connectant aux bases de données MySQL 3.22.x                                     |
| dbexpmysql.dll             | Applications se connectant aux bases de données MySQL 3.23.x                                     |
| Midas.dll                  | Requis par les applications de bases de données qui utilisent des<br>ensembles de données client |

**Tableau 18.4** Déploiement dbExpress avec les DLL des pilotes

Pour plus d'informations sur l'utilisation des composants dbExpress, voir [Chapitre 28, "Utilisation d'ensembles de données unidirectionnels".](#page-712-0)

## **Déploiement d'applications BDE**

Le moteur de bases de données Borland (BDE) définit une API importante pour l'interaction avec les bases de données. De tous les mécanismes d'accès aux données, le BDE gère le plus large éventail de fonctions et offre les meilleurs utilitaires. Il représente le meilleur support de manipulation des données dans les tables Paradox ou dBASE.

L'accès aux bases de données dans une application se fait par le biais de divers moteurs de bases de données. Une application peut utiliser le BDE ou un moteur fourni par un tiers. SQL Links est fourni (mais pas avec toutes les éditions) pour permettre un accès natif aux systèmes de bases de données SQL. Les sections suivantes décrivent l'installation des éléments d'accès aux bases de données d'une application :

- Moteur de bases de données Borland
- SQL Links

#### **Le moteur de bases de données Borland**

Vous pouvez utiliser le moteur de bases de données Borland (BDE) pour que les composants de données standard Delphi aient accès aux bases de données. Voir le document BDEDEPLOY pour connaître les droits et restrictions s'appliquant à la distribution du BDE.

Vous devez utiliser InstallShield Express (ou un autre programme d'installation certifié) pour l'installation du BDE. InstallShield Express crée les entrées de registre nécessaires et définit les alias nécessaires à l'application. Il est important d'utiliser un programme certifié pour déployer les fichiers BDE car :

- Une installation incorrecte du BDE ou des sous-ensembles BDE peut empêcher le fonctionnement d'autres applications utilisant le BDE. Ces applications sont des produits Borland, mais également des programmes tiers utilisant le BDE.
- Sous Windows 32 bits 95/NT ou plus, les informations de configuration BDE sont stockées dans les registres Windows et non pas dans des fichiers .ini, comme c'était le cas avec Windows 16 bits. La création ou la suppression de ces entrées lors de l'installation ou de la désinstallation est une tâche complexe.

Il est possible de n'installer que la partie du BDE nécessaire à une application. Si, par exemple, une application n'utilise que des tables Paradox, il est seulement nécessaire d'installer la partie du BDE indispensable à l'accès aux tables Paradox. Cela réduit l'espace disque nécessaire à une application. Les programmes d'installation certifiés, comme InstallShield Express, sont capables d'effectuer une installation partielle du BDE. Il faut prendre garde à laisser intact les fichiers système BDE inutilisés par l'application installée mais nécessaires à d'autres programmes déjà installés.

# <span id="page-419-1"></span>**Déploiement d'applications de bases de données multiniveaux (DataSnap)**

DataSnap fournit des fonctionnalités de bases de données multiniveaux aux applications Delphi en permettant aux applications client de se connecter aux fournisseurs d'un serveur d'applications.

Installez DataSnap avec une application multiniveau au moyen d'InstallShield Express (ou d'un autre utilitaire de script d'installation certifié Borland). Consultez le document DEPLOY (situé dans le répertoire Delphi principal) pour de plus amples détails sur les fichiers qui nécessitent d'être redistribués avec une application. Reportez-vous aussi au document REMOTE pour obtenir des informations sur les fichiers DataSnap qui peuvent être redistribués et de quelle façon.

# <span id="page-419-0"></span>**Déploiement d'applications Web**

Certaines applications Delphi sont conçues pour être exécutées sur le Web, sous la forme de DLL d'extension côté serveur (ISAPI et Apache), d'applications CGI ou de fiches ActiveForm.

Les étapes du déploiement d'applications Web sont identiques à celles des applications généralistes à cette différence que les fichiers de l'application sont déployés sur le serveur Web.

Les considérations suivantes sont spécifiques au déploiement d'applications Web :

- Pour les applications de bases de données BDE, le moteur de bases de données Borland (ou tout autre moteur de bases de données) est installé avec les fichiers de l'application sur le serveur Web.
- Pour les applications dbExpress, les DLL dbExpress doivent être incluses dans le chemin d'accès. S'il est inclus, le pilote *dbExpress* doit être installé avec les fichiers de l'application sur le serveur Web.
- La sécurité pour les répertoires doit être définie de sorte que l'application puisse accéder à tous les fichiers nécessaires de la base de données.
- Le répertoire contenant une application doit avoir des attributs de lecture et d'exécution.
- L'application ne doit pas utiliser de chemins d'accès codés "en dur" pour accéder aux bases de données et aux autres fichiers.
- L'emplacement d'un contrôle ActiveX est indiqué par le paramètre CODEBASE de la balise HTML <OBJECT>.

Pour davantage d'informations sur le déploiement d'applications de bases de données Web, voir ["Déploiement d'applications de bases de données"](#page-415-1) à la [page 18-6.](#page-415-1)

#### **Déploiement sur les serveurs Apache**

WebBroker supporte Apache version 1.3.9 et ultérieure pour les DLL et les applications CGI.

Vous activez et configurez les modules et les applications en modifiant le fichier httpd.conf d'Apache (situé en principe dans le répertoire \conf du répertoire d'installation d'Apache).

#### **Activation des modules**

Vos DLL doivent être situées physiquement dans le sous-répertoire Modules d'Apache.

Deux modifications à httpd.conf sont nécessaires pour activer un module.

**1** Ajoutez une entrée LoadModule pour permettre à Apache de localiser et de charger votre DLL. Par exemple :

LoadModule MyApache\_module modules/Project1.dll

Remplacez MyApache\_module par le nom du module exporté à partir de votre DLL. Pour rechercher le nom du module, dans le source de votre projet, recherchez la ligne exports. Par exemple :

**exports** apache\_module **name** 'MyApache\_module';

**2** Ajoutez une entrée localisateur de ressource (n'importe où dans httpd.conf après l'entrée LoadModule). Par exemple :

```
# Exemple de spécification d'emplacement pour un projet nommé project1.
<Location /project1>
  SetHandler project1-handler
</Location>
```
Cela permet de transmettre au module Apache toutes les requêtes à http://www.undomaine.com/project1.

La directive SetHandler spécifie l'application serveur Web qui gère la requête. L'argument SetHandler doit être défini par la valeur de la variable globale ContentType.

#### **CGI, applications**

Quand vous créez des applications CGI, l'option ExecCGI et la clause SetHandler du répertoire physique (spécifié dans la directive Directory du fichier httpd.conf) doivent être définis pour permettre l'exécution de programmes, afin que le script CGI puisse être exécuté. Pour vous assurer que les permissions ont été correctement définies, utilisez la directive Alias en activant à la fois Options ExecCGI et SetHandler.

**Remarque** Une autre approche consiste à utiliser la directive ScriptAlias (sans Options ExecCGI), mais l'utilisation de cette approche peut empêcher votre application CGI de lire des fichiers du répertoire ScriptAlias.

La ligne suivante de httpd.conf est un exemple d'utilisation de la directive Alias pour créer un répertoire virtuel sur votre serveur et marquer l'emplacement exact de votre script CGI :

Alias/MyWeb/"c:/httpd/docs/MyWeb/"

Cela permettrait de satisfaire des requêtes comme /MyWeb/mycgi.exe en exécutant le script c:\httpd\docs\MyWeb\mycgi.exe.

Vous pouvez aussi définir Options par All ou par ExecCGI en utilisant la directive Directory dans httpd.conf. La directive Options contrôle les fonctionnalités du serveur qui seront disponibles dans un répertoire donné.

Les directives Directory sont utilisées pour entourer un ensemble de directives qui s'appliquent au répertoire indiqué et à ses sous-répertoires. Voici un exemple de la directive Directory :

```
<Directory "c:/httpd/docs/MyWeb">
    AllowOverride None
    Options ExecCGI
    Order allow,deny
    Allow from all
    AddHandler cgi-script exe cgi
</Directory>
```
Dans cet exemple, Options est définie par ExecCGI ce qui permet l'exécution des scripts CGI dans le répertoire MyWeb. La clause AddHandler permet à Apache de savoir que les fichiers ayant l'extension exe ou cgi sont des scripts CGI (exécutables).

**Remarque** Apache s'exécute en local sur le serveur sous le compte spécifié par la directive User du fichier httpd.conf. Assurez-vous que l'utilisateur a bien les droits appropriés pour accéder aux ressources nécessaires à l'application.

> Consultez le fichier LICENSE d'Apache, fourni avec votre distribution Apache, pour avoir d'autres informations sur le déploiement. Pour davantage d'informations sur la configuration d'Apache, voir http://www.apache.org.

# <span id="page-421-0"></span>**Programmation pour des environnements hôtes hétérogènes**

En raison des caractéristiques des divers environnements des systèmes d'exploitation, certains éléments peuvent varier selon les préférences de l'utilisateur ou la configuration. Les points suivants peuvent affecter le déploiement d'une application sur un autre ordinateur :

- Résolution d'écran et profondeur de couleurs
- Fontes
- Versions des systèmes d'exploitation
- Applications complémentaires
- [Emplacement des DLL](#page-415-2)

# **Résolution d'écran et profondeur de couleurs**

La taille du bureau et le nombre de couleurs disponibles sur un ordinateur sont configurable et dépendent du matériel installé. Il est probable que ces caractéristiques ne sont pas identiques sur les systèmes utilisés pour le développement et ceux sur lesquels l'application est déployée.

L'aspect d'une application (fenêtres, objets et taille des fontes) sur des ordinateurs utilisant des résolutions différentes peut être géré de différentes manières :

- Concevez l'application avec la plus basse résolution employée par les utilisateurs (généralement, 640x480). Il n'y a rien à faire dans ce cas pour redimensionner les objets dynamiquement afin de les rendre proportionnels à la taille d'affichage de l'écran du système hôte. Visuellement, plus la résolution est importante et plus les objets apparaissent petits.
- Effectuez la conception en utilisant la résolution du système employé pour effectuer le développement et, à l'exécution, redimensionnez dynamiquement toutes les fiches et les objets proportionnellement à la différence de résolution écran entre le système de développement et le système hôte (en utilisant un coefficient de variation entre les résolutions écran).
- Effectuez la conception en utilisant une résolution du système de développement et, à l'exécution, redimensionnez dynamiquement les fiches de l'application. Selon la position des contrôles visuels dans les fiches, cette option peut nécessiter que les fiches disposent de barres de défilement pour que l'utilisateur puisse accéder à tous les contrôles des fiches.

#### **Si vous n'utilisez pas de redimensionnement dynamique**

Si les fiches et les contrôles visuels constituant une application ne sont pas redimensionnés dynamiquement à l'exécution, concevez les éléments de l'application en utilisant la résolution la plus basse. Sinon, les fiches d'une application exécutée sur un ordinateur utilisant une résolution d'écran plus faible que celle utilisée pour le système de développement risquent de déborder de l'écran.

Si par exemple, le système de développement est configuré avec une résolution écran de 1024x768 et qu'une fiche est conçue avec une largeur de 700 pixels, une partie de cette fiche ne sera pas visible sur le bureau d'un ordinateur configuré avec une résolution de 640x480.

#### **Si vous redimensionnez dynamiquement les fiches et les contrôles**

Si les fiches et les contrôles visuels d'une application sont dynamiquement redimensionnés, adaptez tous les aspects du processus de redimensionnement pour garantir un aspect optimal de l'application pour toutes les résolutions écran possibles. Voici quelques facteurs à considérer lorsque vous redimensionnez dynamiquement les éléments visuels d'une application :

• Le redimensionnement des fiches et des contrôles visuels est effectué en utilisant un ratio calculé en comparant la résolution écran du système

de développement à celle du système sur lequel l'application est installée. Utilisez une constante pour représenter une dimension de la résolution écran du système de développement : la hauteur ou la largeur exprimée en pixels. Récupérez à l'exécution la même dimension pour le système de l'utilisateur en utilisant la propriété *TScreen.Height* ou *TScreen.Width*. Divisez la valeur pour le système de développement par la valeur pour le système de l'utilisateur afin d'en dériver le ratio entre les résolutions écran des deux systèmes.

- Redimensionnez les éléments visuels de l'application (fiches et contrôles) en réduisant ou en augmentant la taille des éléments et leur position dans les fiches. Ce redimensionnement est proportionnel à la différence entre les résolutions écran des systèmes du développeur et de l'utilisateur. Redimensionnez et repositionnez automatiquement les contrôles visuels des fiches en affectant la valeur *True* à la propriété *CustomForm.Scaled* et en appelant la méthode *TWinControl.ScaleBy* (*TWidgetControl.ScaleBy* pour les applications multiplates-formes). La méthode *ScaleBy* ne modifie pas la hauteur ou la largeur de la fiche. Il faut effectuer cette opération manuellement en multipliant les valeurs en cours des propriétés *Height* et *Width* par le ratio de différence des résolutions écran.
- Les contrôles d'une fiche peuvent être redimensionnés manuellement au lieu d'utiliser la méthode *TWinControl.ScaleBy* (*TWidgetControl.ScaleBy* pour les applications multiplates-formes), en faisant référence à chaque contrôle dans une boucle et en affectant ses dimensions et sa position. La valeur des propriétés *Height* et *Width* des contrôles visuels est multipliée par le ratio de différence des résolutions écran. Repositionnez les contrôles visuels en fonction de la résolution écran en multipliant la valeur des propriétés *Top* et *Left* par le même ratio.
- Si une application a été conçue sur un ordinateur configuré pour une résolution écran supérieure à celle de l'utilisateur, les tailles de fontes seront réduites dans le processus de redimensionnement des contrôles visuels. Si la taille de la fonte lors de la conception est petite, la fonte redimensionnée à l'exécution risque d'être trop petite pour être lisible. Par exemple, supposons que la taille de fonte par défaut d'une fiche est 8. Avec un système de développement ayant une résolution écran de 1024x768 et celui de l'utilisateur une résolution 640x480, les contrôles visuels seront réduits d'un facteur 0,625 (640 / 1024 = 0,625). La taille de fonte d'origine de 8 est réduite à 5 (8 \* 0,625 = 5). Le texte de l'application apparaît irrégulier et illisible quand il s'affiche l'affiche dans la fonte réduite.
- Certains contrôles visuels comme *TLabel* et *TEdit* se redimensionnent dynamiquement quand la taille de la fonte du contrôle change. Cela peut affecter les applications déployées quand les fiches et les contrôles sont redimensionnés dynamiquement. Le redimensionnement du contrôle provoqué par la modification de taille de la fonte se cumule à la modification de taille due au redimensionnement proportionnel aux résolutions écran. Cet effet indésirable est neutralisé en affectant la valeur *False* à la propriété *AutoSize* de ces contrôles.

• Il faut éviter d'utiliser des coordonnées en pixel explicites, par exemple pour écrire directement dans un canevas. Il faut à la place modifier les coordonnées en leur appliquant un ratio proportionnel au ratio de différence des résolutions écran entre le système de développement et celui d'utilisation. Si, par exemple, l'application dessine un rectangle dans le canevas de dix pixels de haut sur vingt pixels de large, multipliez les valeurs dix et vingt par le ratio de différence de résolution. Ainsi, vous êtes certain que le rectangle apparaît visuellement de la même taille pour différentes résolutions écran.

#### **Adaptation à des profondeurs de couleurs variables**

Pour prendre en compte le fait que tous les ordinateurs sur lesquels l'application est déployée ne sont pas configurés avec les mêmes possibilités de couleurs, la solution la plus simple consiste à n'utiliser que des graphiques avec le plus petit nombre possible de couleurs. Cela s'applique particulièrement aux glyphes des contrôles qui doivent utiliser des graphiques en 16 couleurs. Pour l'affichage d'images, vous pouvez soit proposer plusieurs copies de l'image dans différentes résolutions et niveaux de couleur ou indiquer dans l'application la résolution minimale et le nombre de couleurs nécessaires à l'application.

# **Fontes**

Windows dispose d'un jeu standard de fontes TrueType et vectorielles. Linux dispose d'un jeu standard de fontes, suivant la distribution. Quand vous concevez une application devant être déployée sur d'autres ordinateurs, tenez compte du fait que tous les ordinateurs n'ont pas nécessairement de fontes en-dehors des jeux standard.

Les composants texte utilisés dans l'application ne doivent utiliser que des fontes qui sont très probablement disponibles sur les ordinateurs cible.

Quand l'utilisation d'une fonte non standard est absolument nécessaire dans une application, vous devez distribuer cette fonte avec l'application. Soit le programme d'installation, soit l'application même doit installer la fonte sur l'ordinateur cible. La distribution de fontes créées par des tiers peut être sujette à des restrictions imposées par leurs créateurs.

Windows dispose d'une protection contre l'utilisation d'une fonte inexistante sur un système. Il lui substitue une fonte existante, la plus proche possible. Bien que cela empêche les erreurs dues à des fontes manquantes, le résultat final peut dégrader l'aspect visuel de l'application. Il est préférable de prévoir cette éventualité à la conception.

Pour mettre à la disposition d'une application Windows une fonte non standard, utilisez les fonctions *AddFontResource* et *DeleteFontResource* de l'API Windows. Déployez les fichiers .fot des fontes non-standard avec l'application.

## **Versions des systèmes d'exploitation**

Quand vous utilisez des fonctions de l'API du système d'exploitation ou accédez à des zones du système d'exploitation depuis une application, il y a le risque que cette fonction, cette opération ou cette zone ne soit pas disponible sur des ordinateurs utilisant une version du système différente.

Pour prendre cette possibilité en compte, vous avez différentes possibilités :

- Spécifiez dans les spécifications logicielles de l'application les versions du système sous lesquelles l'application peut s'exécuter. C'est alors à l'utilisateur de n'installer et de n'utiliser l'application que dans des versions compatibles du système d'exploitation.
- Testez la version du système d'exploitation lors de l'installation de l'application. Si une version incompatible du système d'exploitation est détectée, arrêtez le processus d'installation ou prévenez l'utilisateur du problème.
- Testez la version du système d'exploitation à l'exécution, juste avant d'exécuter une opération qui n'est pas applicable à toutes les versions. Si une version incompatible du système d'exploitation est détectée, abandonnez l'opération et informez l'utilisateur. Vous pouvez aussi utiliser du code différent pour les différentes versions du système d'exploitation.
- **Remarque** Certaines opérations sont effectuées de façons différentes sous Windows 95/98 et sous Windows NT/2000/XP. Utilisez la fonction *GetVersionEx* de l'API Windows pour déterminer la version de Windows.

# <span id="page-425-0"></span>**Termes du contrat de licence logicielle**

La distribution de certains des fichiers associés aux applications Delphi est sujette à des limitations ou est purement et simplement interdite. Les documents suivants décrivent les stipulations légales concernant la redistribution de ces fichiers :

# **DEPLOY**

Le document DEPLOY aborde certains aspects légaux de la distribution de divers composants et utilitaires et autres produits pouvant faire partie ou être associés à une application Delphi. Le document DEPLOY est installé dans le répertoire Delphi principal. Il aborde les sujets suivants :

- Fichiers .exe, .dll et .bpl
- Les composants et les paquets de conception
- Le moteur de bases de données Borland (BDE)
- Contrôles ActiveX
- Les exemples d'images

# **README**

Le document README contient des informations de dernière minute sur Delphi ; il peut donc contenir des informations pouvant affecter les droits de redistribution des composants, utilitaires ou autres éléments. Le document README est installé dans le répertoire Delphi principal.

# **Contrat de licence**

Le contrat de licence Delphi est un document imprimé qui traite des droits et obligations légales concernant Delphi.

# **Documentation de produits vendus par un tiers**

Les droits de redistribution des composants, utilitaires, applications utilitaires, moteurs de bases de données ou autres logiciels provenant d'un tiers sont régis par le vendeur fournissant le produit. Consultez la documentation du produit ou le vendeur pour des informations concernant la redistribution du produit avec une application Delphi avant de la distribuer.

# **Développement d'applications de bases de données**

Les chapitres de cette partie présentent les concepts et les connaissances nécessaires à la création d'applications de bases de données Delphi. Les composants de bases de données ne sont pas disponibles dans toutes les éditions de Delphi.

# **Chapitre 19**

# Conception d'applications **de bases de données**

Les applications de bases de données permettent aux utilisateurs d'interagir avec les informations stockées dans les bases de données. Les bases de données permettent de structurer les informations et de les partager entre plusieurs applications.

Delphi permet de gérer les applications de bases de données relationnelles. Les bases de données relationnelles organisent les informations en tables, qui contiennent des lignes (enregistrements) et des colonnes (champs). Ces tables peuvent être manipulées par des opérations simples appelées calculs relationnels.

Lorsque vous concevez une application de bases de données, vous devez comprendre comment les données sont structurées. A partir de cette structure, vous pouvez concevoir une interface utilisateur pour afficher les données et permettre à l'utilisateur d'entrer de nouvelles informations et de modifier les données existantes.

Ce chapitre présente certains aspects courants de la conception d'une application de bases de données et les décisions inhérentes à la conception d'une interface utilisateur.

# **Utilisation des bases de données**

Delphi comprend de nombreux composants permettant d'accéder aux bases de données et de représenter les informations qu'elles contiennent. Ils sont regroupés en fonction du mécanisme d'accès aux données :

• La page BDE de la palette de composants contient les composants qui utilisent le moteur de base de données Borland (BDE, Borland Database Engine). Le BDE définit une API importante pour l'interaction avec les bases de données. De tous les mécanismes d'accès aux données, le BDE gère le plus

large éventail de fonctions et offre les meilleurs utilitaires. Il représente le meilleur support de manipulation des données dans les tables Paradox ou dBASE. Toutefois, c'est le mécanisme le plus compliqué à déployer. Pour plus d'informations sur l'utilisation des composants BDE, voir [Chapitre 26,](#page-626-0)  ["Utilisation du moteur de bases de données Borland".](#page-626-0)

- La page ADO de la palette de composants contient les composants qui utilisent ActiveX Data Objects (ADO) pour accéder aux informations de base de données via OLEDB. ADO est un standard Microsoft. De nombreux pilotes ADO permettent de se connecter à différents serveurs de bases de données. Grâce aux composants ADO, vous pouvez intégrer votre application dans un environnement ADO (par exemple, en recourant à des serveurs d'applications ADO). Pour plus d'informations sur l'utilisation des composants ADO, voir [Chapitre 27, "Utilisation des composants ADO".](#page-690-0)
- La page dbExpress de la palette de composants contient les components qui utilisent dbExpress pour accéder aux informations de base de données. dbExpress est un ensemble de pilotes légers qui offrent l'accès le plus rapide aux informations de base de données. En outre, étant également disponibles sous Linux, les composants dbExpress autorisent le développement multi-plate-forme. Toutefois, les composants base de données dbExpress prennent en charge l'éventail le plus réduit de fonctions de manipulation de données. Pour plus d'informations sur l'utilisation des composants dbExpress, voir [Chapitre 28, "Utilisation d'ensembles de données unidirectionnels".](#page-712-0)
- La page InterBase de la palette de composants contient les composants qui accèdent directement aux bases de données InterBase, sans passer par une couche moteur distincte.
- La page AccèsBD de la palette de composants contient des composants pouvant être utilisés avec n'importe quel mécanisme d'accès aux données. Cette page comprend *TClientDataset*, qui peut utiliser les données stockées sur disque ou, par le biais du composant *TDataSetProvider* de cette même page, les composants d'un des autres groupes. Pour plus d'informations sur l'utilisation des ensembles de données client, voir [Chapitre 29, "Utilisation d'ensembles de](#page-734-0)  [données client".](#page-734-0) Pour plus d'informations sur *TDataSetProvider*, voir [Chapitre 30, "Utilisation des composants fournisseur".](#page-778-0)
- **Remarque** Chaque version de Delphi comprend ses propres pilotes d'accès aux serveurs de bases de données par le biais de BDE, ADO ou dbExpress.

Lorsque vous concevez une application de base de données, vous devez choisir l'ensemble de composants à utiliser. Chaque mécanisme d'accès aux données diffère par l'éventail des fonctions prises en charge, la facilité de déploiement et la capacité des pilotes à gérer divers serveurs de bases de données.

Outre un mécanisme d'accès aux données, vous devez choisir un serveur de bases de données. Il existe différents types de bases et vous devez prendre en considération les avantages et les inconvénients de chaque type avant de choisir un serveur de bases de données.
Bien que tous ces types de bases de données contiennent des tables qui stockent des informations, certains présentent certaines caractéristiques telles que :

- [Sécurité des bases de données](#page-433-0)
- [Transactions](#page-434-0)
- [Intégrité référentielle, procédures stockées et déclencheurs](#page-435-0)

# **Types de bases de données**

Les serveurs de bases de données relationnelles diffèrent par la façon dont ils stockent les informations et par celle dont ils permettent à plusieurs utilisateurs d'y accéder simultanément. Delphi prend en charge deux types de serveurs de bases de données relationnelles :

- Les **serveurs de bases de données distants** résident sur des machines distinctes. Parfois, les données d'un serveur de bases de données distant ne résident pas sur une seule machine mais sont réparties entre plusieurs serveurs. Bien que les serveurs de bases de données distants ne stockent pas les informations de la même manière, ils fournissent une interface logique commune aux clients, en l'occurrence SQL (Structured Query Language). Le fait que vous y accédiez à l'aide de SQL leur vaut parfois d'être appelés serveurs SQL (ils sont aussi appelés système de gestion de bases de données distant.) Outre les commandes courantes qui composent SQL, la plupart des serveurs de bases de données distants gèrent une variante unique du langage SQL. InterBase, Oracle, Sybase, Informix, Microsoft SQL Server et DB2 sont des exemples de serveurs SQL.
- Les **bases de données locales** résident sur votre disque local ou sur un réseau local. Elles disposent d'interfaces de programmation d'applications propriétaires pour accéder aux données. Lorsqu'elles sont partagées par plusieurs utilisateurs, elles utilisent des mécanismes de verrouillage de fichiers. C'est pourquoi elles sont parfois appelées bases de données à base de fichiers. Paradox, dBASE, FoxPro et Access sont des exemples de bases de données locales.

Les applications qui utilisent des bases de données locales sont appelées **applications à niveau unique** car l'application et la base de données partagent un système de fichiers unique. Les applications qui utilisent des serveurs de bases de données distants sont appelées **applications à niveau double** ou **applications multiniveaux** car l'application et la base de données fonctionnent sur des systèmes (ou niveaux) indépendants.

Le choix du type de base de données à utiliser dépend de plusieurs facteurs. Par exemple, il se peut que vos données soient déjà stockées dans une base de données existante. Si vous créez les tables de bases de données qu'utilise votre application, les points suivants vous intéressent.

• Combien d'utilisateurs partageront ces tables ? Les serveurs de bases de données distants sont conçus pour permettre à plusieurs utilisateurs d'accéder simultanément aux informations. Ils peuvent prendre en charge plusieurs utilisateurs grâce à un mécanisme appelé transactions. Certaines bases de

données locales (telles que Local InterBase) offrent également un support de transaction mais bon nombre ne proposent que des mécanismes de verrouillage de fichiers tandis que certaines ne présentent aucun support multi-utilisateur (tels que les fichiers d'ensembles de données client).

- Quelle quantité de données les tables contiendront-elles ? Les serveurs de bases de données distants peuvent contenir davantage de données que les bases de données locales. Certains serveurs de bases de données distants sont conçus pour stocker des quantités volumineuses de données tandis que d'autres répondent à des impératifs différents (tels que la rapidité des mises à jour).
- Quel type de performance (vitesse) attendez-vous de la base de données ? Les bases de données locales sont généralement plus rapides que les serveurs de bases de données distants car elles résident sur le même système. Chaque serveur de base de données distant étant conçu pour un type d'opération particulier, vous pouvez prendre en compte la question de la performance dans le choix du serveur.
- Quel est le type de support qui sera disponible pour l'administration des bases de données ? Les bases de données locales ne nécessitent pas autant de support que les serveurs de bases de données distants. Généralement, leur coût de fonctionnement est inférieur car elles ne nécessitent pas de serveurs indépendants ni de licences de site onéreuses.

# <span id="page-433-0"></span>**Sécurité des bases de données**

Les bases de données contiennent souvent des informations sensibles. Différentes bases de données offrent des schémas de sécurité pour protéger ces informations. Certaines bases de données, comme Paradox et dBASE, n'offrent une protection qu'au niveau des tables ou des champs. Lorsque les utilisateurs essaient d'accéder aux tables protégées, ils doivent fournir un mot de passe. Une fois identifiés, ils ne peuvent visualiser que les champs (colonnes) pour lesquels ils disposent d'une permission.

La plupart des serveurs SQL requièrent un mot de passe et un nom d'utilisateur pour être utilisés. Une fois que l'utilisateur est connecté à la base de données, le nom d'utilisateur et le mot de passe déterminent les tables qu'il peut utiliser. Pour plus d'informations sur l'attribution de mots de passe pour accéder aux serveurs SQL, voir ["Contrôle de la connexion au serveur"](#page-517-0) à la page 23-4.

Lorsque vous concevez des applications de bases de données, vous devez envisager le type d'authentification requis par votre serveur de base de données. Les applications sont souvent conçues de telle sorte que la connexion de base de données explicite soit masquée, si bien que les utilisateurs ont uniquement besoin de se connecter aux applications. Si vous ne souhaitez pas que vos utilisateurs aient besoin de fournir un mot de passe, vous devez soit utiliser une base de données qui n'en requiert pas, soit fournir le mot de passe et le nom d'utilisateur au serveur par programmation. Lorsque vous fournissez le mot de passe par programmation, vous devez veiller à ce que la sécurité ne soit pas violée par lecture du mot de passe à partir de l'application.

Si vous obligez les utilisateurs à fournir un mot de passe, vous devez déterminer à quel moment ce dernier est requis. Si vous utilisez une base de données locale mais envisagez de passer à un serveur SQL plus important, vous pouvez inviter l'utilisateur à fournir son mot de passe au moment où il se connecte à la base de données SQL plutôt qu'à l'ouverture des différentes tables.

Si votre application requiert plusieurs mots de passe pour la connexion à plusieurs bases de données ou systèmes protégés, vous pouvez demander aux utilisateurs de fournir un mot de passe maître unique qui permet d'accéder à une table de mots de passe requis par ces systèmes. L'application fournit alors les mots de passe par programmation, sans que les utilisateurs aient besoin de fournir plusieurs mots de passe.

Dans les applications multiniveaux, vous pouvez utiliser un modèle de sécurité différent. Vous pouvez utiliser HTTPs, CORBA ou COM+ pour contrôler l'accès aux niveaux intermédiaires et laisser ces derniers gérer tous les détails relatifs à l'accès aux serveurs de bases de données.

# <span id="page-434-0"></span>**Transactions**

Une transaction est un groupe d'actions qui doivent être menées avec succès sur une ou plusieurs tables dans une base de données avant d'être validées (rendues définitives). Si l'une des actions du groupe échoue, toutes les actions sont abandonnées (annulées).

Les transactions garantissent ce qui suit :

- Toutes les mises à jour d'une même transaction sont soit validées, soit annulées et ramenées à leur état précédent. C'est ce que nous appelons **atomicité**.
- Une transaction est une transformation valide de l'état d'un système, en maintenant les constantes de cet état. C'est ce que nous appelons **cohérence**.
- Les transactions simultanées ne voient pas les résultats partiels et non validés les unes des autres afin de ne pas créer d'incohérences dans l'état de l'application. C'est ce que nous appelons **isolation**.
- Les mises à jour validées des enregistrements survivent aux pannes, y compris les pannes de communication, les pannes de processus et les pannes système des serveurs. C'est ce que nous appelons **durabilité**.

Les transactions protègent ainsi contre les défaillances matérielles qui se produisent au milieu d'une commande de base de données ou d'un ensemble de commandes. L'ouverture d'une transaction vous permet de bénéficier d'un état durable après les pannes survenues sur les supports disque. Les transactions constituent aussi la base du contrôle simultané de plusieurs utilisateurs sur les serveurs SQL. Lorsque tous les utilisateurs interagissent avec la base de données par le biais de transactions, les commandes d'un utilisateur ne peuvent pas altérer l'unité d'une transaction d'un autre utilisateur ; le serveur SQL planifie les transactions entrantes, qui réussissent ou échouent en bloc.

Bien que le support des transactions ne fasse pas partie de la plupart des bases de données locales, il est fourni par InterBase local. En outre, les pilotes du moteur de bases de données Borland offrent pour certaines un support des transactions limité. Le support des transactions de base de données est fourni par le composant qui représente la connexion à la base de données. Pour plus de détails sur la gestion des transactions à l'aide d'un composant de connexion à la base de données, voir ["Gestion des transactions"](#page-519-0) à la page 23-6.

Dans les applications multiniveaux, vous pouvez créer des transactions qui comprennent des actions autres que des opérations de base de données ou qui englobent plusieurs bases de données. Pour plus de détails sur l'utilisation des transactions dans les applications multiniveaux, voir ["Gestion des transactions](#page-812-0)  [dans les applications multiniveaux"](#page-812-0) à la page 31-19.

# <span id="page-435-0"></span>**Intégrité référentielle, procédures stockées et déclencheurs**

Toutes les bases de données relationnelles présentent certaines caractéristiques communes qui permettent aux applications de stocker et de manipuler les données. En outre, les bases de données offrent souvent des fonctionnalités qui leur sont propres et qui s'avèrent utiles pour garantir la cohérence des relations entre les tables d'une base de données. C'est-à-dire :

- **Intégrité référentielle.** L'intégrité référentielle offre un mécanisme permettant d'éviter la cassure des relations maître/détail entre les tables. Lorsque l'utilisateur essaie de supprimer un champ de la table maître, pouvant aboutir à la création d'enregistrements détail orphelins, les règles de l'intégrité référentielle évitent la suppression ou suppriment automatiquement les enregistrements détail orphelins.
- **Procédures stockées.** Les procédures stockées sont des jeux d'instructions SQL nommés et enregistrés sur un serveur SQL. Les procédures stockées réalisent généralement des tâches de base de données courantes sur le serveur et renvoient parfois des ensembles d'enregistrements (ensembles de données).
- **Déclencheurs.** Les déclencheurs sont des ensembles d'instructions SQL automatiquement créées en réponse à une commande.

# **Architecture des bases de données**

Les applications de base de données sont construites à partir d'éléments d'interface utilisateur, de composants qui représentent les informations de bases de données (ensembles de données) et de composants qui connectent ceux-ci les uns aux autres et à la source des informations de bases de données. L'architecture de votre application de base de données représente l'organisation de tous ces éléments.

## **Structure générale**

Bien qu'il existe de nombreuses façons d'organiser les composants d'une application de base de données, la plupart d'entre elles suivent le schéma général illustré par la [Figure 19.1](#page-436-0) :

<span id="page-436-0"></span>**Figure 19.1** Architecture de base de données générique

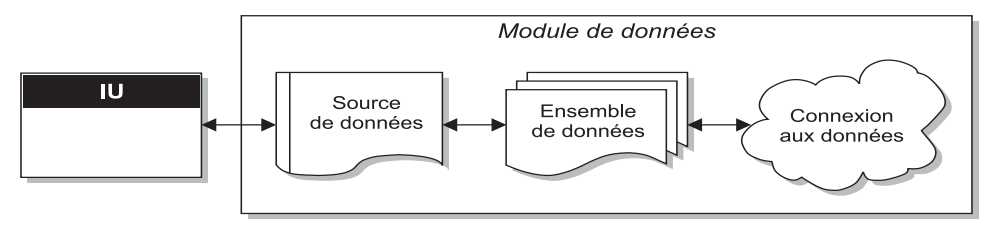

### **Fiche interface utilisateur**

Il est conseillé d'isoler l'interface utilisateur sur une fiche complètement indépendante du reste de l'application. Cela présente plusieurs avantages. L'isolation de l'interface utilisateur des composants qui représentent les informations de base de données vous apporte une plus grande flexibilité conceptuelle : les modifications que vous apportez à la gestion des informations de base de données n'imposent pas la réécriture de l'interface utilisateur, tandis que celles que vous apportez à l'interface utilisateur ne vous obligent pas à modifier la partie de l'application qui utilise la base de données. En outre, ce type d'isolation vous permet de développer des fiches communes à diverses applications, ce qui garantit la cohérence de l'interface utilisateur. De plus, si le référentiel d'objets contient des liens vers des fiches convenablement conçues, vous -même et les autres développeurs disposez d'une base de travail et n'êtes pas obligés de commencer chaque nouveau projet à partir d'aucun élément. Enfin, le partage des fiches vous permet de développer des standards d'entreprise pour les interfaces des applications. Pour plus d'informations sur la création de l'interface utilisateur d'une application de base de données, voir ["Conception de l'interface utilisateur"](#page-446-0) à la page 19-17

### **Module de données**

Si vous avez isolé votre interface utilisateur dans sa propre fiche, vous pouvez utiliser un module de données afin d'y placer les composants qui représentent les informations de base de données (ensembles de données), et les composants qui connectent ces ensembles de données aux autres éléments de votre application. Comme les fiches de l'interface utilisateur, les modules de données peuvent figurer dans le référentiel d'objets en vue d'être réutilisés ou partagés par les applications.

### **Source de données**

Le premier élément du module de données est une source de données. La source de données relie l'interface utilisateur à un ensemble de données qui représente les informations d'une base de données. Plusieurs contrôles orientés données

disposés sur une fiche peuvent partager une même source de données. Dans ce cas, le contenu de chaque contrôle est synchronisé : lorsque l'utilisateur parcourt les enregistrements, les valeurs figurant dans les différents champs de l'enregistrement actif sont affichées dans les contrôles correspondants.

### **Ensemble de données**

L'ensemble de données constitue le cœur de votre application de base de données. Ce composant représente un ensemble d'enregistrements de la base de données sous-jacente. Ces enregistrements peuvent être les données d'une seule table de base de données, un sous-ensemble des champs ou des enregistrements d'une table ou des informations émanant de plusieurs tables jointes en une vue unique. L'utilisation d'ensembles de données protège la logique de votre application de la restructuration des tables physiques de la base de données. Lorsque la base de données sous-jacente change, vous pouvez être amené à modifier la façon dont le composant ensemble de données spécifie les données qu'il contient, mais le reste de votre application peut continuer à fonctionner sans subir de modifications. Pour plus d'informations sur les propriétés et méthodes courantes des ensembles de données, voir [Chapitre 24, "Présentation](#page-530-0)  [des ensembles de données".](#page-530-0)

### **Connexion des données**

Différents types d'ensembles de données utilisent différents mécanismes de connexion aux informations de la base de données sous-jacente. Ces différents mécanismes déterminent les variantes majeures de l'architecture des applications de base de données que vous créez. Il existe essentiellement quatre mécanismes de connexion aux données :

- Connexion directe à un serveur de bases de données. La plupart des ensembles de données utilisent un descendant de *TCustomConnection* pour représenter la connexion à un serveur de bases de données.
- Utilisation d'un fichier dédié sur disque. Les ensembles de données client permettent d'utiliser un fichier dédié sur disque. Aucun composant connexion séparé n'est requis lors de l'utilisation d'un fichier dédié car l'ensemble de données client est en mesure de lire et d'écrire dans le fichier.
- Connexion à un autre ensemble de données. Les ensembles de données client peuvent utiliser les données fournies par un autre ensemble de données. Un composant *TDataSetProvider* fait office d'intermédiaire entre l'ensemble de données client et son ensemble de données source. Ce fournisseur d'ensemble de données peut résider dans le même module de données que l'ensemble de données client ou faire partie d'un serveur d'application exécuté sur une autre machine. Si le fournisseur fait partie d'un serveur d'application, vous devez utiliser un descendant spécial de *TCustomConnection* pour représenter la connexion au serveur.
- Obtention des données à partir d'un objet DataSpace RDS. Les ensembles de données ADO peuvent utiliser un composant *TRDSConnection* pour rassembler les données des applications de bases de données multiniveaux élaborées à l'aide de serveurs d'applications ADO.

Parfois, ces mécanismes peuvent être combinés en une même application.

## **Connexion directe à un serveur de bases de données**

L'architecture de base de données la plus courante est celle dans laquelle l'ensemble de données utilise un composant connexion pour établir une connexion à serveur de bases de données. L'ensemble de données peut alors directement lire les données du serveur et y envoyer les modifications. Cela est illustré à la [Figure 19.2](#page-438-0).

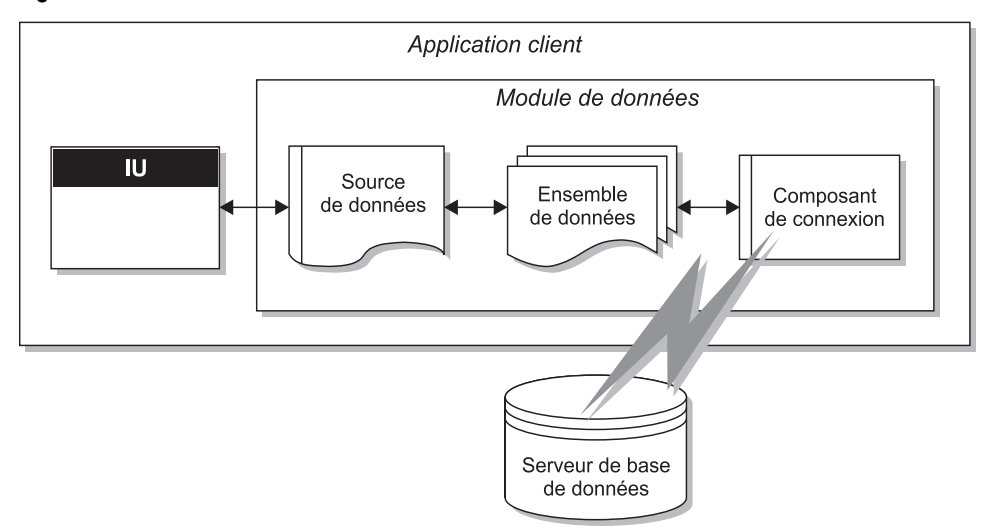

<span id="page-438-0"></span>**Figure 19.2** Connexion directe au serveur de bases de données

Chaque type d'ensemble de données utilise son propre type de composant connexion, qui représente un mécanisme d'accès aux données unique :

- Si l'ensemble de données est un ensemble de données BDE tel que *TTable*, *TQuery* ou *TStoredProc*, le composant connexion est un objet *TDataBase*. Pour connecter l'ensemble de données au composant base de données, définissez sa propriété *Database*. Vous n'avez pas besoin d'ajouter explicitement un composant base de données lorsque vous utilisez un ensemble de données BDE. Si vous définissez la propriété *DatabaseName* de l'ensemble de données, un composant base de données est automatiquement créé à l'exécution.
- Si l'ensemble de données est un ensemble de données ADO tel que *TADODataSet*, *TADOTable*, *TADOQuery* ou *TADOStoredProc*, le composant connexion est un objet a *TADOConnection*. Pour connecter l'ensemble de données au composant connexion ADO, définissez sa propriété *ADOConnection*. Comme pour les ensembles de données BDE, vous n'avez pas besoin d'ajouter explicitement le composant connexion : par contre, vous pouvez définir la propriété *ConnectionString* de l'ensemble de données.
- Si l'ensemble de données est un ensemble de données dbExpress tel que *TSQLDataSet*, *TSQLTable*, *TSQLQuery* ou *TSQLStoredProc*, le composant connexion est un objet *TSQLConnection*. Pour connecter l'ensemble de données au composant connexion SQL, définissez sa propriété *SQLConnection*. Lorsque vous utilisez des ensembles de données dbExpress, vous devez explicitement ajouter le composant connexion. En outre, les ensembles de données dbExpress présentent la particularité d'être toujours unidirectionnels et accessibles en lecture seule : cela signifie que vous pouvez uniquement parcourir les enregistrements dans l'ordre et que vous ne pouvez pas utiliser les méthodes d'édition des ensembles de données.
- Si l'ensemble de données est un ensemble de données InterBase Express tel que *TIBDataSet*, *TIBTable*, *TIBQuery* ou *TIBStoredProc*, le composant connexion est un objet *TIBDatabase*. Pour connecter l'ensemble de données au composant base de données InterBase, définissez sa propriété *Database*. Comme dans le cas des ensembles de données dbExpress, vous devez explicitement ajouter le composant connexion.

Outre les composants précédemment cités, vous pouvez utiliser un ensemble de données client spécialisé tel que *TBDEClientDataSet, TSimpleDataSet* ou *TIBClientDataSet* avec un composant connexion de base de données. Lorsque vous utilisez l'un de ces ensembles de données client, spécifiez le type approprié de composant connexion comme valeur de la propriété *DBConnection*.

Bien que chaque type d'ensemble de données utilise un composant connexion différent, ils effectuent tous la plupart des mêmes tâches et mettent à disposition la plupart des mêmes propriétés, méthodes et événements. Pour plus d'informations sur les points communs des différents composants connexion de base de données, voir [Chapitre 23, "Connexion aux bases de données".](#page-514-0)

Cette architecture représente une application à niveau unique ou une application à niveau double, selon que le serveur de base de données est une base de données locale, telle que Local InterBase, ou un serveur de base de données distant. La logique qui manipule les informations de base de données figure dans l'application qui implémente l'interface utilisateur, tout en étant confinée dans un module de données.

**Remarque** Toutes les versions de Delphi ne proposent pas les pilotes ou composants connexion requis pour créer des applications à niveau double.

# <span id="page-439-0"></span>**Utilisation d'un fichier dédié sur disque**

Dans sa forme la plus simple, une application de base de données que vous écrivez ne recourt à aucun serveur de bases de données. Par contre, elle utilise MyBase, exploite la possibilité qu'ont les ensembles de données client de s'enregistrer eux-mêmes dans un fichier puis d'en extraire les données.

Cette architecture est illustrée par la [Figure 19.3](#page-440-0) :

<span id="page-440-0"></span>**Figure 19.3** Application de base de données à base de fichiers

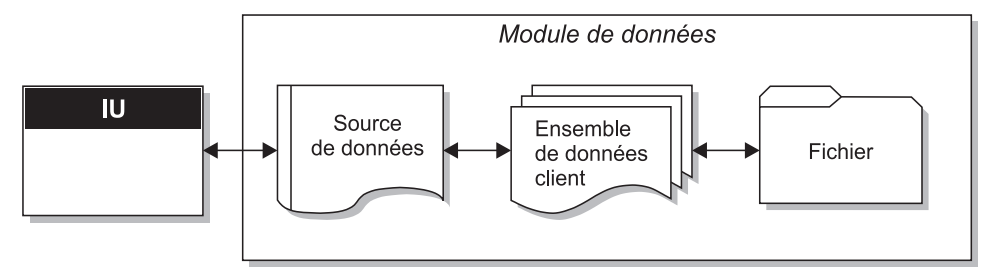

Lorsque vous utilisez cette approche à base de fichiers, votre application écrit les modifications sur disque à l'aide de la méthode *SaveToFile* de l'ensemble de données client. *SaveToFile* accepte un paramètre, le nom du fichier qui est créé (ou écrasé) et qui contient la table. Lorsque vous souhaitez lire une table précédemment écrite à l'aide de la méthode *SaveToFile*, utilisez la méthode *LoadFromFile*. *LoadFromFile* accepte aussi un paramètre, le nom du fichier contenant la table.

Si vous chargez les données toujours à partir du même fichier et les y enregistrez toujours, vous pouvez utiliser la propriété *FileName* au lieu des méthodes *SaveToFile* et *LoadFromFile*. Lorsque *FileName* a pour valeur un nom de fichier valide, les données sont automatiquement chargées à partir du fichier à l'ouverture de l'ensemble de données client et enregistrées dans le fichier à la fermeture de l'ensemble de données client.

Cette architecture simple de type fichier est une application à niveau unique. La logique qui manipule les informations de base de données figure dans l'application qui implémente l'interface utilisateur, tout en étant confinée dans un module de données.

L'approche de type fichier présente l'avantage de la simplicité. Aucun serveur de bases de données ne doit être installé, configuré ou déployé (bien que l'ensemble de données client requière midas.dll si vous n'effectuez pas de liaison statique dans midaslib.dcu, l'ensemble de données client requiert midas.dll). Aucune licence de site ni administration de base de données n'est nécessaire.

En outre, certaines versions de Delphi vous permettent de réaliser des conversions entre des documents XML arbitraires et les paquets de données utilisés par un ensemble de données client. Par conséquent, l'approche à base de fichiers permet d'utiliser des documents XML ainsi que des ensembles de données dédiés. Pour plus d'informations sur la conversion entre des documents XML et des paquets de données d'ensemble de données client, voir [Chapitre 32,](#page-840-0)  ["Utilisation de XML dans les applications de bases de données".](#page-840-0)

L'approche à base de fichiers ne gère pas les situations multi-utilisateurs. L'ensemble de données doit être totalement dédié à l'application. Les données sont enregistrées dans des fichiers sur disque puis chargées ultérieurement, mais aucune protection intégrée n'empêche un utilisateur d'écraser les fichiers de données d'un autre utilisateur.

Pour plus d'informations sur l'utilisation d'un ensemble de données client avec des données stockées sur disque, voir ["Utilisation d'un ensemble de données](#page-772-0)  [client avec des données basées sur des fichiers"](#page-772-0) à la page 29-39.

# **Connexion à un autre ensemble de données**

Certains ensembles de données client spécialisés utilisent le BDE ou *dbExpress* pour se connecter à un serveur de bases de données. Ces ensembles de données client spécialisés sont, de fait, des composants composites qui utilisent de manière interne un autre ensemble de données pour accéder aux données et un composant fournisseur pour empaqueter les données de l'ensemble de données source et appliquer les mises à jour au serveur de bases de données. Ces composants composites requièrent des ressources système supplémentaires mais présentent certains avantages :

- Les ensembles de données client offrent le support le plus robuste pour la manipulation des mises à jour placées en mémoire cache. Par défaut, les autres types d'ensembles de données envoient directement les modifications au serveur de bases de données. Vous pouvez réduire le trafic réseau en utilisant un ensemble de données qui place les mises à jour en mémoire cache localement puis les applique toutes en une seule transaction. Pour plus d'informations sur les avantages de l'utilisation d'ensembles de données client pour placer les mises à jour en mémoire cache, voir ["Utilisation d'un](#page-751-0)  [ensemble de données client pour mettre en cache les mises à jour"](#page-751-0) à la [page 29-18.](#page-751-0)
- Les ensembles de données client peuvent appliquer les modifications directement au serveur de bases de données lorsque l'ensemble de données est accessible en lecture seule. Lorsque vous utilisez *dbExpress*, outre que c'est le seul moyen de parcourir librement les données, c'est la seule façon de modifier les données dans l'ensemble de données. Même lorsque vous n'utilisez pas *dbExpress*, le résultat de certaines requêtes et de toutes les procédures stockées est accessible en lecture seule. L'utilisation d'un ensemble de données client offre un procédé standard pour rendre ces données modifiables.
- Un ensemble de données client pouvant directement utiliser des fichiers dédiés sur disque, son utilisation peut être combinée avec un modèle à base de fichiers afin d'offrir une application "briefcase" souple. Pour plus d'informations sur le modèle "briefcase", voir ["Combinaison des approches"](#page-445-0) à [la page 19-16.](#page-445-0)

Outre ces ensembles de données client spécialisés, il existe un ensemble de données client générique (*TClientDataSet*), qui ne comprend pas de fournisseur d'ensemble de données ni d'ensemble de données interne. Bien que *TClientDataSet* ne possède pas de mécanisme interne d'accès aux bases de données, vous pouvez le connecter à un autre ensemble de données externe à partir duquel il peut lire les données et vers lequel il peut envoyer les mises à jour.

Malgré son caractère quelque peu complexe, cette approche s'avère parfois opportune :

- L'ensemble de données source et le fournisseur d'ensemble de données étant externes, vous pouvez plus facilement contrôler la façon dont ils lisent les données et appliquent les mises à jour. Par exemple, le composant fournisseur met à disposition une série d'événements qui ne sont pas disponibles lorsque vous utilisez un ensemble de données client spécialisé pour accéder aux données.
- Lorsque l'ensemble de données source est externe, vous pouvez le lier à un autre ensemble de données dans une relation maître/détail. Un fournisseur externe convertit automatiquement cette organisation en un seul ensemble de données comprenant des détails imbriqués. Lorsque l'ensemble de données source est interne, vous ne pouvez pas créer d'ensembles détail imbriqués de cette façon.
- La connexion d'un ensemble de données client à un ensemble de données externe est une architecture qui peut facilement évoluer vers une architecture multiniveau. Etant donné que le processus de développement est d'autant plus coûteux et consommateur d'énergie que le nombre de niveaux augmente, vous pouvez commencer à développer votre application en tant qu'application à niveau unique ou double. A mesure qu'augmenteront la quantité de données, le nombre d'utilisateurs et le nombre des différentes applications accédant aux données, vous serez éventuellement amené à adopter une architecture multiniveau. Si vous pensez utiliser à terme une architecture multiniveau, il peut être judicieux de commencer en utilisant un ensemble de données client avec un ensemble de données source externe. Ainsi, lorsque vous transférez vers un niveau intermédiaire la logique de l'accès et de la manipulation des données, le développement effectué est protégé car le code est réutilisable à mesure que l'application prend de l'ampleur.
- *TClientDataSet* peut être lié à tout ensemble de données source. Cela signifie que vous pouvez utiliser des ensembles de données personnalisés (composants tierces parties) pour lesquels n'existe aucun ensemble de données client spécialisé correspondant. Certaines versions de Delphi incluent même des composants fournisseur spéciaux qui connectent un ensemble de données client à un document XML plutôt qu'à un autre ensemble de données. (Cela fonctionne de la même façon que la connexion d'un ensemble de données client à un autre ensemble de données (source), à la différence que le fournisseur XML utilise un document XML à la place d'un ensemble de données. Pour davantage d'informations sur ces fournisseurs XML, voir ["Utilisation d'un document XML comme source pour un fournisseur"](#page-848-0) à la [page 32-9.](#page-848-0))

L'architecture qui connecte un ensemble de données client à un ensemble de données externe se présente sous deux versions :

- [Connexion d'un ensemble de données client à un autre ensemble de données](#page-443-0)  [dans la même application.](#page-443-0)
- [Utilisation d'une architecture multiniveau](#page-444-0).

# <span id="page-443-0"></span>**Connexion d'un ensemble de données client à un autre ensemble de données dans la même application**

Le fait d'utiliser un composant fournisseur vous permet de vous connecter *TClientDataSet* à un autre ensemble de données (source). Le fournisseur assemble les informations de bases de données en paquets de données transportables (utilisables par les ensembles de données client) et applique à un serveur de base de données les mises à jour reçues dans les paquets delta (que les ensembles de données client créent). Cette architecture est illustrée par la [Figure 19.4.](#page-443-1)

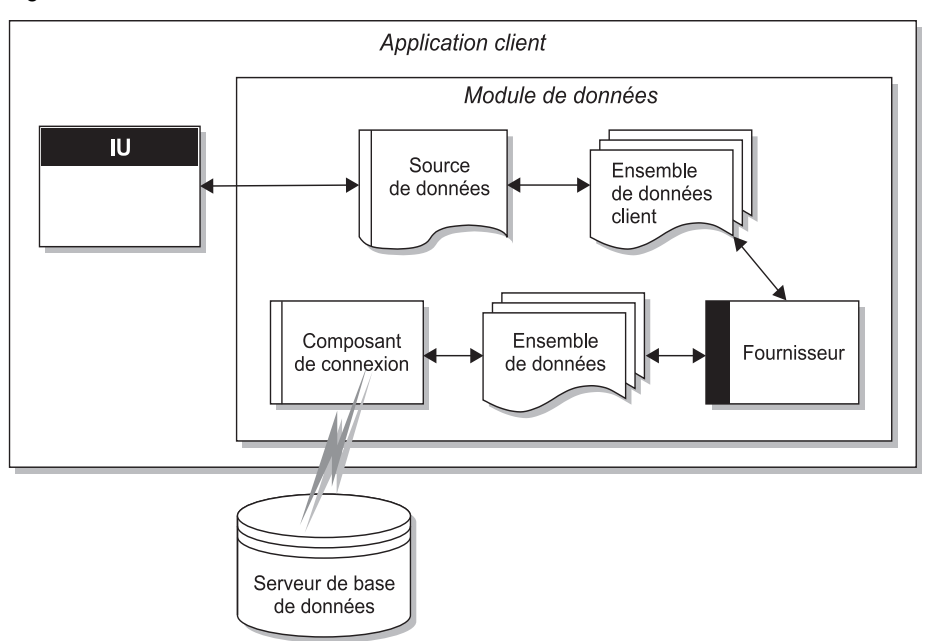

<span id="page-443-1"></span>**Figure 19.4** Architecture combinant un ensemble de données client et un autre ensemble de données

Cette architecture représente une application à niveau unique ou une application à niveau double, selon que le serveur de base de données est une base de données locale ou un serveur de base de données distant. La logique qui manipule les informations de base de données figure dans l'application qui implémente l'interface utilisateur, tout en étant confinée dans un module de données.

Pour lier l'ensemble de données client au fournisseur, attribuez à sa propriété *ProviderName* le nom du composant fournisseur. Le fournisseur doit se trouver dans le même module de données que l'ensemble de données client. Pour lier le fournisseur à l'ensemble de données source, définissez sa propriété *DataSet*.

Une fois que l'ensemble de données client est lié au fournisseur et que celui-ci est lié à l'ensemble de données source, ces composants gèrent automatiquement tous les aspects inhérents à la lecture, à l'affichage et à l'exploration des enregistrements de base de données (sous réserve que l'ensemble de données source soit connecté à une base de données). Pour appliquer les modifications

utilisateur à la base de données, vous devez uniquement appeler la méthode *ApplyUpdates* de l'ensemble de données client

Pour plus d'informations sur l'utilisation d'un ensemble de données client avec un fournisseur, voir ["Utilisation d'un ensemble de données client avec un](#page-762-0)  fournisseur" [à la page 29-29](#page-762-0).

### <span id="page-444-0"></span>**Utilisation d'une architecture multiniveau**

Lorsque les informations de base de données comprennent des relations complexes entre plusieurs tables ou que le nombre de clients s'accroît, vous pouvez utiliser une application multiniveau. Les applications multiniveaux comprennent des niveaux intermédiaires entre l'application cliente et le serveur de base de données. Cette architecture est illustrée par la [Figure 19.5.](#page-444-1)

<span id="page-444-1"></span>**Figure 19.5** Architecture de base de données multiniveau

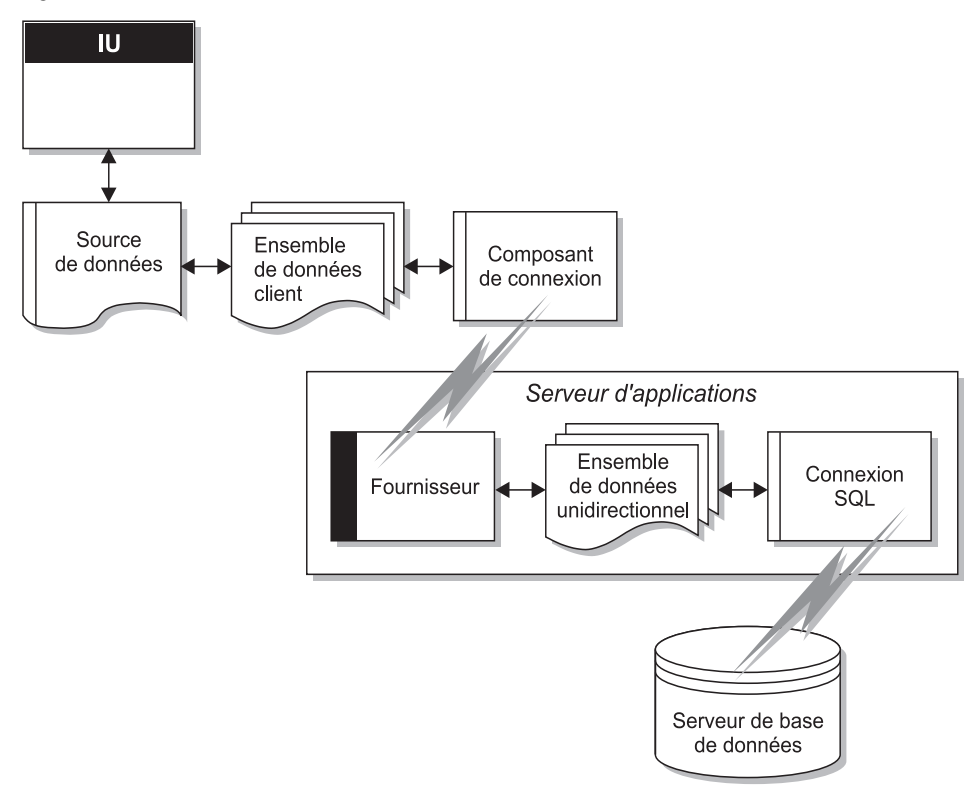

La figure précédente représente une application à trois niveaux. La logique qui manipule les informations de base de données se trouve sur un système indépendant, ou niveau. Ce niveau intermédiaire centralise la logique qui gouverne les interactions avec votre base de données et offre ainsi un contrôle centralisé des relations entre les données. Cela permet à différentes applications clientes d'utiliser les mêmes données tout en garantissant l'homogénéité de la logique des données. Les applications multiniveaux autorisent aussi les

applications clientes de taille réduite car la majeure partie du traitement est déplacée vers le niveau intermédiaire. Ces applications clientes de taille réduite sont plus faciles à installer, à configurer et à gérer. Les applications multiniveaux peuvent aussi améliorer les performances en répartissant le traitement des données sur plusieurs systèmes.

L'architecture multiniveau s'apparente beaucoup au modèle précédent. Elle s'en distingue essentiellement par le fait que l'ensemble de données source, qui se connecte au serveur de base de données, et le fournisseur, qui fait office d'intermédiaire entre cet ensemble de données source et l'ensemble de données client, ont tous les deux été déplacés vers une application séparée. Cette application est appelée serveur d'applications (ou parfois "courtier ou agent des données distantes").

Étant donné que le fournisseur a été déplacé vers une application séparée, l'ensemble de données client ne peut plus se connecter à l'ensemble de données source en définissant simplement sa propriété *ProviderName*. En outre, il doit utiliser un type de composant connexion pour rechercher le serveur d'applications et s'y connecter.

Plusieurs types de composants connexion peuvent connecter un ensemble de données client à un serveur d'applications. Ils dérivent tous de *TCustomRemoteServer* et diffèrent essentiellement par le protocole de communication utilisé (TCP/IP, HTTP, DCOM, SOAP ou CORBA). Liez l'ensemble de données client à son composant connexion en définissant la propriété *RemoteServer*.

Le composant connexion établit une connexion au serveur d'applications et renvoie une interface que l'ensemble de données client utilise pour appeler le fournisseur spécifié par sa propriété *ProviderName*. Chaque fois que l'ensemble de données client appelle le serveur d'applications, il transmet la valeur de *ProviderName* puis le serveur d'applications transmet l'appel au fournisseur.

Pour plus d'informations sur la connexion d'un ensemble de données client à un serveur d'applications, voir [Chapitre 31, "Création d'applications multiniveaux".](#page-794-0)

# <span id="page-445-0"></span>**Combinaison des approches**

Les sections précédentes décrivent différentes architectures utilisables lors de l'écriture d'applications de bases de données. Rien ne vous empêche, toutefois, de combiner deux ou plusieurs des architectures disponibles dans une même application. De fait, certaines combinaisons peuvent s'avérer très puissantes.

Par exemple, vous pouvez combiner l'architecture de type disque, décrite dans ["Utilisation d'un fichier dédié sur disque"](#page-439-0) à la page 19-10, avec une autre approche telle que ["Connexion d'un ensemble de données client à un autre](#page-443-0)  [ensemble de données dans la même application"](#page-443-0) à la page 19-14 ou ["Utilisation](#page-444-0)  [d'une architecture multiniveau"](#page-444-0) à la page 19-15. Ces combinaisons sont simples car tous les modèles utilisent un ensemble de données client pour représenter les données qui apparaissent dans l'interface utilisateur. Le résultat est appelé modèle "briefcase" (ou parfois modèle "déconnecté" ou informatique nomade).

Le modèle "briefcase" peut, par exemple, s'avérer utile dans la situation suivante : la base de données sur site d'une entreprise contient des informations de contacts clients que les représentants peuvent utiliser et mettre à jour à l'extérieur de l'entreprise. Ils peuvent télécharger des informations à partir de la base de données, exploiter ces données sur leurs ordinateurs portables pendant qu'ils sont en déplacement dans tout le pays, et même mettre à jour des enregistrements sur des sites existants ou de nouveaux sites. Quand les représentants reviennent dans l'entreprise, ils doivent charger leurs changements de données dans la base de données de l'entreprise pour les mettre à la disposition de tous.

Lors d'une opération sur site, l'ensemble de données client d'une application de modèle "briefcase" obtient ses données d'un fournisseur. L'ensemble de données client est ensuite connecté au serveur de base de données et peut, par le biais du fournisseur, récupérer des données du serveur et lui communiquer des mises à jour. Avant de se déconnecter du fournisseur, l'ensemble de données client enregistre sa capture instantanée des informations dans un fichier sur disque. Hors site, l'ensemble de données client charge ses données à partir du fichier et enregistre toute modification dans ce fichier. Dans une dernière phase, une fois de nouveau sur site, l'ensemble de données client se reconnecte au fournisseur afin d'appliquer ses mises à jour au serveur de base de données ou d'actualiser sa capture instantanée des données.

# <span id="page-446-0"></span>**Conception de l'interface utilisateur**

La page ContrôleBD de la palette des composants offre un ensemble de contrôles orientés données qui représentent les données de champs d'un enregistrement de base de données et qui permettent aux utilisateurs de modifier ces données et de répercuter ces modifications dans la base de données. L'utilisation de contrôles orientés données vous permet de construire l'interface utilisateur votre application de base de données de sorte que ces informations soient visibles et accessibles aux utilisateurs. Pour plus d'informations sur les contrôles orientés données, voir [Chapitre 20, "Utilisation de contrôles de données".](#page-448-0)

Outre les contrôles de données élémentaires, vous pouvez également intégrer d'autres éléments dans votre interface utilisateur :

- Votre application peut analyser les contenues dans une base de données. Les applications qui analysent les données d'une base de données ne se contentent pas de les afficher ; elles les résument sous forme conviviale afin que les utilisateurs en saisissent l'impact.
- Vous pouvez imprimer des états afin d'obtenir une copie imprimée des informations affichées dans votre interface utilisateur.
- Vous pouvez créer une interface utilisateur qui peut être visualisée à l'aide de navigateurs Web. Les applications de base de données Web les plus simples sont décrites dans ["Utilisation des bases de données dans les réponses"](#page-883-0) à la [page 34-18.](#page-883-0) En outre, vous pouvez combiner l'approche Web et l'architecture multiniveau, comme décrit dans ["Ecriture des applications client Web".](#page-827-0)

# **Analyse des données**

Certaines applications de base de données ne présentent pas les informations de base de données directement à l'utilisateur mais analysent et résument les informations des bases de données pour permettre aux utilisateurs de tirer des conclusions à partir des données.

Le composant *TDBChart* de la palette des composants vous permet de présenter les informations de base de données sous forme graphique afin que les utilisateurs puissent rapidement saisir l'importance des informations de base de données.

En outre, certaines versions de Delphi proposent une page Decision Cube sur la palette des composants. Elle contient six composants qui vous permettent d'analyser les données et de réaliser des références croisées sur les données lors de la construction d'applications d'aide à la décision. Pour plus d'informations sur l'utilisation des composants Decision Cube, voir [Chapitre 22, "Utilisation de](#page-490-0)  [composants d'aide](#page-490-0) à la décision".

Si vous souhaitez construire vos propres composants d'affichage de résumés de données en fonction de divers critères de regroupement, vous pouvez utiliser des agrégats maintenus avec un ensemble de données client. Pour plus d'informations sur l'utilisation des agrégats maintenus, voir ["Utilisation des](#page-746-0)  [agrégats maintenus"](#page-746-0) à la page 29-13.

# **Ecriture d'états**

Si vous souhaitez permettre aux utilisateurs d'imprimer les informations de base de données à partir des ensembles de données de votre application, vous pouvez utiliser des états Rave, comme décrit au [Chapitre 21, "Création d'états avec Rave](#page-484-0)  [Reports".](#page-484-0)

# **Chapitre 20**

# <span id="page-448-0"></span>Chapitre20**Utilisation de contrôles de données**

La page ContrôleBD de la palette des composants offre un ensemble de contrôles orientés données qui représentent les données de champs d'un enregistrement de base de données et qui permettent aux utilisateurs de modifier ces données et de répercuter ces modifications dans la base de données si l'ensemble de données le permet. L'utilisation de contrôles de données sur les fiches de votre application de base de données vous permet de construire l'interface utilisateur de celle-ci de sorte que ces informations soient visibles et accessibles aux utilisateurs.

Les contrôles orientés données que vous ajoutez à votre interface utilisateur dépendent notamment des facteurs suivants :

- Le type de données que vous affichez. Vous avez le choix entre les contrôles qui permettent d'afficher et de modifier du texte brut, ceux conçus pour le texte formaté, ceux destinés aux éléments multimédia ou aux graphiques, etc. Les contrôles qui affichent différents types d'informations sont décrits dans ["Affichage d'un seul enregistrement"](#page-455-0) à la page 20-8.
- L'organisation des informations. Vous pouvez afficher les informations d'un seul enregistrement ou, à l'aide d'une grille, répertorier les données émanant de plusieurs enregistrements. Le paragraphe ["Choix de l'organisation des](#page-455-1)  données" [à la page 20-8](#page-455-1) décrit certaines possibilités.
- Le type d'ensemble de données qui fournit les données aux contrôles. Vous pouvez utiliser des contrôles qui reflètent les limites de l'ensemble de données sous-jacent. Par exemple, l'utilisation d'une grille avec un ensemble de données unidirectionnel ne serait pas fondée car les ensembles de données unidirectionnels ne peuvent fournir qu'un enregistrement à la fois.
- Eventuellement, la façon dont vous souhaitez que les utilisateurs puissent naviguer dans les enregistrements ou les ensembles de données pour y ajouter ou y modifier des données. Vous pouvez ajouter vos propres contrôles ou mécanismes de navigation et de modification ou utiliser un contrôle intégré tel qu'un navigateur de données. Pour plus d'informations sur l'utilisation d'un

navigateur de données, voir ["Navigation et manipulation d'enregistrements"](#page-480-0) à [la page 20-33.](#page-480-0)

**Remarque** Des contrôles orientés données d'aide à la décision plus complexes sont présentés dans le [Chapitre 22, "Utilisation de composants d'aide](#page-490-0) à la décision".

> Quels que soient les contrôles orientés données que vous choisissez d'ajouter à votre interface, ils présentent certaines fonctionnalités communes, Ces classes sont décrites ci-dessous.

# **Fonctionnalités communes des contrôles de données**

Les tâches suivantes sont communes à la plupart des contrôles de données :

- [Association d'un contrôle de données à un ensemble de données](#page-450-0)
- [Edition et mise à jour des données](#page-452-0)
- [Activation et désactivation de l'affichage des données](#page-454-0)
- [Rafraîchissement de l'affichage des données](#page-454-1)
- [Activation des événements souris, clavier et timer](#page-455-2)

Les contrôles orientés données vous permettent d'afficher et d'éditer des champs associés à l'enregistrement en cours d'un ensemble de données. Le [Tableau 20.1](#page-449-0) dresse la liste des contrôles de données apparaissant sur la page ContrôleBD de la palette des composants.

<span id="page-449-0"></span>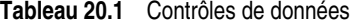

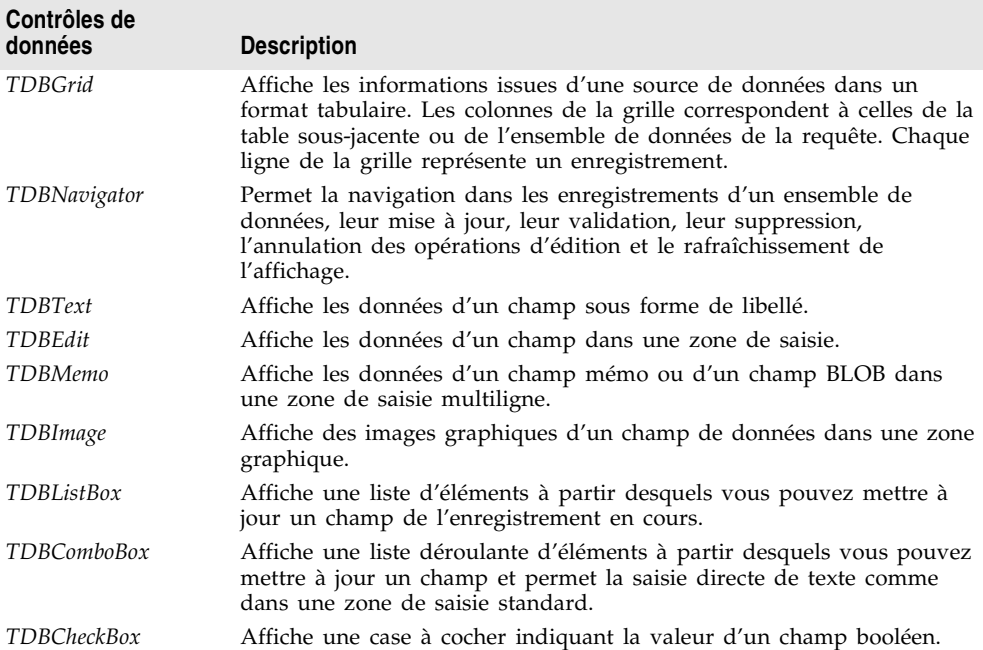

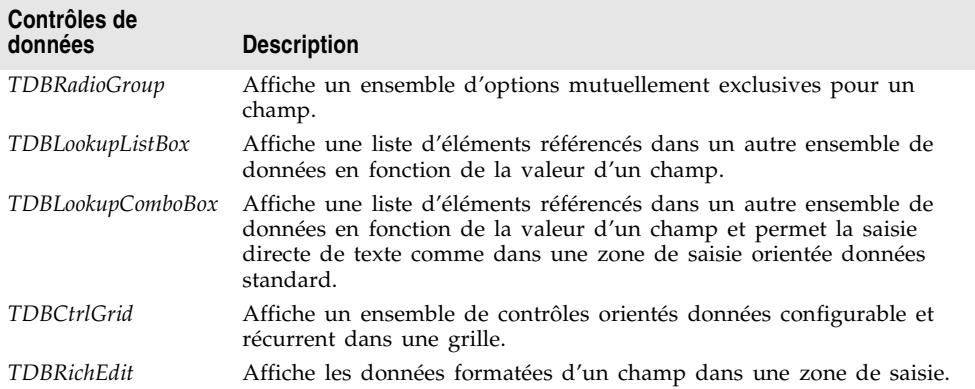

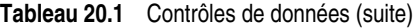

Les contrôles sont orientés données au moment de la conception. Lorsque vous associez le contrôle orienté données à un ensemble de données actif lors de la construction d'une application, vous pouvez voir immédiatement les données réelles dans le contrôle. En phase de conception, vous pouvez utiliser l'éditeur de champs pour parcourir un ensemble de données afin de vérifier que votre application affiche les données correctement sans qu'il soit nécessaire de la compiler ou de l'exécuter. Pour plus d'informations sur l'éditeur de champs, voir la section ["Création de champs persistants"](#page-597-0) à la page 25-4.

Lors de l'exécution, les contrôles orientés données affichent également des données et permettent leur édition si le contrôle, l'application et l'ensemble de données auxquels votre application est connectée l'autorisent.

# <span id="page-450-0"></span>**Association d'un contrôle de données à un ensemble de données**

Les contrôles de données se connectent aux ensembles de données en utilisant une source de données. Un composant source de données (*TDataSource*) agit comme une voie de communication entre le contrôle et un ensemble de données contenant des données. Chaque contrôle orienté données doit être associé à un composant source de données afin de pouvoir afficher et manipuler des données. De même, tous les ensembles de données doivent être associés à un composant source de données afin que leurs données puissent être affichées et manipulées dans les contrôles orientés données d'une fiche.

**Remarque** Les composants source de données sont également nécessaires pour lier les ensembles de données non imbriqués dans les relations maître-détail.

Pour associer un contrôle de données à un ensemble de données,

- **1** Placez un ensemble de données dans un module de données ou sur une fiche et définissez ses propriétés.
- **2** Placez une source de données dans le même module de données ou sur la même fiche. A l'aide de l'inspecteur d'objets, attribuez à sa propriété *DataSet* l'ensemble de données placé à l'étape 1.
- **3** Depuis l'onglet AccèsBD de la palette des composants, placez un contrôle de données sur une fiche.
- **4** A l'aide de l'inspecteur d'objets, attribuez à la propriété *DataSource* du contrôle le composant source de données placé à l'étape 2.
- **5** Donnez à la propriété *DataField* du contrôle le nom du champ à afficher, ou bien sélectionnez un champ dans la liste déroulante. Cette étape ne s'applique pas aux contrôles *TDBGrid, TDBCtrlGrid* et *TDBNavigator*, car ils accèdent à tous les champs disponibles dans un ensemble de données.
- **6** Pour afficher des données dans le contrôle, mettez la propriété *Active* de l'ensemble de données à *True*.

### **Modification de l'ensemble de données associé à l'exécution**

Dans l'exemple précédent, la source de données a été associée à son ensemble de données en définissant sa propriété *DataSet* à la conception. A l'exécution, si nécessaire, vous pouvez modifier l'ensemble de données d'un composant source de données. Par exemple, le code suivant attribue à l'ensemble de données du composant source de données *CustSource* l'un des composants ensemble de données *Customers* ou *Orders* :

```
with CustSource do begin
 if (DataSet = Customers) then
   DataSet := Orders
 else
   DataSet := Customers;
end;
```
Vous pouvez également attribuer à la propriété *DataSet* un ensemble de données appartenant à une autre fiche afin de synchroniser les contrôles de données des deux fiches. Par exemple :

```
procedure TForm2.FormCreate (Sender : TObject);
begin
 DataSource1.Dataset := Form1.Table1;
end;
```
### **Activation et désactivation de la source de données**

La source de données possède une propriété *Enabled* qui détermine si elle est connectée à son ensemble de données. Lorsque *Enabled* vaut *True*, la source de données est connectée à un ensemble de données.

Vous pouvez temporairement déconnecter une source de données unique de son ensemble de données en attribuant à *Enabled* la valeur *False*. Lorsque *Enabled* vaut *False*, tous les contrôles de données attachés au composant source de données deviennent vierges et inactifs jusqu'à ce que *Enabled* prenne la valeur *True*. Il est toutefois recommandé de contrôler l'accès à un ensemble de données par le biais des méthodes *DisableControls* et *EnableControls* d'un composant ensemble de données car elles affectent toutes les sources de données attachées.

### **Réponse aux modifications effectuées par le biais de la source de données**

Étant donné que la source de données relie le contrôle de données à son ensemble de données, elle véhicule toute la communication qui intervient entre eux deux. Généralement, le contrôle orienté données répond automatiquement aux modifications apportées dans l'ensemble de données. Toutefois, si votre interface utilisateur utilise des contrôles non orientés données, vous pouvez utiliser les événements d'un composant source de données pour fournir manuellement le même type de réponse.

L'événement *OnDataChange* se produit chaque fois que les données d'un enregistrement sont susceptible d'avoir évolué, notamment lorsque le contenu des champs est modifié ou que le curseur est positionné sur un autre enregistrement. Cet événement, déclenché par toute modification, garantit que le contrôle reflète les valeurs de champ en cours dans l'ensemble de données. Généralement, un gestionnaire d'événement *OnDataChange* rafraîchit la valeur d'un contrôle non orienté données qui affiche des données de champ.

L'événement *OnUpdateData* se produit lorsque les données de l'enregistrement en cours sont sur le point d'être validées. Par exemple, un événement *OnUpdateData* se produit après l'appel de *Post*, mais avant la validation effective des données dans le serveur de base de données sous-jacent ou le cache local.

L'événement *OnStateChange* se produit lorsque l'état de l'ensemble de données change. Lorsque cet événement est déclenché, vous pouvez examiner la propriété *State* de l'ensemble de données afin de déterminer son état en cours.

Par exemple, le gestionnaire d'événement *OnStateChange* suivant active ou désactive les boutons ou les éléments de menu en fonction de l'état en cours :

```
procedure Form1.DataSource1.StateChange(Sender: TObject);
begin
  CustTableEditBtn.Enabled := (CustTable.State = dsBrowse);
  CustTableCancelBtn.Enabled := CustTable.State in [dsInsert, dsEdit, dsSetKey];
  CustTableActivateBtn.Enabled := CustTable.State in [dsInactive];
  \vdotsend;
```
**Remarque** Pour plus d'informations sur les états des ensembles de données, voir ["Détermination des états d'un ensemble de données"](#page-532-0) à la page 24-3.

# <span id="page-452-0"></span>**Edition et mise à jour des données**

A l'exception du navigateur, tous les contrôles affichent les données d'un champ de base de données. De plus, vous pouvez les utiliser pour éditer et mettre à jour les données, si l'ensemble de données sous-jacent le permet.

**Remarque** Les ensembles de données unidirectionnels ne permettent jamais aux utilisateurs d'éditer et de mettre à jour les données.

### **Activation de l'édition des contrôles lors d'une saisie utilisateur**

Un ensemble de données doit être en mode *dsEdit* pour autoriser l'édition de son contenu. Si la propriété *AutoEdit* de la source de données vaut *True* (valeur par

défaut), le contrôle de données place l'ensemble de données en mode *dsEdit* dès que l'utilisateur essaie de modifier son contenu.

Si *AutoEdit* vaut *False*, vous devez fournir un mécanisme permettant de placer l'ensemble de données en mode édition. Ce mécanisme peut consister en un contrôle *TDBNavigator* doté d'un bouton *Edit*, grâce auquel l'utilisateur peut explicitement placer l'ensemble de données en mode édition. Pour plus d'informations sur *TDBNavigator*, voir ["Navigation et manipulation](#page-480-0)  [d'enregistrements"](#page-480-0) à la page 20-33. Vous avez également la possibilité d'écrire du code qui appelle la méthode *Edit* de l'ensemble de données lorsque vous souhaitez placer celui-ci en mode édition.

### **Edition des données affichées dans un contrôle**

Un contrôle de données ne peut valider les modifications dans son ensemble de données associé que si la propriété *CanModify* de l'ensemble de données vaut *True*. *CanModify* vaut toujours *False* pour les ensembles de données unidirectionnels. Certains ensembles de données possèdent une propriété *ReadOnly* qui permet de spécifier si *CanModify* vaut *True*.

**Remarque** La possibilité pour un ensemble de données de mettre à jour des données dépend de la table de base de données sous-jacent.

> Même si la propriété *CanModify* de l'ensemble de données vaut *True*, la propriété *Enabled* de la source de données qui connecte l'ensemble de données au contrôle doit également valoir *True* afin que le contrôle puisse valider les mises à jour dans la table de base de données. La propriété *Enabled* de la source de données détermine si le contrôle peut afficher les valeurs de champ à partir de l'ensemble de données et, par conséquent, si un utilisateur peut modifier et valider les valeurs. Si *Enabled* vaut *True* (valeur par défaut), les contrôles peuvent afficher les valeurs de champ.

> Enfin, vous pouvez même déterminer si l'utilisateur peut apporter des modifications aux données affichées dans le contrôle. La propriété *ReadOnly* du contrôle de données détermine si un utilisateur peut modifier les données affichées par le contrôle. Si elle vaut *False* (valeur par défaut), les utilisateurs peuvent modifier les données. Il est logique d'appliquer d'office à la propriété *ReadOnly* du contrôle la valeur *True* lorsque la propriété *CanModify* de l'ensemble de données a pour valeur *False*. Sinon, vous donnez aux utilisateurs la fausse impression qu'ils peuvent affecter les données de la table de base de données sous-jacente.

Dans tous les contrôles orientés données, à l'exception de *TDBGrid*, les modifications d'un champ sont copiées dans l'ensemble de données sous-jacent quand vous appuyez sur *Tab* depuis le contrôle. Si vous appuyez sur la touche *Echap* avant d'appuyer sur *Tab* dans un champ, les modifications sont abandonnées et le champ reprend sa valeur initiale.

Avec le composant *TDBGrid*, les modifications sont validées au moment où vous passez à un enregistrement différent ; vous pouvez appuyer sur *Echap* dans n'importe quel champ d'un enregistrement avant de passer à un autre enregistrement pour annuler une modification.

Lorsqu'un enregistrement est écrit, Delphi vérifie si le statut des contrôles orientés données associés à l'ensemble de données a été modifié. En cas de problème de mise à jour d'un champ contenant des données modifiées, Delphi provoque une exception et aucune modification n'est apportée à l'enregistrement.

**Remarque** Si votre application place les mises à jour en mémoire cache (par exemple, à l'aide d'un ensemble de données client), toutes les modifications sont écrites dans un cache interne. Ces modifications ne sont pas appliquées à la table de base de données sous-jacente tant que vous n'appelez pas la méthode *ApplyUpdates* de l'ensemble de données.

# <span id="page-454-0"></span>**Activation et désactivation de l'affichage des données**

Lorsque votre application parcourt un ensemble de données ou effectue une recherche, il est préférable d'interdire temporairement le rafraîchissement des valeurs affichées dans les contrôles orientés données à chaque changement d'enregistrement. Cela a pour effet d'accélérer l'itération ou la recherche et permet d'éviter que l'image ne "saute" à l'écran.

*DisableControls* est une méthode qui désactive l'affichage dans tous les contrôles orientés données liés à un ensemble de données. Dès que l'itération ou la recherche est terminée, votre application doit immédiatement faire appel à la méthode *EnableControls* pour réactiver l'affichage des contrôles.

En règle générale, vous devez désactiver les contrôles avant de commencer à parcourir les enregistrements. Le processus itératif doit prendre place dans une instruction **try...finally** pour que vous puissiez réactiver les contrôles même si une exception se produit pendant le processus. La clause **finally** doit faire appel à *EnableControls*. Le code ci-dessous montre comment *DisableControls* et *EnableControls* peuvent être utilisées dans ce but :

```
CustTable.DisableControls;
try
   CustTable.First; { Se positionne sur le premier enregistrement ; EOF devient False }
   while not CustTable.EOF do { Boucle jusqu'à ce qu'EOF soit à True }
   begin
      { Le traitement de l'enregistrement se fait ici }
      \vdotsCustTable.Next; { EOF vaut false en cas de réussite ; EOF vaut True si Next échoue
                       sur le dernier enregistrement}
   end;
finally
  CustTable.EnableControls;
end;
```
# <span id="page-454-1"></span>**Rafraîchissement de l'affichage des données**

La méthode *Refresh* d'un ensemble de données réinitialise les tampons locaux et extrait à nouveau les données d'un ensemble ouvert. Vous pouvez utiliser cette méthode pour mettre à jour l'affichage dans les contrôles orientés données si vous pensez que les données sous-jacentes ont changé du fait que d'autres

applications y accèdent en même temps. Si vous utilisez les mises à jour en mémoire cache, vous devez, avant d'actualiser l'ensemble de données, appliquer les mises à jour éventuelles que celui-ci détient en mémoire cache.

Le rafraîchissement donne parfois des résultats inattendus (par exemple, lorsqu'un utilisateur est en train de visualiser un enregistrement supprimé par une autre application, puis que cet enregistrement disparaît dès que l'application fait appel à *Refresh*). Les données peuvent également changer à l'affichage si un autre utilisateur modifie un enregistrement après que vous ayez extrait les données et avant d'avoir fait appel à *Refresh*.

# <span id="page-455-2"></span>**Activation des événements souris, clavier et timer**

La propriété *Enabled* d'un contrôle de données détermine s'il doit réagir aux événements souris, clavier ou timer et transmettre des informations à sa source de données. La valeur par défaut de cette propriété est *True*.

Pour empêcher les événements souris, clavier ou timer d'atteindre un contrôle de données, vous devez définir sa propriété *Enabled* à *False*. Quand *Enabled* a la valeur *False*, la source de données qui connecte le contrôle à son ensemble de données ne reçoit pas d'informations du contrôle de données. Celui-ci affichera toujours les données, mais le texte n'apparaîtra pas en surbrillance.

# <span id="page-455-1"></span>**Choix de l'organisation des données**

Lorsque vous créez l'interface utilisateur de votre application de base de données, vous devez définir l'organisation de l'affichage des informations et des contrôles qui les manipulent.

Vous devez d'abord déterminer si vous souhaitez afficher un seul enregistrement ou plusieurs enregistrements à la fois.

En outre, vous pouvez ajouter des contrôles pour explorer et manipuler les enregistrements. Le contrôle *TDBNavigator* prend en charge de nombreuses fonctions susceptibles de vous intéresser.

# <span id="page-455-0"></span>**Affichage d'un seul enregistrement**

Dans de nombreuses applications, il est souhaitable de n'afficher simultanément que les informations relatives à un seul enregistrement de données. Par exemple, une application de saisie de commandes peut afficher les informations relatives à une seule commande sans indiquer les autres commandes consignées. Ces informations peuvent provenir d'un seul enregistrement d'un ensemble de commandes.

Les applications qui affichent un seul enregistrement sont généralement faciles à lire et à comprendre car toutes les informations de base de données concernent le même élément (la même commande dans le cas précédent). Les contrôles orientés données contenus dans ces interfaces utilisateur représentent un seul

champ d'un enregistrement de base de données. La page ContrôleBD de la palette des composants offre un large choix de contrôles pour la représentation des différents types de champs. Ces contrôles sont généralement les versions orientées données de contrôles disponibles sur la palette des composants. Par exemple, le contrôle *TDBEdit* est une version orientée données du contrôle *TEdit*  standard qui permet aux utilisateurs de visualiser et d'éditer une chaîne texte.

Le type de données contenu dans le champ (texte, texte formaté, graphique, informations booléennes, etc.) détermine le contrôle utilisé.

### **Affichage de données en tant que libellés**

*TDBText* est un contrôle en lecture seulement semblable au composant *TLabel* de la page Standard de la palette des composants. Le contrôle *TDBText* est utile quand vous voulez placer des données en affichage seulement sur une fiche permettant à l'utilisateur d'entrer des données dans d'autres contrôles. Supposons, par exemple, qu'une fiche soit créée à partir des champs d'une table clients et qu'une fois que l'utilisateur entre les informations sur la rue, la ville et le département dans la fiche, vous utilisiez une référence dynamique pour déterminer automatiquement le contenu du champ code postal depuis une table distincte. Un composant *TDBText* relié à la table des codes postaux permettra d'afficher le champ code postal correspondant à l'adresse entrée par l'utilisateur.

*TDBText* extrait le texte affiché du champ spécifié dans l'enregistrement en cours d'un ensemble de données. Puisque *TDBText* obtient son texte d'un ensemble de données, le texte affiché est dynamique, c'est-à-dire qu'il change au fur et à mesure que l'utilisateur navigue dans la table. Pour cette raison, il n'est pas possible de spécifier le texte d'affichage de *TDBText* au moment de la conception comme c'est le cas pour le composant *TLabel*.

**Remarque** Lorsque vous placez un composant *TDBText* sur une fiche, vérifiez que sa propriété *AutoSize* est à *True* ; vous garantissez ainsi que le contrôle se redimensionne automatiquement pour afficher des données de largeur variable. Si *AutoSize* vaut *False*, et le contrôle trop étroit, les données affichées seront tronquées.

### **Affichage et édition de champs dans une zone de saisie**

*TDBEdit* est la version orientée données du composant zone de saisie. *TDBEdit* affiche la valeur actuelle d'un champ de données auquel il est lié et lui permet d'être édité comme dans n'importe quelle zone de saisie.

Par exemple, supposons que *CustomersSource* est un composant *TDataSource* actif et lié à un objet *TClientDataSet* ouvert appelé *CustomersTable*. Vous pouvez placer un composant *TDBEdit* sur une fiche et définir ses propriétés comme suit :

- *DataSource*: CustomersSource
- *DataField*: CustNo

Le composant zone de saisie orientée données affiche immédiatement la valeur de la colonne *CustNo* de la ligne en cours dans l'ensemble de données *CustomersTable*, tant au moment de la conception que de l'exécution.

### **Affichage et édition de texte dans un contrôle mémo**

*TDBMemo* est un composant orienté données, semblable au composant *TMemo* standard, permettant d'afficher des données de texte long. *TDBMemo* sert à afficher et saisir du texte multiligne. Vous pouvez utiliser les contrôles *TDBMemo* pour afficher les champs de texte volumineux ou les données textuelles contenues dans les champs BLOB (binary large object).

Par défaut, *TDBMemo* permet à un utilisateur d'éditer du texte mémo. Pour empêcher l'édition, mettez la propriété *ReadOnly* du contrôle mémo à *True*. Pour afficher les tabulations et permettre aux utilisateurs d'entrer des tabulations dans le mémo, mettez la propriété *WantTabs* à *True*. Pour limiter le nombre de caractères pouvant être saisis par les utilisateurs dans un mémo de base de données, utilisez la propriété *MaxLength*. Par défaut, *MaxLength* vaut 0, ce qui signifie qu'il n'y a aucune limite, en dehors de celles du système d'exploitation, au nombre de caractères pouvant être contenus dans le contrôle.

Plusieurs propriétés affectent l'aspect du mémo de base de données et la façon d'entrer le texte. Vous pouvez fournir des barres de défilement à l'aide de la *ScrollBars*. Pour interdire le retour automatique en fin de ligne, définissez la propriété *WordWrap* à *False*. La propriété *Alignment* détermine l'alignement du texte dans le contrôle. Les options possibles sont *taLeftJustify* (valeur par défaut), *taCenter* et *taRightJustify*. Pour changer la fonte du texte, utilisez la propriété *Font*.

Au moment de l'exécution, l'utilisateur peut couper, copier et coller du texte vers un contrôle mémo de base de données ou depuis celui-ci. Vous pouvez également effectuer cette tâche par programmation avec les méthodes *CutToClipboard*, *CopyToClipboard* et *PasteFromClipboard*.

Comme *TDBMemo* peut afficher de grandes quantités de données, ce champ peut être relativement long à remplir lors de l'exécution. Pour accélérer le défilement des enregistrements, *TDBMemo* a une propriété *AutoDisplay* qui contrôle si les données auxquelles il accède doivent être affichées automatiquement. Si vous définissez *AutoDisplay* à *False*,*TDBMemo* affiche le nom du champ plutôt que les données elles-mêmes. Pour visualiser les données, il suffit de double-cliquer à l'intérieur du contrôle.

### **Affichage et édition dans un contrôle mémo de texte formaté**

*TDBRichEdit* est un composant orienté données, semblable au composant *TRichEdit* standard, qui peut afficher le texte formaté d'un BLOB (binary large object). *TDBRichEdit* affiche du texte formaté, multiligne, et permet à l'utilisateur d'entrer du texte multiligne formaté.

**Remarque** *TDBRichEdit* est doté de propriétés et de méthodes permettant d'entrer et de manipuler du texte formaté. Toutefois, il n'offre pas une interface utilisateur mettant ces options de formatage à la disposition de l'utilisateur. C'est votre application qui doit implémenter l'interface utilisateur permettant d'accéder aux fonctions de texte formaté.

> Par défaut, *TDBRichEdit* permet à l'utilisateur d'éditer du texte mémo formaté. Pour empêcher l'édition, mettez la propriété *ReadOnly* du contrôle éditeur de texte formaté à *True*. Pour afficher les tabulations et permettre aux utilisateurs

d'entrer des tabulations dans le mémo, mettez la propriété *WantTabs* à *True*. Pour limiter le nombre de caractères pouvant être saisis par les utilisateurs dans un mémo de base de données, utilisez la propriété *MaxLength*. Par défaut, MaxLength vaut 0, ce qui signifie qu'il n'y a aucune limite, en dehors de celles du système d'exploitation, au nombre de caractères pouvant être saisi.

Comme *TDBRichEdit* peut contenir de grands volumes de données, il faut parfois beaucoup de temps pour afficher les données à l'exécution. Pour accélérer le défilement des enregistrements, *TDBRichEdit* a une propriété *AutoDisplay* qui contrôle si les données auxquelles il accède doivent être affichées automatiquement. Si vous définissez *AutoDisplay* à *False*,*TDBRichEdit* affiche le nom du champ plutôt que les données elles-mêmes. Pour visualiser les données, il suffit de double-cliquer à l'intérieur du contrôle.

### **Affichage et édition de champs graphiques dans un contrôle image**

*TDBImage* est un contrôle orienté données qui permet l'affichage de graphiques contenus dans des champs BLOB.

Par défaut, *TDBImage* permet à l'utilisateur d'éditer une image par couper-coller via le presse-papiers en utilisant les méthodes *CutToClipboard*, *CopyToClipboard* et *PasteFromClipboard*. Vous pouvez également fournir vos propres méthodes d'édition si vous le souhaitez.

Par défaut, seule la partie du graphique pouvant tenir dans le contrôle image apparaît et l'image est tronquée si elle est trop grande. Vous pouvez attribuer à la propriété *Stretch* la valeur *True* pour redimensionner le graphique afin qu'il remplisse le contrôle image et que sa taille soit ajustée conformément aux redimensionnements du contrôle.

Comme le composant *TDBImage* peut afficher de grandes quantités de données, l'affichage peut prendre un certain temps à l'exécution. Pour accélérer le défilement des enregistrements, *TDBImage* a une propriété *AutoDisplay* qui contrôle si les données auxquelles il accède doivent s'afficher automatiquement. Si vous définissez *AutoDisplay* à *False*,*TDBImage* affiche le nom du champ plutôt que les données elles-mêmes. Pour visualiser les données, il suffit de double-cliquer à l'intérieur du contrôle.

### **Affichage de données dans des boîtes liste et des boîtes à options**

Quatre contrôles de données fournissent aux utilisateurs un groupe de valeurs par défaut parmi lesquelles il est possible d'effectuer un choix à l'exécution. Ces contrôles présentent une version orientée données des contrôles boîte liste et boîte à options standard :

• *TDBListBox*. Ce contrôle affiche une liste d'éléments qu'il est possible de faire défiler. L'utilisateur peut aussi choisir l'un de ces éléments pour entrer dans un champ de données. Une boîte liste orientée données affiche la valeur en cours pour un champ de l'enregistrement en cours et met l'entrée correspondante en surbrillance dans la liste. Si la valeur de champ de la ligne en cours ne figure pas dans la liste, aucune valeur n'est mise en surbrillance dans la boîte liste. Lorsqu'un utilisateur sélectionne un élément de liste, la

valeur de champ correspondante est modifiée dans le sous-ensemble de données.

- *TDBComboBox*. Ce contrôle combine les fonctionnalités d'un contrôle de saisie orienté données et d'une liste déroulante. A l'exécution, les utilisateurs ont la possibilité d'afficher une liste déroulante dans laquelle ils peuvent sélectionner un ensemble de valeurs prédéfinies ou de saisir une valeur différente.
- *TDBLookupListBox*. Ce composant se comporte comme *TDBListBox* à la différence que la liste des éléments d'affichage est recherchée dans un autre ensemble de données.
- *TDBLookupComboBox*. Ce composant se comporte comme *TDBComboBox* à la différence que la liste des éléments d'affichage est recherchée dans un autre ensemble de données.
- **Remarque** Au moment de l'exécution, les utilisateurs peuvent lancer une recherche incrémentale pour trouver des éléments dans une boîte liste. Lorsque le contrôle a la focalisation, le fait qu'un utilisateur tape 'ROB' par exemple, provoque la sélection du premier élément de la boîte liste commençant par ces lettres. S'il ajoute un 'E', le premier élément commençant par les lettres ROBE est sélectionné, par exemple 'Robert Johnson'. La recherche n'effectue pas de distinction majuscules/minuscules. Les touches *Retour arrière* et *Echap* permettent d'annuler la recherche de la chaîne (mais laissent la sélection intacte), à l'instar d'une pause de deux secondes entre deux frappes.

### **Utilisation de TDBListBox et de TDBComboBox**

Lorsque vous utilisez *TDBListBox* ou *TDBComboBox*, vous devez recourir à l'éditeur de liste de chaînes lors de la conception afin de créer la liste des éléments à afficher. Pour activer l'éditeur de liste de chaînes, cliquez sur le bouton à points de suspension situé en regard de la propriété *Items* dans l'inspecteur d'objets. Ensuite, tapez les éléments devant apparaître dans la liste. A l'exécution, utilisez les méthodes de la propriété *Items* pour manipuler sa liste de chaînes.

Quand un contrôle *TDBListBox* ou *TDBComboBox* est lié à un champ par sa propriété *DataField*, la valeur du champ est sélectionnée dans la liste. Si la valeur en cours ne figure pas dans la liste, aucun élément n'est sélectionné. Toutefois, *TDBComboBox* affiche la valeur en cours du champ dans sa zone de saisie, qu'elle apparaisse ou non dans la liste *Items*.

Pour *TDBListBox*, la propriété *Height* détermine le nombre d'éléments visibles en même temps dans la boîte liste. La propriété *IntegralHeight* contrôle l'affichage du dernier élément. Si *IntegralHeight* vaut *False* (valeur par défaut), la base de la boîte liste est déterminée par la propriété *ItemHeight* et le dernier élément est susceptible de n'apparaître que partiellement. Si *IntegralHeight* a pour valeur *True*, dernier élément visible de la boîte liste s'affiche entièrement.

Pour *TDBComboBox*, la propriété *Style* détermine l'interaction de l'utilisateur avec le contrôle. Par défaut, *Style* est à *csDropDown*, ce qui signifie que l'utilisateur peut entrer des valeurs au clavier ou bien choisir un élément dans la liste

déroulante. Les propriétés suivantes déterminent l'affichage de la liste *Items* à l'exécution :

- *Style* détermine le style d'affichage du composant :
	- *csDropDown* (valeur par défaut) : affiche une liste déroulante avec une zone de saisie où l'utilisateur peut entrer du texte. Tous les éléments sont des chaînes de même hauteur.
	- *csSimple* : combine un contrôle de saisie à une liste d'éléments de taille fixe systématiquement affichée. Quand *Style* a la valeur *csSimple*, assurez-vous d'augmenter la propriété *Height* afin de pouvoir afficher la liste.
	- *csDropDownList* : affiche une boîte liste et une zone de saisie, mais l'utilisateur ne peut ni saisir ni modifier les valeurs qui ne figurent pas dans la liste déroulante au moment de l'exécution.
	- *csOwnerDrawFixed* et *csOwnerDrawVariable* : permettent à la liste des éléments d'afficher des valeurs autres que des chaînes (par exemple, des images bitmap) ou d'utiliser des fontes différentes pour les éléments de la liste.
- *DropDownCount* : qui représente le nombre maximum d'éléments affichés dans la liste. Si le nombre d'éléments (*Items*) est supérieur à *DropDownCount*, l'utilisateur peut faire défiler la liste. Si le nombre d'éléments (*Items*) est inférieur à *DropDownCount*, la liste est suffisamment grande pour afficher tous les éléments (Items).
- *ItemHeight* : hauteur de chaque élément lorsque le style a pour valeur *csOwnerDrawFixed*.
- *Sorted* : si la valeur est *True*, la liste des éléments (*Items*) est affichée dans l'ordre alphabétique.

### **Affichage dans une boîte liste de référence et une boîte à options de référence**

Les boîtes liste de référence et les boîtes à options de référence (*TDBLookupListBox* et *TDBLookupComboBox*) proposent à l'utilisateur une liste limitée de choix à partir desquels il peut définir une valeur de champ correcte. Lorsqu'un utilisateur sélectionne un élément de liste, la valeur de champ correspondante est modifiée dans le sous-ensemble de données.

Prenons l'exemple d'un bon de commande dont les champs sont liés à *OrdersTable*. *OrdersTable* contient un champ *CustNo* correspondant à un numéro d'ID client, mais *OrdersTable* ne contient aucune autre information sur le client. *CustomersTable*, en revanche, contient un champ *CustNo* correspondant à un numéro d'ID client ainsi que des informations supplémentaires, telles que l'entreprise et l'adresse du client. Lors de la facturation, il serait pratique que le bon de commande permette à un employé de sélectionner un client d'après le nom de l'entreprise au lieu de l'ID client. Un composant *TDBLookupListBox* affichant le nom de toutes les entreprises dans *CustomersTable* permettra à un utilisateur de sélectionner le nom de l'entreprise dans la liste et de placer *CustNo* sur le bon de commande.

Ces contrôles de référence dérivent la liste d'éléments d'affichage depuis l'une des deux sources suivantes :

• **Un champ de référence défini pour un ensemble de données.**

Pour spécifier des éléments de boîte liste à l'aide d'un champ de référence, l'ensemble de données auquel le contrôle est lié doit déjà définir un champ de référence. (Ce processus est décrit dans la section ["Définition d'un champ de](#page-603-0)  référence" [à la page 25-10](#page-603-0)). Pour spécifier le champ de référence pour les éléments d'une boîte liste,

- **a** Affectez à la propriété *DataSource* de la boîte liste la source de données de l'ensemble de données contenant le champ de référence à utiliser.
- **b** Choisissez le champ de référence à utiliser dans la liste déroulante de la propriété *DataField*.

Lorsque vous activez une table associée à un contrôle de référence, il identifie son champ de données en tant que champ de référence et affiche les valeurs appropriées.

- **Une clé, un champ de données et une source de données secondaires** Si vous n'avez pas défini de champ de référence pour un ensemble de données, vous pouvez établir une relation de même type à l'aide d'une source de données secondaire, d'une valeur de champ à rechercher dans la source de données secondaire et d'une valeur de champ à renvoyer comme élément de liste. Pour spécifier une source de données secondaire pour les éléments d'une boîte liste,
	- **a** Affectez à la propriété *DataSource* de la boîte liste la source de données du contrôle.
	- **b** Choisissez un champ pour insérer les valeurs de référence depuis la liste déroulante de la propriété*DataField.* Le champ choisi ne doit pas être un champ de référence.
	- **c** Affectez à la propriété *ListSource* de la boîte liste la source de l'ensemble de données contenant le champ dont vous voulez référencer les valeurs.
	- **d** Pour la propriété *KeyField*, choisissez dans la liste déroulante un champ à utiliser comme clé de référence. La liste déroulante affiche les champs de l'ensemble de données associé à la source de données spécifiée à l'étape 3. Le champ choisi n'a pas besoin de faire partie d'un index, mais si c'est le cas, les performances en seront améliorées.
	- **e** Dans la liste déroulante de la propriété *ListField*, choisissez un champ dont les valeurs sont à renvoyer. Cette liste déroulante affiche les champs de l'ensemble de données associé à la source que vous avez spécifiée à l'étape 3.

Lorsque vous activez une table associée à un contrôle de référence, il reconnaît que les éléments de sa liste sont dérivés d'une source secondaire et affiche des valeurs issues de celle-ci.

Pour définir le nombre d'éléments simultanément affichés dans un contrôle *TDBLookupListBox*, utilisez la propriété *RowCount*. La hauteur de la boîte liste s'adapte au nombre de lignes défini.

Pour définir le nombre d'éléments affichés dans la liste déroulante de *TDBLookupComboBox*, utilisez la propriété *DropDownRows*.

**Remarque** Vous pouvez également définir une colonne de grille de données pour qu'elle fonctionne comme une boîte à options de référence. Pour des détails sur la manière de procéder, voir ["Définition d'une colonne de liste de référence"](#page-471-0) à la [page 20-24.](#page-471-0)

### **Manipulation de champs booléens avec des cases à cocher**

*TDBCheckBox* est un contrôle case à cocher orientée données. Vous pouvez l'utiliser pour définir les valeurs de champs booléens dans un ensemble de données. Par exemple, un formulaire de facture peut comporter une case qui, quand elle est cochée, indique que le client est exonéré d'impôt et, quand elle ne l'est pas, indique qu'il est imposable.

Le composant TDBCheckbox contrôle son propre état (activation ou désactivation) en comparant le contenu du champ au contenu des propriétés*ValueChecked* et *ValueUnchecked*. Si la valeur de la propriété *ValueChecked* correspond à la valeur du champ, le contrôle est activé. Si la valeur de la propriété *ValueUnchecked*, correspond à la valeur du champ, le contrôle est désactivé.

**Remarque** Les valeurs des propriétés *ValueChecked* et *ValueUnchecked* ne peuvent pas être identiques.

> Donnez à la propriété *ValueChecked* une valeur que le contrôle doit écrire dans la base de données s'il est activé lorsque l'utilisateur passe à un autre enregistrement. Par défaut, cette valeur est à "true", mais vous pouvez la changer en valeur alphanumérique en fonction de vos besoins. Vous pouvez également entrer une liste d'éléments délimités par des points-virgules comme valeur de *ValueChecked*. Si l'un de ces éléments correspond au contenu de ce champ dans l'enregistrement en cours, la case est activée. Par exemple, vous pouvez spécifier une chaîne *ValueChecked* comme :

DBCheckBox1.ValueChecked := 'Vrai;Oui;On';

Si le champ de l'enregistrement en cours contient des valeurs "true", "Yes" ou "On", c'est que la case est activée. Aucune distinction majuscules/minuscules n'est effectuée pendant la comparaison du champ avec les chaînes de *ValueChecked*. Si un utilisateur active une case à cocher pour laquelle il y a plusieurs chaînes *ValueChecked*, la première est la valeur écrite dans la base de données.

Donnez à la propriété *ValueUnchecked* une valeur que le contrôle doit écrire dans la base de données s'il n'est pas activé lorsque l'utilisateur passe à un autre enregistrement. Par défaut, cette valeur est définie comme "false", mais vous pouvez lui donner n'importe quelle valeur alphanumérique en fonction de vos besoins. Vous pouvez également entrer une liste d'éléments délimités par des points-virgules en tant que valeur de *ValueUnchecked*. Si l'un des éléments

correspond au contenu de ce champ dans l'enregistrement en cours, la case à cocher n'est pas activée.

Une case à cocher orientée données est désactivée à chaque fois que le champ de l'enregistrement en cours ne contient pas l'une des valeurs de la liste des propriétés *ValueChecked* ou *ValueUnchecked*.

Si le champ associé à la case à cocher est un champ logique, elle est toujours activée lorsque le contenu du champ est à *True* et désactivée s'il est à *False*. Dans ce cas, les chaînes entrées dans les propriétés *ValueChecked* et *ValueUnchecked* sont sans effet sur les champs logiques.

### **Limitation de valeurs de champ avec des boutons radio**

*TDBRadioGroup* est une version orientée données du composant groupe de boutons radio. Il vous permet de définir la valeur d'un champ de données à l'aide d'un bouton radio où le nombre de valeurs possibles est limité. Le groupe de boutons radio présente un bouton radio pour chaque valeur qu'un champ peut accepter. Les utilisateurs peuvent définir la valeur d'un champ en sélectionnant le bouton radio voulu.

La propriété *Items* détermine les boutons radio devant figurer dans le groupe. *Items* est une liste de chaînes. Un bouton radio est affiché pour chaque chaîne de la propriété *Items* et chaque chaîne apparaît à droite du bouton radio en tant que libellé.

Si la valeur actuelle d'un champ associé à un groupe de boutons radio correspond à l'une des chaînes de la propriété *Items*, ce bouton radio est sélectionné. Par exemple, si trois chaînes, "Rouge", "Jaune" et "Bleu" apparaissent dans la liste *Items* et si le champ de l'enregistrement en cours contient la valeur "Bleu", le troisième bouton du groupe est sélectionné.

**Remarque** Si le champ ne correspond à aucune des chaînes de la liste *Items*, il est toujours possible de sélectionner un bouton radio lorsque le champ correspond à une chaîne de la propriété *Values*. Si le champ de l'enregistrement en cours ne correspond à aucune des chaînes d'*Items* ou de *Values*, aucun bouton radio n'est sélectionné.

> La propriété *Values* peut contenir une liste facultative de chaînes qu'il est possible de renvoyer à l'ensemble de données quand l'utilisateur sélectionne un bouton radio et écrit un enregistrement dans la base de données. Les chaînes sont associées aux boutons dans un ordre numérique. La première chaîne est associée au premier bouton, la seconde au second bouton et ainsi de suite. Par exemple, supposons que la propriété *Items* contienne "Rouge", "Jaune" et "Bleu" et que *Values* contienne "Magenta", "Jaune" et "Cyan". Si un utilisateur sélectionne le bouton libellé "Rouge", "Magenta" est écrit dans la base de données.

> Si aucune chaîne n'a été fournie pour *Values*, la chaîne *Item* d'un bouton radio sélectionné est renvoyée à la base de données au moment où un enregistrement y est écrit.

# **Affichage de plusieurs enregistrements**

Il se peut que vous souhaitiez afficher de nombreux enregistrements dans la même fiche. Par exemple, une application de facturation peut afficher sur la même fiche toutes les commandes passées par un même client.

Pour afficher plusieurs enregistrements, utilisez un contrôle grille. Les contrôles grille offrent un affichage à champs et enregistrements multiples des données qui peut rendre l'interface utilisateur de votre application plus attrayante et plus efficace. Ils sont présentés dans ["Visualisation et édition des données avec un](#page-464-0)  [contrôle TDBGrid"](#page-464-0) à la page 20-17 et ["Création d'une grille qui contient d'autres](#page-478-0)  [contrôles orientés données"](#page-478-0) à la page 20-31.

**Remarque** Vous ne pouvez pas afficher plusieurs enregistrements lorsque vous utilisez un ensemble de données unidirectionnel.

> Vous pouvez concevoir une interface utilisateur qui affiche à la fois les champs d'un même enregistrement et les grilles qui représentent plusieurs enregistrements. Voici deux modèles qui combinent ces deux approches :

- **Fiches maître-détail :** Vous pouvez représenter les informations à la fois d'une table maître et d'une table détail en incluant à la fois les contrôles qui affichent un champ unique et les contrôles grille. Par exemple, vous pouvez afficher les informations sur un client unique et une grille détail qui affiche les commandes passées par ce client. Pour plus d'informations sur la liaison de tables sous-jacentes dans une fiche maître-détail, voir ["Création de relations](#page-569-0)  maître/détail" [à la page 24-40](#page-569-0) et ["Etablissement de relations maître/détail en](#page-584-0)  [utilisant des paramètres"](#page-584-0) à la page 24-55.
- **Fiches détail** : dans une fiche qui affiche plusieurs enregistrements, vous pouvez inclure des contrôles champ unique qui affichent les informations détaillées de l'enregistrement sélectionné. Cette approche est particulièrement utile lorsque les enregistrements incluent de long mémos ou des informations graphiques. Lorsque l'utilisateur passe en revue les enregistrements de la grille, le mémo ou le graphique se met à jour pour représenter la valeur de l'enregistrement sélectionné. La mise en place de ce dispositif est très facile. La synchronisation entre les deux affichages est automatique si la grille et le contrôle mémo ou image partagent une source de données commune.
- **Astuce** Il est généralement préférable de ne pas combiner ces deux approches sur une même fiche. Il est généralement délicat pour les utilisateurs de comprendre les relations entre les données de telles fiches.

# <span id="page-464-0"></span>**Visualisation et édition des données avec un contrôle TDBGrid**

Un contrôle *TDBGrid* permet de visualiser et de modifier les enregistrements dans un ensemble de données dans un format de type grille tabulaire.

### **Figure 20.1** Contrôle TDBGrid

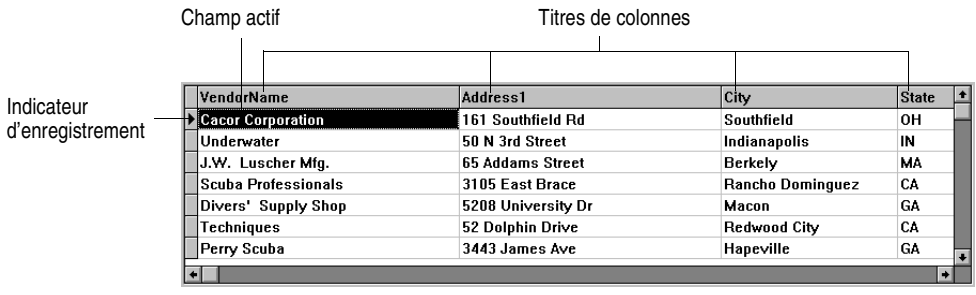

Trois facteurs affectent l'aspect des enregistrements affichés dans un contrôle grille :

- L'existence d'objets colonne persistante définis pour la grille à l'aide de l'éditeur de colonnes. Les objets colonne persistante offrent une grande flexibilité pour configurer des grilles et définir l'aspect des données. Pour plus d'informations sur l'utilisation de colonnes persistantes, voir ["Création d'une](#page-466-0)  [grille personnalisée"](#page-466-0) à la page 20-19.
- La création de composants champs persistants pour l'ensemble de données affiché dans la grille. Pour plus d'informations sur la création des composants champs persistants avec l'éditeur de champs, voir [Chapitre 25, "Manipulation](#page-594-0)  [des composants champ".](#page-594-0)
- La définition du paramètre *ObjectView* de l'ensemble de données pour l'affichage des champs ADT et tableau dans la grille. Voir ["Affichage des](#page-472-0)  [champs ADT et tableau"](#page-472-0) à la page 20-25.

Le contrôle grille dispose d'une propriété *Columns* qui est l'enveloppe d'un objet *TDBGridColumns*. *TDBGridColumns* contient une collection d'objets *TColumn* représentant toutes les colonnes du contrôle grille. Vous pouvez utiliser l'éditeur de colonnes pour configurer les attributs de colonnes lors de la phase de conception, ou bien utiliser la propriété *Columns* pour accéder aux méthodes, événements et propriétés de *TDBGridColumns* à l'exécution.

# **Utilisation d'un contrôle grille à son état par défaut**

La propriété *State* de la propriété *Columns* d'une grille indique si des objets colonne persistante existent. *Columns.State* est une propriété d'exécution et est automatiquement définie pour la grille. Sa valeur par défaut est *csDefault*, ce qui signifie que les objets colonne persistante n'existent pas. Dans ce cas, l'affichage des données dans la grille est essentiellement déterminé par les propriétés des champs de l'ensemble de données de la grille ou, en l'absence de composants champs persistants, par les valeurs d'affichage par défaut.

Lorsque la propriété *Columns.State* de la grille vaut *csDefault*, les colonnes des grilles sont générées dynamiquement à partir des champs visibles de l'ensemble de données, et leur ordre dans la grille correspond à celui des champs dans l'ensemble de données. Chaque colonne de la grille est associée à un composant champ. Les modifications des propriétés des composants champ sont immédiatement reflétées dans la grille.

Il peut être utile d'utiliser un contrôle grille ayant des colonnes dynamiquement générées pour afficher et modifier le contenu de certaines tables sélectionnées à l'exécution. La structure de la grille n'étant pas définie, elle peut changer en temps réel pour afficher différents ensembles de données. Une grille unique avec des colonnes dynamiquement générées peut afficher une table Paradox à un certain moment, puis les résultats d'une requête SQL lorsque sa propriété *DataSource* est modifiée, ou lorsque la propriété *DataSet* de la source des données est modifiée.

L'apparence d'une colonne dynamique peut être modifiée lors de la conception ou à l'exécution ; dans les deux cas, ce sont les propriétés correspondantes du composant champ affiché dans la colonne que vous modifiez. La durée des propriétés des colonnes dynamiques correspond à la période où une colonne est associée à un champ particulier dans un ensemble de données unique. Par exemple, la modification de la propriété *Width* d'une colonne change la propriété *DisplayWidth* du champ associé à cette colonne. Les modifications de propriétés de colonnes non basées sur des propriétés de champs, telles que la propriété *Font*, ne sont valides que pendant l'existence de ces colonnes.

Si l'ensemble de données d'une grille consiste en un ensemble de composants champs dynamiques, les champs sont détruits dès la fermeture de l'ensemble de données. Lorsque les composants champs sont détruits, les colonnes qui leur sont associées sont également détruites. Si l'ensemble de données d'une grille consiste en un ensemble de composants champs persistants, les composants champs existent même si l'ensemble de données est fermé, de telle sorte que toutes les colonnes associées à ces champs gardent leurs propriétés à la fermeture de l'ensemble de données.

**Remarque** Si la propriété *Columns.State* d'une grille est mise à *csDefault* à l'exécution, tous les objets colonnes de la grille sont supprimés (même les colonnes persistantes) et les colonnes dynamiques sont reconstruites à partir des champs visibles dans l'ensemble de données de la grille.

# <span id="page-466-0"></span>**Création d'une grille personnalisée**

Une grille personnalisée est un contrôle pour lequel vous définissez des objets colonne persistante décrivant l'aspect d'une colonne et la méthode d'affichage des données dans la colonne. Une grille personnalisée vous permet de configurer plusieurs grilles pour qu'elles affichent diverses vues d'un même ensemble de données (divers ordres de colonnes, divers choix de champs et diverses couleurs et fontes, par exemple). Une grille personnalisée permet aussi aux utilisateurs de modifier l'aspect de la grille à l'exécution sans affecter les champs utilisés par la grille, ou l'ordre des champs de l'ensemble de données.

L'utilisation des grilles personnalisées est conseillée avec les ensembles de données dont la structure est connue pendant la phase de conception. Comme elles s'attendent à ce que les noms des champs définis à la conception existent dans l'ensemble de données, les grilles personnalisées ne sont pas adaptées si vous devez utiliser des tables arbitraires sélectionnées à l'exécution.

### **Présentation des colonnes persistantes**

Lorsque vous créez des objets colonne persistante pour une grille, ils ne sont associés aux champs sous-jacents de l'ensemble de données de la grille que de façon temporaire. Les valeurs par défaut des propriétés des colonnes persistantes sont lues dynamiquement dans la source par défaut (la grille ou le champ associé, par exemple) jusqu'à ce qu'une valeur soit affectée à la propriété de la colonne. Tant que vous n'avez pas affecté une valeur à une propriété de colonne, sa valeur change si sa source par défaut change. Dès que vous affectez une valeur à une propriété de colonne, elle ne change plus même si sa source par défaut change.

Par exemple, la source par défaut d'un libellé de colonne est la propriété *DisplayLabel* du champ associé. Si vous modifiez la propriété *DisplayLabel*, le titre de colonne reflète immédiatement ce changement. Si vous affectez ensuite une chaîne au libellé de la colonne, le titre de la colonne devient indépendant de la propriété *DisplayLabel* du champ associé. Les modifications de la propriété *DisplayLabel* du champ ne sont plus reportées dans le titre de la colonne.

Les colonnes persistantes sont indépendantes des composants champ qui leur sont associés. De plus, il n'est pas nécessaire d'associer les colonnes persistantes à des objets champ. Si la propriété *FieldName* d'une colonne persistante est vide, ou si le nom du champ ne correspond à aucun champ dans l'ensemble de données actif dans la grille, la propriété *Field* de la colonne est NULL et la colonne est dessinée avec des cellules vides. Si vous surchargez la méthode de dessin par défaut de la cellule, vous pouvez afficher vos propres informations dans les cellules vides. Par exemple, vous pouvez utiliser une colonne vide pour afficher des valeurs synthétisées sur le dernier enregistrement d'un groupe d'enregistrements récapitulé par l'agrégat. Vous pouvez aussi afficher un bitmap ou un histogramme représentant les données de l'enregistrement.

Il est possible d'associer une ou plusieurs colonnes persistantes au même champ d'un ensemble de données. Par exemple, vous pouvez afficher un champ contenant une référence d'article à droite et à gauche d'une large grille pour faciliter la recherche d'une référence en évitant à l'utilisateur de faire défiler la grille.

**Remarque** Etant donné que les colonnes persistantes n'ont pas besoin d'être associées à un champ d'un ensemble de données, et étant donné que plusieurs colonnes peuvent référencer le même champ, la valeur de la propriété *FieldCount* d'une grille personnalisée peut être inférieure ou égale au nombre de colonnes d'une grille. Notez également que si la colonne sélectionnée dans la grille personnalisée n'est pas associée à un champ, la propriété *SelectedField* de la grille est NULL et la propriété*SelectedIndex* est à –1.

> Les colonnes persistantes peuvent être configurées pour afficher des cellules de grille sous forme de liste déroulante dans une boîte à options de valeurs de référence provenant d'un autre ensemble de données ou d'une liste de choix statique, ou sous forme d'un bouton à points de suspension (…) dans une
cellule, sur laquelle l'utilisateur peut cliquer pour lancer des visionneurs de données spéciaux ou des boîtes de dialogue en relation avec la cellule en cours.

#### **Création de colonnes persistantes**

Pour personnaliser l'aspect d'une grille lors de la phase de conception, appelez l'éditeur de colonnes pour créer un ensemble d'objets colonne persistante pour la grille. A l'exécution, la propriété *State* d'une grille comportant des objets colonne persistante est automatiquement mise à *csCustomized*.

Pour créer des colonnes persistantes pour un contrôle de grille,

- **1** Sélectionnez le composant grille dans la fiche.
- **2** Appelez l'éditeur de colonnes en double-cliquant sur la propriété *Columns* de la grille dans l'inspecteur d'objets.

La boîte liste des colonnes affiche les colonnes persistantes définies pour la grille sélectionnée. Lorsque vous ouvrez l'éditeur de colonnes pour la première fois, cette liste est vide car la grille est dans son mode par défaut et ne contient que des colonnes dynamiques.

Vous pouvez créer des colonnes pour tous les champs d'un ensemble de données en une seule fois, ou vous pouvez créer des colonnes persistantes sur une base individuelle. Pour créer des colonnes persistantes pour tous les champs :

- **1** Cliquez avec le bouton droit de la souris pour appeler le menu contextuel et choisissez la commande Ajouter tous les champs. Si la grille n'est associée à aucune source de données, Ajouter tous les champs est désactivée. Associez la grille avec une source de données ayant un ensemble de données actif avant de choisir cette commande.
- **2** Si la grille contient déjà des colonnes persistantes, une boîte de dialogue vous demande si vous souhaitez supprimer les colonnes existantes. Si vous répondez Oui, toutes les informations existantes sur les champs persistants sont supprimées et les champs de l'ensemble de données en cours sont insérés selon leur ordre dans l'ensemble de données. Si vous répondez Non, les champs persistants existants restent intacts, et les nouvelles informations de colonnes basées sur les champs supplémentaires de l'ensemble de données sont ajoutées à l'ensemble de données.
- **3** Cliquez sur la case de fermeture pour appliquer les colonnes persistantes à la grille et fermer la boîte de dialogue.

Pour créer des colonnes persistantes individuelles :

- **1** Choisissez le bouton Ajouter dans l'éditeur de colonnes. La nouvelle colonne sera sélectionnée dans la boîte liste. Elle porte un numéro et un nom par défaut (comme, 0 - TColumn).
- **2** Pour associer un champ à cette nouvelle colonne, définissez la propriété *FieldName* dans l'inspecteur d'objets.
- **3** Pour définir le titre de la nouvelle colonne, développez la propriété *Title* dans l'inspecteur d'objets et définissez son option *Caption*.

**4** Fermez l'éditeur de colonnes pour appliquer les colonnes persistantes à la grille et fermer la boîte de dialogue.

Lors de l'exécution, vous pouvez passer aux colonnes persistantes en attribuant *csCustomized* à la propriété *State*. Toutes les colonnes existantes de la grille sont détruites et de nouvelles colonnes persistantes sont construites pour chaque champ de l'ensemble de données de la grille. Vous pouvez ensuite ajouter une colonne persistante lors de l'exécution en appelant la méthode *Add* de la liste de colonnes :

DBGrid1.Columns.Add;

#### **Suppression de colonnes persistantes**

Il peut être utile de supprimer une colonne persistante d'une grille pour éliminer les champs que vous ne souhaitez pas afficher. Pour supprimer une colonne persistante :

- **1** Double-cliquez sur la grille afin d'afficher l'éditeur de colonnes.
- **2** Sélectionnez le champ à supprimer dans la boîte liste des colonnes.
- **3** Cliquez sur Supprimer (vous pouvez aussi utiliser le menu contextuel ou la touche *Suppr*).
- **Remarque** Si vous supprimez toutes les colonnes d'une grille, la propriété *State* revient à l'état *csDefault* et crée automatiquement des colonnes dynamiques pour chaque champ de l'ensemble de données.

Pour supprimer une colonne persistante lors de l'exécution, il vous suffit de libérer l'objet colonne :

DBGrid1.Columns[5].Free;

#### **Modification de l'ordre des colonnes persistantes**

Les colonnes apparaissent dans l'éditeur de colonnes dans le même ordre que dans la grille. Vous pouvez modifier l'ordre des colonnes en faisant un glisser-déplacer depuis la boîte liste des colonnes.

Pour modifier la position d'une colonne :

- **1** Sélectionnez la colonne dans la boîte liste des colonnes.
- **2** Faites-la glisser vers son nouvel emplacement dans la boîte liste.

Vous pouvez aussi modifier l'ordre des colonnes à l'exécution en cliquant sur le titre d'une colonne puis en faisant glisser la colonne jusqu'à une nouvelle position.

- **Remarque** Le déplacement des champs persistants dans l'éditeur de champs a pour effet de déplacer les colonnes dans une grille par défaut mais pas dans une grille personnalisée.
- **Important** Vous ne pouvez pas, en phase de conception, déplacer des colonnes dans les grilles contenant des colonnes et des champs dynamiques, car aucun élément persistant ne peut enregistrer la modification.

L'utilisateur peut, à l'exécution, utiliser la souris pour faire glisser une colonne à un nouvel emplacement de la grille si sa propriété *DragMode* vaut *dmManual*. Le changement de l'ordre des colonnes d'une grille pour lesquelles la propriété *State* vaut *csDefault*, provoque également la modification de l'ordre des composants champs dans l'ensemble de données sous-jacent. L'ordre des champs dans la table elle-même n'est pas affecté. Pour empêcher le changement de l'ordre des colonnes à l'exécution, il faut mettre la propriété *DragMode* à *dmAutomatic*.

A l'exécution, l'événement *OnColumnMoved* d'une grille se déclenche après le déplacement d'une colonne.

#### **Définition des propriétés de colonne en mode conception**

Les propriétés de colonne déterminent comment les données sont affichées dans les cellules de cette colonne. La plupart des propriétés de colonnes héritent leurs valeurs par défaut des propriétés associées à un autre composant (appelé la *source par défaut*), tel qu'une grille ou un composant champ associé.

Pour définir les propriétés d'une colonne, sélectionnez la colonne dans l'éditeur de colonnes et définissez ses propriétés dans l'inspecteur d'objets. Le tableau suivant dresse la liste des propriétés de colonne pouvant être définies.

| <b>Propriété</b> | <b>Utilisation</b>                                                                                                    |
|------------------|----------------------------------------------------------------------------------------------------|
| Alignement       | Aligne (à gauche ou à droite) ou centre les données du champ dans la<br>colonne. Source par défaut : TField.Alignment.                                                          |
| ButtonStyle      | cbsAuto : (valeur par défaut) affiche une liste déroulante si le champ<br>associé est un champ de référence, ou si la propriété PickList de la<br>colonne contient des données. |
|                  | <i>cbsEllipsis</i> : affiche un bouton à points de suspension () à droite de la<br>cellule. Un clic sur ce bouton déclenche l'événement OnEditButtonClick de<br>la grille.      |
|                  | <i>cbsNone</i> : la colonne utilise le contrôle de saisie normal pour modifier les<br>données contenues dans la colonne.                                                        |
| Color            | Spécifie la couleur de fond des cellules de la colonne. Source par défaut :<br>TDBGrid.Color. (Pour définir la couleur de fond du texte, utilisez la<br>propriété Font.)        |
| DropDownRows     | Nombre de lignes de texte affichées dans la liste déroulante. Défaut : 7.                                                                                                    |
| Expanded         | Spécifie si la colonne est étendue. S'applique uniquement aux colonnes<br>représentant des champs ADT ou tableau.                                                               |
| FieldName        | Spécifie le nom du champ associé à cette colonne (peut être vierge).                                                                                                    |
| ReadOnly         | <i>True</i> : les données dans la colonne ne sont pas modifiables par<br>l'utilisateur.                                                                                         |
|                  | False : (valeur par défaut) les données dans la colonne sont modifiables.                                                                                                    |
| Width            | Spécifie la largeur de la colonne en pixels. Source par défaut :<br>TField.DisplayWidth.                                                                                        |
| Font             | Spécifie la fonte, la taille et la couleur du texte dans la colonne. Source<br>par défaut : TDBGrid.Font.                                                                       |

**Tableau 20.2** Propriétés de colonne

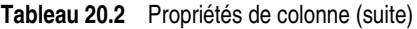

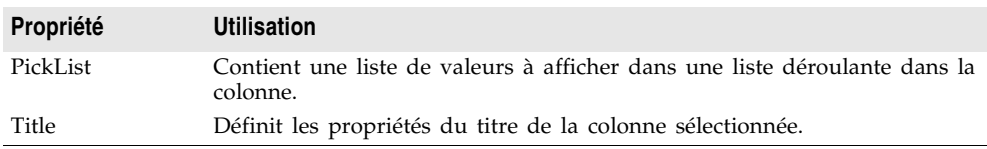

Le tableau ci-dessous résume les propriétés pouvant être définies pour la propriété *Title*.

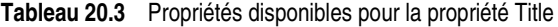

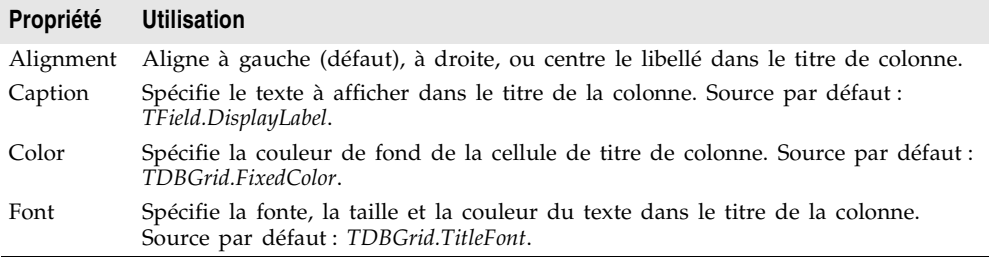

#### **Définition d'une colonne de liste de référence**

Vous pouvez créer une colonne qui affiche une liste déroulante de valeurs, à l'image d'un contrôle boîte à options de référence. Pour que la colonne fasse office de boîte à options, attribuez à sa propriété *ButtonStyle* la valeur *cbsAuto*. Une fois que vous aurez rempli la liste de valeurs, la grille affiche automatiquement un bouton de boîte à options lorsqu'une cellule de cette colonne est en mode Edition.

Pour remplir cette liste de valeurs parmi lesquelles l'utilisateur pourra effectuer son choix, deux possibilités s'offrent à vous :

- Vous pouvez récupérer les valeurs à partir d'une table de référence. Si vous voulez qu'une colonne affiche une liste déroulante de valeurs extraites d'une table de référence distincte, vous devez définir un champ de référence dans l'ensemble de données. Pour plus d'informations sur la création de champs de référence, voir ["Définition d'un champ de référence"](#page-603-0) à la page 25-10. Lorsque le champ de référence est défini, affectez son nom à la propriété *FieldName* de la colonne. La liste déroulante est automatiquement remplie avec les valeurs de référence définies dans le champ de référence.
- Vous pouvez spécifier une liste de valeurs explicitement lors de la conception. Pour entrer les valeurs de la liste à la conception, double-cliquez sur la propriété *PickList* de la colonne dans l'inspecteur d'objets. Cela active l'éditeur de liste de chaînes, dans lequel vous pouvez entrer les valeurs qui constituent la liste de sélection de la colonne.

Par défaut, la liste déroulante affiche 7 valeurs. Vous pouvez modifier la longueur de cette liste en définissant la propriété *DropDownRows*.

**Remarque** Pour restaurer le comportement par défaut d'une colonne contenant une liste de sélection explicite, supprimez tout le texte de la liste de sélection à l'aide de l'éditeur de liste de chaîne.

#### **Insertion d'un bouton dans une colonne**

Une colonne peut contenir un bouton à points de suspension (…), placé à droite de l'éditeur de cellules standard. En cliquant sur la souris ou en appuyant sur *Ctrl+Entrée*, vous déclenchez l'événement *OnEditButtonClick* de la grille. Vous pouvez utiliser le bouton à points de suspension pour ouvrir des fiches contenant des vues plus détaillées des données de la colonne. Par exemple, dans une table affichant la synthèse des factures émises, vous pouvez intégrer un bouton à points de suspension dans la colonne des totaux permettant d'afficher une fiche contenant les éléments d'une facture précise ou le montant de la TVA, etc. Pour les champs graphiques, vous pouvez utiliser ce bouton pour afficher une fiche contenant l'image.

Pour doter une colonne d'un bouton à points de suspension :

- **1** Sélectionnez la colonne dans la boîte liste *Colonnes*.
- **2** Choisissez *cbsEllipsis*comme valeur de la propriété *ButtonStyle*.
- **3** Ecrivez un gestionnaire d'événement *OnEditButtonClick*.

#### **Restauration des valeurs par défaut d'une colonne**

A l'exécution, vous pouvez tester la propriété *AssignedValues* d'une colonne pour savoir si une propriété de colonne a été explicitement attribuée. Les valeurs non explicitement définies sont dynamiquement basées sur les valeurs par défaut de la grille ou du champ associé.

Vous pouvez annuler les modifications de propriétés apportées à une ou plusieurs colonnes. Dans l'éditeur de colonnes, sélectionnez la ou les colonnes à restaurer, puis choisissez Restaurer défauts dans le menu contextuel. Cette commande provoque l'annulation des paramètres de propriétés définis et restaure les propriétés d'une colonne aux valeurs des propriétés dérivées du composant champ sous-jacent.

A l'exécution, Il est possible de redéfinir toutes les propriétés par défaut d'une colonne en appelant la méthode *RestoreDefaults* de cette colonne. Vous pouvez aussi redéfinir les propriétés par défaut de toutes les colonnes d'une grille en appelant la méthode *RestoreDefaults* de la liste de colonnes :

```
DBGrid1.Columns.RestoreDefaults;
```
#### **Affichage des champs ADT et tableau**

Parfois, les champs de l'ensemble de données de la grille ne représentent pas de simples valeurs, telles que du texte, des graphiques, des valeurs numériques ou autres. Certains serveurs de bases de données autorisent les champs qui englobent des types de données simples, tels que les champs ADT ou tableau.

Une grille peut afficher les champs composites de deux façons :

• Elle peut aplanir le champ afin que chacun des types simples qui composent le champ apparaisse en tant que champ séparé dans l'ensemble de données. Lorsqu'un champ composite est aplani, ses composants apparaissent sous forme de champs séparés qui reflètent leur source commune uniquement si chaque nom de champ est précédé du nom du champ parent commun dans la table de base de données sous-jacente.

Pour afficher les champs composites comme s'ils étaient aplanis, attribuez la valeur *False* à la propriété *ObjectView* de l'ensemble de données. L'ensemble de données stocke les champs composites sous la forme d'un ensemble de champs séparés et la grille reflète cette organisation en attribuant une colonne à chaque composante.

- Elle peut afficher des champs composites dans une seule colonne, indiquant ainsi qu'ils constituent un seul champ. Vous pouvez alors étendre et réduire la colonne en cliquant sur la flèche dans la barre de titre du champ ou en définissant la propriété *Expanded* de la colonne :
	- Lorsqu'une colonne est étendue, chaque champ enfant apparaît dans sa propre sous-colonne et une barre de titre correspondante apparaît sous la barre de titre du champ parent. La hauteur de la barre de titre de la grille augmente : la première ligne fournit le nom du champ composite et la seconde indique ses différentes composantes. Les champs qui ne sont pas composites apparaissent avec des barres de titre extra hautes. Cette extension se poursuit pour les composantes qui sont elles-mêmes des champs composites (par exemple, une table détail imbriquée dans une autre) et la hauteur de la barre de titre augmente en conséquence.
	- Lorsque le champ est réduit, seule la colonne apparaît avec une chaîne non modifiable des champs enfants, séparés par des virgules.

Pour afficher un champ composite dans une colonne étendue ou réduite, attribuez la valeur *True* à la propriété *ObjectView* de l'ensemble de données. L'ensemble de données stocke le champ composite sous la forme d'un champ composant unique qui contient un ensemble de sous-champs imbriqués. La grille reflète cette organisation dans une colonne qui peut être étendue ou réduite.

La [Figure 20.2](#page-473-0) montre une grille contenant un champ ADT et un champ tableau. La propriété *ObjectView* de l'ensemble de données a pour valeur *False* afin que chaque champ enfant dispose d'une colonne.

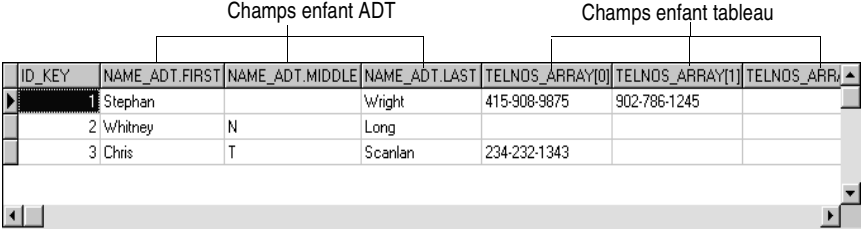

<span id="page-473-0"></span>**Figure 20.2** Contrôle TDBGrid avec ObjectView défini à False

Les figures [20.3](#page-474-0) et [20.4](#page-474-1) montrent une grille contenant un champ ADT et un champ tableau. La [Figure 20.3](#page-474-0) montre les champs réduits. Cet état ne permet pas de les modifier. La [Figure 20.4](#page-474-1) montre les champs étendus. Pour étendre et réduire les champs, cliquez sur la flèche dans leur barre de titre.

<span id="page-474-0"></span>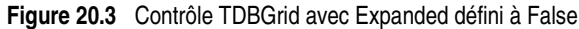

| ID KEY | INAME ADT                     | ▶ TELNOS ARRAY                                |  |
|--------|-------------------------------|-----------------------------------------------|--|
|        | 1 (Stephan, , Wright)         | $(415-908-9875, 902-786-1245, 0, 0, 0, 0, 0)$ |  |
|        | 2 [Whitney, N, Long]          | $[(1, 1, 510-454-7234, 1, 1, 1, 1)]$          |  |
|        | <b>GE</b> (Chris, T, Scanlan) | $(234-232-1343, \ldots, \ldots)$              |  |
|        |                               |                                               |  |
|        |                               |                                               |  |

<span id="page-474-1"></span>**Figure 20.4** Contrôle TDBGrid avec Expanded défini à True

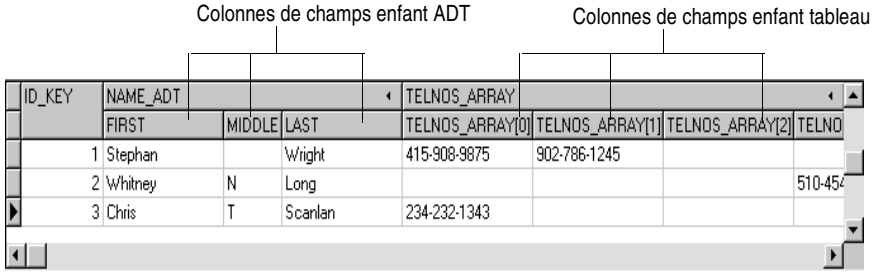

Le tableau suivant énumère les propriétés qui affectent l'affichage des champs ADT et tableau dans un objet *TDBGrid* :

**Tableau 20.4** Propriétés relatives à l'affichage des champs composites

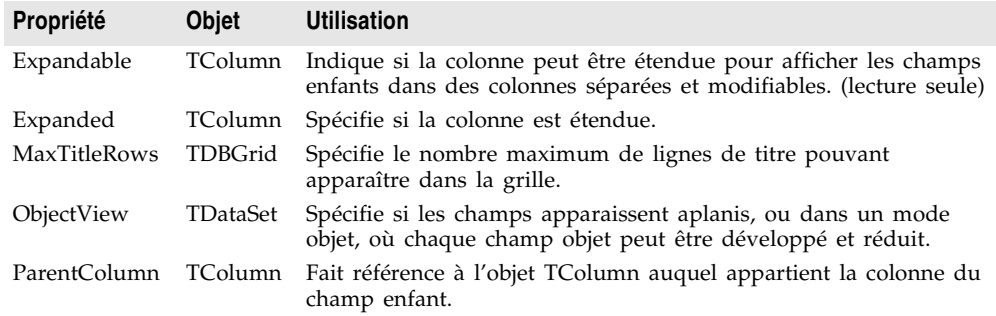

**Remarque** Outre des champs ADT et array, certains ensembles de données comprennent des champs qui font référence à un autre ensemble de données (champs ensemble de données) ou à un enregistrement appartenant à d'autres champs ensemble de données (référence). Les grilles orientées données affichent respectivement ces champs sous les formes Ensemble de données ou Référence. A l'exécution, un bouton à points de suspension apparaît à droite. Le fait de cliquer sur ce bouton active une nouvelle fiche dont la grille affiche le contenu du champ. Dans le cas d'un champ ensemble de données, cette grille affiche

l'ensemble de données correspondant à la valeur du champ. Dans le cas d'un champ référence, cette grille contient une seule ligne qui affiche l'enregistrement d'un autre ensemble de données.

#### **Définition des options de la grille**

La propriété *Options* d'une grille permet de contrôler, à la conception, le comportement et l'aspect de la grille à l'exécution. Quand un composant grille est placé dans une fiche à la conception, la propriété *Options* de l'inspecteur d'objets apparaît avec un signe + (plus) indiquant qu'elle peut être développée pour afficher une série de propriétés booléennes définies individuellement. Pour visualiser et définir ces propriétés, cliquez sur le signe +. La liste des options apparaît dans l'inspecteur d'objets sous la propriété *Options*. Le signe + devient un signe – (moins), sur lequel vous pouvez cliquer pour réduire la liste.

Le tableau suivant liste les propriétés *Options* pouvant être définies et décrit leur effet sur la grille à l'exécution.

| <b>Option</b>      | <b>Utilisation</b>                                                                                                    |
|--------------------|----------------------------------------------------------------------------------------------------|
| dgEditing          | <i>True</i> : (valeur par défaut) interdit la modification, l'insertion et la<br>suppression d'enregistrements dans la grille.                                                                                                    |
|                    | <i>False</i> : interdit la modification, l'insertion et la suppression<br>d'enregistrements dans la grille.                                                                                                    |
| dgAlwaysShowEditor | <i>True</i> : quand un champ est sélectionné, il est en mode Edition.                                                                                                    |
|                    | <i>False</i> : (valeur par défaut) un champ n'est pas automatiquement en<br>mode Edition s'il est sélectionné.                                                                                                    |
| dgTitles           | <i>True</i> : (valeur par défaut) affiche les noms de champs en haut de la<br>grille.                                                                                                    |
|                    | <i>False</i> : l'affichage des noms de champs est désactivé.                                                                                                    |
| dgIndicator        | <i>True</i> : (valeur par défaut) la colonne d'indicateur est affichée sur la<br>gauche de la grille et l'indicateur d'enregistrement en cours (une<br>flèche à gauche de la grille) est activé. A l'insertion, la flèche se<br>transforme en astérisque et se transforme en I à la modification. |
|                    | <i>False</i> : la colonne d'indicateur n'apparaît pas.                                                                                                    |
| dgColumnResize     | <i>True</i> : (valeur par défaut) les colonnes peuvent être<br>redimensionnées en faisant glisser les lignes de colonnes dans la<br>zone de titre. Le redimensionnement modifie la largeur<br>correspondante du composant TField sous-jacent.                                                     |
|                    | <i>False</i> : les colonnes de la grille ne peuvent être redimensionnées.                                                                                                    |
| dgColLines         | <i>True</i> : (valeur par défaut) affiche une ligne verticale de séparation<br>entre les colonnes.                                                                                                    |
|                    | <i>False</i> : n'affiche pas de ligne verticale de séparation entre les<br>colonnes.                                                                                                    |
| dgRowLines         | <i>True</i> : (valeur par défaut) affiche une ligne horizontale de<br>séparation entre les enregistrements.                                                                                                    |
|                    | False : n'affiche pas de ligne horizontale de séparation entre les<br>enregistrements.                                                                                                    |

**Tableau 20.5** Options détaillées des propriétés Options du composant TDBGrid

| <b>Option</b>         | <b>Utilisation</b>                                                                                                    |
|-----------------------|----------------------------------------------------------------------------------------------------|
| dgTabs                | <i>True</i> : (valeur par défaut) autorise la tabulation entre les champs<br>des enregistrements.                                                                                                    |
|                       | <i>False</i> : la tabulation fait sortir du contrôle grille.                                                                                                    |
| dgRowSelect           | <i>True</i> : la barre de sélection occupe toute la largeur de la grille.                                                                                                    |
|                       | <i>False</i> : (valeur par défaut) la sélection d'un champ d'un<br>enregistrement ne sélectionne que ce champ.                                                                                                    |
| dgAlwaysShowSelection | <i>True</i> : (valeur par défaut) la barre de sélection de la grille est<br>toujours visible, même si un autre contrôle a la focalisation.                                                                               |
|                       | False : la barre de sélection n'apparaît dans la grille que si la grille<br>a la focalisation.                                                                                                    |
| dgConfirmDelete       | True : (valeur par défaut) demande la confirmation de la<br>suppression d'enregistrements (Ctrl+Suppr).                                                                                                    |
|                       | <i>False</i> : supprime les enregistrements sans confirmation.                                                                                                    |
| dgCancelOnExit        | <i>True</i> : (valeur par défaut) annule une insertion en attente lorsque la<br>focalisation quitte la grille. Cela permet d'éviter des validations<br>involontaires d'enregistrements vierges ou partiellement vierges. |
|                       | False : permet à une insertion en attente d'être validée.                                                                                                    |
| dgMultiSelect         | True : permet aux utilisateurs de sélectionner des lignes non<br>contiguës en utilisant les touches Ctrl+Maj ou Maj+flèche.                                                                                              |
|                       | False : (valeur par défaut) ne permet pas à l'utilisateur de<br>sélectionner plusieurs lignes.                                                                                                    |

**Tableau 20.5** Options détaillées des propriétés Options du composant TDBGrid (suite)

#### **Saisie de modifications dans la grille**

Lors de l'exécution, vous pouvez utiliser une grille pour modifier les données existantes et pour entrer de nouveaux enregistrements si :

- La propriété *CanModify* de l'*ensemble de données* vaut *True*.
- La propriété *ReadOnly* de la grille vaut *False*.

Lorsqu'un utilisateur modifie un enregistrement de la grille, les modifications apportées à chaque champ sont émises dans le tampon interne des enregistrements, et ne sont pas émises (ou validées) tant que l'utilisateur n'est pas passé à un autre enregistrement de la grille. Même si vous utilisez la souris pour déplacer la focalisation sur un autre contrôle de la fiche, la grille n'écrit vos modifications que lorsque vous changez d'enregistrement en cours. Lorsqu'un enregistrement est écrit, le système vérifie si le statut des composants orientés données associés à l'ensemble de données a été modifié. En cas de problème de mise à jour d'un champ contenant des données modifiées, la grille provoque une exception et ne modifie pas l'enregistrement.

**Remarque** Si votre application place les mises à jour en mémoire cache, les modifications apportées aux enregistrements sont uniquement envoyées dans un cache interne. Elles ne sont répercutées dans la table de base de données sous-jacente que lorsque votre application applique les mises à jour.

Vous pouvez annuler toutes les modifications d'un enregistrement en appuyant sur *Echap* dans un champ avant d'activer un autre enregistrement.

#### **Contrôle du dessin de la grille**

Le premier niveau de contrôle du dessin des cellules de la grille consiste à définir les propriétés des colonnes. La grille utilise par défaut la fonte, l'alignement et la couleur d'une colonne pour dessiner les cellules de cette colonne. Le texte des champs de données est dessiné à l'aide des propriétés *DisplayFormat* ou *EditFormat* du composant champ associé à la colonne.

Vous pouvez modifier la logique d'affichage de la grille en entrant du code dans l'événement *OnDrawColumnCell* d'une grille. Si la propriété *DefaultDrawing* de la grille est à *True*, le dessin normal est effectué avant que votre gestionnaire d'événement *OnDrawColumnCell* ne soit appelé. Votre code peut alors se superposer à l'affichage par défaut. Cette fonctionnalité vous sera utile si vous avez défini une colonne persistante vierge et désirez ajouter des graphiques dans les cellules de cette colonne.

Si vous souhaitez remplacer la logique de dessin de la grille, mettez *DefaultDrawing* à *False* et placez le code dans l'événement *OnDrawColumnCell* de la grille. Si vous désirez remplacer la logique de dessin pour certaines colonnes ou certains types de données, vous pouvez appeler *DefaultDrawColumnCell* depuis votre gestionnaire d'événement *OnDrawColumnCell* pour que la grille utilise son code de dessin normal pour les colonnes sélectionnées. Ceci réduit votre travail si vous ne voulez modifier que la façon dont les champs logiques sont dessinés, par exemple.

#### **Comment répondre aux actions de l'utilisateur à l'exécution**

Le comportement de la grille peut être modifié en écrivant des gestionnaires d'événements répondant à des actions spécifiques dans la grille. Une grille affichant en général plusieurs champs et enregistrements de façon simultanée, des besoins très spécifiques peuvent intervenir dans la réponse à des modifications de colonnes. Il est possible, par exemple, d'activer ou de désactiver un bouton de la fiche à chaque fois que l'utilisateur entre ou sort d'une colonne particulière.

Le tableau suivant liste les événements d'un contrôle grille disponibles dans l'inspecteur d'objets.

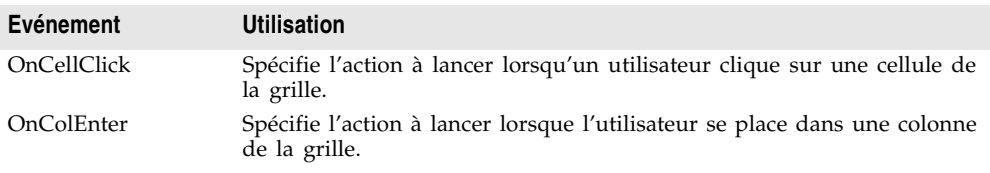

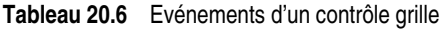

| Evénement         | <b>Utilisation</b>                                                                                                    |
|-------------------|----------------------------------------------------------------------------------------------------|
| OnColExit         | Spécifie l'action à lancer lorsque l'utilisateur quitte une colonne de la<br>grille.                                               |
| OnColumnMoved     | Appelé lorsque l'utilisateur déplace une colonne.                                                                                  |
| OnDblClick        | Spécifie l'action à lancer lorsque l'utilisateur double-clique dans la<br>grille.                                                  |
| OnDragDrop        | Spécifie l'action à lancer lorsque l'utilisateur se sert du glisser-déplacer<br>dans la grille.                                    |
| OnDragOver        | Spécifie l'action à lancer lorsque l'utilisateur fait glisser la sélection sur<br>la grille.                                       |
| OnDrawColumnCell  | Appelé pour dessiner des cellules individuelles.                                                                                   |
| OnDrawDataCell    | (obsolète) Dans les grilles pour lesquelles State = csDefault, appelé pour<br>dessiner des cellules individuelles.                 |
| OnEditButtonClick | Appelé quand l'utilisateur clique sur un bouton à points de suspension<br>() dans une colonne.                                     |
| OnEndDrag         | Spécifie l'action à lancer lorsque l'utilisateur arrête de faire glisser la<br>sélection sur la grille.                            |
| OnEnter           | Spécifie l'action à lancer lorsque la grille reçoit la focalisation.                                                               |
| OnExit            | Spécifie l'action à lancer lorsque la grille perd la focalisation.                                                                 |
| OnKeyDown         | Spécifie l'action à lancer lorsque l'utilisateur appuie sur une touche ou<br>une combinaison de touches du clavier dans la grille. |
| OnKeyPress        | Spécifie l'action à lancer lorsque l'utilisateur appuie sur une touche<br>alphanumérique du clavier dans la grille.                |
| OnKeyUp           | Spécifie l'action à lancer lorsque l'utilisateur relâche une touche du<br>clavier dans la grille.                                  |
| OnStartDrag       | Spécifie l'action à lancer lorsque l'utilisateur démarre un<br>glisser-déplacer sur la grille.                                     |
| OnTitleClick      | Spécifiez l'action à lancer lorsqu'un utilisateur clique sur le titre d'une<br>colonne.                                            |

**Tableau 20.6** Evénements d'un contrôle grille (suite)

Il y a de nombreuses utilisations possibles pour ces événements. Par exemple, il est possible d'écrire pour l'événement *OnDblClick*, un gestionnaire qui fasse apparaître une liste surgissante dans laquelle l'utilisateur peut choisir la valeur à entrer dans la colonne. Un tel gestionnaire utiliserait la propriété *SelectedField* pour déterminer la ligne et la colonne actives.

## **Création d'une grille qui contient d'autres contrôles orientés données**

Un contrôle A *TDBCtrlGrid* affiche des champs de plusieurs enregistrements sous la forme d'une feuille de calcul. Chaque cellule de la grille affiche plusieurs champs d'une ligne. Pour utiliser une grille de contrôle de base de données :

- **1** Placez une grille de contrôle de base de données sur la fiche.
- **2** Donnez à la propriété *DataSource* le nom de la source de données.
- **3** Placez des contrôles de données dans la cellule de conception de la grille. (la cellule qui se trouve le plus haut ou le plus à gauche de la grille, la seule dans laquelle vous puissiez placer des contrôles).
- **4** Donnez à la propriété *DataField* de chaque contrôle de données le nom d'un champ. La source de données de ces contrôles est déjà définie comme la source de la grille de contrôle de base de données.
- **5** Disposez les contrôles dans la cellule comme vous l'entendez.

Lorsque vous compilez et exécutez une application contenant une grille de contrôle de base de données, la disposition des contrôles orientés données dans la cellule de conception (définie à l'exécution) est dupliquée dans chaque cellule de la grille. Chaque cellule affiche un enregistrement distinct d'un ensemble de données.

**Figure 20.5** TDBCtrlGrid en mode conception

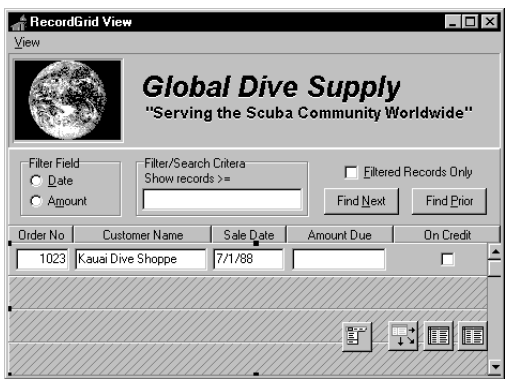

Le tableau ci-dessous résume les propriétés uniques des grilles de contrôle de base de données que vous pouvez définir en phase de conception :

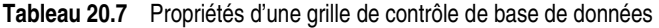

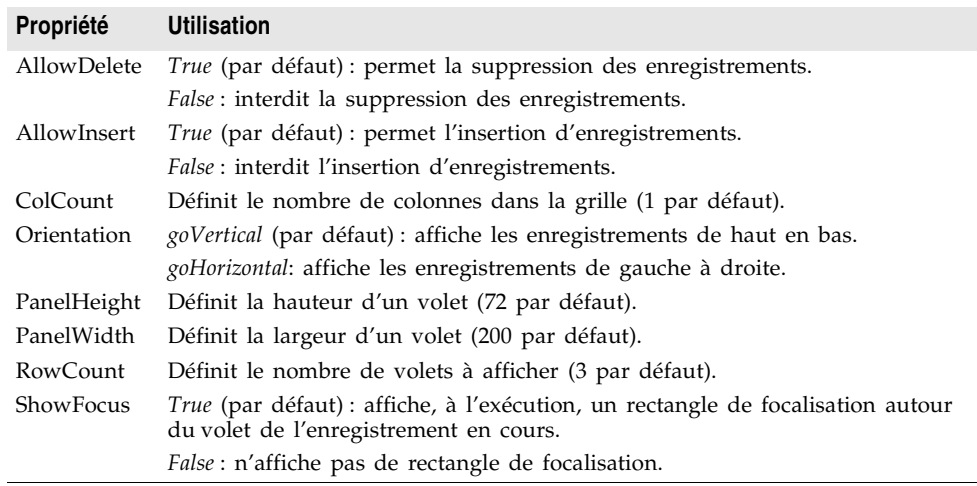

Pour plus d'informations sur les propriétés et les méthodes des grilles de contrôle de base de données, voir la *Référence VCL* en ligne.

## **Navigation et manipulation d'enregistrements**

*TDBNavigator* est un contrôle simple permettant à l'utilisateur de naviguer parmi les enregistrements d'un ensemble de données et de les manipuler. Le navigateur se compose d'une série de boutons permettant à l'utilisateur de faire défiler vers l'avant ou vers l'arrière des enregistrements, un par un, d'aller directement au premier ou au dernier, d'insérer un nouvel enregistrement, de mettre à jour un enregistrement existant, d'écrire des modifications ou d'en annuler, de supprimer un enregistrement ou de rafraîchir l'affichage.

La [Figure 20.6](#page-480-0) montre le navigateur tel qu'il apparaît par défaut lorsque vous le placez sur une fiche lors de la conception. Le navigateur se compose d'une série de boutons permettant à l'utilisateur de naviguer d'un enregistrement à l'autre dans un ensemble de données, et de modifier, supprimer, insérer et valider des enregistrements. La propriété *VisibleButtons* du navigateur vous permet d'afficher ou de cacher dynamiquement un sous-ensemble de ces boutons.

<span id="page-480-0"></span>**Figure 20.6** Boutons de TDBNavigator

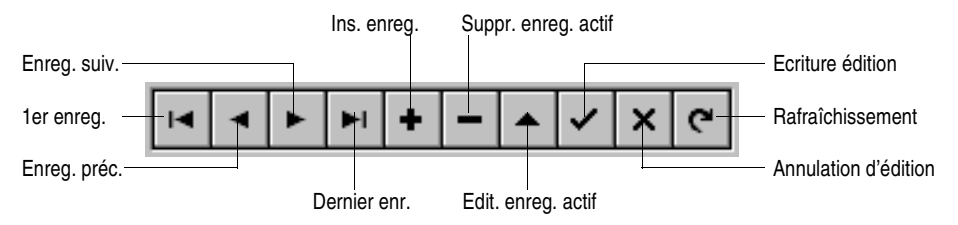

Le tableau ci-dessous donne la description des boutons du navigateur.

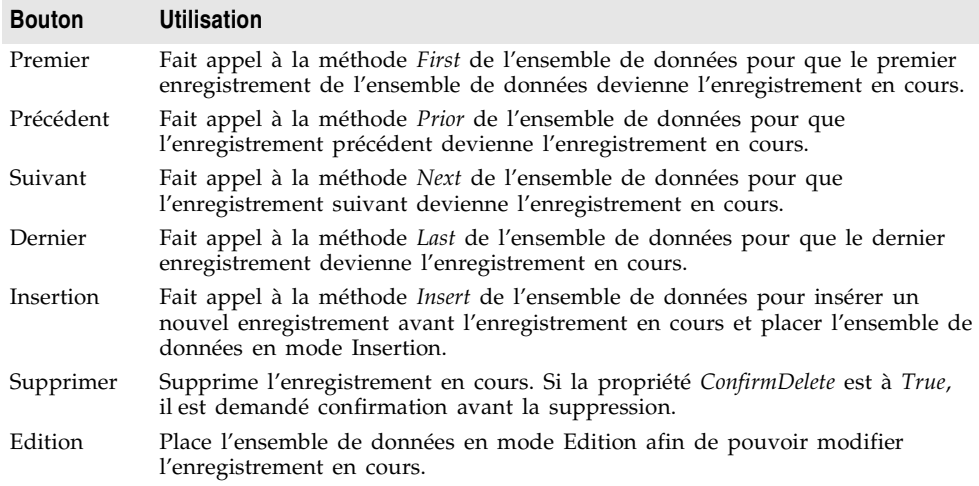

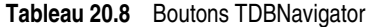

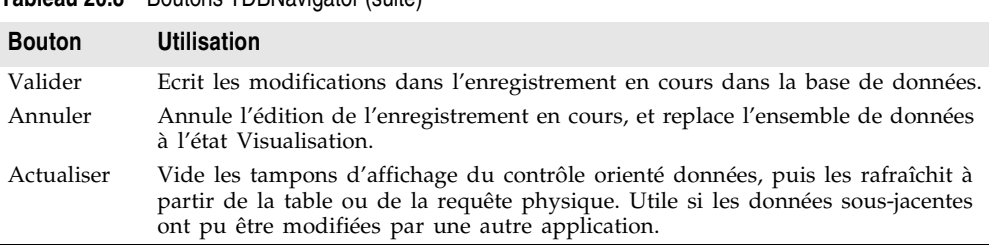

#### **Tableau 20.8** Boutons TDBNavigator (suite)

## **Choix des boutons visibles**

Lorsque vous placez un composant *TDBNavigator* sur une fiche, tous ses boutons sont visibles par défaut. Vous pouvez utiliser la propriété *VisibleButtons* pour les désactiver si vous ne comptez pas les utiliser sur une fiche. Par exemple, lorsque vous utilisez un ensemble de données unidirectionnel,seuls les boutons *Premier*, *Suivant* et *Rafraîchissement* sont pertinents. Il peut être utile de désactiver les boutons *Edition*, *Insertion*, *Suppression*, *Ecriture* et *Annulation* sur une fiche servant à parcourir des enregistrements plutôt qu'à les éditer.

#### **Affichage et dissimulation des boutons en mode conception**

La propriété *VisibleButtons* de l'inspecteur d'objets est suivie du signe + pour indiquer que sa liste d'options peut être développée. Vous pouvez choisir d'afficher une valeur booléenne pour chacun des boutons du navigateur. Pour voir ces valeurs et les définir, cliquez sur le signe +. La liste des boutons pouvant être activés ou désactivés apparaît dans l'inspecteur d'objets en dessous de la propriété *VisibleButtons*. Le signe + devient un signe – (moins), sur lequel vous pouvez cliquer pour réduire la liste des propriétés.

La visibilité d'un bouton est indiquée par l'état *Boolean* de sa valeur. Si cette valeur est à *True*, le bouton apparaît dans le composant *TDBNavigator*. Si elle est à *False*, le bouton est supprimé du navigateur lors de la conception et de l'exécution.

**Remarque** Quand la valeur d'un bouton est à *False*, il est supprimé du composant *TDBNavigator* et tous les autres boutons s'agrandissent pour occuper toute la largeur du contrôle. Vous pouvez faire glisser les poignées de celui-ci pour redimensionner les boutons.

#### **Affichage et dissimulation des boutons à l'exécution**

Lors de l'exécution, vous avez la possibilité de masquer ou d'afficher les boutons du navigateur en réponse aux actions de l'utilisateur ou aux états de l'application. Supposons, par exemple, que vous fournissiez un seul navigateur pour consulter deux ensembles de données, l'un permettant aux utilisateurs d'éditer les enregistrements, l'autre étant en lecture seulement. Lorsque vous passez de l'un à l'autre, vous devez masquer les boutons *Insertion, Suppression, Edition, Ecriture, Annulation* et *Rafraîchissement*pour le second ensemble de données et les afficher pour le premier.

Supposons que vous vouliez empêcher toute édition d'*OrdersTable* en masquant les boutons *Insertion, Suppression, Edition, Ecriture, Annulation* et *Rafraîchissement* du navigateur, mais que vous vouliez permettre en même temps l'édition de *CustomersTable*. La propriété *VisibleButtons* détermine quels sont les boutons affichés dans le navigateur. Voici comment ajouter le code nécessaire au gestionnaire d'événement :

```
procedure TForm1.CustomerCompanyEnter(Sender :TObject);
begin
 if Sender = CustomerCompany then
 begin
   DBNavigatorAll.DataSource := CustomerCompany.DataSource;
    DBNavigatorAll.VisibleButtons := [nbFirst,nbPrior,nbNext,nbLast];
 end
 else
 begin
    DBNavigatorAll.DataSource := OrderNum.DataSource;
    DBNavigatorAll.VisibleButtons := DBNavigatorAll.VisibleButtons + [nbInsert,
     nbDelete,nbEdit,nbPost,nbCancel,nbRefresh];
 end;
end;
```
#### **Affichage de panneaux d'information**

Pour afficher un panneau d'information pour chaque bouton du navigateur à l'exécution, attribuez à la propriété *ShowHint* la valeur *True*. Quand *ShowHint* a la valeur *True*, le navigateur affichera alors des panneaux d'information lorsque vous ferez passer le curseur sur les boutons. Par défaut *ShowHint* est à *False*.

La propriété *Hints* contrôle le texte des panneaux d'information des boutons. Par défaut, *Hints* est une liste de chaînes vide. Quand *Hints* est vide, un texte d'aide s'affiche par défaut pour chaque bouton. Pour personnaliser ces panneaux d'information, utilisez l'éditeur de liste de chaînes et saisissez une ligne de texte distincte pour chaque bouton dans la propriété *Hints*. Lorsqu'elles sont présentes, ces chaînes ont priorité sur les chaînes par défaut du navigateur.

#### **Utilisation d'un navigateur pour plusieurs ensembles de données**

Comme pour les autres contrôles orientés données, la propriété *DataSource* d'un navigateur spécifie la source de données qui lie le contrôle à un ensemble de données. En changeant la propriété *DataSource* d'un navigateur lors de l'exécution, vous pouvez faire en sorte qu'un même navigateur procure des fonctions de navigation pour plusieurs ensembles de données.

Supposons qu'une fiche contienne deux contrôles DBEdit liés aux ensembles de données *CustomerTable* et *OrdersTable* via respectivement les sources de données *CustomersSource* et *OrdersSource*. Lorsqu'un utilisateur accède au contrôle d'édition connecté à *CustomersSource*, le navigateur doit également utiliser *CustomersSource* ; et quand l'utilisateur accède au contrôle d'édition connecté à *OrdersSource*, le navigateur doit basculer à *OrdersSource*. Vous pouvez coder un

gestionnaire d'événement *OnEnter* pour l'un des contrôles d'édition, puis le partager avec l'autre contrôle d'édition. Par exemple :

```
procedure TForm1.CustomerCompanyEnter(Sender :TObject);
begin
  if Sender = CustomerCompany then
    DBNavigatorAll.DataSource := CustomerCompany.DataSource
  else
    DBNavigatorAll.DataSource := OrderNum.DataSource;
end;
```
# **Chapitre 21**

## **Création d'états avec Rave Reports**

Ce chapitre propose une présentation de l'utilisation de Rave Reports de Nevrona Designs qui permet de générer des états depuis une application Delphi. Une documentation complémentaire de Rave Reports se trouve dans le répertoire d'installation de Delphi, comme décrit dans ["Pour plus d'informations"](#page-489-0) à la [page 21-6.](#page-489-0)

**Remarque** Rave Reports est installé automatiquement avec les éditions Delphi Entreprise et Professionnel.

## **Présentation**

Rave Reports est un outil de conception visuelle à base de composants qui simplifie l'ajout d'états à une application. Vous pouvez utiliser Rave Reports pour créer divers états, que ce soit des états simples composés d'une seule bande ou des états plus complexes largement personnalisés. Les fonctionnalités d'état incluent :

- Des mémos avec passage à la ligne
- Des graphiques complets
- La justification
- Le positionnement précis dans la page
- La configuration de l'imprimante
- Le contrôle des polices
- La prévisualisation
- La réutilisation du contenu d'un état
- La restitution d'état en PDF, HTML, RTF et en texte.

## **Démarrage**

Vous pouvez utiliser Rave Reports dans des applications VCL ou CLX pour générer des états à partir de données provenant ou non d'une base de données. La procédure suivante décrit comment ajouter un état simple à une application de base de données.

- **1** Ouvrez une application de base de données dans Delphi.
- **2** Ajoutez à la fiche un composant TRvDataSetConnection (à partir de la page Rave de la palette des composants).
- **3** Dans l'inspecteur d'objets, initialisez la propriété *DataSet* avec un composant ensemble de données déjà défini dans votre application.
- **4** Utilisez le concepteur visuel Rave pour concevoir votre état et créer un fichier projet d'état (fichier .rav).
	- **a** Choisissez Outils Concepteur Rave pour démarrer le concepteur visuel Rave.
	- **b** Choisissez Fichier | Nouvel objet de données pour afficher la boîte de dialogue Connexion aux données.
	- **c** Dans la liste Type d'objet données, sélectionnez Vue données directe puis choisissez Suivant.
	- **d** Dans la liste Connexions données actives, sélectionnez RVDataSetConnection1 puis cliquez sur Terminer.

Dans le volet Arborescence du projet à gauche dans la fenêtre du concepteur visuel Rave, développez le nœud Dictionnaire de la vue données, puis développez le nœud DataView1 nouvellement créé. Les champs de données de votre application apparaissent sous le nœud DataView1.

- **e** Choisissez Outils Experts état Tableau simple pour afficher l'expert Tableau simple.
- **f** Sélectionnez DataView1 et cliquez sur Suivant.
- **g** Sélectionnez deux ou trois champs que vous voulez afficher dans l'état puis cliquez sur Suivant.
- **h** Suivez les étapes dans les pages suivantes de l'expert pour définir l'ordre des champs, les marges, le texte d'en-tête, et les polices à utiliser dans l'état.
- **i** Dans la dernière page de l'expert, cliquez sur Générer pour terminer l'expert et afficher l'état dans le concepteur d'état.
- <span id="page-485-0"></span>**j** Choisissez Fichier|Enregistrer sous, pour afficher la boîte de dialogue Enregistrer sous. Placez-vous dans le répertoire de votre application Delphi et enregistrez le fichier projet Rave sous le nom MonRave.rav.
- **k** Minimisez la fenêtre du concepteur visuel Rave et revenez à Delphi.
- **5** Ajoutez à la fiche un composant projet Rave, TRvProject (à partir de la page Rave de la palette des composants).
- **6** Dans l'inspecteur d'objets, initialisez la propriété *ProjectFile* avec le nom du fichier projet d'état (MonRave.rav) créé à l'étape [j](#page-485-0).
- <span id="page-486-0"></span>**7** A partir de la page Standard de la palette de composants, ajoutez un composant TButton.
- **8** Dans l'inspecteur d'objets, cliquez sur l'onglet Evénements et double-cliquez sur l'événement OnClick.
- **9** Ecrivez un gestionnaire d'événement qui utilise la méthode ExecuteReport pour exécuter le composant projet Rave.
- **10** Appuyez sur *F9* pour exécuter l'application.
- **11** Cliquez sur le bouton que vous avez ajouté à l'étape [7.](#page-486-0)
- **12** La boîte de dialogue Options de sortie s'affiche. Cliquez sur OK pour afficher l'état.

Pour davantage d'informations sur l'utilisation du concepteur visuel Rave, utilisez le menu Aide ou consultez la documentation de Rave Reports présentée dans ["Pour plus d'informations"](#page-489-0) à la page 21-6.

## **Le concepteur visuel Rave**

Pour ouvrir le concepteur visuel Rave, effectuez l'une des opérations suivantes :

- Choisissez Outils | Concepteur Rave.
- Double-cliquez sur un composant TRvProject dans une fiche.
- Cliquez avec le bouton droit de la souris sur un composant TRvProject dans une fiche et choisissez Concepteur visuel Rave.

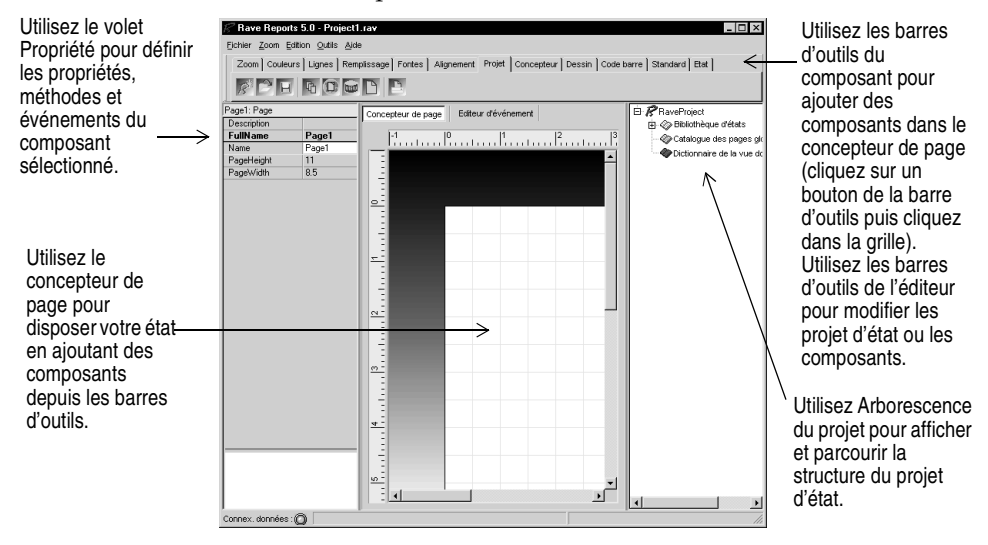

Pour davantage d'informations sur l'utilisation du concepteur visuel Rave, utilisez le menu Aide ou consultez la documentation de Rave Reports présentée dans ["Pour plus d'informations"](#page-489-0) à la page 21-6.

## **Présentation des composants**

Cette section présente les composants de Rave Reports. Pour des d'informations détaillées sur les composants, voir la documentation présentée dans ["Pour plus](#page-489-0)  [d'informations"](#page-489-0) à la page 21-6.

#### **Composants VCL/CLX**

Les composants VCL/CLX sont des composants non visuels que vous ajoutez dans une fiche de votre application VCL ou CLX. Ils apparaissent dans la page Rave de la palette de composants. Il existe quatre types de composants : moteur, restitution, connexions de données et projet Rave.

#### **Composants moteur**

Les composants moteur sont utilisés pour générer des états. Les états peuvent être générés à partir d'une définition visuelle prédéfinie (en utilisant la propriété *Engine* de TRvProject) ou en appelant la bibliothèque de code de l'API Rave depuis l'événement OnPrint. Les composants moteur sont :

TRvNDRWriter TRvSystem

#### **Composants de restitution**

Les composants de restitution sont utilisés pour convertir en divers formats un fichier NDR (un fichier capture d'état Rave) ou le flux généré par TRvNDRWriter. La restitution peut s'effectuer par code ou être ajoutée aux boîtes de dialogue de configuration standard ou de prévisualisation de TRvSystem en déposant un composant de restitution dans une fiche active ou un module de données de votre application. Les composants de restitution sont :

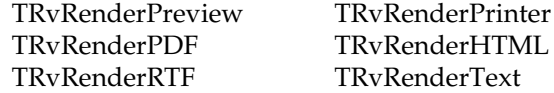

#### **Composants de connexion aux données**

Les composants de connexion aux données fournissent le lien entre les données de l'application et les vues de données directes dans les états Rave conçus visuellement. Les composants de connexion aux données sont :

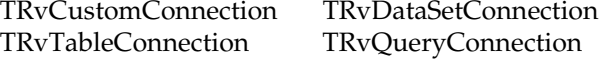

#### **Composant projet Rave**

Le composant TRvProject s'interface avec les états Rave conçus visuellement et les exécute depuis une application. Généralement, un composant TRvSystem est affecté à la propriété *Engine*. Le projet d'état (.rav) doit être spécifié dans la propriété *ProjectFile* ou chargé dans le DFM en utilisant la propriété *StoreRAV*. Les paramètres de projet sont définis en utilisant la méthode SetParam, les états peuvent être exécutés en utilisant la méthode ExecuteReport.

### **Composants d'état**

Les composants suivants sont disponibles dans le concepteur visuel Rave.

#### **Composants de projet**

La barre d'outils Projet propose les éléments essentiels dans la conception de tous les états. Les composants de projet sont :

TRavePage TRaveProjectManager TRaveReport

#### **Objets de données**

Les objets de données connectent aux données ou contrôlent l'accès aux états depuis le serveur d'états Rave. La commande Fichier|Nouvel objet de données affiche la boîte de dialogue Connexion aux données qui vous permet de créer chacun des objets de données. Les composants d'objets de données sont :

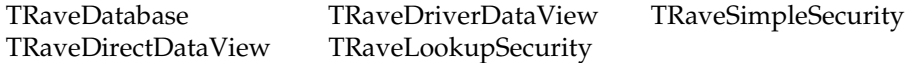

#### **Composants standard**

La barre d'outils Standard propose les composants fréquemment utilisés pour concevoir un état. Les composants standard sont :

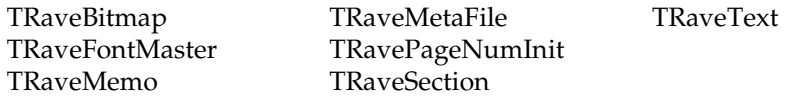

#### **Composants de dessin**

La barre d'outils Dessin propose des composants pour créer des lignes ou des formes dans un état. Pour colorer ou mettre en forme les composants, utilisez les barres d'outils Remplissage, Lignes et Couleurs. Les composants de dessin sont :

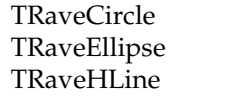

TRaveLine TRaveVLine TRaveRectangle TRaveSquare

#### **Composants d'état**

La barre d'outils Etat propose les composants fréquemment utilisés dans les états orientés données. Les composants d'état sont :

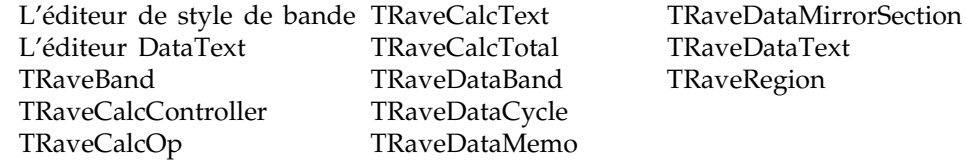

#### **Composants code barre**

La barre d'outils Code barre propose différents types de codes barre dans un état. Les composants code barre sont :

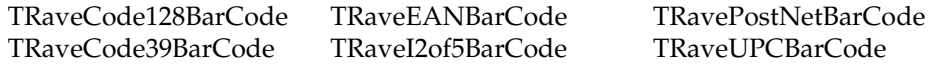

## <span id="page-489-0"></span>**Pour plus d'informations**

Delphi contient la documentation Nevrona Designs de Rave Reports suivante.

**Tableau 21.1** Documentation Rave Reports

| <b>Titre</b>                                              | <b>Description</b>                                                                                                    |
|-----------------------------------------------------------|----------------------------------------------------------------------------------------------------|
| Rave Visual Designer Manual<br>for Reference and Learning | Fournit des informations détaillées sur l'utilisation du<br>concepteur visuel Rave pour créer des états.                                                                                              |
| Rave Tutorial and Reference                               | Fournit des instructions étape par étape sur l'utilisation des<br>composants Rave Reports ainsi qu'une référence des classes,<br>composants et unités.                                                |
| Rave Application Interface<br>Technology Specification    | Explique comment créer des composants Rave Reports<br>personnalisés, des éditeurs de propriétés, des éditeurs de<br>composants, des éditeurs de projets et comment contrôler<br>l'environnement Rave. |

Ces livres sont fournis sous forme de fichiers PDF sur le CD d'installation Delphi.

La plupart des informations des fichiers PDF se trouve également dans l'aide en ligne. Pour afficher l'aide en ligne pour un composant Rave Reports depuis une fiche, sélectionnez le composant puis appuyez sur *F1*. Pour afficher l'aide en ligne du concepteur visuel Rave, utilisez le menu Aide.

# **Chapitre 22**

## **Utilisation de composants d'aide à la décision**

<span id="page-490-0"></span>Les composants d'aide à la décision permettent de créer des graphes et des tableaux de références croisées pour visualiser et analyser des données selon différentes perspectives. Pour plus d'informations sur les références croisées, voir ["Présentation des références croisées"](#page-491-0) à la page 22-2.

## **Présentation**

Les composants d'aide à la décision apparaissent sur la page Decision Cube de la palette des composants :

- Le cube de décision, *TDecisionCube*, est un lieu de stockage de données multidimensionnelles.
- La source de décision, *TDecisionSource*, définit l'état actuel du pivot d'une grille ou d'un graphe de décision.
- La requête de décision, *TDecisionQuery*, est une forme spécialisée de *TQuery* utilisée pour définir les données d'un cube de décision.
- Le pivot de décision, *TDecisionPivot*, vous permet d'ouvrir et de fermer les dimensions, ou champs, d'un cube de décision, en appuyant sur des boutons.
- La grille de décision, *TDecisionGrid*, affiche des données unidimensionnelles ou multidimensionnelles sous forme d'un tableau.
- Le graphe de décision, *TDecisionGraph*, affiche les champs en provenance d'une grille de décision sous forme d'un graphe dynamique, qui change lorsque les dimensions des données sont modifiées.

La [Figure 22.1](#page-491-1) montre tous les composants d'aide à la décision placés dans une fiche au moment de la conception.

<span id="page-491-1"></span>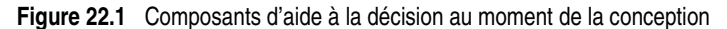

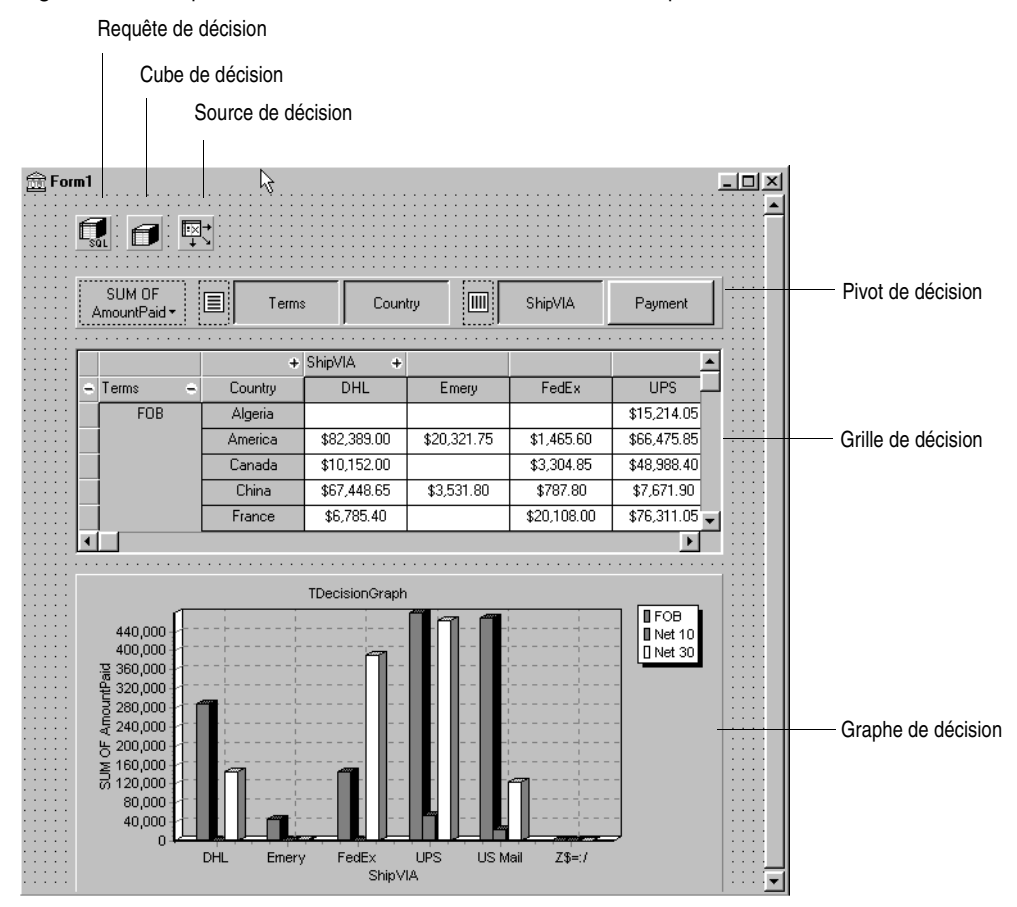

## <span id="page-491-0"></span>**Présentation des références croisées**

Les références croisées sont une façon de présenter des sous-ensembles de données afin de mettre en évidence des relations ou des tendances. Les champs des tables deviennent les dimensions de la référence croisée tandis que les valeurs des champs définissent les catégories et les calculs récapitulatifs dans chaque dimension.

Vous pouvez utiliser les composants d'aide à la décision pour définir des références croisées dans les fiches. *TDecisionGrid* représente les données dans un tableau, tandis que *TDecisionGraph* les représente dans un graphe. *TDecisionPivot* possède des boutons pour afficher ou cacher des dimensions et pour les permuter entre lignes et colonnes.

Les références croisées peuvent avoir une ou plusieurs dimensions.

#### <span id="page-492-3"></span>**Références croisées à une dimension**

Les références croisées à une dimension montrent une ligne (ou une colonne) récapitulative des catégories d'une seule dimension. Par exemple, si Payment est la dimension colonne choisie et si AmountPaid est le champ récapitulatif, la référence croisée de la [Figure 22.2](#page-492-0) montre le montant payé avec chaque méthode.

<span id="page-492-0"></span>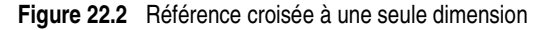

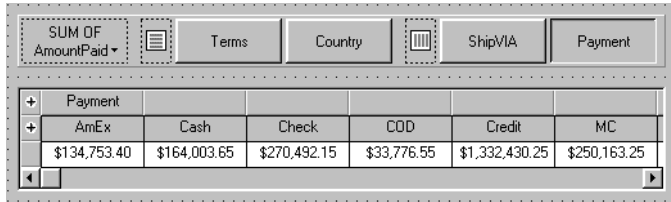

## **Références croisées à plusieurs dimensions**

Les références croisées multidimensionnelles utilisent des dimensions supplémentaires pour les lignes et/ou les colonnes. Par exemple, une référence croisée à deux dimensions pourrait montrer le montant payé par mode de règlement pour chaque pays.

Une référence croisée à trois dimensions pourrait montrer le montant payé (AmountPaid) par mode de règlement (Payment) et par échéance (Terms) pour chaque pays (Country), comme le montre la [Figure 22.3](#page-492-1).

<span id="page-492-1"></span>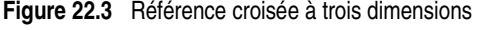

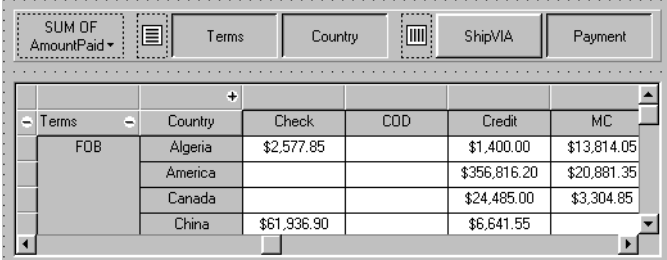

## <span id="page-492-2"></span>**Instructions relatives à l'utilisation de composants d'aide à la décision**

Les composants d'aide à la décision dont la liste est à la [page 22-1](#page-490-0) peuvent être utilisés ensemble pour présenter des données multidimensionnelles sous forme de tableaux et de graphes. Plusieurs grilles ou graphes peuvent être attachés à chacun des ensembles de données. Plusieurs instances de *TDecisionPivot* peuvent être utilisées pour afficher les données sous différents angles à l'exécution.

Pour créer une fiche avec des tableaux et des graphes de données multidimensionnelles, suivez ces étapes :

- **1** Créez une fiche.
- **2** Ajoutez ces composants à la fiche et utilisez l'inspecteur d'objets pour les lier comme indiqué :
	- un ensemble de données, habituellement *TDecisionQuery* (pour plus de détails, reportez-vous à ["Création d'ensembles de données de décision avec](#page-495-0)  [l'éditeur de requête de décision"](#page-495-0) à la page 22-6) ou *TQuery*
	- un cube de décision, *TDecisionCube*, lié à l'ensemble de données en définissant la propriété *DataSet* du cube de décision par le nom de l'ensemble de données ;
	- une source de décision, *TDecisionSource*, liée au cube de décision en définissant la propriété *DecisionCube* de la source de décision par le nom du cube de décision.
- **3** Ajoutez un pivot de décision, *TDecisionPivot*, et liez-le à la source de décision dans l'inspecteur d'objets en définissant la propriété *DecisionSource* du pivot par le nom de la source de décision. Le pivot de décision est facultatif mais utile ; il permet au développeur de fiches et à l'utilisateur final de changer les dimensions affichées dans les grilles ou les graphes de décision en appuyant sur des boutons.

Dans son orientation par défaut (horizontale), les boutons de gauche du pivot de décision correspondent aux champs de gauche de la grille de décision (les lignes) ; les boutons de droite correspondent aux champs du haut de la grille de décision (les colonnes).

Vous pouvez déterminer l'endroit où apparaissent les boutons du pivot de décision en définissant sa propriété *GroupLayout* par *xtVertical*, *xtLeftTop* ou *xtHorizontal* (la valeur par défaut). Pour plus d'informations sur les propriétés du pivot de décision, reportez-vous à ["Utilisation de pivots de décision"](#page-499-0) à la [page 22-10.](#page-499-0)

- **4** Ajoutez un ou plusieurs graphes et/ou grilles de décision, liés à la source de décision. Pour plus de détails, reportez-vous à ["Création et utilisation de](#page-500-0)  [grilles de décision"](#page-500-0) à la page 22-11 et ["Création et utilisation de graphes de](#page-503-0)  décision" [à la page 22-14](#page-503-0).
- **5** Utilisez l'éditeur de requête de décision ou la propriété *SQL* de *TDecisionQuery* (ou *TQuery*) pour spécifier les tables, les champs et les calculs récapitulatifs à afficher dans la grille ou dans le graphe. Le dernier champ de SQL SELECT peut être un champ récapitulatif. Les autres champs de SELECT doivent être des champs GROUP BY. Pour en savoir plus, reportez-vous à ["Création d'ensembles de données de décision avec l'éditeur](#page-495-0)  [de requête de décision"](#page-495-0) à la page 22-6.
- **6** Définissez la propriété *Active* de la requête de décision (ou d'un autre composant ensemble de données) à *True*.

**7** Utilisez la grille et le graphe de décision pour montrer et représenter graphiquement les différentes dimensions des données. Reportez-vous à ["Utilisation de grilles de décision"](#page-501-0) à la page 22-12 et ["Utilisation de graphes](#page-504-0)  de décision" [à la page 22-15](#page-504-0), pour avoir des instructions et des suggestions.

Pour voir une illustration dans une fiche de tous les composants d'aide à la décision, reportez-vous à la [Figure 22.1 à la page 22-2.](#page-491-1)

## <span id="page-494-0"></span>**Utilisation d'ensembles de données avec les composants d'aide à la décision**

Le seul composant d'aide à la décision liant directement un ensemble de données à un cube de décision est *TDecisionCube.* Le composant *TDecisionCube* s'attend à recevoir des données dont les groupes et les calculs récapitulatifs ont été définis par une instruction SQL d'un format acceptable. La phrase GROUP BY doit contenir les mêmes champs non récapitulatifs (et dans le même ordre) que la phrase SELECT. Les champs récapitulatifs doivent être identifiés.

Le composant requête de décision, *TDecisionQuery,* est une forme spécialisée de *TQuery*. Vous pouvez utiliser TDecisionQuery pour définir de manière plus simple les dimensions (lignes et colonnes) et les valeurs récapitulatives utilisées pour fournir des données aux cubes de décision (*TDecisionCube)*. Vous pouvez aussi utiliser un *TQuery* ordinaire ou un autre ensemble de données BDE, comme ensemble de données pour *TDecisionCube*, mais la configuration correcte de l'ensemble de données et de *TDecisionCube* est dès lors à la charge du concepteur.

Pour fonctionner correctement avec un cube de décision, tous les champs de l'ensemble de données doivent être soit des dimensions, soit des champs récapitulatifs. Les récapitulations doivent être de type additif (comme la somme des valeurs ou le nombre de valeurs) et s'appliquent à chaque combinaison de valeurs des dimensions. Pour faciliter la configuration, les noms des sommes de l'ensemble de données peuvent commencer par "Sum..." tandis que ceux des dénombrements peuvent commencer par "Count...".

Le cube de décision ne peut pivoter, faire le sous-total ou forer que pour les récapitulatifs dont les cellules sont additives. SUM et COUNT sont additives alors que AVERAGE, MAX et MIN ne le sont pas. Ne concevez d'analyse croisée que pour les grilles qui contiennent uniquement des agrégats additifs. Si vous utilisez des agrégats non additifs, utilisez une grille de décision statique qui n'effectue pas de pivot, de sous-total ou de forage.

Comme la moyenne peut être calculée en divisant SUM par COUNT, une moyenne du pivot est ajoutée automatiquement quand les dimensions SUM et COUNT d'un champ sont placées dans l'ensemble de données. Utilisez ce type de moyenne de préférence à celle calculée par l'instruction AVERAGE.

Il est également possible de calculer des moyennes en utilisant COUNT(\*). Pour utiliser COUNT(\*) afin de calculer des moyennes, placez un sélecteur "COUNT(\*) COUNTALL" dans la requête. Si vous utilisez COUNT(\*) pour calculer des

moyennes, l'agrégat peut être utilisé pour tous les champs. N'utilisez COUNT(\*) que dans les cas où aucun des champs ne peut contenir de valeurs vierges ou si l'opérateur COUNT n'est pas disponible pour tous les champs.

#### **Création d'ensembles de données de décision avec TQuery ou TTable**

Si vous utilisez un composant *TQuery* ordinaire comme ensemble de données de décision, vous devez configurer manuellement l'instruction SQL, en fournissant une phrase GROUP BY qui contienne les mêmes champs (et dans le même ordre) que la phrase SELECT.

L'instruction SQL doit ressembler à ce qui suit :

SELECT ORDERS."Terms", ORDERS."ShipVIA", ORDERS."PaymentMethod", SUM( ORDERS."AmountPaid" ) FROM "ORDERS.DB" ORDERS GROUP BY ORDERS."Terms", ORDERS."ShipVIA", ORDERS."PaymentMethod"

L'ordre des champs dans l'instruction SELECT doit correspondre à l'ordre des champs de GROUP BY.

Avec *TTable*, vous devez spécifier au cube de décision les informations sur les champs de la requête qui servent de regroupement et ceux servant de récapitulatifs. Pour ce faire, remplissez la zone Type de dimension pour chaque champ du *DimensionMap* du cube de décision. Il faut spécifier pour chaque champ si c'est une dimension ou un récapitulatif et dans ce cas le type de récapitulatif. Comme le calcul de moyenne de pivot dépend du calcul SUM/COUNT, il faut également spécifier le nom de champ de base afin de permettre au cube de décision d'associer les paires de récapitulatifs SUM et COUNT.

#### <span id="page-495-0"></span>**Création d'ensembles de données de décision avec l'éditeur de requête de décision**

Toutes les données utilisées par les composants d'aide à la décision passent par le cube de décision, qui accepte un ensemble de données spécialement formaté, le plus souvent produit par une requête SQL. Voir ["Utilisation d'ensembles de](#page-494-0)  [données avec les composants d'aide à la décision"](#page-494-0) à la page 22-5 pour plus d'informations.

Bien que *TTable* et *TQuery* puissent être utilisés comme ensembles de données de décision, il est plus facile d'utiliser *TDecisionQuery* ; l'éditeur de requête de décision, fourni avec lui, peut être utilisé pour spécifier les tables, les champs et les calculs récapitulatifs qui apparaîtront dans le cube de décision, et vous aidera à configurer correctement les parties SELECT et GROUP BY de l'instruction SQL. Pour utiliser l'éditeur de requête de décision :

- **1** Sélectionnez le composant requête de décision dans la fiche, puis cliquez avec le bouton droit de la souris et choisissez Editeur de requête de décision. La boîte de dialogue Editeur de requête de décision apparaît.
- **2** Choisissez la base de données à utiliser.
- **3** Pour des requêtes sur une seule table, cliquez Sélection des tables et champs.

Pour les requêtes complexes mettant en œuvre des jointures multitables, cliquez sur le bouton Constructeur de requêtes pour afficher le constructeur SQL ou tapez l'instruction SQL dans la boîte de saisie de la page d'onglet SQL.

- **4** Revenez à la boîte de dialogue Editeur de requête de décision.
- **5** Dans la boîte de dialogue Editeur de requête de décision, sélectionnez les champs dans la boîte liste des champs disponibles et placez-les dans Dimensions ou Récapitulatifs en cliquant sur le bouton flèche droite approprié. A mesure que vous ajoutez des champs dans la liste Récapitulatifs, sélectionnez dans le menu affiché le type de récapitulatif à utiliser : somme, nombre ou moyenne.
- **6** Par défaut, tous les champs et calculs récapitulatifs définis dans la propriété *SQL* de la requête de décision apparaissent dans les boîtes liste Dimensions et Récapitulatifs. Pour supprimer une dimension ou un récapitulatif, sélectionnez l'élément dans la liste et cliquez sur la flèche gauche située à côté de la liste, ou double-cliquez sur l'élément à supprimer. Pour l'ajouter à nouveau, sélectionnez-le dans la boîte liste des champs disponibles et cliquez sur la flèche droite appropriée.

Lorsque le contenu de la requête de décision est défini, vous pouvez manipuler ensuite l'affichage des dimensions avec la propriété *DimensionMap* et les boutons de *TDecisionPivot*. Pour plus d'informations, voir la section suivante ["Utilisation](#page-496-0)  [des cubes de décision",](#page-496-0) ["Utilisation de sources de décision"](#page-499-1) à la page 22-10 et ["Utilisation de pivots de décision"](#page-499-0) à la page 22-10.

**Remarque** Quand vous utilisez l'éditeur de requête de décision, la requête est initialement gérée en utilisant la syntaxe SQL ANSI-92 puis, si c'est nécessaire, elle est ensuite traduite dans le dialecte utilisé par le serveur. L'éditeur ne lit et n'affiche que du SQL ANSI standard. La traduction dans le dialecte approprié est affectée automatiquement à la propriété SQL du *TDecisionQuery*. Pour modifier une requête, éditez la version ANSI-92 dans l'éditeur et pas celle contenue dans la propriété SQL.

## <span id="page-496-0"></span>**Utilisation des cubes de décision**

Le composant cube de décision, *TDecisionCube,* est un lieu de stockage de données multidimensionnelles qui extrait ses données d'un ensemble de données (généralement une instruction SQL spécialement structurée et entrée via *TDecisionQuery* ou *TQuery*). Les données sont stockées d'une façon qui permet de les réorganiser ou d'effectuer d'autres calculs récapitulatifs sans avoir besoin de lancer la requête une seconde fois.

#### **Propriétés et événements des cubes de décision**

Les propriétés *DimensionMap* de *TDecisionCube* ne contrôlent pas seulement les dimensions et les champs récapitulatifs qui apparaissent, mais permettent aussi de définir des plages de données ou de spécifier le nombre maximal de dimensions que le cube de décision pourra supporter. Vous pouvez aussi indiquer d'afficher ou non les données au cours de la conception. Vous pouvez afficher les noms, les valeurs (catégories), les sous-totaux ou les données. L'affichage des données pendant la conception peut prendre du temps, selon la source des données.

Lorsque vous cliquez sur les points de suspension en regard de *DimensionMap*, dans l'inspecteur d'objets, la boîte de dialogue Editeur de cube de décision apparaît. Vous pouvez utiliser ses pages et ses contrôles pour définir les propriétés *DimensionMap*.

L'événement *OnRefresh* est déclenché chaque fois qu'est reconstruit le cache du cube de décision. Les développeurs peuvent accéder aux nouvelles valeurs des propriétés DimensionMap et les changer à ce moment-là pour libérer la mémoire, changer le nombre maximal de dimensions ou de champs récapitulatifs, etc. *OnRefresh* sert également lorsque les utilisateurs accèdent à l'éditeur de cube de décision ; le code de l'application peut alors répondre aux modifications apportées par l'utilisateur.

#### **Utilisation de l'éditeur de cube de décision**

Vous pouvez utiliser l'éditeur de cube de décision pour définir les propriétés *DimensionMap* des cubes de décision. Vous pouvez afficher l'éditeur de cube de décision via l'inspecteur d'objets, comme indiqué dans la section précédente. Vous pouvez aussi cliquer avec le bouton droit sur un cube de décision dans une fiche au moment de la conception et choisir Editeur de cube de décision.

La boîte de dialogue Editeur de cube de décision possède deux onglets :

- Paramètres de dimensions, utilisé pour activer ou désactiver les dimensions disponibles, renommer et reformater des dimensions, placer des dimensions dans un état "perforé de manière permanente", et définir les plages de valeurs à afficher.
- Contrôle de la mémoire, utilisé pour définir le nombre maximal de dimensions et de champs récapitulatifs pouvant être actifs en même temps, pour afficher des informations sur l'utilisation de la mémoire et pour déterminer les noms et les données qui apparaissent à la conception.

#### **Visualisation et modification des paramètres de dimensions**

Pour visualiser les paramètres de dimensions, affichez l'éditeur de cube de décision et cliquez sur l'onglet Paramètres de dimensions. Ensuite, sélectionnez une dimension ou un champ récapitulatif dans la liste des champs disponibles. Ces informations apparaissent dans les boîtes situées sur le côté droit de l'éditeur :

- Pour modifier le nom d'une dimension ou d'un champ récapitulatif apparaissant sur le pivot, la grille ou le graphe de décision, entrez un nouveau nom dans la boîte de saisie Nom affichée.
- Pour savoir si le champ sélectionné est une dimension ou un champ récapitulatif, lisez le texte se trouvant dans la boîte de saisie Type. Si l'ensemble de données est un composant *TTable*, vous pouvez utiliser Type pour spécifier si le champ sélectionné est une dimension ou un champ récapitulatif.
- Pour désactiver ou activer la dimension ou le champ récapitulatif sélectionné, modifiez le paramétrage de la boîte liste déroulante Type actif : Actif, Si besoin ou Inactif. Désactiver une dimension ou la définir par Si besoin économise de la mémoire.
- Pour modifier le format de cette dimension ou de ce champ récapitulatif, entrez une chaîne de formatage dans la boîte de saisie Format.
- Pour afficher cette dimension ou ce champ récapitulatif par Année, Trimestre ou Mois, changez le paramétrage de la boîte liste déroulante Groupage. Dans la boîte liste Groupage, vous pouvez placer la dimension ou le récapitulatif sélectionné dans un état "perforé" permanent. Cela peut être utile pour économiser de la mémoire lorsqu'une dimension a de nombreuses valeurs. Pour plus d'informations, voir ["Considérations relatives au contrôle de la](#page-510-0)  mémoire" [à la page 22-21](#page-510-0).
- Pour déterminer le point de départ des intervalles, commencez par choisir la valeur adaptée de regroupement dans la liste déroulante Groupage puis entrez la valeur de départ de l'intervalle dans la liste déroulante Valeur initiale.

#### **Définition du maximum de dimensions et de récapitulations**

Pour déterminer le nombre maximal de dimensions et de champs récapitulatifs disponibles pour les pivots, les grilles et les graphes liés au cube de décision sélectionné, affichez l'éditeur de cube de décision, cliquez sur l'onglet Contrôle de la mémoire. Utilisez les contrôles de saisie pour ajuster le paramétrage en cours, si nécessaire. Ces paramètres permettent de contrôler la quantité de mémoire nécessaire au cube de décision. Pour plus d'informations, voir ["Considérations relatives au contrôle de la mémoire"](#page-510-0) à la page 22-21.

#### **Visualisation et modification des options de conception**

Pour déterminer combien d'informations apparaîtront lors de la conception, affichez l'éditeur de cube de décision, cliquez sur l'onglet Contrôle de la mémoire. Cochez ensuite les paramètres qui indiquent les noms et les données à afficher. L'affichage des données ou des noms des champs lors de la

conception peut diminuer les performances dans certains cas à cause du temps nécessaire à l'extraction des données.

## <span id="page-499-1"></span>**Utilisation de sources de décision**

Le composant source de décision, *TDecisionSource,* définit l'état en cours des pivots des grilles ou des graphes de décision. Lorsque deux de ces objets utilisent la même source de décision, leurs pivots partagent le même état.

#### **Propriétés et événements**

Voici les propriétés et les événements spéciaux qui contrôlent l'aspect et le comportement des sources de décision :

- La propriété *ControlType* de *TDecisionSource* indique si les boutons du pivot de décision doivent agir comme des cases à cocher (sélections multiples) ou des boutons radio (sélections mutuellement exclusives).
- Les propriétés *SparseCols* et *SparseRows* de *TDecisionSource* indiquent si les colonnes ou les lignes sans valeur doivent être affichées ; si *True*, les colonnes ou les lignes vides sont affichées.
- *TDecisionSource* possède les événements suivants :
	- *OnLayoutChange* se produit lorsque l'utilisateur effectue des pivotements ou des perforations qui réorganisent les données.
	- *OnNewDimensions* se produit lorsque les données elles-mêmes sont modifiées, par exemple lorsque les champs récapitulatifs ou les dimensions sont modifiés.
	- *OnSummaryChange* se produit lorsque la valeur récapitulative en cours est modifiée.
	- *OnStateChange* se produit quand le cube de décision est activé ou désactivé.
	- *OnBeforePivot* se produit lorsque les modifications sont validées mais pas encore reflétées par l'interface utilisateur. Les développeurs ont la possibilité d'effectuer les changements, par exemple de capacité ou de l'état du pivot, avant que l'utilisateur de l'application ne puisse voir le résultat de son action.
	- *OnAfterPivot* est déclenché après une modification de l'état du pivot. Les développeurs peuvent intercepter des informations à ce moment.

## <span id="page-499-0"></span>**Utilisation de pivots de décision**

Le composant pivot de décision, *TDecisionPivot,* vous permet d'ouvrir ou de fermer les dimensions, ou champs, d'un cube de décision en appuyant sur des boutons. Lorsqu'une ligne ou une colonne est ouverte en appuyant sur un

bouton *TDecisionPivot*, la dimension correspondante apparaît dans le composant *TDecisionGrid* ou *TDecisionGraph*. Lorsqu'une dimension est fermée, le détail de ses données n'apparaît pas ; elles s'intègrent aux totaux des autres dimensions. Une dimension peut aussi être en état "perforé", état dans lequel seules les valeurs récapitulatives pour une catégorie particulière de la dimension apparaissent.

Vous pouvez utiliser le pivot de décision pour réorganiser les dimensions affichées par la grille et le graphe de décision. Faites simplement glisser un bouton vers la partie des lignes ou celle des colonnes, ou réorganisez les boutons dans la même partie.

Pour voir des illustrations de pivots de décision pendant la conception, reportez-vous aux figures [22.1,](#page-491-1) [22.2](#page-492-0) et [22.3](#page-492-1).

#### **Propriétés des pivots de décision**

Voici les propriétés spéciales qui contrôlent l'aspect et le comportement des pivots de décision :

- Les premières propriétés de *TDecisionPivot* définissent leur aspect et leur comportement généraux. Vous pouvez définir la propriété *ButtonAutoSize* de *TDecisionPivot* par *False* pour empêcher la réduction et le développement des boutons lorsque vous ajustez la taille du composant.
- La propriété *Groups* de *TDecisionPivot* définit quels boutons de dimensions apparaîtront. Vous pouvez grouper les boutons de sélection des lignes, des colonnes et des champs récapitulatifs à votre gré. Si vous voulez une disposition des groupes plus simple, vous pouvez placer quelque part sur votre fiche un *TDecisionPivot* contenant uniquement les lignes, et ailleurs un second contenant uniquement les colonnes.
- Généralement, *TDecisionPivot* est ajouté au-dessus de *TDecisionGrid*. Dans cette orientation par défaut (horizontale), les boutons du côté gauche de *TDecisionPivot* s'appliquent aux champs du côté gauche de *TDecisionGrid* (lignes) ; les boutons du côté droit s'appliquent aux champs du haut de *TDecisionGrid* (colonnes).
- Vous pouvez déterminer où apparaîtront les boutons de *TDecisionPivot* en définissant sa propriété *GroupLayout* par *xtVertical*, *xtLeftTop* ou *xtHorizontal* (valeur par défaut décrite au paragraphe précédent).

## <span id="page-500-0"></span>**Création et utilisation de grilles de décision**

Les composants grille de décision, *TDecisionGrid,* présentent des références croisées sous forme de tableaux. Ces tableaux de références croisées, également appelés tableaux croisés, sont décrits à la [page 22-2.](#page-491-0) La [Figure 22.1 à la page 22-2](#page-491-1) montre une grille de décision placée sur une fiche pendant la conception.

#### **Création de grilles de décision**

Pour créer une fiche contenant un ou plusieurs tableaux de références croisées,

- **1** Suivez les étapes 1 à 3 de la section ["Instructions relatives à l'utilisation de](#page-492-2)  [composants d'aide à](#page-492-2) la décision" à la page 22-3.
- **2** Ajoutez un ou plusieurs composants grille de décision (*TDecisionGrid*) et définissez dans l'inspecteur d'objets leur propriété *DecisionSource* par le nom du composant source de décision, *TDecisionSource,* auquel vous voulez relier les grilles.
- **3** Continuez avec les étapes 5 à 7 de la section ["Instructions relatives à](#page-492-2) [l'utilisation de composants d'aide à](#page-492-2) la décision".

Pour avoir la description de ce qui apparaît dans la grille de décision et savoir comment l'utiliser, lisez ["Utilisation de grilles de décision"](#page-501-0) à la page 22-12.

Pour ajouter un graphe à la fiche, suivez les instructions de ["Création de](#page-503-1)  [graphes de décision"](#page-503-1) à la page 22-14.

#### <span id="page-501-0"></span>**Utilisation de grilles de décision**

Le composant grille de décision, *TDecisionGrid,* affiche les données du cube de décision (*TDecisionCube*) lié à la source de décision (*TDecisionSource*).

Par défaut, la grille apparaît avec les champs dimension à gauche ou en haut selon le groupage défini dans l'ensemble de données. Les catégories, une pour chaque valeur, apparaissent sous chacun des champs. Vous pouvez :

- Ouvrir et fermer les dimensions
- Réorganiser, ou faire pivoter, les lignes et les colonnes
- "Forer" pour obtenir les détails
- Limiter la sélection des dimensions à une seule dimension par axe

Pour plus d'informations sur les propriétés et les événements relatifs à la grille de décision, voir ["Propriétés des grilles de décision"](#page-502-0) à la page 22-13.

#### **Ouverture et fermeture des champs d'une grille de décision**

Un signe plus (+) apparaît dans un champ dimension ou récapitulatif, quand un ou plusieurs champs sont fermés (cachés) à sa droite. Vous pouvez ouvrir d'autres champs et d'autres catégories en cliquant sur le signe plus. Un signe moins (-) indique un champ complètement ouvert (développé). Lorsque vous cliquez sur le signe moins, le champ se ferme. Cette possibilité de développement peut être désactivée ; pour plus de détails, voir "Propriétés des [grilles de décision"](#page-502-0) à la page 22-13.

#### **Réorganisation des lignes et des colonnes d'une grille de décision**

Vous pouvez faire glisser des titres de lignes et de colonnes le long du même axe ou vers d'autres axes. Vous pouvez ainsi réorganiser la grille et examiner les données sous un angle nouveau, au fur et à mesure que vous changez le

regroupement des données. La possibilité de pivoter peut être désactivée ; pour plus de détails, voir ["Propriétés des grilles de décision"](#page-502-0) à la page 22-13.

Si vous incluez un pivot de décision, vous pouvez réorganiser l'affichage en appuyant sur ses boutons ou en les faisant glisser. Pour ce faire, reportez-vous à ["Utilisation de pivots de décision"](#page-499-0) à la page 22-10.

#### **Perforation pour voir les détails dans les grilles de décision**

Vous pouvez "forer" pour voir une dimension en détail.

Par exemple, si vous cliquez avec le bouton droit sur un libellé de catégorie (titre de ligne) pour une dimension qui en contient d'autres, vous pouvez choisir de "forer" et de voir uniquement les données de cette catégorie. Lorsqu'une dimension est "perforée", les libellés des catégories de cette dimension ne s'affichent pas sur la grille, car seuls les enregistrements correspondant à une seule catégorie sont affichés. Si vous avez un pivot de décision sur la fiche, il affiche les valeurs des autres catégories et vous permet d'en changer.

Pour "forer" dans une dimension,

- Cliquez avec le bouton droit de la souris sur le libellé d'une catégorie et choisissez Percer jusqu'à cette valeur, ou
- Cliquez avec le bouton droit de la souris sur un bouton du pivot et choisissez Perforé.

Pour que la dimension complète soit de nouveau active,

- Cliquez avec le bouton droit sur le bouton correspondant du pivot ou
- cliquez avec le bouton droit dans le coin supérieur gauche de la grille de décision et sélectionnez la dimension.

#### **Limite des dimensions à sélectionner dans les grilles de décision**

Vous pouvez changer la propriété *ControlType* de la source de décision pour déterminer si plusieurs dimensions peuvent être sélectionnées pour chaque axe de la grille. Pour plus d'informations, voir ["Utilisation de sources de décision"](#page-499-1) à [la page 22-10.](#page-499-1)

#### <span id="page-502-0"></span>**Propriétés des grilles de décision**

Le composant grille de décision, *TDecisionGrid*, affiche les données du composant *TDecisionCube* lié à *TDecisionSource.* Par défaut, les données apparaissent dans une grille avec les champs de catégorie à gauche et en haut de la grille.

Voici quelques propriétés spéciales qui contrôlent l'aspect et le comportement des grilles de décision :

• *TDecisionGrid* a des propriétés uniques pour chaque dimension. Pour les définir, choisissez *Dimensions* dans l'inspecteur d'objets, puis sélectionnez une dimension. Ses propriétés apparaissent alors dans l'inspecteur d'objets : *Alignment* définit l'alignement des libellés des catégories de cette dimension,

*Caption* peut remplacer le nom par défaut de la dimension, *Color* définit la couleur des libellés des catégories, *FieldName* affiche le nom de la dimension active, *Format* peut contenir tout format standard pour ce type de données et *Subtotals* indique s'il faut afficher les sous-totaux pour cette dimension. Ces mêmes propriétés sont utilisées avec les champs récapitulatifs pour changer l'aspect des données récapitulatives de la grille. Pour définir les propriétés des dimensions, cliquez sur un composant dans la fiche ou choisissez le composant dans la liste déroulante située en haut de l'inspecteur d'objets.

- La propriété *Options* de *TDecisionGrid* vous permet de contrôler l'affichage des lignes de la grille (*cgGridLines* = *True*), d'activer la fonction de réduction et de développement des dimensions avec les indicateurs + et - (*cgOutliner* = *True*) et d'activer la possibilité de pivoter par glisser-déplacer (*cgPivotable* = *True*).
- L'événement *OnDecisionDrawCell* de *TDecisionGrid* vous permet de changer l'aspect de chaque cellule au moment où elle est dessinée. L'événement passe en tant que paramètres par référence les valeurs de *String*, *Font* et *Color* de la cellule en cours. Vous êtes libre de modifier ces paramètres pour réaliser des effets, par exemple choisir une couleur particulière pour les valeurs négatives. En plus de la propriété *DrawState* qui est passée par *TCustomGrid*, l'événement transmet la valeur de *TDecisionDrawState*, qui peut être utilisée pour déterminer le type de cellule à dessiner. D'autres informations concernant la cellule peuvent être extraites via les fonctions *Cells*, *CellValueArray* ou *CellDrawState*.
- L'événement *OnDecisionExamineCell* de *TDecisionGrid* vous permet de connecter l'événement clic-droit aux cellules de données, afin de pouvoir afficher des informations (par exemple, des enregistrements détail) sur une cellule particulière. Lorsque l'utilisateur clique avec le bouton droit de la souris sur une cellule, l'événement est fourni avec toutes les informations qui entrent en jeu, c'est-à-dire la valeur récapitulative en cours et un tableau *ValueArray* contenant toutes les valeurs de la dimension utilisées pour calculer la valeur récapitulative.

## <span id="page-503-0"></span>**Création et utilisation de graphes de décision**

Les composants graphe de décision, *TDecisionGraph,* présentent des références croisées sous forme de graphes. Chaque graphe de décision montre la valeur d'un seul calcul récapitulatif, la somme, le nombre ou la moyenne, pour une ou plusieurs dimensions. Pour plus d'informations sur les références croisées, voir [page 22-3.](#page-492-3) Pour voir des illustrations sur les graphes de décision pendant la conception, voir [Figure 22.1 à la page 22-2](#page-491-1) et [Figure 22.4 à la page 22-16](#page-505-0).

## <span id="page-503-1"></span>**Création de graphes de décision**

Pour créer une fiche ayant un ou plusieurs graphes de décision,

**1** Suivez les étapes 1 à 3 de la section ["Instructions relatives à l'utilisation de](#page-492-2)  [composants d'aide à](#page-492-2) la décision" à la page 22-3.
- **2** Ajoutez un ou plusieurs composants graphe de décision (*TDecisionGraph*) et définissez dans l'inspecteur d'objets leur propriété *DecisionSource* par le nom du composant source de décision, *TDecisionSource,* auquel vous voulez relier les graphes.
- **3** Continuez avec les étapes 5 à 7 de la section ["Instructions relatives à](#page-492-0) [l'utilisation de composants d'aide à](#page-492-0) la décision".
- **4** Enfin, cliquez avec le bouton droit de la souris sur le graphe et choisissez Modifier le graphe pour changer l'aspect des séries du graphe. Vous pouvez définir des propriétés modèles pour chaque dimension du graphe, puis définir les propriétés de chaque série pour remplacer ces valeurs par défaut. Pour les détails, reportez-vous à ["Personnalisation du graphe de décision"](#page-506-0) à la [page 22-17.](#page-506-0)

Pour avoir la description de ce qui apparaît dans le graphe de décision et savoir comment l'utiliser, lisez la section suivante, ["Utilisation de graphes de décision".](#page-504-0)

Pour ajouter une grille de décision (ou tableau croisé) à la fiche, suivez les instructions de ["Création et utilisation de grilles de décision"](#page-500-0) à la page 22-11.

# <span id="page-504-0"></span>**Utilisation de graphes de décision**

Le composant graphe de décision, *TDecisionGraph*, affiche les champs de la source de décision (*TDecisionSource*) sous forme d'un graphe dynamique qui change lorsque les dimensions de données sont ouvertes, fermées, déplacées ou réorganisées à l'aide du pivot de décision (*TDecisionPivot*).

Les données représentées viennent d'un ensemble de données spécialement formaté, tel que *TDecisionQuery.* Pour avoir un aperçu de la façon dont les composants d'aide à la décision gèrent et disposent ces données, voir [page 22-1.](#page-490-0)

Par défaut, la dimension de la première ligne est représentée par l'axe des x et la dimension de la première colonne par l'axe des y.

Vous pouvez utiliser les graphes de décision à la place, ou en plus, des grilles de décision (qui elles, présentent les références croisées sous forme tabulaire). Les grilles ou les graphes de décision qui sont liés à la même source de décision représentent les mêmes dimensions de données. Pour montrer différentes données récapitulatives pour les mêmes dimensions, vous pouvez lier plusieurs graphes de décision à la même source de décision. Pour montrer différentes dimensions, liez les graphes de décision à différentes sources de décision.

Par exemple, dans la [Figure 22.4](#page-505-0), le premier pivot de décision et le premier graphe sont liés à la première source de décision alors que le second pivot de décision et le second graphe sont liés à la seconde source de décision. Chaque graphe peut donc représenter des dimensions différentes.

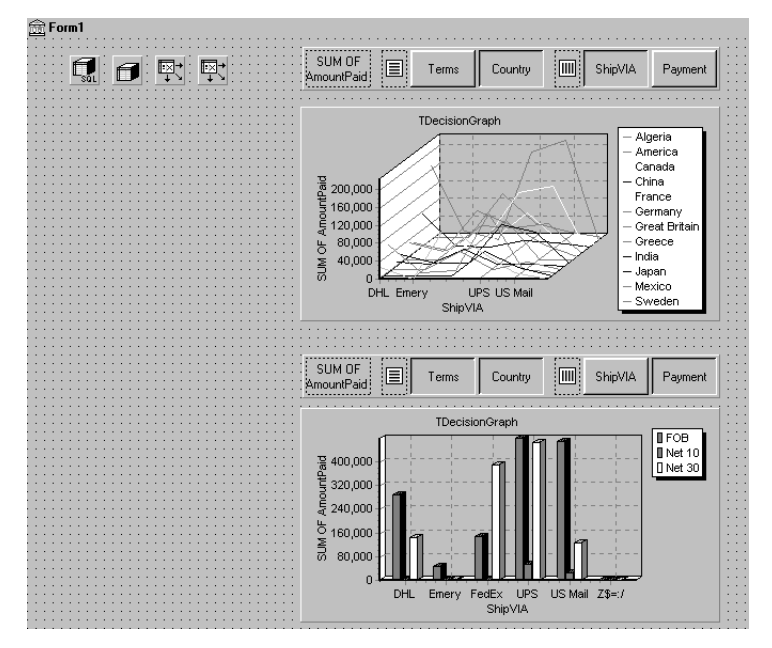

<span id="page-505-0"></span>**Figure 22.4** Graphes de décision liés à différentes sources de décision

Pour plus d'informations sur ce qui apparaît dans un graphe de décision, voir la section suivante, ["Affichage du graphe de décision".](#page-505-1)

Pour créer un graphe de décision, voir la section précédente, ["Création de](#page-503-0)  [graphes de décision".](#page-503-0)

Pour connaître les propriétés des graphes de décision et savoir comment changer l'aspect et le comportement des graphes de décision, voir ["Personnalisation du](#page-506-0)  [graphe de décision"](#page-506-0) à la page 22-17.

# <span id="page-505-1"></span>**Affichage du graphe de décision**

Par défaut, le graphe de décision représente les valeurs récapitulatives des catégories existant dans le premier champ de la ligne active (le long de l'axe des y) par rapport aux valeurs du premier champ de la colonne active (le long de l'axe des x). Chaque catégorie est représentée par une série.

Si une seule dimension est sélectionnée (par exemple, en cliquant sur un seul bouton de *TDecisionPivot)*, une seule série est représentée.

Si vous utilisez un pivot de décision, vous pouvez appuyer sur ses boutons pour déterminer les champs (dimensions) du cube de décision qui doivent être représentés. Pour échanger les axes du graphe, faites glisser les boutons de dimension du pivot de décision de part et d'autre de l'espace séparateur. Si le graphe est unidimensionnel, avec tous les boutons d'un côté de l'espace séparateur, vous pouvez utiliser les icônes de lignes ou de colonnes comme cible du déplacement pour ajouter des boutons de l'autre côté du séparateur et rendre le graphe multidimensionnel.

Si vous voulez qu'une seule ligne ou qu'une seule colonne soit active à la fois, vous pouvez donner la valeur *xtRadio* à la propriété *ControlType* de *TDecisionSource*. Un seul champ pourra alors être actif à la fois, et la fonctionnalité du pivot de décision correspondra au comportement du graphe. *xtRadioEx* fonctionne comme *xtRadio*, mais n'autorise pas l'état où les dimensions de toutes les lignes ou de toutes les colonnes sont fermées.

Si vous avez à la fois une grille et un graphe de décision connectés à la même *TDecisionSource*, il vaudra mieux définir *ControlType* par *xtCheck* pour revenir au comportement le plus souple de *TDecisionGrid*.

# <span id="page-506-0"></span>**Personnalisation du graphe de décision**

Le composant graphe de décision, *TDecisionGraph,* affiche les champs de la source de décision (*TDecisionSource*) sous forme d'un graphe dynamique qui change quand les dimensions sont ouvertes, fermées, déplacées ou réorganisées à l'aide du pivot de décision (*TDecisionPivot*). Vous pouvez modifier le type, les couleurs, les types de marqueurs des graphes linéaires et de nombreuses autres propriétés des graphes de décision.

Pour personnaliser un graphe,

- **1** Cliquez dessus avec le bouton droit de la souris et choisissez Modifier le graphe. La boîte de dialogue de modification de graphe apparaît.
- **2** Utilisez la page Graphe de la boîte de dialogue de modification de graphe pour voir la liste des séries visibles, sélectionner la définition de série à utiliser si deux ou plus sont disponibles pour la même série, changer le type de graphe d'un modèle ou d'une série et définir les propriétés globales du graphe.

La liste Séries de la page Graphe montre toutes les dimensions du cube de décision (précédées de Modèle:) et les catégories actuellement visibles. Chaque catégorie, ou série, est un objet séparé. Vous pouvez :

- ajouter ou supprimer des séries dérivées des séries existantes du graphe. Les séries dérivées peuvent fournir des annotations pour des séries existantes ou représenter des valeurs calculées à partir d'autres séries ;
- changer le type de graphe par défaut et changer le titre des modèles et des séries.

Vous trouverez dans l'aide en ligne la description des autres onglets de la page Graphe.

**3** Utilisez la page Séries pour établir les modèles de dimensions, puis personnaliser les propriétés de chaque série du graphe.

Par défaut, les séries sont représentées par des barres d'histogramme qui peuvent avoir jusqu'à 16 couleurs. Vous pouvez modifier le type et les propriétés du modèle pour créer un nouveau modèle par défaut. Lorsque vous utilisez le

pivot pour faire passer la source de décision par différents états, le modèle est utilisé pour créer de façon dynamique la série de chaque nouvel état. Pour avoir plus de détails sur les modèles, voir ["Définition des modèles de graphe de](#page-507-0)  [décision par défaut"](#page-507-0) à la page 22-18.

Pour personnaliser une série individuelle, suivez les instructions de ["Personnalisation des séries d'un graphe de décision"](#page-508-0) à la page 22-19.

Vous trouverez dans l'aide en ligne la description des autres onglets de la page Séries.

### <span id="page-507-0"></span>**Définition des modèles de graphe de décision par défaut**

Les graphes de décision affichent les valeurs provenant de deux dimensions du cube de décision : l'une est représentée par un axe et l'autre est utilisée pour créer l'ensemble des séries. Le modèle de cette dimension fournit les valeurs par défaut des propriétés des séries (si la série est représentée par une barre, une ligne, une aire, etc.). Au fur et à mesure que les utilisateurs pivotent d'un état vers l'autre, les séries exigées pour la dimension sont créées en utilisant le type de série et les autres valeurs par défaut spécifiées dans le modèle.

Un modèle distinct est fourni pour le cas où les utilisateurs pivotent vers un état dans lequel une seule dimension est active. Un état unidimensionnel est souvent représenté par un graphique sectoriel, et un modèle est fourni pour ce cas.

Vous pouvez :

- Changer le type du graphe par défaut.
- Changer les autres propriétés du modèle de graphe.
- Voir et définir les propriétés générales du graphe.

### <span id="page-507-1"></span>**Changement du type de graphe de décision par défaut**

Pour changer le type du graphe par défaut,

- **1** Sélectionnez un modèle dans la liste Séries de la page Graphe de la boîte de dialogue de modification de graphe.
- **2** Cliquez sur le bouton Modifier.
- **3** Sélectionnez un nouveau type et fermez la boîte de dialogue Galerie.

### **Changement des autres propriétés d'un modèle de graphe de décision**

Pour changer la couleur ou les autres propriétés d'un modèle,

- **1** Sélectionnez la page Séries, en haut de la boîte de dialogue de modification de graphe.
- **2** Choisissez un modèle dans la liste déroulante en haut de la page.
- **3** Choisissez l'onglet correspondant à la propriété à modifier et faites vos choix.

### **Visualisation des propriétés globales d'un graphe de décision**

Pour voir et définir les propriétés d'un graphe de décision autres que le type ou les séries,

- **1** Sélectionnez la page Graphe en haut de la boîte de dialogue de modification de graphe.
- **2** Choisissez l'onglet correspondant à la propriété à modifier et faites vos choix.

### <span id="page-508-0"></span>**Personnalisation des séries d'un graphe de décision**

Les modèles fournissent de nombreux paramètres par défaut pour chaque dimension du cube de décision, tels le type de graphe et la façon d'afficher les séries. D'autres paramètres par défaut, tels les couleurs des séries, sont définis par *TDecisionGraph*. Vous pouvez remplacer les paramètres par défaut de chaque série.

Les modèles doivent être utilisés pour que le programme crée les séries correspondant aux catégories et doivent être abandonnés quand ce n'est plus nécessaire. Si vous voulez, vous pouvez définir des séries personnalisées pour des valeurs particulières de catégories. Utilisez le pivot afin que le graphe affiche une série pour la catégorie que vous voulez personnaliser. Quand la série est affichée sur le graphe, vous pouvez utiliser l'éditeur de graphe pour :

- Changer le type de graphe.
- Changer d'autres propriétés concernant les séries.
- Enregistrer les séries spécifiques au graphe que vous venez de personnaliser.

Pour définir des modèles de séries et définir des options par défaut globales, voir ["Définition des modèles de graphe de décision par défaut"](#page-507-0) à la page 22-18.

### **Changement du type de graphe des séries**

Par défaut, les séries ont toutes le même type de graphe, défini par le modèle de sa dimension. Pour changer toutes les séries d'un même graphe, il suffit de changer le type du modèle. Pour ce faire, reportez-vous à ["Changement du type](#page-507-1)  [de graphe de décision par défaut"](#page-507-1) à la page 22-18.

Pour changer le type de graphe d'une seule série,

- **1** Sélectionnez une série dans la liste Séries de la page Graphe de l'éditeur de graphe.
- **2** Cliquez sur le bouton Modifier.
- **3** Sélectionnez un nouveau type et fermez la boîte de dialogue Galerie.
- **4** Activez la case à cocher d'enregistrement des séries.

### **Changement des autres propriétés des séries d'un graphe de décision**

Pour changer la couleur ou d'autres propriétés des séries d'un graphe de décision,

- **1** Sélectionnez la page Séries, en haut de la boîte de dialogue de modification de graphe.
- **2** Choisissez une série dans la liste déroulante, en haut de la page.
- **3** Choisissez l'onglet correspondant à la propriété à modifier et faites vos choix.
- **4** Activez la case à cocher d'enregistrement des séries.

### **Enregistrement des paramètres des séries d'un graphe de décision**

Par défaut, seuls les paramètres des modèles sont enregistrés en mode conception. Les modifications faites à des séries particulières ne sont enregistrées que si la case d'enregistrement de ces séries est cochée dans la boîte de dialogue de modification de graphe.

L'enregistrement des séries occupant beaucoup de mémoire, pensez à désactiver cette case quand vous n'avez pas besoin de les enregistrer.

# **Utilisation des composants d'aide à la décision à l'exécution**

A l'exécution, les utilisateurs peuvent effectuer de nombreuses opérations en cliquant avec le bouton gauche, en cliquant avec le bouton droit et en faisant glisser les composants d'aide à la décision visibles. Ces opérations, décrites plus haut, sont résumées ici.

# **Pivots de décision à l'exécution**

Les utilisateurs peuvent :

- Cliquez avec le bouton gauche sur le bouton récapitulatif, à l'extrémité gauche du pivot de décision, pour afficher la liste des récapitulations disponibles. Ils peuvent utiliser cette liste pour changer les données récapitulatives affichées dans les grilles et les graphes de décision.
- Cliquer avec le bouton droit de la souris sur un bouton de dimension et choisir de :
	- le déplacer de la partie lignes vers la partie colonnes ou l'inverse.
	- "forer" pour afficher les données détail.
- Cliquer avec le bouton gauche sur un bouton de dimension, après avoir choisi la commande de forage et sélectionner :
	- ouvrir dimension, pour revenir au niveau supérieur de cette dimension.
- toutes les valeurs, pour basculer entre l'affichage dans les grilles de décision des récapitulations seulement ou des récapitulations plus les autres valeurs.
- à partir de la liste des catégories disponibles, une catégorie à "forer" pour connaître les valeurs détail.
- Cliquer avec le bouton gauche sur un bouton de dimension pour ouvrir ou fermer cette dimension.
- Faire glisser les boutons de dimension depuis la partie lignes vers la partie colonnes et réciproquement ; ils peuvent ensuite les placer à côté des boutons existant dans cette partie ou sur l'icône de lignes ou de colonnes.

# **Grilles de décision à l'exécution**

Les utilisateurs peuvent :

- Cliquer avec le bouton droit de la souris à l'intérieur de la grille de décision et choisir l'une des possibilités suivantes :
	- activer et désactiver alternativement les sous-totaux pour des groupes individuels de données, pour toutes les valeurs d'une dimension, ou pour toute la grille.
	- afficher l'éditeur de cube de décision, décrit à la [page 22-8](#page-497-0).
	- ouvrir et fermer alternativement les dimensions et les récapitulations.
- Cliquer sur + et sur dans les titres de lignes ou de colonnes pour ouvrir et fermer les dimensions.
- Faire glisser les dimensions des lignes vers les colonnes et réciproquement.

# **Graphes de décision à l'exécution**

Les utilisateurs peuvent faire glisser la souris d'un côté à l'autre ou de haut en bas du graphe pour faire défiler les catégories et les valeurs non visibles à l'écran.

# **Considérations relatives au contrôle de la mémoire**

Un champ dimension ou récapitulatif chargé dans le cube de décision occupe de l'espace mémoire. L'ajout d'un nouveau champ récapitulatif augmente de façon linéaire l'occupation mémoire : par exemple, un cube de décision avec deux champs récapitulatifs occupe deux fois plus de mémoire qu'avec un seul, avec trois champs récapitulatifs il occupe trois fois plus de mémoire, etc. La consommation de mémoire pour les dimensions augmente plus vite. L'ajout d'une dimension de 10 valeurs multiplie par 10 la consommation de mémoire (par rapport à l'ajout d'une dimension qui aurait une seule valeur) et l'ajout d'une dimension de 100 valeurs la multiplie par 100. L'ajout de dimensions à un cube de décision peut avoir un effet dramatique sur l'utilisation de la mémoire et entraîner très vite une baisse des performances. Cet effet est particulièrement prononcé quand les dimensions ajoutées comportent de nombreuses valeurs.

Les composants d'aide à la décision contiennent un certain nombre d'options qui vous aident à contrôler comment et quand la mémoire est utilisée. Pour plus d'informations sur les propriétés et les techniques indiquées ici, recherchez *TDecisionCube* dans l'aide en ligne.

# **Définition du maximum de dimensions, de champs récapitulatifs et de cellules**

Les propriétés *MaxDimensions* et *MaxSummaries* des cubes de décision sont utilisées avec la propriété *CubeDim.ActiveFlag* pour contrôler le nombre de dimensions et de champs récapitulatifs pouvant être chargés en même temps. Dans l'éditeur de cube de décision (groupe Capacité du cube, page Contrôle de la mémoire), vous pouvez définir le nombre maximal de valeurs afin de contrôler le nombre de dimensions et de champs récapitulatifs pouvant être présents en mémoire.

La limitation du nombre de dimensions et de champs récapitulatifs permet de réduire grossièrement la quantité de mémoire utilisée par le cube de décision. Mais, elle ne permet pas de distinguer les dimensions ayant peu de valeurs de celles en ayant beaucoup. Pour avoir un meilleur contrôle des besoins en mémoire du cube de décision, vous devez aussi limiter le nombre de cellules. Définissez le nombre maximal de cellules dans l'éditeur de cube de décision (groupe Capacité du cube, page Contrôle de la mémoire).

# **Définition de l'état des dimensions**

La propriété *ActiveFlag* contrôle les dimensions à charger. Vous pouvez définir cette propriété dans la page Paramètres de dimensions de l'éditeur de cube de décision, en utilisant Type actif. Quand ce contrôle est mis à *Actif*, la dimension sera chargée inconditionnellement et occupera toujours l'espace mémoire. Notez que le nombre de dimensions dans cet état doit toujours être inférieur à *MaxDimensions*, et que le nombre des champs récapitulatifs mis à *Actif* doit être inférieur à *MaxSummaries*. Ne mettez à *Actif* une dimension ou un champ récapitulatif que s'il faut absolument qu'il soit disponible à tout moment. Le choix de *Actif* diminue la capacité de mémoire disponible que peut gérer le cube.

Lorsque *ActiveFlag* est définie à *AsNeeded*, une dimension ou un champ récapitulatif n'est chargé que s'il peut l'être sans dépasser les limites de *MaxDimensions*, *MaxSummaries* ou *MaxCells*. Le cube de décision permutera en et hors mémoire les dimensions et les champs récapitulatifs marqués *AsNeeded* pour respecter les limites imposées par *MaxCells*, *MaxDimensions* et *MaxSummaries*. C'est-à-dire qu'une dimension ou un champ récapitulatif ne sera pas en mémoire quand il n'est pas utilisé. Définir par *AsNeeded* les dimensions qui ne sont pas fréquemment utilisées entraîne de meilleures performances pour le chargement et le pivotement, malgré le temps d'accès aux dimensions non chargées.

# **Utilisation de dimensions paginées**

Quand Binning a la valeur Set dans la page Paramètres de dimensions de l'éditeur de cube de décision et si Start Value n'est pas NULL, la dimension est dite "paginée" ou "perforée de manière permanente". Il n'est possible d'accéder aux données que pour une seule valeur à la fois de cette dimension même s'il est possible par code d'accéder séquentiellement à plusieurs valeurs. Il n'est pas possible d'ouvrir ou de pivoter une telle dimension.

Les données de dimensions comportant un grand nombre de valeurs différentes consomment beaucoup de mémoire. En paginant de telles dimensions, il est possible d'afficher le récapitulatif pour une seule valeur à la fois. Les informations affichées ainsi sont plus lisibles et la gestion mémoire est simplifiée.

# **Chapitre 23**

# Chapitre23**Connexion aux bases de données**

La plupart des composants ensemble de données peuvent se connecter directement à un serveur de bases de données. Une fois connecté, l'ensemble de données communique avec le serveur automatiquement. Lorsque vous ouvrez l'ensemble de données, il se remplit avec les données du serveur et, lorsque vous validez des enregistrements, ceux-ci sont envoyés au serveur et appliqués. Un composant connexion peut être partagé par plusieurs ensembles de données, ou chaque ensemble de données peut utiliser sa propre connexion.

Chaque type d'ensemble de données se connecte au serveur de bases de données à l'aide de son propre type de composant connexion, qui utilise un mécanisme unique d'accès aux données. Le tableau suivant présente ces mécanismes et les composants connexion associés :

**Tableau 23.1** Composants connexion de base de données

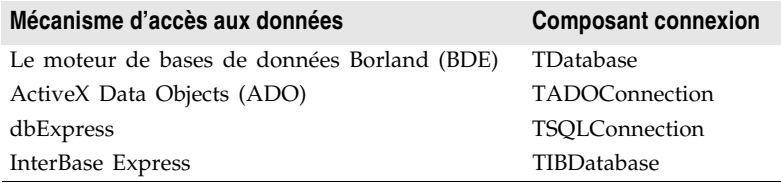

**Remarque** Pour une présentation de certains avantages et inconvénients de chacun de ces mécanismes, voir ["Utilisation des bases de données"](#page-430-0) à la page 19-1.

> Le composant connexion fournit toutes les informations nécessaires à l'établissement d'une connexion de base de données. Ces informations diffèrent d'un type de composant connexion à l'autre :

- Pour la description d'une connexion BDE, voir ["Identification de la base de](#page-640-0)  données" [à la page 26-15.](#page-640-0)
- Pour la description d'une connexion ADO, voir ["Connexion à un stockage de](#page-692-0)  [données avec TADOConnection"](#page-692-0) à la page 27-3.
- Pour la description d'une connexion dbExpress, voir ["Configuration de](#page-715-0)  [TSQLConnection"](#page-715-0) à la page 28-4.
- Pour la description d'une connexion InterBase Express, voir *TIBDatabase*.

Bien que chaque type d'ensemble de données utilise un composant connexion différent, ils dérivent tous de *TCustomConnection*. Ils effectuent tous la plupart des mêmes tâches et mettent à disposition la plupart des mêmes propriétés, méthodes et événements. Ce chapitre présente de nombreuses tâches communes.

# **Utilisation de connexions implicites**

Quel que soit le mécanisme d'accès aux données utilisé, vous pouvez toujours créer le composant connexion explicitement puis l'utiliser pour gérer la connexion au serveur de bases de données et la communication avec celui-ci. Pour les ensembles de données BDE et ADO, vous pouvez également décrire la connexion de base de données par le biais des propriétés de l'ensemble de données puis laisser celui-ci générer une connexion implicite. Pour les ensembles de données BDE, vous spécifiez une connexion implicite avec la propriété *DatabaseName*. Pour les ensembles de données ADO, vous utilisez la propriété *ConnectionString*.

Lorsque vous utilisez une connexion implicite, vous n'avez pas besoin de créer explicitement un composant connexion. Cela peut simplifier le développement de votre application et la connexion par défaut que vous spécifiez peut couvrir de nombreuses situations. Toutefois, pour les applications client/serveur stratégiques complexes impliquant de nombreux utilisateurs et différentes contraintes en matière de connexions de base de données, vous devez créer vos propres composants connexion afin d'adapter chaque connexion de base de données aux besoins de votre application. Les composants connexion explicites offrent un contrôle accru. Par exemple, vous devez accéder au composant connexion pour effectuer les tâches suivantes :

- Personnaliser la prise en charge de la connexion au serveur de bases de données. (Les connexions implicites affichent une boîte de dialogue d'ouverture de session par défaut invitant l'utilisateur à indiquer un nom d'utilisateur et un mot de passe.)
- Contrôler les transactions et spécifier leurs niveaux d'isolement.
- Exécuter des commandes SQL sur le serveur sans utiliser un ensemble de données.
- Réaliser des actions sur tous les ensembles de données ouverts connectés à la même base de données.

En outre, si un serveur est utilisé par plusieurs ensembles de données, le recours à un composant connexion permet de ne spécifier le serveur qu'en un seul endroit. Ainsi, si vous changez le serveur, vous n'avez pas besoin de mettre à jour plusieurs composants ensemble de données mais uniquement le composant connexion.

# **Contrôles des connexions**

Pour qu'une connexion au serveur de base de données puisse être établie, votre application doit fournir certaines informations essentielles qui décrivent le serveur désiré. Chaque type de composant connexion met à disposition un ensemble différent de propriétés permettant d'identifier le serveur. En règle générale, toutefois, ils permettent tous de nommer le serveur souhaité et fournissent un ensemble de paramètres de connexion qui contrôlent l'établissement de la connexion. Les paramètres de connexion varient d'un serveur à l'autre. Ils peuvent inclure des informations telles que les nom et mot de passe utilisateur, la taille maximale des champs BLOB, les rôles SQL, etc.

Une fois que vous avez identifié le serveur désiré et les paramètres de connexion, vous pouvez utiliser le composant connexion pour ouvrir ou fermer une connexion explicitement. Le composant connexion génère des événements lorsqu'il ouvre ou ferme une connexion, qui vous permettent de personnaliser la façon dont votre application réagit aux modifications apportées à la connexion de base de données.

# **Connexion à un serveur de bases de données**

Un composant connexion permet d'établir une connexion à un serveur de bases de données de deux façons :

- Appeler la méthode *Open*.
- Initialiser la propriété *Connected* à *True*.

Le fait d'appeler la méthode *Open* attribue à *Connected* la valeur *True*.

**Remarque** Lorsqu'un composant connexion n'est pas connecté à un serveur et qu'une application essaie d'ouvrir l'un de ses ensembles de données associés, l'ensemble de données appelle automatiquement la méthode *Open* du composant connexion.

> Lorsque vous attribuez à *Connected* la valeur *True*, le composant connexion génère d'abord un événement *BeforeConnect*, dans lequel vous pouvez effectuer toute initialisation. Par exemple, vous pouvez utiliser cet événement pour modifier les paramètres de connexion.

Après l'événement *BeforeConnect*, il est possible que le composant connexion affiche une boîte de dialogue d'ouverture de session par défaut, suivant votre choix en matière de contrôle d'ouverture de session sur le serveur. Il transmet ensuite le nom d'utilisateur et le mot de passe au pilote et ouvre une connexion.

Une fois la connexion ouverte, le composant connexion génère un événement *AfterConnect*, dans lequel vous pouvez effectuer toute tâche nécessitant une connexion ouverte.

**Remarque** Certains composants connexion génèrent également des événements supplémentaires lors de l'établissement d'une connexion.

> Une fois établie, la connexion est conservée tant qu'au moins un ensemble de données actif l'utilise. Si aucun ensemble de données n'est plus actif, le

composant connexion abandonne la connexion. Certains composants connexion mettent à disposition une propriété *KeepConnection* qui permet à la connexion de demeurer ouverte même si tous les ensembles de données qui l'utilisent sont fermés. Si *KeepConnection* a pour valeur *True*, la connexion est maintenue. Pour les connexions vers des serveurs de base de données distants, ou pour les applications qui ouvrent et ferment fréquemment des ensembles de données, il est préférable que *KeepConnection* ait pour valeur *True* afin de réduire le trafic sur le réseau et d'accélérer l'application. Si *KeepConnection* a pour valeur *False*, la connexion est fermée dès qu'il n'y a plus d'ensemble de données actif utilisant la base de données. Si un ensemble de données (qui utilise la base de données) est ultérieurement ouvert, la connexion doit être à nouveau établie et initialisée.

# **Déconnexion d'un serveur de bases de données**

Un composant connexion permet de se déconnecter d'un serveur de deux façons :

- Initialiser la propriété *Connected* à *False*.
- Appeler la méthode *Close*.

Le fait d'appeler *Close* attribue à *Connected* la valeur *False*.

Lorsque *Connected* prend pour valeur *False*,le composant connexion génère un événement *BeforeDisconnect*, dans lequel vous pouvez effectuer tout nettoyage avant la fermeture de la connexion. Par exemple, vous pouvez utiliser cet événement pour placer en mémoire cache les informations sur tous les ensembles de données ouverts avant qu'ils ne soient fermés.

Après l'événement *BeforeConnect*, le composant connexion ferme tous les ensembles de données ouverts et se déconnecte du serveur.

Enfin, le composant connexion génère un événement *AfterDisconnect*, dans lequel vous pouvez répondre à la modification de l'état de la connexion, par exemple en activant un bouton Connexion dans l'interface utilisateur.

**Remarque** Le fait d'appeler *Close* ou d'attribuer à *Connected* la valeur *False* provoque la déconnexion d'un serveur de base de données même si le composant connexion dispose d'une propriété *KeepConnection* ayant pour valeur *True*.

# **Contrôle de la connexion au serveur**

La plupart des serveurs de base de données distants incluent une gestion de la sécurité pour empêcher les accès non autorisés. Généralement, le serveur demande un nom d'utilisateur et un mot de passe lors de la procédure de connexion avant d'autoriser l'accès à une base de données.

Lors de la conception, si un serveur requiert une procédure de connexion, une boîte de dialogue de connexion standard demande de saisir un nom d'utilisateur et un mot de passe au moment de la première tentative de connexion à la base de données.

A l'exécution, trois moyens permettent de gérer la procédure de connexion d'un serveur :

- Laisser la boîte de dialogue de connexion par défaut demander et traiter la connexion. C'est l'approche par défaut. Initialisez la propriété *LoginPrompt* du composant connexion à *True* (valeur par défaut) et ajoutez DBLogDlg à la clause uses de l'unité qui déclare le composant connexion. Votre application affiche la boîte de dialogue standard de connexion lorsque le serveur attend un nom d'utilisateur et un mot de passe.
- Fournir les informations de connexion avant la tentative de connexion. Chaque type de composant connexion utilise un mécanisme différent pour spécifier le nom d'utilisateur et le mot de passe :
	- Pour les ensembles de données BDE, dbExpress et InterBase Express, les paramètres de connexion du nom d'utilisateur et du mot de passe sont accessibles par le biais de la propriété *Params*. (Pour les ensembles de données BDE, les valeurs de paramètre peuvent également être associées à un alias BDE, tandis que pour les ensembles de données dbExpress, elles peuvent également être associées à un nom de connexion).
	- Pour les ensembles de données ADO, le nom d'utilisateur et le mot de passe peuvent être inclus dans la propriété *ConnectionString* (ou fournis comme paramètres de la méthode *Open*).

Si vous spécifiez le nom d'utilisateur et le mot de passe avant que le serveur ne les demande, veillez à affecter au paramètre *LoginPrompt* la valeur *False* afin que la boîte de dialogue de connexion par défaut ne s'affiche pas. Par exemple, le code suivant définit le nom d'utilisateur et le mot de passe sur un composant connexion SQL dans le gestionnaire d'événement *BeforeConnect*, en décodant un mot de passe crypté associé au nom de connexion en cours :

```
procedure TForm1.SQLConnectionBeforeConnect(Sender: TObject);
begin
 with Sender as TSQLConnection do
 begin
   if LoginPrompt = False then
   begin
     Params.Values['User_Name'] := 'SYSDBA';
      Params.Values['Password'] := Decrypt(Params.Values['Password']);
   end;
 end;
end;
```
L'initialisation du nom d'utilisateur et du mot de passe à la conception ou l'utilisation de chaînes codées en dur dans le code génèrent l'intégration des valeurs dans le fichier exécutable de l'application. Cette approche compromet la sécurité du serveur car elle permet de les trouver facilement.

- Fournir votre propre traitement de l'événement de connexion. Le composant connexion génère un événement lorsqu'il requiert le nom d'utilisateur et le mot de passe.
	- Pour *TDatabase*, *TSQLConnection* et *TIBDatabase*, il s'agit d'un événement *OnLogin*. Le gestionnaire d'événement possède deux paramètres, le

composant connexion et une copie locale des paramètres de nom d'utilisateur et de mot de passe dans une liste de chaînes. (*TSQLConnection* comprend également le paramètre de base de données). Vous devez affecter à la propriété *LoginPrompt* la valeur *True* pour que cet événement puisse se produire. Lorsque la propriété *LoginPrompt* a pour valeur *False* et qu'un gestionnaire est affecté pour l'événement *OnLogin*, il est impossible d'établir une connexion à la base de données, car la boîte de dialogue par défaut ne s'affiche pas, et le gestionnaire d'événement *OnLogin* ne s'exécute jamais.

• Pour *TADOConnection*, l'événement est un événement *OnWillConnect*. Le gestionnaire d'événement possède cinq paramètres, le composant connexion et quatre paramètres qui renvoient les valeurs déterminant la connexion (notamment deux paramètres pour le nom d'utilisateur et le mot de passe). Cet événement se produit toujours, quelle que soit la valeur de *LoginPrompt*.

Ecrivez un gestionnaire pour l'événement dans lequel vous définissez les paramètres de connexion. Dans l'exemple suivant, les valeurs des paramètres USER NAME et PASSWORD sont fournies à l'aide d'une variable globale (*UserName*) et d'une méthode qui renvoie un mot de passe en fonction d'un nom d'utilisateur (*PasswordSearch*) :

```
procedure TForm1.Database1Login(Database: TDatabase; LoginParams: TStrings);
begin
 LoginParams.Values['USER NAME'] := UserName;
 LoginParams.Values['PASSWORD'] := PasswordSearch(UserName);
end;
```
Comme dans les autres méthodes de transmission de paramètres de connexion, lorsque vous écrivez un gestionnaire d'événement *OnLogin* ou *OnWillConnect*, évitez de coder en dur le mot de passe dans le code de votre application. Il doit apparaître uniquement sous la forme d'une valeur cryptée, d'une entrée de base de données sécurisée utilisée par votre application pour rechercher la valeur, ou être dynamiquement obtenu auprès de l'utilisateur.

# **Gestion des transactions**

Une *transaction* est un groupe d'actions qui doivent être menées avec succès sur une ou plusieurs tables dans une base de données avant d'être *validées* (rendues définitives). Si l'une des actions du groupe échoue, toutes les actions sont *annulées* (abandonnées). Les transactions préservent l'homogénéité de la base de données en cas d'occurrence d'un problème suite à l'exécution d'une des actions qui les composent.

Par exemple, dans une application bancaire, le transfert de fonds d'un compte vers un autre est une opération qui mérite d'être protégée avec une transaction. Si, après diminution du solde d'un compte, une erreur se produit dans l'augmentation du solde de l'autre compte, il est souhaitable d'annuler la transaction afin que la base de données continue de refléter le solde total correct.

Il est toujours possible de gérer les transactions par émission directe de commandes SQL à la base de données. A l'exception de certaines bases de données qui n'offrent aucune prise en charge des transactions, la plupart des bases de données fournissent leur propre modèle de gestion des transactions. Si votre serveur de base de données le permet, vous pouvez coder directement votre propre gestion des transactions afin de tirer parti des fonctionnalités avancées de gestion des transactions, telles que la mise en mémoire cache des schémas.

Si vous n'avez pas besoin d'utiliser de fonctionnalités avancées, les composants connexion fournissent un ensemble de méthodes et de propriétés permettant de gérer les transactions sans explicitement émettre de commande SQL. Grâce à ces propriétés et méthodes, vous n'avez pas besoin de personnaliser votre application en fonction de chaque type de serveur de base de données utilisé, sous réserve que le serveur prenne en charge les transactions. (Le moteur BDE offre également une prise en charge limitée des transactions pour les tables locales sans prise en charge des transactions du serveur. Lorsque le moteur BDE n'est pas utilisé, toute tentative de démarrage de transactions sur une base de données qui ne les prend pas en charge amène les composants connexion à déclencher une exception.)

**Attention** lorsqu'un composant fournisseur d'ensemble de données applique des mises à jour, il génère implicitement les transactions pour toutes les mises à jour. Veillez à ce que toutes les transactions explicitement démarrées n'entrent pas en conflit avec celles générées par le fournisseur.

# **Démarrage d'une transaction**

Lorsque vous démarrez une transaction, toutes les instructions suivantes qui réalisent des opérations de lecture ou d'écriture sur la base de données interviennent dans le contexte de cette transaction jusqu'à ce que la transaction soit achevée de façon explicite ou, dans le cas de transactions se chevauchant, jusqu'à ce qu'une autre transaction soit démarrée. Chaque instruction est considérée comme faisant partie d'un groupe. Si les modifications ne sont pas validées avec succès dans la base de données, chaque modification apportée dans le groupe doit être annulée.

Lorsque la transaction est en cours de traitement, la vue des données des tables de la base de données est déterminée par le niveau d'isolement des transactions. Pour plus d'informations sur les niveaux d'isolement des transactions, voir ["Spécification du niveau d'isolement des transactions"](#page-523-0) à la page 23-10.

Pour *TADOConnection*, démarrez une transaction en appelant la méthode *BeginTrans* :

Level := ADOConnection1.BeginTrans;

*BeginTrans* renvoie le niveau d'imbrication de la transaction démarrée. Une transaction imbriquée est une transaction qui fait partie d'une autre transaction parent. Une fois que le serveur a démarré la transaction, la connexion ADO reçoit un événement *OnBeginTransComplete*.

Pour *TDatabase,* utilisez la méthode *StartTransaction*. *TDataBase* ne prend pas en charge les transactions imbriquées ou se chevauchant : Si vous appelez la

méthode *StartTransaction* du composant *TDatabase* alors qu'une autre transaction est en cours, une exception est déclenchée. Pour éviter d'appeler *StartTransaction*, vous pouvez vérifier la propriété *InTransaction* :

**if not** Database1.InTransaction **then** Database1.StartTransaction;

*TSQLConnection* utilise également la méthode *StartTransaction*, dans une version qui offre davantage de contrôle. Notamment, *StartTransaction* accepte un descripteur de transaction qui permet de gérer plusieurs transactions simultanées et de spécifier le niveau d'isolement des transactions pour chaque transaction. (Pour plus d'informations sur les niveaux de transaction, voir ["Spécification du](#page-523-0)  [niveau d'isolement des transactions"](#page-523-0) à la page 23-10.) Pour gérer plusieurs transactions simultanées, attribuez au champ *TransactionID* du descripteur de transaction une valeur unique. *TransactionID* peut prendre n'importe quelle valeur, sous réserve qu'elle soit unique (c'est-à-dire non conflictuelle avec une transaction en cours). Suivant le serveur, les transactions démarrées par *TSQLConnection* peuvent être imbriquées (comme dans le cas d'une connexion ADO) ou se chevaucher.

```
var
  TD: TTransactionDesc;
begin
  TD.TransactionID := 1;
  TD.IsolationLevel := xilREADCOMMITTED;
  SQLConnection1.StartTransaction(TD);
```
Par défaut, dans le cas des transactions se chevauchant, la première transaction devient inactive lorsque la seconde démarre, bien que vous puissiez différer la validation ou l'annulation de la première. Si vous utilisez *TSQLConnection* avec une base de données InterBase, vous pouvez identifier chaque ensemble de données dans votre application avec une transaction active particulière, en définissant sa propriété *TransactionLevel*. En d'autres termes, après le démarrage d'une seconde transaction, vous pouvez continuer à utiliser les deux transactions simultanément, en associant simplement un ensemble de données à la transaction qui vous intéresse.

**Remarque** Contrairement à *TADOConnection*, *TSQLConnection* et *TDatabase* ne reçoivent pas d'événements au démarrage des transactions.

> InterBase Express offre davantage de contrôle que *TSQLConnection* en utilisant un composant transaction distinct au lieu de démarrer les transactions au moyen du composant connexion. Vous pouvez, toutefois, utiliser *TIBDatabase* pour démarrer une transaction par défaut :

**if not** IBDatabase1.DefaultTransaction.InTransaction **then** IBDatabase1.DefaultTransaction.StartTransaction;

Vous pouvez obtenir des transactions se chevauchant à l'aide de deux composants transaction séparés. Chaque composant transaction possède un ensemble de paramètres qui permettent de configurer les propriétés de la transaction. Ces paramètres vous permettent de spécifier le niveau d'isolement, ainsi que d'autres propriétés de la transaction.

### **Achèvement d'une transaction**

Au mieux, une transaction ne doit durer que le temps nécessaire. Plus une transaction demeure active, plus d'utilisateurs peuvent simultanément accéder à la base de données. De même, plus nombreuses sont les transactions qui démarrent et s'achèvent simultanément pendant la durée de vie de votre transaction, plus grande est la probabilité pour que votre transaction entre en conflit avec une autre transaction lorsque vous essayez de valider vos modifications.

### **Achèvement d'une transaction réussie**

Lorsque les actions qui composent la transaction ont toutes réussi, vous pouvez rendre définitives les modifications de la base de données en validant la transaction. Dans le cas de *TDatabase*, vous validez une transaction à l'aide de la méthode *Commit* :

MyOracleConnection.Commit;

Dans le cas de *TSQLConnection*, vous utilisez également la méthode *Commit*, mais vous devez spécifier la transaction à valider en fournissant le descripteur de transaction communiqué à la méthode *StartTransaction* :

MyOracleConnection.Commit(TD);

Dans le cas de *TIBDatabase*, vous validez un objet transaction à l'aide de sa méthode *Commit* :

IBDatabase1.DefaultTransaction.Commit;

For *TADOConnection*, vous validez une transaction à l'aide de la méthode *CommitTrans* :

ADOConnection1.CommitTrans;

**Remarque** Il est possible de valider une transaction imbriquée de sorte que seules les modifications ultérieures soient annulées si la transaction parent est annulée.

> Une fois la transaction correctement validée, un composant connexion ADO reçoit un événement *OnCommitTransComplete*. Les autres composants connexion ne reçoivent pas d'événements similaires.

> Un appel pour valider la transaction en cours est généralement tenté dans une instruction **try...except**. Ainsi, si une transaction ne peut pas être correctement validée, vous pouvez utiliser le bloc **except** pour traiter l'erreur et renouveler l'opération ou pour annuler la transaction.

### **Achèvement d'une transaction non réussie**

Si une erreur se produit pendant l'application des modifications faisant partie de la transaction ou pendant la tentative de validation de la transaction, vous pouvez supprimer toutes les modifications qui composent la transaction. La suppression de ces modifications correspond à l'annulation de la transaction.

Dans le cas de *TDatabase*, vous annulez une transaction en appelant la méthode *Rollback* :

MyOracleConnection.Rollback;

Dans le cas de *TSQLConnection*, vous utilisez également la méthode *Rollback*, mais vous devez spécifier la transaction à annuler en fournissant le descripteur de transaction communiqué à la méthode *StartTransaction* :

MyOracleConnection.Rollback(TD);

Dans le cas de *TIBDatabase*, vous annulez un objet transaction en appelant sa méthode *Rollback* :

IBDatabase1.DefaultTransaction.Rollback;

Dans le cas de *TADOConnection*, vous annulez une transaction en appelant la méthode *RollbackTrans* :

ADOConnection1.RollbackTrans;

Une fois la transaction correctement annulée, un composant connexion ADO reçoit un événement *OnRollbackTransComplete*. Les autres composants connexion ne reçoivent pas d'événements similaires.

Un appel pour annuler la transaction en cours se produit généralement

- Dans un code de gestion des exceptions, lorsque vous ne pouvez pas rétablir la situation après une erreur de base de données.
- Dans un code d'événement de bouton ou de menu, comme lorsqu'un utilisateur clique sur un bouton Annuler.

# <span id="page-523-0"></span>**Spécification du niveau d'isolement des transactions**

Le niveau d'isolement des transactions détermine comment une transaction interagit avec d'autres transactions simultanées quand elles portent sur les mêmes tables. Il affecte, en particulier, ce qu'une transaction "voit" des changements apportés à une table par les autres transactions.

Chaque type de serveur prend en charge un ensemble différent de niveaux possibles d'isolement des transactions. Ces derniers sont au nombre de trois :

- *DirtyRead* : lorsque le niveau d'isolement a pour valeur *DirtyRead*, votre transaction voit toutes les modifications apportées par les autres transactions, même si elles n'ont pas été validées. Les changements non validés ne sont pas permanents et peuvent être annulés à tout moment. Cette valeur représente le niveau d'isolement le plus faible et n'est pas disponible pour de nombreux serveurs de base de données (tels qu'Oracle, Sybase, MS-SQL et InterBase).
- *ReadCommitted* : lorsque le niveau d'isolement a pour valeur *ReadCommitted*, seuls les changements validés apportés par les autres sont visibles. Bien que ce paramètre empêche votre transaction de voir les changements non validés susceptibles d'être annulés, vous pouvez obtenir une vue incohérente de l'état de la base de données si une autre transaction est validée pendant le

processus de lecture. Ce niveau est disponible pour toutes les transactions à l'exception des transactions locales gérées par le BDE.

• *RepeatableRead* : lorsque le niveau d'isolement a pour valeur *RepeatableRead*, votre transaction est en mesure de voir un état cohérent des données de la base de données. Votre transaction voit une seule capture instantanée des données. Elle ne peut pas voir les changements de données ultérieurs apportés par d'autres transactions simultanées, mêmes si elles sont validées. Ce niveau d'isolement garantit qu'après la lecture d'un enregistrement par la transaction, la vue de cet enregistrement ne changera pas. C'est le niveau où votre transaction est la mieux isolée des changements apportés par d'autres transaction. Ce niveau n'est pas disponible sur certains serveurs, tels que Sybase et MS-SQL, ni pour les transactions locales gérées par le BDE.

En outre, *TSQLConnection* vous permet d'adapter les niveaux d'isolement aux bases de données. Les niveaux d'isolement personnalisés sont définis par le pilote *dbExpress*. Reportez-vous à la documentation du pilote pour plus d'informations.

**Remarque** Pour une description détaillée de la mise en œuvre de chaque niveau d'isolement, reportez-vous à la documentation de votre serveur.

> *TDatabase* et *TADOConnection* vous permettent de spécifier le niveau d'isolement des transactions par le biais de la propriété *TransIsolation*. Lorsque vous attribuez à *TransIsolation* une valeur non prise en charge par le serveur de bases de données, vous obtenez le niveau d'isolement immédiatement supérieur (éventuellement disponible). En l'absence de niveau supérieur, le composant connexion déclenche une exception en cas de tentative de démarrage d'une transaction.

> Lorsque vous utilisez *TSQLConnection*, le niveau d'isolement des transactions est contrôlé par le champ *IsolationLevel* du descripteur de transaction.

Lorsque vous utilisez InterBase Express, le niveau d'isolement des transactions est contrôlé par un paramètre de transaction.

# **Envoi de commandes au serveur**

Tous les composants connexion de base de données, à l'exception de *TIBDatabase*, permettent d'exécuter des instructions SQL sur le serveur associé en appelant la méthode *Execute*. Bien que la méthode *Execute* puisse renvoyer un curseur lorsque l'instruction est une instruction SELECT, cette utilisation n'est pas recommandée. La meilleure façon d'exécuter des instructions qui renvoient des données consiste à utiliser un ensemble de données.

La méthode *Execute* est très pratique pour exécuter des instructions SQL simples qui ne renvoient pas d'enregistrements. Parmi ces instructions figurent les instructions DDL (Data Definition Language, langage de définition de données), qui manipulent ou créent des métadonnées de base de données, telles que CREATE INDEX, ALTER TABLE et DROP DOMAIN. Certaines instructions SQL DML (Data Manipulation Language, langage de manipulation de données) ne

renvoient pas non plus d'ensemble de résultat. Les instructions DML réalisant une action sur des données mais ne renvoyant pas d'ensemble de résultat sont les suivantes : INSERT, DELETE et UPDATE.

La syntaxe de la méthode *Execute* dépend du type de connexion :

- Dans le cas de *TDatabase*, *Execute* possède quatre paramètres : une chaîne qui spécifie une instruction SQL unique à exécuter, un objet *TParams* qui fournit toutes les valeurs de paramètre de l'instruction, une valeur booléenne qui indique si l'instruction doit être placée en mémoire cache en vue d'un appel ultérieur et un pointeur vers un curseur BDE pouvant être renvoyé (il est recommandé d'indiquer nil).
- Dans le cas de *TADOConnection*, il existe deux versions de la méthode *Execute.*  La première possède une valeur WideString qui spécifie l'instruction SQL et un second paramètre qui désigne un ensemble d'options qui déterminent si l'instruction est exécutée de façon asynchrone et si elle renvoie des enregistrements. Cette première syntaxe renvoie une interface pour les enregistrements renvoyés. La seconde syntaxe possède une valeur WideString qui spécifie l'instruction SQL, un deuxième paramètre qui renvoie le nombre d'enregistrements affectés par l'exécution de l'instruction et un troisième qui désigne des options, telles que l'exécution ou non de l'instruction de façon asynchrone. Aucune des syntaxes ne permet la transmission de paramètres.
- Dans le cas de *TSQLConnection*, *Execute* possède trois paramètres : une chaîne qui spécifie une instruction SQL unique à exécuter, un objet *TParams* qui fournit les valeurs de paramètre de cette instruction et un pointeur qui peut recevoir un objet *TCustomSQLDataSet* créé pour renvoyer les enregistrements.
- **Remarque** *Execute* ne peut exécuter qu'une instruction SQL en même temps. A la différence des utilitaires de script SQL, un seul appel d'*Execute* ne permet pas d'exécuter plusieurs instructions SQL. Pour ce faire, appelez *Execute* autant de fois que nécessaire.

Il est relativement facile d'exécuter une instruction ne comprenant aucun paramètre. Par exemple, le code suivant exécute une instruction CREATE TABLE (DDL) sans aucun paramètre sur un composant *TSQLConnection* :

```
procedure TForm1.CreateTableButtonClick(Sender: TObject);
var
  SQLstmt: String;
begin
  SQLConnection1.Connected := True;
  SQLstmt := 'CREATE TABLE NewCusts ' +
    \left( \begin{array}{cc} t & t \\ t & + \end{array} \right)' CustNo INTEGER, ' +
    ' Company CHAR(40), ' +
    ' State CHAR(2), ' +
    ' PRIMARY KEY (CustNo) ' +
    ')';
  SQLConnection1.Execute(SQLstmt, nil, nil);
end;
```
Pour utiliser des paramètres, vous devez créer un objet *TParams*. Pour chaque valeur de paramètre, utilisez la méthode *TParams.CreateParam* afin d'ajouter un objet *TParam*. Ensuite, utilisez les propriétés de *TParam* pour décrire le paramètre et définir sa valeur.

Ce processus est illustré dans l'exemple suivant, qui utilise *TDatabase* pour exécuter une instruction INSERT. L'instruction INSERT possède un paramètre unique nommé : *StateParam*. Un objet *TParams* (appelé *stmtParams*) est créé afin de fournir la valeur "CA" pour ce paramètre.

```
procedure TForm1.INSERT_WithParamsButtonClick(Sender: TObject);
var
  SQLstmt: String;
  stmtParams: TParams;
begin
 stmtParams := TParams.Create;
  try
    Database1.Connected := True;
    stmtParams.CreateParam(ftString, 'StateParam', ptInput);
    stmtParams.ParamByName('StateParam').AsString := 'CA';
    SQLstmt := 'INSERT INTO "Custom.db" '+
      '(CustNo, Company, State) ' +
      'VALUES (7777, "Robin Dabank Consulting", :StateParam)';
    Database1.Execute(SQLstmt, stmtParams, False, nil);
  finally
    stmtParams.Free;
  end;
end;
```
Si l'instruction SQL comprend un paramètre mais que vous ne fournissez pas d'objet *TParam* pour indiquer sa valeur, l'instruction SQL peut générer une erreur lors de son exécution (cela dépend du type de la base de données utilisée). Si un objet *TParam* est fourni alors qu'aucun paramètre ne lui correspond dans l'instruction SQL, une exception est déclenchée lorsque l'application tente d'utiliser le *TParam*

# **Utilisation d'ensembles de données associés**

Tous les composants connexion de base de données gèrent une liste de tous les ensembles de données qui les utilisent pour se connecter à une base de données. Par exemple, un composant connexion utilise cette liste pour fermer tous les ensembles de données lorsqu'il ferme la connexion à la base de données.

Vous pouvez également utiliser cette liste pour effectuer des opérations sur tous les ensembles de données utilisant un composant connexion spécifique pour se connecter à une base de données particulière.

# **Fermeture d'ensembles de données sans déconnexion du serveur**

Le composant connexion ferme automatiquement tous les ensembles de données lorsque vous fermez sa connexion. Toutefois, les ensembles de données doivent parfois être fermés sans pour autant mettre fin à la connexion au serveur de base de données.

Pour fermer tous les ensembles de données ouverts sans provoquer la déconnexion du serveur, vous pouvez utiliser la méthode *CloseDataSets*.

Dans le cas de *TADOConnection* et *TIBDatabase*, l'appel de *CloseDataSets* laisse toujours la connexion ouverte. Dans le cas de *TDatabase* et *TSQLConnection*, vous devez également attribuer à la propriété *KeepConnection* la valeur *True*.

# **Déplacement parmi les ensembles de données associés**

Pour effectuer une opération sur tous les ensembles de données utilisant un composant connexion (autre que leur fermeture), utilisez les propriétés *DataSets* et *DataSetCount*. *DataSets* est un tableau indicé de tous les ensembles de données liés au composant connexion. Pour tous les composants connexion, à l'except de *TADOConnection*, cette liste ne comprend que les ensembles de données actifs. *TADOConnection* répertorie également les ensembles de données inactifs. *DataSetCount* représente le nombre d'ensembles de données dans le tableau.

**Remarque** Lorsque vous utilisez un ensemble de données client spécialisé pour placer les mises à jour en mémoire cache (par opposition à l'ensemble de données client générique *TClientDataSet*), la propriété *DataSets* comprend l'ensemble de données interne détenu par l'ensemble de données client, non celui-ci.

> Vous pouvez utiliser *DataSets* avec *DataSetCount* pour effectuer un cycle sur tous les ensembles de données actuellement actifs depuis votre code. Par exemple, le code suivant parcourt tous les ensembles de données actifs et désactive tous les contrôles qui utilisent les données qu'ils fournissent :

```
var
  I: Integer;
begin
 with MyDBConnection do
  begin
    for I := 0 to DataSetCount - 1 do
      DataSets[I].DisableControls;
  end;
end;
```
**Remarque** *TADOConnection* gère les objets commande ainsi que les ensembles de données. A l'image des ensembles de données, vous pouvez parcourir les objets commande, à l'aide des propriétés *Commands* et *CommandCount*.

# **Obtention de métadonnées**

Tous les composants connexion de base de données peuvent extraire du serveur de bases de données des listes de métadonnées, bien que le type des métadonnées extraites est variable. Les méthodes qui extraient les métadonnées remplissent une liste de chaînes avec les noms de différentes entités disponibles sur le serveur. Vous pouvez alors utiliser ces informations pour, par exemple, permettre aux utilisateurs de sélectionner une table dynamiquement à l'exécution.

Vous pouvez utiliser un composant *TADOConnection* pour extraire les métadonnées des tables et procédures stockées disponibles sur le stockage de données ADO. Vous pouvez alors utiliser ces informations pour, par exemple, permettre aux utilisateurs de sélectionner une table ou procédure stockée dynamiquement à l'exécution.

### **Enumération des tables disponibles**

La méthode *GetTableNames* copie une liste des noms de tables dans un objet liste de chaînes existant. Cela permet, par exemple, de remplir une boîte liste avec des noms de table, grâce à laquelle l'utilisateur pourra choisir la table qu'il souhaite ouvrir. La ligne suivante remplit une boîte liste avec le nom de toutes les tables de la base de données :

MyDBConnection.GetTableNames(ListBox1.Items, False);

*GetTableNames* possède deux paramètres : la liste de chaînes à remplir avec les noms de table et une valeur booléenne qui indique si la liste doit comprendre les tables système ou les tables ordinaires. Notez que, tous les serveurs n'utilisant pas des tables système pour stocker les métadonnées, la demande de tables système peut aboutir à la génération d'une liste vide.

**Remarque** Pour la plupart des composants connexion de base de données, *GetTableNames* renvoie la liste de toutes les tables non-système disponibles lorsque le second paramètre a pour valeur *False*. Dans le cas de *TSQLConnection*, toutefois, vous contrôlez plus facilement les types ajoutés à la liste lorsque vous ne récupérez pas uniquement les noms de tables système. Lorsque vous utilisez *TSQLConnection*, les types de noms ajoutés à la liste sont contrôlés par la propriété *TableScope*. *TableScope* indique si la liste doit contenir tout ou partie des éléments suivants : tables ordinaires, tables système, synonymes et vues.

## **Enumération des champs d'une table**

La méthode *GetFieldNames* remplit une liste de chaînes existante avec les noms de tous les champs (colonnes) d'une table spécifiée. *GetFieldNames* possède deux paramètres, le nom de la table dont vous souhaitez énumérer les champs et une liste de chaînes existante à remplir avec les noms de champ :

MyDBConnection.GetFieldNames('Employee', ListBox1.Items);

# **Enumération des procédures stockées disponibles**

Pour obtenir une liste de toutes les procédures stockées de la base de données, utilisez la méthode *GetProcedureNames*. Cette méthode accepte un seul paramètre, une liste de chaînes existante à remplir :

MyDBConnection.GetProcedureNames(ListBox1.Items);

**Remarque** *GetProcedureNames* est uniquement disponible pour *TADOConnection* et *TSQLConnection*.

# **Enumération des index disponibles**

Pour obtenir la liste de tous les index d'une table spécifique, utilisez la méthode *GetIndexNames*. Cette méthode prend en compte deux paramètres, la table dont vous souhaitez connaître les index et une liste de chaînes existante à remplir :

SQLConnection1.GetIndexNames('Employee', ListBox1.Items);

**Remarque** *GetIndexNames* est uniquement disponible pour *TSQLConnection*, bien que la plupart des ensembles de type table possèdent une méthode équivalente.

# **Enumération des paramètres de procédure stockée**

Pour obtenir la liste de tous les paramètres d'une procédure stockée spécifique, utilisez la méthode *GetProcedureParams*. *GetProcedureParams* remplit un objet *TList* avec les pointeurs des enregistrements des descriptions de paramètres, dans lequel chaque enregistrement décrit un paramètre d'une procédure stockée spécifiée, notamment ses nom, index, type de paramètre, type de champ, etc.

*GetProcedureParams* accepte deux paramètres, le nom de la procédure stockée et un objet *TList* existant :

SQLConnection1.GetProcedureParams('GetInterestRate', List1);

Pour convertir les descriptions de paramètre ajoutées à la liste en l'objet plus courant *TParams*, appelez la procédure globale *LoadParamListItems*. *GetProcedureParams* allouant dynamiquement les différents enregistrements, votre application doit les libérer lorsqu'elle n'a plus besoin des informations. La routine globale *FreeProcParams* peut effectuer cette opération.

**Remarque** *GetProcedureParams* est uniquement disponible pour *TSQLConnection*.

# **Chapitre 24**

# **Présentation des ensembles de données**

L'unité fondamentale pour accéder aux données est la famille d'objets ensemble de données. Les applications utilisent des ensembles de données pour tous les accès aux bases de données. Un objet ensemble de données représente un ensemble d'enregistrements d'une base de données organisé en une table logique. Ces enregistrements peuvent être issus d'une seule table de base de données ou peuvent représenter les résultats de l'exécution d'une requête ou d'une procédure stockée.

Tous les objets ensemble de données utilisés dans des applications de bases de données descendent de *TDataSet* et héritent des champs de données, propriétés, méthodes et événements de cette classe. Ce chapitre décrit les fonctionnalités de *TDataSet* héritées par les objets ensemble de données utilisés dans les applications de bases de données. Avant d'utiliser tout objet de base de données, vous devez avoir assimilé ces fonctionnalités partagées.

*TDataSet* est un ensemble de données virtuel, ce qui signifie que la plupart de ses propriétés et méthodes sont déclarées comme **virtual** ou **abstract**. Une *méthode virtuelle* est une déclaration de fonction ou de procédure dont l'implémentation est redéfinie par les objets descendants. Une *méthode abstraite* est une fonction ou une procédure sans véritable implémentation. La déclaration est un prototype qui décrit une méthode (ainsi que ses paramètres et le type renvoyé, le cas échéant) devant être implémentée dans tous les objets ensemble de données descendants (l'implémentation peut être différente pour chaque ensemble de données).

Etant donné que *TDataSet* contient des méthodes **abstraites**, vous ne pouvez pas l'utiliser directement dans une application sans générer d'erreur d'exécution. A la place, soit vous créez des instances des descendants de *TDataSet* intégrés et les utilisez dans votre application, soit vous dérivez votre propre objet ensemble de données depuis *TDataSet* ou depuis ses descendants et écrivez des implémentations pour toutes ses méthodes **abstract**.

*TDataSet* définit la plupart des fonctionnalités communes à tous les objets ensemble de données. Ainsi, *TDataSet* définit la structure de base de tous les ensembles de données : un tableau de composants *TField* qui correspond aux colonnes d'une ou de plusieurs tables de base de données, aux champs de référence ou aux champs calculés fournis par votre application. Pour plus d'informations sur les composants *TField*, voir [Chapitre 25, "Manipulation des](#page-594-0)  [composants champ".](#page-594-0)

Ce chapitre décrit l'utilisation des fonctionnalités de base de données courantes associées à *TDataSet*. Gardez cependant à l'esprit que, bien que *TDataSet* introduise les méthodes liées à ces fonctionnalités, tous les objets dépendants de *TDataSet* ne les implémentent pas. En particulier, les ensembles de données unidirectionnels n'en implémentent qu'un sous-ensemble limité.

# **Utilisation des descendants de TDataSet**

*TDataSet* a plusieurs descendants immédiats, chacun correspondant à un différent mécanisme d'accès aux données. Vous ne travaillez pas directement avec ces descendants. Au lieu de cela, chaque descendant introduit les propriétés et les méthodes permettant d'utiliser un mécanisme d'accès aux données particulier. Ces propriétés et méthodes sont alors exposées par les classes descendantes adaptées aux différents types de données serveur. Les descendants immédiats de *TDataSet* sont

- *TBDEDataSet*, qui utilise le moteur BDE (Borland Database Engine) pour communiquer avec le serveur de base de données. Les descendants de *TBDEDataSet* que vous utilisez sont *TTable*, *TQuery*, *TStoredProc* et *TNestedTable*. Les fonctionnalités uniques des ensembles de données basés sur le BDE sont décrites dans le [Chapitre 26, "Utilisation du moteur de bases](#page-626-0)  [de données Borland".](#page-626-0)
- *TCustomADODataSet*, qui utilise les ADO (objets de données ActiveX) pour communiquer avec un datastore OLEDB. Les descendants de *TCustomADODataSet* que vous utilisez sont *TADODataSet*, *TADOTable*, *TADOQuery* et *TADOStoredProc*. Les fonctionnalités uniques des ensembles de données basés sur les ADO sont décrites dans le [Chapitre 27, "Utilisation](#page-690-0)  [des composants ADO".](#page-690-0)
- *TCustomSQLDataSet*, qui utilise dbExpress pour communiquer avec un serveur de base de données. Les descendants de *TCustomSQLDataSet* que vous utilisez sont *TSQLDataSet*, *TSQLTable*, *TSQLQuery* et *TSQLStoredProc*. Les fonctionnalités uniques des ensembles de données dbExpress sont décrites dans le [Chapitre 28, "Utilisation d'ensembles de données unidirectionnels".](#page-712-0)
- *TIBCustomDataSet*, qui communique directement avec un serveur de base de données InterBase. Les descendants de *TIBCustomDataSet* que vous utilisez sont *TIBDataSet*, *TIBTable*, *TIBQuery* et *TIBStoredProc*.
- *TCustomClientDataSet*, qui représente les données d'un autre composant ensemble de données ou les données d'un fichier dédié sur disque. Les descendants de *TCustomClientDataSet* que vous utilisez sont *TClientDataSet*,

qui peut se connecter à un ensemble de données externe (source), et les ensembles de données client spécifiques à un mécanisme d'accès aux données (*TBDEClientDataSet, TSimpleDataSet* et *TIBClientDataSet*), qui utilisent un ensemble de données source interne. Les fonctionnalités uniques des ensembles de données client sont décrites dans le [Chapitre 29, "Utilisation](#page-734-0)  [d'ensembles de données client".](#page-734-0)

Les avantages et inconvénients des divers mécanismes d'accès aux données employés par ces descendants de *TDataSet* sont décrits dans ["Utilisation des](#page-430-0)  [bases de données"](#page-430-0) à la page 19-1.

En plus des ensembles de données intégrés, vous pouvez créer vos propres descendants *TDataSet* personnalisés, par exemple pour fournir des données à partir d'un processus autre qu'un serveur de base de données, comme une feuille de calcul. L'écriture d'ensembles de données personnalisés vous offre la souplesse de gérer les données avec la méthode de votre choix tout en continuant d'utiliser les contrôles données de la VCL pour construire votre interface utilisateur. Pour plus d'informations sur la création de composants personnalisés, voir le *Guide du concepteur de composants*, Chapitre 1, "Présentation générale de la création d'un composant".

Bien que chaque descendant de *TDataSet* ait ses propres propriétés et méthodes uniques, certaines des propriétés et méthodes introduites par les classes descendantes sont les mêmes que celles introduites par d'autres classes descendantes utilisant un autre mécanisme d'accès aux données. Par exemple, il y a des similitudes entre les divers composants "table" (*TTable*, *TADOTable*, *TSQLTable* et *TIBTable*). Pour plus d'informations sur les points communs des descendants de *TDataSet*, voir ["Types d'ensembles de données"](#page-556-0) à la page 24-27.

# **Détermination des états d'un ensemble de données**

L'*état*, ou le *mode*, d'un ensemble de données détermine les opérations possibles sur ses données. Par exemple, quand un ensemble de données est fermé, son état devient *dsInactive*, ce qui signifie que rien ne peut affecter ses données. Au moment de l'exécution, vous pouvez examiner la propriété en lecture seule *State* de l'ensemble de données, pour déterminer son état en cours. Le tableau suivant récapitule les valeurs possibles de la propriété *State* et leur signification :

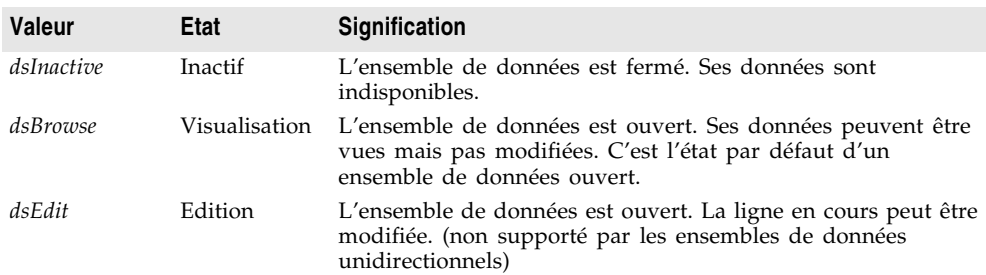

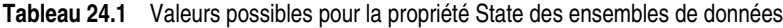

| <b>Valeur</b>  | <b>Etat</b>                        | Signification                                                                                                    |
|----------------|------------------------------------|----------------------------------------------------------------------------------------------------|
| dsInsert       | Insertion                          | L'ensemble de données est ouvert. Une nouvelle ligne peut<br>être insérée. (non supporté par les ensembles de données<br>unidirectionnels)                                                                                                    |
| dsSetKey       | Indexation<br>(SetKey)             | L'ensemble de données est ouvert. Active la définition de<br>portées et de valeurs clé pour les opérations portant sur des<br>portées et les opérations GotoKey. (non supporté par tous les<br>ensembles de données)                                              |
| dsCalcFields   | Champs<br>calculés<br>(CalcFields) | L'ensemble de données est ouvert. Indique qu'un événement<br>OnCalcFields est en cours. Interdit toute modification de<br>champ non calculé.                                                                                                    |
| dsCurValue     | CurValue                           | L'ensemble de données est ouvert. Indique que la propriété<br>CurValue des champs est lue par un gestionnaire<br>d'événement qui répond aux erreurs en appliquant des mises<br>à jour en mémoire cache.                                                           |
| dsNewValue     | NewValue                           | L'ensemble de données est ouvert. Indique que la propriété<br>NewValue des champs est lue par un gestionnaire<br>d'événement qui répond aux erreurs en appliquant des mises<br>à jour en mémoire cache.                                                           |
| dsOldValue     | OldValue                           | L'ensemble de données est ouvert. Indique que la propriété<br>OldValue des champs est lue par un gestionnaire<br>d'événement qui répond aux erreurs en appliquant des mises<br>à jour en mémoire cache.                                                           |
| dsFilter       | Filtrage                           | L'ensemble de données est ouvert. Indique qu'une opération<br>de filtrage est en cours. Un ensemble de données restreint<br>peut être visualisé, sans qu'aucune donnée ne puisse être<br>changée. (non supporté par les ensembles de données<br>unidirectionnels) |
| dsBlockRead    | Lecture de<br>bloc                 | L'ensemble de données est ouvert. Les contrôles orientés<br>données ne sont pas mis à jour et les événements ne sont pas<br>déclenchés lorsque l'enregistrement en cours est modifié.                                                                             |
| dsInternalCalc | Calcul<br>interne                  | L'ensemble de données est ouvert. Un événement<br>OnCalcFields est en cours pour des valeurs calculées stockées<br>avec l'enregistrement. (uniquement pour les ensembles de<br>données client)                                                                    |
| dsOpening      | Ouverture                          | DataSet est en cours d'ouverture mais n'a pas terminé. Cet<br>état arrive quand l'ensemble de données est ouvert pour une<br>lecture asynchrone.                                                                                                    |

**Tableau 24.1** Valeurs possibles pour la propriété State des ensembles de données (suite)

En général, une application vérifie l'état de l'ensemble de données pour déterminer le moment d'effectuer certaines opérations. Par exemple, vous pouvez chercher l'état *dsEdit* ou *dsInsert* pour savoir s'il faut valider les mises à jour.

**Remarque** A chaque fois que l'état d'un ensemble de données change, l'événement *OnStateChange* est appelé pour tous les composants source de données associés. Pour plus d'informations concernant les composants source de données et sur *OnStateChange*, voir ["Réponse aux modifications effectuées par le biais de la](#page-452-0)  [source de données"](#page-452-0) à la page 20-5.

# **Ouverture et fermeture des ensembles de données**

Pour lire ou écrire des données dans un ensemble de données, une application doit d'abord l'ouvrir. Il y a deux moyens de procéder,

• Définir la propriété *Active* de l'ensemble de données par *True*, soit dans l'inspecteur d'objets à la conception, soit dans le code à l'exécution :

```
CustTable.Active := True;
```
• Appeler la méthode *Open* de l'ensemble de données au moment de l'exécution,

CustQuery.Open;c

Lorsque vous ouvrez l'ensemble de données, celui-ci reçoit d'abord un événement *BeforeOpen*, puis il ouvre un curseur, se remplit lui-même de données et, enfin, reçoit un événement *AfterOpen*.

L'ensemble de données qui vient d'être ouvert est en mode visualisation, ce qui veut dire que votre application peut lire des données et naviguer dans cet ensemble de données.

Il y a deux façons de fermer un ensemble de données :

• Définir la propriété *Active* de l'ensemble de données par *False*, soit dans l'inspecteur d'objets à la conception, soit dans le code à l'exécution :

CustQuery.Active := False;

• Appeler la méthode *Close* de l'ensemble de données au moment de l'exécution,

CustTable.Close;

De même que l'ensemble de données reçoit les événements *BeforeOpen* et *AfterOpen* quand vous l'ouvrez, il reçoit les événements *BeforeClose* et *AfterClose* quand vous le fermez. Ces gestionnaires répondent à la méthode *Close* d'un ensemble de données. Vous pouvez utiliser ces événements, par exemple, pour inviter l'utilisateur à valider les modifications en attente ou à les annuler avant de fermer l'ensemble de données. Le code suivant illustre un tel gestionnaire :

```
procedure TForm1.CustTableVerifyBeforeClose(DataSet: TDataSet);
begin
  if (CustTable.State in [dsEdit, dsInsert]) then begin
    case MessageDlg('Emettre les modifications avant de fermer?', 
mtConfirmation, mbYesNoCancel, 0) of
     mrYes: CustTable.Post; { enregistrer les modifications }
     mrNo: CustTable.Cancel; { abandonner les modifications }
     mrCancel: Abort; { annuler la fermeture de l'ensemble de données }
   end;
  end;
end;
```
**Remarque** Pour changer certaines propriétés de l'ensemble de données, il est parfois nécessaire de le fermer au préalable. C'est le cas, par exemple, de la propriété *TableName* d'un composant *TTable*. Lorsque vous rouvrez l'ensemble de données, la nouvelle valeur de propriété prend effet.

# **Navigation dans les ensembles de données**

Chaque ensemble de données actif dispose d'un *curseur* qui pointe sur la ligne en cours dans l'ensemble de données. Ce sont les valeurs de champ de cette *ligne en cours* qui apparaissent dans les contrôles à champ unique, orientés données d'une fiche, comme *TDBEdit*, *TDBLabel* et *TDBMemo*. Si l'ensemble de données prend en charge l'édition, l'enregistrement en cours contient les valeurs qui sont manipulables par des méthodes d'édition, d'insertion et de suppression.

Vous pouvez changer de ligne en cours en déplaçant le curseur pour le faire pointer sur une autre ligne. Le tableau suivant dresse la liste des méthodes pouvant être utilisées dans le code d'une application, pour se déplacer vers d'autres enregistrements.

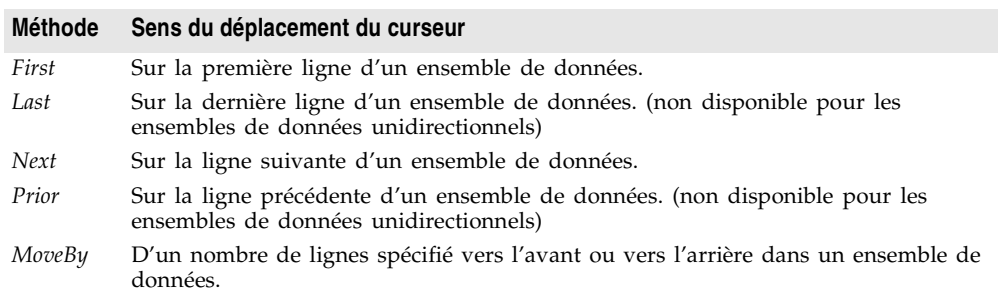

**Tableau 24.2** Méthodes de navigation relatives aux ensembles de données

Le composant visuel, orienté données, *TDBNavigator*, encapsule ces méthodes sous la forme de boutons sur lesquels l'utilisateur peut cliquer pour se déplacer parmi les enregistrements lors de l'exécution. Pour plus d'informations sur le composant navigateur, voir ["Navigation et manipulation d'enregistrements"](#page-480-0) à la [page 20-33.](#page-480-0)

Chaque fois que vous changez l'enregistrement en cours à l'aide d'une de ces méthodes (ou d'une autre méthode de navigation basée sur un critère de recherche), l'ensemble de données reçoit deux événements : *BeforeScroll* (avant de quitter l'enregistrement en cours) et *AfterScroll* (après avoir atteint le nouvel enregistrement). Vous pouvez utiliser ces événements pour mettre à jour votre interface utilisateur (par exemple, pour mettre à jour une barre d'état qui donne des informations sur l'enregistrement en cours).

*TDataSet* définit deux propriétés booléennes qui donnent des indications utiles pour parcourir les enregistrements d'un ensemble de données.

| Propriété                   | <b>Description</b>                                                                                    |
|-----------------------------|----------------------------------------------------------------------------------------------------|
| Bof (Début de fichier)      | True : le curseur se trouve sur la première ligne de l'ensemble de<br>données.                        |
|                             | False : le curseur n'est pas répertorié comme étant sur la première<br>ligne de l'ensemble de données |
| <i>Eof</i> (Fin de fichier) | True : le curseur se trouve sur la dernière ligne de l'ensemble de<br>données.                        |
|                             | False : le curseur n'est pas répertorié comme étant sur la première<br>ligne de l'ensemble de données |

**Tableau 24.3** Propriétés de navigation des ensembles de données

# **Utilisation des méthodes First et Last**

La méthode *First* place le curseur sur la première ligne d'un ensemble de données et définit la propriété *Bof* par *True*. Si le curseur est déjà sur la première ligne, *First* n'a aucun effet.

Par exemple, le code suivant permet d'aller sur le premier enregistrement de *CustTable* :

CustTable.First;

La méthode *Last* place le curseur sur la première ligne d'un ensemble de données et définit la propriété *Eof* par *True*. Si le curseur est déjà sur la dernière ligne, *Last* n'a aucun effet.

Le code suivant permet d'aller sur le dernier enregistrement de *CustTable* :

CustTable.Last;

- **Remarque** La méthode *Last* déclenche une exception dans les ensembles de données unidirectionnels.
- **Astuce** Bien qu'il puisse exister de nombreuses raisons pour aller sur la première ou sur la dernière ligne d'un ensemble de données sans que l'utilisateur n'intervienne, vous pouvez offrir à ce dernier la possibilité de naviguer parmi les enregistrements en utilisant le composant*TDBNavigator*. Le composant navigateur contient des boutons qui, s'ils sont actifs et visibles, permettent à l'utilisateur d'aller sur la première ou la dernière ligne de l'ensemble de données actif. Les événements *OnClick* de ces boutons appellent les méthodes *First* et *Last* de l'ensemble de données. Pour plus d'informations concernant le fonctionnement du composant navigateur, voir ["Navigation et manipulation d'enregistrements"](#page-480-0) à [la page 20-33.](#page-480-0)

# **Utilisation des méthodes Next et Prior**

La méthode *Next* déplace le curseur d'une ligne en avant dans l'ensemble de données et définit la propriété *Bof* par *False* si l'ensemble de données n'est pas vide. Si le curseur se trouve déjà sur la dernière ligne de l'ensemble de données, lorsque vous appelez *Next*, celle-ci n'a aucun effet.

Par exemple, le code suivant provoque le déplacement du curseur sur le prochain enregistrement de *CustTable* :

```
CustTable.Next;
```
La méthode *Prior* déplace le curseur d'une ligne vers l'arrière dans l'ensemble de données non vide en mettant la propriété *Eof* à *False*. Si le curseur se trouve déjà sur la première ligne de l'ensemble de données lorsque vous appelez *Prior*, celle-ci n'a aucun effet.

Par exemple, le code suivant permet d'aller sur l'enregistrement précédent de *CustTable* :

CustTable.Prior;

**Remarque** La méthode *Prior* déclenche une exception dans les ensembles de données unidirectionnels.

# **Utilisation de la méthode MoveBy**

*MoveBy* vous permet de spécifier le nombre de lignes du déplacement du curseur dans l'ensemble de données, vers l'avant ou vers l'arrière. Le déplacement se fait par rapport à la position de l'enregistrement en cours au moment où *MoveBy* est appelée. *MoveBy* définit également les propriétés *Bof* et *Eof* de l'ensemble de données.

Cette fonction accepte un paramètre entier qui indique le nombre d'enregistrements parcourus lors du déplacement. Un entier positif indique un déplacement vers l'avant et un entier négatif, un déplacement vers l'arrière.

**Remarque** La méthode *MoveBy* déclenche une exception dans les ensembles de données unidirectionnels si vous utilisez un argument négatif.

> *MoveBy* renvoie le nombre de lignes effectivement parcourues. Si le déplacement voulu va au-delà du début ou de la fin de l'ensemble de données, le nombre de lignes renvoyées par *MoveBy* sera différent de celui voulu pour le déplacement. C'est parce que *MoveBy* s'arrête quand il atteint le premier ou le dernier enregistrement de l'ensemble de données.

> Le code suivant provoque un déplacement de deux enregistrements vers l'arrière dans *CustTable* :

CustTable.MoveBy(-2);

**Remarque** Si votre application utilise *MoveBy* dans un environnement de base de données multi-utilisateur, ne perdez pas de vue que les ensembles de données sont fluides. Un enregistrement qui se trouvait cinq enregistrements en arrière il y a un instant, peut se retrouver maintenant quatre, six ou même un nombre d'enregistrements inconnu en arrière si plusieurs utilisateurs accèdent simultanément à la base de données et font des modifications.

# **Utilisation des propriétés Eof et Bof**

Les deux propriétés *Eof* (fin de fichier) et *Bof* (début de fichier), accessibles en lecture et à l'exécution uniquement, sont utiles pour parcourir tous les enregistrements d'un ensemble de données.

### **Eof**

Quand la valeur de *Eof* est *True*, cela indique que le curseur se trouve sans équivoque sur la dernière ligne de l'ensemble de données. *Eof* passe à *True* quand une application :

- Ouvre un ensemble de données vide.
- Réussit à appeler la méthode *Last* de l'ensemble de données.
- Appelle la méthode *Next* de l'ensemble de données et que son exécution échoue (car le curseur se trouve déjà sur la dernière ligne de l'ensemble de données).
- Appelle *SetRange* sur une portée ou un ensemble de données vide.

*Eof* vaut *False* dans tous les autres cas ; vous devez supposer que *Eof* vaut *False* sauf si l'une des conditions ci-dessus est vérifiée *et* si vous avez testé directement la valeur de la propriété.

Le test sur *Eof* se fait généralement dans une condition de boucle pour contrôler le processus itératif sur tous les enregistrements d'un ensemble de données. Si vous ouvrez un ensemble de données contenant plusieurs enregistrements (ou si vous appelez *First*) *Eof* vaut *False*. Pour parcourir un à un les enregistrements d'un ensemble de données, vous devez créer une boucle qui avance sur chaque enregistrement en appelant *Next*, et se termine quand *Eof* vaut *True*. *Eof* reste à *False* jusqu'à ce que vous appeliez *Next* alors que le curseur se trouve déjà sur le dernier enregistrement.

L'exemple suivant montre l'une des façons de programmer une boucle de traitement d'enregistrements pour un ensemble de données appelé *CustTable* :

```
CustTable.DisableControls;
try
 CustTable.First; { Se positionne sur le premier enregistrement ; Eof devient False }
 while not CustTable.Eof do { Boucle jusqu'à ce qu'Eof soit à true}
 begin
   { Le traitement de l'enregistrement se fait ici }
    \vdotsCustTable.Next; { Eof vaut false en cas de réussite; Eof vaut True si Next échoue sur
                     le dernier enregistrement }
 end;
finally
 CustTable.EnableControls;
```
- **end**;
- **Astuce** Cet exemple montre aussi comment désactiver puis réactiver des contrôles visuels, orientés données, rattachés à l'ensemble de données. Si vous désactivez les contrôles visuels pendant la durée de l'itération sur l'ensemble de données, le

traitement sera accéléré car votre application n'a pas à mettre à jour le contenu des contrôles au fur et à mesure de l'évolution de l'enregistrement en cours. Une fois l'itération achevée, les contrôles doivent être réactivés pour être mis à jour en fonction de la nouvelle ligne en cours. Notez que l'activation de contrôles visuels a lieu dans la clause **finally** d'une instruction **try...finally**. Cela garantit que les contrôles ne resteront pas désactivés, même si une exception termine le traitement de la boucle de façon prématurée.

### **Bof**

Quand la valeur de *Bof* est *True*, cela indique que le curseur se trouve sans équivoque sur la première ligne de l'ensemble de données. *Bof* passe à *True* quand une application :

- Ouvre un ensemble de données.
- Réussit à appeler la méthode *First* de l'ensemble de données.
- Appelle la méthode *Prior* de l'ensemble de données et que son exécution échoue car le curseur se trouve déjà sur la première ligne de l'ensemble de données
- Appelle *SetRange* sur une portée ou un ensemble de données vide.

*Bof* prend la valeur *False* dans tous les autres cas ; vous devez supposer que *Bof* vaut *False* sauf si l'une des conditions ci-dessus est vérifiée *et* si vous avez testé directement la valeur de la propriété.

Comme *Eof*, *Bof* peut se trouver dans une condition de boucle pour contrôler un processus itératif sur des enregistrements d'un ensemble de données. L'exemple suivant montre l'une des façons de programmer une boucle de traitement d'enregistrements pour un ensemble de données appelé *CustTable* :

```
CustTable.DisableControls; { accélère le traitement et empêche les rafraîchissements écran 
}
try
 while not CustTable.Bof do { boucle jusqu'à ce que Bof devienne True }
 begin
   { Le traitement de l'enregistrement se fait ici }
    \vdotsCustTable.Prior; { Bof vaut false en cas de réussite; Bof vaut True si Prior échoue sur
                       le premier enregistrement }
 end;
finally
 CustTable.EnableControls; { affiche la nouvelle ligne en cours dans les contrôles }
end;
```
# **Marquage d'enregistrements**

Outre la possibilité de se déplacer d'un enregistrement à un autre dans un ensemble de données (ou de se déplacer selon un nombre déterminé d'enregistrements), il est possible de marquer un emplacement particulier dans un ensemble de données de façon à y revenir rapidement le moment voulu.
*TDataSet* présente cette fonction sous la forme de la propriété *Bookmark* et de cinq méthodes de définition de signets.

*TDataSet* implémente des méthodes **virtuelles** de gestion des signets. Bien que ces méthodes garantissent que chaque objet ensemble de données dérivé de *TDataSet* renvoie une valeur si une méthode de signet est appelée, les valeurs renvoyées sont simplement des valeurs par défaut qui n'indiquent pas la position en cours. Les descendants de *TDataSet* ont des niveaux de support de signets différents. Les ensembles de données dbExpress ne supportent pas les signets. Les ensembles de données ADO peuvent prendre en charge les signets, en fonction des tables de la base de données sous-jacente. Les ensembles de données BDE, InterBase express et client prennent toujours en charge les signets.

#### **La propriété Bookmark**

La propriété *Bookmark* indique quel est le signet en cours dans votre application. *Bookmark* est une chaîne qui identifie le signet en cours. Tout nouveau signet ajouté devient le signet en cours.

#### **La méthode GetBookmark**

Pour créer un signet, vous devez déclarer une variable de type *TBookmark* dans votre application, puis appeler *GetBookmark* pour allouer un espace de stockage à la variable et définir sa valeur par un emplacement particulier dans l'ensemble de données. Le type *TBookmark* est un pointeur.

#### **Les méthodes GotoBookmark et BookmarkValid**

Lorsqu'un signet lui est transmis, *GotoBookmark* déplace le curseur de l'ensemble de données à l'emplacement du signet. Avant d'appeler *GotoBookmark*, vous pouvez appeler *BookmarkValid* pour déterminer si le signet pointe sur un enregistrement. *BookmarkValid* renvoie *True* si le signet pointe sur un enregistrement.

#### **La méthode CompareBookmarks**

*CompareBookmarks* peut être appelée pour voir si un signet sur lequel vous voulez vous déplacer est différent d'un autre signet ou du signet en cours. Si les deux signets font référence au même enregistrement (ou si tous les deux sont **nil**), *CompareBookmarks* renvoie 0.

#### **La méthode FreeBookmark**

*FreeBookmark* restitue la mémoire allouée à un signet lorsqu'il n'est plus nécessaire. Vous devez également appeler *FreeBookmark* avant de réutiliser un signet existant.

#### **Un exemple d'utilisation de signets**

Le code suivant illustre l'utilisation des signets :

```
procedure DoSomething (const Tbl: TTable)
var
```

```
Bookmark: TBookmark;
begin
  Bookmark := Tbl.GetBookmark; { alloue la mémoire et affecte une valeur }
  Tbl.DisableControls; { désactive l'affichage des enregistrements dans les contrôles
                        orientés données }
  try
    Tbl.First; { se déplace sur le premier enregistrement de la table }
    while not Tbl.Eof do {parcourt tous les enregistrements de la table }
    begin
     { insérez ici votre traitement }
      \vdotsTbl.Next;
    end;
  finally
    Tbl.GotoBookmark(Bookmark);
    Tbl.EnableControls; { réactive l'affichage des enregistrements dans les contrôles
                         orientés données, si nécessaire }
    Tbl.FreeBookmark(Bookmark); {restitue la mémoire allouée au signet }
  end;
end;
```
Avant d'entrer dans le processus de parcours des enregistrements, les contrôles sont désactivés. Même si une erreur se produit durant le balayage des enregistrements, la clause **finally** permet d'être sûr que les contrôles seront toujours réactivés et que le signet sera toujours restitué, même si la boucle se termine prématurément.

# **Recherche dans les ensembles de données**

Si un ensemble de données n'est pas unidirectionnel, vous pouvez effectuer la recherche en utilisant les méthodes *Locate* et *Lookup*. Ces méthodes autorisent des recherches dans tout type de colonne et dans tout ensemble de données.

**Remarque** Certains descendants de *TDataSet* offrent une famille supplémentaire de méthodes de recherche basées sur un index. Pour plus d'informations sur ces méthodes supplémentaires, voir ["Utilisation d'index pour chercher des](#page-561-0)  [enregistrements"](#page-561-0) à la page 24-32.

## **Utilisation de la méthode Locate**

*Locate* déplace le curseur sur la première ligne correspondant au critère de recherche spécifié. Dans sa forme la plus simple, vous transmettez à *Locate* le nom de la colonne de recherche, une valeur de champ pour établir la correspondance et un indicateur d'option qui spécifie si la recherche doit tenir compte des différences majuscules/minuscules et si elle utilise les correspondances de clés partielles. (Correspondances dans lesquelles la chaîne de critère peut se limiter à un préfixe de la valeur de champ.)

Par exemple, le code suivant déplace le curseur sur la première ligne de *CustTable* pour laquelle la valeur dans la colonne *Company* est "Professional Divers, Ltd." :

```
var
 LocateSuccess: Boolean;
 SearchOptions: TLocateOptions;
begin
  SearchOptions := [loPartialKey];
  LocateSuccess := CustTable.Locate('Company', 'Professional Divers, Ltd.', SearchOptions);
end;
```
Si *Locate* trouve une correspondance, le premier enregistrement contenant cette correspondance devient l'enregistrement en cours. *Locate* renvoie *True* si une correspondance est trouvée, *False* dans le cas contraire. Si la recherche échoue, l'enregistrement en cours reste le même.

Le vrai potentiel de *Locate* se manifeste quand vous effectuez une recherche sur plusieurs colonnes et que vous spécifiez plusieurs valeurs recherchées. Celles-ci sont des Variants, et vous pouvez donc spécifier des types de données différents pour vos critères de recherche. Pour spécifier plusieurs colonnes dans une chaîne de recherche, séparez les éléments de la chaîne par des points-virgules.

Les valeurs recherchées étant des Variants, pour transmettre plusieurs valeurs, vous devez soit transmettre un type tableau de Variants comme argument (par exemple, les valeurs renvoyées par la méthode *Lookup*), soit construire le tableau de Variants à la volée en utilisant la fonction *VarArrayOf*. Le code suivant illustre une recherche sur plusieurs colonnes faisant intervenir de multiples valeurs de recherche et utilisant les correspondances de clés partielles :

```
with CustTable do
 Locate('Company;Contact;Phone', VarArrayOf(['Sight Diver','P']), loPartialKey);
```
*Locate* utilise la méthode de recherche la plus rapide pour trouver les correspondances d'enregistrements. Si les colonnes de la recherche sont indexées et que l'index est compatible avec les options de recherche spécifiées, *Locate* utilise cet index.

### **Utilisation de la méthode Lookup**

La méthode *Lookup* recherche la première ligne qui correspond au critère de recherche. Si elle trouve une ligne correspondante, elle force le recalcul de tous les champs calculés et de tous les champs de référence associés à l'ensemble de données, puis elle renvoie un ou plusieurs champs de la ligne correspondante. *Lookup* ne déplace pas le curseur sur cette ligne ; elle ne fait que renvoyer certaines de ses valeurs.

Dans sa forme la plus simple, vous transmettez à *Lookup* le nom du champ de recherche, une valeur de champ pour établir la correspondance et le champ ou les champs à renvoyer. Par exemple, le code suivant recherche le premier enregistrement de *CustTable* pour laquelle la valeur dans le champ *Company* est Professional Divers, Ltd., puis renvoie le nom de la société, le nom du contact commercial et son numéro de téléphone :

```
var
  LookupResults: Variant;
begin
  LookupResults := CustTable.Lookup('Company', 'Professional Divers, Ltd.',
      'Company;Contact; Phone');
end;
```
*Lookup* renvoie les valeurs des champs spécifiés du premier enregistrement qu'elle trouve. Les valeurs sont renvoyées en tant que Variants. Si plusieurs valeurs ont été demandées, *Lookup* renvoie un tableau de Variants. S'il n'existe aucun enregistrement correspondant, *Lookup* renvoie un Variant Null. Pour plus d'informations concernant les tableaux de Variants, voir l'aide en ligne.

Le vrai potentiel de *Lookup* se manifeste quand vous effectuez une recherche sur plusieurs colonnes et que vous spécifiez plusieurs valeurs à rechercher. Pour spécifier des chaînes contenant plusieurs colonnes ou des champs de résultats, vous devez séparer les éléments de la chaîne par des points-virgules.

Les valeurs recherchées étant des Variants, pour transmettre plusieurs valeurs, vous devez soit transmettre un type tableau de Variants comme argument (par exemple, les valeurs renvoyées par la méthode *Lookup*), soit construire le tableau de Variants à la volée en utilisant la fonction *VarArrayOf*. Le code suivant illustre une recherche sur plusieurs colonnes :

```
var
  LookupResults: Variant;
begin
with CustTable do
  LookupResults := Lookup('Company; City', VarArrayOf(['Sight Diver', 'Christiansted']),
    'Company; Addr1; Addr2; State; Zip');
end;
```
Comme *Locate*, *Lookup* utilise la méthode de recherche la plus rapide pour trouver les correspondances d'enregistrements. Si les colonnes de la recherche sont indexées, *Lookup* utilise l'index.

# <span id="page-543-0"></span>**Affichage et édition d'ensembles de données en utilisant des filtres**

Il arrive souvent qu'une application ne s'intéresse qu'à un sous-ensemble d'enregistrements d'un ensemble de données. Par exemple, votre application peut souhaiter récupérer ou visualiser dans une base de données des clients les enregistrements des sociétés dont le siège se trouve en Californie, ou bien rechercher un enregistrement contenant un ensemble de valeurs de champ déterminé. Dans tous les cas, vous pouvez utiliser des filtres pour limiter l'accès d'une application à un sous-ensemble de tous les enregistrements de l'ensemble de données.

Avec des ensembles de données unidirectionnels, vous ne pouvez limiter les enregistrements de l'ensemble de données que par le biais d'une requête. Avec d'autres descendants de *TDataSet*, vous pouvez toutefois définir un sous-ensemble dans les données déjà extraites. Pour limiter l'accès d'une application à un sous-ensemble de tous les enregistrements de l'ensemble de données, vous pouvez utiliser des filtres.

Le filtre spécifie des conditions qu'un enregistrement doit satisfaire pour être affiché. Les conditions de filtre peuvent être stipulées dans la propriété *Filter* de l'ensemble de données ou codées dans son gestionnaire d'événement *OnFilterRecord*. Les conditions de filtre sont basées sur les valeurs contenues dans un nombre quelconque de champs d'un ensemble de données, que ces champs soient indexés ou non. Ainsi, pour ne visualiser que les enregistrements correspondant à des entreprises situées en Californie, un filtre simple consistera à rechercher les enregistrements contenant la valeur "CA" dans le champ Etat.

**Remarque** Les filtres sont appliqués à chaque enregistrement récupéré dans l'ensemble de données. Pour extraire des volumes importants de données, il est plus efficace d'utiliser une requête pour restreindre la récupération des enregistrements ou de définir une portée sur un ensemble de données client indexée plutôt que d'utiliser des filtres.

# **Activation et désactivation des filtres**

L'activation d'un filtre sur un ensemble de données est un processus qui se déroule en trois étapes :

- **1** Créer un filtre.
- **2** Définir des options de filtre pour les tests de filtres basés sur des chaînes, si nécessaire.
- **3** Initialiser la propriété *Filtered* à *True*.

Lorsque le filtrage est activé, seuls les enregistrements correspondant au critère de filtre sont disponibles pour une application. Le filtrage est toujours une condition temporaire. Vous pouvez désactiver le filtrage en définissant la propriété *Filtered* par *False*.

# **Création de filtres**

Les deux méthodes suivantes permettent de créer un filtre pour un ensemble de données :

- Spécifiez des conditions de filtre dans la propriété *Filter*. *Filter* est particulièrement utile pour créer et appliquer des filtres à l'exécution.
- Ecrivez un gestionnaire d'événement *OnFilterRecord* pour les conditions de filtre simples ou complexes. Avec *OnFilterRecord*, les conditions de filtre sont spécifiées en mode conception. A la différence de la propriété *Filter*, qui se limite à une seule chaîne contenant une logique de filtre, l'événement

*OnFilterRecord* peut utiliser la logique des branchements et des boucles pour créer des conditions de filtre multiniveaux et complexes.

Lorsque vous créez des filtres en utilisant la propriété *Filter*, votre application peut créer, modifier et appliquer des filtres dynamiquement (en réponse à des saisies utilisateur, par exemple). L'inconvénient est que les conditions de filtre doivent pouvoir s'exprimer dans une seule chaîne texte, ne peuvent pas utiliser des constructions à base de branchements ou de boucles, et que leurs valeurs ne peuvent être ni testées ni comparées à des valeurs ne figurant pas encore dans l'ensemble de données.

La puissance de l'événement *OnFilterRecord* réside dans la possibilité pour un filtre d'être complexe et variable, d'être basé sur plusieurs lignes de code utilisant des constructions de branchements et de boucles, et de pouvoir tester et comparer les valeurs de l'ensemble de données avec des valeurs figurant à l'extérieur de l'ensemble de données, comme le texte d'une zone de saisie. Le principal inconvénient de l'utilisation de *OnFilterRecord* est que le filtre doit être défini en mode conception et qu'il ne peut pas être modifié en réponse à des saisies utilisateur. Vous pouvez toutefois créer plusieurs gestionnaires de filtres et permuter de l'un à l'autre en réponse à certaines conditions d'application.

Les sections suivantes décrivent comment créer des filtres en utilisant la propriété *Filter* et le gestionnaire d'événement *OnFilterRecord*.

#### **Définition de la propriété Filter**

Pour créer un filtre en utilisant la propriété *Filter*, vous devez spécifier une chaîne contenant la condition de filtre comme valeur de cette propriété. Par exemple, l'instruction suivante crée un filtre qui a pour effet de tester le champ *State* d'un ensemble de données pour voir s'il contient une valeur correspondant à l'état de Californie :

```
Dataset1.Filter := 'State = ' + QuotedStr('CA');
```
La valeur de la propriété *Filter* peut aussi être définie à partir du texte saisi dans un contrôle. Par exemple, l'instruction suivante affecte le texte d'une zone de saisie à la propriété *Filter* :

Dataset1.Filter := Edit1.Text;

Vous pouvez aussi créer une chaîne à partir de texte codé en dur et de données saisies par l'utilisateur dans un contrôle :

```
Dataset1.Filter := 'State = ' + QuotedStr(Edit1.Text);
```
Les enregistrements vierges ne s'affichent que s'ils sont explicitement inclus dans le filtre :

```
Dataset1.Filter := 'State <> ''CA'' or State = BLANK';
```
**Remarque** Après avoir spécifié une valeur pour la propriété *Filter*, pour appliquer le filtre à l'ensemble de données, définissez la propriété *Filtered* par *True*.

Les opérateurs logiques et de comparaison suivants permettent de comparer les valeurs des champs à des littéraux et à des constantes :

| Opérateur  | Signification                                                                                                    |
|------------|----------------------------------------------------------------------------------------------------|
| $\,<\,$    | Inférieur                                                                                                    |
| $\rm{>}$   | Supérieur                                                                                                    |
| $>=$       | Supérieur ou égal                                                                                                    |
| $\leq$     | Inférieur ou égal                                                                                                    |
| $=$        | Egal                                                                                                    |
| <>         | Différent                                                                                                    |
| <b>AND</b> | Teste si deux instructions valent toutes deux True                                                                                     |
| <b>NOT</b> | Vérifie que l'instruction suivante ne vaut pas True                                                                                    |
| OR.        | Vérifie qu'au moins une des deux instructions vaut True                                                                                |
| $^{+}$     | Ajoute des nombres, concatène des chaînes, ajoute des nombres à des valeurs<br>date/heure (disponible seulement pour certains pilotes) |
|            | Soustrait un nombre d'un autre, une date d'une autre ou un nombre d'une<br>date (disponible seulement pour certains pilotes)           |
| *          | Multiplie deux nombres (disponible seulement pour certains pilotes)                                                                    |
|            | Divise deux nombres (disponible seulement pour certains pilotes)                                                                       |
| *          | caractère générique pour des comparaisons partielles ( <i>FilterOptions</i> doit inclure<br>foPartialCompare)                          |

**Tableau 24.4** Opérateurs logiques et de comparaison pouvant apparaître dans un filtre

En utilisant des combinaisons de ces opérateurs, il est possible de créer des filtres sophistiqués. Par exemple, l'instruction suivante vérifie que deux conditions de test sont remplies avant d'afficher un enregistrement :

(Custno > 1400) AND (Custno < 1500);

**Remarque** Lorsque le filtrage est activé, les modifications apportées par l'utilisateur peuvent entraîner que l'enregistrement ne réponde plus aux conditions du filtre. La prochaine fois que l'enregistrement sera extrait de l'ensemble de données, il n'apparaîtra plus. Si cela se produit, l'enregistrement suivant vérifiant la condition de filtre devient l'enregistrement en cours.

### **Ecriture d'un gestionnaire d'événement OnFilterRecord**

Vous pouvez écrire du code pour filtrer les enregistrements en utilisant les événements *OnFilterRecord* générés par l'ensemble à chaque récupération d'enregistrement. Ce gestionnaire d'événement implémente un test qui détermine si l'enregistrement est inclus dans ceux qui sont visibles dans l'application.

Pour indiquer qu'un enregistrement répond à une condition de filtre, votre gestionnaire *OnFilterRecord* définit son paramètre *Accept* par *True*, pour inclure un enregistrement, ou par *False*, pour l'exclure. Par exemple, le filtre suivant affiche uniquement les enregistrements pour lesquels le champ State vaut CA :

```
procedure TForm1.Table1FilterRecord(DataSet: TDataSet; var Accept: Boolean);
begin
  Accept := DataSet['State'].AsString = 'CA';
```
**end**;

Quand le filtrage est activé, l'ensemble de données génère un événement *OnFilterRecord* pour chaque enregistrement récupéré. Le gestionnaire d'événement teste chaque enregistrement et seuls ceux répondant aux conditions de filtre apparaissent dans l'application. Les performances étant directement dérivées du nombre de fois que l'événement se déclenche et de la durée du traitement de chaque événement, il est conseillé de réduire autant que possible le code du gestionnaire d'événement *OnFilterRecord*.

#### **Permutation entre les gestionnaires d'événements filtre à l'exécution**

Vous pouvez coder un nombre quelconque de gestionnaires d'événements *OnFilterRecord* et passer de l'un à l'autre à l'exécution. Par exemple, les instructions suivantes permettent de passer à un gestionnaire d'événement *OnFilterRecord* appelé *NewYorkFilter* :

```
DataSet1.OnFilterRecord := NewYorkFilter;
Refresh;
```
## **Définition d'options de filtre**

La propriété *FilterOptions* permet de spécifier si un filtre comparant des champs basés sur des chaînes accepte des enregistrements à partir de comparaisons partielles et si les comparaisons chaîne tiennent compte de la distinction majuscules/minuscules. *FilterOptions* est une propriété ensemble qui peut être un ensemble vide (la valeur par défaut) ou contenir l'une des valeurs suivantes (ou les deux) :

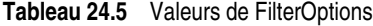

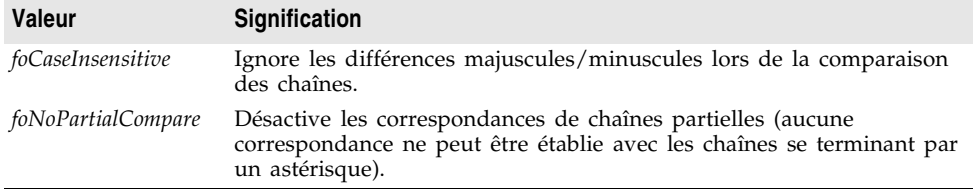

Par exemple, les instructions suivantes définissent un filtre qui ignore les différences majuscules/minuscules lors de la comparaison des valeurs d'un champ *State* :

```
FilterOptions := [foCaseInsensitive];
Filter := 'State = ' + QuotedStr('CA');
```
## **Navigation parmi les enregistrements d'un ensemble de données filtré**

Quatre méthodes permettent de naviguer parmi les enregistrements d'un ensemble de données filtré. Le tableau suivant dresse la liste de ces méthodes et décrit leur utilisation :

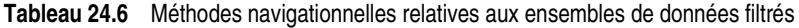

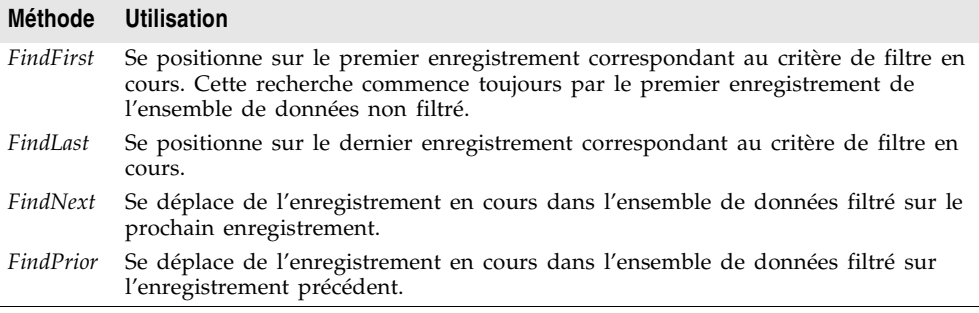

Par exemple, l'instruction suivante trouve le premier enregistrement filtré dans un ensemble de données :

DataSet1.FindFirst;

Dans la mesure où la propriété *Filter* a été définie ou que vous avez créé un gestionnaire d'événement *OnFilterRecord* pour votre application, ces méthodes positionnent le curseur sur l'enregistrement spécifié, que le filtre soit ou non activé. Si ces méthodes sont appelées lorsque le filtrage n'est pas activé, elles provoquent les effets suivants :

- Le filtrage est temporairement activé.
- En cas de correspondance, le curseur est positionné sur un enregistrement.
- Le filtrage est désactivé.
- **Remarque** Si le filtrage est désactivé, si la propriété *Filter* n'a pas été définie et si aucun gestionnaire d'événement *OnFilterRecord* n'a été créé, ces méthodes ont le même effet que *First*, *Last*, *Next* et *Prior*.

Toutes les méthodes navigationnelles relatives aux filtres positionnent le curseur sur un enregistrement (si un enregistrement correspond au filtre spécifié), le traitent comme l'enregistrement en cours et *True*. Si aucun enregistrement ne correspond au filtre, la position du curseur reste inchangée, et les méthodes renvoient *False*. Vous pouvez vérifier l'état de la propriété *Found* pour envelopper ces appels et n'agir que lorsque *Found* vaut *True*. Par exemple, si le curseur est déjà positionné sur le dernier enregistrement correspondant de l'ensemble de données lorsque vous appelez *FindNext*, la méthode renvoie *False*, et l'enregistrement en cours reste le même.

# **Modification des données**

Vous pouvez utiliser les méthodes d'ensembles de données suivantes pour insérer, mettre à jour et supprimer des données si la propriété en lecture seule *CanModify* vaut *True*. *CanModify* vaut *True* sauf si l'ensemble de données est unidirectionnel, la base de données sous-jacente à l'ensemble de données ne reconnaît pas les droits d'accès en lecture et en écriture ou un autre facteur intervient. (Les facteurs pouvant intervenir sont la propriété*ReadOnly* de certains ensembles de données ou la propriété *RequestLive* des composants *TQuery*.)

| <b>Méthode</b> | <b>Description</b>                                                                                                    |
|----------------|----------------------------------------------------------------------------------------------------|
| Edit           | Met l'ensemble de données à l'état <i>dsEdit s'il</i> n'est pas déjà à l'état <i>dsEdit</i> ou<br>dsInsert.                                                                                                    |
| Append         | Emet les données en suspens, déplace le curseur à la fin de l'ensemble de<br>données, puis met ce dernier à l'état dsInsert.                                                                                         |
| <i>Insert</i>  | Emet les données en suspens, puis met l'ensemble de données à l'état <i>dsInsert</i> .                                                                                                    |
| Post           | Tente d'émettre l'enregistrement nouveau ou modifié vers la base de données. Si<br>l'opération réussit, l'ensemble de données est mis à l'état dsBrowse; dans le cas<br>contraire, son état en cours reste inchangé. |
| Cancel         | Annule l'opération en cours et met l'ensemble de données à l'état dsBrowse.                                                                                                    |
| Delete         | Supprime l'enregistrement en cours et met l'ensemble de données à l'état<br>dsBrowse.                                                                                                    |

**Tableau 24.7** Méthodes des ensembles de données pour éditer des données

## **Modification d'enregistrements**

Un ensemble de données doit être en mode *dsEdit* pour que l'application puisse modifier des enregistrements. Dans votre code, vous pouvez utiliser la méthode *Edit* pour mettre un ensemble de données en mode *dsEdit* si la propriété *CanModify* de l'ensemble de données, accessible seulement en lecture, est à *True*.

Quand un ensemble de données passe en mode *dsEdit*, il reçoit d'abord un événement *BeforeEdit*. Une fois le passage en mode édition réussi, l'ensemble de données reçoit un événement *AfterEdit*. En général, ces événements sont utilisés pour mettre à jour l'interface utilisateur afin qu'elle indique l'état en cours de l'ensemble de données. Si l'ensemble de données ne peut passer en mode édition pour une raison ou pour une autre, un événement *OnEditError* survient, grâce auquel vous pouvez informer l'utilisateur du problème ou essayer de corriger la situation qui a empêché l'ensemble de données de passer en mode édition.

Dans les fiches de votre application, certains contrôles orientés données pourront mettre automatiquement votre ensemble de données à l'état *dsEdit* si

- La propriété *ReadOnly* du contrôle vaut *False* (la valeur par défaut).
- La propriété *AutoEdit* de la source de données du contrôle vaut *True*.
- La propriété *CanModify* de l'ensemble de données vaut *True*.

**Remarque** Même si un ensemble de données est à l'état *dsEdit*, la modification d'enregistrements peut échouer pour les bases de données SQL si l'utilisateur de votre application ne dispose pas des droits d'accès SQL appropriés.

> Quand un ensemble de données se trouve en mode *dsEdit*, l'utilisateur peut modifier toutes les valeurs de champ de l'enregistrement qui apparaît dans les contrôles orientés données d'une fiche. Les contrôles orientés données, pour lesquels la modification est activée automatiquement, appellent *Post* quand l'utilisateur accomplit une action qui change la position du curseur (comme le déplacement vers un autre enregistrement dans une grille).

> Si vous avez mis un composant navigateur dans votre fiche, l'utilisateur peut annuler les modifications en cliquant sur le bouton Annuler du navigateur. L'annulation des modifications renvoie l'ensemble de données à l'état *dsBrowse*.

Dans votre code, vous devez valider ou annuler les modifications en appelant les méthodes appropriées. Les modifications sont validées par l'appel de *Post*. Vous les annulez en appelant *Cancel*. Les méthodes *Edit* et *Post* sont souvent utilisées conjointement. Par exemple,

```
with CustTable do
begin
 Edit;
 FieldValues['CustNo'] := 1234;
  Post;
end;
```
Dans l'exemple précédent, la première ligne du fragment de code place l'ensemble de données en mode *dsEdit*. La ligne suivante affecte la chaîne 1234 au champ *CustNo* de l'enregistrement en cours. Pour finir, la dernière ligne écrit (émet) l'enregistrement modifié. Si les mises à jour ne sont pas en mémoire cache, les modifications sont écrites en retour dans la base de données. Si les mises à jour sont en mémoire cache, les modifications sont écrites dans un tampon temporaire, où elles restent jusqu'à ce que la méthode *ApplyUpdates* de l'ensemble de données soit appelée.

## **Ajout de nouveaux enregistrements**

Un ensemble de données doit être en mode *dsInsert* pour que l'application puisse ajouter de nouveaux enregistrements. Dans votre code, vous pouvez utiliser les méthodes *Insert* ou *Append* pour mettre un ensemble de données en mode *dsInsert* si la propriété *CanModify* de l'ensemble de données, accessible seulement en lecture, vaut *True*.

Quand un ensemble de données passe en mode *dsInsert*, il reçoit d'abord un événement *BeforeInsert*. Une fois le passage en mode insertion réussi, l'ensemble de données reçoit d'abord un événement *OnNewRecord*, puis un événement *AfterInsert*. Vous pouvez utiliser ces événements, par exemple, pour fournir les valeurs initiales des enregistrements que vous venez d'insérer.

```
procedure TForm1.OrdersTableNewRecord(DataSet: TDataSet);
begin
```
DataSet.FieldByName('OrderDate').AsDateTime := Date;

**end**;

Dans les fiches de votre application, les contrôles orientés données grille et navigateur pourront mettre automatiquement votre ensemble de données à l'état *dsInsert* si les conditions suivantes sont réunies :

- La propriété *ReadOnly* du contrôle vaut *False* (la valeur par défaut) et
- La propriété *CanModify* de l'ensemble de données vaut *True*.
- **Remarque** Même si un ensemble de données est à l'état *dsInsert*, l'ajout d'enregistrements peut échouer pour les bases de données SQL si l'utilisateur de votre application ne dispose pas des droits d'accès SQL appropriés.

Quand un ensemble de données se trouve en mode *dsInsert*, l'utilisateur ou bien l'application peut entrer des valeurs dans les champs associés au nouvel enregistrement. Sauf pour les contrôles grille et navigateur, il n'y a aucune différence apparente entre *Insert* et *Append*. Lors d'un appel à *Insert*, une ligne vide apparaît dans la grille au-dessus de l'enregistrement en cours. Lors d'un appel à *Append*, la grille défile jusqu'au dernier enregistrement de l'ensemble de données, une ligne vide apparaît à la fin de la grille, et les boutons *Suivant* et *Précédent* sont grisés sur tout composant navigateur associé à l'ensemble de données.

Les contrôles orientés données, pour lesquels l'insertion est activée automatiquement, appellent *Post* quand l'utilisateur accomplit une action qui change la position du curseur (comme le déplacement vers un autre enregistrement dans une grille). Vous devez sinon appeler *Post* dans votre code.

*Post* écrit le nouvel enregistrement dans la base de données ou, si vous utilisez les mises à jour en mémoire cache, *Post* écrit l'enregistrement dans un cache en mémoire. Pour écrire les insertions mises en mémoire cache et les ajouter à la base de données, appelez la méthode *ApplyUpdates* de l'ensemble de données.

### **Insertion d'enregistrements**

*Insert* ouvre un nouvel enregistrement vide avant l'enregistrement en cours, puis positionne le curseur sur ce nouvel enregistrement de façon à que les valeurs de champ puissent être entrées par l'utilisateur ou par le code de votre application.

Quand une application appelle *Post* (ou *ApplyUpdates* si vous utilisez les mises à jour en mémoire cache), le nouvel enregistrement inséré peut être écrit comme suit dans le journal des modifications :

- Pour les tables Paradox et dBASE indexées, l'enregistrement est inséré dans l'ensemble de données à une position déterminée par l'index.
- Pour les tables Paradox et dBASE non indexées, l'enregistrement est inséré dans l'ensemble de données à sa position actuelle.
- Pour les bases de données SQL, l'emplacement physique de l'insertion est spécifique à l'implémentation. Si la table est indexée, l'index est mis à jour avec les données du nouvel enregistrement.

### **Ajout d'enregistrements à la fin**

*Append* ouvre un nouvel enregistrement vide à la fin de l'ensemble de données, en faisant en sorte que l'enregistrement vide devienne l'enregistrement en cours afin que les valeurs de champ de l'enregistrement puissent être entrées par l'utilisateur ou par le code de votre application.

Quand une application appelle *Post* (ou *ApplyUpdates* si vous utilisez les mises à jour en mémoire cache), le nouvel enregistrement ajouté peut être écrit comme suit dans le journal des modifications :

- Pour les tables Paradox et dBASE indexées, l'enregistrement est inséré dans l'ensemble de données à une position déterminée par l'index.
- Pour les tables Paradox et dBASE non indexées, l'enregistrement est ajouté à la fin de l'ensemble de données.
- Pour les bases de données SQL, l'emplacement physique de l'ajout est spécifique à l'implémentation. Si la table est indexée, l'index est mis à jour avec les données du nouvel enregistrement.

## **Suppression d'enregistrements**

Utilisez la méthode *Delete* pour supprimer l'enregistrement en cours d'un ensemble de données actif. Quand la méthode *Delete* est appelée,

- L'ensemble de données reçoit un événement *BeforeDelete*.
- L'ensemble de données tente de supprimer l'enregistrement en cours.
- L'ensemble de données revient à l'état *dsBrowse*.
- L'ensemble de données reçoit un événement *AfterDelete*.

Si vous voulez empêcher la suppression dans le gestionnaire d'événement *BeforeDelete*, vous pouvez appeler la procédure globale *Abort* :

```
procedure TForm1.TableBeforeDelete (Dataset: TDataset)
begin
  if MessageDlg('Supprimer cet enregistrement?', mtConfirmation, mbYesNoCancel, 0) <> mrYes 
then
   Abort;
end;
```
Si *Delete* échoue, elle génère un événement *OnDeleteError*. Si le gestionnaire d'événement *OnDeleteError* ne peut pas corriger le problème, l'ensemble de données reste dans l'état *dsEdit*. Si *Delete* réussit, l'ensemble de données revient à l'état *dsBrowse* et l'enregistrement suivant celui qui est supprimé devient l'enregistrement en cours.

Si les mises à jour sont en mémoire cache, l'enregistrement supprimé n'est enlevé de la table de la base de données sous-jacente que si vous appelez *ApplyUpdates*.

Si vous avez doté vos fiches d'un composant navigateur, les utilisateurs pourront supprimer l'enregistrement en cours en cliquant sur le bouton d'effacement. Dans votre code, vous devez appeler explicitement *Delete* pour supprimer l'enregistrement en cours.

## **Validation des données**

Quand vous avez fini de modifier un enregistrement, vous devez appeler la méthode *Post* pour écrire effectivement les modifications. La méthode *Post* se comporte de façon différente selon l'état dans lequel se trouve l'ensemble de données et selon que vous mettiez ou non les mises à jour en mémoire cache.

- Si vous ne mettez pas les mises à jour en mémoire cache, et que l'ensemble de données est dans l'état *dsEdit* ou *dsInsert*, *Post* écrit l'enregistrement en cours dans la base de données et remet l'ensemble de données dans l'état *dsBrowse*.
- Si vous mettez les mises à jour en mémoire cache, et que l'ensemble de données est dans l'état *dsEdit* ou *dsInsert*, *Post* écrit l'enregistrement en cours dans un cache interne et remet l'ensemble de données dans l'état*dsBrowse*. Les modifications ne sont écrites dans la base de données que lorsque vous appelez *ApplyUpdates*.
- Si l'ensemble de données est dans l'état *dsSetKey*, *Post* le met dans l'état *dsBrowse*.

Quel que soit l'état initial de l'ensemble de données, *Post* génère des événements *BeforePost* et *AfterPost*, avant et après l'écriture des modifications en cours. Vous pouvez utiliser ces événements pour mettre à jour l'interface utilisateur, ou empêcher l'ensemble de données de valider les modifications en appelant la procédure *Abort*. Si l'appel à *Post* échoue, l'ensemble de données reçoit un événement *OnPostError*, dans lequel vous pouvez informer l'utilisateur du problème ou essayer de le corriger.

L'émission peut se faire, soit explicitement soit implicitement, comme partie intégrante d'une autre procédure. Quand une application quitte l'enregistrement en cours, *Post* est appelée implicitement. Les appels aux méthodes *First*, *Next*, *Prior* et *Last* effectuent une validation (*Post*) si la table est en mode *dsEdit* ou *dsInsert*. En outre, les méthodes *Append* et *Insert* valident implicitement toute donnée en suspens.

**Attention** La méthode*Close* n'appelle pas implicitement *Post*. Vous devez faire appel à l'événement *BeforeClose* pour émettre explicitement toutes les modifications en suspens.

## **Annulation des modifications**

Une application peut à tout moment annuler les changements apportés à l'enregistrement en cours, si elle n'a pas, directement ou indirectement, déjà appelé *Post*. Par exemple, si un ensemble de données est en mode *dsEdit* et qu'un utilisateur a changé les données d'un ou de plusieurs champs, l'application peut rétablir les valeurs initiales de l'enregistrement en appelant la méthode *Cancel* de l'ensemble de données. Un appel à *Cancel* remet toujours l'ensemble de données dans l'état *dsBrowse*.

Si l'ensemble de données était en mode *dsEdit* ou *dsInsert* lorsque votre application a appelé *Cancel*, il reçoit les événements *BeforeCancel* et *AfterCancel* avant et après la restauration des valeurs initiales de l'enregistrement en cours.

Pour une fiche, vous pouvez permettre à l'utilisateur d'annuler les opérations de modification, d'insertion, et d'ajout en incluant le bouton Annuler dans un composant navigateur associé à l'ensemble de données, ou bien le code de votre propre bouton d'annulation.

### **Modification d'enregistrements entiers**

Dans les fiches, tous les contrôles orientés données, à l'exception des grilles et des navigateurs, donnent accès à un champ unique d'enregistrement.

Par contre, dans votre code, vous pouvez utiliser les méthodes suivantes qui fonctionnent sur des structures d'enregistrements entiers à condition toutefois que la structure des tables de la base sous-jacente à l'ensemble de données soit stable et ne subisse aucun changement. Le tableau suivant récapitule les méthodes disponibles pour manipuler des enregistrements entiers plutôt que des champs individuels de ces enregistrements :

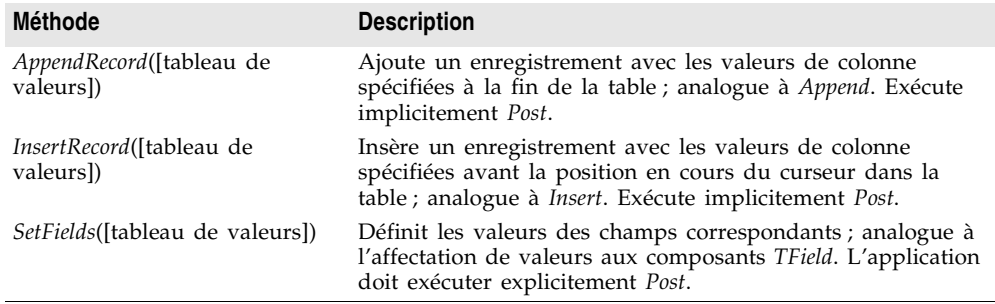

**Tableau 24.8** Méthodes qui opèrent sur des enregistrements entiers

Chacune de ces méthodes accepte comme argument un tableau de valeurs, où chaque valeur correspond à une colonne de l'ensemble de données sous-jacent. Les valeurs peuvent être littérales, variables ou NULL. Si le nombre de valeurs de l'argument est inférieur au nombre de colonnes dans l'ensemble de données, les valeurs restantes sont supposées avoir la valeur NULL.

Pour les ensembles de données non indexés, *AppendRecord* ajoute un enregistrement à la fin de l'ensemble de données et *InsertRecord* insère un enregistrement après la position en cours du curseur. Pour les ensembles de données indexés, les deux méthodes placent l'enregistrement à la bonne position dans la table, déterminée par l'index. Dans les deux cas, les deux méthodes déplacent le curseur sur le nouvel enregistrement.

*SetFields* affecte les valeurs spécifiées dans le tableau de paramètres aux champs de l'ensemble de données. Pour utiliser *SetFields*, l'application doit d'abord appeler *Edit* pour mettre l'ensemble de données en mode *dsEdit*. Pour appliquer les modifications dans l'enregistrement en cours, elle doit exécuter *Post*.

Si vous utilisez *SetFields* pour modifier certains champs, et non tous les champs d'un enregistrement existant, vous pouvez transmettre des valeurs NULL pour les champs que vous ne voulez pas changer. Si vous ne fournissez pas un nombre de valeurs correspondant au nombre de champs d'un enregistrement, SetFields leur affecte la valeur NULL. Les valeurs NULL écrasent les valeurs existantes de ces champs.

Par exemple, supposons qu'une base de données dispose d'une table COUNTRY avec les colonnes Name, Capital, Continent, Area et Population. Si un composant *TTable* appelé *CountryTable* a été lié à la table COUNTRY, l'instruction suivante insérera un enregistrement dans la table COUNTRY :

```
CountryTable.InsertRecord(['Japan', 'Tokyo', 'Asia']);
```
Cette instruction ne spécifie aucune valeur pour Area et Population, des valeurs NULL leur sont donc affectées. La table est indexée sur Name, l'enregistrement est donc inséré à la position alphabétique de "Japan".

Pour mettre à jour l'enregistrement, l'application peut utiliser le code suivant :

```
with CountryTable do
begin
  if Locate('Name', 'Japan', loCaseInsensitive) then;
 begin
   Edit;
    SetFields(nil, nil, nil, 344567, 164700000);
    Post;
  end;
end;
```
Ce code affecte des valeurs aux champs Area et Population, avant de les enregistrer dans la base de données. Les trois pointeurs NULL agissent comme marqueurs de remplissage des trois premières colonnes pour indiquer que leur contenu actuel doit être préservé.

# **Champs calculés**

En utilisant l'éditeur de champs, vous pouvez définir des champs calculés pour vos ensembles de données. Quand un ensemble de données contient des champs calculés, vous fournissez le code calculant les valeurs de ces champs dans un gestionnaire d'événement *OnCalcFields*. Pour des détails sur la définition des champs calculés en utilisant l'éditeur de champs, voir ["Définition d'un champ](#page-601-0)  calculé" [à la page 25-8](#page-601-0).

La propriété *AutoCalcFields* détermine quand *OnCalcFields* est appelé. Si *AutoCalcFields* vaut *True*, *OnCalcFields* est appelé quand :

- Un ensemble de données est ouvert.
- L'ensemble de données passe en mode édition.
- Un enregistrement est récupéré dans la base de données.

• La focalisation se déplace d'un composant visuel à un autre, ou bien d'une colonne à une autre dans un contrôle grille orienté données.

Si *AutoCalcFields* vaut *False*, *OnCalcFields* n'est pas appelé quand on modifie individuellement des champs se trouvant à l'intérieur d'un enregistrement (la quatrième condition ci-dessus).

**Attention** Comme *OnCalcFields* est fréquemment appelé, l'exécution du code que vous écrivez pour ce gestionnaire doit être brève. En outre, si *AutoCalcFields* vaut *True*, *OnCalcFields* ne doit accomplir aucune action qui modifie l'ensemble de données (ou l'ensemble de données lié s'il fait partie d'une relation maître-détail), car cela induit une récursion. Par exemple, si *OnCalcFields* exécute *Post*, et que *AutoCalcFields* est à *True*, *OnCalcFields* est à nouveau appelé, provoquant un nouvel appel à *Post*, etc.

> Quand *OnCalcFields* s'exécute, l'ensemble de données passe en mode *dsCalcFields*. Cet état empêche les modifications et les ajouts dans les enregistrements sauf s'ils s'appliquent aux champs calculés modifiés par le gestionnaire lui-même. La raison qui empêche d'autres modifications est que *OnCalcFields* utilise les valeurs des autres champs pour dériver celles des champs calculés. Sinon, les changements des autres champs pourraient invalider les valeurs affectées aux champs calculés. L'exécution de *OnCalcFields* achevée, l'ensemble de données revient à l'état *dsBrowse*.

# **Types d'ensembles de données**

["Utilisation des descendants de TDataSet"](#page-531-0) à la page 24-2 classe les descendants de *TDataSet* selon la méthode qu'ils utilisent pour accéder à leurs données. Un autre moyen pratique de classer les descendants de *TDataSet* est de considérer le type de données du serveur qu'ils représentent. Selon ce moyen, il y a trois classes d'ensembles de données de base :

• **Ensembles de données de type table** : Les ensembles de données de type table représentent une seule table du serveur de base de données, avec toutes ses lignes et toutes ses colonnes. Les ensembles de données de type table sont *TTable*, *TADOTable*, *TSQLTable* et *TIBTable*.

Les ensembles de données de type table vous permettent de bénéficier des index définis sur le serveur. Comme il y a une correspondance un-à-un entre la table de la base de données et l'ensemble de données, vous pouvez utiliser les index du serveur qui ont été définis pour cette table. Les index permettent à votre application de trier les enregistrement de la table, accélèrent les recherches et les références, et peuvent servir de base à une relation maître/détail. Certains ensembles de données de type table tirent également avantage de la relation un-à-un l'entre ensemble de données et la table de la base de données pour vous permettre d'effectuer des opérations comme la création et la suppression de tables.

• **Ensembles de données de type requête** : Les ensembles de données de type requête représentent une seule commande, ou requête, SQL. Les requêtes peuvent représenter l'ensemble de résultats d'une commande d'exécution

(généralement une instruction SELECT) ou peuvent exécuter une commande qui ne renvoie aucun enregistrement (par exemple une instruction UPDATE). Les ensembles de données de type requête sont *TQuery*, *TADOQuery*, *TSQLQuery* et *TIBQuery*.

Pour utiliser efficacement un ensemble de données de type requête, vous devez être familier de SQL et de l'implémentation SQL de votre serveur, y compris des limitations et des extensions du standard SQL-92. Si vous débutez dans SQL, vous pouvez vous procurer un manuel externe qui traite de SQL en détail. Un des meilleurs est *Understanding the New SQL: A Complete Guide*, de Jim Melton et Alan R. Simpson, Morgan Kaufmann Publishers.

• **Ensembles de données de type procédure stockée** : Les ensembles de données de type procédure stockée représentent une procédure stockée sur le serveur de base de données. Les ensembles de données de type procédure stockée sont *TStoredProc*, *TADOStoredProc*, *TSQLStoredProc* et *TIBStoredProc*.

Une procédure stockée est un programme autonome écrit dans le langage de procédure et de déclenchement propre au système de base de données utilisé. Elles gèrent, en général, les tâches très répétitives sur les bases de données et sont particulièrement utiles pour les opérations qui s'appliquent à un grand nombre d'enregistrements ou qui utilisent des fonctions statistiques et mathématiques. Les procédures stockées améliorent généralement les performances des applications de bases de données, car :

- Elles tirent parti de la plus grande puissance et de la plus grande rapidité fournies par le serveur.
- Elles réduisent le trafic sur le réseau en déplaçant le traitement sur le serveur.

Les procédures stockées peuvent renvoyer des données ou non. Celles qui le font doivent renvoyer les données sous forme d'un curseur (comme le résultat d'une requête SELECT), sous forme de plusieurs curseurs (en renvoyant réellement plusieurs ensembles de données), ou dans des paramètres de sortie. Ces différences proviennent en partie du serveur : certains d'entre eux n'autorisent pas les procédures stockées à renvoyer des données ou n'autorisent que les paramètres de sortie. Certains autres ne supportent pas les procédures stockées. Reportez-vous à la documentation de votre serveur pour savoir ce qu'il propose.

**Remarque** Vous pouvez, en général, utiliser un ensemble de données de type requête pour exécuter des procédures stockées car la plupart des serveurs fournissent des extensions SQL permettant de travailler avec les procédures stockées. Mais, chaque serveur utilise pour cela sa propre syntaxe. Si vous choisissez d'utiliser un ensemble de données de type requête à la place d'un ensemble de données de type procédure stockée, cherchez la syntaxe nécessaire dans la documentation de votre serveur.

Outre les ensembles de données faisant clairement partie d'une de ces trois catégories, quelques descendants de *TDataSet* appartiennent à plusieurs catégories :

- *TADODataSet* et *TSQLDataSet* possèdent une propriété *CommandType* qui vous permet de spécifier s'ils représentent une table, une requête ou une procédure stockée. Les propriétés et les méthodes sont presque les mêmes que celles des ensembles de données de type requête, bien que *TADODataSet* vous permette de spécifier un index comme dans les ensembles de données de type table.
- *TClientDataSet* représente les données d'un autre ensemble de données. De ce fait, il peut représenter une table, une requête et une procédure stockée. *TClientDataSet* se comporte pratiquement comme un ensemble de données de type table puisqu'il supporte les index. Mais, il possède aussi quelques fonctionnalités des requêtes et des procédures stockées : la gestion des paramètres et la possibilité de s'exécuter sans renvoyer d'ensemble de résultats.
- D'autres ensembles de données client (comme *TBDEClientDataSet*) possèdent une propriété *CommandType* qui vous permet de spécifier s'ils représentent une table, une requête ou une procédure stockée. Les propriétés et méthodes sont comme *TClientDataSet*, y compris le support des paramètres, des index, et la possibilité de s'exécuter sans renvoyer d'ensemble de résultats.
- *TIBDataSet* peut représenter à la fois des requêtes et des procédures stockées. En fait, il peut représenter plusieurs requêtes et procédures stockées simultanément, sans qu'il y ait des propriétés différentes pour chacune.

# **Utilisation d'ensembles de données de type table**

Pour utiliser un ensemble de données de type table,

- **1** Placez le composant ensemble de données approprié dans un module de données ou sur une fiche, et attribuez à sa propriété *Name* une valeur unique appropriée pour votre application.
- **2** Identifiez le serveur de base de données qui contient les données à utiliser. Chaque ensemble de données de type table fait cela différemment, mais, en général, il faut spécifier un composant de base de données :
	- Pour *TTable*, spécifiez un composant *TDatabase* ou un alias BDE en utilisant la propriété *DatabaseName*.
	- Pour *TADOTable*, spécifiez un composant *TADOConnection* en utilisant la propriété *Connection*.
	- Pour *TSQLTable*, spécifiez un composant *TSQLConnection* en utilisant la propriété *SQLConnection*.
	- Pour *TIBTable*, spécifiez un composant *TIBConnection* en utilisant la propriété *Database*.

Pour plus d'informations sur l'utilisation des composants connexion de base de données, voir [Chapitre 23, "Connexion aux bases de données".](#page-514-0)

- **3** Définissez la propriété *TableName* par le nom de la table de la base de données. Vous pouvez sélectionner des tables dans une liste déroulante si vous avez déjà identifié un composant connexion aux bases de données.
- **4** Placez un composant source de données dans le module de données ou sur la fiche, et définissez sa propriété *DataSet* par le nom de l'ensemble de données. Le composant source de données est utilisé pour transmettre un ensemble de résultats à afficher entre l'ensemble de données et les composants orientés données.

## **Avantages de l'utilisation des ensembles de données de type table**

Le principale avantage de l'utilisation des ensembles de données de type table est la disponibilité des index. Les index permettent à votre application de

- Trier les enregistrements de l'ensemble de données.
- Localiser rapidement les enregistrements.
- Limiter les enregistrements visibles.
- Etablir des relations maître/détail.

De plus, la relation un-à-un entre les ensembles de données de type table et les tables de bases de données permet à nombre d'entre eux d'être utilisés pour les opérations suivantes :

- [Contrôle des accès en lecture/écriture aux tables](#page-573-0)
- [Création et suppression des tables](#page-573-1)
- [Vidage des tables](#page-577-0)
- [Synchronisation des tables](#page-577-1)

## <span id="page-559-0"></span>**Tri des enregistrements avec des index**

Un index détermine l'ordre d'affichage des enregistrements d'une table. En général, les enregistrements apparaissent dans l'ordre ascendant selon un index primaire, ou par défaut. Ce comportement par défaut ne requiert pas l'intervention de l'application. Si vous voulez un ordre de tri différent, vous devez spécifier au choix

- Un autre index.
- La liste des colonnes sur lesquelles trier (non disponible sur les serveurs non basés sur SQL).

Les index vous permettent de présenter les données d'une table selon des ordres différents. Pour les tables SQL, cet ordre de tri est implémenté en utilisant l'index pour générer une clause ORDER BY dans une requête lisant les enregistrements d'une table. Pour les autres tables (comme Paradox et dBASE), l'index est utilisé par le mécanisme d'accès aux données pour présenter les données dans l'ordre voulu.

#### **Obtention d'informations sur les index**

Votre application peut obtenir des informations sur les index définis par le serveur à partir de tout ensemble de données de type table. Pour obtenir la liste des index disponibles pour l'ensemble de données, appelez la méthode *GetIndexNames*. *GetIndexNames* remplit une liste de chaînes avec des noms d'index valides. Par exemple, le code suivant remplit une boîte liste des noms de tous les index définis pour l'ensemble de données *CustomersTable* :

CustomersTable.GetIndexNames(ListBox1.Items);

**Remarque** Pour les tables Paradox, l'index primaire n'est pas nommé et n'est donc pas renvoyé par *GetIndexNames*. Vous pouvez quand même redéfinir en index primaire l'index d'une table Paradox, lorsque vous avez utilisé un autre index, en définissant la propriété *IndexName* par une chaîne vide.

> Pour obtenir des informations sur les champs de l'index en cours, utilisez les propriétés

- *IndexFieldCount*, qui détermine le nombre de colonnes de l'index.
- *IndexFields*, qui examine la liste des composants champ des colonnes qui constituent l'index.

Le code suivant illustre l'utilisation des propriétés *IndexFieldCount* et *IndexFields* pour parcourir une liste de noms de colonnes dans une application :

```
var
 I: Integer;
  ListOfIndexFields: array[0 to 20} of string;
begin
with CustomersTable do
 begin
  for I := 0 to IndexFieldCount - 1 do
    ListOfIndexFields[I] := IndexFields[I].FieldName:
  end;
end;
```
**Remarque** *IndexFieldCount* n'est pas valide pour une table dBASE ouverte sur une expression d'index.

#### **Spécification d'un index avec IndexName**

Utilisez la propriété *IndexName* pour forcer un index à être actif. Une fois actif, un index détermine l'ordre des enregistrements d'un ensemble de données. (Il peut aussi être utilisé pour un lien maître-détail, une recherche indexée ou un filtrage indexé).

Pour activer un index, définissez la propriété *IndexName* par le nom de l'index. Dans certains systèmes de bases de données, les index primaires n'ont pas de nom. Pour activer un de ces index, définissez la propriété *IndexName* par une chaîne vide.

A la conception, vous pouvez sélectionner un index dans la liste des index disponibles, en cliquant sur le bouton points de suspension dans l'inspecteur d'objets. A l'exécution, définissez *IndexName* en utilisant un littéral ou une variable *String*. Pour obtenir la liste des index disponibles, appelez la méthode *GetIndexNames*.

Le code suivant définit l'index de *CustomersTable* par *CustDescending* :

CustomersTable.IndexName := 'CustDescending';

### **Création d'un index avec IndexFieldNames**

Si aucun index n'est défini pour implémenter l'ordre de tri que vous voulez, vous pouvez créer un pseudo-index en utilisant la propriété *IndexFieldNames*.

**Remarque** *IndexName* et *IndexFieldNames* s'excluent mutuellement. Définir la valeur de l'une efface la valeur de l'autre.

> La valeur de *IndexFieldNames* est de type string. Pour spécifier un ordre de tri, indiquez chacun des noms de colonnes dans l'ordre où ils doivent être utilisés en les délimitant par des points-virgules. Le tri est uniquement croissant. La distinction majuscules/minuscules du tri dépend des capacités de votre serveur. Consultez la documentation de votre serveur pour davantage d'informations.

Le code suivant définit l'ordre de tri de *PhoneTable* selon *LastName*, puis *FirstName* :

```
PhoneTable.IndexFieldNames := 'LastName;FirstName';
```
**Remarque** Si vous utilisez *IndexFieldNames* sur des tables Paradox ou dBASE, l'ensemble de données tente de trouver un index utilisant les colonnes que vous avez spécifiées. S'il n'en trouve pas, il déclenche une exception.

## <span id="page-561-0"></span>**Utilisation d'index pour chercher des enregistrements**

Vous pouvez opérer une recherche dans n'importe quel ensemble de données à l'aide des méthodes *Locate* et *Lookup* de *TDataSet*. Mais, l'utilisation explicite d'index, peut améliorer pour certains ensembles de données de type table les performances de recherche des méthodes *Locate* et *Lookup*.

Les ensembles de données ADO supportent tous la méthode *Seek*, qui permet d'aller sur un enregistrement grâce à un ensemble de valeurs des champs de l'index en cours. *Seek* vous permet de spécifier où placer le curseur par rapport au premier ou au dernier enregistrement correspondant.

*TTable* et tous les types d'ensembles de données client supportent des recherches indexées similaires, mais ils utilisent une combinaison de méthodes correspondantes. Le tableau suivant présente les six méthodes fournies par

*TTable* et les ensembles de données client pour prendre en charge les recherches indexées :

| <b>Méthode</b>         | <b>Utilisation</b>                                                                                                    |
|------------------------|----------------------------------------------------------------------------------------------------|
| EditKey                | Réserve le contenu actuel du tampon de clés de recherche et place l'ensemble<br>de données en mode dsSetKey afin de permettre à votre application de modifier<br>les critères de recherche existants avant l'exécution de la recherche. |
| FindKey                | Combine les méthodes <i>SetKey</i> et <i>GotoKey</i> en une seule méthode.                                                                                                    |
| <b>FindNearest</b>     | Combine les méthodes <i>SetKey</i> et <i>GotoNearest</i> en une seule méthode.                                                                                                    |
| GotoKey                | Recherche le premier enregistrement d'un ensemble de données correspondant<br>exactement au critère de recherche et place le curseur dessus s'il en trouve un.                                                                          |
| <i>GotoNearest</i>     | Recherche dans des champs chaîne la correspondance la plus proche pour un<br>enregistrement, en se basant sur des valeurs de clé partielles et place le curseur<br>sur cet enregistrement.                                              |
| Indexation<br>(SetKey) | Efface le contenu du tampon de clés de recherche et active l'état ds Set Key pour<br>la table afin de permettre à votre application de spécifier un nouveau critère<br>avant d'exécuter une recherche.                                  |

**Tableau 24.9** Méthodes de recherche indexée

*GotoKey* et *FindKey* sont des fonctions booléennes qui, en cas de succès, placent le curseur sur un enregistrement correspondant et renvoient *True*. Si la recherche n'aboutit pas, le curseur n'est pas déplacé et ces fonctions renvoient *False*.

*GotoNearest* et *FindNearest* provoquent toujours le repositionnement du curseur sur la première correspondance exacte trouvée ou, si aucune correspondance n'est trouvée, sur le premier enregistrement supérieur au critère de recherche spécifié.

### **Exécution d'une recherche avec les méthodes Goto**

Pour exécuter une recherche en utilisant les méthodes *Goto*, procédez comme suit :

- **1** Spécifiez l'index à utiliser pour la recherche. C'est le même index qui trie les enregistrement dans l'ensemble de données (voir ["Tri des enregistrements](#page-559-0)  [avec des index"](#page-559-0) à la page 24-30). Pour spécifier l'index, utilisez les propriétés *IndexName* ou *IndexFieldNames*.
- **2** Ouvrez l'ensemble de données.
- **3** Mettez l'ensemble de données client à l'état *dsSetKey* en appelant la méthode *SetKey*.
- **4** Spécifiez la ou les valeurs à rechercher dans la propriété *Fields*. *Fields* est un objet *TFields*, qui gère une liste indexée de composants champ auxquels vous pouvez accéder en spécifiant les numéros ordinaux correspondant à chaque colonne. Le premier numéro de colonne d'un ensemble de données est 0.
- **5** Recherchez et accédez au premier enregistrement trouvé avec *GotoKey* ou *GotoNearest*.

Par exemple, le code ci-dessous, quand il est rattaché à l'événement *OnClick* d'un bouton, utilise la méthode *GotoKey* pour passer au premier enregistrement dont la valeur du premier champ de l'index correspond exactement au texte de la zone de saisie :

```
procedure TSearchDemo.SearchExactClick(Sender: TObject);
begin
  ClientDataSet1.SetKey;
 ClientDataSet1.Fields[0].AsString := Edit1.Text;
  if not ClientDataSet1.GotoKey then
    ShowMessage('Enregistrement non trouvé');
end;
```
*GotoNearest* est similaire. Elle recherche la première occurrence correspondant à une valeur de champ partielle. Elle ne peut être utilisée que pour des champs chaîne. Par exemple,

```
Table1.SetKey;
Table1.Fields[0].AsString := 'Sm';
Table1.GotoNearest;
```
S'il existe un enregistrement dont la valeur du premier champ indexé commence par les lettres "Sm", le curseur se positionne dessus. Sinon, la position du curseur ne change pas et *GotoNearest* renvoie *False*.

### **Exécution d'une recherche avec les méthodes Find**

Les méthode *Find* sont similaires aux méthodes *Goto*, à la différence que vous n'avez pas besoin de mettre explicitement l'ensemble de données à l'état *dsSetKey* pour spécifier les valeurs de champ clé servant de base à la recherche. Pour exécuter une recherche en utilisant les méthodes *Find*, procédez comme suit :

- **1** Spécifiez l'index à utiliser pour la recherche. C'est le même index qui trie les enregistrement dans l'ensemble de données (voir ["Tri des enregistrements](#page-559-0)  [avec des index"](#page-559-0) à la page 24-30). Pour spécifier l'index, utilisez les propriétés *IndexName* ou *IndexFieldNames*.
- **2** Ouvrez l'ensemble de données.
- **3** Recherchez et accédez au premier enregistrement correspondant trouvé ou au plus proche avec *FindKey* ou *FindNearest*. Les deux méthodes ne prennent qu'un seul argument : une liste de valeurs de champ délimitées par des virgules (chaque valeur correspond à une colonne d'index de la table sous-jacente).

**Remarque** *FindNearest* ne peut être utilisée que pour les champs chaîne.

### **Spécification de l'enregistrement en cours après une recherche réussie**

Par défaut, une recherche réussie provoque le positionnement du curseur sur le premier enregistrement correspondant au critère de recherche. Si vous préférez, vous pouvez mettre la propriété *KeyExclusive* à *True* afin de positionner le curseur sur l'enregistrement suivant le premier enregistrement correspondant au critère de recherche.

Par défaut, la propriété *KeyExclusive* est à *False*, et positionne le curseur sur le premier enregistrement correspondant au critère de recherche si celle-ci aboutit.

### **Recherche sur des clés partielles**

Si l'ensemble de données comporte plusieurs colonnes clé et si vous voulez rechercher des valeurs dans un sous-ensemble d'une clé, vous devez donner à *KeyFieldCount* une valeur correspondant au nombre de colonnes sur lesquelles la recherche est effectuée. Par exemple, si l'index en cours de l'ensemble de données comprend trois colonnes et si vous voulez effectuer une recherche sur la première colonne seulement, vous devez donner *KeyFieldCount* la valeur 1.

En ce qui concerne les ensembles de données de type table avec des clés multicolonnes, vous ne pouvez rechercher les valeurs que dans des colonnes contiguës, en commençant par la première. Par exemple, pour une clé portant sur trois colonnes, vous pouvez rechercher des valeurs dans la première colonne, puis dans la première et la seconde, ou bien dans la première, la seconde et la troisième, mais pas seulement dans la première et la troisième.

### **Réitération ou extension d'une recherche**

Chaque fois que vous appelez *SetKey* ou *FindKey*, la méthode efface les valeurs précédentes de la propriété *Fields*. Si vous voulez réitérer une recherche à l'aide de champs préalablement définis, ou bien si vous voulez les ajouter aux champs utilisés, faites appel à *EditKey* au lieu de *SetKey* et *FindKey*.

Par exemple, supposons que vous ayez déjà effectué dans la table Employee une recherche basée sur le champ City de l'index "CityIndex". Supposons en outre que "CityIndex" comprenne à la fois les champs *City* et *Company*. Pour trouver un enregistrement avec un nom de société précis dans une ville donnée, utilisez le code suivant :

```
Employee.KeyFieldCount := 2;
Employee.EditKey;
Employee['Company'] := Edit2.Text;
Employee.GotoNearest;
```
## **Limitation des enregistrements avec des portées**

Vous pouvez temporairement voir et modifier un sous-ensemble de n'importe quel ensemble de données en utilisant des filtres (voir ["Affichage et édition](#page-543-0)  [d'ensembles de données en utilisant des filtres"](#page-543-0) à la page 24-14). Certains ensembles de données de type table supportent un autre moyen d'accéder à un sous-ensemble d'enregistrements disponibles, les portées.

Les portées ne s'appliquent qu'aux *TTable* et aux ensembles de données client. Malgré leurs similarités, les portées et les filtres ont des utilisations différentes. Les rubriques suivantes présentent les différences entre les portées et les filtres et expliquent comment utiliser les portées.

### **Présentation des différences entre les portées et les filtres**

Les portées et les filtres ont pour effet de restreindre la quantité d'enregistrements visibles, mais leur mode de fonctionnement diffère. Une portée est un ensemble d'enregistrements indexés contigus qui correspondent tous aux valeurs des limites définies. Prenons l'exemple d'une base de données d'employés indexée sur le nom de famille, vous pouvez appliquer une portée pour afficher tous les employés dont le nom de famille est supérieur à "Jones" et inférieur à "Smith". Du fait que les portées dépendent des index, vous devez faire en sorte que l'index en cours puisse permettre de définir la portée. De même que pour spécifier un index pour trier des enregistrements, vous pouvez utiliser la propriété *IndexName* ou *IndexFieldNames* pour affecter l'index sur lequel vous souhaitez définir une portée.

Un filtre est composé d'un ensemble d'enregistrements qui partagent les valeurs spécifiées, indépendamment de l'indexation. Supposons que vous souhaitiez appliquer un filtre sur une base de données d'employés vivant en Californie et ayant travaillé depuis au moins cinq ans dans l'entreprise. Bien qu'ils puissent utiliser les index lors de leur application, les filtres ne dépendent pas d'eux. Les filtres sont appliqués enregistrement par enregistrement au fur et à mesure qu'une application parcourt un ensemble de données.

En principe, les filtres sont plus souples que les portées. Toutefois, les portées peuvent être plus efficaces lorsque les ensembles de données sont très grands et que les enregistrements susceptibles d'intéresser l'application se trouvent déjà dans des groupes d'index contigus. Pour les très grands ensembles de données, il est souvent plus efficace d'utiliser la clause WHERE d'une requête pour sélectionner les données. Pour plus de détails sur la spécification d'une requête, voir ["Utilisation d'ensembles de données de type requête"](#page-578-0) à la page 24-49.

### **Spécification de portées**

Deux moyens s'excluant mutuellement permettent de spécifier une portée :

- Spécifiez le début et la fin séparément en utilisant *SetRangeStart* et *SetRangeEnd*.
- Spécifier les valeurs des deux extrémités simultanément en utilisant *SetRange*.

#### **Définition des valeurs de début de portée**

Appelez la procédure *SetRangeStart* pour placer l'ensemble de données à l'état *dsSetKey* et commencez à créer une liste de valeurs de début pour la portée. Après l'appel à *SetRangeStart*, les affectations suivantes de la propriété *Fields* sont traitées comme des valeurs d'index à utiliser lorsque la portée est appliquée. Les champs spécifiés doivent s'appliquer à l'index en cours.

Supposons, par exemple, que votre application utilise un composant *TSimpleDataSet* appelé *Customers*, lié à la table CUSTOMER, et que vous ayez créé des composants champ persistants pour chaque champ de l'ensemble de données *Customers*. La table CUSTOMER est indexée sur la première colonne (*CustNo*). Dans une fiche de l'application, deux composants de saisie appelés

*StartVal* et *EndVal* permettent d'indiquer les valeurs de début et de fin d'une portée. Le code ci-dessous peut être utilisé pour créer une portée et l'appliquer :

```
with Customers do
begin
  SetRangeStart;
 FieldByName('CustNo').AsString := StartVal.Text;
 SetRangeEnd;
  if (Length(EndVal.Text) > 0) then
   FieldByName('CustNo').AsString := EndVal.Text;
  ApplyRange;
end;
```
Ce code vérifie que le texte saisi dans *EndVal* n'est pas NULL avant d'affecter des valeurs à *Fields*. Si le texte saisi dans *StartVal* est null, tous les enregistrements à partir du début de l'ensemble de données seront inclus, puisque toutes les valeurs sont supérieures à une valeur null. Par contre, si le texte entré dans *EndVal* a une valeur NULL, aucun enregistrement ne sera inclus, puisqu'aucun ne peut être inférieur à cette valeur.

Pour un index à plusieurs colonnes, vous pouvez spécifier une valeur de départ pour tous les champs de l'index ou pour certains de ces champs. Si aucune valeur n'est fournie pour l'un des champs utilisé dans l'index, une valeur NULL est affectée au champ lors de l'application de la portée. Si vous essayez de définir une valeur pour un champ ne figurant pas dans l'index, l'ensemble de données déclenche une exception.

**Astuce** Pour commencer au début de l'ensemble de données, n'appelez pas *SetRangeStart*.

> Pour mettre fin à la spécification du début de la portée, appelez *SetRangeEnd* ou appliquez ou annulez la portée. Pour plus d'informations sur l'application et l'annulation des portées, voir ["Application ou annulation d'une portée"](#page-569-0) à la [page 24-40.](#page-569-0)

#### **Définition des valeurs de fin de portée**

Appelez la procédure *SetRangeEnd* pour placer l'ensemble de données à l'état *dsSetKey* et commencez à créer une liste de valeurs de fin pour la portée. Après l'appel à *SetRangeEnd*, les affectations suivantes de la propriété *Fields* sont traitées comme des valeurs d'index à utiliser lorsque la portée est appliquée. Les champs spécifiés doivent s'appliquer à l'index en cours.

**Attention** Pour qu'une portée se termine sur le dernier enregistrement de l'ensemble de données, spécifiez des valeurs de fin. Si vous ne fournissez pas de valeur de fin, Delphi suppose sinon que la valeur de fin est une valeur NULL. Une portée contenant des valeurs de fin null est toujours vide.

> La façon la plus simple d'affecter des valeurs de fin de portée est d'appeler la méthode *FieldByName*. Par exemple,

```
with Contacts do 
begin
  SetRangeStart;
  FieldByName('LastName').AsString := Edit1.Text;
```

```
SetRangeEnd;
 FieldByName('LastName').AsString := Edit2.Text;
 ApplyRange;
end;
```
Comme dans la spécification des valeurs de début de portée, si vous essayez de définir une valeur pour un champ ne figurant pas dans l'index, l'ensemble de données déclenche une exception.

Pour mettre fin à la spécification de fin de la portée, appliquez ou annulez la portée. Pour plus d'informations sur l'application et l'annulation des portées, voir ["Application ou annulation d'une portée"](#page-569-0) à la page 24-40.

#### **Définition des valeurs de début et de fin de portée**

Plutôt que d'utiliser des appels séparés à *SetRangeStart* et *SetRangeEnd* pour spécifier les limites de la portée, vous pouvez appeler la procédure *SetRange* pour placer l'ensemble de données à l'état *dsSetKey* et définir des valeurs de début et de fin pour la portée par un simple appel.

*SetRange* prend deux paramètres tableau constants : un ensemble de valeurs de début et un ensemble de valeurs de fin. Par exemple, l'instruction suivante définit une portée basée sur un index de deux colonnes :

SetRange([Edit1.Text, Edit2.Text], [Edit3.Text, Edit4.Text]);

Pour un index à plusieurs colonnes, vous pouvez spécifier une valeur de départ et de fin pour tous les champs de l'index ou pour certains de ces champs. Si aucune valeur n'est fournie pour l'un des champs utilisé dans l'index, une valeur NULL est affectée au champ lors de l'application de la portée. Pour ne pas spécifier de valeur pour le premier champ de l'index et spécifier des valeurs pour les champs suivants, passez une valeur NULL ou une valeur vide au premier champ.

Pour qu'une portée se termine sur le dernier enregistrement de l'ensemble de données, spécifiez des valeurs de fin. L'ensemble de données suppose sinon que la valeur de fin est une valeur NULL. Une portée contenant des valeurs de fin NULL est toujours vide car la portée de départ est supérieure ou égale à la portée de fin.

#### <span id="page-567-0"></span>**Spécification d'une portée à partir de clés partielles**

Si une clé est composée d'un ou de plusieurs champs chaîne, les méthodes *SetRange* supportent les clés partielles. Par exemple, si un index est basé sur les colonnes *LastName* et *FirstName*, les spécifications de portée suivantes sont valides :

```
Contacts.SetRangeStart;
Contacts['LastName'] := 'Smith';
Contacts.SetRangeEnd;
Contacts['LastName'] := 'Zzzzzz';
Contacts.ApplyRange;
```
Ce code inclut tous les enregistrements dans une portée où *LastName* est supérieur ou égal à "Smith". La spécification des valeurs peut également se présenter ainsi :

```
Contacts['LastName'] := 'Sm';
```
Cette instruction inclut les enregistrements où *LastName* est supérieur ou égal à  $"Sm"$ .

#### **Inclusion ou exclusion d'enregistrements correspondant aux valeurs d'une portée**

Par défaut, une portée inclut tous les enregistrements supérieurs ou égaux à la portée de début spécifiée et inférieurs ou égaux à la portée de fin spécifiée. Ce comportement est contrôlé par la propriété *KeyExclusive*. Par défaut, *KeyExclusive* est à *False*.

Si vous préférez, vous pouvez donner à la propriété *KeyExclusive* d'un ensemble de données client la valeur *True* pour qu'elle exclue les enregistrements égaux à la portée de fin. Par exemple,

```
Contacts.KeyExclusive := True;
Contacts.SetRangeStart;
Contacts['LastName'] := 'Smith';
Contacts.SetRangeEnd;
Contacts['LastName'] := 'Tyler';
Contacts.ApplyRange;
```
Ce code inclut tous les enregistrements d'une portée pour lesquels *LastName* est supérieur ou égal à "Smith" et inférieur à "Tyler".

### **Modification d'une portée**

Deux fonctions permettent de modifier les conditions relatives aux limites d'une portée : *EditRangeStart*, pour modifier les valeurs de début d'une portée, et *EditRangeEnd*, pour modifier les valeurs de fin de la portée.

Le processus d'édition et d'application d'une portée se déroule comme suit :

- **1** Mettez l'ensemble de données à l'état *dsSetKey* et modifiez la valeur de début de l'index pour la portée.
- **2** Modifiez la valeur de fin de l'index pour la portée.
- **3** Appliquez la portée à l'ensemble de données.

Vous pouvez modifier les valeurs de début ou de fin d'une portée, ou bien modifier les deux à la fois. Si vous modifiez les conditions relatives aux limites d'une portée actuellement appliquée à l'ensemble de données, les modifications ne sont pas appliquées tant que vous n'avez pas rappelé *ApplyRange*.

#### **Modification du début de la portée**

Appelez la procédure *EditRangeStart* pour placer l'ensemble de données à l'état *dsSetKey* et commencez à modifier la liste en cours des valeurs de début de la portée. Après l'appel à *EditRangeStart*, les affectations suivantes de la propriété *Fields* écrasent les valeurs d'index en cours à utiliser lorsque la portée est appliquée.

**Astuce** Si vous avez initialement créé une portée de début basée sur une clé partielle, vous pouvez utiliser *EditRangeStart* pour étendre la valeur de début de la portée. Pour plus d'informations sur les portées basées sur des clés partielles, voir ["Spécification d'une portée à partir de clés partielles"](#page-567-0) à la page 24-38.

#### **Modification de la fin de la portée**

Appelez la procédure *EditRangeEnd* pour placer l'ensemble de données à l'état *dsSetKey* et commencez à modifier la liste en cours de valeurs de fin de portée. Après l'appel à *EditRangeEnd*, les affectations suivantes de la propriété *Fields* sont traitées comme des valeurs d'index à utiliser lorsque la portée est appliquée.

### <span id="page-569-0"></span>**Application ou annulation d'une portée**

Lorsque vous appelez *SetRangeStart* ou *EditRangeStart* pour spécifier le début d'une portée, ou bien *SetRangeEnd* ou *EditRangeEnd* pour spécifier la fin d'une portée, l'ensemble de données passe à l'état *dsSetKey*. Il y demeure jusqu'à ce que vous appliquiez ou annuliez la portée.

#### **Application d'une portée**

Lorsque vous spécifiez une portée, les conditions relatives aux limites que vous définissez n'entrent en vigueur que lorsque vous appliquez la portée. Pour qu'une portée prenne effet, appelez la méthode *ApplyRange*. *ApplyRange* limite immédiatement l'utilisateur qui ne peut plus visualiser et accéder qu'aux données contenues dans le sous-ensemble de l'ensemble de données.

#### **Annulation d'une portée**

La méthode *CancelRange* met fin à l'application d'une portée et restaure l'accès à la totalité de l'ensemble de données. Même si l'annulation d'une portée restaure l'accès à tous les enregistrements de l'ensemble de données, les conditions relatives aux limites de la portée sont toujours disponibles afin que vous puissiez réappliquer la portée ultérieurement. Les limites d'une portée sont préservées jusqu'à ce que vous fournissiez de nouvelles limites ou modifiiez les limites existantes. Ainsi, le code suivant est légal :

```
\vdotsMyTable.CancelRange;
\vdots{permet d'utiliser cette portée ultérieurement. Pas besoin d'appeler SetRangeStart, etc.}
MyTable.ApplyRange;
\vdots
```
## **Création de relations maître/détail**

Les ensembles de données de type table peuvent être liés par le biais de relations maître/détail. Lorsque vous définissez une relation maître/détail, vous reliez deux ensembles de données de sorte que tous les enregistrements de l'un (ensemble de données détail) correspondent toujours à un enregistrement unique dans l'autre (ensemble de données maître).

Les ensembles de données de type table prennent en charge les relations maître/détail selon deux processus très différents :

- Tous les ensembles de données de type table peuvent agir sur la partie détail d'un autre ensemble de données en reliant les curseurs. Ce processus est décrit dans la section ["Comment faire de la table la partie détail d'un autre](#page-570-0)  [ensemble de données"](#page-570-0) ci-dessous.
- *TTable*, *TSQLTable* et tous les ensembles de données client peuvent agir sur la partie maître d'une relation maître/détail qui utilise des tables imbriquées. Ce processus est décrit dans la section ["Utilisation de tables détail imbriquées"](#page-572-0) [à la page 24-43.](#page-572-0)

Chacune de ces approches présente ses propres avantages. La liaison des curseurs vous permet de créer des relations maître/détail dans lesquelles la table maître est un ensemble de données de n'importe quel type. Avec les détails imbriqués, le type d'ensemble de données qui peut agir en tant que table détail est limité, mais ils offrent davantage de façons d'afficher les données. Si le maître est un ensemble de données client, les détails imbriqués fournissent un mécanisme plus robuste pour l'application des mises à jour en mémoire cache.

### <span id="page-570-0"></span>**Comment faire de la table la partie détail d'un autre ensemble de données**

Les propriétés *MasterSource* et *MasterFields* d'un ensemble de données de type table peuvent être utilisées pour établir des relations un-à-plusieurs entre deux ensembles de données.

La propriété *MasterSource* permet de spécifier une source de données utilisée par la table pour extraire des données de la table maître. Cette source de données peut être liée à n'importe quel type d'ensemble de données. Par exemple, en spécifiant dans cette propriété la source de données d'une requête, vous pourrez lier un ensemble de données client en tant que détail de la requête, de sorte que cet ensemble de données client se charge du suivi des événements survenant dans la requête.

L'ensemble de données est lié à la table maître par son index en cours. Avant d'indiquer quels champs de l'ensemble de données maître sont suivis par l'ensemble de données détail, définissez l'index de l'ensemble de données détail commençant par les champs correspondants. Vous pouvez utiliser la propriété *IndexName* ou la propriété *IndexFieldNames*.

Lorsque vous avez spécifié l'index à utiliser, servez-vous de la propriété *MasterFields* pour indiquer la ou les colonnes de l'ensemble de données maître correspondant aux champs d'index de la table détail. Pour lier des ensembles de données à partir de plusieurs noms de colonnes, séparez les noms des champs par des points-virgules :

```
Parts.MasterFields := 'OrderNo; ItemNo';
```
Pour créer des liens fiables entre deux ensembles de données, vous pouvez utiliser le concepteur de liaisons de champs. Pour ce faire, après avoir spécifié un *MasterSource* et un index, double-cliquez sur la propriété *MasterFields* dans l'inspecteur d'objets.

En suivant les procédures décrites ci-dessous, vous pourrez créer une fiche dans laquelle un utilisateur pourra parcourir les enregistrements sur des clients et affichera toutes les commandes passées par le client en cours. La table maître est *CustomersTable*, la table détail *OrdersTable*. L'exemple utilise le composant BDE *TTable*, mais vous pouvez utiliser les mêmes méthodes pour lier n'importe quels ensembles de données de type table.

- **1** Placez deux composants *TTable* et deux composants *TDataSource* dans un module de données.
- **2** Définissez les propriétés du premier composant *TTable* comme suit :
	- *DatabaseName*: DBDEMOS
	- *TableName*: CUSTOMER
	- *Name*: CustomersTable
- **3** Définissez les propriétés du deuxième composant *TTable* comme suit :
	- *DatabaseName*: DBDEMOS
	- *TableName*: ORDERS
	- *Name*: OrdersTable
- **4** Définissez les propriétés du premier composant *TDataSource* comme suit :
	- *Name*: CustSource
	- *DataSet*: CustomersTable
- **5** Définissez les propriétés du deuxième composant *TDataSource* comme suit :
	- *Name*: OrdersSource
	- *DataSet*: OrdersTable
- **6** Placez deux composants *TDBGrid* sur une fiche.
- **7** Choisissez Fichier|Utiliser l'unité pour indiquer que la fiche doit utiliser le module de données.
- **8** Donnez à la propriété *DataSource* de la première grille la valeur "CustSource", et donnez à la propriété *DataSource* de la deuxième grille la valeur "OrdersSource".
- **9** Définissez la propriété *MasterSource* de *OrdersTable* par "CustSource". Cela lie la table CUSTOMER (la table maître) à la table ORDERS (la table détail).
- **10** Double-cliquez dans la zone de la valeur de la propriété *MasterFields* dans l'inspecteur d'objets pour appeler le concepteur de liaisons de champs afin de définir les propriétés suivantes :
	- Dans le champ Index disponibles, choisissez *CustNo* pour lier les deux tables sur le champ *CustNo*.
	- Sélectionnez *CustNo* dans les deux listes de champs Champs détail et Champs maître.
	- Cliquez sur Ajouter pour ajouter cette condition de jointure. Dans la liste Champs joints, "CustNo -> CustNo" apparaît.
- Cliquez sur OK pour valider vos sélections et quitter le concepteur de liaisons de champs.
- **11** Pour afficher des données dans les grilles de la fiche, mettez les propriétés *Active* de *CustomersTable* et *OrdersTable* à *True*.
- **12** Compilez l'application et exécutez-la.

Si vous lancez l'application maintenant, vous pouvez constater que les tables sont liées et que quand vous vous déplacez sur un nouvel enregistrement de la table CUSTOMER, seuls apparaissent les enregistrements de la table ORDERS appartenant au client en cours.

#### <span id="page-572-0"></span>**Utilisation de tables détail imbriquées**

Une table imbriquée est un ensemble de données détail qui est la valeur d'un champ unique d'un autre ensemble de données (maître). Pour les ensembles de données qui représentent les données du serveur, un ensemble de données détail imbriqué peut être utilisé uniquement pour un champ d'un ensemble de données du serveur. Les composants *TClientDataSet* ne représentent pas les données d'un serveur, mais ils peuvent contenir des champs d'ensembles de données si vous créez pour eux un ensemble de données contenant des détails imbriqués, ou s'ils reçoivent des données d'un fournisseur lié à la table maître dans une relation maître/détail.

**Remarque** Pour *TClientDataSet*, l'utilisation des ensembles détail imbriqués s'impose si vous souhaitez appliquer les mises à jour à partir de tables maître et détail dans un serveur de base de données.

> Pour utiliser des ensembles détail imbriqués, la propriété *ObjectView* de l'ensemble de données maître doit être *True*. Lorsque votre ensemble de données de type table contient des ensembles de données détail imbriqués, *TDBGrid* permet d'afficher les détails imbriqués dans une fenêtre surgissante. Pour comprendre comment cela fonctionne, voir ["Affichage des champs ensemble de](#page-623-0)  données" [à la page 25-30.](#page-623-0)

> Vous pouvez aussi afficher et éditer ces ensembles de données détail dans des contrôles orientés données en utilisant un composant ensemble de données séparé pour l'ensemble détail. A la conception, créez des champs persistants pour les champs de votre ensemble de données (maître), en utilisant l'éditeur de champs : cliquez avec le bouton droit sur l'ensemble de données maître et choisissez Editeur de champs. Ajoutez un nouveau champ persistant à votre ensemble de données client en cliquant avec le bouton droit et en choisissant Ajouter des champs. Définissez votre nouveau champ avec le type champ ensemble de données. Dans l'éditeur de champs, définissez la structure de la table détail. Vous devez aussi ajouter des champs persistants pour tous les autres champs utilisés dans votre ensemble de données détail.

> Le composant ensemble de données pour la table détail est un ensemble de données descendant d'un type autorisé pour la table maître. Les composants *TTable* acceptent uniquement les composants *TNestedDataSet* comme ensembles de données imbriqués. Les composants *TSQLTable* acceptent d'autres composants *TSQLTable*. Les composants *TClientDataset* acceptent d'autres ensembles de

données client. Choisissez un ensemble de données du type approprié dans la palette de composants et ajoutez-le à votre fiche ou à votre module de données. Définissez la propriété *DataSetField* de cet ensemble de données détail sur le champ DataSet persistant dans l'ensemble de données maître. Enfin, placez un composant source de données dans le module de données ou sur la fiche, et définissez sa propriété *DataSet* par l'ensemble de données détail. Les contrôles orientés données peuvent utiliser cette source de données pour accéder aux données de l'ensemble de données détail.

## <span id="page-573-0"></span>**Contrôle des accès en lecture/écriture aux tables**

Par défaut, quand un ensemble de données de type table est ouvert, il demande l'accès en lecture et en écriture à la table de la base de données sous-jacente. Selon les caractéristiques de la table de la base de données sous-jacente, le droit d'écriture demandé peut ne pas être accordé (par exemple, quand vous demandez l'accès en écriture à une table SQL d'un serveur distant et que le serveur a limité l'accès à la table en lecture seulement).

**Remarque** Ce n'est pas vrai pour *TClientDataSet*, qui détermine si les utilisateurs peuvent modifier des données à partir d'informations procurées par le fournisseur de l'ensemble de données avec les paquets de données. Ce n'est pas vrai non plus pour *TSQLTable*, qui est un ensemble de données unidirectionnel, et donc toujours en lecture seule.

> Quand une table s'ouvre, vous pouvez vérifier la propriété *CanModify* pour savoir si la base de données sous-jacente (ou le fournisseur de l'ensemble de données) autorise les utilisateurs à modifier les données de la table. Si *CanModify* vaut *False*, l'application ne peut pas écrire dans la base de données. Si *CanModify* vaut *True*, votre application peut écrire dans la base de données si la propriété *ReadOnly* de la table vaut *False*.

> *ReadOnly* détermine si un utilisateur peut à la fois voir et modifier les données. Quand *ReadOnly* vaut *False* (valeur par défaut), un utilisateur peut à la fois voir et modifier les données. Pour limiter un utilisateur à la visualisation des données, définissez *ReadOnly* par *True* avant d'ouvrir la table.

**Remarque** *ReadOnly* est implémentée sur tous les ensembles de type table, à l'exception de *TSQLTable*, qui est toujours en lecture seule.

## <span id="page-573-1"></span>**Création et suppression des tables**

Certains ensembles de données de type table vous permettent de créer et de supprimer les tables sous-jacentes, à la conception ou à l'exécution. En général, les tables de base de données sont créées et supprimées par l'administrateur de la base. Mais, il peut être pratique au cours du développement et des tests de créer et de détruire des tables utilisées par votre application.

### **Création de tables**

*TTable* et *TIBTable* vous permettent tous deux de créer la table de base de données sous-jacente sans utiliser SQL. De même, *TClientDataSet* vous permet de créer un ensemble de données quand vous ne travaillez pas avec un fournisseur d'ensemble de données. En utilisant *TTable* et *TClientDataSet*, vous pouvez créer la table pendant la conception ou pendant l'exécution. *TIBTable* vous permet de créer des tables uniquement à l'exécution.

Avant de créer la table, vous devez définir des propriétés pour spécifier la structure de la table que vous créez. En particulier, vous devez spécifier

- La base de données qui contiendra la nouvelle table. Pour *TTable*, vous spécifiez la base de données en utilisant la propriété *DatabaseName*. Pour *TIBTable*, vous devez utiliser un composant *TIBDatabase*, qui est affecté à la propriété *Database*. (Les ensembles de données client n'utilisent pas de base de données.)
- Le type de base de données (*TTable* seulement). Définissez la propriété *TableType* par le type de table souhaité. Pour les tables Paradox, dBASE ou ASCII, définissez *TableType* par *ttParadox*, *ttDBase* ou *ttASCII*, respectivement. Pour tous les autres types de tables, définissez *TableType* par *ttDefault*.
- Le nom de la table que vous voulez créer. *TTable* et *TIBTable* ont tous deux une propriété *TableName* pour stocker le nom de la nouvelle table. Les ensembles de données client n'utilisent pas de nom de table, mais vous devez spécifier la propriété *FileName* avant d'enregistrer la nouvelle table. Si vous créez une table qui reprend le nom d'une table existante, la table existante et toutes ses données sont remplacées par la nouvelle table. L'ancienne table et ses données ne peuvent pas être récupérées. Pour éviter de remplacer une table existante, vous devez vérifier la propriété *Exists* à l'exécution. *Exists* est disponible uniquement sur *TTable* et *TIBTable*.
- Les champs de la nouvelle table. Il existe deux moyens de le faire :
	- Vous pouvez ajouter des définitions de champs à la propriété *FieldDefs*. En conception double-cliquez sur la propriété *FieldDefs* dans l'inspecteur d'objets pour afficher l'éditeur de collection. Utilisez l'éditeur de collection pour ajouter, supprimer ou modifier les propriétés de définitions de champs. A l'exécution, effacez toutes les définitions de champs existantes et utilisez ensuite la méthode *AddFieldDef* pour ajouter chaque nouvelle définition de champ. Pour chaque nouvelle définition de champ, définissez les propriétés de l'objet *TFieldDef* pour spécifier les attributs du champ.
	- Vous pouvez utiliser à la place des composants champs persistants. En conception double-cliquez sur l'ensemble de données pour afficher l'éditeur de *champs*. Dans l'éditeur de champs, cliquez avec le bouton droit et choisissez la commande Nouveau champ. Décrivez les principales propriétés de votre champ. Une fois que le champ est créé, vous pouvez modifier ses propriétés dans l'inspecteur d'objets en le sélectionnant dans l'éditeur de champs.
- Les index de la nouvelle table (facultatif). En conception double-cliquez sur la propriété *IndexDefs* dans l'inspecteur d'objets pour afficher l'éditeur de

collection. Utilisez l'éditeur de collection pour ajouter, supprimer ou modifier les propriétés de définitions d'index. A l'exécution, effacez toutes les définitions d'index existantes et utilisez ensuite la méthode *AddIndexDef* pour ajouter chaque nouvelle définition d'index. Pour chaque nouvelle définition d'index, définissez les propriétés de l'objet *TIndexDef* pour spécifier les attributs de l'index.

**Remarque** Vous ne pouvez pas définir d'index pour la nouvelle table si vous utilisez des composants champ persistant au lieu d'objets définition de champ.

> Pour créer la table pendant la conception, cliquez avec le bouton droit sur l'ensemble de données et choisissez Créer table (*TTable*) ou Créer ensemble de données (*TClientDataSet*). Cette commande n'apparaît pas dans le menu contextuel tant que n'avez pas spécifié toutes les informations nécessaires.

Pour créer la table à l'exécution, appelez la méthode *CreateTable* (*TTable* et *TIBTable*) ou la méthode *CreateDataSet* (*TClientDataSet*).

- **Remarque** Vous pouvez établir les définitions pendant la conception, puis appeler la méthode *CreateTable* (ou *CreateDataSet*) à l'exécution pour créer la table. Cependant, pour faire cela vous devrez indiquer que les définitions spécifiées à l'exécution seront enregistrées avec le composant ensemble de données (par défaut, les définitions de champs et d'index sont générées de façon dynamique à l'exécution). Spécifiez que les définitions doivent être enregistrées avec l'ensemble de données en définissant sa propriété *StoreDefs* par *True*.
	- **Astuce** Si vous utilisez *TTable*, vous pouvez pré-charger les définitions de champs et d'index d'une table existante pendant la conception. Définissez les propriétés *DatabaseName* et *TableName* pour spécifier la table existante. Cliquez avec le bouton droit sur le composant table et choisissez Mettre à jour la définition de table. Cela définit automatiquement les valeurs des propriétés *FieldDefs* et *IndexDefs* pour décrire les champs et les index de la table existante. Ensuite, réinitialisez *DatabaseName* et *TableName* pour spécifier la table que vous voulez créer, en annulant toutes les demandes de renommer la table existante.
- **Remarque** Quand vous créez des tables Oracle8, vous ne pouvez pas créer de champs objets (champs ADT, champs de tableaux et champs d'ensembles de données).

Le code suivant crée une nouvelle table à l'exécution et l'associe à l'alias DBDEMOS. Avant de créer la nouvelle table, il vérifie que le nom de la table fourni ne correspond pas au nom d'une table existante :

```
var
 TableFound: Boolean;
begin
 with TTable.Create(nil) do // crée un composant TTable temporaire
 begin
   try
      { définit les propriétés du composant TTable temporaire }
     Active := False;
     DatabaseName := 'DBDEMOS';
     TableName := Edit1.Text;
     TableType := ttDefault;
     { définit les champs de la nouvelle table }
     FieldDefs.Clear;
```
```
with FieldDefs.AddFieldDef do begin
      Name := 'First';
       DataType := ftString;
       Size := 20;Required := False;
     end;
     with FieldDefs.AddFieldDef do begin
       Name := 'Second';
       DataType := ftString;
       Size := 30;
       Required := False;
     end;
     { définit les index de la nouvelle table }
     IndexDefs.Clear;
     with IndexDefs.AddIndexDef do begin
       Name := '':Fields := 'First';
       Options := [ixPrimary];
     end;
     TableFound := Exists; // vérifie si la table existe déjà
     if TableFound then
       if MessageDlg('Remplacer la table existante ' + Edit1.Text + ' ?',
            mtConfirmation, mbYesNoCancel, 0) = mrYes then
         TableFound := False;
     if not TableFound then
       CreateTable; // crée la table
    finally
     Free; // détruit le composant TTable temporaire à la fin
    end;
  end;
end;
```
### **Suppression de tables**

*TTable* et *TIBTable* vous permettent de supprimer des tables de la base de données sous-jacente sans utiliser SQL. Pour supprimer une table à l'exécution, appelez la méthode *DeleteTable* de l'ensemble de données. Par exemple, l'instruction suivante supprime la table sous-jacente d'un ensemble de données :

CustomersTable.DeleteTable;

**Attention** Quand vous supprimez une table avec *DeleteTable*, la table et toutes ses données disparaissent.

> Si vous utilisez *TTable*, vous pouvez aussi supprimer des tables pendant la conception : cliquez avec le bouton droit sur le composant table et sélectionnez Supprimer une table dans le menu contextuel. L'option de menu Supprimer une table n'est présente que si le composant table représente une table de base de données existante (les propriétés *DatabaseName* et *TableName* spécifient une table existante).

# **Vidage des tables**

De nombreux ensembles de données de type table ont une seule méthode qui vous permet de supprimer toutes les lignes de données de la table.

• Pour *TTable* et *TIBTable*, vous pouvez supprimer tous les enregistrements en appelant la méthode *EmptyTable* à l'exécution :

PhoneTable.EmptyTable;

• Pour *TADOTable*, vous pouvez utiliser la méthode *DeleteRecords*.

PhoneTable.DeleteRecords;

• Pour *TSQLTable*, vous pouvez aussi utiliser la méthode *DeleteRecords*. Notez, cependant, que la version *TSQLTable* de *DeleteRecords* ne prend jamais de paramètre.

PhoneTable.DeleteRecords;

• Pour les ensembles de données client, vous pouvez utiliser la méthode *EmptyDataSet*.

PhoneTable.EmptyDataSet;

- **Remarque** Pour les tables des serveurs SQL, ces méthodes réussissent uniquement si vous avez le privilège DELETE pour cette table.
- **Attention** Quand vous videz un ensemble de données, les données que vous supprimez disparaissent définitivement.

# **Synchronisation des tables**

Si vous avez deux ensembles de données ou plus qui représentent la même table de base de données mais ne partagent pas un composant source de données, alors, chaque ensemble de données a sa propre vue des données et son propre enregistrement en cours. Au fur et à mesure que les utilisateurs accèdent aux enregistrements par le biais de chaque ensemble de données, les enregistrements en cours des composants diffèrent.

Si les ensembles de données sont tous des instances de *TTable*, ou tous des instances de *TIBTable*, ou tous des ensembles de données client, vous pouvez forcer l'enregistrement en cours de chacun de ces ensembles de données à être le même, en appelant la méthode *GotoCurrent*. *GotoCurrent* définit son propre enregistrement en cours de l'ensemble de données par l'enregistrement en cours de l'ensemble de données correspondant. Par exemple, le code suivant définit l'enregistrement en cours de *CustomerTableOne* comme le même que l'enregistrement en cours de *CustomerTableTwo* :

CustomerTableOne.GotoCurrent(CustomerTableTwo);

**Astuce** Si votre application doit synchroniser des ensembles de données de cette manière, placez les ensembles de données dans un module de données et ajoutez l'unité du module de données à la clause uses de chaque unité qui accède aux tables.

Pour synchroniser des ensembles de données de fiches distinctes, vous devez ajouter l'unité d'une fiche à la clause uses de l'autre, et qualifier au moins un des ensembles de données par le nom de sa fiche. Par exemple :

CustomerTableOne.GotoCurrent(Form2.CustomerTableTwo);

# **Utilisation d'ensembles de données de type requête**

Pour utiliser un ensemble de données de type requête,

- **1** Placez le composant ensemble de données approprié dans un module de données ou sur une fiche, et attribuez à sa propriété *Name* une valeur unique appropriée pour votre application.
- **2** Identifiez le serveur de base de données à qui envoyer la requête. Chaque ensemble de données de type requête fait cela différemment, mais, en général, il faut spécifier un composant de base de données :
	- Pour *TQuery*, spécifiez un composant *TDatabase* ou un alias BDE en utilisant la propriété *DatabaseName*.
	- Pour *TADOQuery*, spécifiez un composant *TADOConnection* en utilisant la propriété *Connection*.
	- Pour *TSQLQuery*, spécifiez un composant *TSQLConnection* en utilisant la propriété *SQLConnection*.
	- Pour *TIBQuery*, spécifiez un composant *TIBConnection* en utilisant la propriété *Database*.

Pour plus d'informations sur l'utilisation des composants connexion de base de données, voir [Chapitre 23, "Connexion aux bases de données".](#page-514-0)

- **3** Spécifiez une instruction SQL dans la propriété *SQL* de l'ensemble de données et, éventuellement, spécifiez les paramètres de l'instruction. Pour plus d'informations, voir ["Spécification de la requête"](#page-579-0) à la page 24-50 et ["Utilisation de paramètres dans les requêtes"](#page-581-0) à la page 24-52.
- **4** Si les données de la requête doivent être utilisées avec des contrôles de données visuels, ajoutez un composant source de données au module de données et définissez sa propriété *DataSet* par l'ensemble de données de type requête. Le composant source de données suit les résultats de la requête (que l'on appelle *ensemble de résultats*) que les composants orientés données affichent. Connectez les composants orientés données à la source de données à l'aide de leurs propriétés *DataSource* et *DataField*.
- **5** Activez le composant requête. Pour les requêtes qui renvoient un ensemble de résultats, utilisez la propriété *Active* ou la méthode *Open*. Pour exécuter des requêtes qui effectuent seulement une action sur une table et ne renvoient aucun ensemble de résultats, utilisez la méthode *ExecSQL* à l'exécution. Si vous prévoyez d'exécuter la requête plusieurs fois, vous pouvez appeler *Prepare* pour initialiser la couche d'accès aux données et les valeurs des

paramètres de liaison dans la requête. Pour plus d'informations sur la préparation d'une requête, voir ["Préparation des requêtes"](#page-585-0) à la page 24-56.

# <span id="page-579-0"></span>**Spécification de la requête**

Pour les véritables ensembles de données de type requête, vous utilisez la propriété *SQL* pour spécifier l'instruction SQL à exécuter par l'ensemble de données. Certains ensembles de données, comme *TADODataSet*, *TSQLDataSet,* et les ensembles de données client, utilisent une propriété *CommandText* pour faire la même chose.

La plupart des requêtes qui renvoient des enregistrements sont des commandes SELECT. Généralement, elles définissent les champs à inclure, les tables dans lesquelles les sélectionner, les conditions qui limitent les enregistrements à inclure, l'ordre de l'ensemble de données résultant. Par exemple :

```
SELECT CustNo, OrderNo, SaleDate
FROM Orders
WHERE CustNo = 1225
ORDER BY SaleDate
```
Les requêtes qui ne renvoient pas d'enregistrements contiennent des instructions qui utilisent des instructions DDL (langage de définition des données) ou DML (langage de manipulation des données) autres que les instructions SELECT (Par exemple, les commandes INSERT, DELETE, UPDATE, CREATE INDEX et ALTER TABLE ne renvoient aucun enregistrement). Le langage utilisé dans les commandes est spécifique au serveur mais généralement conforme au standard SQL-92 du langage SQL.

La commande SQL que vous exécutez doit être acceptable pour le serveur que vous utilisez. Les ensembles de données n'évaluent pas la commande SQL et ne l'exécutent pas. Ils transmettent simplement la commande au serveur pour son exécution. Dans la plupart des cas, la commande SQL doit être constituée d'une seule instruction SQL complète, même si cette instruction peut être aussi complexe que nécessaire (par exemple, une instruction SELECT avec une clause WHERE qui utilise plusieurs opérateurs logiques imbriqués comme AND et OR). Certains serveurs supportent également la syntaxe "batch" qui autorise plusieurs instructions ; si votre serveur supporte cette syntaxe, vous pouvez entrer plusieurs instructions pour spécifier la requête.

Les instructions SQL utilisées par les requêtes peuvent être textuelles ou peuvent contenir des paramètres à remplacer. Les requêtes qui utilisent des paramètres sont appelées *requêtes paramétrées*. Quand vous utilisez des requêtes paramétrées, les valeurs réelles affectées aux paramètres sont insérées dans la requête avant d'exécuter cette dernière. L'utilisation des requêtes paramétrées est très souple, car vous pouvez, à l'exécution, changer la vue d'un utilisateur et accéder aux données à la volée, sans avoir à modifier l'instruction SQL. Pour plus d'informations sur les requêtes paramétrées, voir ["Utilisation de paramètres dans](#page-581-0)  les requêtes" [à la page 24-52](#page-581-0).

# **Spécification d'une requête en utilisant la propriété SQL**

Quand vous utilisez un véritable ensemble de données de type requête *(TQuery, TADOQuery, TSQLQuery,* ou *TIBQuery)*, affectez la requête à la propriété *SQL*. La propriété *SQL* est un objet *TStrings*. Chaque chaîne différente de cet objet *TStrings* est une ligne distincte de la requête. L'utilisation de plusieurs lignes n'affecte pas la façon dont la requête s'exécute sur le serveur, mais peut faciliter la modification et le débogage de la requête si l'instruction est divisée en unités logiques :

```
MyQuery.Close;
MyQuery.SQL.Clear;
MyQuery.SQL.Add('SELECT CustNo, OrderNO, SaleDate');
MyQuery.SQL.Add(' FROM Orders');
MyQuery.SQL.Add('ORDER BY SaleDate');
MyQuery.Open;
```
Le code ci-après montre la modification d'une seule ligne dans une instruction SQL existante. Dans ce cas, la clause ORDER BY existe déjà dans la troisième ligne de l'instruction. Elle est référencée via la propriété *SQL* en utilisant un index de 2.

MyQuery.SQL[2] := 'ORDER BY OrderNo';

**Remarque** L'ensemble de données doit être fermé lorsque vous spécifiez ou modifiez la propriété SQL.

> Pendant la conception, utilisez l'éditeur de liste de chaînes pour spécifier la requête. Cliquez sur le bouton points de suspension de la propriété *SQL*, dans l'inspecteur d'objets, pour afficher l'éditeur de liste de chaînes.

**Remarque** Avec certaines versions de Delphi, si vous utilisez *TQuery*, vous pouvez aussi utiliser le constructeur SQL pour construire une requête basée sur une représentation visible des tables et des champs d'une base de données. Pour utiliser le constructeur SQL, sélectionnez le composant requête, cliquez avec le bouton droit pour appeler le menu contextuel et choisissez l'éditeur de requêtes graphique. Pour apprendre à utiliser le constructeur de requêtes, ouvrez-le et faites appel à son aide en ligne.

> Comme la propriété *SQL* est un objet *TStrings*, vous pouvez charger le texte de la requête à partir d'un fichier, en appelant la méthode *TStrings*.*LoadFromFile* :

MyQuery.SQL.LoadFromFile('custquery.sql');

Vous pouvez aussi utiliser la méthode *Assign* de la propriété *SQL* pour copier le contenu d'un objet liste de chaînes dans la propriété *SQL*. La méthode *Assign* efface automatiquement le contenu en cours de la propriété *SQL* avant de copier la nouvelle instruction :

```
MyQuery.SQL.Assign(Memo1.Lines);
```
### **Spécification d'une requête en utilisant la propriété CommandText**

Quand vous utilisez *TADODataSet*, *TSQLDataSet* ou un ensemble de données client, affectez le texte d'une instruction de requête à la propriété *CommandText* :

```
MyQuery.CommandText := 'SELECT CustName, Address FROM Customer';
```
Pendant la conception, vous pouvez taper directement la requête dans l'inspecteur d'objets, ou, si l'ensemble de données SQL dispose déjà d'une connexion à la base de données active, vous pouvez cliquer sur le bouton points de suspension de la propriété *CommandText* pour afficher l'éditeur de CommandText. L'éditeur de CommandText énumère les tables disponibles et les champs contenus dans ces tables pour faciliter la composition de vos requêtes.

# <span id="page-581-0"></span>**Utilisation de paramètres dans les requêtes**

Une instruction SQL paramétrée contient des paramètres, ou variables, dont les valeurs peuvent être modifiées pendant la conception ou pendant l'exécution. Les paramètres peuvent remplacer les valeurs des données, comme celles qui sont utilisées pour les comparaisons dans une clause WHERE, qui apparaissent dans une instruction SQL. En général, les paramètres représentent les valeurs des données qui sont passées à l'instruction. Par exemple, dans l'instruction INSERT suivante, les valeurs à insérer sont passées sous forme de paramètres :

```
INSERT INTO Country (Name, Capital, Population)
VALUES (:Name, :Capital, :Population)
```
Dans cette instruction SQL, :*Name*, :*Capital* et :*Population* sont des marques de réservation pour les valeurs réelles fournies à l'instruction par votre application au cours de l'exécution. Remarquez que les noms des paramètres commencent par un deux points. Le deux points est requis pour distinguer les noms de paramètres des valeurs littérales. Vous pouvez aussi inclure des paramètres non nommés en insérant un point d'interrogation (?) dans votre requête. Les paramètres non nommés sont identifiés par leur position, puisqu'ils n'ont pas de nom unique.

Avant que l'ensemble de données puisse exécuter la requête, vous devez fournir une valeur pour chaque paramètre figurant dans le texte de la requête. *TQuery*, *TIBQuery*, *TSQLQuery* et les ensembles de données client utilisent la propriété *Params* pour stocker ces valeurs. *TADOQuery* utilise à la place la propriété *Parameters*. *Params* (ou *Parameters*) est une collection d'objets paramètre (*TParam* ou *TParameter*), où chaque objet représente un seul paramètre. Quand vous spécifiez le texte de la requête, l'ensemble de données génère cet ensemble d'objets paramètre et (selon le type de l'ensemble de données) initialise les propriétés qu'il peut déduire de la requête.

**Remarque** Vous pouvez supprimer la génération automatique des objets paramètre en réponse au changement du texte de la requête, en définissant la propriété *ParamCheck* par *False*. C'est utile pour les instructions DDL (langage de définition des données) contenant des paramètres qui font partie de l'instruction DDL et ne sont pas des paramètres de la requête. Par exemple, l'instruction DDL pour créer une procédure stockée peut définir des paramètres faisant partie de cette procédure stockée. En définissant *ParamCheck* par *False*, vous empêchez ces paramètres d'être pris par erreur pour les paramètres de la requête.

> Les valeurs de paramètres doivent être liées à l'instruction SQL avant sa première exécution. Les composants requête le font pour vous automatiquement

si vous n'appelez pas explicitement la méthode *Prepare* avant l'exécution d'une requête.

**Astuce** C'est une bonne habitude de programmation de fournir aux paramètres des noms de variable correspondant aux noms des colonnes avec lesquelles ils sont associés. Par exemple, si un nom de colonne est "Number," alors le paramètre qui lui correspond peut être ":Number". L'utilisation de noms correspondants est particulièrement importante si l'ensemble de données utilise une source de données pour obtenir les valeurs des paramètres d'un autre ensemble de données. Ce processus est décrit dans la section ["Etablissement de relations](#page-584-0)  [maître/détail en utilisant des paramètres"](#page-584-0) à la page 24-55.

### **Fourniture des paramètres pendant la conception**

Au cours de la conception, vous pouvez spécifier les valeurs des paramètres en utilisant l'éditeur de collection de paramètres. Pour afficher l'éditeur de collection de paramètres, cliquez sur le bouton points de suspension de la propriété *Params* ou *Parameters* dans l'inspecteur d'objets. Si l'instruction SQL ne contient aucun paramètre, aucun objet n'apparaît dans l'éditeur de collection.

**Remarque** L'éditeur de collection de paramètres est le même éditeur de collection que celui qui apparaît pour d'autres propriétés de collection. Comme cet éditeur est partagé par d'autre propriétés, son menu contextuel (clic droit) contient les commandes Ajouter et Supprimer. Cependant, elles ne sont jamais activées pour les paramètres des requêtes. Le seul endroit où l'on peut ajouter ou supprimer des paramètres est dans l'instruction SQL elle-même.

> Sélectionnez chaque paramètre dans l'éditeur de collection de paramètres. Puis, utilisez l'inspecteur d'objets pour modifier ses propriétés.

> Quand vous utilisez la propriété *Params* (objets *TParam*), vous pouvez inspecter ou modifier ce qui suit :

• La propriété *DataType* indique le type de données de la valeur du paramètre. Pour certains ensembles de données, cette valeur peut être correctement initialisée. Si l'ensemble de données ne peut pas déduire le type, *DataType* vaut *ftUnknown*, et vous devez la modifier et indiquer le type de la valeur du paramètre.

La propriété *DataType* indique le type de données logique du paramètre. En général, ces types de données sont conformes aux types de données du serveur. Pour avoir la correspondance entre les types logiques et les types de données du serveur, consultez la documentation du mécanisme d'accès aux données ((BDE, dbExpress, InterBase).

- La propriété *ParamType* indique le type du paramètre sélectionné. Pour les requêtes, elle est toujours initialisée à *ptInput*, car les requêtes ne peuvent contenir que des paramètres d'entrée. Si la valeur de *ParamType* est *ptUnknown*, changez-la en *ptInput*.
- La propriété *Value* spécifie la valeur du paramètre sélectionné. Vous pouvez laisser vide cette *Value* si votre application fournit les valeurs des paramètres au cours de l'exécution.

Quand vous utilisez la propriété *Parameters* (objets *TParameter*), vous pouvez inspecter ou modifier ce qui suit :

- La propriété *DataType* indique le type de données de la valeur du paramètre. Pour certains types de données, vous pouvez ajouter d'autres informations :
	- La propriété *NumericScale* indique le nombre de décimales des paramètres numériques.
	- La propriété *Precision* indique le nombre total de chiffres des paramètres numériques.
	- La propriété *Size* indique le nombre de caractères des paramètres chaîne.
- La propriété *Direction* indique le type du paramètre sélectionné. Pour les requêtes, elle est toujours initialisée à *pdInput*, car les requêtes ne peuvent contenir que des paramètres d'entrée.
- La propriété *Attributes* indique le type des valeurs que le paramètre acceptera. *Attributes* peut être défini par une combinaison de *psSigned*, *psNullable* et *psLong*.
- La propriété *Value* spécifie la valeur du paramètre sélectionné. Vous pouvez laisser vide cette *Value* si votre application fournit les valeurs des paramètres au cours de l'exécution.

### **Fourniture des paramètres pendant l'exécution**

Pour créer des paramètres à l'exécution, vous pouvez utiliser

- la méthode *ParamByName* pour affecter des valeurs à un paramètre en se basant sur son nom (non disponible pour *TADOQuery*)
- la propriété *Params* ou *Parameters* pour affecter des valeurs à un paramètre en se basant sur sa position dans l'instruction SQL.
- la propriété *Params.ParamValues ou Parameters.ParamValues* pour affecter des valeurs à un ou à plusieurs paramètres d'une seule ligne de commande, en se basant sur le nom de chaque ensemble de paramètres.

Le code suivant utilise *ParamByName* pour affecter le texte d'une boîte texte au paramètre :Capital :

SQLQuery1.ParamByName('Capital').AsString := Edit1.Text;

Le même code peut être réécrit en utilisant la propriété *Params* et l'indice 0 (en supposant que le paramètre :Capital est le premier de l'instruction SQL) :

```
SQLQuery1.Params[0].AsString := Edit1.Text;
```
La ligne de commande ci-dessous définit trois paramètres à la fois, à l'aide de la propriété *Params.ParamValues* :

```
Query1.Params.ParamValues['Name;Capital;Continent'] :=
 VarArrayOf([Edit1.Text, Edit2.Text, Edit3.Text]);
```
Remarquez que *ParamValues* utilise des variants, ce qui évite de transtyper des valeurs.

# <span id="page-584-0"></span>**Etablissement de relations maître/détail en utilisant des paramètres**

Pour définir une relation maître/détail où l'ensemble détail est un ensemble de données de type requête, vous devez spécifier une requête utilisant des paramètres. Ces paramètres font référence aux valeurs de champs en cours dans l'ensemble de données maître. Comme les valeurs de champs en cours dans l'ensemble de données maître changent dynamiquement lors de l'exécution, vous devez re-lier les paramètres de l'ensemble détail chaque fois que change l'enregistrement maître. Bien qu'il soit possible d'écrire pour cela du code utilisant un gestionnaire d'événement, tous les ensembles de données de type requête à l'exception de *TIBQuery* fournissent un mécanisme plus facile avec la propriété *DataSource*.

Si les valeurs des paramètres d'une requête paramétrée ne sont pas liées au moment de la conception ni spécifiées au moment de l'exécution, les ensembles de type requête tentent de fournir ces valeurs en utilisant la propriété *DataSource*. *DataSource* identifie un autre ensemble de données où sont recherchés des noms de champs correspondant aux noms des paramètres non liés. Cet ensemble de données de recherche peut être de n'importe quel type. L'ensemble de données où s'effectue la recherche doit être créé et rempli avant la création de l'ensemble de données détail qui l'utilise. S'il existe des correspondances dans l'ensemble de données où s'effectue la recherche, l'ensemble de données détail lie les valeurs des paramètres aux valeurs des champs trouvés dans l'enregistrement en cours pointé par la source de données.

Pour comprendre comment cela fonctionne, considérez deux tables : une table de clients (Customer) et une table de commandes (Orders). Pour chaque client, la table des commandes contient l'ensemble des commandes effectuées par le client. La table des clients comprend un champ ID qui spécifie un ID de client unique. La table des commandes comprend un champ CustID qui spécifie l'ID du client ayant passé une commande.

La première étape consiste à définir l'ensemble de données Customer :

- **1** Ajoutez un ensemble de données de type requête à votre application et liez-le à la table Customer.
- **2** Ajoutez un composant *TDataSource* nommé *CustomerSource*. Définissez sa propriété *DataSet* par l'ensemble de données ajouté à l'étape 1. Cette source de données représente désormais l'ensemble de données Customer.
- **3** Ajoutez un ensemble de données de type requête et définissez sa propriété *SQL* par

```
SELECT CustID, OrderNo, SaleDate
FROM Orders
WHERE CustID = :ID
```
Remarquez que le nom du paramètre est le même que le nom du champ dans la table maître (Customer).

**4** Définissez la propriété *DataSource* de l'ensemble de données détail par *CustomerSource*. Définir cette propriété transforme l'ensemble détail en requête liée.

A l'exécution, le paramètre :*ID* de l'instruction SQL pour l'ensemble de données détail, n'a pas de valeur, l'ensemble de données essaie alors de trouver une correspondance entre le nom du paramètre et le nom d'une colonne de l'ensemble de données identifié par *CustomerSource*. *CustomerSource* obtient ses données de l'ensemble de données maître qui, à son tour, dérive ses données de la table Customer. Comme la table Customer contient un colonne appelée "ID", la valeur du champ *ID* dans l'enregistrement en cours de l'ensemble de données maître est assignée au paramètre :*ID* de l'instruction SQL de l'ensemble de données détail. Les ensembles de données sont liés dans une relation maître/détail. Chaque fois que l'enregistrement en cours change dans l'ensemble de données Customer, l'instruction SELECT de l'ensemble de données détail s'exécute pour retrouver toutes les commandes s'appliquant à l'identificateur de client en cours.

# <span id="page-585-0"></span>**Préparation des requêtes**

La préparation d'une requête est une étape facultative qui précède l'exécution de la requête. La préparation d'une requête consiste à soumettre l'instruction SQL, et ses éventuels paramètres, à la couche accès aux données et au serveur de base de données, à des fins d'analyse, d'allocation des ressources et d'optimisation. Certains ensembles de données effectuent des opérations supplémentaires lors de la préparation d'une requête. Ces opérations améliorent les performances de la requête, ce qui accélère votre application, spécialement lorsque vous travaillez avec des requêtes modifiables.

Une application peut préparer une requête en définissant la propriété *Prepared* par *True*. Si vous ne préparez pas une requête avant de l'exécuter, l'ensemble de données le fait pour vous automatiquement chaque fois que vous appelez *Open* ou *ExecSQL*. Bien que l'ensemble de données prépare la requête pour vous, vous pouvez améliorer les performances en préparant l'ensemble de données de manière explicite avant de l'ouvrir pour la première fois.

CustQuery.Prepared := True;

Lorsque vous préparez l'ensemble de données de manière explicite, les ressources allouées à l'exécution de l'instruction ne sont pas libérées tant que vous ne définissiez pas *Prepared* par *False*.

Définissez la propriété *Prepared* par *False* si vous voulez que l'ensemble de données soit re-préparé avant son exécution (par exemple, si vous ajoutez un paramètre).

**Remarque** Quand vous changez le texte de la propriété *SQL* d'une requête, l'ensemble de données ferme automatiquement la requête et annule sa préparation.

# **Exécution de requêtes qui ne renvoient pas d'ensemble de résultats**

Quand une requête renvoie un ensemble d'enregistrements (comme une requête SELECT), vous exécutez la requête de la même façon que vous remplissez d'enregistrements un ensemble de données : en définissant *Active* par *True* ou en appelant la méthode *Open*.

Mais, de nombreuses commandes SQL ne renvoient pas d'enregistrement. De telles commandes comprennent les instructions DDL (Data Definition Language) ou DML (Data Manipulation Language) autres que les instructions SELECT (par exemple, les commandes INSERT, DELETE, UPDATE, CREATE INDEX et ALTER TABLE ne renvoie pas d'enregistrement).

Pour tous les ensembles de données de type requête, vous pouvez exécuter une requête qui ne renvoie pas d'ensemble de résultats en appelant *ExecSQL* :

CustomerQuery.ExecSQL; { la requête ne renvoie pas d'ensemble de résultats }

**Astuce** Si vous exécutez la requête plusieurs fois, c'est une bonne idée de définir la propriété *Prepared* par *True*.

Même si la requête ne renvoie aucun enregistrement, vous pouvez vouloir connaître le nombre d'enregistrements qu'elle affecte (par exemple, le nombre d'enregistrements supprimés par une requête DELETE). La propriété *RowsAffected* donne le nombre d'enregistrements affectés après l'appel de la méthode *ExecSQL*.

**Astuce** Quand vous ne savez pas au moment de la conception si la requête renvoie un ensemble de résultats (par exemple, si l'utilisateur fournit la requête à l'exécution de façon dynamique), vous pouvez programmer les deux types d'instructions d'exécution de la requête dans un bloc **try...except**. Placez un appel à la méthode *Open* dans la clause **try**. Une requête d'action est exécutée quand la requête est activée avec la méthode *Open*, mais, en plus, une exception est déclenchée. Vérifiez l'exception et supprimez-la si elle indique simplement l'absence d'ensemble de résultats. (Par exemple, *TQuery* l'indique par une exception *ENoResultSet*).

# **Utilisation d'ensembles de résultats unidirectionnels**

Quand un ensemble de données de type requête renvoie un ensemble de résultats, il reçoit également un curseur, ou pointeur, sur le premier enregistrement de cet ensemble de résultats. L'enregistrement pointé par le curseur est l'enregistrement actif en cours. L'enregistrement en cours est celui dont les valeurs des champs sont affichées dans les composants orientés données associés à la source de données de l'ensemble de résultats. Sauf si vous utilisez dbExpress, ce curseur est par défaut bidirectionnel. Un curseur bidirectionnel peut naviguer dans les enregistrements à la fois en avant et en arrière. Le curseur bidirectionnel requiert une charge de traitement supplémentaire et peut ralentir certaines requêtes.

Si vous n'avez pas besoin de naviguer vers l'arrière dans un ensemble de résultats, *TQuery* et *TIBQuery* vous permettent d'améliorer les performances de la requête en demandant à la place un curseur unidirectionnel. Pour demander un curseur unidirectionnel, définissez la propriété *UniDirectional* par *True*.

Définissez *UniDirectional* avant la préparation et l'exécution de la requête. Le code suivant illustre la définition de la propriété *UniDirectional* avant la préparation et l'exécution d'une requête :

```
if not (CustomerQuery.Prepared) then 
begin
 CustomerQuery.UniDirectional := True;
 CustomerQuery.Prepared := True;
end;
CustomerQuery.Open; { renvoie un ensemble de résultats avec un curseur unidirectionnel }
```
**Remarque** Ne confondez pas la propriété *UniDirectional* et un ensemble de données unidirectionnel. Les ensembles de données unidirectionnels (*TSQLDataSet*, *TSQLTable*, *TSQLQuery* et *TSQLStoredProc*) utilisent dbExpress, qui ne renvoie que des curseurs unidirectionnels. En plus de supprimer la navigation arrière, les ensembles de données unidirectionnels ne mettent pas les enregistrements en tampon, et ont donc d'autres limites (comme l'incapacité à utiliser des filtres).

# **Utilisation d'ensembles de données de type procédure stockée**

La façon dont votre application utilise une procédure stockée dépend de la façon dont a été programmée la procédure stockée, du fait qu'elle renvoie des données ou non, du serveur de base de données utilisé ou d'une combinaison de ces différents facteurs.

De façon générale, pour accéder à une procédure stockée sur un serveur, vous devez faire ceci :

- **1** Placez le composant ensemble de données approprié dans un module de données ou sur une fiche, et attribuez à sa propriété *Name* une valeur unique appropriée pour votre application.
- **2** Identifiez le serveur de base de données qui définit la procédure stockée. Chaque ensemble de données de type procédure stockée fait cela différemment, mais, en général, il faut spécifier un composant de base de données :
	- Pour *TStoredProc*, spécifiez un composant *TDatabase* ou un alias BDE en utilisant la propriété *DatabaseName*.
	- Pour *TADOStoredProc*, spécifiez un composant *TADOConnection* en utilisant la propriété *Connection*.
	- Pour *TSQLStoredProc*, spécifiez un composant *TSQLConnection* en utilisant la propriété *SQLConnection*.
	- Pour *TIBStoredProc*, spécifiez un composant *TIBConnection* en utilisant la propriété *Database*.

Pour plus d'informations sur l'utilisation des composants connexion de base de données, voir [Chapitre 23, "Connexion aux bases de données".](#page-514-0)

- **3** Spécifiez la procédure stockée à exécuter. Pour la plupart des ensembles de données de type procédure stockée, vous le faites en définissant la propriété *StoredProcName*. La seule exception est *TADOStoredProc*, qui dispose à la place d'une propriété *ProcedureName*.
- **4** Si la procédure stockée renvoie un curseur à utiliser avec des contrôles de données visuels, ajoutez un composant source de données au module de données et définissez sa propriété *DataSet* par l'ensemble de données de type procédure stockée. Connectez les composants orientés données à la source de données à l'aide de leurs propriétés *DataSource* et *DataField*.
- **5** Fournissez les valeurs des éventuels paramètres de la procédure stockée. Si le serveur ne fournit pas d'information sur tous les paramètres des procédures stockées, vous devez fournir des informations supplémentaires sur les paramètres d'entrée, comme les noms et les types de données de ces paramètres. Pour plus d'informations sur l'utilisation des paramètres de procédure stockée, voir ["Utilisation de paramètres avec les procédures](#page-588-0)  stockées" [à la page 24-59.](#page-588-0)
- **6** Exécutez la procédure stockée. Pour les procédures stockées qui renvoient un curseur, utilisez la propriété *Active* ou la méthode *Open*. Pour exécuter des procédures stockées qui ne renvoient pas de résultat ou renvoient uniquement des paramètres de sortie, utilisez la méthode *ExecProc* à l'exécution. Si vous prévoyez d'exécuter la procédure stockée plusieurs fois, vous pouvez appeler *Prepare* pour initialiser la couche d'accès aux données et les valeurs des paramètres de liaison dans la procédure stockée. Pour plus d'informations sur la préparation d'une requête, voir ["Exécution de procédures stockées qui ne](#page-592-0)  [renvoient pas d'ensemble de résultats"](#page-592-0) à la page 24-63.
- **7** Traitez les éventuels résultats. Ces résultats peuvent être renvoyés sous forme de paramètres de résultat et de sortie, ou bien sous forme d'un ensemble de résultats qui remplit l'ensemble de données de type procédure stockée. Certaines procédures stockées renvoient plusieurs curseurs. Pour plus d'informations sur l'accès aux curseurs supplémentaires, voir ["Lecture de](#page-593-0)  [plusieurs ensembles de résultats"](#page-593-0) à la page 24-64.

# <span id="page-588-0"></span>**Utilisation de paramètres avec les procédures stockées**

Il existe quatre types de paramètres pouvant être associés aux procédures stockées :

- *Paramètres d'entrée*, utilisés pour transmettre des valeurs à une procédure stockée pour leur traitement.
- *Paramètres de sortie*, utilisés par une procédure stockée pour transmettre en retour des valeurs à une application.
- *Paramètres d'entrée/sortie*, utilisés pour transmettre des valeurs à une procédure stockée pour leur traitement, et utilisés par la procédure stockée pour transmettre en retour des valeurs à une application.
- Un *paramètre de résultat*, utilisé par certaines procédures stockées pour renvoyer à l'application une erreur ou une valeur d'état. Une procédure stockée ne peut renvoyer qu'un seul paramètre de résultat.

Le type de paramètres utilisé par une procédure stockée dépend de l'implémentation générale propre au langage des procédures stockées sur votre serveur de base de données et de l'instance spécifique de la procédure stockée. Quel que soit le serveur, certaines procédures stockées peuvent utiliser ou ne pas utiliser les paramètres d'entrée. Au contraire, certaines utilisations des paramètres sont spécifiques au serveur. Par exemple, sur MS-SQL Server et Sybase, les procédures stockées renvoient toujours un paramètre de résultat, mais l'implémentation InterBase d'une procédure stockée ne renvoie jamais de paramètre de résultat.

L'accès aux paramètres des procédures stockées est fourni par la propriété *Params* (dans *TStoredProc*, *TSQLStoredProc*, *TIBStoredProc*) ou par la propriété *Parameters* (dans *TADOStoredProc*). Quand vous affectez une valeur à la propriété *StoredProcName* (ou *ProcedureName*), l'ensemble de données génère automatiquement un objet pour chaque paramètre de la procédure stockée. Pour certains ensembles de données, si le nom de la procédure stockée n'est pas spécifié jusqu'au moment de l'exécution, les objets correspondants à chaque paramètre doivent être créés par programme à ce moment-là. Ne pas spécifier la procédure stockée et créer manuellement les objets *TParam* ou *TParameter* permet à un ensemble de données seul d'être utilisé avec un nombre quelconque de procédures stockées.

**Remarque** Certaines procédures stockées renvoient un ensemble de données en plus des paramètres de sortie et de résultat. Les applications peuvent afficher les enregistrements des ensembles de données dans des contrôles orientés données, mais doivent traiter séparément les paramètres de sortie et les paramètres de résultat.

# **Définition des paramètres pendant la conception**

Vous pouvez attribuer des valeurs aux paramètres des procédures stockées au moment de la conception en utilisant l'éditeur de collection de paramètres. Pour afficher l'éditeur de collection de paramètres, cliquez sur le bouton points de suspension de la propriété *Params* ou *Parameters* dans l'inspecteur d'objets.

**Important** Vous pouvez donner des valeurs aux paramètres d'entrée en les sélectionnant dans l'éditeur de collection de paramètres et en utilisant l'inspecteur d'objets pour définir la propriété *Value*. Mais, vous ne devez modifier ni les noms ni les types de données des paramètres d'entrée indiqués par le serveur. Si vous le faites, une exception se produit lorsque vous exécutez la procédure stockée.

> Certains serveurs n'indiquent pas les noms ni les types de données des paramètres. En ce cas, vous devez définir les paramètres manuellement en utilisant l'éditeur de collection de paramètres. Cliquez avec le bouton droit et choisissez Ajouter pour ajouter des paramètres. Vous devez décrire entièrement

chaque paramètre que vous ajoutez. Même si vous n'avez pas besoin d'ajouter des paramètres, vous devez vérifier que les objets paramètre individuels sont corrects.

Si l'ensemble de données a une propriété *Params* (objets *TParam*), les propriétés suivantes doivent être correctement spécifiées :

- La propriété *Name* indique le nom du paramètre tel qu'il est défini par la procédure stockée.
- La propriété *DataType* indique le type de données de la valeur du paramètre. Lorsque vous utilisez *TSQLStoredProc*, certains types de données requièrent des informations supplémentaires :
	- La propriété *NumericScale* indique le nombre de décimales des paramètres numériques.
	- La propriété *Precision* indique le nombre total de chiffres des paramètres numériques.
	- La propriété *Size* indique le nombre de caractères des paramètres chaîne.
- La propriété *ParamType* indique le type du paramètre sélectionné. Ce peut être *ptInput* (pour les paramètres d'entrée), *ptOutput* (pour les paramètres de sortie), *ptInputOutput* (pour les paramètres d'entrée/sortie) ou *ptResult* (pour les paramètres de résultat).
- La propriété *Value* spécifie la valeur du paramètre sélectionné. Vous ne pouvez pas définir la valeur des paramètres de sortie ou des paramètres de résultat. C'est l'exécution de la procédure stockée qui définit ces types de paramètres. Pour les paramètres d'entrée ou d'entrée/sortie, vous pouvez laisser vide cette *Value* si votre application fournit les valeurs des paramètres au cours de l'exécution.

Si l'ensemble de données utilise une propriété *Parameters* (objets *TParameter*), les propriétés suivantes doivent être correctement spécifiées :

- La propriété *Name* indique le nom du paramètre tel qu'il est défini par la procédure stockée.
- La propriété *DataType* indique le type de données de la valeur du paramètre. Pour certains types de données, vous devez ajouter d'autres informations :
	- La propriété *NumericScale* indique le nombre de décimales des paramètres numériques.
	- La propriété *Precision* indique le nombre total de chiffres des paramètres numériques.
	- La propriété *Size* indique le nombre de caractères des paramètres chaîne.
- La propriété *Direction* indique le type du paramètre sélectionné. Ce peut être *pdInput* (pour les paramètres d'entrée), *pdOutput* (pour les paramètres de sortie), *pdInputOutput* (pour les paramètres d'entrée/sortie) ou *pdReturnValue* (pour les paramètres de résultat).
- La propriété *Attributes* indique le type des valeurs que le paramètre acceptera. *Attributes* peut être défini par une combinaison de *psSigned*, *psNullable* et *psLong*.
- La propriété *Value* spécifie la valeur du paramètre sélectionné. Ne définissez pas la valeur des paramètres de sortie ou des paramètres de résultat. Pour les paramètres d'entrée ou d'entrée/sortie, vous pouvez laisser vide cette *Value* si votre application fournit les valeurs des paramètres au cours de l'exécution.

### **Utilisation des paramètres pendant l'exécution**

Pour certains ensembles de données, si le nom de la procédure stockée n'est pas spécifié jusqu'au moment de l'exécution, aucun objet *TParam* ne sera créé automatiquement et ils devront être créés par programme. Cela peut être effectué à l'aide de la méthode *TParam.Create* ou *TParams.AddParam* :

```
var
 P1, P2: TParam;
begin
  \vdotswith StoredProc1 do begin
   StoredProcName := 'GET EMP PROJ';
   Params.Clear;
    P1 := TParam.Create(Params, ptInput);
   P2 := TParam.Create(Params, ptOutput);
    try
     Params[0].Name := 'EMP_NO';
     Params[1].Name := 'PROJ ID';
     ParamByname('EMP_NO').AsSmallInt := 52;
     ExecProc;
     Edit1.Text := ParamByname('PROJ_ID').AsString;
    finally
     P1.Free;
     P2.Free;
    end;
  end;
  \vdotsend;
```
Même si vous n'avez pas besoin d'ajouter les objets paramètre individuels à l'exécution, vous pouvez accéder à chacun d'eux en affectant des valeurs aux paramètres d'entrée et en récupérant les valeurs des paramètres de sortie. Vous pouvez utiliser la méthode *ParamByName* de l'ensemble de données, pour accéder aux paramètres individuels par leur nom. Par exemple, le code suivant définit la valeur d'un paramètre d'entrée/sortie, exécute la procédure stockée et récupère la valeur renvoyée :

```
with SQLStoredProc1 do
begin
 ParamByName('IN_OUTVAR').AsInteger := 103;
 ExecProc;
 IntegerVar := ParamByName('IN_OUTVAR').AsInteger;
end;
```
# **Préparation des procédures stockées**

Comme avec les ensembles de données de type requête, les ensembles de données de type procédure stockée doivent être préparés avant d'exécuter la procédure stockée. La préparation de la procédure stockée indique à la couche d'accès aux données et au serveur de base de données d'allouer des ressources pour la procédure stockée et de lier des paramètres. Ces opérations peuvent améliorer les performances.

Si vous tentez d'exécuter une procédure stockée avant de la préparer, l'ensemble de données la prépare pour vous automatiquement et annule la préparation après son exécution. Si vous prévoyez d'exécuter une procédure stockée de nombreuses fois, il est plus efficace de la préparer explicitement en définissant la propriété Prepared par *True*.

MyProc.Prepared := True;

Lorsque vous préparez l'ensemble de données de manière explicite, les ressources allouées à l'exécution de la procédure stockée ne sont pas libérées tant que vous ne définissez pas *Prepared* par *False*.

Définissez la propriété *Prepared* par *False* si vous voulez que l'ensemble de données soit re-préparé avant son exécution (par exemple, si vous modifiez les paramètres quand vous utilisez les procédures Oracle surchargées).

# <span id="page-592-0"></span>**Exécution de procédures stockées qui ne renvoient pas d'ensemble de résultats**

Quand une procédure stockée renvoie un curseur, vous l'exécutez de la même façon que vous remplissez d'enregistrements un ensemble de données : en définissant *Active* par *True* ou en appelant la méthode *Open*.

Mais, de nombreuses procédures stockées ne renvoient pas de données ou renvoient uniquement des paramètres de résultat ou de sortie. L'exécution d'une procédure stockée ne renvoyant pas d'ensemble de résultats est obtenue en appelant la méthode *ExecProc*. Après l'exécution de la procédure stockée, vous pouvez utiliser la méthode *ParamByName* pour lire la valeur du paramètre de résultat ou de tout paramètre de sortie :

MyStoredProcedure.ExecProc; { ne renvoie pas d'ensemble de résultats } Edit1.Text := MyStoredProcedure.ParamByName('OUTVAR').AsString;

- **Remarque** *TADOStoredProc* n'a pas de méthode *ParamByName*. Pour obtenir les valeurs des paramètres de sortie lorsque vous utilisez ADO, accédez aux objets paramètre en utilisant la propriété *Parameters*.
	- **Astuce** Si vous exécutez la procédure stockée plusieurs fois, c'est une bonne idée de définir la propriété *Prepared* par *True*

# <span id="page-593-0"></span>**Lecture de plusieurs ensembles de résultats**

Certaines procédures stockées renvoient plusieurs ensembles d'enregistrements. Lorsque vous l'ouvrez, l'ensemble de données ne récupère que le premier ensemble d'enregistrements. Si vous utilisez *TSQLStoredProc* ou *TADOStoredProc*, vous pouvez accéder aux autres ensembles d'enregistrements en appelant la méthode *NextRecordSet* :

```
var
  DataSet2: TCustomSQLDataSet;
begin
  DataSet2 := SQLStoredProc1.NextRecordSet;
S \ldots
```
Dans *TSQLStoredProc, NextRecordSet* renvoie le composant *TCustomSQLDataSet* qui vient d'être créé et fournit l'accès au prochain ensemble d'enregistrements. Dans *TADOStoredProc*, *NextRecordset* renvoie une interface qui peut être affectée à la propriété *RecordSet* d'un ensemble de données ADO existant. Pour n'importe quelle classe, la méthode renvoie le nombre d'enregistrements de l'ensemble de données renvoyé sous forme d'un paramètre de sortie.

La première fois que vous appelez *NextRecordSet*, elle renvoie un ensemble de données pour le second ensemble d'enregistrements. Appeler à nouveau *NextRecordSet* renvoie un troisième ensemble de données, et ainsi de suite jusqu'à ce qu'il n'y ait plus d'ensemble d'enregistrements. Lorsque qu'il n'y a pas de curseur supplémentaire, *NextRecordSet* renvoie **nil**.

# **Chapitre 25**

# Chapitre25**Manipulation des composants champ**

Ce chapitre décrit les propriétés, les événements et les méthodes communes à l'objet *TField* et ses descendants. Les composants champ représentent les différents champs (colonnes) des ensembles de données. Ce chapitre décrit également comment utiliser les composants champ pour contrôler l'affichage et l'édition des données dans des applications.

Les composants champ sont toujours associés à un ensemble de données. Vous n'utilisez jamais un objet *TField* directement dans vos applications. Au lieu de cela, chaque composant champ de votre application est un descendant de *TField* spécifique au type de données d'une colonne d'un ensemble de données. Les composants champ fournissent des contrôles orientés données tels que *TDBEdit* et *TDBGrid* afin d'accéder aux données d'une colonne particulière de l'ensemble de données associé.

D'une façon générale, un composant champ représente les caractéristiques d'une colonne, ou d'un champ, d'un ensemble de données (comme le type de données ou la taille du champ). Il représente également les caractéristiques d'affichage du champ, comme l'alignement, le format d'affichage et le format d'édition. Par exemple, un composant *TFloatField* est doté de quatre propriétés qui affectent directement l'apparence des données :

| Propriété     | <b>Utilisation</b>                                                                    |
|---------------|---------------------------------------------------------------------------------------|
| Alignment     | Centre ou aligne à droite ou à gauche les valeurs d'un contrôle pour<br>l'affichage.  |
| DisplayWidth  | Spécifie le nombre de chiffres affichés dans un contrôle.                             |
| DisplayFormat | Spécifie le formatage des données affichées (par exemple, le nombre de<br>décimales). |
| EditFormat    | Contrôle l'aspect des valeurs dans un contrôle au cours d'édition.                    |

**Tableau 25.1** Propriétés du composant TFloatField affectant l'affichage des données

Lorsque vous passez d'un enregistrement à un autre dans un ensemble de données, un composant champ vous permet de visualiser et de modifier la valeur du champ dans l'enregistrement en cours.

Les composants champ ont de nombreuses propriétés en commun (comme *DisplayWidth* et *Alignment*) ; ils ont également des propriétés spécifiques à certains types de données (telles que *Precision* pour *TFloatField*). Chacune de ces propriétés affecte l'aspect des données dans une fiche. Certaines d'entre elles, comme *Precision*, peuvent également affecter les données pouvant être saisies par un utilisateur quand il modifie ou saisit des données.

Tous les composants champ d'un ensemble de données sont soit *dynamiques* (automatiquement générés à partir de la structure sous-jacente des tables de bases de données) ou *persistants* (générés à partir des noms de champs et des propriétés définis dans l'éditeur de champs). Les champs dynamiques et les champs persistants ont des caractéristiques différentes et sont appropriés à des situations précises. Les sections suivantes décrivent en détail les champs persistants et les champs dynamiques et indiquent quand les utiliser.

# <span id="page-595-0"></span>**Composants champ dynamique**

Les composants champ générés dynamiquement correspondent au comportement par défaut. En fait, tous les composants champ d'un ensemble de données sont créés dynamiquement à chaque fois que vous placez un ensemble de données dans un module de données puis spécifiez comment l'ensemble de données récupère ses données et l'ouvrez. Un composant champ est *dynamique* s'il est créé automatiquement en fonction de la structure physique sous-jacente des données représentées par un ensemble de données. Les ensembles de données génèrent un composant champ pour chaque colonne de données sous-jacentes. Le descendant *TField* créé pour chaque colonne est déterminé par les informations de type de champ envoyées par la base de données ou par le composant fournisseur (pour *TClientDataSet*).

Les champs dynamiques sont temporaires. Leur durée de vie équivaut à la durée d'ouverture d'un ensemble de données. A chaque nouvelle ouverture d'un ensemble de données utilisant des champs dynamiques, il reconstruit un ensemble de composants champ dynamiques à partir de la structure des données sous-jacentes. Si les colonnes des données sous-jacentes changent, à la prochaine ouverture d'un ensemble de données utilisant des composants champ dynamiques, les composants champ générés automatiquement changeront également.

Les champs dynamiques doivent être utilisés dans des applications flexibles en matière d'édition et d'affichage des données. Par exemple, pour créer un outil de visualisation de bases de données comme l'explorateur SQL, vous devez utiliser des champs dynamiques, car chaque table de base de données n'a pas le même nombre de colonnes et ses colonnes sont de types différents. Les champs dynamiques s'utilisent aussi dans des applications où l'interaction utilisateur avec les données se produit à l'intérieur des composants grille et lorsque les ensembles de données utilisés par l'application changent souvent.

Pour utiliser des champs dynamiques dans une application :

- **1** Placez des ensembles de données et des sources de données dans un module de données.
- **2** Associez les ensembles de données aux données. Cela suppose l'utilisation d'un fournisseur ou composant connexion pour connecter la source des données et définir les propriétés qui déterminent les données représentées par l'ensemble de données.
- **3** Associez les sources de données aux ensembles de données.
- **4** Placez des contrôles orientés données dans les fiches de votre application, ajoutez le module de données dans chaque clause uses des unités de fiches, et associez chaque contrôle orienté données à une source de données du module. Il faut aussi associer un champ à chaque contrôle orienté données le nécessitant. Etant donné que vous utilisez des composants champ dynamiques, l'existence des noms des champs à l'ouverture de l'ensemble de données n'est pas garantie.
- **5** Ouvrez les ensembles de données.

Les champs dynamiques présentent malgré tout quelques limites. Sans écrire de code, il est impossible de changer leurs paramètres par défaut d'affichage et d'édition, il est difficile de modifier leur ordre d'affichage sans prendre de risque et il est impossible d'empêcher l'accès à des champs de l'ensemble de données. Des champs supplémentaires comme les champs de référence ou les champs calculés ne peuvent pas être créés pour l'ensemble de données et il est impossible de surcharger le type par défaut d'un champ dynamique. Pour un plus grand contrôle des champs de vos applications de bases de données, vous devez appeler l'éditeur de champs et créer des champs persistants.

# **Champs persistants**

Par défaut, les champs des ensembles de données sont des champs dynamiques. Leurs propriétés et leur disponibilité sont automatiquement définies et ne peuvent pas être modifiées. Pour contrôler les propriétés et les événements d'un champ, vous devez créer des champs persistants. Grâce aux champs persistants, vous pouvez :

- définir ou modifier les caractéristiques d'affichage ou d'édition du champ à la conception ou à l'exécution ;
- créer de nouveaux champs, tels que des champs de référence, des champs calculés et des champs agrégés, dont les valeurs sont basées sur les champs d'un ensemble de données ;
- valider les entrées de données ;
- retirer des composants champ de la liste des composants persistants pour empêcher votre application d'accéder à des colonnes particulières d'une base de données sous-jacente ;

• définir de nouveaux champs pour remplacer des champs existants, d'après les colonnes de la table ou de la requête sous-jacente d'un ensemble de données.

Au moment de la conception vous pouvez, ce qui est conseillé, utiliser l'éditeur de champs pour créer des listes persistantes de composants champ utilisés par les ensembles de données de votre application. Ces listes sont stockées dans votre application et ne changent pas, même si la structure de la base de données sous-jacente d'un ensemble de données est modifiée. Il est ensuite possible de créer des gestionnaires d'événements pour ces champs de façon à ce qu'ils puissent répondre aux modifications de données et aux validations de saisies.

**Remarque** Lorsque vous créez les champs persistants d'un ensemble de données, seuls ceux sélectionnés sont disponibles pour votre application en mode conception et à l'exécution. Pendant la phase de conception, vous pouvez toujours utiliser l'éditeur de champs de façon à ajouter ou supprimer des champs persistants pour un ensemble de données.

> La totalité des champs utilisés dans un ensemble de données sont soit persistants soit dynamiques. Il est impossible de combiner les deux types de champs au sein du même ensemble de données. Si vous avez créé des champs persistants pour un ensemble de données, vous devrez tous les supprimer pour revenir à des champs dynamiques. Pour plus d'informations sur les champs dynamiques, voir ["Composants champ dynamique"](#page-595-0) à la page 25-2.

**Remarque** L'une des principales utilisations des champs persistants est de contrôler l'aspect et l'affichage des données. Vous pouvez également contrôler l'aspect des colonnes dans les grilles orientées données. Pour savoir comment gérer l'aspect des colonnes dans les grilles, reportez-vous à ["Création d'une grille](#page-466-0)  personnalisée" [à la page 20-19](#page-466-0).

# <span id="page-597-0"></span>**Création de champs persistants**

Les composants champ persistants créés avec l'éditeur de champs offrent un accès en programmation aux données sous-jacentes. Ils garantissent qu'à chaque exécution de votre application, celle-ci utilise et affiche toujours les mêmes colonnes, dans le même ordre, même si la structure physique de la base de données sous-jacente change. Les composants orientés données et le code du programme qui dépendent de champs spécifiques fonctionnent toujours comme prévu. Si une colonne dont dépend un composant champ persistant est supprimée ou modifiée, Delphi provoque une exception au lieu de faire fonctionner l'application avec une colonne inexistante ou avec des données sans correspondance.

Pour créer un composant champ persistant pour un ensemble de données :

- **1** Placez un ensemble de données dans un module de données.
- **2** Liez l'ensemble de données à ses données sous-jacentes. Pour ce faire, vous devez généralement associer l'ensemble de données à un fournisseur ou composant connexion et spécifier les propriétés permettant de décrire les données. Par exemple, si vous utilisez *TADODataSet*, vous pouvez attribuer

à la propriété *Connection* un composant *TADOConnection* correctement configuré et à la propriété *CommandText* une requête valide.

**3** Double-cliquez sur le composant ensemble de données dans le module de données de façon à appeler l'éditeur de champs. L'éditeur de champs contient une barre de titre, des boutons de navigation et une boîte liste.

La barre de titre de l'éditeur de champs affiche le nom du module de données ou de la fiche contenant l'ensemble de données, ainsi que le nom de celui-ci. Ainsi, si vous ouvrez l'ensemble de données *Customers* dans le module de données *CustomerData*, la barre de titre affiche 'CustomerData.Customers', ou la partie du nom qu'elle peut contenir.

Sous la barre de titre figure un ensemble de boutons de navigation vous permettant de faire défiler un à un les enregistrements d'un ensemble de données au moment de la conception ; ces boutons vous permettent également de passer directement au premier ou au dernier enregistrement. Les boutons de navigation sont estompés si vous n'avez pas encore créé de composant champ persistant pour l'ensemble de données ou si celui-ci n'est pas actif. Si l'ensemble de données est unidirectionnel, les boutons permettant de se déplacer sur les dernier et précédent enregistrements sont toujours estompés.

La boîte liste affiche le nom des composants champ persistants de l'ensemble de données. Lors du premier appel à l'éditeur de champs pour un nouvel ensemble de données, la liste est vide car les composants champ de l'ensemble de données sont dynamiques et non persistants. Si vous lancez l'éditeur de champs pour un ensemble de données contenant déjà des composants champ persistants, vous verrez leur nom dans la boîte liste.

- **4** Choisissez l'option d'ajout de champs dans le menu contextuel de l'éditeur de champs.
- **5** Dans la boîte de dialogue d'ajout de champs, sélectionnez les champs persistants. Par défaut, tous les champs sont sélectionnés à l'ouverture de la boîte de dialogue. Tous les champs que vous sélectionnerez dans cette boîte de dialogue deviendront des champs persistants.

La boîte de dialogue d'ajout de champs se referme et les champs que vous avez sélectionnés apparaissent dans la boîte liste de l'éditeur de champs ; ce sont les champs persistants. Si l'ensemble de données est actif, vous remarquerez également que les boutons de navigation Dernier (si l'ensemble de données n'est pas unidirectionnel) et Suivant, au-dessus de la boîte liste sont activés.

Désormais, à chaque fois que vous ouvrirez l'ensemble de données, il ne créera plus de composant champ dynamique pour chaque colonne de la base de données sous-jacente. Au lieu de cela, il ne créera des composants persistants que pour les champs spécifiés.

A chaque fois que vous ouvrirez l'ensemble de données, il vérifiera que chacun des champs persistants non calculés est présent ou qu'il peut être créé à partir des données de la base. Sinon, il provoquera une exception vous avertissant que le champ n'est pas valide et ne s'ouvrira pas.

# **Modification de l'ordre des champs persistants**

L'ordre dans lequel apparaissent les composants champ persistants dans la boîte liste de l'éditeur de champs est l'ordre par défaut dans lequel ils apparaissent dans un composant grille orienté données. Vous pouvez le modifier en faisant glisser les champs ailleurs dans la boîte liste.

Pour changer l'emplacement de champs :

- **1** Sélectionnez-les. Vous pouvez sélectionner et déplacer plusieurs champs à la fois.
- **2** Faites-les glisser au nouvel emplacement.

Si vous sélectionnez un ensemble de champs non contigus et les faites glisser vers un nouvel emplacement, ils sont insérés en tant que bloc contigu. A l'intérieur de ce bloc, l'ordre des champs reste inchangé.

Pour changer l'ordre d'un champ dans la liste, une autre méthode consiste à sélectionner le champ et utiliser les touches *Ctrl+Haut* et *Ctrl+Bas*.

# **Définition de nouveaux champs persistants**

Non seulement vous pouvez sélectionner des composants champ existants à changer en composants champ persistants pour un ensemble de données, mais aussi créer des champs persistants spéciaux supplémentaires ou destinés à remplacer les autres champs persistants de l'ensemble de données.

Les champs persistants que vous créez ne servent que pour l'affichage. Les données qu'ils contiennent au moment de l'exécution ne sont pas conservées, soit parce qu'elles existent déjà ailleurs dans la base de données, soit parce qu'elles sont temporaires. La structure physique des données sous-jacentes de l'ensemble de données reste de toute façon inchangée.

Pour créer un nouveau composant champ persistant, cliquez avec le bouton droit de la souris sur la boîte liste de l'éditeur de champs et choisissez Nouveau champ. La boîte de dialogue Nouveau champ apparaît.

La boîte de dialogue Nouveau champ contient trois boîtes groupe : Propriétés du champ, Type de champ et Définition de la référence.

• La boîte groupe Propriétés du champ vous permet d'entrer des informations générales sur le composant champ. Tapez le nom de champ dans la zone de saisie Nom. Le nom que vous saisissez correspond à la propriété *FieldName* du composant champ. La boîte de dialogue Nouveau champ l'utilise pour construire un nom de composant dans la zone de saisie Composant. Le nom qui s'y affiche correspond à la propriété *Name* du composant champ ; il est fourni uniquement à titre d'information (*Name* est l'identificateur vous permettant de faire référence au composant champ dans le code source). La boîte de dialogue ne tient pas compte de ce que vous entrez directement dans la zone de saisie Composant.

- La boîte à options "Type" vous permet de spécifier le type de données du composant champ. Vous devez fournir un type de données pour tout nouveau composant champ créé. Par exemple, pour afficher une valeur monétaire à virgule flottante dans un champ, sélectionnez *Currency* dans la liste déroulante. Utilisez la zone de saisie Taille pour spécifier le nombre maximum de caractères pouvant être affichés ou entrés dans un champ chaîne, ou bien la taille des champs *Bytes* et *VarBytes*. Pour tous les autres types de données, Taille n'a pas de signification.
- La boîte groupe Type de champ vous permet de spécifier le type du nouveau composant champ à créer. La type par défaut est Données. Si vous choisissez Référence, les boîtes de saisie Ensemble de données et Champs clé, du groupe Définition de la référence, sont activées. Il est aussi possible de créer des champs calculés, et si vous travaillez avec un ensemble de données client, vous pouvez même créer des champs CalcInterne ou Agrégat. Le tableau suivant dresse la liste des champs pouvant être créés :

**Tableau 25.2** Types de champs persistants

| Type de<br>champ       | <b>Utilisation</b>                                                                                                    |
|------------------------|----------------------------------------------------------------------------------------------------|
| Données                | Ils remplacent généralement les champs existants (par exemple, pour<br>changer le type des données d'un champ).                                                                                                   |
| Champs<br>calculés     | Ils affichent des valeurs calculées lors de l'exécution par le gestionnaire<br>d'événement OnCalcFields d'un ensemble de données.                                                                                 |
| Champs de<br>référence | Ils extraient des valeurs d'un ensemble de données spécifié lors de<br>l'exécution en fonction des critères de recherche que vous indiquez<br>(non pris en charge par les ensembles de données unidirectionnels). |
| CalcInterne            | Ils affichent des valeurs calculées lors de l'exécution par le client ensemble<br>de données et stockées avec ses données.                                                                                        |
| Agrégat                | Affiche une valeur récapitulant les données contenues dans un ensemble<br>d'enregistrements d'un ensemble de données client.                                                                                      |

La boîte groupe Définition de la référence ne sert qu'à créer des champs de référence. Elle est décrite dans ["Définition d'un champ de référence"](#page-603-0) à la page 25-10.

### **Définition d'un champ de données**

Un champ de données remplace un champ existant dans un ensemble de données. Il peut arriver que pour des raisons liées par exemple à la programmation vous ayez à remplacer *TSmallIntField* par *TIntegerField*. Puisque vous ne pouvez pas modifier directement le type de données d'un champ, vous devez définir un nouveau champ pour le remplacer.

**Important** Même si pour remplacer un champ existant vous en définissez un nouveau, celui-ci doit dériver la valeur de ses données d'une colonne d'une table sous-jacente d'un ensemble de données.

Pour créer un champ de données de remplacement d'un champ de la table sous-jacente à un ensemble de données :

- **1** Retirez le champ de la liste des champs persistants affectée à l'ensemble de données puis choisissez Nouveau champ dans le menu contextuel.
- **2** Dans la boîte de dialogue Nouveau champ, entrez dans la zone de saisie Nom le nom d'un champ existant de la table de la base de données. N'entrez pas un nouveau nom de champ. Vous spécifiez ici le nom d'un champ existant dont le nouveau champ va dériver ses données.
- **3** Choisissez un nouveau type de données dans la boîte à options Type. Celui-ci doit être différent de celui du champ que vous remplacez. Il n'est pas possible de remplacer un champ chaîne d'une taille donnée par un champ chaîne d'une autre taille. Même si le type de données doit être différent il doit néanmoins être compatible avec le type de données réel du champ de la table sous-jacente.
- **4** Le cas échéant, entrez la taille du champ dans la zone de saisie correspondante. Cela ne s'applique qu'aux champs de type *TStringField*, *TBytesField* et *TVarBytesField*.
- **5** Sélectionnez Données dans la boîte groupe Type de champ.
- **6** Choisissez OK. La boîte de dialogue Nouveau champ est fermée, le nouveau champ de données défini remplace le champ existant spécifié à l'étape 1, et la déclaration de composant du module de données ou la déclaration **type** de la fiche est mise à jour.

Pour éditer les propriétés ou les événements associés au composant champ, sélectionnez le nom du composant dans la boîte liste de l'éditeur de champs, puis éditez ses propriétés ou événements avec l'inspecteur d'objets. Pour plus de détails sur l'édition des propriétés et des événements d'un composant champ, reportez-vous à ["Définition des événements et des propriétés des champs](#page-606-0)  persistants" [à la page 25-13](#page-606-0).

# **Définition d'un champ calculé**

Un champ calculé, comme son nom l'indique, affiche les valeurs calculées lors de l'exécution par le gestionnaire d'événement *OnCalcFields* d'un ensemble de données. Par exemple, vous pouvez être amené à créer un champ chaîne qui affiche des valeurs concaténées à partir d'autres champs.

Pour créer un champ calculé à partir de la boîte de dialogue Nouveau champ :

- **1** Saisissez un nom dans la zone de saisie Nom. Attention à ne pas saisir un nom de champ existant.
- **2** Choisissez le type de données de ce champ dans la boîte à options Type.
- **3** Le cas échéant, entrez la taille du champ dans la zone de saisie correspondante. Cela ne s'applique qu'aux champs de type *TStringField*, *TBytesField* et *TVarBytesField*.
- **4** Sélectionnez Calculé ou CalcInterne dans la boîte groupe Type de champ. InternalCalc est uniquement disponible si vous utilisez un ensemble de

données client. La principale différence entre les deux types de champs calculés est que les valeurs calculées pour un champ CalcInterne sont stockées et extraites des données de l'ensemble de données client.

- **5** Choisissez OK. Le nouveau champ calculé est ajouté automatiquement à la fin de la liste des champs persistants de la boîte liste de l'éditeur de champs et la déclaration du composant est ajoutée automatiquement à la déclaration de **type** du module de données ou de la fiche.
- **6** Introduisez le code qui calcule les valeurs du champ dans le gestionnaire d'événement *OnCalcFields* de l'ensemble de données. Pour savoir comment écrire du code pour calculer la valeur des champs, voir ["Programmation d'un](#page-602-0)  [champ calculé"](#page-602-0) à la page 25-9.
- **Remarque** Pour éditer les propriétés ou les événements associés au composant champ, sélectionnez le nom du composant dans la boîte liste de l'éditeur de champs, puis éditez ses propriétés ou événements avec l'inspecteur d'objets. Pour plus de détails sur l'édition des propriétés et des événements d'un composant champ, reportez-vous à ["Définition des événements et des propriétés des champs](#page-606-0)  persistants" [à la page 25-13](#page-606-0).

### <span id="page-602-0"></span>**Programmation d'un champ calculé**

Après avoir défini un champ calculé, vous devez écrire le code permettant d'en calculer la valeur. Sans ce code, le champ calculé sera toujours évalué à la valeur null. Le code d'un champ calculé doit être placé dans l'événement *OnCalcFields* de son ensemble de données.

Pour programmer la valeur d'un champ calculé :

- **1** Sélectionnez le composant ensemble de données dans la liste déroulante de l'inspecteur d'objets.
- **2** Choisissez la page Evénements dans l'inspecteur d'objets.
- **3** Double-cliquez sur la propriété *OnCalcFields* pour lancer ou créer une procédure *CalcFields* pour le composant ensemble de données.
- **4** Ecrivez le code définissant les valeurs et les autres propriétés du champ calculé.

Supposons par exemple que vous ayez créé un champ calculé *CityStateZip* pour la table *Customers* dans le module de données *CustomerData*. *CityStateZip* affichera le nom de la ville et de l'état où se trouve l'entreprise et le code postal sur une même ligne d'un contrôle orienté données.

Pour ajouter du code à la procédure *CalcFields* pour la table *Customers*, sélectionnez la table *Customers* dans la liste déroulante de l'inspecteur d'objets, passez à la page Evénements et double-cliquez sur la propriété *OnCalcFields*.

La procédure *TCustomerData.CustomersCalcFields* apparaît dans la fenêtre de code source de l'unité. Ajoutez le code suivant à la procédure pour calculer le champ :

```
CustomersCityStateZip.Value := CustomersCity.Value + ', ' + CustomersState.Value
 + ' ' + CustomersZip.Value;
```
**Remarque** Lorsque vous écrivez le gestionnaire d'événement *OnCalcFields* pour un champ calculé de façon interne, vous pouvez améliorer les performances en consultant la propriété *State* de l'ensemble de données client et en recalculant la valeur uniquement si *State* vaut *dsInternalCalc*. Voir ["Utilisation de champs calculés de](#page-745-0)  [façon interne dans les ensembles de données client"](#page-745-0) à la page 29-12 pour plus de détails.

# <span id="page-603-0"></span>**Définition d'un champ de référence**

Un champ de référence est un champ en lecture seule qui affiche des valeurs à l'exécution en fonction du critère de recherche ayant été spécifié. Dans sa forme la plus simple, on transmet à un champ de référence le nom du champ à rechercher, la valeur à rechercher et le champ de l'ensemble de données de référence dont la valeur doit s'afficher.

Prenons par exemple une application de VPC permettant à un opérateur d'utiliser un champ de référence pour déterminer automatiquement la ville et l'état correspondant à un code postal fourni par le client. La colonne dans laquelle s'effectue la recherche s'appelle *ZipTable.Zip*, la valeur à rechercher est le code postal du client saisi dans *Order.CustZip*, et les valeurs à renvoyer sont celles des colonnes *ZipTable.City* et *ZipTable.State* de l'enregistrement où la valeur de *ZipTable.Zip* correspond à la valeur en cours du champ *Order.CustZip*.

**Remarque** Les ensembles de données unidirectionnels ne prennent pas en charge les champs de référence.

Pour créer un champ de référence dans la boîte de dialogue Nouveau champ :

- **1** Saisissez le nom du champ de référence dans la zone de saisie Nom. Attention à ne pas saisir un nom de champ existant.
- **2** Choisissez le type de données de ce champ dans la boîte à options Type.
- **3** Le cas échéant, entrez la taille du champ dans la zone de saisie correspondante. Cela ne s'applique qu'aux champs de type *TStringField*, *TBytesField* et *TVarBytesField*.
- **4** Sélectionnez Référence dans la boîte groupe Type de champ. Cette sélection active les boîtes à options d'ensemble de données et de champs clés.
- **5** Choisissez dans la liste déroulante de la boîte à options "Ensemble de données" l'ensemble de données sur lequel doit porter la recherche des valeurs de champ. L'ensemble de référence doit être différent de celui du composant champ lui-même, sinon une exception de référence circulaire sera provoquée au moment de l'exécution. En spécifiant un ensemble de données de référence, vous activez les boîtes à options Clés de référence et Champ résultat.
- **6** Dans la liste déroulante Champs clé, choisissez dans l'ensemble de données actif le champ dont les valeurs doivent se correspondre. Pour faire correspondre plusieurs champs, entrez leur nom directement au lieu de les choisir dans la liste déroulante. Séparez leur nom par des points-virgules. Si vous utilisez plusieurs champs, il faut employer des composants champ persistants.
- **7** Dans la liste déroulante Clés de référence, choisissez un champ de l'ensemble de données de référence devant correspondre au champ source spécifié à l'étape 6. Si vous avez spécifié plusieurs champs clé, il faut spécifier le même nombre de clés de référence. Pour spécifier plusieurs champs, entrez leur nom directement. Séparez leur nom par des points-virgules.
- **8** Dans la liste déroulante Champ résultat, choisissez un champ de l'ensemble de données de référence à renvoyer comme valeur du champ de référence que vous êtes en train de créer.

Lorsque vous concevez et exécutez votre application, les valeurs des champs de référence sont déterminées avant celles des champs calculés. Il est possible de créer des champs calculés basés sur des champs de référence mais il est impossible de créer des champs de référence basés sur des champs calculés.

Vous pouvez affiner à l'aide de la propriété *LookupCache* la façon dont les champs de référence sont déterminés. *LookupCache* détermine si les valeurs d'un champ de référence sont placées en mémoire cache lors de la première ouverture d'un ensemble de données ou si elles sont référencées dynamiquement à chaque modification de l'enregistrement en cours dans l'ensemble de données. Mettez *LookupCache* à *True* pour cacher les valeurs d'un champ de référence lorsque la propriété *LookupDataSet* ne risque aucune modification et que le nombre de valeurs de référence est faible. La mise en mémoire cache des valeurs de référence permet d'accélérer les performances, car les valeurs de référence relatives à chaque ensemble de valeurs de la propriété *LookupKeyFields* sont préchargées à l'ouverture de l'*ensemble de données*. En cas de modification de l'enregistrement en cours dans l'*ensemble de données*, l'objet champ peut localiser sa valeur (*Value*) dans la mémoire cache, plutôt que d'accéder à *LookupDataSet*. Cette amélioration des performances est appréciable si l'ensemble de données de référence (*LookupDataSet*) est sur un réseau présentant des temps d'accès lents.

**Astuce** Vous pouvez utiliser une mémoire cache de référence pour proposer les valeurs de référence par programme au lieu d'utiliser un ensemble de données secondaire. Vérifiez que la propriété *LookupDataSet* vaut nil. Utilisez ensuite la méthode *Add* de la propriété *LookupList* pour la remplir avec les valeurs de référence. Affectez la valeur *True* à la propriété *LookupCache*. Le champ utilise la liste de référence spécifiée sans redéfinir ses valeurs avec celles d'un ensemble de données de référence.

Si chaque enregistrement de l'ensemble de données (*DataSet*) comporte des valeurs différentes pour *KeyFields*, le temps nécessaire à la localisation des valeurs dans le cache peut être supérieur aux gains de temps obtenus grâce au placement en mémoire cache. Plus le nombre de valeurs distinctes dans *KeyFields* est élevé, plus le temps de traitement passé à localiser des valeurs dans la mémoire cache augmente.

Si *LookupDataSet* risque de changer, le fait de placer des valeurs de référence en mémoire cache peut provoquer des résultats erronés. Appelez *RefreshLookupList* pour mettre à jour les valeurs dans la mémoire cache. *RefreshLookupList* régénère la propriété *LookupList* qui contient la valeur de la propriété *LookupResultField* de chaque ensemble de valeurs *LookupKeyFields*.

Si *LookupCache* est définie à l'exécution, appelez *RefreshLookupList* pour initialiser la mémoire cache.

# **Définition d'un champ agrégat**

Un champ agrégat affiche les valeurs issues d'un calcul portant sur un ensemble de données client. Un agrégat est la somme des données contenues dans un ensemble d'enregistrements. Voir ["Utilisation des agrégats maintenus"](#page-746-0) à la [page 29-13](#page-746-0) pour plus d'informations sur les agrégats maintenus.

Pour créer un champ agrégat dans la boîte de dialogue Nouveau champ :

- **1** Entrez un nom pour le champ agrégat dans la zone de saisie Nom. Attention à ne pas saisir un nom de champ existant.
- **2** Choisissez le type de données d'agrégat pour le champ dans la boîte à options Type.
- **3** Sélectionnez l'option d'agrégat dans la boîte groupe Type de champ.
- **4** Choisissez OK. Le champ agrégat nouvellement défini est automatiquement ajouté à l'ensemble de données client et la propriété *Aggregates* de l'ensemble de données client est automatiquement mise à jour pour inclure la spécification d'agrégat appropriée.
- **5** Placez le calcul de la somme dans la propriété *ExprText* du champ agrégat nouvellement créé. Pour plus d'informations sur la définition d'une somme, voir ["Spécification d'agrégats"](#page-746-1) à la page 29-13.

Une fois qu'un composant persistant *TAggregateField* est créé, un contrôle *TDBText* peut être lié au champ agrégat. Le contrôle *TDBText* affiche alors la valeur du champ agrégat en fonction de l'enregistrement en cours de l'ensemble de données client sous-jacent.

# **Suppression de champs persistants**

La suppression de champs persistants peut permettre d'accéder à un sous-ensemble de colonnes d'une table et de définir vos propres champs persistants afin de remplacer une colonne. Pour supprimer un ou plusieurs champs persistants d'un ensemble de données :

- **1** Sélectionnez le ou les champs à retirer de la boîte liste de l'éditeur de champs.
- **2** Appuyez sur *Suppr*.
- **Remarque** Vous pouvez également supprimer les champs sélectionnés en choisissant Supprimer dans le menu contextuel de l'éditeur de champs.

Les champs supprimés ne sont plus disponibles pour l'ensemble de données et ne peuvent plus être affichés par les contrôles orientés données. Vous avez toujours la possibilité de recréer un composant champ persistant supprimé par accident, mais les modifications préalablement apportées à leurs propriétés ou événements seront perdues. Pour plus d'informations, voir ["Création de champs](#page-597-0)  persistants" [à la page 25-4](#page-597-0).

**Remarque** Si vous supprimez tous les composants champ persistants d'un ensemble de données, l'ensemble de données recommence à utiliser des composants champ dynamiques pour chaque colonne de la table de base de données sous-jacente.

# <span id="page-606-0"></span>**Définition des événements et des propriétés des champs persistants**

Vous pouvez définir les propriétés et personnaliser les événements des composants champ persistants lors de la conception. Les propriétés contrôlent la façon dont un champ est affiché par un composant orienté données (elles déterminent par exemple s'il doit apparaître dans un composant *TDBGrid* ou bien si sa valeur peut être modifiée). Les événements contrôlent ce qui se passe quand les données d'un champ sont extraites, modifiées, définies ou validées.

Pour définir les propriétés d'un composant champ ou écrire des gestionnaires d'événements personnalisés pour celui-ci, sélectionnez-le dans l'éditeur de champs ou dans la liste de l'inspecteur d'objets.

### **Définition des propriétés d'affichage et d'édition en mode conception**

Pour éditer les propriétés d'affichage d'un composant champ sélectionné, accédez à la page Propriétés de l'inspecteur d'objets. Le tableau suivant dresse la liste des propriétés d'affichage pouvant être éditées.

| Propriété              | <b>Utilisation</b>                                                                                                    |
|------------------------|----------------------------------------------------------------------------------------------------|
| Alignment              | Aligne le contenu d'un champ à gauche, à droite ou au centre dans<br>un composant orienté données.                                                                                                    |
| ConstraintErrorMessage | Spécifie le texte à afficher en cas de condition de contrainte.                                                                                                    |
| CustomConstraint       | Spécifie une contrainte locale à appliquer aux données lors de<br>l'édition.                                                                                                    |
| Currency               | Champs numériques seulement.                                                                                                    |
|                        | True : affiche des valeurs monétaires.                                                                                                    |
|                        | <i>False</i> (par défaut) : n'affiche pas les valeurs monétaires.                                                                                                    |
| <i>DisplayFormat</i>   | Spécifie le format d'affichage dans un composant orienté données.                                                                                                    |
| DisplayLabel           | Spécifie le nom de colonne d'un champ dans un composant grille<br>orienté données.                                                                                                    |
| Display Width          | Spécifie la largeur, en caractères, d'une colonne de grille affichant le<br>contenu de ce champ.                                                                                                    |
| EditFormat             | Spécifie le format d'édition dans un composant orienté données.                                                                                                    |
| EditMask               | Limite l'entrée de données dans un champ de saisie aux types et aux<br>étendues de caractères spécifiés. Spécifie également les caractères<br>spéciaux, non éditables, qui apparaissent dans le champ (tirets,<br>parenthèses, etc.). |
| FieldKind              | Spécifie le type du champ à créer.                                                                                                    |
| FieldName              | Spécifie le nom réel d'une colonne de la table dont le champ dérive<br>sa valeur et son type de données.                                                                                                    |

**Tableau 25.3** Propriétés du composant champ

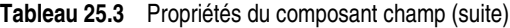

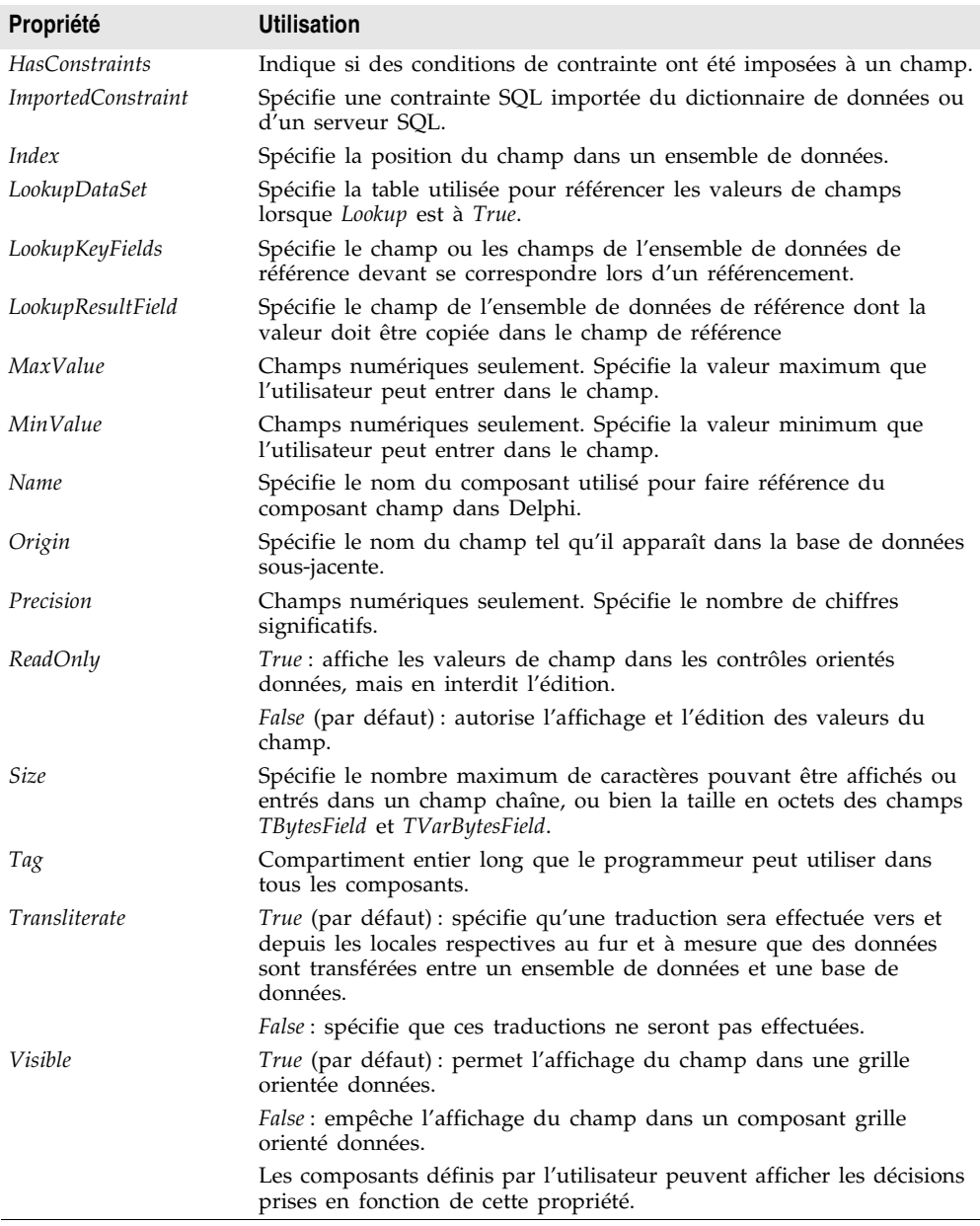

Toutes les propriétés ne sont pas disponibles pour l'ensemble des composants champ. Par exemple, un composant champ de type *TStringField* ne peut pas avoir les propriétés *Currency*, *MaxValue* ou *DisplayFormat* et un composant de type *TFloatField* ne peut pas avoir de propriété *Size*.

Alors que le rôle de la plupart des propriétés est évident, certaines comme *Calculated* nécessitent des étapes de programmation supplémentaires. D'autres, comme *DisplayFormat*, *EditFormat* et *EditMask* sont reliées entre elles ; leur configuration doit être coordonnée. Pour plus de détails sur l'utilisation des propriétés *DisplayFormat*, *EditFormat* et *EditMask*, voir ["Contrôle ou dissimulation](#page-610-0)  [de la saisie utilisateur"](#page-610-0) à la page 25-17.

### **Définition des propriétés des composants champ à l'exécution**

Les propriétés des composants champ peuvent aussi être utilisées et manipulées à l'exécution. Accédez aux composants champ persistants par leur nom, celui-ci étant obtenu en concaténant le nom du champ et le nom de l'ensemble de données.

Par exemple, le code ci-dessous donne la valeur *True*à la propriété *ReadOnly* du champ *CityStateZip* de la table *Customers* :

```
CustomersCityStateZip.ReadOnly := True;
```
L'instruction suivante change l'ordre des champs en donnant la valeur 3 à la propriété *Index* du champ *CityStateZip* de la table *Customers* :

```
CustomersCityStateZip.Index := 3;
```
### **Création des ensembles d'attributs pour les composants champ**

Lorsque plusieurs champs des ensembles de données utilisés par votre application partagent des propriétés de formatage (telles que *Alignment*, *DisplayWidth*, *DisplayFormat*, *EditFormat*, *MaxValue*, *MinValue*, et ainsi de suite), il est plus pratique de les définir pour un seul champ, puis de les stocker comme ensemble d'attributs dans le dictionnaire des données. Les ensembles d'attributs stockés dans le dictionnaire de données peuvent facilement s'appliquer à d'autres champs.

**Remarque** Les ensembles d'attributs et le dictionnaire de données ne sont disponibles que pour les ensembles de données BDE.

> Pour créer un ensemble d'attributs basé sur un composant champ d'un ensemble de données :

- **1** Double-cliquez sur l'ensemble de données pour appeler l'éditeur de champs.
- **2** Sélectionnez le champ sur lequel vous voulez définir des propriétés.
- **3** Définissez les propriétés souhaitées de ce champ dans l'inspecteur d'objets.
- **4** Cliquez avec le bouton droit de la souris sur la boîte liste de l'éditeur de champs pour ouvrir le menu contextuel.
- **5** Choisissez Enregistrer les attributs pour enregistrer la propriété du champ en cours comme ensemble d'attributs dans le dictionnaire de données.

Le nom par défaut de l'ensemble d'attributs correspond à celui du champ en cours. Vous pouvez toutefois spécifier un nom différent en choisissant "Enregistrer les attributs sous" au lieu de la commande "Enregistrer les attributs".

Lorsque vous avez créé un nouvel ensemble d'attributs et que vous l'avez ajouté au dictionnaire de données, vous pouvez l'associer à d'autres composants champ persistants. Même si vous supprimez cette association ultérieurement, l'ensemble d'attributs reste défini dans le dictionnaire de données.

**Remarque** Vous pouvez aussi créer directement des ensembles d'attributs à partir de l'explorateur SQL. Lorsque vous créez un ensemble d'attributs avec l'explorateur SQL, il est ajouté au dictionnaire de données mais il n'est pas appliqué à un champ. L'explorateur SQL vous permet de spécifier deux attributs supplémentaires : un type de champ (tel que *TFloatField*, *TStringField*, etc.) et un contrôle orienté données (*TDBEdit*, *TDBCheckBox*, etc.) placés automatiquement sur une fiche lorsque vous y faites glisser un champ basé sur l'ensemble d'attributs. Pour plus d'informations, voir l'aide en ligne de l'explorateur SQL.

# **Association des ensembles d'attributs aux composants champ**

Lorsque plusieurs champs des ensembles de données utilisés par votre application partagent des propriétés de formatage (*Alignment*, *DisplayWidth*, *DisplayFormat*, *EditFormat*, *MaxValue*, *MinValue*, etc.) et si vous avez enregistré ces propriétés en tant qu'ensembles d'attributs dans le dictionnaire de données, vous pouvez facilement appliquer ceux-ci aux champs sans avoir à les recréer manuellement pour chacun d'eux. En outre, si vous changez ultérieurement la configuration des attributs dans le dictionnaire de données, ces modifications seront répercutées automatiquement à chaque champ associé, la prochaine fois que des composants champ seront ajoutés à l'ensemble de données.

Pour appliquer un ensemble d'attributs à un composant champ :

- **1** Double-cliquez sur l'ensemble de données pour appeler l'éditeur de champs.
- **2** Sélectionnez le champ sur lequel vous voulez appliquer un ensemble d'attributs.
- **3** Cliquez avec le bouton droit de la souris sur la boîte liste et choisissez Associer les attributs.
- **4** Sélectionnez ou entrez l'ensemble d'attributs à appliquer depuis la boîte de dialogue Association d'attributs. Si un ensemble d'attributs de même nom que le champ en cours se trouve dans le dictionnaire de données, cet ensemble apparaît dans la boîte de saisie.
- **Important** Si l'ensemble d'attributs défini dans le dictionnaire de données est modifié par la suite, vous devrez à nouveau l'appliquer à chaque composant champ qui l'utilise. Vous pouvez appeler l'éditeur de champs et sélectionner plusieurs composants champ de l'ensemble de données lorsque vous ré-appliquez les attributs.

# **Suppression des associations d'ensembles d'attributs**

Si vous changez d'avis concernant l'association d'un ensemble d'attributs à un champ, vous pouvez facilement supprimer l'association en procédant comme suit :

- **1** Appelez l'éditeur de champs correspondant depuis l'ensemble de données contenant le champ.
- **2** Sélectionnez le champ pour lequel vous voulez supprimer l'ensemble d'attributs.
- **3** Appelez le menu contextuel de l'éditeur de champs et choisissez Dissocier les attributs.
- **Important** Le fait de dissocier un ensemble d'attributs ne modifie pas les propriétés du champ. Le champ garde les paramètres qu'il avait lorsque l'ensemble d'attributs lui a été affecté. Pour modifier ces propriétés, sélectionnez le champ dans l'éditeur de champs et définissez les propriétés dans l'inspecteur d'objets.

### <span id="page-610-0"></span>**Contrôle ou dissimulation de la saisie utilisateur**

La propriété *EditMask* permet de contrôler le type et la portée des valeurs qu'un utilisateur peut entrer dans un composant orienté données associé à des composants *TStringField*, *TDateField*, *TTimeField*, *TDateTimeField* et *TSQLTimeStampField*. Vous pouvez soit utiliser des masques existants ou créer les vôtres. La manière la plus simple consiste à faire appel à l'éditeur de masques de saisie. Cependant, vous avez aussi la possibilité d'entrer les masques directement dans le champ *EditMask* de l'inspecteur d'objets.

**Remarque** Pour les composants *TStringField*, la propriété *EditMask* définit aussi le format d'affichage.

> Pour entrer un masque de saisie, appelez l'éditeur de masques de saisie d'un composant champ :

- **1** Sélectionnez le composant dans l'éditeur de champs ou dans l'inspecteur d'objets.
- **2** Cliquez sur la page Propriétés de l'inspecteur d'objets.
- **3** Double-cliquez sur la colonne de la propriété EditMask dans l'inspecteur d'objets ou cliquez sur le bouton à points de suspension. L'éditeur de masques de saisie s'ouvre.

La zone de saisie "Masque" vous permet de créer et d'éditer un format de masque. La grille Masques exemple vous permet de sélectionner des masques prédéfinis. Si vous en sélectionnez un, son format apparaît dans la zone de saisie et vous pouvez alors soit le modifier, soit l'utiliser tel quel. La zone Test de saisie vous permet également de tester les entrées utilisateur.

Le bouton Masques vous permet de charger un ensemble de masques personnalisé (si vous en avez créé un) dans la grille Masques exemple.

# **Utilisation des formats par défaut pour les champs numériques, date et heure**

Delphi fournit des routines intégrées d'affichage et d'édition ainsi qu'un formatage par défaut intelligent pour les composants *TFloatField*, *TCurrencyField*, *TBCDField*, *TFMTBCDField*, *TIntegerField*, *TSmallIntField*, *TWordField*, *TDateField*, *TDateTimeField*, *TTimeField* et *TSQLTimeStampField*. Vous n'avez donc rien à faire pour utiliser ces routines.

Le formatage par défaut est effectué par les routines suivantes :

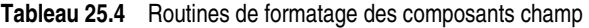

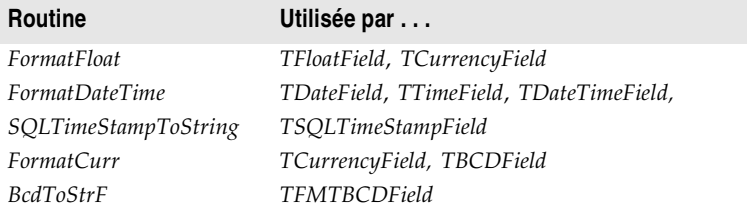

Seules les propriétés de format appropriées au type de données d'un composant champ sont disponibles pour un composant donné.

Les conventions de format par défaut des valeurs de date, d'heure, monétaire et numériques reposent sur les propriétés des Options régionales définies dans le Panneau de configuration. Par exemple, si vous utilisez les paramètres par défaut des Etats-Unis, la colonne *TFloatField* dont la propriété *Currency* est à*True* remplace la valeur 1234.56 de la propriété *DisplayFormat* par \$1234.56, tandis que la valeur de *EditFormat* devient 1234.56.

Au moment de la conception ou de l'exécution, vous pouvez éditer les propriétés *DisplayFormat* et *EditFormat* d'un composant champ pour ignorer la configuration d'affichage par défaut de ce champ. Vous pouvez également écrire des gestionnaires d'événements *OnGetText* et *OnSetText* pour effectuer un formatage personnalisé des composants champ lors de l'exécution.

# **Gestion des événements**

A l'instar de tous les composants, les composants champ ont des gestionnaires d'événements associés. Il est possible d'affecter des méthodes comme gestionnaire de ces événements. Ceux-ci vous permettent de contrôler les événements affectant les données saisies dans les champs au moyen de contrôles orientés données et d'effectuer des actions spécifiques. Le tableau suivant dresse la liste des événements associés aux composants champ :

**Tableau 25.5** Evénements des composants champ

| Evénement Utilisation |                                                                                             |
|-----------------------|---------------------------------------------------------------------------------------------|
| OnChange              | Appelé lors du changement de la valeur d'un champ.                                          |
| <i>OnGetText</i>      | Appelé lors de l'extraction de la valeur d'un composant champ pour affichage<br>ou édition. |
#### **Tableau 25.5** Evénements des composants champ (suite)

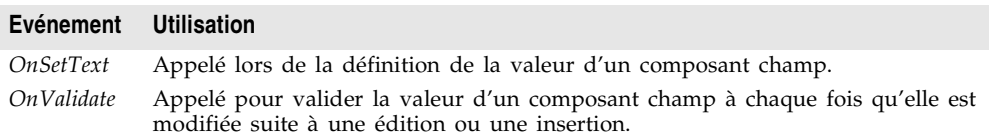

Les événements *OnGetText* et *OnSetText* sont surtout utiles aux programmeurs qui veulent aller au-delà des fonctions de formatage intégrées. *OnChange* permet d'effectuer des tâches spécifiques à une application et associées aux modifications de données, comme l'activation ou la désactivation de menus ou de contrôles visuels. *OnValidate* est utile pour valider la saisie de données dans votre application avant de renvoyer les valeurs à un serveur de base de données.

Pour écrire un gestionnaire d'événement pour un composant champ :

- **1** Sélectionnez le composant.
- **2** Sélectionnez la page Evénements dans l'inspecteur d'objets.
- **3** Double-cliquez sur la colonne des valeurs du gestionnaire d'événement pour ouvrir la fenêtre de code source correspondante.
- **4** Créez ou éditez le code du gestionnaire.

# **Manipulation des méthodes de champ lors de l'exécution**

Les méthodes des composants champ disponibles au moment de l'exécution vous permettent de convertir les valeurs des champs d'un type en un autre et de placer la focalisation sur le premier contrôle orienté données d'une fiche associée à un composant champ.

Le contrôle de la focalisation des composants orientés données associés à un champ est important quand votre application effectue la validation de données orientées enregistrement dans un gestionnaire d'événement d'ensemble de données (comme *BeforePost*). Il est possible de procéder à la validation des champs d'un enregistrement, que son contrôle orienté données associé ait la focalisation ou non. Si la validation échoue pour un champ particulier de l'enregistrement, vous devez faire en sorte que le contrôle contenant les données à l'origine de l'erreur reçoive la focalisation afin que l'utilisateur puisse entrer les corrections.

Pour contrôler la focalisation des composants orientés données d'un champ, vous devez recourir à la méthode*FocusControl*. *FocusControl* place la focalisation sur le premier contrôle orienté données d'une fiche associé à un champ. Un gestionnaire d'événement doit faire appel à la méthode *FocusControl* d'un champ avant de le valider. Le code ci-dessous montre comment faire appel à la méthode *FocusControl* pour le champ *Company* de la table *Customers* :

CustomersCompany.FocusControl;

Le tableau suivant dresse la liste des autres méthodes des composants champ et présente leur utilisation. Pour une liste complète des méthodes et des informations détaillées sur leur utilisation, voir les entrées sur *TField* et ses descendants dans la *Référence VCL*.

**Tableau 25.6** Méthodes des composants champ

| Méthode     | <b>Utilisation</b>                                                                                                    |
|-------------|----------------------------------------------------------------------------------------------------|
| AssignValue | Affecte à une valeur de champ une valeur spécifiée en utilisant une fonction<br>de conversion basée sur le type du champ.              |
| Clear       | Efface le champ et met sa valeur à NULL.                                                                                               |
| GetData     | Extrait du champ des données non formatées.                                                                                            |
| IsValidChar | Détermine si un caractère saisi par un utilisateur dans un contrôle orienté<br>données dans le but de définir une valeur est autorisé. |
| SetData     | Affecte des données "brutes" au champ.                                                                                                 |

# **Affichage, conversion et accès aux valeurs des champs**

Les contrôles orientés données comme *TDBEdit* et *TDBGrid* affichent automatiquement les valeurs associées aux composants champ. Si l'édition est activée pour l'ensemble de données et les contrôles, les contrôles orientés données peuvent aussi envoyer des valeurs nouvelles et modifiées dans la base de données. En général, les propriétés et les méthodes incorporées des contrôles orientés données leur permettent de se connecter à des ensembles de données, d'afficher des valeurs et d'effectuer des mises à jour sans que cela requière de programmation supplémentaire de votre part. Utilisez-les autant que possible dans vos applications de bases de données. Pour plus d'informations sur les contrôles orientés données, voir [Chapitre 20, "Utilisation de contrôles de](#page-448-0)  [données".](#page-448-0)

Les contrôles standard peuvent aussi afficher et éditer des valeurs de bases de données associées à des composants champ. L'utilisation de contrôles standard peut toutefois nécessiter un supplément de programmation de votre part. Par exemple, lorsque votre application utilise des contrôles standard, elle doit déterminer à quel moment les mettre à jour car les valeurs de champ évoluent. Si l'ensemble de données possède un composant source de données, vous pouvez utiliser ses événements à cet effet. En particulier, l'événement *OnDataChange* vous permet de savoir à quel moment vous devez mettre à jour la valeur d'un contrôle et l'événement *OnStateChange* peut vous aider à déterminer à quel moment vous devez activer ou désactiver les contrôles. Pour plus d'informations sur ces événements, voir ["Réponse aux modifications effectuées](#page-452-0)  [par le biais de la source de données"](#page-452-0) à la page 20-5.

Les rubriques suivantes décrivent la manipulation de valeurs de champ afin de les afficher dans des contrôles standard.

# **Affichage de valeurs dans les contrôles standard**

Une application peut accéder à la valeur d'une colonne d'ensemble de données au moyen de la propriété *Value* d'un composant champ. Le gestionnaire d'événement *OnDataChange* ci-dessous, par exemple, met à jour le texte contenu dans un contrôle *TEdit* car la valeur du champ *CustomersCompany* a peut-être évolué :

```
procedure TForm1.CustomersDataChange(Sender: TObject, Field: TField);
begin
  Edit3.Text := CustomersCompany.Value;
end;
```
Cette méthode fonctionne bien pour les valeurs chaîne, mais elle peut nécessiter un surcroît de programmation pour pouvoir gérer les conversions d'autres types de données. Heureusement, les composants champ ont des propriétés intégrées leur permettant de le faire.

**Remarque** Vous pouvez également utiliser des Variants pour accéder aux valeurs des champs et les définir. Pour plus de détails sur l'utilisation des variants pour accéder aux valeurs des champs et les définir, reportez-vous à ["Accès à des](#page-616-0)  [valeurs par la propriété par défaut d'un ensemble de données"](#page-616-0) à la page 25-23.

# <span id="page-614-0"></span>**Conversion des valeurs de champs**

Le rôle de ces propriétés est de convertir un type de données en un autre. Par exemple, la propriété *AsString* convertit les valeurs numériques et booléennes en représentations chaîne. Le tableau suivant donne la liste des propriétés de conversion des composants champ et indique celles conseillées en fonction de leur classe :

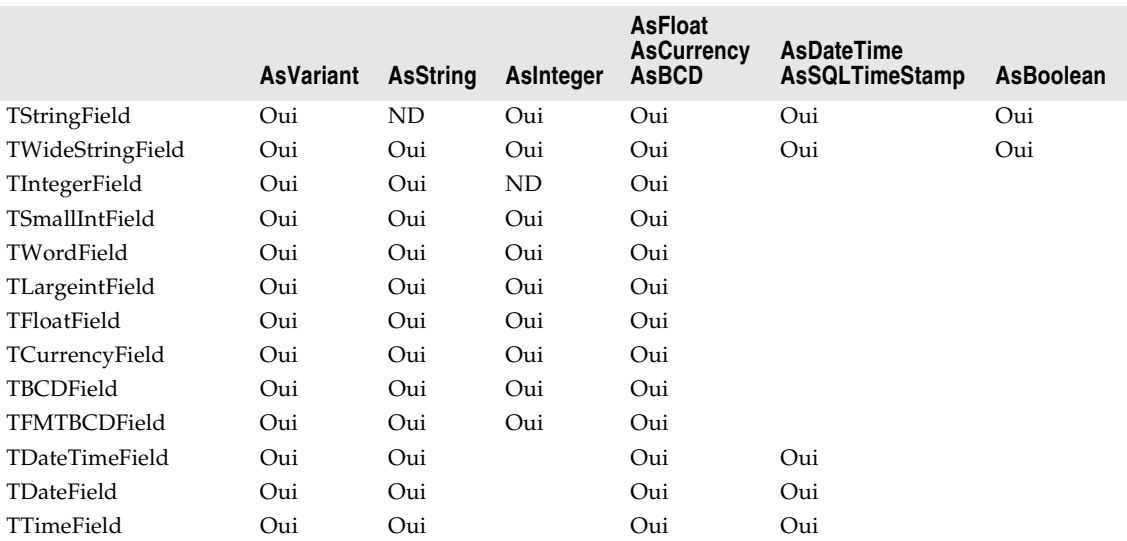

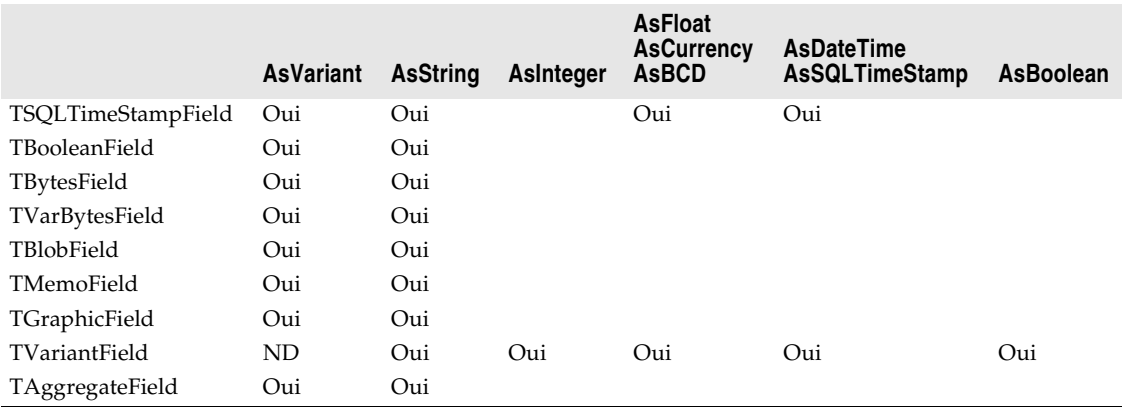

Vous remarquerez que certaines colonnes du tableau font référence à plusieurs propriétés de conversion (telles que *AsFloat*, *AsCurrency* et *AsBCD*). En effet, tous les types de données de champ qui prennent en charge l'une de ces propriétés prennent également en charge les autres.

Vous remarquerez également que la propriété *AsVariant* peut traduire tous les types de données. Pour tout type de données ne figurant pas dans la liste ci-dessus, *AsVariant* est également disponible (et constitue, de fait, la seule option). Utilisez *AsVariant*en cas de doute.

Il est des cas où la conversion n'est pas possible. Par exemple, *AsDateTime* permet de convertir une chaîne au format date, heure ou date/heure seulement si la valeur de la chaîne est dans un format date/heure identifiable. L'échec d'une tentative de conversion a pour effet de provoquer une exception.

Dans certains autres cas, la conversion est possible, mais les résultats sont parfois imprévisibles. Par exemple, que signifie la conversion d'une valeur *TDateTimeField* au format flottant ? *AsFloat* convertit la partie date du champ en nombre de jours à partir du 31/12/1899 et la partie heure du champ en une fraction de 24 heures. Le [Tableau 25.7](#page-615-0) donne la liste des conversions autorisées qui donnent des résultats spéciaux :

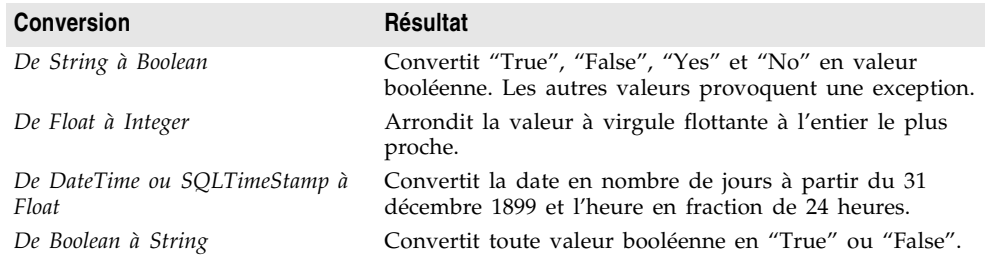

<span id="page-615-0"></span>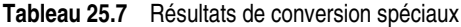

Dans les autres cas, la conversion est totalement impossible, toute tentative provoquant une exception.

La conversion a toujours lieu avant l'affectation. Par exemple, l'instruction ci-dessous convertit la valeur de *CustomersCustNo* en chaîne et affecte celle-ci au texte d'un contrôle de saisie :

Edit1.Text := CustomersCustNo.AsString;

A l'inverse, l'instruction suivante affecte le texte d'un contrôle de saisie au champ *CustomersCustNo* en tant qu'entier :

MyTableMyField.AsInteger := StrToInt(Edit1.Text);

# <span id="page-616-0"></span>**Accès à des valeurs par la propriété par défaut d'un ensemble de données**

La méthode la plus générale pour accéder à la valeur d'un champ consiste à recourir à la propriété *FieldValues*. Par exemple, l'instruction suivante prend la valeur d'une zone de saisie et la transfère dans le champ *CustNo* de la table *Customers* :

Customers.FieldValues['CustNo'] := Edit2.Text;

Etant donné que la propriété *FieldValues* est de type Variant, elle convertit automatiquement les autres types de données en une valeur Variant.

Pour en savoir plus sur les Variants, voir l'aide en ligne*.*

# **Accès à des valeurs par la propriété Fields d'un ensemble de données**

Vous pouvez accéder à la valeur d'un champ par la propriété *Fields* du composant ensemble de données auquel appartient le champ. *Fields* gère une liste indexée de tous les champs de l'ensemble de données. L'accès aux valeurs de champs avec la propriété *Fields* est utile si vous devez parcourir un certain nombre de colonnes ou si votre application utilise des tables non disponibles lors de la conception.

Pour utiliser la propriété *Fields*, vous devez connaître l'ordre et le type de données d'un champ de l'ensemble de données. Pour spécifier le champ auquel vous voulez accéder, vous devez utiliser un nombre ordinal. Le premier champ d'un ensemble de données porte le numéro 0. La valeur des champs doit être convertie correctement à l'aide des propriétés de conversion de chaque composant champ. Pour plus de détails sur les propriétés de conversion, reportez-vous à ["Conversion des valeurs de champs"](#page-614-0) à la page 25-21.

Par exemple, l'instruction ci-dessous affecte la valeur actuelle de la septième colonne (pays) de la table *Customers* à un contrôle de saisie :

Edit1.Text := CustTable.Fields[6].AsString;

A l'inverse, vous pouvez affecter une valeur à un champ en définissant la propriété *Fields* de l'ensemble de données pour le champ voulu. Par exemple :

**begin**

```
Customers.Edit;
 Customers.Fields[6].AsString := Edit1.Text;
 Customers.Post;
end;
```
# **Accès à des valeurs par la méthode FieldByName d'un ensemble de données**

Vous pouvez également accéder à la valeur d'un champ par la méthode *FieldByName* d'un ensemble de données. Cette méthode est utile si vous connaissez le nom du champ auquel vous voulez accéder, mais si vous n'avez pas accès à la table sous-jacente au moment de la conception.

Pour utiliser *FieldByName*, vous devez connaître l'ensemble de données et le nom du champ auxquels vous voulez accéder. Vous transmettez le nom du champ comme argument à la méthode. Pour accéder à la valeur du champ ou la modifier, vous devez convertir le résultat avec la propriété de conversion de composant champ appropriée, comme par exemple *AsString* ou *AsInteger*. Par exemple, l'instruction suivante affecte la valeur du champ *CustNo* de l'ensemble de données *Customers* à un contrôle de saisie :

```
Edit2.Text := Customers.FieldByName('CustNo').AsString;
```
A l'inverse, vous pouvez affecter une valeur à un champ :

```
begin
 Customers.Edit;
 Customers.FieldByName('CustNo').AsString := Edit2.Text;
 Customers.Post;
end;
```
# **Définition de la valeur par défaut d'un champ**

Vous pouvez spécifier la façon dont la valeur par défaut d'un champ dans un ensemble de données client ou un ensemble de données BDE doit être calculée à l'exécution en utilisant la propriété *DefaultExpression*. *DefaultExpression* peut être toute expression SQL valide ne faisant pas référence aux valeurs des champs. Si l'expression contient des valeurs littérales non-numériques, elles doivent êtres placées entre apostrophes. Par exemple, si un champ heure contient une valeur par défaut équivalente à midi, elle apparaît ainsi (les guillemets doivent entourer la valeur littérale) :

'12:00:00'

y compris les apostrophes autour de la valeur littérale.

**Remarque** Si la table de base de données sous-jacente définit une valeur par défaut pour le champ, la valeur par défaut que vous spécifiez dans *DefaultExpression* est prioritaire. En effet, *DefaultExpression* s'applique lorsque l'ensemble de données valide l'enregistrement contenant le champ, c'est-à-dire avant l'application de l'enregistrement modifié au serveur de base de données.

# **Utilisation de contraintes**

Les composants champ des ensembles de données ou des ensembles de données BDE peuvent utiliser des contraintes SQL importées du serveur. De plus, vos applications peuvent créer et utiliser des contraintes personnalisées appliquées à ces ensembles de donnés localement par rapport à votre application. Toutes les contraintes sont des règles ou des conditions qui imposent une limite à la portée ou à l'intervalle des valeurs que le champ peut stocker.

# **Création de contrainte personnalisée**

Une contrainte personnalisée n'est pas importée du serveur comme les autres contraintes. C'est une contrainte que vous déclarez, implémentez et rendez effective dans votre application locale. Ainsi, les contraintes personnalisées permettent une pré-validation des données saisies mais elles ne peuvent pas être appliquées aux données reçues d'une application serveur ou émises vers celle-ci

Pour créer une contrainte personnalisée, définissez la propriété *CustomConstraint*  de façon à ce qu'elle spécifie une condition de contrainte et affectez à la propriété *ConstraintErrorMessage* le texte du message affiché lorsqu'un utilisateur effectue une violation de contrainte à l'exécution.

*CustomConstraint* est une chaîne SQL qui spécifie une contrainte propre à l'application et imposée à la valeur du champ. Définissez *CustomConstraint* de façon à limiter les valeurs pouvant être saisies par un utilisateur dans un champ. *CustomConstraint* peut être toute expression de recherche SQL valide telle que :

 $x > 0$  and  $x < 100$ 

Le nom utilisé pour faire référence à la valeur du champ peut être toute chaîne autre qu'un mot SQL réservé, tant qu'elle est utilisée avec homogénéité à l'intérieur de l'expression de contrainte.

**Remarque** Les contraintes spécialisées ne sont disponibles que pour les ensembles de données BDE et client.

> Les contraintes personnalisées sont imposées en sus des contraintes portant sur la valeur du champ provenant du serveur. Pour connaître les contraintes imposées par le serveur, lisez la valeur de la propriété *ImportedConstraint*.

# **Utilisation des contraintes du serveur**

La plupart des bases de données SQL d'exploitation utilisent les contraintes pour imposer des conditions sur les valeurs possibles d'un champ. Par exemple, un champ peut ne pas autoriser de valeurs NULL, peut exiger qu'une valeur soit unique pour une colonne et que ces valeurs soient comprises entre *0* et *150*. Comme vous devez dupliquer de telles conditions dans vos applications client, les ensembles de données client et les ensembles de données BDE possèdent une propriété *ImportedConstraint* permettant de diffuser localement les contraintes du serveur.

*ImportedConstraint* est une propriété en lecture seule qui spécifie une clause SQL limitant les valeurs de champ d'une certaine manière. Par exemple :

Value > 0 and Value < 100

Ne modifiez pas la valeur de *ImportedConstraint*, sauf si vous voulez modifier des commandes SQL non standard ou propres à un serveur qui ont été importées en tant que commentaires, car le moteur de bases de données n'a pas pu les interpréter.

Pour ajouter des contraintes supplémentaires sur la valeur d'un champ, utilisez la propriété *CustomConstraint*. Les contraintes personnalisées sont imposées en sus des contraintes importées. Si les contraintes du serveur changent, la valeur de *ImportedConstraint* change aussi, mais les contraintes introduites dans la propriété *CustomConstraint* persistent.

La suppression des contraintes de la propriété *ImportedConstraint* n'entraîne pas la validité des valeurs de champs qui sont en violation avec ces contraintes. Si les contraintes sont supprimées, cela signifie qu'elles seront testées au niveau du serveur au lieu de l'être localement. Lorsque les contraintes sont vérifiées localement, le message d'erreur spécifié dans la propriété *ConstraintErrorMessage* apparaît au moment où les violations sont détectées (sinon, les messages d'erreur affichés proviennent du serveur).

# **Utilisation des champs objet**

Les champs objet représentent un composé d'autres types de données plus simples, parmi lesquels les champs ADT (Abstract Data Type), tableau, ensemble de données et référence. Ces types de champ contiennent des champs enfants ou d'autres ensembles de données ou y font référence.

Les champs ADT et tableau contiennent des champs enfants. Les champs enfants d'un champ ADT peuvent être de n'importe quel type scalaire ou type d'objet (c'est-à-dire, de tout autre type de champ). Ces champs enfants peuvent varier quant à leur type. Un champ tableau contient un tableau de champs enfants de type identique.

Les champs ensemble de données et de référence sont des champs qui accèdent à d'autres ensembles de données. Un champ ensemble de données permet d'accéder à un ensemble de données (détail) imbriqué. Un champ de référence stocke un pointeur (référence) sur un autre objet persistant (ADT).

| Nom de composant | <b>Utilisation</b>                                                                |
|------------------|-----------------------------------------------------------------------------------|
| TADTField        | Représente un champ ADT (Abstract Data Type).                                     |
| TArrayField      | Représente un champ tableau.                                                      |
| TDataSetField    | Représente un champ contenant une référence à un ensemble de<br>données imbriqué. |
| TReferenceField  | Représente un champ REF, pointant sur un champ ADT.                               |

**Tableau 25.8** Types de composants champ objet

Quand vous ajoutez des champs avec l'éditeur de champs à un ensemble de données contenant des champs objet, des champs objet persistants du type correct sont automatiquement créés pour vous. Lorsque vous ajoutez des champs objet persistants à un ensemble de données, la propriété *ObjectView* de l'ensemble de données prend automatiquement la valeur *True*, ce qui amène l'ensemble de données à stocker ces champs de façon hiérarchisée, plutôt qu'à les aplanir comme si les champs enfants constitutifs étaient des champs séparés indépendants.

Les propriétés suivantes sont communes à tous les champs objet et permettent de gérer les ensembles de données et les champs enfants.

| Propriété   | <b>Utilisation</b>                                   |
|-------------|------------------------------------------------------|
| Fields      | Contient les champs enfants du champ objet.          |
| ObjectType  | Classe le champ objet.                               |
| FieldCount  | Nombre de champs enfants appartenant au champ objet. |
| FieldValues | Permet d'accéder aux valeurs des champs enfants.     |

**Tableau 25.9** Propriétés communes des descendants de champs objet

# **Affichage des champs ADT et tableau**

Les champs ADT et tableau contiennent des champs enfants qui peuvent être affichés par le biais de contrôles orientés données.

Les contrôles orientés données tels que *TDBEdit* qui représentent une valeur de champ unique affichent les valeurs des champs enfants dans une chaîne non modifiable, séparés par des virgules. En outre, si vous attribuez à la propriété *DataField* du contrôle le champ enfant au lieu du champ objet, le champ enfant peut être visualisé et modifié comme tout autre champ de données normal.

Un contrôle *TDBGrid* affiche différemment les données de champs ADT et tableau, suivant la valeur de la propriété *ObjectView* de l'ensemble de données. Lorsque *ObjectView* vaut *False*, chaque champ enfant apparaît dans une seule colonne. Lorsque *ObjectView* vaut *True*, un champ ADT ou tableau peut être développé et réduit en cliquant sur la flèche dans la barre de titre de la colonne. Lorsque le champ est développé, chaque champ enfant apparaît dans sa propre colonne et barre de titre, et tous sous la barre de titre du champ ADT ou tableau. Lorsque le champ ADT ou tableau est réduit, seule une colonne apparaît, contenant une chaîne non modifiable des champs enfants, séparés par des virgules.

# **Utilisation des champs ADT**

Il s'agit de types définis par l'utilisateur, créés sur le serveur, similaires au type enregistrement. Un type de champ ADT peut contenir la plupart des champ scalaires, des champs tableau, des champs de référence et des champs ADT imbriqués.

Il existe plusieurs façons d'accéder aux données des types de champ ADT. Elles sont illustrés dans les exemples suivants, qui affectent une valeur de champ enfant à une zone de saisie appelée *CityEdit* et utilisent la structure ADT suivante :

Address Street City State Zip

#### **Utilisation de composants champ persistant**

La façon la plus facile d'accéder à des valeurs de champ ADT consiste à utiliser des composants champ persistant. Dans le cas de la structure ADT ci-dessus, les champs persistants suivants peuvent être ajoutés à la table *Customer* à l'aide de l'éditeur de champs :

```
CustomerAddress: TADTField;
CustomerAddrStreet: TStringField;
CustomerAddrCity: TStringField;
CustomerAddrState: TStringField;
CustomerAddrZip: TStringField;
```
A partir de ces champs persistants, vous pouvez accéder simplement aux champs enfants d'un champ ADT par nom :

CityEdit.Text := CustomerAddrCity.AsString;

Bien que les champs persistants représentent la façon la plus facile d'accéder aux champs enfants ADT, il est impossible de les utiliser si la structure de l'ensemble de données est inconnue lors de la conception. Lorsque vous accédez à des champs enfants ADT sans utiliser de champs persistants, vous devez attribuer la valeur *True* à la propriété *ObjectView* de l'ensemble de données.

# **Utilisation de la méthode FieldByName d'un ensemble de données**

Vous pouvez accéder aux enfants d'un champ ADT à l'aide de la méthode *FieldByName* de l'ensemble de données en qualifiant le nom du champ enfant à partir du nom du champ ADT :

CityEdit.Text := Customer.FieldByName('Address.City').AsString;

### **Utilisation de la propriété FieldValues d'un ensemble de données**

Vous pouvez également utiliser des noms de champ qualifiés avec la propriété *FieldValues* d'un ensemble de données :

```
CityEdit.Text := Customer['Address.City'];
```
Vous pouvez ignorer le nom de la propriété (*FieldValues*) car *FieldValues* est la propriété par défaut de l'ensemble de données.

**Remarque** A la différence des autres méthodes disponibles à l'exécution pour accéder aux valeurs de champs enfants ADT, la propriété *FieldValues* fonctionne même si la propriété *ObjectView* de l'ensemble de données vaut *False*.

#### **Utilisation de la propriété FieldValues d'un champ ADT**

Vous pouvez accéder à la valeur d'un champ enfant avec la propriété *FieldValues* de *TADTField*. *FieldValues* accepte et renvoie un *Variant* ; elle peut dont traiter et convertir des champs de n'importe quel type. Le paramètre d'index accepte une valeur entière qui spécifie le décalage du champ.

```
CityEdit.Text := TADTField(Customer.FieldByName('Address')).FieldValues[1];
```
*FieldValues* étant la propriété par défaut de *TADTField*, le nom de propriété (*FieldValues*) peut être ignoré. Par conséquent, l'instruction suivante est équivalente à la précédente :

```
CityEdit.Text := TADTField(Customer.FieldByName('Address'))[1];
```
# **Utilisation de la propriété Fields d'un champ ADT**

Chaque champ ADT possède une propriété *Fields* analogue à la propriété *Fields* d'un ensemble de données. De même que la propriété *Fields* d'un ensemble de données, vous pouvez l'utiliser pour accéder aux champs enfants par position :

CityEdit.Text := TADTField(Customer.FieldByName('Address')).Fields[1].AsString;

ou par nom :

```
CityEdit.Text := 
TADTField(Customer.FieldByName('Address')).Fields.FieldByName('City').AsString;
```
# **Utilisation des champs tableau**

Les champs tableau se composent d'un ensemble de champs de même type. Les types de champ peuvent être scalaires (par exemple à virgule flottante, chaîne) ou non scalaires (ADT), mais un champ tableau de tableaux n'est pas autorisé. La propriété SparseArrays de *TDataSet* détermine si un objet unique *TField* est créé pour chaque élément du champ tableau.

Il existe plusieurs façons d'accéder aux données contenues dans les types de champs tableau. Si vous n'utilisez pas de champs persistants, vous devez attribuer la valeur *True* à la propriété *ObjectView* de l'ensemble de données afin d'accéder aux éléments d'un champ tableau.

#### **Utilisation de champs persistants**

Vous pouvez mapper les champs persistants avec les différents éléments de tableau d'un champ tableau. Par exemple, supposons un champ tableau *TelNos\_Array*, qui est un tableau de chaînes composé de six éléments. Les champs persistants suivants créés pour le composant table *Customer* représentent le champ *TelNos\_Array* et ses six éléments :

CustomerTelNos\_Array: TArrayField; CustomerTelNos\_Array0: TStringField; CustomerTelNos\_Array1: TStringField; CustomerTelNos\_Array2: TStringField; CustomerTelNos\_Array3: TStringField; CustomerTelNos\_Array4: TStringField; CustomerTelNos\_Array5: TStringField;

A partir de ces champs persistants, le code suivant utilise un champ persistant pour affecter une valeur d'élément de tableau à une zone de saisie nommée *TelEdit*.

```
TelEdit.Text := CustomerTelNos_Array0.AsString;
```
# **Utilisation de la propriété FieldValues d'un champ tableau**

Vous pouvez accéder à la valeur d'un champ enfant avec la propriété *FieldValues*  du champ tableau. *FieldValues* accepte et renvoie un *Variant* ; elle peut dont traiter et convertir des champs enfants de n'importe quel type. Par exemple,

```
TelEdit.Text := TArrayField(Customer.FieldByName('TelNos_Array')).FieldValues[1];
```
*FieldValues* étant la propriété par défaut de *TArrayField*, vous pouvez aussi écrire le code suivant :

```
TelEdit.Text := TArrayField(Customer.FieldByName('TelNos_Array'))[1];
```
# **Utilisation de la propriété Fields d'un champ tableau**

*TArrayField* possède une propriété *Fields* qui vous permet d'accéder aux différents sous-champs. Cette possibilité est illustrée dans le code suivant, dans lequel un champ tableau (*OrderDates*) est utilisé pour remplir une boîte liste avec tous les éléments de tableau n'ayant pas NULL pour valeur :

```
for I := 0 to OrderDates.Size - 1 do
begin
  if not OrderDates.Fields[I].IsNull then
   OrderDateListBox.Items.Add(OrderDates[I]);
end;
```
# **Utilisation des champs ensemble de données**

Les champs ensemble de données permettent d'accéder aux données stockées dans un ensemble de données imbriqué. La propriété NestedDataSet contient des références à l'ensemble de données imbriqué. Les données contenues dans l'ensemble de données imbriqué sont accessibles par le biais des objets champ de cet ensemble de données.

### **Affichage des champs ensemble de données**

Les contrôles *TDBGrid* permettent l'affichage des données stockées dans les champs ensemble de données. Dans un contrôle *TDBGrid*, un champ ensemble de données est désigné dans chaque cellule de la colonne de l'ensemble de données avec la chaîne "(DataSet)" et, à l'exécution, avec un bouton points de suspension sur la droite. Le fait de cliquer sur ce bouton appelle une nouvelle fiche dont la grille affiche l'ensemble de données associé au champ ensemble de données de l'enregistrement en cours. Cette fiche peut aussi être appelée par programmation avec la méthode *ShowPopupEditor*. Par exemple, si la septième colonne de la grille représente un champ ensemble de données, le code suivant

affichera l'ensemble de données associé à ce champ pour l'enregistrement en cours.

```
DBGrid1.ShowPopupEditor(DBGrid1.Columns[7]);
```
# **Accès aux données d'un ensemble de données imbriqué**

Normalement un champ ensemble de données n'est pas directement lié à un contrôle orienté données. En fait, comme un champ ensemble de données imbriqué n'est rien d'autre qu'un ensemble de données, vous utilisez un descendant de *TDataSet* pour accéder à ses données. Le type d'ensemble de données utilisé est déterminé par l'ensemble de données parent (celui possédant le champ ensemble de données). Par exemple, un ensemble de données BDE utilise *TNestedTable* pour représenter les données des champs ensemble de données, alors que les ensembles de données client utilisent d'autres ensembles de données client.

Pour accéder aux données d'un champ ensemble de données :

- **1** Créez un objet *TDataSetField* persistant en appelant l'éditeur de champ de l'ensemble de données parent.
- **2** Créez un ensemble de données représentant les valeurs de ce champ ensemble de données. Il doit avoir un type compatible avec l'ensemble de données parent.
- **3** Affectez à la propriété *DataSetField* de l'ensemble de données créé à l'étape 2 le champ ensemble de données persistant créé à l'étape 1.

Si le champ ensemble de données imbriqué de l'enregistrement en cours possède une valeur, le composant ensemble de données détail contient des enregistrements avec les données imbriquées ; sinon, l'ensemble de données détail est vide.

Avant d'insérer des enregistrements dans un ensemble de données imbriqué, vous devez avoir posté l'enregistrement correspondant dans la table maître, s'il vient juste d'être inséré. Si l'enregistrement inséré n'a pas été posté, il sera automatiquement posté avant que ne soit posté l'ensemble de données imbriqué.

# **Utilisation de champs de référence**

Les champs de référence stockent un pointeur ou une référence vers un autre objet ADT. Cet objet ADT est un enregistrement unique d'une autre table objet. Les champs de référence font toujours référence à un enregistrement unique d'un ensemble de données (table objet). Les données contenues dans l'objet référencé sont renvoyées dans un ensemble de données imbriqué mais sont aussi accessibles via la propriété *Fields* sur le composant *TReferenceField*.

# **Affichage des champs de référence**

Dans un contrôle *TDBGrid*, un champ de référence est désigné dans chaque cellule de la colonne de l'ensemble de données avec (Reference) et, à l'exécution, avec un bouton à points de suspension sur la droite. A l'exécution, le fait de

cliquer sur ce bouton appelle une nouvelle fiche dont la grille affiche l'objet associé au champ de référence de l'enregistrement en cours.

Cette fiche peut aussi être appelée par programmation avec la méthode *ShowPopupEditor*. Par exemple, si la septième colonne de la grille représente un champ de référence, le code suivant affiche l'objet associé à ce champ pour l'enregistrement en cours.

DBGrid1.ShowPopupEditor(DBGrid1.Columns[7]);

#### **Accès aux données d'un champ de référence**

Vous pouvez accéder aux données d'un champ de référence de la même façon que vous accédez à un ensemble de données imbriqué :

- **1** Créez un objet *TDataSetField* persistant en appelant l'éditeur de champ de l'ensemble de données parent.
- **2** Créez un ensemble de données représentant la valeur de ce champ ensemble de données.
- **3** Affectez à la propriété *DataSetField* de l'ensemble de données créé à l'étape 2 le champ ensemble de données persistant créé à l'étape 1.

Si la référence est attribuée, l'ensemble de données de référence contient un enregistrement unique, avec les données référencées. Si la référence vaut null, l'ensemble de données de référence est vide.

Vous pouvez également utiliser la propriété Fields du champ de référence pour accéder aux données d'un champ de référence. Par exemple, les lignes suivantes sont équivalentes et affectent des données du champ de référence *CustomerRefCity* à une zone de saisie appelée *CityEdit* :

```
CityEdit.Text := CustomerRefCity.Fields[1].AsString;
CityEdit.Text := CustomerRefCity.NestedDataSet.Fields[1].AsString;
```
Lorsque les données d'un champ référence sont modifiées, c'est en fait les données référencées qui sont modifiées.

Pour affecter une valeur à un champ référence, vous devez d'abord utiliser une instruction SELECT pour sélectionner la référence dans la table et ensuite lui attribuer la valeur. Par exemple :

```
var
 AddressQuery: TQuery;
 CustomerAddressRef: TReferenceField;
begin
 AddressQuery.SQL.Text := 'SELECT REF(A) FROM AddressTable A WHERE A.City = ''San 
 Francisco''';
 AddressQuery.Open;
  CustomerAddressRef.Assign(AddressQuery.Fields[0]);
end;
```
# **Chapitre 26**

# **Utilisation du moteur de bases de données Borland**

Le moteur de bases de données Borland (BDE) est un mécanisme d'accès aux données pouvant être partagé entre plusieurs applications. Le BDE définit une puissante bibliothèque d'appels API qui peuvent créer, restructurer, mettre à jour, interroger ou manipuler des serveurs de bases de données locaux ou distants. Le BDE fournit une interface uniforme permettant d'accéder à une grande variété de serveurs, en utilisant des pilotes pour se connecter aux différentes bases de données. Selon votre version de Delphi, vous pouvez utiliser les pilotes pour base de données locale (Paradox, dBASE, FoxPro et Access), les pilotes SQL Links pour base de données distante telles que InterBase, Oracle, Sybase, Informix, Microsoft SQL server ou DB2, et un adaptateur ODBC qui vous permet de fournir vos propres pilotes ODBC.

Durant son déploiement, vous devez inclure le BDE avec votre application. Bien que cela augmente la taille de l'application et la complexité du déploiement, le BDE peut être partagé avec d'autres applications BDE, et il fournit un large support pour la manipulation des bases de données. Même s'il est possible d'utiliser l'API du BDE directement dans votre application, les composants de la page BDE de la palette des composants regroupent toutes ces fonctionnalités.

# **Architecture BDE**

Avec le BDE, votre application utilise une variante de l'architecture générale de base de données décrite dans ["Architecture des bases de données"](#page-435-0) à la page 19-6. En plus des éléments de l'interface utilisateur, de la source de données et des ensembles de données communs à toutes les applications de bases de données Delphi, une application BDE peut inclure :

• Un ou plusieurs composants pour contrôler les transactions et gérer les connexions aux bases de données.

• Un ou plusieurs composants de session pour isoler les opérations d'accès aux données telles que les connexions aux bases de données, et pour gérer des groupes de bases de données.

Les relations entre les composants d'une application BDE sont illustrées par la [Figure 26.1](#page-627-0) :

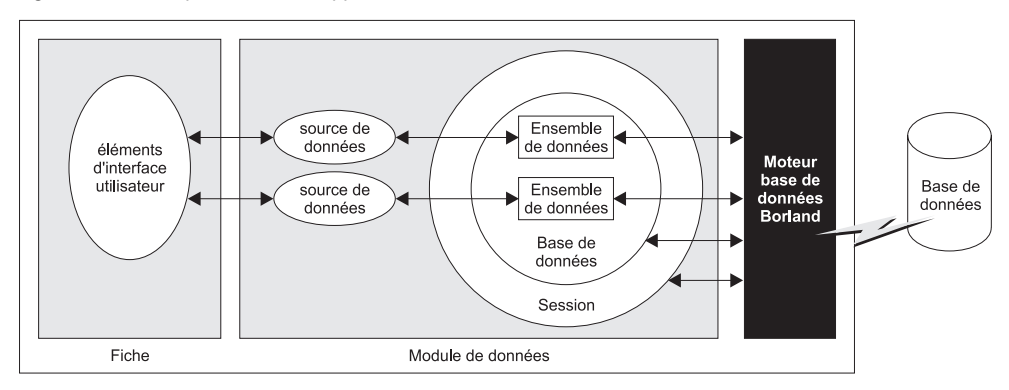

<span id="page-627-0"></span>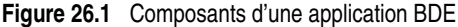

# **Utilisation d'ensembles de données BDE**

Les ensembles de données BDE utilisent le moteur de bases de données Borland pour accéder aux données. Ils héritent des capacités de l'ensemble de données commun, décrites au [Chapitre 24, "Présentation des ensembles de données",](#page-530-0) en utilisant le BDE pour fournir l'implémentation. De plus, tous les ensembles de données BDE ajoutent des propriétés, des événements et des méthodes pour :

- [Association d'un ensemble de données avec les connexions de bases](#page-628-0)  [de données et de session.](#page-628-0)
- [Mise en cache des BLOBS.](#page-629-0)
- Obtention d'un handle BDE.

Il existe trois ensembles de données BDE :

- *TTable*, un ensemble de données de type table qui représente toutes les lignes et colonnes d'une table de base de données. Voir ["Utilisation d'ensembles de](#page-558-0)  [données de type table"](#page-558-0) à la page 24-29 pour la description des caractéristiques communes aux ensembles de données de type table. Voir ["Utilisation de](#page-630-0)  TTable" [à la page 26-5](#page-630-0) pour la description des caractéristiques spécifiques à *TTable*.
- *TQuery*, un ensemble de données de type requête qui encapsule une instruction SQL et permet aux applications d'accéder aux enregistrements trouvés, s'il y en a. Voir ["Utilisation d'ensembles de données de type requête"](#page-578-0) [à la page 24-49](#page-578-0) pour la description des caractéristiques communes aux ensembles de données de type requête. Voir ["Utilisation de TQuery"](#page-634-0) à la [page 26-9](#page-634-0) pour la description des caractéristiques spécifiques à *TQuery*.
- *TStoredProc*, un ensemble de données de type procédure stockée qui exécute une procédure stockée définie sur un serveur de base de données. Voir ["Utilisation d'ensembles de données de type procédure stockée"](#page-587-0) à la [page 24-58](#page-587-0) pour la description des caractéristiques communes aux ensembles de données de type procédure stockée. Voir ["Utilisation de TStoredProc"](#page-638-0) à la [page 26-13](#page-638-0) pour la description des caractéristiques spécifiques à *TStoredProc*.
- **Remarque** En plus des trois types d'ensemble de données BDE, il existe un ensemble de données BDE client (*TBDEClientDataSet*) qui peut être utilisé pour les mises à jour en mémoire cache. Pour plus d'informations sur les mises à jour en mémoire cache, voir ["Utilisation d'un ensemble de données client pour mettre en](#page-751-0)  [cache les mises à jour"](#page-751-0) à la page 29-18.

# <span id="page-628-0"></span>**Association d'un ensemble de données avec les connexions de bases de données et de session**

Pour qu'un ensemble de données BDE puisse récupérer des données sur un serveur, il doit utiliser à la fois une base de données et une session.

• Les bases de données représentent les connexions aux serveurs spécifiques de bases de données. La base de données identifie un pilote BDE, un serveur particulier de base de données utilisant ce pilote et un jeu de paramètres de connexion pour accéder à ce serveur. Chaque base de données est représentée par un composant *TDatabase*. Vous pouvez soit associer vos ensembles de données avec un composant *TDatabase* inséré dans un formulaire ou un module de données, soit identifier simplement le serveur de base de données par son nom et laisser Delphi générer un composant base de données implicite à votre place. Il est toutefois recommandé d'utiliser un composant *TDatabase* explicite dans la plupart des applications, parce qu'il vous donne un plus grand contrôle sur la façon d'établir la connexion, y compris sur le processus de connexion, et vous permet de créer et d'utiliser des transactions.

Pour associer un ensemble de données BDE à une base de données, utilisez la propriété*DatabaseName*. DatabaseName est une chaîne qui contient des informations différentes selon que vous utilisez ou non un composant explicite de base de données et, si ce n'est pas le cas, le type de base de données utilisé :

- Si vous utilisez un composant *TDatabase* explicite, *DatabaseName* est la valeur de la propriété *DatabaseName* du composant base de données.
- Si vous désirez utiliser un composant base de données implicite et si la base de données possède un alias BDE, vous pouvez spécifier celui-ci comme valeur pour *DatabaseName*. Un alias BDE représente une base de données et ses informations de configuration. Les informations de configuration associées avec les alias diffèrent avec le type de la base de données (Oracle, Sybase, InterBase, Paradox, dBASE, etc.). Servez-vous de l'outil d'administration BDE ou de l'explorateur SQL pour créer et gérer les alias BDE.
- Si vous désirez utiliser un composant base de données implicite pour une base de données Paradox ou dBASE, vous pouvez simplement spécifier avec *DatabaseName* le répertoire où se trouvent les tables de la base.

• Une session fournit la gestion globale d'un groupe de connexions aux bases de données dans une application. Quand vous ajoutez des ensembles de données BDE dans votre application, celle-ci contient automatiquement un composant session nommé *Session*. Quand vous ajoutez des bases de données et des composants ensemble de données à votre application, ils sont automatiquement associés à cette session par défaut. Ce composant gère aussi l'accès aux fichiers Paradox protégés par mot de passe, et spécifie les répertoires pouvant partager des fichiers Paradox sur un réseau. Vous pouvez gérer les connexions aux bases de données et accéder aux fichiers Paradox en utilisant les propriétés, les événements et les méthodes de la session.

Vous pouvez vous servir de la session par défaut pour gérer toutes les connexions aux bases de données dans votre application. Vous pouvez aussi ajouter des sessions supplémentaires au moment de la conception, ou les créer dynamiquement lors de l'exécution pour gérer un sous-ensemble de connexions. Pour associer votre ensemble de données avec un composant session explicitement créé, utilisez la propriété *SessionName*. Si vous n'utilisez pas de composant explicite de session dans votre application, il n'est pas nécessaire de fournir une valeur à cette propriété. Que vous utilisiez la session par défaut ou spécifiez une session explicite avec la propriété *SessionName*, vous pouvez accéder à la session associée à un ensemble de données en lisant la propriété *DBSession*.

**Remarque** Si vous utilisez un composant session, la propriété *SessionName* d'un ensemble de données doit concorder avec la propriété *SessionName* du composant base de données auquel cet ensemble de données est associé.

> Pour plus d'informations sur *TDatabase* et *TSession*, voir ["Connexion aux bases de](#page-639-0)  [données avec TDatabase"](#page-639-0) à la page 26-14 et ["Gestion des sessions de bases de](#page-643-0)  données" [à la page 26-18.](#page-643-0)

# <span id="page-629-0"></span>**Mise en cache des BLOBS**

Les ensembles de données BDE possèdent tous une propriété *CacheBlobs* qui détermine si les champs BLOB sont mis localement en cache par le BDE quand une application lit les enregistrements BLOB. Par défaut, *CacheBlobs* a pour valeur *True*, ce qui signifie que le BDE met en cache une copie locale des champs BLOB. Cette mise en cache améliore les performances de l'application en permettant au BDE de stocker des copies locales des BLOBS au lieu d'aller les chercher sans cesse sur le serveur à mesure que l'utilisateur parcourt les enregistrements.

Dans les applications et les environnements où les BOLBS sont fréquemment mis à jour ou remplacés, et dans lesquels une vue actualisée des données BLOB est plus importante que les performances de l'application, vous pouvez mettre *CacheBlobs* à *False* pour vous assurer que l'application voit toujours la dernière version du champ BLOB.

# **Obtention d'un handle BDE**

Vous pouvez très bien utiliser les ensembles de données BDE sans jamais devoir faire d'appel API direct au moteur de bases de données Borland. Les ensembles

de données BDE, en combinaison avec les composants base de données et session, comprennent une bonne partie des fonctionnalités du BDE. Cependant, si vous devez faire des appels API directs au BDE, vous aurez besoin de handles pour les ressources gérées par le BDE. De nombreuses API du BDE requièrent ces handles sous la forme de paramètres.

Tous les ensembles de données BDE comprennent trois propriétés en lecture seule pour accéder aux handles du BDE durant l'exécution :

- *Handle* est un handle vers le curseur BDE qui accède aux enregistrements de l'ensemble de données.
- *DBHandle* est un handle vers la base de données qui contient les tables sous-jacentes ou la procédure stockée.
- *DBLocale* est un handle vers le pilote du langage BDE pour l'ensemble de données. La locale contrôle l'ordre de tri et le jeu de caractères utilisé pour la chaîne de données.

Ces propriétés sont automatiquement assignées à un ensemble de données quand il est connecté à un serveur de base de données à travers le BDE.

# <span id="page-630-0"></span>**Utilisation de TTable**

*TTable* encapsule toute la structure et les données d'une table de base de données sous-jacente. Elle implémente toutes les fonctionnalités de base introduites par *TDataSet*, ainsi que toutes les caractéristiques spéciales typiques des ensembles de données de type table. Avant d'étudier les possibilités uniques offertes par *TTable*, vous devriez vous familiariser avec les caractéristiques communes des bases de données décrites dans ["Présentation des ensembles de données",](#page-530-0) y compris la section sur les ensembles de données de type table qui commence [page 24-29.](#page-558-0)

Comme *TTable* est un ensemble de données BDE, elle doit êtreassociée avec une base de données et une session. ["Association d'un ensemble de données avec les](#page-628-0)  [connexions de bases de données et de session"](#page-628-0) à la page 26-3 décrit la façon de former ces associations. Une fois l'ensemble de données associé avec une base de données et une session, vous pouvez le lier à une table particulière en définissant la propriété *TableName* et, si vous utilisez une table Paradox, dBASE, FoxPro ou ASCII délimité par des virgules, la propriété *TableType*.

**Remarque** La table doit être fermée quand vous modifiez son association à une base de données, une session ou à une autre table, ou quand vous définissez la propriété *TableType*. Cependant, avant de fermer la table pour modifier ces propriétés, validez ou annulez toute modification en cours. Si les mises à jour en mémoire cache sont activées, appelez la méthode *ApplyUpdates* pour écrire les modifications validées dans la base de données.

> Les composants *TTable* offrent un support unique aux tables des bases de données locales (Paradox, dBASE, FoxPro, ASCII délimité par des virgules). Les rubriques suivantes décrivent les propriétés et méthodes particulières qui implémentent cette prise en charge.

De plus, les composants *TTable* peuvent bénéficier du support du BDE pour les opérations groupées (opérations consistant à ajouter, mettre à jour, supprimer ou copier des groupes entiers d'enregistrements). Ce support est décrit dans ["Importation des données d'une autre table"](#page-633-0) à la page 26-8.

# **Spécification du type d'une table locale**

Si une application accède à une table Paradox, dBASE, FoxPro, ou ASCII délimité par des virgules, le BDE utilise la propriété *TableType* pour déterminer le type de la table (sa structure présumée). *TableType* n'est pas utilisée quand *TTable* représente une base de données SQL sur un serveur de base de données.

Par défaut, *TableType* est défini sur *ttDefault*. Le BDE détermine le type de la table d'après l'extension de son nom de fichier quand *TableType* est défini sur *ttDefault*. Le [Tableau 26.1](#page-631-0) résume les extensions de fichier reconnues par le BDE et les types présumés correspondants :

<span id="page-631-0"></span>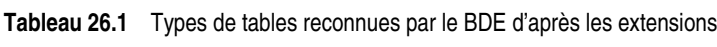

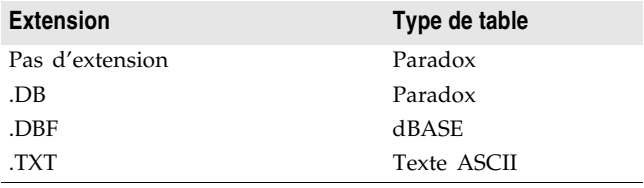

Si votre table locale Paradox, dBASE ou ASCII utilise les extensions décrites dans le [Tableau 26.1](#page-631-0), vous pouvez laisser *TableType* sur *ttDefault*. Sinon, votre application doit définir *TableType* pour indiquer le type réel de la table. Le [Tableau 26.2](#page-631-1) indique les valeurs que vous pouvez assigner à *TableType* :

#### <span id="page-631-1"></span>**Tableau 26.2** Valeurs de TableType

**Valeur Type de table**

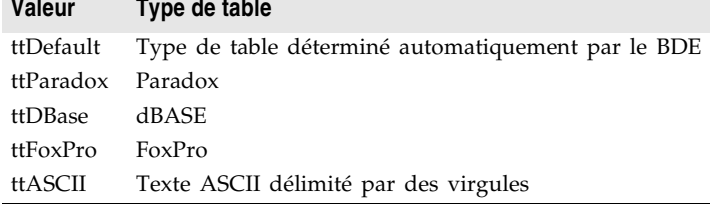

# **Contrôle d'accès en lecture/écriture aux tables locales**

Comme tout ensemble de données de type table, *TTable* vous permet de contrôler l'accès en lecture et en écriture par votre application grâce à la propriété *ReadOnly*.

De plus, pour les tables Paradox, dBASE et FoxPro, *TTable* peut vous permettre de contrôler l'accès aux tables en lecture et en écriture par d'autres applications. La propriété *Exclusive* détermine si votre application obtient l'accès exclusif en lecture/écriture à une base Paradox, dBASE ou FoxPro. Pour l'obtenir, mettez la propriété *Exclusive* du composant table à *True* avant d'ouvrir la table. Si vous

réussissez à ouvrir la table avec un accès exclusif, les autres applications ne peuvent plus ni lire ni écrire de données dans la table. La requête d'accès exclusif ne peut être honorée que si la table n'est pas déjà en utilisation au moment où vous l'ouvrez.

Les instructions suivantes ouvrent une table en accès exclusif :

CustomersTable.Exclusive := True; {Etablit la requête de verrouillage} CustomersTable.Active := True; { Ouvre la table}

**Remarque** Vous pouvez essayer d'appliquer *Exclusive* aux tables SQL, mais certains serveurs ne supportent pas le verrouillage exclusif au niveau des tables. D'autres peuvent admettre le verrouillage exclusif, mais permettre tout de même à d'autres applications de lire des données dans la table. Pour plus d'informations sur le verrouillage exclusif de tables de bases de données, voir la documentation de votre serveur.

#### **Spécification d'un fichier d'index dBASE**

Sur la plupart des serveurs, pour spécifier un index, vous utilisez les méthodes communes à tous les ensembles de données de type table. Ces méthodes sont décrites à la section ["Tri des enregistrements avec des index"](#page-559-0) à la page 24-30.

Cependant, pour les tables dBASE utilisant des fichiers d'index autres que le fichier d'index MDX d'exploitation ou des index dBASE III PLUS (\*.NDX), utilisez les propriétés *IndexFiles et IndexName* . Assignez à la propriété *IndexFiles* le nom d'un fichier d'index autre que le fichier MDX d'exploitation ou listez les fichiers .NDX. Spécifiez ensuite un index dans la propriété *IndexName* pour qu'il trie effectivement l'ensemble de données.

Lors de la conception, cliquez sur le bouton point de suspension dans la valeur de la propriété *IndexFiles*, dans l'inspecteur d'objets, pour invoquer l'éditeur de fichiers d'index. Pour ajouter un fichier d'index .MDX ou .NDX : cliquez sur le bouton Ajouter dans la boîte de dialogue Fichiers d'index et sélectionnez le fichier dans la boîte de dialogue d'ouverture. Répétez ce processus pour chaque fichier d'index .MDX ou .NDX. Cliquez sur le bouton OK dans la boîte de dialogue Fichiers d'index après avoir ajouté tous les index voulus.

Cette même opération peut être exécutée par programmation lors de l'exécution. Pour cela, accédez à la propriété *IndexFiles* en utilisant les propriétés et méthodes des listes de chaînes. Quand vous ajoutez un nouvel ensemble d'index, appelez d'abord la méthode *Clear* de la propriété *IndexFiles* de la table pour supprimer toute entrée existante. Appelez la méthode *Add* pour ajouter chaque fichier d'index .MDX ou .NDX :

```
with Table2.IndexFiles do begin
 Clear;
 Add('Bystate.ndx');
 Add('Byzip.ndx');
 Add('Fullname.ndx');
 Add('St_name.ndx');
end;
```
Après avoir ajouté des fichiers d'index .MDX ou .NDX, les noms des index individuels du fichier d'index sont accessibles et modifiables par la propriété *IndexName*. Les repères d'index sont aussi listés en utilisant la méthode *GetIndexNames* et en inspectant les définitions d'index à travers les objets *TIndexDef* dans la propriété *IndexDefs*. Les fichiers .NDX correctement listés sont automatiquement mis à jour lorsque des données sont ajoutées, modifiées ou supprimées dans la table (qu'un index donné soit ou non utilisé dans la propriété *IndexName*).

Dans l'exemple ci-dessous, le fichier d'index ANIMALS.MDX est affecté à la propriété *IndexFiles* du composant table *AnimalsTable*, et le repère d'index "NAME" est affecté à sa propriété *IndexName* :

```
AnimalsTable.IndexFiles.Add('ANIMALS.MDX');
AnimalsTable.IndexName := 'NAME';
```
Une fois le fichier d'index spécifié, les index MDX ou NDX fonctionnent comme n'importe quel autre index. Spécifier un nom d'index trie les données de la table et rend l'index disponible pour les recherches, les portées et (pour les index MDX) les liaisons maître-détail. Voir ["Utilisation d'ensembles de données de type](#page-558-0)  table" [à la page 24-29](#page-558-0) pour plus de détail sur l'utilisation d'index.

En utilisant des index .NDX dBASE III PLUS avec les composants *TTable*, deux considérations particulières sont à prendre en compte. La première est que les fichiers .NDX ne peuvent pas être utilisés comme base pour les liaisons maître-détail. La seconde est que lors de l'activation d'un index .NDX avec la propriété *IndexName*, vous devez inclure l'extension .NDX dans le nom de l'index dans la valeur de la propriété :

```
with Table1 do begin
 IndexName := 'ByState.NDX';
 FindKey(['CA']);
end;
```
#### **Renommer une table locale**

Pour renommer une table Paradox ou dBASE au moment de la conception, faites un clic droit sur le composant table et sélectionnez l'option adéquate dans le menu contextuel.

Pour renommer une table Paradox ou dBASE à l'exécution, appelez la méthode *RenameTable* de la table. Par exemple, l'instruction suivante renomme la table Customer en CustInfo :

Customer.RenameTable('CustInfo');

#### <span id="page-633-0"></span>**Importation des données d'une autre table**

Vous pouvez utiliser la méthode *BatchMove* pour importer les données d'une autre table. *BatchMove* peut :

- Copier des enregistrements depuis une autre table vers cette table.
- Actualiser les enregistrements de cette table qui existent dans une autre table.
- Ajouter des enregistrements d'une autre table à la fin de cette table.
- Supprimer les enregistrements de cette table qui existent dans une autre table.

*BatchMove* prend deux paramètres : le nom de la table depuis laquelle importer les données, et une spécification de mode qui détermine quelle opération d'importation effectuer. Le [Tableau 26.3](#page-634-1) indique les valeurs possibles pour la spécification de mode :

<span id="page-634-1"></span>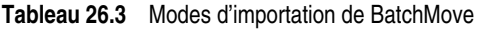

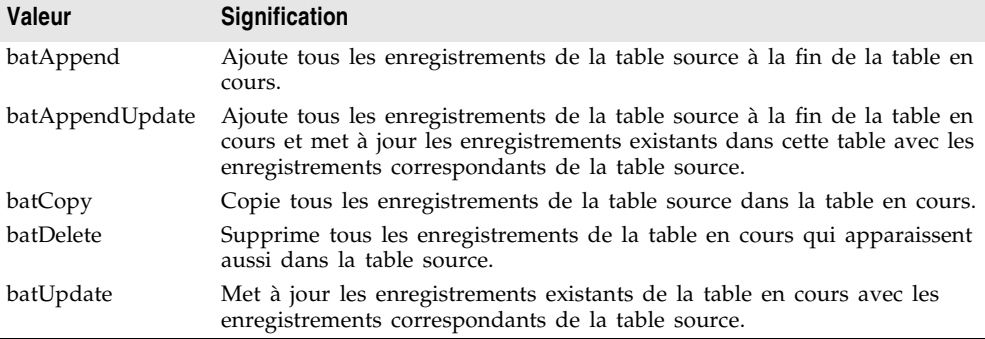

Par exemple, le code suivant met à jour tous les enregistrements de la table en cours avec les enregistrements de la table *Customer* qui possèdent les mêmes valeurs pour les champs de l'index en cours :

Table1.BatchMove('CUSTOMER.DB', batUpdate);

*BatchMove* renvoie le nombre d'enregistrements importés avec succès.

**Attention** L'importation d'enregistrements en utilisant le mode *batCopy* écrase les enregistrements existants. Pour préserver ces derniers, utilisez plutôt *batAppend*.

> *BatchMove* n'effectue que certaines opérations groupées supportées par le BDE. D'autres fonctions sont disponibles par le composant *TBatchMove*. Si vous devez déplacer une grosse masse de données dans les tables, utilisez *TBatchMove* au lieu d'appeler la méthode de table *BatchMove*. Pour plus d'informations sur l'utilisation de *TBatchMove*, voir ["Utilisation de TBatchMove"](#page-680-0) à la page 26-55.

# <span id="page-634-0"></span>**Utilisation de TQuery**

*TQuery* représente une unique instruction en DDL (Data Definition Language) ou DML (Data Manipulation Language), par exemple une commande SELECT, INSERT, DELETE, UPDATE, CREATE INDEX ou ALTER TABLE. Le langage utilisé dans les commandes est spécifique au serveur mais généralement conforme au standard SQL-92 du langage SQL. *TQuery* implémente toutes les fonctionnalités de base introduites par *TDataSet*, ainsi que toutes les spécificités des ensembles de données de type requête. Avant d'étudier les caractéristiques particulières de *TQuery*, familiarisez-vous avec les fonctions communes des bases de données décrites au chapitre ["Présentation des ensembles de données",](#page-530-0) y compris la section sur les ensembles de données de type requête qui commence [page 24-49.](#page-578-0)

Comme *TQuery* est un ensemble de données BDE, il doit habituellement être associé avec une base de données et une session. L'exception survient quand vous utilisez *TQuery* pour une requête hétérogène. Consultez ["Association d'un](#page-628-0)  [ensemble de données avec les connexions de bases de données et de session"](#page-628-0) à la [page 26-3](#page-628-0) pour savoir comment former de telles associations. Vous spécifiez l'instruction SQL de la requête en définissant la propriété *SQL*.

Un composant *TQuery* peut accéder aux données dans :

- Les tables Paradox ou dBASE, en utilisant Local SQL, qui fait partie du BDE. Local SQL est un sous-ensemble de la spécification SQL-92. La plus grande partie de DML et suffisamment de syntaxe DDL sont supportés pour travailler avec ces types de tables. Consultez l'aide locale SQL, LOCALSQL.HLP, pour plus de détails sur la syntaxe SQL supportée.
- Les bases de données locales InterBase Server, à l'aide du moteur InterBase. Pour plus d'informations sur le support de syntaxe SQL-92 d'InterBase et sur le support de syntaxe étendue, voir la *référence au langage InterBase*.
- Les bases de données sur serveurs distants, comme Oracle, Sybase, MS-SQL Server, Informix, DB2, et InterBase. Vous devez installer le pilote SQL Link et un logiciel client spécifique(fourni par le vendeur) pour accéder au serveur de base de données. Toute syntaxe SQL supportée par ces serveurs est admise. Pour plus d'informations sur la syntaxe, les limitations et les extensions SQL, voir la documentation de votre serveur.

### **Création de requêtes hétérogènes**

*TQuery* supporte les requêtes hétérogènes sur plusieurs types de serveur ou de table (par exemple, des données d'une table Oracle et d'une table Paradox). Quand vous exécutez une requête hétérogène, le BDE analyse et traite la requête en utilisant Local SQL. Pour cette raison, la syntaxe SQL spécifique au serveur et étendue n'est pas supportée.

Pour effectuer une requête hétérogène, suivez les étapes ci-dessous :

- **1** Définissez des alias BDE distincts pour chaque base de données concernée dans la requête, en utilisant l'outil d'administration BDE ou l'explorateur SQL.
- **2** Laissez vide la propriété *DatabaseName* de *TQuery* ; les noms des bases de données seront spécifiés dans l'instruction SQL.
- **3** Dans la propriété SQL, spécifiez l'instruction SQL à exécuter. Faites-y précéder le nom de chaque table par l'alias BDE de la base de données de cette table, encadré par des caractères deux-points. La référence entière est elle-même encadrée de guillemets.
- **4** Définissez les paramètres de la requête dans la propriété *Params*.
- **5** Appelez *Prepare* pour préparer la requête avant sa première exécution.
- **6** Appelez *Open* ou *ExecSQL* selon le type de requête que vous exécutez.

Par exemple, vous définissez un alias nommé *Oracle1* pour une base de données Oracle comprenant une table CUSTOMER, et un alias nommé *Sybase1* pour une

base de données Sybase comprenant une table ORDERS. Une requête simple sur ces deux tables pourrait s'écrire :

```
SELECT Customer.CustNo, Orders.OrderNo 
FROM ":Oracle1:CUSTOMER"
 JOIN ":Sybase1:ORDERS"
  ON (Customer.CustNo = Orders.CustNo)
WHERE (Customer.CustNo = 1503)
```
Dans une requête hétérogène, au lieu de spécifier la base de données à l'aide d'un alias, vous pouvez utiliser un composant *TDatabase*. Configurez *TDatabase* afin qu'il pointe sur la base de données, affectez à la propriété *TDatabase.DatabaseName* une valeur arbitraire mais unique, et utilisez ensuite cette valeur dans l'instruction SQL au lieu d'un nom d'alias BDE.

#### **Obtention d'un ensemble de résultats modifiable**

Pour obtenir un ensemble de résultats que l'utilisateur puisse éditer dans des contrôles orientés données, définissez la propriété *RequestLive* d'un composant requête à *True*. Définir *RequestLive* à *True* ne garantit pas un ensemble de résultats dynamique, mais le BDE essaie d'honorer la requête chaque fois que possible. Il existe quelques restrictions sur les requêtes d'ensemble de résultats dynamiques, selon que la requête utilise l'analyseur SQL local ou l'analyseur SQL d'un serveur.

- Les requêtes dans lesquelles les noms des tables sont précédés d'un alias de base de données BDE (comme les requêtes hétérogènes) et les requêtes exécutées sur Paradox ou dBASE sont analysées par le BDE en utilisant le SQL local. Quand une requête utilise l'analyseur SQL local, le BDE offre une gestion étendue des ensembles de résultats dynamiques et modifiables, aussi bien dans les requêtes monotables que multitables. Lors de l'utilisation du SQL local, un ensemble de résultats dynamique d'une requête sur une vue ou une table unique est renvoyé si la requête ne contient aucun des éléments suivants :
	- DISTINCT dans la clause SELECT
	- Jointures (interne, externe ou UNION)
	- Fonctions d'agrégat avec ou sans clauses GROUP BY ou HAVING
	- Vues ou tables de base qui ne peuvent pas être mises à jour
	- Sous-requêtes
	- Clauses ORDER BY non basées sur un index
- Les requêtes sur un serveur de base de données distant sont analysées par le serveur. Si la propriété *RequestLive* a pour valeur *True*, l'instruction SQL doit rester dans les standards Local SQL et se conformer de plus à toute restriction imposée par le serveur, car le BDE en a besoin pour communiquer les modifications de données à la table. Un ensemble de résultats dynamique d'une requête sur une vue ou une table unique est renvoyé si la requête ne contient aucun des éléments suivants :
	- Clause DISTINCT dans l'instruction SELECT
	- Fonctions d'agrégat avec ou sans clauses GROUP BY ou HAVING
- Références à plusieurs tables de base ou vues modifiables (jointures)
- Sous-requêtes qui référencent la table dans la clause FROM ou d'autres tables

Si une application demande et reçoit un ensemble de résultats dynamique, la propriété *CanModify* du composant requête est définie à *true*. Même si la requête renvoie un ensemble de résultats dynamique, il n'est pas sûr que vous puissiez mettre à jour l'ensemble de résultats directement s'il contient des champs liés ou si vous changez d'index avant de tenter une mise à jour. Si ces conditions se présentent, vous devez considérer l'ensemble de résultats comme étant en lecture seule, et le mettre à jour en conséquence.

Si une application demande un ensemble de résultats dynamique, mais que la syntaxe de l'instruction SELECT ne le permette pas, le BDE retourne :

- Soit un ensemble de résultats en lecture seule pour les requêtes effectuées sur Paradox ou dBASE.
- Soit un code d'erreur pour les requêtes SQL effectuées sur un serveur distant.

#### **Mise à jour des ensembles de résultats en lecture seule**

Les applications peuvent mettre à jour les données renvoyées dans un ensemble de résultats en lecture si elles utilisent les mises à jour en mémoire cache.

Si vous utilisez un ensemble de données client pour mettre en mémoire cache les mises à jour, celui-ci ou son fournisseur associé peut générer automatiquement le code SQL pour appliquer les mises à jour, à moins que la requête ne représente des tables multiples. Dans ce dernier cas, vous devez indiquer comment appliquer les mises à jour :

- Si toutes les mises à jour sont appliquées à une table de base de données unique, vous pouvez indiquer la table sous-jacente à mettre à jour dans un gestionnaire d'événement *OnGetTableName*.
- Si vous avez besoin de davantage de contrôle sur l'application des mises à jour, vous pouvez associer la requête avec un objet de mise à jour (*TUpdateSQL*). Un fournisseur utilise automatiquement cet objet de mise à jour pour appliquer les mises à jour :
	- **a** Associez l'objet de mise à jour à la requête en définissant la propriété *UpdateObject* de la requête à l'objet *TUpdateSQL* que vous utilisez.
	- **b** Affectez aux propriétés *ModifySQL*, *InsertSQL* et *DeleteSQL* de l'objet de mise à jour les instructions SQL qui effectuent les mises à jour appropriées aux données de votre requête.

Si vous utilisez le BDE pour mettre en mémoire cache les mises à jour, vous devez utiliser un objet de mise à jour.

**Remarque** Pour plus d'informations sur les objets de mise à jour, voir ["Utilisation d'objets](#page-670-0)  [mise à jour pour mettre à jour un ensemble de données"](#page-670-0) à la page 26-45.

# <span id="page-638-0"></span>**Utilisation de TStoredProc**

*TStoredProc* représente une procédure stockée. Elle implémente toutes les fonctionnalités introduites par *TDataSet*, ainsi que la plupart des fonctionnalités spéciales typiques des ensembles de données de type procédure stockée. Avant d'étudier les caractéristiques particulières de *TStoredProc*, familiarisez-vous avec les fonctions communes des bases de données décrites au chapitre ["Présentation](#page-530-0)  [des ensembles de données",](#page-530-0) y compris la section sur les ensembles de données de type procédure stockée qui commence [page 24-58](#page-587-0).

Puisque *TStoredProc* est un ensemble de données BDE, il doit être associé à une base de données et une session. Voir ["Association d'un ensemble de données](#page-628-0)  [avec les connexions de bases de données et de session"](#page-628-0) à la page 26-3 pour savoir comment former de telles associations. Une fois l'ensemble de données associé à une base de données et une session, vous pouvez le lier à une procédure stockée particulière en définissant la propriété *StoredProcName*.

*TStoredProc* diffère des autres ensembles de données de type procédure stockée par les points suivants :

- Il vous donne un plus grand contrôle sur la façon de lier les paramètres.
- Il fournit la gestion des procédures stockées surchargées Oracle.

#### **Liaison des paramètres**

Quand vous préparez et exécutez une procédure stockée, ses paramètres d'entrée sont automatiquement liés aux paramètres sur le serveur.

*TStoredProc* vous permet d'utiliser la propriété *ParamBindMode* pour spécifier comment les paramètres doivent être liés à ceux du serveur. Par défaut, *ParamBindMode* est défini à *pbByName*, ce qui signifie que les paramètres du composant procédure stockée correspondent à ceux du serveur par leur nom. C'est la méthode la plus simple pour lier les paramètres.

Certains serveurs supportent aussi la liaison des paramètres par valeur ordinale, c'est-à-dire l'ordre dans lequel ils apparaissent dans la procédure stockée. Dans ce cas, l'ordre dans lequel vous spécifiez les paramètres dans l'éditeur de collection de paramètres est important. Le premier paramètre spécifié correspond au premier paramètre d'entrée sur le serveur, et ainsi de suite. Si votre serveur supporte ce type de liaison de paramètre, définissez *ParamBindMode* à *pbByNumber*.

**Astuce** Si vous voulez définir *ParamBindMode* à *pbByNumber*, vous devez spécifier des paramètres de type correct dans l'ordre correct. Vous pouvez consulter le code source d'une procédure stockée d'un serveur dans l'explorateur SQL pour déterminer l'ordre correct et le type des paramètres à indiquer.

### **Manipulation des procédures stockées redéfinies d'Oracle**

Les serveurs Oracle permettent la redéfinition de procédures stockées ; les procédures redéfinies sont des procédures différentes avec le même nom. La propriété *Overload* du composant procédure stockée permet à l'application de spécifier la procédure à exécuter.

Si *Overload* a pour valeur zéro (valeur par défaut), il n'y a pas de redéfinition. Si *Overload* a pour valeur 1, le composant procédure stockée exécute la première procédure stockée qu'il trouve sur le serveur Oracle ayant le nom redéfini ; si Overload a pour valeur 2, il exécute la seconde, et ainsi de suite.

**Remarque** Les procédures stockées redéfinies peuvent prendre des paramètres d'entrée et de sortie différents. Voir la documentation de votre serveur Oracle pour plus d'informations.

# <span id="page-639-0"></span>**Connexion aux bases de données avec TDatabase**

Quand une application Delphi utilise le moteur de bases de données Borland (BDE) pour se connecter à une base de données, cette connexion est encapsulée par un composant *TDatabase*. Un composant base de données représente la connexion à une base de données unique dans le contexte d'une session BDE.

*TDatabase* effectue la plupart des mêmes tâches que les autres composants de connexion de base de données et partage avec eux de nombreuses propriétés méthodes et événements communs. Ces fonctionnalités sont décrites dans le [Chapitre 23, "Connexion aux bases de données".](#page-514-0)

En plus des propriétés, méthodes et événements communs, *TDatabase* introduit de nombreuses fonctionnalités spécifiques au BDE. Ces fonctionnalités sont décrites dans les rubriques suivantes.

#### **Association d'un composant base de données à une session**

Tous les composants base de données doivent être associés à une session BDE. Utilisez *SessionName* pour établir cette association. Quand vous créez un composant base de données au moment de la conception, la propriété *SessionName* est définie à "Default", ce qui signifie qu'il est associé au composant de session par défaut référencé par la variable globale *Session*.

Les applications BDE multithreads ou réentrantes peuvent nécessiter plusieurs sessions. Si vous devez utiliser des sessions multiples, ajoutez des composants *TSession* pour chaque session. Associez alors votre ensemble de données à un composant session en affectant à la propriété *SessionName* la valeur de la propriété *SessionName* du composant session.

Durant l'exécution, vous pouvez accéder au composant session avec lequel la base de données est associée en lisant la propriété *Session*. Si *SessionName* est vide ou a pour valeur "Default", la propriété *Session* référence l'instance *TSession* référencée par la variable globale *Session*. *Session* permet aux applications d'accéder aux propriétés, méthodes et événements d'un composant session parent d'un composant de base de données sans connaître le nom réel de la session.

Pour plus d'informations sur les sessions BDE, voir ["Gestion des sessions de](#page-643-0)  [bases de données"](#page-643-0) à la page 26-18.

Si vous utilisez un composant base de données implicite, la session de ce composant base de données est celle spécifiée par la propriété *SessionName* de l'ensemble de données.

#### **Interactions entre les composants base de données et session**

En général, les propriétés de composants session fournissent des comportements globaux par défaut qui s'appliquent à tous les composants base de données créés à l'exécution. Par exemple, la propriété *KeepConnections* de la session de contrôle détermine si une connexion de base de données est maintenue même si ses ensembles de données associés sont fermés (cas par défaut), ou si la connexion est interrompue quand tous ses ensembles de données sont fermés. De même, l'événement par défaut *OnPassword* d'une session garantit que l'application affiche la boîte de dialogue standard de saisie de mot de passe si elle tente de s'attacher à une base de données sur un serveur nécessitant un mot de passe.

Les méthodes de session s'appliquent un peu différemment. Les méthodes *TSession* affectent tous les composants base de données, qu'ils soient créés explicitement ou instanciés implicitement par un ensemble de données. Par exemple, la méthode de session *DropConnections* ferme tous les ensembles de données appartenant aux composants base de données d'une session, puis interrompt toutes les connexions de bases de données, même si la propriété *KeepConnection* de composants base de données individuels a pour valeur *True*.

Les méthodes de composants de bases de données ne s'appliquent qu'aux ensembles de données associés à un composant base de données donné. Par exemple, supposons que le composant *Database1* est associé à la session par défaut. *Database1.CloseDataSets()* ne ferme que les ensembles de données associés à *Database1*. Les ensembles de données ouverts appartenant à d'autres composants de bases de données dans la session par défaut restent ouverts.

### **Identification de la base de données**

*AliasName* et *DriverName* sont des propriétés mutuellement exclusives qui identifient le serveur de base de données auquel le composant *TDatabase* est connecté.

• *AliasName* spécifie le nom d'un alias BDE existant à utiliser pour le composant de base de données. L'alias apparaît ensuite dans les listes déroulantes pour les composants ensemble de données, afin que vous puissiez les lier à un composant base de données particulier. Si vous spécifiez *AliasName* pour un composant base de données, toute valeur déjà affectée à *DriverName* est effacée, parce qu'un nom de pilote fait toujours partie d'un alias BDE.

Vous créer et éditez les alias BDE en utilisant l'explorateur de bases de données ou l'utilitaire d'administration BDE. Pour plus d'informations sur la création et la maintenance des alias BDE, voir la documentation en ligne de ces utilitaires.

• *DriverName*est le nom d'un pilote BDE. Un nom de pilote est un paramètre d'un alias BDE, mais vous pouvez spécifier un nom de pilote au lieu d'un alias quand vous créez un alias BDE local pour un composant base de données en utilisant la propriété *DatabaseName*. Si vous spécifiez *DriverName*, toute valeur déjà affectée à *AliasName* est effacée pour éviter tout conflit potentiel entre le nom du pilote que vous spécifiez et le nom du pilote faisant partie de l'alias BDE identifié par *AliasName*.

*DatabaseName* vous permet de fournir votre propre nom pour une connexion de base de données. Ce nom s'ajoute alors à *AliasName* ou *DriverName*, et est local à votre application. *DatabaseName* peut être un alias BDE ou, pour les fichiers Paradox et dBASE, un chemin d'accès qualifié. Comme *AliasName*, *DatabaseName* apparaît ensuite dans les listes déroulantes pour les composants ensemble de données afin de vous permettre de les lier aux composants base de données.

Au moment de la conception, pour spécifier un alias BDE, affecter un pilote BDE ou créer un alias BDE local, double-cliquez sur un composant base de données pour appeler l'éditeur de propriétés de bases de données.

Vous pouvez entrer un *DatabaseName* dans la zone de saisie Nom de l'éditeur de propriétés. Vous pouvez entrer un nom d'alias BDE existant dans la boîte à options Nom d'alias pour la propriété *Alias*, ou choisir un alias existant dans la liste déroulante. La boîte à options Nom de pilote vous permet de saisir le nom d'un pilote BDE existant pour la propriété *DriverName*, mais vous pouvez aussi en choisir un dans la liste déroulante des pilotes existants.

**Remarque** L'éditeur de propriétés de bases de données vous permet aussi de visualiser et de définir les paramètres de connexion BDE, et de définir l'état des propriétés *LoginPrompt* et *KeepConnection*. Pour plus d'informations sur les paramètres de connexion, voir ["Définition des paramètres d'alias BDE"](#page-641-0) ci-dessous. Pour plus d'informations sur *LoginPrompt*, voir ["Contrôle de la connexion au serveur"](#page-517-0) à la [page 23-4.](#page-517-0) Pour plus d'informations sur *KeepConnection,* voir ["Ouverture d'une](#page-642-0)  [connexion avec TDatabase"](#page-642-0) à la page 26-17.

#### <span id="page-641-0"></span>**Définition des paramètres d'alias BDE**

Au moment de la conception, vous pouvez créer ou éditer les paramètres de connexion de trois manières :

- Utilisez l'explorateur de bases de données ou l'utilitaire d'administration BDE pour créer ou modifier des alias BDE, y compris les paramètres. Pour plus d'informations sur ces utilitaires, voir les fichiers d'aide en ligne.
- Double-cliquez sur la propriété *Params* dans l'inspecteur d'objets pour appeler l'éditeur de liste de chaînes.
- Double-cliquez sur un composant base de données dans un module de données ou une fiche pour appeler l'éditeur de propriétés de bases de données.

Ces trois méthodes éditent la propriété *Params* du composant base de données. *Params* est une liste de chaînes contentant les paramètres de connexion de base de données pour l'alias BDE associé à un composant base de données. Certains paramètres de connexion typiques comprennent le chemin d'accès, le nom du serveur, la taille de cache du schéma, le pilote de langage et le mode de requête SQL.

Quand vous appelez l'éditeur de propriétés de bases de données pour la première fois, les paramètres de l'alias BDE ne sont pas visibles. Pour afficher les paramètres en cours, cliquez sur Défaut. Les paramètres en cours s'affichent dans la zone mémo Paramètres de connexion. Vous pouvez éditer les entrées existantes ou en ajouter de nouvelles. Pour effacer les paramètres existants, cliquez sur Effacer. Les modifications ne prennent effet que lorsque vous cliquez sur OK.

A l'exécution, l'application ne peut définir les paramètres d'alias qu'en modifiant directement la propriété *Params*. Pour plus d'informations sur les paramètres spécifiques à l'utilisation de pilotes SQL Links avec le BDE, voir le fichier d'aide en ligne SQL Links.

#### <span id="page-642-0"></span>**Ouverture d'une connexion avec TDatabase**

Comme avec tous les composants de connexion de base de données, pour vous connecter à une base de données à l'aide de *TDatabase*, définissez la propriété *Connected* à *True* ou appelez la méthode *Open*. Ce processus est décrit dans la section ["Connexion à un serveur de bases de données"](#page-516-0) à la page 23-3. Une fois la connexion de base de données établie, elle est maintenue aussi longtemps qu'il reste au moins un ensemble de données actif. Quand il n'en reste plus, la connexion est interrompue, à moins que la propriété *KeepConnection* du composant base de données soit à *True*.

Quand vous vous connectez à partir d'une application sur un serveur de base de données distant, l'application utilise le BDE et le pilote SQL Links Borland pour établir la connexion. Le BDE peut aussi communiquer avec un pilote ODBC fourni par vos soins. Vous devrez configurer le pilote ODBC ou SQL Links pour votre application avant d'effectuer la connexion. Les paramètres ODBC et SQL Links sont stockés dans la propriété *Params* d'un composant base de données. Pour plus d'informations sur les paramètres SQL Links, voir le *guide de l'utilisateur SQL Links* en ligne. Pour modifier la propriété *Params*, voir ["Définition des paramètres d'alias BDE"](#page-641-0) à la page 26-16.

#### **Manipulation des protocoles réseau**

Durant la configuration du pilote ODBC ou SQL Links approprié, il peut être nécessaire de spécifier le protocole réseau utilisé par le serveur, tel que SPX/IPX ou TCP/IP, en fonction des options de configuration du pilote. Dans la plupart des cas, la configuration du protocole réseau est prise en charge par un logiciel de configuration client du serveur. Pour ODBC, il peut également être nécessaire de vérifier la configuration du pilote avec le gestionnaire de pilote ODBC.

L'établissement d'une connexion initiale entre client et serveur peut s'avérer problématique. La liste de dépannage suivante pourra vous aider si vous rencontrez des difficultés :

- La connexion côté client du serveur est-elle correctement configurée ?
- Toutes les DLL pour la connexion et les pilotes de bases de données sont-elles dans le chemin de recherche ?
- Si vous utilisez  $TCP/IP$ :
- Le logiciel de communication TCP/IP est-il installé ? La bonne WINSOCK.DLL est-elle installée ?
- L'adresse IP du serveur est-elle recensée dans le fichier HOSTS du client ?
- DNS (Domain Name Services) est-il correctement configuré ?
- Pouvez-vous effectuer un ping du serveur ?

Pour d'autres conseils de dépannage, voir le *guide de l'utilisateur SQL Links* en ligne et la documentation de votre serveur.

#### **Utilisation d'ODBC**

Une application peut utiliser les sources de données ODBC (par exemple, Btrieve). Une connexion par pilote ODBC requiert :

- Un pilote ODBC fourni par le vendeur.
- Microsoft ODBC Driver Manager.
- L'utilitaire d'administration BDE.

Pour configurer un alias BDE pour une connexion par pilote ODBC, utilisez l'utilitaire d'administration BDE. Pour plus d'informations, voir le fichier d'aide en ligne de l'utilitaire d'administration BDE.

### **Utilisation des composants base de données dans les modules de données**

Vous pouvez placer sans risque des composants base de données dans des modules de données. Cependant, si vous mettez un module de données contenant un composant base de données dans le référentiel d'objets, et si vous voulez que d'autres utilisateurs puissent en hériter, vous devez définir la propriété *HandleShared* du composant base de données à *True* pour éviter tout conflit d'espace de nommage global.

# <span id="page-643-0"></span>**Gestion des sessions de bases de données**

Les requêtes, curseurs, pilotes et connexions de bases de données d'une application BDE sont maintenues dans le contexte d'une ou plusieurs sessions BDE. Les sessions isolent un ensemble d'opérations d'accès à une base de données, comme les connexions de bases de données, sans qu'il soit nécessaire de lancer une autre instance de l'application.

Toutes les applications BDE comprennent automatiquement un composant session par défaut, nommé *Session*, qui encapsule la session BDE par défaut. Quand les composants base de données sont ajoutés à l'application, ils sont automatiquement associés à la session par défaut (notez que son *SessionName* est "Default"). La session par défaut fournit un contrôle global sur tous les composants base de données non associés à une autre session, qu'ils soient implicites (créés par la session à l'exécution quand vous ouvrez un ensemble de données non associé à un composant base de données que vous avez créé) ou persistant (créé explicitement par votre application). La session par défaut n'est pas visible dans votre module de données ou votre fiche au moment de la

conception, mais vous pouvez accéder par code à ses propriétés et à ses méthodes lors de l'exécution.

Pour utiliser la session par défaut, vous n'avez pas à écrire de code, à moins que votre application doive :

- Explicitement activer ou désactiver une session, en activant ou désactivant la capacité d'ouverture de base de données de la session.
- Modifier les propriétés de la session, par exemple spécifier les propriétés par défaut pour les composants base de données générés implicitement.
- Exécuter les méthodes d'une session, comme gérer les connexions aux bases de données (par exemple ouvrir et fermer des connexions de bases de données en réponse aux actions de l'utilisateur).
- Répondre aux événements de session, comme quand l'application essaie d'accéder à une table Paradox ou dBASE protégée par mot de passe.
- Définir des répertoires Paradox comme avec la propriété *NetFileDir* pour accéder aux tables Paradox sur un réseau et avec la propriété *PrivateDir* sur un disque dur local pour accélérer les performances.
- Gérer les alias BDE qui décrivent les configurations de connexion possibles pour les bases de données et les ensembles de données qui utilisent la session.

Que vous ajoutiez les composants base de données à une application au moment de la conception ou que vous les créiez dynamiquement à l'exécution, ils sont automatiquement associés à la session par défaut, à moins que vous ne les affectiez spécifiquement à une session différente. Si vous ouvrez un ensemble de données non associé à un composant base de données, Delphi va automatiquement :

- Créer un composant base de données pour cet ensemble de données à l'exécution.
- Associer le composant base de données à la session par défaut.
- Initialiser certaines propriétés-clés du composant base de données, basées sur celles de la session par défaut. Parmi les plus importantes de ces propriétés se trouve *KeepConnections*, qui détermine quand les connexions de bases de données sont maintenues ou interrompues par l'application.

La session par défaut procure un large ensemble de valeurs par défaut pouvant être utilisées par la plupart des applications. Il n'est nécessaire d'associer un composant base de données à une session explicitement nommée que si le composant exécute une requête simultanée sur une base de données déjà ouverte par la session par défaut. Dans ce cas, chaque requête concurrente doit fonctionner dans sa propre session. Les applications de bases de données multithreads requièrent aussi des sessions multiples, dans lesquelles chaque thread possède sa propre session.

Les applications peuvent créer des composants session supplémentaires selon leurs besoins. Les applications de bases de données BDE comprennent automatiquement un composant liste de session, nommé *Sessions*, que vous pouvez utiliser pour gérer tous vos composants session. Pour plus d'informations sur la gestion de sessions multiples, voir ["Gestion de sessions multiples"](#page-657-0) à la [page 26-32.](#page-657-0)

Vous pouvez placer sans risque des composants session dans des modules de données. Cependant, si vous mettez un module de données contenant un ou plusieurs composants session dans le référentiel d'objets, assurez-vous que la propriété *AutoSessionName* a pour valeur *True* pour éviter tout conflit d'espace d'appellation quand les utilisateurs en héritent.

#### **Activation d'une session**

*Active* est une propriété booléenne qui détermine si les composants base de données et ensemble de données associés à une session sont ouverts. Vous pouvez utiliser cette propriété pour lire l'état en cours des connexions de bases de données et d'ensemble de données d'une session, ou changer cet état. Si *Active* a pour valeur *False* (valeur par défaut), toutes les bases de données et ensembles de données associés à la session sont fermés. Si la valeur est *True*, les bases de données et ensembles de données sont ouverts.

Une session est activée dès qu'elle est créée, puis chaque fois que sa propriété *Active* est changée de *False* à *True* (par exemple, quand une base de données ou un ensemble de données associé à une session est ouverte alors qu'il n'y a aucun autre ensemble de données ou base de données ouvert). Mettre *Active* à *True* déclenche l'événement de session *OnStartup*, recense les répertoires Paradox avec le BDE, et recense la propriété *ConfigMode*, qui détermine quels alias BDE sont disponibles dans cette session. Vous pouvez écrire un gestionnaire d'événement *OnStartup* pour initialiser les propriétés *NetFileDir*, *PrivateDir* et *ConfigMode* avant qu'elles ne soient recensées avec le BDE, ou pour effectuer d'autres activités spécifiques de démarrage de session. Pour plus d'informations sur les propriétés *NetFileDir* et *PrivateDir*, voir ["Spécification des répertoires Paradox"](#page-652-0) à la page 26-27. Pour plus d'informations sur ConfigMode, voir ["Manipulation des alias BDE"](#page-653-0) à la [page 26-28.](#page-653-0)

Une fois la session active, vous pouvez ouvrir ses connexions de bases de données en appelant la méthode *OpenDatabase*.

Pour les composants session placés dans un module de données ou une fiche, mettre *Active* à *False* quand il existe des bases de données ou des ensembles de données ouverts ferme ceux-ci. A l'exécution, fermer des bases de données ou des ensembles de données peut déclencher les événements associés.

**Remarque** Il est impossible de mettre *Active* à *False* pour la session par défaut au moment de la conception. Bien qu'il soit possible de fermer la session par défaut à l'exécution, ce n'est pas recommandé.

> Vous pouvez aussi utiliser les méthodes *Open* et *Close* d'une session pour activer ou désactiver les sessions autres que la session par défaut à l'exécution. Par exemple, la simple ligne de code suivante ferme toutes les bases de données et ensembles de données ouverts pour une session :

Session1.Close;

Ce code met la propriété *Active* de Session1 à *False*. Quand la propriété *Active* d'une session a pour valeur *False*, tout essai par l'application d'ouvrir une base de données ou un ensemble de données remet *Active* à *True* et appelle le gestionnaire d'événement *OnStartup* de la session, s'il existe. Vous pouvez aussi coder explicitement la réactivation de la session à l'exécution. Le code suivant réactive *Session1* :

Session1.Open;

**Remarque** Si une session est active, vous pouvez aussi ouvrir et fermer des connexions individuelles de bases de données. Pour plus d'informations, voir ["Fermeture des](#page-647-0)  [connexions de bases de données"](#page-647-0) à la page 26-22.

# **Spécification du comportement de la connexion de base de données par défaut**

*KeepConnections* fournit la valeur par défaut de la propriété *KeepConnection* des composants base de données implicites créés à l'exécution. *KeepConnection* spécifie ce qu'il advient d'une connexion à une base de données établie pour un composant base de données quand tous ses ensembles de données sont fermés. Si elle a pour valeur *True* (valeur par défaut), une connexion de base de données constante, ou *persistante*, est maintenue même si aucun ensemble de données n'est actif. Si elle a pour valeur *False*, une connexion de base de données est interrompue dès que tous ses ensembles de données sont fermés.

**Remarque** La persistance de la connexion pour un composant base de données placé explicitement dans un module de données ou une fiche est contrôlée par la propriété *KeepConnection* de ce composant base de données. Si elle est définie différemment, la propriété *KeepConnection* d'un composant base de données prend toujours le pas sur la propriété *KeepConnections* de la session. Pour plus d'informations sur le contrôle des connexions individuelles de bases de données au sein d'une session, voir ["Gestion des connexions de bases de données"](#page-646-0) à la [page 26-21.](#page-646-0)

> *KeepConnections* doit être à *True* pour les applications qui ouvrent et ferment souvent tous les ensembles de données associés à une base de données sur un serveur distant. Ce réglage réduit le trafic du réseau et accélère l'accès aux données, parce qu'il signifie qu'une connexion ne doit être ouverte et fermée qu'une seule fois durant la vie de la session. Sinon, chaque fois que l'application ferme ou rétablit une connexion, cela implique la surcharge d'attacher et de détacher la base de données.

**Remarque** Même avec *KeepConnections* à *True* pour une session, vous pouvez fermer et libérer les connexions de bases de données inactives pour tous les composants base de données implicites en appelant la méthode *DropConnections*. Pour plus d'informations sur *DropConnections*, voir ["Interruption des connexions de bases](#page-648-0)  [de données inactives"](#page-648-0) à la page 26-23.

#### <span id="page-646-0"></span>**Gestion des connexions de bases de données**

Vous pouvez utiliser un composant session pour gérer les connexions de bases de données en son sein. Le composant session inclut des propriétés et des méthodes pour :

• Ouvrir des connexions de bases de données.

- Fermer des connexions de bases de données.
- Fermer et libérer toutes les connexions de bases de données temporaires et inactives.
- Localiser des connexions de bases de données spécifiques.
- Parcourir toutes les connexions de bases de données ouvertes.

#### **Ouverture de connexions de bases de données**

Pour ouvrir une connexion de base de données au sein d'une session, appelez la méthode *OpenDatabase*. *OpenDatabase* prend un paramètre, le nom de la base de données à ouvrir. Ce nom est un alias BDE ou le nom d'un composant base de données. Pour Paradox ou dBASE, le nom peut aussi être un chemin d'accès qualifié. Par exemple, l'instruction suivante utilise la session par défaut et essaie d'ouvrir une connexion de base de données pour la base de données pointée par l'alias DBDEMOS :

```
var
  DBDemosDatabase: TDatabase;
begin
  DBDemosDatabase := Session.OpenDatabase('DBDEMOS');
  ...
```
*OpenDatabase* active la session si elle ne l'est pas déjà, puis vérifie si le nom de base de données spécifié concorde avec la propriété *DatabaseName* de l'un des composants base de données de la session. Si le nom ne correspond à aucun composant base de données existant, *OpenDatabase* crée un composant base de données temporaire en utilisant le nom spécifié. Finalement, *OpenDatabase* appelle la méthode *Open* du composant base de données pour se connecter au serveur. Chaque appel à *OpenDatabase* incrémente d'une unité un compteur de référence pour la base de données. Tant que ce compteur reste supérieur à 0, la base de données est ouverte.

#### <span id="page-647-0"></span>**Fermeture des connexions de bases de données**

Pour fermer une connexion de base de données individuelle, appelez la méthode *CloseDatabase*. Quand vous appelez *CloseDatabase*, le compteur de référence de la base de données, incrémenté lors de l'appel de *OpenDatabase*, est décrémenté d'une unité. Quand le compteur de référence d'une base de données arrive à 0, la base de données est fermée. *CloseDatabase* prend un paramètre, la base de données à fermer. Si vous avez ouvert la base de données avec la méthode *OpenDatabase*, ce paramètre peut être défini sur la valeur renvoyée par *OpenDatabase*.

Session.CloseDatabase(DBDemosDatabase);

Si le nom de base de données spécifié est associé à un composant base de données temporaire (implicite), et si la propriété *KeepConnections* de la session a pour valeur *False*, le composant base de données est libéré, fermant effectivement la connexion.

**Remarque** Si *KeepConnections* a pour valeur *False*, les composants base de données temporaires sont fermés et libérés automatiquement quand le dernier ensemble
de données associé au composant base de données est fermé. Une application peut toujours appeler *CloseDatabase* avant ce moment pour forcer la fermeture. Pour libérer les composants base de données temporaires quand *KeepConnections* a pour valeur *True*, appelez la méthode *Close* du composant base de données, puis la méthode *DropConnections* de la session.

**Remarque** L'appel de *CloseDatabase* pour un composant base de données persistant ne ferme pas réellement la connexion. Pour cela, appelez directement la méthode *Close* du composant base de données.

> Il existe deux façons de fermer toutes les connexions de bases de données au sein de la session :

- Mettre la propriété *Active* de la session à *False*.
- Appeler la méthode *Close* pour la session.

Quand vous mettez *Active* à *False*, Delphi appelle automatiquement la méthode *Close*. *Close* déconnecte toutes les bases de données actives en libérant les composants base de données temporaires et en appelant la méthode *Close* de chaque composant base de données persistant. Finalement, *Close* met le handle BDE de la session à **nil**.

#### **Interruption des connexions de bases de données inactives**

Si la propriété *KeepConnections* d'une session a pour valeur *True* (valeur par défaut), les connexions de bases de données pour les composants temporaires base de données sont maintenues même si tous les ensembles de données utilisés par le composant sont fermés. Vous pouvez éliminer ces connexions et libérer tous les composants base de données temporaires inactifs pour une session en appelant la méthode *DropConnections*. Par exemple, les lignes suivantes libèrent tous les composants base de données temporaires inactifs pour la session par défaut :

Session.DropConnections;

Les composants base de données temporaires pour lesquels un ou plusieurs ensembles de données sont actifs ne sont ni supprimés ni libérés par cet appel. Pour libérer ces composants, appelez *Close*.

#### **Recherche d'une connexion de base de données**

Utilisez la méthode *FindDatabase* d'une session pour déterminer si un composant base de données spécifique est déjà associé à une session. *FindDatabase* prend un paramètre, le nom de la base de données à rechercher. Ce nom est un alias BDE ou le nom d'un composant base de données. Pour Paradox ou dBASE, il peut aussi être un chemin d'accès qualifié.

*FindDatabase* renvoie le composant base de données s'il trouve une concordance. Autrement, elle renvoie **nil**.

Le code suivant recherche dans la session par défaut un composant base de données en utilisant l'alias DBDEMOS, et, s'il n'en trouve pas, le crée et l'ouvre :

**var** DB: TDatabase;

```
begin
  DB := Session.FindDatabase('DBDEMOS');
  if (DB = nil) then { la base de données n'existe pas dans la session...}
   DB := Session.OpenDatabase('DBDEMOS'); { La créer et l'ouvrir }
  if Assigned(DB) and DB.Connected then begin
   DB.StartTransaction;
  end;
end;
```
#### **Parcourir les composants base de données d'une session**

Vous pouvez utiliser deux propriétés de composant de session, *Databases* et *DatabaseCount*, pour parcourir tous les composants base de données actifs associés à une session.

*Databases* est un tableau de tous les composants base de données actifs et associés à une session. *DatabaseCount* est le nombre de bases de données de ce tableau. A mesure que les connexions sont ouvertes et fermées durant la vie d'une session, les valeurs de *Databases* et *DatabaseCount* changent. Par exemple, si la propriété *KeepConnections* d'une session a pour valeur *False* et si tous les composants base de données sont créés selon les besoins à l'exécution, chaque fois qu'une base de données est ouverte, *DatabaseCount* est incrémentée d'une unité. Chaque fois qu'une base de données est fermée, *DatabaseCount* est décrémentée d'une unité. Si *DatabaseCount* a pour valeur zéro, il n'y a actuellement plus de composant base de données actif pour la session.

Le code suivant définit la propriété *KeepConnection* de chaque base de données active dans la session par défaut à *True* :

```
var
 MaxDbCount: Integer;
begin
  with Session do
    if (DatabaseCount > 0) then
      for MaxDbCount := 0 to (DatabaseCount - 1) do
        Databases[MaxDbCount].KeepConnection := True;
end;
```
### **Manipulation des tables Paradox et dBASE protégées par mot de passe**

Un composant session peut stocker des mots de passe pour les tables Paradox et dBASE protégées par mot de passe. Une fois un mot de passe ajouté à la session, votre application peut ouvrir les tables protégées par ce mot passe. Si vous retirez le mot de passe de la session, l'application ne pourra plus ouvrir les tables qui l'utilisent tant que vous ne l'ajoutez pas de nouveau à la session.

#### **Utilisation de la méthode AddPassword**

La méthode *AddPassword* offre une alternative pour qu'une application puisse fournir un mot de passe pour une session avant d'ouvrir une table Paradox ou dBase cryptée qui requiert un mot de passe pour son accès. Si vous n'ajoutez pas le mot de passe à la session, quand l'application tente d'ouvrir une table

protégée par mot de passe, une boîte de dialogue demande le mot de passe à l'utilisateur.

*AddPassword* prend un paramètre, une chaîne contenant le mot de passe à utiliser. Vous pouvez appeler *AddPassword* autant de fois que nécessaire pour ajouter des mots de passe (un à la fois) pour accéder à des tables protégées par des mots de passe différents.

```
var
  Passwrd: String;
begin
  Passwrd := InputBox('Entrez le mot de passe', 'Mot de passe:', '');
  Session.AddPassword(Passwrd);
  try
   Table1.Open;
  except
    ShowMessage('Impossible d''ouvrir la table!');
   Application.Terminate;
  end;
end;
```
**Remarque** L'emploi de la fonction *InputBox*, ci-dessus, est pour démonstration seulement. Dans une application réelle, utilisez les fonctions de saisie de mot de passe, qui masquent ce dernier à mesure de sa frappe, comme la fonction *PasswordDialog* ou une fiche personnalisée.

> Le bouton Ajouter de la boîte de dialogue de la fonction *PasswordDialog* a le même effet que la méthode *AddPassword*.

```
if PasswordDialog(Session) then
 Table1.Open
else
 ShowMessage("Aucun mot de passe fourni, impossible d'ouvrir la table !");
end;
```
#### **Utilisation des méthodes RemovePassword et RemoveAllPasswords**

*RemovePassword* supprime de la mémoire un mot de passe précédemment ajouté. *RemovePassword* prend un paramètre, une chaîne contenant le mot de passe à supprimer.

```
Session.RemovePassword('secret');
```
*RemoveAllPasswords* supprime de la mémoire tous les mots de passe précédemment ajoutés.

Session.RemoveAllPasswords;

#### **Utilisation de la méthode GetPassword et de l'événement OnPassword**

L'événement *OnPassword* vous permet de contrôler la façon dont votre application fournit les mots de passe pour les tables Paradox et dBASE quand c'est nécessaire. Fournissez un gestionnaire pour l'événement *OnPassword* si vous ne voulez pas du comportement par défaut. Si vous n'en fournissez pas, Delphi présente une boîte de dialogue par défaut pour l'entrée du mot de passe, sans

comportement spécial — si l'essai d'ouverture de la table ne réussit pas, une exception est déclenchée.

Si vous fournissez un gestionnaire pour l'événement *OnPassword*, vous devez faire deux choses dans ce gestionnaire : appeler la méthode *AddPassword* et définir le paramètre *Continue* du gestionnaire d'événement à *True*. La méthode *AddPassword* passe à la session une chaîne à utiliser comme mot de passe pour la table. Le paramètre *Continue* indique à Delphi qu'il n'est plus nécessaire d'inviter l'utilisateur à saisir le mot de passe pour cet essai d'ouverture de table. La valeur par défaut de *Continue* a pour valeur *False*, et il faut donc la mettre explicitement à *True*. Si *Continue* a pour valeur *False* après que le gestionnaire d'événement a fini son exécution, un événement *OnPassword* est de nouveau déclenché, même si un mot de passe valide a été passé par *AddPassword*. Si *Continue* a pour valeur *True* après l'exécution du gestionnaire d'événement et si la chaîne passée avec *AddPassword* n'est pas un mot de passe valide, l'essai d'ouverture de la table échoue et une exception est déclenchée.

*OnPassword* peut être déclenchée dans deux circonstances. La première est un essai d'ouverture d'une table protégée par mot de passe (dBASE ou Paradox) quand un mot de passe valide n'a pas encore été fourni à la session. (Si un mot de passe valide pour cette table a déjà été fourni, l'événement *OnPassword* ne se produit pas.)

L'autre circonstance est un appel à la méthode *GetPassword. GetPassword* génère un événement *OnPassword*, ou, si la session n'a pas de gestionnaire d'événement *OnPassword*, affiche une boîte de dialogue de mot de passe par défaut. Elle renvoie *True* si le gestionnaire d'événement OnPassword ou la boîte de dialogue par défaut a ajouté un mot de passe à la session, et *False* si aucune entrée n'a été effectuée*.*

Dans l'exemple suivant, la méthode *Password* est désignée comme le gestionnaire d'événement *OnPassword* pour la session par défaut, en l'affectant à la propriété *OnPassword* de l'objet global *Session*.

```
procedure TForm1.FormCreate(Sender: TObject);
begin
  Session.OnPassword := Password;
end;
```
Dans la méthode *Password*, la fonction *InputBox* demande un mot de passe à l'utilisateur. La méthode *AddPassword* fournit alors par programme le mot de passe saisi dans la boîte de dialogue à la session.

```
procedure TForm1.Password(Sender: TObject; var Continue: Boolean);
var
  Passwrd: String;
begin
 Passwrd := InputBox('Entrez le mot de passe', 'Mot de passe:', '');
 Continue := (Passwrd > '');
  Session.AddPassword(Passwrd);
end;
```
L'événement *OnPassword* (et donc le gestionnaire d'événement *Password*) est déclenché par un essai d'ouverture d'une table protégée par mot de passe,

comme présenté ci-dessus. Même si l'utilisateur est invité à fournir un mot de passe dans le gestionnaire d'événement *OnPassword*, l'essai d'ouverture peut échouer en cas de saisie d'un mot de passe incorrect ou si une autre erreur survient.

```
procedure TForm1.OpenTableBtnClick(Sender: TObject);
const
  CRLF = #13 + #10;
begin
  try
    Table1.Open; { cette ligne déclenche l'événement OnPassword }
  except
    on E:Exception do begin { exception si impossible d'ouvrir la table }
      ShowMessage('Erreur !' + CRLF +
                          { affiche un message d'erreur expliquant ce qui s'est produit }
       E.Message + CRLF + 
       'Fermeture de l'application...');
     Application.Terminate; { fin de l'application }
    end;
  end;
end;
```
### **Spécification des répertoires Paradox**

Deux propriétés de composant de session, *NetFileDir* et *PrivateDir*, sont spécifiques aux applications qui fonctionnent avec les tables Paradox.

*NetFileDir* spécifie le répertoire qui contient le fichier de contrôle de réseau Paradox, PDOXUSRS.NET. Ce fichier régente le partage des tables Paradox sur les lecteurs réseau. Toutes les applications qui ont besoin de partager des tables doivent spécifier le même répertoire pour le fichier de contrôle de réseau (en général, un répertoire situé sur un serveur de fichiers réseau). Delphi calcule une valeur pour *NetFileDir* à partir du fichier de configuration du moteur de bases de données Borland (BDE) pour un alias de base de données donné. Si vous définissez vous-même *NetFileDir*, la valeur que vous fournissez supplante le paramètre de configuration BDE ; assurez-vous donc de valider la nouvelle valeur.

Au moment de la conception, vous pouvez spécifier une valeur pour *NetFileDir* dans l'inspecteur d'objets. Vous pouvez aussi définir ou modifier *NetFileDir* par code à l'exécution. La ligne suivante définit *NetFileDir* pour la session par défaut à l'emplacement du répertoire depuis lequel l'application s'exécute :

Session.NetFileDir := ExtractFilePath(Application.EXEName);

**Remarque** *NetFileDir* ne peut être modifiée que lorsqu'une application n'a ouvert aucun fichier Paradox. Si vous modifiez *NetFileDir* à l'exécution, vérifiez qu'elle pointe vers un répertoire réseau valide partagé par vos utilisateurs réseau.

> *PrivateDir* spécifie le répertoire de stockage des fichiers temporaires de traitement des tables, comme ceux générés par le BDE pour manipuler les instructions SQL locales. Si aucune valeur n'est spécifiée pour la propriété *PrivateDir*, le BDE utilise automatiquement le répertoire en cours au moment de son initialisation. Si votre application s'exécute directement sur un serveur de fichiers réseau, vous

pouvez améliorer ses performances à l'exécution en définissant *PrivateDir* au disque dur local de l'utilisateur avant d'ouvrir la base de données.

**Remarque** Il ne faut pas définir *PrivateDir* au moment de la conception puis ouvrir la session dans l'EDI. Cela aurait pour conséquence de générer une erreur spécifiant que le répertoire est occupé lors de l'exécution de votre application depuis l'EDI.

> Le code suivant définit le paramétrage de la propriété *PrivateDir* de la session par défaut sur le répertoire C:\TEMP d'un utilisateur :

Session.PrivateDir := 'C:\TEMP';

**Important** Ne définissez pas *PrivateDir* sur le répertoire racine d'un disque. Utilisez toujours un sous-répertoire.

### **Manipulation des alias BDE**

Chaque composant de base de données associé à une session possède un alias BDE (même si un chemin d'accès qualifié peut être substitué à un alias pour accéder aux tables Paradox et dBASE). Une session peut créer, modifier et supprimer des alias durant son existence.

La méthode *AddAlias* crée un nouvel alias BDE pour un serveur de base de données SQL. *AddAlias* prend trois paramètres : une chaîne contenant le nom de l'alias, une chaîne qui spécifie le pilote SQL Links à utiliser, et une liste de chaînes contenant les paramètres de l'alias. Par exemple, les instructions suivantes utilisent *AddAlias* pour ajouter à la session par défaut un nouvel alias pour l'accès à un serveur InterBase :

```
var
 AliasParams: TStringList;
begin
 AliasParams := TStringList.Create;
  try
    with AliasParams do begin
     Add('OPEN MODE=READ');
     Add('USER NAME=TOMSTOPPARD');
     Add('SERVER NAME=ANIMALS:/CATS/PEDIGREE.GDB');
    end;
    Session.AddAlias('CATS', 'INTRBASE', AliasParams);
    ...
  finally
   AliasParams.Free;
  end;
end;
```
*AddStandardAlias* crée un nouvel alias BDE pour les tables Paradox, dBASE ou ASCII. *AddStandardAlias* prend trois paramètres de type chaîne : le nom de l'alias, le chemin d'accès qualifié vers la table Paradox ou dBASE, et le nom du pilote par défaut à utiliser lors de l'essai d'ouverture d'une table dont le nom ne possède pas d'extension. Par exemple, l'instruction suivante utilise *AddStandardAlias* pour créer un nouvel alias pour l'accès à une table Paradox :

AddStandardAlias('MYDBDEMOS', 'C:\TESTING\DEMOS\', 'Paradox');

Quand vous ajoutez un alias à une session, le BDE stocke une copie de l'alias en mémoire, où il est seulement disponible à cette session et à toute autre session pour laquelle *cfmPersistent* est inclus dans la propriété *ConfigMode*. *ConfigMode* est un ensemble qui décrit quels types d'alias peuvent être utilisés par les bases de données dans la session. Le paramétrage par défaut est *cmAll*, qui se traduit par l'ensemble [*cfmVirtual*, *cfmPersistent, cfmSession*]. Si *ConfigMode* a pour valeur *cmAll*, une session peut voir tous les alias créés dans cette session (*cfmSession*), tous les alias du fichier de configuration BDE du système de l'utilisateur (*cfmPersistent*), et tous les alias que le BDE maintient en mémoire (*cfmVirtual*). Vous pouvez modifier *ConfigMode* pour restreindre les alias que les bases de données d'une session peuvent utiliser. Par exemple, définir *ConfigMode* à *cfmSession* restreint la vue d'une session aux seuls alias créés au sein de cette session. Tous les autres alias du fichier de configuration BDE ou en mémoire ne sont pas disponibles.

Pour rendre un alias nouvellement créé disponible à toutes les sessions et aux autres applications, utilisez la méthode *SaveConfigFile* de la session. *SaveConfigFile* écrit les alias en mémoire dans le fichier de configuration BDE, où ils peuvent être lus et utilisés par les autres applications BDE.

Après avoir créé un alias, vous pouvez modifier ses paramètres en appelant *ModifyAlias*. *ModifyAlias* prend deux paramètres : le nom de l'alias à modifier et une liste de chaînes contenant les paramètres à modifier et leurs valeurs. Par exemple, les instructions suivantes utilisent *ModifyAlias* pour changer le paramètre OPEN MODE pour l'alias CATS en READ/WRITE dans la session par défaut :

```
var
 List: TStringList;
begin
 List := TStringList.Create;
 with List do begin
   Clear;
   Add('OPEN MODE=READ/WRITE');
  end;
  Session.ModifyAlias('CATS', List);
  List.Free;
  ...
```
Pour supprimer un alias précédemment créé dans une session, appelez la méthode *DeleteAlias*. *DeleteAlias* prend un seul paramètre, le nom de l'alias à supprimer. *DeleteAlias* rend un alias indisponible à la session.

**Remarque** *DeleteAlias* ne supprime pas un alias du fichier de configuration BDE si l'alias y avait été écrit par un appel préalable à *SaveConfigFile*. Pour supprimer l'alias du fichier de configuration après l'appel à *DeleteAlias*, appelez *SaveConfigFile* de nouveau.

> Les composants session fournissent cinq méthodes pour la récupération d'informations sur les alias BDE, y compris les informations de paramètre et de pilote. Ce sont :

• *GetAliasNames*, pour lister les alias auxquels une session a accès.

- *GetAliasParams*, pour lister les paramètres d'un alias spécifié.
- *GetAliasDriverName*, pour retourner le nom du pilote BDE utilisé par l'alias.
- *GetDriverNames*, pour retourner une liste de tous les pilotes BDE disponibles pour la session.
- *GetDriverParams*, pour retourner les paramètres de pilote pour un pilote spécifié.

Pour plus d'informations sur l'utilisation des méthodes d'information d'une session, voir ["Récupération des informations d'une session"](#page-655-0) ci-dessous. Pour plus d'informations sur les alias BDE et les pilotes SQL Links avec lesquels ils fonctionnent, voir le fichier d'aide BDE en ligne, BDE32.HLP.

### <span id="page-655-0"></span>**Récupération des informations d'une session**

Vous pouvez récupérer les informations sur une session et ses composants base de données en utilisant les méthodes informatives de la session. Par exemple, une méthode récupère le nom de tous les alias connus de la session, et une autre méthode récupère le nom des tables associées à un composant base de données spécifique utilisé par la session. Le [Tableau 26.4](#page-655-1) résume les méthodes informatives d'un composant session :

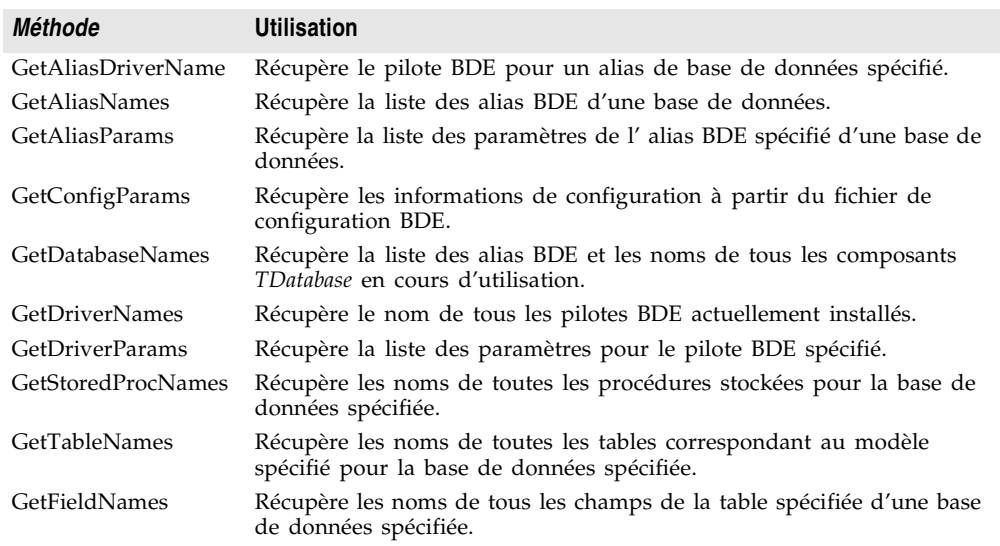

<span id="page-655-1"></span>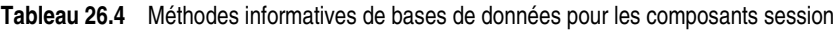

Sauf pour *GetAliasDriverName*, ces méthodes renvoient un ensemble de valeurs dans une liste de chaînes déclarée et maintenue par votre application. (*GetAliasDriverName* renvoie une chaîne unique, le nom du pilote BDE en cours pour un composant de base de données particulier utilisé par la session.

Par exemple, le code suivant récupère les noms de tous les composants base de données et tous les alias connus de la session par défaut :

```
var
  List: TStringList;
begin
 List := TStringList.Create;
  try
    Session.GetDatabaseNames(List);
    ...
  finally
   List.Free;
  end;
end;
```
### **Création de sessions supplémentaires**

Vous pouvez créer des sessions qui s'ajoutent à la session par défaut. Au moment de la conception, vous pouvez placer des sessions supplémentaires dans un module de données (ou une fiche), définir leurs propriétés dans l'inspecteur d'objets, leur écrire des gestionnaires d'événements, et écrire le code qui appelle leurs méthodes. Vous pouvez aussi créer des sessions, définir leurs propriétés et appeler leurs méthodes à l'exécution.

**Remarque** Créer des sessions supplémentaires est facultatif, à moins qu'une application n'exécute des requêtes simultanées sur une base de données, ou qu'elle soit multithread.

> Pour permettre la création dynamique d'un composant session à l'exécution, suivez les étapes ci-dessous :

- **1** Déclarez une variable *TSession*.
- **2** Instanciez une nouvelle session en appelant la méthode *Create*. Le constructeur définit une liste vide de composants base de données pour la session, définit la propriété *KeepConnections* à *True*, et ajoute la session à la liste des sessions maintenue par le composant liste de sessions de l'application.
- **3** Définissez la propriété *SessionName* de la nouvelle session à un nom unique. Cette propriété est utilisée pour associer les composants base de données à la session. Pour plus d'informations sur la propriété *SessionName*, voir ["Affectation d'un nom à une session"](#page-657-0) à la page 26-32.
- **4** Activez la session et ajustez ses propriétés si nécessaire.

Vous pouvez aussi créer et ouvrir des sessions avec la méthode *OpenSession* de *TSessionList*. L'emploi de *OpenSession* est plus sûr que celui de l'appel de *Create*, parce que *OpenSession* ne crée la session que si elle n'existe pas déjà. Pour plus d'informations sur *OpenSession*, voir ["Gestion de sessions multiples"](#page-657-1) à la [page 26-32.](#page-657-1)

Le code suivant crée un nouveau composant session, lui affecte un nom et ouvre la session pour les opérations de bases de données qui suivent (non présentées ici). Après usage, la session est détruite par un appel à la méthode *Free*.

**Remarque** Ne détruisez jamais la session par défaut.

```
var
  SecondSession: TSession;
begin
  SecondSession := TSession.Create(Form1);
  with SecondSession do
    try
     SessionName := 'SecondSession';
     KeepConnections := False;
     Open;
      ...
    finally
      SecondSession.Free;
    end;
end;
```
### <span id="page-657-0"></span>**Affectation d'un nom à une session**

La propriété *SessionName* d'une session sert à nommer la session afin que vous puissiez lui associer des bases de données et des ensembles de données. Pour la session par défaut, *SessionName* est "Default" ; vous devez donner à la propriété *SessionName* de chaque nouveau composant que vous créez une valeur unique.

Les composants base de données et ensemble de données possèdent une propriété *SessionName* qui correspond à la propriété *SessionName* d'un composant session. Si vous laissez vide la propriété *SessionName* d'un composant base de données et ensemble de données, celui-ci est automatiquement associé à la session par défaut. Vous pouvez aussi définir *SessionName* pour un composant base de données ou ensemble de données à un nom correspondant à la propriété *SessionName* d'un composant session que vous créez.

Le code suivant utilise la méthode *OpenSession* du composant *TSessionList par défaut*, *Sessions*, pour ouvrir un nouveau composant session, définir sa propriété *SessionName* à "InterBaseSession", activer la session et associer un composant base de données existant *Database1* à cette session :

```
var
 IBSession: TSession;
  ƒ
begin
 IBSession := Sessions.OpenSession('InterBaseSession');
 Database1.SessionName := 'InterBaseSession';
end;
```
### <span id="page-657-1"></span>**Gestion de sessions multiples**

Si vous créez une application unique utilisant plusieurs threads pour effectuer des opérations de bases de données, vous devez créer une session supplémentaire pour chaque thread. La page BDE de la palette des composants contient un composant session que vous pouvez placer dans un module de données ou une fiche au moment de la conception.

**Important** Quand vous placez un composant session, vous devez aussi définir sa propriété *SessionName* à une valeur unique afin d'éviter les conflits avec la propriété *SessionName* de la session par défaut.

Placer un composant session au moment de la conception présuppose que le nombre de threads (et donc de sessions) requis par l'application à l'exécution est statique. Cependant, il est plus probable qu'une application doive créer des sessions dynamiquement. Pour cela, appelez la méthode *OpenSession* de l'objet global *Sessions* à l'exécution.

*OpenSession* ne demande qu'un seul paramètre, un nom de session qui doit être unique parmi tous les noms de sessions de l'application. Le code suivant crée dynamiquement et active une nouvelle session avec un nom généré unique :

Sessions.OpenSession('RunTimeSession' + IntToStr(Sessions.Count + 1));

Cette instruction génère un nom unique pour une nouvelle session en récupérant le nombre de sessions en cours et en l'augmentant de 1. Notez que si vous créez et détruisez dynamiquement des sessions à l'exécution, ce code exemple ne fonctionnera comme prévu. Néanmoins, il montre comment utiliser les propriétés et les méthodes de *Sessions* pour gérer les sessions multiples.

*Sessions* est une variable de type *TSessionList* qui est automatiquement instanciée pour les applications de bases de données BDE. Vous pouvez utiliser les propriétés et les méthodes de *Sessions* pour tracer les sessions multiples d'une application de base de données multithread. Le [Tableau 26.5](#page-658-0) résume les propriétés et les méthodes du composant *TSessionList* :

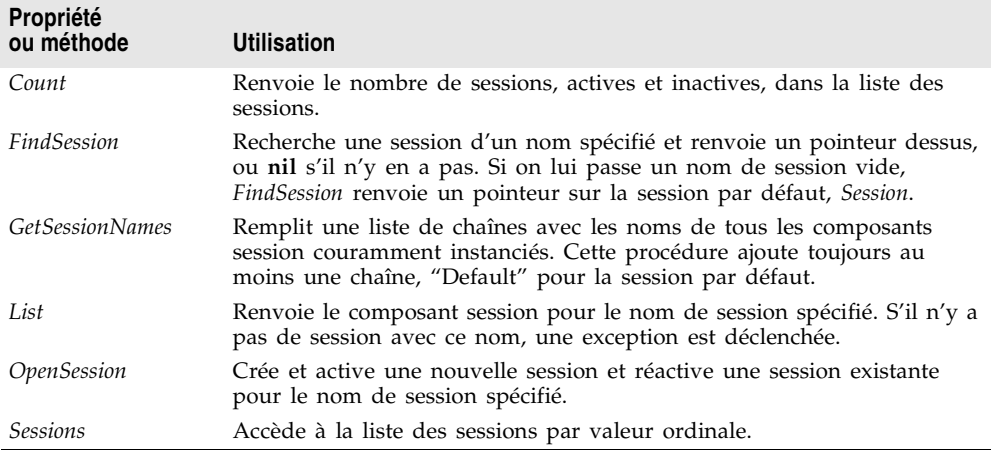

<span id="page-658-0"></span>**Tableau 26.5** Propriétés et méthodes de TSessionList

En exemple à l'utilisation des propriétés et des méthodes de *Sessions* dans une application multithread, considérez ce qui se passe quand vous voulez ouvrir une connexion de base de données. Pour déterminer si une connexion existe déjà, utilisez la propriété *Sessions* pour parcourir chaque session de la liste de sessions, en commençant par la session par défaut. Examinez la propriété *Databases* de chaque composant session pour voir si la base de données en question est ouverte. Si vous découvrez qu'un autre thread utilise déjà la base de données désirée, examinez la session suivante de la liste.

Si aucun thread existant n'utilise la base de données, vous pouvez ouvrir la connexion avec cette session.

En revanche, si tous les threads existants utilisent la base de données, vous devez ouvrir une nouvelle session dans laquelle vous ouvrirez une autre connexion de base de données.

Si vous répliquez un module de données contenant une session dans une application multithread, où chaque thread contient sa propre copie du module de données, vous pouvez utiliser la propriété *AutoSessionName* pour vous assurer que tous les ensembles de données de ce module de données utilisent la session adéquate. Définir *AutoSessionName* à *True* permet à la session de générer dynamiquement son propre nom unique quand elle est créée à l'exécution. Elle affecte ensuite ce nom à chaque ensemble de données du module de données, redéfinissant tout nom de session explicitement défini. Cela assure que chaque thread possède sa propre session, et que chaque ensemble de données utilise la session dans son propre module de données.

## **Utilisation des transactions avec le BDE**

Par défaut, le BDE fournit un contrôle de transaction implicite pour vos applications. Quand une application est sous contrôle de transaction implicite, une transaction distincte est utilisée pour chaque enregistrement d'un ensemble de données écrit dans la base de données sous-jacente. Les transactions implicites garantissent à la fois un minimum de conflits de mise à jour des enregistrements et une vue cohérente de la base de données. En revanche, comme chaque ligne de données écrite dans une base de données prend place dans sa propre transaction, le contrôle de transaction implicite peut conduire à un trafic réseau excessif et réduire les performances de l'application. De plus, le contrôle de transaction implicite ne protège pas les opérations logiques qui recouvrent plusieurs enregistrements.

Si vous contrôlez explicitement les transactions, vous pouvez choisir le meilleur moment pour lancer, valider ou annuler vos transactions. Quand vous développez des applications en environnement multi-utilisateur, surtout quand elles fonctionnent sur un serveur SQL distant, il vaut mieux contrôler les transactions explicitement.

Il existe deux façons, mutuellement exclusives de contrôler les transactions explicitement dans une application de base de données BDE :

- Utiliser le composant base de données pour contrôler les transactions. Le principal avantage de l'emploi des méthodes et des propriétés d'un composant base de données est que cela fournit une application propre, portable, qui ne dépend pas d'une base de données ou d'un serveur particulier. Ce type de contrôle de transaction est supporté par tous les composants connexion de bases de données et est décrit dans ["Gestion des transactions"](#page-519-0) à la page 23-6.
- Utiliser le SQL transparent dans un composant requête pour passer des instructions SQL directement aux serveurs distants SQL ou ODBC. Le principal avantage du SQL transparent est que vous pouvez utiliser les

capacités de gestion avancée des transactions d'un serveur de base de données particulier, comme la mise en cache de schéma. Pour comprendre les avantages du modèle de gestion de transaction de votre serveur, voir la documentation de votre serveur de base de données. Pour plus d'informations sur l'utilisation du SQL transparent, voir ["Utilisation du SQL transparent"](#page-660-0) ci-dessous.

Quand vous travaillez sur des bases de données locales, vous pouvez utiliser seulement le composant base de données pour créer des transactions explicites (les bases de données locales ne supportent pas le SQL transparent). Cependant, il existe des limitations à l'emploi des transactions locales. Pour plus d'informations sur l'utilisation des transactions locales, voir ["Utilisation de](#page-661-0)  [transactions locales"](#page-661-0) à la page 26-36.

**Remarque** Vous pouvez minimiser le nombre des transactions nécessaires en mettant les mises à jour en mémoire cache. Pour plus d'informations sur les mises à jour en mémoire cache, voir "Utilisation d'un ensemble de données client pour mettre en cache les mises à jour" et ["Utilisation du BDE pour placer en mémoire cache les](#page-662-0)  mises à jour" [à la page 26-37](#page-662-0).

## <span id="page-660-0"></span>**Utilisation du SQL transparent**

Avec le SQL transparent, utilisez un composant *TQuery*, *TStoredProc* ou *TUpdateSQL* pour envoyer une instruction de contrôle de transaction SQL directement à un serveur de base de données distant. Le BDE ne traite pas l'instruction SQL. L'emploi du SQL transparent vous permet de tirer directement avantage des contrôles de transaction offerts par votre serveur, surtout quand ces contrôles ne sont pas standard.

Pour utiliser le SQL transparent pour contrôler une transaction, vous devez :

- Installer les pilotes SQL Links appropriés. Si vous avez choisi l'installation "typique" de Delphi, tous les pilotes SQL Links sont déjà correctement installés.
- Configurer votre protocole de réseau. Consultez votre administrateur réseau pour plus d'informations.
- Avoir accès à une base de données sur un serveur distant.
- Définir SQLPASSTHRU MODE à NOT SHARED avec l'explorateur SQL. SQLPASSTHRU MODE spécifie si les instructions BDE et SQL transparent peuvent partager les mêmes connexions de bases de données. Dans la plupart des cas, SQLPASSTHRU MODE est défini à SHARED AUTOCOMMIT. Cependant, vous ne pouvez pas partager les connexions de bases de données quand vous utilisez des instructions de contrôle de transaction. Pour plus d'informations sur les modes SQLPASSTHRU, voir le fichier d'aide de l'utilitaire d'administration BDE.
- **Remarque** Quand SQLPASSTHRU MODE a pour valeur NOT SHARED, vous devez utiliser des composants base de données distincts pour les ensembles de données qui

passent des instructions de transaction SQL au serveur et pour les ensembles de données qui ne le font pas.

## <span id="page-661-0"></span>**Utilisation de transactions locales**

Le BDE supporte les transactions locales sur les tables Paradox, dBASE, Access et FoxPro. D'un point de vue programmation, il n'y a pas de différence pour vous entre une transaction locale et une transaction sur un serveur de base de données distant.

**Remarque** Quand vous utilisez des transactions avec des tables locales Paradox, dBASE, Access et FoxPro, définissez *TransIsolation* à *tiDirtyRead* au lieu d'utiliser la valeur par défaut *tiReadCommitted*. Une erreur BDE est renvoyée si *TransIsolation* est définie à une valeur autre que *tiDirtyRead* pour les tables locales.

> Quand une transaction est démarrée sur une table locale, les mises à jour effectuées sur la table sont consignées. Chaque enregistrement du journal contient l'ancien tampon d'un enregistrement. Quand une transaction est active, les enregistrements mis à jour sont verrouillés jusqu'à ce que la transaction soit validée ou annulée. En cas d'annulation, les anciens tampons d'enregistrements sont appliqués au lieu des nouveaux, afin de les restaurer dans leur état antérieur.

Les transactions locales sont plus limitées que les transactions sur les serveurs SQL ou les pilotes ODBC. En particulier, les restrictions suivantes s'appliquent aux transactions locales :

- La récupération automatique en cas de problème n'est pas fournie.
- Les instructions de définition de données ne sont pas supportées.
- Les transactions ne peuvent pas être effectuées sur des tables temporaires.
- Le niveau *TransIsolation* doit être défini à *tiDirtyRead*.
- Pour Paradox, les transactions locales ne peuvent être effectuées que sur les tables comportant des index valides. Il est impossible d'annuler les modifications sur des tables Paradox qui n'ont pas d'index.
- Un nombre limité d'enregistrements peut être verrouillé et modifié. Avec les tables Paradox, vous êtes limité à 255 enregistrements. Avec dBASE la limite est de 100.
- Les transactions ne peuvent être effectuées sur le pilote ASCII BDE.
- Fermer un curseur sur une table durant une transaction annule celle-ci sauf si :
	- Plusieurs tables sont ouvertes.
	- Le curseur est fermé sur une table dans laquelle aucune modification n'a été effectuée.

# <span id="page-662-0"></span>**Utilisation du BDE pour placer en mémoire cache les mises à jour**

L'approche recommandée pour la mise en mémoire cache des mises à jour consiste à utiliser un ensemble de données client (*TBDEClientDataSet*) ou à connecter l'ensemble de données BDE à un ensemble de données client à l'aide d'un fournisseur d'ensemble de données. Les avantages de l'ensemble de données client sont traités dans ["Utilisation d'un ensemble de données client](#page-751-0)  [pour mettre en cache les mises à jour"](#page-751-0) à la page 29-18.

Dans les cas les plus simples, vous pouvez choisir d'utiliser le BDE pour la mise en mémoire cache des mises à jour. Les ensembles de données BDE et les composants *TDatabase* fournissent des propriétés, des méthodes et des événements pour la gestion des mises à jour en mémoire cache. La plupart correspondent directement aux propriétés, méthodes et événements que vous utilisez avec les ensembles de données client et les fournisseurs d'ensembles de données lors de l'utilisation d'un ensemble de données client pour la mise en mémoire cache des mises à jour. Le tableau suivant présente ces propriétés, méthodes et événements, ainsi que leurs correspondances dans *TBDEClientDataSet* :

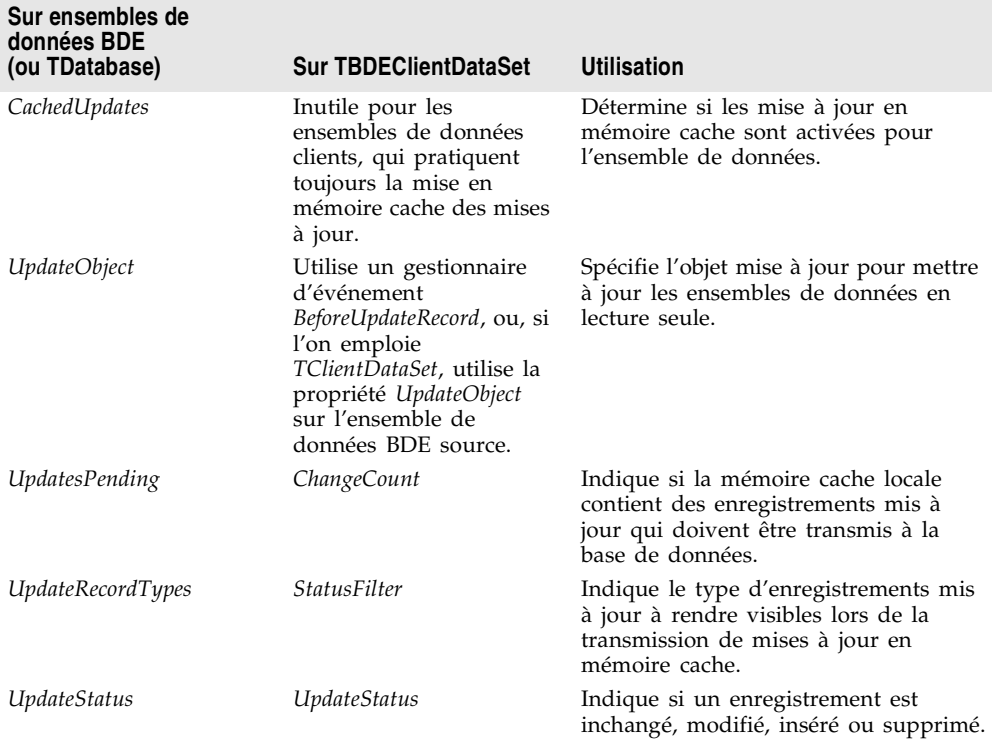

**Tableau 26.6** Propriétés, méthodes et événements pour les mises à jour en mémoire cache

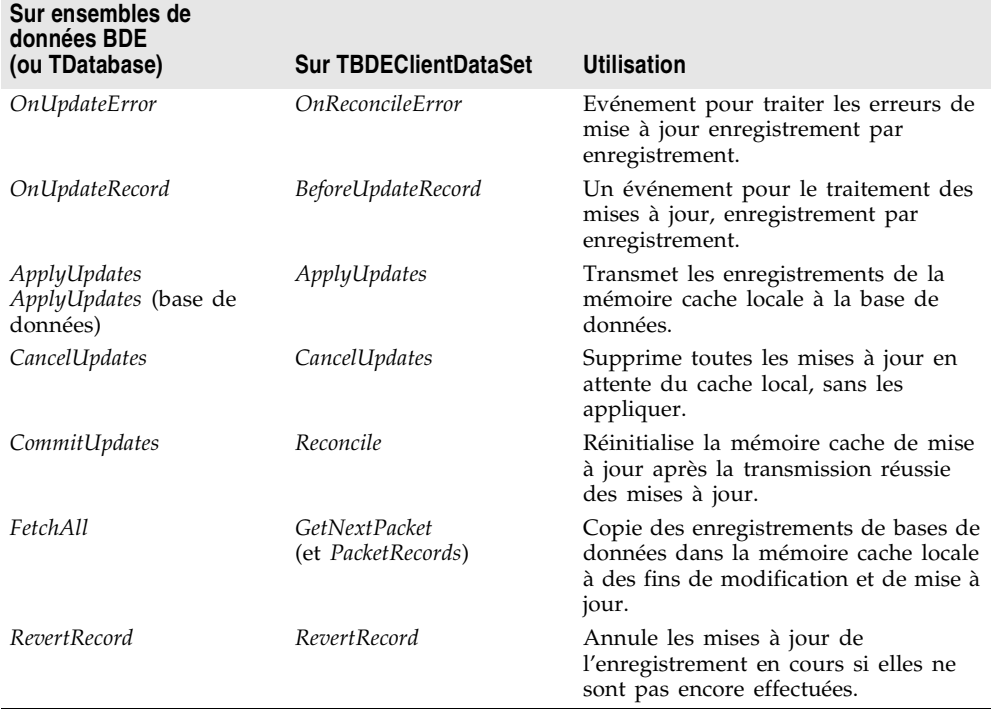

**Tableau 26.6** Propriétés, méthodes et événements pour les mises à jour en mémoire cache (suite)

Pour une vue d'ensemble du processus de mises à jour en mémoire cache, voir ["Présentation de l'utilisation d'un cache pour les mises à jour"](#page-752-0) à la page 29-19.

**Remarque** Même si vous utilisez un ensemble de données client pour placer les mises à jour en mémoire cache, lisez la section sur les objets mise à jour, [page 26-45](#page-670-0). Vous pouvez utiliser les objets mise à jour dans le gestionnaire d'événement *BeforeUpdateRecord* de *TBDEClientDataSet* ou *TDataSetProvider* pour appliquer les mises à jour depuis des procédures stockées ou des requêtes multitables.

## **Activation des mises à jour BDE en mémoire cache**

Pour utiliser le BDE pour les mises à jour en mémoire cache, l'ensemble de données BDE doit indiquer le placement des mises à jour en mémoire cache. Cela est spécifié en définissant la propriété *CachedUpdates* à *True*. Lorsque les mises à jour en mémoire cache sont activées, une copie de tous les enregistrements est placée en mémoire locale. Les utilisateurs consultent et éditent cette copie locale des données. Les modifications, insertions et suppressions ont aussi lieu en mémoire cache. Elles s'accumulent en mémoire jusqu'à ce que l'application applique ces modifications au serveur de base de données. Si les enregistrements modifiés sont appliqués avec succès à la base de données, l'enregistrement de ces modifications est libéré de la mémoire cache.

L'ensemble de données met toutes les mises à jour en mémoire cache jusqu'à ce que vous définissiez *CachedUpdates* à *False*. L'application des mises à jour présentes en mémoire cache ne désactive pas les futures mises à jour en mémoire cache ; cela écrit seulement l'ensemble en cours des modifications dans la base de données et les efface de la mémoire. L'annulation des mises à jour en appelant *CancelUpdates* supprime toutes les modifications en cours dans la mémoire cache, mais n'empêche pas l'ensemble de données de continuer à placer en mémoire cache les modifications ultérieures.

**Remarque** Si vous désactivez les mises à jour en mémoire cache en définissant *CachedUpdates* à *False*, toutes les modifications en attente que vous n'avez pas encore appliquées sont perdues sans notification. Pour éviter la perte des modifications, testez la propriété *UpdatesPending* avant de désactiver les mises à jour en mémoire cache.

## **Application des mises à jour BDE en mémoire cache**

L'application des mises à jour est un processus en deux phases qui doit se produire dans le contexte d'une transaction d'un composant base de données, afin que votre application puisse gérer facilement les erreurs. Pour plus d'informations sur la gestion des transactions avec les composants base de données, voir ["Gestion des transactions"](#page-519-0) à la page 23-6.

Quand vous appliquez des mises à jour sous le contrôle d'une transaction de base de données, les événements suivants prennent place :

- **1** Une transaction de base de données commence.
- **2** Les mises à jour en mémoire cache sont écrites dans la base de données (phase 1). Si vous le fournissez, un événement *OnUpdateRecord* est déclenché pour chaque enregistrement écrit dans la base de données. Si une erreur survient quand un enregistrement est appliqué à la base de données, l'événement *OnUpdateError* est déclenché si vous en fournissez un.
- **3** La transaction est validée si les opérations d'écriture sont réussies ; elle est annulée dans le cas contraire :

Si l'écriture dans la base de données réussit :

- Les modifications de la base de données sont validées, ce qui termine la transaction de base de données.
- Les mises à jour en mémoire cache sont validées, libérant le tampon interne du cache (phase 2).

Si l'écriture dans la base de données échoue :

- Les modifications de la base de données sont annulées, ce qui termine la transaction de base de données.
- Les mises à jour en mémoire cache ne sont pas validées, et restent intactes dans le cache interne.

Pour plus d'informations sur la création et l'utilisation d'un gestionnaire d'événement *OnUpdateRecord*, voir ["Création d'un gestionnaire d'événement](#page-667-0)  [OnUpdateRecord"](#page-667-0) à la page 26-42. Pour plus d'informations sur la gestion des erreurs de mise à jour lors de l'application des mises à jour présentes en mémoire cache, voir ["Gestion des erreurs de mise à jour en mémoire cache"](#page-668-0) à la [page 26-43.](#page-668-0)

**Remarque** L'application des mises à jour en mémoire cache est particulièrement difficile quand vous travaillez avec plusieurs ensembles de données en liaison maître/détail, car l'ordre dans lequel vous appliquez les mises à jour à chaque ensemble de données est significatif. Normalement, vous devez mettre à jour les tables maître avant les tables détail, sauf lors de la gestion des enregistrements supprimés, où cet ordre doit être inversé. En raison de cette difficulté, il est vivement recommandé d'utiliser des ensembles de données client lors de la mise en mémoire cache des mises à jour d'une fiche maître/détail. Les ensembles de données client gèrent automatiquement l'ordre des opérations dans les relations maître/détail.

Il y a deux façons d'appliquer les mises à jour BDE :

- Vous pouvez appliquer les mises à jour au moyen d'un composant base de données en appelant sa méthode *ApplyUpdates*. C'est l'approche la plus simple, car la base de données gère tous les détails de la gestion d'une transaction nécessaire au processus de mise à jour, et de l'effacement du cache de l'ensemble de données quand la mise à jour est terminée.
- Vous pouvez appliquer les mises à jour pour un ensemble de données unique en appelant les méthodes *ApplyUpdates* et *CommitUpdates* de l'ensemble de données. Quand vous appliquez les mises à jour au niveau de l'ensemble de données, vous devez coder explicitement la transaction pour le processus de mise à jour, et appeler explicitement *CommitUpdates* pour valider les mises à jour depuis le cache.
- **Important** Pour appliquer les mises à jour depuis une procédure stockée ou une requête SQL qui ne renvoie pas un ensemble de résultats dynamique, vous devez utiliser *TUpdateSQL* pour spécifier comment effectuer les mises à jour. Pour les mises à jour de jointures (requêtes impliquant plusieurs tables), vous devez fournir un objet *TUpdateSQL* pour chaque table impliquée, et vous devez utiliser le gestionnaire d'événement *OnUpdateRecord* pour invoquer ces objets afin d'effectuer les mises à jour. Voir ["Utilisation d'objets mise à jour pour mettre à](#page-670-0) [jour un ensemble de données"](#page-670-0) à la page 26-45 pour plus de détails.

### **Application des mises à jour en mémoire cache avec une base de données**

Pour appliquer les mises à jour présentes en mémoire cache à un ou plusieurs ensembles de données dans le contexte d'une connexion de base de données, appelez la méthode *ApplyUpdates* du composant base de données. Le code suivant applique les mises à jour à l'ensemble de données *CustomersQuery* en réponse à un événement clic de bouton :

**procedure** TForm1.ApplyButtonClick(Sender: TObject); **begin** // pour les bases de données locales Paradox, dBASE et FoxPro

```
// définir TransIsolation à DirtyRead
 if not (Database1.IsSQLBased) and not (Database1.TransIsolation = tiDirtyRead) then
   Database1.TransIsolation := tiDirtyRead;
 Database1.ApplyUpdates([CustomersQuery]);
end;
```
La séquence ci-dessus écrit les mises à jour en mémoire cache dans la base de données dans le contexte d'une transaction générée automatiquement. En cas de succès, elle valide la transaction, puis les mises à jour présentes en mémoire cache. En cas d'échec, elle annule la transaction et laisse le cache de mise à jour inchangé. Dans ce dernier cas, vous devez gérer les erreurs de mises à jour en mémoire cache par le biais de l'événement *OnUpdateError* de l'ensemble de données. Pour plus d'informations sur la gestion des erreurs de mise à jour, voir ["Gestion des erreurs de mise à jour en mémoire cache"](#page-668-0) à la page 26-43.

Le principal avantage à appeler la méthode *ApplyUpdates* d'un composant base de données est que vous pouvez mettre à jour tous les composants ensemble de données associés à la base de données. Le paramètre de la méthode *ApplyUpdates* d'une base de données est un tableau de *TDBDataSet*. Par exemple, le code suivant applique les mises à jour pour deux requêtes :

```
if not (Database1.IsSQLBased) and not (Database1.TransIsolation = tiDirtyRead) then
 Database1.TransIsolation := tiDirtyRead;
Database1.ApplyUpdates([CustomerQuery, OrdersQuery]);
```
### **Application des mises à jour en mémoire cache avec les méthodes de composant base de données**

Vous pouvez appliquer directement les mises à jour d'ensembles de données BDE individuels en utilisant les méthodes *ApplyUpdates* et *CommitUpdates* de l'ensemble de données. Chacune de ces méthodes encapsule une phase du processus de mise à jour :

- **1** *ApplyUpdates* écrit les mises à jour en mémoire cache dans une base de données (phase 1).
- **2** *CommitUpdates* efface le cache interne quand l'écriture dans la base de données est réussie (phase 2).

Le code suivant illustre la manière d'appliquer les mises à jour dans une transaction pour l'ensemble de données *CustomerQuery* :

```
procedure TForm1.ApplyButtonClick(Sender: TObject)
begin
  Database1.StartTransaction;
  try
   if not (Database1.IsSQLBased) and not (Database1.TransIsolation = tiDirtyRead) then
     Database1.TransIsolation := tiDirtyRead;
    CustomerQuery.ApplyUpdates; {essaie d'écrire les mises à jour dans la base de
                                 données};
    Database1.Commit; {en cas de réussite, les modifications sont validées}
  except
   Database1.Rollback; {en cas d'échec, les modifications sont annulées}
   raise; { déclenche l'exception de nouveau pour éviter un appel à CommitUpdates }
  end;
```
CustomerQuery.CommitUpdates; { si succès, effacer le cache interne } **end**;

Si une exception est déclenchée durant l'appel de *ApplyUpdates*, la transaction de base de données est annulée. Cette annulation garantit que la table de base de données sous-jacente n'est pas modifiée. L'instruction *raise* dans le bloc try...except re*déclenche* l'exception, ce qui empêche l'appel de *CommitUpdates*. Comme *CommitUpdates* n'est pas appelée, le cache interne des mises à jour n'est pas vidé, ce qui vous laisse la possibilité de gérer les conditions d'erreur et de relancer la mise à jour.

### <span id="page-667-0"></span>**Création d'un gestionnaire d'événement OnUpdateRecord**

Quand un ensemble de données BDE applique ses mises à jour en mémoire cache, il parcourt les modifications enregistrées dans son cache, essayant de les appliquer aux enregistrements correspondants dans la table de base de données. Au moment où chaque modification, insertion ou suppression est sur le point d'être appliquée, l'événement *OnUpdateRecord* du composant ensemble de données est déclenché.

Fournir un gestionnaire pour l'événement *OnUpdateRecord* permet d'effectuer des actions juste avant l'application effective de la mise à jour de l'enregistrement en cours. Ces actions peuvent comprendre une validation spéciale des données, la mise à jour d'autres tables, des substitutions spéciales de paramètres ou l'exécution de multiples objets mise à jour. Un gestionnaire d'événement *OnUpdateRecord* donne un meilleur contrôle sur le processus de mise à jour.

Voici le code squelette d'un gestionnaire d'événement *OnUpdateRecord* :

```
procedure TForm1.DataSetUpdateRecord(DataSet: TDataSet;
 UpdateKind: TUpdateKind; var UpdateAction: TUpdateAction);
begin
 { effectuer les mises à jour ici... }
end;
```
Le paramètre *DataSet* spécifie l'ensemble de données ayant des mises à jour en mémoire cache.

Le paramètre *UpdateKind* indique le type de mise à jour qui doit être effectué sur l'enregistrement en cours. *UpdateKind* peut prendre les valeurs *ukModify*, *ukInsert* et *ukDelete*. Si vous utilisez un objet mise à jour, vous devez lui passer ce paramètre lors de l'application de la mise à jour. Vous pouvez aussi avoir besoin d'inspecter ce paramètre si votre gestionnaire effectue un traitement spécial selon le type de mise à jour.

Le paramètre *UpdateAction* indique si vous avez appliqué la mise à jour. *UpdateAction* peut prendre les valeurs *uaFail* (valeur par défaut), *uaAbort*, *uaSkip*, *uaRetry*, *uaApplied*. Si votre gestionnaire d'événement applique la mise à jour avec succès, donnez à ce paramètre la valeur *uaApplied* avant de sortir. Si vous décidez de ne pas mettre à jour l'enregistrement en cours, donnez-lui la valeur *uaSkip* pour préserver les modifications en mémoire cache non appliquées. Si vous ne changez pas la valeur de *UpdateAction*, toute l'opération de mise à jour de l'ensemble de données est annulée et une exception est déclenchée. Vous

pouvez supprimer le message d'erreur (et déclencher une exception silencieuse) en donnant à *UpdateAction* la valeur *uaAbort*.

En plus de ces paramètres, vous utiliserez les propriétés *OldValue* et *NewValue*  pour le composant champ associé à l'enregistrement en cours. *OldValue* donne la valeur originale du champ telle que récupérée de la base de données. Elle peut servir à localiser l'enregistrement de base de données à mettre à jour. *NewValue* est la valeur modifiée dans la mise à jour que vous essayez d'appliquer.

**Important** Un gestionnaire d'événement *OnUpdateRecord*, comme un gestionnaire d'événement *OnUpdateError* ou *OnCalcFields*, ne doit jamais appeler les méthodes qui modifient l'enregistrement en cours d'un ensemble de données.

> L'exemple suivant illustre comment utiliser ces paramètres et propriétés. Il emploie un composant *TTable* nommé *UpdateTable* pour appliquer les mises à jour. En pratique, il est plus facile d'utiliser un objet mise à jour, mais l'emploi d'une table illustre plus clairement les possibilités.

```
procedure TForm1.EmpAuditUpdateRecord(DataSet: TDataSet;
  UpdateKind: TUpdateKind; var UpdateAction: TUpdateAction);
begin
  if UpdateKind = ukInsert then
    UpdateTable.AppendRecord([DataSet.Fields[0].NewValue, DataSet.Fields[1].NewValue])
  else
    if UpdateTable.Locate('KeyField', VarToStr(DataSet.Fields[1].OldValue), []) then
      case UpdateKind of
       ukModify:
         begin
            UpdateTable.Edit;
            UpdateTable.Fields[1].AsString := VarToStr(DataSet.Fields[1].NewValue);
           UpdateTable.Post;
          end;
        ukInsert:
          begin
           UpdateTable.Insert;
           UpdateTable.Fields[1].AsString := VarToStr(DataSet.Fields[1].NewValue);
           UpdateTable.Post;
          end;
        ukDelete: UpdateTable.Delete;
      end;
        UpdateAction := uaApplied;
end;
```
### <span id="page-668-0"></span>**Gestion des erreurs de mise à jour en mémoire cache**

Quand il essaie d'appliquer les mises à jour, le moteur de bases de données Borland (BDE) recherche les conflits de mise à jour utilisateur et autres conditions, et il signale les erreurs éventuelles. L'événement *OnUpdateError* du composant ensemble de données vous permet de capturer les erreurs et d'y répondre. Il est bon de créer un gestionnaire pour cet événement si vous utilisez les mises à jour en mémoire cache. Si vous ne le faites pas et qu'une erreur survient, toute l'opération de mise à jour échoue.

Voici le code squelette d'un gestionnaire d'événement *OnUpdateError* :

```
procedure TForm1.DataSetUpdateError(DataSet: TDataSet; E: EDatabaseError;
  UpdateKind: TUpdateKind; var UpdateAction: TUpdateAction);
begin
 { ... gestion des erreurs de mise à jour ici... }
end;
```
*DataSet* référence l'ensemble de données auquel les mises à jour sont appliquées. Vous pouvez utiliser cet ensemble de données pour accéder aux nouvelles et anciennes valeurs durant la gestion d'erreur. Les valeurs originales des champs de chaque enregistrement sont stockées dans une propriété *TField* en lecture seule appelée *OldValue*. Les valeurs modifiées sont stockées dans la propriété *TField* analogue *NewValue*. Ces valeurs constituent la seule possibilité d'inspecter et de modifier les valeurs de mise à jour dans le gestionnaire d'événement.

**Attention** N'appelez aucune méthode d'ensemble de données susceptible de changer l'enregistrement en cours (comme *Next* et *Prior*). Cela ferait entrer le gestionnaire d'événement dans une boucle sans fin.

> Le paramètre *E* est habituellement du type *EDBEngineError*. Dans ce type d'exception, vous pouvez extraire un message d'erreur que vous pouvez afficher aux utilisateurs dans votre gestionnaire d'erreur. Par exemple, le code suivant affiche le message d'erreur dans l'intitulé d'une boîte de dialogue :

ErrorLabel.Caption := E.Message;

Ce paramètre est aussi utile pour déterminer la cause exacte de l'erreur de mise à jour. Vous pouvez récupérer les codes d'erreur spécifiques depuis *EDBEngineError*, et prendre les mesures appropriées.

Le paramètre *UpdateKind* décrit le type de mise à jour qui a généré l'erreur. Sauf si votre gestionnaire d'erreur doit entreprendre des actions spéciales selon le type d'erreur rapporté, vous ne l'utiliserez sans doute pas.

Le tableau suivant présente les valeurs possibles de *UpdateKind* :

#### **Tableau 26.7** Valeurs UpdateKind

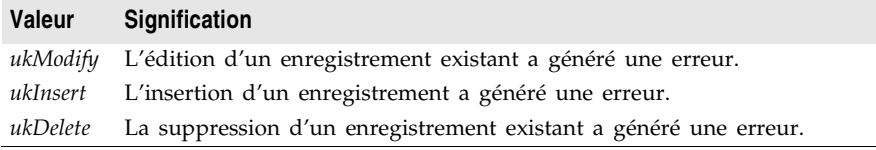

*UpdateAction* indique au BDE comment continuer le processus de mise à jour à la sortie de votre gestionnaire d'événement. Au premier appel de votre gestionnaire d'erreur de mise à jour, la valeur de ce paramètre est toujours définie à *uaFail*. Selon la condition d'erreur de l'enregistrement qui a généré l'erreur et ce que vous faites pour la corriger, vous définissez généralement *UpdateAction* à une valeur différente avant de quitter le gestionnaire :

• Si votre gestionnaire d'erreur peut corriger la condition d'erreur qui a provoqué son intervention, définissez *UpdateAction* à l'action appropriée à entreprendre en sortie. Pour les conditions d'erreur que vous corrigez,

définissez *UpdateAction* à *uaRetry* pour appliquer de nouveau la mise à jour de l'enregistrement.

- Si vous utilisez la valeur *uaSkip*, la mise à jour de la ligne qui a provoqué l'erreur est ignorée et la mise à jour de l'enregistrement reste dans le cache quand toutes les autres mises à jour sont terminées.
- *uaFail* et *uaAbort* mettent toutes deux un terme à toute l'opération de mise à jour. *uaFail* déclenche une exception et affiche un message d'erreur. *uaAbort* déclenche une exception silencieuse (sans afficher de message d'erreur).

Le code suivant montre comment un gestionnaire d'événement *OnUpdateError* vérifie si l'erreur de mise à jour est liée à une violation de clé, et dans ce cas définit le paramètre *UpdateAction* à *uaSkip* :

```
{ Ajouter 'Bde' à votre clause uses pour cet exemple }
if (E is EDBEngineError) then
 with EDBEngineError(E) do begin
    if Errors[ErrorCount - 1].ErrorCode = DBIERR_KEYVIOL then
     UpdateAction := uaSkip { violation de clé, ignorer cet enregistrement }
    else
     UpdateAction := uaAbort; { ignore ce qui ne va pas, annule la mise à jour }
  end;
```
**Remarque** Si une erreur survient durant l'application des mises à jour en mémoire cache, une exception est *déclenchée* et un message d'erreur est affiché. A moins que *ApplyUpdates* ne soit appelé dans une construction try...except, un message d'erreur affiché depuis votre gestionnaire d'événement *OnUpdateError* peut provoquer un double affichage par votre application du même message d'erreur. Pour éviter la duplication du message d'erreur, définissez *UpdateAction* à *uaAbort* pour désactiver l'affichage des messages d'erreur générés par le système.

## <span id="page-670-0"></span>**Utilisation d'objets mise à jour pour mettre à jour un ensemble de données**

Quand l'ensemble de données BDE représente une procédure stockée ou une requête non "dynamique", il n'est pas possible d'appliquer les mises à jour directement depuis l'ensemble de données. De tels ensembles de données peuvent aussi provoquer un problème quand vous utilisez un ensemble de données client pour placer les mises à jour en mémoire cache. Que vous utilisiez le BDE ou un ensemble de données client pour placer les mises à jour en mémoire cache, vous devez gérer ces problèmes en utilisant un objet mise à jour :

- **1** Si vous utilisez un ensemble de données client, utilisez un composant fournisseur externe avec *TClientDataSet* plutôt que *TBDEClientDataSet*. Vous pouvez ainsi définir la propriété *UpdateObject* de l'ensemble de données BDE source (étape 3).
- **2** Ajoutez un composant *TUpdateSQL* au même module de données que celui de l'ensemble de données BDE.
- **3** Affectez à la propriété *UpdateObject* du composant ensemble de données BDE le composant *TUpdateSQL* dans le module de données.
- **4** Spécifiez les instructions SQL nécessaires pour effectuer les mises à jour en utilisant les propriétés *ModifySQL*, *InsertSQL* et *DeleteSQL* de l'objet mise à jour. Vous pouvez utiliser l'éditeur de mise à jour SQL pour composer ces instructions.
- **5** Fermez l'ensemble de données.
- **6** Affectez à la propriété *CachedUpdates* du composant ensemble de données la valeur *True* ou liez l'ensemble de données à l'ensemble de données client à l'aide d'un fournisseur d'ensemble de données.
- **7** Rouvrez l'ensemble de données.
- **Remarque** Parfois, vous devez utiliser plusieurs objets mise à jour. Par exemple, lors de la mise à jour d'une jointure multitable ou d'une procédure stockée qui représente des données venant de plusieurs ensembles de données, vous devez fournir un objet *TUpdateSQL* pour chaque table à mettre à jour. Quand vous utilisez plusieurs objets mise à jour, vous ne pouvez pas associer simplement l'objet mise à jour à l'ensemble de données en définissant la propriété *UpdateObject*. Vous devez plutôt appeler manuellement l'objet mise à jour depuis un gestionnaire d'événement *OnUpdateRecord* (si vous utilisez le BDE pour placer les mises à jour en mémoire cache) ou *BeforeUpdateRecord* (si vous utilisez un ensemble de données client).

L'objet mise à jour encapsule en réalité trois composants *TQuery*. Chacun de ces composants requête effectue une tâche de mise à jour unique. Le premier fournit une instruction SQL UPDATE pour modifier les enregistrements existants ; le second composant fournit une instruction INSERT pour ajouter de nouveaux enregistrements à une table ; le troisième fournit une instruction DELETE pour supprimer des enregistrements d'une table.

Quand vous placez un composant mise à jour dans un module de données, vous ne voyez pas les composants requête qu'il encapsule. Ils sont créés à l'exécution par le composant mise à jour à partir de trois propriétés de mise à jour pour lesquelles vous fournissez des instructions SQL :

- *ModifySQL* spécifie l'instruction UPDATE.
- *InsertSQL* spécifie l'instruction INSERT.
- *DeleteSQL* spécifie l'instruction DELETE.

A l'exécution, quand le composant de mise à jour est utilisé pour appliquer les mises à jour, il :

- **1** Sélectionne une instruction SQL à exécuter selon que l'enregistrement en cours est modifié, inséré ou supprimé.
- **2** Fournit les valeurs de paramètre aux instructions SQL.
- **3** Prépare et exécute l'instruction SQL pour effectuer la mise à jour spécifiée.

#### **Création d'instructions SQL pour les composants mise à jour**

Pour mettre à jour un enregistrement dans un ensemble de données associé, un objet mise à jour utilise l'une des trois instructions SQL. Chaque objet mise à jour permet de mettre à jour une seule table, et les instructions de mise à jour de chaque objet doivent référencer la même table de base de données.

Les trois instructions SQL suppriment, insèrent et modifient les enregistrements mis en mémoire cache en vue d'une mise à jour. Vous devez fournir ces instructions sous la forme de propriétés *DeleteSQL*, *InsertSQL* et *ModifySQL* de l'objet mise à jour. Vous pouvez fournir ces valeurs à la conception ou à l'exécution. Par exemple, le code suivant spécifie à l'exécution une valeur pour la propriété *DeleteSQL* :

```
with UpdateSQL1.DeleteSQL do begin
 Clear;
 Add('DELETE FROM Inventory I');
 Add('WHERE (I.ItemNo = :OLD_ItemNo)');
end;
```
A la conception, vous pouvez utiliser l'éditeur SQL de mise à jour pour vous aider à composer les instructions SQL qui appliquent les mises à jour.

Les objets mise à jour fournissent une liaison automatique des paramètres pour les paramètres qui référencent les valeurs originales et modifiées des champs de l'ensemble de données. Vous insérez donc normalement des paramètres avec des noms spécialement formatés quand vous composez les instructions SQL. Pour plus d'informations sur l'utilisation de ces paramètres, voir ["Substitution de](#page-673-0)  [paramètres dans les instructions SQL de mise à jour"](#page-673-0) à la page 26-48.

#### **Utilisation de l'éditeur SQL de mise à jour**

Pour créer les instructions SQL d'un composant mise à jour :

- **1** Avec l'inspecteur d'objets, sélectionnez le nom de l'objet mise à jour dans la liste déroulante de la propriété *UpdateObject* de l'ensemble de données. Cette étape garantit que l'éditeur SQL de mise à jour invoqué dans l'étape suivante détermine les valeurs par défaut adéquates pour les options de génération SQL.
- **2** Faites un clic droit sur l'objet mise à jour et sélectionnez l'éditeur UpdateSQL dans le menu contextuel. L'éditeur SQL de mise à jour s'affiche. Il crée les instructions SQL pour les propriétés *ModifySQL*, *InsertSQL* et *DeleteSQL* de l'objet mise à jour, selon l'ensemble de données sous-jacent et les valeurs que vous lui fournissez.

L'éditeur SQL de mise à jour possède deux pages. La page Options est visible lorsque vous appelez l'éditeur pour la première fois. Utilisez la liste déroulante pour sélectionner la table à mettre à jour. Lorsque vous spécifiez un nom de table, les zones de liste Champs clé et Mettre à jour les champs sont initialisées avec les colonnes disponibles.

La boîte liste Mettre à jour les champs indique quelles colonnes doivent être mises à jour. Lorsque vous spécifiez une table pour la première fois, toutes les colonnes de la boîte liste Mettre à jour les champs sont sélectionnées pour être incluses. Vous pouvez effectuer des sélections multiples de champs si vous le souhaitez.

La boîte liste Champs clé permet de spécifier les colonnes à utiliser comme clés lors de la mise à jour. Pour Paradox, dBASE et FoxPro les colonnes que vous spécifiez doivent correspondre à un index existant, mais ce n'est pas obligatoire pour les bases de données SQL distantes. Au lieu de définir Champs clé, vous pouvez cliquer sur le bouton Clés primaires pour choisir les champs clé de la mise à jour en fonction de l'index primaire de la table. Cliquez sur Valeurs du Dataset pour ramener les listes de sélection à leur état original : tous les champs sélectionnés en tant que clés et tous ceux sélectionnés pour mise à jour.

Cochez la case Noms de champs entre guillemets si votre serveur requiert des guillemets autour des noms de champs.

Après avoir spécifié une table, sélectionnez les colonnes clés et les colonnes à mettre à jour, cliquez sur Générer le SQL pour générer les instructions SQL préliminaires à associer aux propriétés *ModifySQL*, *InsertSQL* et *DeleteSQL* du composant mise à jour. Dans la plupart des cas, vous devrez affiner les instructions SQL générées automatiquement.

Pour voir et modifier les instructions SQL générées, sélectionnez la page SQL. Si vous avez généré des instructions SQL, l'instruction de la propriété *ModifySQL*  y est déjà affichée dans la zone mémo Texte SQL. Vous pouvez modifier cette instruction si vous le souhaitez.

**Important** Gardez à l'esprit que les instructions SQL générées sont des points de départ pour la création d'instructions de mise à jour. Il peut être nécessaire de les modifier pour qu'elles s'exécutent correctement. Par exemple, si vous travaillez sur des données contenant des valeurs NULL, il faut modifier la clause WHERE comme ceci :

WHERE field IS NULL

plutôt que d'utiliser la variable champ générée. Testez directement vous-même chacune de ces instructions avant de les accepter.

Utilisez les boutons radio Type d'instruction pour basculer d'une instruction générée à une autre et les éditer.

Pour accepter les instructions et les associer aux propriétés SQL du composant de mise à jour, cliquez sur OK.

#### <span id="page-673-0"></span>**Substitution de paramètres dans les instructions SQL de mise à jour**

Les instructions SQL de mise à jour utilisent une forme spéciale de substitution de paramètres qui vous permet de substituer les anciennes ou les nouvelles valeurs de champs dans les mises à jour d'enregistrements. Quand l'éditeur SQL de mise à jour génère ses instructions, il détermine quelles valeurs de champs utiliser. Quand vous écrivez le code SQL de mise à jour, vous spécifiez les valeurs de champs à utiliser.

Quand le nom d'un paramètre correspond à celui d'une colonne d'une table, la nouvelle valeur du champ dans la mise à jour en mémoire cache de l'enregistrement est utilisée automatiquement comme valeur du paramètre. Quand le nom d'un paramètre correspond à celui d'une colonne commençant par la chaîne "OLD\_", l'ancienne valeur du champ est utilisée. Par exemple, dans l'instruction SQL de mise à jour ci-dessous, le paramètre :LastName est

automatiquement rempli avec la nouvelle valeur du champ dans la mise à jour en mémoire cache pour l'enregistrement inséré.

INSERT INTO Names (LastName, FirstName, Address, City, State, Zip) VALUES (:LastName, :FirstName, :Address, :City, :State, :Zip)

Les nouvelles valeurs de champs sont habituellement utilisées dans les instructions *InsertSQL* et *ModifySQL*. Dans la mise à jour d'un enregistrement modifié, la nouvelle valeur de champ du cache de mise à jour est utilisée par l'instruction UPDATE pour remplacer l'ancienne valeur de champ dans la table de base mise à jour.

Dans le cas d'un enregistrement supprimé, il n'y a pas de nouvelles valeurs, et la propriété *DeleteSQL* utilise donc la syntaxe ":OLD\_FieldName". Les anciennes valeurs de champs sont aussi utilisées normalement dans la clause WHERE de l'instruction SQL pour une mise à jour par modification ou suppression pour déterminer quel enregistrement mettre à jour ou supprimer.

Dans la clause WHERE d'une instruction SQL de mise à jour UPDATE ou DELETE, fournissez au moins le nombre minimal de paramètres nécessaires pour identifier sans ambiguïté l'enregistrement de la table de base qui est mis à jour à partir des données en mémoire cache. Par exemple, dans une liste de clients, l'utilisation du nom de famille peut ne pas être suffisant pour identifier de manière unique l'enregistrement adéquat dans la table de base. Il peut y avoir plusieurs enregistrements sous le nom de "Martin". L'utilisation de paramètres pour le nom, le prénom et le numéro de téléphone peut constituer une combinaison assez précise, à défaut d'un code client unique.

**Remarque** Si vous créez des instructions SQL contenant des paramètres qui ne se réfèrent pas aux valeurs de champs originales ou modifiées, l'objet mise à jour ne sait pas comment relier leurs valeurs. Vous pouvez cependant le faire manuellement, en utilisant la propriété *Query* de l'objet mise à jour. Voir ["Utilisation de la](#page-679-0)  [propriété Query d'un composant mise à jour"](#page-679-0) à la page 26-54 pour plus de détails.

#### **Elaboration des instructions SQL de mise à jour**

Au moment de la conception, vous pouvez utiliser l'éditeur SQL de mise à jour pour écrire les instructions SQL pour les propriétés *DeleteSQL*, *InsertSQL* et *ModifySQL*. Si vous n'utilisez pas cet éditeur, ou si vous voulez modifier les instructions générées, respectez les points suivants en écrivant les instructions de suppression, d'insertion et de modification des enregistrements de la table de base.

La propriété *DeleteSQL* ne doit contenir qu'une instruction SQL avec la commande DELETE. La table de base à mettre à jour doit être nommée dans la clause FROM. Pour que l'instruction SQL ne supprime que l'enregistrement de la table de base correspondant à celui supprimé dans la mémoire cache de mise à jour, utilisez une clause WHERE. Dans la clause WHERE, utilisez un paramètre pour un ou plusieurs champs afin d'identifier de manière unique l'enregistrement dans la table de base correspondant à celui figurant dans la mémoire cache de mise à jour. Si les paramètres sont nommés comme les

champs et précédés du préfixe "OLD\_", ils reçoivent automatiquement les valeurs des champs correpondants de l'enregistrement figurant dans la mémoire cache de mise à jour. Si les paramètres sont nommés d'une autre façon, vous devez fournir les valeurs de paramètres.

```
DELETE FROM Inventory I
WHERE (I.ItemNo = :OLD_ItemNo)
```
Certains types de tables peuvent être incapables de trouver l'enregistrement dans la table de base quand les champs utilisés pour identifier l'enregistrement contiennent des valeurs NULL. Dans ces cas, la mise à jour par suppression échoue pour ces enregistrements. Pour prendre cela en compte, ajoutez une condition pour les champs pouvant contenir une valeur NULL, à l'aide du prédicat IS NULL (en plus d'une condition pour une valeur non NULL). Par exemple, si le champ FirstName peut contenir une valeur NULL :

```
DELETE FROM Names
WHERE (LastName = :OLD_LastName) AND
  ((FirstName = :OLD_FirstName) OR (FirstName IS NULL))
```
L'instruction *InsertSQL* ne doit contenir qu'une instruction SQL avec la commande INSERT. La table de base à mettre à jour doit être nommée dans la clause INTO. Dans la clause VALUES, fournissez une liste de paramètres séparés par des virgules. Si les paramètres sont nommés comme les champs, ils reçoivent automatiquement les valeurs des champs correspondants de l'enregistrement figurant dans la mémoire cache de mise à jour. Si les paramètres sont nommés d'une autre façon, vous devez fournir les valeurs de paramètres. La liste de paramètres fournit les valeurs des champs du nouvel enregistrement inséré. Il doit y avoir autant de paramètres de valeur que de champs listés dans l'instruction.

```
INSERT INTO Inventory
(ItemNo, Amount)
VALUES (:ItemNo, 0)
```
L'instruction *ModifySQL* ne doit contenir qu'une instruction SQL avec la commande UPDATE. La table de base à mettre à jour doit être nommée dans la clause FROM. Incluez une ou plusieurs affectations de valeur dans la clause SET. Si les valeurs des affectations de la clause SET sont des paramètres nommés comme les champs, les paramètres reçoivent automatiquement les valeurs des champs correspondants de l'enregistrement mis à jour figurant dans la mémoire cache. Vous pouvez affecter d'autres valeurs de champ en utilisant d'autres paramètres, tant que les paramètres ne portent pas le nom de champs existants et que vous fournissiez les valeurs. Comme avec l'instruction *DeleteSQL*, fournissez une clause WHERE pour identifier de manière unique l'enregistrement de la table de base à mettre à jour, en utilisant des paramètres nommés comme les champs et précédés du préfixe "OLD\_". Dans l'instruction de mise à jour ci-dessous, le paramètre :ItemNo reçoit automatiquement une valeur, contrairement à :Price.

```
UPDATE Inventory I
SET I.ItemNo = :ItemNo, Amount = :Price
WHERE (I.ItemNo = :OLD_ItemNo)
```
Considérant le code SQL de mise à jour ci-dessus, prenons un exemple où l'utilisateur final de l'application modifie un enregistrement existant. La valeur d'origine du champ ItemNo est 999. Dans une grille connectée à l'ensemble de données en mémoire cache, l'utilisateur final modifie la valeur du champ ItemNo en 123, et celle du champ Amount en 20. Quand la méthode ApplyUpdates est invoquée, cette instruction SQL affecte tous les enregistrements de la table de base dont le champ ItemNo a pour valeur 999, en utilisant l'ancienne valeur contenue dans le paramètre :OLD\_ItemNo. Dans ces enregistrements, l'instruction modifie la valeur du champ ItemNo field en 123 (en utilisant le paramètre :ItemNo, la valeur provenant de la grille) et celle du champ Amount en 20.

### **Utilisation de plusieurs objets mise à jour**

Quand plusieurs tables de base référencées dans l'ensemble de données de mise à jour doivent être mises à jour, vous devez utiliser plusieurs objets mise à jour, à raison d'un par table de base mise à jour. Comme l'objet *UpdateObject* du composant ensemble de données ne permet d'associer qu'un seul objet mise à jour à l'ensemble de données, vous devez associer chaque objet mise à jour à un ensemble de données en affectant à sa propriété *DataSet* le nom de l'ensemble de données.

**Astuce** Quand vous utilisez plusieurs objets mise à jour, vous pouvez utiliser *TBDEClientDataSet* au lieu de *TClientDataSet* avec un fournisseur externe. La raison est qu'il n'est pas nécessaire de définir la propriété *UpdateObject* de l'ensemble de données source.

La propriété *DataSet* des objets mise à jour n'est pas disponible dans l'inspecteur d'objets à la conception. Vous ne pouvez définir cette propriété qu'à l'exécution.

UpdateSQL1.DataSet := Query1;

L'objet mise à jour utilise cet ensemble de données pour obtenir les valeurs de champs originales et modifiées pour la substitution de paramètres et, s'il s'agit d'un ensemble de données BDE, pour identifier la session et la base de données à utiliser lors de l'application des mises à jour. Pour que la substitution de paramètres fonctionne correctement, la propriété *DataSet* de l'objet mise à jour doit être l'ensemble de données qui contient les valeurs de champs mises à jour. Lors de l'utilisation d'un ensemble de données BDE pour mettre en mémoire cache les mises à jour, il s'agit de l'ensemble de données BDE lui-même. Lors de l'utilisation d'un ensemble de données client, c'est un ensemble de données client qui est fourni en paramètre au gestionnaire d'événement *BeforeUpdateRecord*.

Quand l'objet mise à jour n'a pas été affecté à la propriété *UpdateObject* de l'ensemble de données, ses instructions SQL ne sont pas automatiquement exécutées quand vous appelez *ApplyUpdates*. Pour mettre à jour les enregistrements, vous devez appeler manuellement l'objet mise à jour depuis un gestionnaire d'événement *OnUpdateRecord* (si vous utilisez le BDE pour placer les mises à jour en mémoire cache) ou *BeforeUpdateRecord* (si vous utilisez un ensemble de données client).

Dans ce gestionnaire d'événement, vous devez au moins entreprendre les actions suivantes :

- Si vous utilisez un ensemble de données client pour placer les mises à jour en mémoire cache, vous devez vous assurer que les propriétés *DatabaseName* et *SessionName* des objets mise à jour sont définies comme les propriétés *DatabaseName* et *SessionName* de l'ensemble de données source.
- Le gestionnaire d'événement doit appeler la méthode *ExecSQL* ou *Apply* de l'objet mise à jour. Cela invoque l'objet mise à jour pour chaque enregistrement nécessitant une mise à jour. Pour plus d'informations sur l'exécution des instructions de mise à jour, voir ["Exécution des instructions](#page-677-0)  [SQL"](#page-677-0) ci-dessous.
- Affectez au paramètre *UpdateAction* du gestionnaire d'événement la valeur *uaApplied* (*OnUpdateRecord*) ou au paramètre *Applied* la valeur*True* (*BeforeUpdateRecord*).

Si vous le désirez, vous pouvez effectuer une validation ou une modification des données, ou d'autres opérations qui dépendent de la mise à jour de chaque enregistrement.

**Attention** Si vous appelez la méthode *ExecSQL* ou *Apply* d'un objet mise à jour dans un gestionnaire d'événement *OnUpdateRecord*, assurez-vous de ne pas définir la propriété *UpdateObject* de l'ensemble de données à cet objet mise à jour. Sinon, le résultat sera une seconde tentative d'application de la mise à jour de chaque enregistrement.

### <span id="page-677-0"></span>**Exécution des instructions SQL**

Quand vous utilisez plusieurs objets mise à jour, vous ne les associez pas à un ensemble de données par sa propriété *UpdateObject*. En conséquence, les instructions appropriées ne sont pas automatiquement exécutées quand vous appliquez les mises à jour. A la place, vous devez invoquer explicitement l'objet mise à jour dans le code.

Il y a deux façons d'invoquer l'objet mise à jour. Celle que vous choisissez varie selon que l'instruction SQL utilise ou non des paramètres pour représenter les valeurs des champs:

- Si l'instruction SQL à exécuter utilise des paramètres, appelez la méthode *Apply*.
- Si l'instruction SQL à exécuter n'utilise pas de paramètre, il vaut mieux appeler la méthode *ExecSQL*.
- **Remarque** Si l'instruction SQL utilise des paramètres autres que des types intégrés (pour les valeurs de champs originales et mises à jour), vous devez fournir manuellement les valeurs de paramètres au lieu de vous appuyer sur la substitution de paramètre fournie par la méthode *Apply*. Consultez ["Utilisation de la propriété](#page-679-0) [Query d'un composant mise à jour"](#page-679-0) à la page 26-54 pour plus d'informations sur la fourniture manuelle des valeurs de paramètres.

Pour plus d'informations sur la substitution de paramètre par défaut dans les instructions SQL de mise à jour, voir ["Substitution de paramètres dans les](#page-673-0)  [instructions SQL de mise à jour"](#page-673-0) à la page 26-48.

#### **Appel de la méthode Apply**

La méthode *Apply* d'un composant mise à jour applique manuellement les mises à jour pour l'enregistrement en cours. Le processus comprend deux étapes :

- **1** Les valeurs de champs initiale et modifiée de l'enregistrement sont liées aux paramètres de l'instruction SQL approprié.
- **2** L'instruction SQL est exécutée.

Appelez la méthode *Apply* pour appliquer la mise à jour de l'enregistrement en cours dans la mémoire cache de mise à jour. *Apply* est souvent appelée depuis un gestionnaire d'événement *OnUpdateRecord* de l'ensemble de données ou depuis un gestionnaire d'événement *BeforeUpdateRecord* d'un fournisseur.

**Attention** Si vous utilisez la propriété *UpdateObject* de l'ensemble de données pour associer ensemble de données et objet mise à jour, *Apply* est appelée automatiquement. Dans ce cas, n'appelez pas *Apply* dans un gestionnaire d'événement *OnUpdateRecord* pour éviter une seconde tentative d'application de la mise à jour de l'enregistrement en cours.

> Les gestionnaires d'événements *OnUpdateRecord* indiquent le type de mise à jour qui doit être appliqué avec un paramètre *UpdateKind* de type *TUpdateKind*. Vous devez passer ce paramètre à la méthode *Apply* pour indiquer l'instruction SQL à utiliser. Le code suivant illustre ceci avec un gestionnaire d'événement *BeforeUpdateRecord* :

```
procedure TForm1.BDEClientDataSet1BeforeUpdateRecord(Sender: TObject; SourceDS: TDataSet;
          DeltaDS: TCustomClientDataSet; UpdateKind: TUpdateKind; var Applied: Boolean);
begin
 with UpdateSQL1 do
 begin
    DataSet := DeltaDS;
    DatabaseName := (SourceDS as TDBDataSet).DatabaseName;
    SessionName := (SourceDS as TDBDataSet).SessionName;
   Apply(UpdateKind);
   Applied := True;
 end;
end;
```
#### **Appel de la méthode ExecSQL**

La méthode *ExecSQL* d'un composant mise à jour applique manuellement les mises à jour relatives à l'enregistrement en cours. A la différence de la méthode *Apply*, *ExecSQL* ne lie pas les paramètres dans l'instruction SQL avant de l'exécuter. La méthode *ExecSQL* est appelée le plus souvent depuis un gestionnaire d'événement *OnUpdateRecord* (utilisation du BDE) ou *BeforeUpdateRecord* (utilisation d'un ensemble de données client).

Comme *ExecSQL* ne lie pas les valeurs de paramètres, elle est utilisée principalement quand les instructions SQL de l'objet mise à jour ne comprennent pas de paramètres. Vous pouvez utiliser à la place *Apply*, même s'il n'y a pas de paramètres, mais *ExecSQL* est plus efficace car elle ne vérifie pas les paramètres.

Si les instructions SQL comprennent des paramètres, vous pouvez tout de même appeler *ExecSQL,* mais seulement après avoir lié explicitement les paramètres. Si vous utilisez le BDE pour mettre les mises à jour en mémoire cache, vous pouvez lier explicitement les paramètres en définissant la propriété *DataSet* de l'objet mise à jour, puis en appelant sa méthode *SetParams*. Si vous utilisez un ensemble de données client, vous devez fournir les paramètres à l'objet requête sous-jacent maintenu par *TUpdateSQL*. Pour des détails sur la manière de procéder, voir ["Utilisation de la propriété Query d'un composant mise à jour"](#page-679-0) à [la page 26-54.](#page-679-0)

**Attention** Si vous utilisez la propriété *UpdateObject* de l'ensemble de données pour associer ensemble de données et objet mise à jour, *ExecSQL* est appelée automatiquement. Dans ce cas, n'appelez pas *ExecSQL* dans un gestionnaire d'événement *OnUpdateRecord* ou *BeforeUpdateRecord* pour éviter une seconde tentative d'application de la mise à jour de l'enregistrement en cours.

> Les gestionnaires d'événements *OnUpdateRecord* et *BeforeUpdateRecord* indiquent le type de mise à jour qui doit être appliqué avec un paramètre *UpdateKind* de type *TUpdateKind*. Vous devez passer ce paramètre à la méthode *ExecSQL* pour indiquer l'instruction SQL à utiliser. Le code suivant illustre ceci avec un gestionnaire d'événement *BeforeUpdateRecord* :

```
procedure TForm1.BDEClientDataSet1BeforeUpdateRecord(Sender: TObject; SourceDS: TDataSet;
          DeltaDS: TCustomClientDataSet; UpdateKind: TUpdateKind; var Applied: Boolean);
begin
  with UpdateSQL1 do
 begin
    DatabaseName := (SourceDS as TDBDataSet).DatabaseName;
    SessionName := (SourceDS as TDBDataSet).SessionName;
    ExecSQL(UpdateKind);
    Applied := True;
  end;
end;
```
Si une exception est déclenchée durant l'exécution du programme de mise à jour, l'exécution continue dans l'événement *OnUpdateError*, s'il est défini.

#### <span id="page-679-0"></span>**Utilisation de la propriété Query d'un composant mise à jour**

La propriété *Query* d'un composant mise à jour fournit l'accès aux composants requête qui implémentent ses instructions *DeleteSQL*, *InsertSQL* et *ModifySQL*. Dans la plupart des applications, il n'est pas nécessaire d'accéder directement à ces composants requêtes : vous pouvez utiliser les propriétés *DeleteSQL*, *InsertSQL* et *ModifySQL* pour spécifier les instructions que ces requêtes exécutent, et les exécuter en appelant la méthode *Apply* ou *ExecSQL* de l'objet mise à jour. Il y a des cas, cependant, où vous pouvez avoir besoin de manipuler directement le composant requête. En particulier, la propriété *Query* est utile si vous voulez fournir vos propres valeurs aux paramètres des instructions SQL, plutôt que de vous appuyer sur la liaison automatique de paramètres de l'objet mise à jour aux anciennes et nouvelles valeurs de champs.

**Remarque** La propriété *Query* n'est accessible qu'à l'exécution.

La propriété *Query* est indexée sur une valeur *TUpdateKind* :

- Avec l'index *ukModify*, elle accède à la requête qui met à jour des enregistrements existants.
- Avec l'index *ukInsert,* elle accède à la requête qui insère de nouveaux enregistrements.
- Avec l'index *ukDelete,* elle accède à la requête qui supprime des enregistrements.

L'exemple suivant montre comment utiliser la propriété *Query* pour fournir des valeurs de paramètres qui ne peuvent être liées automatiquement :

```
procedure TForm1.BDEClientDataSet1BeforeUpdateRecord(Sender: TObject; SourceDS: TDataSet;
          DeltaDS: TCustomClientDataSet; UpdateKind: TUpdateKind; var Applied: Boolean);
begin
  UpdateSQL1.DataSet := DeltaDS; { requis pour la substitution automatique des paramètres }
  with UpdateSQL1.Query[UpdateKind] do 
  begin
    { Vérifie que les DatabaseName et SessionName de la requête sont corrects }
    DatabaseName := (SourceDS as TDBDataSet).DatabaseName;
    SessionName := (SourceDS as TDBDataSet).SessionName;
    ParamByName('TimeOfUpdate').Value = Now;
  end;
  UpdateSQL1.Apply(UpdateKind); { substitutions automatiques et exécution }
  Applied := True;
end;
```
## **Utilisation de TBatchMove**

*TBatchMove* encapsule les fonctionnalités du moteur de bases de données (BDE) qui permettent de dupliquer un ensemble de données, d'ajouter à un ensemble de données des enregistrements d'un autre, de mettre à jour des enregistrements d'un ensemble de données avec ceux d'un autre, et de supprimer dans un ensemble de données les enregistrements qui correspondent à ceux d'un autre ensemble de données. *TBatchMove* sert le plus souvent à :

- Charger les données d'un serveur dans une source de données locale afin de les analyser ou d'effectuer d'autres opérations.
- Transférer, dans le cadre d'une opération d'upsizing, une base de données de bureau dans des tables stockées sur un serveur distant.

Un composant action groupée peut créer sur la destination des tables correspondant aux tables source, en établissant une correspondance automatique entre les noms de colonnes et les types de données.

## **Création d'un composant action groupée**

Pour créer un composant action groupée :

- **1** Placez sur une fiche ou dans un module de données un composant table ou requête d'un ensemble de données depuis lequel vous voulez importer des enregistrements (appelé ensemble de données *Source*).
- **2** Placez sur une fiche ou dans un module de données l'ensemble de données dans lequel vous voulez déplacer les enregistrements (appelé ensemble de données *Destination*).
- **3** Placez un composant *TBatchMove* depuis la page BDE de la palette des composants dans le module de données ou sur la fiche, et définissez sa propriété *Name*à une valeur unique appropriée à votre application.
- **4** Affectez à la propriété *Source* du composant action groupée le nom de la table depuis laquelle copier, ajouter ou mettre à jour des enregistrements. Vous pouvez sélectionner les tables dans les listes déroulantes des composants ensemble de données disponibles.
- **5** Affectez à la propriété *Destination* le nom de l'ensemble de données à créer, à compléter ou à mettre à jour. Vous pouvez sélectionner une table de destination dans les listes déroulantes des composants ensemble de données disponibles.
	- Si vous ajoutez, mettez à jour ou supprimez des enregistrements, *Destination* doit représenter une table de base de données existante.
	- Si vous copiez une table et si *Destination* représente une table existante, l'exécution de l'action groupée écrase toutes les données en cours de la table de destination.
	- Si vous créez une table entièrement nouvelle en copiant une table existante, la table résultante possède le nom spécifié dans la propriété *Name* du composant table vers lequel vous copiez les informations. Le type de la table obtenu présente une structure appropriée au serveur spécifié par la propriété *DatabaseName*.
- **6** Définissez la propriété *Mode* pour indiquer le type d'opération à effectuer. Les opérations possibles sont *batAppend* (valeur par défaut), *batUpdate*, *batAppendUpdate*, *batCopy* et *batDelete*. Pour plus d'informations sur ces modes, voir ["Spécification d'un mode d'action groupée"](#page-682-0) à la page 26-57.
- **7** Facultativement, définissez la propriété *Transliterate*. Si la valeur de *Transliterate* est *True* (valeur par défaut), les données caractère sont transcrites du jeu de caractères de l'ensemble de données *Source* vers celui de l'ensemble de données *Destination*, si nécessaire.
- **8** Facultativement, définissez une association entre les colonnes à l'aide de la propriété *Mappings*. Il n'est pas nécessaire de le faire si vous voulez que l'action groupée associe chaque colonne en fonction de sa position dans les tables source et destination. Pour plus d'informations sur les correspondances de colonnes, voir ["Mappage des types de données"](#page-683-0) à la page 26-58.

**9** Facultativement, définissez les propriétés *ChangedTableName*, *KeyViolTableName* et *ProblemTableName*. L'action groupée stocke les enregistrements posant problème dans la table spécifiée par *ProblemTableName*. Si vous mettez à jour une table Paradox par une opération action groupée, les violations de clés seront signalées dans la table spécifiée par *KeyViolTableName*. *ChangedTableName* liste tous les enregistrements modifiés dans la table destination lors de l'action groupée. Si vous ne spécifiez pas ces propriétés, les tables d'erreurs ne sont ni créées, ni utilisées. Pour plus d'informations sur la gestion des erreurs relatives aux actions groupées, voir ["Gestion des erreurs](#page-685-0)  [relatives aux actions groupées"](#page-685-0) à la page 26-60.

## <span id="page-682-0"></span>**Spécification d'un mode d'action groupée**

La propriété *Mode* spécifie l'opération réalisée par un composant action groupée :

| Propriété       | <b>Utilisation</b>                                                                                                    |
|-----------------|----------------------------------------------------------------------------------------------------|
| batAppend       | Ajoute les enregistrements à la table destination.                                                                                                    |
| batUpdate       | Met à jour les enregistrements de la table destination avec les<br>enregistrements correspondants de la table source. La mise à jour est<br>basée sur l'index en cours dans la table destination. |
| batAppendUpdate | Si un enregistrement correspondant existe dans la table destination, une<br>mise à jour est effectuée. Sinon, ajoute les enregistrements à la table<br>destination.                               |
| batCopy         | Crée la table destination en se basant sur la structure de la table source.<br>Si la table destination existe déjà, elle est supprimée et recréée.                                                |
| batDelete       | Supprime les enregistrements de la table destination ayant un<br>correspondant dans la table source.                                                                                              |

**Tableau 26.8** Modes relatifs aux actions groupées

## **Ajout d'enregistrements à la fin**

Pour ajouter des données, l'ensemble de données destination doit représenter une table existante. Durant l'opération d'ajout, le BDE convertit si nécessaire les données à des tailles et des types de données appropriés à l'ensemble de données destination. Si la conversion n'est pas possible, une exception est déclenchée et les données ne sont pas ajoutées.

### **Mise à jour des enregistrements**

Pour mettre à jour les données, l'ensemble de données destination doit représenter une table existante et avoir un index qui permet d'établir la correspondance entre les enregistrements. Si les champs de l'index primaire sont utilisés pour établir les correspondances, les enregistrements pour lesquels des champs indexés dans l'ensemble de données destination correspondent à des champs indexés dans l'ensemble de données source sont écrasés avec les données source. Si nécessaire, pendant l'opération de mise à jour, le BDE convertit les données à des tailles et des types de données appropriés à l'ensemble de données destination.

### **Ajout et mise à jour d'enregistrements**

Pour ajouter et mettre à jour des données, l'ensemble de données destination doit représenter une table existante et doit avoir un index qui permet d'établir la correspondance entre les enregistrements. Si les champs de l'index primaire sont utilisés pour établir les correspondances, les enregistrements pour lesquels des champs indexés dans l'ensemble de données destination correspondent à des champs indexés dans l'ensemble de données source sont écrasés avec les données source. Sinon, les données de l'ensemble de données source sont ajoutées à l'ensemble de données destination. Durant les opérations d'ajout et de mise à jour, le BDE convertit si nécessaire les données à des tailles et des types de données appropriés à l'ensemble de données destination.

### **Copie d'ensembles de données**

Pour copier un ensemble de données source, l'ensemble de données destination ne doit pas représenter une table existante. Si c'est le cas, l'opération action groupée écrase la table existante avec une copie de l'ensemble de données source.

Si les ensembles de données source et destination sont gérés par des moteurs de bases de données de types différents, par exemple Paradox et InterBase, le BDE crée un ensemble de données destination avec une structure aussi proche que possible de celle de l'ensemble de données source et effectue automatiquement les conversions de taille et de type de données en cas de besoin.

**Remarque** *TBatchMove* ne copie pas les structures de métadonnées, comme les index, les contraintes et les procédures stockées. Vous devez recréer ces objets métadonnées sur votre serveur de bases de données ou utiliser l'explorateur SQL.

### **Suppression d'enregistrements**

Pour supprimer des données dans l'ensemble de données destination, celui-ci doit représenter une table existante et doit avoir un index qui permet d'établir la correspondance entre les enregistrements. Si les champs de l'index primaire sont utilisés pour établir les correspondances, les enregistrements pour lesquels des champs indexés dans l'ensemble de données destination correspondent à des champs indexés dans l'ensemble de données source sont supprimés dans la table destination.

## <span id="page-683-0"></span>**Mappage des types de données**

En mode *batAppend*, un composant action groupée crée la table destination à partir des types de données des colonnes de la table source. Les colonnes et les types de données sont mappés à partir de leur position dans les tables source et destination. La première colonne de la source correspond à la première colonne de la destination, etc.

Pour outrepasser le mappage par défaut des colonnes, utilisez la propriété *Mappings*. *Mappings* est une liste de mappages de colonnes (un par ligne). Cette liste peut prendre deux formes. Pour mapper une colonne de la table source sur
une colonne de même nom dans la table destination, vous pouvez utiliser une liste simple qui spécifie le nom de colonne à faire correspondre. Par exemple, le mappage suivant spécifie qu'une colonne nommée *ColName* de la table source doit être mappée sur une colonne de même nom dans la table destination :

ColName

Pour mapper une colonne nommée *SourceColName* de la table source sur une colonne nommée *DestColName* dans la table destination, la syntaxe est la suivante :

DestColName = SourceColName

Si les types de données des colonnes source et destination ne sont pas les mêmes, l'opération action groupée tente de les traduire au mieux. Elle tronque les types de données caractère, si nécessaire, et essaie d'effectuer une conversion limitée, si possible. Par exemple, mapper une colonne CHAR(10) sur une colonne CHAR(5) perd les cinq derniers caractères de la colonne source.

A titre d'exemple de conversion, si une colonne source de type caractère est mappée sur une colonne de type entier, l'opération action groupée convertit une valeur caractère '5' à la valeur entière 5 correspondante. Les valeurs qui ne peuvent pas être converties génèrent des erreurs. Pour plus d'informations sur les erreurs, voir ["Gestion des erreurs relatives aux actions groupées"](#page-685-0) à la [page 26-60.](#page-685-0)

Lorsque vous déplacez des données entre des tables de types différents, un composant action groupée traduit les types de données conformément aux types de serveurs de l'ensemble de données. Consultez l'aide en ligne du BDE pour obtenir les dernières tables de mappage entre types de serveurs.

**Remarque** Pour exécuter une action groupée sur des données en direction d'une base de données sur un serveur SQL, vous devez avoir installé ce serveur de bases de données et une version de Delphi proposant le pilote SQL Link approprié, ou utiliser ODBC si les pilotes ODBC adéquats des tiers sont installés.

# **Exécution d'une action groupée**

Utilisez la méthode *Execute* pour exécuter une opération groupée préalablement préparée à l'exécution. Par exemple, si *BatchMoveAdd* est le nom d'un composant action groupée, l'instruction suivante l'exécute :

BatchMoveAdd.Execute;

Vous pouvez aussi exécuter une action groupée à la conception en effectuant un clic droit sur un composant action groupée et en choisissant Exécuter dans le menu contextuel.

La propriété *MovedCount* garde en mémoire le nombre d'enregistrements déplacés lors de l'exécution d'une action groupée.

La propriété *RecordCount* spécifie le nombre maximal d'enregistrements à déplacer. Si *RecordCount* est à zéro, tous les enregistrements sont déplacés, en commençant par le premier enregistrement de l'ensemble de données source. Si *RecordCount* est un nombre positif, un maximum de *RecordCount* enregistrements est déplacé, en commençant par l'enregistrement en cours de l'ensemble de données source. Si *RecordCount* est supérieur au nombre d'enregistrements situés entre l'enregistrement en cours et le dernier enregistrement, l'opération se termine lorsque la fin de l'ensemble de données source est atteinte. Vous pouvez examiner *MoveCount* pour déterminer combien d'enregistrements ont été effectivement transférés.

# <span id="page-685-0"></span>**Gestion des erreurs relatives aux actions groupées**

Deux types d'erreurs peuvent survenir dans une opération action groupée : les erreurs de conversion de type de données et les violations d'intégrité. *TBatchMove* possède plusieurs propriétés indiquant comment ces erreurs doivent être traitées.

La propriété *AbortOnProblem* spécifie s'il faut arrêter l'opération quand une erreur de conversion de type de données survient. Si *AbortOnProblem* est à *True*, l'opération est annulée si une erreur survient. Si elle est à *False*, l'opération continue. Vous pouvez examiner la table spécifiée dans la propriété *ProblemTableName* pour déterminer les enregistrements ayant posé problème.

La propriété *AbortOnKeyViol* indique s'il faut arrêter l'opération quand une violation de clé Paradox survient.

La propriété *ProblemCount* indique le nombre d'enregistrements qui n'ont pas pu être gérés dans la table destination sans perte de données. Si *AbortOnProblem* est à *True*, ce nombre vaut 1, puisque l'opération est arrêtée quand une erreur survient.

Les propriétés suivantes permettent à un composant action groupée de créer des tables supplémentaires documentant l'opération effectuée :

- *ChangedTableName*, si spécifiée, crée une table Paradox locale contenant tous les enregistrements de la table destination qui ont été modifiés suite à des opérations impliquant une suppression ou des mises à jour.
- *KeyViolTableName,* si spécifiée, crée une table Paradox locale contenant tous les enregistrements de la table source ayant généré une violation de clé lors de la manipulation d'une table Paradox. Si *AbortOnKeyViol* est à *True*, cette table contiendra au plus une entrée, puisque l'opération est arrêtée au premier problème rencontré.
- *ProblemTableName,* si spécifiée, crée une table Paradox locale contenant tous les enregistrements n'ayant pu être validés dans la table destination à cause d'erreurs de conversion de type de données. Par exemple, la table pourrait contenir les enregistrements de la table source dont les données ont du être tronquées pour tenir dans la table destination. Si *AbortOnKeyViol* est à *True*, cette table contiendra au plus un enregistrement puisque l'opération est arrêtée au premier problème rencontré.
- **Remarque** Si *ProblemTableName* n'est pas spécifiée, les données de l'enregistrement sont tronquées et placées dans la table destination.

# **Dictionnaire de données**

Quand vous utilisez le BDE pour accéder aux données, votre application doit accéder au dictionnaire de données. Celui-ci fournit une zone de stockage personnalisable, indépendante de vos applications, où vous pouvez créer des ensembles d'attributs de champs étendus qui décrivent le contenu et l'apparence des données.

Par exemple, si vous développez fréquemment des applications financières, vous pouvez créer des ensembles d'attributs de champs spécialisés décrivant différents formats d'affichage monétaire. Quand vous créez des ensembles de données pour votre application à la conception, plutôt que d'utiliser l'inspecteur d'objets pour définir manuellement les champs monétaires de chaque ensemble de données, vous pouvez associer ces champs à un ensemble d'attributs de champs étendus dans le dictionnaire de données. L'usage de ce dernier assure une apparence homogène des données dans et entre les applications que vous créez.

En environnement client/serveur, le dictionnaire de données peut résider sur un serveur distant pour un partage supplémentaire des informations.

Pour apprendre comment créer des ensembles d'attributs de champs étendus dans l'éditeur de champs à la conception et comment les associer aux champs des ensembles de données de votre application, voir ["Création des ensembles](#page-608-0)  [d'attributs pour les composants champ"](#page-608-0) à la page 25-15. Pour plus d'informations sur la création d'un dictionnaire de données et sur les attributs de champs étendus avec les explorateurs SQL et de base de données, consultez leurs aides en ligne respectives.

Une interface de programmation pour le dictionnaire de données est disponible dans l'unité drintf (située dans le répertoire lib). Cette interface fournit les méthodes suivantes :

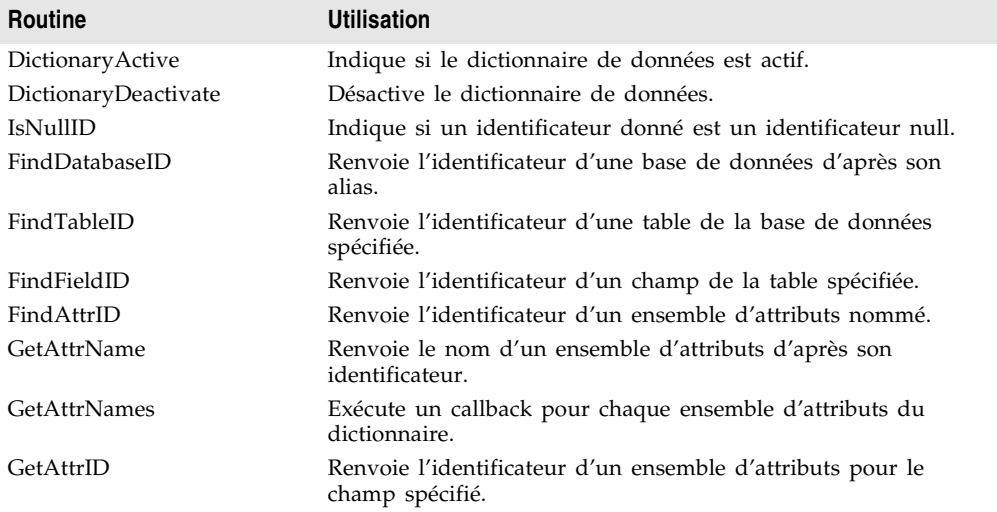

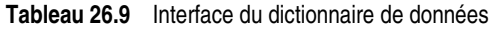

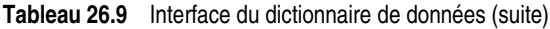

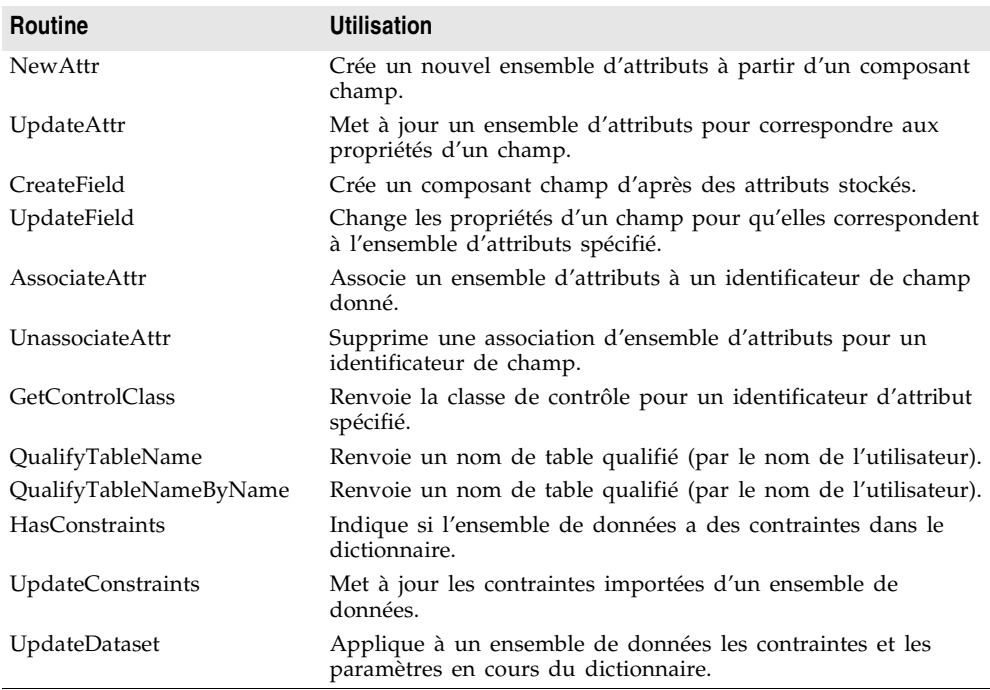

# **Outils de manipulation du BDE**

L'un des avantages de l'utilisation du BDE comme mécanisme d'accès aux données est la force du support fourni avec Delphi. Ces utilitaires comprennent :

- L'**explorateur SQL** et l'**explorateur de base de données** : Delphi est livré avec une de ces deux applications, selon la version que vous avez achetée. Les deux explorateurs vous permettent :
	- D'examiner les structures et les tables des bases de données existantes. L'explorateur SQL vous permet d'examiner et d'interroger les bases de données SQL distantes.
	- De remplir les tables de données.
	- De créer des ensembles d'attributs de champs étendus dans le dictionnaire de données ou de les associer aux champs de votre application.
	- De créer et de gérer des alias BDE.

L'explorateur SQL vous permet aussi :

• De créer des objets SQL tels que des procédures stockées sur les serveurs de bases de données distants.

- D'afficher le texte reconstruit des objets SQL sur les serveurs de bases de données distants.
- De lancer des scripts SQL.
- **Le moniteur SQL** : Il vous permet de surveiller toutes les communications qui passent entre le serveur de base de données distant et le BDE. Vous pouvez filtrer les messages que vous surveillez, en vous limitant aux catégories qui vous intéressent. Le moniteur SQL est très utile pour déboguer votre application.
- **L'utilitaire d'administration BDE :** Il vous permet d'ajouter de nouveaux pilotes de bases de données, de configurer les valeurs par défaut des pilotes existants et de créer de nouveaux alias BDE.
- **Le module base de données** : Si vous utilisez des tables Paradox ou dBASE, ce module vous permet d'afficher et d'éditer leurs données, de créer de nouvelles tables et de restructurer les tables existantes. Son emploi vous donne plus de contrôle que les méthodes d'un composant *TTable* (par exemple, il vous permet de spécifier des contrôles de validité et les pilotes de langage). Il fournit le seul mécanisme de restructuration des tables Paradox et dBASE en dehors des appels directs à l'API du BDE.

# **Chapitre 27**

# **Utilisation des composants ADO**

Les composants *dbGo* permettent d'accéder aux données par le biais du modèle ADO. ADO (Microsoft ActiveX Data Objects) est un ensemble d'objets COM qui accèdent aux données par le biais d'un fournisseur OLE DB. Les composants *dbGo* encapsulent ces objets ADO dans l'architecture de base de données Delphi.

La couche ADO d'une application ADO comprend Microsoft ADO 2.1, un fournisseur OLE DB ou un pilote ODBC pour l'accès au stockage de données, le logiciel client propre au système de base de données utilisé (dans le cas des bases de données SQL), un système de base de données dorsal accessible à l'application (dans le cas des systèmes de bases de données SQL) et une base de données. Tous ces éléments doivent être accessibles à l'application ADO pour que celle-ci soit totalement opérationnelle.

Les objets ADO essentiels sont les objets Connection, Command et Recordset. Ces objets ADO sont encapsulés par les composants *TADOConnection*, *TADOCommand* et ensemble de données ADO. Le modèle ADO comprend d'autres objets utilitaires, comme les objets Field ou Properties, mais ils ne sont généralement pas utilisés directement dans les applications dbGo et ne sont pas encapsulés par des composants dédiés.

Ce chapitre présente les composants *dbGo* et les fonctionnalités uniques qu'ils apportent à l'architecture de base de données Delphi commune. Avant de découvrir les fonctionnalités propres aux composants *dbGo*, vous devez connaître les fonctionnalités communes des composants connexion de base de données et des ensembles de données décrites dans le [Chapitre 23, "Connexion aux bases de](#page-514-0)  [données",](#page-514-0) et le [Chapitre 24, "Présentation des ensembles de données".](#page-530-0)

# **Présentation des composants ADO**

La page ADO de la palette de composants héberge les composants *dbGo*. Ces composants permettent de se connecter à un stockage de données ADO, d'exécuter des commandes et d'extraire des données de tables de bases de

données utilisant le modèle ADO. Ils requièrent ADO version 2.1 (ou supérieure) sur l'ordinateur hôte. De plus, il faut que le logiciel client pour le système de bases de données cible (par exemple, Microsoft SQL Server) soit installé ainsi qu'un pilote OLE DB ou ODBC spécifique à ce système de bases de données.

La plupart des composants *dbGo* ont des homologues directs dans les composants disponibles pour d'autres mécanismes d'accès aux données : un composant connexion de base de données (*TADOConnection*) et différents types d'ensembles de données. En outre, *dbGo* comprend *TADOCommand*, simple composant qui n'est pas un ensemble de données mais qui représente une commande SQL à exécuter sur le stockage de données ADO.

Le tableau suivant présente les composants ADO.

| Composant              | <b>Utilisation</b>                                                                                                    |
|------------------------|----------------------------------------------------------------------------------------------------|
| <b>TADOC</b> onnection | Composant connexion de base de données qui établit une connexion avec<br>un stockage de données ADO; des composants ensemble de données ou<br>commande ADO peuvent partager cette connexion pour exécuter des<br>commandes, obtenir des données ou agir sur les métadonnées.                                                                                           |
| <b>TADODataSet</b>     | Ensemble de données de base utilisé pour obtenir et transformer les<br>données ; TADODataSet peut obtenir les données d'une ou de plusieurs<br>tables ; il peut se connecter directement à un stockage de données ou<br>utiliser un composant TADOConnection.                                                                                                    |
| <b>TADOTable</b>       | Ensemble de données de type table utilisé pour l'obtention et la<br>manipulation d'un ensemble d'enregistrements produit par une seule table<br>de base de données ; TADOTable peut se connecter directement à un<br>stockage de données ou utiliser un composant TADOConnection.                                                                                      |
| <b>TADOQuery</b>       | Ensemble de données de type requête utilisé pour l'obtention et la<br>manipulation d'un ensemble d'enregistrements produit par une instruction<br>SQL valide ; TADOQuery peut également exécuter des instructions SQL<br>DDL (langage de définition de données). Il peut se connecter directement à<br>un stockage de données ou utiliser un composant TADOConnection. |
| <b>TADOStoredProc</b>  | Ensemble de données de type procédure stockée utilisé pour l'exécution de<br>procédures stockées ; TADOStoredProc exécute des procédures stockées qui<br>peuvent ou non extraire des données. Il peut se connecter directement à<br>un stockage de données ou utiliser un composant TADOConnection.                                                                    |
| <b>TADOCommand</b>     | Simple composant permettant d'exécuter des commandes (des instructions<br>SQL ne produisant pas d'ensemble de résultats) ; TADOCommand peut être<br>utilisé avec un composant ensemble de données associé ou obtenir un<br>ensemble de données d'une table. Il peut se connecter directement à un<br>stockage de données ou utiliser un composant TADOConnection.      |

**Tableau 27.1** Composants ADO

# <span id="page-691-0"></span>**Connexion à des stockages de données ADO**

Les applications dbGo utilisent Microsoft ActiveX Data Objects (ADO) 2.1 pour interagir avec un fournisseur OLE DB qui se connecte à un stockage de données et accède à ses données. L'un des éléments qu'un stockage de données peut représenter est une base de données. Une application ADO n'est opérationnelle

que si ADO 2.1 est installé sur l'ordinateur client. ADO et OLE DB sont fournis par Microsoft et installés avec Windows.

Un fournisseur ADO représente l'un des nombreux types d'accès, allant des pilotes OLE DB natifs aux pilotes ODBC. Ces pilotes doivent être installés sur l'ordinateur client. Les pilotes OLE DB des différents systèmes de base de données sont fournis par l'éditeur de bases de données ou par une tierce partie. Si l'application utilise une base de données SQL, telle que Microsoft SQL Server ou Oracle, le logiciel client de ce système de base de données doit également être installé sur l'ordinateur client. Le logiciel client est fourni par l'éditeur de bases de données et installé à partir du CD-ROM (ou de la disquette) des systèmes de base de données.

Pour connecter votre application au stockage de données, utilisez un composant connexion ADO (*TADOConnection*). Configurez le composant connexion ADO afin qu'il utilise l'un des fournisseurs ADO disponibles. Bien que *TADOConnection* ne soit pas obligatoirement requis, du fait que les composants ensemble de données et commande ADO peuvent directement établir des connections par le biais de leur propriété *ConnectionString*, vous pouvez utiliser *TADOConnection* pour partager une connexion parmi plusieurs composants ADO. Cela permet de réduire la consommation des ressources et de créer des transactions qui englobent plusieurs ensembles de données.

Comme les autres composants connexion de base de données, *TADOConnection* permet de réaliser les tâches suivantes :

- [Contrôles des connexions](#page-516-0)
- [Contrôle de la connexion au serveur](#page-517-0)
- [Gestion des transactions](#page-519-0)
- [Utilisation d'ensembles de données associés](#page-526-0)
- [Envoi de commandes au serveur](#page-524-0)
- [Obtention de métadonnées](#page-527-0)

Outre ces fonctionnalités communes à tous les composants connexion de base de données, *TADOConnection* offre :

- Un large éventail d'options permettant d'optimiser la connexion.
- La possibilité d'afficher la liste des objets commande utilisant la connexion.
- Des événements supplémentaires lors de la réalisation des tâches courantes.

# <span id="page-692-0"></span>**Connexion à un stockage de données avec TADOConnection**

Un ou plusieurs composants commande et ensemble de données ADO peuvent utiliser une même connexion à un stockage de données grâce à *TADOConnection*. Pour ce faire, associez les composants ensemble de données et commande au composant connexion via leur propriété *Connection*. A la conception, sélectionnez le composant connexion souhaité dans la liste déroulante affichée par la propriété *Connection* dans l'inspecteur d'objet. A l'exécution, affectez la référence à la propriété *Connection*. Par exemple, la ligne suivante associe un composant *TADODataSet* à un composant *TADOConnection*.

ADODataSet1.Connection := ADOConnection1;

Le composant connexion représente un objet connexion ADO. Avant d'utiliser l'objet connexion pour établir une connexion, vous devez identifier le stockage de données auquel vous souhaitez vous connecter. Généralement, vous fournissez ces informations par le biais de la propriété *ConnectionString*. *ConnectionString* est une chaîne contenant un ou plusieurs paramètres de connexion nommés séparés par des points-virgules. Ces paramètres identifient le stockage de données en spécifiant le nom d'un fichier qui contient les informations de connexion ou le nom d'un fournisseur ADO et une référence qui désigne le stockage de données. Utilisez les noms de paramètres prédéfinis suivants pour fournir ces informations :

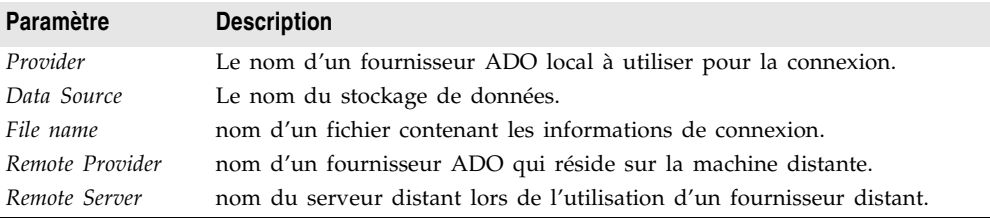

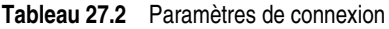

Ainsi, une valeur classique de *ConnectionString* a la forme

Provider=MSDASQL.1;Data Source=MQIS

**Remarque** Il n'est pas nécessaire que les paramètres de connexion de *ConnectionString* incluent le paramètre *Provider* ou *Remote Provider* si vous spécifiez un fournisseur ADO à l'aide de la propriété *Provider*. De même, vous n'avez pas besoin de spécifier le paramètre *Data Source* si vous utilisez la propriété *DefaultDatabase*.

> Outre les paramètres ci-dessus, *ConnectionString* peut comprendre tous les paramètres de connexion propres au fournisseur ADO spécifique que vous utilisez. Ces paramètres de connexion supplémentaires peuvent comprendre l'ID et le mot de passe utilisateur si vous souhaitez coder en dur les informations de connexion.

> A la conception, vous pouvez utiliser l'éditeur de chaîne de connexion pour construire la chaîne de connexion en sélectionnant dans des listes les éléments de connexion (comme le fournisseur ou le serveur). Cliquez sur le bouton points de suspension de la propriété *ConnectionString* dans l'inspecteur d'objets pour lancer l'éditeur de chaîne de connexion, qui est un éditeur de propriété ActiveX fourni par ADO.

> Après avoir spécifié la propriété *ConnectionString* (et, éventuellement, la propriété *Provider*), vous pouvez utiliser le composant connexion ADO pour établir la connexion ou rompre la connexion au stockage de données ADO, à moins que vous ne souhaitiez au préalable utiliser les autres propriétés pour optimiser la connexion. Lorsque vous établissez ou rompez la connexion au stockage de données, *TADOConnection* vous permet de répondre à quelques événements supplémentaires, outre ceux communs à tous les composants connexion de base de données. Ces événements supplémentaires sont décrits dans ["Evénements se](#page-697-0)

[produisant pendant l'établissement d'une connexion"](#page-697-0) à la page 27-8 et ["Evénements se produisant pendant la déconnexion"](#page-698-0) à la page 27-9.

**Remarque** Si vous n'activez pas explicitement la connexion en affectant la valeur *True* à la propriété *Connected* du composant connexion, la connexion est automatiquement établie quand le premier composant ensemble de données est ouvert ou la première fois que vous utilisez un composant commande ADO pour exécuter une commande.

### **Accès à l'objet connexion**

Utilisez la propriété *ConnectionObject* de *TADOConnection* pour accéder à l'objet connexion ADO sous-jacent. En utilisant cette référence, vous pouvez accéder aux propriétés et appeler les méthodes de l'objet ADO Connection sous-jacent.

L'utilisation de l'objet Connection ADO sous-jacent nécessite une bonne connaissance pratique des objets ADO en général et de l'objet Connection ADO en particulier. Il n'est pas conseillé d'utiliser l'objet Connection à moins d'être familier des opérations sur les objets connexion. Reportez-vous à l'aide du SDK Microsoft Data Access pour des informations spécifiques sur l'utilisation des objets Connection ADO.

### **Optimisation d'une connexion**

L'utilisation de *TADOConnection* pour établir la connexion à un stockage de données, au lieu de fournir simplement une chaîne de connexion pour les composants commande et ensemble de données ADO, présente l'avantage de procurer un contrôle accru des conditions et attributs de la connexion.

### **Connexions asynchrones**

Utilisez la propriété *ConnectOptions* pour que la connexion soit asynchrone. L'utilisation de connexions asynchrones permet à votre application de poursuivre son traitement sans attendre leur ouverture définitive.

Par défaut, *ConnectionOptions* a la valeur *coConnectUnspecified* qui laisse le serveur décider du meilleur type de connexion. Pour imposer explicitement une connexion asynchrone, initialisez *ConnectOptions* à *coAsyncConnect*.

Les deux exemples de code suivants active et désactive des connexions asynchrones dans le composant connexion spécifié :

```
procedure TForm1.AsyncConnectButtonClick(Sender: TObject);
begin
 with ADOConnection1 do begin
   Close;
   ConnectOptions := coAsyncConnect;
   Open;
 end;
end;
procedure TForm1.ServerChoiceConnectButtonClick(Sender: TObject);
begin
 with ADOConnection1 do begin
```

```
Close;
   ConnectOptions := coConnectUnspecified;
   Open;
 end;
end;
```
### **Contrôle des dépassements de délais**

Vous pouvez contrôler la durée s'écoulant avant que les commandes ou les connexions tentées soient considérées comme ayant échoué et arrêtées avec les propriétés *ConnectionTimeout* et *CommandTimeout*.

*ConnectionTimeout* spécifie la durée, en seconde, s'écoulant avant le dépassement de délai pour établir la connexion avec un stockage de données. Si la connexion n'est pas correctement établie avant l'expiration du délai spécifié dans *ConnectionTimeout*, la tentative de connexion est abandonnée :

```
with ADOConnection1 do begin
  ConnectionTimeout := 10 {secondes};
  Open;
end;
```
*CommandTimeout* spécifie la durée, en seconde, s'écoulant avant le dépassement de délai pour une commande. Si la commande démarrée par un appel de la méthode *Execute* n'est pas achevée avant l'expiration du délai spécifié par *CommandTimeout*, la commande est annulée et ADO génère une exception.

```
with ADOConnection1 do begin
 CommandTimeout = 10 {secondes};
 Execute('DROP TABLE Employee1997', cmdText, []);
end;
```
### **Indication des types d'opérations pris en charge par la connexion**

Les connexions ADO sont établies à l'aide d'un mode spécifique, similaire au mode que vous utilisez lorsque vous ouvrez un fichier. Le mode de connexion détermine les permissions disponibles pour la connexion et, par là-même, les types d'opérations (telles que la lecture et l'écriture) réalisables avec cette connexion.

Utilisez la propriété *Mode* pour indiquer le mode de connexion. Les valeurs possibles sont indiquées dans le [Tableau 27.3](#page-695-0) :

| Mode de connexion | <b>Signification</b>                                                                             |
|-------------------|--------------------------------------------------------------------------------------------------|
| cmUnknown         | Les permissions ne sont pas encore définies pour la connexion ou ne<br>peuvent être déterminées. |
| cmRead            | Des permissions en lecture seule sont accessibles pour la connexion.                             |
| cmWrite           | Des permissions en écriture seule sont accessibles pour la connexion.                            |
| cmReadWrite       | Des permissions en lecture/écriture sont accessibles pour la connexion.                          |
| cmShareDenyRead   | Empêche les autres utilisateurs d'ouvrir des connexions avec des droits<br>en lecture.           |

<span id="page-695-0"></span>**Tableau 27.3** Modes de connexion ADO

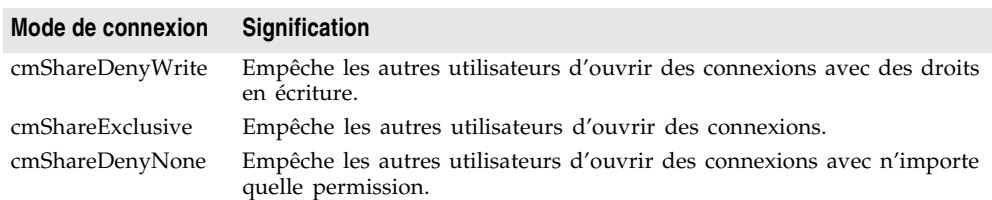

**Tableau 27.3** Modes de connexion ADO (suite)

Les valeurs possibles pour *Mode* correspondent aux valeurs *ConnectModeEnum* de la propriété *Mode* sur l'objet connexion ADO sous-jacent. Consultez l'aide SDK d'accès aux données de Microsoft pour plus d'informations sur ces valeurs.

### **Spécification de l'exécution automatique des transactions par la connexion**

Utilisez la propriété *Attributes* pour contrôler l'utilisation par le composant de la conservation de la validation ou de l'annulation. Lorsque le composant connexion utilise la conservation des validations, chaque fois que votre application valide une transaction, une nouvelle transaction est automatiquement démarrée. Lorsque le composant connexion utilise la conservation des annulations, chaque fois que votre application annule une transaction, une nouvelle transaction est automatiquement démarrée.

*Attributes* est un ensemble qui peut contenir aucune, l'une et/ou l'autre des constantes *xaCommitRetaining* et *xaAbortRetaining*. Lorsque *Attributes* contient *xaCommitRetaining*, la connexion utilise la conservation des validations. Lorsque *Attributes* contient *xaAbortRetaining*, elle utilise la conservation des annulations.

Pour tester si l'une ou l'autre de ces caractéristiques est déjà définie, utilisez l'opérateur *in*. Activez la conservation des validations ou des annulations en ajoutant la valeur appropriée à la propriété Attributes ou retirez-les en soustrayant la valeur. Les exemples de code suivant active et désactive, respectivement, la conservation des validations dans un composant connexion ADO.

```
procedure TForm1.RetainingCommitsOnButtonClick(Sender: TObject);
begin
  with ADOConnection1 do begin
    Close;
    if not (xaCommitRetaining in Attributes) then
     Attributes := (Attributes + [xaCommitRetaining])
    Open;
  end;
end;
procedure TForm1.RetainingCommitsOffButtonClick(Sender: TObject);
begin
  with ADOConnection1 do begin
    Close;
    if (xaCommitRetaining in Attributes) then
      Attributes := (Attributes - [xaCommitRetaining]);
    Open;
  end;
end;
```
# **Accès aux commandes d'une connexion**

Comme avec les autres composants connexion de base de données, vous pouvez accéder aux ensembles de données associés à la connexion, à l'aide des propriétés *DataSets* et *DataSetCount*. Toutefois, *dbGo* comprend également des objets *TADOCommand*, qui ne sont pas des ensembles de données, mais qui gèrent une relation similaire avec le composant connexion.

Vous pouvez utiliser les propriétés *Commands* et *CommandCount* de *TADOConnection* pour accéder aux objets commande ADO associés de la même manière que les propriétés *DataSets* et *DataSetCount* pour accéder aux ensembles de données associés. A la différence de *DataSets* et *DataSetCount*, qui ne présentent que des ensembles de données actifs, *Commands* et *CommandCount* fournissent des références à tous les composants *TADOCommand* associés au composant connexion.

*Commands* est un tableau d'indice de base zéro de références à des composants commande ADO. *CommandCount* fournit le décompte de toutes les commandes répertoriées dans *Commands*. Vous pouvez utiliser ces propriétés conjointement pour parcourir toutes les commandes qui utilisent un composant connexion, comme l'illustre le code suivant :

```
var
  i: Integer
begin
  for i := 0 to (ADOConnection1.CommandCount - 1) do
   ADOConnection1.Commands[i].Execute;
end;
```
# **Evénements connexion ADO**

Outre les événements habituels qui se produisent pour tous les composants connexion de base de données, *TADOConnection* génère une série d'événements supplémentaires qui interviennent pendant le déroulement normal des opérations.

### <span id="page-697-0"></span>**Evénements se produisant pendant l'établissement d'une connexion**

Outre les événements *BeforeConnect* et *AfterConnect*, communs à tous les composants connexion de base de données, *TADOConnection* génère les événements *OnWillConnect* et *OnConnectComplete* lors de l'établissement d'une connexion. Ces événements se produisent après l'événement *BeforeConnect*.

- *OnWillConnect* se produit avant que le fournisseur ADO n'établisse une connexion. Il vous permet d'apporter des modifications de dernière minute à la chaîne de connexion, de fournir un nom et un mot de passe utilisateur si vous gérez votre propre support de connexion (login), d'imposer une connexion asynchrone ou même d'annuler la connexion avant son ouverture.
- *OnConnectComplete* se produit après l'ouverture de la connexion. Etant donné que *TADOConnection* peut représenter des connexions asynchrones, vous

devez utiliser *OnConnectComplete*, qui se produit après l'ouverture de la connexion ou son échec en raison d'une condition d'erreur, au lieu de l'événement *AfterConnect*, qui se produit lorsque le composant connexion indique au fournisseur ADO d'ouvrir une connexion mais pas nécessairement après l'ouverture de la connexion.

### <span id="page-698-0"></span>**Evénements se produisant pendant la déconnexion**

Outre les événements *BeforeDisconnect* et *AfterDisconnect*, communs à tous les composants connexion de base de données, *TADOConnection* génère un événement *OnDisconnect* après la fermeture d'une connexion. *OnDisconnect* se produit après la fermeture de la connexion mais avant celle de tout ensemble de données associé et avant l'événement *AfterDisconnect*.

### **Evénements se produisant pendant la gestion des transactions**

Les composants de connexion ADO proposent plusieurs événements pour gérer le cours d'un processus de transaction. Ces événements indiquent à quel moment un processus de transaction démarré par une méthode *BeginTrans*, *CommitTrans* et *RollbackTrans* a été correctement exécuté sur le stockage de données.

- L'événement *OnBeginTransComplete* se produit lorsque le stockage de données a correctement démarré une transaction après un appel de la méthode *BeginTrans*.
- L'événement *OnCommitTransComplete* se produit après la validation réussie d'une transaction à la suite de l'appel de *CommitTrans*.
- L'événement *OnRollbackTransComplete* se produit après l'annulation réussie d'une transaction à la suite de l'appel de *RollbackTrans*.

### **Autres événements**

Les composants connexion ADO introduisent deux événements supplémentaires qui permettent de répondre aux notifications provenant de l'objet connexion ADO sous-jacent :

- L'événement *OnExecuteComplete* se produit après que le composant connexion exécute une commande sur le stockage de données (par exemple, après l'appel de la méthode *Execute*). *OnExecuteComplete* indique si l'exécution a réussi.
- L'événement *OnInfoMessage* se produit lorsque l'objet connexion sous-jacent fournit des informations détaillées après l'exécution d'une opération. Le gestionnaire d'événement *OnInfoMessage* reçoit l'interface d'un objet Error ADO qui contient les informations détaillées et un code d'état indiquant si l'opération a réussi.

# **Utilisation des ensembles de données ADO**

Les composants ensemble de données ADO encapsulent l'objet Recordset ADO. Ils héritent des fonctionnalités d'ensemble de données communes décrites dans le [Chapitre 24, "Présentation des ensembles de données",](#page-530-0) et utilisent ADO pour fournir l'implémentation. L'utilisation d'un ensemble de données ADO suppose la connaissance de ces fonctionnalités communes.

Outre les fonctionnalités d'ensemble de données communes, tous les ensembles de données ADO ajoutent des propriétés, des événements et des méthodes pour effectuer les opérations suivantes :

- Connexion à un stockage de données ADO.
- Accès à l'objet Recordset sous-jacent.
- Filtrage d'enregistrements à partir de signets.
- Lecture d'enregistrements de façon asynchrone.
- Réalisation de mises à jour groupées (placement des mises à jour en mémoire cache).
- Utilisation de fichiers sur disque pour stocker les données.

Il existe quatre ensembles de données ADO :

- *TADOTable*, ensemble de données de type table qui représente toutes les lignes et colonnes d'une seule table de base de données. Voir ["Utilisation](#page-558-0)  [d'ensembles de données de type table"](#page-558-0) à la page 24-29, pour plus d'informations sur l'utilisation de *TADOTable* et des autres ensembles de données de type table.
- *TADOQuery*, ensemble de données de type requête qui encapsule une instruction SQL et permet aux applications d'accéder aux enregistrements éventuellement obtenus. Voir ["Utilisation d'ensembles de données de type](#page-578-0)  requête" [à la page 24-49,](#page-578-0) pour plus d'informations sur l'utilisation de *TADOQuery* et des autres ensembles de données de type requête.
- *TADOStoredProc*, ensemble de données de type procédure stockée qui exécute une procédure stockée définie sur un serveur de bases de données. Voir ["Utilisation d'ensembles de données de type procédure stockée"](#page-587-0) à la [page 24-58,](#page-587-0) pour plus d'informations sur l'utilisation de *TADOStoredProc* et des autres ensembles de données de type procédure stockée.
- *TADODataSet*, ensemble de données polyvalent qui comprend les fonctionnalités des trois autres types. Voir ["Utilisation de TADODataSet"](#page-706-0) à la [page 27-17,](#page-706-0) pour une description des fonctionnalités propres à *TADODataSet*.
- **Remarque** Lorsque vous utilisez ADO pour accéder aux informations de base de données, vous n'avez pas besoin de recourir à un ensemble de données tel que *TADOQuery* pour représenter les commandes SQL qui ne renvoient pas de curseur. Par contre, vous pouvez utiliser *TADOCommand*, simple composant qui n'est pas un ensemble de données. Pour plus d'informations sur *TADOCommand*, voir ["Utilisation d'objets commande"](#page-708-0) à la page 27-19

### <span id="page-699-0"></span>**Connexion d'un ensemble de données ADO à un stockage de données**

Il est possible de connecter individuellement ou collectivement des ensembles de données ADO à un stockage de données ADO.

Lorsque vous connectez des ensembles de données collectivement, attribuez à la propriété *Connection* de chaque ensemble de données un composant *TADOConnection*. Chaque ensemble de données utilise alors la connexion du composant connexion ADO.

```
ADODataSet1.Connection := ADOConnection1;
ADODataSet2.Connection := ADOConnection1;
\vdots
```
Cette manière de procéder présente, entre autres, les avantages suivants :

- Les ensembles de données partagent les attributs de l'objet connexion.
- Il n'y a qu'une seule connexion à configurer : celle de l'objet *TADOConnection*.
- Les ensembles de données peuvent participer à des transactions.

Pour plus d'informations sur l'utilisation de *TADOConnection*, voir ["Connexion à](#page-691-0) [des stockages de données ADO"](#page-691-0) à la page 27-2.

Lorsque vous connectez des ensembles de données individuellement, définissez la propriété *ConnectionString* de chaque ensemble de données. Chaque ensemble de données qui utilise *ConnectionString* établit sa propre connexion avec le stockage de données, de manière indépendante des autres connexions d'ensembles de données de l'application.

La propriété *ConnectionString* des ensembles de données ADO fonctionne de la même façon que la propriété *ConnectionString* de *TADOConnection* ; il s'agit d'un ensemble de paramètres de connexion séparés par des points-virgules, tels que celui-ci :

```
ADODataSet1.ConnectionString := 'Provider=YourProvider;Password=SecretWord;' +
  'User ID=JaneDoe;SERVER=PURGATORY;UID=JaneDoe;PWD=SecretWord;' +
  'Initial Catalog=Employee';
```
A la conception, vous pouvez utiliser l'éditeur de chaîne de connexion pour concevoir la chaîne de connexion. Pour plus d'informations sur les chaînes de connexion, voir ["Connexion à un stockage de données avec TADOConnection"](#page-692-0) à [la page 27-3.](#page-692-0)

### **Utilisation des ensembles d'enregistrements**

La propriété *Recordset* donne un accès direct à l'objet ensemble d'enregistrements ADO sous-jacent au composant ensemble de données. En utilisant cet objet, il est possible dans une application d'accéder aux propriétés et d'appeler les méthodes de l'objet ensemble d'enregistrements. L'utilisation de *Recordset* pour accéder directement à l'objet ensemble d'enregistrements ADO sous-jacent suppose une bonne connaissance des objets ADO en général et de l'objet ensemble d'enregistrements ADO en particulier. L'utilisation directe de l'objet ensemble d'enregistrements n'est pas conseillée à moins d'être familiarisé avec sa manipulation. Consultez l'aide du SDK Microsoft Data Access pour des informations spécifiques sur les objets ensemble d'enregistrements.

La propriété *RecordsetState* indique l'état en cours de l'objet ensemble d'enregistrements sous-jacent. *RecordsetState* correspond à la propriété *State* de l'objet ensemble d'enregistrements ADO. *RecordsetState* a pour valeur *stOpen, stExecuting* ou *stFetching*. (*TObjectState*, qui est le type de la propriété

*RecordsetState*, définit d'autres valeurs, mais seuls *stOpen*, *stExecuting* et *stFetching* appartiennent aux ensembles d'enregistrements). La valeur *stOpen* indique que l'ensemble d'enregistrements est actuellement inactif. La valeur *stExecuting* indique qu'il est en train d'exécuter une commande. La valeur *stFetching* indique qu'il est en train de lire des lignes dans les tables associées.

Utilisez les valeurs *RecordsetState* quand vous effectuez des actions qui dépendent de l'état en cours de l'ensemble de données. Ainsi, une routine qui actualise les données peut tester la valeur de la propriété *RecordsetState* pour vérifier si l'ensemble de données est actif et n'est pas en train de traiter d'autres opérations ou de lire des données.

### **Filtrage d'enregistrements à partir de signets**

Les ensembles de données ADO prennent en charge la fonctionnalité d'ensemble de données commune consistant à utiliser des signets pour marquer et retrouver des enregistrements spécifiques. En outre, à l'image des autres ensembles de données, un ensemble de données ADO vous permet d'utiliser des filtres pour limiter les enregistrements disponibles dans l'ensemble de données. Les ensembles de données ADO offrent une fonctionnalité supplémentaire qui combine ces deux fonctionnalités d'ensemble de données communes : la possibilité de filtrer un ensemble d'enregistrements identifié par des signets.

Pour filtrer un ensemble de signets,

- **1** Utilisez la méthode *Bookmark* pour marquer les enregistrements à inclure dans l'ensemble de données filtré.
- **2** Appelez la méthode *FilterOnBookmarks* pour filtrer l'ensemble de données afin que seuls les enregistrements marqués d'un signet apparaissent.

Ce processus est illustré ci-dessous :

```
procedure TForm1.Button1Click(Sender: TObject);
var
   BM1, BM2: TBookmarkStr;
begin
  with ADODataSet1 do begin
    BM1 := Bookmark;
   BMList.Add(Pointer(BM1));
    MoveBy(3);
    BM2 := Bookmark;
    BMList.Add(Pointer(BM2));
    FilterOnBookmarks([BM1, BM2]);
   end;
end;
```
Notez que l'exemple ci-dessus ajoute les signets à un objet liste nommé BMList. Cela permettra à l'application de libérer les signets lorsqu'ils ne seront plus nécessaires.

Pour plus d'informations sur l'utilisation des signets, voir ["Marquage](#page-539-0)  [d'enregistrements"](#page-539-0) à la page 24-10. Pour des détails sur les autres types de filtres, voir ["Affichage et édition d'ensembles de données en utilisant des filtres"](#page-543-0) [à la page 24-14.](#page-543-0)

### **Lecture d'enregistrements de façon asynchrone**

A la différence des autres ensembles de données, les ensembles de données ADO peuvent lire leurs données de façon asynchrone. Cela permet à votre application de poursuivre l'exécution d'autres tâches pendant le remplissage de l'ensemble de données avec des données du stockage de données.

Pour déterminer si l'ensemble de données lit les données de façon asynchrone, utilisez la propriété *ExecuteOptions*. *ExecuteOptions* régit la lecture des enregistrements par l'ensemble de données lorsque vous appelez *Open* ou attribuez à *Active* la valeur *True*. Si l'ensemble de données représente une requête ou procédure stockée qui ne renvoie pas d'enregistrements, ExecuteOptions détermine la façon dont elle est exécutée lorsque vous appelez *ExecSQL* ou *ExecProc*.

*ExecuteOptions* est un ensemble contenant aucune ou plusieurs des valeurs suivantes :

| Option d'exécution      | <b>Signification</b>                                                                                                    |
|-------------------------|----------------------------------------------------------------------------------------------------|
| eoAsyncExecute          | La commande ou l'opération de lecture de données est exécutée<br>de façon asynchrone.                                                                                             |
| eoAsyncFetch            | L'ensemble de données lit d'abord le nombre d'enregistrements<br>spécifié par la propriété CacheSize de façon synchrone, puis<br>toutes les lignes restantes de façon asynchrone. |
| eoAsyncFetchNonBlocking | L'exécution de la commande ou les lectures de données<br>asynchrones ne bloquent pas le thread d'exécution en cours.                                                              |
| eoExecuteNoRecords      | Une commande ou une procédure stockée qui ne renvoie pas de<br>données. Si des lignes sont récupérées, elles ne sont pas prises<br>en compte et rien n'est renvoyé.               |

**Tableau 27.4** Options d'exécution des ensembles de données ADO

### **Utilisation des mises à jour groupées**

Une approche pour placer les mises à jour en mémoire cache consiste à connecter l'ensemble de données ADO à un ensemble de données client à l'aide d'un fournisseur d'ensemble de données. Cette approche est présentée dans ["Utilisation d'un ensemble de données client pour mettre en cache les mises à](#page-751-0) jour" [à la page 29-18.](#page-751-0)

Toutefois, les composants ensemble de données ADO prennent en charge les mises à jour placées en mémoire cache, appelées alors mises à jour groupées. Le tableau suivant établit une correspondance entre le placement des mises à jour en mémoire cache à l'aide d'un ensemble de données client et leur placement à l'aide des fonctionnalités de mises à jour groupées :

| <b>Ensemble</b><br>de données<br><b>ADO</b> | <b>TClientDataSet</b>                                                                                            | <b>Description</b>                                                                                                    |
|---------------------------------------------|----------------------------------------------------------------------------------------------------|----------------------------------------------------------------------------------------------------|
| LockType                                    | Inutilisé : les ensembles de<br>données client placent<br>toujours les mises à jour en<br>mémoire cache.         | Spécifie si l'ensemble de données est ouvert<br>en mode mise à jour groupée.                                                                                                    |
| CursorType                                  | Inutilisé : les ensembles de<br>données client manipulent<br>toujours une photographie<br>mémorisée des données. | Spécifie le degré d'isolement de l'ensemble de<br>données ADO par rapport aux modifications<br>présentes sur le serveur.                                                                               |
| RecordStatus                                | UpdateStatus                                                                                                    | Indique la mise à jour qui a éventuellement<br>affecté la ligne en cours. RecordStatus fournit<br>davantage d'informations que UpdateStatus.                                                           |
| FilterGroup                                 | StatusFilter                                                                                                    | Spécifie les types d'enregistrements<br>disponibles. FilterGroup fournit davantage<br>d'informations.                                                                                                  |
| UpdateBatch                                 | ApplyUpdates                                                                                                    | Applique les mises à jour en mémoire cache<br>au serveur de base de données. A la<br>différence de ApplyUpdates, UpdateBatch<br>permet de limiter les types de mises à jour à<br>appliquer.            |
| CancelBatch                                 | CancelUpdates                                                                                                    | Ne prend pas en compte les mises à jour en<br>attente et rétablit les valeurs initiales. A la<br>différence de CancelUpdates, CancelBatch<br>permet de limiter les types de mises à jour à<br>annuler. |

**Tableau 27.5** Comparaison des mises à jour en mémoire cache d'un ensemble de données client et ADO

L'utilisation des caractéristiques de mises à jour groupées des composants ensemble de données ADO fait intervenir :

- [Ouverture de l'ensemble de données en mode mises à jour groupées](#page-703-0)
- [Examen du statut de mise à jour ligne par ligne](#page-704-0)
- [Filtrage de lignes en fonction du statut de mise à jour](#page-704-1)
- [Application des mises à jour groupées dans les tables des bases](#page-705-0)
- [Annulation des mises à jour groupées](#page-705-1)

### <span id="page-703-0"></span>**Ouverture de l'ensemble de données en mode mises à jour groupées**

Pour ouvrir un ensemble de données ADO en mode mises à jour groupées, il doit respecter les critères suivants :

- **1** La propriété *CursorType* du composant doit avoir la valeur *ctKeySet* (valeur par défaut de la propriété) ou *ctStatic*.
- **2** La propriété *LockType* doit avoir la valeur *ltBatchOptimistic*.
- **3** La commande doit être une requête SELECT.

Avant d'activer le composant ensemble de données, initialisez les propriétés *CursorType* et *LockType* comme indiqué ci-dessus. Affectez une instruction SELECT à la propriété *CommandText* du composant (pour *TADODataSet*) ou à la propriété *SQL* (pour *TADOQuery*). Pour les composants *TADOStoredProc*, affectez à la propriété *ProcedureName* le nom d'une procédure stockée qui renvoie un ensemble de résultats. Ces propriétés peuvent être définies à la conception en utilisant l'inspecteur d'objet ou par code à l'exécution. L'exemple suivant illustre la préparation d'un composant *TADODataSet* en mode mises à jour groupées.

```
with ADODataSet1 do begin
 CursorLocation := clUseClient;
 CursorType := ctStatic;
 LockType := ltBatchOptimistic;
 CommandType := cmdText;
 CommandText := 'SELECT * FROM Employee';
 Open;
```
**end**;

Une fois l'ensemble de données ouvert en mode mises à jour groupées, toutes les modifications des données sont placées dans le cache au lieu d'être appliquées directement aux tables de la base.

### <span id="page-704-0"></span>**Examen du statut de mise à jour ligne par ligne**

Pour déterminer le statut de la mise à jour pour une ligne donnée, faites-en la ligne en cours puis inspectez la propriété *RecordStatus* du composant de données ADO. *RecordStatus* indique l'état de mise à jour pour la ligne en cours et uniquement pour elle.

```
case ADOQuery1.RecordStatus of
 rsUnmodified: StatusBar1.Panels[0].Text := 'Enregistrement non modifié';
 rsModified: StatusBar1.Panels[0].Text := 'Enregistrement modifié';
 rsDeleted: StatusBar1.Panels[0].Text := 'Enregistrement supprimé';
 rsNew: StatusBar1.Panels[0].Text := 'Enregistrement ajouté';
end;
```
### <span id="page-704-1"></span>**Filtrage de lignes en fonction du statut de mise à jour**

Le filtrage d'un ensemble d'enregistrements ne montre que les lignes qui appartiennent au groupe des lignes ayant le statut de mise à jour avec la valeur spécifiée par la propriété *FilterGroup*. Affectez à *FilterGroup* les constantes de type *TFilterGroup* qui représentent le statut de mise à jour des lignes à afficher. La valeur *fgNone* (valeur par défaut de cette propriété) spécifie une absence de filtrage et l'affichage de toutes les lignes sans tenir compte du statut de mise à jour (sauf les lignes marquées pour effacement). L'exemple suivant n'affiche que les lignes mises à jour en attente.

```
FilterGroup := fgPendingRecords;
Filtered := True;
```
**Remarque** Pour que la propriété *FilterGroup* prenne effet, la propriété *Filtered* du composant ensemble de données ADO doit avoir la valeur *True*.

### <span id="page-705-0"></span>**Application des mises à jour groupées dans les tables des bases**

Pour appliquer les mises à jour en attente qui n'ont pas déjà été appliquées ou annulées, appelez la méthode *UpdateBatch*. Pour les lignes dont le contenu a changé et qui sont appliquées, les modifications sont placées dans les tables de base sur lesquelles l'ensemble d'enregistrement est basé. Une ligne du cache marqué pour la suppression entraîne la suppression de la ligne correspondante de la table de la base. Une insertion d'enregistrement (l'enregistrement existe dans le cache mais pas dans la table de la base) est ajoutée à la table de la base. Pour les lignes modifiées, les colonnes des lignes correspondantes des tables de la base sont modifiées pour adopter les nouvelles valeurs de colonnes présentes dans le cache.

Utilisée sans paramètre, la méthode *UpdateBatch* applique toutes les mises à jour en attente. Il est possible de transmettre une valeur de type *TAffectRecords* comme paramètre de *UpdateBatch*. Si une valeur autre que *arAll* est transmise, seul un sous-ensemble des modifications en attente est appliqué. Le paramètre *arAll* a le même effet que l'absence de paramètre et provoque l'application de toutes les mises à jour en attente. L'exemple suivant n'applique que la ligne en cours :

ADODataSet1.UpdateBatch(arCurrent);

### <span id="page-705-1"></span>**Annulation des mises à jour groupées**

Pour annuler les mises à jour en attente, appelez la méthode *CancelBatch*. Lorsque vous annulez des mises à jour groupées en attente, les valeurs de champ des lignes modifiées reviennent à celles existant avant le dernier appel de *CancelBatch* ou de *UpdateBatch*, si l'une de ces méthodes a déjà été appelée, ou avant le groupe de modifications en attente.

Utilisé sans paramètre, *CancelBatch* annule toutes les mises à jour en attente. Il est possible de transmettre une valeur de type *TAffectRecords* comme paramètre de *CancelBatch*. Si une valeur autre *arAll* est transmise, seul un sous-ensemble des modifications en attente est annulé. Le paramètre *arAll* a le même effet que l'absence de paramètre et provoque l'annulation de toutes les mises à jour en attente. L'exemple suivant annule toutes les modifications en attente :

ADODataSet1.CancelBatch;

### **Lecture et enregistrement des données dans des fichiers**

Les données obtenues dans un composant ensemble de données ADO peuvent être enregistrées dans un fichier pour une utilisation ultérieure dans le même ordinateur ou dans un autre. Les données sont enregistrées en utilisant un des deux formats propriétaire proposés : ADTG ou XML. Ces deux formats de fichiers sont les seuls formats gérés par ADO. Toutefois, ils ne sont pas nécessairement gérés par toutes les versions de ADO. Consultez la documentation ADO pour connaître quels formats de fichiers gèrent la version en cours.

Enregistrez les données dans un fichier en utilisant la méthode *SaveToFile*. *SaveToFile* accepte deux paramètres, le nom du fichier dans lequel les données sont enregistrées, et, éventuellement, le format (ADTG ou XML) de sauvegarde des données. Indiquez le format du fichier enregistré en attribuant au paramètre *Format* la valeur *pfADTG* ou *pfXML*. Si le fichier spécifié par le paramètre *FileName* existe déjà, *SaveToFile* déclenche une exception *EOleException*.

Récupérez les données enregistrées en utilisant la méthode *LoadFromFile*. *LoadFromFile* accepte un paramètre : le nom du fichier à charger. Si le fichier spécifié n'existe pas, *LoadFromFile* déclenche une exception *EOleException*. Lors de l'appel de la méthode *LoadFromFile*, le composant ensemble de données est automatiquement activé.

Dans l'exemple suivant, la première procédure enregistre dans un fichier l'ensemble de données obtenu par le composant *TADODataSet ADODataSet1*. Le fichier destination est un fichier ADTG nommé SaveFile qui est créé sur un disque local. La seconde procédure charge ce fichier dans le composant *TADODataSet ADODataSet2*.

```
procedure TForm1.SaveBtnClick(Sender: TObject);
begin
 if (FileExists('c:\SaveFile')) then 
  begin
    DeleteFile('c:\SaveFile');
   StatusBar1.Panels[0].Text := 'Fichier sauvegarde supprimé!';
  end;
  ADODataSet1.SaveToFile('c:\SaveFile', pfADTG);
end;
procedure TForm1.LoadBtnClick(Sender: TObject);
begin
  if (FileExists('c:\SaveFile')) then
    ADODataSet2.LoadFromFile('c:\SaveFile')
  else
    StatusBar1.Panels[0].Text := 'Fichier sauvegarde inexistant!';
end;
```
Il n'est pas nécessaire que les ensembles de données qui effectuent la sauvegarde et la lecture des données figurent sur la même fiche comme dans l'exemple précédent, ni dans la même application ou sur la même machine. Cela permet des transferts de données de style porte-documents d'un ordinateur à un autre.

# <span id="page-706-0"></span>**Utilisation de TADODataSet**

*TADODataSet* est un ensemble de données polyvalent qui permet de manipuler les données d'un stockage de données ADO. A la différence des autres composants ensemble de données ADO, *TADODataSet* n'est pas un ensemble de données de type table, de type requête ou de type procédure stockée. Par contre, il peut fonctionner comme l'un des types suivants :

• Comme un ensemble de données de type table, *TADODataSet* permet de représenter toutes les lignes et colonnes d'une seule table de base de données. Pour l'utiliser à cet effet, attribuez à la propriété *CommandType* la valeur

*cmdTable* et à la propriété *CommandText* le nom de la table. *TADODataSet* gère les tâches de type table suivantes :

- Affectation d'index pour trier des enregistrements ou constituer la base de recherches à partir d'enregistrements. Outre les propriétés et méthodes d'index standard décrites dans ["Tri des enregistrements avec des index"](#page-559-0) à [la page 24-30,](#page-559-0) vous pouvez utiliser la propriété *Sort* de *TADODataSet* pour effectuer des tris à partir d'index temporaires. Les recherches basées sur les index effectuées à l'aide de la méthode *Seek* utilisent l'index en cours.
- Vidage de l'ensemble de données. La méthode *DeleteRecords* offre davantage de contrôle que les méthodes connexes des autres ensembles de données de type table car elle permet de spécifier les enregistrements à supprimer.

Les tâches de type table gérées par *TADODataSet* sont disponibles même si *CommandType* n'a pas pour valeur *cmdTable*.

- Comme un ensemble de données de type requête, *TADODataSet* permet de spécifier une commande SQL unique à exécuter à l'ouverture de l'ensemble de données. Pour l'utiliser à cet effet, attribuez à la propriété *CommandType* la valeur *cmdText* et à la propriété *CommandText* la commande SQL à exécuter. A la conception, vous pouvez double-cliquer sur la propriété *CommandText* dans l'inspecteur d'objets pour utiliser l'éditeur de texte de commande afin d'élaborer la commande SQL. *TADODataSet* gère les tâches de type requête suivantes :
	- Utilisation de paramètres dans le texte des requêtes. Voir ["Utilisation de](#page-581-0)  [paramètres dans les requêtes"](#page-581-0) à la page 24-52, pour plus d'informations sur les paramètres de requête.
	- Définition de relations maître/détail à l'aide de paramètres. Voir ["Etablissement de relations maître/détail en utilisant des paramètres"](#page-584-0) à la [page 24-55,](#page-584-0) pour plus d'informations sur ce sujet.
	- Préparation de la requête afin d'améliorer les performances en attribuant à la propriété *Prepared* la valeur *True*.
- Comme un ensemble de données de type procédure stockée, *TADODataSet* permet de spécifier une procédure stockée à exécuter à l'ouverture de l'ensemble de données. Pour l'utiliser à cet effet, attribuez à la propriété *CommandType* la valeur *cmdStoredProc* et à la propriété *CommandText* le nom de la procédure stockée. *TADODataSet* gère les tâches de type procédure stockée suivantes :
	- Utilisation de paramètres de procédure stockée. Voir ["Utilisation de](#page-588-0)  [paramètres avec les procédures stockées"](#page-588-0) à la page 24-59, pour plus d'informations sur les paramètres de procédures stockées.
	- Lecture de plusieurs ensembles de résultats. Voir ["Lecture de plusieurs](#page-593-0)  [ensembles de résultats"](#page-593-0) à la page 24-64, pour plus d'informations sur ce sujet.
	- Préparation de la procédure stockée afin d'améliorer les performances en attribuant à la propriété *Prepared* la valeur *True*.

En outre, *TADODataSet* vous permet d'utiliser les données stockées dans un fichier en attribuant à la propriété *CommandType* la valeur *cmdFile* et à la propriété *CommandText* le nom du fichier.

Avant de définir les propriétés *CommandText* et *CommandType*, vous devez lier *TADODataSet* à un stockage de données en définissant la propriété *Connection* ou *ConnectionString*. Ce processus est décrit dans la section ["Connexion d'un](#page-699-0)  [ensemble de données ADO à un stockage de données"](#page-699-0) à la page 27-10. Vous pouvez aussi utiliser un objet DataSpace RDS pour connecter *TADODataSet* à un serveur d'applications ADO. Pour ce faire, attribuez à la propriété *RDSConnection* un objet *TRDSConnection*.

# <span id="page-708-0"></span>**Utilisation d'objets commande**

Dans l'environnement ADO, les commandes sont une représentation sous forme de texte de demandes d'actions spécifiques à un fournisseur. Ce sont généralement des instructions SQL utilisant le langage de définition de données (DDL) ou le langage de manipulation de données (DML). Le langage utilisé dans ces commandes est spécifique au fournisseur, mais, généralement, il respecte le standard SQL-92 du langage SQL.

Bien que vous puissiez toujours exécuter une commande à l'aide de *TADOQuery*, il peut vous sembler opportun de ne pas utiliser un composant ensemble de données, notamment si la commande ne renvoie pas un ensemble de résultats. Vous pouvez aussi utiliser le composant *TADOCommand*, objet léger permettant d'exécuter une série de commandes, à raison d'une commande à la fois. *TADOCommand* est avant tout conçu pour l'exécution de commandes ne renvoyant pas d'ensemble de résultats, comme les instructions SQL du langage de définition de données (DDL). Cependant, il est capable via une version redéfinie de sa méthode *Execute* de renvoyer un ensemble de résultats qui peut être affecté à la propriété *RecordSet* d'un composant ensemble de données ADO.

En général, l'utilisation de *TADOCommand* est très similaire à celle de *TADODataSet*, à la différence que vous ne pouvez pas utiliser les méthodes d'ensemble de données standard pour lire les données, parcourir les enregistrements, modifier les données, etc. Les objets *TADOCommand* se connectent à un stockage de données de la même façon que les ensembles de données ADO. Voir ["Connexion d'un ensemble de données ADO à un stockage](#page-699-0)  de données" [à la page 27-10](#page-699-0) pour plus de détails.

Les rubriques suivantes expliquent comment spécifier et exécuter des commandes à l'aide de *TADOCommand*.

### **Spécification de la commande**

Spécifiez les commands d'un composant *TADOCommand* à l'aide de la propriété *CommandText*. Comme *TADODataSet*, *TADOCommand* vous permet de spécifier la commande de différentes manières, en fonction de la propriété *CommandType*. *CommandType* peut prendre les valeurs suivantes : *cmdText* (si la commande est

une instruction SQL), *cmdTable* (si c'est un nom de table) et *cmdStoredProc* (si la commande spécifie le nom d'une procédure stockée). A la conception, sélectionnez la valeur appropriée dans la liste proposée par l'inspecteur d'objet. A l'exécution, affectez une valeur de type *TCommandType* à la propriété *CommandType*.

```
with ADOCommand1 do begin
 CommandText := 'AddEmployee';
  CommandType := cmdStoredProc;
\ddot{\cdot}end;
```
Si le type spécifique n'est pas indiqué, c'est le serveur qui le détermine en se basant sur la commande spécifiée par *CommandText*.

*CommandText* peut contenir le texte d'une requête SQL qui comprend des paramètres ou le nom d'une procédure stockée qui utilise des paramètres. Vous devez alors fournir les valeurs des paramètres, qui sont liées à ceux-ci avant l'exécution de la commande. Voir ["Gestion des paramètres de commande"](#page-711-0) à la [page 27-22](#page-711-0) pour plus de détails.

### **Utilisation de la méthode Execute**

Pour que *TADOCommand* puisse exécuter sa commande, il doit être correctement connecté à un stockage de données. Cette connexion est établie de la même façon qu'avec un ensemble de données ADO. Voir ["Connexion d'un ensemble de](#page-699-0)  [données ADO à un stockage de données"](#page-699-0) à la page 27-10 pour plus de détails.

Pour exécuter la commande, appelez la méthode *Execute*. *Execute* est une méthode redéfinie qui permet de choisir la façon la plus appropriée pour exécuter la commande.

Dans le cas des commandes qui ne requièrent aucun paramètre et dont le nombre d'enregistrements qu'elles affectent n'a aucune importance, appelez *Execute* sans définir de paramètres :

```
with ADOCommand1 do begin
  CommandText := 'UpdateInventory';
 CommandType := cmdStoredProc;
  Execute;
end;
```
Les autres versions de *Execute* vous permettent de fournir des valeurs de paramètres à l'aide d'un tableau Variant et d'obtenir le nombre d'enregistrements affectés par la commande.

Pour plus d'informations sur l'exécution de commandes renvoyant un ensemble de résultats, voir ["Récupération d'ensembles de résultats à l'aide de commandes"](#page-710-0) [à la page 27-21.](#page-710-0)

## **Annulation des commandes**

Si vous exécutez la commande de façon asynchrone, après avoir appelé *Execute*, vous pouvez abandonner l'exécution en appelant la méthode *Cancel* :

```
procedure TDataForm.ExecuteButtonClick(Sender: TObject);
begin
 ADOCommand1.Execute;
end;
procedure TDataForm.CancelButtonClick(Sender: TObject);
begin
 ADOCommand1.Cancel;
end;
```
La méthode *Cancel* n'a d'effet que si une commande en attente a été exécutée de manière asynchrone (*eoAsynchExecute* dans le paramètre *ExecuteOptions* de la méthode *Execute*). Une commande est dite en attente si la méthode *Execute* a été appelée mais n'est pas encore achevée ou n'a pas dépassé le délai limite.

Une commande dépasse le délai limite si elle n'est pas terminée ou annulée dans l'intervalle, en secondes, imparti par la propriété *CommandTimeout*. Par défaut, les commandes disposent d'un délai de 30 secondes.

# <span id="page-710-0"></span>**Récupération d'ensembles de résultats à l'aide de commandes**

A la différence des composants *TADOQuery*, qui exécutent différentes méthodes selon qu'elles renvoient ou non un ensemble de résultats, *TADOCommand* utilise toujours *Execute* pour exécuter la commande, qu'elle renvoie ou non un ensemble de résultats. Lorsque la commande renvoie un ensemble de résultats, *Execute* renvoie une interface de l'interface \_RecordSet ADO.

La façon la plus pratique d'utiliser cette interface consiste à l'affecter à la propriété *RecordSet* d'un ensemble de données ADO.

Par exemple, le code suivant utilise *TADOCommand* (*ADOCommand1*) pour exécuter une requête SELECT, qui renvoie un ensemble de résultats. Cet ensemble de résultats est ensuite affecté à la propriété *RecordSet* d'un composant *TADODataSet* (*ADODataSet1*).

```
with ADOCommand1 do begin
 CommandText := 'SELECT Company, State ' +
   'FROM customer ' +
    'WHERE State = :StateParam';
  CommandType := cmdText;
  Parameters.ParamByName('StateParam').Value := 'HI';
  ADODataSet1.Recordset := Execute;
end;
```
Dès que l'ensemble de résultats est affecté à la propriété *Recordset* d'un ensemble de données ADO, l'ensemble de données est automatiquement activé et les données sont accessibles.

# <span id="page-711-0"></span>**Gestion des paramètres de commande**

Un objet *TADOCommand* peut utiliser des paramètres de deux façons :

- La propriété *CommandText* peut spécifier une requête qui comprend des paramètres. L'utilisation de requêtes paramétrées dans *TADOCommand* s'apparente à celle d'une requête paramétrée dans un objet ADO. Voir ["Utilisation de paramètres dans les requêtes"](#page-581-0) à la page 24-52, pour plus d'informations sur les requêtes paramétrées.
- La propriété *CommandText* peut spécifier une procédure stockée qui utilise des paramètres. Les paramètres de procédure stockée s'utilisent avec *TADOCommand* de la même façon qu'avec un ensemble de données ADO. Voir ["Utilisation de paramètres avec les procédures stockées"](#page-588-0) à la page 24-59, pour plus d'informations sur les paramètres de procédures stockées.

Lorsque vous utilisez *TADOCommand*, vous pouvez indiquer les valeurs de paramètres de deux façons : en les fournissant au moment d'appeler la méthode *Execute* ou, à l'avance, en les définissant par le biais de la propriété *Parameters*.

La méthode *Execute* est redéfinie dans des versions qui acceptent un ensemble de valeurs de paramètres sous la forme d'un tableau Variant. Cela permet de fournir des valeurs de paramètres rapidement sans définir la propriété *Parameters* :

```
ADOCommand1.Execute(VarArrayOf([Edit1.Text, Date]));
```
Lorsque vous utilisez des procédures stockées qui renvoient des paramètres de sortie, vous devez recourir à la propriété *Parameters*. Même si vous n'avez pas besoin de lire les paramètres de sortie, la propriété *Parameters* peut s'avérer utile car elle vous permet de fournir les paramètres à la conception et d'utiliser les propriétés de *TADOCommand* de la même façon que les paramètres des ensembles de données.

Lorsque vous définissez la propriété *CommandText*, la propriété *Parameters* est automatiquement mise à jour pour refléter les paramètres de la requête ou ceux utilisés par la procédure stockée. A la conception, vous pouvez utilise l'éditeur de paramètres pour accéder aux paramètres en cliquant sur le bouton points de suspension de la propriété *Parameters* dans l'inspecteur d'objets. A l'exécution, utilisez les propriétés et méthodes de *TParameter* pour spécifier ou connaître la valeur de chaque paramètre.

```
with ADOCommand1 do begin
  CommandText := 'INSERT INTO Talley ' +
   '(Counter) ' +
   'VALUES (:NewValueParam)';
  CommandType := cmdText;
  Parameters.ParamByName('NewValueParam').Value := 57;
  Execute
end;
```
# **Chapitre 28**

# Chapitre28**Utilisation d'ensembles de données unidirectionnels**

*dbExpress* est un ensemble de pilotes de base de données légers qui permettent d'accéder rapidement aux serveurs de base de données SQL. Pour chaque base de données supportée, *dbExpress* propose le pilote adaptant le logiciel spécifique du serveur à un jeu d'interfaces *dbExpress*. Lorsque vous déployez une application de base de données qui utilise *dbExpress*, il suffit d'inclure une bibliothèque de liaison dynamique (le pilote propre au serveur) avec les fichiers d'application que vous créez.

*dbExpress* vous permet d'accéder aux bases de données à l'aide d'ensembles de données unidirectionnels. Ceux-ci ont été conçus pour un accès léger et rapide aux informations de la base, avec des temps système réduits. Comme les autres ensembles de données, ils peuvent envoyer une commande SQL au serveur de la base de données et, si la commande retourne un ensemble d'enregistrements, obtenir un curseur pour accéder à ces enregistrements. Toutefois, les ensembles de données unidirectionnels peuvent uniquement récupérer un curseur unidirectionnel. Ils ne placent pas les données dans un tampon de mémoire, ce qui les rend plus rapides et moins consommateurs de mémoire que les autres types d'ensembles de données. Mais, parce qu'ils ne mettent pas les enregistrements dans un tampon, les ensembles de données unidirectionnels sont moins flexibles que les autres ensembles de données. De nombreuses capacités de *TDataSet* ne sont pas implémentées ou provoquent des exceptions dans les ensembles de données unidirectionnels. Par exemple :

- Les seules méthodes de navigation supportées sont *First* et *Next*. La plupart des autres déclenchent des exceptions. Certaines, comme celles qui participent au support des signets, ne font rien du tout.
- Il n'y a pas de support d'édition intégré, car cela nécessiterait un tampon pour les modifications. La propriété *CanModify* est toujours à *False*, et donc les tentatives d'édition de l'ensemble de données échouent toujours. Vous pouvez cependant utiliser les ensembles de données unidirectionnels pour mettre

à jour les données en faisant appel à une commande SQL UPDATE, ou leur conférer la prise en charge conventionnelle de l'édition en recourant à un ensemble de données client dbExpress ou en connectant l'ensemble de données à un ensemble de données client (voir ["Connexion à un autre](#page-441-0)  [ensemble de données"](#page-441-0) à la page 19-12).

- Il n'y a pas de support des filtres, car ceux-ci doivent fonctionner avec plusieurs enregistrements, ce qui nécessite la mise en tampon. Si vous essayez de filtrer un ensemble de données unidirectionnel, une exception est déclenchée. Pour imposer des limites aux données à afficher, il vous faut utiliser la commande SQL qui définit les données pour l'ensemble de données.
- Il n'y a pas de support des champs de référence, qui nécessitent un tampon pour les enregistrements multiples contenant des valeurs de référence. Si vous définissez un champ de référence sur un ensemble de données unidirectionnel, il ne fonctionnera pas correctement.

Malgré ces limites, les ensembles de données unidirectionnels offrent un moyen puissant d'accéder aux données. Ils représentent le mécanisme d'accès aux données le plus rapide et sont très simples à utiliser et à déployer.

# **Types d'ensembles de données unidirectionnels**

La page *dbExpress* de la palette des composants contient quatre types d'ensembles de données unidirectionnels : *TSQLDataSet*, *TSQLQuery*, *TSQLTable* et *TSQLStoredProc*.

*TSQLDataSet* est le plus général des quatre. Vous pouvez utiliser un ensemble de données SQL pour représenter n'importe quelles données disponibles via *dbExpress*, ou pour envoyer des commandes à une base de données accédée via *dbExpress*. C'est le composant recommandé pour travailler avec des tables dans de nouvelles applications de base de données.

*TSQLQuery* est un ensemble de données de type requête qui encapsule une instruction SQL et permet aux applications d'accéder aux enregistrements éventuellement obtenus. Voir ["Utilisation d'ensembles de données de type](#page-578-0)  requête" [à la page 24-49](#page-578-0), pour plus d'informations sur l'utilisation des ensembles de données de type requête.

*TSQLTable* est un ensemble de données de type table qui représente toutes les lignes et colonnes d'une seule table de base de données. Voir ["Utilisation](#page-558-0)  [d'ensembles de données de type table"](#page-558-0) à la page 24-29, pour plus d'informations sur l'utilisation des ensembles de données de type table.

*TSQLStoredProc* est un ensemble de données de type procédure stockée qui exécute une procédure stockée définie sur un serveur de bases de données. Voir ["Utilisation d'ensembles de données de type procédure stockée"](#page-587-0) à la page 24-58, pour plus d'informations sur l'utilisation des ensembles de données de type procédure stockée.

**Remarque** La page *dbExpress* comprend également *TSimpleDataSet*, qui n'est pas un ensemble de données unidirectionnel. Il s'agit d'un ensemble de données client qui utilise un ensemble de données unidirectionnel de manière interne pour accéder à ses données.

# **Connexion au serveur de bases de données**

La première étape du travail avec un ensemble de données unidirectionnel est de se connecter à un serveur de base de données. A la conception, une fois qu'un ensemble de données dispose d'une connexion active à un serveur de base de données, l'inspecteur d'objets peut fournir des listes déroulantes de valeurs pour les autres propriétés. Par exemple, s'il s'agit d'une procédure stockée, il faut qu'une connexion soit active pour que l'inspecteur d'objets puisse indiquer les procédures stockées disponibles sur le serveur.

La connexion à un serveur de base de données est représentée par un composant *TSQLConnection* distinct. Vous utilisez *TSQLConnection* comme tout autre composant connexion de base de données. Pour plus d'informations sur les composants connexion de base de données, voir le [Chapitre 23, "Connexion aux](#page-514-0)  [bases de données".](#page-514-0)

Pour utiliser *TSQLConnection* afin de connecter un ensemble de données unidirectionnel à un serveur de bases de données, définissez la propriété *SQLConnection*. Pendant la conception, vous pouvez choisir le composant connexion SQL dans une liste déroulante de l'inspecteur d'objets. Si vous faites cette affectation pendant l'exécution, soyez sûr que la connexion est active :

```
SQLDataSet1.SQLConnection := SQLConnection1;
SQLConnection1.Connected := True;
```
Généralement, tous les ensembles de données unidirectionnels d'une application partagent le même composant connexion, sauf si vous travaillez avec des données issues de plusieurs serveurs de bases de données. Toutefois, vous pouvez utiliser une connexion différente pour chaque ensemble de données si le serveur ne prend pas en charge plusieurs instructions par connexion. Vérifiez si le serveur de base de données nécessite une connexion différente pour chaque ensemble de données en lisant la propriété *MaxStmtsPerConn*. Par défaut, *TSQLConnection* génère les connexions selon les besoins lorsque le serveur limite le nombre d'instructions pouvant être exécutées via une connexion. Si vous souhaitez assurer un suivi plus approfondi des connexions utilisées, attribuez à la propriété *AutoClone* la valeur *False*.

Avant de définir la propriété *SQLConnection*, vous devez configurer le composant *TSQLConnection* afin qu'il identifie le serveur de bases de données et tous les paramètres de connexion requis (notamment la base de données à utiliser sur le serveur, le nom de la machine hôte exécutant le serveur, le nom d'utilisateur, le mot de passe, etc.).

# **Configuration de TSQLConnection**

Afin de décrire une connexion de base de données de façon suffisamment détaillée pour que *TSQLConnection* puisse l'ouvrir, vous devez identifier le pilote à utiliser et un ensemble de paramètres de connexion transmis au pilote.

### **Identification du pilote**

Le pilote est identifié par la propriété *DriverName*, qui correspond au nom d'un pilote *dbExpress* installé, tel que INTERBASE, INFORMIX, ORACLE, MYSQL, MSSQL ou DB2. Le nom de pilote est associé à deux fichiers :

- Le pilote *dbExpress*. Celui-ci peut être une bibliothèque de liaison dynamique portant un nom tel que dbexpint.dll, dbexpora.dll, dbexpmysql.dll, dbexpmss.dll ou dbexpdb2.dll, ou une unité compilée que vous pouvez lier de façon statique à votre application (dbexpint.dcu, dbexpora.dcu, dbexpmys.dcu, dbexpmss.dcu ou dbexpdb2.dcu).
- La bibliothèque de liaison dynamique fournie par l'éditeur de bases de données pour la gestion de la partie client.

La relation entre ces deux fichiers et le nom de la base de données est stockée dans un fichier appelé dbxdrivers.ini, qui est mis à jour lorsque vous installez un pilote *dbExpress*. Généralement, vous n'avez pas à vous soucier de ces fichiers car le composant connexion SQL les recherche dans dbxdrivers.ini lorsqu'il reçoit la valeur de *DriverName*. Lorsque vous définissez la propriété *DriverName*, *TSQLConnection* attribue automatiquement aux propriétés *LibraryName* et *VendorLib* les noms des bibliothèques de liaison dynamique associées. Une fois *LibraryName* et *VendorLib* définies, votre application n'est plus dépendante de dbxdrivers.ini (en d'autres termes, vous n'avez pas besoin de déployer le fichier dbxdrivers.ini avec votre application sauf si vous définissez la propriété *DriverName* à l'exécution.)

### **Spécification des paramètres de connexion**

La propriété *Params* est une liste de chaînes associant des noms à des valeurs. Chaque association présente la forme *Nom*=*Valeur*, où *Nom* représente le nom du paramètre, et *Valeur* la valeur à attribuer.

Les paramètres particuliers requis dépendent du serveur de base de données utilisé. Toutefois, un paramètre particulier, *Database*, est requis pour tous les serveurs. Sa valeur dépend du serveur que vous utilisez. Par exemple, *Database*  représente le nom du fichier .gdb (InterBase), l'entrée dans TNSNames.ora (ORACLE) ou le nœud côté client (DB2).

Parmi les paramètres classiques figurent *User\_Name* (nom à utiliser lors de l'ouverture de session), *Password* (mot de passe associé à *User\_Name*), *HostName*  (nom de la machine ou adresse IP du serveur) et *TransIsolation* (degré de reconnaissance par vos transactions des modifications apportées par les autres transactions). Lorsque vous spécifiez un nom de pilote, la propriété *Params* est préchargée avec tous les paramètres requis pour ce type de pilote, initialisés à leurs valeurs par défaut.

*Params* étant une liste de chaînes, lors de la conception, vous pouvez double-cliquer sur la propriété *Params* dans l'inspecteur d'objets pour modifier les paramètres à l'aide de l'éditeur de liste de chaînes. Lors de l'exécution, utilisez la propriété *Params*.*Values* pour attribuer des valeurs aux différents paramètres.

### **Dénomination d'une description de connexion**

Bien que vous puissiez toujours spécifier une connexion à l'aide uniquement des propriétés *DatabaseName* et *Params*, il peut s'avérer plus pratique de nommer une combinaison spécifique puis simplement d'identifier la connexion par son nom. Vous pouvez nommer les combinaisons de paramètres et de bases de données *dbExpress*, qui sont ensuite enregistrées dans un fichier appelé dbxconnections.ini. Le nom de chaque combinaison est un nom de connexion.

Une fois que vous avez défini le nom de connexion, vous pouvez identifier une connexion de base de données en attribuant simplement à la propriété *ConnectionName* un nom de connexion valide. Le fait de définir *ConnectionName* définit automatiquement les propriétés *DriverName* et *Params*. Une fois *ConnectionName* définie, vous pouvez modifier la propriété *Params* afin de créer des variantes temporaires à partir de l'ensemble de valeurs de paramètres enregistré, mais la modification de la propriété *DriverName* efface à la fois *Params* et *ConnectionName*.

L'un des avantages de l'utilisation de noms de connexion apparaît lorsque vous développez votre application en utilisant une base de données (par exemple Local InterBase), mais que vous la déployez en vue d'une utilisation par une autre base de données (telle qu'ORACLE). Dans ce cas, sur le système où le déploiement est effectué, le profil de *DriverName* et *Params* est susceptible de différer par rapport aux valeurs utilisées pendant le développement. Vous pouvez facilement passer d'une description de connexion à l'autre en utilisant deux versions du fichier dbxconnections.ini. A la conception, votre application charge *DriverName* et *Params* à partir de la version de conception de dbxconnections.ini. Puis, lorsque vous déployez votre application, elle charge ces valeurs à partir d'une version distincte de dbxconnections.ini qui utilise la base de données "réelle". Toutefois, pour que cela fonctionne, vous devez indiquer à votre composant connexion de recharger les propriétés *DriverName* et *Params* lors de l'exécution. Il existe deux moyens de le faire :

- Attribuer à la propriété *LoadParamsOnConnect* la valeur *True*. Ainsi, à l'ouverture de la connexion, *TSQLConnection* attribue automatiquement à *DriverName* et *Params* les valeurs associées à *ConnectionName* dans dbxconnections.ini.
- Appeler la méthode *LoadParamsFromIniFile*. Elle attribue à *DriverName* et *Params* les valeurs associées à *ConnectionName* dans dbxconnections.ini (ou dans un autre fichier que vous spécifiez). Vous pouvez opter pour cette méthode si vous souhaitez remplacer certaines valeurs de paramètres avant d'ouvrir la connexion.

### **Utilisation de l'éditeur de connexion**

La relation entre les noms de connexion et leurs paramètres de pilote et de connexion associés est stockée dans le fichier dbxconnections.ini. Vous pouvez créer ou modifier ces associations à l'aide de l'éditeur de connexion.

Pour afficher l'éditeur de connexion, double-cliquez sur le composant *TSQLConnection*. L'éditeur de connexion apparaît, avec une liste déroulante contenant tous les pilotes disponibles, une liste de noms de connexion pour le pilote sélectionné et un tableau présentant les paramètres de connexion associés au nom de connexion sélectionné.

Cette boîte de dialogue vous permet d'indiquer la connexion à utiliser en sélectionnant un pilote et un nom de connexion. Après avoir déterminé la configuration souhaitée, cliquez sur le bouton Tester la connexion afin de vérifier que vous avez choisi une configuration valide.

En outre, cette boîte de dialogue vous permet de modifier les connexions nommées dans dbxconnections.ini :

- Modifiez les valeurs de paramètres dans le tableau des paramètres afin de modifier la connexion nommée sélectionnée. Lorsque vous quittez la boîte de dialogue en cliquant sur OK, les nouvelles valeurs de paramètres sont enregistrées dans le fichier dbxconnections.ini.
- Cliquez sur le bouton Ajouter une connexion afin de définir une nouvelle connexion nommée. Une boîte de dialogue apparaît dans laquelle vous pouvez spécifier le pilote à utiliser et le nom de la nouvelle connexion. Une fois la connexion nommée, modifiez les paramètres afin de spécifier la connexion souhaitée puis cliquez sur OK pour enregistrer la nouvelle connexion dans dbxconnections.ini.
- Cliquez sur le bouton Supprimer la connexion pour supprimer la connexion nommée sélectionnée de dbxconnections.ini.
- Cliquez sur le bouton Renommer la connexion pour modifier le nom de la connexion nommée sélectionnée. Toutes les modifications que vous avez apportées aux paramètres sont enregistrées sous le nouveau nom lorsque vous cliquez sur OK.

# **Spécification des données à afficher**

Il existe de nombreux moyens de spécifier les données que représente un ensemble de données unidirectionnel. Votre choix dépendra du type d'ensemble de données unidirectionnel que vous utilisez et de l'origine des informations : une simple table, les résultats d'une requête ou les résultats d'une procédure stockée.

Quand vous travaillez avec un composant *TSQLDataSet*, utilisez la propriété *CommandType* pour indiquer d'où l'ensemble de données obtient ses données. *CommandType* peut prendre l'une quelconque des valeurs suivantes :

- *ctQuery* : Si *CommandType* est *ctQuery*, *TSQLDataSet* exécute la requête que vous spécifiez. Si la requête est une commande SELECT, l'ensemble de données contient l'ensemble d'enregistrements résultant.
- *ctTable* : Si *CommandType* est *ctTable*, *TSQLDataSet* extrait tous les enregistrements de la table spécifiée.
- *ctStoredProc* : Si *CommandType* est *ctStoredProc*, *TSQLDataSet* exécute une procédure stockée. Si cette dernière renvoie un curseur, l'ensemble de données contient les enregistrements renvoyés.
- **Remarque** Vous pouvez aussi remplir l'ensemble de données unidirectionnel par des métadonnées qui vous renseignent sur ce qui est disponible sur le serveur. Pour des détails sur la manière de procéder, voir ["Récupération de métadonnées dans](#page-725-0)  [un ensemble de données unidirectionnel"](#page-725-0) à la page 28-14.

# **Représentation des résultats d'une requête**

L'utilisation d'une requête est le moyen le plus général de spécifier un ensemble d'enregistrements. Les requêtes sont de simples commandes écrites en SQL. Vous pouvez utiliser soit *TSQLDataSet* soit *TSQLQuery* pour représenter le résultat d'une requête.

Lorsque vous utilisez *TSQLDataSet*, attribuez à la propriété *CommandType* la valeur *ctQuery* et le texte de l'instruction de requête à la propriété *CommandText*. Si vous utilisez *TSQLQuery*, affectez alors la requête à la propriété *SQL*. Ces propriétés fonctionnent de la même manière pour tous les ensembles de données polyvalents ou de type requête. Voir ["Spécification de la requête"](#page-579-0) à la [page 24-50,](#page-579-0) pour plus de détails à leur sujet.

Lorsque vous spécifiez la requête, elle peut inclure des paramètres, ou variables, dont les valeurs peuvent être modifiées pendant la conception ou pendant l'exécution. Les paramètres peuvent remplacer les valeurs des données qui apparaissent dans l'instruction SQL. L'utilisation de paramètres dans les requêtes et la définition de valeurs pour ces paramètres sont décrites dans ["Utilisation de](#page-581-0)  [paramètres dans les requêtes"](#page-581-0) à la page 24-52.

SQL définit des requêtes comme UPDATE qui exécutent des actions sur le serveur mais ne renvoient pas un ensemble d'enregistrements. Ces requêtes sont décrites dans ["Exécution des commandes ne renvoyant pas d'enregistrement"](#page-722-0) à [la page 28-11.](#page-722-0)

# **Représentation des enregistrements d'une table**

Quand vous voulez représenter tous les champs et tous les enregistrements d'une seule table de la base de données sous-jacente, vous pouvez utiliser soit *TSQLDataSet*, soit *TSQLTable* pour générer la requête SQL à votre place.

**Remarque** Si les performances du serveur entrent en compte, vous préférerez composer explicitement la requête et non vous reposer sur la génération automatique. Les requêtes générées automatiquement utilisent des caractères génériques au lieu

d'énumérer explicitement tous les champs de la table. Cela peut entraîner une légère baisse de performance sur le serveur. Le caractère générique (\*) des requêtes générées automatiquement est plus robuste lors des modifications de champs sur le serveur.

### **Représentation d'une table en utilisant TSQLDataSet**

Pour que *TSQLDataSet* génère une requête qui lise tous les champs et tous les enregistrements d'une seule table de base de données, définissez la propriété *CommandType* par *ctTable*.

Quand *CommandType* vaut *ctTable*, *TSQLDataSet* génère une requête en se basant sur les valeurs de deux propriétés :

- *CommandText* spécifie le nom de la table de base de données que doit représenter l'objet *TSQLDataSet*.
- *SortFieldNames* énumère les noms des champs à utiliser pour trier les données, dans l'ordre de leur prépondérance.

Par exemple, si vous spécifiez ceci :

```
SQLDataSet1.CommandType := ctTable;
SQLDataSet1.CommandText := 'Employee';
SQLDataSet1.SortFieldNames := 'HireDate,Salary'
```
*TSQLDataSet* génère la requête suivante, qui présente tous les enregistrements de la table Employee, triés par date d'embauche (HireDate) et, pour une même date d'embauche, par salaire (Salary) :

select \* from Employee order by HireDate, Salary

### **Représentation d'une table en utilisant TSQLTable**

Si vous utilisez *TSQLTable*, spécifiez la table que vous voulez par le biais de la propriété *TableName*.

Pour spécifier l'ordre des champs dans l'ensemble de données, vous devez spécifier un index. Il existe deux moyens de le faire :

- Définissez la propriété *IndexName* par le nom d'un index défini sur le serveur qui impose l'ordre que vous souhaitez.
- Définissez la propriété *IndexFieldNames* par la liste, délimitée par des points virgules, des noms des champs sur lesquels trier. *IndexFieldNames* fonctionne comme la propriété *SortFieldNames* de *TSQLDataSet*, sauf qu'elle utilise comme délimiteur le point virgule au lieu de la virgule.

# **Représentation des résultats d'une procédure stockée**

Les procédures stockées sont des jeux d'instructions SQL nommés et enregistrés sur un serveur SQL. La façon d'indiquer la procédure stockée à exécuter dépend du type d'ensemble de données unidirectionnel que vous utilisez.
Lorsque vous utilisez *TSQLDataSet*, pour spécifier une procédure stockée :

- Définissez la propriété *CommandType* par *ctStoredProc*.
- Spécifiez le nom de la procédure stockée comme valeur de la propriété *CommandText* :

```
SQLDataSet1.CommandType := ctStoredProc;
SQLDataSet1.CommandText := 'MyStoredProcName';
```
Lorsque vous utilisez *TSQLStoredProc*, il vous suffit de spécifier le nom de la procédure stockée comme valeur de la propriété *StoredProcName*.

```
SQLStoredProc1.StoredProcName := 'MyStoredProcName';
```
Une fois que vous avez identifié une procédure stockée, il se peut que votre application ait besoin de fournir les valeurs des paramètres d'entrée de la procédure stockée ou d'extraire les valeurs des paramètres de sortie à la fin de l'exécution de la procédure stockée. Voir ["Utilisation de paramètres avec les](#page-588-0)  [procédures stockées"](#page-588-0) à la page 24-59, pour plus d'informations sur l'utilisation des paramètres de procédure stockée.

# **Récupération des données**

Lorsque vous avez spécifié la source des données, vous devez récupérer les données avant que votre application ne puisse y accéder. Lorsque l'ensemble de données a récupéré les données, les contrôles orientés données, liés à l'ensemble de données au moyen d'une source de données, affichent automatiquement les valeurs des données, tandis que les ensembles de données client liés à l'ensemble de données au moyen d'un fournisseur peuvent être remplis par les enregistrements.

Comme pour n'importe quel ensemble de données, il y a deux façons de récupérer les données pour un ensemble de données unidirectionnel :

• Définir la propriété *Active* par *True*, soit dans l'inspecteur d'objets lors de la conception, soit dans le code lors de l'exécution :

CustQuery.Active := True;

• Appeler la méthode *Open* lors de l'exécution :

CustQuery.Open;

Vous pouvez utiliser la propriété *Active* ou la méthode *Open* avec n'importe quel ensemble de données unidirectionnel obtenant ses enregistrements du serveur. Que ces enregistrements proviennent d'une requête SELECT (y compris d'une requête générée automatiquement lorsque *CommandType* vaut *ctTable*) ou d'une procédure stockée n'a pas d'importance.

#### **Préparation de l'ensemble de données**

Avant qu'une requête ou une procédure stockée ne s'exécute sur le serveur, elle doit d'abord être "préparée". Préparer l'ensemble de données signifie que *dbExpress* et le serveur allouent des ressources à l'instruction et à ses paramètres. Si *CommandType* vaut *ctTable*, cela se passe au moment où l'ensemble de données génère sa requête SELECT. Tous les paramètres qui ne sont pas liés par le serveur sont incorporés dans une requête à ce moment-là.

Les ensembles de données unidirectionnels sont automatiquement préparés lorsque vous définissez *Active* par *True* ou appelez la méthode *Open*. Lorsque vous fermez l'ensemble de données, les ressources allouées à l'exécution de l'instruction sont libérées. Si vous prévoyez d'exécuter plusieurs fois la requête ou la procédure stockée, vous pouvez améliorer les performances en préparant l'ensemble de données de manière explicite avant de l'ouvrir pour la première fois. Pour préparer un ensemble de données de manière explicite, définissez sa propriété *Prepared* par *True*.

```
CustQuery.Prepared := True;
```
Lorsque vous préparez l'ensemble de données de manière explicite, les ressources allouées à l'exécution de l'instruction ne sont pas libérées tant que vous ne définissiez pas *Prepared* par *False*.

Définissez la propriété *Prepared* par *False* si vous voulez que l'ensemble de données soit re-préparé avant son exécution (par exemple, si vous modifiez la valeur d'un paramètre ou la propriété *SortFieldNames*).

## **Récupération de plusieurs ensembles de données**

Certaines procédures stockées renvoient plusieurs ensembles d'enregistrements. Lorsque vous l'ouvrez, l'ensemble de données ne récupère que le premier ensemble d'enregistrements. Pour accéder aux autres ensembles d'enregistrements, appelez la méthode *NextRecordSet* :

```
var
  DataSet2: TCustomSQLDataSet;
 nRows: Integer;
begin
  DataSet2 := SQLStoredProc1.NextRecordSet;
  \vdots
```
*NextRecordSet* renvoie un composant *TCustomSQLDataSet* nouvellement créé qui donne accès au prochain ensemble d'enregistrements. La première fois que vous appelez *NextRecordSet*, elle renvoie un ensemble de données pour le second ensemble d'enregistrements. Appeler *NextRecordSet* renvoie un troisième ensemble de données, et ainsi de suite jusqu'à ce qu'il n'y ait plus d'ensemble d'enregistrements. Lorsque qu'il n'y a pas d'ensemble de données supplémentaire, *NextRecordSet* renvoie **nil**.

# **Exécution des commandes ne renvoyant pas d'enregistrement**

Vous pouvez utiliser un ensemble de données unidirectionnel même si la requête ou la procédure stockée qu'il représente ne renvoie pas d'enregistrement. De telles commandes comprennent les instructions DDL (Data Definition Language) ou DML (Data Manipulation Language) autres que les instructions SELECT (par exemple, les commandes INSERT, DELETE, UPDATE, CREATE INDEX et ALTER TABLE ne renvoie pas d'enregistrement). Le langage utilisé dans les commandes est spécifique au serveur mais généralement conforme au standard SQL-92 du langage SQL.

La commande SQL que vous exécutez doit être acceptable pour le serveur que vous utilisez. Les ensembles de données unidirectionnels n'évaluent pas la commande SQL et ne l'exécutent pas. Ils transmettent simplement la commande au serveur pour son exécution.

**Remarque** Si la commande ne renvoie pas d'enregistrement, vous n'avez pas besoin d'utiliser un ensemble de données unidirectionnel, car vous n'avez pas besoin des méthodes de l'ensemble de données donnant accès à l'ensemble d'enregistrements. Le composant de connexion SQL, qui se connecte au serveur de base de données, peut être utilisé directement pour exécuter les commandes sur le serveur. Voir ["Envoi de commandes au serveur"](#page-524-0) à la page 23-11 pour plus de détails.

# **Spécification de la commande à exécuter**

Avec les ensembles de données unidirectionnels, la façon dont vous spécifiez la commande à exécuter est la même, que la commande produise un ensemble de données ou non. Ainsi :

Lorsque vous employez *TSQLDataSet*, utilisez les propriétés *CommandType* et *CommandText* pour spécifier la commande :

- Si *CommandType* vaut *ctQuery*, *CommandText* est l'instruction SQL à transmettre au serveur.
- Si *CommandType* vaut *ctStoredProc*, *CommandText* est le nom de la procédure stockée à exécuter.

Lorsque vous employez *TSQLQuery*, utilisez la propriété *SQL* pour spécifier l'instruction SQL à transmettre au serveur.

Lorsque vous employez *TSQLStoredProc*, utilisez la propriété *StoredProcName* pour spécifier le nom de la procédure stockée à exécuter.

Tout comme vous avez spécifié la commande de la même façon que pour récupérer des enregistrements, vous travaillerez avec les paramètres de requête ou les paramètres de procédure stockée comme avec les requêtes et les procédures stockées renvoyant des enregistrements. Voir ["Utilisation de](#page-581-0)  [paramètres dans les requêtes"](#page-581-0) à la page 24-52 et ["Utilisation de paramètres avec](#page-588-0)  [les procédures stockées"](#page-588-0) à la page 24-59, pour plus de détails.

# **Exécution de la commande**

Pour exécuter une requête ou une procédure stockée ne renvoyant pas d'enregistrement, n'utilisez pas la propriété *Active* ni la méthode *Open*. En revanche, utilisez :

• La méthode *ExecSQL* si l'ensemble de données est une instance de *TSQLDataSet* ou *TSQLQuery*.

```
FixTicket.CommandText := 'DELETE FROM TrafficViolations WHERE (TicketID = 1099)';
FixTicket.ExecSQL;
```
• La méthode *ExecProc* si l'ensemble de données est une instance de*TSQLStoredProc*.

```
SQLStoredProc1.StoredProcName := 'MyCommandWithNoResults';
SQLStoredProc1.ExecProc;
```
**Astuce** Si vous exécutez la requête ou la procédure stockée plusieurs fois, il convient de définir la propriété *Prepared* par *True*.

# **Création et modification des métadonnées du serveur**

La majorité des commandes ne renvoyant pas de données se répartissent en deux catégories : celles servant à modifier les données (comme les commandes INSERT, DELETE et UPDATE) et celles servant à créer ou modifier sur le serveur des entités telles que les tables, les index et les procédures stockées.

Si vous ne voulez pas utiliser de commandes SQL explicites pour l'édition, vous pouvez lier votre ensemble de données unidirectionnel à un ensemble de données client et laisser celui-ci gérer toute la génération des commandes SQL s'appliquant à l'édition (voir ["Connexion d'un ensemble de données client à un](#page-443-0)  [autre ensemble de données dans la même application"](#page-443-0) à la page 19-14). En fait, c'est l'approche recommandée car les contrôles orientés données sont conçus pour opérer les modifications via un ensemble de données client tel que *TClientDataSet*.

Cependant, le seul moyen dont dispose votre application pour créer ou modifier les métadonnées sur le serveur, est d'envoyer une commande. Tous les pilotes de bases de données ne supportent pas la même syntaxe SQL. Il n'est pas du ressort de ce document de décrire la syntaxe SQL supportée par chaque type de base de données ni les différences existant entre ces types. Pour avoir des informations complètes et récentes sur l'implémentation SQL d'un système de base de données particulier, reportez-vous à la documentation livrée avec ce système.

En général, utilisez l'instruction CREATE TABLE pour créer des tables dans une base de données et CREATE INDEX pour créer de nouveaux index pour ces tables. Lorsqu'elles sont supportées, utilisez les instructions CREATE qui ajoutent les divers objets de métadonnées, comme CREATE DOMAIN, CREATE VIEW, CREATE SCHEMA et CREATE PROCEDURE.

Pour chaque instruction CREATE, il existe une instruction DROP correspondante qui efface l'objet de métadonnées. Ces instructions comprennent DROP TABLE, DROP VIEW, DROP DOMAIN, DROP SCHEMA et DROP PROCEDURE.

Pour modifier la structure d'une table, utilisez une instruction ALTER TABLE. ALTER TABLE a des clauses ADD et DROP permettant de créer de nouveaux éléments dans la table et de les supprimer. Par exemple, utilisez la clause ADD COLUMN pour ajouter à la table une nouvelle colonne, et DROP CONSTRAINT pour supprimer une contrainte préalablement établie pour la table.

Par exemple, l'instruction suivante crée une procédure stockée appelée GET\_EMP\_PROJ sur une base de données InterBase :

```
CREATE PROCEDURE GET_EMP_PROJ (EMP_NO SMALLINT)
RETURNS (PROJ_ID CHAR(5))
AS
BEGIN
FOR SELECT PROJ_ID
 FROM EMPLOYEE_PROJECT
 WHERE EMP_NO = :EMP_NO
 INTO :PROJ_ID
 DO
  SUSPEND;
END
```
Le code suivant utilise un *TSQLDataSet* pour créer cette procédure stockée. Remarquez l'utilisation de la propriété *ParamCheck* pour empêcher l'ensemble de données de confondre les paramètres de la définition de la procédure stockée (:EMP\_NO et :PROJ\_ID) avec un paramètre de la requête créant la procédure stockée.

```
with SQLDataSet1 do 
begin
 ParamCheck := False;
 CommandType := ctQuery;
  CommandText := 'CREATE PROCEDURE GET_EMP_PROJ (EMP_NO SMALLINT) ' + 
     'RETURNS (PROJ_ID CHAR(5)) AS ' +
      'BEGIN ' +
       'FOR SELECT PROJ_ID FROM EMPLOYEE_PROJECT ' + 
       'WHERE EMP_NO = :EMP_NO ' +
       'INTO :PROJ_ID ' +
         'DO SUSPEND; ' +
       END';
 ExecSQL;
end;
```
# **Définition de curseurs liés maître/détail**

Il existe deux façons d'utiliser des curseurs liés pour définir une relation maître/détail dans laquelle un ensemble de données unidirectionnel fait office d'ensemble détail. Le choix dépend du type d'ensemble de données unidirectionnel utilisé. Lorsque vous avez défini cette relation, l'ensemble de données unidirectionnel (le "plusieurs" de la relation un-à-plusieurs) donne accès aux seuls enregistrements qui correspondent à l'enregistrement en cours dans l'ensemble maître (le "un" de la relation un-à-plusieurs).

*TSQLDataSet* et *TSQLQuery* nécessitent l'utilisation d'une requête paramétrée pour établir une relation maître/détail. Cette technique permet de créer ces relations sur tous les ensembles de données de type requête. Pour plus d'informations sur la création de relations maître/détail impliquant des ensembles de données de type requête, voir ["Etablissement de relations](#page-584-0)  [maître/détail en utilisant des paramètres"](#page-584-0) à la page 24-55.

Pour définir une relation maître/détail où l'ensemble détail est une instance de *TSQLTable*, utilisez les propriétés *MasterSource* et *MasterFields*, comme vous le feriez avec tout autre ensemble de données de type table. Pour plus d'informations sur la création de relations maître/détail impliquant des ensembles de données de type table, voir "Etablissement de relations [maître/détail en utilisant des paramètres"](#page-584-0) à la page 24-55.

# **Accès aux informations de schéma**

Deux procédés permettent d'obtenir des informations sur les éléments disponibles sur le serveur. Ces informations, appelées métadonnées ou informations de schéma, indiquent quelles tables et quelles procédures stockées sont accessibles sur le serveur et donnent des précisions sur ces tables et ces procédures stockées (comme les champs contenus dans une table, les index ayant été définis, les paramètres utilisés par une procédure stockée).

Le procédé le plus simple pour obtenir ces métadonnées consiste à utiliser les méthodes de *TSQLConnection*. Ces méthodes remplissent une liste de chaînes ou un objet liste existant avec les noms de tables, de procédures stockées, de champs ou d'index, ou avec des descripteurs de paramètre. Cette technique s'apparente à celle que vous utilisez pour remplir des listes avec des métadonnées pour tout autre composant connexion de base de données. Ces méthodes sont décrites à la section ["Obtention de métadonnées"](#page-527-0) à la page 23-14.

Si vous avez besoin d'informations de schéma plus détaillées, vous pouvez remplir un ensemble de données unidirectionnel avec des métadonnées. Au lieu d'une simple liste, l'ensemble de données unidirectionnel est rempli avec des informations de schéma, dans lesquelles chaque enregistrement représente une table, une procédure stockée, un index, un champ ou un paramètre unique.

# **Récupération de métadonnées dans un ensemble de données unidirectionnel**

Pour remplir un ensemble de données unidirectionnel avec des métadonnées du serveur de base de données, vous devez d'abord indiquer quelles sont les données que vous voulez, en utilisant la méthode *SetSchemaInfo*. *SetSchemaInfo* accepte trois paramètres :

- Le type d'information de schéma (métadonnées) que vous voulez lire. Cela peut être une liste de tables (*stTables*), une liste de tables système (*stSysTables*), une liste de procédures stockées (*stProcedures*), une liste de champs dans une table (*stColumns*), une liste d'index (*stIndexes*) ou la liste des paramètres utilisés par une procédure stockée (*stProcedureParams*). Chaque type d'information utilise un ensemble de champs spécifique pour décrire les éléments de la liste. Pour plus de détails sur les structures de ces ensembles de données, voir ["Structure des ensembles de métadonnées"](#page-727-0) à la page 28-16.
- Si vous recherchez des informations sur des champs des index ou les paramètres d'une procédure stockée, le nom de la table ou de la procédure stockée auxquels elles s'appliquent. Si vous recherchez n'importe quel autre type d'informations de schéma, ce paramètre est nil.
- Un modèle à respecter pour chaque nom renvoyé. Ce modèle est un modèle SQL, comme 'Cust%', qui utilise les jokers '%' (correspondant à une chaîne de n'importe quels caractères et de n'importe quelle longueur) et '\_' (correspondant à un seul caractère quelconque). Pour utiliser un pourcentage ou un souligné dans un modèle pour sa valeur normale, doublez le caractère (%% ou \_\_). Si vous ne voulez pas utiliser de modèle, ce paramètre peut être nil.
- **Remarque** Si vous lisez des informations de schéma concernant les tables (*stTables*), les informations de schéma résultantes peuvent décrire les tables ordinaires, les tables système, les vues et/ou les synonymes, selon la valeur de la propriété *TableScope* de la connexion SQL.

L'appel suivant demande une table listant toutes les tables système (les tables du serveur qui contiennent des métadonnées) :

SQLDataSet1.SetSchemaInfo(stSysTable, '', '');

Lorsque vous ouvrez l'ensemble de données après cet appel de *SetSchemaInfo*, il possède un enregistrement pour chaque table, dont les colonnes fournissent le nom de table, le type, le nom de schéma, etc. Si le serveur n'utilise pas de tables système pour stocker les métadonnées (par exemple MySQL), l'ensemble de données ne contient aucun enregistrement lorsque vous l'ouvrez.

L'exemple précédent n'utilisait que le premier paramètre. Supposons que vous vouliez obtenir la liste des paramètres utilisés en entrée de la procédure stockée nommée 'MyProc'. Supposons également que la personne ayant écrit cette procédure se soit servie d'un préfixe dans le nom de tous les paramètres pour indiquer s'il s'agit d'un paramètre en entrée ou en sortie ('inName', 'outValue', etc.). Vous pourriez appeler *SetSchemaInfo* comme suit :

SQLDataSet1.SetSchemaInfo(stProcedureParams, 'MyProc', 'in%');

L'ensemble de données résultant est une table de paramètres d'entrée dont les colonnes décrivent les propriétés de chaque paramètre.

## **Lecture des données après l'utilisation de l'ensemble de données pour des métadonnées**

Après un appel à *SetSchemaInfo*, il y a deux façons de revenir à l'exécution des requêtes ou des procédures stockées avec l'ensemble de données :

- Changez la propriété *CommandText*, en spécifiant la requête, la table ou la procédure stockée à partir de laquelle vous voulez lire des données.
- Appelez *SetSchemaInfo*, en définissant le premier paramètre par *stNoSchema*. Dans ce cas, l'ensemble de données se remet à lire les données spécifiées par la valeur en cours de *CommandText*.

#### <span id="page-727-0"></span>**Structure des ensembles de métadonnées**

Pour chaque type de métadonnées auquel vous pouvez accéder en utilisant *TSQLDataSet*, il existe un ensemble de colonnes (champs) qui sont remplies par les informations sur les éléments du type concerné.

#### **Informations sur les tables**

Lorsque vous demandez des informations sur les tables (*stTables* ou *stSysTables*), l'ensemble de données résultant comprend un enregistrement pour chaque table. Ces enregistrements possèdent les colonnes suivantes :

| Nom de colonne    | Type de<br>champ | <b>Contenu</b>                                                                                                    |
|-------------------|------------------|----------------------------------------------------------------------------------------------------|
| <b>RECNO</b>      | ftInteger        | Un numéro d'enregistrement identifiant chaque<br>enregistrement de manière unique.                                                                                                    |
| CATALOG NAME      | ftString         | Le nom du catalogue (la base de données) contenant la<br>table. C'est le même que le paramètre Database pour un<br>composant de connexion SQL.                                                       |
| SCHEMA NAME       | ftString         | Le nom du schéma identifiant le propriétaire de la table.                                                                                                    |
| <b>TABLE_NAME</b> | ftString         | Le nom de la table. Ce champ détermine l'ordre de tri de<br>l'ensemble de données.                                                                                                    |
| <b>TABLE TYPE</b> | ftInteger        | Identifie le type de table. C'est la somme d'un nombre<br>quelconque des valeurs suivantes :<br>1: Table<br>$2:$ Vue<br>4: Table système<br>8: Synonyme<br>16: Table temporaire<br>32: Table locale. |

**Tableau 28.1** Colonnes des tables de métadonnées concernant les tables

#### **Informations sur les procédures stockées**

Lorsque vous demandez des informations sur les procédures stockées (*stProcedures*), l'ensemble de données résultant comprend un enregistrement pour chaque procédure stockée. Ces enregistrements possèdent les colonnes suivantes :

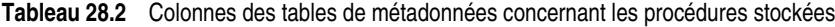

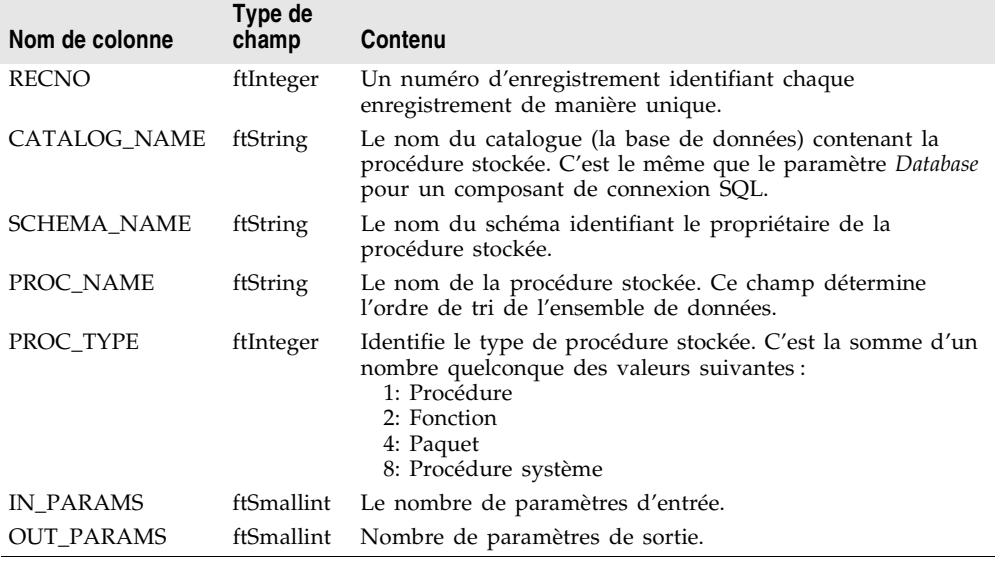

#### **Informations sur les champs**

Lorsque vous demandez des informations sur les champs d'une table particulière (*stColumns*), l'ensemble de données résultant comprend un enregistrement pour chaque champ. Ces enregistrements possèdent les colonnes suivantes :

**Tableau 28.3** Colonnes des tables de métadonnées concernant les champs

| Nom de colonne         | Type de<br>champ | Contenu                                                                                                    |
|------------------------|------------------|----------------------------------------------------------------------------------------------------|
| <b>RECNO</b>           | ftInteger        | Un numéro d'enregistrement identifiant chaque<br>enregistrement de manière unique.                                                                                                    |
| <b>CATALOG NAME</b>    | ftString         | Le nom du catalogue (la base de données) contenant la<br>table dont vous voulez connaître les champs. C'est le<br>même que le paramètre Database pour un composant<br>de connexion SOL. |
| <b>SCHEMA NAME</b>     | ftString         | Le nom du schéma identifiant le propriétaire du<br>champ.                                                                                                    |
| <b>TABLE NAME</b>      | ftString         | Le nom de la table contenant les champs.                                                                                                    |
| <b>COLUMN_NAME</b>     | ftString         | Le nom du champ. Cette valeur détermine l'ordre de<br>tri de l'ensemble de données.                                                                                                    |
| <b>COLUMN POSITION</b> | ftSmallint       | La position de la colonne dans sa table.                                                                                                    |

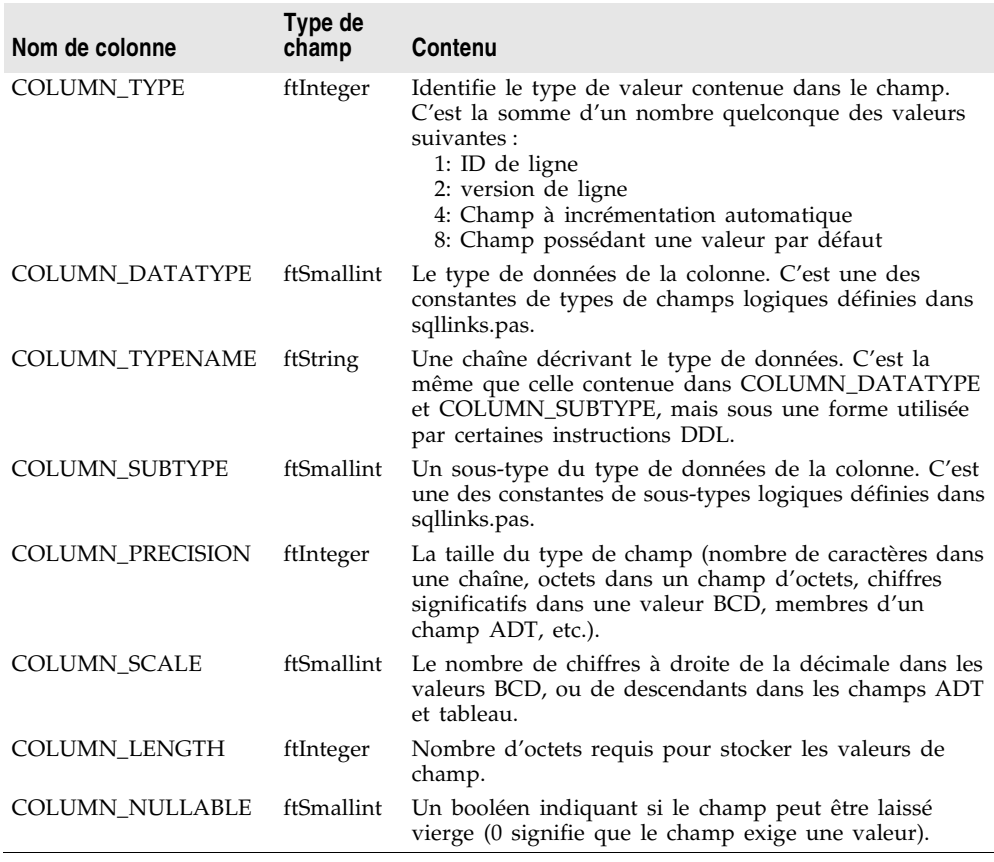

**Tableau 28.3** Colonnes des tables de métadonnées concernant les champs (suite)

#### **Informations sur les index**

Lorsque vous demandez des informations sur les index d'une table particulière (stIndexes), l'ensemble de données résultant comprend un enregistrement pour chaque champ de chaque enregistrement. (Les index multi-enregistrements sont décrit par plusieurs enregistrements.) L'ensemble de données possède les colonnes suivantes :

**Tableau 28.4** Colonnes des tables de métadonnées concernant les index

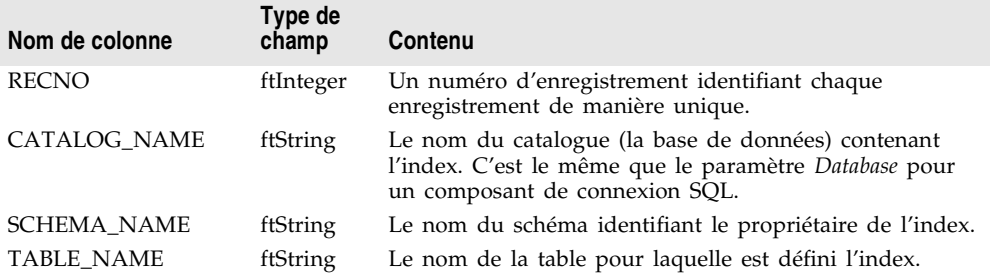

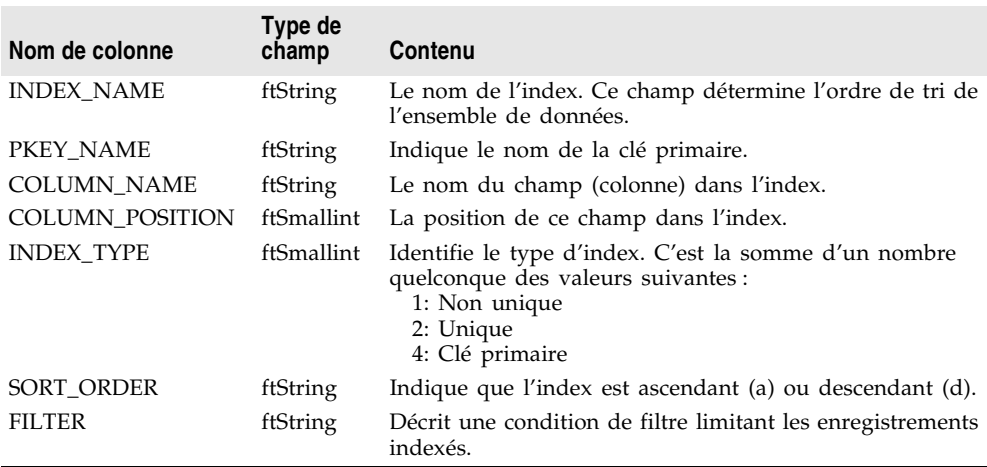

**Tableau 28.4** Colonnes des tables de métadonnées concernant les index (suite)

#### **Informations sur les paramètres des procédures stockées**

Lorsque vous demandez des informations sur les paramètres d'une procédure stockée (*stProcedureParams*), l'ensemble de données résultant comprend un enregistrement pour chaque paramètre. Ces enregistrements possèdent les colonnes suivantes :

**Tableau 28.5** Colonnes des tables de métadonnées concernant les paramètres

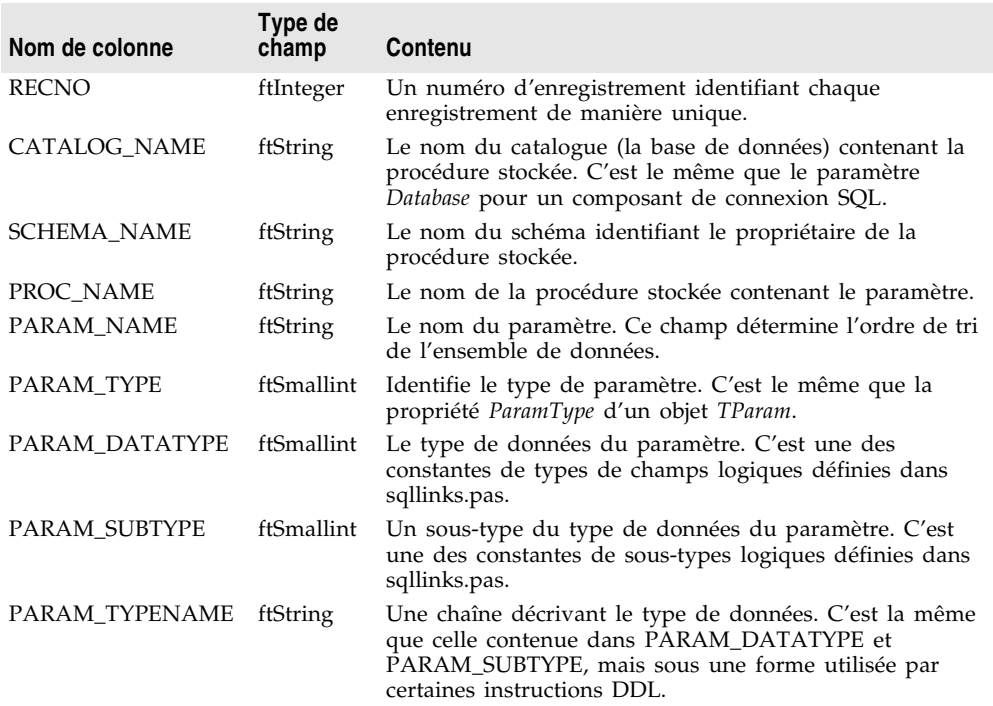

**Tableau 28.5** Colonnes des tables de métadonnées concernant les paramètres (suite)

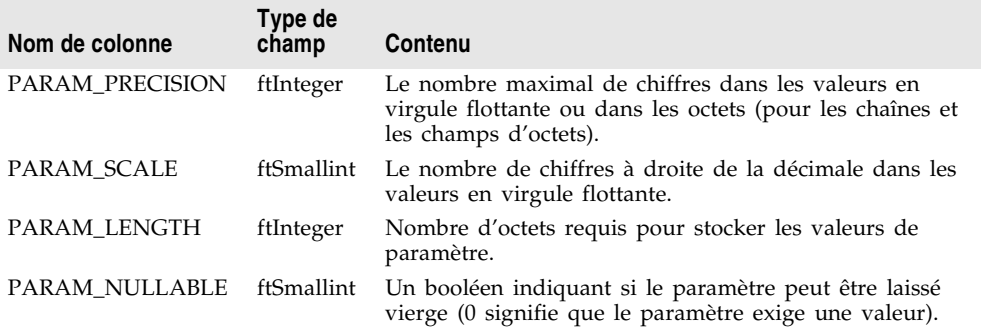

# **Débogage d'applications dbExpress**

Lors du débogage de votre application de base de données, il peut s'avérer utile de contrôler les messages SQL envoyés à la base de données et reçus de celle-ci par le biais de votre composant connexion, y compris ceux automatiquement générés (par exemple, par un composant fournisseur ou par le pilote *dbExpress*).

# **Utilisation de TSQLMonitor pour contrôler les commandes SQL**

*TSQLConnection* utilise un composant compagnon, *TSQLMonitor*, pour intercepter ces messages et les enregistrer dans une liste de chaînes. *TSQLMonitor* fonctionne comme l'utilitaire moniteur SQL que vous pouvez utiliser avec le BDE, à la différence qu'il contrôle uniquement les commandes impliquant un seul composant *TSQLConnection* plutôt que toutes les commandes gérées par *dbExpress*.

Pour utiliser *TSQLMonitor* :

- **1** Ajoutez un composant *TSQLMonitor* à la fiche ou au module de données contenant le composant *TSQLConnection* dont vous souhaitez contrôler les commandes SQL.
- **2** Attribuez à sa propriété *SQLConnection* le composant *TSQLConnection*.
- **3** Attribuez la valeur *True* à la propriété *Active* du moniteur SQL.

A mesure que les commandes SQL sont envoyées au serveur, la propriété *TraceList* du moniteur SQL est automatiquement mise à jour afin de présenter toutes les commandes SQL interceptées.

Vous pouvez enregistrer cette liste dans un fichier en spécifiant une valeur pour la propriété *FileName* puis en attribuant à la propriété *AutoSave* la valeur *True*. *AutoSave* oblige le moniteur SQL à enregistrer le contenu de la propriété *TraceList* dans un fichier à chaque consignation d'un nouveau message.

Si vous voulez épargner à votre système la charge liée à l'enregistrement d'un fichier à chaque consignation, vous pouvez utiliser le gestionnaire d'événement *OnLogTrace* afin de n'enregistrer des fichiers qu'à la suite d'un certain nombre de consignations de messages. Par exemple, le gestionnaire d'événement suivant enregistre le contenu de *TraceList* tous les 10 messages et efface le journal après l'avoir enregistré afin de limiter la longueur de la liste :

```
procedure TForm1.SQLMonitor1LogTrace(Sender: TObject; CBInfo: Pointer);
var
  LogFileName: string;
begin
  with Sender as TSQLMonitor do
 begin
    if TraceCount = 10 then
    begin
      LogFileName := 'c:\log' + \text{IntToStr(Taq)} + '.txt';Tag := Tag + 1; {permet de nommer différemment le fichier journal suivant }
     SaveToFile(LogFileName);
      TraceList.Clear; { efface la liste }
    end;
  end;
end;
```
**Remarque** Le gestionnaire d'événement précédent vous permet également d'enregistrer une liste qui s'avère partielle (contenant moins de 10 entrées) à l'arrêt de l'application.

# **Utilisation d'un callback pour contrôler les commandes SQL**

Au lieu d'utiliser *TSQLMonitor*, vous pouvez personnaliser la façon dont votre application assure le suivi des commandes SQL en recourant à la méthode *SetTraceCallbackEvent* du composant connexion SQL. *SetTraceCallbackEvent* accepte deux paramètres : un callback de type *TSQLCallbackEvent* et une valeur définie par l'utilisateur transmise à la fonction de callback.

La fonction de callback accepte deux paramètres : *CallType* et *CBInfo* :

- *CallType* est réservé à un usage ultérieur.
- *CBInfo* est un pointeur vers un enregistrement qui comprend la catégorie (la même que *CallType*), le texte de la commande SQL et la valeur définie par l'utilisateur transmise à la méthode *SetTraceCallbackEvent*.

Le callback renvoie une valeur de type *CBRType*, généralement *cbrUSEDEF*.

Le pilote *dbExpress* appelle votre callback chaque fois que le composant connexion SQL transmet une commande au serveur ou que celui-ci renvoie un message d'erreur.

**Attention** N'appelez pas *SetTraceCallbackEvent* si l'objet *TSQLConnection* est associé à un composant *TSQLMonitor*. *TSQLMonitor* utilise le mécanisme de callback pour fonctionner et *TSQLConnection* ne peut prendre en charge qu'un callback à la fois.

# **Chapitre 29**

# Chapitre29**Utilisation d'ensembles de données client**

Les ensembles de données client sont des ensembles de données spécialisés qui stockent toutes leurs données en mémoire. La manipulation des données stockées en mémoire est permise grâce à midaslib.dcu ou midas.dll. Le format utilisé par les ensembles de données client pour le stockage des données est auto-contenu et facilement transportable ; c'est ce qui permet aux ensembles de données client de

- Lire et écrire dans des fichiers dédiés sur le disque, en agissant comme un ensemble de données basé sur des fichiers. Les propriétés et méthodes qui prennent en charge ce mécanisme sont décrites dans ["Utilisation d'un](#page-772-0)  [ensemble de données client avec des données basées sur des fichiers"](#page-772-0) à la [page 29-39.](#page-772-0)
- Mettre en cache les mises à jour des données d'un serveur de base de données. Les fonctionnalités des ensembles de données client prenant en charge les mises à jour en cache sont décrites dans ["Utilisation d'un ensemble](#page-751-0)  [de données client pour mettre en cache les mises à jour"](#page-751-0) à la page 29-18.
- Représenter les données dans la partie client d'une application multiniveau. Pour fonctionner ainsi, l'ensemble de données client doit fonctionner avec un fournisseur externe, comme décrit dans ["Utilisation d'un ensemble de données](#page-762-0)  [client avec un fournisseur"](#page-762-0) à la page 29-29. Pour plus d'informations sur la conception d'applications de base de données multiniveaux, voir [Chapitre 31,](#page-794-0)  ["Création d'applications multiniveaux".](#page-794-0)
- Représenter les données issue d'une source autre qu'un ensemble de données. Comme un ensemble de données client peut utiliser les données provenant d'un fournisseur externe, des fournisseurs spécialisés peuvent adapter une grande variété de sources d'informations pour les faire fonctionner avec des ensembles de données client. Par exemple, vous pouvez utiliser un fournisseur XML pour permettre à un ensemble de données client de représenter les informations contenues dans un document XML.

Que vous utilisiez les ensembles de données client avec des données basées sur des fichiers, pour mettre en cache les mises à jour, avec des données issues d'un fournisseur externe (comme avec un document XML ou dans une application multiniveau), ou en combinant toutes ces approches (comme dans une application de modèle "briefcase"), vous bénéficierez de la vaste gamme des fonctionnalités pour ensemble de données client lors de la manipulation des données.

# **Manipulation des données avec un ensemble de données client**

Comme tout ensemble de données, les ensembles de données client vous permettent de fournir les données aux contrôles orientés données à l'aide d'un composant source de données. Voir [Chapitre 20, "Utilisation de contrôles de](#page-448-0)  [données",](#page-448-0) pour plus d'informations sur l'affichage des informations de bases de données dans les contrôles orientés données.

Les ensembles de données client implémentent toutes les propriétés et les méthodes héritées de *TDataSet*. Pour une présentation complète du comportement générique des ensembles de données, voir [Chapitre 24,](#page-530-0)  ["Présentation des ensembles de données".](#page-530-0)

De plus, les ensembles de données client implémentent nombre des fonctionnalités courantes des ensembles de données de type table comme :

- [Tri des enregistrements avec des index](#page-559-0)
- [Utilisation d'index pour chercher des enregistrements](#page-561-0)
- [Limitation des enregistrements avec des portées](#page-564-0)
- [Création de relations maître/détail](#page-569-0)
- Contrôle des accès en lecture/écriture
- Création de l'ensemble de données sous-jacent
- Vidage de l'ensemble de données
- Synchronisation des ensembles de données client

Pour plus de détails sur ces fonctionnalités, voir ["Utilisation d'ensembles de](#page-558-0)  [données de type table"](#page-558-0) à la page 24-29.

Les ensembles de données client diffèrent des autres ensembles de données en ce sens qu'ils stockent toutes leurs données en mémoire. C'est pourquoi la prise en charge de certaines fonctions de base de données peut élargir leur champ d'action et impliquer de nouvelles contraintes. Ce chapitre décrit certaines de ces fonctions communes et les différences introduites par les ensembles de données client.

# **Navigation parmi les données des ensembles de données client**

Si une application utilise des contrôles orientés données standard, un utilisateur peut se déplacer parmi les enregistrements d'un ensemble de données client en utilisant le comportement intégré de ces contrôles. Il est aussi possible d'avoir recours au code pour se déplacer parmi les enregistrements ; utilisez pour cela

les méthodes standard comme *First*, *Last*, *Next* et *Prior*. Pour plus d'informations sur ces méthodes, voir ["Navigation dans les ensembles de données"](#page-535-0) à la [page 24-6.](#page-535-0)

Au contraire de la majorité des ensembles de données, les ensembles de données client peuvent positionner le curseur sur un enregistrement spécifique dans l'ensemble de données en utilisant la propriété *RecNo*. Habituellement, une application utilise *RecNo* pour déterminer le numéro de l'enregistrement en cours. Mais, les ensembles de données client peuvent définir *RecNo* par un numéro d'enregistrement afin que cet enregistrement devienne l'enregistrement en cours.

# **Limitation des enregistrements affichés**

Pour restreindre l'accès aux données de manière temporaire, les applications peuvent définir des portées et des filtres. Lorsqu'une portée ou un filtre est appliqué, l'ensemble de données client n'affiche pas toutes les données placées dans sa mémoire cache. A la place, il affiche uniquement celles correspondant aux conditions de la portée ou du filtre. Pour plus d'informations sur l'utilisation des filtres, voir ["Affichage et édition d'ensembles de données en utilisant des](#page-543-0)  filtres" [à la page 24-14](#page-543-0). Pour plus d'informations sur les portées, voir ["Limitation](#page-564-0)  [des enregistrements avec des portées"](#page-564-0) à la page 24-35.

Avec la majorité des ensembles de données, les chaînes des filtres sont analysées et traduites en commandes SQL qui sont ensuite implémentées sur le serveur de base de données. De ce fait, le dialecte SQL du serveur limite les opérations utilisées dans les chaînes de filtre. Les ensembles de données client implémentent leur propre support des filtres, qui comprend davantage d'opérations que celui des autres ensembles de données. Par exemple, avec un ensemble de données client, les expressions de filtre peuvent comprendre des opérateurs de chaînes renvoyant des sous-chaînes, des opérateurs qui décomposent des valeurs de date et d'heure, etc. Les ensembles de données client autorisent l'utilisation des filtres sur les champs BLOB et les types de champs complexes comme les champs ADT et les champs de tableaux.

Voici les divers opérateurs et fonctions qu'un ensemble de données client peut utiliser dans les filtres, accompagnés d'une comparaison avec les autres ensembles de données prenant en charge les filtres :

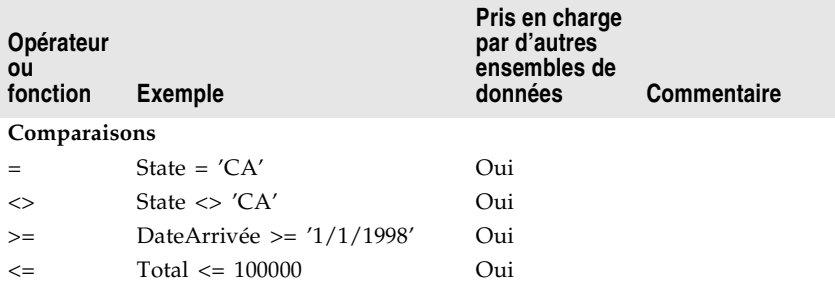

**Tableau 29.1** Support des filtres dans les ensembles de données client

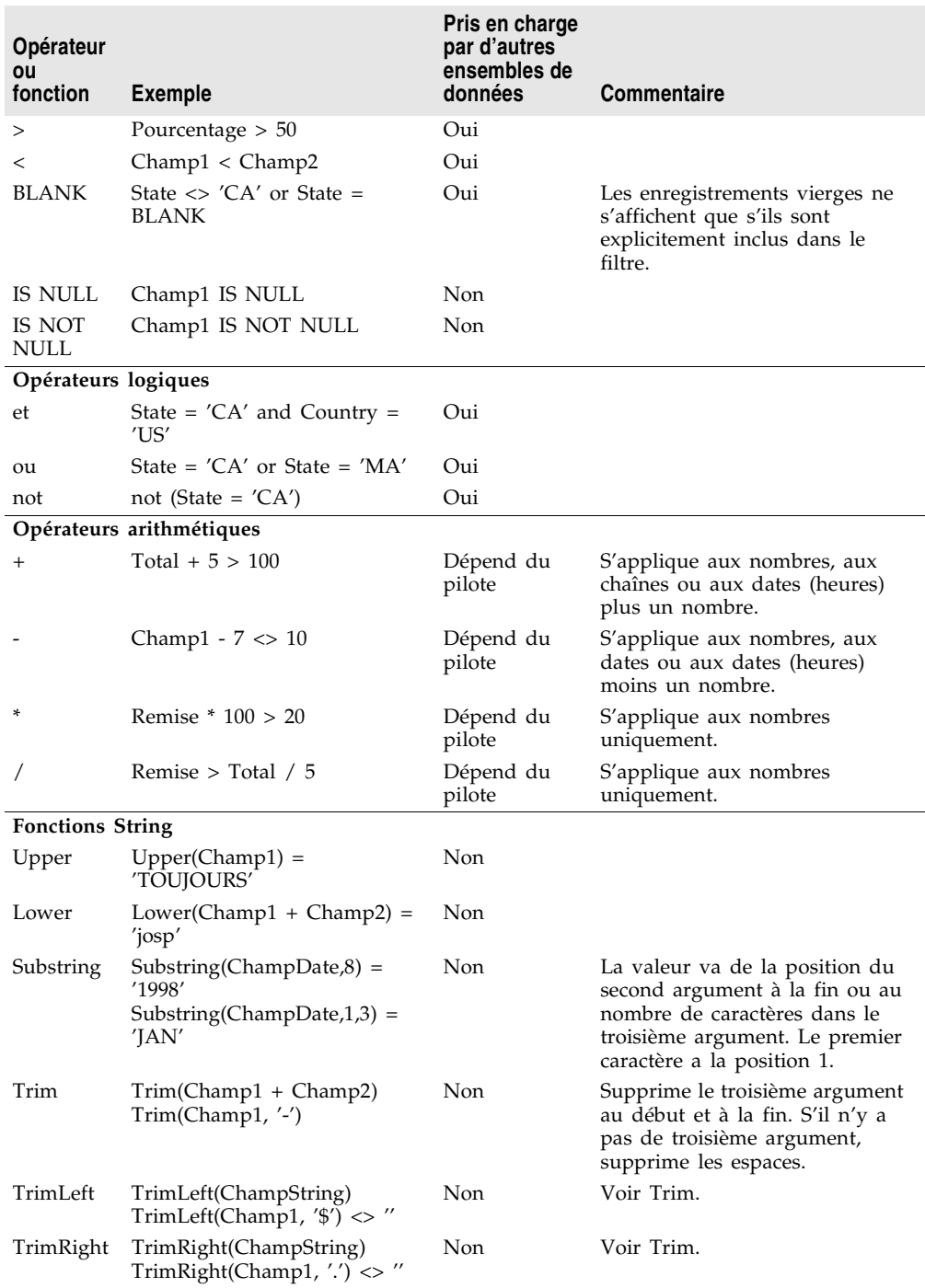

**Tableau 29.1** Support des filtres dans les ensembles de données client (suite)

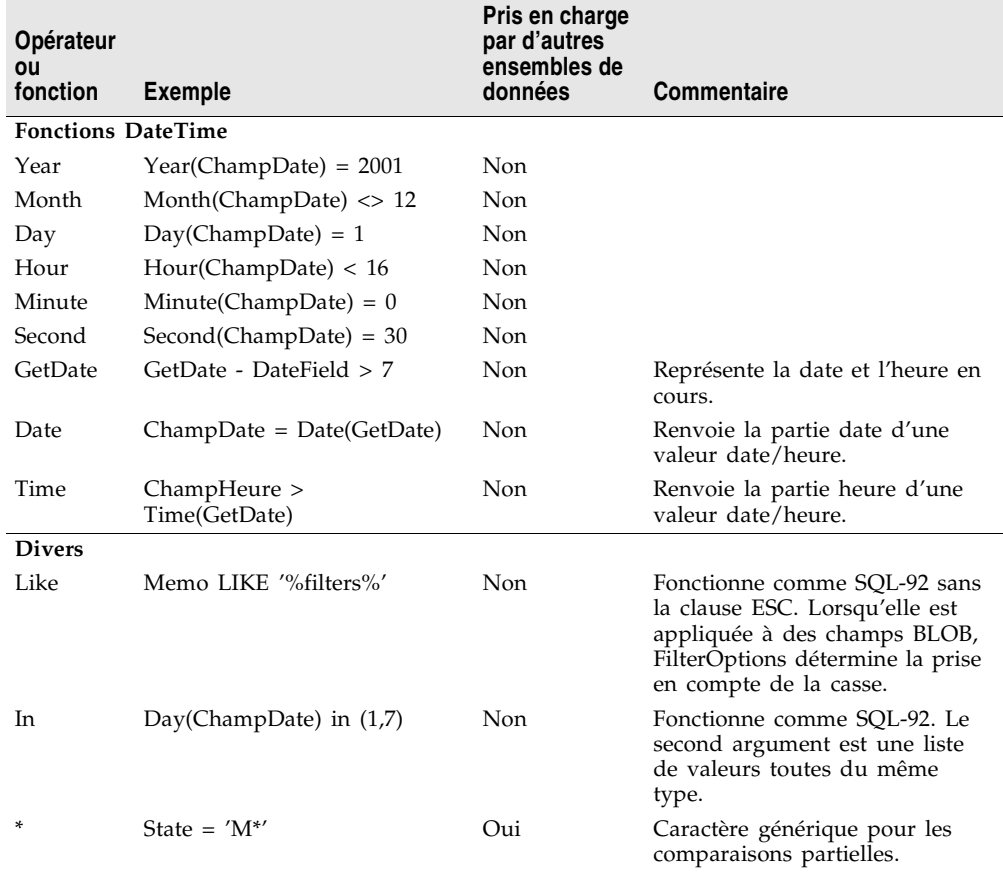

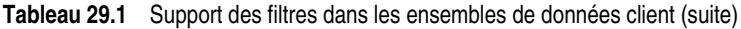

Lorsque vous appliquez des portées ou des filtres, l'ensemble de données client stockera tous les enregistrements en mémoire. La portée ou le filtre détermine simplement quels sont les enregistrements accessibles aux contrôles pour la navigation ou l'affichage des données issues de l'ensemble client.

**Remarque** Lors de l'extraction de données en provenance d'un fournisseur, vous pouvez aussi limiter les données stockées par l'ensemble de données client en transmettant des paramètres au fournisseur. Pour les détails, reportez-vous à ["Limitation des enregistrements avec des paramètres"](#page-767-0) à la page 29-34.

# <span id="page-738-0"></span>**Edition des données**

Les ensembles de données client représentent leurs données sous la forme d'un paquet de données en mémoire. Ce paquet est la valeur de la propriété *Data* de l'ensemble de données client. Par défaut, cependant, les modifications ne sont pas enregistrées dans la propriété *Data*. Les insertions, suppressions et modifications (faites par l'utilisateur ou programmées) sont stockées dans un

journal interne de modifications, représenté par la propriété *Delta*. L'utilisation d'un journal de modifications a une double finalité :

- Le journal de modifications est nécessaire pour appliquer des mises à jour à un serveur de base de données ou à un composant fournisseur externe.
- Le journal de modifications constitue un outil élaboré pour l'annulation de modifications.

La propriété *LogChanges* vous permet de désactiver la consignation des modifications dans le journal. Lorsque *LogChanges* vaut *True*, les modifications sont enregistrées dans le journal. Si *LogChanges* vaut *False*, les modifications sont directement réalisées dans la propriété *Data*. Vous pouvez désactiver le journal de modifications dans les applications basées sur des fichiers si vous n'avez pas besoin de la fonctionnalité d'annulation.

Les modifications restent dans le journal de modifications jusqu'à ce qu'elles soient supprimées par l'application. Les applications suppriment les modifications lors des tâches suivantes :

- Annulation des modifications
- Enregistrement des modifications
- **Remarque** L'enregistrement de l'ensemble de données client dans un fichier ne supprime pas les modifications du journal. Lorsque vous rechargez l'ensemble de données, les propriétés *Data* et *Delta* sont inchangées par rapport à ce qu'elles étaient lors de l'enregistrement des données.

#### **Annulation des modifications**

Même si la version originale d'un enregistrement reste inchangée dans la propriété *Data*, l'utilisateur voit la toute dernière version de l'enregistrement à chaque fois qu'il modifie l'enregistrement, le laisse et le sélectionne à nouveau. Si un utilisateur ou une application modifie plusieurs fois un enregistrement, chaque version de l'enregistrement est stockée dans une entrée différente du journal de modifications.

La possibilité de stocker chaque modification apportée à un enregistrement permet de supporter les opérations d'annulation à plusieurs niveaux :

- Pour annuler la dernière modification apportée à un enregistrement, appelez *UndoLastChange*. *UndoLastChange* accepte un paramètre booléen, *FollowChange*, qui indique si le curseur doit être repositionné sur l'enregistrement restauré (*True*) ou s'il doit être laissé sur l'enregistrement en cours (*False*). Si un enregistrement a subi plusieurs modifications, chaque appel à *UndoLastChange* annule un niveau de modification. *UndoLastChange* renvoie une valeur booléenne indiquant si l'opération a réussi ou échoué. En cas de réussite, *UndoLastChange* renvoie *True*. Utilisez la propriété *ChangeCount* pour déterminer si d'autres modifications doivent être annulées. *ChangeCount* indique le nombre de modifications stockées dans le journal de modifications.
- Plutôt que de supprimer chaque niveau de modification l'un après l'autre, vous pouvez les supprimer tous en une seule fois. Pour supprimer toutes les modifications apportées à un enregistrement, sélectionnez-le et appelez

*RevertRecord*. *RevertRecord* supprime toutes les modifications apportées à l'enregistrement en cours.

- Pour restaurer un enregistrement supprimé, définissez d'abord la propriété *StatusFilter* par [*usDeleted*], ce qui rend "visibles" les enregistrements supprimés. Ensuite, naviguez jusqu'à l'enregistrement que vous voulez restaurer et appelez *RevertRecord*. Enfin, restaurez la propriété *StatusFilter* en [*usModified*, *usInserted*, *usUnmodified*] de sorte que la version modifiée de l'ensemble de données (contenant maintenant l'enregistrement restauré) soit à nouveau visible.
- A tout moment pendant les modifications, vous pouvez enregistrer l'état courant du journal de modifications à l'aide de la propriété *SavePoint*. La lecture de *SavePoint* renvoie un marqueur à la position courante dans le journal de modifications. Ultérieurement, si vous souhaitez annuler toutes les modifications opérées depuis la lecture du point de sauvegarde, attribuez à *SavePoint* la valeur lue. Votre application peut obtenir des valeurs pour plusieurs points de sauvegarde. Toutefois, lorsque vous sauvegardez le journal de modifications au niveau d'un point de sauvegarde, les valeurs de tous les points de sauvegarde postérieurement lues par votre application ne sont plus valides.
- Toutes les modifications enregistrées dans le journal de modifications peuvent être abandonnées en appelant *CancelUpdates*. *CancelUpdates* efface le journal de modifications et annule tous les changements apportés à l'ensemble des enregistrements. *CancelUpdates* doit être employée avec précaution. Après avoir appelé la méthode *CancelUpdates*, il est impossible de récupérer les modifications.

#### **Enregistrement des modifications**

Les ensembles de données client utilisent différents mécanismes pour intégrer les modifications à partir du journal de modifications, selon qu'ils stockent leurs données dans un fichier ou représentent des données émanant d'un serveur. Quel que soit le mécanisme utilisé, le journal de modifications est automatiquement vidé lorsque les mises à jour ont été intégrées.

Les applications basées sur des fichiers peuvent simplement fusionner les modifications dans la mémoire cache locale représentée par la propriété *Data*. Elles ne sont pas concernées par la résolution de modifications locales à partir de changements réalisés par d'autres utilisateurs. Pour fusionner le journal de modifications dans la propriété *Data*, appelez la méthode *MergeChangeLog*. La section ["Fusion des modifications dans les données"](#page-773-0) à la page 29-40 décrit ce processus.

Vous ne pouvez pas utiliser *MergeChangeLog* si vous utilisez l'ensemble de données client pour mettre en cache des mises à jour ou pour représenter les données issues d'un composant fournisseur externe. Les informations contenues dans le journal de modifications sont requises pour répercuter les enregistrements mis à jour sur les données stockées dans la base de données (ou l'ensemble de données source). A la place, appelez *ApplyUpdates*, qui essaie d'écrire les modifications sur le serveur de base de données ou l'ensemble de

données source, et met à jour la propriété *Data* uniquement lorsque les modifications ont été validées avec succès. Pour davantage d'informations sur ce processus, voir ["Application des mises à jour"](#page-757-0) à la page 29-24.

# **Définition de contraintes pour les valeurs des données**

Les ensembles de données client peuvent imposer des contraintes aux modifications qu'un utilisateur peut effectuer sur les données. Ces contraintes sont appliquées lorsque l'utilisateur essaie de valider des changements dans le journal de modifications. Vous pouvez toujours fournir des contraintes personnalisées. Elles vous permettent d'imposer vos propres limites, définies par l'application, sur les valeurs qu'un utilisateur peut valider dans un ensemble de données client.

De plus, lorsque des ensembles de données client représentent des données d'un serveur accédé en utilisant le BDE, elles imposent également les contraintes sur les données importées du serveur de base de données. Si l'ensemble de données client fonctionne avec un composant fournisseur externe, le fournisseur peut contrôler si ces contraintes sont envoyées à l'ensemble de données client, et l'ensemble de données client peut contrôler s'il les utilise. Pour savoir comment le fournisseur contrôle si les contraintes sont incluses dans les paquets de données, voir ["Gestion des contraintes du serveur"](#page-792-0) à la page 30-15. Pour savoir comment et pourquoi l'ensemble de données client peut désactiver l'application des contraintes du serveur, voir ["Gestion des contraintes liées au serveur"](#page-768-0) à la [page 29-35.](#page-768-0)

#### **Spécification de contraintes personnalisées**

Vous pouvez utiliser les propriétés des composants champ de l'ensemble de données client pour imposer vos propres contraintes quant aux données que l'utilisateur peut saisir. Chaque composant champ possède deux propriétés qui peuvent être utilisées pour spécifier des contraintes :

- La propriété *DefaultExpression* définit une valeur par défaut qui est attribuée au champ si l'utilisateur n'en saisit pas une. Remarquez que si le serveur de base de données ou l'ensemble de données source attribue aussi une expression par défaut au champ, celle de l'ensemble de données client est prioritaire car elle est attribuée avant que la mise à jour ne soit appliquée en retour sur le serveur de base de données ou dans l'ensemble de données source.
- La propriété *CustomConstraint* vous permet d'imposer une condition à remplir pour qu'une valeur de champ puisse être validée. Les contraintes personnalisées définies de cette façon sont appliquées en plus des contraintes importées du serveur. Pour plus d'informations sur la manipulation des contraintes personnalisées sur les composants champ, voir ["Création de contrainte](#page-618-0)  personnalisée" [à la page 25-25](#page-618-0).

Au niveau de l'enregistrement, vous pouvez spécifier des contraintes à l'aide de la propriété *Constraints* de l'ensemble de données client. *Constraints* est une collection d'objets *TCheckConstraint*, dans laquelle chacun d'eux représente une condition. Utilisez la propriété *CustomConstraint* d'un objet *TCheckConstraint* pour ajouter vos propres contraintes, qui sont vérifiées lorsque vous validez les enregistrements.

# **Tri et indexation**

L'utilisation d'index présente plusieurs avantages pour vos applications :

- Ils permettent aux ensembles de données client de localiser les données rapidement.
- Ils permettent d'appliquer des portées pour limiter les enregistrements disponibles.
- Ils permettent à votre application de définir des relations entre les autres ensembles de données, telles que des tables de référence ou des liens maître/détail.
- Ils spécifient l'ordre dans lequel les enregistrements apparaissent.

Si un ensemble de données client représente les données d'un serveur ou utilise un fournisseur externe, il hérite d'un index et d'un ordre de tri par défaut, basés sur les données qu'il reçoit. L'index par défaut s'appelle DEFAULT\_ORDER. Il est possible d'utiliser ce classement, mais il est impossible de modifier ou de supprimer l'index.

En plus de l'index par défaut, l'ensemble de données client gère un deuxième index, appelé CHANGEINDEX, à partir des enregistrements stockés dans le journal de modifications (propriété *Delta*). CHANGEINDEX classe tous les enregistrements de l'ensemble de données tels qu'ils apparaîtraient si les modifications de *Delta* étaient appliquées. CHANGEINDEX est basé sur l'ordre qu'il a hérité de DEFAULT\_ORDER. Comme pour DEFAULT\_ORDER, il est impossible de modifier ou de supprimer l'index CHANGEINDEX.

Vous pouvez utiliser d'autres index existants ou créer vos propres index. Les sections suivantes décrivent comment créer et utiliser des index avec des ensembles de données client.

**Remarque** Vous pouvez également vouloir revoir les documents sur les index dans les ensembles de données de type table, ce qui s'applique aussi aux ensembles de données client. Vous trouverez ces informations dans ["Tri des enregistrements](#page-559-0)  [avec des index"](#page-559-0) à la page 24-30 et ["Limitation des enregistrements avec des](#page-564-0)  portées" [à la page 24-35](#page-564-0).

#### **Ajout d'un nouvel index**

Il y a trois manières d'ajouter des index à un ensemble de données client :

• Pour créer un index temporaire à l'exécution afin de trier les enregistrements de l'ensemble de données client, vous pouvez utiliser la propriété *IndexFieldNames*. Spécifiez les noms de champs en les séparant par des points-virgules. L'ordre des noms de champs dans la liste détermine leur ordre dans l'index.

C'est la méthode d'ajout d'index la moins puissante. En effet, vous ne pouvez pas spécifier un index décroissant ou ne tenant pas compte des différences majuscules/minuscules et les index générés ne gèrent pas le regroupement. Ces index ne sont pas préservés quand vous fermez l'ensemble de données et ne sont pas enregistrés quand vous enregistrez l'ensemble de données client dans un fichier.

- Pour créer à l'exécution un index utilisable pour les regroupements, appelez la méthode *AddIndex*. *AddIndex* vous permet de spécifier les propriétés de l'index, dont :
	- Le nom de l'index. Il permet de permuter les index à l'exécution.
	- Les champs qui composent l'index. L'index utilise ces champs pour trier les enregistrements et localiser les enregistrements dont les champs indexés présentent une valeur particulière.
	- La façon dont l'index trie les enregistrements. Par défaut, les index imposent un ordre de tri croissant (selon la configuration de la machine). Cet ordre de tri par défaut tient compte de la casse. Vous pouvez définir des options pour que la totalité de l'index fasse la différence entre les majuscules et les minuscules ou pour trier par ordre décroissant. Vous pouvez aussi spécifier une liste de champs à trier sans tenir compte de la casse et une autre liste de champs à trier par ordre décroissant.
	- Le niveau de regroupement par défaut pour l'index.

Les index créés avec *AddIndex* ne sont pas persistants après la fermeture de l'ensemble de données client. (C'est à dire qu'ils sont perdus lorsque vous rouvrez l'ensemble de données client). Vous ne pouvez pas appeler *AddIndex* quand l'ensemble de données client est fermé. Les index ajoutés en employant *AddIndex* ne sont pas enregistrés quand vous enregistrez l'ensemble de données client dans un fichier.

• La troisième méthode pour créer un index intervient lors de la création de l'ensemble de données client. Avant de créer l'ensemble de données client, spécifiez les index souhaités en utilisant la propriété *IndexDefs*. Les index sont alors créés en même temps que l'ensemble de données sous-jacent lors de l'appel de *CreateDataSet*. Pour davantage d'informations sur la création d'ensembles de données client, voir ["Création et suppression des tables"](#page-573-0) à la [page 24-44.](#page-573-0)

Comme pour *AddIndex*, les index créés en même temps que l'ensemble de données prennent en charge le regroupement et peuvent être triés en ordre décroissant sur certains champs et ne pas prendre en compte les différences majuscules-minuscules pour d'autres. Les index créés de cette manière sont toujours conservés et enregistrés quand vous enregistrez l'ensemble de données client dans un fichier.

**Astuce** L'indexation et le tri peuvent s'effectuer sur des champs calculés en interne avec des ensembles de données client.

#### **Suppression et permutation d'index**

Pour supprimer un index ayant été créé pour un ensemble de données client, appelez *DeleteIndex* et spécifiez le nom de l'index à supprimer. Les index DEFAULT\_ORDER et CHANGEINDEX ne peuvent pas être supprimés.

Pour utiliser un index différent quand plusieurs index sont disponibles, sélectionnez l'index à utiliser avec la propriété *IndexName*. Lors de la phase de conception, les index disponibles peuvent être sélectionnés dans la liste déroulante de la propriété *IndexName* dans l'inspecteur d'objets.

#### <span id="page-744-0"></span>**Utilisation des index pour regrouper les données**

Lorsque vous utilisez un index dans votre ensemble de données client, il impose automatiquement un ordre de tri sur les enregistrements. En raison de cet ordre de tri, des enregistrements adjacents contiennent généralement les mêmes valeurs dans les champs qui composent l'index. Par exemple, considérons la portion de table de commandes suivante indexée sur les champs SalesRep et Customer :

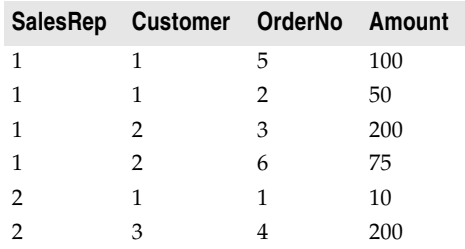

En raison de l'ordre de tri, les valeurs identiques dans la colonne SalesRep apparaissent regroupées. A l'intérieur des champs relatifs au représentant (SalesRep) 1, les valeurs identiques de la colonne des clients (Customer) apparaissent regroupées. En d'autres termes, les données sont regroupées par représentant (SalesRep) puis, dans le groupe SalesRep, par client (Customer). A chaque regroupement est associé un niveau. Dans notre exemple, le groupe SalesRep est le niveau 1 (car il n'est imbriqué dans aucun autre groupe) et le groupe Customer est le niveau 2 (car il est imbriqué dans le groupe de niveau 1). Le niveau de regroupement correspond à l'ordre des champs dans l'index.

Les ensembles de données client vous permettent de déterminer la position de l'enregistrement en cours dans un niveau de regroupement donné. Cela permet à votre application d'afficher les enregistrements différemment, suivant qu'ils se trouvent en tête, au milieu ou à la fin d'un groupe. Par exemple, vous pouvez afficher une valeur de champ que si elle figure dans le premier enregistrement d'un groupe et éliminer ainsi les doublons. Le résultat est le suivant à partir de la table précédente :

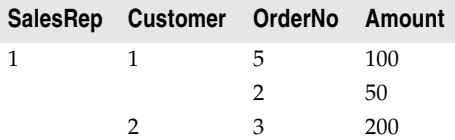

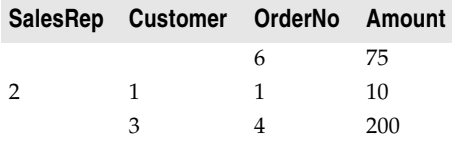

Pour déterminer la position de l'enregistrement en cours dans un groupe, utilisez la méthode *GetGroupState*. *GetGroupState* accepte une valeur entière représentant le niveau du groupe et renvoie une valeur indiquant la position de l'enregistrement en cours dans le groupe (première position, dernière position ou aucune des deux positions).

Lorsque vous créez un index, vous pouvez spécifier le niveau de regroupement qu'il prend en charge (jusqu'au nombre de champs présents dans l'index). *GetGroupState* ne peut fournir d'information sur les groupes au delà de ce niveau, même si l'index classe les enregistrements sur d'autres champs.

# **Représentation des valeurs calculées**

Comme pour tout ensemble de données, vous pouvez ajouter des champs calculés à votre ensemble de données client. Il s'agit de champs dont les valeurs sont calculées dynamiquement, généralement en fonction des valeurs d'autres champs du même enregistrement. Pour plus d'informations sur l'utilisation des champs calculés, voir ["Définition d'un champ calculé"](#page-601-0) à la page 25-8.

Toutefois, les ensembles de données client vous permettent de mieux définir à quel moment les champs sont calculés par l'utilisation de champs calculés de façon interne. Pour plus d'informations sur les champs calculés de façon interne, voir ["Utilisation de champs calculés de façon interne dans les ensembles](#page-745-0)  [de données client"](#page-745-0) ci-après.

Vous pouvez aussi indiquer aux ensembles de données client de créer des valeurs calculées qui résument les données de plusieurs enregistrements à l'aide des agrégats maintenus. Pour plus d'informations sur les agrégats maintenus, voir ["Utilisation des agrégats maintenus"](#page-746-0) à la page 29-13.

#### <span id="page-745-0"></span>**Utilisation de champs calculés de façon interne dans les ensembles de données client**

Dans les autres ensembles de données, votre application doit déterminer la valeur des champs calculés chaque fois que l'enregistrement change ou que l'utilisateur modifie l'un des champs de l'enregistrement en cours. Elle réalise cela dans un gestionnaire d'événement *OnCalcFields*.

Bien que vous puissiez utiliser ce procédé dans les ensembles de données client, ces derniers, en enregistrant les valeurs calculées dans leurs données, vous permettent de réduire au minimum le nombre de fois où les champs calculés doivent être recalculés. Lorsque les valeurs calculées sont enregistrées avec l'ensemble de données client, elles doivent toujours être recalculées lorsque l'utilisateur modifie l'enregistrement en cours mais votre application n'a pas

besoin de recalculer les valeurs chaque fois que l'enregistrement en cours change. Pour enregistrer les valeurs calculées dans les données de l'ensemble de données client, utilisez des champs calculés de façon interne à la place de champs calculés.

Les champs calculés en interne, tout comme les champs calculés, sont calculés dans un gestionnaire d'événement *OnCalcFields*. Toutefois, vous pouvez optimiser votre gestionnaire d'événement en vérifiant la propriété *State* de votre ensemble de données client. Lorsque *State* vaut *dsInternalCalc*, vous devez recalculer les champs calculés de façon interne. Lorsque *State* vaut *dsCalcFields*, il suffit de recalculer les champs calculés ordinaires.

Pour utiliser des champs calculés de façon interne, vous devez définir les champs devant être calculés de façon interne avant de créer l'ensemble de données client. Selon que vous utilisez des champs persistants ou des définitions de champs, vous ferez cela d'une des façons suivantes :

- Si vous utilisez des champs persistants, définissez les champs devant être calculés de façon interne en sélectionnant InternalCalc dans l'éditeur de champs.
- Si vous utilisez des définitions de champs, attribuez la valeur *True* à la propriété *InternalCalcField* de la définition de champ adéquate.
- **Remarque** D'autres types d'ensembles de données utilisent des champs calculés de façon interne. Mais, vous ne calculez pas les valeurs de ces champs dans un gestionnaire d'événement *OnCalcFields*. Elles sont automatiquement calculées par le BDE ou par le serveur de base de données distant.

# <span id="page-746-0"></span>**Utilisation des agrégats maintenus**

Les ensembles de données client permettent de résumer les données émanant de différents groupes d'enregistrements. Comme ces résumés sont automatiquement mis à jour au fur et à mesure que sont modifiées les données dans l'ensemble de données, ces données de résumé sont appelées "agrégats maintenus".

Dans leur forme la plus simple, les agrégats maintenus vous permettent d'obtenir des informations telles que la somme de toutes les valeurs d'une colonne de l'ensemble de données client. Ils sont suffisamment souples, toutefois, pour supporter un large éventail de calculs résumés et déterminer des sous-totaux englobant différents groupes d'enregistrements définis par un champ de l'index supportant le regroupement.

#### **Spécification d'agrégats**

Pour spécifier que vous voulez opérer des calculs synthétiques à partir des enregistrements d'un ensemble de données client, utilisez la propriété *Aggregates*. *Aggregates* est un ensemble de spécifications d'agrégat (*TAggregate*). Vous pouvez ajouter des spécifications d'agrégat à votre ensemble de données client à l'aide de l'éditeur de collection lors de la conception ou en utilisant la méthode *Add*

de *Aggregates* lors de l'exécution. Si vous souhaitez créer des composants champ pour les agrégats, créez des champs persistants pour les valeurs synthétisées dans l'éditeur de champs.

**Remarque** Lorsque vous créez des champs synthétisés, les objets agrégat appropriés sont automatiquement ajoutés à la propriété *Aggregates* de l'ensemble de données client. Ne les ajoutez pas de façon explicite lors de la création des champs persistants synthétisés. Pour plus de détails sur la création des champs persistants synthétisés, voir ["Définition d'un champ agrégat"](#page-605-0) à la page 25-12.

> Pour chaque agrégat, la propriété *Expression* indique le calcul synthétique qu'elle représente. *Expression* peut contenir une simple expression synthétique telle que

Sum(Champ1)

ou une expression complexe qui combine les informations de plusieurs champs, telle que

Sum(Qté \* Prix) - Sum(MontantPayé)

Les expressions d'agrégat incluent un ou plusieurs opérateurs de synthèse du [Tableau 29.2](#page-747-0).

<span id="page-747-0"></span>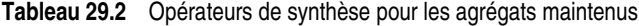

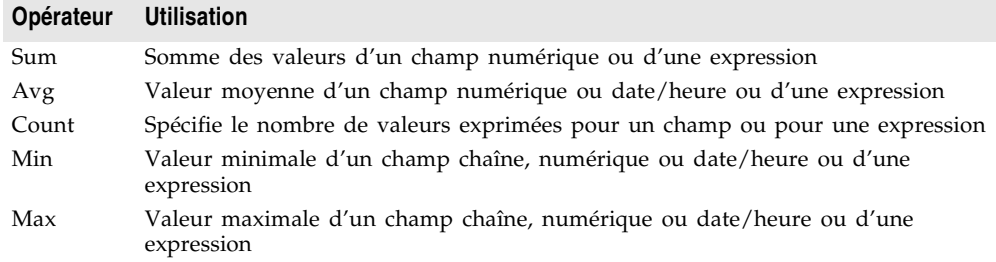

Les opérateurs de synthèse portent sur des valeurs de champ ou sur des expressions conçues à partir de valeurs de champ à l'aide des mêmes opérateurs que ceux utilisés pour la création de filtres. Vous ne pouvez pas, toutefois, imbriquer des opérateurs de synthèse. Vous pouvez créer des expressions avec des opérateurs à partir de valeurs synthétisées, ou de valeurs synthétisées et de constantes. Toutefois, vous ne pouvez pas combiner des valeurs synthétisées et des valeurs de champ, car de telles expressions sont ambiguës (rien n'indique quel enregistrement doit fournir la valeur de champ). Ces règles sont illustrées dans les expressions suivantes :

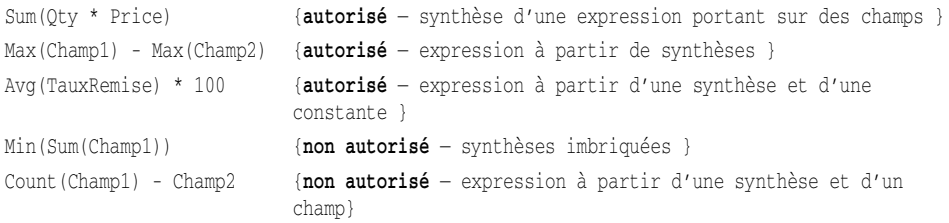

#### **Agrégats de groupes d'enregistrements**

Par défaut, les agrégats maintenus sont calculés afin qu'ils synthétisent tous les enregistrements de l'ensemble de données client. Toutefois, vous pouvez spécifier que l'opération ne porte que sur les enregistrements d'un groupe. Cela vous permet d'obtenir des synthèses intermédiaires, comme des sous-totaux impliquant des groupes d'enregistrements ayant une valeur de champ commune.

Pour spécifier un agrégat maintenu sur un groupe d'enregistrements, vous devez disposer d'un index à partir duquel peut s'opérer le regroupement. Voir ["Utilisation des index pour regrouper les données"](#page-744-0) à la page 29-11 pour plus d'informations sur le regroupement.

Une fois que vous disposez d'un index qui regroupe les données en fonction de la synthèse que vous voulez opérer, spécifiez les propriétés *IndexName* et *GroupingLevel* d'agrégat pour indiquer l'index à utiliser et le groupe ou sous-groupe de cet index qui définit les enregistrements à synthétiser.

Par exemple, considérons la portion de table de commandes suivante triée par représentants (SalesRep) puis par clients (Customer) :

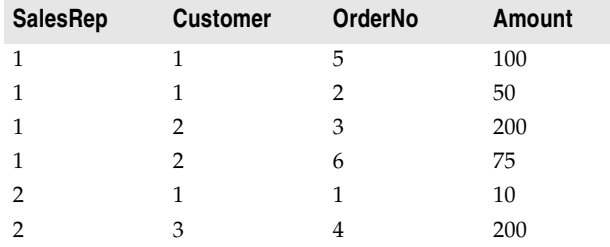

Le code suivant définit un agrégat maintenu qui indique le montant total des ventes réalisé par chaque représentant :

```
Agg.Expression := 'Sum(Amount)';
Agg.IndexName := 'SalesCust';
Agg.GroupingLevel := 1;
Agg.AggregateName := 'Total for Rep';
```
Pour ajouter un agrégat qui synthétise chaque client pour un représentant donné, créez un agrégat maintenu de niveau 2.

Les agrégats maintenus qui synthétisent un groupe d'enregistrements sont associés à un index spécifique. La propriété *Aggregates* peut inclure des agrégats qui utilisent des index différents. Toutefois, seuls les agrégats qui synthétisent la totalité de l'ensemble de données client et ceux qui utilisent l'index en cours sont valides. La modification de l'index en cours détermine les agrégats valides. Pour déterminer les agrégats valides à un moment donné, utilisez la propriété *ActiveAggs*.

#### **Obtention de valeurs d'agrégat**

Pour obtenir la valeur d'un agrégat maintenu, appelez la méthode *Value* de l'objet *TAggregate* qui représente l'agrégat. *Value* renvoie l'agrégat maintenu du groupe qui contient l'enregistrement en cours de l'ensemble de données client.

Lorsque la synthèse porte sur la totalité de l'ensemble de données client, vous pouvez appeler *Value* à tout moment pour obtenir l'agrégat maintenu. Toutefois, lorsque la synthèse porte sur des informations regroupées, vous devez veiller à ce que l'enregistrement en cours se trouve dans le groupe à synthétiser. Aussi est-il judicieux d'obtenir les valeurs d'agrégat à des moments précis, comme lorsque vous vous positionnez sur le premier ou le dernier enregistrement d'un groupe. Utilisez la méthode *GetGroupState* pour déterminer la position de l'enregistrement en cours dans un groupe.

Pour afficher les agrégats maintenus dans les contrôles orientés données, utilisez l'éditeur de champs pour créer un composant champ agrégat persistant. Lorsque vous spécifiez un champ agrégat dans l'éditeur de champs, la propriété *Aggregates* de l'ensemble de données client est automatiquement mise à jour pour intégrer la spécification d'agrégat appropriée. La propriété *AggFields* contient le nouveau composant champ agrégat tandis que la méthode *FindField* le renvoie.

# **Copie de données d'un autre ensemble de données**

Pour copier les données d'un autre ensemble de données lors de la conception, cliquez avec le bouton droit sur l'ensemble de données client et choisissez Affecter données locales. Une boîte de dialogue apparaît, affichant tous les ensembles de données disponibles dans votre projet. Sélectionnez les données et la structure que vous souhaitez copier et choisissez OK. Lorsque vous copiez l'ensemble de données source, votre ensemble de données client est automatiquement activé.

Pour copier les données d'un autre ensemble de données à l'exécution, vous pouvez affecter les données directement ou, si la source est un autre ensemble de données client, vous pouvez cloner le curseur.

#### **Affectation directe des données**

Vous pouvez utiliser la propriété *Data* de l'ensemble de données client pour affecter des données à un ensemble de données client depuis un autre ensemble de données. *Data* est un paquet de données qui se présente sous la forme d'un OleVariant. Un paquet de données peut émaner d'un autre ensemble de données client ou de tout autre ensemble de données avec l'aide d'un fournisseur. Une fois qu'un paquet de données est affecté à *Data*, son contenu est automatiquement affiché dans les contrôles orientés données connectés à l'ensemble de données client par un composant source de données.

Lorsque vous ouvrez un ensemble de données client représentant des données du serveur ou utilisant un composant fournisseur externe, les paquets de données sont automatiquement affectés à *Data*.

Lorsque votre ensemble de données client n'utilise pas de fournisseur, vous pouvez copier les données à partir d'un autre ensemble de données client comme suit :

ClientDataSet1.Data := ClientDataSet2.Data;

**Remarque** Lorsque vous copiez la propriété *Data* d'un autre ensemble de données client, vous copiez également le journal de modifications, mais la copie ne reflète pas les filtres ni les portées ayant été appliqués. Pour inclure les filtres ou les portées, vous devez cloner le curseur de l'ensemble de données source.

> Si vous copiez à partir d'un ensemble de données autre qu'un ensemble de données client, vous pouvez créer un composant fournisseur d'ensembles de données, le relier à l'ensemble de données source et copier ses données :

```
TempProvider := TDataSetProvider.Create(Form1);
TempProvider.DataSet := SourceDataSet;
ClientDataSet1.Data := TempProvider.Data;
TempProvider.Free;
```
**Remarque** Lorsque vous affectez directement les données à la propriété *Data*, le nouveau paquet de données n'est pas fusionné dans les données existantes. Au lieu de cela, toutes les anciennes données sont remplacées.

> Si vous souhaitez fusionner les modifications d'un autre ensemble de données, et non copier ses données, vous devez utiliser un composant fournisseur. Créez un fournisseur d'ensembles de données comme dans l'exemple précédent, mais attachez-le à l'ensemble de données de destination et au lieu de copier la propriété Data, utilisez la méthode *ApplyUpdates* :

```
TempProvider := TDataSetProvider.Create(Form1);
TempProvider.DataSet := ClientDataSet1;
TempProvider.ApplyUpdates(SourceDataSet.Delta, -1, ErrCount);
TempProvider.Free;
```
#### **Clonage d'un curseur d'ensemble de données client**

Les ensembles de données client utilisent la méthode *CloneCursor* qui vous permet de travailler avec une autre vue des données à l'exécution. *CloneCursor* permet à un deuxième ensemble de données client de partager les données de l'ensemble de données client original. Ceci est moins onéreux que de copier toutes les données originales mais, comme les données sont partagées, le second ensemble de données client ne peut pas modifier les données sans affecter l'ensemble de données client original.

*CloneCursor* prend trois paramètres : *Source* spécifie l'ensemble de données client à cloner. Les deux autres paramètres (*Reset* et *KeepSettings*) indiquent si d'autres informations que les données doivent être copiées. Il peut s'agir de tout filtre, de l'index en cours, de liens vers une table maître (lorsque l'ensemble de données source est un ensemble détail), de la propriété *ReadOnly* et de tout lien vers un composant connexion ou un fournisseur.

Lorsque *Reset* et *KeepSettings* valent *False*, un ensemble de données client cloné est ouvert et les paramètres de l'ensemble de données client source sont utilisés pour définir les propriétés de l'ensemble de données destination. Lorsque *Reset*

vaut *True*, les propriétés de l'ensemble de données client destination reçoivent les valeurs par défaut (aucun index ni filtre, aucune table maître, *ReadOnly* vaut *False* et aucun composant connexion ou fournisseur n'est spécifié). Lorsque *KeepSettings* vaut *True*, les propriétés de l'ensemble de données destination ne sont pas modifiées.

# **Ajout d'informations d'application aux données**

Les développeurs d'applications peuvent ajouter des informations personnalisées à la propriété *Data* de l'ensemble de données client. Comme ces informations sont regroupées dans le paquet de données, elles sont incluses lorsque vous enregistrez les données dans un fichier ou un flux. Elles sont copiées quand vous copiez les données dans un autre ensemble de données. Elles peuvent aussi être intégrées dans la propriété *Delta* afin que le fournisseur puisse les lire lorsqu'il reçoit les mises à jour de l'ensemble de données client.

Pour enregistrer les informations d'application dans la propriété *Data*, utilisez la méthode *SetOptionalParam*. Cette méthode vous permet de stocker un OleVariant qui contient les données sous un nom spécifique.

Pour extraire ces informations d'application, utilisez la méthode *GetOptionalParam*, en transmettant le nom utilisé pour leur stockage.

# <span id="page-751-0"></span>**Utilisation d'un ensemble de données client pour mettre en cache les mises à jour**

Lorsque vous modifiez des données dans la majorité des ensembles de données, chaque fois que vous supprimez ou émettez un enregistrement, par défaut, l'ensemble de données génère une transaction, supprime ou écrit l'enregistrement sur le serveur de base de données, puis valide la transaction. S'il y a un problème lors de l'écriture des modifications dans la base de données, votre application reçoit immédiatement une notification : l'ensemble de données déclenche une exception lorsque vous émettez (post) l'enregistrement.

Si votre ensemble de données utilise un serveur de base de données distant, cette approche peut réduire les performances, à cause du trafic sur le réseau entre votre application et le serveur chaque fois que vous passez à un nouvel enregistrement après l'édition de l'enregistrement en cours. Pour réduire le trafic sur le réseau, vous pouvez effectuer les mises à jour dans un cache local. Lorsque vous mettez en cache les mises à jour, votre application récupère les données dans la base de données, les met en cache et les modifie en local, puis applique les mises à jour du cache à la base de données en une seule transaction. Lorsque vous mettez en cache les mises à jour, les changements effectués sur un ensemble de données (comme émettre des modifications ou supprimer des enregistrements) sont stockés en local au lieu d'être écrits directement dans la table sous-jacente à l'ensemble de données. Lorsque les modifications sont terminées, votre application appelle une méthode qui écrit les modifications du cache dans la base de données et vide le cache.

Mettre en cache les mises à jour peut minimiser le temps de transaction et réduire le trafic sur le réseau. Cependant, les données mises en cache sont locales pour votre application et ne se trouvent plus sous le contrôle des transactions. Cela signifie que, pendant que vous travaillez sur votre copie des données dans votre mémoire locale, d'autres applications peuvent être en train de changer les données dans la table de la base de données sous-jacente. D'autre part, elles ne peuvent pas voir les modifications que vous effectuez tant que ne validez pas les mises à jour du cache. De ce fait, les mises à jour en cache ne conviennent pas aux applications impliquant des données trop versatiles, car vous risqueriez de créer ou de rencontrer trop de conflits au moment d'intégrer vos modifications dans la base de données.

Bien que le BDE et ADO fournissent d'autres mécanismes pour cacher les mises à jour, l'utilisation d'un ensemble de données client offre plusieurs avantages :

- Lorsque des ensembles de données sont liés par des relations maître/détail, l'application des mises à jour est gérée à votre place. Cela garantit que les mises à jour dans des ensembles de données multiples liés entre eux sont effectuées dans le bon ordre.
- Les ensembles de données client vous procurent le meilleur contrôle sur le processus de mise à jour. Vous pouvez définir des propriétés pour influencer le SQL généré pour mettre à jour les enregistrements, spécifier la table à utiliser dans le cas de mise à jour d'enregistrements à partir d'une jointure multitable, ou même appliquer les mises à jour manuellement à partir d'un gestionnaire d'événement *BeforeUpdateRecord*.
- Si des erreurs se produisent pendant l'application au serveur de la base de données des mises à jour du cache, seuls les ensembles de données client (et les fournisseurs d'ensembles de données) vous donnent des informations sur l'enregistrement en cours dans le serveur en plus de la valeur originale (non modifiée) de votre ensemble de données et de la nouvelle valeur (modifiée) de la mise à jour qui a échoué.
- Les ensembles de données client vous permettent de spécifier le nombre d'erreurs de mise à jour que vous pouvez accepter avant l'abandon de la totalité de la mise à jour.

# **Présentation de l'utilisation d'un cache pour les mises à jour**

Pour utiliser les mises à jour en cache, les processus suivants doivent se produire successivement dans une application.

- **1 Indiquer les données que vous voulez modifier.** La façon dont vous le ferez dépend du type d'ensemble de données client que vous utilisez :
	- Si vous utilisez *TClientDataSet*, spécifiez le composant fournisseur qui représente les données que vous voulez modifier. Cela est décrit dans ["Spécification d'un fournisseur"](#page-762-1) à la page 29-29.
	- Si vous utilisez un ensemble de données client associé à un mécanisme d'accès aux données particulier, vous devez
- **-** Identifier le serveur de base de données en définissant la propriété *DBConnection* par un composant de connexion approprié.
- **-** Indiquer les données que vous voulez voir en spécifiant les propriétés *CommandText* et *CommandType*. *CommandType* indique si *CommandText* est une instruction SQL à exécuter, le nom d'une procédure stockée ou le nom d'une table. Si *CommandText* est une requête ou une procédure stockée, utilisez la propriété *Params* pour extraire les paramètres d'entrée.
- **-** Optionnellement, utilisez la propriété *Options* pour déterminer si les ensembles détails imbriqués et les données BLOB doivent figurer dans les paquets de données ou être extraits séparément, si les types spécifiques d'édition (insertions, modifications ou suppressions) sont désactivés, si une même mise à jour peut concerner plusieurs enregistrements du serveur et si les enregistrements de l'ensemble de données client sont rafraîchis lorsqu'il applique les mises à jour. *Options* est identique à la propriété *Options* du fournisseur. Par conséquent, vous pouvez définir des options non pertinentes ou inappropriées. Par exemple, il n'y a pas lieu d'inclure *poIncFieldProps*, car l'ensemble de données client n'extrait pas ses données d'un ensemble de données comportant des champs persistants. De même, il n'est pas souhaitable d'exclure *poAllowCommandText*, qui est inclus par défaut, car cela désactiverait la propriété *CommandText*, que l'ensemble de données client utilise pour spécifier quelles données il veut. Pour plus d'informations sur la propriété *Options* du fournisseur, voir ["Initialisation](#page-783-0)  [des options contrôlant les paquets de données"](#page-783-0) à la page 30-6.
- **2 Afficher et modifier les données,** permettre l'insertion de nouveaux enregistrements et la suppression d'enregistrements existants. A la fois la copie originale de chaque enregistrement et toutes ses modifications sont stockées en mémoire. Ce processus est décrit dans la section "Edition des données" [à la page 29-5.](#page-738-0)
- **3 Extraire des enregistrements supplémentaires si nécessaire.** Par défaut, les ensembles de données client extraient tous les enregistrements et les stockent en mémoire. Si un ensemble de données contient beaucoup d'enregistrements, ou des enregistrements avec des champs BLOB volumineux, vous souhaiterez probablement modifier ce comportement pour que l'ensemble de données clients n'extrait que les enregistrements requis pour l'affichage et recommence l'opération lorsque cela s'avère à nouveau nécessaire. Pour des détails sur la façon de contrôler le processus d'extraction des enregistrements, voir ["Extraction des données dans l'ensemble de données ou le document source"](#page-764-0) à [la page 29-31.](#page-764-0)
- **4 Optionnellement, rafraîchir les enregistrements.** Plus le temps passe, plus d'autres utilisateurs risquent de modifier les données sur le serveur de la base de données. Cela peut provoquer un écart de plus en plus important entre les données de l'ensemble client et celles du serveur, et une augmentation des risques d'erreurs au moment où vous appliquerez les mises à jour. Pour réduire ce problème, vous pouvez rafraîchir les enregistrements n'ayant pas été modifiés. Voir ["Rafraîchissement des enregistrements"](#page-769-0) à la page 29-36 pour plus de détails.

**5 Appliquer les enregistrements du cache local à la base de données** ou annuler les mises à jour. Pour chaque enregistrement écrit dans la base de données, un événement *BeforeUpdateRecord* est déclenché. Si une erreur se produit lors de l'écriture d'un enregistrement dans la base de données, un événement *OnUpdateError* permet à l'application de corriger cette erreur, si possible, et de poursuivre la mise à jour. Lorsque les mises à jour sont terminées, toutes les mises à jour appliquées avec succès sont supprimées du cache local. Pour plus d'informations sur l'application des mises à jour dans la base de données, voir ["Mise à jour des enregistrements"](#page-756-0) à la page 29-23.

Au lieu d'appliquer les mises à jour, une application peut annuler les mises à jour, en vidant le journal de modifications sans les écrire dans la base de données. Vous pouvez annuler les mises à jour en appelant la méthode *CancelUpdates*. Tous les enregistrements supprimés dans le cache sont "dé-supprimés", les enregistrements modifiés sont ramenés à leurs valeurs originelles, et les enregistrements nouvellement insérés disparaissent tout simplement.

# **Choix du type d'ensemble de données pour les mises à jour en cache**

Delphi inclut certains composants d'ensembles de données client spécialisés pour les mises à jour en cache. Chaque ensemble de données client est associé à un mécanisme d'accès aux données particulier. Ils sont présentés dans le [Tableau 29.3](#page-754-0) :

<span id="page-754-0"></span>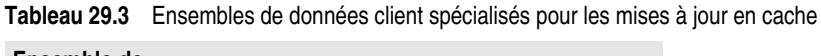

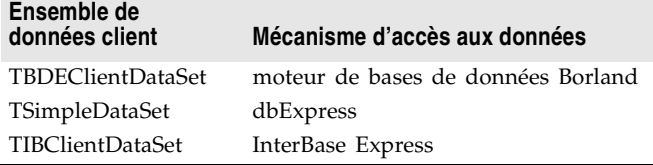

En outre, vous pouvez mettre en cache les mises à jour en utilisant l'ensemble de données client générique (*TClientDataSet*) avec un fournisseur externe et un ensemble de données source. Pour plus d'informations sur l'utilisation de *TClientDataSet* avec un fournisseur externe, voir ["Utilisation d'un ensemble de](#page-762-0)  [données client avec un fournisseur"](#page-762-0) à la page 29-29.

**Remarque** Les ensembles de données client spécialisés associés à chaque mécanisme d'accès aux données utilisent en fait un fournisseur et un ensemble de données source. Mais, et le fournisseur et l'ensemble de données source sont internes par rapport à l'ensemble de données client.

> Le plus simple est d'utiliser un des ensembles de données client spécialisés pour mettre en cache les mises à jour.

Mais, il est parfois préférable d'utiliser *TClientDataSet* avec un fournisseur externe :

- Si vous utilisez un mécanisme d'accès aux données n'ayant pas d'ensemble de données client spécialisé, vous devez utiliser *TClientDataSet* avec un composant fournisseur externe. Par exemple, si les données proviennent d'un document XML ou d'un ensemble de données personnalisé.
- Si vous travaillez avec des tables entre lesquelles a été établie une relation maître/détail, vous devez utiliser *TClientDataSet* et le connecter, au moyen d'un fournisseur, à la table maître de deux ensembles de données source liés dans une relation maître/détail. L'ensemble de données client voit l'ensemble détail comme le champ d'un ensemble de données imbriqué. Cette approche est nécessaire pour permettre l'application des mises à jour des tables maître et client dans l'ordre correct.
- Si vous voulez coder des gestionnaires d'événements répondant à la communication entre l'ensemble client et le fournisseur (par exemple, avant et après que l'ensemble client extrait des enregistrements du fournisseur), vous devez utiliser *TClientDataSet* avec un composant fournisseur externe. Les ensembles de données client spécialisés publient les événements les plus importants de l'application des mises à jour (*OnReconcileError*, *BeforeUpdateRecord* et *OnGetTableName*), mais ils ne publient pas les événements périphériques de la communication entre l'ensemble client et son fournisseur, car au départ ils ont été prévus pour les applications multiniveaux.
- Lorsque vous utilisez le BDE, vous pouvez vouloir utiliser un fournisseur externe et un ensemble de données source si vous avez besoin d'utiliser un objet mise à jour. Bien qu'il soit possible de coder un objet mise à jour à partir du gestionnaire d'événement *BeforeUpdateRecord* de *TBDEClientDataSet*, il est plus simple d'affecter la propriété *UpdateObject* de l'ensemble de données source. Pour plus d'informations sur l'utilisation des objets mise à jour, voir ["Utilisation d'objets mise à jour pour mettre à jour un ensemble de données"](#page-670-0) à [la page 26-45.](#page-670-0)

#### **Indication des enregistrements modifiés**

Lorsque l'utilisateur modifie un ensemble de données client, il vous semblera sans doute utile de fournir le feedback des modifications effectuées. Cela sera particulièrement utile si vous voulez autoriser l'utilisateur à défaire certaines modifications en naviguant jusqu'à elles et en cliquant sur un bouton "Défaire" par exemple.

La méthode *UpdateStatus* et les propriétés *StatusFilter* sont utiles pour fournir un feedback sur les mises à jour qui se sont produites :

- *UpdateStatus* indique quel type de mise à jour s'est éventuellement produit sur l'enregistrement en cours. Cela peut être l'une des valeurs suivantes :
	- *usUnmodified* indique que l'enregistrement en cours est inchangé.
	- *usModified* indique que l'enregistrement en cours a été modifié.
- *usInserted* indique qu'un enregistrement a été inséré par l'utilisateur.
- *usDeleted* indique qu'un enregistrement a été supprimé par l'utilisateur.
- *StatusFilter* contrôle quels types de mises à jour sont visibles dans le journal de modifications. *StatusFilter* fonctionne sur les enregistrements en cache comme les filtres sur des données standard. *StatusFilter* est un ensemble qui peut inclure n'importe quelle combinaison des valeurs suivantes :
	- *usUnmodified* indique un enregistrement non modifié.
	- *usModified* indique un enregistrement modifié.
	- *usInserted* indique un enregistrement inséré.
	- *usDeleted* indique un enregistrement supprimé.

Par défaut, *StatusFilter* est l'ensemble [*usModified*, *usInserted*, *usUnmodified*]. Vous pouvez ajouter *usDeleted* à cet ensemble afin de fournir le feedback des enregistrements supprimés en plus.

**Remarque** *UpdateStatus* et *StatusFilter* sont également utiles dans les gestionnaires des événements *BeforeUpdateRecord* et *OnReconcileError*. Pour plus d'informations sur *BeforeUpdateRecord*, voir ["Intervention pendant l'application des mises à jour"](#page-758-0) à la [page 29-25.](#page-758-0) Pour plus d'informations sur *OnReconcileError*, voir ["Conciliation des](#page-760-0)  [erreurs de mise à jour"](#page-760-0) à la page 29-27.

> L'exemple suivant montre comment fournir du feedback sur l'état de mise à jour des enregistrements, en utilisant la méthode *UpdateStatus*. Il suppose que vous avez changé la propriété *StatusFilter* afin qu'elle comprenne *usDeleted*, ce qui permet aux enregistrements supprimés de rester visibles dans l'ensemble de données. Il suppose de plus que vous avez ajouté un champ calculé à l'ensemble de données, appelé "Status".

```
procedure TForm1.ClientDataSet1CalcFields(DataSet: TDataSet);
begin
 with ClientDataSet1 do begin
   case UpdateStatus of
      usUnmodified: FieldByName('Status').AsString := '';
      usModified: FieldByName('Status').AsString := 'M';
      usInserted: FieldByName('Status').AsString := 'I';
      usDeleted: FieldByName('Status').AsString := 'D';
    end;
 end;
end;
```
# <span id="page-756-0"></span>**Mise à jour des enregistrements**

Le contenu du journal de modifications est stocké en tant que paquet de données dans la propriété *Delta* de l'ensemble de données client. Pour rendre permanents les changements stockés dans *Delta*, l'ensemble de données client doit les appliquer à la base de données (ou à l'ensemble de données source ou au document XML).

Lorsqu'un client applique les mises à jour au serveur, le processus est le suivant :

- **1** L'application client appelle la méthode *ApplyUpdates* d'un objet ensemble de données client. Cette méthode transmet le contenu de la propriété *Delta* de l'ensemble de données client au fournisseur (interne ou externe). *Delta* est un paquet de données qui contient les enregistrements mis à jour, insérés et supprimés dans un ensemble de données client.
- **2** Le fournisseur applique les mises à jour, en plaçant en mémoire cache tous les enregistrements problématiques qu'il ne peut pas résoudre lui-même. Voir ["Comment répondre aux demandes de mise à jour des clients"](#page-786-0) à la page 30-9 pour plus d'informations sur la façon dont le fournisseur applique les mises à jour.
- **3** Le fournisseur renvoie tous les enregistrements non résolus à l'ensemble de données client dans un paquet de données *Result*. Le paquet de données *Result* contient tous les enregistrements non mis à jour. Il contient aussi les informations d'erreur, comme les messages d'erreur et les codes d'erreur.
- **4** L'ensemble de données client essaie de concilier les erreurs de mise à jour renvoyées dans le paquet de données *Result* enregistrement par enregistrement.

#### <span id="page-757-0"></span>**Application des mises à jour**

Les changements apportés à la copie locale des données de l'ensemble client ne sont transmis au serveur de base de données (ou au document XML) que lorsque l'application client appelle la méthode *ApplyUpdates*. *ApplyUpdates* prend les modifications dans le journal de modifications et les envoie au fournisseur sous forme d'un paquet de données (nommé *Delta*). (Notez que, lors de l'utilisation de la majorité des ensembles de données client, le fournisseur est interne à l'ensemble de données client.)

*ApplyUpdates* accepte un paramètre unique, *MaxErrors*, qui indique le nombre maximum d'erreurs que le fournisseur peut tolérer avant de mettre fin au processus de mise à jour. Si *MaxErrors* est égal à *0*, tout le processus de mise à jour prend fin dès qu'une erreur de mise à jour se produit. Aucune modification n'est écrite dans la base de données et le journal de modifications de l'ensemble de données client reste inchangé. Si *MaxErrors* est égal à *-1*, un nombre quelconque d'erreurs est toléré et le journal de modifications contient tous les enregistrements n'ayant pas pu être appliqués. Si *MaxErrors* a une valeur positive et qu'il se produit davantage d'erreurs que le nombre autorisé par *MaxErrors*, toutes les mises à jour sont annulées. S'il se produit moins d'erreurs que le nombre spécifié par *MaxErrors*, tous les enregistrements qui s'appliquent correctement sont automatiquement effacés du journal de modifications de l'ensemble de données client.

*ApplyUpdates* renvoie le nombre réel d'erreurs rencontrées, qui est toujours inférieur ou égal à *MaxErrors* plus un. Cette valeur de renvoi indique le nombre d'enregistrements qui n'ont pas pu être écrits dans la base de données.

La méthode *ApplyUpdates* de l'ensemble de données client effectue les opérations suivantes :

- **1** Elle appelle indirectement la méthode *ApplyUpdates* du fournisseur. La méthode *ApplyUpdates* du fournisseur écrit les mises à jour dans la base de données, dans l'ensemble de données source ou dans le document XML, et tente de corriger les erreurs rencontrées. Les enregistrements qu'elle ne peut appliquer à cause des erreurs sont renvoyés à l'ensemble de données client.
- **2** La méthode *ApplyUpdates* de l'ensemble de données client essaie alors de concilier ces enregistrements problématiques en appelant la méthode *Reconcile*. *Reconcile* est une routine de traitement des erreurs qui appelle le gestionnaire d'événement *OnReconcileError*. Vous devez écrire le code du gestionnaire d'événement *OnReconcileError* pour qu'il corrige les erreurs. Pour plus d'informations sur l'utilisation de *OnReconcileError*, voir ["Conciliation des](#page-760-0)  [erreurs de mise à jour"](#page-760-0) à la page 29-27.
- **3** Enfin, *Reconcile* supprime du journal de modifications celles dont l'application a réussi et met à jour *Data* avec les nouveaux enregistrements mis à jour. Quand *Reconcile* est terminée, *ApplyUpdates* indique le nombre d'erreurs survenues.
- **Important** Dans certains cas, le fournisseur ne peut déterminer comment appliquer les mises à jour (par exemple, lors de mises à jour à partir d'une procédure stockée ou d'une jointure multitable). Les ensembles de données client et les composants fournisseur génèrent des événements vous permettant de gérer de telles situations. Voir ["Intervention pendant l'application des mises à jour"](#page-758-0) ci-après pour plus de détails.
	- **Astuce** Si le fournisseur se trouve sur un serveur d'applications sans état, vous voudrez peut-être échanger avec lui des informations d'état persistantes, avant ou après l'application des mises à jour. *TClientDataSet* reçoit un événement *BeforeApplyUpdates* avant que les mises à jour ne soient envoyées, ce qui vous permet d'envoyer au serveur des informations d'état persistantes. Une fois que les mises à jour sont appliquées (mais avant le processus de conciliation), *TClientDataSet* reçoit un événement *AfterApplyUpdates*, ce qui vous permet de répondre à toute information d'état persistante renvoyée par le serveur d'applications.

#### <span id="page-758-0"></span>**Intervention pendant l'application des mises à jour**

Lorsqu'un ensemble de données client applique ses mises à jour, le fournisseur détermine comment gérer l'écriture des insertions, des suppressions et des modifications sur le serveur de la base de données ou dans l'ensemble de données source. Lorsque vous utilisez *TClientDataSet* avec un composant fournisseur externe, vous pouvez utiliser les propriétés et les événements de ce fournisseur pour agir sur la façon dont sont appliquées les mises à jour. Ceux-ci sont décrits à la section ["Comment répondre aux demandes de mise à jour des](#page-786-0)  clients" [à la page 30-9](#page-786-0).

Mais, lorsque le fournisseur est interne, ce qui se passe pour tout ensemble de données client associé à un mécanisme d'accès aux données, vous ne pouvez pas définir ses propriétés ni fournir de gestionnaire d'événement. Il s'ensuit que

l'ensemble de données client publie une propriété et deux événements vous permettant d'agir sur la façon dont le fournisseur interne applique les mises à jour.

- *UpdateMode* détermine les champs utilisés pour rechercher des enregistrements dans les instructions SQL que génère le fournisseur pour appliquer les mises à jour. *UpdateMode* est identique à la propriété *UpdateMode* du fournisseur. Pour plus d'informations sur la propriété *UpdateMode* du fournisseur, voir ["Comment contrôler l'application des mises à jour"](#page-788-0) à la page 30-11.
- *OnGetTableName* qui vous permet de fournir au fournisseur le nom de la table de base de données à laquelle il doit appliquer les mises à jour. Cela permet au fournisseur de générer les instructions SQL de mise à jour lorsqu'il ne peut pas identifier la table de la base de données à partir de la procédure stockée ou de la requête spécifiée par *CommandText*. Par exemple, si la requête exécute une jointure multitable qui n'implique des mises à jour que pour une seule table, la fourniture d'un gestionnaire d'événement *OnGetTableName* permet au fournisseur interne d'appliquer correctement les mises à jour.

Le gestionnaire d'événement *OnGetTableName* reçoit trois paramètres : le composant fournisseur interne, l'ensemble de données interne ayant extrait les données du serveur, et un paramètre pour renvoyer le nom de la table à utiliser dans le SQL généré.

• *BeforeUpdateRecord*, qui se produit pour chaque enregistrement du paquet delta. Cet événement permet d'effectuer tout changement de dernière minute avant que l'enregistrement ne soit inséré, supprimé ou modifié. En outre, il vous permet d'exécuter vos propres instructions SQL pour appliquer la mise à jour lorsque le fournisseur n'est pas en mesure de générer une instruction SQL correcte (c'est par exemple le cas des jointures multitables dans lesquelles plusieurs tables doivent être mises à jour.)

Le gestionnaire d'événement *BeforeUpdateRecord* reçoit cinq paramètres : le composant fournisseur interne, l'ensemble de données interne qui a extrait les données du serveur, un paquet delta positionné sur l'enregistrement qui va être mis à jour, une indication de la nature de la mise à jour (insertion, suppression ou modification), et un paramètre qui renvoie l'indication que le gestionnaire d'événement a effectué la mise à jour. Tout cela est illustré dans le gestionnaire d'événement suivant. Pour simplifier, cet exemple suppose que les instructions SQL sont accessibles en tant que variables globales ne nécessitant que les valeurs des champs :

```
procedure TForm1.SimpleDataSet1BeforeUpdateRecord(Sender: TObject; 
   SourceDS: TDataSet; DeltaDS: TCustomClientDataSet; UpdateKind: TUpdateKind; 
   var Applied Boolean);
var
  SQL: string;
  Connection: TSQLConnection;
begin
  Connection := (SourceDS as TSimpleDataSet).Connection;
  case UpdateKind of
  ukModify: 
    begin
```

```
{ premier ensemble de données : 
      met à jour Fields[1], utilise Fields[0] dans la clause where }
     SQL := Format(UpdateStmt1, [DeltaDS.Fields[1].NewValue, DeltaDS.Fields[0].OldValue]);
     Connection.Execute(SQL, nil, nil);
     { second ensemble de données : 
      met à jour Fields[2], utilise Fields[3] dans la clause where }
     SQL := Format(UpdateStmt2, [DeltaDS.Fields[2].NewValue, DeltaDS.Fields[3].OldValue]);
     Connection.Execute(SQL, nil, nil);
    end;
 ukDelete: 
   begin
     { premier ensemble de données : utilise Fields[0] dans la clause where }
     SQL := Format(DeleteStmt1, [DeltaDS.Fields[0].OldValue]);
     Connection.Execute(SQL, nil, nil);
     { second ensemble de données : utilise Fields[3] dans la clause where }
     SQL := Format(DeleteStmt2, [DeltaDS.Fields[3].OldValue]);
     Connection.Execute(SQL, nil, nil);
   end;
 ukInsert: 
   begin
     { premier ensemble de données : valeurs de Fields[0] et Fields[1] }
      SQL := Format(InsertStmt1, [DeltaDS.Fields[0].NewValue, 
DeltaDS.Fields[1].NewValue]);
     Connection.Execute(SQL, nil, nil);
     { second ensemble de données : valeurs de Fields[2] et Fields[3] }
     SQL := Format(InsertStmt2, [DeltaDS.Fields[2].NewValue, DeltaDS.Fields[3].NewValue]);
     Connection.Execute(SQL, nil, nil);
   end;
 end;
 Applied := True;
end;
```
#### <span id="page-760-0"></span>**Conciliation des erreurs de mise à jour**

Deux événements vous permettent de gérer les erreurs qui se produisent pendant le processus de mise à jour :

- Pendant le processus de mise à jour, le fournisseur interne génère un événement *OnUpdateError* chaque fois qu'il rencontre une mise à jour qu'il ne peut pas traiter. Si vous corrigez le problème dans le gestionnaire de l'événement *OnUpdateError*, l'erreur n'est pas comptabilisée dans le nombre maximal d'erreurs passé à la méthode *ApplyUpdates*. Cet événement ne se produit que pour les ensembles de données client utilisant un fournisseur interne. Si vous utilisez *TClientDataSet*, vous pouvez utiliser à la place l'événement *OnUpdateError* du composant fournisseur.
- Lorsque l'opération de mise à jour est complètement terminée, l'ensemble de données client génère un événement *OnReconcileError* pour chaque enregistrement que le fournisseur n'a pas pu appliquer sur le serveur de la base de données.

Il faut toujours coder un gestionnaire d'événement *OnReconcileError* ou *OnUpdateError*, même s'il ne fait qu'abandonner les enregistrements n'ayant pas pu être appliqués. Les gestionnaires des deux événements fonctionnent de manière identique. Ils incluent les paramètres suivants :

- *DataSet :* Un ensemble de données client qui contient l'enregistrement mis à jour qui n'a pas pu être appliqué. Vous pouvez utiliser les méthodes de l'ensemble de données client pour obtenir des informations sur l'enregistrement problématique et pour le modifier afin de résoudre tous les problèmes. Vous pouvez notamment utiliser les propriétés *CurValue*, *OldValue* et *NewValue* des champs de l'enregistrement en cours pour déterminer la cause du problème de mise à jour. Toutefois, vous ne pouvez pas appeler une méthode de l'ensemble de données client qui modifie l'enregistrement en cours dans votre gestionnaire d'événement.
- *E :* Un objet qui représente le problème qui s'est produit. Vous pouvez utiliser cette exception pour extraire un message d'erreur ou pour déterminer la cause d'une erreur de mise à jour.
- *UpdateKind :* Le type de mise à jour ayant généré l'erreur. *UpdateKind* peut être *ukModify* (problème survenu lors de la mise à jour d'un enregistrement existant modifié), *ukInsert* (problème survenu lors de l'insertion d'un nouvel enregistrement) ou *ukDelete* (problème survenu lors de la suppression d'un enregistrement existant).
- *Action :* Un paramètre **var** qui indique l'action à entreprendre à la fin de l'exécution du gestionnaire d'événement. Dans votre gestionnaire d'événement, vous initialisez ce paramètre pour
	- Ignorer l'enregistrement et le laisser dans le journal de modifications (rrSkip ou raSkip)
	- Abandonner l'opération de conciliation entière (rrAbort ou raAbort)
	- Fusionner la modification infructueuse avec l'enregistrement correspondant sur le serveur (rrMerge ou raMerge) Cela ne fonctionne que si l'enregistrement du serveur n'inclut pas de modification sur les champs modifiés dans l'enregistrement de l'ensemble de données client.
	- Remplacer la mise à jour courante dans le journal de modifications par la valeur de l'enregistrement dans le gestionnaire d'événement, qui a normalement été corrigé. (rrApply ou raCorrect)
	- Ignorer l'erreur complètement. (rrIgnore) Cette possibilité n'existe que dans le gestionnaire d'événement *OnUpdateError*, elle est prévue pour le cas où le gestionnaire d'événement applique la mise à jour dans le serveur de la base de données. L'enregistrement mis à jour est supprimé du journal de modifications et fusionné dans *Data*, comme si le fournisseur avait appliqué la mise à jour.
	- Retirer les modifications de l'enregistrement sur l'ensemble de données client, en réappliquant les valeurs initialement fournies. (raCancel) Cette possibilité n'existe que dans le gestionnaire d'événement *OnReconcileError*.
	- Mettre à jour la valeur de l'enregistrement en cours en fonction de l'enregistrement du serveur. (raRefresh) Cette possibilité n'existe que dans le gestionnaire d'événement *OnReconcileError*.

Le code suivant montre un gestionnaire d'événement *OnReconcileError* qui utilise la boîte de dialogue d'erreur et de conciliation de l'unité RecError présente dans le répertoire objrepos. (Pour utiliser ce dialogue, ajoutez RecError à votre clause utilise.)

```
procedure TForm1.ClientDataSetReconcileError(DataSet: TCustomClientDataSet; E: 
EReconcileError; UpdateKind: TUpdateKind, var Action TReconcileAction);
begin
 Action := HandleReconcileError(DataSet, UpdateKind, E);
end;
```
# **Utilisation d'un ensemble de données client avec un fournisseur**

Un ensemble de données client utilise un fournisseur pour se fournir en données et applique des mises à jour lorsque

- II met en cache les mises à jour d'un serveur de base de données ou d'un autre ensemble de données.
- Il représente les données d'un document XML.
- Il stocke les données de la partie client d'une application multiniveau.

Pour tout ensemble de données client autre que *TClientDataSet*, ce fournisseur est interne et, de cette façon, non directement accessible à l'application. Avec *TClientDataSet*, le fournisseur est un composant externe qui lie l'ensemble de données client à une source de données externe.

Un fournisseur externe peut résider dans la même application que l'ensemble de données client ou faire partie d'une application séparée exécutée sur un autre système. Pour plus d'informations sur les composants fournisseur, voir [Chapitre 30, "Utilisation des composants fournisseur".](#page-778-0) Pour plus d'informations sur les applications dans lesquelles le fournisseur réside sur une application séparée exécutée sur un système différent, voir [Chapitre 31, "Création](#page-794-0)  [d'applications multiniveaux".](#page-794-0)

Lorsque vous utilisez un fournisseur (interne ou externe), l'ensemble de données client met toujours en cache toutes les mises à jour. Pour comprendre comment cela fonctionne, voir ["Utilisation d'un ensemble de données client pour mettre en](#page-751-0)  [cache les mises à jour"](#page-751-0) à la page 29-18.

Les rubriques suivantes décrivent les propriétés et méthodes supplémentaires de l'ensemble de données client lui permettant de fonctionner avec un fournisseur.

# **Spécification d'un fournisseur**

Contrairement aux ensembles de données client associés à un mécanisme d'accès aux données, *TClientDataSet* n'a pas de composant fournisseur interne pour empaqueter les données ou appliquer des mises à jour. Si vous voulez qu'il représente des données issues d'un ensemble de données source ou d'un document XML, vous devez associer l'ensemble client avec un composant fournisseur externe.

La façon dont vous associez *TClientDataSet* à un fournisseur dépend de l'endroit où se trouve le fournisseur : dans la même application que l'ensemble de données client ou sur un serveur d'applications distant exécuté sur un autre système.

• Si le fournisseur se trouve dans la même application que l'ensemble de données client, vous pouvez associer l'ensemble de données à un fournisseur en choisissant celui-ci dans la liste déroulante de la propriété *ProviderName* dans l'inspecteur d'objets. Ce procédé fonctionne sous réserve que le fournisseur possède le même *Owner* que l'ensemble de données client. L'ensemble de données client et le fournisseur possèdent le même *Owner* s'ils sont placés dans la même fiche ou dans le même module de données. Pour utiliser un fournisseur local possédant un *Owner* différent, vous devez établir l'association à l'exécution à l'aide de la méthode *SetProvider* de l'ensemble de données client.

Si vous envisagez de passer à un fournisseur distant ou si vous voulez faire directement appel à l'interface *IAppServer*, vous pouvez définir la propriété *RemoteServer* par un composant *TLocalConnection*. Si vous utilisez *TLocalConnection*, l'instance *TLocalConnection* gère la liste des tous les fournisseurs locaux par rapport à votre application, et les appels *IAppServer* de l'ensemble de données client. Si vous n'utilisez pas *TLocalConnection*, l'application crée un objet caché pour gérer les appels *IAppServer* de l'ensemble de données client.

• Si le fournisseur se trouve sur un serveur d'applications distant, outre la propriété *ProviderName*, vous devez spécifier un composant qui connecte l'ensemble de données client au serveur d'applications. Voici deux propriétés pouvant gérer cette tâche : *RemoteServer*, qui spécifie le nom d'un composant connexion à partir duquel obtenir une liste de fournisseurs, ou *ConnectionBroker*, qui spécifie un courtier ou agent centralisé fournissant un niveau d'indirection supplémentaire entre l'ensemble client et le composant connexion. Le composant connexion et le composant courtier, lorsqu'il est utilisé, se trouvent dans le même module de données que l'ensemble de données client. Le composant connexion établit et maintient la connexion au serveur d'applications, c'est pourquoi il est parfois appelé "le courtier ou l'agent des données". Pour plus d'informations, voir ["Structure de](#page-798-0)  [l'application client"](#page-798-0) à la page 31-5.

Après avoir spécifié en mode conception la propriété *RemoteServer* ou *ConnectionBroker*, vous pouvez sélectionner un fournisseur dans la liste déroulante de la propriété *ProviderName* dans l'inspecteur d'objets. Cette liste contient les fournisseurs locaux (appartenant à la même fiche ou au même module de données) et les fournisseurs distants accessibles par le biais du composant connexion.

**Remarque** Si le composant connexion est une instance de *TDCOMConnection*, le serveur d'applications doit être recensé sur la machine client.

> A l'exécution, vous pouvez passer d'un fournisseur à l'autre (local ou distant) en modifiant la propriété *ProviderName* dans le code.

# **Extraction des données dans l'ensemble de données ou le document source**

Les ensembles de données client peuvent contrôler comment ils vont extraire les paquets de données d'un fournisseur. Par défaut, un ensemble de données client extrait tous les enregistrements de l'ensemble de données source. Cela est vrai si l'ensemble source et le fournisseur sont des composants internes (comme avec *TBDEClientDataSet, TSimpleDataSet* et *TIBClientDataSet*), ou des composants séparés qui fournissent les données au *TClientDataSet*.

Vous pouvez changer la façon dont l'ensemble de données client lit les enregistrements, en utilisant les propriétés *PacketRecords* et *FetchOnDemand*.

#### **Extractions incrémentales**

En changeant la propriété *PacketRecords*, vous pouvez demander que l'ensemble de données client lise les données en fragments plus petits. *PacketRecords* spécifie la quantité d'enregistrements à extraire à la fois et le type des enregistrements à renvoyer. Par défaut, *PacketRecords* vaut *-1*, ce qui signifie que tous les enregistrements disponibles sont extraits à la fois, que ce soit à la première ouverture de l'ensemble de données client ou lorsque l'application appelle explicitement *GetNextPacket*. Lorsque *PacketRecords* vaut *-1*, l'ensemble de données client n'extrait pas de données supplémentaires après la première extraction des données, car il dispose de tous les enregistrements disponibles.

Pour extraire les enregistrements par petits lots, affectez à *PacketRecords* une valeur correspondant au nombre d'enregistrements voulu. Par exemple, l'instruction suivante fixe la taille de chaque paquet de données à dix enregistrements :

ClientDataSet1.PacketRecords := 10;

Ce processus d'extraction d'enregistrements par petits lots est appelé "extraction incrémentale". Les ensembles de données client utilisent l'extraction incrémentale lorsque *PacketRecords* est supérieur à zéro.

Pour lire chaque lot d'enregistrements, l'ensemble de données client appelle *GetNextPacket*. Les paquets extraits sont ajoutés à la fin des données se trouvant déjà dans l'ensemble de données client. *GetNextPacket* renvoie le nombre d'enregistrements extraits. Si la valeur renvoyée est équivalente à la valeur de *PacketRecords*, c'est que tous les enregistrements disponibles n'ont pas été traités. Si la valeur renvoyée est supérieure à *0* mais inférieure à *PacketRecords*, c'est que le dernier enregistrement a été atteint durant l'opération d'extraction. Si *GetNextPacket* renvoie *0*, c'est qu'il n'y a plus aucun enregistrement à extraire.

**Attention** L'extraction incrémentale ne fonctionne pas si les données sont extraites d'un fournisseur distant situé sur un serveur d'applications sans état. Voir ["Gestion](#page-814-0)  [des informations d'état dans les modules de données distants"](#page-814-0) à la page 31-21, pour plus d'informations sur l'utilisation de l'extraction incrémentale avec les modules de données distants sans état.

**Remarque** La propriété *PacketRecords* peut aussi être utilisée pour extraire des informations métadonnées sur l'ensemble de données source. Pour extraire des informations métadonnées, *PacketRecords* doit valoir *0*.

#### **Extraction à la demande**

L'extraction automatique d'enregistrements est contrôlée par la propriété *FetchOnDemand*. Lorsque *FetchOnDemand* vaut *True* (la valeur par défaut), l'ensemble de données client lit automatiquement les enregistrements en fonction des besoins. Pour empêcher l'extraction automatique des enregistrements, mettez *FetchOnDemand* à *False*. Si *FetchOnDemand* est à *False*, l'application doit appeler explicitement *GetNextPacket* pour extraire des enregistrements.

Par exemple, les applications qui doivent représenter des ensembles de données très volumineux accessibles en lecture seulement peuvent désactiver *FetchOnDemand* afin que les ensembles de données client n'essaient pas de charger plus de données que la mémoire ne peut en contenir. Entre les extractions, l'ensemble de données client libère sa mémoire cache à l'aide de la méthode *EmptyDataSet*. Cette approche, toutefois, ne fonctionne pas très bien lorsque le client doit renvoyer les mises à jour au serveur.

Le fournisseur contrôle si les enregistrements figurant dans les paquets de données comprennent des données BLOB et des ensembles de données détail imbriqués. Si le fournisseur exclut cette information des enregistrements, la propriété *FetchOnDemand* oblige l'ensemble de données client à extraire automatiquement les données BLOB et les ensembles de données détail au fur et à mesure des besoins. Si *FetchOnDemand* vaut *False*, et si le fournisseur ne contient pas de données BLOB ni d'ensembles de données détail avec les enregistrements, vous devez appeler explicitement la méthode *FetchBlobs* ou *FetchDetails* pour extraire ces informations.

#### **Obtention des paramètres de l'ensemble de données source**

Il existe deux cas dans lesquels un ensemble de données client doit obtenir des valeurs de paramètres :

- L'application a besoin de la valeur des paramètres de sortie d'une procédure stockée.
- Le client souhaite initialiser les paramètres d'entrée d'une requête ou d'une procédure stockée d'après les valeurs en cours dans l'ensemble de données source.

Les ensembles de données client stockent les valeurs de paramètres dans leur propriété *Params*. Ces valeurs sont actualisées avec tous les paramètres de sortie quand l'ensemble de données client récupère des données de l'ensemble de données source. Il peut cependant exister des cas où un composant *TClientDataSet* dans une application client a besoin de paramètres de sortie alors qu'il ne lit pas de données.

Pour lire des paramètres de sortie sans lire d'enregistrement, ou pour initialiser des paramètres d'entrée, l'ensemble de données client peut extraire des valeurs

de paramètre de l'ensemble de données source en appelant la méthode *FetchParams*. Les paramètres sont renvoyés dans un paquet de données depuis le fournisseur et affectés à la propriété *Params* de l'ensemble de données client.

A la conception, la propriété *Params* peut être initialisée en cliquant avec le bouton droit sur l'ensemble de données client et en choisissant Récupérer les paramètres.

**Remarque** Il n'est jamais nécessaire d'appeler *FetchParams* lorsque l'ensemble de données client utilise un fournisseur interne et un ensemble de données source, car la propriété *Params* reflète toujours les paramètres de l'ensemble de données source interne. Dans le cas de *TClientDataSet*, la méthode *FetchParams* (ou la commande Récupérer les paramètres) ne fonctionne que si l'ensemble de données client est connecté à un fournisseur dont l'ensemble de données associé peut fournir des paramètres. Par exemple, si l'ensemble de données source est un ensemble de données de type table, il n'y a aucun paramètre à récupérer.

> Si le fournisseur réside sur un système séparé dans le cadre d'un serveur d'applications sans état, vous ne pouvez pas utiliser *FetchParams* pour extraire des paramètres de sortie. Dans un serveur d'applications sans état, d'autres clients peuvent modifier et ré-exécuter la requête ou la procédure stockée, en changeant les paramètres de sortie avant l'appel de *FetchParams*. Pour obtenir des paramètres de sortie d'un serveur d'application sans état, utilisez plutôt la méthode *Execute*. Si le fournisseur est associé à une requête ou à une procédure stockée, *Execute* indique au fournisseur d'exécuter la requête ou la procédure stockée et de renvoyer les éventuels paramètres de sortie. Ces paramètres renvoyés sont alors utilisés pour mettre automatiquement à jour la propriété *Params*.

# **Transmission de paramètres à l'ensemble de données source**

Les ensembles de données client peuvent transmettre des paramètres à l'ensemble de données source pour spécifier les données qui doivent figurer dans les paquets de données qu'il envoie. Ces paramètres peuvent spécifier :

- Les valeurs de paramètres d'entrée pour une requête ou une procédure stockée exécutée sur le serveur d'applications
- Les valeurs de champs qui limitent les enregistrements envoyés dans les paquets de données

Vous pouvez spécifier les valeurs de paramètres que votre ensemble de données client envoie au fournisseur lors de la conception ou à l'exécution. A la conception, sélectionnez l'ensemble de données client, puis double-cliquez sur la propriété *Params* dans l'inspecteur d'objets. Cela appelle l'éditeur de collection, dans lequel vous pouvez ajouter, supprimer ou réorganiser les paramètres. Lorsque vous sélectionnez un paramètre dans l'éditeur de collection, vous pouvez en modifier les propriétés à l'aide de l'inspecteur d'objets.

A l'exécution, utilisez la méthode *CreateParam* de la propriété *Params* pour ajouter des paramètres à votre ensemble de données client. *CreateParam* renvoie un objet paramètre, doté d'un nom, d'un type de paramètre et d'un type de

données particuliers. Vous pouvez alors utiliser les propriétés de cet objet paramètre pour affecter une valeur au paramètre.

Par exemple, le code suivant attribue la valeur 605 à un paramètre appelé CustNo :

**with** ClientDataSet1.Params.CreateParam(ftInteger, 'CustNo', ptInput) **do** AsInteger := 605;

Si l'ensemble de données client n'est pas actif, vous pouvez envoyer les paramètres au serveur d'applications et récupérer un paquet de données qui reflète ces valeurs de paramètre en mettant simplement la propriété *Active* à *True*.

#### **Envoi de paramètres de requête ou de procédure stockée**

Lorsque la propriété *CommandType* de l'ensemble de donnés client est *ctQuery* ou *ctStoredProc*, ou lorsque le fournisseur associé représente le résultat d'une requête ou d'une procédure stockée, si l'ensemble de données client est une instance de *TClientDataSet*, vous pouvez utiliser la propriété *Params* pour spécifier la valeur des paramètres. Quand l'ensemble de données client demande des données à l'ensemble de données source ou utilise sa méthode *Execute* pour exécuter une requête ou une procédure stockée qui ne renvoie pas un ensemble de données, il transmet ces valeurs de paramètres avec la demande de données ou la commande Execute. Lorsque le fournisseur reçoit ces paramètres, il les affecte à l'ensemble de données qui lui est associé. Il indique alors à l'ensemble de données d'exécuter la requête ou la procédure stockée en utilisant les valeurs de ces paramètres et, si l'ensemble de données client a demandé des données, il commence à fournir celles-ci, en commençant par le premier enregistrement de l'ensemble de résultats.

**Remarque** Les noms de paramètres doivent correspondre aux noms des paramètres correspondants dans l'ensemble de données source.

#### **Limitation des enregistrements avec des paramètres**

Si l'ensemble de données client est

- une instance de *TClientDataSet* dont le fournisseur associé représente un composant *TTable* ou *TSQLTable*
- une instance de *TSimpleDataSet ou TBDEClientDataSet* dont la propriété *CommandType* est *ctTable*

il peut alors utiliser la propriété *Params* pour limiter les enregistrements mis en mémoire cache. Chaque paramètre représente la valeur d'un champ, cette valeur doit se trouver dans un enregistrement pour que celui-ci soit inclus dans les données de l'ensemble client. Cela fonctionne comme un filtre, sauf qu'avec un filtre, les enregistrements sont encore en mémoire cache mais considérés comme non disponibles.

Le nom de chaque paramètre doit correspondre à un nom de champ. Lorsque vous utilisez *TClientDataSet*, ce sont les noms des champs du composant *TTable*  ou *TSQLTable* associé au fournisseur. Lorsque vous utilisez *TSimpleDataSet* ou

*TBDEClientDataSet*, ce sont les noms des champs de la table sur le serveur de base de données. L'ensemble client ne contient alors que les enregistrements dont les valeurs dans les champs équivalents correspondent à celles des paramètres.

Par exemple, supposons une application qui affiche les commandes d'un seul client. Lorsque l'utilisateur identifie le client, l'ensemble de données client définit sa propriété *Params* pour inclure un paramètre unique nommé CustID, dont la valeur identifie le client dont les commandes doivent être affichées. Lorsque l'ensemble de données client demande des données à l'ensemble de données source, il transmet cette valeur de paramètre. Le fournisseur n'envoie ensuite que les enregistrements concernant le client identifié. Ceci est beaucoup plus efficace que la solution dans laquelle tous les enregistrements de commande sont envoyés par le fournisseur à l'application client puis filtrés à l'aide de l'ensemble de données client.

# **Gestion des contraintes liées au serveur**

Lorsqu'un serveur de base de données définit des contraintes sur la validité des données, il est utile que l'ensemble de données client les connaisse. Ainsi, l'ensemble de données client peut garantir que les modifications apportées par l'utilisateur n'enfreignent pas les contraintes établies par le serveur. Il s'en suit que de telles violations ne sont jamais transmises au serveur de la base de données où elles auraient été rejetées. Cela signifie que les mises à jour générant des erreurs lors du processus de mise à jour sont moins nombreuses.

Indépendamment de la source des données, vous pouvez dupliquer les contraintes du serveur en les ajoutant explicitement à l'ensemble de données client. Ce processus est décrit dans la section ["Spécification de contraintes](#page-741-0)  [personnalisées"](#page-741-0) à la page 29-8.

C'est cependant plus pratique si les contraintes du serveur sont automatiquement incluses dans les paquets de données. Car vous n'avez pas à spécifier explicitement les expressions ni les contraintes par défaut, et l'ensemble de données client change les valeurs qu'il rend obligatoires lorsque les contraintes du serveur changent. Par défaut, voici ce qu'il se produit exactement : si l'ensemble de données source est averti des contraintes du serveur, le fournisseur les inclut automatiquement dans les paquets de données et l'ensemble de données client les impose lorsque l'utilisateur poste ses modifications dans le journal de modifications.

- **Remarque** Seuls les ensembles de données qui utilisent le BDE peuvent importer des contraintes à partir du serveur. Cela signifie que les contraintes du serveur ne sont incluses dans les paquets de données que si vous utilisez *TBDEClientDataSet* ou *TClientDataSet* avec un fournisseur qui représente une base de données basée sur le BDE. Pour plus d'informations sur la façon d'importer les contraintes du serveur et d'empêcher un fournisseur de les inclure dans les paquets de données, voir ["Gestion des contraintes du serveur"](#page-792-0) à la page 30-15.
- **Remarque** Pour plus d'informations sur l'utilisation des contraintes lorsqu'elles ont été importées, voir ["Utilisation des contraintes du serveur"](#page-618-0) à la page 25-25.

Bien que l'importation des contraintes et des expressions du serveur soit une fonctionnalité de grand intérêt, qui aide une application à préserver l'intégrité des données, il y a des circonstances où apparaît la nécessité de les désactiver de manière provisoire. Par exemple, si une contrainte du serveur est basée sur la valeur maximale en cours dans un champ et si l'ensemble de données client utilise la lecture incrémentale, la valeur maximale en cours dans l'ensemble de données client peut être différente de la valeur maximale sur le serveur de la base de données et les contraintes appelées différemment. Dans un autre cas, si un ensemble de données client applique un filtre aux enregistrements quand des contraintes sont activées, ce filtre peut provoquer des interférences indésirables avec les conditions des contraintes. Dans chacun de ces cas, une application peut désactiver le contrôle des contraintes.

Pour désactiver temporairement les contraintes, appelez la méthode *DisableConstraints*. A chaque appel de *DisableConstraints*, un compteur de références est incrémenté. Tant que la valeur de ce compteur est supérieure à zéro, les contraintes ne sont pas appliquées sur l'ensemble de données client.

Pour réactiver les contraintes pour l'ensemble de données client, appelez la méthode *EnableConstraints* de l'ensemble de données. Chaque appel à *EnableConstraints* décrémente le compteur de références. Quand ce compteur atteint la valeur zéro, les contraintes sont à nouveau activées.

**Astuce** Appelez toujours *DisableConstraints* et *EnableConstraints* dans des blocs appariés pour garantir que les contraintes sont activées quand vous souhaitez qu'elles le soient.

#### **Rafraîchissement des enregistrements**

Les ensembles de données client manipulent une photographie mémorisée des données de l'ensemble de données source. Si l'ensemble source représente un serveur de base de données, au fur et à mesure que le temps passe, d'autres utilisateurs peuvent modifier ces données. Les données de l'ensemble de données client deviennent une représentation de moins en moins fidèle des données sous-jacentes.

Comme tout ensemble de données, les ensembles de données client disposent d'une méthode *Refresh* qui met à jour ses enregistrements en fonction des valeurs courantes sur le serveur. Toutefois, l'appel de *Refresh* ne fonctionne que si le journal de modifications ne contient aucun changement. L'appel de *Refresh* alors que des modifications n'ont pas été appliquées déclenche une exception.

Les ensembles de données client peuvent aussi mettre à jour les données sans toucher au journal de modifications. Pour ce faire, appelez la méthode *RefreshRecord*. A la différence de la méthode *Refresh*, *RefreshRecord* ne met à jour que l'enregistrement en cours dans l'ensemble de données client. *RefreshRecord* modifie la valeur d'enregistrement initialement obtenue du fournisseur mais laisse intacts tous les changements contenus dans le journal de modifications.

**Attention** Il n'est pas approprié d'appeler systématiquement *RefreshRecord*. Si les modifications de l'utilisateur entrent en conflit avec celles apportées à l'ensemble de données sous-jacent par d'autres utilisateurs, l'appel de *RefreshRecord* masque ce conflit. Lorsque l'ensemble de données client applique ses mises à jour, aucune erreur de conciliation ne se produit et l'application ne peut pas résoudre le conflit.

Pour éviter que les erreurs de mise à jour ne soient masquées, vous pouvez vérifier qu'aucune mise à jour n'est en attente avant d'appeler *RefreshRecord*. Par exemple, ci-dessous, *AfterScroll* rafraîchit l'enregistrement en cours chaque fois que l'utilisateur se déplace sur un nouvel enregistrement (ce qui garantit la valeur la plus récente), mais seulement lorsqu'il n'est pas dangereux de procéder ainsi :

```
procedure TForm1.ClientDataSet1AfterScroll(DataSet: TDataSet);
begin
   if ClientDataSet1.UpdateStatus = usUnModified then
     ClientDataSet1.RefreshRecord;
end;
```
# **Communication avec des fournisseurs à l'aide d'événements personnalisés**

Les ensembles de données client communiquent avec un composant fournisseur par le biais d'une interface spéciale appelée *IAppServer*. Si le fournisseur est local, *IAppServer* est l'interface vers un objet auto-généré qui gère toute la communication entre l'ensemble de données client et son fournisseur. Si le fournisseur est distant, *IAppServer* est l'interface vers un module de données distant sur le serveur d'application ou (dans le cas d'un serveur SOAP) une interface générée par le composant connexion.

*TClientDataSet* offre de nombreuses possibilités de personnalisation de la communication qui utilise l'interface *IAppServer*. Avant et après chaque appel de méthode *IAppServer* dirigé vers le fournisseur de l'ensemble de données client, *TClientDataSet* reçoit des événements spéciaux qui lui permettent d'échanger des informations quelconques avec son fournisseur. Ces événements correspondent à des événements similaires du fournisseur. Et, par exemple, quand l'ensemble de données client appelle sa méthode *ApplyUpdates*, les événements suivants se produisent :

- **1** L'ensemble de données client reçoit un événement *BeforeApplyUpdates*, où il spécifie des informations personnalisées dans un OleVariant nommé *OwnerData*.
- **2** Le fournisseur reçoit un événement *BeforeApplyUpdates*, où il peut répondre à l'*OwnerData* depuis l'ensemble de données client et mettre à jour la valeur de l'*OwnerData* avec les nouvelles informations.
- **3** Le fournisseur poursuit son processus normal d'assemblage d'un paquet de données (comprenant tous les événements qui l'accompagnent).
- **4** Le fournisseur reçoit un événement *AfterApplyUpdates*, où il peut répondre à la valeur courante de l'*OwnerData* et la mettre à jour en lui donnant une valeur pour l'ensemble de données client.

**5** L'ensemble de données client reçoit un événement *AfterApplyUpdates*, où il peut répondre à la valeur renvoyée de l'*OwnerData*.

Les appels aux autres méthodes d'*IAppServer* sont accompagnés d'un ensemble semblable d'événements *BeforeXXX* et *AfterXXX* qui vous permettent de personnaliser la communication entre l'ensemble de données client et son fournisseur.

En outre, l'ensemble de données client dispose d'une méthode spéciale, *DataRequest*, dont le seul but est de permettre une communication avec le fournisseur spécifique à l'application. Quand l'ensemble de données client appelle *DataRequest*, il transmet un OleVariant en tant que paramètre pouvant contenir les informations que vous voulez. En retour, est généré l'événement *OnDataRequest* sur le fournisseur, où vous pouvez répondre d'une façon quelconque définie dans l'application et renvoyer une valeur à l'ensemble de données client.

#### **Redéfinition de l'ensemble de données source**

Les ensembles de données client associés à un mécanisme particulier d'accès aux données utilisent les propriétés *CommandText* et *CommandType* pour spécifier les données qu'ils représentent. Cependant lorsque vous utilisez *TClientDataSet*, les données sont spécifiées par l'ensemble de données source, et non par l'ensemble de données client. Habituellement, cet ensemble de données source possède une propriété qui spécifie l'instruction SQL générant les données, le nom d'une table dans la base de données ou le nom d'une procédure stockée.

Si le fournisseur le permet, *TClientDataSet* peut redéfinir sur l'ensemble de données source la propriété qui indique les données qu'il représente. C'est-à-dire que, si le fournisseur le permet, la propriété *CommandText* de l'ensemble de données client remplace la propriété sur l'ensemble de données du fournisseur qui spécifie les données qu'il représente. Cela permet à *TClientDataSet* de spécifier de façon dynamique les données qu'il veut voir.

Par défaut, les composants fournisseur externe ne permettent pas aux ensembles de données client d'utiliser la valeur *CommandText* de cette façon. Pour permettre à *TClientDataSet* d'utiliser sa propriété *CommandText*, vous devez ajouter *poAllowCommandText* à la propriété *Options* du fournisseur. Sinon, la valeur de *CommandText* est ignorée.

**Remarque** Ne supprimez jamais *poAllowCommandText* de la propriété *Options* de *TBDEClientDataSet* ou *TIBClientDataSet*. La propriété *Options* de l'ensemble de données client est adressée au fournisseur interne, aussi la suppression de *poAllowCommandText* empêche l'ensemble de données client d'indiquer à quelles données accéder.

> L'ensemble de données client envoie sa chaîne *CommandText* au fournisseur à deux moments :

• Quand l'ensemble de données client est ouvert pour la première fois. Une fois que le premier paquet de données est extrait du fournisseur, l'ensemble de

données client n'envoie plus *CommandText* lorsqu'il lit les paquets de données suivants.

• Quand l'ensemble de données client envoie une commande *Execute* au fournisseur.

Pour envoyer une commande SQL ou pour changer le nom d'une table ou d'une procédure stockée à un autre moment, vous devez utiliser explicitement l'interface *IAppServer* par le biais de la propriété *AppServer*. Cette propriété représente l'interface par laquelle l'ensemble de données client communique avec son fournisseur.

# **Utilisation d'un ensemble de données client avec des données basées sur des fichiers**

Les ensembles de données client peuvent fonctionner avec des fichiers sur disque dédiés tout comme il le font avec les données issues d'un serveur. Cela leur permet d'être utilisés dans les applications de bases de données de type fichier et les applications modèle "briefcase". Les fichiers spéciaux que les ensembles de données client utilisent pour leurs données sont appelés MyBase.

**Astuce** Tous les ensembles de données client sont appropriés à une application du modèle "briefcase", mais pour une application MyBase pure (une application qui n'utilise pas de fournisseur), il est préférable d'utiliser *TClientDataSet*, car il implique une charge système minimale.

Dans une application MyBase pure, l'application client ne peut pas obtenir de définitions de table ni de données du serveur et aucun serveur ne peut recevoir ses mises à jour. A la place, l'ensemble de données doit indépendamment :

- Définir et créer des tables
- Charger les données enregistrées
- Fusionner les modifications dans ses données
- Enregistrer les données

#### **Création d'un nouvel ensemble de données**

Il existe trois façons de définir et créer des ensembles de données client qui ne représentent pas les données d'un serveur :

- Vous pouvez définir et créer un nouvel ensemble de données client en utilisant des champs persistants ou des définitions de champs et d'index. Suivez le même processus que pour la création d'un ensemble de données de type table. Voir ["Création et suppression des tables"](#page-573-0) à la page 24-44 pour plus de détails.
- Vous pouvez copier un ensemble de données existant (à la conception ou à l'exécution). Pour plus d'informations sur la copie des ensembles de données existants, voir ["Copie de données d'un autre ensemble de données"](#page-749-0) à la [page 29-16.](#page-749-0)

• Vous pouvez créer un ensemble de données client à partir de n'importe quel document XML. Voir ["Conversion de documents XML en paquets de](#page-846-0)  données" [à la page 32-7](#page-846-0) pour plus de détails.

Une fois l'ensemble de donnée créé, vous pouvez l'enregistrer dans un fichier. A partir de ce moment-là, vous n'avez plus besoin de recréer la table ; il vous suffit de la charger depuis le fichier que vous avez enregistré. Lorsque vous commencez à élaborer une application de base de données de type fichier, vous pouvez créer et enregistrer des fichiers vides pour vos ensembles de données avant d'écrire l'application elle-même. Ainsi, vous démarrez en ayant les métadonnées de votre ensemble de données client déjà définies, ce qui facilite la définition de l'interface utilisateur.

# **Chargement des données depuis un fichier ou un flux**

Pour charger des données à partir d'un fichier, appelez la méthode *LoadFromFile* d'un ensemble de données client. *LoadFromFile* accepte un paramètre, une chaîne qui spécifie le fichier où lire les données. Le cas échéant, le nom de fichier peut être un nom de chemin d'accès qualifié. Si vous chargez toujours les données de l'ensemble de données client à partir du même fichier, vous pouvez utiliser la propriété *FileName* à la place. Si *FileName* nomme un fichier existant, les données sont automatiquement chargées à l'ouverture de l'ensemble de données client.

Pour charger des données à partir d'un flux, appelez la méthode *LoadFromStream* de l'ensemble de données client. *LoadFromStream* accepte un paramètre : un objet flux qui fournit les données.

Les données chargées par *LoadFromFile* (*LoadFromStream)* doivent avoir été sauvegardées dans le format ensemble de données client, par cet ensemble de données client ou par un autre, en utilisant la méthode *SaveToFile (SaveToStream)*, ou générées à partir d'un document XML. Pour plus d'informations sur la sauvegarde des données dans un fichier ou dans un flux, voir ["Sauvegarde des](#page-774-0)  [données dans un fichier ou un flux"](#page-774-0) à la page 29-41. Pour plus d'informations sur la création des données d'un ensemble de données client à partir d'un document XML, voir [Chapitre 32, "Utilisation de XML dans les applications de](#page-840-0)  [bases de données".](#page-840-0)

Lorsque vous appelez *LoadFromFile* ou *LoadFromStream*, toutes les données du fichier sont lues dans la propriété *Data*. Toutes les modifications qui figuraient dans le journal de modifications lorsque les données ont été sauvegardées sont lues dans la propriété *Delta*. Mais, les seuls index lus dans le fichier sont ceux qui ont été créés avec l'ensemble de données.

# **Fusion des modifications dans les données**

Lorsque vous modifiez les données d'un ensemble client, toutes les modifications sont consignées dans un journal de modifications qui n'existe qu'en mémoire. Ce journal est géré séparément des données elles-mêmes bien que cela soit complètement transparent pour les objets qui utilisent l'ensemble de données client. En d'autres termes, les contrôles qui permettent la navigation dans

l'ensemble de données client ou qui affichent ses données ont une vue des données qui intègre les modifications. Si vous ne souhaitez pas annuler les modifications, vous devez fusionner le journal de modifications avec les données de l'ensemble de données client en appelant la méthode *MergeChangeLog*. *MergeChangeLog* écrase les enregistrements de *Data* avec les valeurs des champs du journal de modifications.

Après l'exécution de *MergeChangeLog*, la propriété *Data* contient un amalgame constitué des données existantes et des modifications issues du journal de modifications. Cet amalgame devient la nouvelle valeur de la propriété *Data* (elle sert ensuite de référence aux futures modifications). *MergeChangeLog* efface tous les enregistrements du journal de modifications et réinitialise la propriété *ChangeCount* à *0*.

- **Attention** N'appelez pas *MergeChangeLog* pour les ensembles de données client qui utilisent un fournisseur. Dans ce cas, vous devez appeler la méthode *ApplyUpdates* pour écrire les modifications dans la base de données. Pour plus d'informations, voir ["Application des mises à jour"](#page-757-0) à la page 29-24.
- **Remarque** Il est également possible de fusionner les modifications dans les données d'un ensemble de données client séparé si ce dernier a initialement fourni les données dans la propriété *Data*. Pour ce faire, vous devez utiliser un fournisseur d'ensembles de données. Pour un exemple sur la manière de procéder, voir ["Affectation directe des données"](#page-749-1) à la page 29-16.

Si vous ne souhaitez pas utiliser les capacités Défaire fournies par le journal de modifications, vous pouvez définir la propriété *LogChanges* de l'ensemble de données client par *False*. Lorsque *LogChanges* vaut *False*, les modifications sont automatiquement fusionnées lorsque vous postez des enregistrements et il est inutile d'appeler *MergeChangeLog*.

# <span id="page-774-0"></span>**Sauvegarde des données dans un fichier ou un flux**

Lorsque vous avez fusionné les modifications avec les données d'un ensemble de données client, ces dernières n'existent qu'en mémoire. Bien qu'elles ne soient pas perdues si vous fermez puis ouvrez à nouveau l'ensemble de données client dans votre application, l'arrêt de celle-ci les fera disparaître. Pour que ces données soient permanentes, elles doivent être écrites sur disque. Enregistrez les modifications sur disque à l'aide de la méthode *SaveToFile*.

*SaveToFile* accepte un paramètre : une chaîne qui spécifie le fichier dans lequel les données sont écrites. Le cas échéant, le nom de fichier peut être un nom de chemin d'accès qualifié. Si le fichier existe déjà, son contenu actuel est écrasé.

**Remarque** *SaveToFile* ne conserve aucun index ajouté à l'ensemble de données client à l'exécution, sauf les index ajoutés lorsque vous avez créé l'ensemble de données client.

> Si vous sauvegardez toujours les données dans le même fichier, vous pouvez utiliser à la place la propriété *FileName*. Si *FileName* est initialisée, les données sont automatiquement sauvegardées dans le fichier nommé à la fermeture de l'ensemble de données client.

Vous pouvez également enregistrer les données dans un flux, en utilisant la méthode *SaveToStream*. *SaveToStream* accepte un paramètre : un objet flux qui reçoit les données.

**Remarque** Si vous sauvegardez un ensemble de données client alors que des modifications existent encore dans le journal de modifications, ces modifications ne sont pas fusionnées avec les données. Lorsque vous rechargez les données à l'aide de la méthode *LoadFromFile* ou *LoadFromStream*, le journal de modifications contient toujours les modifications non fusionnées. Ce point est important pour les applications qui supportent le modèle "briefcase", dans lequel les modifications finissent par être appliquées à un composant fournisseur sur le serveur d'applications.

# **Utilisation d'un ensemble de données simple**

*TSimpleDataSet* est un type spécial d'ensemble de données client conçu pour les applications à deux niveaux simples. A l'image d'un ensemble de données unidirectionnel, il peut utiliser un composant connexion SQL pour se connecter à un serveur de bases de données et spécifier une instruction SQL à exécuter sur ce serveur. Comme les autres ensembles de données client, il place les données en mémoire tampon afin d'offrir une totale liberté de navigation et d'édition.

*TSimpleDataSet* fonctionne de la même façon qu'un ensemble de données client générique (*TClientDataSet*) lié à un ensemble de données unidirectionnel par un fournisseur d'ensemble de données. De fait, *TSimpleDataSet* possède son propre fournisseur interne, qui lui permet de communiquer avec un ensemble de données unidirectionnel créé de manière interne.

L'utilisation d'un ensemble de données simple permet de simplifier le processus de développement des applications à deux niveaux car beaucoup moins de composants sont nécessaires.

# **Quand faut-il utiliser TSimpleDataSet ?**

*TSimpleDataSet* est destiné à être utilisé dans les applications de base de données à deux niveaux simples et dans les applications de modèle "briefcase". Il offre un composant facile à configurer, qui permet d'établir une liaison avec le serveur de base de données, d'extraire les données, de placer les mises à jour en mémoire cache et de les renvoyer au serveur. Il peut être utilisé dans la plupart des applications à deux niveaux.

Dans certaines circonstances, toutefois, il convient d'utiliser *TClientDataSet* :

- Si vous n'utilisez pas de données provenant d'un serveur de base de données (par exemple, si vous utilisez un fichier dédié sur disque), *TClientDataSet* implique moins de charge système.
- Seul *TClientDataSet* peut être utilisé dans une application de base de données multiniveau. Par conséquent, si vous écrivez une application multiniveau ou que vous envisagez à terme de passer à une application multiniveau, vous

devez utiliser *TClientDataSet* avec un fournisseur externe et un ensemble de données source.

• Puisque l'ensemble de données source est interne au composant ensemble de données simple, vous ne pouvez pas lier deux ensembles de données source dans une relation maître/détail pour obtenir des ensembles détail imbriqués. Vous pouvez, toutefois, lier deux ensembles de données simples dans une relation maître/détail.

L'ensemble de données simple ne met à disposition aucun des événements ou propriétés survenant sur son fournisseur d'ensemble de données interne. Toutefois, dans la plupart des cas, ces événements sont utilisés dans des applications multiniveaux et ne sont pas requis pour les applications à niveau double.

#### **Installation d'un ensemble de données simple**

L'installation d'un ensemble de données simple comporte deux étapes essentielles. Installer :

- **1** Les informations de connexion.
- **2** Les informations de l'ensemble de données.

Les étapes suivantes décrivent l'installation d'un ensemble de données simple.

Pour utiliser *TSimpleDataSet* :

- **1** Placez le composant *TSimpleDataSet* dans un module de données ou sur une fiche. Attribuez à sa propriété *Name* une valeur unique appropriée à votre application.
- **2** Identifiez le serveur de base de données qui contient les données. Il existe deux moyens de le faire :
	- Si vous disposez d'une connexion nommée dans le fichier de connexions, développez la propriété *Connection et* spécifiez la valeur *ConnectionName*.
	- Afin de mieux contrôler les propriétés de connexion, de gérer les transactions et les ouvertures de session et d'utiliser une seule connexion pour plusieurs ensembles de données, utilisez un composant *TSQLConnection* séparé. Attribuez le composant *TSQLConnection* à la propriété *Connection*. Pour plus de détails sur *TSQLConnection*, voir [Chapitre 23, "Connexion aux bases de données".](#page-514-0)
- **3** Pour indiquer les données à récupérer du serveur, développez la propriété *DataSet* et définissez les valeurs appropriées. Il existe trois méthodes pour récupérer des données du serveur:
	- Attribuez à *CommandType* la valeur *ctQuery* et à *CommandText* une instruction SQL à exécuter sur le serveur. Cette instruction est généralement une instruction SELECT. Indiquez la valeur de tous les paramètres à l'aide de la propriété *Params*.
- Attribuez à *CommandType* la valeur *ctStoredProc* et à *CommandText* le nom de la procédure stockée à exécuter. Indiquez la valeur de tous les paramètres d'entrée à l'aide de la propriété *Params*.
- Attribuez à *CommandType* la valeur *ctTable* et à *CommandText* le nom des tables de base de données dont vous souhaitez utiliser les enregistrements.
- **4** Si les données doivent être utilisées avec des contrôles de données visuels, ajoutez un composant source de données à la fiche ou au module de données puis attribuez à sa propriété *DataSet* l'objet *TSimpleDataSet*. Le composant source de données transmet les données figurant dans la mémoire cache de l'ensemble de données client aux composants orientés données en vue de leur affichage. Connectez les composants orientés données à la source de données à l'aide de leurs propriétés *DataSource* et *DataField*.
- **5** Activez l'ensemble de données en attribuant à la propriété *Active* la valeur *true* (ou, à l'exécution, en appelant la méthode *Open*).
- **6** Si vous avez exécuté une procédure stockée, utilisez la propriété *Params* pour extraire les paramètres de sortie.
- **7** Lorsque l'utilisateur a modifié les données de l'ensemble de données simple, vous pouvez communiquer ces modifications au serveur de base de données en appelant la méthode *ApplyUpdates*. Résolvez toute erreur de mise à jour dans un gestionnaire d'événement *OnReconcileError*. Pour plus d'informations sur l'application des mises à jour, voir ["Mise à jour des enregistrements"](#page-756-0) à la [page 29-23.](#page-756-0)

# **Chapitre 30**

# <span id="page-778-0"></span>**Utilisation des composants fournisseur**

Les composants fournisseur (*TDataSetProvider* et *TXMLTransformProvider*) définissent le mécanisme le plus courant qu'utilisent les ensembles de données client pour obtenir leur données. Les fournisseurs

- reçoivent les demandes de données d'un ensemble de données client (ou agent XML), extraient les données demandées, empaquètent les données en un paquet de données transportable et renvoient les données à l'ensemble de données client (ou agent XML). Cette activité est appelée "fourniture".
- reçoivent les données mises à jour d'un ensemble de données client (ou agent XML), appliquent les mises à jour au serveur de base de données, à l'ensemble de données source ou au document XML, et consignent toutes les mises à jour inapplicables en renvoyant les mises à jour non résolues à l'ensemble de données client en vue d'une régularisation ultérieure. Cette activité est appelée "résolution".

L'essentiel de l'activité d'un composant fournisseur s'effectue automatiquement. Vous n'avez pas besoin d'écrire de code dans le fournisseur pour créer les paquets de données à partir des données d'un ensemble de données ou d'un document XML ou pour appliquer les mises à jour. Toutefois, les composants fournisseur comprennent une série d'événements et de propriétés qui permettent à votre application de contrôler plus directement les informations empaquetées pour les clients et la façon dont elle répond aux requêtes client.

Lorsque vous utilisez *TBDEClientDataSet*, *TSimpleDataSet* ou *TIBClientDataSet*, le fournisseur est interne à l'ensemble de données client, et l'application ne peut pas y accéder directement. Lorsque vous utilisez *TClientDataSet* ou *TXMLBroker*, toutefois, le fournisseur est un composant séparé qui vous permet de contrôler les informations empaquetées pour les clients et les réponses aux événements qui se produisent au cours des processus de fourniture et de résolution. Les ensembles de données client qui possèdent un fournisseur interne mettent

à disposition une partie des propriétés et événements du fournisseur interne comme leurs propres propriétés et événements mais, pour un contrôle maximal, vous pouvez utiliser *TClientDataSet* avec un composant fournisseur séparé.

Lorsque vous utilisez un composant fournisseur séparé, il peut résider dans la même application que l'ensemble de données client (ou agent XML) ou sur un serveur d'applications dans le cadre d'une application multiniveau.

Ce chapitre décrit comment utiliser un composant fournisseur pour contrôler les interactions avec les ensembles de données client ou les agents XML.

# **Spécification de la source de données**

Quand vous utilisez un composant fournisseur, vous devez spécifier la source utilisée pour obtenir les données que le composant assemble en paquets de données. Suivant votre version de Delphi, vous pouvez spécifier la source ainsi :

- Pour obtenir les données à partir d'un ensemble de données, utilisez *TDataSetProvider*.
- Pour obtenir les données à partir d'un document XML, utilisez *TXMLTransformProvider*.

# **Utilisation d'un ensemble de données comme source des données**

Si le fournisseur est de type ensemble de données (*TDataSetProvider*), définissez la propriété *DataSet* du fournisseur pour indiquer l'ensemble de données source. A la conception, sélectionnez-le parmi les ensembles de données disponibles dans la liste déroulante de la propriété *DataSet* dans l'inspecteur d'objets.

*TDataSetProvider* interagit avec l'ensemble de données source à l'aide de l'interface *IProviderSupport*. Cette interface est introduite par *TDataSet*, elle est donc disponible dans tous les ensembles de données. Cependant, les méthodes *IProviderSupport* implémentées dans *TDataSet* sont essentiellement des squelettes qui ne font rien ou déclenchent des exceptions.

Les classes d'ensemble de données fournies avec Delphi (ensembles de données BDE, ADO, *dbExpress* et InterBase Express) redéfinissent ces méthodes pour implémenter l'interface *IProviderSupport* d'une manière plus utile. Les ensembles de données client n'ajoutent rien à l'implémentation *IProviderSupport* héritée mais peuvent être néanmoins utilisés comme ensemble de données source sous réserve que la propriété *ResolveToDataSet* du fournisseur ait pour valeur *True*.

Les concepteurs de composants qui créent leur propre descendant personnalisé de *TDataSet* doivent redéfinir les méthodes appropriées de *IProviderSupport* si leurs ensembles de données doivent fournir des données à un fournisseur. Si le fournisseur fournit uniquement des paquets de données en mode lecture seule, (c'est-à-dire s'il n'applique pas les modifications), les méthodes *IProviderSupport* implémentées par *TDataSet* peuvent suffire.

#### **Utilisation d'un document XML comme source des données**

Si le fournisseur est de type XML, définissez la propriété *XMLDataFile* du fournisseur pour indiquer le document source.

Etant donné que les fournisseurs XML doivent transformer le document source en paquets de données, vous devez, en plus d'indiquer le document source, spécifier comment celui-ci doit être transformé. Cette transformation est gérée par la propriété *TransformRead* du fournisseur. *TransformRead* représente un objet *TXMLTransform*. Vous pouvez définir ses propriétés pour spécifier la transformation à utiliser et recourir à ses événements pour fournir votre propre entrée à la transformation. Pour plus d'informations sur l'utilisation des fournisseurs XML, voir ["Utilisation d'un document XML comme source pour un](#page-848-0)  fournisseur" [à la page 32-9.](#page-848-0)

# **Communication avec l'ensemble de données client**

Toute la communication entre un fournisseur et un ensemble de données client ou agent XML s'effectue par le biais d'une interface *IAppServer*. Si le fournisseur figure dans la même application que le client, cette interface est implémentée par un objet caché automatiquement généré ou par un composant *TLocalConnection*. Si le fournisseur fait partie d'une application multiniveau, il s'agit de l'interface du module de données distant du serveur d'application ou (dans le cas d'un serveur SOAP) d'une interface générée par le composant connexion.

La plupart des applications n'utilisent pas *IAppServer* directement, mais l'invoquent par le biais des propriétés et des méthodes de l'ensemble de données client ou de l'agent XML. Toutefois, lorsque cela est nécessaire, vous pouvez appeler directement l'interface *IAppServer* à l'aide de la propriété *AppServer* d'un ensemble de données client.

Le [Tableau 30.1](#page-781-0) présente les méthodes de l'interface *IAppServer*, ainsi que les méthodes et les événements correspondants du composant fournisseur et de l'ensemble de données client. Ces méthodes *IAppServer* comprennent un paramètre *Provider*. Dans les applications multiniveaux, ce paramètre indique le fournisseur sur le serveur d'applications avec lequel l'ensemble de données client communique. La plupart des méthodes comprennent également un paramètre OleVariant appelé *OwnerData* qui permet à un ensemble de données client et à un fournisseur d'échanger des informations personnalisées. *OwnerData* n'est pas utilisé par défaut, mais est transmis à tous les gestionnaires d'événement, de sorte que vous pouvez écrire du code qui permet à votre fournisseur de s'adapter aux informations définies par l'application avant et après chaque appel émanant d'un ensemble de données client.

| <b>IAppServer</b>              | <b>Composant fournisseur</b>                                                                              | <b>TClientDataSet</b>                                                                                                    |
|--------------------------------|----------------------------------------------------------------------------------------------------|----------------------------------------------------------------------------------------------------|
| Méthode AS_ApplyUpdates        | ApplyUpdates (méthode),<br>BeforeApplyUpdates<br>(événement),<br>AfterApplyUpdates<br>(événement)         | ApplyUpdates (méthode),<br>BeforeApplyUpdates<br>(événement),<br>AfterApplyUpdates<br>(événement).                                              |
| Méthode AS_DataRequest         | DataRequest (méthode),<br>OnDataRequest<br>(événement)                                                    | Méthode DataRequest.                                                                                                    |
| Méthode AS_Execute             | Execute (méthode),<br>BeforeExecute (événement),<br>AfterExecute (événement)                              | Execute (méthode),<br>BeforeExecute (événement),<br>AfterExecute (événement).                                                                   |
| Méthode AS GetParams           | GetParams (méthode),<br><b>BeforeGetParams</b><br>(événement),<br><b>AfterGetParams</b><br>(événement)    | FetchParams (méthode),<br>BeforeGetParams (événement),<br>AfterGetParams (événement).                                                           |
| Méthode<br>AS_GetProviderNames | Utilisé pour identifier tous<br>les fournisseurs disponibles.                                             | Utilisé pour créer une liste à<br>la conception pour la<br>propriété ProviderName.                                                              |
| Méthode AS_GetRecords          | GetRecords (méthode),<br><b>BeforeGetRecords</b><br>(événement),<br><b>AfterGetRecords</b><br>(événement) | GetNextPacket (méthode),<br>Data (propriété),<br><b>BeforeGetRecords</b><br>(événement),<br>AfterGetRecords (événement)                         |
| Méthode AS_RowRequest          | RowRequest (méthode),<br><b>BeforeRowRequest</b><br>(événement),<br>AfterRowRequest<br>(événement)        | FetchBlobs (méthode),<br>FetchDetails (méthode),<br>RefreshRecord (méthode),<br>BeforeRowRequest<br>(événement),<br>AfterRowRequest (événement) |

<span id="page-781-0"></span>**Tableau 30.1** Membres de l'interface AppServer

# **Détermination du mode d'application des mises à jour à l'aide d'un fournisseur d'ensemble de données**

Les composants *TXMLTransformProvider* appliquent toujours les mises à jour au document XML associé. Toutefois, lorsque vous utilisez *TDataSetProvider*, vous pouvez choisir le mode d'application des mises à jour. Par défaut, quand les composants *TDataSetProvider* appliquent les modifications et résolvent les erreurs de modification, ils communiquent directement avec le serveur de bases de données en utilisant des instructions SQL générées dynamiquement. Cette approche présente cet avantage que l'application serveur n'a pas besoin de fusionner les modifications deux fois (d'abord pour l'ensemble de données, puis sur le serveur distant).

Cependant, vous pouvez préférer une autre approche : par exemple, vous pouvez utiliser certains des événements sur le composant ensemble de données. Il se peut aussi que l'ensemble de données utilisé ne gère pas l'utilisation

d'instructions SQL (par exemple, si la fourniture est effectuée à partir d'un composant *TClientDataSet*).

*TDataSetProvider* vous laisse décider si vous souhaitez appliquer les modifications sur le serveur de bases de données en utilisant le SQL ou sur l'ensemble de données source en définissant la propriété *ResolveToDataSet*. Quand cette propriété a la valeur *True*, les modifications sont appliquées à l'ensemble de données. Lorsqu'elle a pour valeur *False*, les mises à jour sont directement appliquées au serveur de bases de données sous-jacent.

# **Contrôle des informations placées dans les paquets de données**

Lorsque vous utilisez un fournisseur d'ensemble de données, il y a plusieurs moyens de contrôler quelles informations sont placées dans les paquets de données envoyés et reçus par le client. C'est-à-dire :

- Spécifier les champs apparaissant dans les paquets de données
- Spécifier des options caractérisant les paquets de données
- Ajouter des informations personnalisées aux paquets de données

**Remarque** Ces techniques de contrôle du contenu des paquets de données sont uniquement disponibles pour les fournisseurs d'ensemble de données. Lorsque vous utilisez *TXMLTransformProvider*, vous pouvez uniquement gérer le contenu des paquets de données en contrôlant le fichier de transformation utilisé par le fournisseur.

# **Spécifier les champs apparaissant dans les paquets de données**

Lorsque vous utilisez un fournisseur d'ensemble de données, vous pouvez contrôler les champs apparaissant dans les paquets de données en créant des champs persistants dans l'ensemble de données qu'utilise le fournisseur pour construire les paquets de données. Le fournisseur peut alors inclure uniquement ces champs. Les champs dont la valeur est générée dynamiquement par l'ensemble de données source (comme les champs calculés ou les champs de référence) peuvent être utilisés, mais ils apparaissent aux ensembles de données client comme des champs statiques en lecture seule. Pour plus d'informations sur les champs persistants, voir ["Champs persistants"](#page-596-0) à la page 25-3.

Si l'ensemble de données client modifie les données et applique les modifications, vous devez inclure suffisamment de champs pour qu'il n'y ait pas d'enregistrements doublon dans le paquet de données. Sinon, lors de l'application des modifications, il est impossible de déterminer les enregistrements à actualiser. Si vous ne voulez pas que l'ensemble de données client accède à des champs spécifiés uniquement pour assurer l'unicité, initialisez la propriété *ProviderFlags* de ces champs en spécifiant *pfHidden*.

**Remarque** La nécessité de spécifier suffisamment de champs pour éviter des enregistrements en doublon se pose également lorsque l'ensemble de données source du fournisseur représente une requête. Vous devez définir la requête de telle sorte qu'elle comprenne suffisamment de champs pour assurer l'unicité de tous les enregistrements, même si votre application n'utilise pas tous les champs.

#### **Initialisation des options contrôlant les paquets de données**

La propriété *Options* d'un fournisseur d'ensemble de données permet de spécifier si les champs BLOB ou les tables détail imbriquées sont également envoyés, si les propriétés d'affichage des champs sont inclues, le type de modifications autorisées, etc. Le tableau suivant énumère les valeurs possibles pouvant être placées dans *Options*.

| Valeur                 | Signification                                                                                                    |
|------------------------|----------------------------------------------------------------------------------------------------|
| poAutoRefresh          | Le fournisseur rafraîchit l'ensemble de données client avec les<br>valeurs en cours pour les enregistrements à chaque fois qu'il<br>applique les modifications.                                                                                                    |
| poReadOnly             | L'ensemble de données client ne peut pas appliquer de mises<br>à jour au fournisseur.                                                                                                    |
| poDisableEdits         | Les ensembles de données client ne peuvent modifier les<br>valeurs de données existantes. Si l'utilisateur tente de<br>modifier un champ, l'ensemble de données client déclenche<br>une exception. Cela n'affecte pas la capacité de l'ensemble de<br>données client à insérer ou supprimer des enregistrements.                                                                                                    |
| poDisableInserts       | Les ensembles de données client ne peuvent pas insérer de<br>nouveaux enregistrements. Si l'utilisateur tente d'insérer un<br>enregistrement, l'ensemble de données client déclenche une<br>exception. Cela n'affecte pas la capacité de l'ensemble de<br>données client à supprimer des enregistrements ou à modifier<br>des données existantes.                                                                                                    |
| poDisableDeletes       | Les ensembles de données client ne peuvent pas supprimer<br>d'enregistrements. Si l'utilisateur tente de supprimer un<br>enregistrement, l'ensemble de données client déclenche une<br>exception. Cela n'affecte pas la capacité de l'ensemble de<br>données client à insérer ou modifier des enregistrements.                                                                                                    |
| poFetchBlobsOnDemand   | Les valeurs des champs BLOB ne sont pas incluses dans les<br>paquets de données. Les ensembles de données client doivent<br>demander ces valeurs explicitement quand elles en ont<br>besoin. Si la propriété FetchOnDemand de l'ensemble de<br>données client a la valeur True, il demande ces valeurs<br>automatiquement. Sinon, l'application doit appeler la méthode<br>FetchBlobs de l'ensemble de données client pour lire les<br>données BLOB.                                                                                      |
| poFetchDetailsOnDemand | Quand l'ensemble de données du fournisseur représente le<br>maître dans une relation maître/détail, les valeurs de détail<br>imbriquées ne sont pas incluses dans les paquet de données.<br>Les ensembles de données client doivent demander ces<br>valeurs explicitement. Si la propriété FetchOnDemand de<br>l'ensemble de données client a la valeur True, il demande ces<br>valeurs automatiquement. Sinon, l'application doit appeler la<br>méthode FetchDetails de l'ensemble de données client pour<br>lire les détails imbriqués. |

**Tableau 30.2** Options d'un fournisseur

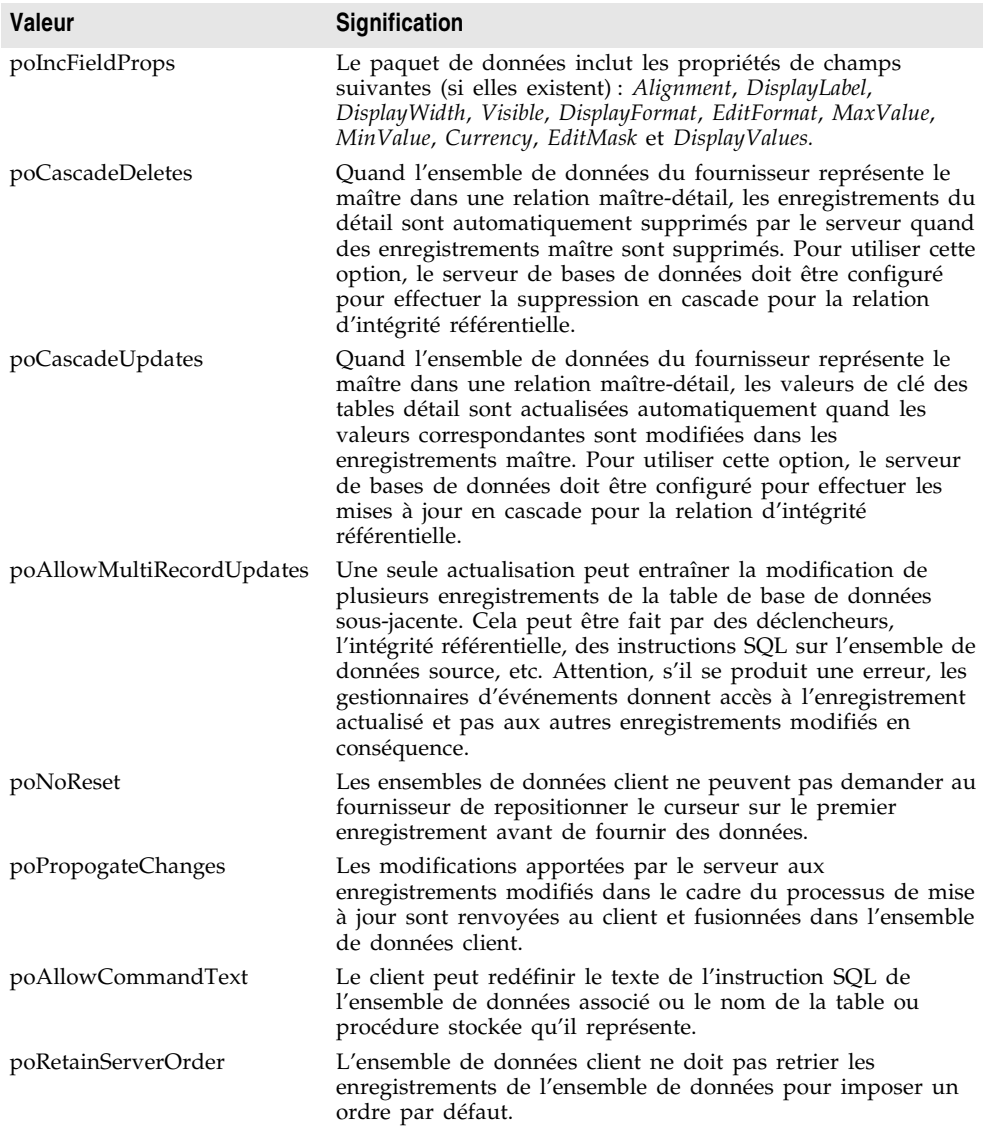

#### **Tableau 30.2** Options d'un fournisseur (suite)

# **Ajout d'informations personnalisées aux paquets de données**

Les fournisseurs d'ensembles de données peuvent ajouter dans des paquets de données des informations définies par l'application en utilisant l'événement *OnGetDataSetProperties*. Ces informations sont codées sous la forme d'un OleVariant et stockées sous le nom spécifié. Les ensembles de données client peuvent alors lire ces informations en utilisant leur méthode *GetOptionalParam*. Vous pouvez également spécifier que les informations doivent être placées dans les paquets delta envoyés par les ensembles de données client lors de la mise à jour des enregistrements. Dans ce cas, l'ensemble de données client peut ne jamais exploiter ces informations que le fournisseur s'envoie à lui-même.

Quand vous ajoutez des informations personnalisées dans l'événement *OnGetDataSetProperties*, chaque attribut individuel (appelé parfois un "paramètre optionnel") est spécifié en utilisant un tableau Variant contenant trois éléments : le nom (une chaîne), la valeur (un Variant) et un indicateur booléen indiquant si les informations doivent être placées dans les paquets delta lorsque le client applique les mises à jour. Ajoutez plusieurs attributs en créant un tableau Variant de tableaux Variant. Par exemple, le gestionnaire d'événement *OnGetDataSetProperties* suivant envoie deux valeurs : l'heure à laquelle les données ont été fournies et le nombre total d'enregistrements dans l'ensemble de données source. Seule l'heure à laquelle les données ont été fournies est renvoyée quand les ensembles de données client appliquent les mises à jour :

```
procedure TMyDataModule1.Provider1GetDataSetProperties(Sender: TObject; DataSet: TDataSet; 
out Properties: OleVariant);
begin
  Properties := VarArrayCreate([0,1], varVariant);
  Properties[0] := VarArrayOf(['TimeProvided', Now, True]);
  Properties[1] := VarArrayOf(['TableSize', DataSet.RecordCount, False]);
end;
```
Quand l'ensemble de données client applique les mises à jour, l'heure à laquelle les enregistrements ont été initialement fournis peut être lue dans l'événement *OnUpdateData* du fournisseur :

```
procedure TMyDataModule1.Provider1UpdateData(Sender: TObject; DataSet: 
TCustomClientDataSet);
var
  WhenProvided: TDateTime;
begin
  WhenProvided := DataSet.GetOptionalParam('TimeProvided');
  ...
end;
```
# **Comment répondre aux demandes de données des clients**

Généralement, les demandes de données de la part des clients sont gérées automatiquement. Un ensemble de données client ou agent XML demande un paquet de données en appelant (indirectement via l'interface *IAppServer*) la méthode *GetRecords*. Le fournisseur répond automatiquement en lisant les données de l'ensemble de données ou du document XML associé, en créant un paquet de données qui est envoyé au client.

Le fournisseur a la possibilité de modifier les données après les avoir assemblées dans un paquet, mais avant d'envoyer le paquet au client. Par exemple, vous pouvez retirer des enregistrements du paquet en vous basant sur un critère (par exemple, le niveau d'accès d'un utilisateur) ou, dans une application multiniveau, crypter des données confidentielles avant de les envoyer au client.

Pour modifier le paquet de données avant de l'envoyer au client, écrivez un gestionnaire de l'événement *OnGetData*. Les gestionnaires d'événement *OnGetData* transmettent le paquet de données comme paramètre sous la forme d'un ensemble de données client. En utilisant les méthodes de l'ensemble de données client, vous pouvez modifier les données avant de les expédier au client.

Comme tous les appels de méthode effectués via l'interface *IAppServer*, le fournisseur peut communiquer des informations d'état persistantes à un ensemble de données client avant et après l'appel de *GetRecords*. Cette communication s'effectue en utilisant les gestionnaires d'événements *BeforeGetRecords* et *AfterGetRecords*. Pour davantage d'informations sur la persistance d'informations d'état dans les serveurs d'applications, voir ["Gestion](#page-814-0)  [des informations d'état dans les modules de données distants"](#page-814-0) à la page 31-21.

# <span id="page-786-0"></span>**Comment répondre aux demandes de mise à jour des clients**

Un fournisseur applique les mises à jour aux enregistrements de la base de données en se basant sur un paquet de données *Delta* envoyé par un ensemble de données client ou agent XML. Le client demande des mises à jour en appelant (indirectement, via l'interface *IAppServer*) la méthode *ApplyUpdates*.

Comme tous les appels de méthode effectués via l'interface *IAppServer*, le fournisseur peut communiquer des informations d'état persistantes à un ensemble de données client avant et après l'appel de *ApplyUpdates*. Cette communication s'effectue en utilisant les gestionnaires d'événements *BeforeApplyUpdates* et *AfterApplyUpdates*. Pour davantage d'informations sur la persistance d'informations d'état dans les serveurs d'applications, voir ["Gestion](#page-814-0)  [des informations d'état dans les modules de données distants"](#page-814-0) à la page 31-21.

Si vous utilisez un fournisseur d'ensemble de données, des événements supplémentaires vous apportent un contrôle accru :

Quand un fournisseur d'ensemble de données reçoit un paquet de mises à jour, il génère un événement *OnUpdateData* dans lequel vous pouvez modifier le paquet Delta avant qu'il ne soit écrit dans l'ensemble de données ou déterminer comment les mises à jour sont appliquées. Après l'événement *OnUpdateData*, le fournisseur écrit les modifications dans la base de données ou l'ensemble de données source.

Le fournisseur effectue la mise à jour enregistrement par enregistrement. Avant d'appliquer chaque enregistrement, le fournisseur d'ensemble de données génère un événement *BeforeUpdateRecord* que vous pouvez utiliser pour filtrer avant que les modifications ne soient appliquées. Si une erreur se produit lors de la résolution d'un enregistrement, le fournisseur reçoit un événement *OnUpdateError* dans lequel il peut résoudre l'erreur. Généralement, il se produit des erreurs car la modification viole une contrainte du serveur ou parce qu'un enregistrement a été modifié avec une autre application après sa lecture par le fournisseur, mais avant la demande de l'ensemble de données client d'appliquer la mise à jour.

Les erreurs de mise à jour peuvent être traitées par le fournisseur d'ensemble de données ou l'ensemble de données client. Lorsque le fournisseur fait partie d'une application multiniveau, il doit gérer toutes les erreurs de mise à jour qui ne nécessitent pas d'interaction avec l'utilisateur pour être résolues. Quand le fournisseur ne peut résoudre une condition d'erreur, il stocke une copie temporaire de l'enregistrement posant problème. Quand le traitement des enregistrements est terminé, le fournisseur renvoie à l'ensemble de données client le nombre d'erreurs ayant eu lieu et copie les enregistrements non résolus dans un paquet de données résultat qu'il renvoie à l'ensemble de données client pour que celui-ci termine la réconciliation.

Les gestionnaires d'événements de tous les événements du fournisseur reçoivent les mises à jour sous la forme d'un ensemble de données client. Si le gestionnaire d'événement ne traite que certains types de mise à jour, vous pouvez filtrer l'ensemble de données en vous basant sur le type de mise à jour des enregistrements. Le filtrage des enregistrements évite au gestionnaire d'événement de parcourir des enregistrements qu'il n'utilise pas. Pour filtrer l'ensemble de données client d'après le type de mise à jour de ses enregistrements, définissez sa propriété *StatusFilter*.

**Remarque** Les applications doivent proposer des fonctions supplémentaires quand les mises à jour sont dirigées vers un ensemble de données qui représente plusieurs tables. Pour des détails sur la manière de procéder, voir ["Application des mises à jour à](#page-790-0) [des ensembles de données représentant plusieurs tables"](#page-790-0) à la page 30-13.

# **Modification des paquets delta avant la mise à jour de la base de données**

Avant qu'un fournisseur d'ensemble de données n'applique les mises à jour à la base de données, il génère un événement *OnUpdateData*. Le gestionnaire d'événement *OnUpdateData* reçoit en paramètre une copie du paquet *Delta* sous la forme d'un ensemble de données client.

Dans le gestionnaire d'événement *OnUpdateData*, vous pouvez utiliser toutes les propriétés et méthodes de l'ensemble de données client pour modifier le paquet *Delta* avant de l'écrire dans l'ensemble de données. Une propriété s'avère particulièrement utile : *UpdateStatus*. *UpdateStatus* indique le type de modification que représente l'enregistrement en cours dans le paquet delta. Elle peut prendre l'une des valeurs énumérées dans le [Tableau 30.3.](#page-787-0)

| <b>Valeur</b> | <b>Description</b>                                               |
|---------------|------------------------------------------------------------------|
|               | usUnmodified Le contenu de l'enregistrement n'a pas été modifié. |
| usModified    | Le contenu de l'enregistrement a été modifié.                    |
| usInserted    | L'enregistrement a été inséré.                                   |
| usDeleted     | L'enregistrement a été supprimé.                                 |

<span id="page-787-0"></span>**Tableau 30.3** Valeurs de UpdateStatus

Le gestionnaire d'événement *OnUpdateData* suivant insère la date en cours dans chaque nouvel enregistrement inséré dans la base de données :

```
procedure TMyDataModule1.Provider1UpdateData(Sender: TObject; DataSet: 
TCustomClientDataSet);
begin
 with DataSet do
 begin
    First;
   while not Eof do
    begin
      if UpdateStatus = usInserted then
     begin
       Edit;
       FieldByName('DateCreated').AsDateTime := Date;
       Post;
      end;
     Next;
    end;
end;
```
# <span id="page-788-0"></span>**Comment contrôler l'application des mises à jour**

L'événement *OnUpdateData* permet également au fournisseur d'indiquer comment les enregistrements d'un paquet delta sont appliqués à la base de données.

Par défaut, les modifications placées dans le paquet delta sont écrites dans la base de données en utilisant des instructions SQL UPDATE, INSERT ou DELETE générées automatiquement, par exemple :

```
UPDATE EMPLOYEES
   set EMPNO = 748, NAME = 'Smith', TITLE = 'Programmer 1', DEPT = 52
WHERE
  EMPNO = 748 and NAME = 'Smith' and TITLE = 'Programmer 1' and DEPT = 47
```
Si vous ne spécifiez pas le contraire, tous les champs des enregistrements du paquet delta sont utilisés dans les clauses UPDATE et WHERE. Vous pouvez néanmoins exclure certains champs. Vous pouvez le faire en utilisant la propriété *UpdateMode* du fournisseur. *UpdateMode* peut prendre l'une des valeurs suivantes :

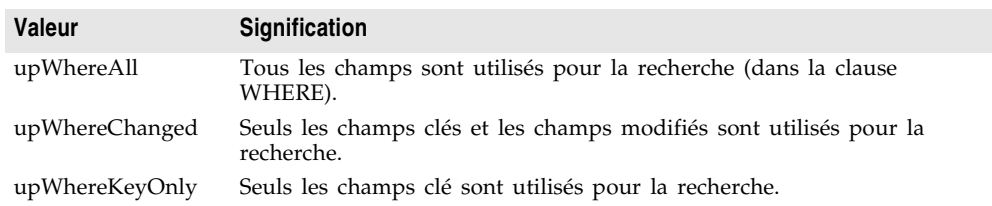

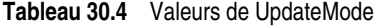

Vous pouvez avoir besoin d'un contrôle encore plus précis. Par exemple, dans l'instruction précédente, vous pouvez empêcher que le champ EMPNO ne soit modifié en le retirant de la clause UPDATE et enlever les champs TITLE et DEPT de la clause WHERE pour empêcher des conflits de mise à jour quand d'autres applications ont modifié les données. Pour spécifier la clause dans laquelle un champ spécifique apparaît, utilisez la propriété *ProviderFlags*. *ProviderFlags* est un ensemble qui peut inclure les valeurs du [Tableau 30.5.](#page-789-0)

<span id="page-789-0"></span>**Tableau 30.5** Valeurs de ProviderFlags

| <b>Valeur</b> | <b>Description</b>                                                                                                    |
|---------------|----------------------------------------------------------------------------------------------------|
| pfInWhere     | Le champ apparaît dans la clause WHERE des instructions INSERT, DELETE<br>et UPDATE générées lorsque UpdateMode a pour valeur upWhereAll ou<br>upWhereChanged. |
| pfInUpdate    | Le champ apparaît dans la clause UPDATE des instructions UPDATE<br>générées.                                                                                   |
| pfInKey       | Le champ est utilisé dans la clause WHERE des instructions générées lorsque<br>UpdateMode a pour valeur upWhereKeyOnly.                                        |
| pfHidden      | Le champ est inclus dans les enregistrements afin de garantir l'unicité, mais il<br>ne doit pas être visible ou utilisé du côté client.                        |
|               |                                                                                                    |

Par exemple, le gestionnaire d'événement *OnUpdateData* suivant permet au champ TITLE d'être mis à jour et utilise les champs EMPNO et DEPT pour rechercher l'enregistrement désiré. Si une erreur se produit et qu'une seconde tentative de recherche est effectuée uniquement basée sur la clé, l'instruction SQL générée recherche uniquement le champ EMPNO :

```
procedure TMyDataModule1.Provider1UpdateData(Sender: TObject; DataSet: 
TCustomClientDataSet);
begin
 with DataSet do
  begin
    FieldByName('TITLE').ProviderFlags := [pfInUpdate];
    FieldByName('EMPNO').ProviderFlags := [pfInWhere, pfInKey];
    FieldByName('DEPT').ProviderFlags := [pfInWhere];
  end;
end;
```
**Remarque** Vous pouvez utiliser la propriété *UpdateFlags* pour contrôler comment les mises à jour sont appliquées même si vous actualisez un ensemble de données sans utiliser d'instructions SQL générées dynamiquement. Ces indicateurs indiquent quand même les champs utilisés pour rechercher des enregistrements et les champs actualisés.

# **Filtrage des mises à jour**

Avant l'application de chaque mise à jour, un fournisseur d'ensemble de données reçoit un événement *BeforeUpdateRecord*. Vous pouvez utiliser cet événement pour modifier les enregistrements avant qu'ils ne soient appliqués, tout comme vous utilisez l'événement *OnUpdateData* pour modifier tout le paquet delta. Par exemple, le fournisseur ne compare pas les champs BLOB (comme les mémos)

quand il teste les conflits de mise à jour. Si vous voulez tester les erreurs de mise à jour concernant des champs BLOB, vous pouvez utiliser l'événement *BeforeUpdateRecord*.

Vous pouvez également utiliser cet événement pour appliquer vous-même les mises à jour ou pour filtrer et rejeter les mises à jour. Le gestionnaire d'événement *BeforeUpdateRecord* vous permet de signaler qu'une mise à jour a déjà été gérée et qu'elle ne doit pas être appliquée. Le fournisseur passe cet enregistrement sans le considérer comme une erreur de mise à jour. Cet événement vous permet d'appliquer les mises à jour dans une procédure stockée (qui ne peut être mise à jour automatiquement), en permettant au fournisseur de ne pas effectuer le traitement automatique une fois l'enregistrement mis à jour dans le gestionnaire d'événement.

# **Résolution des erreurs de mise à jour par le fournisseur**

Si une condition d'erreur apparaît alors qu'un fournisseur d'ensemble de données tente d'appliquer un enregistrement du paquet delta, un événement *OnUpdateError* se produit. Quand le fournisseur ne peut résoudre une condition d'erreur, il stocke une copie temporaire de l'enregistrement posant problème. Quand le traitement des enregistrements est terminé, il renvoie le nombre d'erreurs ayant eu lieu et copie les enregistrements non résolus dans un paquet de données résultat qu'il envoie au client pour que celui-ci termine la réconciliation.

Dans les applications multiniveaux, ce mécanisme vous permet de gérer toutes les erreurs de mise à jour qui ne peuvent être résolues mécaniquement par le serveur d'applications tout en permettant à l'utilisateur de l'application client de corriger des conditions d'erreur.

Le gestionnaire d'événement *OnUpdateError* reçoit en paramètre une copie de l'enregistrement qui n'a pu être modifié, un code d'erreur de la base de données et une valeur indiquant si la résolution tentait d'insérer, de supprimer ou de modifier l'enregistrement. L'enregistrement posant problème est transmis dans un ensemble de données client. Vous ne devez jamais utiliser les méthodes de parcours des données dans cet ensemble de données. Par contre, pour chaque champ de cet ensemble de données vous pouvez utiliser les propriétés *NewValue*, *OldValue* et *CurValue* afin de déterminer la cause du problème et effectuer les modifications nécessaires à la résolution de l'erreur de modification. Si le gestionnaire d'événement *OnUpdateError* peut corriger le problème, il doit définir la valeur du paramètre *Response* afin d'appliquer l'enregistrement rectifié.

# <span id="page-790-0"></span>**Application des mises à jour à des ensembles de données représentant plusieurs tables**

Quand un fournisseur d'ensemble de données génère des instructions SQL qui appliquent directement les mises à jour dans un serveur de bases de données, il lui faut le nom de la table de la base de données qui contient les enregistrements. Cela peut être automatiquement géré pour de nombreux

ensembles de données tels que les ensembles de données de type table ou les composants *TQuery* "dynamiques". Toutefois, les mises à jour automatiques représentent un problème dans le cas où le fournisseur doit appliquer les mises à jour aux données sous-jacentes à une procédure stockée renvoyant un ensemble de résultats ou à une requête multitable. Il n'est pas évident de déterminer le nom de la table dans laquelle appliquer les mises à jour.

Si la requête ou procédure stockée est un ensemble de données BDE (*TQuery* ou *TStoredProc*) et qu'elle possède un objet mise à jour associé, le fournisseur utilise cet objet. Toutefois, en l'absence d'objet mise à jour, vous devez spécifier le nom de la table par code dans un gestionnaire d'événement *OnGetTableName*. Quand ce gestionnaire d'événement a indiqué un nom de table, le fournisseur peut générer les instructions SQL appropriées pour appliquer les mises à jour.

La solution consistant à fournir le nom de la table ne fonctionne que si les mises à jour doivent être appliquées à une seule table de base de données (s'il suffit de modifier les enregistrements d'une seule table). Si la mise à jour nécessite la modification de plusieurs tables de la base de données, vous devez explicitement appliquer les mises à jour en utilisant l'événement *BeforeUpdateRecord* du fournisseur. Quand ce gestionnaire d'événement a appliqué une mise à jour, vous devez initialiser son paramètre *Applied* à *True* afin que le fournisseur ne génère pas une erreur.

**Remarque** Si le fournisseur est associé à un ensemble de données BDE, vous pouvez utiliser un objet mise à jour dans le gestionnaire d'événement *BeforeUpdateRecord* pour appliquer les mises à jour à l'aide d'instructions SQL personnalisées. Voir ["Utilisation d'objets mise à jour pour mettre à jour un ensemble de données"](#page-670-0) à la [page 26-45](#page-670-0) pour plus de détails.

# **Comment répondre aux événements générés par le client**

Les composants fournisseur implémentent un événement générique qui vous permet de créer vos propres appels du fournisseur directement par les ensembles de données client. C'est l'événement *OnDataRequest*.

*OnDataRequest* ne rentre pas dans le fonctionnement normal d'un fournisseur. C'est simplement un point d'entrée qui permet à vos ensembles de données client de communiquer directement avec les fournisseurs. Ce gestionnaire d'événement attend comme paramètre en entrée un OleVariant et renvoie un OleVariant. En utilisant des valeurs OleVariant, vous disposez d'une interface suffisamment générale pour vous adapter à tout type d'information reçue ou envoyée par le fournisseur.

Pour générer un événement *OnDataRequest*, l'application client appelle la méthode *DataRequest* de l'ensemble de données client.
# **Gestion des contraintes du serveur**

La plupart des systèmes de gestion de bases de données relationnelles implémentent des contraintes sur les tables afin de garantir l'intégrité des données. Une contrainte est une règle contrôlant les valeurs des tables et des colonnes et les relations entre les données de colonnes de différentes tables. Ainsi, la plupart des bases de données compatibles SQL-92 gèrent les contraintes suivantes :

- NOT NULL, afin de garantir que la valeur d'une colonne est définie.
- NOT NULL UNIQUE, afin de garantir qu'une colonne contient une valeur et que cette valeur n'existe pas dans cette colonne pour un autre enregistrement.
- CHECK, afin de garantir que la valeur d'une colonne se trouve dans un intervalle spécifié ou qu'elle appartient à une plage limitée de valeurs autorisées.
- CONSTRAINT, une contrainte portant sur la table s'appliquant à plusieurs colonnes.
- PRIMARY KEY, pour désigner une ou plusieurs colonnes comme clé primaire jouant un rôle dans l'indexation.
- FOREIGN KEY, pour désigner une ou plusieurs colonnes dans une table en référençant une autre.
- **Remarque** Cette liste n'est pas exhaustive. Votre serveur de bases de données peut gérer certaines ou toutes les contraintes précédentes, ainsi que d'autres. Pour davantage d'informations sur les contraintes qu'il gère, consultez la documentation de votre serveur.

Les contraintes d'un serveur de base de données prennent la place de nombreuses vérifications effectuées auparavant par les applications classiques de bases de données de bureau. Vous pouvez tirer profit des contraintes définies par le serveur dans vos applications de bases de données multiniveaux sans avoir à reproduire les contraintes dans le code du serveur d'applications ou dans celui de l'application client.

Si le fournisseur utilise un ensemble de données BDE, la propriété *Constraints* vous permet de reproduire et d'appliquer les contraintes du serveur aux données transmises ou reçues par les applications client. Si *Constraints* a la valeur *True* (cas par défaut), les contraintes du serveur stockées dans l'ensemble de données source figurent dans les paquets de données et affectent les tentatives de modification des données par les clients.

**Important** Avant que le fournisseur ne puisse transférer aux ensembles de données client les informations relatives aux contraintes, il doit lire ces informations sur le serveur de bases de données. Pour importer les contraintes de base de données du serveur, utilisez l'explorateur SQL pour importer les contraintes du serveur de base de données et les expressions par défaut dans le dictionnaire de données. Les contraintes et les expressions par défaut du dictionnaire de données sont automatiquement proposées aux ensembles de données BDE.

Il est parfois nécessaire de ne pas appliquer les contraintes du serveur aux données envoyées à un ensemble de données client. Ainsi quand un ensemble de données client reçoit les données en paquets et autorise la modification locale des données avant la lecture de tous les enregistrements, il peut être nécessaire de désactiver certaines des contraintes du serveur qui risquent d'être déclenchées à cause d'un ensemble de données temporairement incomplet. Pour empêcher la réplication des contraintes du fournisseur par l'ensemble de données client, affectez la valeur *False* à *Constraints*. De toute façon, les ensembles de données client peuvent désactiver ou activer les contraintes en utilisant les méthodes *DisableConstraints* et *EnableConstraints*. Pour plus d'informations sur l'activation et la désactivation des contraintes par les ensembles de données client, voir ["Gestion des contraintes liées au serveur"](#page-768-0) à la page 29-35.

# **Chapitre 31**

# Création d'applications multiniveaux

Ce chapitre décrit la création d'une application de base de données client/serveur multiniveau. Une application client/serveur multiniveau est partitionnée en unités logiques, appelées niveaux, dont les différentes unités fonctionnent en coordination les unes avec les autres sur des machines séparées. Les applications multiniveaux partagent des données et communiquent par un réseau local voire même par Internet. Elles offrent de nombreux avantages, comme les applications clients simples et la logique d'entreprise centralisée.

Dans sa forme la plus simple, parfois appelée "modèle à niveau triple", une application multiniveau est partitionnée en trois niveaux :

- **Une application client** : fournit une interface utilisateur sur la machine de l'utilisateur.
- **Un serveur d'applications** : réside dans un emplacement central du réseau, accessible à tous les clients, et offre des services de données courants.
- **Un serveur de bases de données distant** : supporte le système de gestion de base de données relationnelles (SGBDR).

Dans ce modèle à niveau triple, le serveur d'applications gère les flux de données entre les clients et le serveur de base de données distant ; il est donc parfois dénommé " courtier ou broker de données ". Vous ne créez généralement que le serveur d'applications et ses clients, bien que, si vous êtes réellement ambitieux, vous puissiez créer également votre propre dorsal de base de données.

Dans les applications multiniveaux plus complexes, les services supplémentaires se situent entre un client et un serveur de base de données distant. Vous pouvez, par exemple, disposer d'un courtier de services de sécurité pour prendre en charge la sécurité des transactions Internet ou de services de pont pour prendre en charge le partage de données avec des bases de données résidant sur d'autres plates-formes.

Le support pour le développement des applications multiniveaux étend la façon dont les ensembles de données client communiquent avec un composant fournisseur à l'aide de paquets de données transportables. Ce chapitre se focalise sur la création d'une application de bases de données à niveau triple. Quand vous savez créer et gérer une application à niveau triple, vous pouvez créer et ajouter des couches de services supplémentaires en fonction de vos besoins.

# **Avantages du modèle de base de données multiniveau**

Le modèle de base de données multiniveau divise une application de base de données en unités logiques. L'application client peut se focaliser sur l'affichage des données et sur les interactions utilisateur. Dans sa forme idéale, elle ignore la façon dont les données sont stockées ou gérées. Le serveur d'applications (niveau intermédiaire) coordonne et traite les requêtes et les mises à jour de différents clients. Il gère tous les détails de la définition des ensembles de données et de l'interaction avec le serveur de bases de données.

Les avantages de ce modèle multiniveau sont les suivants :

- **Encapsulation de la logique de l'entreprise dans un niveau intermédiaire partagé**. Toutes les applications client accèdent au même niveau intermédiaire. Cela évite la redondance et le coût de gestion liés à la duplication des règles de l'entreprise pour chaque application.
- **Applications client simples**. Vous pouvez écrire vos applications client de sorte qu'elles occupent peu de place et déléguer ainsi une part plus importante du traitement aux niveaux intermédiaires. Non seulement les applications client sont de taille réduite, mais elles sont plus faciles à déployer car elles ne sont pas concernées par l'installation, la configuration et la gestion du logiciel de connectivité des bases de données (comme le moteur de bases de données Borland). Les applications client simples peuvent être distribuées sur Internet pour bénéficier de plus de souplesse.
- **Traitement distribué des données**. La répartition du travail d'une application entre plusieurs machines peut améliorer les performances par un meilleur équilibrage de la charge et permet aux systèmes redondants de prendre le relais en cas de défaillance d'un serveur.
- **Possibilité d'améliorer la sécurité**. Vous pouvez isoler les fonctionnalités sensibles dans des niveaux sur lesquels sont appliquées différentes restrictions d'accès. Vous bénéficiez ainsi de niveaux de sécurité souples et configurables. Les niveaux intermédiaires peuvent limiter les points d'entrée des supports sensibles, ce qui vous permet de mieux en contrôler l'accès. Si vous utilisez HTTP ou COM+, vous pouvez tirer parti de leur modèle de sécurité.

# **Présentation des applications de bases de données multiniveaux**

Les applications multiniveaux utilisent les composants de la page DataSnap, de la page Accès BD et éventuelleemnt de la page WebServices de la palette des composants, ainsi qu'un module de données distant créé par un expert de la page Multi-niveaux ou WebServices de la boîte de dialogue Nouveaux éléments. Ils sont basés sur la possibilité des composants fournisseur d'assembler les données en paquets de données transportables et de traiter les mises à jour reçues en tant que paquets delta transportables.

Les composants requis pour une application multiniveau sont décrits dans le [Tableau 31.1](#page-796-0) :

| composant                                  | <b>Description</b>                                                                                                    |
|--------------------------------------------|----------------------------------------------------------------------------------------------------|
| Modules de<br>données<br>distants          | Modules de données spécialisés pouvant faire office de serveur COM<br>Automation ou implémenter un service Web pour permettre aux<br>applications client d'accéder à tous les fournisseurs qu'ils contiennent.<br>Utilisé sur le serveur d'applications.                                                                            |
| Composant<br>fournisseur                   | Un courtier de données qui offre des données en créant des paquets de<br>données et qui résout les mises à jour client. Utilisé sur le serveur<br>d'applications.                                                                                                    |
| Composant<br>ensemble de<br>données client | Ensemble de données spécialisé qui utilise midas. dll pour gérer les données<br>stockées sous forme de paquets de données. L'ensemble de données client<br>est utilisé dans l'application client. Il place les mises à jour en mémoire<br>cache localement et les applique dans des paquets delta sur le serveur<br>d'applications. |
| Composant<br>connexion                     | Une famille de composants qui localisent le serveur, établissent les<br>connexions et mettent l'interface IAppServer à la disposition des ensembles<br>de données client. Chaque composant connexion utilise un protocole de<br>communication particulier.                                                                          |

<span id="page-796-0"></span>**Tableau 31.1** Composants utilisés dans les applications multiniveaux

Les composants fournisseur et ensemble de données client requièrent midas.dll, qui gère les ensembles de données stockés sous forme de paquets de données. (Etant donné que le fournisseur est utilisé sur le serveur d'applications et que l'ensemble de données client est utilisé sur l'application client, si vous utilisez midas.dll, vous devez le déployer à la fois sur l'application serveur et sur l'application client.)

Si vous utilisez des ensembles de données BDE, le serveur d'applications peut nécessiter l'explorateur SQL qui facilite la gestion des bases de données et qui permet d'importer les contraintes serveur dans le dictionnaire des données, de sorte qu'elles peuvent être contrôlées à n'importe quel niveau d'une application multiniveau.

**Remarque** Vous devez acquérir des licences serveur pour déployer vos applications.

L'architecture qui accueille ces composants est décrite dans ["Utilisation d'une](#page-444-0)  [architecture multiniveau"](#page-444-0) à la page 19-15.

# **Présentation d'une application à niveau triple**

Les étapes numérotées suivantes illustrent une suite normale d'événements pour une application à niveau triple basée sur les fournisseurs :

- **1** Un utilisateur démarre l'application client. Le client se connecte au serveur d'applications (qui peut être spécifié lors de la conception ou lors de l'exécution). Si le serveur d'applications n'est pas déjà en fonctionnement, il démarre. Le client reçoit une interface *IAppServer* afin de communiquer avec le serveur d'applications.
- **2** Le client demande des données au serveur d'applications. Un client peut demander toutes les données à la fois ou bien demander les données par fragments durant la session (extraction sur demande).
- **3** Le serveur d'applications récupère les données (si nécessaire, en établissant d'abord une connexion avec la base de données), les empaquette pour le client puis renvoie un paquet de données au client. D'autres informations (par exemple, les caractéristiques de l'affichage des champs) peuvent être incluses dans les métadonnées du paquet de données. Ce processus d'empaquetage des données est appelé "fourniture".
- **4** Le client décode le paquet de données et affiche les données à l'utilisateur.
- **5** Pendant que l'utilisateur interagit avec l'application client, les données sont mises à jour (des enregistrements sont ajoutés, supprimés ou modifiés). Ces modifications sont stockées par le client dans un journal de modifications.
- **6** Le client applique ensuite les mises à jour au serveur d'applications, généralement en réponse à une action de l'utilisateur. Pour appliquer les mises à jour, le client empaquette son journal des modifications et le transmet en tant que paquet de données au serveur.
- **7** Le serveur d'applications décode le paquet et émet les mises à jour (dans le contexte d'une transaction, le cas échéant). Si un enregistrement ne peut pas être validé (par exemple parce qu'une autre application a modifié l'enregistrement après que le client l'a demandé et avant que le client n'ait appliqué ses mises à jour), le serveur d'applications essaie de régulariser les modifications du client avec les données courantes ou enregistre les enregistrements qui n'ont pu être validés. Cette opération de validation des enregistrements et de sauvegarde des enregistrements à problème est dénommée "résolution".
- **8** Après l'opération de résolution, le serveur d'applications renvoie au client les enregistrements non validés pour résolution ultérieure.
- **9** Le client réconcilie les enregistrements non résolus. Cela peut s'effectuer de plusieurs manières. Le client tente habituellement de remédier à la situation qui a empêché la validation des enregistrements ou bien annule les changements. Si l'erreur peut être corrigée, le client applique de nouveau les mises à jour.
- **10** Le client rafraîchit ses données à partir du serveur.

# <span id="page-798-1"></span>**Structure de l'application client**

Pour l'utilisateur final, l'application client d'une application multiniveau a l'apparence et le comportement d'une application à niveau double qui utilise les mises à jour en cache. L'interaction utilisateur s'opère par le biais de contrôles orientés données standard qui affichent les données à partir d'un composant *TClientDataSet*. Pour plus de détails sur l'utilisation des propriétés, événements et méthodes des ensembles de données client, voir [Chapitre 29, "Utilisation](#page-734-0)  [d'ensembles de données client".](#page-734-0)

*TClientDataSet* récupère les données d'un composant fournisseur, auquel il applique les mises à jour, à l'image des applications à niveau double qui utilisent un ensemble de données client et un fournisseur externe. Pour plus d'informations sur les fournisseurs, voir [Chapitre 30, "Utilisation des composants](#page-778-0)  [fournisseur".](#page-778-0) Pour plus d'informations sur les fonctionnalités d'un ensemble de données client qui facilitent sa communication avec un fournisseur, voir ["Utilisation d'un ensemble de données client avec un fournisseur"](#page-762-0) à la [page 29-29.](#page-762-0)

L'ensemble de données client communique avec le fournisseur par le biais de l'interface *IAppServer*. Il obtient cette interface auprès d'un composant connexion. Le composant connexion établit la connexion au serveur d'applications. Différents composants connexion sont disponibles suivant les protocoles de communication utilisés. Ces composants connexion sont présentés dans le tableau suivant :

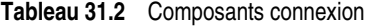

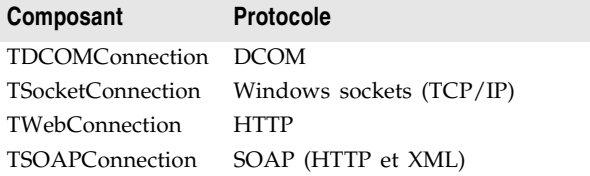

**Remarque** La page DataSnap de la palette de composants comprend également un composant connexion qui ne se connecte pas à un serveur d'applications mais qui fournit une interface *IAppServer* aux ensembles de données client afin qu'ils puissent communiquer avec les fournisseurs dans la même application. Ce composant, *TLocalConnection*, n'est pas requis mais facilite l'évolution ultérieure vers une application multiniveau.

> Pour plus d'informations sur l'utilisation des composants connexion, voir ["Connexion au serveur d'applications"](#page-818-0) à la page 31-25.

# <span id="page-798-0"></span>**Structure du serveur d'applications**

Lorsque vous configurez et exécutez un serveur d'applications, ce dernier n'établit pas de connexion avec les applications client. C'est au contraire les applications client qui initialisent et maintiennent la connexion. L'application client utilise un composant connexion pour se connecter au serveur d'applications, et se sert de l'interface du serveur d'applications pour communiquer avec un fournisseur sélectionné. Tout ce processus est automatique et vous n'avez pas besoin d'écrire du code pour gérer les requêtes entrantes, ni pour fournir les interfaces.

Un serveur d'applications repose sur un module de données distant, module de données spécialisé qui gère l'interface *IAppServer* (pour les serveurs d'applications fonctionnant également comme service Web, le module de données distant supporte aussi l'interface *IAppServerSOAP* et l'utilise de préférence à *IAppServer*.) Les applications client utilisent l'interface du module de données distant pour communiquer avec les fournisseurs présents sur le serveur d'applications. Lorsque le module de données distant utilise *IAppServerSOAP*, le composant connexion l'adapte en une interface *IAppServer* que les ensembles de données client peuvent utiliser.

Il existe trois types de modules de données distants :

- **TRemoteDataModule** : il s'agit d'un serveur Automation à double interface. Utilisez ce type de module de données distant si les clients utilisent DCOM, HTTP, sockets ou OLE pour se connecter au serveur d'applications, sauf si vous souhaitez installer le serveur d'applications avec COM+.
- **TMTSDataModule** : il s'agit d'un serveur Automation à double interface. Utilisez ce type de module de données distant si vous créez le serveur d'applications en tant que bibliothèque active (.DLL) installée avec COM+ (ou MTS). Vous pouvez utiliser des modules de données distants MTS avec DCOM, HTTP, sockets ou OLE.
- **TSoapDataModule** : il s'agit d'un module de données qui implémente une interface *IAppServerSOAP* dans une application service Web. Utilisez ce type de module de données distant pour fournir des données aux clients accédant aux données en tant que service Web.
- **Remarque** Si le serveur d'applications doit être déployé sur COM+ (ou MTS), le module de données distant contient des événements pour l'activation et la désactivation du serveur d'applications. Cela lui permet d'acquérir des connexions de bases de données quand il est activé et de les libérer quand il est désactivé.

#### **Contenu du module de données distant**

Vous pouvez inclure un composant non visuel dans le module de données distant comme dans n'importe quel module de données. Toutefois, vous devez inclure certains composants :

• Si le module de données distant expose des informations d'un serveur de bases de données, il doit comprendre un composant ensemble de données pour représenter les enregistrements de ce serveur de bases de données. D'autres composants, tel qu'un composant connexion de base de données d'un type particulier, peut être requis pour permettre à l'ensemble de données d'interagir avec un serveur de bases de données. Pour plus d'informations sur les ensembles de données, voir [Chapitre 24, "Présentation des ensembles](#page-530-0)

[de données".](#page-530-0) Pour plus d'informations sur les composants connexion de base de données, voir [Chapitre 23, "Connexion aux bases de données".](#page-514-0)

Pour chaque ensemble de données que le module de données distant expose aux clients, il doit comprendre un fournisseur d'ensemble de données. Un fournisseur d'ensemble de données rassemble les données en paquets de données qui sont envoyés aux ensembles de données client et applique les mises à jour reçues des ensembles de données client à un ensemble de données source ou à un serveur de bases de données. Pour plus d'informations sur les fournisseurs d'ensemble de données, voir [Chapitre 30,](#page-778-0)  ["Utilisation des composants fournisseur".](#page-778-0)

- Pour chaque document XML que le module de données distant expose aux clients, il doit comprendre un fournisseur XML. Un fournisseur XML se comporte comme un fournisseur d'ensemble de données, à la différence qu'il récupère les données d'un document XML et les applique à celui-ci, au lieu d'utiliser un serveur de bases de données. Pour plus d'informations sur les fournisseurs XML, voir ["Utilisation d'un document XML comme source pour](#page-848-0)  [un fournisseur"](#page-848-0) à la page 32-9.
- **Remarque** Ne confondez pas les composants connexion de base de données, qui connectent les bases de données à un serveur de bases de données, avec les composants connexion utilisés par les applications client d'une application multiniveau. Les composants connexion des applications multiniveaux sont disponibles sur la page DataSnap ou la page WebServices de la palette de composants.

#### **Utilisation des modules de données transactionnels**

Vous pouvez écrire un serveur d'applications tirant profit des services spécifiques pour les applications distribuées proposées par COM+ (sous Windows 2000 ou plus) ou MTS (avant Windows 2000). Pour ce faire, créez un module de données transactionnel au lieu d'un simple module de données distant.

Lors de l'écriture d'un module de données transactionnel, une application peut exploiter des services spécifiques :

- **Sécurité.** COM+ (ou MTS) offre au serveur d'applications une sécurité par rôle. Des rôles sont attribués aux clients pour déterminer comment ils peuvent accéder à l'interface du module de données MTS. Le module de données MTS implémente la méthode *IsCallerInRole* qui vous permet de déterminer le rôle du client connecté et d'autoriser un accès conditionnel à certaines fonctionnalités en fonction du rôle. Pour plus d'informations sur la sécurité COM+, voir ["Sécurité en fonction des rôles"](#page-1119-0) à la page 46-16.
- **Regroupement des handles de bases de données.** Les modules de données transactionnels regroupent automatiquement les connexions de bases de données si vous utilisez ADO ou (si vous utilisez MTS en activant l'option MTS POOLING) le BDE. De sorte que, lorsqu'un client n'utilise plus une connexion de base de données, un autre client la réutilise. Ceci allège le trafic réseau car votre niveau intermédiaire n'a pas besoin de se déconnecter du serveur de bases de données distant et de s'y reconnecter. Lorsque les handles de bases de données sont regroupés, votre composant connexion de base de

données doit affecter à sa propriété *KeepConnection* la valeur *False*, pour que votre application optimise le partage des connexions. Pour davantage d'informations sur le regroupement des handles de bases de données, voir ["Fournisseurs de ressources base de données"](#page-1109-0) à la page 46-6.

- **Transactions**. Lorsque vous utilisez un module de données transactionnel, vous pouvez proposer une gestion améliorée des transactions ne se limitant pas à une seule connexion de base de données. Des modules de données transactionnels peuvent participer à des transactions recouvrant plusieurs bases de données ou contenir des fonctions qui n'impliquent aucune base de données. Pour davantage d'informations sur la gestion des transactions proposée par les objets transactionnels, voir ["Gestion des transactions dans les](#page-812-0)  [applications multiniveaux"](#page-812-0) à la page 31-19.
- **Activation "juste à temps" et désactivation "dès que possible".** Vous pouvez écrire votre serveur de sorte que les instances du module de données distant soient activées et désactivées en fonction des besoins. Lorsque vous utilisez l'activation "juste à temps" et la désactivation "dès que possible", votre module de données distant est instancié uniquement lorsqu'il est requis pour traiter des requêtes client. Cela lui évite de mobiliser des ressources inutilisées comme les handles de bases de données.

L'utilisation de l'activation "juste à temps" et de la désactivation "dès que possible" offre un juste milieux entre le routage de tous les clients par le biais d'une seule instance du module de données distant et la création d'une instance pour chaque connexion client. Avec une seule instance du module de données distant, le serveur d'applications doit traiter tous les appels de bases de données par le biais d'une seule connexion de base de données. Cela aboutit à un goulet d'étranglement et peut pénaliser les performances s'il y a trop de clients. Avec plusieurs instances du module de données distant, chaque instance peut gérer une connexion de base de données, ce qui évite de sérialiser les accès aux bases de données. Toutefois, cela monopolise les ressources car les autres clients ne peuvent pas utiliser la connexion à la base de données tant qu'elle est associée au module de données distant d'un client.

Pour tirer parti des transactions, de l'activation "juste à temps" et de la désactivation "dès que possible", les instances du module de données distant doivent être sans état. Cela signifie que vous devez fournir plus de support lorsque votre client utilise des informations d'état. Par exemple, le client doit passer les informations sur l'enregistrement en cours lors des lectures incrémentales. Pour plus de renseignements sur les informations d'état et les modules de données distants dans les applications multiniveaux, voir ["Gestion](#page-814-0)  [des informations d'état dans les modules de données distants"](#page-814-0) à la page 31-21.

Par défaut, tous les appels à un module de données transactionnel générés automatiquement sont transactionnels (ils supposent qu'à la fin de l'appel le module de données peut être désactivé et que toutes les transactions en cours éventuelles peuvent être validées (commit) ou annulées (rollback). Vous pouvez écrire un module de données transactionnel dépendant d'informations d'état persistantes en initialisant à *False* la propriété *AutoComplete*, mais il ne supportera pas les transactions, ni l'activation "juste à temps", ni la désactivation "dès que possible" à moins d'utiliser une interface personnalisée.

**Attention** Les serveurs d'applications utilisant des modules de données transactionnels ne doivent pas ouvrir de connexions de bases de données avant l'activation du module de données. Pendant le développement de votre application, assurez-vous que tous les ensembles de données sont inactifs et que la base de données n'est pas connectée avant l'exécution de votre application. Dans l'application elle-même, vous devez ajouter du code pour ouvrir les connexions de bases de données lors de l'activation du module de données et pour les fermer lors de sa désactivation.

#### <span id="page-802-0"></span>**Regroupement des modules de données distants**

Le regroupement d'objets permet de créer un cache des modules de données distants partagés par leurs clients, ce qui économise les ressources. Son fonctionnement dépend du type du module distant et du protocole de connexion.

Si vous créez un module de données transactionnel installé sur COM+, vous pouvez utiliser le gestionnaire de composants COM+ pour installer le serveur d'applications comme un objet regroupé. Voir ["Regroupement d'objets"](#page-1112-0) à la [page 46-9](#page-1112-0) pour plus de détails.

Même si vous n'utilisez pas un module de données transactionnel, vous pouvez exploiter les avantages du regroupement d'objets si la connexion est constituée en utilisant *TWebConnection*. Avec cet autre type de regroupement d'objets, vous limitez le nombre d'instances créées de votre module de données distant. Cela limite le nombre de connexions de bases de données à maintenir ainsi que d'autres ressources utilisées par le module de données distant.

Lorsque l'application serveur Web reçoit les demandes des clients (qui transmettent les appels à votre module de données distant), elle les transmet au premier module de données distant disponible du regroupement. S'il n'y a pas de module de données distant disponible, elle en crée un nouveau (jusqu'au nombre maximal que vous avez spécifié). C'est une solution intermédiaire entre le routage de tous les clients via une seule instance du module de données distant (qui peut créer un goulet d'étranglement) et la création d'une instance séparée pour chaque connexion client (qui gaspille de nombreuses ressources).

Si une instance de module de données distant du groupe ne reçoit pas de demande client pendant un moment, elle est automatiquement libérée. Cela empêche le groupe de monopoliser les ressources inutilement.

Pour configurer le regroupement d'objets avec une connexion Web (HTTP), votre module de données distant doit redéfinir la méthode*UpdateRegistry*. Dans la méthode redéfinie, appelez *RegisterPooled* quand le module de données distant est recensé et *UnregisterPooled* quand son recensement est annulé. Quand vous utilisez une méthode de regroupement d'objets, votre module de données distant doit être sans état. En effet, une seule instance peut éventuellement gérer des requêtes de plusieurs clients. Si elle dépend d'informations persistantes d'état, des clients peuvent interférer avec d'autres. Pour davantage d'informations, voir ["Gestion des informations d'état dans les modules de données distants"](#page-814-0) à la [page 31-21](#page-814-0)

# <span id="page-803-0"></span>**Sélection d'un protocole de connexion**

Chaque protocole de communication que vous pouvez utiliser pour connecter vos applications client au serveur d'applications offre ses propres avantages. Avant de choisir un protocole, déterminez le nombre de clients attendus, le déploiement de votre application et les plans de développement futurs.

#### **Utilisation de connexions DCOM**

Le protocole DCOM offre l'approche de communication la plus directe car il ne requiert aucune application d'exécution particulière sur le serveur.

DCOM offre la seule approche qui vous permette d'utiliser les services de sécurité dans un module de données transactionnel. Ces services de sécurité reposent sur l'attribution de rôles aux appelants d'objets transactionnels. Si DCOM est utilisé, DCOM indique au système l'application client génératrice de l'appel à votre serveur d'applications (COM+ ou MTS). Il est alors possible de déterminer précisément le rôle de l'appelant. Avec d'autres protocoles, toutefois, un exécutable runtime, séparé du serveur d'applications, reçoit les appels clients. Cet exécutable runtime réalise les appels COM vers le serveur d'applications pour le compte du client. De ce fait, il est impossible d'attribuer des rôles pour distinguer les clients : l'exécutable runtime est en fait le seul client. Pour davantage d'informations sur la sécurité et les objets transactionnels, voir ["Sécurité en fonction des rôles"](#page-1119-0) à la page 46-16.

#### **Utilisation de connexions Socket**

TCP/IP Sockets vous permet de créer des clients légers. Par exemple, si vous écrivez une application client pour le Web, vous ne pouvez pas être certain que les systèmes client supportent DCOM. Le protocole Sockets offre un plus petit dénominateur commun qui permet d'établir des connexions au serveur d'applications. Pour plus d'informations sur les sockets, voir [Chapitre 39,](#page-964-0)  ["Utilisation des sockets".](#page-964-0)

Au lieu d'instancier directement le module de données distant à partir du client (comme c'est le cas avec DCOM), le protocole Sockets utilise une application séparée sur le serveur (ScktSrvr.exe) qui accepte les requêtes client et instancie le module de données distant à l'aide de COM. Le composant connexion sur le client et ScktSrvr.exe sur le serveur sont responsables du tri des appels *IAppServer*.

**Remarque** ScktSrvr.exe peut s'exécuter en tant qu'application de service NT. Recensez-le dans le gestionnaire de services en le lançant avec l'option en ligne de commande -install. Vous pouvez le dérecenser avec l'option en ligne de commande -uninstall.

> Avant de pouvoir utiliser une connexion socket, le serveur d'applications doit recenser sa disponibilité pour les clients utilisant une connexion socket. Par défaut, tous les nouveaux modules de données distants se recensent eux-mêmes en ajoutant un appel de la méthode *EnableSocketTransport* dans la méthode *UpdateRegistry*. Vous pouvez retirer cet appel pour empêcher les connexions de socket à votre serveur d'applications.

**Remarque** Des serveurs plus anciens n'ajoutant pas ce recensement, vous pouvez désactiver la vérification que le serveur d'applications est recensé en désélectionnant dans ScktSrvr.exe l'élément de menu Connexions|Objets recensés seulement.

> Tant qu'il n'a pas libéré une référence aux interfaces sur le serveur d'applications, le protocole Sockets n'offre aucune protection sur le serveur contre les défaillances système client. Tout en générant moins de trafic de messages que DCOM (qui envoie périodiquement des messages), l'utilisation de Sockets peut aboutir à la situation dans laquelle un serveur d'applications, non conscient de la déconnexion du client, ne libère pas ses ressources.

#### **Utilisation de connexions Web**

HTTP vous permet de créer des clients pouvant communiquer avec un serveur d'applications protégé par un coupe-feu. Les messages HTTP procurent un accès contrôlé aux applications internes afin que vos applications client soient distribuées largement en toute sécurité. Comme les connexions socket, les messages HTTP offre un plus petit dénominateur commun, que vous savez disponible, pour établir des connexions au serveur d'applications. Pour plus d'informations sur les messages HTTP, voir [Chapitre 33, "Création d'applications](#page-854-0)  [serveur Internet".](#page-854-0)

Au lieu d'instancier directement le module de données distant à partir du client (comme cela se produit pour DCOM), les connexions basées sur HTTP utilisent un serveur d'applications Web sur le serveur (httpsrvr.dll), qui accepte les requêtes client et instancie le module de données distant à l'aide de COM. De ce fait, on les appelle également connexions Web. Le composant connexion sur le client et httpsrvr.dll sur le serveur sont responsables du tri des appels *IAppServer*.

Les connexions Web peuvent tirer parti de la sécurité SSL apportée par wininet.dll (une bibliothèque d'utilitaires Internet qui s'exécute sur le système client). Lorsque vous avez configuré le serveur Web sur le système serveur pour qu'il exige une authentification, vous pouvez spécifier le nom d'utilisateur et le mot de passe en utilisant les propriétés du composant de la connexion Web.

Comme autre mesure de sécurité, le serveur d'applications doit recenser sa disponibilité pour les clients utilisant une connexion Web. Par défaut, tous les nouveaux modules de données distants se recensent eux-mêmes en ajoutant un appel de la méthode *EnableWebTransport* dans la méthode *UpdateRegistry*. Vous pouvez retirer cet appel pour empêcher les connexions Web à votre serveur d'applications.

Les connexions Web peuvent bénéficier du regroupement d'objets. Il permet à votre serveur de créer un groupe limité d'instances de module de données distant accessibles aux requêtes client. En groupant les modules de données distants, votre serveur utilise des ressources pour les modules de données et pour les connexions aux bases de données uniquement lorsque cela est nécessaire. Pour plus d'informations sur le regroupement des objets, voir ["Regroupement des modules de données distants"](#page-802-0) à la page 31-9.

Au contraire de ce qui se passe avec les autres composants connexion, vous ne pouvez pas utiliser de rappels lorsque la connexion a été établie via HTTP.

#### **Utilisation de connexions SOAP**

SOAP est le protocole qui permet la prise en charge intégrée des applications service Web. SOAP transfère les appels aux méthodes à l'aide d'un codage XML. Les connexions SOAP utilisent HTTP comme protocole de transport.

Les connexions SOAP présentent l'avantage de pouvoir fonctionner dans les applications multiplates-formes car elles sont prises en charge à la fois sous Windows et Linux. Les connexions SOAP utilisant HTTP, elles offrent les mêmes avantages que les connexions Web : HTTP fournit un plus petit dénominateur commun disponible sur tous les clients, qui peuvent communiquer avec un serveur d'applications protégé par un "coupe-feu". Pour plus d'informations sur l'utilisation de SOAP pour distribuer une application, voir [Chapitre 38,](#page-938-0)  ["Utilisation de services Web".](#page-938-0)

Comme dans le cas des connexions HTTP, vous ne pouvez pas utiliser de rappels lorsque la connexion a été établie via SOAP.

# **Construction d'une application multiniveau**

Les étapes générales de création d'une application de bases de données multiniveau sont les suivantes :

- **1** Créez le serveur d'applications.
- **2** Recensez ou installez le serveur d'applications.
- **3** Créez une application client.

L'ordre de création est important. Vous devez créer et exécuter le serveur d'applications avant de créer un client. Lors de la conception, vous pouvez alors vous connecter au serveur d'applications pour tester votre client. Vous pouvez, bien entendu, créer un client sans spécifier le serveur d'applications lors de la conception et n'indiquer le nom du serveur qu'à l'exécution. Néanmoins, cela ne vous permet pas de voir si votre application fonctionne correctement et vous ne pourrez pas choisir les serveurs et les fournisseurs à l'aide de l'inspecteur d'objets.

**Remarque** Si vous ne créez pas l'application client sur le même système que le serveur, et si vous n'utilisez pas une connexion DCOM, vous pouvez recenser le serveur d'applications sur le système client. Ainsi, le composant connexion détecte le serveur d'applications à la conception, ce qui vous permet de choisir des noms de serveur et de fournisseur à partir d'une liste déroulante de l'inspecteur d'objets. Si vous utilisez une connexion Web, SOAP ou socket, le composant connexion lit le nom des fournisseurs recensés sur la machine serveur.

# **Création du serveur d'applications**

La création d'un serveur d'applications est très similaire à la création de la plupart des applications de bases de données. La principale différence réside dans le fait que le serveur d'applications inclut utilise un module de données distant.

Pour créer un serveur d'applications, exécutez les étapes suivantes :

- **1** Démarrez un nouveau projet.
	- Si vous utilisez SOAP comme protocole de transport, ce sera une nouvelle application service Web. Choisissez Fichier|Nouveau|Autre et, sur la page WebServices du dialogue Nouveaux éléments, choisissez Application serveur SOAP. Sélectionnez le type de serveur Web à utiliser et, lorsque le système vous demande si vous souhaitez définir une nouvelle interface pour le module SOAP, refusez.
	- Pour tout autre protocole de transport, vous n'avez qu'à choisir Fichier | Nouveau|Application.

Enregistrez le nouveau projet.

- **2** Ajoutez un nouveau module de données distant au projet. Dans le menu principal, choisissez Fichier|Nouveau|Autre et, dans la page Multiniveaux ou WebServices de la boîte de dialogue Nouveaux éléments, sélectionnez
	- **Module de données distant** si vous créez un serveur COM Automation auxquels les clients peuvent accéder à l'aide de DCOM, HTTP, Sockets ou OLEnterprise ;
	- **Module de données transactionnel** si vous créez un module de données distant exécuté dans COM+ (ou MTS). Les connexions peuvent être établies à l'aide de DCOM, HTTP ou de sockets. Mais seul DCOM gère les services de sécurité.
	- **Module de données serveur SOAP** si vous créez un serveur SOAP dans une application service Web.

Pour plus de détails sur la configuration d'un module de données distant, voir ["Configuration du module de données distant"](#page-807-0) à la page 31-14.

- **Remarque** Les modules de données distants sont plus que de simples modules de données. Le module de données SOAP implémente une interface invocable dans une application service Web. Les autres modules de données sont des objets COM Automation.
	- **3** Placez sur le module de données les composants ensemble de données appropriés, et configurez-les pour accéder au serveur de base de données.
	- **4** Placez sur le module de données un composant *TDataSetProvider* pour chaque ensemble de données à exposer aux clients. Ce fournisseur est nécessaire au courtage des demandes client et à l'empaquetage des données. Attribuez à la propriété *DataSet* de chaque fournisseur le nom de l'ensemble de données devant être accessible. Vous pouvez définir d'autres propriétés pour le fournisseur. Voir [Chapitre 30, "Utilisation des composants fournisseur"](#page-778-0), pour plus de détails sur la configuration d'un fournisseur.

Si vous manipulez des données de documents XML, vous pouvez utiliser un composant *TXMLTransformProvider* au lieu d'un ensemble de données et du

composant *TDataSetProvider*. Lorsque vous utilisez *TXMLTransformProvider*, définissez la propriété *XMLDataFile* afin de spécifier le document XML dont proviennent les données et auquel les mises à jour sont appliquées.

- **5** Ecrivez du code pour le serveur d'applications afin d'implémenter les événements, les règles d'entreprise partagées, les validations de données partagées et la sécurité partagée. Lorsque vous écrivez ce code, vous pouvez
	- Etendre l'interface du serveur d'applications afin d'offrir à l'application client d'autres possibilités pour appeler le serveur. L'extension de l'interface du serveur d'applications est décrite dans ["Extension de l'interface du](#page-811-0)  [serveur d'applications"](#page-811-0) à la page 31-18.
	- Fournir une gestion des transactions au-delà des transactions automatiquement créées lorsque les mises à jour sont appliquées. La gestion des transactions dans les applications de bases de données multiniveaux est décrite dans ["Gestion des transactions dans les applications multiniveaux"](#page-812-0) à [la page 31-19.](#page-812-0)
	- Créer des relations maître / détail entre les ensembles de données de votre serveur d'applications. Les relations maître / détail sont décrites dans ["Gestion des relations maître/détail"](#page-813-0) à la page 31-20.
	- Faire en sorte que votre serveur d'applications soit sans état. La gestion des informations d'état est décrite dans ["Gestion des informations d'état dans](#page-814-0)  [les modules de données distants"](#page-814-0) à la page 31-21.
	- Diviser votre serveur d'applications en plusieurs modules de données distants. L'utilisation de plusieurs modules de données distants est décrite dans ["Utilisation de plusieurs modules de données distants"](#page-816-0) à la [page 31-23.](#page-816-0)
- **6** Enregistrez, compilez et recensez ou installez le serveur d'applications. Le recensement d'un serveur d'applications est décrit dans ["Recensement du](#page-817-0)  [serveur d'applications"](#page-817-0) à la page 31-24.
- **7** Si votre serveur d'applications n'utilise pas DCOM, vous devez installer le logiciel runtime qui reçoit les messages client, instancie le module de données distant et trie les appels d'interface.
	- Pour le protocole TCP/IP Sockets, il s'agit d'une application de répartition de sockets, Scktsrvr.exe.
	- Pour les connexions HTTP, il s'agit de httpsrvr.dll, une dll ISAPI/NSAPI qui doit être installée avec votre serveur Web.

# <span id="page-807-0"></span>**Configuration du module de données distant**

Lorsque vous créez le module de données distant, vous devez fournir certaines informations indiquant comment il répond aux requêtes client. Ces informations varient avec le type de module de données distant. Voir ["Structure du serveur](#page-798-0)  [d'applications"](#page-798-0) à la page 31-5, pour plus d'informations sur le type de module de données distant nécessaire.

#### **Configuration de TRemoteDataModule**

Pour ajouter un composant *TRemoteDataModule* dans votre application, choisissez Fichier|Nouveau|Autre et sélectionnez Module de données distant dans la page Multi-niveaux de la boîte de dialogue Nouveaux éléments. L'expert Module de données distant apparaît.

Vous devez fournir un nom de classe pour votre module de données distant. Il s'agit du nom de base d'un descendant de *TRemoteDataModule* que votre application crée. Il s'agit aussi du nom de base de l'interface de cette classe. Par exemple, si vous spécifiez le nom de classe *MyDataServer*, l'expert crée une nouvelle unité en déclarant *TMyDataServer*, un descendant de *TRemoteDataModule*, qui implémente *IMyDataServer*, un descendant de *IAppServer*.

**Remarque** Vous pouvez ajouter vos propres propriétés et méthodes à la nouvelle interface. Pour plus d'informations, voir ["Extension de l'interface du serveur](#page-811-0)  d'applications" [à la page 31-18.](#page-811-0)

> Vous devez spécifier le modèle threading dans l'expert Module de données distant. Vous pouvez choisir Thread Unique, Thread Appartement, Thread Libre ou Les deux.

- Si vous choisissez Thread Unique, COM fait en sorte qu'une seule requête client soit traitée à un moment donné. Aucune requête client ne peut entrer en conflit avec une autre.
- Si vous choisissez Thread Appartement, COM fait en sorte que toute instance de votre module de données distant traite une seule requête à un moment donné. Lorsque vous écrivez du code dans une bibliothèque Thread Appartement, vous devez prévenir les conflits de thread si vous utilisez des variables globales ou des objets non contenus dans le module de données distant. C'est le modèle recommandé si vous utilisez des ensembles de données BDE. (Veuillez noter que vous aurez besoin d'un composant session dont la propriété *AutoSessionName* vaut *True* pour gérer les problèmes de threading sur les ensembles de données BDE.)
- Si vous choisissez Thread Libre, votre application peut recevoir des requêtes client simultanées sur plusieurs threads. Vous devez faire en sorte que votre application soit compatible avec les threads. Comme plusieurs clients peuvent simultanément accéder à votre module de données distant, vous devez protéger vos données d'instance (propriétés, objets contenus, etc.) ainsi que les variables globales. C'est le modèle recommandé si vous utilisez des ensembles de données ADO.
- Si vous choisissez Les deux, votre bibliothèque fonctionne de la même façon que lorsque vous choisissez Thread Libre, à la différence que tous les rappels (appels vers les interfaces client) sont automatiquement sérialisés.
- Si vous choisissez Neutre, le module de données distant peut recevoir des appels simultanés dans des threads séparés, comme dans le modèle Thread Libre, mais COM s'assure qu'il n'y a pas deux threads accédant à la même méthode au même moment.

Si vous créez un fichier .EXE, vous devez également spécifier le type d'instanciation à utiliser. Vous pouvez choisir Instance unique ou Instance multiple (l'instanciation interne ne s'applique que si le code client fait partie du même espace de processus.)

- Si vous choisissez Instance unique, chaque connexion client lance sa propre instance du fichier exécutable. Ce processus instancie une seule instance du module de données distant, qui est dédié à la connexion client.
- Si vous choisissez Instance multiple, une seule instance de l'application (processus) instancie tous les modules de données distants créés pour les clients. Chaque module de données distant est dédié à une seule connexion client, mais ils partagent tous le même espace de processus.

#### **Configuration de TMTSDataModule**

Pour ajouter un composant *TMTSDataModule* dans votre application, choisissez Fichier|Nouveau|Autre et sélectionnez Module de données transactionnel dans la page Multi-niveaux de la boîte de dialogue Nouveaux éléments. L'expert Module de données transactionnel apparaît.

Vous devez fournir un nom de classe pour votre module de données distant. Il s'agit du nom de base d'un descendant de *TMTSDataModule* que votre application crée. Il s'agit aussi du nom de base de l'interface de cette classe. Par exemple, si vous spécifiez le nom de classe *MyDataServer*, l'expert crée une nouvelle unité en déclarant *TMyDataServer*, un descendant de *TMTSDataModule*, qui implémente *IMyDataServer*, un descendant de *IAppServer*.

**Remarque** Vous pouvez ajouter vos propres propriétés et méthodes à votre nouvelle interface. Pour plus d'informations, voir ["Extension de l'interface du serveur](#page-811-0)  d'applications" [à la page 31-18.](#page-811-0)

> Vous devez spécifier le modèle threading dans l'expert Module de données transactionnel. Choisissez Unique, Appartement ou Les deux.

- Si vous choisissez Unique, les requêtes client sont sérialisées afin que l'application n'en traite qu'une seule à la fois. Aucune requête client ne peut entrer en conflit avec une autre.
- Si vous choisissez Appartement, le système fait en sorte que toute instance de votre module de données distant traite une seule requête à un moment donné ; les appels utilisent toujours le même thread. Vous devez prévenir les conflits de thread si vous utilisez des variables globales ou des objets non contenus dans le module de données distant. Au lieu d'utiliser des variables globales, vous pouvez utiliser le gestionnaire de propriétés partagées. Pour plus d'informations sur le gestionnaire de propriétés partagées, voir ["Gestionnaire de propriétés partagées"](#page-1110-0) à la page 46-7.
- Si vous choisissez Les deux, MTS appelle l'interface du module de données distant de la même façon que lorsque vous choisissez Appartement. Toutefois, tous les rappels réalisés en direction des applications clients sont automatiquement sérialisés afin qu'aucun n'entre en conflit avec un autre.

**Remarque** Le modèle Appartement sous MTS ou COM + est différent du modèle correspondant sous DCOM.

> Vous devez aussi spécifier les attributs des transactions de votre serveur d'applications. Vous pouvez choisir parmi les options suivantes :

- Requiert une transaction. Lorsque vous sélectionnez cette option, chaque fois qu'un client utilise l'interface de votre module de données distant, l'appel est exécuté dans le contexte d'une transaction. Si l'appelant fournit une transaction, il est inutile qu'une nouvelle transaction soit créée.
- Requiert une nouvelle transaction. Lorsque vous sélectionnez cette option, chaque fois qu'un client utilise l'interface de votre module de données distant, une nouvelle transaction est automatiquement créée pour l'appel.
- Supporte les transactions. Lorsque vous sélectionnez cette option, votre module de données distant peut être utilisé dans le contexte d'une transaction, mais l'appelant doit fournir la transaction lorsqu'il appelle l'interface.
- Ne supporte pas les transactions. Lorsque vous sélectionnez cette option, votre module de données distant ne peut pas être utilisé dans le contexte de transactions.

#### **Configuration de TSoapDataModule**

Pour ajouter un composant *TSoapDataModule* dans votre application, choisissez Fichier|Nouveau|Autre et sélectionnez Module de données serveur SOAP dans la page WebServices de la boîte de dialogue Nouveaux éléments. L'expert Module de données SOAP apparaît.

Vous devez fournir un nom de classe pour votre module de données SOAP. Il s'agit du nom de base d'un descendant de *TSoapDataModule* que votre application crée. Il s'agit aussi du nom de base de l'interface de cette classe. Par exemple, si vous spécifiez le nom de classe *MyDataServer*, l'expert crée une nouvelle unité en déclarant *TMyDataServer*, un descendant de *TSoapDataModule*, qui implémente *IMyDataServer*, un descendant de *IAppServerSOAP*.

**Remarque** Pour utiliser *TSoapDataModule*, le nouveau module de données doit avoir été ajouté à une application service Web. L'interface *IAppServerSOAP* est une interface invocable, recensée dans la section d'initialisation de la nouvelle unité. Cela permet au composant invocateur dans le module Web principal de faire suivre tous les appels entrants à votre module de données.

> Vous pouvez modifier les définitions de l'interface générée et le descendant de *TSoapDataModule* en ajoutant vos propres propriétés et méthodes. Ces propriétés et méthodes ne sont pas appelées automatiquement, mais les applications client qui demandent votre nouvelle interface par son nom ou GUID peuvent utiliser toutes les propriétés et toutes les méthodes que vous avez ajoutées.

# <span id="page-811-0"></span>**Extension de l'interface du serveur d'applications**

Les applications client interagissent avec le serveur d'applications en créant, ou en s'y connectant, une instance du module de données distant. Elles utilisent son interface comme base de toute communication avec le serveur d'applications.

Vous pouvez effectuer un ajout à l'interface de votre module de données distant afin d'améliorer la prise en charge de vos applications client. Cette interface est un descendant de *IAppServer* ; elle est automatiquement créée par l'expert lorsque vous créez le module de données distant.

Pour effectuer un ajout à l'interface du module de données distant, vous pouvez

- Choisir la commande Ajouter à l'interface dans le menu Edition de l'EDI. Indiquez si vous ajoutez une procédure, une fonction ou une propriété et entrez la syntaxe. Lorsque vous cliquez sur OK, vous vous retrouvez dans l'éditeur de code sur l'implémentation du nouveau membre de votre interface.
- Utiliser l'éditeur de bibliothèque de types. Sélectionnez l'interface de votre serveur d'applications dans l'éditeur de bibliothèque de types et cliquez sur le bouton d'outil correspondant au type de membre d'interface (méthode ou propriété) que vous ajoutez. Nommez votre membre d'interface dans la page Attributs, spécifiez les paramètres et le type dans la page Paramètres puis rafraîchissez la bibliothèque de types. Pour davantage d'informations sur l'éditeur de bibliothèque de types, voir Chapitre 41, "Utilisation des [bibliothèques de types".](#page-1002-0)
- **Remarque** Aucune de ces approches ne fonctionne si vous implémentez *TSoapDataModule*. Pour les descendants de *TSoapDataModule*, vous devez modifier l'interface du serveur directement.

Quand vous ajoutez une interface COM, vos modifications sont ajoutées au code source de l'unité et dans le fichier de la bibliothèque de types (.TLB).

**Remarque** Vous devez enregistrer explicitement le fichier TLB en choisissant Rafraîchir dans l'éditeur de bibliothèque de types et en sauvegardant ensuite les modifications depuis l'EDI.

> Une fois que vous avez effectué un ajout à l'interface de votre module de données distant, localisez les propriétés et les méthodes ajoutées à l'implémentation de votre module de données distant. Ajoutez du code pour terminer cette implémentation en remplissant le corps des nouvelles méthodes.

Si vous n'écrivez pas un module de données SOAP, les applications client appellent les extensions de votre interface à l'aide de la propriété *AppServer* de leur composant connexion. Avec des modules de données SOAP, elles appellent la méthode *GetSOAPServer* du composant connexion. Pour plus d'informations sur la façon d'appeler les extensions de vos interfaces, voir ["Appel des interfaces](#page-824-0)  serveur" [à la page 31-31](#page-824-0).

# **Ajout de rappels à l'interface du serveur d'applications**

Vous pouvez faire que le serveur d'applications appelle votre application client en introduisant un rappel. Pour ce faire, l'application client passe une interface

à l'une des méthodes du serveur d'applications, et le serveur d'applications appelle ensuite cette méthode. Cependant, si vos extensions à l'interface du module de données distant comprennent des rappels, vous ne pouvez pas utiliser de connexion HTTP ou SOAP. *TWebConnection* et *TSoapConnection* ne supportent pas les rappels. Si vous utilisez une connexion de type socket, les applications client doivent indiquer si elles utilisent ou non les rappels par la définition de la propriété *SupportCallbacks*. Tous les autres types de connexions supportent automatiquement les rappels.

#### **Extension de l'interface d'un serveur d'applications transactionnel**

Si vous utilisez les transactions ou l'activation juste à temps, vous devez vous assurer que toutes les nouvelles méthodes appellent *SetComplete* pour indiquer leur achèvement. Cela permet l'arrêt des transactions et la désactivation du module de données distant.

De plus, vous ne pouvez pas renvoyer depuis ces nouvelles méthodes de valeurs qui rendraient possible une communication directe entre les clients et les objets ou interfaces du serveur d'applications sans fournir une référence fiable. Si vous utilisez un module de données MTS sans état, oublier d'utiliser une référence fiable peut provoquer des blocages car vous ne garantissez pas que le module de données distant soit actif. Pour davantage d'informations sur les références fiables, voir ["Transfert de références d'objets"](#page-1128-0) à la page 46-25.

# <span id="page-812-0"></span>**Gestion des transactions dans les applications multiniveaux**

Lorsque les applications client appliquent les mises à jour sur le serveur d'applications, le composant fournisseur enveloppe automatiquement le processus d'application des mises à jour et de résolution des erreurs dans une transaction. Cette transaction est validée si le nombre d'enregistrements problématiques n'est pas supérieur à la valeur *MaxErrors* spécifiée comme argument à la méthode *ApplyUpdates*. Sinon, elle est annulée.

De plus, vous pouvez améliorer la prise en charge des transactions sur votre application serveur en ajoutant un composant connexion de base de données ou en gérant la transaction directement en envoyant du code SQL au serveur de bases de données. La gestion des transactions est la même que dans une application à niveau double. Pour plus d'informations sur ce type de gestion de transactions, voir ["Gestion des transactions"](#page-519-0) à la page 23-6.

Si vous utilisez un module de données distant transactionnel, vous pouvez améliorer la prise en charge des transactions à l'aide des transactions COM+ (ou MTS). Ces transactions peuvent inclure toute logique d'entreprise sur votre serveur d'applications et ne se limitent pas à la gestion de l'accès aux bases de données. De plus, comme elles gèrent la validation en deux phases, ces transactions peuvent englober plusieurs bases de données.

Seuls les composants d'accès aux données BDE et ADO gèrent les validations en deux phases. N'utilisez pas les composants InterbaseExpress ou dbExpress si vous utilisez des transactions à cheval sur plusieurs bases de données.

#### Création du serveur d'applications

**Attention** Si vous utilisez le BDE, la validation en deux phases n'est entièrement implémentée que sur les bases de données Oracle7 et MS-SQL. Si votre transaction implique plusieurs bases de données et que certaines d'entre elles sont des serveurs distants autres que Oracle7 ou MS-SQL, il existe un risque minime d'échec partiel. Toutefois, dans toute base de données, vous pouvez utiliser les transactions.

> Par défaut dans un module de données transactionnel, tous les appels de *IAppServer* sont transactionnels. Il suffit d'activer l'attribut de transaction de votre module de données pour indiquer qu'il doit participer aux transactions. De plus, vous pouvez étendre l'interface du serveur d'applications pour inclure des appels de méthode qui encapsulent des transactions que vous avez définies.

Si l'attribut de transaction indique que le module de données distant nécessite une transaction, tous les appels des clients sont automatiquement inclus dans une transaction jusqu'à ce que vous spécifiiez que la transaction est achevée. Ces appels réussissent ou sont annulés en bloc.

**Remarque** Ne combinez pas les transactions COM+ ou MTS avec des transactions explicites créées par un composant connexion de base de données ou à l'aide de commandes SQL explicites. Lorsque votre module de données transactionnel est répertorié dans une transaction, il répertorie automatiquement tous les appels de votre base de données dans la transaction.

> Pour plus d'informations sur l'utilisation des transactions COM+ (ou MTS), voir ["Support transactionnel MTS et COM+"](#page-1113-0) à la page 46-10.

# <span id="page-813-0"></span>**Gestion des relations maître/détail**

Vous pouvez créer des relations maître/détail entre les ensembles de données client de votre application client de la même façon qu'avec tout ensemble de données de type table. Pour plus d'informations sur la définition de relations maître/détail de cette manière, voir ["Création de relations maître/détail"](#page-569-0) à la [page 24-40.](#page-569-0)

Toutefois, cette approche présente deux inconvénients majeurs :

- Tous les enregistrements de la table détail doivent provenir du serveur d'applications même si elle n'utilise qu'un ensemble détail à la fois. Ce problème peut être atténué à l'aide de paramètres. Pour plus d'informations, voir ["Limitation des enregistrements avec des paramètres"](#page-767-0) à la page 29-34.)
- Il est très difficile d'appliquer les mises à jour car les ensembles de données client les appliquent au niveau de l'ensemble de données alors que les mises à jour maître/détail englobent plusieurs ensembles de données. Même dans un environnement à niveau double, où vous pouvez utiliser le composant connexion de base de données pour appliquer les mises à jour pour plusieurs tables dans une seule transaction, l'application des mises à jour dans des fiches maître/détail est délicate.

Dans les applications multiniveaux, vous pouvez éviter ces problèmes en utilisant des tables imbriquées pour représenter la relation maître/détail. Lorsque les données proviennent d'ensembles de données, définissez une relation maître/détail entre les ensembles de données sur le serveur d'applications. Affectez ensuite la table maître à la propriété *DataSet* de votre composant fournisseur. Pour utiliser des tables imbriquées pour représenter les relations maître/détail lorsque les données proviennent de documents XML, utilisez un fichier de transformation qui définit les ensembles détails imbriqués.

Lorsque les clients appellent la méthode *GetRecords* du fournisseur, il inclut automatiquement l'ensemble de données détail en tant que champ ensemble de données dans les enregistrements du paquet de données. Lorsque les clients appellent la méthode *ApplyUpdates* du fournisseur, il traite automatiquement l'application des mises à jour dans l'ordre adéquat.

# <span id="page-814-0"></span>**Gestion des informations d'état dans les modules de données distants**

L'interface *IAppServer*, utilisée par les ensembles de données client pour communiquer avec les fournisseurs sur le serveur d'applications, est généralement sans état. Lorsqu'une application est sans état, elle ne "mémorise" pas ce qui s'est produit lors des appels précédents effectués par le client. Cette caractéristique est utile si vous regroupez les connexions aux bases de données dans un module de données transactionnel, car votre serveur d'applications n'a pas besoin de différencier les connexions par rapport à des informations persistantes comme l'enregistrement en cours. De même, cette absence d'information d'état est importante lorsque vous partagez les instances des modules de données distants entre de nombreux clients, comme cela se produit avec l'activation "juste à temps" ou le regroupement des objets. Les modules de données SOAP doivent être sans état.

Dans certaines circonstances, toutefois, vous voudrez maintenir des informations d'état entre les appels au serveur d'applications. Par exemple, lorsque vous demandez des données à l'aide de la lecture incrémentale, le fournisseur sur le serveur d'applications doit "mémoriser" des informations sur les appels précédents (l'enregistrement en cours).

Avant et après tous les appels à l'interface *IAppServer* effectués par l'ensemble de données client (AS\_*ApplyUpdates*, AS\_*Execute*, AS\_*GetParams*, AS\_*GetRecords* ou AS\_*RowRequest*), il reçoit un événement dans lequel il peut envoyer ou extraire des informations d'état personnalisées. De même, avant et après la réponse des fournisseurs aux appels générés par les clients, ils reçoivent des événements dans lesquels ils peuvent extraire ou envoyer des informations d'état personnalisées. Avec ce mécanisme, vous pouvez communiquer des informations d'état persistantes entre les applications client et le serveur d'applications, même si le serveur d'applications est sans état.

Par exemple, considérez un ensemble de données qui représente la requête paramétrée suivante :

SELECT \* from CUSTOMER WHERE CUST NO > :MinVal ORDER BY CUST NO

Pour utiliser la lecture incrémentale dans un serveur d'applications sans état, vous pouvez faire ce qui suit :

• Lorsque le fournisseur rassemble un ensemble d'enregistrements dans un paquet de données, il note la valeur de CUST\_NO sur le dernier enregistrement du paquet :

```
TRemoteDataModule1.DataSetProvider1GetData(Sender: TObject; DataSet: 
TCustomClientDataSet);
begin
  DataSet.Last; { se positionne sur le dernier enregistrement }
 with Sender as TDataSetProvider do
   Tag := DataSet.FieldValues['CUST_NO']; {enregistre la valeur de CUST_NO }
end;
```
• Le fournisseur envoie cette dernière valeur CUST\_NO au client après avoir envoyé le paquet de données :

```
TRemoteDataModule1.DataSetProvider1AfterGetRecords(Sender: TObject; 
                   var OwnerData: OleVariant);
```

```
begin
 with Sender as TDataSetProvider do
   OwnerData := Tag; {envoie la dernière valeur de CUST_NO }
end;
```
• Sur le client, l'ensemble de données client enregistre cette dernière valeur de CUST\_NO :

```
TDataModule1.ClientDataSet1AfterGetRecords(Sender: TObject; var OwnerData: OleVariant);
begin
 with Sender as TClientDataSet do
    Tag := OwnerData; {enregistre la dernière valeur de CUST_NO }
end;
```
• Avant de lire un paquet de données, le client envoie la dernière valeur de CUST\_NO qu'il a reçue :

```
TDataModule1.ClientDataSet1BeforeGetRecords(Sender: TObject; var OwnerData: OleVariant);
begin
 with Sender as TClientDataSet do
 begin
   if not Active then Exit;
   OwnerData := Tag; { envoie la dernière valeur de CUST_NO au serveur d'applications }
 end;
end;
```
• Enfin, sur le serveur, le fournisseur utilise la dernière valeur de CUST\_NO envoyée comme valeur minimale dans la requête :

```
TRemoteDataModule1.DataSetProvider1BeforeGetRecords(Sender: TObject; 
                   var OwnerData: OleVariant);
begin
  if not VarIsEmpty(OwnerData) then
   with Sender as TDataSetProvider do
     with DataSet as TSQLDataSet do
     begin
       Params.ParamValues['MinVal'] := OwnerData;
        Refresh; { oblige la requête à se réexécuter }
```
**end**; **end**;

# <span id="page-816-0"></span>**Utilisation de plusieurs modules de données distants**

Vous pouvez structurer votre serveur d'applications de telle sorte qu'il utilise plusieurs modules de données distants. Le recours à plusieurs modules de données distants vous permet de partitionner votre code, d'organiser un serveur d'applications volumineux en plusieurs unités relativement autonomes.

Bien que vous puissiez toujours créer sur le serveur d'applications plusieurs modules de données distants fonctionnant indépendamment, un composant connexion spécial figurant sur la page DataSnap de la palette de composants fournit le support d'un modèle dans lequel un module de données distant "parent" principal répartit les connexions des clients parmi les modules de données distants "enfant". Ce modèle nécessite que vous utilisiez un serveur d'applications basé sur COM (donc autre que *TSoapDataModule*).

Pour créer le module de données distant parent, vous devez étendre son interface *IAppServer* en ajoutant les propriétés qui exposent les interfaces des modules de données distants enfant. En d'autres termes, pour chaque module de données distant enfant, ajoutez une propriété à l'interface du module de données parent dont la valeur représente l'interface *IAppServer* interface du module de données enfant. La méthode d'accès en lecture à une propriété doit ressembler à ceci :

```
function ParentRDM.Get_ChildRDM: IChildRDM;
begin
 if not Assigned(ChildRDMFactory) then
   ChildRDMFactory := 
      TComponentFactory.Create(ComServer, TChildRDM, Class_ChildRDM, 
                               ciInternal, tmApartment);
  Result := ChildRDMFactory.CreateCOMObject(nil) as IChildRDM;
 Result.MainRDM := Self;
end;
```
Pour plus d'informations sur l'extension de l'interface du module de données distant parent, voir ["Extension de l'interface du serveur d'applications"](#page-811-0) à la [page 31-18.](#page-811-0)

**Astuce** Vous pouvez également étendre l'interface de chaque module de données enfant en exposant l'interface du module de données parent ou les interfaces des autres modules de données enfant. Cela facilite la communication entre les différents modules de données de votre serveur d'applications.

Une fois que les propriétés qui représentent les modules de données distants enfant ont été ajoutées au module de données distant principal, les applications client n'ont pas besoin d'établir de connexions distinctes à chaque module de données distant sur le serveur d'applications. En effet, elles partagent une connexion unique au module de données distant parent, qui répartit ensuite les messages parmi les modules de données "enfant". Etant donné que chaque application client utilise la même connexion pour chaque module de données distant, les modules de données distants peuvent partager une connexion de

base de données unique, ce qui permet d'économiser les ressources. Pour plus d'informations sur la partage d'une connexion unique par les applications enfant, voir ["Connexion à un serveur d'applications qui utilise plusieurs modules de](#page-826-0)  données" [à la page 31-33.](#page-826-0)

# <span id="page-817-0"></span>**Recensement du serveur d'applications**

Pour que les applications client puissent localiser et utiliser un serveur d'applications, celui-ci doit être recensé ou installé.

- Si le serveur d'applications utilise DCOM, HTTP ou des sockets comme protocole de communication, il fait office de serveur Automation et doit être recensé comme tout autre serveur COM. Pour plus d'informations sur le recensement d'un serveur COM, voir ["Recensement d'un objet COM"](#page-1073-0) à la [page 43-18.](#page-1073-0)
- Si vous utilisez un module de données transactionnel, il ne faut pas recenser le serveur d'applications. Vous devez à la place l'installer dans COM+ ou MTS. Pour davantage d'informations sur l'installation d'objets transactionnels, voir ["Installation d'objets transactionnels"](#page-1131-0) à la page 46-28.
- Lorsque le serveur d'applications utilise SOAP, l'application doit être une application service Web. En tant que telle, elle doit être recensée sur votre serveur Web, afin qu'elle puisse recevoir les messages HTTP entrants. De plus, vous devez publier un document WSDL décrivant les interfaces invocables de votre application. Pour plus informations sur l'exportation d'un document WSDL pour une application service Web, voir "Génération de documents [WSDL pour une application de service Web"](#page-957-0) à la page 38-20.

# **Création de l'application client**

A bien des égards, la création d'une application client multiniveau est similaire à la création d'un client à niveau double qui utilise un ensemble de données client pour placer les mises à jour en mémoire cache. La différence majeure réside dans le fait qu'un client multiniveau utilise un composant connexion pour établir un canal de communication avec le serveur d'applications.

Pour créer une application client multiniveau, démarrez un nouveau projet et effectuez les étapes suivantes :

- **1** Ajoutez un nouveau module de données au projet.
- **2** Placez un composant connexion sur le module de données. Le type du composant connexion dépendra du protocole de communication utilisé. Voir ["Structure de l'application client"](#page-798-1) à la page 31-5 pour plus de détails.
- **3** Définir les propriétés de votre composant connexion pour spécifier le serveur d'applications avec lequel il doit établir la connexion. Pour plus d'informations sur la configuration du composant connexion, voir ["Connexion au serveur](#page-818-0)  d'applications" [à la page 31-25.](#page-818-0)
- **4** Initialiser les autres propriétés du composant connexion selon les besoins de votre application. Par exemple, vous pouvez initialiser la propriété *ObjectBroker* pour permettre au composant connexion de choisir dynamiquement parmi plusieurs serveurs. Pour plus d'informations sur l'utilisation des composants connexion, voir ["Gestion des connexions serveur"](#page-823-0) à la page 31-30.
- **5** Placez autant de composants *TClientDataSet* que nécessaire sur le module de données, et initialisez la propriété *RemoteServer* pour chaque composant avec le nom du composant connexion placé lors de l'étape 2. Pour une présentation détaillée des ensembles de données client, voir [Chapitre 29, "Utilisation](#page-734-0)  [d'ensembles de données client".](#page-734-0)
- **6** Initialiser la propriété *ProviderName* de chaque composant *TClientDataSet*. Si votre composant connexion est connecté au serveur d'applications lors de la conception, vous pouvez choisir un fournisseur disponible dans la liste déroulante de la propriété *ProviderName*.
- **7** Poursuivre comme si vous créiez une application de base de données quelconque. Les clients d'applications multiniveaux disposent de quelques fonctionnalités supplémentaires :
	- Votre application peut appeler directement le serveur d'applications. ["Appel](#page-824-0)  [des interfaces serveur"](#page-824-0) à la page 31-31 décrit la procédure à suivre.
	- Vous pouvez utiliser les fonctionnalités des ensembles de données client qui permettent de gérer leur interaction avec les composants fournisseur. Celles-ci sont décrites à la section ["Utilisation d'un ensemble de données](#page-762-0)  [client avec un fournisseur"](#page-762-0) à la page 29-29.

# <span id="page-818-0"></span>**Connexion au serveur d'applications**

Pour établir et maintenir une connexion avec un serveur d'applications, une application client utilise un ou plusieurs composants connexion. Ces composants se trouvent sur la page DataSnap ou WebServices de la palette des composants.

Utilisez un composant connexion pour

- Identifier le protocole utilisé pour communiquer avec le serveur d'applications. Chaque type de composant connexion représente un protocole de communication différent. Voir ["Sélection d'un protocole de connexion"](#page-803-0) à la [page 31-10,](#page-803-0) pour plus de détails sur les avantages et les limites des protocoles disponibles.
- Indiquer comment localiser la machine serveur. Les détails d'identification de la machine serveur varient selon le protocole.
- Identifier le serveur d'applications sur la machine serveur.
- Si vous n'utilisez pas SOAP, identifiez le serveur à l'aide de la propriété *ServerName* ou *ServerGUID*. *ServerName* identifie le nom de base de la classe que vous spécifiez lorsque vous créez le module de données distant sur le serveur d'applications. Voir ["Configuration du module de données distant"](#page-807-0) à [la page 31-14,](#page-807-0) pour plus de détails sur la spécification de cette valeur sur le

serveur. Si le serveur est recensé ou installé sur la machine client, ou si le composant connexion est connecté à la machine serveur, vous pouvez initialiser la propriété *ServerName* lors de la conception à partir d'une liste déroulante dans l'inspecteur d'objets. *ServerGUID* spécifie le GUID de l'interface du module de données distant. Vous pouvez rechercher cette valeur à l'aide de l'éditeur de bibliothèque de types.

Si vous utilisez SOAP, le serveur est identifié dans l'URL que vous employez pour localiser la machine serveur. Suivez les étapes de ["Spécification d'une](#page-821-0)  [connexion à l'aide de SOAP"](#page-821-0) à la page 31-28.

• Gérer les connexions serveur. Les composants connexion peuvent être utilisés pour créer ou abandonner des connexions et pour appeler des interfaces de serveur d'applications.

Généralement, le serveur d'applications et l'application client se trouvent sur des machines différentes. Mais même si le serveur réside sur la même machine que l'application client (par exemple, pendant la construction et le test de toute l'application multiniveau), vous pouvez utiliser le composant connexion pour identifier le serveur d'applications par son nom, spécifier une machine serveur et utiliser l'interface du serveur d'applications.

# **Spécification d'une connexion à l'aide de DCOM**

Lorsque vous utilisez DCOM pour communiquer avec le serveur d'applications, l'application cliente inclut un composant *TDCOMConnection* pour s'y connecter. *TDCOMConnection* utilise la propriété *ComputerName* pour identifier la machine sur laquelle réside le serveur.

Lorsque *ComputerName* est vierge, le composant connexion DCOM considère que le serveur d'applications réside sur la machine client ou qu'il possède une entrée de registre système. Lorsque vous utilisez DCOM et que le serveur réside sur une machine différente de celle du client, vous devez fournir *ComputerName* si vous ne fournissez pas d'entrée de registre système pour le serveur d'applications sur le client.

**Remarque** Même lorsqu'il existe une entrée de registre système pour le serveur d'applications, vous pouvez spécifier *ComputerName* pour écraser cette entrée. Cela peut être particulièrement utile pendant le développement, le test et le débogage.

> Si votre application client peut choisir parmi plusieurs serveurs, vous pouvez utiliser la propriété *ObjectBroker* au lieu de spécifier la valeur de *ComputerName*. Pour plus d'informations, voir ["Courtage de connexions"](#page-822-0) à la page 31-29.

> Si vous fournissez le nom d'un ordinateur hôte ou d'un serveur introuvable, le composant connexion DCOM déclenche une exception lorsque vous essayez d'ouvrir la connexion.

#### **Spécification d'une connexion à l'aide de sockets**

Vous pouvez établir une connexion à un serveur d'applications à l'aide de sockets depuis n'importe quelle machine disposant d'une adresse TCP/IP. Cette méthode présente l'avantage de pouvoir s'appliquer à davantage de machines,

mais ne permet pas l'utilisation des protocoles de sécurité. Lorsque vous utilisez des sockets, incluez un composant *TSocketConnection* pour la connexion au serveur d'applications.

*TSocketConnection* identifie la machine serveur à l'aide de l'adresse IP ou du nom d'hôte du système serveur, et du numéro de port du programme de répartition de sockets (Scktsrvr.exe) exécuté sur la machine serveur. Pour plus d'informations sur les adresses IP et les valeurs de port, voir ["Description des](#page-967-0)  sockets" [à la page 39-4.](#page-967-0)

Trois propriétés de *TSocketConnection* spécifient ces informations :

- *Address* spécifie l'adresse IP du serveur.
- *Host* spécifie le nom d'hôte du serveur.
- *Port* spécifie le numéro de port du programme de répartition de sockets sur le serveur d'applications.

*Address* et *Host* s'excluent l'une l'autre. Initialiser la valeur de l'une désinitialise la valeur de l'autre. Pour plus d'informations sur la propriété à utiliser, voir ["Description des hôtes"](#page-967-1) à la page 39-4.

Si votre application client peut choisir parmi plusieurs serveurs, vous pouvez utiliser la propriété *ObjectBroker* au lieu de spécifier une valeur pour *Address* ou *Host*. Pour plus d'informations, voir ["Courtage de connexions"](#page-822-0) à la page 31-29.

Par défaut, la valeur de *Port* est 211, c'est le numéro de port par défaut du programme de répartition des sockets qui fait suivre les messages entrants à votre serveur d'applications. Si le répartiteur de sockets a été configuré pour utiliser un port différent, initialisez la propriété *Port* en fonction de cette valeur.

**Remarque** Vous pouvez configurer le port du répartiteur de sockets en cliquant avec le bouton droit sur l'icône du serveur de socket Borland et en choisissant Propriétés.

> Bien que les connexions socket ne permettent pas l'utilisation des protocoles de sécurité, vous pouvez personnaliser la connexion socket en ajoutant votre propre cryptage. Pour

- **1** Créez un objet COM supportant l'interface *IDataIntercept*. C'est une interface de cryptage et de décryptage des données.
- **2** Utilisez *TPacketInterceptFactory* comme fabricant de classes de cet objet. Si vous utilisez un expert pour créer l'objet COM à l'étape 1, remplacez la ligne de la section d'initialisation indiquant TComponentFactory.Create(...) par TPacketInterceptFactory.Create(...).
- **3** Recensez votre nouveau serveur COM sur la machine client.
- **4** Définissez la propriété *InterceptName* ou *InterceptGUID* du composant connexion socket pour spécifier cet objet COM. Si vous avez utilisé *TPacketInterceptFactory* à l'étape 2, votre serveur COM apparaît dans la liste déroulante de l'inspecteur d'objets pour la propriété *InterceptName*.
- **5** Enfin, cliquez avec le bouton droit sur l'icône du serveur de socket Borland, choisissez Propriétés et, dans la page des propriétés, affectez aux propriétés

InterceptName et InterceptGUID l'identificateur ProgId ou GUID de l'intercepteur.

Ce mécanisme peut servir également à la compression et à la décompression des données.

### **Spécification d'une connexion à l'aide de HTTP**

Vous pouvez établir une connexion à un serveur d'applications à l'aide de HTTP depuis n'importe quelle machine disposant d'une adresse TCP/IP. Au contraire des sockets, HTTP vous permet de bénéficier de la sécurité SSL et de communiquer avec un serveur protégé par un coupe-feu. Lorsque vous utilisez HTTP, incluez un composant *TWebConnection* pour la connexion au serveur d'applications.

Le composant connexion Web établit une connexion vers l'application serveur Web (httpsrvr.dll), qui à son tour communique avec le serveur d'applications. *TWebConnection* localise httpsrvr.dll en utilisant une URL (Uniform Resource Locator). L'URL spécifie le protocole (http ou, si vous utilisez la sécurité SSL, https), le nom d'hôte de la machine exécutant le serveur Web et httpsrvr.dll, ainsi que le chemin d'accès à l'application serveur Web (httpsrvr.dll). Spécifiez cette valeur avec la propriété *URL*.

**Remarque** Lorsque vous utilisez *TWebConnection*, wininet.dll doit être installé sur la machine client. Si vous avez IE3 ou une version supérieure, wininet.dll se trouve dans le répertoire système de Windows.

> Si le serveur Web nécessite une authentification, ou si vous utilisez un serveur proxy qui demande une authentification, vous devez définir la valeur des propriétés *UserName* et *Password* pour que le composant connexion établisse la connexion.

Si votre application client peut choisir parmi plusieurs serveurs, vous pouvez utiliser la propriété *ObjectBroker* au lieu de spécifier la valeur de *URL*. Pour plus d'informations, voir ["Courtage de connexions"](#page-822-0) à la page 31-29.

# <span id="page-821-0"></span>**Spécification d'une connexion à l'aide de SOAP**

Vous pouvez établir une connexion à un serveur d'applications SOAP en utilisant le composant *TSoapConnection*. *TSoapConnection* est très semblable à *TWebConnection*, car il utilise également HTTP comme protocole de transport. Ainsi, vous pouvez utiliser *TSoapConnection* depuis n'importe quelle machine ayant une adresse TCP/IP et elle profitera de la sécurité SSL pour communiquer avec un serveur protégé par un pare-feu.

Le composant connexion SOAP établit une connexion avec un fournisseur de service Web implémentant l'interface *IAppServerSOAP* ou *IAppServer*. (La propriété *UseSOAPAdapter* spécifie quelle est l'interface supportée par le serveur.) Si le serveur implémente l'interface *IAppServerSOAP*, *TSoapConnection* convertit cette interface en une interface *IAppServer pour les ensembles de données* client. *TSoapConnection* localise l'application serveur Web en utilisant une URL (Uniform Resource Locator). L'URL spécifie le protocole (http ou, si vous utilisez la sécurité SSL, https), le nom d'hôte de la machine exécutant le serveur Web, le

nom de l'application service Web et le chemin correspondant au nom de chemin du *THTTPSoapDispatcher* sur le serveur d'applications. Spécifiez cette valeur avec la propriété *URL*.

Par défaut, *TSOAPConnection* recherche automatiquement une interface *IAppServerSOAP* (ou *IAppServer*). Si le serveur comprend plusieurs modules de données distants, vous devez indiquer l'interface du module de données cible (un descendant de *IAppServerSOAP*) afin que *TSOAPConnection* identifie le module de données distant à utiliser. Il existe deux moyens de le faire :

- Définissez la propriété *SOAPServerIID* de manière à indiquer l'interface du module de données distant cible. Cette méthode fonctionne pour tout serveur qui implémente un descendant de *IAppServerSOAP*. *SOAPServerIID* identifie l'interface cible par son GUID. A l'exécution, vous pouvez utiliser le nom de l'interface pour que le compilateur extraie le GUID automatiquement. Toutefois, à la conception, dans l'inspecteur d'objets, vous devez spécifier la chaîne GUID.
- Si le serveur est écrit à l'aide du langage Delphi, vous pouvez simplement inclure le nom de l'interface du module de données SOAP après une barre oblique à la fin de la partie du chemin de l'URL. Cela vous permet de spécifier l'interface par le nom plutôt que par le GUID, mais n'est possible que lorsque le client et le serveur sont tous deux écrits en Delphi.
- **Astuce** La première approche, qui recourt à la méthode *SOAPServerIID*, présente en outre l'avantage d'autoriser l'appel des extensions à l'interface du module de données distant.

Si vous utilisez un serveur proxy, vous devez indiquer son nom à l'aide de la propriété *Proxy*. Si ce proxy nécessite une authentification, vous devez également définir la valeur des propriétés *UserName* et *Password* pour que le composant connexion établisse la connexion.

**Remarque** Lorsque vous utilisez *TSoapConnection*, wininet.dll doit être installée sur la machine client. Si vous avez IE3 ou une version supérieure, wininet.dll se trouve dans le répertoire système de Windows.

#### <span id="page-822-0"></span>**Courtage de connexions**

Si votre application client peut choisir parmi plusieurs serveurs basés sur COM, vous pouvez utiliser un courtier d'objets pour localiser un système serveur disponible. Le courtier d'objets gère une liste de serveurs disponibles pour le composant connexion. Lorsque le composant connexion a besoin de se connecter à un serveur d'applications, il demande au courtier d'objets un nom d'ordinateur (ou une adresse IP, un nom d'hôte, une URL). Le courtier fournit un nom puis le composant connexion établit la connexion. Si le nom fourni ne fonctionne pas (par exemple si le serveur n'est pas opérationnel), le courtier fournit un autre nom et répète l'opération jusqu'à ce que la connexion soit établie.

Une fois que le composant connexion a établi une connexion avec un nom fourni par le courtier, il enregistre ce nom en tant que valeur de la propriété appropriée (*ComputerName*, *Address*, *Host, RemoteHost* ou *URL*). Si le composant connexion ferme la connexion puis a besoin de l'ouvrir à nouveau, il utilise cette valeur

de propriété et ne demande un nouveau nom au courtier que si la connexion échoue.

Pour utiliser un courtier d'objets, spécifiez la propriété *ObjectBroker* de votre composant connexion. Lorsque la propriété *ObjectBroker* est initialisée, le composant connexion n'enregistre pas la valeur de *ComputerName*, *Address*, *Host*, *RemoteHost* ou *URL*.

**Remarque** Vous ne pouvez pas utiliser la propriété *ObjectBroker* avec des connexions SOAP.

# <span id="page-823-0"></span>**Gestion des connexions serveur**

La fonction principale des composants connexion est de localiser le serveur d'applications et de s'y connecter. Comme ils gèrent les connexions serveur, ils vous permettent également d'appeler les méthodes de l'interface du serveur d'applications.

#### **Connexion au serveur**

Pour localiser le serveur d'applications et vous y connecter, vous devez d'abord initialiser les propriétés du composant connexion pour identifier le serveur d'applications. Ce processus est décrit dans la section ["Connexion au serveur](#page-818-0)  d'applications" [à la page 31-25.](#page-818-0) Avant d'ouvrir la connexion, tous les ensembles de données client qui utilisent le composant connexion pour communiquer avec le serveur d'applications doivent l'indiquer en initialisant leur propriété *RemoteServer*.

La connexion est automatiquement ouverte lorsque les ensembles de données client essaient d'accéder au serveur d'applications. Par exemple, l'initialisation à *True* de la propriété *Active* de l'ensemble de données client ouvre la connexion, pour autant que la propriété *RemoteServer* ait été définie.

Si vous ne liez aucun ensemble de données client au composant connexion, vous pouvez ouvrir la connexion en initialisant à *True* la propriété *Connected* du composant connexion.

Avant d'établir une connexion à un serveur d'applications, un composant connexion génère un événement *BeforeConnect*. Vous pouvez exécuter des actions particulières avant de vous connecter en les codant dans un gestionnaire *BeforeConnect*. Après avoir établi une connexion, le composant connexion génère un événement *AfterConnect* où vous pouvez également exécuter toute action nécessaire.

#### **Fermeture ou changement de connexion serveur**

Un composant connexion ferme une connexion à un serveur d'applications dans les circonstances suivantes :

- Quand vous initialisez la propriété *Connected* à *False*.
- Quand vous libérez le composant connexion. Un objet connexion est libéré automatiquement quand un utilisateur ferme l'application client.

• Quand vous modifiez les propriétés qui identifient le serveur d'applications (*ServerName*, *ServerGUID*, *ComputerName*, etc.). La modification de ces propriétés vous permet de basculer entre les serveurs d'applications disponibles lors de l'exécution. Le composant connexion ferme la connexion en cours et en établit une nouvelle.

**Remarque** Au lieu d'utiliser un seul composant connexion pour basculer entre les serveurs d'applications disponibles, une application client peut disposer de plusieurs composants connexion, chacun d'eux étant connecté à un serveur d'applications particulier.

> Avant de fermer une connexion, un composant connexion appelle automatiquement son gestionnaire d'événement *BeforeDisconnect*, s'il existe. Pour exécuter des actions particulières avant la déconnexion, écrivez un gestionnaire *BeforeDisconnect*. De même, après la fermeture de la connexion, le gestionnaire d'événement *AfterDisconnect* est appelé. Pour exécuter des actions particulières après la déconnexion, écrivez un gestionnaire *AfterDisconnect*.

# <span id="page-824-0"></span>**Appel des interfaces serveur**

Les applications n'ont pas besoin d'appeler l'interface *IAppServer* ou *IAppServerSOAP* directement, car les appels appropriés sont automatiquement réalisés lorsque vous utilisez les propriétés et méthodes de l'ensemble de données client. Cependant, alors qu'il n'est pas nécessaire de travailler directement avec l'interface *IAppServer* ou *IAppServerSOAP*, vous pouvez avoir ajouté vos propres extensions à l'interface du module de données distant. Lorsque vous étendez l'interface du serveur d'applications, vous devez être en mesure d'appeler ces extensions à l'aide de la connexion créée par votre composant connexion. Sauf si vous utilisez SOAP, vous pouvez effectuer cette opération à l'aide de la propriété *AppServer* du composant connexion. Pour plus d'informations sur l'extension de l'interface du serveur d'applications, voir ["Extension de l'interface du serveur d'applications"](#page-811-0) à la page 31-18.

*AppServer* est un Variant qui représente l'interface du serveur d'applications. Si vous n'utilisez pas SOAP, vous pouvez appeler une méthode d'interface à l'aide de *AppServer* en écrivant une instruction telle que

MyConnection.AppServer.SpecialMethod(x,y);

Toutefois, cette technique offre une liaison tardive (dynamique) de l'appel d'interface. En raison de cela, l'appel de la procédure *SpecialMethod* n'est pas liée avant l'exécution lorsque l'appel est exécuté. La liaison tardive est très souple mais son utilisation vous prive de nombreux avantages tels que code insight et la vérification de type. De plus, la liaison tardive est plus lente que la liaison anticipée car le compilateur génère des appels supplémentaires vers le serveur pour configurer les appels d'interface avant de les réaliser.

#### **Utilisation de la liaison anticipée avec DCOM**

Lorsque vous utilisez DCOM comme protocole de communication, vous pouvez utiliser la liaison anticipée d'appels *AppServer*. Utilisez l'opérateur **as** pour

affecter à la variable *AppServer* le descendant *IAppServer* que vous avez créé lorsque vous avez créé le module de données distant. Par exemple :

```
with MyConnection.AppServer as IMyAppServer do
   SpecialMethod(x,y);
```
Pour utiliser la liaison anticipée sous DCOM, la bibliothèque de types du serveur doit être recensée sur la machine client. Vous pouvez utiliser TRegsvr.exe, fourni avec Delphi, pour recenser la bibliothèque de types.

**Remarque** Reportez-vous à la démo TRegSvr (qui offre le source de TRegsvr.exe) pour un exemple de recensement de la bibliothèque de types par programmation.

#### **Utilisation des interfaces de répartition avec TCP/IP ou HTTP**

Lorsque vous utilisez TCP/IP ou HTTP, vous ne pouvez pas réellement utiliser la liaison anticipée mais, comme le module de données distant utilise une interface double, vous pouvez utiliser la dispinterface du serveur d'applications pour améliorer les performances d'une simple liaison tardive. La dispinterface porte le même nom que l'interface du module de données distant, suivi de la chaîne 'Disp'. Vous pouvez affecter à la propriété *AppServer* une variable de ce type pour obtenir la dispinterface.

```
var
   TempInterface: IMyAppServerDisp;
begin
  TempInterface :=IMyAppServerDisp(IDispatch(MyConnection.AppServer));
\vdotsTempInterface.SpecialMethod(x,y);
\ddot{\cdot}end;
```
**Remarque** Pour utiliser la dispinterface, vous devez ajouter l'unité \_TLB générée lorsque vous enregistrez la bibliothèque de types à la clause **uses** de votre module client.

# **Appel de l'interface d'un serveur SOAP**

Si vous utilisez SOAP, vous ne pouvez pas utiliser la propriété *AppServer*. En revanche, vous devez obtenir l'interface du serveur en appelant la méthode *GetSOAPServer*. Toutefois, avant d'appeler *GetSOAPServer*, vous devez effectuer la procédure suivante :

- Votre application client doit inclure la définition de l'interface du serveur d'application et la recenser dans le registre d'invocation. Pour ajouter la définition de cette interface à votre application client, vous pouvez faire référence à un document WSDL décrivant l'interface. Pour plus d'informations sur l'importation d'un document WSDL décrivant l'interface du serveur, voir ["Importation de documents WSDL"](#page-959-0) à la page 38-22. Lorsque vous importez la définition de l'interface, l'importateur WSDL ajoute automatiquement du code permettant de la recenser dans le registre d'invocation. Pour plus d'informations sur les interfaces et le registre d'invocation, voir ["Présentation](#page-939-0)  [des interfaces invocables"](#page-939-0) à la page 38-2.
- La propriété *UseSOAPAdapter* du composant *TSOAPConnection* doit avoir pour valeur *True*. Cela signifie que le serveur doit prendre en charge l'interface

*IAppServerSOAP*. Si le serveur d'application est construit à l'aide de Delphi 6 ou Kylix 1, il ne prend pas en charge *IAppServerSOAP* et vous devez utiliser un composant *THTTPRio* séparé. Pour plus d'informations sur la façon d'appeler une interface à l'aide d'un composant *THTTPRio*, voir ["Appel des](#page-959-1)  [interfaces invocables"](#page-959-1) à la page 38-22.

• Vous devez attribuer à la propriété *SOAPServerIID* du composant connexion SOAP le GUID de l'interface du serveur. Vous devez définir cette propriété avant que votre application ne se connecte au serveur car elle indique au composant *TSOAPConnection* l'interface à récupérer sur celui-ci.

Si les trois conditions précédentes sont respectées, vous pouvez récupérer l'interface du serveur comme suit :

```
with MyConnection.GetSOAPServer as IMyAppServer do
  SpecialMethod(x,y);
```
# <span id="page-826-0"></span>**Connexion à un serveur d'applications qui utilise plusieurs modules de données**

Si le serveur d'applications basé sur COM utilise un module de données distant "parent" principal et plusieurs modules de données distants enfant, comme décrit dans ["Utilisation de plusieurs modules de données distants"](#page-816-0) à la [page 31-23,](#page-816-0) vous devez disposer d'un composant connexion séparé pour chaque module de données distant sur le serveur d'applications. Chaque composant connexion représente la connexion à un module de données distant unique.

Bien qu'il soit possible pour votre application client d'établir des connexions indépendantes à chaque module de données distant sur le serveur d'applications, il est plus efficace d'utiliser une connexion unique au serveur d'applications qui soit partagée par tous les composants connexion. Pour ce faire, vous ajoutez un composant connexion unique qui se connecte au module de données distant "principal" sur le serveur d'applications puis, pour chaque module de données distant "enfant", vous ajoutez un composant qui partage la connexion au module de données distant principal.

- **1** Pour la connexion au module de données distant principal, ajoutez et configurez un composant connexion tel que décrit dans ["Connexion au](#page-818-0)  [serveur d'applications"](#page-818-0) à la page 31-25. La seule limite est que vous ne pouvez pas utiliser une connexion CORBA ou SOAP.
- **2** Pour chaque module de données distant enfant, utilisez un composant *TSharedConnection*.
	- Affectez à sa propriété *ParentConnection* le composant connexion ajouté à l'étape 1. Le composant *TSharedConnection* partage la connexion établie par cette connexion principale.
	- Affectez à sa propriété *ChildName* le nom de la propriété sur l'interface du module de données distant principal qui expose l'interface du module de données distant enfant désiré.

Lorsque vous affectez le composant *TSharedConnection* placé à l'étape 2 comme valeur de la propriété *RemoteServer* d'un ensemble de données client, il fonctionne comme si vous utilisiez une connexion entièrement indépendante au module de données distant enfant. Toutefois, le composant *TSharedConnection* utilise la connexion établie par le composant placé à l'étape 1.

# **Ecriture des applications client Web**

Si vous voulez créer des clients basés sur le Web pour votre application de bases de données multiniveau, vous devez remplacer le niveau client par une application Web spéciale qui agit simultanément en tant que client pour un serveur d'applications et en tant qu'application serveur Web installée sur la même machine que le serveur Web. Cette architecture est illustrée par la [Figure 31.1.](#page-827-0)

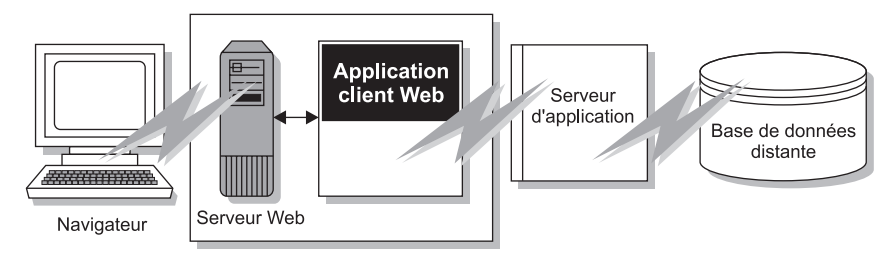

<span id="page-827-0"></span>**Figure 31.1** Application de bases de données multiniveau basée sur le Web

Il existe deux façons d'envisager la construction de l'application Web :

- Vous pouvez combiner l'architecture de base de données multiniveau à une fiche ActiveX pour distribuer l'application client en tant que contrôle ActiveX. Cela permet à n'importe quel navigateur supportant ActiveX d'exécuter votre application client en tant que serveur en processus.
- Vous pouvez utiliser les paquets de données XML pour construire une application InternetExpress. Cela permet aux navigateurs supportant javascript d'interagir avec votre application client par le biais de pages html.

Ces deux approches sont très différentes. Votre choix dépendra des considérations suivants :

- Chaque approche repose sur une technologie différente (ActiveX contre javascript et XML). Prenez en compte les systèmes de vos utilisateurs finals. La première approche exige un navigateur supportant ActiveX (ce qui limite vos clients aux plates-formes Windows). La seconde exige un navigateur supportant javascript et les capacités DHTML introduites par Netscape 4 et Internet Explorer 4.
- Les contrôles ActiveX doivent être téléchargés sur le navigateur pour agir en tant que serveur en processus. Il s'ensuit que les clients utilisant l'approche ActiveX exigent beaucoup plus de mémoire que les clients d'une application basée sur HTML.
- L'approche InternetExpress peut s'intégrer à d'autres pages HTML. Un client ActiveX doit être exécuté dans une fenêtre à part.
- L'approche InternetExpress utilise HTTP standard, excluant donc les problèmes de coupe-feu auxquels sont confrontées les applications ActiveX.
- L'approche ActiveX autorise une plus grande souplesse dans la façon de programmer votre application. Vous n'êtes pas limité par les capacités des bibliothèques javascript. Les ensembles de données client utilisés dans l'approche ActiveX exposent plus de fonctionnalités (filtres, fourchettes, globalisation, paramètres facultatifs, lecture différée des BLOB ou des détails imbriquées, etc.) que les navigateurs XML utilisés par l'approche InternetExpress.
- **Attention** Votre application client Web risque d'apparaître et de se comporter de manière différente selon le navigateur qui l'affiche. Testez-la avec les navigateurs dont se serviront vos utilisateurs finals.

#### **Distribution d'une application client en tant que contrôle ActiveX**

L'architecture de base de données multiniveau peut être combinée avec les fonctionnalités ActiveX pour distribuer une application client en tant que contrôle ActiveX.

Lorsque vous distribuez votre application client MIDAS en tant que contrôle ActiveX, créez le serveur d'applications comme dans toute autre application multiniveau. Pour plus de détails sur la création du serveur d'applications, voir ["Création du serveur d'applications"](#page-805-0) à la page 31-12.

Lorsque vous créez l'application client, vous devez utiliser une fiche active comme base au lieu d'une fiche ordinaire. Voir ["Création d'une fiche active pour](#page-828-0)  [l'application client"](#page-828-0) pour plus de détails.

Une fois que vous avez construit et déployé votre application client, celle-ci est accessible depuis n'importe quelle machine munie d'un navigateur Web ActiveX. Pour qu'un navigateur Web lance votre application client, le serveur Web doit être exécuté sur la machine qui héberge l'application client.

Si l'application client utilise DCOM pour communiquer avec le serveur d'applications, la machine qui héberge le navigateur Web doit être activée pour fonctionner avec DCOM. Si la machine hébergeant le navigateur Web est une machine Windows 95, DCOM95, disponible auprès de Microsoft, doit y être installé.

#### <span id="page-828-0"></span>**Création d'une fiche active pour l'application client**

**1** Comme l'application client doit être déployée en tant que contrôle ActiveX, un serveur Web doit être exécuté sur le même système que l'application client. Vous pouvez utiliser un serveur immédiatement opérationnel, tel que Personal Web Server de Microsoft, ou écrire le vôtre à l'aide des composants socket décrits dans le [Chapitre 39, "Utilisation des sockets".](#page-964-0)

- **2** Créez l'application client en suivant la procédure décrite dans ["Création de](#page-817-0)  [l'application client"](#page-817-0) à la page 31-24, à la différence toutefois que vous devez commencer en choisissant Fichier|Nouveau|ActiveX|Fiche active, plutôt qu'en démarrant un projet client ordinaire.
- **3** Si votre application client utilise un module de données, ajoutez un appel pour créer de façon explicite le module de données dans l'initialisation de la fiche active.
- **4** Lorsque votre application client est achevée, compilez le projet et sélectionnez Projet|Options de déploiement Web. Dans la boîte de dialogue Options de déploiement Web, vous devez procéder comme suit :
	- **a** Sur la page Projet, spécifiez le répertoire destination, l'URL du répertoire cible et le répertoire HTML. Habituellement, le répertoire destination et le répertoire HTML sont les mêmes que les répertoires de projets de votre serveur Web. L'URL cible est habituellement le nom de la machine serveur.
	- **b** Sur la page Fichiers supplémentaires, incluez midas.dll dans votre application client.
- **5** Enfin, sélectionnez Projet|Déployer pour le Web, pour déployer l'application client en tant que fiche active.

N'importe quel navigateur Web pouvant exécuter des fiches actives peut exécuter votre application client. Il suffit que soit spécifié le fichier .HTM créé lorsque vous avez déployé l'application client. Ce fichier .HTM porte le même nom que votre projet d'application client et apparaît dans le répertoire spécifié comme répertoire destination.

# **Construction des applications Web avec InternetExpress**

Une application client peut exiger du serveur d'applications la fourniture de données codées en XML à la place d'OleVariants. En combinant les paquets de données codées XML, bibliothèques javascript spéciales de fonctions pour bases de données, et le support des applications serveur Web, vous pouvez créer des applications client simples accessibles via un navigateur Web supportant javascript. Cette combinaison de fonctionnalités est appelée InternetExpress.

Avant d'entreprendre la construction d'une application InternetExpress, vous devez comprendre l'architecture des applications serveur Web. Elle est décrite dans le [Chapitre 33, "Création d'applications serveur Internet".](#page-854-0)

Une application InternetExpress étend l'architecture d'application serveur Web de base pour faire office de client d'un serveur d'applications. Les applications InternetExpress génèrent des pages HTML qui associent HTML, XML et javascript. HTML régit la disposition et l'aspect des pages vues par les utilisateurs finals dans leur navigateur. XML code les paquets de données et les paquets delta qui représentent les informations base de données. Javascript permet aux contrôles HTML d'interpréter et de manipuler les données des paquets XML sur la machine client.

Si l'application InternetExpress utilise DCOM pour se connecter au serveur d'applications, vous devez suivre des étapes supplémentaires afin de garantir que le serveur d'applications accorde les droits d'accès et de lancement à ses clients. Voir ["Droits d'accès au serveur d'applications et](#page-832-0) à son lancement" à la [page 31-39](#page-832-0) pour plus de détails.

**Astuce** Vous pouvez créer une application InternetExpress pour fournir des navigateurs Web avec des données "réelles" même si vous n'avez pas d'application serveur. Ajoutez simplement un fournisseur et son ensemble de données au module Web.

#### **Construction d'une application InternetExpress**

Les étapes suivantes décrivent une façon de construire une application Web avec InternetExpress. Il en résulte une application qui crée des pages HTML pour permettre aux utilisateurs d'interagir sur les données depuis un serveur d'applications via un navigateur Web javascript. Vous pouvez également construire une application InternetExpress à l'aide de l'architecture Site Express et du générateur de page d'InternetExpress (*TInetXPageProducer*).

- **1** Choisissez Fichier|Nouveau|Autre pour afficher la boîte de dialogue Nouveaux éléments. Dans la page Nouveau, sélectionnez Application serveur Web. Ce processus est décrit dans la section ["Création d'applications serveur](#page-866-0)  [Web avec WebBroker"](#page-866-0) à la page 34-1.
- **2** Depuis la page DataSnap de la palette de composants, ajoutez un composant connexion au module Web qui apparaît lorsque vous créez une nouvelle application serveur Web. Le type du composant connexion dépendra du protocole de communication utilisé. Voir ["Sélection d'un protocole de](#page-803-0)  connexion" [à la page 31-10](#page-803-0) pour plus de détails.
- **3** Définir les propriétés de votre composant connexion pour spécifier le serveur d'applications avec lequel il doit établir la connexion. Pour plus d'informations sur la configuration du composant connexion, voir ["Connexion au serveur](#page-818-0)  d'applications" [à la page 31-25.](#page-818-0)
- **4** Depuis la page InternetExpress de la palette de composants, ajoutez au module Web un courtierXML au lieu d'un ensemble de données client. Comme *TClientDataSet*, *TXMLBroker* représente les données venant d'un fournisseur sur le serveur d'applications et interagit avec le serveur d'applications via une interface *IAppServer*. Cependant, au contraire des ensembles de données, les courtiers XML demandent des paquets de données XML et non OleVariants, et interagissent avec les composants InternetExpress et non les contrôles de données.
- **5** Définissez la propriété *RemoteServer* du courtier XML pour qu'elle pointe sur le composant connexion ajouté à l'étape 2. Définissez la propriété *ProviderName* pour qu'elle indique le fournisseur sur le serveur d'applications qui fournit les données et applique les mises à jour. Pour plus d'informations sur la configuration d'un courtier XML, voir ["Utilisation d'un courtier XML"](#page-833-0) à [la page 31-40.](#page-833-0)
- **6** Ajoutez au module Web un générateur de page InternetExpress (*TInetXPageProducer*) pour chaque page qui sera vue par les utilisateurs dans leur navigateur. Pour chaque générateur de page, vous devez définir une propriété *IncludePathURL*. Elle indique où se trouvent les bibliothèques javascript. Ces bibliothèques ajoutent aux contrôles HTML des capacités de gestion des données.
- **7** Cliquez avec le bouton droit sur une page Web et choisissez Editeur d'actions pour afficher l'éditeur d'actions. Ajoutez l'élément d'action correspondant à chaque message que vous voulez gérer depuis les navigateurs. Associez les générateurs de page que vous avez ajoutés à l'étape 6 avec ces actions en définissant leur propriété *Producer* ou en écrivant du code dans un gestionnaire de l'événement *OnAction*. Pour plus d'informations sur l'ajout des éléments d'action dans l'éditeur d'actions, voir ["Ajout d'actions au répartiteur"](#page-870-0) [à la page 34-5.](#page-870-0)
- **8** Double-cliquez sur chaque page Web pour afficher l'éditeur de page Web. Vous pouvez également afficher cet éditeur en cliquant dans l'inspecteur d'objets sur le bouton points de suspension situé à côté de la propriété *WebPageItems*. Dans l'éditeur, vous pouvez ajouter des éléments Web pour concevoir les pages que verront les utilisateurs dans leur navigateur. Pour plus d'informations sur la conception de pages Web pour votre application InternetExpress, voir ["Création des pages Web avec un générateur de page](#page-835-0)  [InternetExpress"](#page-835-0) à la page 31-42.
- **9** Construisez votre application Web. Une fois l'application installée avec votre serveur Web, les navigateurs pourront l'appeler en spécifiant le nom de l'application dans la portion de l'URL correspondant au nom de script et le nom du composant page Web dans la partie correspondant au chemin d'accès.

#### **Utilisation des bibliothèques javascript**

Les pages HTML générées par les composants InternetExpress et les éléments Web qu'elles contiennent utilisent plusieurs bibliothèques javascript livrées dans le répertoire source/webmidas :

| <b>Bibliothèque</b> | <b>Description</b>                                                                                                    |
|---------------------|----------------------------------------------------------------------------------------------------|
| xmldom.js           | Cette bibliothèque est un analyseur XML compatible DOM écrit en<br>javascript. Il permet aux analyseurs ne supportant pas XML d'utiliser les<br>paquets de données XML. Notez que la prise en charge des "îlots de<br>données XML" n'est pas incluse : ils ne sont supportés qu'à partir de IE5. |
| xmldb.js            | Cette bibliothèque définit les classes d'accès aux données qui gèrent les<br>paquets de données XML et les paquets delta XML.                                                                                                    |
| xmldisp.js          | Cette bibliothèque définit les classes associant les classes d'accès aux<br>données de xmldb aux contrôles HTML de la page HTML.                                                                                                    |

**Tableau 31.3** Bibliothèques javascript

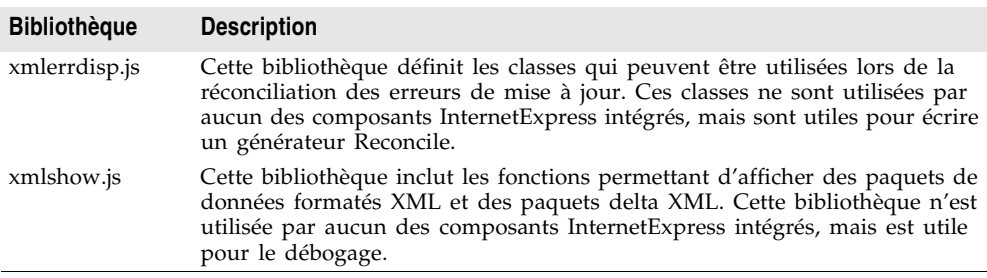

**Tableau 31.3** Bibliothèques javascript (suite)

Lorsque vous les aurez installées, vous devrez définir la propriété *IncludePathURL* de tous les générateurs de page InternetExpress pour indiquer où elles se trouvent.

Il est possible d'écrire vos propres pages HTML en utilisant les classes javascript fournies dans ces bibliothèques au lieu d'utiliser les éléments Web pour générer vos pages Web. Toutefois, vous devez vérifier que votre code ne fait rien d'illégal car ces classes comportent une vérification d'erreurs minimale (afin de réduire la taille des pages Web générées).

#### <span id="page-832-0"></span>**Droits d'accès au serveur d'applications et à son lancement**

Les demandes issues de l'application InternetExpress apparaissent au serveur d'applications comme provenant d'un compte invité dont le nom est IUSR\_computername, où computername est le nom du système qui exécute l'application Web. Par défaut, ce compte n'a pas le droit d'accéder au serveur d'applications ni de le lancer. Si vous essayez d'utiliser l'application Web sans accorder ces droits, lorsque le navigateur Web tente de charger la page demandée, un dépassement de délai se produit avec l'erreur EOLE\_ACCESS\_ERROR.

**Remarque** Le serveur d'applications s'exécutant sous le compte invité, il ne peut être arrêté par aucun autre compte.

> Pour accorder à l'application Web le droit d'accéder au serveur d'applications et de le lancer, exécutez DCOMCnfg.exe, qui se trouve dans le répertoire System32 de la machine exécutant le serveur d'applications. Les étapes suivantes décrivent comment configurer votre serveur d'applications :

- **1** Lorsque vous exécutez DCOMCnfg, sélectionnez votre serveur dans la liste des applications de la page Applications.
- **2** Cliquez sur le bouton Propriétés. Lorsque le dialogue change, sélectionnez la page Sécurité.
- **3** Sélectionnez Permissions d'accès personnalisées, et appuyez sur le bouton Modifier. Ajoutez le nom IUSR\_computername à la liste de comptes ayant un droit d'accès, où computername est le nom de la machine exécutant l'application Web.
- **4** Sélectionnez Permissions de lancement personnalisées, et appuyez sur le bouton Modifier. Ajoutez IUSR\_computername à la liste.
- **5** Cliquez sur le bouton Appliquer.

#### <span id="page-833-0"></span>**Utilisation d'un courtier XML**

Un courtier XML a deux fonctions principales :

- Il lit à partir du serveur d'applications les paquets de données XML et les rend disponibles aux éléments Web générant le HTML pour l'application InternetExpress.
- Il reçoit des navigateurs les mises à jour au format des paquets delta XML et les applique au serveur d'applications.

#### **Lecture des paquets de données XML**

Avant que le courtier XML fournisse les paquets de données XML aux composants générant les pages HTML, il doit les lire depuis le serveur d'applications. Pour cela, il utilise l'interface *IAppServer*, qu'il acquiert via un composant connexion.

**Remarque** Même lorsque vous utilisez SOAP, où le serveur d'applications prend en charge *IAppServerSOAP*, le courtier XML utilise *IAppServer* car le composant connexion agit comme adaptateur entre les deux interfaces.

> Vous devez définir les propriétés suivantes pour que le générateur XML utilise l'interface *IAppServer* :

- Définissez la propriété *RemoteServer* par le composant connexion qui établit la connexion au serveur d'applications et obtient son interface *IAppServer*. Au moment de la conception, vous pouvez sélectionner cette valeur dans l'inspecteur d'objets à partir d'une liste déroulante.
- Définissez la propriété *ProviderName* par le nom du composant fournisseur sur le serveur d'applications qui représente l'ensemble de données pour lequel vous voulez les paquets XML. Ce fournisseur fournit les paquets de données XML et applique les mises à jour à partir des paquets delta XML. Au moment de la conception, si la propriété *RemoteServer* est définie et si le composant connexion a une connexion active, l'inspecteur d'objets affiche la liste des fournisseurs disponibles. (Si vous utilisez une connexion DCOM, le serveur d'applications doit être recensé sur la machine client).

Deux propriétés vous permettent d'indiquer les informations à inclure dans les paquets de données.

- Vous pouvez limiter le nombre d'enregistrements ajoutés au paquet de données en définissant la propriété *MaxRecords*. Cela est particulièrement important pour les gros ensembles de données car les applications InternetExpress envoient tout le paquet de données aux navigateurs Web client. Si le paquet de données est trop gros, le temps de téléchargement peut devenir excessivement long.
- Si le fournisseur sur le serveur d'applications représente une requête ou une procédure stockée, vous pouvez souhaiter transmettre les valeurs des paramètres avant d'obtenir le paquet de données XML. Vous pouvez fournir ces valeurs à l'aide de la propriété *Params*.

Les composants qui génèrent le code HTML et javascript pour l'application InternetExpress utilisent automatiquement le paquet de données XML du courtier XML lorsque vous avez défini leur propriété *XMLBroker*. Pour obtenir le paquet de données XML directement dans le code, utilisez la méthode *RequestRecords*.

**Remarque** Quand le courtier XML fournit un paquet de données à un autre composant (ou que vous appelez *RequestRecords*), il reçoit un événement *OnRequestRecords*. Vous pouvez utiliser cet événement pour fournir votre propre chaîne XML au lieu du paquet de données du serveur d'applications. Par exemple, vous pouvez lire le paquet de données XML à partir du serveur d'applications à l'aide de *GetXMLRecords*, puis le modifier avant de le fournir à la page Web.

#### **Application des mises à jour à partir des paquets delta XML**

Lorsque vous ajoutez le courtier XML au module Web (ou à un module de données contenant un *TWebDispatcher*), il se recense lui-même automatiquement avec le répartiteur Web en tant qu'objet auto-réparti. Cela veut dire qu'au contraire des autres composants, il n'est pas nécessaire de créer un élément d'action pour le courtier XML afin qu'il réponde aux messages de mise à jour provenant du navigateur Web. Ces messages contiennent les paquets delta XML à appliquer au serveur d'applications. Habituellement, ils proviennent d'un bouton que vous avez créé dans une des pages HTML produites par l'application client Web.

Afin que le répartiteur reconnaisse les messages pour le courtier XML, vous devez les décrire à l'aide de la propriété *WebDispatch*. Définissez la propriété *PathInfo* par la partie chemin d'accès de l'URL à laquelle sont envoyés les messages du courtier XML. Définissez *MethodType* par la valeur d'en-tête de la méthode des messages de mise à jour adressés à cette URL (classiquement *mtPost*). Si vous souhaitez répondre à tous les messages avec le chemin d'accès spécifié, définissez *MethodType* par *mtAny*. Si vous ne voulez pas que le courtier XML réponde directement aux messages de mise à jour (par exemple, si vous souhaitez les gérer explicitement en utilisant un élément d'action), définissez la propriété *Enabled* par *False*. Pour plus d'informations sur la façon dont le répartiteur Web détermine les composants gérant les messages du navigateur Web, voir ["Répartition des messages de requête"](#page-870-1) à la page 34-5.

Lorsque le répartiteur passe un message de mise à jour au courtier XML, il passe les mises à jour sur le serveur d'applications et il reçoit éventuellement un paquet delta XML décrivant toutes les erreurs de mise à jour qui se sont produites. Finalement, il envoie un message de réponse au navigateur, qui redirige le navigateur sur la page ayant généré le paquet delta XML delta ou lui envoie un nouveau contenu.

Certains événements vous permettent d'intégrer des traitements personnalisés au niveau de chacune des étapes de ce processus de mise à jour :

**1** La première fois que le répartiteur passe le message de mise à jour au courtier XML, il reçoit un événement *BeforeDispatch*, où vous pouvez pré-traiter la demande ou même la gérer entièrement. Cet événement permet au courtier XML de gérer d'autres messages que les messages de mise à jour.

- **2** Si le gestionnaire de l'événement *BeforeDispatch* ne gère pas le message, le courtier XML reçoit un événement *OnRequestUpdate*, où vous pouvez appliquer les mises à jour vous-même plutôt que de suivre le processus par défaut.
- **3** Si le gestionnaire de l'événement *OnRequestUpdate* ne gère pas la demande, le courtier XML applique les mises à jour et reçoit un paquet delta contenant les erreurs s'y rapportant.
- **4** S'il n'y a pas d'erreur de mise à jour, le courtier XML reçoit un événement *OnGetResponse*, où vous pouvez créer un message de réponse indiquant que les mises à jour ont été appliquées avec succès ou envoyer des données rafraîchies au navigateur. Si le gestionnaire de l'événement *OnGetResponse* n'achève pas la réponse (ne définit pas le paramètre *Handled* par *True*), le courtier XML envoie une réponse qui redirige le navigateur sur le document ayant généré le paquet delta.
- **5** S'il y a des erreurs de mise à jour, le courtier XML reçoit un événement *OnGetErrorResponse*. Vous pouvez utiliser cet événement pour tenter de résoudre les erreurs ou pour générer une page Web qui les décrit à l'utilisateur final. Si le gestionnaire de l'événement *OnGetErrorResponse* n'achève pas la réponse (ne définit pas le paramètre *Handled* par *True*), le courtier XML appelle un générateur de contenu particulier, appelé le *ReconcileProducer*, pour générer le contenu du message de réponse.
- **6** Enfin, le courtier XML reçoit un événement *AfterDispatch*, où vous pouvez effectuer toutes les actions voulues avant de renvoyer une réponse au navigateur Web.

# <span id="page-835-0"></span>**Création des pages Web avec un générateur de page InternetExpress**

Chaque producteur de page InternetExpress génère un document HTML qui apparaît dans les navigateurs des clients de votre application. Si votre application comprend plusieurs documents Web séparés, utilisez un générateur de page différent pour chacun d'entre eux.

Le générateur de page InternetExpress (*TInetXPageProducer*) est un composant générateur de page spécial. Comme les autres générateurs de page, vous pouvez l'assigner à la propriété *Producer* d'un élément d'action ou l'appeler explicitement à partir du gestionnaire de l'événement *OnAction*. Pour plus d'informations sur l'utilisation des générateurs de contenu avec les éléments d'action, voir ["Réponse](#page-873-0)  [aux messages de requête avec des éléments d'action"](#page-873-0) à la page 34-8. Pour plus d'informations sur les générateurs de pages, voir ["Utilisation du composant](#page-879-0)  [générateur de page"](#page-879-0) à la page 34-14.

Le générateur de page InternetExpress dispose d'un modèle par défaut, valeur de sa propriété *HTMLDoc*. Ce modèle contient un jeu de balises transparentes pour HTML que le générateur de page InternetExpress utilise pour assembler le document HTML (avec javascript et XML imbriqués) en incluant le contenu produit par les autres composants. Avant qu'il soit possible de traduire toutes les balises transparentes pour HTML et d'assembler le document, vous devez indiquer l'emplacement des bibliothèques javascript utilisées par le code javascript imbriqué dans la page. Cet emplacement est spécifié en définissant la propriété *IncludePathURL*.

Vous pouvez spécifier les composants générant chaque partie de la page Web avec l'éditeur de pages Web. Affichez l'éditeur de pages Web en double-cliquant sur le composant page Web ou, dans l'inspecteur d'objets, en cliquant sur le bouton points de suspension situé à côté de la propriété *WebPageItems*.

Les composants que vous ajoutez dans l'éditeur de pages Web génèrent le code HTML qui remplace une des balises transparentes pour HTML du modèle par défaut du producteur de page InternetExpress. Ces composants constituent la valeur de la propriété *WebPageItems*. Après avoir inséré les composants dans l'ordre qui vous convient, vous pouvez personnaliser le modèle pour ajouter votre propre code HTML ou modifier les balises par défaut.

#### **Utilisation de l'éditeur de pages Web**

L'éditeur de pages Web vous permet d'ajouter des éléments Web à votre générateur de page InternetExpress et de voir la page HTML qui en résulte. Affichez l'éditeur de pages Web en double-cliquant sur un composant générateur de page InternetExpress.

**Remarque** Vous devez avoir installé Internet Explorer 4, ou une version supérieure, pour utiliser l'éditeur de pages Web.

> Le haut de l'éditeur de pages Web affiche les éléments Web qui génèrent le document HTML. Ces éléments Web sont imbriqués : chaque type d'élément assemble le HTML généré par ses sous-éléments. Différents types d'éléments peuvent contenir différents sous-éléments. A gauche, une arborescence affiche tous les éléments Web en indiquant la façon dont ils s'imbriquent. A droite, vous pouvez voir les éléments Web inclus dans l'élément en cours de sélection. Lorsque vous sélectionnez un composant en haut de l'éditeur de pages Web, vous pouvez définir ses propriétés dans l'inspecteur d'objets.

> Cliquez sur le bouton Nouveau pour ajouter un sous-élément à l'élément en cours de sélection. Le dialogue Ajout de composant Web montre uniquement les éléments pouvant être ajoutés à l'élément sélectionné.

Le générateur de page InternetExpress peut contenir un des deux types d'élément suivants, chacun d'entre eux générant une fiche HTML :

• *TDataForm* génère une fiche HTML pour afficher les données et les contrôles qui manipulent les données ou soumettent les mises à jour.

Les éléments que vous ajoutez à *TDataForm* affichent les données dans une grille multi-enregistrement (*TDataGrid*) ou dans un jeu de contrôles, chacun représentant un seul champ et un seul enregistrement (*TFieldGroup*). En outre, vous pouvez ajouter un jeu de boutons pour naviguer dans les données ou pour poster les mises à jour (*TDataNavigator*). Vous pouvez également ajouter un bouton qui applique les mises à jour en retour sur le client Web (*TApplyUpdatesButton*). Chacun de ces éléments contient des sous-éléments qui représentent une valeur ou un bouton individuel. Enfin, avec la plupart des

éléments Web, vous pouvez ajouter une grille de disposition (*TLayoutGroup*) permettant de personnaliser la disposition des éléments qu'ils contiennent.

• *TQueryForm* génère une fiche HTML pour afficher ou lire les valeurs définies par l'application. Par exemple, vous pouvez utiliser cette fiche pour afficher et soumettre des valeurs de paramètres.

Les éléments que vous ajoutez à *TQueryForm* affichent les valeurs définies par l'application (*TQueryFieldGroup*). Ils peuvent également constituer un jeu de boutons soumettant ou réinitialisant ces valeurs (*TQueryButtons*). Chacun de ces éléments contient des sous-éléments qui représentent une valeur ou un bouton individuel. Vous pouvez également ajouter une grille de disposition à une fiche de requête comme vous le faites à une fiche de données.

La partie inférieure de l'éditeur de pages Web affiche le code HTML généré et vous permet de voir ce qu'il donne dans un navigateur (Internet Explorer).

#### **Définition des propriétés des éléments Web**

Les éléments Web ajoutés avec l'éditeur de pages Web sont des composants spécialisés qui génèrent le HTML. Chaque classe d'élément Web a été conçue pour produire un contrôle spécial ou une section du document HTML final. Un ensemble commun de propriétés influence l'aspect du document HTML final.

Lorsqu'un élément Web représente des informations provenant du paquet de données XML (par exemple, lorsqu'il génère un ensemble de contrôles affichant des champs ou des paramètres, ou un bouton de manipulation des données), la propriété *XMLBroker* associe l'élément Web au courtier XML gérant le paquet de données. Vous pouvez ensuite spécifier l'ensemble contenu dans un champ ensemble de données du paquet en utilisant la propriété *XMLDataSetField*. Si l'élément Web représente un champ ou une valeur de paramètre spécifique, il possède une propriété *FieldName* ou une propriété *ParamName*.

Vous pouvez appliquer un attribut de style à tout élément Web, jouant ainsi sur l'aspect global de tout le document HTML qu'il génère. Styles et feuilles de style font partie du standard HTML 4. Ils permettent à un document HTML de définir un ensemble d'attributs d'affichage à appliquer à une balise et à tout ce qui est de sa portée. Les éléments Web les utilisent de plusieurs façons :

- La façon la plus simple d'utiliser les styles est de définir un attribut de style sur l'élément Web directement. Pour cela, utilisez la propriété *Style*. La valeur de *Style* n'est rien d'autre que la partie définition d'attribut d'une définition de style HTML standard, par exemple : color: red.
- Vous pouvez aussi définir une feuille de style, qui détermine un ensemble de définitions. Chaque définition inclut un sélecteur de style (soit le nom d'une balise à laquelle le style s'applique constamment, soit le nom d'un style défini par l'utilisateur), plus la définition entre accolades de l'attribut :

```
H<sub>2</sub> B {color: red}
.MyStyle {font-family: arial; font-weight: bold; font-size: 18px }
```
L'ensemble global des définitions est maintenu par le générateur de page InternetExpress dans sa propriété *Styles*. Chaque élément Web peut alors faire référence aux styles par les noms définis par l'utilisateur via la propriété *StyleRule*.

• Si vous partagez une feuille de style avec d'autres applications, vous pouvez fournir les définitions de style dans la valeur de la propriété *StylesFile* du générateur de page InternetExpress et non dans la propriété *Styles*. Les éléments Web individuels peuvent continuer à faire référence aux styles via la propriété *StyleRule*.

Autre propriété commune des éléments Web : la propriété *Custom*. *Custom* est un jeu d'options que vous ajoutez à la balise HTML générée. HTML définit un jeu d'options différent pour chaque type de balise. La référence de la VCL donne un exemple des options possibles pour la propriété *Custom* de la plupart des éléments Web. Pour plus d'informations sur ces options, reportez-vous à un guide de référence HTML.

#### **Personnalisation du modèle d'un générateur de page InternetExpress**

Le modèle d'un générateur de page InternetExpress est un document HTML contenant des balises imbriquées supplémentaires que votre application traduit de manière dynamique. Au départ, le générateur de page génère un modèle à partir de la valeur de la propriété *HTMLDoc*. Ce modèle par défaut a la forme suivante :

```
<HTML>
<HEAD>
</HEAD>
<BODY>
<#INCLUDES> <#STYLES> <#WARNINGS> <#FORMS> <#SCRIPT>
</BODY>
</HTML>
```
Les balises transparentes pour HTML du modèle par défaut sont traduites comme suit :

**<#INCLUDES>** génère les instructions qui incluent les bibliothèques javascript. Ces instructions ont la forme :

```
<SCRIPT language=Javascript type="text/javascript" SRC="IncludePathURL/xmldom.js"> 
</SCRIPT>
<SCRIPT language=Javascript type="text/javascript" SRC="IncludePathURL/xmldb.js"> </SCRIPT>
<SCRIPT language=Javascript type="text/javascript" SRC="IncludePathURL/xmlbind.js"> 
</SCRIPT>
```
**<#STYLES>** génère les instructions qui définissent une feuille de style à partir des définitions listées dans la propriété *Styles* ou *StylesFile* du générateur de page InternetExpress.

**<#WARNINGS>** ne génère rien pendant l'exécution. Au moment de la conception, elle ajoute des messages d'avertissement concernant les problèmes détectés lors de la génération du document HTML. Vous pouvez voir ces messages dans l'éditeur de pages Web.

**<#FORMS>** génère le HTML produit par les composants que vous avez ajoutés avec l'éditeur de pages Web. Le HTML correspondant à chaque composant est généré dans l'ordre de *WebPageItems*.

**<#SCRIPT>** génère le bloc des déclarations javascript utilisées dans le HTML généré par les composants ajoutés avec l'éditeur de pages Web.

Vous pouvez remplacer le modèle par défaut en modifiant la valeur de *HTMLDoc* ou en définissant la propriété *HTMLFile*. Le modèle HTML personnalisé peut comprendre une ou plusieurs des balises transparentes pour HTML appartenant au modèle par défaut. Le générateur de page InternetExpress traduit automatiquement ces balises lorsque vous appelez la méthode *Content*. En outre, le générateur de page InternetExpress traduit automatiquement les trois balises suivantes :

**<#BODYELEMENTS>** est remplacé par le même HTML que celui résultant des 5 balises du modèle par défaut. Cela peut servir à générer un modèle dans un éditeur HTML lorsque vous voulez utiliser la disposition par défaut mais ajouter des éléments supplémentaires à l'aide de l'éditeur.

**<#COMPONENT Name=WebComponentName>** est remplacé par le HTML généré par le composant nommé *WebComponentName*. Ce composant peut être l'un de ceux ajoutés dans l'éditeur de pages Web, ou tout autre composant supportant l'interface *IWebContent*, il a le même propriétaire que le générateur de page InternetExpress.

**<#DATAPACKET XMLBroker=BrokerName>** est remplacé par le paquet de données XML obtenu à partir du courtier XML spécifié par *BrokerName*. Lorsque, dans l'éditeur de pages Web, vous examinez le HTML généré par le générateur de page InternetExpress, vous voyez cette balise à la place du paquet de données lui-même.

De plus, le modèle personnalisé peut inclure toute autre balise transparente pour HTML que vous auriez définie. Lorsque le générateur de page InternetExpress rencontre une balise appartenant à un des sept types qu'il traduit automatiquement, il génère un événement *OnHTMLTag*, dans lequel vous pouvez écrire du code pour effectuer vos propres traductions. Pour plus d'informations sur les modèles HTML, voir ["Modèles HTML"](#page-879-1) à la page 34-14.

**Astuce** Les composants qui apparaissent dans l'éditeur de pages Web génèrent du code statique. C'est à dire que, sauf si le serveur d'applications modifie les métadonnées figurant dans les paquets de données, le code HTML est toujours le même quel que soit le moment où il est généré. Pour éviter, à l'exécution, la génération dynamique de ce code, en réponse à chaque message de demande, vous pouvez copier le HTML généré dans l'éditeur de pages Web et l'utiliser comme modèle. L'éditeur de pages Web affichant une balise <#DATAPACKET> au lieu de l'XML réel, utiliser ce genre de modèle n'empêche pas votre application de lire dynamiquement les paquets de données provenant du serveur d'applications.

# **Chapitre 32**

# **Utilisation de XML dans les applications de bases de données**

En plus de la prise en charge de la connexion à des serveurs de bases de données, Delphi vous permet de travailler avec des documents XML comme s'il s'agissait de serveurs de bases de données. XML (Extensible Markup Language) est un langage de balisage pour la description de données structurées. Les documents XML fournissent un format standard transportable pour les données, qui est utilisé dans les applications Web, la communication inter-entreprises (business-to-business), etc. Pour plus d'informations sur la manipulation directe de documents XML dans Delphi, voir le [Chapitre 37, "Utilisation de documents](#page-928-0)  [XML".](#page-928-0)

La prise en charge des documents XML pour les applications de bases de données repose sur un ensemble de composants capables de convertir des paquets de données (la propriété *Data* d'un ensemble de données client) en documents XML et des documents XML en paquets de données. Pour utiliser ces composants, vous devez tout d'abord définir la transformation entre le document XML et le paquet de données. Après avoir défini la transformation, vous pouvez utiliser des composants spéciaux pour

- convertir des documents XML en paquets de données.
- fournir des données d'un document XML et traiter les mises à jour d'un document XML.
- utiliser un document XML comme client d'un fournisseur.

# **Définition des transformations**

Pour pouvoir effectuer des conversions entre des paquets de données et des documents XML, vous devez au préalable définir la relation entre les métadonnées d'un paquet de données et les nœuds du document XML

correspondant. Une description de cette relation est stockée dans un document XML spécial appelé une transformation.

Chaque fichier de transformation contient deux éléments : la correspondance entre les nœuds d'un schéma XML et les champs d'un paquet de données, et un document de squelette XML qui représente la structure des résultats de la transformation. Une transformation est une correspondance unidirectionnelle : à partir d'un schéma ou d'un document XML vers un paquet de données ou à partir des métadonnées d'un paquet de données vers un schéma XML. Les fichiers de transformation se créent souvent par paire : l'un définit la correspondance de XML vers le paquet de données, et l'autre la correspondance du paquet de données vers XML.

Pour créer les fichiers de transformation pour une correspondance, employez l'utilitaire XMLMapper présent dans le répertoire bin.

#### **Correspondance entre les nœuds XML et les champs du paquet de données**

XML fournit une méthode textuelle pour stocker ou décrire des données structurées. Les ensembles de données fournissent une autre méthode pour stocker et décrire des données structurées. Pour convertir un document XML en ensemble de données, vous devez donc identifier les correspondances entre les nœuds d'un document XML et les champs d'un ensemble de données.

Considérons, par exemple, un document qui représente un ensemble de messages électroniques. Ce document peut avoir l'apparence suivante (avec un seul message) :

```
<?xml version="1.0" standalone="yes" ?>
<email>
   <head>
      <from>
         <name>Dave Boss</name>
         <address>dboss@MyCo.com</address>
      </from>
      <sub>tr</sub></sub>
         <name>Joe Engineer</name>
         <address>jengineer@MyCo.com</address>
      \langle t.o><CC><name>Robin Smith/name>
         <address>rsmith@MyCo.com</address>
      \langle/cc>
      <CC><name>Leonard Devon</name>
         <address>ldevon@MyCo.com</address>
      \langle / CC></head>
   <body>
      <subject>XML components</subject>
      <content>
```

```
Joe, 
       Ci-joint la spécification de la gestion du composant XML dans Delphi.
       C'est une bonne solution à notre application inter-entreprises.
       Le schedule du projet est également joint. Te semble-t'il raisonnable ?
          Dave.
     </content>
     <attachment attachfile="XMLSpec.txt"/>
     <attachment attachfile="Schedule.txt"/>
  </body> 
</email>
```
Une correspondance naturelle entre ce document et un ensemble de données consisterait à mapper chaque message sur un enregistrement unique. L'enregistrement contiendrait des champs pour le nom et l'adresse de l'expéditeur. Comme un message électronique peut avoir plusieurs destinataires, le destinataire (<to>) serait mappé sur un ensemble de données imbriqué. De même, la liste cc serait mappée sur un ensemble de données imbriqué. La ligne de sujet serait mappée sur un champ de type chaîne de caractères tandis que le message lui-même (<content>) serait probablement mappé sur un champ mémo. Les noms des fichiers joints seraient mappés sur un ensemble de données imbriqué, car un message peut avoir plusieurs fichiers joints. Par conséquent, le message électronique ci-dessus serait mappé sur un ensemble de données comme suit :

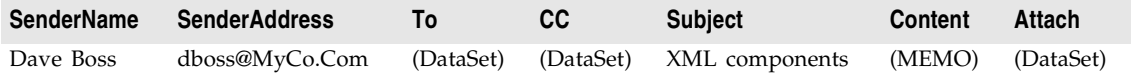

où l'ensemble de données imbriqué dans le champ "To" est

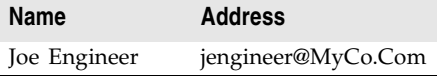

l'ensemble de données imbriqué dans le champ "CC" est

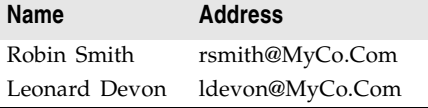

et l'ensemble de données imbriqué dans le champ "Attach" est

**Attachfile** XMLSpec.txt Schedule.txt

La définition de telles correspondances implique l'identification dans le document XML des nœuds qui peuvent être répétés, et leur correspondance avec des ensembles de données imbriqués. Les éléments balisés qui ont des valeurs et apparaissent une fois seulement (comme <content>...</content>) sont mappés

sur des champs dont le type de données reflète le type des données pouvant apparaître comme valeurs. Les attributs d'une balise (comme l'attribut AttachFile de la balise de pièce jointe) sont également mappés sur des champs.

Notez que les balises du document XML n'apparaissent pas toutes dans l'ensemble de données correspondant. Par exemple, l'élément <head>...<head/> ne possède pas d'élément correspondant dans l'ensemble de données résultant. Généralement, seuls les éléments qui ont des valeurs, les éléments qui peuvent être répétés ou les attributs d'une balise sont mappés sur les champs (y compris les champs d'un ensemble de données imbriqué) d'un ensemble de données. Un nœud père du document XML qui est mappé sur un champ dont la valeur est composée à partir des valeurs des nœuds fils constituerait toutefois une exception à cette règle. Par exemple, un document XML peut contenir un ensemble de balises de la forme

```
<FullName>
  <Title> Mr. </Title>
  <FirstName> John </FirstName>
  <LastName> Smith </LastName>
</FullName>
```
qui peuvent être mappées sur un champ d'ensemble de données unique avec la valeur

Mr. John Smith

#### **Utilisation de XMLMapper**

L'utilitaire mappeur XML, xmlmapper.exe, vous permet de définir des mappages (ou correspondances) de trois manières :

- A partir d'un schéma (ou d'un document) XML existant vers un ensemble de données client que vous définissez. Cette méthode est utile lorsque vous souhaitez créer une application de base de données pour manipuler des données pour lesquelles vous disposez déjà d'un schéma XML.
- A partir d'un paquet de données existant vers un nouveau schéma XML que vous définissez. Cette méthode est utile lorsque vous souhaitez présenter des informations de bases de données existantes dans XML, par exemple pour créer un nouveau système de communication inter-entreprise.
- Entre un schéma XML existant et un paquet de données existant. Cette méthode est utile lorsque vous disposez d'un schéma XML et d'une base de données qui décrivent tous deux les mêmes informations et que vous souhaitez les faire travailler ensemble.

Après avoir défini le mappage, vous pouvez générer les fichiers de transformation pour la conversion des documents XML en paquets de données et la conversion de paquets de données en documents XML. Notez que seul le fichier de transformation est directionnel : un même mappage peut être utilisé pour générer à la fois la transformation de XML vers le paquet de données et du paquet de données vers XML.

**Remarque** Le mappeur XML se base sur deux .DLL (midas.dll et msxml.dll). Assurez-vous que ces .DLL sont toutes deux installées avant d'essayer d'utiliser xmlmapper.exe. De plus, msxml.dll doit être enregistré en tant que serveur COM. Vous pouvez effectuer cet enregistrement au moyen de Regsvr32.exe.

#### **Chargement d'un schéma XML ou d'un paquet de données**

Avant de pouvoir définir un mappage et générer un fichier de transformation, vous devez charger les descriptions du document XML et du paquet de données entre lesquels vous êtes en train de définir un mappage.

Vous pouvez charger un schéma ou un document XML en choisissant Fichier| Ouvrir et en sélectionnant le document ou le schéma dans la boîte de dialogue résultante.

Vous pouvez charger un paquet de données en choisissant Fichier|Ouvrir et en sélectionnant un fichier de paquet de données dans la boîte de dialogue résultante. (Le paquet de données est simplement le fichier généré lorsque vous appelez la méthode *SaveToFile* d'un ensemble de données client.) Si vous n'avez pas enregistré le paquet de données sur disque, vous pouvez directement accéder au paquet de données à partir du serveur d'applications d'une application à plusieurs niveaux en cliquant avec le bouton droit de la souris dans la vue Paquet de données et en choisissant Connexion à un serveur distant.

Vous pouvez charger seulement un document ou schéma XML, seulement un paquet de données, ou les deux. Si vous ne chargez qu'un côté du mappage, le mappeur XML peut générer un mappage naturel pour l'autre côté.

#### **Définition des mappages**

Le mappage entre un document XML et un paquet de données n'inclut pas nécessairement tous les champs du paquet de données ou tous les éléments balisés du document XML. Vous devez donc spécifier les éléments à mapper. Pour cela, sélectionnez d'abord la page Mappage du volet central de la boîte de dialogue.

Pour spécifier les éléments d'un document ou d'un schéma XML à mapper sur les champs d'un paquet de données, sélectionnez l'onglet Exemple ou Structure du volet Document XML et double-cliquez sur les nœuds des éléments à mapper sur des champs du paquet de données.

Pour spécifier les champs du paquet de données à mapper sur des éléments balisés ou des attributs du document XML, double-cliquez sur les nœuds correspondant à ces champs dans le volet Paquet de données.

Si vous n'avez chargé qu'un seul côté du mappage (le document XML ou le paquet de données), vous pouvez générer l'autre côté après avoir sélectionné les nœuds à mapper.

• Si vous générez un paquet de données à partir d'un document XML, vous devez définir tout d'abord des attributs pour les nœuds sélectionnés déterminant les types de champs auxquels ils correspondent dans le paquet de données. Dans le volet central, sélectionnez la page Propriétés du nœud. Sélectionnez chaque nœud qui participe au mappage et indiquez les attributs du champ correspondant. Si le mappage n'est pas simple (comme dans le cas d'un nœud avec des sous-nœuds correspondant à un champ dont la valeur est construite à partir de ces sous-nœuds), activez la case à cocher Traduction définie par l'utilisateur. Vous devrez écrire par la suite un gestionnaire d'événements pour effectuer la transformation sur des nœuds définis par l'utilisateur.

Après avoir spécifié la manière dont les nœuds doivent être mappés, choisissez Créer|Paquet de données à partir de données XML. Le paquet de données correspondant est automatiquement généré et affiché dans la vue Paquet de données.

- Si vous générez un document XML à partir d'un paquet de données, choisissez Créer|Données XML à partir d'un paquet de données. Une boîte de dialogue apparaît dans laquelle vous pouvez spécifier les noms des balises et des attributs dans le document XML qui correspondent aux champs, enregistrements et ensembles de données du paquet de données. Pour les valeurs des champs, la façon de les nommer indique si elles sont mappées sur un élément balisé avec une valeur ou sur un attribut. Les noms commençant par un symbole @ mappent sur des attributs de la balise qui correspond à l'enregistrement, tandis que les noms ne commençant pas par un symbole @ mappent sur des éléments balisés qui possèdent des valeurs et sont imbriqués dans l'élément de l'enregistrement.
- Si vous avez chargé à la fois un document XML et un paquet de données (fichier d'ensemble de données client), assurez-vous de sélectionner les nœuds correspondants dans le même ordre. Les nœuds correspondants devraient apparaître les uns à côté des autres dans le tableau situé en haut de la page Mappage.

Lorsque vous avez chargé ou généré le document XML et le paquet de données puis sélectionné les nœuds apparaissant dans le mappage, le tableau en haut de la page Mappage devrait refléter le mappage que vous avez défini.

#### **Génération de fichiers de transformation**

Pour générer un fichier de transformation, utilisez les étapes suivantes :

- **1** Sélectionnez d'abord le bouton radio indiquant la transformation à créer :
	- Choisissez le bouton Paquet de données en XML si le mappage s'effectue d'un paquet de données vers un document XML.
	- Choisissez le bouton XML en paquet de données si le mappage s'effectue d'un document XML vers un paquet de données.
- **2** Si vous générez un paquet de données, vous pouvez également utiliser les boutons radio de la section Format du paquet de données créé. Ces boutons vous permettent d'indiquer comment le paquet de données sera utilisé : comme ensemble de données, comme paquet delta pour l'application de mises à jour, ou comme paramètres à transmettre à un fournisseur avant de lire des données.
- **3** Cliquez sur Créer et tester le fichier de transformation pour générer une version en mémoire de la transformation. Le mappeur XML affiche le document XML qui serait généré pour le paquet de données dans la vue Paquet de données ou le paquet de données qui serait généré pour le document XML dans le volet Document XML.
- **4** Enfin, choisissez Fichier|Enregistrer|Transformation pour enregistrer le fichier de transformation. Le fichier de transformation est un fichier XML spécial (avec l'extension .xtr) qui décrit la transformation que vous avez définie.

# <span id="page-846-0"></span>**Conversion de documents XML en paquets de données**

Après avoir créé un fichier de transformation indiquant la manière de transformer un document XML en paquet de données, vous pouvez créer des paquets de données pour tout document XML conforme au schéma utilisé dans la transformation. Ces paquets de données peuvent ensuite être affectés à un ensemble de données client et enregistrés dans un fichier pour constituer la base d'une application de base de données basée sur un fichier.

Le composant *TXMLTransform* transforme un document XML en paquet de données selon le mappage défini dans un fichier de transformation.

**Remarque** Vous pouvez aussi utiliser *TXMLTransform* pour convertir un paquet de données qui apparaît au format XML en un document XML arbitraire.

### **Spécification du document XML source**

Il existe trois méthodes pour spécifier le document XML source :

- Si le document source est un fichier .xml sur disque, vous pouvez utiliser la propriété *SourceXmlFile*.
- Si le document source est une chaîne XML en mémoire, vous pouvez utiliser la propriété *SourceXml*.
- Si vous disposez d'une interface IDOMDocument pour le document source, vous pouvez utiliser la propriété *SourceXmlDocument*.

*TXMLTransform* vérifie ces propriétés dans l'ordre indiqué ci-dessus. Ainsi, elle recherche d'abord un nom de fichier dans la propriété *SourceXmlFile*. Si *SourceXmlFile* est une chaîne vide, elle vérifie la propriété *SourceXml*. Si *SourceXml* est une chaîne vide, elle vérifie alors la propriété *SourceXmlDocument*.

## **Spécification de la transformation**

Il existe deux méthodes pour spécifier la transformation qui convertit le document XML en paquet de données :

- Utilisez la propriété *TransformationFile* pour indiquer un fichier de transformation créé à l'aide de xmlmapper.exe.
- Utilisez la propriété *TransformationDocument* si vous disposez d'une interface *IDOMDocument* pour la transformation.

*TXMLTransform* vérifie ces propriétés dans l'ordre indiqué ci-dessus. Ainsi, elle recherche d'abord un nom de fichier dans la propriété *TransformationFile*. Si *TransformationFile* est une chaîne vide, elle vérifie la propriété *TransformationDocument*.

## **Obtention du paquet de données résultant**

Pour que *TXMLTransform* effectue sa transformation et génère un paquet de données, il vous suffit de lire la propriété *Data*. Par exemple, le code suivant utilise un document XML et un fichier de transformation pour générer un paquet de données, qui est ensuite affecté à un ensemble de données client :

```
XMLTransform1.SourceXMLFile := 'CustomerDocument.xml';
XMLTransform1.TransformationFile := 'CustXMLToCustTable.xtr';
ClientDataSet1.XMLData := XMLTransform1.Data;
```
# **Conversion de nœuds définis par l'utilisateur**

Lorsque vous définissez une transformation à l'aide de xmlmapper.exe, vous pouvez spécifier que certains nœuds du document XML sont "définis par l'utilisateur". Les nœuds définis par l'utilisateur sont les nœuds pour lesquels vous souhaitez fournir la transformation sous forme de code plutôt qu'en vous basant sur une traduction directe d'une valeur de nœud vers une valeur de champ.

Vous pouvez fournir le code de traduction des nœuds définis par l'utilisateur en utilisant l'événement *OnTranslate*. Le gestionnaire d'événement *OnTranslate* est appelé chaque fois que le composant *TXMLTransform* rencontre un nœud défini par l'utilisateur dans le document XML. Dans le gestionnaire d'événement OnTranslate, vous pouvez lire le document source et spécifier la valeur résultante pour le champ dans le paquet de données.

Par exemple, le gestionnaire d'événement *OnTranslate* suivant convertit un nœud du document XML de la forme suivante

```
<FullName>
   <Title> </Title>
   <FirstName> </FirstName>
   <LastName> </LastName>
</FullName>
```
en valeur de champ unique :

```
procedure TForm1.XMLTransform1Translate(Sender: TObject; Id: String; SrcNode: IDOMNode;
  var Value: String; DestNode: IDOMNode);
var
  CurNode: IDOMNode;
begin
 if Id = 'FullName' then
 begin
   Value = ';
   if SrcNode.hasChildNodes then
   begin
     CurNode := SrcNode.firstChild;
     Value := Value + CurNode.nodeValue;
     while CurNode <> SrcNode.lastChild do
     begin
       CurNode := CurNode.nextSibling;
       Value := Value + ' ' :
       Value := Value + CurNode.nodeValue;
     end;
    end;
  end;
end;
```
# **Utilisation d'un document XML comme source pour un fournisseur**

Le composant *TXMLTransformProvider* vous permet d'utiliser un document XML comme s'il s'agissait d'une table de base de données. *TXMLTransformProvider* prépare les données d'un document XML et applique en retour les mises à jour des clients à ce document XML. Il apparaît aux clients tels que les ensembles de données client ou les courtiers XML comme n'importe quel autre composant fournisseur. Pour des informations sur des composants fournisseur, voir [Chapitre 30, "Utilisation des composants fournisseur".](#page-778-0) Pour des informations sur l'utilisation de composants fournisseurs avec des ensembles de données clients, voir ["Utilisation d'un ensemble de données client avec un fournisseur"](#page-762-0) à la [page 29-29.](#page-762-0)

Vous pouvez spécifier le document XML à partir duquel le fournisseur XML fournit les données et auquel il applique les mises à jour au moyen de la propriété *XMLDataFile*.

Les composants *TXMLTransformProvider* utilisent des composants *TXMLTransform* internes pour effectuer les traductions entre les paquets de données et le document XML source : un composant pour traduire le document XML en paquets de données et un autre pour traduire en retour les paquets de données dans le format XML du document source après l'application des mises à jour. Ces deux composants *TXMLTransform* sont respectivement accessibles à l'aide des propriétés *TransformRead* et *TransformWrite*.

En utilisant *TXMLTransformProvider*, vous devez spécifier les transformations utilisées par ces deux composants *TXMLTransform* pour la traduction entre les paquets de données et le document XML source. Pour cela, initialisez la propriété *TransformationFile* ou *TransformationDocument* du composant *TXMLTransform*, exactement comme pour l'utilisation d'un composant *TXMLTransform* autonome.

En outre, si la transformation inclut des nœuds définis par l'utilisateur, vous devez fournir un gestionnaire d'événements *OnTranslate* aux composants *TXMLTransform* internes.

Il n'est pas nécessaire de spécifier le document source pour les composants *TXMLTransform* qui constituent les valeurs de *TransformRead* et *TransformWrite*. Pour *TransformRead*, la source est le fichier spécifié par la propriété *XMLDataFile* du fournisseur (toutefois, si vous affectez à *XMLDataFile* une chaîne vide, vous pouvez spécifier le document source en utilisant *TransformRead*.*XmlSource* ou *TransformRead*.*XmlSourceDocument*). Pour *TransformWrite*, le source est généré au niveau interne par le fournisseur lorsqu'il applique des mises à jour.

# **Utilisation d'un document XML comme client d'un fournisseur**

Le composant *TXMLTransformClient* se comporte comme adaptateur pour vous permettre d'utiliser un document (ou un ensemble de documents) XML comme client pour un serveur d'applications (ou simplement comme client d'un ensemble de données auquel il se connecte par l'intermédiaire d'un composant *TDataSetProvider*). Cela veut dire que *TXMLTransformClient* vous permet de publier des données d'une base de données en tant que document XML et d'utiliser des requêtes de mise à jour (insertions ou suppressions) à partir d'une application externe qui les fournit sous la forme de documents XML.

Pour spécifier le fournisseur à partir duquel l'objet *TXMLTransformClient* lit des données et auquel il applique des mises à jour, utilisez la propriété *ProviderName*. Comme avec la propriété *ProviderName* d'un ensemble de données client, *ProviderName* peut être le nom d'un fournisseur sur un serveur d'applications distant ou un fournisseur local dans la même fiche ou le même module de données que l'objet *TXMLTransformClient*. Pour des informations sur les fournisseurs, voir [Chapitre 30, "Utilisation des composants fournisseur".](#page-778-0)

Si le fournisseur se trouve sur un serveur d'applications distant, vous devez utiliser un composant de connexion DataSnap pour vous connecter à ce serveur d'applications. Spécifiez le composant de connexion au moyen de la propriété *RemoteServer*. Pour des informations sur les composants de connexion DataSnap, consultez ["Connexion au serveur d'applications"](#page-818-1) à la page 31-25.

#### **Lecture d'un document XML à partir d'un fournisseur**

*TXMLTransformClient* utilise un composant *TXMLTransform* interne pour traduire les paquets de données du fournisseur en document XML. Vous pouvez accéder à ce composant *TXMLTransform* avec la valeur de la propriété *TransformGetData*. Pour pouvoir créer un document XML représentant les données d'un fournisseur, vous devez spécifier le fichier de transformation utilisé par *TransformGetData* pour traduire le paquet de données au format XML approprié. Pour cela, initialisez la propriété *TransformationFile* ou *TransformationDocument* du composant *TXMLTransform*, exactement comme pour l'utilisation d'un composant *TXMLTransform* autonome. Si cette transformation inclut des nœuds définis par l'utilisateur, vous pouvez également fournir à *TransformGetData* un gestionnaire d'événements *OnTranslate*.

Il n'est pas nécessaire de spécifier le document source pour *TransformGetData* car *TXMLTransformClient* le récupère à partir du fournisseur. Toutefois, si le fournisseur attend des paramètres d'entrée, vous pouvez les définir avant de lire les données. Utilisez la méthode *SetParams* pour fournir ces paramètres d'entrée avant de lire les données à partir du fournisseur. *SetParams* accepte deux arguments : une chaîne XML à partir de laquelle extraire les valeurs des paramètres, et le nom d'un fichier de transformation pour traduire ce code XML en paquet de données. *SetParams* utilise le fichier de transformation pour convertir la chaîne XML en paquet de données, puis extrait les valeurs des paramètres de ce paquet de données.

**Remarque** Vous pouvez outrepasser l'un quelconque de ces arguments si vous souhaitez spécifier le document ou la transformation d'une autre manière. Il vous suffit de définir l'une des propriétés avec *TransformSetParams* pour indiquer les paramètres ou la transformation à utiliser pour les convertir, puis d'affecter à l'argument que vous souhaitez outrepasser une chaîne vide lorsque vous appelez *SetParams*. Pour des détails sur les propriétés que vous pouvez utiliser, voir ["Conversion de](#page-846-0)  [documents XML en paquets de données"](#page-846-0) à la page 32-7.

> Après avoir configuré *TransformGetData* et spécifié les éventuels paramètres d'entrée, vous pouvez appeler la méthode *GetDataAsXml* pour récupérer le code XML. *GetDataAsXml* envoie les valeurs de paramètres en cours au fournisseur, récupère un paquet de données, le convertit en document XML puis renvoie ce document sous forme de chaîne de caractères. Vous pouvez enregistrer cette chaîne dans un fichier :

```
var
  XMLDoc: TFileStream;
 XML: string;
begin
  XMLTransformClient1.ProviderName := 'Provider1';
  XMLTransformClient1.TransformGetData.TransformationFile := 'CustTableToCustXML.xtr';
  XMLTransformClient1.TransFormSetParams.SourceXmlFile := 'InputParams.xml';
  XMLTransformClient1.SetParams('', 'InputParamsToDP.xtr');
  XML := XMLTransformClient1.GetDataAsXml;
  XMLDoc := TFileStream.Create('Customers.xml', fmCreate or fmOpenWrite);
  try
   XMLDoc.Write(XML, Length(XML));
  finally
    XMLDoc.Free;
  end;
end;
```
## **Application de mises à jour d'un document XML à un fournisseur**

*TXMLTransformClient* vous permet aussi d'insérer toutes les données d'un document XML dans l'ensemble de données du fournisseur ou de supprimer tous les enregistrements d'un document XML de l'ensemble de données du fournisseur. Pour effectuer ces mises à jour, appelez la méthode *ApplyUpdates* en transmettant

- Une chaîne dont la valeur est le contenu du document XML avec les données à insérer ou à supprimer.
- Le nom d'un fichier de transformation capable de convertir ces données XML en paquet delta d'insertion ou de suppression. (En définissant le fichier de transformation à l'aide de l'utilitaire mappeur XML, vous indiquez si la transformation est destinée à un paquet delta d'insertion ou de suppression.)
- Le nombre d'erreurs de mise à jour qui peuvent être tolérées sans que l'opération de mise à jour ne soit abandonnée. Si le nombre d'enregistrements qui ne peuvent pas être insérés ou supprimés est inférieur à ce paramètre, *ApplyUpdates* renvoie le nombre d'erreurs réelles. Si le nombre d'enregistrements qui ne peuvent pas être insérés ou supprimés est égal à ce paramètre, l'opération de mise à jour tout entière est annulée et aucune mise à jour n'est effectuée.

L'appel suivant transforme le document XML Customers.xml en paquet delta et applique toutes les mises à jour quel que soit le nombre d'erreurs :

```
StringList1.LoadFromFile('Customers.xml');
nErrors := ApplyUpdates(StringList1.Text, 'CustXMLToInsert.xtr', -1);
```
# **Partie III**

# **Ecriture d'applications Internet**

Les chapitres de cette section présentent les concepts et les connaissances nécessaires à la construction d'applications distribuées sur Internet. Les composants décrits dans cette section ne sont pas disponibles dans toutes les éditions de Delphi.

# **Chapitre 33**

# <span id="page-854-0"></span>Création d'applications **serveur Internet**

Les applications serveur Web étendent les capacités des serveurs Web existants. Une application serveur Web reçoit des messages de requête HTTP du serveur Web, effectue les actions demandées par ces messages et formule des réponses qu'elle renvoie au serveur Web. De nombreuses opérations que vous pouvez effectuer avec une application ordinaire peuvent être incorporées dans une application serveur Web.

L'EDI propose deux architectures différentes pour développer des applications serveur Web : WebBroker et WebSnap. Bien que ces deux architectures soient différentes, WebSnap et WebBroker ont de nombreux éléments en commun. L'architecture WebSnap se comporte comme un sur-ensemble de WebBroker. Elle propose des composants supplémentaires et de nouvelles fonctionnalités comme l'onglet Prévisualiser, qui permet au développeur d'afficher le contenu d'une page sans avoir à exécuter l'application. Les applications développées avec WebSnap peuvent contenir des composants WebBroker, alors que l'inverse n'est pas vrai.

Ce chapitre décrit les caractéristiques des architectures WebBroker et WebSnap et donne des informations générales sur les applications client/serveur Internet.

# **A propos de WebBroker et de WebSnap**

Une fonction commune à toutes les applications consiste à mettre les données à la disposition de l'utilisateur. Pour cela, dans une application standard, vous pouvez créer des éléments frontaux traditionnels tels que des boîtes de dialogue et des fenêtres de défilement. Les développeurs peuvent spécifier la disposition exacte de ces objets à l'aide des concepteurs de fiches familiers. Les applications serveur Web, en revanche, doivent être conçues différemment. Toutes les informations transmises aux utilisateurs doivent se présenter sous la forme

de pages HTML transférées via HTTP. Les pages sont généralement interprétées sur la machine client par une application de navigation Web, qui affiche ces pages sous une forme adaptée au système de l'utilisateur.

La première étape de la conception d'une application serveur Web consiste à choisir l'architecture que vous souhaitez utiliser, à savoir WebBroker ou WebSnap. Ces deux architectures ont de nombreuses caractéristiques en commun :

- Gestion des applications serveur Web de type CPI et DSO Apache. Celles-ci sont décrites à la section ["Types d'applications serveur Web"](#page-860-0) à la page 33-7.
- Gestion multithread permettant aux requêtes client entrantes d'être traitées dans des threads distincts.
- Mise en mémoire cache des modules Web pour de meilleurs temps de réponse.
- Développement multiplate-forme. Vous pouvez facilement migrer votre application serveur Web entre les systèmes d'exploitation Windows et Linux. Votre code source sera compilé sur les deux plates-formes.

Les composants WebBroker et WebSnap gèrent tous deux l'ensemble du mécanisme de transfert des pages. Comme WebSnap se base sur WebBroker, elle intègre toutes les fonctions de cette architecture. WebSnap offre en revanche un ensemble d'outils de génération de pages beaucoup plus puissant. En outre, les applications WebSnap vous permettent d'utiliser des scripts côté serveur pour faciliter la génération des pages au moment de l'exécution. WebBroker ne dispose pas de cette fonctionnalité. Ses outils ne sont pas aussi complets et beaucoup moins intuitifs que ceux de WebSnap. Si vous développez une nouvelle application serveur Web, l'architecture WebSnap est probablement mieux adaptée que WebBroker.

Les principales différences entre ces deux technologies sont présentées dans le tableau suivant :

| WebBroker                                                                                                    | WebSnap                                                                                                    |
|----------------------------------------------------------------------------------------------------|----------------------------------------------------------------------------------------------------|
| Compatibilité ascendante.                                                                                                    | Même si les applications WebSnap peuvent utiliser<br>tous les composants WebBroker produisant un<br>contenu, les modules Web et le répartiteur qui les<br>contiennent sont nouveaux.                        |
| Un seul module Web par application.                                                                                                    | Plusieurs modules Web peuvent décomposer<br>l'application en unités, ce qui permet à plusieurs<br>développeurs de travailler sur le même projet en<br>minimisant les conflits.                              |
| Un seul répartiteur Web par<br>application.                                                                                                   | Plusieurs répartiteurs spécifiques peuvent traiter<br>des types différents de requêtes.                                                                                                    |
| Composants spécialisés pour la création<br>du contenu (générateurs de pages,<br>composants InternetExpress et<br>composants de services Web). | Gère tous les générateurs de contenu apparaissant<br>dans des applications WebBroker, plus d'autres<br>composants conçus pour permettre la construction<br>rapide de pages Web complexes orientées données. |

**Tableau 33.1** Comparaison de WebBroker et WebSnap

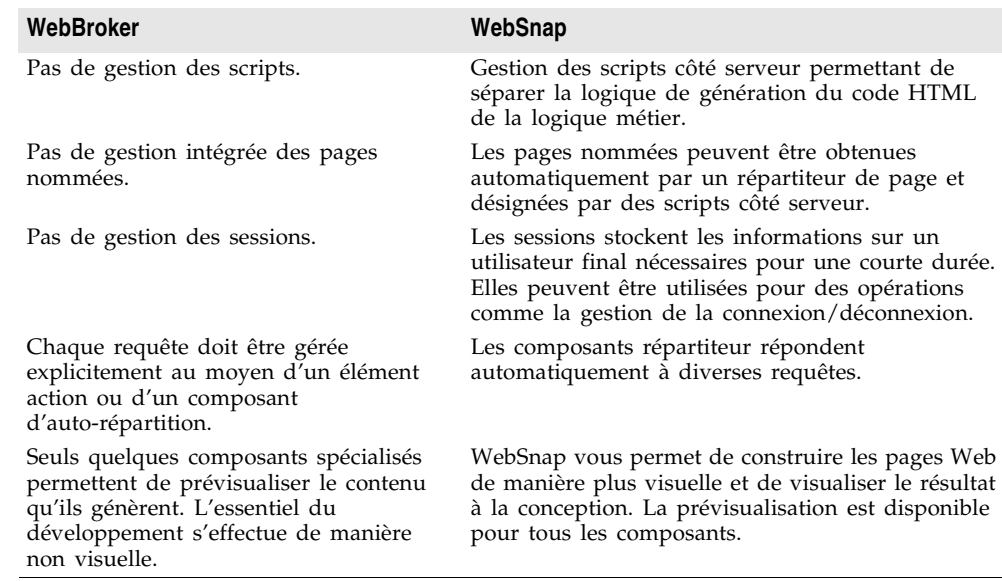

**Tableau 33.1** Comparaison de WebBroker et WebSnap (suite)

Pour plus d'informations sur WebBroker, voir [Chapitre 34, "Utilisation de](#page-866-1)  [WebBroker".](#page-866-1) Pour plus d'informations sur WebSnap, voir [Chapitre 35, "Création](#page-888-0)  [d'applications serveur Web avec WebSnap".](#page-888-0)

### **Terminologie et normes**

La majorité des protocoles contrôlant l'activité Internet sont définis dans des documents Request for Comment (RFC) gérés par le comité IETF (Internet Engineering Task Force), comité chargé de l'ingénierie et du développement des protocoles Internet. Plusieurs documents RFC vous apporteront des précisions utiles pour le développement d'applications Internet :

- Le RFC822, "Standard for the format of ARPA Internet text messages", décrit la structure et le contenu des en-têtes de messages.
- Le RFC1521, "MIME (Multipurpose Internet Mail Extensions) Part One : Mechanisms for Specifying and Describing the Format of Internet Message Bodies", décrit la méthode utilisée pour encapsuler et transporter des messages multiparties et multiformats.
- Le RFC1945, "Hypertext Transfer Protocol HTTP/1.0", décrit une méthode de transfert utilisée pour distribuer des documents hypermédia collaboratifs.

Le comité IETF propose une bibliothèque des documents RFC sur son site Web www.ietf.cnri.reston.va.us

# **Composition d'une URL (Uniform Resource Locator)**

L'URL est une description complète de l'emplacement d'une ressource sur Internet. Elle se compose de plusieurs parties accessibles par une application. Ces différentes parties sont décrites à la [Figure 33.1](#page-857-0) :

<span id="page-857-0"></span>**Figure 33.1** Composants d'une URL

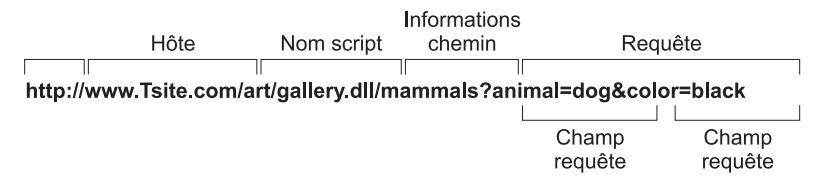

La première partie (qui n'appartient pas techniquement à l'URL) identifie le protocole (http). Cette partie peut spécifier d'autres protocoles comme https (secure http), ftp, etc.

La partie Hôte identifie la machine qui exécute le serveur Web et l'application serveur Web. Bien que cela n'apparaisse pas dans l'illustration précédente, cette partie peut se substituer au port qui reçoit les messages. Il n'est généralement pas nécessaire de spécifier un port, car le protocole implique le numéro de port.

La partie Nom script spécifie le nom de l'application serveur Web. Il s'agit de l'application à laquelle le serveur Web transmet les messages.

A la suite du nom de script apparaît le chemin. Ce dernier identifie la destination du message dans l'application serveur Web. Les valeurs du chemin peuvent faire référence à des répertoires de la machine hôte, aux noms de composants qui répondent à des messages spécifiques ou à tout autre mécanisme utilisé par l'application serveur Web pour répartir le traitement des messages entrants.

La partie Requête contient un ensemble de valeurs nommées. Ces valeurs et leurs noms sont définis par l'application serveur Web.

#### **URI et URL**

L'URL est un sous-ensemble de l'URI (Uniform Resource Identifier) défini dans le document de norme HTTP RFC1945. Les applications serveur Web génèrent fréquemment un contenu à partir de plusieurs sources ; le résultat final ne réside pas alors à un emplacement précis, mais il est créé en fonction des besoins. Les URI peuvent décrire des ressources n'ayant pas d'emplacement défini.

# **En-tête de message de requête HTTP**

Les messages de requête HTTP contiennent plusieurs en-têtes donnant des informations sur le client, la cible de la requête, la manière dont la requête doit être traitée et ce qui a été expédié avec la requête. Chaque en-tête est identifié

par un nom, comme "Host" suivi d'une valeur chaîne. Soit par exemple, la requête HTTP suivante :

```
GET /art/gallery.dll/animals?animal=dog&color=black HTTP/1.0
Connection: Keep-Alive
User-Agent: Mozilla/3.0b4Gold (WinNT; I)
Host: www.TSite.com:1024
Accept: image/gif, image/x-xbitmap, image/jpeg, image/pjpeg, */*
```
La première ligne identifie la requête comme un GET. Un message de requête GET demande à l'application serveur Web de renvoyer le contenu associé à l'URI suivant le mot GET (ici /art/gallery.dll/animals?animal=doc&color=black). La dernière partie de la première ligne indique que le client utilise la norme HTTP 1.0.

La deuxième ligne est l'en-tête Connection, qui indique que la connexion ne doit pas être fermée tant que la requête n'a pas été traitée. La troisième ligne est l'en-tête User-Agent, qui donne des informations sur le programme générant la demande. La ligne suivante définit l'en-tête Host et indique le nom et le port de l'hôte sur le serveur contacté pour établir la connexion. La dernière ligne est l'en-tête Accept, qui énumère les types de données que le client accepte en réponse.

# **Activité d'un serveur HTTP**

La nature client/serveur des navigateurs Web peut sembler, à tort, simple à implémenter. Pour la plupart des utilisateurs, la récupération d'informations sur le Web est une procédure simple : il leur suffit de cliquer sur un lien, et l'information apparaît à l'écran. Certains utilisateurs ont quelques notions de la syntaxe HTML et de la nature client/serveur des protocoles utilisés. Ces notions sont généralement suffisantes pour la création de sites Web simples en mode page. Les créateurs de pages Web plus complexes ont de nombreuses possibilités pour automatiser la recherche et la présentation des informations au format HTML.

Avant de construire une application serveur Web, il est utile de comprendre comment le client effectue une requête et comment le serveur y répond.

#### **Composition des requêtes client**

Lorsqu'un lien hypertexte HTML est sélectionné (ou lorsque l'utilisateur indique une URL), le navigateur lit les informations sur, entre autres, le protocole, le domaine spécifié, le chemin d'accès aux informations, la date et l'heure, l'environnement système et le navigateur lui-même. Il compose ensuite une requête.

Par exemple, pour afficher une page d'images basée sur des critères représentés par des boutons à l'écran, le client peut générer l'URL suivante :

http://www.TSite.com/art/gallery.dll/animals?animal=dog&color=black

qui spécifie un serveur HTTP dans le domaine www.TSite.com. Le client contacte www.TSite.com, se connecte au serveur HTTP et lui transmet une requête. La requête est semblable à celle-ci :

```
GET /art/gallery.dll/animals?animal=dog&color=black HTTP/1.0
Connection: Keep-Alive
User-Agent: Mozilla/3.0b4Gold (WinNT; I)
Host: www.TSite.com:1024
Accept: image/gif, image/x-xbitmap, image/jpeg, image/pjpeg, */*
```
## **Traitement des requêtes client par le serveur**

Le serveur Web reçoit une requête du client et effectue diverses opérations en fonction de sa configuration. Si le serveur reconnaît la partie /gallery.dll de la requête comme un programme, il transmet à ce programme des informations sur la requête. La façon dont les informations sur la requête sont transmises au programme dépend du type d'application serveur Web :

- S'il s'agit d'un programme CGI (Common Gateway Interface), le serveur lui transmet directement les informations contenues dans la requête. Le serveur attend pendant l'exécution du programme. Lorsque le programme CGI se termine, il retransmet le contenu au serveur.
- Si le programme est une DLL, le serveur la charge si nécessaire et lui transmet les informations contenues dans la requête, sous la forme d'une structure. Le serveur attend pendant l'exécution du programme. Lorsque la DLL a terminé son exécution, elle retransmet directement le contenu au serveur.

Dans tous les cas, le programme agit sur la requête et effectue les actions demandées par le programmeur : accéder aux bases de données, effectuer des recherches simples ou des calculs, créer ou sélectionner des documents HTML, etc.

#### **Réponses aux requêtes client**

Lorsqu'une application serveur Web a fini de traiter une requête client, elle construit une page de code HTML (ou autre contenu MIME) et la transmet au client (via le serveur) qui l'affiche. La manière dont la réponse est envoyée peut différer selon le type de programme.

Lorsqu'une DLL se termine, elle retransmet directement la page HTML et les informations de réponse au serveur, qui les envoie au client. La création d'une application serveur Web comme DLL réduit la charge de travail du système et l'utilisation des ressources en diminuant le nombre de processus et d'accès disque nécessaires pour répondre à une requête.

# <span id="page-860-0"></span>**Types d'applications serveur Web**

Que vous utilisiez WebBroker ou WebSnap, vous pouvez créer cinq types d'applications serveur Web. De plus, vous pouvez créer un exécutable débogueur d'application Web, qui intègre le serveur Web à votre application pour vous permettre de déboguer la logique de l'application. L'exécutable débogueur d'application Web ne sert qu'au débogage. Lors du déploiement de votre application, vous devez la faire migrer vers l'un des cinq autres types.

#### **ISAPI et NSAPI**

Une application serveur Web ISAPI ou NSAPI est une DLL qui est chargée par le serveur Web. Les informations de requête client sont transmises à la DLL sous forme de structure et évaluées par l'application ISAPI/NSAPI, qui crée les objets requête et réponse appropriées. Chaque message de requête est automatiquement traité dans un thread d'exécution distinct.

#### **CGI autonome**

Une application serveur Web CGI autonome est une application console qui reçoit les informations de requête client sur l'entrée standard et transmet les résultats au serveur sur la sortie standard. Ces données sont évaluées par l'application CGI, qui crée les objets requête et réponse appropriés. Chaque message de requête est traité par une instance distincte de l'application.

#### **Apache**

Les applications serveur Web Apache sont des DLL chargées par le serveur Web. Les informations de requête client sont transmises à la DLL sous forme de structure et évaluées par l'application de serveur Web Apache, qui crée les objets requête et réponse appropriés. Chaque message de requête est automatiquement traité dans un thread d'exécution distinct. Vous pouvez construire vos applications serveur Web en utilisant Apache 1 ou 2 comme type de cible.

Pour le déploiement de votre application de serveur Web Apache, il est nécessaire de spécifier certaines informations propres à l'application dans les fichiers de configuration Apache. Par exemple, dans les projets Apache 1, le nom de module par défaut est le nom du projet auquel s'ajoute le suffixe \_module. Par exemple, un projet nommé Project1 aura pour nom de module Project1\_module. De même, le type de contenu par défaut est le nom du projet concaténé avec -content et le type de gestionnaire par défaut est le nom du projet concaténé avec -handler.

Ces définitions peuvent être modifiées dans le fichier du projet (.dpr) si c'est nécessaire. Par exemple, lorsque vous créez votre projet, un nom de module par défaut est stocké dans le fichier de projet. Voici un exemple courant :

```
exports
   apache_module name 'Project1_module';
```
**Remarque** Lorsque vous renommez le projet pendant le processus de sauvegarde, ce nom n'est pas changé automatiquement. A chaque fois que vous renommez votre

projet, vous devez modifier le nom du module dans votre fichier de projet conformément à votre nom de projet. Les définitions du contenu et du gestionnaire changeront automatiquement une fois le nom du module modifié.

Pour des informations sur l'utilisation des définitions de module, de contenu et de gestionnaire dans vos fichiers de configuration Apache, reportez-vous à la documentation présente sur le site Web Apache, httpd.apache.org.

#### **Débogueur d'application Web**

Les types de serveur mentionnés ci-dessus possèdent leurs avantages et leurs inconvénients pour les environnements de production, mais aucun d'eux n'est adapté au débogage. Le déploiement de votre application et la configuration du débogueur peuvent rendre le débogage de l'application de serveur Web beaucoup plus fastidieux que le débogage des autres types d'application.

Heureusement, le débogage d'application de serveur Web n'a pas besoin d'être si compliqué. L'EDI inclut un débogueur d'application Web qui simplifie le débogage. Ce débogueur agit comme un serveur Web sur votre machine de développement. Si vous construisez votre application de serveur Web comme exécutable débogueur d'application Web, le déploiement s'effectue automatiquement pendant le processus de construction. Pour déboguer votre application, démarrez-la en utilisant Exécuter|Exécuter. Sélectionnez ensuite Outils|Débogueur d'application Web, cliquez sur l'URL par défaut et sélectionnez votre application dans le navigateur Web qui apparaît. Votre application démarre dans la fenêtre du navigateur et vous pouvez utiliser l'EDI pour définir des points d'arrêt et obtenir des informations de débogage.

Lorsque votre application est prête à être testée ou déployée dans un environnement de production, vous pouvez convertir votre projet de débogueur d'application Web en un projet des autres types cibles en utilisant les étapes indiquées ci-dessous.

**Remarque** En créant un projet débogueur d'application Web, vous devez fournir un nom de coclasse pour votre projet. Il s'agit simplement d'un nom utilisé par le débogueur d'application Web pour faire référence à votre application. La plupart des développeurs utilisent le nom de l'application comme nom de coclasse.

#### **Conversion des types cibles d'applications serveur Web**

Une des caractéristiques intéressantes de WebBroker et de WebSnap réside dans le fait que ces deux architectures offrent plusieurs types de serveurs cibles différents. L'EDI vous permet de facilement convertir un type de cible dans un autre.

Comme WebBroker et WebSnap appliquent des philosophies de conception légèrement différentes, vous devez utiliser une méthode de conversion différente pour chaque architecture. Pour convertir le type de cible de votre application WebBroker, procédez de la manière suivante :

**1** Cliquez avec le bouton droit de la souris sur le module Web et choisissez Ajouter au référentiel.

- **2** Dans la boîte de dialogue Ajout au référentiel, spécifiez le nom, la description, la page de référentiel (généralement Modules de données), le nom de l'auteur et l'icône du module Web.
- **3** Choisissez OK pour enregistrer le module Web comme modèle.
- **4** Dans le menu principal, choisissez Fichier|Nouveau et sélectionnez Application serveur web. Dans la boîte de dialogue Nouvelle application serveur Web, choisissez le type de cible approprié.
- **5** Supprimez le module Web généré automatiquement.
- **6** Dans le menu principal, choisissez Fichier|Nouveau et sélectionnez le modèle enregistré à l'étape 3. Il se trouve dans la page spécifiée à l'étape 2.

Pour convertir le type de cible d'une application WebSnap :

- **1** Ouvrez votre projet dans l'EDI.
- **2** Affichez le gestionnaire de projet en choisissant Voir|Gestionnaire de projet. Développez votre projet pour voir toutes ses unités.
- **3** Dans le gestionnaire de projet, cliquez sur le bouton Nouveau pour créer un nouveau projet d'application serveur Web. Double-cliquez sur l'élément d'application WebSnap sur l'onglet WebSnap. Sélectionnez les options adaptées à votre projet, y compris le type de serveur à utiliser, puis cliquez sur OK.
- **4** Développez le nouveau projet dans le gestionnaire de projet. Sélectionnez tout fichier figurant à cet endroit et supprimez-le.
- **5** Un par un, sélectionnez chaque fichier dans votre projet (excepté pour le fichier de fiche dans un projet de débogueur d'application Web) et déplacez-le vers le nouveau projet. Lorsqu'une boîte de dialogue apparaît en vous demandant si vous voulez ajouter ce fichier à votre nouveau projet, cliquez sur Oui.

# **Débogage d'applications serveur**

Le débogage des applications serveur Web présente des problèmes particuliers, car l'exécution de ces applications est conditionnée par les messages qu'elles reçoivent du serveur Web. Lancer votre application depuis l'EDI n'est pas suffisant, car cela ne tiendrait pas compte du serveur Web et votre application ne trouverait pas les messages de requêtes qu'elle attend.

Les rubriques suivantes décrivent les techniques utilisables pour déboguer des applications serveur Web.

#### **Utilisation du débogueur d'application Web**

Le débogueur d'application Web fournit un moyen simple pour contrôler les demandes et les réponses HTTP, ainsi que pour surveiller les temps de réponse. Le débogueur d'application Web remplace le serveur Web. Une fois l'application déboguée, vous pouvez la convertir en l'un des types d'applications Web supportés et l'installer sur un serveur Web du commerce.

Pour utiliser le débogueur d'application Web, vous devez commencer par créer votre application Web comme exécutable débogueur d'application Web. Que vous utilisiez WebBroker ou WebSnap, l'expert qui crée votre application serveur Web le propose comme option au début de l'application. Cette opération crée une application serveur Web qui est également un serveur COM.

Pour davantage d'informations sur la manière d'écrire cette application serveur Web en utilisant WebBroker, voir [Chapitre 34, "Utilisation de WebBroker".](#page-866-1) Pour davantage d'informations sur l'utilisation de WebSnap, voir [Chapitre 35,](#page-888-0)  ["Création d'applications serveur Web avec WebSnap".](#page-888-0)

#### **Démarrage de l'application avec le débogueur d'application Web**

Une fois votre application serveur Web développée, vous pouvez l'exécuter et la déboguer de la manière suivante :

- **1** Votre projet étant ouvert dans l'EDI, définissez les points d'arrêt éventuels comme pour déboguer n'importe quel exécutable.
- **2** Choisissez Exécuter Exécuter. Cela affiche la fenêtre console du serveur COM qui constitue votre application serveur Web. A la première exécution de votre application, celle-ci recense votre serveur COM afin que le débogueur d'application Web puisse y accéder.
- **3** Sélectionnez Outils|Débogueur d'application Web.
- **4** Choisissez le bouton Démarrer. Cela affiche la page ServerInfo dans votre navigateur par défaut.
- **5** La page ServerInfo propose une liste déroulante de tous les exécutables débogueur d'application Web recensés. Sélectionnez votre application dans la liste déroulante. Si vous ne trouvez pas votre application dans la liste déroulante, essayez de la démarrer comme exécutable. Votre application doit être exécutée au moins une fois pour se recenser. Si vous ne trouvez toujours pas votre application dans la liste déroulante, essayez d'actualiser la page Web. (Il arrive que le navigateur Web place cette page en mémoire cache, vous empêchant ainsi de voir les modifications les plus récentes.)
- **6** Une fois votre application sélectionnée dans la liste déroulante, cliquez sur le bouton de démarrage. Cela démarre votre application dans le débogueur d'application Web, qui vous donne des détails sur les messages de requête et de réponse échangés entre votre application et le débogueur d'application Web.

#### **Conversion de votre application en un autre type d'application serveur Web**

Une fois la mise au point de votre application serveur Web avec le débogueur d'application Web achevée, vous devez la convertir en un autre type d'application Web susceptible d'être installé sur un serveur Web commercial.
Pour en savoir plus sur la conversion de votre application, voir ["Conversion des](#page-861-0)  [types cibles d'applications serveur Web"](#page-861-0) [page 33-8](#page-861-0).

# **Débogage d'applications Web sous forme de DLL**

Les applications ISAPI, NSAPI et Apache sont en fait des DLL qui contiennent des points d'entrée prédéfinis. Le serveur Web transmet les messages de requête à l'application en effectuant des appels à ces points d'entrée. Comme ces applications sont des DLL, vous devrez définir les paramètres d'exécution de votre application pour qu'elle lance le serveur afin de procéder au débogage.

Pour configurer les paramètres d'exécution de votre application, choisissez Exécuter|Paramètres et initialisez les zones Application hôte et Paramètres d'exécution pour spécifier l'exécutable du serveur Web et les éventuels paramètres nécessaires à son exécution. Pour davantage d'informations sur ces valeurs, consultez la documentation de votre serveur Web.

- **Remarque** Certains serveurs Web nécessitent d'autres modifications pour que vous ayez le droit de lancer l'application hôte de cette manière. Pour davantage d'informations, consultez la documentation de votre serveur Web.
	- **Astuce** Si vous utilisez Windows 2000 avec IIS 5, vous trouverez des détails sur toutes les modifications nécessaires pour configurer correctement vos droits à l'adresse suivante :

http://community.borland.com/article/0,1410,23024,00.html

Une fois les zones Application hôte et Paramètres d'exécution renseignées, vous pouvez définir vos points d'arrêt pour que lorsque le serveur transmet un message de requête à votre DLL, un point d'arrêt soit activé et que vous puissiez effectuer le débogage normalement.

**Remarque** Avant de lancer le serveur Web avec les paramètres d'exécution de votre application, vérifiez qu'il n'est pas déjà en cours d'exécution.

#### **Droits des utilisateurs nécessaires au débogage des DLL**

Sous Windows, vous devez disposer des droits d'utilisateur appropriés pour pouvoir déboguer une DLL. Vous pouvez obtenir ces droits de la manière suivante :

- **1** Dans la partie Outils d'administration du Panneau de configuration, choisissez Stratégie de sécurité locale. Développez Stratégies locales et double-cliquez sur Attribution des droits utilisateur. Dans le volet de droite, double-cliquez sur Agir en tant que partie du système d'exploitation.
- **2** Sélectionnez Ajouter pour ajouter un utilisateur à la liste. Ajoutez votre utilisateur en cours.
- **3** Redémarrez pour que les modifications prennent effet.

# **Chapitre 34**

# **Utilisation de WebBroker**

Les composants WebBroker (situés sur l'onglet Internet de la palette des composants) vous permettent de créer des gestionnaires d'événement associés à un identificateur de ressource uniforme (URI) spécifique. Lorsque le traitement est terminé, vous pouvez, par programmation, construire des documents HTML ou XML et les transférer au client. Vous pouvez utiliser les composants WebBroker pour le développement d'applications multiplates-formes.

En règle générale, le contenu des pages Web est issu de bases de données. Vous pouvez utiliser les composants Internet pour gérer automatiquement les connexions aux bases de données, ce qui permet à une seule DLL de gérer plusieurs connexions simultanées aux bases de données sans problèmes de thread.

Les sections suivantes de ce chapitre décrivent la manière d'utiliser les composants WebBroker pour créer une application serveur Web.

# **Création d'applications serveur Web avec WebBroker**

Pour créer une nouvelle application serveur Web en utilisant l'architecture WebBroker :

- **1** Sélectionnez Fichier|Nouveau|Autre.
- **2** Dans la boîte de dialogue Nouveaux éléments, sélectionnez l'onglet Nouveau et choisissez Application Serveur Web.
- **3** Une boîte de dialogue apparaît, dans laquelle vous pouvez sélectionner un type d'application serveur Web :
	- ISAPI et NSAPI : la sélection de ce type d'application configure votre projet comme une DLL proposant les méthodes exportées attendues par le serveur Web. Il ajoute l'en-tête de bibliothèque au fichier projet et les entrées nécessaires à la liste uses et à la clause exports du fichier projet.
- Exécutable autonome CGI : La sélection de ce type d'application configure votre projet comme application console et ajoute les entrées nécessaires à la clause uses du fichier projet.
- Apache : la sélection d'un de ces deux types d'applications (1.x et 2.x) configure votre projet comme une DLL proposant les méthodes exportées attendues par le serveur Web Apache. Il ajoute l'en-tête de bibliothèque au fichier projet et les entrées nécessaires à la liste uses et à la clause exports du fichier projet.
- Exécutable débogueur autonome d'application Web : La sélection de ce type d'application configure un environnement pour développer et tester des applications serveur Web. Ce type d'application n'est pas destiné au déploiement.

Choisissez le type d'application serveur Web qui communique avec le type de serveur Web que votre application utilisera. Ceci crée un nouveau projet configuré pour utiliser les composants Internet et contenant un module Web vide.

# **Le module Web**

Le module Web (*TWebModule*) est un descendant de *TDataModule* ; il s'utilise de la même façon pour offrir un contrôle centralisé pour les règles de gestion et les composants non visuels dans l'application Web.

Ajoutez tout générateur de contenu que votre application utilise pour générer les messages de réponse. Il peut s'agir de générateurs de contenu intégrés, tels que *TPageProducer*, *TDataSetPageProducer*, *TDataSetTableProducer*, *TQueryTableProducer* et *TInetXPageProducer* ou de descendants de *TCustomContentProducer* que vous avez créés vous-même. Si votre application génère des messages de réponse incluant des données extraites d'une base de données, vous pouvez ajouter des composants d'accès aux données ou des composants spéciaux pour écrire un serveur Web faisant office de client dans une application de base de données multiniveau.

Le module Web ne se contente pas de stocker les composants non visuels et des règles de gestion : il fait aussi office de répartiteur en associant les messages de requête HTTP reçus aux éléments d'action qui génèrent les réponses à ces requêtes.

Vous avez peut-être déjà un module de données paramétré avec les composants non visuels et les règles de gestion que vous souhaitez utiliser dans votre application Web. Vous pouvez alors remplacer le module Web par ce module de données : il suffit de supprimer le module Web généré automatiquement et de le remplacer par votre module de données. Ajoutez ensuite un composant *TWebDispatcher* à votre module de données pour qu'il puisse répartir les messages de requête vers les éléments d'action, comme le ferait un module Web. Si vous voulez modifier la façon dont les éléments d'action sont choisis pour répondre aux messages de requête HTTP reçus, dérivez un nouveau composant répartiteur de *TCustomWebDispatcher* et ajoutez-le au module de données.

Votre projet ne peut contenir qu'un répartiteur. Il peut s'agir soit du module Web qui est automatiquement généré lorsque vous créez le projet, soit du composant *TWebDispatcher* que vous ajoutez au module de données qui remplace le module Web. Si un second module de données contenant un répartiteur est créé lors de l'exécution, l'application serveur Web générera une erreur.

- **Remarque** Le module Web que vous paramétrez en phase de conception est en fait un modèle. Dans les applications ISAPI et NSAPI, chaque message de requête crée un thread distinct. Une instance du module Web et de son contenu est créée dynamiquement pour chaque thread.
- **Attention** Le module Web d'une application serveur Web à base de DLL est mis en mémoire cache pour une utilisation ultérieure afin d'améliorer les temps de réponse. L'état du répartiteur et sa liste d'actions ne sont pas réinitialisés entre deux requêtes. Si vous activez ou désactivez des éléments d'action en cours d'exécution, vous obtiendrez des résultats imprévisibles lorsque ce module sera utilisé pour les requêtes client suivantes.

# **Objet application Web**

Le projet préparé pour votre application Web contient une variable globale du nom de *Application*. *Application* est un descendant de *TWebApplication* approprié pour le type d'application que vous créez. Il s'exécute en réponse aux messages de requête HTTP reçus par le serveur Web.

**Attention** N'incluez pas l'unité Forms ou QForms dans la clause **uses** du projet après l'unité CGIApp, ApacheApp, ApacheTwoApp ou ISAPIApp. Forms déclare en effet une autre variable globale du nom d'*Application* et, si elle apparaît après l'unité CGIApp, ApacheApp, ApacheTwoApp ou ISAPIApp, *Application* sera initialisée comme un objet de type erroné.

# **Structure d'une application WebBroker**

Lorsque l'application Web reçoit un message de requête HTTP, elle crée un objet *TWebRequest* pour représenter le message de requête HTTP et un objet *TWebResponse* pour représenter la réponse qui doit être renvoyée. L'application transmet ensuite ces objets au répartiteur Web (le module Web ou un composant *TWebDispatcher*).

Le répartiteur Web contrôle le déroulement de l'application serveur Web. Il gère un ensemble d'éléments d'action (*TWebActionItem*) qui sait comment réagir à certains messages de requête HTTP. Le répartiteur identifie les éléments d'action ou les composants à répartition automatique aptes à répondre au message de requête HTTP et transmet les objets requête et réponse au gestionnaire identifié pour qu'il lance les opérations demandées ou formule un message de réponse. Le répartiteur est décrit plus en détail dans la section ["Répartiteur Web"](#page-869-0) à la [page 34-4.](#page-869-0)

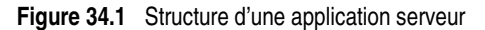

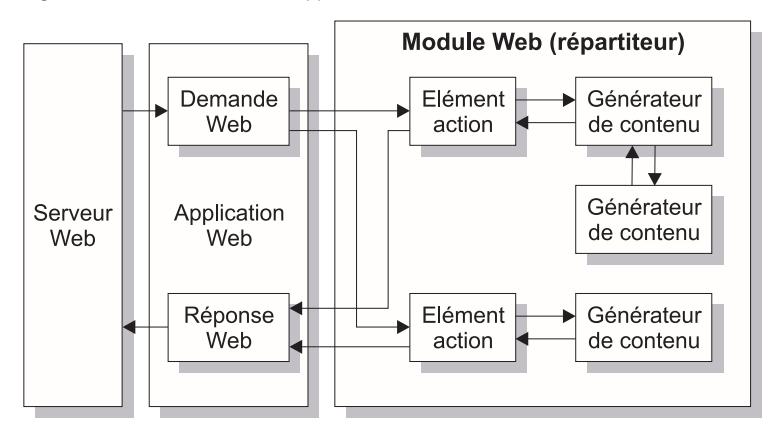

Les éléments d'action gèrent la lecture de la requête et l'assemblage d'un message de réponse. Les composants générateur de contenu spécialisés aident les éléments d'action à générer dynamiquement le contenu des réponses de message pouvant inclure du code HTML personnalisé ou un autre contenu MIME. Les générateurs de contenu se servent d'autres générateurs de contenu ou descendants de *THTMLTagAttributes*, pour créer le contenu du message de réponse. Pour plus d'informations sur les générateurs de contenu, voir ["Génération du contenu des messages de réponse"](#page-879-0) à la [page 34-14.](#page-879-0)

Si vous créez le client Web dans une application de base de données multiniveau, votre application serveur Web peut inclure d'autres composants à répartition automatique qui représentent des informations de bases de données codées en XML et des classes de manipulation de base de données codées en javascript. Si vous créez un serveur qui implémente un service Web, votre application serveur Web peut inclure un composant à répartition automatique qui transmet les messages basés sur SOAP à un invocateur qui les interprète et les exécute. Le répartiteur fait appel à ces composants à répartition automatique pour traiter le message de requête après avoir essayé tous ses éléments d'action.

Lorsque tous les éléments d'action (ou composants à répartition automatique) ont créé leur réponse en remplissant l'objet *TWebResponse*, le répartiteur transmet le résultat à l'application Web, qui envoie la réponse au client via le serveur Web.

# <span id="page-869-0"></span>**Répartiteur Web**

Si vous utilisez un module Web, il agit comme un répartiteur Web. Si vous utilisez un module de données existant, vous devez lui ajouter un composant (*TWebDispatcher*). Le répartiteur gère un ensemble d'éléments d'action qui savent comment répondre à certains types de messages de requête. Lorsque l'application Web transmet un objet requête et un objet réponse au répartiteur, il choisit un ou plusieurs éléments d'action pour répondre à la requête.

# **Ajout d'actions au répartiteur**

Ouvrez l'éditeur d'action depuis l'inspecteur d'objets en cliquant sur les trois points de la propriété *Actions* du répartiteur. Il est possible d'ajouter des éléments d'action au répartiteur en cliquant sur le bouton Ajouter dans l'éditeur d'action.

Ajoutez des actions au répartiteur pour répondre aux différentes méthodes de requête ou URI de destination. Vous pouvez paramétrer vos éléments d'action de diverses façons. Vous pouvez commencer par les éléments d'action qui font un prétraitement des requêtes et terminer par une action par défaut qui vérifie que la réponse est complète et l'envoie ou retourne un code d'erreur. Vous pouvez aussi ajouter un élément d'action pour chaque type de requête, auquel cas chaque élément d'action traitera entièrement la requête.

Les éléments d'action sont décrits en détail à la section ["Eléments d'action"](#page-871-0) à la [page 34-6.](#page-871-0)

# **Répartition des messages de requête**

Lorsque le répartiteur reçoit la requête client, il génère un événement *BeforeDispatch*. Ceci permet à votre application de faire un prétraitement du message de requête avant qu'il ne soit vu par les éléments d'action.

Ensuite, le répartiteur recherche dans sa liste d'éléments d'action une entrée qui corresponde à la partie informations de chemin de l'URL de destination du message de requête et qui fournisse le service spécifié comme méthode du message de requête. Pour ce faire, il compare les propriétés *PathInfo* et *MethodType* de l'objet *TWebRequest* avec les propriétés de même nom des éléments d'action.

Lorsque le répartiteur trouve l'élément d'action recherché, il déclenche cet élément d'action. Quand l'élément d'action est déclenché, il effectue l'une des opérations suivantes :

- Il fournit le contenu de la réponse et envoie la réponse ou signale que la requête est complètement traitée.
- Il ajoute des informations à la réponse puis permet à d'autres éléments d'action de finir le travail.
- Il délègue la requête à d'autres éléments d'action.

Après avoir vérifié tous ses éléments d'action, si le message n'est pas traité, le répartiteur vérifie tous les composants à répartition automatique spécialement recensés n'utilisant pas d'élément d'action. Ces composants sont propres aux applications de bases de données multiniveaux, décrites dans la section ["Construction des applications Web avec InternetExpress"](#page-829-0) à la page 31-36.

Si, après contrôle de tous les éléments d'action et de tous les composants à répartition automatique spécialement recensés, le message de requête n'est pas traité, le répartiteur appelle l'élément d'action par défaut. Il n'est pas nécessaire que l'élément d'action par défaut corresponde à l'URL cible ou à la méthode de la requête.

Si le répartiteur atteint la fin de la liste d'actions (y compris l'éventuelle action par défaut) et qu'aucune action n'a été déclenchée, rien n'est retourné au serveur. Le serveur met alors fin à la connexion avec le client.

Si la requête est traitée par les éléments d'action, le répartiteur génère un événement *AfterDispatch*. Ceci représente la dernière possibilité pour votre application de vérifier que la réponse a été générée et de faire les modifications requises.

# <span id="page-871-0"></span>**Eléments d'action**

Chaque élément d'action (*TWebActionItem*) effectue une tâche précise en réponse à un type spécifique de message de requête.

Les éléments d'action peuvent répondre entièrement à une requête ou n'y répondre que partiellement et laisser d'autres éléments d'action finir le travail. Les éléments d'action peuvent envoyer le message de réponse HTTP pour la requête, ou simplement préparer une partie de la réponse, que d'autres éléments d'action termineront. Si une réponse est complétée par les éléments d'action mais non envoyée, l'application serveur Web envoie le message de réponse.

# **Choix du déclenchement des éléments d'action**

La plupart des propriétés d'un élément d'action indiquent le moment auquel le répartiteur doit le sélectionner pour gérer un message de requête HTTP. Pour définir les propriétés d'un élément d'action, vous devez d'abord ouvrir l'éditeur d'action : sélectionnez la propriété *Actions* du répartiteur dans l'inspecteur d'objets et cliquez sur les trois points. Lorsqu'une action est sélectionnée dans l'éditeur, ses propriétés peuvent être modifiées dans l'inspecteur d'objets.

#### **URL de destination**

Le répartiteur compare la valeur de la propriété *PathInfo* d'un élément d'action à celle de la propriété *PathInfo* du message de requête. La valeur de cette propriété doit être le chemin d'accès à l'URL pour toutes les requêtes que l'élément d'action est prêt à gérer. Par exemple dans cette URL

http://www.TSite.com/art/gallery.dll/mammals?animal=dog&color=black

si la partie /gallery.dll indique l'application serveur Web, le chemin d'accès est /mammals

Utilisez les informations de chemin d'accès pour indiquer où votre application Web doit rechercher des informations au moment de traiter des requêtes ou pour subdiviser votre serveur Web en sous-services logiques.

#### **Type de méthode de requête**

La propriété *MethodType* d'un élément d'action indique quels types de messages de requête il peut traiter. Le répartiteur compare la propriété *MethodType* d'un élément d'action à la propriété *MethodType* du message de requête. *MethodType* peut avoir les valeurs suivantes :

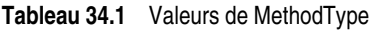

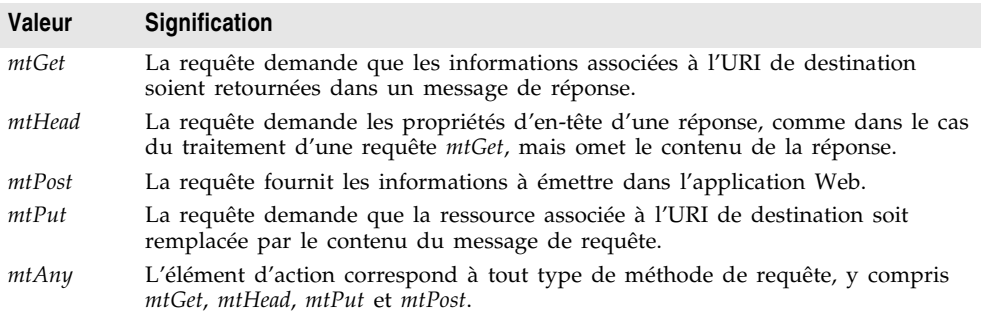

#### **Activation et désactivation des éléments d'action**

Chaque élément d'action possède une propriété *Enabled* qui permet de l'activer et de le désactiver. En mettant *Enabled* à *False*, vous désactivez l'élément d'action, qui n'est plus pris en compte par le répartiteur lors de la recherche d'un élément d'action capable de gérer une requête.

Un gestionnaire d'événement *BeforeDispatch* peut définir quels éléments d'action doivent traiter une requête en modifiant la propriété *Enabled* des éléments d'action avant que le répartiteur ne commence sa recherche.

**Attention** Si vous modifiez la propriété *Enabled* d'une action lors de l'exécution, vous risquez d'obtenir des résultats imprévisibles pour les requêtes suivantes. Si l'application serveur Web est une DLL qui met en cache les modules Web, l'état initial ne sera pas réinitialisé pour la requête suivante. Utilisez l'événement *BeforeDispatch* pour vous assurer que tous les éléments d'action sont correctement initialisés.

#### **Choix d'un élément d'action par défaut**

Un seul élément d'action peut être l'élément d'action par défaut. L'élément d'action par défaut est choisi en mettant sa propriété *Default* à *True*. Lorsque vous mettez la propriété *Default* d'un élément d'action à *True*, la propriété *Default* du précédent élément d'action par défaut (s'il en existait un) passe à *False*.

Lorsque le répartiteur recherche dans sa liste d'éléments d'action celui qui peut gérer la requête, il conserve en mémoire le nom de l'élément d'action par défaut. Si la requête n'a pas été entièrement honorée lorsque le répartiteur atteint la fin de la liste d'éléments d'action, il exécute l'élément d'action par défaut.

Le répartiteur ne vérifie pas les propriétés *PathInfo* et *MethodType* de l'élément d'action par défaut. Il ne vérifie pas non plus la propriété *Enabled* de l'élément d'action par défaut. Vous pouvez ainsi vous assurer que l'élément d'action par défaut n'est appelé qu'en dernier recours en mettant sa propriété *Enabled* à *False*.

L'élément d'action par défaut doit être prêt à gérer toute requête détectée, même si ce n'est qu'en retournant un code d'erreur signalant un URI ou une valeur de propriété *MethodType* non valide. Si l'élément d'action par défaut ne peut pas traiter la requête, aucune réponse n'est transmise au client Web.

**Attention** Si vous modifiez la propriété *Default* d'une action lors de l'exécution, vous risquez d'obtenir des résultats imprévisibles pour la requête active. Si la propriété *Default* d'une action ayant déjà été déclenchée passe à *True*, cette action ne sera pas réévaluée et le répartiteur ne la déclenchera pas lorsqu'il atteindra la fin de la liste d'actions.

#### **Réponse aux messages de requête avec des éléments d'action**

Le plus gros du travail de l'application serveur Web est effectué par les éléments d'action lors de leur exécution. Lorsque le répartiteur Web déclenche un élément d'action, ce dernier peut répondre au message de requête en cours de deux manières :

- Si un composant générateur est associé à l'élément d'action comme valeur de sa propriété *Producer*, ce générateur affecte automatiquement le contenu (*Content*) du message de réponse à l'aide de sa méthode *Content*. La page Internet de la palette de composants inclut une série de composants générateur de contenu qui permettent d'élaborer une page HTML pour le contenu du message de réponse.
- Une fois que le générateur a affecté un contenu de réponse (si un générateur est associé), l'élément d'action reçoit un événement *OnAction*. Le gestionnaire d'événement *OnAction* reçoit l'objet *TWebRequest* qui représente le message de requête HTTP et un objet *TWebResponse* permettant de remplir les informations de réponse.

Si le contenu de l'élément d'action peut être généré par un seul générateur de contenu, il est plus simple d'affecter le générateur de contenu comme valeur de la propriété *Producer* de l'élément d'action. Toutefois, tout générateur de contenu demeure accessible à partir du gestionnaire d'événement *OnAction*. Le gestionnaire d'événement *OnAction* offre une souplesse supplémentaire, qui vous permet d'utiliser plusieurs générateurs de contenu, d'affecter des propriétés de message de réponse, etc.

Le composant générateur de contenu et le gestionnaire d'événement *OnAction* peuvent utiliser tous les objets et toutes les méthodes de bibliothèque d'exécution pour répondre aux messages de requête. Ils peuvent accéder à des bases de données, faire des calculs, construire ou sélectionner des documents HTML, etc. Pour plus d'informations sur la génération de contenu de réponse à l'aide de composants générateur de contenu, voir ["Génération du contenu des messages](#page-879-0)  de réponse" [à la page 34-14.](#page-879-0)

#### **Envoi de la réponse**

Un gestionnaire d'événement *OnAction* peut renvoyer la réponse au client Web à l'aide des méthodes de l'objet *TWebResponse*. Cependant, si aucun élément d'action n'envoie la réponse au client, elle sera envoyée par l'application serveur Web si le dernier élément d'action ayant analysé la requête indique que la requête a été traitée.

#### **Utilisation de plusieurs éléments d'action**

Vous pouvez répondre à une requête depuis un seul élément d'action ou répartir le travail entre plusieurs éléments d'action. Si l'élément d'action n'élabore pas complètement le message de réponse, il doit indiquer cet état dans le gestionnaire d'événement *OnAction* en mettant le paramètre *Handled* à *False*.

Si de nombreux éléments d'action se partagent la tâche de répondre aux messages de requête et que chacun met *Handled* à *False*, pensez à vérifier que l'élément d'action par défaut laisse le paramètre *Handled* à *True*. Sinon, aucune réponse n'est envoyée au client Web.

Lorsque plusieurs éléments d'action se partagent la gestion du message de requête, il faut que le gestionnaire d'événement *OnAction* de l'élément d'action par défaut ou que le gestionnaire d'événement *AfterDispatch* du répartiteur vérifie que toutes les tâches ont bien été effectuées. Si ce n'est pas le cas, il devra définir le code d'erreur adéquat.

# **Accès aux informations de requêtes client**

Lorsqu'un message de requête HTTP est reçu par l'application serveur Web, les en-têtes de la requête client sont chargés dans les propriétés d'un objet dérivé de *TWebRequest*. Par exemple, dans les applications NSAPI et ISAPI, le message de requête est encapsulé par un objet *TISAPIRequest*, et les applications console CGI utilisent des objets *TCGIRequest*.

Les propriétés de l'objet requête sont en lecture seule. Vous pouvez les utiliser pour recueillir toutes les informations disponibles dans la requête client.

# **Propriétés contenant des informations d'en-tête de requête**

La plupart des propriétés d'un objet requête contiennent des informations sur la requête provenant de l'en-tête de requête HTTP. Toutes les requêtes, cependant, ne fournissent pas une valeur pour toutes les propriétés. De plus, certaines requêtes peuvent inclure des champs d'en-tête qui n'apparaissent pas dans une propriété de l'objet requête, car le standard HTTP est en évolution permanente. Pour obtenir la valeur d'un champ d'en-tête de requête qui n'apparaît pas comme l'une des propriétés de l'objet requête, utilisez la méthode *GetFieldByName*.

#### **Propriétés identifiant la destination**

La destination complète du message de requête est fournie par la propriété *URL*. En règle générale, il s'agit d'une URL qui peut se décomposer en un protocole (HTTP), un *Host* (système serveur), un *ScriptName* (application serveur), un *PathInfo* (emplacement sur l'hôte) et un *Query*.

Chacune de ces parties est reflétée dans sa propre propriété. Le protocole est toujours HTTP, *Host* et *ScriptName* identifient l'application serveur Web. Le répartiteur utilise la partie *PathInfo* lorsqu'il associe des éléments d'action aux messages de requête. La partie *Query* est utilisée par certaines requêtes pour spécifier des détails sur les informations demandées. Sa valeur est elle aussi analysée pour vous dans la propriété *QueryFields*.

#### **Propriétés décrivant le client Web**

La requête inclut en outre plusieurs propriétés qui fournissent des informations sur son origine. Il peut s'agir de l'adresse e-mail de l'expéditeur (propriété *From*) ou de l'URI d'origine du message (propriétés *Referer* ou *RemoteHost*). Si la requête a un contenu et que ce contenu ne provient pas du même URI que la requête, la source de ce contenu est indiquée par la propriété *DerivedFrom*. Vous pouvez également connaître l'adresse IP du client (propriété *RemoteAddr*) et le nom et la version de l'application ayant envoyé la requête (propriété *UserAgent*).

#### **Propriétés identifiant le but de la requête**

La propriété *Method* est une chaîne décrivant ce que le message de requête demande à l'application serveur. Le standard HTTP 1.1 définit les méthodes suivantes :

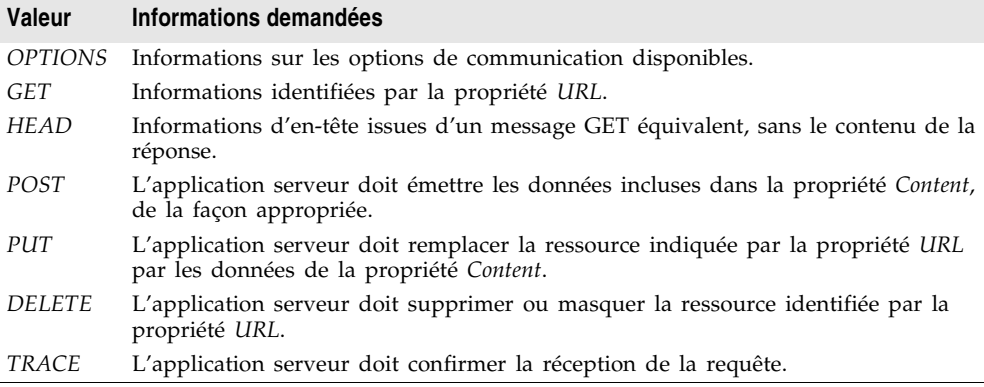

La propriété *Method* peut indiquer toute autre méthode que le client Web demande au serveur.

Il n'est pas nécessaire que l'application serveur Web fournisse une réponse pour toutes les valeurs possibles de la propriété *Method*. Le standard HTTP exige cependant qu'elle sache répondre aux requêtes GET et HEAD.

La propriété *MethodType* indique si la valeur de *Method* est GET (mtGet), HEAD (mtHead), POST (mtPost), PUT (mtPut) ou une autre chaîne (mtAny). Le répartiteur fait correspondre la valeur de la propriété *MethodType* avec celle de la propriété *MethodType* de tous les éléments d'action.

#### **Propriétés décrivant la réponse attendue**

La propriété *Accept* indique les types de support que le client Web accepte comme contenu du message de réponse. La propriété *IfModifiedSince* indique si le client ne souhaite que les informations modifiées récemment. La propriété *Cookie* inclut des informations d'état (généralement ajoutées par l'application) qui peuvent modifier la réponse.

#### **Propriétés décrivant le contenu**

La plupart des requêtes n'incluent aucun contenu car elles ne font que demander des informations. Certaines requêtes, cependant, telles que les requêtes POST, fournissent un contenu que l'application serveur Web doit utiliser. Le type de support du contenu est précisé dans la propriété *ContentType* et sa longueur l'est dans la propriété *ContentLength*. Si le contenu du message a été codé (par compression des données, par exemple), cette information figure dans la propriété *ContentEncoding*. Le nom et le numéro de version de l'application ayant généré le contenu sont indiqués dans la propriété *ContentVersion*. La propriété *Title* fournit elle aussi, parfois, des renseignements sur le contenu.

# **Contenu d'un message de requête HTTP**

En plus des champs d'en-tête, certains messages de requête incluent une partie contenu que l'application serveur Web doit traiter. Par exemple, une requête POST peut comporter des informations qui doivent être ajoutées à une base de données à laquelle accède l'application serveur Web.

La valeur non traitée du contenu est fournie par la propriété *Content*. Si le contenu peut être réparti dans des champs séparés par le caractère "&", cette version sera disponible dans la propriété *ContentFields*.

# **Création de messages de réponse HTTP**

Lorsque l'application serveur Web crée un objet dérivé de *TWebRequest* pour un message de requête HTTP entrant, elle crée aussi un objet correspondant dérivé de *TWebResponse* pour représenter le message de réponse qui sera envoyé en retour. Par exemple, dans les applications NSAPI et ISAPI, le message de réponse est encapsulé par un objet *TISAPIResponse*, et les applications console CGI utilisent des objets *TCGIResponse*.

Les éléments d'action qui génèrent la réponse à la requête client renseignent les propriétés de l'objet réponse. Dans certains cas, il suffit de retourner un code d'erreur ou de passer la requête à une autre URI. Mais dans d'autres cas, il faut parfois effectuer des calculs tels que l'élément d'action doit aller chercher des

informations à d'autres sources puis les regrouper avant de les présenter au format final. La plupart des messages de requête nécessitent une réponse, même s'il ne s'agit que d'indiquer au client que l'opération demandée a été effectuée.

# **Informations d'en-tête de réponse**

La plupart des propriétés de l'objet *TWebResponse* représentent les informations d'en-tête du message de réponse HTTP retourné au client Web. Un élément d'action définit ces propriétés à partir de son gestionnaire d'événement *OnAction*.

Il n'est pas nécessaire que tous les messages de réponse contiennent une valeur pour toutes les propriétés de l'en-tête. Les propriétés qui doivent être renseignées dépendent de la nature de la requête et du statut de la réponse.

#### **Indication du statut de la réponse**

Tout message de réponse doit inclure un code indiquant le statut de la réponse. Vous pouvez spécifier ce code en définissant la propriété *StatusCode*. Le standard HTTP définit des codes de statut à la signification prédéfinie. De plus, vous pouvez définir vos propres codes de statut avec les valeurs possibles inutilisées.

Un code de statut est un numéro à trois chiffres dans lequel le chiffre le plus significatif indique la classe de la réponse, de la façon suivante :

- 1xx: Information (la requête a été reçue mais n'a pas été entièrement traitée).
- 2xx: Succès (la requête a été reçue, comprise et acceptée).
- 3xx: Redirection (le client doit intervenir pour compléter la requête).
- 4xx: Erreur du client (la requête est incompréhensible ou ne peut être traitée).
- 5xx: Erreur du serveur (la requête est valide mais le serveur n'a pas pu la traiter).

Une chaîne est associée à chaque code de statut ; elle donne la signification de ce code de statut. Elle se trouve dans la propriété *ReasonString*. Pour les codes de statut prédéfinis, il n'est pas nécessaire de définir la propriété *ReasonString*. Si vous créez vos propres codes de statut, cependant, pensez à définir la propriété *ReasonString*.

#### **Indication d'attente d'une action du client**

Lorsque le code de statut est compris entre 300 et 399, le client doit lancer une action pour que l'application serveur Web puisse traiter la requête en entier. Si vous devez rediriger le client vers un autre URI, ou indiquer qu'un nouvel URI a été créé pour traiter cette requête, utilisez la propriété *Location*. Si le client doit fournir un mot de passe pour poursuivre, définissez la propriété *WWWAuthenticate*.

#### **Description de l'application serveur**

Certaines propriétés d'en-tête de réponse décrivent les capacités de l'application serveur Web. La propriété *Allow* indique les méthodes auxquelles elle peut

répondre. La propriété *Server* contient le nom et la version de l'application servant à générer la réponse. La propriété *Cookies* peut contenir des informations d'état concernant l'utilisation par le client de l'application serveur qui sont incluses dans les messages de requête ultérieurs.

#### **Description du contenu**

Plusieurs propriétés décrivent le contenu de la réponse. *ContentType* fournit le type de support de la réponse, *ContentVersion* le numéro de version de ce support. *ContentLength* indique la longueur de la réponse. Si le contenu est codé (par compression des données, par exemple), indiquez-le dans la propriété *ContentEncoding*. Si le contenu provient d'un autre URI, indiquez-le dans la propriété *DerivedFrom*. Si la valeur du contenu tient compte de la date, utilisez les propriétés *LastModified* et *Expires* pour indiquer si le contenu est toujours valide. La propriété *Title* peut fournir des informations descriptives sur le contenu.

### **Définition du contenu de la réponse**

Dans certains cas, la réponse au message de requête est entièrement contenue dans les propriétés d'en-tête de la réponse. La plupart du temps, cependant, un élément d'action assigne un contenu au message de réponse. Ce contenu peut être des informations statiques stockées dans un fichier ou des informations générées par l'élément d'action ou son générateur de contenu.

Vous pouvez définir le contenu du message de réponse à l'aide des propriétés *Content* et *ContentStream*.

La propriété *Content* est une chaîne. Les chaînes Delphi ne sont pas limitées à des valeurs littérales, aussi la valeur de la propriété *Content* peut-elle être une série de commandes HTML, un contenu graphique ou tout type de contenu MIME.

Utilisez la propriété *ContentStream* si le contenu du message de réponse peut être lu dans un flux. Par exemple, si le message de réponse doit envoyer le contenu d'un fichier, utilisez un objet *TFileStream* pour la propriété *ContentStream*. Comme avec la propriété *Content*, *ContentStream* peut fournir une chaîne de commandes HTML ou un autre contenu de type MIME. Si vous utilisez la propriété *ContentStream*, ne libérez pas le flux vous-même : l'objet réponse Web le libérera automatiquement.

**Remarque** Si la valeur de la propriété *ContentStream* n'est pas **nil**, la propriété *Content* est ignorée.

### **Envoi de la réponse**

Si vous êtes sûr que le traitement du message de requête est terminé, vous pouvez envoyer une réponse directement depuis le gestionnaire d'événement *OnAction*. L'objet réponse offre deux méthodes d'envoi de réponses : *SendResponse* et *SendRedirect*. Appelez *SendResponse* pour envoyer une réponse avec le contenu et les propriétés d'en-tête de l'objet *TWebResponse*. Si votre action doit se limiter à orienter le client Web vers un autre URI, utilisez la méthode *SendRedirect*, plus efficace.

Si aucun des gestionnaires d'événements n'envoie de réponse, l'application Web l'envoie lorsque le répartiteur se referme. Cependant, si aucun élément d'action n'indique qu'il a traité la réponse, l'application ferme la connexion au client Web sans envoyer de réponse.

# <span id="page-879-0"></span>**Génération du contenu des messages de réponse**

WebBroker met à votre disposition plusieurs objets qui aideront vos éléments d'action à générer un contenu pour les messages de réponse HTTP. Vous pouvez utiliser ces objets pour générer des chaînes de commandes HTML enregistrées dans un fichier ou transmises directement au client Web. Vous pouvez créer vos propres générateurs de contenu en les dérivant de *TCustomContentProducer* ou de l'un de ses descendants.

*TCustomContentProducer* offre une interface générique pour la création de contenus de type MIME dans un message de réponse HTTP. Ses descendants incluent des générateurs de page et des générateurs de tableau :

- Les générateurs de page peuvent rechercher dans les documents HTML des balises spéciales qu'ils remplacent par du code HTML spécifique. Ils sont décrits dans la section suivante.
- Les générateurs de tableau créent des commandes HTML à partir des informations contenues dans un ensemble de données. Ils sont décrits dans ["Utilisation des bases de données dans les réponses"](#page-883-0) à la page 34-18.

# <span id="page-879-1"></span>**Utilisation du composant générateur de page**

Les générateurs de page (*TPageProducer* et ses descendants) convertissent un modèle HTML en remplaçant les balises HTML transparentes par du code HTML personnalisé. Vous pouvez garder sous la main un jeu de modèles de réponses qui seront remplis par les générateurs de page lorsque vous devrez répondre à un message de requête HTTP. Vous pouvez chaîner des générateurs de page pour construire de façon itérative un document HTML par traitements successifs des balises HTML transparentes.

#### **Modèles HTML**

Un modèle HTML est une séquence de commandes HTML et de balises transparentes HTML. Une balise transparente HTML est de la forme

```
<#Nom_de_balise Param1=Valeur1 Param2=Valeur2 ...>
```
Les crochets (< et >) définissent la portée de la balise. Le signe "#" vient immédiatement après le crochet ouvrant (<), sans espace entre les deux. Il permet au générateur de page d'identifier la chaîne comme une balise transparente

HTML. Le nom de balise suit immédiatement le signe dièse sans espace de séparation. Le nom de la balise peut être tout identificateur valide ; il identifie le type de conversion représenté par la balise.

A la suite du nom de balise, la balise transparente HTML peut, éventuellement comporter des paramètres spécifiant des options sur la conversion à effectuer. Chaque paramètre est au format *Paramètre=Valeur*. Aucun espace ne doit figurer entre le nom du paramètre, le signe égal et la valeur. Les paramètres sont séparés par des espaces.

Les crochets (< et >) rendent la balise transparente pour les navigateurs HTML qui ne reconnaissent pas la syntaxe "#Nom\_de\_balise".

Bien que vous puissiez créer vos propres balises HTML transparentes pour représenter tout type d'informations traitées par votre générateur de page, il existe plusieurs noms de balises prédéfinis associés à des valeurs du type de données *TTag*. Ces noms de balise prédéfinis correspondent aux commandes HTML susceptibles de varier d'un message de réponse à l'autre. Ils sont décrits dans le tableau suivant :

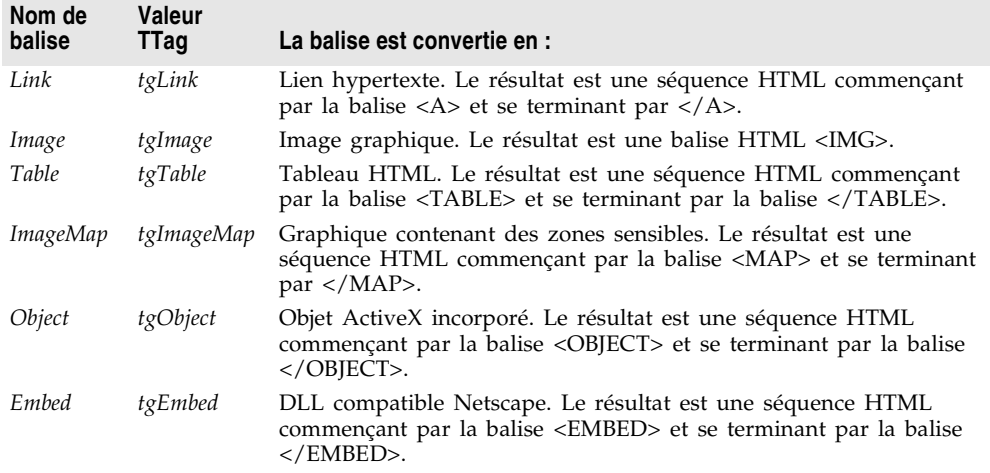

Tout autre nom de balise est associé à *tgCustom*. Le générateur de page n'offre aucun traitement spécifique des noms de balises prédéfinis. Ils sont simplement fournis pour aider vos applications à structurer le processus de conversion des tâches les plus fréquentes.

**Remarque** Les noms de balises prédéfinis tiennent compte de la différence entre majuscules et minuscules.

#### **Choix du modèle HTML**

Les générateurs de page vous proposent plusieurs façons pour désigner le modèle HTML. Vous pouvez donner à la propriété *HTMLFile* le nom du fichier contenant le modèle HTML. Vous pouvez donner à la propriété *HTMLDoc* le nom d'un objet *TStrings* contenant le modèle HTML. Si vous utilisez la propriété *HTMLFile* ou *HTMLDoc* pour désigner le modèle, vous pouvez générer les commandes HTML converties en appelant la méthode *Content*.

Vous pouvez également appeler la méthode *ContentFromString* pour convertir directement un modèle HTML composé d'une seule chaîne passée dans un paramètre. Vous pouvez également appeler la méthode *ContentFromStream* pour lire le modèle HTML depuis un flux. Ainsi, par exemple, vous pourriez placer vos modèles HTML dans un champ mémo d'une base de données et, à l'aide de la méthode *ContentFromStream*, obtenir les commandes HTML converties en lisant le modèle depuis un objet *TBlobStream*.

#### <span id="page-881-0"></span>**Conversion des balises HTML transparentes**

Le générateur de page convertit le modèle HTML lorsque vous appelez l'une de ses méthodes *Content*. Lorsque la méthode *Content* détecte une balise HTML transparente, elle déclenche un événement *OnHTMLTag*. Vous devez écrire un gestionnaire d'événement pour définir le type de balise détecté et la remplacer par un contenu personnalisé.

Si vous ne créez pas de gestionnaire d'événement *OnHTMLTag* pour le générateur de page, les balises HTML transparentes sont remplacées par des chaînes vides.

#### **Utilisation du générateur de page depuis un élément d'action**

Un exemple d'utilisation d'un composant générateur de page est d'utiliser la propriété *HTMLFile* pour spécifier un fichier contenant un modèle HTML. Le gestionnaire d'événement *OnAction* appelle la méthode *Content* pour convertir le modèle en séquence HTML finale :

```
procedure WebModule1.MyActionEventHandler(Sender: TObject; Request: TWebRequest;
   Response: TWebResponse; var Handled: Boolean);
begin
  PageProducer1.HTMLFile := 'Greeting.html';
  Response.Content := PageProducer1.Content;
end;
```
Greeting.html est un fichier contenant ce modèle HTML :

```
<HTML>
<HEAD><TITLE>Notre nouveau site Web</TITLE></HEAD>
<BODY>
Bonjour <#UserName>! Bienvenue sur notre site.
</BODY>
</HTML>
```
Le gestionnaire d'événement *OnHTMLTag* remplace la balise personnalisée (<#UserName>) dans le code HTML lors de l'exécution :

```
procedure WebModule1.PageProducer1HTMLTag(Sender : TObject;Tag: TTag;
   const TagString: string; TagParams: TStrings; var ReplaceText: string);
begin
  if CompareText(TagString,'UserName') = 0 then
    ReplaceText := TPageProducer(Sender).Dispatcher.Request.Content;
end;
```
Si le contenu du message de requête était la chaîne *Alain*, la valeur de *Response.Content* sera

```
<HTML>
<HEAD><TITLE>Notre nouveau site Web</TITLE></HEAD>
<BODY>
Bonjour Alain ! Bienvenue sur notre site.
</BODY>
</HTML>
```
**Remarque** Cet exemple utilise un gestionnaire d'événement *OnAction* pour appeler le générateur de contenu et assigner le contenu de message de réponse. Vous n'avez pas besoin d'écrire un gestionnaire d'événement *OnAction* si vous assignez la propriété *HTMLFile* du générateur de page lors de la conception. Dans ce cas, vous pouvez simplement assigner *PageProducer1* comme valeur de la propriété *Producer* de l'élément d'action pour obtenir le même effet que le gestionnaire d'événement *OnAction* ci-dessus.

#### **Chaînage de générateurs de page**

Le texte de substitution venant du gestionnaire d'événement *OnHTMLTag* ne doit pas nécessairement être la séquence HTML finale que vous voulez utiliser dans le message de réponse HTTP. Vous pouvez utiliser plusieurs générateurs de page, auquel cas le résultat de l'un sera passé au suivant.

La façon la plus simple de chaîner des générateurs de page consiste à associer chaque générateur de page à un élément d'action particulier, tous les éléments d'action disposant des mêmes *PathInfo* et *MethodType*. Le premier élément d'action définit le contenu du message de réponse Web à partir de son générateur de contenu, mais son gestionnaire d'événement *OnAction* veille à ce que le message ne soit pas considéré comme traité. L'élément d'action suivant utilise la méthode *ContentFromString* de son générateur associé pour manipuler le contenu du message de réponse Web, etc. Les éléments d'action qui suivent le premier élément d'action utilisent un gestionnaire d'événement *OnAction* comme suit :

```
procedure WebModule1.Action2Action(Sender: TObject; Request: TWebRequest;
   Response: TWebResponse; var Handled: Boolean);
begin
  Response.Content := PageProducer2.ContentFromString(Response.Content);
end;
```
Prenons comme exemple une application qui affiche des pages de calendrier en réponse à des messages de requête indiquant le mois et l'année à afficher. Chaque page de calendrier contient une image suivie de l'année et du mois, placés entre des images des mois précédent et suivant, puis du calendrier lui-même.

L'image finale aurait l'aspect suivant :

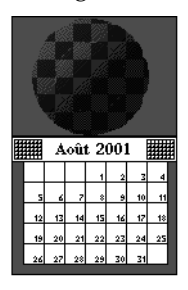

Le format général du calendrier réside dans un fichier de modèle. Il ressemble à ceci :

```
<HTML>
<Head></HEAD>
<BODY>
<#MonthlyImage> <#TitleLine><#MainBody>
</BODY>
</HTML>
```
Le gestionnaire d'événement *OnHTMLTag* du premier générateur de page recherche le mois et l'année dans le message de requête. Au moyen de ces informations et du fichier de modèle, il :

- Remplace <#MonthlyImage> par <#Image Month=Janvier Year=2000>.
- Remplace <#TitleLine> par <#Calendar Month=Décembre Year=1999 Size=Small> Janvier 2000 <#Calendar Month=Février Year=2000 Size=Small>.
- Remplace <#MainBody> par <#Calendar Month=Janvier Year=2000 Size=Large>.

Le gestionnaire d'événement *OnHTMLTag* du générateur de page suivant utilise le contenu créé par le premier générateur de page et remplace la balise <#Image Month=Janvier Year=2000> par la balise HTML <IMG> appropriée. Un troisième générateur de page convertit les balises #Calendar en tableaux HTML.

# <span id="page-883-0"></span>**Utilisation des bases de données dans les réponses**

La réponse à un message de requête HTTP peut inclure des informations extraites d'une base de données. Les générateurs de contenu spécialisés de la page Internet sont capables de générer du code HTML pour représenter les enregistrements d'une base de données dans un tableau HTML.

Sous une approche différente, les composants spéciaux de la page InternetExpress de la palette de composants vous permettent d'élaborer des serveurs Web faisant partie d'une application de base de données multiniveau. Voir ["Construction des applications Web avec InternetExpress"](#page-829-0) à la page 31-36 pour plus de détails.

# **Ajout d'une session au module Web**

Les applications console CGI sont lancées en réponse à des messages de requête HTTP. Lorsque vous manipulez des bases de données dans des applications de ce type, vous pouvez utiliser la session par défaut pour gérer vos connexions aux bases de données car chaque message de requête possède sa propre instance de l'application. Chaque instance de l'application possède sa propre session par défaut.

Cependant, lorsque vous créez une application NSAPI ou ISAPI, chaque message de requête est géré dans un thread distinct d'une instance d'application. Pour empêcher que les connexions aux bases de données d'autres threads ne se parasitent, vous devez donner une session distincte à chaque thread.

Chaque message de requête dans une application ISAPI ou NSAPI génère un nouveau thread. Le module Web de ce thread est dynamiquement généré lors de l'exécution. Ajoutez un objet *TSession* au module Web pour gérer les connexions aux bases de données pour le thread qui contient le module Web.

A l'exécution, une instance distincte du module Web est générée pour chacun des threads. Chacun de ces modules contient l'objet session. Chaque session doit avoir un nom distinct pour que les threads qui gèrent les messages de requête ne parasitent pas leur connexion aux bases de données respectives. Pour que les objets session de chaque module s'attribuent dynamiquement un nom unique, définissez la propriété *AutoSessionName* de l'objet session. Chaque session s'attribuera dynamiquement un nom unique et définira la propriété *SessionName* de tous les ensembles de données du module de façon à ce qu'elle fasse référence à ce nom unique. Ceci permet l'interaction des threads de requête avec la base de données, sans interférences avec les autres messages de requête. Pour plus d'informations sur les sessions, voir ["Gestion des sessions de bases de](#page-643-0)  données" [à la page 26-18.](#page-643-0)

# **Représentation HTML d'une base de données**

Les commandes HTML offertes par les composants générateur de contenu spécialisé de la page Internet de la palette des composants dépendent des enregistrements contenus dans l'ensemble de données. Il existe deux types de générateurs de contenu orientés données :

- Le générateur de page ensemble de données, qui formate les champs d'un ensemble de données en texte d'un document HTML.
- Les générateurs de tableau, qui formatent les enregistrements d'un ensemble de données sous forme de tableau HTML.

#### **Utilisation des générateurs de page ensemble de données**

Les générateurs de page ensemble de données fonctionnent comme les autres composants générateur de page : ils convertissent un modèle incluant des balises HTML transparentes en une représentation HTML finale. Cependant, ils présentent la particularité de pouvoir convertir les balises dont le nom

correspond à celui d'un champ d'un ensemble de données en la valeur courante de ce champ. Pour plus d'informations sur l'utilisation générale des générateurs de page, voir ["Utilisation du composant générateur de page"](#page-879-1) à la page 34-14.

Pour utiliser un générateur de page ensemble de données, ajoutez un composant *TDataSetPageProducer* au module Web et attribuez à sa propriété *DataSet* l'ensemble de données dont les valeurs de champ doivent être affichées dans le contenu HTML. Créez un modèle HTML qui décrit le résultat de votre générateur de page ensemble de données. Pour chaque valeur de champ à afficher, incluez une balise de la forme

<#NomChamp>

dans le modèle HTML, où *NomChamp* spécifie le nom du champ de l'ensemble de données dont la valeur doit être affichée.

Lorsque votre application appelle la méthode *Content*, *ContentFromString* ou *ContentFromStream*, le générateur de page ensemble de données remplace les balises représentant les champs par les valeurs courantes de ces derniers.

#### **Utilisation des générateurs de tableau**

La page Internet de la palette des composants offre deux composants qui permettent de créer un tableau HTML représentant les enregistrements d'un ensemble de données :

- Le générateur de tableau ensemble de données, qui formate les champs d'un ensemble de données en texte d'un document HTML.
- Le générateur de tableau requête, qui exécute une requête après avoir initialisé les paramètres fournis par le message de requête et formate l'ensemble de données obtenu en un tableau HTML.

A partir de l'un ou l'autre des générateurs de tableau, vous pouvez personnaliser l'aspect d'un tableau HTML obtenu en indiquant ses propriétés de couleur, de bordure, de type de séparateur, etc. Pour définir les propriétés d'un générateur de tableau à la conception, double-cliquez sur le composant générateur de tableau pour afficher la boîte de dialogue Editeur de réponses.

#### **Choix des attributs de tableau**

Les générateurs de tableau utilisent l'objet *THTMLTableAttributes* pour décrire l'aspect visuel du tableau HTML qui affiche les enregistrements de l'ensemble de données. L'objet *THTMLTableAttributes* inclut les propriétés de largeur et d'espacement du tableau dans le document HTML, ainsi que sa couleur de fond, l'épaisseur de la bordure, l'alignement du texte dans les cellules et l'espacement des cellules. Ces propriétés sont toutes converties en options de la balise HTML <TABLE> créée par le générateur de tableau.

Spécifiez ces propriétés lors de la conception dans l'inspecteur d'objets. Sélectionnez l'objet générateur de tableau et développez la propriété *TableAttributes* pour afficher les propriétés de l'objet *THTMLTableAttributes*.

Vous pouvez également spécifier ces propriétés par programmation à l'exécution.

#### **Choix des attributs de lignes**

En plus des attributs de tableau, vous pouvez spécifier l'alignement et la couleur du fond des lignes affichant des données. La propriété *RowAttributes* est un objet *THTMLTableRowAttributes*.

Spécifiez ces propriétés lors de la conception dans l'inspecteur d'objets, en développant la propriété *RowAttributes*. Vous pouvez également spécifier ces propriétés par programmation à l'exécution.

Il est également possible de modifier le nombre de lignes du tableau HTML en utilisant la propriété *MaxRows*.

#### **Choix des attributs de colonnes**

Si vous connaissez, au moment de la conception, l'ensemble de données à placer dans le tableau, vous pouvez utiliser l'éditeur de colonnes pour personnaliser le contenu et les attributs d'affichage des colonnes. Sélectionnez le composant générateur de tableau et faites un clic sur le bouton droit de la souris. Dans le menu contextuel, choisissez Editeur de colonnes. Ceci vous permet d'ajouter, de supprimer et de déplacer les colonnes du tableau. Vous pouvez définir les champs à placer et les propriétés d'affichage des colonnes dans l'inspecteur d'objets après les avoir sélectionnées dans l'éditeur de colonnes.

Si le nom de l'ensemble de données figure dans le message de requête HTTP, vous ne pouvez pas définir les champs à placer depuis l'éditeur de colonnes en phase de conception. Vous pouvez cependant personnaliser les colonnes par programmation lors de l'exécution en définissant les objets *THTMLTableColumn* correspondants et en utilisant les méthodes de la propriété *Columns* pour ajouter ces colonnes au tableau. Si vous ne vous servez pas de la propriété *Columns*, le générateur de tableau créera des colonnes par défaut adaptées aux champs de l'ensemble de données, mais ne spécifiera aucune caractéristique d'affichage.

#### **Incorporation de tableaux dans un document HTML**

Vous pouvez incorporer le tableau HTML représentant votre ensemble de données dans un document HTML à l'aide des propriétés *Header* et *Footer* du générateur de tableau. La propriété *Header* permet d'indiquer quelles informations doivent être affichées avant le tableau, alors que *Footer* spécifie ce qui vient après.

Il est possible d'utiliser un autre générateur de contenu (tel qu'un générateur de tableau) pour créer les valeurs des propriétés *Header* et *Footer*.

Lorsque vous incorporez votre tableau dans un document distinct, il est possible d'ajouter une légende au tableau. Utilisez les propriétés *Caption* et *CaptionAlignment* pour attribuer une légende au tableau.

#### **Configuration d'un générateur de tableau ensemble de données**

*TDataSetTableProducer* est un générateur de tableau qui permet de créer un tableau HTML pour un ensemble de données. Définissez la propriété *DataSet* de *TDataSetTableProducer* pour désigner l'ensemble de données contenant les enregistrements à afficher. Contrairement à la procédure normale pour la plupart des objets orientés données d'une application de bases de données conventionnelle, la propriété *DataSource* n'a pas à être définie. Ceci s'explique par le fait que *TDataSetTableProducer* génère sa propre source de données en interne.

Vous pouvez choisir la valeur de *DataSet* en phase de conception si votre application Web affiche toujours des enregistrements issus du même ensemble de données. Vous devez définir la propriété *DataSet* lors de l'exécution si l'ensemble de données varie en fonction des informations contenues dans le message de requête HTTP.

#### **Configuration d'un générateur de tableau requête**

Vous pouvez générer un tableau HTML pour afficher les résultats d'une requête, dans lequel les paramètres de recherche viennent du message HTTP. Désignez l'objet *TQuery* qui utilise ces paramètres comme propriété *Query* d'un composant *TQueryTableProducer*.

Si le message est une requête GET, les paramètres de recherche sont situés dans les champs *Query* de l'URL fournie comme destination du message de requête HTTP. Si le message est une requête POST, ces paramètres sont dans le contenu du message de requête.

Lorsque vous appelez la méthode *Content* de *TQueryTableProducer*, elle exécute la requête à l'aide des paramètres figurant dans l'objet requête. Elle formate ensuite un tableau HTML pour représenter les enregistrements dans l'ensemble de données obtenu.

Comme avec tout générateur de tableau, vous pouvez personnaliser les propriétés d'affichage ou de contenu des colonnes du tableau HTML. Il est également possible d'incorporer le tableau dans un autre document HTML.

# **Chapitre 35**

# Création d'applications serveur Web **avec WebSnap**

WebSnap ajoute à WebBroker des composants, des experts et des vues — qui facilitent la construction d'applications serveur Web fournissant des pages Web complexes orientées données. La prise en charge par WebSnap des modules multiples et des scripts côté serveur facilite le développement et la maintenance pour les équipes de développeurs et de concepteurs Web.

WebSnap permet aux experts en conception HTML de votre équipe d'apporter une contribution plus efficace au développement et à la maintenance des serveurs Web. Le produit final du processus de développement WebSnap inclut une série de modèles de page HTML à scripts. Ces pages peuvent être modifiées au moyen d'éditeurs HTML prenant en charge les balises de script incorporées, comme Microsoft FrontPage, ou même un simple éditeur de texte. Des modifications peuvent être apportées aux modèles selon les besoins, même après le déploiement de l'application. Il n'est pas nécessaire de modifier le code source du projet, ce qui économise du temps de développement précieux. En outre, la prise en charge de modules multiples par WebSnap peut être utilisée pour diviser votre application en plus petites parties pendant les phases de codage de votre projet. Les développeurs peuvent travailler de manière plus indépendante.

Les composants répartiteur gèrent automatiquement les requêtes pour le contenu des pages, la validation des fiches HTML et les requêtes d'images dynamiques. Des composants WebSnap appelés adaptateurs permettent de définir une interface sous forme de scripts avec les règles de gestion de votre application. Ainsi, l'objet *TDataSetAdapter* permet de créer des composants ensembles de données manipulables par scripts. Vous pouvez utiliser des composants générateurs WebSnap pour concevoir rapidement des fiches ou des tableaux complexes orientés données ou pour utiliser XSL en vue de générer une page. Le composant session vous permet de suivre les utilisateurs finaux. Le composant liste d'utilisateurs permet de gérer des utilisateurs, des mots de passe et des droits d'accès.

L'expert application Web permet de générer rapidement une application personnalisée avec les composants dont vous avez besoin. L'expert module de page Web vous permet de créer un module définissant une nouvelle page de votre application. L'expert module de données Web vous permet de créer un conteneur pour des composants réutilisés dans votre application Web.

Les vues de module de page affichent le résultat d'un script côté serveur sans avoir à exécuter l'application. Vous pouvez visualiser le code HTML généré dans un navigateur incorporé en utilisant l'onglet Prévisualiser ou au format texte en utilisant l'onglet Résultat HTML. L'onglet Script HTML affiche la page avec le script côté serveur utilisé pour générer le code HTML pour la page.

Les sections suivantes de ce chapitre décrivent comment utiliser les composants WebSnap pour créer une application serveur Web.

# **Composants WebSnap fondamentaux**

Pour pouvoir construire des applications serveur Web au moyen de WebSnap, vous devez d'abord maîtriser les composants de base du développement WebSnap. Ces composants se répartissent en trois catégories :

- Les modules Web, contenant les composants qui constituent l'application et définissent les pages
- Les adaptateurs, qui fournissent une interface entre les pages HTML et l'application serveur Web elle-même
- Les générateurs de pages, contenant les routines qui créent les pages HTML à présenter à l'utilisateur final

Les sections suivantes examinent plus en détail chaque type de composant.

# **Modules Web**

Les modules Web sont les éléments constitutifs de base d'une application WebSnap. Chaque application serveur WebSnap doit avoir au moins un module Web. Selon les besoins, il est possible d'en ajouter plus. Il existe quatre types de modules Web :

- Les modules de page d'application Web (objets *TWebAppPageModule*)
- *Les modules de données d'application Web (*objets *TWebAppDataModule*)
- *Les modules de page Web (*objets *TWebPageModule*)
- *Les modules de données Web (*objets *TWebDataModule*)

Les modules de page Web et les modules de page d'application Web fournissent un contenu pour les pages Web. Les modules de données Web et les modules de données d'application Web agissent comme des conteneurs pour les composants partagés de votre application ; ils ont le même objectif dans les applications WebSnap que les modules de données ordinaires dans les applications classiques. Vous pouvez inclure un nombre quelconque de pages ou de modules de données Web dans votre application serveur.

Vous pouvez vous interroger sur le nombre de modules Web dont votre application a besoin. Chaque application WebSnap a besoin d'un (et un seul) module d'application Web d'un certain type. Mais vous pouvez ajouter autant de pages ou de modules de données Web que vous avez besoin.

Pour les modules de page Web, un bon principe de base consiste à en utiliser un par style de page. Si vous avez l'intention de mettre en œuvre une page capable d'utiliser le format d'une page existante, vous n'avez pas besoin d'un nouveau module de page Web. Des modifications d'un module de page existant peuvent suffire. Si la page est très différente de vos modules existants, vous souhaiterez probablement créer un nouveau module. Par exemple, supposons que vous tentiez de construire un serveur pour gérer des ventes par correspondance en ligne. Les pages qui décrivent les produits disponibles pourraient toutes partager le même module de page Web, puisque les pages peuvent toutes contenir les mêmes types d'informations de base en utilisant la même disposition. Une fiche de commande, par contre, exigerait probablement un module de page Web différent, puisque le format et la fonction d'une fiche de commande sont différents de ceux d'une page de description d'article.

Les règles sont différentes pour les modules de données Web. Les composants qui peuvent être partagés par de nombreux modules Web différents devraient être placés dans un module de données Web pour simplifier l'accès partagé. Vous pouvez également placer les composants qui peuvent être utilisés par de nombreuses applications Web différentes dans leur propre module de données Web. Vous faciliterez ainsi le partage de ces éléments entre applications. Naturellement, si aucune de ces circonstances ne s'applique, vous pourriez choisir de ne pas utiliser du tout de modules de données Web. Utilisez-les de la même manière que vous utiliseriez les modules de données classiques, et laissez-vous guider par votre jugement et votre expérience.

#### **Types de module d'application Web**

Le module d'application Web fournit un contrôle centralisé des règles d'entreprise et des composants non visuels de l'application Web. Les deux types de modules d'application Web sont présentés ci-dessous :

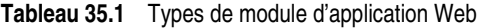

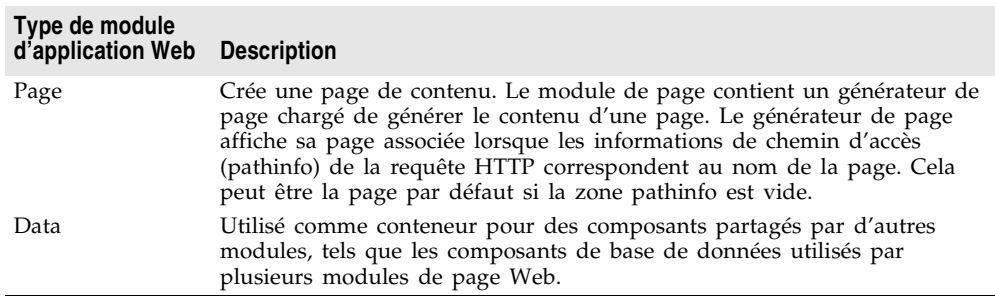

Les modules d'application Web agissent comme conteneurs pour les composants qui exécutent des fonctions pour toute l'application — comme l'acheminement des requêtes, la gestion des sessions et la maintenance des listes d'utilisateurs.

Si vous êtes déjà familiarisé avec l'architecture WebBroker, vous pouvez vous représenter les modules d'application Web comme similaires aux objets *TWebApplication*. Les modules d'application Web contiennent également la fonctionnalité d'un module Web classique, page ou données, selon le type du module d'application Web. Votre projet ne peut contenir qu'un seul module d'application Web. Vous n'en aurez de toute façon jamais besoin de plusieurs ; vous pouvez ajouter des modules Web classiques à votre serveur pour fournir les fonctionnalités supplémentaires voulues.

Utilisez le module d'application Web pour les fonctionnalités les plus fondamentales de votre application serveur. Si votre serveur gère une page d'accueil d'une quelconque sorte, vous pouvez souhaiter adopter pour votre module d'application Web un *TWebAppPageModule* au lieu d'un *TWebAppDataModule*, de manière à ne pas avoir à créer de module de page Web supplémentaire pour cette page.

#### **Modules de page Web**

Chaque module de page Web est associé à un générateur de page. A la réception d'une requête, le répartiteur de page analyse la requête et appelle le module de page approprié afin de traiter la requête et de renvoyer le contenu de la page.

Comme les modules de données Web, les modules de page Web servent de conteneur à des composants. Un module de page Web est toutefois plus qu'un simple conteneur. Un module de page Web est spécifiquement utilisé pour produire une page Web.

Tous les modules de page Web disposent d'une vue éditeur, appelée Prévisualisation, qui vous permet de visionner la page lorsque vous la construisez. Vous pouvez profiter pleinement de l'environnement visuel de développement d'application dans l'EDI.

#### **Composant générateur de page**

Les modules de page Web ont une propriété qui identifie le composant générateur de page responsable de la génération du contenu de la page. (Pour en savoir plus sur les générateurs de page, voir ["Générateurs de page"](#page-894-0) à la [page 35-7.](#page-894-0)) L'expert de module de page WebSnap ajoute automatiquement un générateur lors de la création d'un module de page Web. Vous pouvez ultérieurement changer de composant générateur de page en déposant un autre générateur à partir de la palette WebSnap. Cependant, si le module de page utilise un fichier modèle, assurez-vous que le contenu du fichier est compatible avec le composant générateur de remplacement.

#### **Nom de page**

Les modules de page Web ont un nom de page qui sert à référencer la page dans une requête HTTP ou dans la logique de l'application. Une fabrique dans l'unité du module de page Web spécifie le nom de page pour le module de page Web.

#### **Modèle de générateur**

La plupart des générateurs de page utilisent un modèle. Généralement, les modèles HTML contiennent du code HTML statique mélangé à des balises transparentes ou à du script exécuté côté serveur. Quand les générateurs de page créent leur contenu, ils remplacent les balises transparentes par les valeurs appropriées et exécutent les scripts côté serveur pour générer le code HTML affiché dans le navigateur du client. (XSLPageProducer constitue une exception. Il utilise des modèles XSL, qui contiennent du code XSL et non HTML. Les modèles XSL ne gèrent pas les balises transparentes ou les scripts serveur.)

Les modules de page Web peuvent avoir un fichier modèle associé qui sera géré comme une partie de l'unité. Un fichier modèle géré apparaît dans le gestionnaire de projet et utilise le même nom et le même emplacement que le fichier de service de l'unité. Si le module de page Web n'a pas de fichier modèle associé, les propriétés du composant générateur de page spécifient le modèle.

#### **Modules de données Web**

Comme les modules de données standard, les modules de données Web servent de conteneur à des composants de la palette. Les modules de données fournissent une surface de conception dans laquelle ajouter, retirer ou sélectionner des composants. Le module de données Web diffère d'un module de données standard par la structure de l'unité et les interfaces qu'il implémente.

Utilisez un module de données Web comme conteneur pour les composants partagés par votre application. Vous pouvez, par exemple, placer un composant ensemble de données dans un module de données et y accéder depuis :

- un module de page affichant une grille, et
- un module de page affichant un formulaire de saisie.

Vous pouvez également utiliser des modules de données Web pour le stockage d'ensembles de composants pouvant être utilisés par plusieurs applications différentes de serveur Web.

#### **Structure de l'unité d'un module de données Web**

Les modules de données standard disposent d'une variable appelée variable de fiche, qui est utilisée pour accéder à l'objet module de données. Les modules de données Web remplacent la variable par une fonction, qui est définie dans une unité du module de données Web et porte le même nom que celui-ci. L'objectif de la fonction est le même que celui de la variable qu'elle remplace. Les applications WebSnap peuvent être multithread et disposer de plusieurs instances d'un module pour traiter simultanément plusieurs requêtes. La fonction permet par conséquent de renvoyer l'instance correcte.

L'unité du module de données Web recense également une fabrique pour spécifier la manière dont le module doit être géré par l'application WebSnap. Par exemple, des indicateurs spécifient s'il faut placer le module en mémoire cache afin de le réutiliser ou s'il faut détruire le module après le traitement d'une requête.

# **Adaptateurs**

Les adaptateurs définissent une interface de script pour votre application serveur. Ils vous permettent d'insérer du code en langage script dans une page et de récupérer des informations en appelant les adaptateurs depuis le code script. Vous pouvez, par exemple, utiliser un adaptateur pour définir les champs de données à afficher dans une page HTML. Une page HTML à script peut alors contenir du contenu HTML et des instructions en script qui récupèrent la valeur de ces champs. Ce système est similaire aux balises transparentes utilisées dans les applications WebBroker. Les adaptateurs prennent également en charge les actions qui exécutent des commandes. Par exemple, cliquer sur un lien hypertexte ou soumettre une fiche HTML peut lancer des actions d'adaptateur.

Les adaptateurs simplifient la tâche de création dynamique de pages HTML. En utilisant des adaptateurs dans votre application, vous pouvez inclure un script orienté objet qui prend en charge la logique conditionnelle et les boucles. Sans adaptateurs et script côté serveur, vous devrez écrire beaucoup plus de logique de génération HTML dans des gestionnaires d'événements. L'utilisation d'adaptateurs peut réduire de manière importante le temps de développement.

Voir ["Utilisation de scripts côté serveur avec WebSnap"](#page-908-0), [page 35-21,](#page-908-0) et ["Répartition des requêtes et des réponses",](#page-912-0) [page 35-25](#page-912-0), pour plus de détails sur les scripts.

Quatre types de composants adaptateur peuvent être utilisés pour créer le contenu de la page : les champs, les actions, les erreurs et les enregistrements.

#### **Champs**

Les champs sont des composants que le générateur de page utilise pour récupérer des données de votre application afin d'en afficher le contenu dans une page Web. Les champs peuvent également servir à récupérer une image. Dans ce cas, le champ renvoie l'adresse de l'image écrite dans la page Web. Quand une page affiche son contenu, une requête est envoyée à l'application serveur Web, qui demande au répartiteur d'adaptateur de rechercher l'image réelle à partir du composant champ.

#### **Actions**

Les actions sont des composants qui exécutent des commandes pour l'adaptateur. Quand un générateur de page génère sa page, le langage de script appelle les composants action d'adaptateur pour renvoyer le nom de l'action ainsi que tous les paramètres nécessaires à l'exécution de la commande. Par exemple, soit un bouton d'une fiche HTML destiné à supprimer une ligne d'une table. Il renvoie dans la requête HTTP le nom de l'action associée au bouton et un paramètre indiquant le numéro de la ligne. Le répartiteur d'adaptateur recherche le composant action ainsi nommé et lui transmet le numéro de ligne comme paramètre de l'action.

#### **Erreurs**

Les adaptateurs gèrent une liste des erreurs qui se produisent lors de l'exécution d'une action. Les générateurs de page peuvent accéder à cette liste afin de les afficher dans la page Web renvoyée par l'application à l'utilisateur final.

#### **Enregistrements**

Certains composants adaptateur, comme *TDataSetAdapter*, représentent plusieurs enregistrements. L'adaptateur propose alors une interface de script qui permet de parcourir les enregistrements. Certains adaptateurs gèrent la pagination et ne permettent de parcourir que les enregistrements de la page en cours.

# <span id="page-894-0"></span>**Générateurs de page**

Les générateurs de page permettent de produire un contenu pour un module de page Web. Ils offrent les fonctionnalités suivantes :

- Ils génèrent du contenu HTML.
- Ils peuvent référencer un fichier externe en utilisant la propriété HTMLFile ou une chaîne interne avec la propriété HTMLDoc.
- S'ils sont utilisés avec un module de page Web, le modèle peut être un fichier associé à une unité.
- Ils génèrent dynamiquement du code HTML qui peut être inséré dans le modèle en utilisant des balises transparentes ou des scripts actifs. Les balises transparentes s'utilisent de la même manière que dans une application WebBroker. Pour en savoir plus sur l'utilisation des balises transparentes, voir ["Conversion des balises HTML transparentes"](#page-881-0) à la page 34-16. La gestion des scripts actifs vous permet d'incorporer du code JScript ou VBScript dans la page HTML.

La méthode WebSnap pour utiliser les générateurs de page est la suivante. Lorsque vous créez un module de page Web, vous devez choisir un type de générateur de page dans l'expert de module de page Web. Vous disposez de nombreux choix, mais la plupart des développeurs WebSnap prototypent leurs pages en utilisant un générateur de page d'adaptateur, *TAdapterPageProducer*. Le générateur de page d'adaptateur vous permet de construire un prototype de page Web en utilisant un processus analogue au modèle de composant standard. Vous ajoutez un type de fiche, une fiche d'adaptateur, au générateur de page d'adaptateur. Lorsque vous en avez besoin, vous pouvez ajouter des composants d'adaptateur (tels que des grilles d'adaptateur) à la fiche d'adaptateur. En utilisant les générateurs de page d'adaptateur, vous pouvez créer des pages Web d'une manière semblable à la technique standard pour la construction d'interfaces utilisateur.

Il existe certaines circonstances où le passage d'un générateur de page d'adaptateur à un générateur de page classique est plus approprié. Par exemple, une partie de la fonction d'un générateur de page d'adaptateur consiste à générer dynamiquement un script dans un modèle de page lors de l'exécution.

Vous pouvez décider qu'un script statique vous aidera à optimiser votre serveur. De plus, les utilisateurs qui ont de l'expérience avec les scripts peuvent vouloir apporter directement des modifications dans le script. Dans ce cas, il est nécessaire d'utiliser un générateur de page classique pour éviter des conflits entre le script dynamique et le script statique. Pour en savoir plus sur la manière de passer à un générateur de page classique, voir ["Conception HTML avancée"](#page-899-0) à [la page 35-12.](#page-899-0)

Vous pouvez aussi utiliser des générateurs de page comme vous les utiliseriez dans les applications WebBroker, en associant le générateur à un élément d'action de répartiteur Web. L'utilisation des modules de page Web offre les avantages suivants :

- La possibilité de prévisualiser la disposition des pages sans avoir à exécuter l'application.
- L'association entre un nom de page et un module permettant au répartiteur de page d'appeler automatiquement le générateur de page.

# **Création d'applications serveur Web avec WebSnap**

Si vous examinez le code source de WebSnap, vous découvrirez que WebSnap comprend des centaines d'objets. En fait, WebSnap est si riche en objets et en fonctionnalités que vous pourriez passer un long moment à étudier son architecture en détail avant de la comprendre entièrement. Heureusement, vous n'avez pas vraiment besoin de comprendre tout le système WebSnap avant de commencer à développer votre application serveur.

Nous allons ici en apprendre plus sur la méthode de fonctionnement de WebSnap en créant une nouvelle application serveur Web.

Pour créer une nouvelle application serveur Web en utilisant l'architecture WebSnap :

- **1** Choisissez Fichier|Nouveau|Autre.
- **2** Dans la boîte de dialogue Nouveaux éléments, sélectionnez l'onglet WebSnap et choisissez Application WebSnap.

Une boîte de dialogue apparaît (comme illustré [Figure 35.1\)](#page-896-0).

- **3** Spécifiez le type de serveur approprié.
- **4** Utilisez le bouton des composants pour spécifier les composants de module d'application.
- **5** Utilisez le bouton Options de page pour sélectionner les options de module d'application.
- **6** Cochez la case Multiplate-forme si vous envisagez de construire et déployer votre application sur des serveurs Windows et Linux.

<span id="page-896-0"></span>**Figure 35.1** Nouvelle application WebSnap, boîte de dialogue

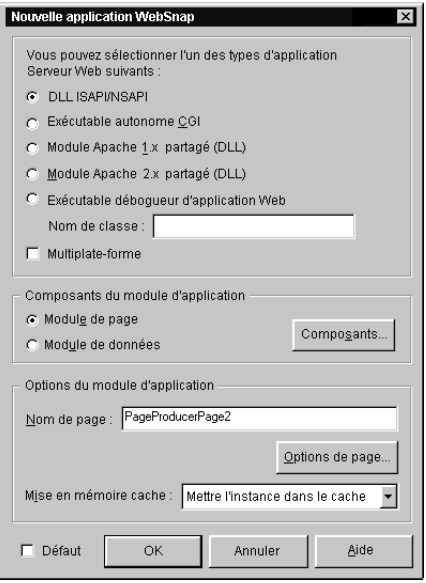

# **Sélection d'un type de serveur**

Sélectionnez l'un des types suivants d'application serveur Web :

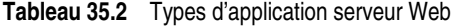

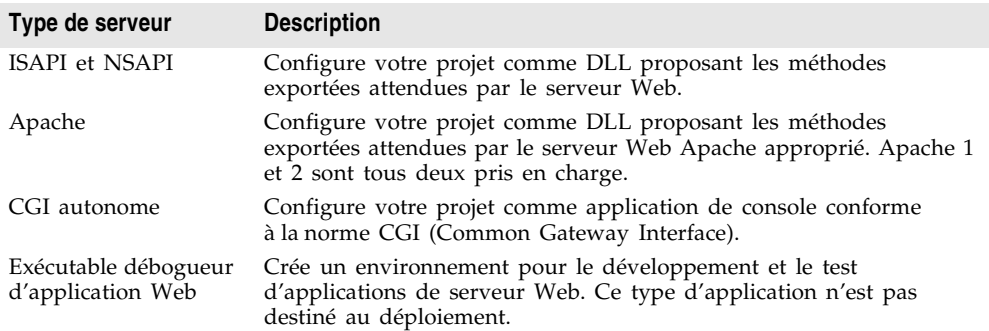

# **Spécification des composants du module d'application**

Les composants d'application fournissent les fonctionnalités de l'application Web. Si, par exemple, vous utilisez un composant répartiteur d'adaptateur, celui-ci gère automatiquement la validation des fiches HTML et le renvoi automatique des images générées dynamiquement. Un répartiteur de page affiche automatiquement le contenu d'une page lorsque la zone informations de chemin d'une requête HTTP contient le nom de la page.

La sélection du bouton Composants dans la boîte de dialogue Nouvelle application WebSnap (voir [Figure 35.1\)](#page-896-0) affiche une autre boîte de dialogue qui vous permet de choisir un ou plusieurs des composants de module d'application Web. La boîte de dialogue, connue sous le nom de Composants d'application Web, est affichée dans la [Figure 35.2](#page-897-0).

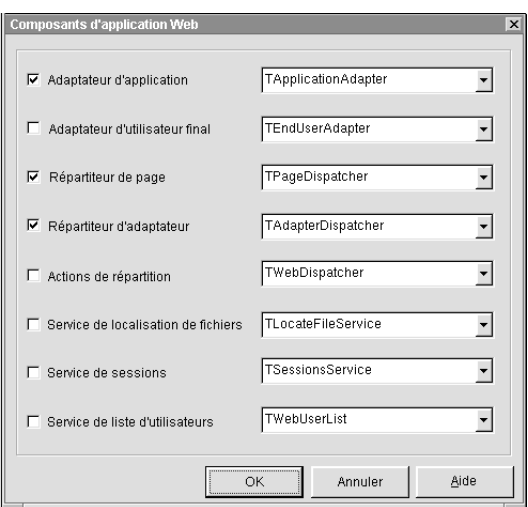

<span id="page-897-0"></span>**Figure 35.2** Boîte de dialogue Composants d'application Web

Le tableau suivant contient une présentation succincte des composants disponibles :

**Tableau 35.3** Composants d'application Web

| Type de composant                         | <b>Description</b>                                                                                                    |
|-------------------------------------------|----------------------------------------------------------------------------------------------------|
| Adaptateur<br>d'application               | Contient des informations sur l'application, comme le titre. Le type par<br>défaut est TApplicationAdapter.                                                                                                    |
| Adaptateur<br>utilisateur final           | Contient des informations sur l'utilisateur, comme le nom, les droits<br>d'accès et un indicateur de connexion en cours. Le type par défaut est<br>TEndUserAdapter. Vous pouvez également sélectionner<br>TEndUserSessionAdapter.                                                                                                    |
| Répartiteur de page                       | Examine la valeur de la zone informations de chemin de la requête<br>HTTP et appelle le module de page approprié pour renvoyer le<br>contenu d'une page. Le type par défaut est TPageDispatcher.                                                                                                    |
| Répartiteur<br>d'adaptateur               | Gère automatiquement la validation des fiches HTML et les requêtes<br>d'images dynamiques en appelant des composants action adaptateur<br>ou champs. Le type par défaut est TAdapterDispatcher.                                                                                                    |
| Actions de<br>répartition                 | Vous permettent de définir une collection d'éléments action pour gérer<br>les requêtes basées sur les informations de chemin et le type de<br>méthode. Les éléments action appellent des événements définis par<br>l'utilisateur ou demandent le contenu de composants générateur de<br>page. Le type par défaut est TWebDispatcher. |
| Service de<br>localisation<br>de fichiers | Permet de contrôler le chargement des fichiers modèle et des fichiers<br>d'inclusion de scripts lors de l'exécution de l'application Web. Le type<br>par défaut est TLocateFileService.                                                                                                    |

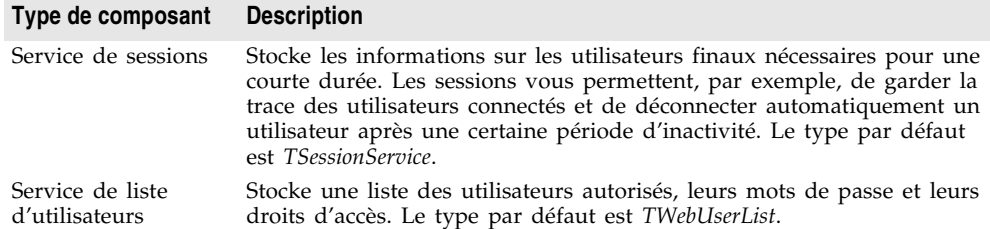

#### **Tableau 35.3** Composants d'application Web (suite)

Pour chacun des composants ci-dessus, les types de composants listés sont les types par défaut livrés avec l'EDI. Les utilisateurs peuvent créer leurs propres types de composants ou utiliser des types de composants proposés par des tiers.

# **Sélection des options du module d'application Web**

Si le type de module d'application sélectionné est un module de page, vous pouvez associer un nom à la page en le saisissant dans le champ Nom de page de la boîte de dialogue Nouvelle application WebSnap. A l'exécution, l'instance de ce module peut soit rester en mémoire cache, soit être supprimée de la mémoire lorsque la requête a été traitée. Vous pouvez choisir le comportement à adopter en utilisant les options de la zone Mise en mémoire cache. Vous pouvez sélectionner d'autres options de module de page au moyen du bouton Options de page. La boîte de dialogue Options de page du module d'application est affichée et fournit les catégories suivantes :

• Générateur. Le type de générateur pour la page peut être *AdapterPageProducer*, *DataSetPageProducer*, *InetXPageProducer*, *PageProducer* ou *XSLPageProducer*. Si le générateur de page sélectionné supporte les scripts, utilisez la liste déroulante Moteur de script pour sélectionner le langage utilisé pour créer la page.

**Remarque** Le type *AdapterPageProducer* ne gère que JScript.

- HTML. Quand le type de générateur sélectionné utilise un modèle HTML, ce groupe est visible.
- XSL. Quand le type de générateur sélectionné utilise un modèle XSL (comme *TXSLPageProducer*), ce groupe est visible.
- Nouveau fichier. Cochez Nouveau fichier si vous voulez qu'un fichier modèle soit créé et géré comme faisant partie de l'unité. Un fichier modèle géré apparaît dans le gestionnaire de projet et utilise le même nom et le même emplacement de fichier que le fichier source de l'unité. Ne cochez pas cette option si vous voulez utiliser les propriétés du composant générateur (en général, la propriété *HTMLDoc* ou *HTMLFile*).
- Modèle. Si vous avez coché Nouveau fichier, choisissez le contenu par défaut du fichier modèle dans la liste déroulante Modèle. Le modèle standard affiche le titre de l'application, le titre de la page, et les liens hypertextes vers les pages publiées. Le modèle vierge crée une page blanche.
- Page. Entrez un nom de page et un titre pour le module de page. Le nom de page sert pour faire référence à la page dans une requête HTTP ou dans la logique de l'application ; le titre est le nom vu par l'utilisateur final lorsque la page est affichée dans un navigateur.
- Publiée. Cochez Publiée pour permettre à la page de répondre automatiquement aux requêtes HTTP lorsque le nom de page correspond aux informations de chemin du message de requête.
- Nom de connexion requis. Cochez Nom de connexion requis pour demander à l'utilisateur de se connecter avant de pouvoir accéder à la page.

Vous savez maintenant commencer à créer une application serveur WebSnap. Le didacticiel WebSnap explique comment développer une application plus complète. Vous pouvez rechercher l'emplacement du didacticiel WebSnap dans l'aide en ligne et le répertoire de Delphi 7.

# <span id="page-899-0"></span>**Conception HTML avancée**

L'utilisation d'adaptateurs et de générateurs de pages d'adaptateurs facilite la création de pages HTML à scripts dans votre application serveur Web. Vous pouvez créer un frontal Web pour vos données d'application en utilisant des outils WebSnap qui peuvent convenir à tous vos besoins. WebSnap offre toutefois la possibilité puissante d'incorporer dans votre application une expertise de conception Web en provenance d'autres sources. Cette section traite de certaines stratégies permettant d'étendre le processus de conception et de maintenance de serveur Web afin d'inclure d'autres outils et des membres d'équipe non programmeurs.

Les résultats du développement WebSnap sont votre application serveur et les modèles HTML pour les pages produites par le serveur. Les modèles contiennent un mélange de scripts et de HTML. Une fois qu'ils ont été générés au départ, ils peuvent être modifiés à tout moment à l'aide de n'importe quel outil HTML. Il serait préférable d'utiliser un outil qui prenne en charge les balises de script incorporées, comme Microsoft FrontPage, pour s'assurer que l'éditeur n'endommage pas accidentellement le script. La possibilité de modifier des pages de modèle en dehors de l'EDI peut être utilisée de nombreuses manières.

Par exemple, les développeurs peuvent modifier les modèles HTML au moment de la conception en utilisant leur éditeur externe de prédilection. Cela leur permet d'utiliser les fonctionnalités évoluées de formatage et de script éventuellement présentes dans un éditeur HTML externe mais absentes de l'EDI. Pour activer un éditeur HTML externe à partir de l'EDI, effectuez les étapes suivantes :

- **1** A partir du menu principal, sélectionnez Outils|Options d'environnement. Dans la boîte de dialogue Options d'environnement, cliquez sur l'onglet Internet.
- **2** Dans la zone Types de fichiers Internet, sélectionnez HTML et cliquez sur le bouton Modifier pour afficher la boîte de dialogue de modification de type.
**3** Dans le champ d'action de modification, sélectionnez une action associée à votre éditeur HTML. Par exemple, pour sélectionner l'éditeur HTML par défaut sur votre système, choisissez l'option de modification dans la liste. Cliquez deux fois sur OK pour fermer les boîtes de dialogue de modification de type et d'options d'environnement.

Pour modifier un modèle HTML, ouvrez l'unité qui contient ce modèle. Dans la fenêtre de modification, cliquez avec le bouton droit de la souris et choisissez l'option d'éditeur HTML dans le menu contextuel. L'éditeur HTML affiche le modèle pour la modification dans une fenêtre séparée. L'éditeur s'exécute indépendamment de l'EDI ; enregistrez le modèle et fermez l'éditeur lorsque vous avez terminé.

Après le déploiement du produit, vous pouvez souhaiter modifier l'apparence des pages HTML finales. Il est possible que votre équipe de développement logiciel ne soit même pas responsable de la présentation finale de la page. Cette fonction peut par exemple être dédiée à un créateur de page Web dans votre entreprise. Il est possible que vos concepteurs de pages n'aient aucune expérience avec le développement de logiciels. Heureusement, ils n'en ont pas besoin. Ils peuvent modifier les modèles de page à un point quelconque du cycle de développement et de maintenance du produit, sans jamais modifier le code source. Par conséquent, les modèles HTML WebSnap peuvent rendre le développement et la maintenance de serveurs plus efficaces.

#### **Manipulation de script côté serveur dans des fichiers HTML**

Le code HTML dans les modèles de page peut être modifié à tout moment du cycle de développement. Il n'en est toutefois pas de même pour les scripts côté serveur. Il est toujours possible de manipuler le script côté serveur dans les modèles en dehors de l'EDI, mais cela n'est pas recommandé pour des pages générées par un générateur de page d'adaptateur. Le générateur de page d'adaptateur est différent des générateurs de pages ordinaires, car il peut modifier le script côté serveur dans les modèles de pages lors de l'exécution. Il peut être difficile de prévoir la manière dont votre script se comportera si un autre script est ajouté dynamiquement. Si vous voulez manipuler directement le script, assurez-vous que votre module de page Web contient un générateur de page à la place d'un générateur de page d'adaptateur.

Si votre module de page Web utilise un générateur de page d'adaptateur, vous pouvez le convertir pour utiliser à la place un générateur de page classique en suivant ces étapes :

- **1** Dans le module que vous voulez convertir (appelons-le NomModule), copiez toutes les informations de l'onglet Script HTML vers l'onglet NomModule.html, en remplaçant toutes les informations que contenait précédemment ce dernier.
- **2** Déposez un générateur de page (localisé sur l'onglet Internet de la palette des composants) sur votre module de page Web.
- **3** Initialisez la propriété *ScriptEngine* du générateur de page conformément à celle du générateur de page d'adaptateur qu'il remplace.
- **4** Modifiez le générateur de page dans le module de page Web pour passer du générateur de page d'adaptateur au nouveau générateur de page. Cliquez sur l'onglet Prévisualiser pour vérifier que le contenu de la page n'a pas changé.
- **5** Le générateur de page d'adaptateur a été maintenant contourné. Vous pouvez le supprimer du module de page Web.

# **Prise en charge des ouvertures de sessions**

De nombreuses applications de serveur Web nécessitent une prise en charge des ouvertures de sessions. Par exemple, une application serveur peut demander à un utilisateur de se connecter avant de lui permettre d'accéder à certaines parties d'un site Web. Les pages peuvent avoir un aspect différent pour différents utilisateurs ; les connexions peuvent être nécessaires pour permettre au serveur Web d'envoyer les pages adéquates. En outre, comme les serveurs ont des limitations physiques en mémoire et en cycles de processeur, les applications serveur ont parfois besoin de la possibilité de limiter le nombre d'utilisateurs à un instant donné.

Avec WebSnap, l'incorporation de la prise en charge des ouvertures de session dans votre application serveur Web est assez simple et directe. Dans cette section, vous allez apprendre comment vous pouvez ajouter une prise en charge des ouvertures de session, en la concevant dès le début de votre processus de développement ou en l'adaptant sur une application existante.

# **Ajout d'une prise en charge des ouvertures de sessions**

Pour mettre en œuvre une prise en charge des ouvertures de sessions, vous devez vous assurer que votre module d'application Web possède les composants suivants :

- Un service de liste d'utilisateurs (un objet de type *TWebUserList*) contenant les noms d'utilisateur, les mots de passe et les permissions pour les utilisateurs du serveur
- Un service de sessions (*TSessionsService*), qui stocke des informations sur les utilisateurs actuellement connectés au serveur
- Un adaptateur d'utilisateur final (*TEndUserSessionAdapter*) qui gère les actions associées à la connexion

Lorsque vous créez votre application serveur Web pour la première fois, vous pouvez ajouter ces composants en utilisant la boîte de dialogue Nouvelle application WebSnap. Cliquez sur le bouton Composants de cette boîte de dialogue pour afficher la boîte de dialogue Nouveaux composants d'application Web. Activez les cases à cocher Adaptateur utilisateur final, Service de sessions et Liste utilisateurs Web. Sélectionnez *TEndUserSessionAdapter* dans le menu

déroulant près de la case Adaptateur utilisateur final pour sélectionner le type d'adaptateur de l'utilisateur final. La valeur par défaut, *TEndUserAdapter*, n'est pas appropriée pour la prise en charge des ouvertures de sessions, car elle ne peut pas suivre l'utilisateur en cours. Lorsque vous avez terminé, votre boîte de dialogue devrait ressembler à celle affichée ci-dessous. Cliquez deux fois sur OK pour faire disparaître les boîtes de dialogue. Votre module d'application Web possède maintenant les composants nécessaires à la prise en charge des ouvertures de sessions.

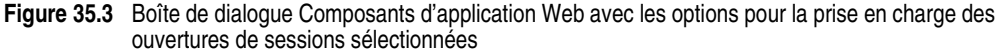

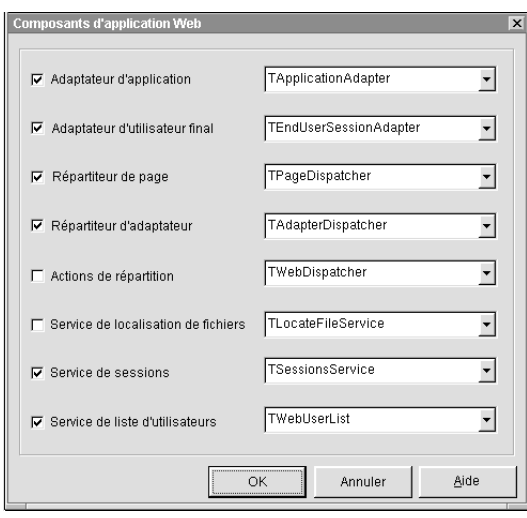

Si vous ajoutez une prise en charge des ouvertures de sessions à un module d'application Web existant, vous pouvez directement déposer ces composants dans votre module à partir de l'onglet WebSnap de la palette des composants. Le module d'application Web se configurera automatiquement.

Le service de sessions et l'adaptateur d'utilisateur final peuvent ne pas nécessiter votre attention pendant votre phase de conception, au contraire de la liste d'utilisateurs Web. Vous pouvez ajouter des utilisateurs par défaut et définir leurs permissions en lecture/modification par l'intermédiaire de l'éditeur de composant WebUserList. Double-cliquez sur le composant pour afficher un éditeur vous permettant de définir des noms d'utilisateur, des mots de passe et des droits d'accès. Pour plus d'informations sur la manière de configurer les droits d'accès, voir ["Droits d'accès utilisateur"](#page-906-0) à la page 35-19.

#### **Utilisation du service de sessions**

Le service de sessions, qui est un objet du type *TSessionsService*, conserve la trace des utilisateurs qui sont connectés à votre application serveur Web. Le service de sessions est responsable de l'affectation d'une session différente pour chaque utilisateur et de l'association des paires nom/valeur (telles qu'un nom d'utilisateur) à un utilisateur.

Les informations contenues dans un service de sessions sont stockées dans la mémoire de l'application. Par conséquent, l'application serveur Web doit continuer à s'exécuter entre les requêtes pour que le service de sessions fonctionne. Certains types d'application serveur, tels que CGI, se terminent entre les requêtes.

**Remarque** Si vous voulez que votre application prenne en charge les connexions, faites en sorte d'utiliser un type de serveur qui ne se termine pas entre les requêtes. Si votre projet produit un exécutable de débogueur d'application Web, l'application doit s'exécuter en arrière plan avant de recevoir une requête de page. Sinon, elle se terminera après chaque requête de page, et les utilisateurs ne pourront jamais dépasser la page de connexion.

> Il existe dans le service de sessions deux propriétés importantes que vous pouvez utiliser pour changer le comportement par défaut du serveur. La propriété *MaxSessions* spécifie le nombre d'utilisateurs pouvant être connectés à tout moment au système. La valeur par défaut de *MaxSessions* est -1, ce qui n'introduit aucune limitation logicielle sur le nombre d'utilisateurs autorisés. Naturellement, votre matériel serveur peut toujours devenir à court de mémoire ou de cycles de processeur pour les nouveaux utilisateurs, ce qui peut compromettre les performances du système. Si vous craignez qu'un nombre excessif d'utilisateurs ne submerge votre serveur, initialisez *MaxSessions* à une valeur appropriée.

> La propriété *DefaultTimeout* spécifie la période d'attente par défaut en minutes. Lorsque le délai indiqué en minutes par *DefaultTimeout* est dépassé sans aucune activité utilisateur, il est automatiquement mis fin à la session. Si l'utilisateur s'était connecté, toutes les informations de connexion sont perdues. La valeur par défaut est 20. Vous pouvez redéfinir la valeur par défaut dans n'importe quelle session donnée en modifiant sa propriété *TimeoutMinutes*.

#### **Pages de connexion**

Votre application a bien sûr également besoin d'une page de connexion. Les utilisateurs entrent leur nom d'utilisateur et leur mot de passe pour l'authentification, soit en essayant d'accéder à une page restreinte, soit avant une telle tentative. L'utilisateur peut également spécifier la page à afficher lorsque l'authentification est terminée. Si le nom d'utilisateur et le mot de passe correspondent à un utilisateur de la liste des utilisateurs Web, l'utilisateur acquiert les droits d'accès appropriés et il est dirigé vers la page spécifiée sur la page de connexion. Si l'utilisateur n'est pas authentifié, la page de connexion

peut être affichée à nouveau (action par défaut) ou une autre action peut se produire.

Heureusement, WebSnap facilite la création d'une page de connexion simple en utilisant un module de page Web et le générateur de page d'adaptateur. Pour créer une page de connexion, commencez par créer un nouveau module de page Web. Choisissez Fichier|Nouveau|Autre pour afficher la boîte de dialogue Nouveaux éléments, puis sélectionnez Module de page WebSnap sur l'onglet WebSnap. Sélectionnez AdapterPageProducer comme type de générateur de page. Complétez les autres options comme vous le souhaitez. Login est généralement un nom approprié pour la page de connexion.

Vous devez maintenant ajouter les champs les plus fondamentaux de la page de connexion : un champ nom d'utilisateur, un champ mot de passe, une boîte de sélection pour choisir la page affichée à l'utilisateur après la connexion, et un bouton de connexion qui valide la page et authentifie l'utilisateur. Pour ajouter ces champs :

- **1** Ajoutez un composant LoginFormAdapter (que vous pouvez trouver sur l'onglet WebSnap de la palette des composants) au module de page Web que vous venez de créer.
- **2** Double-cliquez sur le composant *AdapterPageProducer* pour afficher une fenêtre d'éditeur de page Web.
- **3** Cliquez avec le bouton droit de la souris sur *AdapterPageProducer* dans le volet supérieur gauche et sélectionnez Nouveau composant. Dans la boîte de dialogue Ajout de composant Web, sélectionnez *AdapterForm* puis cliquez sur OK.
- **4** Ajoutez un *AdapterFieldGroup* à l'AdapterForm. (Cliquez avec le bouton droit de la souris sur *AdapterForm* dans le volet supérieur gauche et sélectionnez Nouveau composant. Dans la boîte de dialogue Ajout de composant Web, sélectionnez *AdapterFieldGroup* puis cliquez sur OK.)
- **5** Affichez maintenant l'inspecteur d'objets et affectez à la propriété *Adapter* de votre *AdapterFieldGroup* votre *LoginFormAdapter*. Les champs UserName, Password et NextPage devraient apparaître automatiquement dans l'onglet Explorateur de l'éditeur de page Web.

Ainsi, WebSnap effectue la majeure partie du travail en quelques étapes simples. Il manque toujours à la page de connexion un bouton de connexion qui valide les informations présentes sur la fiche pour l'authentification. Pour ajouter un bouton de connexion :

- **1** Ajoutez un *AdapterCommandGroup* à l'*AdapterForm*.
- **2** Ajoutez un *AdapterActionButton* à l'*AdapterCommandGroup*.
- **3** Cliquez sur l'*AdapterActionButton* (présenté dans le volet supérieur droit de l'éditeur de page Web) et affectez à sa propriété *ActionName* la valeur *Login* à l'aide de l'inspecteur d'objets. Vous pouvez voir une prévisualisation de votre page de connexion dans l'onglet Explorateur de l'éditeur de page Web.

Votre éditeur de page Web devrait ressembler à celui affiché ci-dessous.

**Figure 35.4** Un exemple de page de connexion vue à partir d'un éditeur de page Web

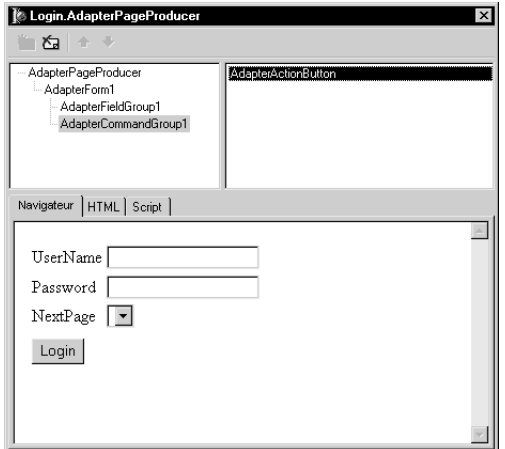

Si le bouton n'apparaît pas sous l'*AdapterFieldGroup*, assurez-vous que l'*AdapterCommandGroup* est listé sous l'*AdapterFieldGroup* dans l'éditeur de page Web. S'il apparaît au-dessus, sélectionnez l'*AdapterCommandGroup* et cliquez sur la flèche vers le bas dans l'éditeur de page Web. En général, les éléments de page Web apparaissent verticalement dans le même ordre que dans l'éditeur de page Web.

Une autre étape est nécessaire pour que votre page de connexion puisse fonctionner. Vous devez spécifier quelle est la page de connexion dans votre adaptateur de session d'utilisateur final. Pour ce faire, sélectionnez le composant *EndUserSessionAdapter* dans votre module d'application Web. Dans l'inspecteur d'objets, affectez à la propriété *LoginPage* le nom de votre page de connexion. Votre page de connexion est maintenant activée pour toutes les pages de votre application serveur Web.

#### **Configuration des pages nécessitant des connexions**

Lorsque votre page de connexion fonctionne, vous devez imposer des connexions pour les pages nécessitant un accès contrôlé. La méthode la plus simple pour ce faire consiste à concevoir cette exigence dans la page. Lorsque vous créez un module de page Web pour la première fois, activez la case à cocher Nom de connexion requis dans la section Page de la boîte de dialogue Nouveau module de page WebSnap.

Vous pouvez créer une page sans imposer de connexions puis changer d'avis par la suite. Pour imposer des connexions après la création d'un module de page Web :

**1** Ouvrez le fichier de code source associé au module de page Web dans l'éditeur.

**2** Faites défiler la section d'implémentation. Dans les paramètres de la commande WebRequestHandler.AddWebModuleFactory, trouvez le créateur de l'objet TWebPageInfo. Il devrait ressembler à ceci :

```
TWebPageInfo.Create([wpPublished {, wpLoginRequired}], '.html')
```
**3** Retirez le commentaire de la partie *wpLoginRequired* dans la liste des paramètres en supprimant les accolades. Le créateur de TWebPageInfo devrait maintenant ressembler à ceci :

TWebPageInfo.Create([wpPublished , wpLoginRequired], '.html')

Pour supprimer la nécessité de connexion d'une page, inversez le processus et commentez à nouveau la partie *wpLoginRequired* du créateur.

**Remarque** Vous pouvez utiliser le même processus pour publier ou non la page. Ajoutez ou retirez simplement les marques de commentaire entourant la partie *wpPublished* selon les besoins.

# <span id="page-906-0"></span>**Droits d'accès utilisateur**

Les droits d'accès utilisateur constituent une partie importante de toute application serveur Web. Vous devez pouvoir contrôler qui peut visualiser et modifier les informations fournies par votre serveur. Par exemple, supposons que vous construisiez une application serveur pour gérer des ventes au détail en ligne. Il paraît sensé de permettre aux utilisateurs de visualiser les articles de votre catalogue, mais vous ne souhaitez pas qu'ils puissent changer vos prix ! Les droits d'accès constituent sans aucun doute une question importante.

WebSnap vous offre heureusement plusieurs façons de contrôler l'accès aux pages et au contenu du serveur. Dans les sections précédentes, vous avez vu la manière dont vous pouvez contrôler les accès aux pages en exigeant des connexions. Vous disposez également d'autres possibilités. Par exemple :

- Vous pouvez afficher les champs de données dans une zone de saisie pour les utilisateurs disposant des droits de modification appropriés, alors que les autres utilisateurs verront le contenu du champ mais n'auront pas la possibilité de le modifier.
- Vous pouvez masquer des champs particuliers aux utilisateurs qui ne possèdent pas les droits d'accès en affichage adéquats.
- Vous pouvez empêcher les utilisateurs non autorisés de recevoir des pages spécifiques.

Cette section contient des descriptions de la mise en œuvre de ces comportements.

#### **Affichage dynamique des champs sous la forme de zones de saisie ou de texte**

Si vous utilisez le générateur de page d'adaptateur, vous pouvez changer l'aspect des éléments de page pour les utilisateurs disposant de droits d'accès différents. Par exemple, la démonstration Biolife (qui se trouve dans le sous-répertoire

WebSnap du répertoire Demos) contient une page de fiche qui montre toutes les informations pour une espèce donnée. La fiche apparaît lorsque l'utilisateur clique sur le bouton Détails de la grille. Un utilisateur connecté sous le nom Will verra les données présentées sous la forme d'un texte ordinaire. Will n'est pas autorisé à modifier les données, de sorte que la fiche ne lui offre pas de mécanisme pour le faire. L'utilisateur Ellen possède des autorisations de modification, de sorte que lorsqu'Ellen visualise la page de la fiche, elle voit une série de zones de saisie qui lui permettent de modifier le contenu des champs. Une telle utilisation des droits d'accès peut vous éviter d'avoir à créer des pages supplémentaires.

L'aspect de certains éléments de page, tels que *TAdapterDisplayField* et *TAdapterDisplayColumn*, est déterminé par leur propriété *ViewMode*. Si *ViewMode* est initialisé à *vmToggleOnAccess*, l'élément de page apparaîtra sous la forme d'une zone de saisie pour les utilisateurs disposant d'un accès en modification. Les utilisateurs sans accès en modification verront du texte ordinaire. Initialisez la propriété *ViewMode* à *vmToggleOnAccess* pour permettre de déterminer de manière dynamique l'aspect et la fonction de l'élément de page.

Une liste d'utilisateurs Web est une liste d'objets *TWebUserListItem*, à raison d'un objet par utilisateur pouvant se connecter au système. Les permissions des utilisateurs sont stockées dans la propriété *AccessRights* de leur élément de liste d'utilisateurs Web. *AccessRights* est une chaîne de texte, de sorte que vous êtes libre de spécifier des permissions comme vous le souhaitez. Créez un nom pour chaque type de droit d'accès voulu dans votre application serveur. Si vous voulez qu'un utilisateur ait plusieurs droits d'accès, séparez les éléments dans la liste par un espace, un point-virgule ou une virgule.

Les droits d'accès pour les champs sont contrôlés par leurs propriétés *ViewAccess* et *ModifyAccess*. *ViewAccess* stocke le nom des droits d'accès nécessaires pour visualiser un champ donné. *ModifyAccess* indique quels droits d'accès sont nécessaires pour modifier les données des champs. Ces propriétés apparaissent en deux endroits : dans chaque champ et dans l'objet adaptateur qui les contient.

Le contrôle des droits d'accès se déroule en deux étapes. Pour décider de l'aspect d'un champ dans une page, l'application vérifie d'abord les droits d'accès particuliers du champ. Si la valeur est une chaîne vide, l'application vérifie alors les droits d'accès de l'adaptateur qui contient le champ. Si la propriété de l'adaptateur est également vide, l'application suivra son comportement par défaut. Pour les accès en modification, le comportement par défaut consiste à permettre des modifications à n'importe quel utilisateur de la liste d'utilisateurs Web dont la propriété *AccessRights* n'est pas vide. Pour les accès en consultation, une permission est automatiquement accordée lorsqu'aucun droit d'accès en consultation n'est spécifié.

#### **Masquage des champs et de leur contenu**

Vous pouvez masquer le contenu d'un champ aux utilisateurs qui ne possèdent pas les permissions de consultation appropriées. Initialisez d'abord la propriété *ViewAccess* pour le champ conformément à la permission dont les utilisateurs devront disposer. Ensuite, assurez-vous que la propriété *ViewAccess* de l'élément page du champ est initialisée à *vmToggleOnAccess*. L'intitulé du champ apparaîtra, alors que sa valeur n'apparaîtra pas.

Bien sûr, il est préférable de masquer toutes les références au champ lorsqu'un utilisateur ne possède pas de permissions de consultation. Pour ce faire, initialisez *HideOptions* pour l'élément page du champ de façon à inclure *hoHideOnNoDisplayAccess*. Ni l'intitulé ni le contenu du champ ne seront affichés.

#### **Interdiction d'accès à la page**

Vous pouvez décider que certaines pages ne devraient pas être accessibles aux utilisateurs non autorisés. Pour définir un contrôle des droits d'accès avant l'affichage des pages, modifiez votre appel au constructeur *TWebPageInfo* dans la commande AddWebModuleFactory du gestionnaire de requêtes Web. Cette commande apparaît dans la section d'initialisation du code source de votre module.

Le constructeur de TWebPageInfo accepte jusqu'à 6 arguments. WebSnap laisse habituellement quatre d'entre eux à leurs valeurs par défaut (chaînes vides), de sorte que l'appel ressemble généralement à ceci :

TWebPageInfo.Create([wpPublished, wpLoginRequired], '.html')

Pour vérifier les permissions avant d'accorder l'accès, vous devez fournir à la chaîne la permission nécessaire dans le sixième paramètre. Par exemple, supposons que la permission s'appelle "Access". Voici la manière dont vous pourriez modifier le créateur :

TWebPageInfo.Create([wpPublished, wpLoginRequired], '.html', '', '', '', 'Access')

L'accès à la page sera maintenant refusé à toute personne qui ne possède pas la permission Access.

# **Utilisation de scripts côté serveur avec WebSnap**

Les modèles de générateur de page peuvent utiliser du code écrit avec des langages de script comme JScript ou VBScript. Le générateur de page exécute le script en réponse à une demande de contenu du générateur. Comme le script est évalué par l'application serveur Web, on parle de script côté serveur par opposition au script côté client qui est évalué par le navigateur.

Cette section offre une vue générale conceptuelle des scripts côté serveur et de la manière dont ils sont utilisés par des applications WebSnap. La rubrique "Référence de scripts côté serveur WebSnap" de l'aide en ligne contient des informations beaucoup plus détaillées sur les objets scripts ainsi que leurs propriétés et méthodes. Vous pouvez la considérer comme une référence de l'API pour les scripts côté serveur, similaires aux descriptions d'objets qui se trouvent dans les fichiers d'aide. La rubrique sur les scripts côté serveur contient également des exemples détaillés de scripts qui vous montrent exactement comment le script peut être utilisé pour générer des pages HTML.

Bien que le script côté serveur soit un élément précieux de WebSnap, il n'est pas essentiel que vous utilisiez des scripts dans vos applications WebSnap. Les scripts sont utilisés pour la génération HTML et rien d'autre. Ils vous permettent d'insérer des données d'application dans une page HTML. En fait, presque toutes les propriétés exposées par les adaptateurs et d'autres objets orientés script sont en lecture seule. Le script côté serveur n'est pas utilisé pour modifier les données d'application, qui sont encore gérées par des composants et des gestionnaires d'événements écrits dans le code source de votre application.

Il existe d'autres façons d'insérer des données d'application dans une page HTML. Vous pouvez utiliser les balises transparentes de WebBroker, ou une autre solution basée sur des balises, si vous le souhaitez. Par exemple, plusieurs projets dans le répertoire d'exemples de WebSnap utilisent XML et XSL à la place d'un script. Sans script, cependant, vous êtes obligé d'écrire la majeure partie de votre logique de génération HTML en code source, ce qui augmente le temps de développement.

Le script utilisé dans WebSnap est orienté objet et prend en charge la logique conditionnelle et les boucles, ce qui peut considérablement simplifier vos tâches de génération de page. Par exemple, vos pages peuvent inclure un champ de données qui peut être modifié par certains utilisateurs mais pas par d'autres. Avec le script, il est possible de placer dans vos pages modèle une logique conditionnelle qui affiche une zone de saisie pour les utilisateurs autorisés et un texte simple pour les autres. Avec une approche basée sur des balises, vous devez programmer une telle prise de décision dans votre code source générant du HTML.

# **Scripts actifs**

WebSnap utilise les *scripts actifs* pour implémenter les scripts serveur. Le script actif est une technologie créée par Microsoft qui autorise l'utilisation d'un langage de script par des objets d'application via des interfaces COM. Microsoft fournit deux langages de script, VBScript et JScript. La gestion d'autres langages est proposée par d'autres fournisseurs.

# **Moteur de script**

La propriété *ScriptEngine* du générateur de page identifie le moteur de script actif qui doit évaluer les scripts placés dans un modèle. Elle est définie pour prendre en charge JScript par défaut, mais elle peut également prendre en charge d'autres langages de script (comme VBScript).

**Remarque** Les adaptateurs de WebSnap sont conçus pour produire du JScript. Vous devez fournir votre propre logique de génération de script pour les autres langages de script.

#### **Blocs de script**

Les blocs de script qui apparaissent dans les modèles HTML sont délimités par <% et %>. Le moteur de script évalue tout texte placé à l'intérieur d'un bloc de script. Le résultat est intégré au contenu du générateur de page. Le générateur de page écrit le texte hors d'un bloc de script après avoir traduit les balises transparentes incorporées. Les blocs de script peuvent également contenir du texte, ce qui permet de définir le texte en sortie à l'aide de conditions ou de boucles. Par exemple, le bloc JScript suivant génère une liste de cinq lignes numérotées :

```
\langle u \rangle<% for (i=0;i<5;i++) { %>
       <li>Item <%=i %></li>
< \frac{6}{5} \frac{1}{5} \frac{9}{5}\langle/ul\rangle
```
Le délimiteur <%= est un raccourci de *Response.Write*.

# **Création de scripts**

Les développeurs peuvent profiter des caractéristiques de WebSnap pour générer des scripts automatiquement.

#### **Experts modèles**

Lors de la création d'une nouvelle application WebSnap ou d'un module de page, les experts WebSnap proposent une zone Modèle qui permet de sélectionner le contenu initial d'un modèle de module de page. Par exemple, le modèle Défaut génère du code JScript qui, à son tour, affiche le titre de l'application, le nom de la page et des liens vers les pages publiées.

#### **TAdapterPageProducer**

*TAdapterPageProducer* produit des formulaires et des tableaux en générant du HTML et du code JScript. Le code JScript généré appelle les objets adaptateurs pour récupérer la valeur des champs, les paramètres des champs image et les paramètres d'action.

#### **Modification et visualisation des scripts**

Utilisez l'onglet Résultat HTML pour afficher le HTML produit par l'exécution du script. Utilisez l'onglet Prévisualiser pour afficher le résultat dans un navigateur. Si le module de page Web utilise *TAdapterPageProducer,* l'onglet Script HTML est également proposé. Cet onglet affiche le HTML et le code JScript générés par l'objet *TAdapterPageProducer.* Consultez cette vue pour voir comment écrire des scripts construisant des fiches HTML afin d'afficher des champs d'adaptateur et d'exécuter des actions d'adaptateur.

#### **Comment inclure un script dans une page**

Un modèle peut inclure un script depuis un fichier ou depuis une autre page. Pour inclure un script se trouvant dans un fichier, utilisez l'instruction suivante :

```
<!-- #include file="nomfichier.html" -->
```
Lorsque le modèle inclut un script à partir d'une autre page, le script est évalué par la page qui l'inclut. Utilisez l'instruction de code suivante pour inclure le contenu non évalué de page1.

```
<!-- #include page="page1" -- >
```
# **Objets de script**

Les objets de script sont des objets qui peuvent être référencés par des commandes de script. Pour que des objets soient accessibles par script, vous devez recenser une interface *IDispatch* avec l'objet dans le moteur de script actif. Les objets suivants sont disponibles pour les scripts :

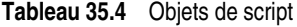

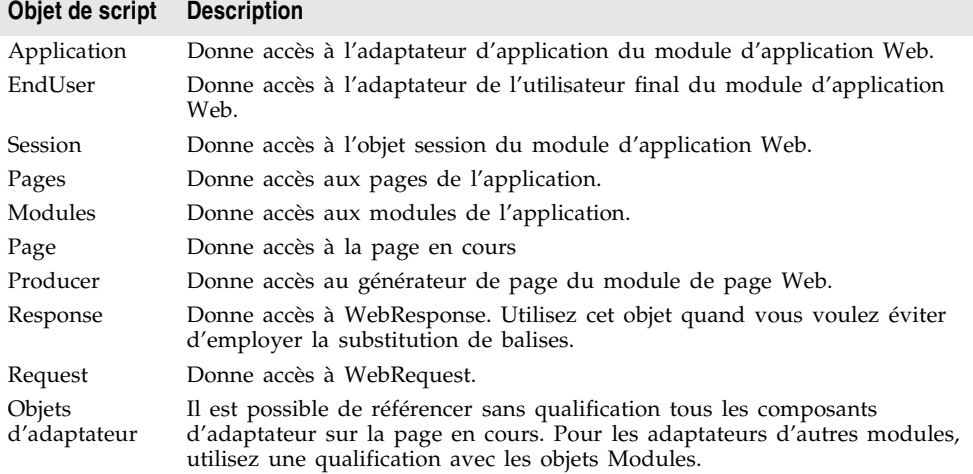

Il est possible de référencer sans qualification les objets de script de la page en cours, qui utilisent tous le même adaptateur. Les objets de script des autres pages font partie d'un autre module de page et possèdent un objet adaptateur différent. Ils sont accessibles en démarrant la référence d'objet script avec le nom de l'objet adaptateur. Par exemple,

<%= FirstName %>

affiche le contenu de la propriété *FirstName* de l'adaptateur de la page en cours. La ligne de script suivante affiche la propriété *FirstName* d'Adapter1, qui se trouve dans un autre module de page :

<%= Adapter1.FirstName %>

Pour des descriptions plus complètes des objets de script, voir l'annexe "Référence de scripts côté serveur WebSnap".

# **Répartition des requêtes et des réponses**

Une raison d'utiliser WebSnap pour le développement de votre application de serveur Web réside dans le fait que les composants WebSnap gèrent automatiquement les requêtes et les réponses HTML. Au lieu d'écrire des gestionnaires d'événement pour les opérations de transfert de page communes, vous pouvez concentrer vos efforts sur votre logique métier et votre conception de serveur. Il peut tout de même être utile de comprendre la manière dont les applications WebSnap gèrent les requêtes et les réponses HTML. Cette section fournit une présentation de ce processus.

Avant de traiter les requêtes, le module d'application Web initialise un objet de contexte Web (de type *TWebContext*). L'objet de contexte Web, qui est accessible en appelant la fonction globale WebContext, fournit un accès global aux variables utilisées par les composants exécutant la requête. Par exemple, le contexte Web contient les objets *TWebRequest* et *TWebResponse* pour représenter le message de requête HTTP et la réponse qui doit être renvoyée.

#### **Composants répartiteur**

Les composants répartiteur dans le module d'application Web contrôlent le flux de l'application. Les répartiteurs déterminent comment traiter certains types de messages de requête HTTP en analysant la requête HTTP.

Le composant répartiteur d'adaptateur (*TAdapterDispatcher)* recherche un champ de contenu ou un champ de requête qui identifie un composant action d'adaptateur ou un composant d'adaptateur de champ image. Si le répartiteur d'adaptateur trouve un composant, il lui transmet le contrôle.

Le composant répartiteur Web (*TWebDispatcher*) gère une collection d'éléments action (de type *TWebActionItem*) sachant gérer certains types de messages de requête HTTP. Le répartiteur Web recherche un élément action correspondant à la requête. S'il en trouve un, il transmet le contrôle à cet élément action. Le répartiteur Web recherche également les composants d'auto-répartition qui peuvent gérer la requête.

Le composant répartiteur de page (*TPageDispatcher*) examine la propriété *PathInfo* de l'objet *TWebRequest*, en y recherchant le nom d'un module de page Web recensé. Si le répartiteur trouve un nom de module de page Web, il transmet le contrôle à ce module.

#### **Fonctions d'un répartiteur d'adaptateur**

Le composant répartiteur d'adaptateur (*TAdapterDispatcher*) gère automatiquement la validation des fiches HTML et les requêtes d'images dynamiques en appelant des composants action d'adaptateur et des composants champ.

#### **Utilisation de composants d'adaptateur pour générer du contenu**

Pour que les applications WebSnap exécutent automatiquement les actions d'adaptateur et récupèrent les images dynamiques depuis les champs d'adaptateur, il faut que le contenu HTML soit construit correctement. Si le contenu HTML n'est pas construit correctement, la requête HTTP correspondante ne contiendra pas les informations dont le répartiteur d'adaptateur a besoin pour appeler les composants action d'adaptateur et champ.

Afin de limiter les erreurs lors de la construction de la page HTML, les composants adaptateur indiquent le nom et la valeur des éléments HTML. Les composants adaptateur ont des méthodes pour obtenir le nom et la valeur des champs cachés qui doivent apparaître dans une fiche HTML conçue pour actualiser des champs d'adaptateur. Généralement, les générateurs de pages utilisent des scripts serveur pour obtenir les noms et les valeurs à partir des composants adaptateur, puis ils utilisent ces informations pour générer le HTML. Par exemple, le script suivant construit un élément <IMG> qui référence le champ Graphic d'Adapter1 :

<img src="<%=Adapter1.Graphic.Image.AsHREF%>" alt="<%=Adapter1.Graphic.DisplayText%>">

Quand l'application Web évalue le script, l'attribut HTML src contiendra les informations nécessaires à l'identification du champ, ainsi que les paramètres dont le composant champ peut avoir besoin pour récupérer l'image. Le code HTML résultant a la forme suivante :

<img src="?\_lSpecies No=90090&\_\_id=DM.Adapter1.Graphic" alt="(GRAPHIC)">

Quand le navigateur envoie à l'application Web une requête HTTP pour obtenir cette image, le répartiteur d'adaptateur est capable de déterminer que le champ Graphic d'Adapter1 dans le module DM doit être appelé avec "Species No=90090" comme paramètre. Le répartiteur d'adaptateur appelle le champ Graphic pour écrire la réponse HTTP appropriée.

Le script suivant construit un élément <A> faisant référence à l'action EditRow d'Adapter1, ainsi qu'un lien hypertexte à une page appelée Details :

<a href="<%=Adapter1.EditRow.LinkToPage("Details", Page.Name).AsHREF%>">Edit...</a>

Le code HTML résultant a la forme suivante :

<a href="?&\_lSpecies No=90310&\_\_sp=Edit&\_\_fp=Grid&\_\_id=DM.Adapter1.EditRow">Edit...</a>

L'utilisateur final clique sur ce lien hypertexte et le navigateur envoie une requête HTTP. Le répartiteur d'adaptateur peut déterminer que l'action EditRow d'Adapter1, dans le module DM, devra être appelée avec le paramètre Species No=903010. Le répartiteur d'adaptateur affiche également la page Edit si l'action est exécutée correctement, la page Grid si l'exécution de l'action échoue.

Il appelle ensuite l'action EditRow pour rechercher la ligne à modifier, et la page Edit est appelée pour générer une réponse HTTP. La [Figure 35.5](#page-914-0) montre comment les composants d'adaptateur sont utilisés pour générer le contenu.

<span id="page-914-0"></span>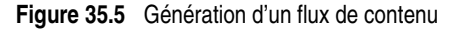

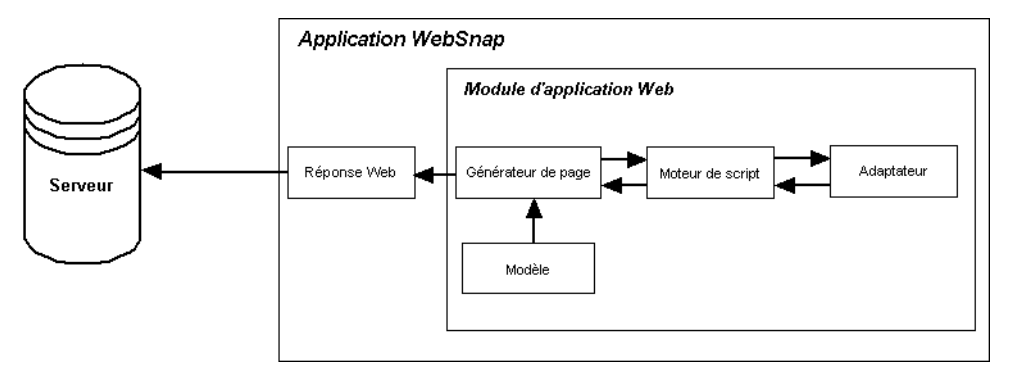

#### **Réception de requêtes de l'adaptateur et génération des réponses**

Quand le répartiteur d'adaptateur reçoit la requête d'un client, il crée des objets requête et réponse d'adaptateur pour stocker des informations sur cette requête HTTP. Les objets requête et réponse d'adaptateur sont stockés dans le contexte Web pour permettre d'y accéder lors du traitement de la requête.

Le répartiteur d'adaptateur crée deux types d'objet requête d'adaptateur : action et image. Il crée l'objet requête d'action lors de l'exécution d'une action d'adaptateur. Il crée l'objet requête d'image pour obtenir une image d'un champ adaptateur.

L'objet réponse d'adaptateur est utilisé par le composant adaptateur pour indiquer la réponse à une requête d'action ou d'image d'adaptateur. Il existe deux types d'objets réponse d'adaptateur : action et image.

#### **Requêtes d'action**

Les objets de requête d'action sont responsables de la décomposition de la requête HTTP afin d'obtenir les informations nécessaires à l'exécution d'une action d'adaptateur. Les types d'informations nécessaires à l'exécution d'une action d'adaptateur peuvent inclure :

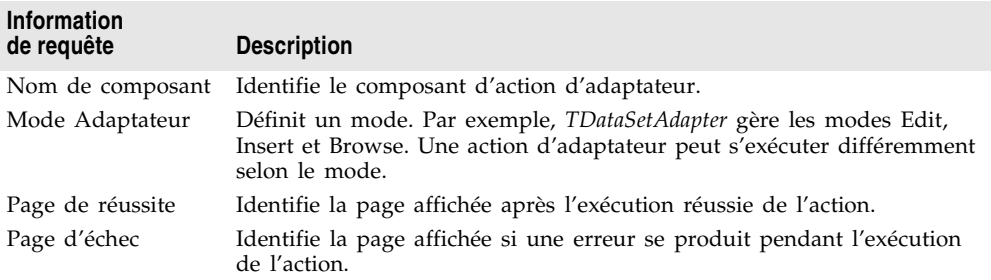

**Tableau 35.5** Informations de requête présentes dans les requêtes d'action

| <b>Information</b><br>de requête         | <b>Description</b>                                                                                                    |
|------------------------------------------|----------------------------------------------------------------------------------------------------|
| Paramètres de<br>requête<br>d'action     | Identifie les paramètres nécessaires à l'action d'adaptateur. Par<br>exemple, l'action Apply de <i>TDataSetAdapter</i> inclura les valeurs de clés<br>identifiant l'enregistrement à actualiser.                                                                                                  |
| Valeurs des<br>champs de<br>l'adaptateur | Spécifie les valeurs des champs de l'adaptateur transmis dans la<br>requête HTTP lors de la soumission d'une fiche HTML. Les valeurs de<br>champs peuvent être les nouvelles valeurs saisies par l'utilisateur final,<br>les valeurs initiales du champ d'adaptateur ou des fichiers téléchargés. |
| Clés<br>d'enregistrement                 | Spécifie les clés identifiant chaque enregistrement de manière unique.                                                                                                    |

**Tableau 35.5** Informations de requête présentes dans les requêtes d'action (suite)

#### **Génération des réponses d'action**

Les objets réponse d'action génèrent une réponse HTTP pour le composant action d'adaptateur. L'action d'adaptateur indique le type de réponse en initialisant les propriétés de l'objet ou en appelant des méthodes de l'objet réponse d'action. Ces propriétés sont :

- *RedirectOptions*. Les options de redirection indiquent s'il faut effectuer une redirection HTTP au lieu de renvoyer un contenu HTML.
- *ExecutionStatus*. L'initialisation du statut d'exécution à "réussi" a pour effet que la réponse d'action par défaut devient le contenu de la page de réussite définie par la requête d'action.

Parmi les méthodes de réponse d'action figurent :

- *RespondWithPage*. L'action d'adaptateur appelle cette méthode quand un module de page Web particulier doit générer la réponse.
- *RespondWithComponent*. L'action d'adaptateur appelle cette méthode quand la réponse doit provenir du module de page Web contenant ce composant.
- *RespondWithURL*. L'action d'adaptateur appelle cette méthode quand la réponse est une redirection vers une URL spécifiée.

Quand la réponse est une page, l'objet réponse d'action tente d'utiliser le répartiteur de page pour générer le contenu de la page. S'il ne trouve pas le répartiteur de page, il appelle directement le module de page Web.

La [Figure 35.8](#page-918-0) illustre comment les objets réponse d'action et requête d'action traitent une requête.

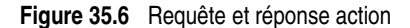

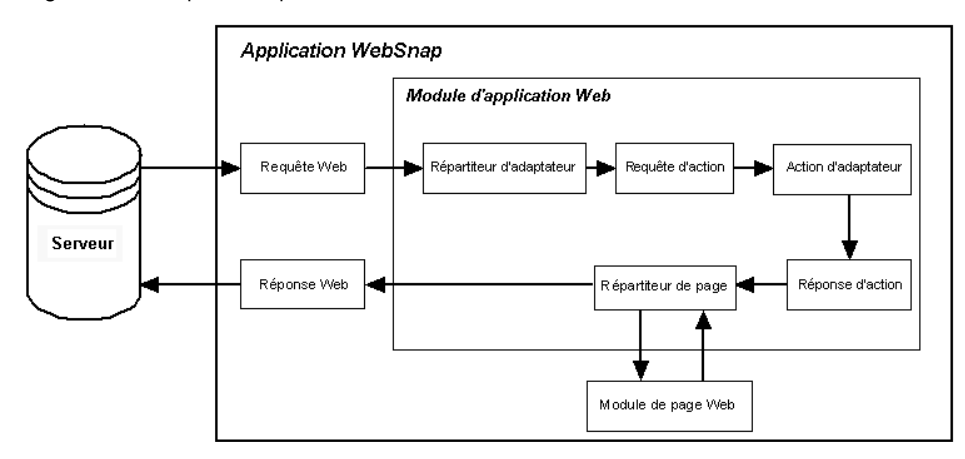

#### **Requête d'image**

L'objet requête d'image est responsable de la décomposition de la requête HTTP afin d'obtenir les informations dont le champ image d'adaptateur a besoin pour générer une image. Les informations représentées par la requête d'image sont :

- Nom du composant. Identifie le composant champ d'adaptateur.
- Paramètres de requête d'image. Identifient les paramètres nécessaires. Par exemple, l'objet *TDataSetAdapterImageField* a besoin de valeurs clés pour l'identification de l'enregistrement contenant l'image.

#### **Réponse d'image**

L'objet réponse d'image contient l'objet *TWebResponse*. Les champs d'adaptateur répondent à une requête d'adaptateur en écrivant une image dans l'objet réponse Web.

La [Figure 35.7](#page-916-0) montre comment les champs d'adaptateur d'image répondent à une requête.

<span id="page-916-0"></span>**Figure 35.7** Réponse d'image à une requête

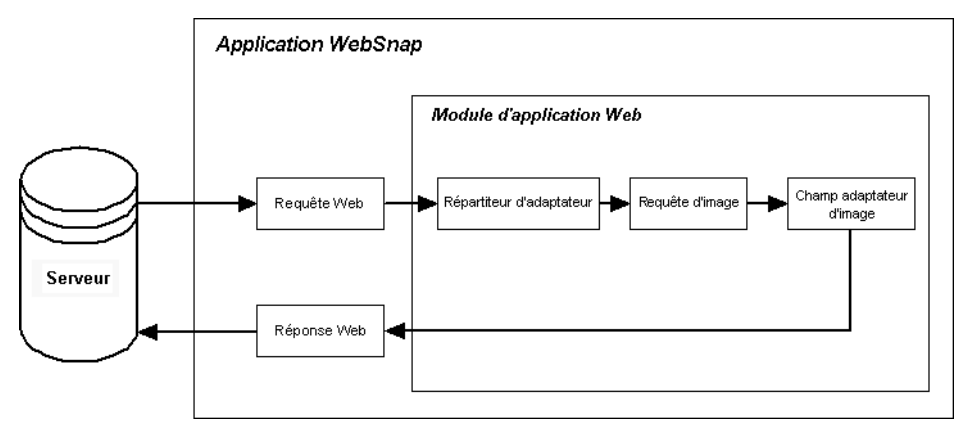

#### **Répartition des éléments d'action**

Lors d'une réponse à une requête, le répartiteur Web (*TWebDispatcher*) recherche dans sa liste d'éléments d'action celui qui :

- correspond à la partie PathInfo du message de requête de l'URL cible ;
- peut fournir le service spécifié par la méthode du message de requête.

Pour ce faire, il compare les propriétés *PathInfo* et *MethodType* de l'objet *TWebRequest* avec les propriétés de même nom des éléments d'action.

Quand le répartiteur trouve l'élément d'action approprié, il provoque le déclenchement de cet élément d'action. Quand l'élément d'action est déclenché, il effectue l'une des opérations suivantes :

- Il remplit le contenu de la réponse et envoie la réponse, ou signale que la requête a été entièrement traitée.
- Il ajoute du contenu à la réponse, puis permet à d'autres éléments d'action de poursuivre le travail.
- Il délègue la requête à d'autres éléments d'action.

Une fois que le répartiteur a vérifié tous les éléments d'action, si le message n'a pas été correctement géré, il recherche des composants d'auto-répartition spécialement recensés qui n'utilisent pas d'éléments d'action. (Ces composants sont propres aux applications de bases de données multiniveaux.) Si le message de requête n'est toujours pas entièrement traité, le répartiteur appelle l'élément d'action par défaut. Il n'est pas nécessaire que l'élément d'action par défaut corresponde à l'URL cible ou à la méthode de la requête.

#### **Fonctions du répartiteur de page**

Quand le répartiteur de page reçoit une requête d'un client, il détermine le nom de page en vérifiant la partie PathInfo du message de requête de l'URL cible. Si elle n'est pas vide, le répartiteur de page utilise son dernier mot comme nom de page. Si la partie PathInfo est vide, le répartiteur de page tente de déterminer un nom de page par défaut.

Si la propriété *DefaultPage* du répartiteur de page contient un nom de page, le répartiteur utilise ce nom comme nom de page par défaut. Si la propriété *DefaultPage* n'est pas renseignée et si le module d'application Web est un module de page, le répartiteur de page utilise le nom de module de l'application Web comme nom de page par défaut.

Si le nom de page n'est pas vide, le répartiteur de page recherche un module de page Web avec un nom correspondant. S'il trouve un module de page Web, il appelle ce module pour générer une réponse. Si le nom de page est vide ou si le répartiteur de page ne trouve pas de module de page Web, le répartiteur de page déclenche une exception.

La [Figure 35.8](#page-918-0) montre comment le répartiteur de page répond à une requête. **Figure 35.8** Répartition d'une page

<span id="page-918-0"></span>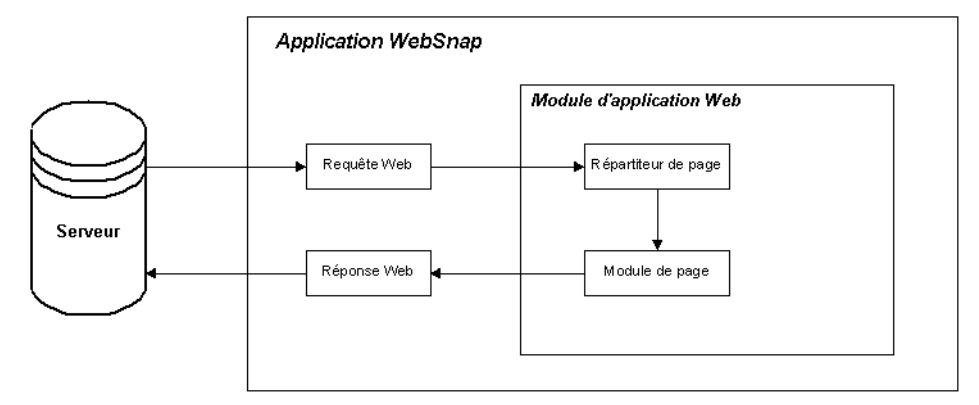

# **Chapitre 36**

# Création d'applications serveur Web **avec IntraWeb**

IntraWeb est un outil simplifiant le développement d'applications serveur Web. Vous pouvez utiliser IntraWeb pour concevoir des applications serveur Web de la même manière que vous concevez des applications à interface utilisateur traditionnelles, en utilisant des fiches. Vous pouvez écrire toute la logique métier en langage Delphi ; IntraWeb convertit automatiquement, si nécessaire, les éléments du programme en script ou en HTML.

Vous pouvez utiliser IntraWeb dans les modes suivants :

- **1 Mode autonome**. IntraWeb utilise son propre type d'objet application pour gérer l'exécution d'un programme. L'application n'est pas déployée sur un serveur commercial ; le propre serveur d'application IntraWeb est utilisé pour le déploiement de l'application.
- **2 Mode application**. L'objet application est proposé par IntraWeb. L'application est déployée sur un serveur commercial.
- **3 Mode page**. L'objet application est proposé par WebBroker ou par WebSnap. IntraWeb est utilisé pour développer des pages. L'application est déployée sur un serveur commercial.

Les applications IntraWeb peuvent avoir pour cible les types de serveurs suivants :

- ISAPI/NSAPI
- Apache versions 1 et 2
- CGI (mode page uniquement)
- services Windows

IntraWeb propose une grande compatibilité vis à vis des navigateurs. Les applications IntraWeb détectent automatiquement le type de navigateur de l'utilisateur et génèrent automatiquement le HTML et les scripts les plus

appropriés à ce navigateur. IntraWeb gère Internet Explorer versions 4 à 6, Netscape 4 et 6 et Mozilla.

# **Utilisation des composants IntraWeb**

L'un des avantages d'IntraWeb réside dans l'utilisation d'outils et de techniques similaires à ceux utilisés pour le développement normal avec la VCL et CLX. Vous pouvez concevoir votre interface utilisateur en déposant des composant dans des fiches, comme avec toute autre application. Il y a néanmoins des différences importantes que vous devez garder à l'esprit. Les fiches et les composants utilisés dans l'interface utilisateur IntraWeb ne sont pas les mêmes que ceux utilisés dans des applications non Web. Quand vous créez une fiche ou utilisez un composant, pensez à utiliser la version IntraWeb au lieu de la version VCL ou CLX.

De nombreux composants VCL et CLX ont des équivalents IntraWeb. Généralement, les composants IntraWeb portent le même nom que leur équivalent VCL/CLX, le nom étant préfixé avec les lettres "IW". Ainsi, IWCheckBox est l'équivalent IntraWeb de CheckBox. Bien entendu, le nom utilisé dans le code source commence par la lettre T, soit TIWCheckBox. Dans la palette des composants, les icônes des composants IntraWeb sont presque identiques à celles de leur équivalent VCL ou CLX, ce qui simplifie la recherche des composants IntraWeb dont vous avez besoin.

Le tableau suivant présente les composants VCL/CLX et leurs équivalents IntraWeb. Pour davantage d'informations sur ces composants et la manière de les utiliser, consultez l'aide en ligne IntraWeb et la documentation IntraWeb.

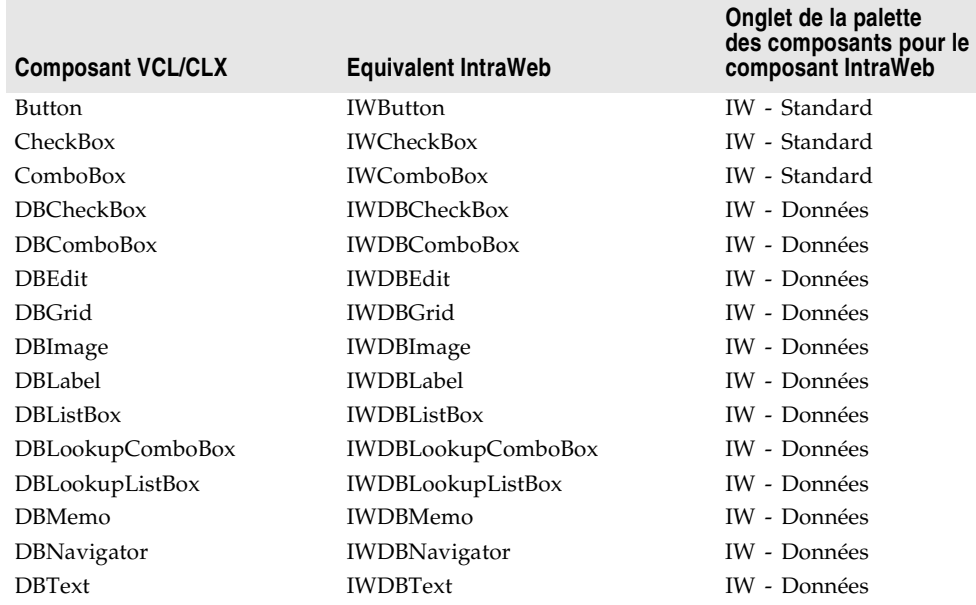

**Tableau 36.1** Composants VCL/CLX et IntraWeb

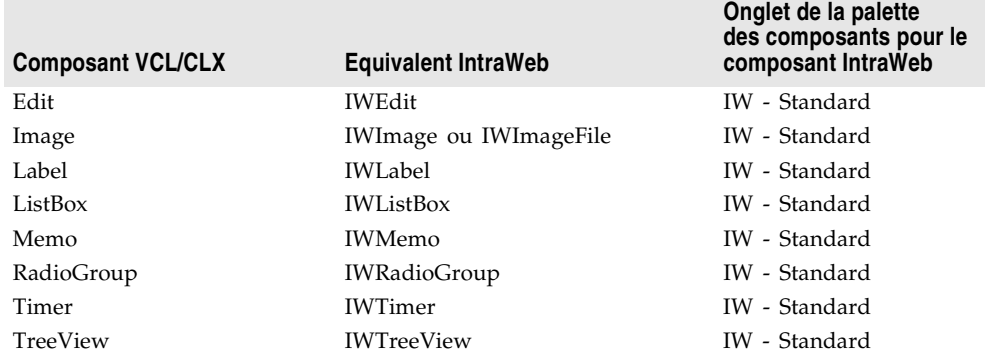

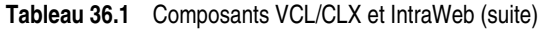

# **Introduction à IntraWeb**

Si vous avez déjà créé des applications avec interface utilisateur graphique à l'aide des outils de développement rapide d'applications Borland, vous disposez déjà des compétences de base nécessaires pour commencer à créer des applications avec IntraWeb. La méthode de conception de base de l'interface utilisateur est la même pour les applications IntraWeb et les applications standard : trouvez les composants dont vous avez besoin dans la palette des composants et les déposez-les sur une fiche. A la différence des modules de page WebSnap, l'aspect de la fiche reflète celui de la page. Les fiches et composants IntraWeb sont distincts de leur équivalent VCL et CLX, mais ils sont nommés et organisés de la même manière.

Par exemple, supposons que vous vouliez ajouter un bouton à une fiche. Dans une application VCL ou CLX ordinaire, vous recherchez le composant bouton dans la page Standard de la palette des composants et vous le déposez à l'endroit approprié dans la fiche. Dans l'application compilée, le bouton apparaît là où vous l'avez placé. Dans une application IntraWeb, la seule différence c'est que vous utilisez le composant IWButton dans l'onglet IWStandard. Même l'icône de ces deux composants bouton différents sont presque identiques. La seule différence est un "IW" dans le coin supérieur droit de l'icône du bouton IntraWeb.

Voici un court tutoriel pour vous montrer à quel point il est facile de créer une application IntraWeb. L'application développée dans ce tutoriel demande une saisie à l'utilisateur et affiche cette saisie dans une fenêtre surgissante. Le tutoriel utilise le mode autonome IntraWeb, l'application créée s'exécute sans un serveur Web commercial.

Ce tutoriel contient les étapes suivantes :

- **1** Création d'une nouvelle application IntraWeb.
- **2** [Modification de la fiche principale.](#page-923-0)
- **3** [Ecriture d'un gestionnaire d'événement pour le bouton](#page-924-0).
- **4** [Exécution de l'application complète](#page-925-0).

#### **Création d'une nouvelle application IntraWeb**

La première étape dans le processus de création de l'application exemple est la création d'un nouveau projet IntraWeb. Le projet est une application autonome, mais vous pouvez ultérieurement la convertir en ISAPI/NSAPI ou Apache en changeant deux lignes de code. Pour créer le nouveau projet :

- **1** En utilisant un outil externe (par exemple, l'explorateur Microsoft Windows), créez un répertoire nommé Hello dans le répertoire Projects. C'est là que seront stockés les fichiers du projet. IntraWeb définit le nom du nouveau projet pour correspondre à celui du répertoire.
- **2** Choisissez Fichier|Nouveau|Autre, puis sélectionnez l'onglet IntraWeb. La boîte de dialogue Nouveaux éléments apparaît.

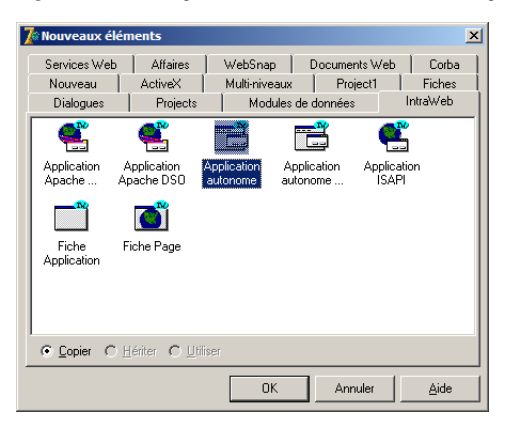

**Figure 36.1** L'onglet IntraWeb de la boîte de dialogue Nouveaux éléments

- **3** Sélectionnez Application autonome et cliquez sur OK.
- **4** Dans la boîte de dialogue, recherchez votre répertoire Hello. Double-cliquez dessus puis cliquez sur OK.

Vous venez de créer votre application IntraWeb dans le répertoire Hello. Tous les fichiers de son code source ont déjà été enregistrés. Vous pouvez maintenant modifier la fiche principale pour créer l'interface utilisateur Web de votre application.

#### <span id="page-923-0"></span>**Modification de la fiche principale**

Vous pouvez maintenant modifier la fiche principale pour créer l'interface utilisateur Web de votre application.

- **1** Choisissez Fichier|Ouvrir, sélectionnez IWUnit1.pas et cliquez sur OK. La fenêtre de la fiche principale (nommée formMain) devrait maintenant apparaître dans l'EDI.
- **2** Cliquez dans la fenêtre de la fiche principale. Dans l'inspecteur d'objets, affectez à la propriété *Title* la valeur "Quel est votre nom ?". Cette question

apparaîtra dans la barre de titre du navigateur Web quand vous exécutez l'application et visualisez la page correspondant à la fiche principale.

- **3** Déposez dans la fiche un composant IWLabel (depuis la page IW Standard de la palette des composants). Dans l'inspecteur d'objets, affectez à la propriété *Caption* la valeur "Quel est votre nom ?". Cette question doit maintenant apparaître dans la fiche.
- **4** Déposez un composant IWEdit sur la fiche en dessous du composant IWLabel. Utilisez l'inspecteur d'objets pour effectuer les modifications suivantes :
	- Effacez le contenu de la propriété *Text*.
	- Initialisez la propriété *Name* à editName.
- **5** Déposez un composant IWButton sur la fiche en dessous du composant IWEdit. Initialisez sa propriété *Caption* à OK.

Votre fiche doit avoir l'aspect suivant :

**Figure 36.2** La fiche principale de l'application IntraWeb

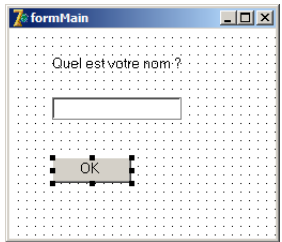

Vous pouvez enregistrer tous vos fichiers avant de poursuivre.

#### <span id="page-924-0"></span>**Ecriture d'un gestionnaire d'événement pour le bouton**

La fiche n'effectue pas encore d'actions quand l'utilisateur clique sur le bouton OK. Vous allez maintenant écrire un gestionnaire d'événement qui affiche une salutation quand l'utilisateur clique sur OK.

**1** Double-cliquez sur le bouton OK dans la fiche. Un gestionnaire d'événement vide est créé dans la fenêtre de l'éditeur, qui ressemble à :

```
procedure TformMain.IWButton1Click(Sender: TObject );
begin
```
**end**;

**2** En utilisant l'éditeur, ajoutez du code au gestionnaire d'événement pour qu'il ressemble à :

```
procedure TformMain.IWButton1Click(Sender: TObject );
var s: string;
begin
         s := editName.Text;
         if Length(s) = 0 then
```

```
 WebApplication.ShowMessage('Entrez votre nom.')
         else
         begin
                  WebApplication.ShowMessage('Hello, ' + s +'!');
                  editName.Text := '';
         end;
end;
```
# <span id="page-925-0"></span>**Exécution de l'application complète**

Vous pouvez maintenant tester l'application IntraWeb de la manière suivante :

**1** Sélectionnez Exécuter|Exécuter. Le serveur d'applications IntraWeb (voir ci-dessous) apparaît.

**Figure 36.3** Le serveur d'applications IntraWeb

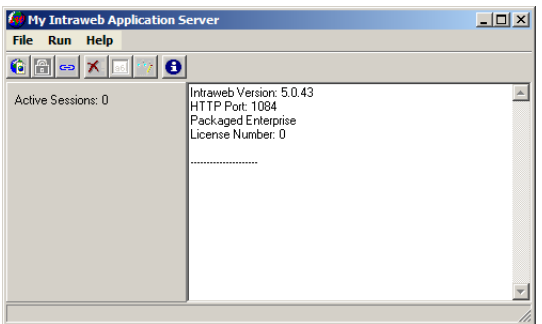

**2** Dans le serveur d'applications IntraWeb, sélectionnez Run|Execute. Votre application serveur Web apparaît dans la fenêtre de votre navigateur par défaut. Voici, par exemple le résultat dans une fenêtre Internet Explorer :

**Figure 36.4** L'application en cours d'exécution visualisée dans une fenêtre Internet Explorer

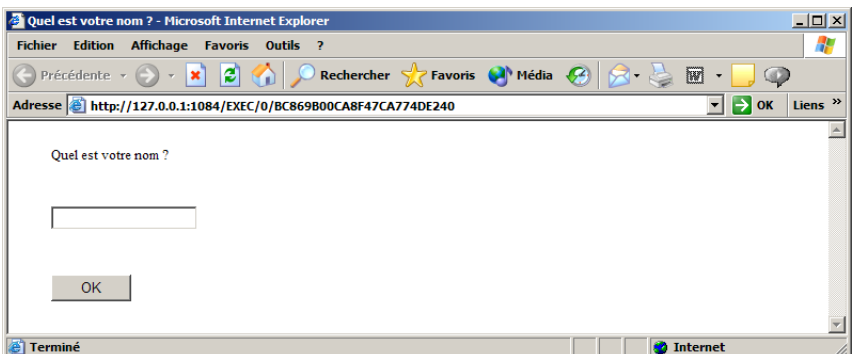

**3** Supposons que votre nom soit World. Entrez World dans la boîte de saisie puis cliquez sur le bouton OK. Une boîte de dialogue modale apparaît.

**Figure 36.5** Un salut de l'application IntraWeb

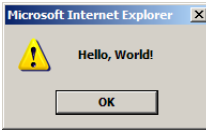

Vous avez maintenant terminé une application IntraWeb simple en utilisant uniquement des fiches et du code en langage Delphi. Quand vous avez fini d'utiliser votre application, vous pouvez l'arrêter en fermant la fenêtre du navigateur puis en fermant la fenêtre du serveur d'applications IntraWeb.

# **Utilisation de IntraWeb avec WebBroker et WebSnap**

IntraWeb est en lui-même un outil puissant pour développer des applications serveur Web. Mais, il ne peut pas tout faire seul, par exemple créer des applications CGI. Pour le CGI, vous avez besoin de WebBroker ou de WebSnap. Par ailleurs, vous pouvez avoir des applications WebBroker ou WebSnap que vous souhaitez étendre sans les réécrire. Vous pouvez quand même profiter des outils de conception IntraWeb en utilisant les fiches et les composants IntraWeb dans des projets WebBroker ou WebSnap. Vous pouvez utiliser IntraWeb pour créer des pages individuelles au lieu de créer des applications entières.

Pour créer des pages Web en utilisant les outils IntraWeb, utilisez les étapes suivantes :

- **1** Créez ou ouvrez une application WebBroker ou WebSnap.
- **2** Déposez un composant WebDispatcher dans votre module Web (WebBroker) ou dans le module d'application Web (WebSnap). Le composant WebDispatcher se trouve dans l'onglet Internet de la palette des composants.
- **3** Déposez un composant IWModuleController dans votre module Web (WebBroker) ou dans le module d'application Web (WebSnap). Le composant IWModuleController se trouve dans l'onglet IW - Contrôle de la palette des composants.
- **4** Dans les applications WebSnap, créez si nécessaire un nouveau module de page Web. Dans la boîte de dialogue Nouvelle page WebSnap, désélectionnez la case Nouveau fichier dans la section HTML avant de continuer.
- **Remarque** Si vous créez un module de page en laissant cochée l'option Nouveau fichier, vous pouvez modifier le résultat ultérieurement. Ouvrez le fichier de l'unité du module de page dans l'éditeur. Puis changez '.html' en une chaîne vide ('') dans l'appel de WebRequestHandler.AddWebModuleFactory en bas de l'unité.
	- **5** Retirez les composants générateur de page existants du module Web (WebBroker) ou du module de page Web (WebSnap).
	- **6** Déposez un composant IWPageProducer dans votre module Web ou votre module de page Web.
- **7** Sélectionnez Fichier | Nouveau | Autre | IntraWeb | Fiche de page pour créer une nouvelle fiche de page IntraWeb.
- **8** Ajoutez un gestionnaire d'événement *OnGetForm* en double-cliquant sur le composant IWPageProducer dans votre module Web ou votre module de page Web. Une nouvelle méthode apparaît dans la fenêtre de l'éditeur.
- **9** Connectez la fiche IntraWeb au module Web ou au module de page Web en ajoutant une ligne de code au gestionnaire d'événement *OnGetForm*. La ligne de code doit ressembler ou être identique à la ligne suivante :

```
VForm := TformMain.Create(AWebApplication);
```
Si nécessaire remplacez *TformMain* par le nom de votre classe de fiche IntraWeb. Pour savoir le nom de classe de la fiche, cliquez dans la fiche. Son nom apparaît à côté du nom de fenêtre de la fiche dans l'inspecteur d'objets.

**10** Dans le fichier unité où vous avez modifié le gestionnaire d'événement, ajoutez IWApplication et IWPageForm à la clause **uses**. Ajoutez également l'unité contenant votre fiche.

Pour un exemple plus complet, reportez-vous au document "IntraWeb and WebSnap.pdf".

# **Pour plus d'informations**

Ce chapitre n'est pas une référence détaillée d'IntraWeb. La documentation disponible sur le CD d'installation contient :

- "Intro to IntraWeb.pdf," qui résume les caractéristiques d'IntraWeb et en explique les avantages.
- "IntraWeb Manual.pdf," qui contient des données de référence plus détaillées sur IntraWeb.
- "IntraWeb and WebSnap.pdf," qui explique comment intégrer IntraWeb et WebSnap dans la même application serveur Web.
- Les fichiers d'aide Windows contenant la documentation de l'API IntraWeb.

Pour plus d'informations sur IntraWeb, reportez-vous à ces documents. Il existe également de nombreuses références utiles sur le Web. Si vous avez besoin d'aide pour trouver l'un de ces documents, consultez le fichier readme.

# **Chapitre 37**

# **Utilisation de documents XML**

XML (Extensible Markup Language) est un langage de balisage pour la description de données structurées. Il ressemble à HTML, mais les balises décrivent la structure des informations plutôt que leurs caractéristiques d'affichage. Les documents XML fournissent un moyen simple de stocker des informations sous forme de texte en facilitant les recherches et les modifications. Ils sont souvent utilisés comme format standard et transportable pour les données d'applications Web, les communications inter-entreprises, etc.

Les documents XML fournissent une vue hiérarchisée d'un corps de données. Les balises d'un document XML décrivent le rôle et la signification de chaque élément de données, comme le montre le document suivant qui décrit un ensemble d'actions boursières :

```
<?xml version="1.0" encoding="UTF-8" standalone="no" ?>
<!DOCTYPE StockHoldings SYSTEM "sth.dtd">
<StockHoldings>
   <Stock exchange="NASDAQ">
      <name>Borland</name>
      <price>15.375</price>
      <symbol>BORL</symbol>
      <shares>100</shares>
   </Stock>
   <Stock exchange="NYSE">
      <name>Pfizer</name>
       <price>42.75</price>
      <symbol>PFE</symbol>
      <shares type="preferred">25</shares>
   </Stock>
</StockHoldings>
```
Cet exemple illustre des éléments typiques de document XML. La première ligne est une instruction de traitement appelée déclaration XML. La déclaration XML est facultative mais il est conseillé de l'inclure, car elle fournit des informations utiles sur le document. Dans cet exemple, la déclaration XML indique que le document est conforme à la version 1.0 de la spécification XML, qu'il utilise le

codage de caractères UTF-8 et qu'il se repose sur un fichier externe pour sa déclaration de type de document (DTD).

La seconde ligne, qui commence avec la balise <!DOCType>, est une déclaration de type de document (DTD). La DTD représente la définition par XML de la structure du document. Elle impose des règles de syntaxe sur les éléments (balises) contenus dans le document. Dans cet exemple, la DTD fait référence à un autre fichier (sth.dtd). Dans ce cas, la structure est définie dans un fichier externe plutôt que dans le document XML lui-même. Il existe d'autres types de fichiers décrivant la structure d'un document XML : XDR (données XML abrégées) et XSD (schémas XML).

Les lignes restantes sont organisées de manière hiérarchique avec un nœud racine unique (la balise <StockHoldings>). Chaque nœud de la hiérarchie contient soit un ensemble de nœuds enfant, soit une valeur texte. Certaines balises (les balises <Stock> et <shares>) contiennent des attributs qui sont des paires Nom=Valeur donnant des détails sur la manière d'interpréter la balise.

Même s'il est possible de travailler directement sur le texte d'un document XML, les applications utilisent généralement des outils spécifiques pour analyser et modifier les données. Le W3C définit un ensemble d'interfaces standard pour représenter un document XML analysé, appelé le modèle d'objet document (DOM, Document Object Model). Divers éditeurs proposent des analyseurs XML qui implémentent les interfaces DOM afin de vous permettre d'interpréter et de modifier plus facilement les documents XML.

Delphi propose plusieurs outils pour manipuler les documents XML. Ces outils utilisent un analyseur DOM fourni par un tiers et simplifient l'utilisation des documents XML. Ce chapitre décrit ces outils.

**Remarque** Outre les outils décrits dans ce chapitre, Delphi dispose de composants et d'outils assurant la conversion de documents XML en paquets de données afin de les intégrer dans l'architecture de base de données Delphi. Pour davantage d'informations sur les outils d'intégration de documents XML dans des applications de bases de données, voir [Chapitre 32, "Utilisation de XML dans](#page-840-0)  [les applications de bases de données".](#page-840-0)

# <span id="page-929-0"></span>**Utilisation du modèle DOM**

DOM (Document Object Model) est un ensemble d'interfaces standard définissant la manière de représenter un document XML analysé. Ces interfaces sont implémentées par plusieurs fournisseurs tiers différents. Si vous ne souhaitez pas utiliser le fournisseur par défaut livré avec Delphi, il existe un mécanisme de recensement qui vous permet d'intégrer des implémentations DOM supplémentaires d'autres fournisseurs dans l'infrastructure XML.

L'unité XMLDOM contient les déclarations de toutes les interfaces DOM définies dans la spécification XML DOM de niveau 2 du W3C. Chaque fournisseur DOM présente une implémentation de ces interfaces.

- Pour utiliser l'un des fournisseurs DOM déjà pris en charge par Delphi, localisez l'unité représentant l'implémentation DOM. Les noms de ces unités se terminent par la chaîne 'xmldom'. Par exemple, l'unité pour l'implémentation Microsoft est MSXMLDOM, l'unité pour l'implémentation IMB est IBMXMLDOM et l'unité pour l'implémentation Open XML est OXMLDOM. Si vous ajoutez l'unité de l'implémentation voulue à votre projet, l'implémentation DOM est automatiquement recensée de façon à être disponible pour votre code.
- Pour utiliser une autre implémentation DOM, vous devez créer une unité définissant un descendant de la classe *TDOMVendor*. Cette unité peut fonctionner comme l'une des implémentations DOM intégrées, en rendant votre implémentation DOM disponible lorsqu'elle est incluse dans un projet.
	- Dans votre classe dérivée, vous devez redéfinir deux méthodes : la méthode *Description*, qui renvoie une chaîne identifiant le fournisseur, et la méthode *DOMImplementation*, qui renvoie l'interface de niveau supérieur (*IDOMImplementation*).
	- Votre nouvelle unité doit recenser le fournisseur en appelant la procédure globale *RegisterDOMVendor*. Cet appel s'effectue généralement dans la section d'initialisation de l'unité.
	- Lorsque votre unité est déchargée, elle doit annuler elle-même son recensement pour indiquer que l'implémentation DOM n'est plus disponible. Annulez le recensement du fournisseur en appelant la procédure globale *UnRegisterDOMVendor*. Cet appel s'effectue généralement dans la section de finalisation.

Certains fournisseurs proposent des extensions aux interfaces DOM standard. Pour vous permettre d'utiliser ces extensions, l'unité XMLDOM définit également une interface *IDOMNodeEx*. *IDOMNodeEx* est un descendant de l'interface standard *IDOMNode* qui inclut les plus utiles de ces extensions.

Vous pouvez manipuler directement les interfaces DOM pour analyser et modifier des documents XML. Appelez simplement la fonction *GetDOM* pour obtenir une interface *IDOMImplementation* que vous pourrez utiliser comme point de départ.

**Remarque** Pour une description détaillée des interfaces DOM, voir les déclarations dans l'unité XMLDOM, la documentation de votre fournisseur DOM ou les spécifications fournies sur le site Web du W3C (www.w3.org).

> Vous pouvez choisir d'utiliser des classes XML spéciales plutôt que de manipuler directement les interfaces DOM. Ces classes sont décrites ci-dessous.

# **Utilisation des composants XML**

La bibliothèque VCL (ou CLX) définit diverses classes et interfaces pour manipuler les documents XML. Celles-ci simplifient le processus de chargement, de modification et d'enregistrement des documents XML.

#### **Utilisation de TXMLDocument**

Le composant *TXMLDocument* sert de point de départ à l'utilisation d'un document XML. Les étapes suivantes décrivent la manière d'utiliser *TXMLDocument* pour manipuler directement un document XML :

- **1** Ajoutez un composant *TXMLDocument* dans votre fiche ou votre module de données. *TXMLDocument* apparaît sur la page Internet de la palette des composants.
- **2** Initialisez la propriété *DOMVendor* afin de spécifier l'implémentation de DOM que vous souhaitez voir utilisée par le composant pour l'analyse et la modification d'un document XML. L'inspecteur d'objets liste tous les fournisseurs DOM recensés. Pour davantage d'informations sur les implémentations DOM, voir ["Utilisation du modèle DOM"](#page-929-0) à la page 37-2.
- **3** Selon votre implémentation, vous pouvez initialiser la propriété *ParseOptions* pour configurer la manière dont l'implémentation sous-jacente de DOM analyse le document XML.
- **4** Si vous manipulez un document XML existant, spécifiez le document de la façon suivante :
	- Si le document XML est stocké dans un fichier, initialisez la propriété *FileName* avec le nom de ce fichier.
	- Vous pouvez spécifier aussi le document XML sous forme de chaîne grâce à la propriété *XML*.
- **5** Initialisez la propriété *Active* à *True*.

Quand vous disposez d'un objet *TXMLDocument* actif, vous pouvez parcourir la hiérarchie de ses nœuds, en lisant ou en modifiant leur valeur. Le nœud racine de cette hiérarchie est accessible via la propriété *DocumentElement*.

# **Utilisation des nœuds XML**

Quand un document XML a été analysé par une implémentation de DOM, les données qu'il représente sont accessibles via une hiérarchie de nœuds. Chaque nœud correspond à un élément balisé du document. Par exemple, étant donné le code XML suivant :

```
<?xml version="1.0" encoding="UTF-8" standalone="no" ?>
<!DOCTYPE StockHoldings SYSTEM "sth.dtd">
<StockHoldings>
   <Stock exchange="NASDAO">
```

```
<name>Borland</name>
      <price>15.375</price>
      <symbol>BORL</symbol>
      <shares>100</shares>
   </Stock>
   <Stock exchange="NYSE">
      <name>Pfizer</name>
       <price>42.75</price>
      <symbol>PFE</symbol>
      <shares type="preferred">25</shares>
   </Stock>
</StockHoldings>
```
*TXMLDocument* génère la hiérarchie de nœuds suivante : la racine de la hiérarchie est le nœud *StockHoldings. StockHoldings* contient deux nœuds enfant qui correspondent aux deux balises *Stock*. Chacun de ces nœuds enfant a lui-même quatre nœuds enfant (*name*, *price*, *symbol* et *shares*). Ces quatre nœuds enfant sont des nœuds feuille, ou nœuds terminaux. Le texte qu'ils contiennent apparaît comme valeur de chaque nœud feuille.

**Remarque** Cette division en nœuds peut varier selon la manière dont l'implémentation de DOM génère les nœuds pour un document XML. En particulier, un analyseur DOM traite tous les éléments balisés comme des nœuds internes. Des nœuds supplémentaires (de type nœud texte) sont créés pour les valeurs des nœuds *name*, *price*, *symbol* et *shares*. Ces nœuds texte apparaissent alors comme des enfants des nœuds *name*, *price*, *symbol* et *shares*.

> Pour accéder à chaque nœud, utilisez une interface *IXMLNode*, en partant du nœud racine, qui soit la valeur de la propriété *DocumentElement* du composant document XML.

#### **Utilisation de la valeur d'un nœud**

Etant donné une interface *IXMLNode*, vous pouvez vérifier si elle représente un nœud interne ou un nœud feuille en testant la valeur de la propriété *IsTextElement*.

- Si elle représente un nœud feuille, vous pouvez lire ou écrire sa valeur en utilisant la propriété *Text*.
- Si elle représente un nœud interne, vous pouvez accéder à ses nœuds enfant en utilisant la propriété *ChildNodes*.

Ainsi, par exemple, en utilisant le document XML précédent, vous pouvez lire la valeur de l'action Borland de la manière suivante :

```
BorlandStock := XMLDocument1.DocumentElement.ChildNodes[0];
Price := BorlandStock.ChildNodes['price'].Text;
```
#### **Utilisation des attributs d'un nœud**

Si le nœud possède des attributs, vous pouvez les manipuler en utilisant la propriété *Attributes*. Vous pouvez lire ou écrire la valeur des attributs en spécifiant un nom d'attribut existant. Vous pouvez ajouter de nouveaux attributs en spécifiant le nom du nouvel attribut lorsque vous initialisez la propriété *Attributes* :

```
BorlandStock := XMLDocument1.DocumentElement.ChildNodes[0];
BorlandStock.ChildNodes['shares'].Attributes['type'] := 'common';
```
#### <span id="page-933-0"></span>**Ajout et suppression de nœuds enfant**

Vous pouvez ajouter des nœuds enfant en utilisant la méthode *AddChild*. *AddChild* crée de nouveaux nœuds correspondant aux éléments balisés du document XML. De tels nœuds sont appelées nœuds éléments.

Pour créer un nouveau nœud élément, spécifiez le nom qui doit apparaître dans la nouvelle balise et éventuellement la position à laquelle le nouveau nœud doit apparaître. Par exemple, le code suivant ajoute une nouvelle cotation au document précédent :

```
var
 NewStock: IXMLNode;
 ValueNode: IXMLNode;
begin
 NewStock := XMLDocument1.DocumentElement.AddChild('stock');
 NewStock.Attributes['exchange'] := 'NASDAQ';
 ValueNode := NewStock.AddChild('name');
 ValueNode.Text := 'Cisco Systems'
 ValueNode := NewStock.AddChild('price');
 ValueNode.Text := '62.375';
 ValueNode := NewStock.AddChild('symbol');
 ValueNode.Text := 'CSCO';
 ValueNode := NewStock.AddChild('shares');
 ValueNode.Text := '25';
end;
```
Une version redéfinie de *AddChild* vous permet de spécifier l'URI d'espace de nommage dans lequel le nom de balise est défini.

Vous pouvez supprimer des nœuds enfant en utilisant les méthodes de la propriété *ChildNodes*. *ChildNodes* est une interface *IXMLNodeList* qui gère les enfants d'un nœud. Vous pouvez utiliser sa méthode *Delete* pour supprimer un nœud enfant unique identifié par sa position ou par son nom. Par exemple, le code suivant supprime la dernière cotation énumérée dans le document précédent :

StockList := XMLDocument1.DocumentElement: StockList.ChildNodes.Delete(StockList.ChildNodes.Count - 1);

#### **Abstraction de documents XML avec l'expert Liaison de données**

Il est possible de manipuler un document XML en utilisant uniquement le composant *TXMLDocument* et l'interface *IXMLNode* qu'il expose pour les nœuds du document, ou même de travailler exclusivement avec les interfaces DOM (sans utiliser *TXMLDocument*). Néanmoins, vous pouvez écrire du code beaucoup plus simple et plus lisible en utilisant l'expert Liaison de données XML.

L'expert Liaison de données XML part d'un schéma XML ou d'un fichier de données et génère un ensemble d'interfaces correspondantes. Soit, par exemple, les données XML suivantes :

```
<customer id=1>
 <name>Mark</name>
 <phone>(831) 431-1000</phone>
</customer>
```
L'expert Liaison de données XML génère l'interface suivante (ainsi que la classe qui l'implémente) :

```
ICustomer = interface(IXMLNode)
 property id: Integer read Getid write Setid;
 property name: DOMString read Getname write Setname;
 property phone: DOMString read Getphone write Setphone;
 function Getid: Integer;
 function Getname: DOMString;
 function Getphone: DOMString;
 procedure Setid(Value: Integer);
 procedure Setname(Value: DOMString);
 procedure Setphone(Value: DOMString);
end;
```
Chaque nœud enfant est associé à une propriété dont le nom correspond au nom de la balise du nœud enfant et dont la valeur est l'interface du nœud enfant (si l'enfant est un nœud interne) ou la valeur du nœud enfant (pour les nœuds feuille). Chaque attribut de nœud est également associé à une propriété, le nom de la propriété étant le nom de l'attribut et sa valeur étant celle de l'attribut.

Outre la création des interfaces (et des classes d'implémentation) pour chaque élément balisé du document XML, l'expert crée des fonctions globales pour obtenir une interface sur le nœud racine. Si, par exemple, le code XML précédent provient d'un document dont le nœud racine possède la balise <Customers>, l'expert Liaison de données crée les routines globales suivantes :

```
function GetCustomers(XMLDoc: IXMLDocument): ICustomers;
function LoadCustomers(const FileName: WideString): ICustomers;
function NewCustomers: ICustomers;
```
La fonction Get... utilise l'interface d'une instance de *TXMLDocument*. La fonction Load... crée dynamiquement une instance de *TXMLDocument* et charge le fichier XML spécifié comme valeur avant de renvoyer un pointeur d'interface. La fonction New... crée une instance (vide) de *TXMLDocument* et renvoie l'interface au nœud racine.

L'utilisation des interfaces générées simplifie votre code, car celles-ci reflètent plus directement la structure du document XML. Ainsi, au lieu d'écrire du code comme suit :

```
CustIntf := XMLDocument1.DocumentElement;
CustName := CustIntf.ChildNodes[0].ChildNodes['name'].Value;
```
#### Votre code serait de la forme :

```
CustIntf := GetCustomers(XMLDocument1);
CustName := CustIntf[0].Name;
```
Remarquez que les interfaces générées par l'expert Liaison de données descendent toutes de *IXMLNode*. Cela signifie que vous pouvez toujours ajouter ou supprimer des nœuds enfant comme si vous n'utilisiez pas l'expert Liaison de données. (Voir ["Ajout et suppression de nœuds enfant"](#page-933-0) à la page 37-6.) De plus, quand les nœuds enfant représentent des éléments répétés (tous les enfants d'un nœud ayant le même type), le nœud parent dispose de deux méthodes, *Add* et *Insert*, pour ajouter d'autres répétitions. Ces méthodes sont plus simples que *AddChild* car il n'est pas nécessaire de spécifier le type de nœud à créer.

#### **Utilisation de l'expert Liaison de données XML**

Pour utiliser l'expert Liaison de données,

- **1** Choisissez Fichier|Nouveau|Autre et sélectionnez l'icône intitulée Expert Liaison de données XML dans la page Nouveaux.
- **2** L'expert Liaison de données XML s'affiche.
- **3** Sur la première page de l'expert, spécifiez le document XML ou le schéma pour lequel vous voulez générer des interfaces. Il peut s'agir d'un document XML, d'un fichier de définition de type (.dtd), d'un fichier de données XML abrégées (.xdr) ou d'un fichier schéma XML (.xsd).
- **4** Choisissez le bouton Options pour spécifier la stratégie de nommage que doit utiliser l'expert lors de la génération des interfaces et des classes d'implémentation ainsi que les correspondances par défaut entre les types définis dans le schéma et les types de données natifs Delphi.
- **5** Passez à la seconde page de l'expert. Cette page vous permet de fournir des informations détaillées sur chaque type de nœud du document ou du schéma. A gauche se trouve une vue arborescente montrant tous les types de nœuds du document. Pour les nœuds complexes (les nœuds ayant des enfants), la vue arborescente peut être développée pour afficher les éléments enfant. Quand vous sélectionnez un nœud dans cette vue arborescente, le volet de droite de la boîte de dialogue affiche des informations sur ce nœud et vous permet de spécifier comment l'expert doit le traiter.
	- La zone Nom de la source affiche le nom du type de nœud dans le schéma XML.
	- La zone de type de données source affiche le type de la valeur du nœud, comme spécifié par le schéma XML.
	- La zone Documentation vous permet d'associer au schéma des commentaires décrivant l'utilisation ou la fonction du nœud.
	- Si l'expert génère du code pour le nœud sélectionné (c'est-à-dire s'il s'agit d'un type complexe pour lequel l'expert génère une interface et une classe d'implémentation ou s'il s'agit d'un des nœuds enfant d'un type complexe pour lequel l'expert génère une propriété dans l'interface du type complexe), vous pouvez utiliser la case à cocher Générer la liaison pour spécifier si l'expert doit générer du code pour ce nœud. Si vous ne cochez pas la case, l'expert ne génère pas l'interface ou la classe d'implémentation
pour un type complexe et ne crée pas de propriété dans l'interface parent pour un élément enfant ou un attribut.

- La section Options de liaison vous permet de contrôler le code généré par l'expert pour l'élément sélectionné. Pour tous les nœuds, vous pouvez spécifier le Nom d'identifiant (le nom de l'interface générée ou de la propriété). De plus, pour les interfaces, vous devez indiquer celle qui représente le nœud racine du document. Pour les nœuds représentant des propriétés, vous pouvez spécifier le type de la propriété et, si la propriété n'est pas une interface, s'il s'agit d'une propriété en lecture seule.
- **6** Une fois spécifié le code que l'expert doit générer pour chaque nœud, passez à la troisième page. Cette page vous permet de choisir certaines options globales contrôlant la manière dont l'expert génère le code, de prévisualiser le code qui sera généré et de demander à conserver vos options pour des utilisations ultérieures.
	- Pour prévisualiser le code généré par l'expert, sélectionnez une interface dans la liste Récapitulatif des liaisons et visualisez la définition d'interface dans la zone Prévisualisation du code.
	- Utilisez la zone Paramètres de liaison des données pour indiquer comment l'expert doit enregistrer vos choix. Vous pouvez stocker vos choix comme annotations dans un fichier schéma associé au document (le fichier schéma spécifié dans la première page de la boîte de dialogue) ou vous pouvez nommer un fichier schéma autonome utilisé uniquement par l'expert.
- **7** Quand vous choisissez Terminer, l'expert Liaison de données génère une nouvelle unité définissant les interfaces et les classes d'implémentation pour tous les types de nœuds de votre document XML. De plus, il crée une fonction globale qui attend un objet *TXMLDocument* et renvoie l'interface sur le nœud racine de la hiérarchie de données.

# **Utilisation du code généré par l'expert Liaison de données XML**

Quand l'expert a généré l'ensemble d'interfaces et de classes d'implémentation, vous pouvez les utiliser pour manipuler des documents XML correspondant à la structure du document ou du schéma fourni à l'expert. Tout comme pour l'utilisation des composants XML intégrés, votre point de départ est le composant *TXMLDocument* qui apparaît dans la page Internet de la palette des composants.

Pour manipuler un document XML, suivez les étapes ci-après :

- **1** Obtenez une interface pour le nœud racine de votre document XML. Vous pouvez le faire de trois manières :
	- Placez un composant *TXMLDocument* sur votre fiche ou votre module de données. Liez le *TXMLDocument* à un document XML en initialisant la propriété *FileName*. (Vous pouvez aussi utiliser à l'exécution une chaîne XML en initialisant la propriété *XML*.) Puis, dans votre code, appelez la fonction globale générée par l'expert pour obtenir une interface sur le nœud

racine du document XML. Si, par exemple, l'élément racine du document XML est la balise <StockList>, l'expert génère par défaut une fonction *GetStockListType*, qui renvoie une interface *IStockListType* :

```
var
 StockList: IStockListType;
begin
  XMLDocument1.FileName := 'Stocks.xml';
  StockList := GetStockListType(XMLDocument1);
```
• Appelez la fonction Load... générée pour créer et lier l'instance de *TXMLDocument* et obtenir son interface en une seule étape. Par exemple, avec le document XML décrit plus haut :

```
var
  StockList: IStockListType;
begin
  StockList := LoadStockListType('Stocks.xml');
```
• Appelez la fonction New... générée pour créer l'instance de *TXMLDocument* pour un document vide lorsque vous voulez créer toutes les données dans votre application :

```
var
  StockList: IStockListType;
begin
  StockList := NewStockListType;
```
- **2** Cette interface possède des propriétés qui correspondent aux sous-nœuds de l'élément racine du document, ainsi que des propriétés qui correspondent aux attributs de cet élément racine. Vous pouvez les utiliser pour parcourir la hiérarchie du document XML, modifier les données du document, etc.
- **3** Pour enregistrer les modifications effectuées en utilisant les interfaces générées par l'expert, appelez la méthode *SaveToFile* du composant *TXMLDocument* ou lisez sa propriété *XML*.
- **Astuce** Si vous définissez la propriété *Options* de l'objet *TXMLDocument* pour inclure *doAutoSave*, il n'est pas nécessaire d'appeler explicitement la méthode *SaveToFile*.

# **Chapitre 38**

# **Utilisation de services Web**

Les services Web sont des applications modulaires indépendantes qui peuvent être publiées ou invoquées sur Internet. Les services Web fournissent des interfaces bien définies qui décrivent les services fournis. A la différence des applications de serveur Web qui génèrent des pages Web pour les navigateurs client, les services Web ne sont pas conçus pour une interaction humaine directe. Ils sont plutôt destinés à être appelés par programme de la part d'applications client.

Les services Web sont conçus pour permettre un couplage lâche entre client et serveur. Cela signifie que les implémentations de serveur n'imposent pas au client l'utilisation d'une plate-forme ou d'un langage de programmation spécifique. Non seulement les interfaces sont définies d'une manière indépendante du langage, mais elles sont également conçues pour utiliser différents mécanismes de communication.

La prise en charge des services Web est conçue pour fonctionner en utilisant SOAP (Simple Object Access Protocol). SOAP est un protocole standard allégé définissant l'échange d'informations dans un environnement décentralisé et distribué. Il utilise XML pour coder les appels des procédures distantes et, habituellement, HTTP comme protocole de communication. Pour davantage d'informations sur SOAP, voir ses spécifications à l'adresse suivante :

http://www.w3.org/TR/SOAP/

**Remarque** Bien que les composants qui gèrent les services Web soient construits pour utiliser SOAP et HTTP, l'infrastructure est suffisamment souple pour pouvoir être étendue à l'utilisation d'autres protocoles de codage ou de communication.

> Outre des applications de services Web (serveurs) basées sur SOAP, les composants et experts spéciaux vous permettent de construire des clients de services Web utilisant soit un codage SOAP soit un style littéral de document. Le style littéral de document est utilisé dans les services Web .Net.

> Les composants qui gèrent les services Web sont disponibles sous Windows et Linux, et vous pouvez donc les utiliser comme base pour des applications

distribuées multi-plates-formes. Il n'y a pas de runtime client particulier à installer comme c'est le cas pour des applications distribuées utilisant CORBA. Comme cette technologie repose sur des messages HTTP, elle a l'avantage d'être disponible sur diverses machines. La gestion des services Web repose sur l'architecture des applications de serveur Web (Web Broker).

Les applications de services Web publient des informations sur les interfaces disponibles et sur la manière de les appeler à l'aide d'un document WSDL (Web Service Definition Language). Côté serveur, votre application peut publier un document WSDL décrivant votre service Web. Côté client, un expert ou un utilitaire en ligne de commande peut importer un document WSDL publié afin de vous proposer les définitions d'interfaces et les informations de connexion dont vous avez besoin. Si vous possédez déjà un document WSDL qui décrit le service Web que vous voulez implémenter, vous pouvez aussi générer le code côté serveur lors de l'importation du document WSDL.

# **Présentation des interfaces invocables**

Les serveurs qui gèrent les services Web sont construits à l'aide d'interfaces invocables. Ces interfaces sont des interfaces compilées afin de contenir des informations de type à l'exécution (RTTI). Sur le serveur, ces informations sont utilisées pour interpréter les appels de méthodes entrants des clients afin de pouvoir les répartir correctement. Côté client, ces informations sont utilisées pour générer dynamiquement une table des méthodes permettant d'effectuer des appels aux méthodes de l'interface.

Pour créer une interface invocable, il vous suffit de compiler une interface avec l'option de compilation {\$M+}. Le descendant de toute interface invocable est également invocable. Cependant, si une interface invocable descend d'une autre classe qui n'est pas invocable, votre service Web peut utiliser uniquement les méthodes définies dans l'interface invocable et dans ses descendants. Les méthodes héritées d'ancêtres non invocables ne sont pas compilées avec les informations de type et ne peuvent donc pas être utilisées comme partie du service Web.

Lorsque vous définissez un service Web, vous pouvez dériver une interface invocable à partir de l'interface invocable de base, *IInvokable*. *IInvokable* est définie dans l'unité System. *IInvokable* est identique à l'interface de base (*IInterface*), sauf qu'elle est compilée en utilisant l'option de compilation {\$M+}. Grâce à l'option de compilation {\$M+}, l'interface et tous ses descendants contiennent les informations RTTI.

Par exemple, le code suivant définit une interface invocable contenant deux méthodes pour coder et décoder des valeurs numériques :

```
IEncodeDecode = interface(IInvokable)
  ['{C527B88F-3F8E-1134-80e0-01A04F57B270}']
   function EncodeValue(Value: Integer): Double; stdcall;
   function DecodeValue(Value: Double): Integer; stdcall;
end;
```
**Remarque** Une interface invocable peut utiliser des méthodes redéfinies, mais uniquement si les différentes redéfinitions peuvent être différenciées par leur décompte de paramètres. Ainsi, une redéfinition ne doit pas posséder le même nombre de paramètres qu'une autre, y compris le nombre possible de paramètres lorsque les paramètres par défaut sont pris en compte.

> Pour qu'une application service Web puisse utiliser cette interface invocable, elle doit être recensée dans le registre d'invocation. Sur le serveur, l'entrée du registre d'invocation permet aux composants invocateur

> (*THTTPSOAPPascalInvoker*) d'identifier la classe d'implémentation à utiliser pour l'exécution des appels de l'interface. Dans les applications client, une entrée du registre d'invocation permet aux objets interfacés distants (*THTTPRio*) de rechercher les informations identifiant l'interface invocable et fournit des informations sur la manière de l'appeler.

> Généralement, votre client ou serveur de service Web crée le code de définition des interfaces invocables en important un document WSDL ou en utilisant l'expert de service Web. Par défaut, lorsque l'importateur WSDL ou l'expert de service Web génère une interface, la définition est ajoutée à l'unité avec le même nom que le service Web. Cette unité comprend la définition de l'interface et le code permettant de recenser l'interface dans le registre d'invocation. Le registre d'invocation est un catalogue de toutes les interfaces invocables recensées, de leurs classes d'implémentation et des fonctions qui créent des instances de ces classes d'implémentation. Il est accessible via la fonction globale *InvRegistry*, définie dans l'unité InvokeRegistry.

> La définition de l'interface invocable est ajoutée à la section interface de l'unité, et le code permettant de recenser l'interface figure dans la section initialisation. Le code de recensement présente l'aspect suivant :

```
initialization
 InvRegistry.RegisterInterface(TypeInfo(IEncodeDecode)); 
end.
```
**Remarque** La clause uses de la section implémentation doit comprendre l'unité InvokeRegistry afin que l'appel de la fonction *InvRegistry* soit défini.

> Les interfaces de services Web doivent posséder un espace de nommage pour identifier toutes les interfaces dans tous les services Web possibles. L'exemple précédent ne fournit pas d'espace de nommage pour l'interface. Lorsque vous ne fournissez pas explicitement un espace de nommage, le registre d'invocation en génère automatiquement un à votre place. Cet espace de nommage est créé à partir d'une chaîne qui identifie de manière unique l'application (la variable *AppNamespacePrefix*), le nom de l'interface et le nom de l'unité dans laquelle elle est définie. Si vous ne souhaitez pas utiliser l'espace de nommage généré automatiquement, vous pouvez en spécifier un explicitement en utilisant un deuxième paramètre lors de l'appel à *RegisterInterface*.

> Vous pouvez utiliser le fichier unité pour définir une interface invocable à la fois pour les applications client et pour les applications serveur. Dans ce cas, il est judicieux d'utiliser, pour définir les interfaces invocables, une unité distincte de celle utilisée pour les classes d'implémentation des interfaces. Comme l'espace de nommage généré contient le nom de l'unité dans laquelle l'interface est définie,

le partage de la même unité dans les applications serveur et client permet d'utiliser automatiquement le même espace de nommage, sous réserve qu'elles utilisent la même valeur pour la variable *AppNamespacePrefix*.

# <span id="page-941-0"></span>**Utilisation de types non scalaires dans des interfaces invocables**

L'architecture des services Web inclut automatiquement la prise en charge du marshaling des types scalaires suivants :

- Boolean
- ByteBool
- WordBool
- LongBool
- Char
- Byte
- ShortInt
- SmallInt
- Word
- Integer
- Cardinal
- LongInt
- $\bullet$  Int64
- Single
- Double
- Extended
- string
- WideString
- Currency
- TDateTime
- Variant

Vous n'avez rien à faire de particulier lorsque vous utilisez ces types scalaires sur une interface invocable. Toutefois, si votre interface inclut des propriétés ou des méthodes qui utilisent d'autres types, votre application doit recenser ces types avec le registre des types distants. Pour davantage d'informations sur le registre des types distants, voir ["Recensement des types non scalaires"](#page-942-0) à la [page 38-5.](#page-942-0)

Les tableaux dynamiques peuvent être utilisés dans les interfaces invocables. Ils doivent être recensés dans le registre des types distants, mais ce recensement intervient automatiquement lorsque vous recensez l'interface. Le registre des types distants extrait toutes les informations requises des informations de type générées par le compilateur.

- **Remarque** Vous devez éviter de définir plusieurs types de tableaux dynamiques avec le même type d'élément. Comme le compilateur les traite comme des types transparents pouvant être implicitement transtypés l'un vers l'autre, il ne distingue pas leurs informations accessibles à l'exécution. Par conséquent, le registre des types distants ne peut pas différencier les types. Cela ne pose pas un problème pour les serveurs mais peut amener les clients à utiliser une mauvaise définition de type. Une autre approche consiste à utiliser des classes distantes pour représenter des types de tableaux.
- **Remarque** Les types de tableaux dynamiques définis dans l'unité Types sont recensés automatiquement, de sorte que votre application n'a pas besoin d'ajouter de code de recensement particulier pour ces types. Un de ces types en particulier, *TByteDynArray*, mérite une mention spéciale car il établit une correspondance avec un bloc 'base64' de données binaires plutôt qu'avec chaque élément du tableau séparément, comme les autres types de tableaux dynamiques.

En outre, les types énumérés et ceux correspondant à l'un des types scalaires automatiquement soumis au marshaling peuvent être utilisés dans une interface invocable. Comme les types de tableaux dynamiques, ils sont automatiquement recensés dans le registre des types distants.

Pour tous les autres types, comme les tableaux statiques, les structures ou enregistrements, les ensembles, les interfaces ou les classes, vous devez établir une correspondance entre le type et une classe distante. Une classe distante est une classe qui inclut des informations de type accessibles à l'exécution (RTTI). Votre interface doit alors utiliser la classe distante à la place du tableau statique, de la structure ou enregistrement, de l'ensemble, de l'interface ou de la classe correspondants. Toutes les classes distantes que vous créez doivent être recensées dans le registre des types distants. Comme pour les autres types, ce recensement intervient automatiquement.

#### <span id="page-942-0"></span>**Recensement des types non scalaires**

Pour qu'une interface invocable puisse utiliser des types autres que les types scalaires prédéfinis énumérés dans ["Utilisation de types non scalaires dans des](#page-941-0)  [interfaces invocables"](#page-941-0) à la page 38-4, l'application doit avoir recensé le type à l'aide du registre des types distants. Pour accéder à ce registre, vous devez ajouter l'unité InvokeRegistry à votre clause uses. Cette unité déclare une fonction globale, *RemTypeRegistry*, qui renvoie une référence au registre des types distants.

**Remarque** Côté client, le code permettant de recenser les types avec le registre des types distants est généré automatiquement lorsque vous importez un document WSDL. Côté serveur, les types distants sont automatiquement recensés lorsque vous recensez une interface qui les utilise. Il vous suffit d'ajouter du code pour recenser les types de manière explicite si vous souhaitez spécifier l'espace de nommage ou le nom du type plutôt qu'utiliser les valeurs générées automatiquement.

> Le registre des types distants dispose de deux méthodes pour recenser les types : *RegisterXSInfo* et *RegisterXSClass*. La première (*RegisterXSInfo*) vous permet de recenser un tableau dynamique ou une autre définition de type. La deuxième (*RegisterXSClass*) concerne le recensement des classes distantes que vous définissez pour représenter d'autres types.

Si vous utilisez des tableaux dynamiques ou des types énumérés, le registre d'invocation peut obtenir les informations dont il a besoin à partir des informations de type générées par le compilateur. Par exemple, votre interface peut utiliser un type comme celui-ci :

**type** TDateTimeArray = **array of** TXSDateTime;

Ce type est automatiquement recensé lorsque vous recensez l'interface invocable. Toutefois, si vous voulez spécifier l'espace de nommage dans lequel le type est défini ou bien le nom du type, vous devez ajouter du code pour recenser explicitement le type à l'aide de la méthode *RegisterXSInfo* du registre des types distants.

Le recensement figure dans la section initialisation de l'unité dans laquelle vous déclarez ou utilisez le tableau dynamique :

```
RemTypeRegistry.RegisterXSInfo(TypeInfo(TDateTimeArray), MyNameSpace, 'DTarray', 
'DTarray');
```
Le premier paramètre de *RegisterXSInfo* comprend les informations de type concernant le type que vous êtes en train de recenser. Le deuxième paramètre est l'URI de l'espace de nommage dans lequel le type est défini. Si vous omettez ce paramètre ou spécifiez une chaîne vide, le registre génère un espace de nommage à votre place. Le troisième paramètre est le nom du type tel qu'il apparaît dans le code natif. Si vous omettez ce paramètre ou spécifiez une chaîne vide, le registre extrait le nom du type des informations de type fournies comme premier paramètre. Le dernier paramètre est le nom du type tel qu'il apparaît dans les documents WSDL. Si vous omettez ce paramètre ou spécifiez une chaîne vide, le registre utilise le nom de type natif (le troisième paramètre).

L'enregistrement d'une classe distante est similaire, mis à part que vous fournissez une référence de classe au lieu d'un pointeur d'informations de type. Par exemple, la ligne suivante provient de l'unité XSBuiltIns. Elle recense *TXSDateTime*, un descendant de *TRemotable* qui représente des valeurs *TDateTime* :

RemClassRegistry.RegisterXSClass(TXSDateTime, XMLSchemaNameSpace, 'dateTime', '',True);

Le premier paramètre est la référence de classe de la classe distante qui représente le type. Le deuxième est un identificateur de ressource uniforme (URI) qui identifie de manière unique l'espace de nommage de la nouvelle classe. Si vous spécifiez une chaîne vide, le registre génère un URI à votre place. Les troisième et quatrième paramètres spécifient les noms natif et externe du type de données représenté par votre classe. Si vous omettez le quatrième paramètres, le registre des types utilise le troisième paramètre pour les deux valeurs. Si vous spécifiez une chaîne vide pour les deux paramètres, le registre utilise le nom de la classe. Le cinquième paramètre indique si la valeur des instances de classe peut être transmise sous forme d'une chaîne. Vous pouvez ajouter un sixième paramètre facultatif (non présenté ici) pour contrôler la manière dont plusieurs références à la même instance d'objet doivent être représentées dans les paquets SOAP.

#### <span id="page-943-0"></span>**Emploi d'objets distants**

Utilisez *TRemotable* comme classe de base pour définir une classe représentant un type de données complexe d'une interface invocable. Par exemple, dans le cas où il vous faut transmettre comme paramètre un enregistrement ou une structure, vous définiriez à la place un descendant de *TRemotable* dans lequel chaque membre de l'enregistrement ou de la structure est une propriété publiée de votre nouvelle classe.

Vous pouvez contrôler si les propriétés publiées de votre descendant de *TRemotable* apparaissent comme nœuds d'élément ou attributs dans le codage SOAP correspondant du type. Pour transformer la propriété en attribut, utilisez la directive stockée sur la définition de propriété, en affectant la valeur AS\_ATTRIBUTE :

**property** MyAttribute: Boolean **read** FMyAttribute **write** FMyAttribute **stored** AS\_ATTRIBUTE;

**Remarque** Si vous n'incluez pas de directive stockée ou si vous affectez toute autre valeur à la directive stockée (même une fonction qui renvoie AS\_ATTRIBUTE), la propriété est codée comme un nœud plutôt que comme un attribut.

> Si la valeur de votre nouveau descendant de *TRemotable* représente un type scalaire dans un document WSDL, vous devez utiliser à la place *TRemotableXS* comme classe de base. *TRemotableXS* est un descendant de *TRemotable* qui introduit deux nouvelles méthodes pour assurer la conversion entre votre nouvelle classe et sa représentation sous forme de chaîne. Implémentez ces méthodes en surchargeant les méthodes *XSToNative* et *NativeToXS*.

Pour certains types scalaires XML d'utilisation courante, l'unité XSBuiltIns définit et recense déjà les classes distantes à votre place. Ces types sont listés dans le tableau suivant :

**Tableau 38.1** Classes distantes

| <b>Type XML</b>          | <b>Classe distante</b> |
|--------------------------|------------------------|
| dateTime<br>timeInstant  | TXSDateTime            |
| date                     | TXSDate                |
| time                     | TXSTime                |
| duration<br>timeDuration | TXSDuration            |
| decimal                  | TXSDecimal             |
| hexBinary                | TXSHexBinary           |

Après la définition d'une classe distante, celle-ci doit être recensée avec le registre des types distants, comme décrit dans ["Recensement des types non](#page-942-0)  scalaires" [à la page 38-5](#page-942-0). Ce recensement se produit automatiquement sur les serveurs lorsque vous recensez l'interface qui utilise la classe. Côté client, le code permettant de recenser la classe est automatiquement généré lorsque vous importez le document WSDL qui définit le type.

**Astuce** Il est judicieux d'implémenter et de recenser les descendants de *TRemotable* dans une unité distincte du reste de votre application serveur, y compris des unités qui déclarent et recensent les interfaces invocables. De cette manière, vous pouvez utiliser le type pour plusieurs interfaces.

#### **Représentation des attachements**

*TSoapAttachment* constitue un descendant *TRemotable* important. Cette classe représente un attachement. Elle peut être utilisée comme valeur d'un paramètre ou valeur de retour d'une méthode sur une interface invocable. Les attachements sont envoyés avec des messages SOAP en tant que parties distinctes d'une fiche multipartie.

Lorsqu'une application de service Web ou le client d'un service Web reçoit un attachement, il(elle) écrit l'attachement dans un fichier temporaire. *TSoapAttachment* vous permet d'accéder à ce fichier temporaire ou d'enregistrer son contenu dans un flux ou un fichier permanent. Lorsque l'application doit envoyer un attachement, elle crée une instance de *TSoapAttachment* et attribue son contenu en indiquant le nom d'un fichier et en fournissant un flux à partir duquel lire l'attachement ou une chaîne représentant le contenu de celui-ci.

#### **Gestion de la durée de vie des objets distants**

L'un des problèmes qui se posent lors de l'utilisation de descendants de *TRemotable* concerne les moments de leur création et de leur destruction. Logiquement, l'application serveur doit créer sa propre instance locale de ces objets, car l'instance de l'appelant se trouve dans un espace de processus distinct. Pour gérer cela, les applications de service Web créent un contexte de données pour les requêtes entrantes. Le contexte des données persiste tant que le serveur traite la requête, et il est libéré lorsque tous les paramètres de sortie sont rassemblés dans un message de retour. Lorsque le serveur crée des instances locales d'objets distants, il les ajoute au contexte des données et ces instances sont ensuite libérées avec le contexte des données.

Dans certains cas, vous pouvez préférer empêcher la libération d'une instance d'objet distant après un appel de méthode. Par exemple, si l'objet contient des informations d'état, il peut s'avérer plus efficace d'avoir une seule et même instance pour tous les appels. Pour empêcher la libération de l'objet distant avec le contexte des données, modifiez sa propriété *DataContext*.

#### **Exemple d'objet distant**

Cet exemple montre comment créer un objet distant pour un paramètre sur une interface invocable où vous utiliseriez autrement une classe existante. Dans cet exemple, la classe existante est une liste de chaînes (*TStringList*). Pour rester de taille raisonnable, cet exemple ne reproduit pas la propriété *Objects* de la liste de chaînes.

Comme la nouvelle classe n'est pas scalaire, elle dérive de *TRemotable* plutôt que de *TRemotableXS*. Elle inclut une propriété publiée pour chaque propriété de la liste de chaînes que vous voulez communiquer entre le client et le serveur. Chacune de ces propriétés distantes correspond à un type distant. De plus, la nouvelle classe distante inclut des méthodes pour effectuer des conversions avec une liste de chaînes.

```
TRemotableStringList = class(TRemotable)
 private
    FCaseSensitive: Boolean;
    FSorted: Boolean;
    FDuplicates: TDuplicates;
    FStrings: TStringDynArray;
 public
    procedure Assign(SourceList: TStringList);
    procedure AssignTo(DestList: TStringList);
 published
    property CaseSensitive: Boolean read FCaseSensitive write FCaseSensitive;
```

```
property Sorted: Boolean read FSorted write FSorted;
   property Duplicates: TDuplicates read FDuplicates write FDuplicates;
   property Strings: TStringDynArray read FStrings write FStrings;
end;
```
Remarquez que *TRemotableStringList* existe uniquement sous forme de classe de transport. Par conséquent, bien qu'elle possède une propriété *Sorted* (pour transporter la valeur de la propriété *Sorted* d'une liste de chaînes), elle n'a pas besoin de trier les chaînes qu'elle stocke mais seulement de mémoriser si les chaînes doivent être triées. Cela garantit la très grande simplicité de l'implémentation. Il vous suffit d'implémenter les méthodes *Assign* et *AssignTo*, qui effectuent des conversions avec une liste de chaînes :

```
procedure TRemotableStringList.Assign(SourceList: TStrings);
var I: Integer;
begin
  SetLength(Strings, SourceList.Count);
  for I := 0 to SourceList.Count - 1 do
    Strings[I] := SourceList[I];
  CaseSensitive := SourceList.CaseSensitive;
  Sorted := SourceList.Sorted:
  Duplicates := SourceList.Duplicates;
end;
procedure TRemotableStringList.AssignTo(DestList: TStrings);
var I: Integer;
begin
 DestList.Clear;
 DestList.Capacity := Length(Strings);
  DestList.CaseSensitive := CaseSensitive;
 DestList.Sorted := Sorted;
  DestList.Duplicates := Duplicates;
  for I := 0 to Length(Strings) - 1 do
    DestList.Add(Strings[I]);
end;
```
Vous pouvez éventuellement souhaiter recenser la nouvelle classe distante afin de pouvoir spécifier son nom de classe. Si vous ne recensez pas la classe, elle est automatiquement recensée lorsque vous recensez l'interface qui l'utilise. De manière similaire, si vous recensez la classe mais pas les types *TDuplicates* et *TStringDynArray* qu'elle utilise, ils sont automatiquement recensés. Ce code montre comment recenser la classe *TRemotableStringList* et le type *TDuplicates*. *TStringDynArray* est recensé automatiquement, car il s'agit d'un des types de tableaux dynamiques prédéfinis déclarés dans l'unité Types.

Ce code de recensement figure dans la section initialisation de l'unité dans laquelle vous définissez la classe distante :

```
RemClassRegistry.RegisterXSInfo(TypeInfo(TDuplicates), MyNameSpace, 'duplicateFlag');
RemClassRegistry.RegisterXSClass(TRemotableStringList, MyNameSpace, 'stringList', 
'',False);
```
# **Conception de serveurs gérant les services Web**

Outre les interfaces invocables, et les classes qui les implémentent, le serveur a besoin de deux composants : un répartiteur et un invocateur. Le répartiteur (*THTTPSoapDispatcher*) reçoit les messages SOAP entrants et les transmet à l'invocateur. L'invocateur (*THTTPSoapPascalInvoker*) interprète le message SOAP, identifie l'interface invocable qu'il appelle, exécute l'appel et assemble le message de réponse.

**Remarque** *THTTPSoapDispatcher* et *THTTPSoapPascalInvoker* sont conçus pour répondre à des messages HTTP contenant une requête SOAP. Cependant, l'architecture sous-jacente est suffisamment générale pour qu'elle puisse gérer d'autres protocoles en lui substituant d'autres composants répartiteur et invocateur.

> Une fois vos interfaces invocables et leurs classes d'implémentation recensées, le répartiteur et l'invocateur gèrent automatiquement tous les messages qui identifient ces interfaces dans l'en-tête SOAP Action du message de requête HTTP.

Les services Web incluent également un publieur (*TWSDLHTMLPublish*). Les publieurs répondent aux requêtes client entrantes en créant les documents WSDL qui décrivent comment appeler les services Web dans l'application.

# **Conception d'un serveur de service Web**

Effectuez les étapes suivantes pour concevoir une application serveur qui implémente un service Web :

- **1** Choisissez Fichier|Nouveau|Autre et sur l'onglet Services Web, double-cliquez sur l'icône Application serveur SOAP pour lancer l'expert d'application serveur SOAP. Cet expert crée une nouvelle application de serveur Web qui inclut les composants dont vous avez besoin pour répondre aux requêtes SOAP. Pour des détails sur l'expert d'application SOAP et le code qu'il génère, voir ["Utilisation de l'expert d'application SOAP"](#page-948-0) à la [page 38-11.](#page-948-0)
- **2** Lorsque vous quittez l'expert d'application serveur SOAP, il vous demande de définir une interface pour votre service Web. Si vous êtes en train de créer un service Web de toutes pièces, cliquez sur Oui. Vous voyez alors apparaître l'expert d'ajout d'un nouveau service Web. Cet expert ajoute du code pour déclarer et recenser une nouvelle interface invocable pour votre service Web. Modifiez le code généré pour définir et implémenter votre service Web. Si vous souhaitez ajouter des interfaces supplémentaires (ou si vous souhaitez définir les interfaces à un moment ultérieur), sélectionnez Fichier|Nouveau| Autre, et sur l'onglet Services Web, double-cliquez sur l'icône d'interface de service Web SOAP. Pour des détails sur l'utilisation de l'expert d'ajout de nouveau service Web et le complément du code qu'il génère, voir ["Ajout de](#page-949-0)  [nouveaux services Web"](#page-949-0) à la page 38-12.
- **3** Si vous êtes en train d'implémenter un service Web qui a déjà été défini dans un document WSDL, vous pouvez utiliser l'importateur de services Web pour

générer les interfaces, les classes d'implémentation et le code de recensement nécessaires à votre application. Il vous suffit de remplir le corps des méthodes générées par l'importateur pour les classes d'implémentation. Pour plus de détails sur l'utilisation de l'importateur de services Web, voir ["Utilisation de](#page-951-0)  [l'importateur de services Web"](#page-951-0) à la page 38-14.

- **4** Si vous souhaitez utiliser les en-têtes dans l'enveloppe SOAP qui code les messages entre votre application et les clients, vous pouvez définir des classes représentant ces en-têtes et écrire du code qui les traite. Cela est décrit dans ["Définition et utilisation des en-têtes SOAP"](#page-954-0) à la page 38-17.
- **5** Si votre application déclenche une exception lors d'une tentative d'exécution d'une requête SOAP, l'exception est automatiquement codée dans un paquet d'erreur SOAP qui est renvoyé à la place des résultats de l'appel de méthode. Si vous voulez fournir davantage d'informations qu'un simple message d'erreur, vous pouvez créer vos propres classes d'exception qui seront codées et transmises au client. Cela est décrit dans ["Création de classes d'exception](#page-957-0)  [personnalisées pour les services Web"](#page-957-0) à la page 38-20.
- **6** L'expert d'application serveur SOAP ajoute un composant publieur (*TWSDLHTMLPublish)* aux nouvelles applications de service Web. Cela permet à votre application de publier des documents WSDL qui décrivent votre service Web aux clients. Pour davantage d'informations sur le publieur WSDL, voir ["Génération de documents WSDL pour une application de service Web"](#page-957-1) à [la page 38-20.](#page-957-1)

# <span id="page-948-0"></span>**Utilisation de l'expert d'application SOAP**

Les applications de service Web constituent une forme particulière d'application de serveur Web. C'est la raison pour laquelle la prise en charge des services Web est basée sur l'architecture Web Broker. Pour comprendre le code généré par l'expert d'application SOAP, il est par conséquent utile de comprendre l'architecture Web Broker. Pour plus d'informations sur les applications de serveur Web en général et Web Broker en particulier, voir [Chapitre 33, "Création](#page-854-0)  [d'applications serveur Internet"](#page-854-0), et [Chapitre 34, "Utilisation de WebBroker".](#page-866-0)

Pour lancer l'expert d'application SOAP, choisissez Fichier | Nouveau | Autre et, sur la page Services Web, double-cliquez sur l'icône Application serveur SOAP. Choisissez le type d'application serveur Web que vous voulez utiliser pour votre service Web. Pour davantage d'informations sur les différents types d'applications serveur Web, voir ["Types d'applications serveur Web"](#page-860-0) à la [page 33-7.](#page-860-0)

Cochez ou non la case selon que vous concevez une application multiplate-forme ou une application Windows uniquement. Si vous spécifiez la conception d'une application multiplate-forme, la palette des composants n'affiche aucun composants propre à Windows.

L'expert génère une nouvelle application serveur Web qui inclut un module Web avec trois composants :

- Un composant invocateur (*THTTPSoapPascalInvoker*). L'invocateur assure la conversion entres les messages SOAP et les méthodes des interfaces invocables recensées dans votre application de service Web.
- Un composant répartiteur (*THTTPSoapDispatcher*). Le répartiteur répond automatiquement aux messages SOAP entrants et les transmet à l'invocateur. Vous pouvez utiliser sa propriété *WebDispatch* pour identifier les messages de requête HTTP gérés par votre application. Cela comprend l'initialisation de la propriété *PathInfo* pour indiquer la partie chemin d'accès de toute URL dirigée vers votre application, ainsi que la propriété *MethodType* pour indiquer l'en-tête de méthode des messages de requête.
- Un publieur WSDL (*TWSDLHTMLPublish*). Le publieur WSDL publie un document WSDL décrivant vos interfaces et la manière de les appeler. Le document WSDL indique aux clients la manière d'appeler votre application de service Web. Pour plus de détails sur l'utilisation du publieur WSDL, voir ["Génération de documents WSDL pour une application de service Web"](#page-957-1) à la [page 38-20.](#page-957-1)

Le répartiteur SOAP et le publieur WSDL sont des composants à auto-répartition. Cela signifie qu'ils se recensent automatiquement eux-mêmes avec le module Web pour transmettre les requêtes entrantes adressées en utilisant les informations de chemin spécifiées dans leurs propriétés *WebDispatch*. Si vous cliquez avec le bouton droit de la souris sur le module Web, vous pouvez voir qu'en plus de ces composants auto-répartis, il possède une action Web unique nommée *DefaultHandler*.

*DefaultHandler* est l'action par défaut. Cela signifie que si le module Web reçoit une requête pour laquelle il ne peut pas trouver de gestionnaire (pas de possibilité d'établir de correspondance avec les informations de chemin), il transmet ce message à l'action par défaut. *DefaultHandler* génère une page Web qui décrit votre service Web. Pour modifier l'action par défaut, modifiez le gestionnaire d'événement *OnAction* de cette action.

# <span id="page-949-0"></span>**Ajout de nouveaux services Web**

Pour ajouter une nouvelle interface de service Web à votre application serveur, choisissez Fichier|Nouveau|Autre et sur l'onglet Services Web, double-cliquez sur l'icône Interface serveur SOAP.

L'expert d'ajout de nouveau service Web vous permet de spécifier le nom de l'interface invocable que vous souhaitez afficher aux clients, et il génère le code pour déclarer et recenser l'interface et sa classe d'implémentation. Par défaut, l'expert génère également les commentaires qui montrent des exemples de méthodes et des définitions de types supplémentaires, pour vous aider à démarrer la modification des fichiers générés.

#### **Modification du code généré**

Les définitions d'interfaces apparaissent dans la section interface de l'unité générée. Cette unité générée porte le nom spécifié à l'aide de l'expert. Vous pouvez modifier la déclaration d'interface en remplaçant les exemples de méthodes par les méthodes que vous mettez à la disposition des clients.

L'expert génère une classe d'implémentation qui dérive de *TInvokableClass* et qui prend en charge l'interface invocable. Si vous êtes en train de définir une interface invocable de toutes pièces, vous devez modifier la déclaration de la classe d'implémentation conformément aux modifications que vous avez apportées à l'interface invocable générée.

Lors de l'ajout de méthodes à l'interface invocable et à la classe d'implémentation, rappelez-vous que les méthodes doivent uniquement utiliser des types distants. Pour davantage d'informations sur les types distants et les interfaces invocables, voir ["Utilisation de types non scalaires dans des interfaces](#page-941-0)  invocables" [à la page 38-4](#page-941-0).

#### **Utilisation d'une classe de base différente**

L'expert d'ajout de nouveau service Web génère des classes d'implémentation qui dérivent de *TInvokableClass*. Il s'agit de la manière la plus simple de créer une nouvelle classe pour implémenter un service Web. Vous pouvez toutefois remplacer cette classe générée par une classe d'implémentation avec une classe de base différente (par exemple, vous pouvez souhaiter utiliser une classe existante comme classe de base.) Un certain nombre de considérations sont à prendre en compte lorsque vous remplacez la classe d'implémentation générée :

- Votre nouvelle classe d'implémentation doit directement prendre en charge l'interface invocable. Le registre d'invocation avec lequel vous recensez les interfaces invocables et leurs classes d'implémentation conserve la trace de la classe qui implémente chaque interface recensée et la met à la disposition du composant invocateur lorsque celui-ci a besoin d'appeler l'interface. Il peut uniquement détecter qu'une classe implémente une interface si celle-ci est directement incluse dans la déclaration de la classe. Il ne détecte pas la prise en charge d'une interface si elle est héritée avec une classe de base.
- Votre nouvelle classe d'implémentation doit inclure la prise en charge des méthodes *IInterface* qui font partie de toute interface. Ce point peut sembler évident, mais il est facilement négligé.
- Vous devez modifier le code généré qui recense la classe d'implémentation afin d'inclure une méthode de fabrication pour créer des instances de votre classe d'implémentation.

Ce dernier point demande un peu d'explication. Lorsque la classe d'implémentation dérive de *TInvokableClass* et ne remplace pas le constructeur hérité par un nouveau constructeur avec un ou plusieurs paramètres, le registre d'invocation sait comment créer des instances de la classe lorsqu'il en a besoin. Lorsque vous écrivez une classe d'implémentation qui ne dérive pas de *TInvokableClass* ou lorsque vous modifiez le constructeur, vous devez indiquer au registre d'invocation comment obtenir des instances de votre classe d'implémentation.

Vous pouvez indiquer au registre d'invocation comment obtenir des instances de votre classe d'implémentation en lui fournissant une procédure de fabrication. Même si vous disposez d'une classe d'implémentation qui dérive de *TInvokableClass* et qui utilise le constructeur hérité, vous pouvez de toute façon vouloir fournir une procédure de fabrication. Par exemple, vous pouvez utiliser une instance globale unique de votre classe d'implémentation plutôt que de demander au registre d'invocation de créer une nouvelle instance chaque fois que votre application reçoit un appel à l'interface invocable.

La procédure de fabrication doit être de type *TCreateInstanceProc*. Elle renvoie une instance de votre classe d'implémentation. Si la procédure crée une nouvelle instance, l'objet d'implémentation doit se libérer lui-même quand le compteur de références à ses interfaces devient nul, car le registre d'invocation ne libère pas explicitement les instances d'objets. Le code suivant illustre une autre approche, dans laquelle la procédure de fabrication renvoie une instance globale unique de la classe d'implémentation :

```
procedure CreateEncodeDecode(out obj: TObject);
begin
 if FEncodeDecode = nil then
 begin
   FEncodeDecode := TEncodeDecode.Create;
   {enregistre une référence de l'interface pour que l'instance globale ne se libère pas
    elle-même }
   FEncodeDecodeInterface := FEncodeDecode as IEncodeDecode;
  end;
 obj := FEncodeDecode; { renvoie une instance globale }
end;
```
**Remarque** Dans cet exemple, *FEncodeDecodeInterface* est une variable de type *IEncodeDecode*.

Le recensement de la procédure de fabrication avec une classe d'implémentation s'effectue en la spécifiant comme deuxième paramètre lors de l'appel qui recense la classe avec le registre d'invocation. Tout d'abord, localisez l'appel généré par l'expert pour le recensement de la classe d'implémentation. Il apparaît dans la section initialisation de l'unité qui définit la classe. Il a la forme suivante :

InvRegistry.RegisterInvokableClass(TEncodeDecode);

Ajoutez un deuxième paramètre à cet appel pour spécifier la procédure d'appel :

InvRegistry.RegisterInvokableClass(TEncodeDecode, CreateEncodeDecode);

# <span id="page-951-0"></span>**Utilisation de l'importateur de services Web**

Pour utiliser l'importateur de services Web, choisissez Fichier|Nouveau|Autre et, dans la page Services Web, double-cliquez sur l'icône Importateur de services Web. Dans la boîte de dialogue qui apparaît, spécifiez le nom de fichier d'un document WSDL (ou d'un fichier XML) ou spécifiez l'URL où ce document est publié.

- **Remarque** Si vous ignorez l'URL du document WSDL à importer, vous pouvez en rechercher une en cliquant sur le bouton Rechercher UDDI. Cette opération lance le navigateur UDDI, décrit dans ["Recherche des services d'entreprise"](#page-953-0) à la [page 38-16.](#page-953-0)
	- **Astuce** L'un des avantages de l'utilisation du navigateur UDDI, même si vous connaissez l'emplacement du document WSDL, est que lorsque vous recherchez le document WSDL à partir d'une description UDDI, les applications client bénéficient de la prise en charge du basculement.

Si le document WSDL se trouve sur un serveur qui nécessite une authentification (ou qui doit être contacté par l'intermédiaire d'un serveur proxy nécessitant une authentification), vous devez fournir un nom d'utilisateur et un mot de passe pour que l'expert puisse récupérer le document WSDL. Pour fournir ces informations, cliquez sur le bouton Options et entrez les informations de connexion appropriées.

Lorsque vous cliquez sur le bouton Suivant, l'importateur de services Web affiche le code qu'il génère pour chaque définition dans le document WSDL compatible avec l'infrastructure de services Web. Cela veut dire qu'il utilise uniquement les types de port qui disposent d'une liaison SOAP. Vous pouvez configurer la manière dont l'importateur génère le code en cliquant sur le bouton Options et en choisissant les options que vous souhaitez.

Vous pouvez utiliser l'importateur de services Web lors de l'écriture d'une application serveur ou client. Pour l'écriture d'un serveur, cliquez sur le bouton Options et dans la boîte de dialogue résultante, cochez l'option qui demande à l'importateur de générer le code serveur. Lorsque vous sélectionnez cette option, l'importateur génère les classes d'implémentation pour les interfaces invocables et il vous suffit de remplir le corps des méthodes.

**Attention** Si vous importez un document WSDL pour créer un serveur qui implémente un service Web déjà défini, vous devrez toujours publier votre propre document WSDL pour ce service. Il peut y avoir des différences mineures entre le document WSDL importé et l'implémentation générée. Par exemple, si le document WSDL ou le fichier de schéma XML utilise des identificateurs qui sont également des mots clés, l'importateur adapte automatiquement leurs noms pour que le code généré puisse être compilé.

> Quand vous cliquez sur Terminer, l'importateur crée de nouvelles unités qui définissent et recensent les interfaces invocables pour les opérations définies dans le document, et qui définissent et recensent les classes distantes correspondant aux types définis par le document.

> Une autre approche consiste à utiliser à la place l'importateur WSDL en ligne de commande. Pour un serveur, appelez l'importateur en ligne de commande avec l'option -Os, comme suit :

WSDLIMP -Os -P -V MyWSDLDoc.wsdl

Pour une application client, appelez l'importateur en ligne de commande sans l'option -Os :

WSDLIMP -P -V MyWSDLDoc.wsdl

**Astuce** Certaines options de l'interpréteur de la ligne de commande ne sont pas disponibles lorsque vous utilisez l'importateur WSDL dans l'EDI. Pour plus d'informations, voir l'aide de WSDLIMP.

### <span id="page-953-0"></span>**Recherche des services d'entreprise**

Vous pouvez utiliser le navigateur UDDI pour localiser et importer le document WSDL qui décrit un service Web. Lancez le navigateur UDDI en cliquant sur le bouton UDDI de l'importateur de services Web.

L'un des avantages de l'utilisation du navigateur UDDI est que les applications client bénéficient de la prise en charge du basculement. Ainsi, si une requête en direction du serveur renvoie le code d'état 404, 405 ou 410 (indiquant que l'interface ou la méthode requise n'est pas disponible), l'application client revient automatiquement à l'entrée UDDI du document WSDL préalablement trouvé et vérifie la présence de modifications.

#### **Présentation de UDDI**

UDDI signifie "Universal Description, Discovery and Integration". Il s'agit d'un format générique de recensement des services disponibles par le biais du Web. Il existe un certain nombre de registres publics qui permettent d'accéder aux informations relatives aux services recensés. Dans l'absolu, ces registres publics contiennent tous les mêmes informations, mais il peut y avoir des différences mineures car la mise à jour de leurs informations n'intervient pas au même moment.

Les registres UDDI contiennent des informations qui ne concernent pas que les services Web. Le format est suffisamment général pour permettre de décrire n'importe quel service d'entreprise. Les entrées du registre UDDI sont organisées de façon hiérarchique : d'abord par entreprise, puis par type de service et enfin par informations détaillées au sein d'un service. Ces informations détaillées sont appelées *TModel*. Un service Web, qui peut comprendre une ou plusieurs interfaces invocables, compose un *TModel* unique. Par conséquent, un service d'entreprise unique peut comprendre plusieurs services Web, ainsi que d'autres informations d'entreprise. Chaque *TModel* peut comporter différentes informations, notamment les données relatives aux contacts appartenant à l'entreprise, une description du service et des détails techniques tels qu'un document WSDL.

Par exemple, supposons l'entreprise fictive Bibelots SA. Cette entreprise peut compter deux services, fabrication de bibelots et conception de bibelots personnalisés. Sous le service de fabrication de bibelots, vous pouvez avoir deux *TModels*, l'un pour la vente de pièces à Bibelots SA, l'autre pour la commande de bibelots. Chacun d'eux peut représenter un service Web. Sous le service de conception de bibelots personnalisés, vous pouvez avoir un service Web pour l'obtention de devis et un *TModel* qui n'est pas un service Web et indique l'adresse d'un site Web permettant de visualiser les conceptions personnalisées antérieures.

#### **Utilisation du navigateur UDDI**

La première étape après avoir exécuté le navigateur UDDI à partir de l'importateur de services Web consiste à indiquer le registre UDDI à consulter. Les registres publics doivent tous contenir les mêmes informations, mais il peut y avoir des différences. En outre, vous pouvez utiliser un registre privé interne. Sélectionnez un registre public dans la liste déroulante située dans le coin supérieur gauche ou tapez l'adresse d'un registre privé à utiliser.

L'étape suivante consiste à rechercher l'entreprise à partir de laquelle vous souhaitez importer un service Web. Entrez le nom de l'entreprise dans le contrôle de saisie Nom. Les autres contrôles vous permettent de spécifier si vous souhaitez ou non que le navigateur effectue une recherche à partir de ce nom exactement, partielle ou ne tenant pas compte de la casse. Vous pouvez également spécifier le nombre de correspondances à récupérer (si plusieurs entreprises satisfont aux critères) et la façon dont les résultats sont triés.

Après avoir spécifié les critères de recherche, cliquez sur le bouton Chercher pour rechercher l'entreprise. Toutes les correspondances apparaissent dans la vue arborescente dans le coin supérieur droit. Utilisez cette vue arborescente pour rechercher en profondeur le service souhaité et le *TModel* appartenant à ce service et correspondant au service Web à importer. Lorsque vous sélectionnez un élément dans cette vue arborescente, la partie inférieure droite du navigateur fournit des informations à son sujet. Lorsque vous sélectionnez un *TModel* qui représente un service Web avec un document WSDL, le bouton d'importation est activé. Une fois que vous avez trouvé le service Web à importer, cliquez sur le bouton d'importation.

# <span id="page-954-0"></span>**Définition et utilisation des en-têtes SOAP**

Le codage SOAP d'une requête en direction de votre application de service Web et de la réponse de celle-ci comprend un ensemble de nœuds d'en-tête. Certains d'entre eux, tels que l'en-tête SOAP Action, sont générés et interprétés automatiquement. Toutefois, vous pouvez également définir vos propres en-têtes pour personnaliser la communication entre votre serveur et ses clients. Généralement, ces en-têtes contiennent des informations associées à l'ensemble de l'interface invocable ou même à l'ensemble de l'application, plutôt que seulement à la méthode qui fait l'objet d'un message particulier.

#### **Définition de classes d'en-têtes**

Pour chaque en-tête à définir, créez un descendant de *TSOAPHeader*. *TSOAPHeader* est un descendant de *TRemotable*. Par conséquent, les objets d'en-tête SOAP sont simplement des types particuliers d'objets distants. Comme dans le cas de n'importe quel objet distant, vous pouvez ajouter des propriétés publiées à votre descendant de *TSOAPHeader* pour représenter les informations communiquées par votre en-tête. Après avoir défini une classe d'en-tête SOAP, vous devez la recenser dans le registre des types distants. Pour plus d'informations sur les objets distants, voir ["Emploi d'objets distants"](#page-943-0) à la [page 38-6.](#page-943-0)

*TSOAPHeader* définit deux propriétés qui permettent de représenter les attributs du nœud d'en-tête SOAP. Ce sont *MustUnderstand* et *Actor*. Lorsque l'attribut *MustUnderstand* a pour valeur *True*, le destinataire d'un message qui comprend l'en-tête doit le reconnaître. Si le destinataire ne peut pas interpréter un en-tête possédant l'attribut *MustUnderstand*, il doit annuler l'interprétation de l'ensemble du message. Une application peut ignorer sans risque les en-têtes qu'elle ne reconnaît pas si leur attribut *MustUnderstand* n'est pas défini. L'utilisation de *MustUnderstand* est qualifiée par la propriété *Actor*. *Actor* représente une URI qui identifie l'application destinataire de l'en-tête. Par conséquent, si votre application de service Web transfère les requêtes à un autre service afin qu'elles subissent un traitement complémentaire, certains des en-têtes des messages client peuvent être aiguillés vers cet autre service. Si ces en-têtes comprennent l'attribut *MustUnderstand*, vous ne devez pas annuler la requête même si votre application ne comprend pas l'en-tête. Votre application est uniquement concernée par ces en-têtes qui fournissent son URL en guise de paramètre *Actor*.

#### **Envoi et réception d'en-têtes**

Une fois que vous avez défini et recensé les classes d'en-têtes, votre application peut les utiliser. Lorsque votre application reçoit une requête, les en-têtes de ce message sont automatiquement convertis dans les descendants de *TSOAPHeader* correspondants que vous avez définis. Votre application identifie la classe d'en-tête appropriée en établissant une correspondance entre le nom du nœud d'en-tête et le nom de type que vous avez utilisé lors du recensement de la classe. Tous les en-têtes sans correspondance dans le registre des types distants sont ignorés (ou, si leur attribut *MustUnderstand* a pour valeur *True*, l'application génère une erreur SOAP).

Vous pouvez accéder aux en-têtes que votre application reçoit par le biais de l'interface *ISOAPHeaders*. Vous pouvez obtenir cette interface de deux façons : à partir d'une instance de *TInvokableClass* ou, si vous implémentez votre interface invocable sans utiliser *TInvokableClass*, en appelant la fonction globale *GetSOAPHeaders*.

Utilisez la méthode *Get* de *ISOAPHeaders* pour accéder aux en-têtes d'après leur nom. Par exemple :

```
TServiceImpl.GetQuote(Symbol: string): Double;
var
 Headers: ISOAPHeaers;
 H: TAuthHeader;
begin
  Headers := Self as ISOAPHeaders;
  Headers.Get(AuthHeader, TSOAPHeader(H)); { extrait l'en-tête d'authentification }
  try
    if H = nil then
      raise ERemotableException.Create('En-tête d'authentification SOAP requis');
    { code de vérification du nom et du mot de passe }
  finally
    H.Free;
  end;
end;
```
Si vous souhaitez inclure tous les en-têtes dans la réponse de votre application à un message de requête, vous pouvez utiliser la même interface. *ISOAPHeaders* définit une méthode *Send* pour ajouter les en-têtes dans la réponse sortante. Il vous suffit de créer une instance de chaque classe d'en-tête qui corresponde à un en-tête à envoyer, de définir ses propriétés et d'appeler *Send* :

```
TServiceImpl.GetQuote(Symbol: string): Double;
var
 Headers: ISOAPHeaers;
  H: TQuoteDelay;
 TXSDuration Delay;
begin
 Headers := Self as ISOAPHeaders;
 { code de recherche du quote et de définition de la valeur renvoyée }
  { ce code attribue à la variable Delay le délai imparti au quote }
  H := TQuoteDelay.Create;
 H.Delay := Delay;
 Headers.OwnsSentHeaders := True;
 Headers.Send(H);
end;
```
#### **Communication de la structure de vos en-têtes aux autres applications**

Si votre application définit des en-têtes, vous devez permettre à ses clients d'accéder à ces définitions. Si ces clients sont également écrits en Delphi, vous pouvez partager l'unité qui définit et recense vos classes d'en-têtes avec l'application client. Toutefois, vous pouvez également permettre aux autres clients de connaître les en-têtes que vous utilisez. Pour permettre à votre application d'exporter les informations sur ses classes d'en-têtes, vous devez recenser celles-ci dans le registre d'invocation.

A l'image du code qui recense votre interface invocable, le code qui recense une classe d'en-tête à exporter est ajouté à la section initialization de l'unité de sa définition. Utilisez la fonction globale *InvRegistry* pour obtenir une référence au registre d'invocation et appeler sa méthode *RegisterHeaderClass* en indiquant l'interface à laquelle l'en-tête est associé :

#### **initialization**

```
InvRegistry.RegisterInterface(TypeInfo(IMyWebService)); {recense l'interface}
 InvRegistry.RegisterHeaderClass(TypeInfo(IMyWebService), TMyHeaderClass); {et l'en-tête}
end.
```
Des paramètres facultatifs supplémentaires vous permettent de limiter l'utilisation de votre en-tête à un sous-ensemble des méthodes de l'interface.

**Remarque** La clause uses de la section implémentation doit comprendre l'unité InvokeRegistry afin que l'appel de la fonction *InvRegistry* soit défini.

> Une fois que vous avez recensé votre classe d'en-tête avec le registre d'invocation, sa description est ajoutée aux documents WSDL lorsque vous publiez votre service Web. Pour plus d'informations sur la publication des services Web, voir ["Génération de documents WSDL pour une application](#page-957-1)  [de service Web"](#page-957-1) à la page 38-20.

**Remarque** Ce recensement de votre classe d'en-tête avec le registre d'invocation s'ajoute au recensement de cette classe avec le registre des types distants.

# <span id="page-957-0"></span>**Création de classes d'exception personnalisées pour les services Web**

Si, alors qu'elle tente d'exécuter une requête SOAP, votre application de service Web déclenche une exception, les informations sur cette exception sont automatiquement codées dans un paquet d'erreur SOAP qui est renvoyé à la place du résultat de l'appel de méthode. L'application client déclenche ensuite l'exception.

Par défaut, l'application client déclenche une exception générique du type *ERemotableException* avec les informations contenues dans le paquet d'erreur SOAP. Vous pouvez transmettre des informations supplémentaires propres à l'application en dérivant un descendant de *ERemotableException*. Les valeurs de toutes les propriétés publiées ajoutées à la classe d'exception sont placées dans le paquet d'erreur SOAP afin que le client puisse déclencher une exception équivalente.

Pour utiliser un descendant de *ERemotableException*, vous devez le recenser avec le registre des types distants. C'est-à-dire que vous devez, dans l'unité qui définit votre descendant de *ERemotableException*, ajouter l'unité InvokeRegistry à la clause uses et appeler la méthode *RegisterXSClass* de l'objet que la fonction globale *RemTypeRegistry* renvoie.

Si le client définit et recense également votre descendant de *ERemotableException*, lorsqu'il reçoit le paquet d'erreur SOAP, il déclenche automatiquement une instance de la classe d'exception appropriée en initialisant toutes ses propriétés aux valeurs contenues dans le paquet d'erreur SOAP.

Pour permettre aux clients d'importer les informations sur votre descendant de *ERemotableException*, vous devez le recenser avec le registre d'invocation ainsi que le registre des types distants. Ajoutez un appel à la méthode *RegisterException* de l'objet renvoyé par la fonction globale *InvRegistry*.

# <span id="page-957-1"></span>**Génération de documents WSDL pour une application de service Web**

Pour permettre aux applications client de savoir quels services Web votre application met à disposition, vous pouvez publier un document WSDL qui décrit vos interfaces invocables et indique comment les appeler.

Pour publier un document WSDL décrivant votre service Web, incluez un composant *TWSDLHTMLPublish* dans votre module Web. (L'expert d'application serveur SOAP ajoute ce composant par défaut.) *TWSDLHTMLPublish* est un composant à auto-répartition, ce qui signifie qu'il répond automatiquement aux messages entrants qui demandent une liste de documents WSDL pour votre service Web. Utilisez la propriété *WebDispatch* pour spécifier les informations

de l'URL que les clients doivent utiliser pour accéder à la liste des documents WSDL. Le navigateur Web peut alors demander une liste de documents WSDL en spécifiant une URL constituée de l'emplacement de l'application serveur suivi du chemin spécifié par la propriété *WebDispatch*. Cette URL a la forme suivante :

http://www.myco.com/MyService.dll/WSDL

- **Astuce** Si vous souhaitez utiliser un fichier WSDL physique à la place, vous pouvez afficher le document WSDL dans votre navigateur Web puis l'enregistrer pour générer le fichier document WSDL.
- **Remarque** Outre le document WSDL, *THWSDLHTMLPublish* génère également un document WS-Inspection pour décrire le service des outils automatisés. L'URL de ce document a la forme suivante :

http://www.myco.com/MyService.dll/inspection.wsil

Il n'est pas nécessaire de publier le document WSDL à partir de l'application qui implémente votre service Web. Pour créer une application qui publie simplement le document WSDL, omettez le code qui implémente et recense les objets d'implémentation et incluez uniquement le code définissant et recensant les interfaces invocables, les classes distantes qui représentent des types complexes et toutes les exceptions distantes.

Par défaut, quand vous publiez un document WSDL, il indique que les services sont disponibles à l'URL à laquelle vous avez publié le document WSDL (mais avec un chemin différent). Si vous déployez plusieurs versions de votre application de service Web ou si vous publiez le document WSDL à partir d'une application différente de celle qui implémente le service Web, vous devrez modifier le document WSDL pour qu'il contienne des informations à jour sur l'emplacement du service Web.

Pour changer l'URL, utilisez l'administrateur WSDL. Vous devez tout d'abord activer l'administrateur. Pour ce faire, initialisez la propriété *AdminEnabled* du composant *TWSDLHTMLPublish* à true. Ensuite, lorsque vous utiliserez votre navigateur pour afficher la liste des documents WSDL, il contiendra également un bouton permettant de les administrer. Utilisez l'administrateur WSDL pour spécifier les emplacements (URL) où vous avez déployé votre application de service Web.

# **Conception de clients pour les services Web**

Vous pouvez écrire des clients qui accèdent aux services Web que vous avez écrits ou à tout autre service Web défini dans un document WSDL. L'écriture d'une application qui est le client d'un service Web comprend trois étapes :

- Importation des définitions à partir d'un document WSDL.
- Obtention d'une interface invocable et appel de celle-ci pour invoquer le service Web.
- Traitement des en-têtes des messages SOAP transmis entre le client et le serveur.

### **Importation de documents WSDL**

Avant de pouvoir utiliser un service Web, votre application doit définir et recenser les interfaces invocables et les types qui sont inclus dans l'application de service Web. Pour obtenir ces définitions, vous pouvez importer un document WSDL (ou un fichier XML) qui définit le service. L'importateur de services Web crée une unité qui définit et recense les interfaces, les en-têtes et les types dont vous avez besoin. Pour plus de détails sur l'utilisation de l'importateur de services Web, voir ["Utilisation de l'importateur de services Web"](#page-951-0) à la page 38-14.

# **Appel des interfaces invocables**

Pour appeler une interface invocable, l'application client doit inclure toutes les définitions des interfaces invocables et toutes les classes distantes implémentant des types complexes.

Si le serveur est conçu avec Delphi, vous pouvez recourir aux mêmes unités que celles utilisées par l'application serveur pour définir et recenser ces interfaces et ces classes à la place des fichiers issus de l'importation d'un fichier WSDL. Assurez-vous que l'unité utilise les mêmes URI d'espace de nommage et en-tête SOAPAction lorsqu'elle recense des interfaces invocables. Ces valeurs peuvent être spécifiées explicitement dans le code qui recense les interfaces ou être générées automatiquement. Si elle est générée automatiquement, l'unité qui définit les interfaces doit porter le même nom dans le client et le serveur ; le client et le serveur doivent tous deux définir la variable globale *AppNameSpacePrefix* d'après la même valeur.

Lorsque vous disposez de la définition de l'interface invocable, il existe deux façons pour obtenir une instance d'appel :

- Si vous avez importé un document WSDL, l'importateur génère automatiquement une fonction globale qui renvoie l'interface, que vous pouvez ensuite appeler.
- Vous pouvez utiliser un objet interfacé distant.

#### **Obtention d'une interface invocable à partir de la fonction générée**

L'importateur WSDL génère automatiquement une fonction à partir de laquelle vous pouvez obtenir les interfaces invocables importées. Par exemple, si vous avez importé un document WSDL définissant une interface invocable nommée *IServerInterface*, l'unité générée devrait inclure la fonction globale suivante :

**function** GetIServerInterface(UseWSDL: Boolean; Addr: **string**): IServerInterface;

La fonction générée accepte deux paramètres : *UseWSDL* et *Addr*. *UseWSDL* indique si la recherche de l'emplacement du serveur s'effectue à partir d'un document WSDL (true), ou si l'application client fournit l'URL du serveur (false).

Quand *UseWSDL* a pour valeur false, *Addr* est l'URL du service Web. Quand *UseWSDL* a pour valeur true, *Addr* est l'URL d'un document WSDL qui décrit le service Web que vous appelez. Si vous fournissez une chaîne vide, le document importé représente la valeur par défaut. Cette seconde approche est meilleure si vous prévoyez une modification de l'URL du service Web, de l'espace de nommage ou de l'en-tête Action SOAP. Avec cette seconde approche, cette information est recherchée dynamiquement au moment où votre application effectue l'appel de méthode.

**Remarque** La fonction générée utilise un objet interfacé distant interne pour implémenter l'interface invocable. Si vous utilisez cette fonction et devez accéder à cet objet interfacé distant sous-jacent, vous pouvez obtenir une interface *IRIOAccess* à partir de l'interface invocable puis l'utiliser pour accéder à l'objet interfacé :

```
var
 Interf: IServerInterface;
  RIOAccess: IRIOAccess;
 X: THTTPRIO;
begin
  Intrf := GetIServerInterface(True, 
         'http://MyServices.org/scripts/AppServer.dll/wsdl');
  RIOAccess := Intrf as IRIOAccess;
  X := RIOAccess.RIO as THTTPRIO;
```
#### **Utilisation d'un objet interfacé distant**

Si vous n'utilisez pas la fonction globale pour obtenir l'interface invocable à appeler, vous pouvez créer une instance de *THTTPRio* pour l'interface désirée :

X := THTTPRio.Create(**nil**);

**Remarque** Il est important de ne pas détruire explicitement l'instance de *THTTPRio*. Si elle est créée sans un *Owner* (comme dans la ligne de code précédente), elle se libère automatiquement lorsque son interface est libérée. Si elle est créée avec un *Owner*, le *Owner* est responsable de la libération de l'instance de *THTTPRio*.

> Une fois que vous disposez d'une instance de *THTTPRio*, fournissez-lui les informations lui permettant d'identifier l'interface du serveur et de localiser le serveur. Il y a deux manières de spécifier ces informations :

• Si l'URL du service Web ou les espaces de nommage et en-têtes d'action SOAP dont elle a besoin ne sont pas censés changer, vous pouvez spécifier simplement l'URL du service Web auquel vous voulez accéder. *THTTPRio* utilise cette URL pour rechercher la définition de l'interface, plus l'espace de nommage et les informations d'en-tête, en se basant sur les informations du registre d'invocation. Spécifiez l'URL en initialisant la propriété *URL* à l'emplacement du serveur.

X.URL := 'http://www.myco.com/MyService.dll/SOAP/IServerInterface';

• Si vous voulez rechercher l'URL, l'espace de nommage ou l'en-tête d'action Soap à partir du document WSDL, dynamiquement lors de l'exécution, vous pouvez utiliser les propriétés *WSDLLocation*, *Service* et *Port*. Les informations nécessaires seront alors extraites du document WSDL :

```
X.WSDLLocation := 'Cryptography.wsdl';
X.Service := 'Cryptography';
X.Port := 'SoapEncodeDecode';
```
Après avoir spécifié comment localiser le serveur et identifier l'interface, vous pouvez obtenir un pointeur d'interface pour l'interface invocable à partir de l'objet *THTTPRio*. Vous obtenez ce pointeur d'interface à l'aide de l'opérateur as. Il suffit de transtyper l'instance *THTTPRio* vers l'interface invocable :

```
InterfaceVariable := X as IEncodeDecode;
Code := InterfaceVariable.EncodeValue(5);
```
Lorsque vous obtenez le pointeur d'interface, *THTTPRio* crée dynamiquement en mémoire une vtable pour l'interface associée, ce qui permet d'effectuer les appels de l'interface.

*THTTPRio* se base sur le registre d'invocation pour obtenir des informations sur l'interface invocable. Si l'application client n'a pas de registre d'invocation ou si l'interface invocable n'est pas recensée, *THTTPRio* ne peut pas construire sa vtable en mémoire.

**Attention** Si vous affectez l'interface obtenue auprès de *THTTPRio* à une variable globale, vous devrez lui réaffecter nil avant d'arrêter votre application. Par exemple, si *InterfaceVariable* dans l'exemple de code précédent est une variable globale et non une variable de la pile, vous devrez libérer l'interface avant de libérer l'objet *THTTPRio*. Généralement, ce code apparaît dans le gestionnaire d'événement *OnDestroy* de la fiche ou du module de données :

```
procedure TForm1.FormDestroy(Sender: TObject);
begin
 InterfaceVariable := nil;
end;
```
La raison pour laquelle vous devez réaffecter à une variable d'interface globale la valeur nil tient au fait que *THTTPRio* construit dynamiquement sa vtable en mémoire. Cette vtable doit toujours être présente quand l'interface est libérée. Si vous ne libérez pas l'interface avec la fiche ou le module de données, elle est libérée lorsque la variable globale est libérée à la fermeture. La mémoire des variables globales peut être libérée après la fiche ou le module de données contenant l'objet *THTTPRio*, auquel cas la vtable ne sera pas disponible lorsque l'interface sera libérée.

# **Traitement des en-têtes dans les applications client**

Si l'application de service Web que vous appelez s'attend à ce que votre client inclue des en-têtes dans ses requêtes ou si ses messages de réponse comprennent des en-têtes spéciaux, votre application client requiert les définitions des classes d'en-têtes correspondant à ces en-têtes. Lorsque vous importez un document WSDL qui décrit l'application de service Web, l'importateur génère automatiquement du code pour déclarer ces classes d'en-têtes et les recenser avec le registre des types distants. Si le serveur est conçu avec Delphi, vous pouvez recourir aux mêmes unités que celles utilisées par l'application serveur pour définir et recenser ces classes d'en-têtes à la place des fichiers issus de l'importation d'un fichier WSDL. Assurez-vous que l'unité utilise les mêmes URI d'espace de nommage et en-tête SOAPAction lorsqu'elle recense des interfaces invocables. Ces valeurs peuvent être spécifiées explicitement dans le code qui

recense les interfaces ou être générées automatiquement. Si elle est générée automatiquement, l'unité qui définit les interfaces doit porter le même nom dans le client et le serveur ; le client et le serveur doivent tous deux définir la variable globale *AppSpacePrefix* d'après la même valeur.

**Remarque** Pour plus d'informations sur les classes d'en-têtes, voir ["Définition et utilisation](#page-954-0)  [des en-têtes SOAP"](#page-954-0) à la page 38-17.

> Comme dans le cas d'un serveur, les applications client utilisent l'interface *ISOAPHeaders* pour accéder aux en-têtes entrants et ajouter les en-têtes sortants. L'objet interfacé distant que vous utilisez pour appeler les interfaces invocables implémente l'interface *ISOAPHeaders*. Toutefois, vous ne pouvez pas obtenir une interface *ISOAPHeaders* directement de l'objet interfacé distant. En effet, lorsque vous essayez d'obtenir une interface directement d'un objet interfacé distant, une vtable en mémoire est générée en considérant que l'interface est une interface invocable. Par conséquent, vous devez obtenir l'interface *ISOAPHeaders* de l'interface invocable plutôt que de l'objet interfacé distant :

#### **var**

```
Service: IMyService;
  Hdr: TAuthHeader;
 Val: Double;
begin
  Service := HTTPRIO1 as IService;
  Hdr := TAUthHeader.Create;
  try
   Hdr.Name := 'Frank Borland';
   Hdr.Password := 'SuperDelphi';
    (Service as ISOAPHeaders).Send(Hdr); { ajoute l'en-tête au message sortant }
    Val := Service.GetQuote('BORL'); { invoque le service }
  finally
    Hdr.Free;
  end;
end;
```
# **Chapitre 39**

# **Utilisation des sockets**

Les composants socket vous permettent de créer une application pouvant communiquer avec d'autres systèmes par TCP/IP et ses protocoles associés. A l'aide des sockets, vous pouvez lire et écrire sur des connexions à d'autres machines sans vous soucier des détails concernant le logiciel réseau sous-jacent. Les sockets offrent des connexions basées sur le protocole TCP/IP et sont assez génériques pour fonctionner avec des protocoles tels que User Datagram Protocol (UDP), Xerox Network System (XNS), DECnet de Digital ou la famille IPX/SPX de Novell.

L'utilisation des sockets vous permet d'écrire des applications serveur ou client qui lisent et écrivent sur des systèmes distants. Une application serveur ou client est en général dédiée à un service unique tel que HTTP (Hypertext Transfer Protocol) ou FTP (File Transfer Protocol). En utilisant les sockets serveur, une application offrant l'un de ces services peut se lier aux applications client qui souhaitent utiliser ce service. Les sockets client permettent à une application utilisant l'un de ces services de se lier à des applications serveur offrant ce service.

# **Implémentation des services**

Les sockets offrent l'un des composants dont vous avez besoin pour créer des applications serveur ou client. Pour beaucoup de services, tels que HTTP ou FTP, des serveurs développés par diverses sociétés sont disponibles. Certains sont même fournis en standard avec le système d'exploitation, ce qui vous évite d'en créer un vous-même. Cependant, si vous désirez affiner la façon dont le service est implémenté (pour obtenir, par exemple, une meilleure intégration de votre application et de la communication réseau) ou si aucun serveur n'est disponible pour le service précis dont vous avez besoin, vous devrez créer votre propre application serveur ou client. Par exemple, lorsque vous manipulez des ensembles de données distribués, vous pouvez créer une couche pour communiquer avec des bases de données sur les systèmes distants.

# **Description des protocoles de services**

Avant de créer un serveur ou un client réseau, vous devez comprendre le service que votre application offrira ou utilisera. La majorité des services ont des protocoles standard que votre application doit supporter. Si vous créez une application réseau pour un service standard tel que HTTP, FTP, Finger ou Time, vous devez comprendre les protocoles utilisés pour communiquer avec les systèmes distants. Consultez la documentation se rapportant au service que vous comptez offrir ou utiliser.

Si vous offrez un nouveau service pour une application qui communique avec des systèmes distants, la première étape consiste à concevoir le protocole de communication pour les serveurs et les clients de ce service. Quels messages sont envoyés ? Comment ces messages sont-ils structurés ? Comment les informations sont-elles codées ?

#### **Communication avec les applications**

Souvent, votre application serveur ou client offre une couche entre le logiciel réseau et l'application qui utilise le service. Par exemple, un serveur HTTP est placé entre Internet et l'application serveur Web qui fournit le contenu et gère les messages de demandes HTTP.

Les sockets sont l'interface entre votre application serveur ou client et le logiciel réseau. Vous devez fournir l'interface entre votre application et les clients qui l'utilisent. Vous pouvez copier l'API d'un autre serveur standard (comme Apache) ou vous pouvez concevoir et publier votre propre API.

# **Services et ports**

La plupart des services standard sont associés, par convention, à des numéros de ports précis. Nous étudierons plus tard ces numéros de ports. Pour l'instant, considérez le numéro de port comme un code numérique pour ce service.

Si vous implémentez un service standard en vue d'une utilisation dans des applications multiplates-formes, les objets socket Linux fournissent des méthodes de recherche de numéro de port pour le service. Si vous offrez un service nouveau, vous pouvez spécifier son numéro de port dans un fichier */etc/services* (ou son équivalent pour votre distribution Linux particulière). Consultez la documentation de Linux pour davantage d'informations.

# **Types de connexions par socket**

Les connexions par socket peuvent être scindées en trois groupes principaux indiquant la façon dont la connexion a été ouverte et ce à quoi le socket local est connecté. Ce sont :

- Connexions client
- Connexions d'écoute
- Connexions serveur

Lorsque la connexion au socket client est effective, la connexion serveur est identique à une connexion client. Les deux extrémités ont les mêmes possibilités et reçoivent des événements de même type. Seule la connexion d'écoute est fondamentalement différente, car elle ne comporte qu'une extrémité.

# **Connexions client**

Les connexions client connectent un socket client sur le système local à un socket serveur sur un système distant. Les connexions client sont lancées par le socket client. En premier lieu, le socket client doit décrire le socket serveur auquel il souhaite se connecter. Le socket client recherche ensuite le socket serveur et, lorsqu'il l'a trouvé, demande une connexion. Le socket serveur peut ne pas établir immédiatement la connexion. Les sockets serveur gèrent une file d'attente des demandes de clients et établissent la connexion lorsqu'ils le peuvent. Lorsque le socket serveur accepte la connexion du client, il envoie au socket client une description complète du socket serveur auquel il se connecte et la connexion est finalisée par le client.

# **Connexions d'écoute**

Les sockets serveur ne localisent pas les clients : ils génèrent des "demi-connexions" passives qui restent à l'écoute des requêtes des clients. Les sockets serveur associent une file d'attente à leurs connexions d'écoute ; la file d'attente enregistre les requêtes de connexion lorsqu'elles lui parviennent. Lorsque le socket serveur accepte une demande de connexion client, il forme un nouveau socket pour se connecter au client pour que la connexion d'écoute reste ouverte afin d'accepter d'autres requêtes de clients.

# **Connexions serveur**

Les connexions serveur sont formées par des sockets serveur lorsque le socket d'écoute accepte une requête du client. La description du socket serveur ayant effectué la connexion au client est envoyée au client lorsque le serveur accepte la connexion. La connexion est établie lorsque le socket client reçoit cette description et effectue véritablement la connexion.

# **Description des sockets**

Les sockets permettent à votre application de communiquer avec des systèmes distants par le biais d'un réseau. Chaque socket peut être considéré comme un point de terminaison dans une connexion réseau. Il possède une adresse qui spécifie :

- le système sur lequel il s'exécute ;
- les types d'interfaces qu'il comprend ;
- le port qu'il utilise pour la connexion.

Une description complète d'une connexion par socket inclut les adresses du socket à chaque extrémité de la connexion. Vous pouvez décrire l'adresse de chaque extrémité du socket en fournissant l'hôte ou l'adresse IP et le numéro de port.

Avant de faire une connexion par socket, vous devez décrire complètement les sockets formant ses extrémités. Certaines informations sont disponibles sur le système exécutant votre application. Par exemple, il n'est pas nécessaire de décrire l'adresse IP locale d'un socket client car elle est dans le système d'exploitation.

Les informations à fournir dépendent du type de socket implémenté. Les sockets client doivent décrire le serveur auquel ils souhaitent se connecter. Les sockets serveur d'écoute doivent décrire le port représentant le service qu'ils offrent.

# **Description des hôtes**

L'hôte est le système qui exécute l'application contenant le socket. Vous pouvez décrire les hôtes à un socket en fournissant son adresse IP, qui consiste en une chaîne de quatre valeurs numériques au format Internet standard, par exemple :

```
123.197.1.2
```
Un seul système peut gérer plusieurs adresses IP.

Les adresses IP sont difficiles à mémoriser. L'alternative consiste à utiliser le nom de l'hôte. Les noms d'hôtes sont des alias d'adresses IP exprimées au format URL (Uniform Resource Locator). Une chaîne d'URL comporte un nom de domaine et un service, par exemple :

http://www.ASite.com

La majorité des intranets fournit des noms d'hôtes pour les adresses IP des systèmes sur Internet. Pour déterminer le nom d'hôte éventuellement associé à une adresse IP, exécutez la commande suivante depuis la ligne de commande :

nslookup *IPADDRESS*

Où *IPADDRESS* est l'adresse IP qui vous intéresse. Si votre adresse IP locale n'a pas de nom d'hôte et que vous en souhaitez une, contactez votre administrateur réseau. Les ordinateurs sont souvent référencés sous le nom *localhost* et le numéro IP 127.0.0.1.

Les sockets serveur n'ont pas besoin de spécifier d'hôtes. L'adresse IP locale peut être obtenue auprès du système. Si le système local gère plusieurs adresses IP, les sockets écoutent les requêtes client sur toutes ces adresses en même temps. Lorsqu'un socket serveur accepte une connexion, le socket client indique l'adresse IP du système distant.

Les sockets client doivent spécifier les hôtes distants en fournissant leur nom ou leur adresse IP.

#### **Choix entre le nom de l'hôte et son adresse IP**

La majorité des applications utilise un nom d'hôte pour désigner un système. Les noms d'hôtes sont en effet plus faciles à mémoriser. De plus, les serveurs peuvent changer l'adresse IP ou le système associé à un nom d'hôte précis. L'utilisation d'un nom d'hôte permet au socket client de trouver le site abstrait représenté par le nom d'hôte quand bien même il a été déplacé à une nouvelle adresse IP.

Si le nom de l'hôte vous est inconnu, le socket client doit spécifier le système serveur par son adresse IP. La spécification du système serveur en donnant son adresse IP est plus rapide. Lorsque vous spécifiez un nom d'hôte, le socket doit rechercher l'adresse IP associée à ce nom pour localiser le système serveur.

# **Utilisation des ports**

Même si une adresse IP contient assez d'informations pour trouver le système à l'autre bout de la connexion socket, vous devez également indiquer un numéro de port sur ce système. Sans les numéros de port, un système ne pourrait former qu'une connexion à la fois. Les numéros de port sont des identificateurs uniques permettant à un ordinateur d'accepter plusieurs connexions simultanées en attribuant à chaque connexion un numéro de port distinct.

Nous avons décrit précédemment les numéros de port comme des codes numériques pour les services implémentés par les applications réseau. Il s'agit d'une convention permettant aux connexions serveur d'écoute de se libérer sur un numéro de port fixe pour qu'elles puissent être trouvées par les sockets client. Les sockets serveur écoutent sur le numéro de port associé au service qu'ils offrent. Lorsqu'ils acceptent une connexion à un socket client, ils créent une connexion socket distincte utilisant un autre numéro de port attribué arbitrairement. De cette façon, la connexion d'écoute peut rester vigilante sur le numéro de port associé au service.

Les sockets client utilisent un numéro de port local arbitraire car ils n'ont pas besoin d'être détectés par les autres sockets. Ils spécifient le numéro de port du socket serveur auquel ils désirent se connecter pour pouvoir trouver l'application serveur. Souvent, ce numéro de port est spécifié indirectement en nommant le service souhaité.

# **Utilisation des composants socket**

La page Internet de la palette des composants propose trois composants socket permettant à votre application réseau de constituer des connexions avec d'autres machines et de lire ou d'écrire des informations à travers cette connexion. Ce sont :

- *• TcpServer*
- *• TcpClient*
- *• UdpSocket*

Des objets socket sont associés à chacun de ces composants socket, et représentent l'extrémité d'une connexion socket existante. Les composants socket utilisent les objets socket pour encapsuler les appels du socket serveur pour que votre application n'ait pas à connaître les détails de l'établissement de la connexion ou de la gestion des messages du socket

Si vous souhaitez personnaliser les détails des connexions qu'un composant socket effectue pour vous, vous pouvez utiliser les propriétés, les événements et les méthodes des objets socket.

# **Obtenir des informations sur la connexion**

Une fois la connexion établie avec le socket client ou serveur, vous pouvez utiliser l'objet socket client ou serveur associé à votre composant socket pour obtenir des informations sur la connexion. Utilisez les propriétés *LocalHost* et *LocalPort* pour déterminer l'adresse et le numéro de port utilisés par le socket client ou serveur local ; utilisez les propriétés *RemoteHost* et *RemotePort* pour déterminer l'adresse et le numéro de port utilisés par le socket client ou serveur distant. Utilisez la méthode *GetSocketAddr* pour construire une adresse de socket correcte à partir du nom d'hôte et du numéro de port. Vous pouvez utiliser la méthode *LookupPort* pour rechercher le numéro de port. Utilisez la méthode *LookupProtocol* pour rechercher le numéro de protocole. Utilisez la méthode *LookupHostName* pour déterminer le nom d'hôte à partir de l'adresse IP de la machine hôte.

Pour visualiser le trafic réseau entrant ou sortant par le socket, utilisez les propriétés *BytesSent* et *BytesReceived*.

# **Utilisation de sockets client**

Ajoutez un composant socket client (*TcpClient* ou *UdpSocket*) à votre fiche ou à votre module de données pour transformer votre application en client TCP/IP ou UDP. Les sockets client vous permettent de spécifier le socket serveur auquel vous souhaitez vous connecter et le service que vous attendez de ce serveur. Lorsque vous avez décrit la connexion voulue, vous pouvez utiliser le composant socket client pour établir la connexion au serveur.

Chaque composant socket client utilise un seul objet socket client pour représenter l'extrémité client d'une connexion.

#### **Désignation du serveur souhaité**

Les composants socket client ont de nombreuses propriétés qui vous permettent de spécifier le système serveur et le port auxquels vous souhaitez vous connecter. Utilisez la propriété *RemoteHost* pour spécifier le serveur hôte distant par son nom d'hôte ou son adresse IP.

En plus du système serveur, vous devez spécifier le port du système serveur sur lequel votre socket client se connectera. Vous pouvez utiliser la propriété *RemotePort* pour spécifier ce numéro de port directement ou indirectement en nommant le service de destination.

#### **Formation de la connexion**

Lorsque les propriétés de votre composant socket client décrivent le serveur auquel vous souhaitez vous connecter, vous pouvez former la connexion à l'exécution en appelant la méthode *Open*. Si vous souhaitez que votre application forme automatiquement la connexion à son ouverture, mettez la propriété *Active* à *True* lors de la conception, à l'aide de l'inspecteur d'objets.

#### **Obtenir des informations sur la connexion**

Lorsque vous avez ouvert une connexion d'écoute avec votre socket serveur, vous pouvez utiliser l'objet socket serveur associé à votre composant socket serveur pour obtenir des informations sur la connexion. Utilisez les propriétés *LocalHost* et *LocalPort* pour déterminer l'adresse et le numéro de port utilisés par les sockets client et serveur pour former les extrémités de la connexion. Utilisez la propriété *Handle* pour obtenir un handle sur la connexion socket à utiliser lorsque vous faites des appels de socket.

#### **Fermeture de la connexion**

Lorsque vous avez fini de communiquer avec une application serveur sur la connexion socket, vous pouvez fermer la connexion en appelant la méthode *Close*. La connexion peut également être fermée depuis le serveur. Si c'est le cas, vous en êtes informé par un événement *OnDisconnect*.

# **Utilisation de sockets serveur**

Ajoutez un composant socket serveur (*TcpServer* ou *UdpSocket*) à votre fiche ou à votre module de données pour transformer votre application en serveur IP. Les sockets serveur vous permettent de spécifier le service que vous offrez ou le port que vous utilisez pour écouter les requêtes client. Vous pouvez utiliser le composant socket serveur pour écouter et accepter les requêtes de connexion client.

Chaque composant socket serveur utilise un seul objet socket serveur pour représenter l'extrémité serveur d'une connexion d'écoute. Il utilise également un objet socket serveur comme extrémité serveur de chaque connexion active avec un socket client qui a été acceptée par le serveur.

#### **Désignation du port**

Pour que votre socket serveur puisse écouter les requêtes de connexion client, vous devez spécifier un port d'écoute. Vous pouvez spécifier ce port à l'aide de la propriété *LocalPort*. Si votre application serveur offre un service standard associé par convention à un numéro de port précis, vous pouvez aussi spécifier le nom du service à l'aide de la propriété *LocalPort*. Il est recommandé d'utiliser plutôt le nom du service car il est facile de faire des fautes de saisie en entrant le numéro de port.

#### **Ecoute des requêtes client**

Lorsque vous avez défini le numéro de port de votre composant socket serveur, vous pouvez former une connexion d'écoute à l'exécution en appelant la méthode *Open*. Si vous souhaitez que cette connexion soit formée automatiquement au lancement de l'application, mettez la propriété *Active* à *True* lors de la conception, à l'aide de l'inspecteur d'objets.

#### **Connexion aux clients**

Un composant socket serveur d'écoute accepte automatiquement les requêtes de connexion des clients à leur réception. Vous en recevez à chaque fois automatiquement la notification dans un événement *OnAccept*.

#### **Fermeture des connexions serveur**

Lorsque vous souhaitez fermer la connexion d'écoute, appelez la méthode *Close* ou définissez la propriété *Active* à *False*. Ceci ferme toutes les connexions établies avec les applications client, annule les connexions en attente non encore acceptées et met fin à la connexion d'écoute, après quoi votre composant socket serveur n'accepte pas de nouvelles connexions.

Lorsque les clients TCP mettent fin à leur connexion à votre socket serveur, vous en êtes informé par un événement *OnDisconnect*.

# **Réponse aux événements socket**

Quand vous écrivez des applications utilisant les sockets, vous pouvez écrire ou lire dans le socket n'importe où dans le programme. Vous pouvez écrire en utilisant les méthodes *SendBuf*, *SendStream* ou *Sendln* lorsque le socket a été ouvert. Vous pouvez lire depuis le socket en utilisant les méthodes *ReceiveBuf* et *Receiveln.* Les événements *OnSend*et *RecvBuf* sont déclenchés chaque fois que quelque chose a été écrit ou lu dans le socket. Ils peuvent être utilisés pour le filtrage. Chaque fois que vous lisez ou écrivez, un événement de lecture ou d'écriture est déclenché.

Les sockets client et les sockets serveur génèrent tous deux des événements d'erreurs lorsqu'ils reçoivent des messages d'erreur émis par la connexion.
Les composants socket reçoivent également deux événements au cours de l'ouverture et de la terminaison de la connexion. Si votre application doit influer sur l'ouverture du socket, vous devez utiliser les méthodes *SendBuf* et *ReceiveBuf* pour répondre à ces événements client ou événements serveur.

### **Evénements d'erreurs**

Les sockets client et serveur génèrent un événement *OnError* lorsqu'ils reçoivent un message d'erreur émis par la connexion. Vous pouvez écrire un gestionnaire d'événement *OnError* pour répondre à ces messages d'erreur. Le gestionnaire d'événement reçoit des informations sur :

- l'objet socket ayant reçu la notification d'erreur ;
- ce que le socket tentait de faire lorsque l'erreur s'est produite ;
- le code d'erreur fourni par le message d'erreur.

Vous pouvez répondre à l'erreur dans le gestionnaire d'événement et mettre le code d'erreur à 0 pour empêcher le socket de déclencher une exception.

# **Evénements client**

Quand un socket client ouvre une connexion, les événements suivants ont lieu :

- Le socket est paramétré et initialisé pour la notification d'événements.
- Un événement *OnCreateHandle* se produit une fois que le serveur et le serveur socket sont créés. A ce moment, l'objet socket accessible par la propriété *Handle* peut fournir des informations sur le serveur ou client socket qui sera à l'autre extrémité de la connexion. Ceci est la première possibilité d'obtenir le numéro de port utilisé pour la connexion, qui peut différer du numéro de port des sockets d'écoute qui ont accepté la connexion.
- La demande de connexion est acceptée par le serveur et complétée par le socket client.
- Un événement de notification *OnConnect* se produit après l'établissement de la connexion.

## **Evénements serveur**

Les composants socket serveur forment deux types de connexions : les connexions d'écoute et les connexions aux applications client. Le socket serveur reçoit des événements lors de la formation de ces deux types de connexions.

#### **Evénements d'écoute**

Juste avant que la connexion d'écoute soit formée, l'événement *OnListening* se produit. Vous pouvez utiliser la propriété *Handle* pour modifier le socket avant qu'il ne soit ouvert pour l'écoute. Par exemple, si vous souhaitez restreindre les adresses IP que le serveur utilise pour les écoutes, vous pouvez le faire dans un gestionnaire d'événement *OnListening*.

#### **Evénements de connexions client**

Lorsqu'un socket serveur accepte une demande de connexion client, les événements suivants se produisent :

- Un événement *OnAccept* se produit, et transmet le nouvel objet *TTcpClient* au gestionnaire d'événement. Ceci est le premier point lorsque vous pouvez utiliser les propriétés de *TTcpClient* pour obtenir des informations sur l'extrémité serveur de la connexion à un client.
- Si *BlockMode* est à *bmThreadBlocking*, un événement *OnGetThread* se produit. Si vous souhaitez fournir votre propre descendant de *TServerSocketThread*, vous pouvez en créer un dans un gestionnaire d'événement *OnCreateServerSocketThread* ; celui-ci sera utilisé à la place de *TServerSocketThread*. Si vous voulez effectuer une initialisation du thread ou des appels d'API avant que le thread ne commence à lire ou écrire via la connexion, vous devez également utiliser le gestionnaire d'événement *OnGetThread*.
- Le client termine la connexion et un événement *OnAccept* se produit. Si vous utilisez un serveur non bloquant, vous pouvez alors commencer les lectures et les écritures sur la connexion socket.

# **Lectures et écritures sur des connexions socket**

L'une des raisons pour lesquelles vous formez des connexions socket avec d'autres machines est de pouvoir lire et écrire des informations par le biais de ces connexions. Le type d'informations que vous lisez et écrivez, ainsi que le moment auquel vous les lisez ou les écrivez, dépendent du service associé à la connexion socket.

Les lectures et les écritures sur sockets peuvent se dérouler en mode asynchrone pour ne pas bloquer l'exécution d'autre code dans votre application réseau. Ceci s'appelle une connexion non bloquante. Vous pouvez également former des connexions bloquantes, lors desquelles votre application attend la fin de la lecture ou de l'écriture avant d'exécuter les instructions suivantes.

# **Connexions non bloquantes**

Les connexions non bloquantes lisent et écrivent de façon asynchrone, de sorte que le transfert de données ne bloque pas l'exécution de code dans votre application réseau. Pour créer une connexion non bloquante pour les sockets client et serveur, initialisez la propriété *BlockMode* à *bmNonBlocking.*

Lorsque la connexion est non bloquante, la lecture et l'écriture d'événements informent votre socket de la tentative de lecture et d'écriture d'informations par le socket de l'autre extrémité de la connexion.

#### **Lecture et écriture d'événements**

Les sockets non bloquants génèrent des événements de lecture et d'écriture lorsqu'ils ont besoin de lire ou d'écrire via la connexion. Avec les sockets client, vous pouvez répondre à ces notifications dans un gestionnaire d'événement *OnReceive* ou *OnSend*.

L'objet socket associé à la connexion socket est transmis comme paramètre aux gestionnaires d'événements en lecture et écriture. Cet objet socket propose plusieurs méthodes pour lire ou écrire via la connexion.

Pour lire via la connexion de socket, utilisez les méthodes *ReceiveBuf* ou *Receiveln*. Pour écrire via la connexion de socket, utilisez les méthodes *SendBuf*, *SendStream* ou *Sendln*.

# **Connexions bloquantes**

Lorsque la connexion est bloquante, votre socket doit initier la lecture ou l'écriture sur la connexion. Il ne peut pas attendre la notification émanant de la connexion socket. Utilisez un socket bloquant lorsque votre côté de la connexion décide du moment où doivent s'effectuer les lectures et les écritures.

Pour les sockets client, initialisez la propriété *BlockMode* à *bmBlocking* pour former une connexion bloquante. En fonction de ce dont est capable votre application client, il peut être recommandé de créer un nouveau thread d'exécution pour les lectures ou les écritures, de telle sorte que votre application puisse continuer l'exécution du code dans d'autres threads tout en attendant la fin des lectures ou des écritures sur la connexion.

Pour les sockets serveur, mettez la propriété *BlockMode* à *bmBlocking* ou à *bmThreadBlocking* pour former une connexion bloquante. Etant donné que les connexions bloquantes interrompent l'exécution de tout autre code lorsque le socket attend que des informations soient écrites ou lues sur la connexion, les composants de socket serveur génèrent toujours un nouveau thread d'exécution pour chaque connexion client lorsque *BlockMode* est à *bmThreadBlocking*. Quand *BlockMode* est à *bmBlocking*, l'exécution du programme est bloqué jusqu'à ce qu'une nouvelle connexion soit établie.

# **Partie**

**IV**

# Développement d'applications COM

Les chapitres de cette partie présentent les concepts nécessaires à la construction d'applications COM : contrôleurs Automation, serveurs Automation, contrôles ActiveX et applications COM+.

# **Chapitre 40**

# **Présentation des technologies COM**

Delphi fournit des experts et des classes qui facilitent l'implémentation d'applications basées sur COM (Component Object Model) de Microsoft. Grâce à ces experts, vous pouvez créer des classes et des composants basés sur COM que vous utiliserez dans des applications, ou vous pouvez créer des clients ou des serveurs COM complètement fonctionnels qui implémentent des objets COM sophistiqués, des serveurs Automation (y compris, des objets Active Server), des contrôles ActiveX ou des fiches ActiveForms.

**Remarque** Les composants COM tels que ceux situés sur les pages ActiveX, COM+ et Servers de la palette des composants ne sont pas disponibles dans les applications CLX. Cette technologie est spécifique à Windows et n'est pas multiplate-forme.

> COM est un modèle de composant logiciel indépendant du langage qui permet l'interaction entre des composants logiciels et des applications s'exécutant sous Windows. L'aspect fondamental de COM est de permettre la communication entre composants, entre applications et entre clients et serveurs, par le biais d'interfaces clairement définies. Les interfaces offrent aux clients un moyen de demander à un composant COM quelles fonctionnalités il supporte à l'exécution. Pour fournir d'autres fonctionnalités à votre composant, il suffit d'ajouter une autre interface pour ces fonctionnalités.

> Les applications peuvent accéder aux interfaces des composants COM se trouvant sur le même ordinateur que l'application ou sur un autre ordinateur du réseau, en utilisant un mécanisme nommé DCOM (Distributed COM). Pour plus d'informations sur les clients, les serveurs et les interfaces, voir ["Composantes](#page-980-0)  [d'une application COM"](#page-980-0) à la page 40-3.

> Ce chapitre présente les concepts généraux de la technologie sur laquelle s'appuient l'Automation et les contrôles ActiveX. Les chapitres suivants traiteront en détail de la création d'objets Automation et de contrôles ActiveX Delphi.

#### **COM, spécification et implémentation**

COM est à la fois une spécification et une implémentation. La spécification COM définit comment des objets sont créés et comment ils communiquent entre eux. Selon cette spécification, les objets COM peuvent être écrits dans différents langages, exécutés dans différents espaces de processus et sur différentes plates-formes. Tant que les objets adhèrent à la spécification, ils peuvent communiquer. Cela vous permet d'intégrer le code de composants existants à de nouveaux composants implémentés dans des langages orientés objet.

L'implémentation COM est construite dans le sous-système Win32, qui fournit de nombreux services intégrés supportant la spécification écrite. La bibliothèque COM contient un ensemble d'interfaces standard définissant la fonctionnalité interne d'un objet COM et un petit ensemble de fonctions API pour la création et la gestion des objets COM.

Lorsque vous utilisez dans votre application les experts de Delphi et les objets de la VCL, vous utilisez l'implémentation Delphi de la spécification COM. En outre, Delphi fournit quelques enveloppes pour les services COM dont les fonctionnalités ne sont pas implémentées directement, comme les documents Active. Ces enveloppes sont définies dans l'unité ComObj et les définitions API se trouvent dans l'unité AxCtrls.

**Remarque** Les objets et les langages des interfaces Delphi sont conformes à la spécification COM. L'implémentation Delphi de la spécification COM utilise un ensemble de classes appelé cadre de travail Delphi ActiveX (DAX). Ces classes se trouvent dans les unités AxCtrls, OleCtrls et OleServer. En outre, l'interface Delphi à l'API COM se trouve dans ActiveX.pas et ComSvcs.pas.

## **Extensions de COM**

COM a évolué et a été étendu au-delà des services COM de base. COM sert de fondement à d'autres technologies, comme l'Automation, les contrôles ActiveX, les documents Active et les annuaires Active. Pour plus de détails, voir ["Extensions de COM"](#page-988-0) à la page 40-11.

En outre, si vous travaillez dans un environnement distribué important, vous pouvez créer des objets COM transactionnels. Avant Windows 2000, ces objets ne faisaient pas partie de COM, mais s'exécutaient dans l'environnement Microsoft Transaction Server (MTS). Avec l'arrivée de Windows 2000, cette gestion est intégrée dans COM+. Les objets transactionnels sont décrits en détail dans le [Chapitre 46, "Création d'objets MTS ou COM+".](#page-1104-0)

Delphi fournit des experts permettant d'implémenter facilement des applications qui incorporent toutes ces technologies dans l'environnement Delphi. Pour les détails, reportez-vous à ["Implémentation des objets COM à l'aide d'experts"](#page-997-0) à la [page 40-20.](#page-997-0)

# <span id="page-980-0"></span>**Composantes d'une application COM**

Quand vous implémentez une application COM, vous fournissez ceci :

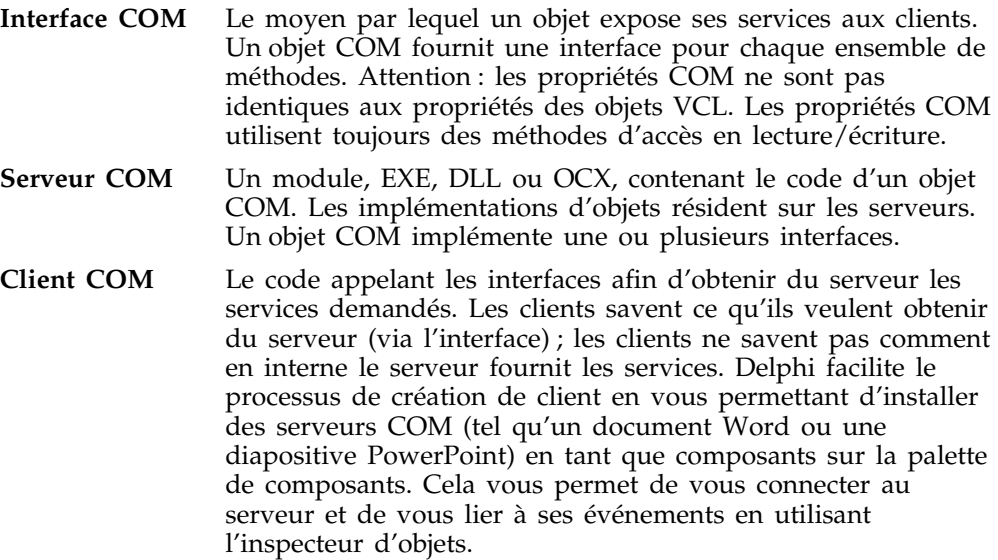

# **Interfaces COM**

Les clients COM communiquent avec des objets par le biais d'interfaces COM. Les interfaces sont des groupes de routines, liées par la logique ou par la sémantique, qui assurent la communication entre le fournisseur d'un service (objet serveur) et ses clients. Voici la représentation standard d'une interface COM :

**Figure 40.1** Une interface COM

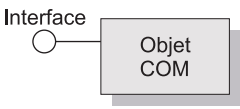

Par exemple, tout objet COM doit implémenter l'interface de base, *IUnknown*. Via une routine appelée *QueryInterface* de *IUnknown*, les clients peut demander les autres interfaces implémentées par le serveur.

Les objets peuvent avoir plusieurs interfaces, où chacune implémente une fonctionnalité. L'interface est le moyen de mettre à disposition du client le service fourni par l'objet, sans lui donner les détails de l'implémentation sur la façon dont ce service est fourni.

Les aspects majeurs des interfaces COM sont les suivants :

- Une fois publiées, les interfaces sont immuables ; c'est-à-dire qu'elles ne changent plus. Une interface permet d'accéder à un ensemble précis de fonctions. Les fonctionnalités supplémentaires sont fournies par le biais d'interfaces supplémentaires.
- Par convention, les identificateurs d'interfaces COM commencent par un I majuscule suivi d'un nom symbolique définissant l'interface, comme *IMalloc* ou *IPersist*.
- L'identification unique des interfaces est garantie par un **GUID (Globally Unique Identifier)**, qui est un nombre aléatoire de 128 bits. Les GUID utilisés pour identifier les interfaces sont appelés **IID (Identificateurs d'interfaces)**. Ils permettent d'éliminer les conflits de noms entre différentes versions d'un produit ou différents produits.
- Les interfaces sont indépendantes du langage. Vous pouvez utiliser n'importe quel langage pour implémenter une interface COM, à condition que ce langage supporte les structures de pointeurs et puisse appeler une fonction via un pointeur, de façon explicite ou implicite.
- Les interfaces ne sont pas elles-mêmes des objets ; elles fournissent l'accès à un objet. Donc, les clients n'ont pas accès directement aux données ; ils accèdent aux données par le biais d'un pointeur d'interface. Windows 2000 ajoute une couche supplémentaire d'indirection connue en tant qu'intercepteur à partir duquel il fournit des fonctionnalités COM+ telles que l'activation just-in-time et le regroupement d'objets.
- Les interfaces sont toujours dérivées de l'interface de base, *IUnknown*.
- Les interfaces peuvent être redirigées par COM via des proxy pour permettre aux appels de méthodes de l'interface de s'effectuer entre différents threads, processus et machines en réseau, sans que les objets client ou serveur ne soient jamais informés de la redirection. Pour plus d'informations, voir ["Serveurs en processus, hors processus et distants"](#page-984-0) à la page 40-7.

#### **L'interface COM de base, IUnknown**

Les objets COM doivent tous supporter l'interface fondamentale, appelée *IUnknown,* un **typedef** du type d'interface de base *IInterface. IUnknown* contient les routines suivantes :

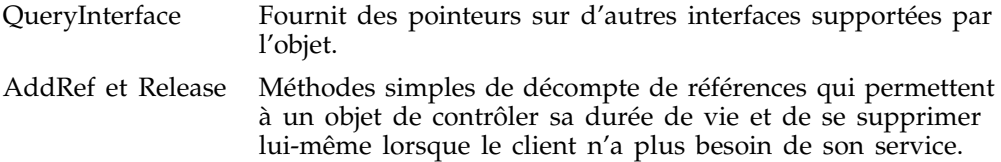

Les clients obtiennent des pointeurs sur d'autres interfaces via la méthode *QueryInterface de IUnknown*. QueryInterface connaît chaque interface de l'objet serveur et peut donner au client un pointeur vers l'interface demandée. Lorsqu'il reçoit un pointeur vers une interface, le client est assuré de pouvoir appeler n'importe quelle méthode de l'interface.

Les objets contrôlent leur propre durée de vie grâce aux méthodes *AddRef* et *Release* de *IUnknown*, qui sont de simples méthodes de décompte de références. Tant que le décompte de références est différent de zéro, l'objet reste en mémoire. Dès qu'il atteint zéro, l'implémentation de l'interface peut en toute sécurité disposer du ou des objets sous-jacents.

#### **Pointeurs d'interface COM**

Un pointeur d'interface est un pointeur vers une instance d'objet qui pointe, à son tour, vers l'implémentation de chaque méthode de l'interface. L'implémentation est accédée via un tableau de pointeurs vers ces méthodes, appelé **vtable**. Les vtables sont similaires au mécanisme utilisé pour gérer les fonctions virtuelles sous Delphi. A cause de cette similitude, le compilateur peut résoudre les appels de méthode de l'interface de la même manière qu'il résout les appels des méthodes de classes Delphi.

La vtable est partagée par toutes les instances d'une classe objet, et pour chaque instance de l'objet, le code de l'objet alloue une deuxième structure contenant ses données privées. Le pointeur d'interface du client, est alors un pointeur vers *le pointeur* vers la vtable, comme le montre le diagramme suivant.

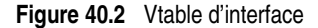

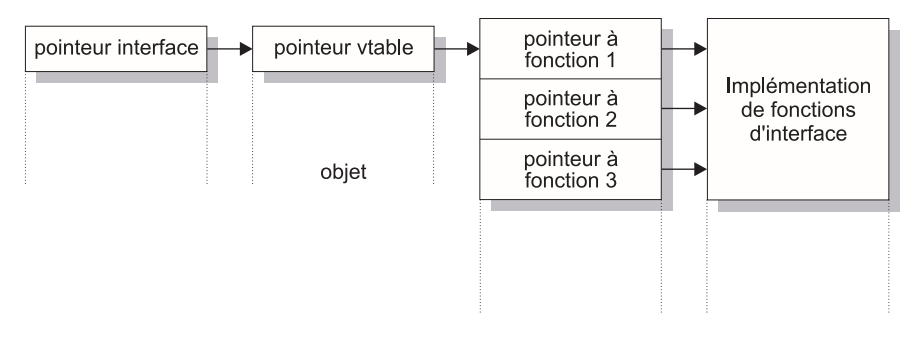

Dans Windows 2000 et toutes les versions ultérieures de Windows, quand un objet s'exécute sous COM+, un niveau supplémentaire d'indirection est fourni entre le pointeur d'interface et le pointeur vtable. Le pointeur d'interface disponible sur le client pointe sur un intercepteur, qui à son tour pointe sur la vtable. Cela permet à COM+ de fournir des services comme l'activation just-in-time, par lequel le serveur peut être désactivé et réactivé dynamiquement d'une façon opaque pour le client. COM+ garantit que l'intercepteur se comporte comme s'il était un pointeur vtable ordinaire.

# **Serveurs COM**

Un serveur COM est une application ou une bibliothèque qui fournit des services à une application ou bibliothèque client. Un serveur COM est constitué d'un ou de plusieurs objets COM, un objet COM étant un ensemble de propriétés (données membre ou contenu) et de méthodes (fonctions membre).

Les clients ne savent pas *comment* l'objet COM effectue son service ; l'implémentation de l'objet est encapsulée. Un objet met ses services à disposition par le biais de ses **interfaces** comme décrit précédemment.

En outre, les clients n'ont pas besoin de savoir *où* réside l'objet COM. COM fournit un accès transparent quel que soit l'**emplacement** de l'objet.

Quand il demande un service à un objet COM, le client transmet un identificateur de classe (CLSID) à COM. Un CLSID est juste un GUID qui référence un objet COM. COM utilise ce CLSID, recensé dans le registre système, pour localiser l'implémentation appropriée du serveur. Une fois le serveur localisé, COM amène le code en mémoire, et fait instancier par le serveur une instance de l'objet pour le client. Ce processus est géré indirectement par un objet spécial appelé un fabricant (basé sur les interfaces) qui crée sur demande des instances d'objet.

Au minimum, un serveur COM doit effectuer ceci :

- Recenser des entrées dans le registre système pour associer le module serveur à l'identificateur de classe (CLSID).
- Implémenter un objet fabricant de classe, qui fabrique un autre objet à partir d'un CLSID particulier.
- Exposer le fabricant d'objet à COM.
- Fournir un mécanisme de déchargement grâce auquel un serveur qui ne sert pas de client pourra être supprimé de la mémoire.
- **Remarque** Les experts de Delphi automatisent la création des objets et des serveurs COM comme décrit dans ["Implémentation des objets COM à l'aide d'experts"](#page-997-0) à la [page 40-20.](#page-997-0)

#### **CoClasses et fabricants de classes**

Un objet COM est une instance d'une **CoClass**, qui est une classe implémentant une ou plusieurs interfaces COM. L'objet COM fournit les services définis par ses interfaces.

Les CoClasses sont instanciées par un type d'objet spécial, appelé un *fabricant de classe*. Chaque fois que des services d'un objet sont demandés par un client, un fabricant de classe crée une instance de cet objet pour ce client particulier. Généralement, si un autre client demande les services de l'objet, le fabricant de classe crée une autre instance de l'objet pour ce deuxième client. Les clients peuvent également se lier à des objets COM en cours d'exécution qui se recensent eux-mêmes pour le gérer.

Une CoClasse doit posséder un fabricant de classe et un identificateur de classe (CLSID) de sorte qu'il puisse être instancié en externe, c'est-à-dire pour un autre module. L'utilisation de ces identificateurs uniques pour les CoClasses implique qu'elles peuvent être mises à jour chaque fois que de nouvelles interfaces sont implémentées dans leur classe. Une nouvelle interface peut modifier ou ajouter

des méthodes sans affecter les versions antérieures, ce qui est un problème courant lorsqu'on utilise des DLL.

Les experts de Delphi prennent en compte l'attribution d'identificateurs de classe, l'implémentation et l'instanciation des fabricants de classe.

#### <span id="page-984-0"></span>**Serveurs en processus, hors processus et distants**

Avec COM, un client n'a pas besoin de savoir où réside un objet, il suffit de faire un appel à une interface de l'objet. COM accomplit les étapes nécessaires à cet appel. Ces étapes sont différentes selon que l'objet réside dans le même processus que le client, dans un autre processus sur la machine du client ou sur une autre machine du réseau. Ces différents types de serveurs sont décrits ici :

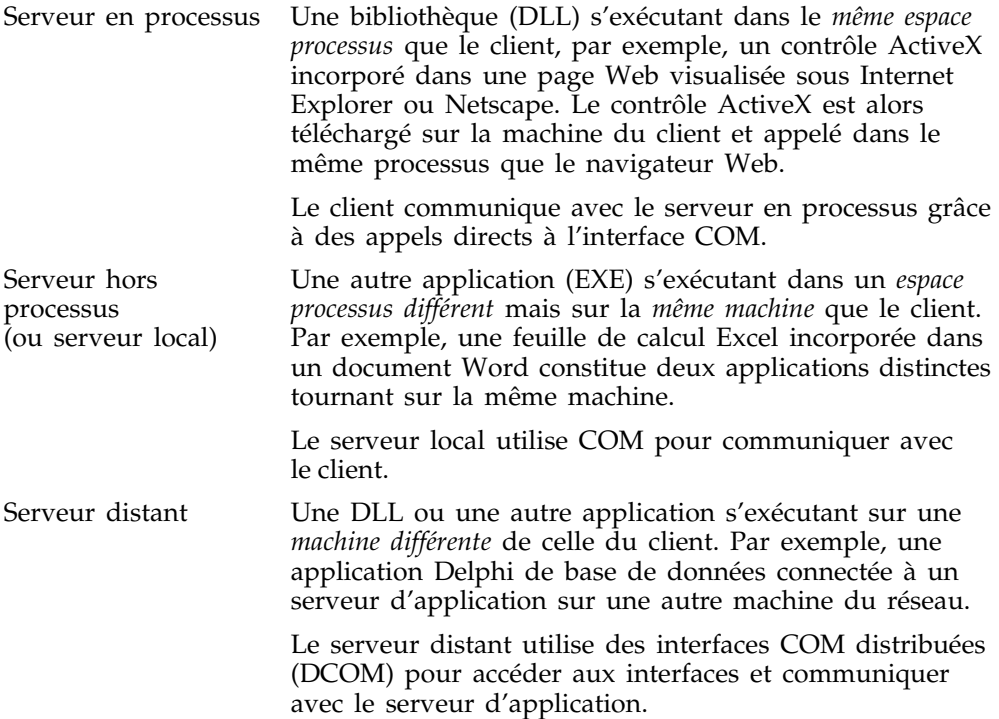

Comme illustré par la [Figure 40.3](#page-985-0), pour les serveurs en processus, les pointeurs sur les interfaces de l'objet sont dans le même espace processus que le client, et COM fait des appels directs dans l'implémentation de l'objet.

<span id="page-985-0"></span>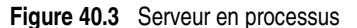

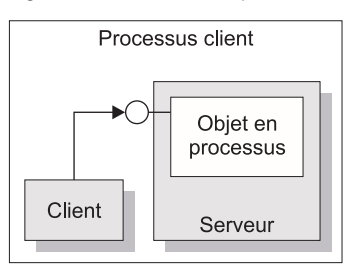

**Remarque** Cela n'est pas toujours vrai avec COM+. Quand le client appelle un objet dans un contexte différent, COM+ intercepte l'appel afin qu'il se comporte comme l'appel d'un serveur hors processus (voir plus bas) même si le serveur est en processus. Pour davantage d'informations sur l'utilisation de COM+, voir [Chapitre 46, "Création d'objets MTS ou COM+".](#page-1104-0)

> Comme illustré par la [Figure 40.4](#page-985-1), quand le processus est soit différent, soit sur une autre machine, COM utilise un proxy pour initier les appels de procédure distants. Le **proxy** réside dans le même processus que le client, de sorte que vu du client, tous les appels à des interfaces semblent pareils. Le proxy intercepte l'appel du client et le transmet là où l'objet réel s'exécute. Le mécanisme qui permet aux clients d'accéder aux objets d'un espace processus différent, ou même d'une machine différente, comme s'ils se trouvaient dans leur propre processus, est appelé le **marshaling.**

<span id="page-985-1"></span>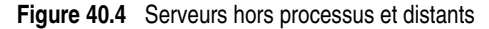

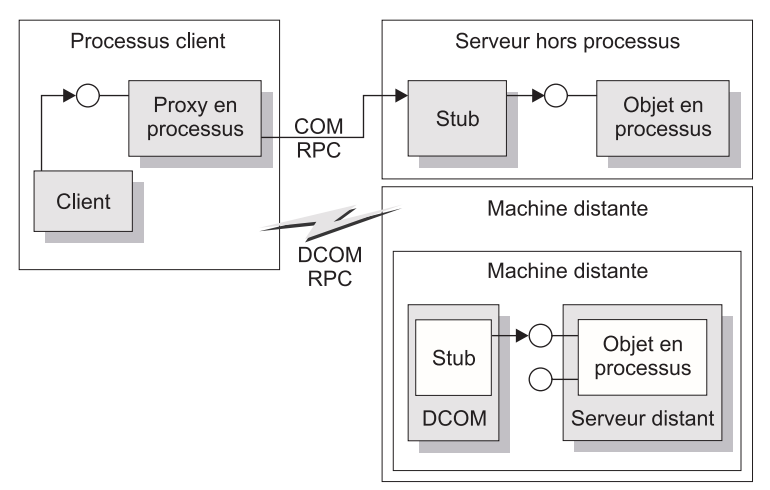

La différence entre les serveurs hors processus et serveurs distants est le type de communication inter-processus utilisé. Le proxy utilise COM pour communiquer avec un serveur hors processus et COM distribué (DCOM) pour communiquer avec une machine distante. DCOM transfère de manière transparente une demande d'objet local dans l'objet distant s'exécutant sur une autre machine.

**Remarque** Pour les appels de procédure à distance, DCOM utilise le protocole RPC fourni par le DCE (Distributed Computing Environment) d'Open Group. Pour la sécurité distribuée, DCOM utilise le protocole de sécurité NTLM (NT LAN Manager). Pour les services de répertoires, DCOM utilise le DNS (Domain Name System).

#### **Le mécanisme du marshaling**

Le marshaling est le mécanisme qui permet à un client de faire des appels aux fonctions de l'interface d'objets distants qui se trouvent dans un autre processus ou sur une autre machine. Le marshaling

- Prend un pointeur d'interface dans le processus du serveur et rend un pointeur de proxy disponible au code dans le processus du client.
- Prend les arguments d'un appel à l'interface passés depuis le client et les place dans l'espace processus de l'objet distant.

Pour tout appel à l'interface, le client met les arguments sur une pile et émet un appel à une fonction via le pointeur d'interface. Si l'appel à l'objet n'est pas en processus, il est passé au proxy. Celui-ci compresse les arguments dans un paquet de marshaling et transmet la structure à l'objet distant. Le stub de l'objet décompresse le paquet, place les arguments sur la pile et appelle l'implémentation de l'objet. L'objet recrée l'appel du client dans son propre espace d'adressage.

Le type de marshaling dépend de l'interface implémentée par l'objet COM. Les objets peuvent utiliser le mécanisme de marshaling standard fourni par l'interface *IDispatch*. C'est un mécanisme de marshaling générique qui permet la communication via un appel standard à une procédure distante (RPC). Pour plus de détails sur l'interface *IDispatch*, voir ["Interfaces d'Automation"](#page-1069-0) à la [page 43-14.](#page-1069-0) Quand l'objet n'implémente pas *IDispatch*, s'il se limite lui-même aux types compatibles Automation et s'il a une bibliothèque de types recensée, COM fournit automatiquement la gestion du marshaling.

Les applications qui ne se limitent pas eux-mêmes aux types compatibles automation ou recensent une bibliothèque de types doivent fournir leur propre marshaling. Le marshaling est fourni par le biais d'une implémentation de l'interface *IMarshal*, ou en utilisant une DLL proxy/stub générée séparément. Delphi ne prend pas en charge la génération automatique des DLL proxy/stub.

#### **Agrégation**

Dans certains cas, un objet serveur peut utiliser un autre objet COM pour effectuer certaines de ces fonctions. Par exemple, un objet de gestion de stock peut utiliser un objet commande séparé pour gérer les commandes des clients. Si l'objet de gestion de stock veut présenter une interface de commande au client, il y a un problème. Même si le client ayant une interface stock peut appeler *QueryInterface* pour obtenir l'interface commande, quand l'objet commande a été créé, il ne connaît pas l'objet gestion de stock et ne peut lui renvoyer une interface stock en réponse à un appel de *QueryInterface*. Un client qui a l'interface commande ne peut revenir dans l'interface stock.

Pour éviter ce problème, certains objets COM gèrent l'**agrégation**. Quand l'objet gestion de stock crée une instance de l'objet commande, il lui transmet une copie de sa propre interface *IUnknown*. L'objet commande peut ensuite utiliser cette interface *IUnknown* et gérer les appels de any *QueryInterface* qui demandent une interface, comme l'interface stock, qu'il ne gère pas. Quand cela se produit, les deux objets pris ensemble s'appellent un agrégat. L'objet commande est appelé l'objet interne (ou objet contenu) de l'agrégat et l'objet stock est appelé l'objet externe.

**Remarque** Pour pouvoir se comporter comme objet externe d'un agrégat, un objet COM doit créer l'objet interne en utilisant l'API Windows *CoCreateInstance* ou *CoCreateInstanceEx*, en lui transmettant comme paramètre un *IUnknown* que l'objet interne peut utiliser pour les appels de *QueryInterface*.

> Pour créer un objet qui puisse se comporter comme objet interne d'un agrégat, il doit descendre *TContainedObject*. Quand l'objet est créé, l'interface *IUnknown* de l'objet externe est transmise au constructeur afin qu'elle puisse être utilisée par la méthode *QueryInterface* pour les appels que l'objet interne ne peut pas traiter.

# **Clients COM**

Les clients peuvent toujours interroger les interfaces d'un objet COM pour déterminer ce qu'il est capable de faire. Tous les objets COM permettent aux clients de demander les interfaces connues. De plus, si le serveur gère l'interface *IDispatch*, les clients peuvent demander au serveur des informations sur les méthodes gérées par le serveur. Les objets serveurs n'ont pas d'attentes concernant l'utilisation de ses objets par le client. De même, les clients n'ont pas besoin de savoir comment (ou même si) un objet fournit les services ; ils s'en remettent simplement sur les objets serveurs pour fournir les services qu'ils annoncent via leurs interfaces.

Il y a deux types de clients COM : les contrôleurs et les conteneurs. Un contrôleur lance le serveur et interagit avec lui via son interface. Il demande des services de l'objet COM ou il le pilote comme processus distinct. Les conteneurs accueillent des contrôles visuels ou des objets qui apparaissent dans l'interface utilisateur du conteneur. Ils utilisent des interfaces prédéfinies pour négocier les problèmes d'affichage avec les objets serveur. Il est impossible d'avoir une relation conteneur sur DCOM ; par exemple, les contrôles visuels qui apparaissent dans l'interface utilisateur du conteneur doivent être localisés localement. En effet, les contrôles sont supposés se dessiner eux-mêmes, ce qui nécessite qu'ils puissent accéder aux ressources GDI locales.

Delphi facilite le développement d'un contrôleur Automation en permettant d'importer la bibliothèque de types ou un contrôle ActiveX dans un composant enveloppe de telle manière que les objets serveur apparaissent comme les autres composants VCL. Pour des détails sur ce processus, voir [Chapitre 42, "Création](#page-1032-0)  [de clients COM".](#page-1032-0)

# <span id="page-988-0"></span>**Extensions de COM**

COM a été initialement conçu pour fournir une fonctionnalité de communication de base et permettre l'enrichissement de cette fonctionnalité via des extensions. COM lui-même a étendu sa fonctionnalité première en définissant des ensembles spécialisés d'interfaces couvrant des besoins spécifiques.

Le tableau suivant est un résumé de certaines des extensions de services que COM fournit actuellement. Les sections suivantes décrivent ces services en détail.

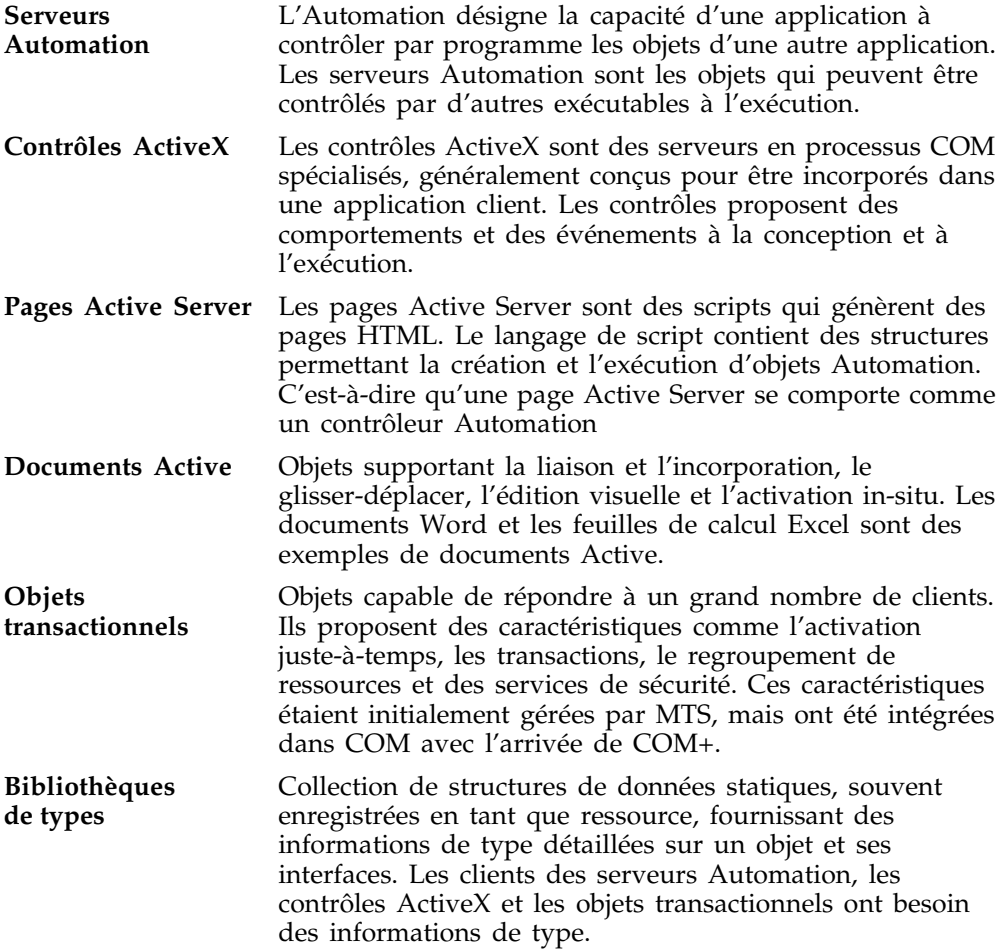

Le diagramme page suivante montre les relations entre les extensions de COM et la façon dont elles dérivent de COM.

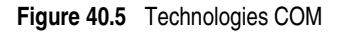

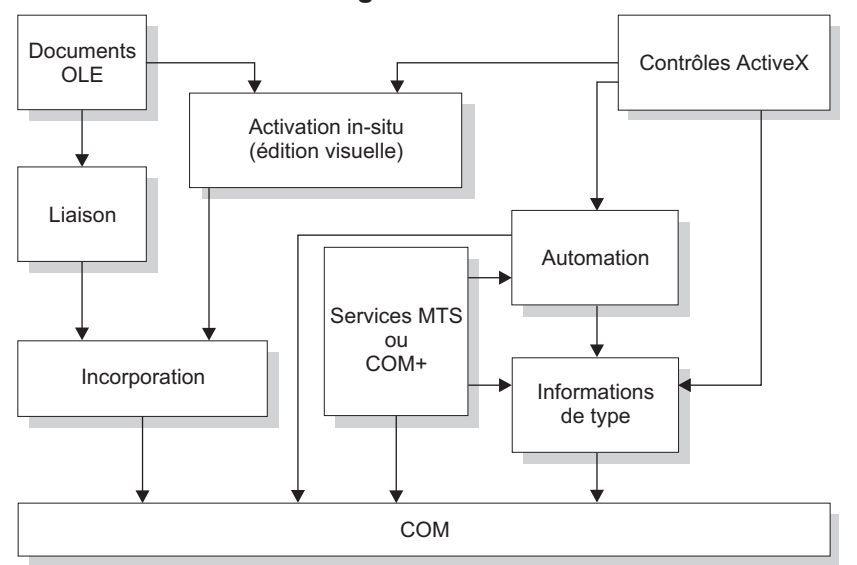

**Technologies utilisant COM**

Les objets COM peuvent être visuels ou non visuels. Certains s'exécutent dans le même espace processus que leurs clients ; d'autres peuvent s'exécuter dans des processus différents ou sur des machines distantes si les objets assurent le marshaling. Le [Tableau 40.1](#page-989-0) récapitule les types d'objets COM que vous pouvez créer, s'ils sont visuels, les espaces processus dans lesquels ils peuvent s'exécuter, le marshaling qu'ils fournissent et s'ils ont besoin d'une bibliothèque de types.

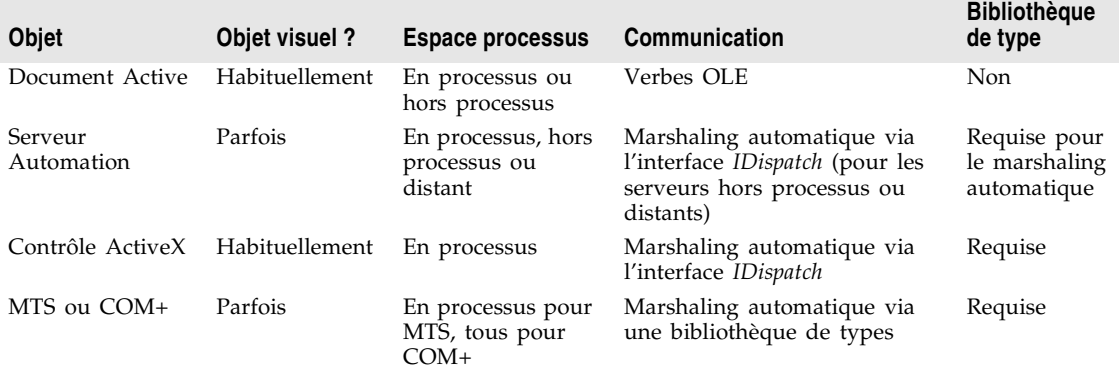

<span id="page-989-0"></span>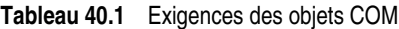

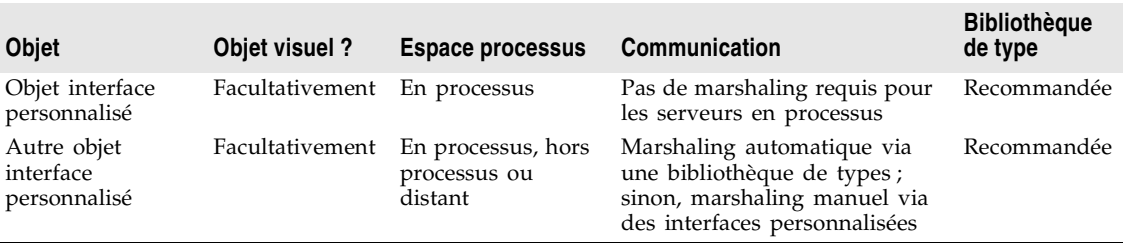

**Tableau 40.1** Exigences des objets COM (suite)

# **Serveurs Automation**

L'Automation désigne la capacité d'une application à contrôler par programme les objets d'une autre application, comme une macro qui peut manipuler plusieurs applications à la fois. Le client d'un objet Automation est appelé contrôleur Automation, et l'objet serveur manipulé est appelé objet Automation.

L'Automation peut être utilisée sur des serveurs en processus, locaux ou distants.

L'Automation présente deux caractéristiques :

- L'objet Automation définit un ensemble de propriétés et de commandes, et décrit ses capacités via les descriptions de type. Pour ce faire, il doit disposer d'un moyen de fournir des informations sur les interfaces de l'objet, les méthodes des interfaces et les arguments de ces méthodes. Généralement, ces informations se trouvent dans des bibliothèques de types. Le serveur Automation peut aussi générer des informations dynamiquement quand elles lui sont demandées via son interface *IDispatch* (voir plus bas).
- Les objets Automation rendent ces méthodes accessibles pour que d'autres applications puissent les utiliser. Pour cela, ils implémentent l'interface *IDispatch*. C'est par le biais de cette interface qu'un objet peut exposer toutes ses méthodes et propriétés. Et c'est par le biais de la méthode primaire de cette interface que les méthodes de l'objet peuvent être appelées, une fois qu'elles ont été identifiées grâce aux informations de type.

Les développeurs utilisent souvent l'Automation pour créer et utiliser des objets OLE non visuels qui s'exécutent dans n'importe quel espace processus, car l'interface Automation *IDispatch* automatise le processus de marshaling. En revanche, l'Automation limite les types que vous pouvez utiliser.

Pour obtenir une liste de types compatibles avec les bibliothèques de types en général, et d'interfaces Automation en particulier, voir ["Types autorisés"](#page-1014-0) à la [page 41-13.](#page-1014-0)

Pour plus d'informations sur l'écriture d'un serveur Automation, voir [Chapitre 43, "Création de serveurs COM simples".](#page-1056-0)

## **Pages Active Server**

La technologie ASP (pages Active Server) vous permet d'écrire des scripts simples, appelés pages Active Server qui peuvent être exécutées par les clients via un serveur Web. A la différence des contrôles ActiveX qui s'exécutent sur le client, les pages Active Server s'exécutent sur le serveur et renvoient les pages HTML résultantes aux clients.

Les pages Active Server sont écrites en JScript ou en VBscript. Le script est exécuté à chaque fois que le serveur charge la page Web. Ce script peut alors lancer un serveur Automation incorporé (ou un Bean Java Entreprise). Vous pouvez, par exemple, écrire un serveur Automation pour se connecter à une base de données, ce serveur accédant à des données qui sont actualisées à chaque fois que le client charge la page Web.

Les pages Active Server s'appuient sur l'environnement IIS (Internet Information Server) de Microsoft pour traiter vos pages Web.

Les experts Delphi facilitent la création d'un objet Active Server qui est un objet Automation spécialement conçu pour travailler avec une page Active Server. Pour plus d'informations sur la création et l'utilisation de ces types d'objets, voir [Chapitre 44, "Création d'une page Active Server".](#page-1076-0)

# **Contrôles ActiveX**

ActiveX est une technologie qui permet aux composants COM, particulièrement aux contrôles, d'être plus compacts et efficaces. Cela est particulièrement important pour les contrôles conçus pour des applications Intranet qui nécessitent leur téléchargement par le client avant de les utiliser.

Les contrôles ActiveX sont des contrôles visuels qui s'exécutent uniquement comme des serveurs en processus et qui peuvent s'intégrer dans une application conteneur ActiveX. Ce ne sont pas des applications complètes par eux-mêmes, vous pouvez les voir comme des contrôles OLE préfabriqués qui sont réutilisables dans diverses applications. Les contrôles ActiveX ont une interface utilisateur apparente et reposent sur l'utilisation d'interfaces prédéfinies pour négocier les entrées/sorties et les questions d'affichage avec le conteneur hôte.

Les contrôles ActiveX utilisent l'Automation pour exposer leurs propriétés, méthodes et événements. Leurs fonctionnalités incluent la capacité à déclencher des événements, la liaison aux sources de données et la gestion de licence.

Les contrôles ActiveX s'utilisent parfois dans un site Web comme objets interactifs placés dans une page Web. Ainsi, ActiveX est devenu un standard particulièrement destiné à des contenus interactifs pour le Web, y compris l'utilisation de documents ActiveX employés pour visualiser des documents non HTML via un navigateur Web. Pour plus d'informations sur la technologie ActiveX, voir le site Web de Microsoft.

Les experts de Delphi facilitent la création des contrôles ActiveX. Pour plus d'informations sur la création et l'utilisation de ces types d'objets, voir [Chapitre 45, "Création d'un contrôle ActiveX".](#page-1086-0)

# **Documents Active**

Les Documents Actifs (préalablement appelés documents OLE) constituent un ensemble de services COM prenant en charge la liaison et l'incorporation, le glisser-déplacer, ainsi que l'édition visuelle. Les documents Active intègrent de façon transparente des données ou des objets de différents formats, par exemple des clips sonores, des feuilles de calcul, du texte et des images.

Au contraire des contrôles ActiveX, les Documents Actifs ne sont pas limités aux serveurs en processus; ils peuvent être utilisés dans des applications inter-processus.

Au contraire des objets Automation, qui ne sont presque jamais visuels, les objets Document Actif peuvent être visuellement actifs dans une autre application. De ce fait, les objets Document Actif sont associés à deux types de données : les données de présentation, utilisées pour afficher visuellement l'objet sur un écran ou un autre périphérique de sortie, et les données natives, utilisées pour modifier un objet.

Les objets document Active peuvent être des conteneurs ou des serveurs de documents. Bien que Delphi ne fournisse pas d'expert pour créer automatiquement des documents Active, vous pouvez utiliser la classe *TOleContainer* de la VCL pour supporter la liaison et l'incorporation dans les documents Active existants.

Vous pouvez aussi utiliser *TOleContainer* comme base d'un conteneur de document Active. Pour créer des objets pour les serveurs de documents Active, utilisez une des classes de base COM de la VCL et implémentez les interfaces appropriées à ce type d'objet, en fonction des services que l'objet doit gérer. Pour plus d'informations sur la création et l'utilisation de serveurs de documents Active, voir le site Web Microsoft.

**Remarque** Bien que la spécification des documents Active contienne une gestion intégrée du marshaling des applications à processus croisé, les documents Active ne s'exécutent pas sur des serveurs distants car les types qu'ils utilisent (handles de fenêtre, de menu, etc.) sont spécifiques à un système sur une machine donnée.

# **Objets transactionnels**

Delphi utilise le terme "objets transactionnels" pour désigner des objets qui exploitent les services de transaction, la sécurité et la gestion des ressources proposées par MTS (pour les versions de Windows antérieures à Windows 2000) ou COM+ (pour Windows 2000 et plus). Ces objets sont conçus pour travailler dans des environnements distribués importants.

Les services de transaction garantissent la fiabilité assurant que des activités sont toujours achevées ou annulées (le serveur ne s'arrête jamais en ayant fait la

moitié d'une activité). Les services de sécurité vous permettent d'exposer différents niveaux de services à différentes classes de clients. La gestion des ressources permet à un objet de répondre à davantage de clients en regroupant les ressources et en ne gardant des objets actifs que s'ils sont utilisés. Pour permettre au système de proposer ces services, l'objet doit implémenter l'interface *IObjectControl*. Pour accéder aux services, les objets transactionnels utilisent une interface called *IObjectContext* qui est créée à leur usage par MTS ou COM+.

Avec MTS, l'objet serveur doit être conçu dans une bibliothèque (DLL) qui est installée dans l'environnement d'exécution MTS. C'est-à-dire que l'objet serveur est un serveur en processus qui s'exécute dans l'espace de processus d'exécution MTS. Avec COM+, cette restriction ne s'applique plus car tous les appels COM sont redirigés par un intercepteur. Pour les clients, les différences entre MTS et COM+ sont transparentes.

Les serveurs MTS ou COM+ rassemblent les objets transactionnels dans le même espace de processus. Dans MTS, ce groupe est appelé un paquet MTS, alors que dans COM+ il est appelé application COM+. Une même machine peut exécuter plusieurs paquets MTS (ou applications COM+), chacun s'exécutant dans son propre espace de processus.

Pour les clients, les objets transactionnels apparaissent semblables aux autres objets serveur COM. Le client n'a pas besoin de savoir quoi que ce soit sur les transactions, la sécurité ou l'activation juste-à-temps, sauf s'il démarre lui-même une transaction.

MTS et COM+ proposent un outil distinct pour administrer les objets transactionnels. Cet outil vous permet de configurer les objets des paquets ou des applications COM+, de visualiser les paquets ou les applications COM+ installés dans une machine ou de modifier les attributs des objets, surveiller et gérer les transactions, mettre des objets à la disposition des clients, etc. Dans MTS, cet outil s'appelle explorateur MTS. Dans COM+ c'est le gestionnaire de composants COM+.

# <span id="page-993-0"></span>**Bibliothèques de types**

Les bibliothèques de types offrent un moyen d'obtenir davantage d'informations de type sur un objet que les interfaces de l'objet. Les bibliothèques de types contiennent les informations nécessaires sur les objets et leurs interfaces, comme les interfaces associées à tels objets (étant donné le CLSID), les fonctions membre de chaque interface et les arguments requis par ces fonctions.

Vous pouvez obtenir les informations de type en interrogeant une instance d'un objet pendant qu'elle s'exécute ou, en chargeant et en lisant les bibliothèques de types. Grâce à ces informations, vous pouvez implémenter un client qui utilise un objet souhaité, en sachant exactement les fonctions membre dont vous avez besoin, et ce qu'il faut passer à ces fonctions.

Les clients des serveurs Automation, les contrôles ActiveX et les objets transactionnels ont besoin des informations de type. Tous les experts Delphi génèrent automatiquement une bibliothèque de types (même si c'est facultatif avec l'expert objet COM). Vous pouvez voir ou modifier ces informations de type en utilisant l'**éditeur de bibliothèques de types** comme décrit au [Chapitre 41, "Utilisation des bibliothèques de types".](#page-1002-0)

Cette section décrit le contenu d'une bibliothèque de types, comment la créer, quand l'utiliser et comment y accéder. Pour les développeurs souhaitant partager des interfaces à travers divers langages, la section se termine par des suggestions sur l'utilisation des outils de gestion de bibliothèques de types.

#### **Contenu d'une bibliothèque de types**

Les bibliothèques de types contiennent des *informations de type* qui indiquent quelles interfaces existent et dans quels objets COM, ainsi que le type et le nombre d'arguments des méthodes d'interface. Ces descriptions incluent les identificateurs uniques de CoClasses (CLSID) et d'interfaces (IID), pour que l'utilisateur y accède de façon correcte, ainsi que les identificateurs de répartition (dispID) pour les méthodes et propriétés d'interface Automation.

Les bibliothèques de types peuvent aussi contenir les informations suivantes :

- une description des informations personnalisées de type associées aux interfaces personnalisées
- des routines exportées par le serveur Automation ou ActiveX mais qui ne sont pas des méthodes d'interface
- des informations concernant l'énumération, les enregistrements (structures), les unions, les alias et les types des données des modules
- des références aux descriptions de types issues d'autres bibliothèques de types

#### **Création de bibliothèques de types**

Avec les outils de développement traditionnels, vous créez des bibliothèques de types en écrivant des scripts en IDL (Interface Definition Language) ou en ODL (Object Description Language), puis en compilant ces scripts. Delphi génère automatiquement une bibliothèque de types lorsque vous créez un objet COM (contrôles ActiveX, objets Automation, modules de données distant, etc.) en utilisant l'un des experts des pages ActiveX et Multiniveau de la boîte de dialogue Nouveaux Eléments. Vous pouvez décider de ne pas générer de bibliothèque de types si vous utilisez l'expert objet COM. Vous pouvez également créer une bibliothèque de types en sélectionnant Fichier|Nouveau| Autre, l'onglet ActiveX, puis Bibliothèque de types.

Vous pouvez ensuite voir la bibliothèque de types en utilisant l'éditeur de bibliothèques de types Delphi. Il est facile de modifier la bibliothèque de types à l'aide de l'éditeur de bibliothèques de types Delphi met automatiquement à jour le fichier TLB correspondant quand la bibliothèque de types est enregistrée. Si vous modifiez les interfaces et les CoClasses créées en utilisant un expert, l'éditeur de bibliothèques de types actualise également les fichiers d'implémentation. Pour plus d'informations sur l'utilisation de l'éditeur de bibliothèques de types pour écrire des interfaces et des CoClasses, voir [Chapitre 41, "Utilisation des bibliothèques de types".](#page-1002-0)

## **Quand utiliser les bibliothèques de types**

Il est important de créer une bibliothèque de types pour chaque ensemble d'objets qui est présenté aux utilisateurs finaux, par exemple,

- Les contrôles ActiveX nécessitent une bibliothèque de types, qui doit être incluse en tant que ressource dans la DLL qui contient les contrôles ActiveX.
- Les objets exposés qui gèrent la liaison de vtable des interfaces personnalisées doivent être décrits dans une bibliothèque de types car les références à la vtable sont liées à la compilation. Les clients importent depuis la bibliothèque de types les informations sur les interfaces et utilisent ces informations pour compiler. Pour plus de détails sur les vtables et les liaisons effectuées lors de la compilation, voir ["Interfaces d'Automation"](#page-1069-0) à la page 43-14.
- Les applications qui implémentent des serveurs Automation doivent fournir une bibliothèque de types pour que les clients puissent faire une liaison immédiate.
- Les objets instanciés depuis des classes qui gèrent l'interface *IProvideClassInfo* tels que tous les descendants de la classe VCL *TTypedComObject,* doivent posséder une bibliothèque de types.
- Les bibliothèques de types ne sont pas nécessaires mais utiles pour identifier les objets OLE utilisables par glisser-déplacer.

Si vous définissez des interfaces à usage exclusivement interne (au sein d'une application), il n'est pas nécessaire de créer une bibliothèque de types.

# **Accès aux bibliothèques de types**

En règle générale, une bibliothèque de types fait partie d'un fichier de ressource (.res) ou d'un fichier autonome à l'extension .tlb. Quand elle est placée dans un fichier ressource, la bibliothèque de types peut être liée à un serveur (.dll, .ocx ou .exe).

Lorsqu'une bibliothèque de types a été créée, les scruteurs d'objets, les compilateurs et les outils similaires peuvent y accéder par des interfaces spéciales :

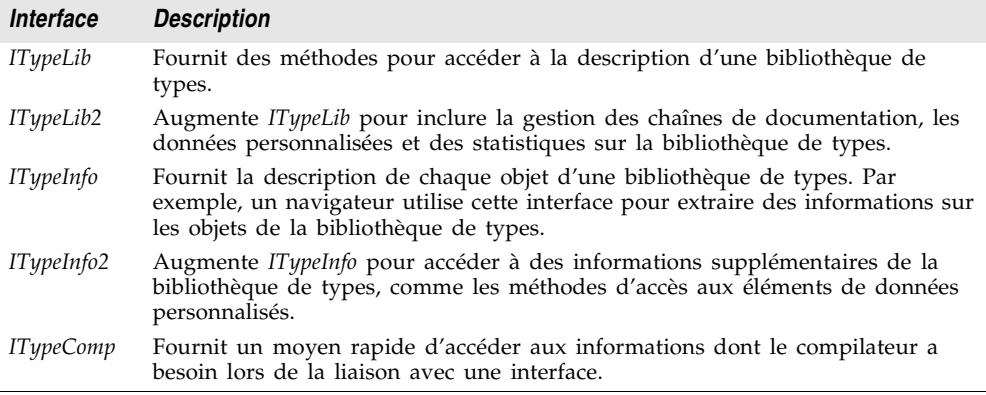

Delphi peut importer et utiliser des bibliothèques de types venant d'autres applications en choisissant Projet|Importer une bibliothèque de types. La plupart des classes de la VCL employées pour les applications COM supportent les interfaces essentielles utilisées pour stocker et récupérer les informations de types à partir des bibliothèques de types et des instances actives d'un objet. La classe *TTypedComObject* de la VCL supporte les interfaces qui fournissent des informations de type et s'utilise comme une fondation pour l'environnement objet ActiveX.

#### **Avantages des bibliothèques de types**

Même si votre application ne nécessite pas de bibliothèque de types, considérez les avantages suivants :

- La vérification des types peut se faire lors de la compilation.
- Vous pouvez utiliser la liaison immédiate avec l'automation (ce qui remplace les appels par le biais de variants) et les contrôleurs qui ne gèrent pas les vtables ou les interfaces doubles peuvent coder les dispID lors de la compilation pour améliorer les performances de l'application.
- Les scruteurs de types peuvent parcourir la bibliothèque.
- La fonction *RegisterTypeLib* peut être utilisée pour recenser vos objets présentés dans la base de données de recensement.
- La fonction *UnRegisterTypeLib* peut être utilisée pour désinstaller complètement la bibliothèque de types d'une application du registre.
- L'accès local au serveur est accéléré car l'automation utilise les informations de la bibliothèque de types pour regrouper les paramètres qui sont passés à un objet d'un autre processus.

#### **Utilisation des outils de bibliothèques de types**

Les outils permettant de manipuler des bibliothèques de types sont indiqués

- L'outil TLIBIMP (importation de bibliothèque de types), qui crée des fichiers d'interface Delphi (fichiers \_TLB.pas) à partir de bibliothèques de types est intégré dans l'éditeur de bibliothèques de types. TLIBIMP offre des options de configuration supplémentaires non disponibles dans l'éditeur de bibliothèques de types.
- TRegSvr est un outil pour recenser et dérecenser les serveurs et les bibliothèques de types, fourni avec Delphi. Le source de TRegSvr est disponible sous la forme d'un exemple dans le répertoire Demos.
- Le compilateur Microsoft IDL (MIDL) compile les scripts IDL pour créer une bibliothèque de types.
- RegSvr32.exe est un utilitaire standard de Windows pour recenser et dérecenser les serveurs et les bibliothèques de types.
- OLEView est un outil de visualisation de bibliothèque de types disponible sur le site Web de Microsoft.

# <span id="page-997-0"></span>**Implémentation des objets COM à l'aide d'experts**

Delphi facilite l'écriture de serveurs COM en fournissant des experts qui gèrent nombre des problèmes posés. Delphi propose des experts distincts permettant de créer :

- Un simple objet COM
- Un objet Automation
- Un objet Active Server (à incorporer dans une page Active Server)
- Un contrôle ActiveX
- Une fiche ActiveX
- Un objet transactionnel
- Un objet événement COM+
- Une page de propriétés
- Une bibliothèque de types
- Une bibliothèque ActiveX

Les experts gèrent beaucoup des problèmes intervenant dans la création de chaque type d'objet. Ils fournissent les interfaces COM requises pour chaque type d'objet. Comme le montre la [Figure 40.6,](#page-997-1) avec un simple objet COM, l'expert implémente la seule interface COM obligatoire, *IUnknown*, qui fournit un pointeur d'interface vers l'objet.

<span id="page-997-1"></span>**Figure 40.6** Interface d'un objet COM simple

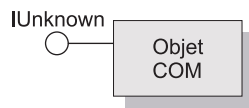

L'expert objet COM propose également une implémentation de *IDispatch* si vous spécifiez que vous créez un objet gérant un descendant de *IDispatch*.

Comme le montre la [Figure 40.7](#page-997-2), pour les objets Automation et Active Server, l'expert implémente *IUnknown* et *IDispatch*, qui fournissent le marshaling automatique.

<span id="page-997-2"></span>**Figure 40.7** Interfaces d'un objet Automation

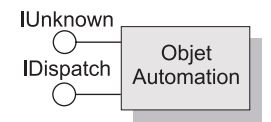

Comme le montre la [Figure 40.8](#page-998-0), pour les objets contrôles ActiveX et fiches ActiveX, l'expert implémente toutes les interfaces requises par les contrôles ActiveX : *IUnknown*, *IDispatch*, *IOleObject*, *IOleControl*, etc. Pour obtenir la liste complète des interfaces, reportez-vous à la page de référence de *TActiveXControl*.

#### <span id="page-998-0"></span>**Figure 40.8** Interfaces d'un contrôle ActiveX

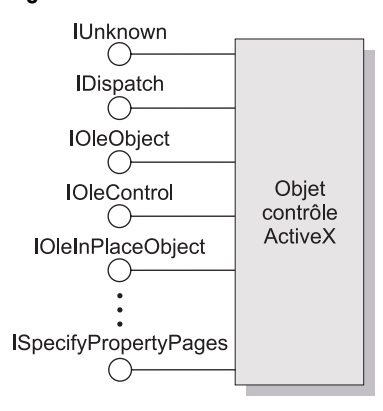

Le [Tableau 40.2](#page-998-1) énumère les divers experts et les interfaces qu'ils implémentent :

<span id="page-998-1"></span>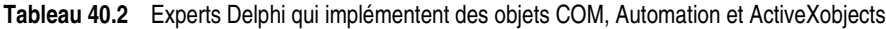

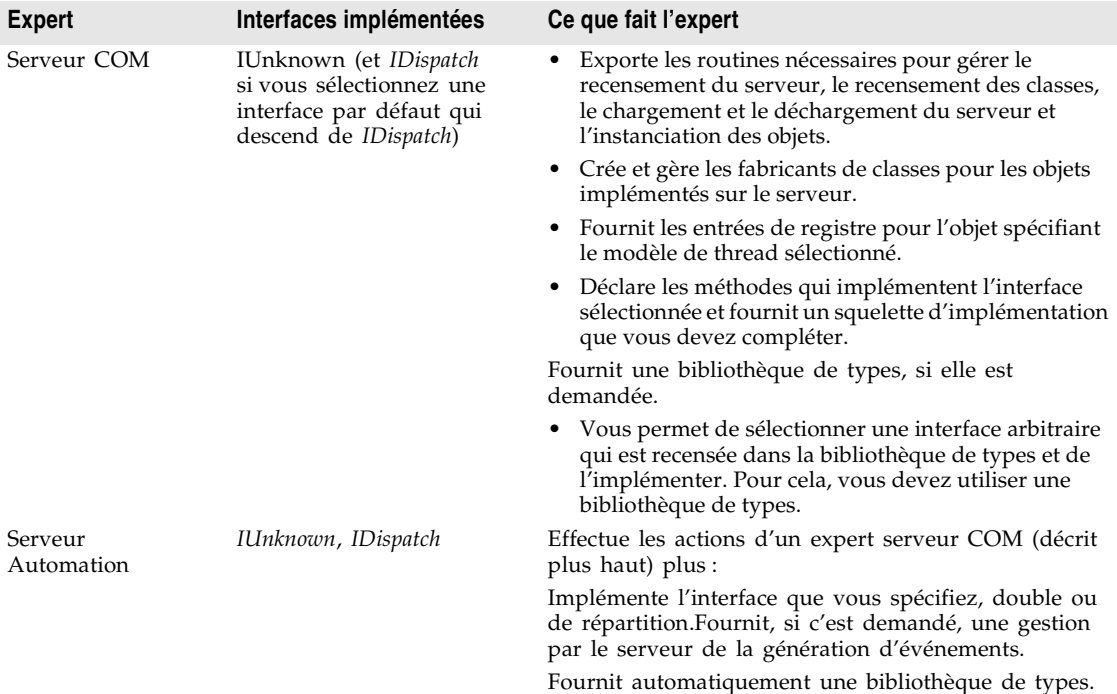

| Expert                                    | Interfaces implémentées                                                                                                    | Ce que fait l'expert                                                                                                    |
|-------------------------------------------|----------------------------------------------------------------------------------------------------|----------------------------------------------------------------------------------------------------|
| Objet Active Server                       | IUnknown, IDispatch,<br>( <i>IASPObject</i> )                                                                                                    | Effectue les actions d'un expert objet Automation<br>(décrit plus haut) et                                                                                                    |
|                                           |                                                                                                    | génère facultativement une page .ASP qui peut être<br>chargée dans un navigateur Web. Vous laisse dans<br>l'éditeur de bibliothèques de types pour que vous<br>puissiez modifier les propriétés et les méthodes de<br>l'objet, si nécessaire.                                                                                                    |
|                                           |                                                                                                    | Restitue les éléments intrinsèques ASP sous la forme<br>de propriétés afin de pouvoir disposer facilement<br>d'informations sur l'application ASP et le message<br>HTTP qui l'a démarrée.                                                                                                    |
| Contrôle ActiveX                          | IUnknown, IDispatch,<br>IPersistStreamInit,<br><i>IOleInPlaceActiveObject,</i><br>IPersistStorage, IViewObject,<br>IOleObject, IViewObject2,<br>IOleControl,<br>IPerPropertyBrowsing,<br>IOleInPlaceObject,<br><i>ISpecifyPropertyPages</i> | Effectue les actions de l'expert Automation (décrites<br>plus haut) plus:                                                                                                    |
|                                           |                                                                                                    | Génère uneCoClasse qui correspond au contrôle VCL<br>sur lequel est basé le contrôle ActiveX et qui<br>implémente toutes les interfaces ActiveX.                                                                                                    |
|                                           |                                                                                                    | Vous laisse dans l'éditeur de code source pour que<br>vous puissiez modifier la classe d'implémentation.                                                                                                    |
| ActiveForm                                | Mêmes interfaces que<br>contrôle ActiveX                                                                                                    | Effectue les actions de l'expert contrôle ActiveX, plus :                                                                                                    |
|                                           |                                                                                                    | Crée un descendant de <i>TActiveForm</i> qui prend la<br>place de la classe VCL préexistante dans l'expert<br>contrôle ActiveX. Cette nouvelle classe vous permet<br>de concevoir la fiche active de la même manière que<br>vous concevez une application Windows.                                                                                                    |
| Objet transactionnel IUnknown, IDispatch, | <i>IObjectControl</i>                                                                                                    | Ajoute une nouvelle unité au projet en cours<br>contenant la définition de l'objet MTS ou COM+. Il<br>insère des GUID propriétaires dans la bibliothèque de<br>types afin que Delphi puisse installer correctement<br>l'objet et vous laisse dans l'éditeur de bibliothèque de<br>types pour que vous puissiez définir l'interface que<br>l'objet expose aux clients. Vous devez installer l'objet<br>séparément après l'avoir généré. |
| Page propriétés                           | IUnknown, IPropertyPage                                                                                                    | Crée une nouvelle page de propriétés que vous<br>pouvez concevoir dans le concepteur de fiche.                                                                                                    |
| Objet événement<br>$COM+$                 | Aucun par défaut                                                                                                    | Crée un objet événement COM+ que vous pouvez<br>définir en utilisant l'éditeur de bibliothèque de types.<br>A la différence des autres experts, l'expert objet<br>événement COM+ ne crée pas d'unité<br>d'implémentation car les objets événement n'ont pas<br>d'implémentation (elle est fournie par les<br>souscripteurs d'événements des clients).                                                                                  |
| Bibliothèque de<br>types                  | Aucune par défaut                                                                                                    | Crée une nouvelle bibliothèque de types et l'associe<br>au projet actif.                                                                                                    |
| Bibliothèque<br>ActiveX                   | Aucune par défaut                                                                                                    | Crée une nouvelle DLL ActiveX ou serveur COM et<br>expose les fonctions d'exportation nécessaires.                                                                                                    |

**Tableau 40.2** Experts Delphi qui implémentent des objets COM, Automation et ActiveXobjects (suite)

Si vous voulez, vous pouvez ajouter d'autres objets COM (ou refaire une implémentation existante). Pour ajouter un nouvel objet, il est plus simple d'utiliser l'expert une seconde fois. En effet, l'expert met en place l'association entre la bibliothèque de types et une classe d'implémentation, ainsi les modifications effectuées dans l'éditeur de bibliothèques de types sont automatiquement appliquées à l'unité d'implémentation.

# **Code généré par les experts**

Les experts Delphi des classes qui dérivent du modèle ActiveX Delphi (DAX). En dépit de son nom, DAX gère tous les types d'objet COM et pas uniquement les contrôles ActiveX. Les classes de ce modèle fournissent l'implémentation sous-jacente des interfaces COM aux objets que vous créez en utilisant un expert. La [Figure 40.9](#page-1000-0) illustre les objets du modèle DAX :

<span id="page-1000-0"></span>**Figure 40.9** Cadre de travail ActiveX Delphi (DAX)

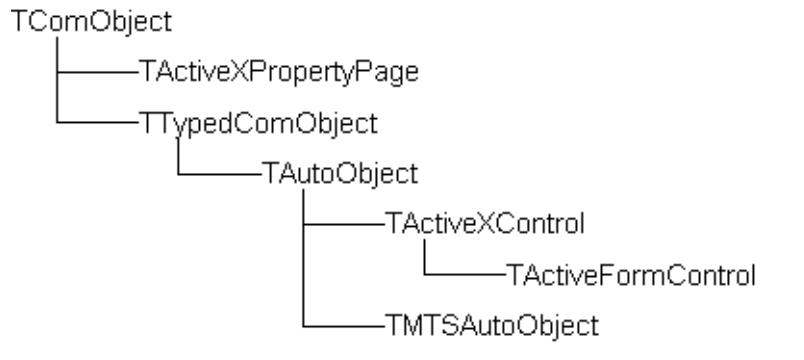

Chaque expert génère une unité d'implémentation qui implémente votre objet serveur COM. L'objet serveur COM (l'objet implémentation) descend de l'une des classe DAX :

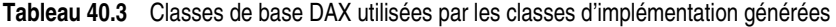

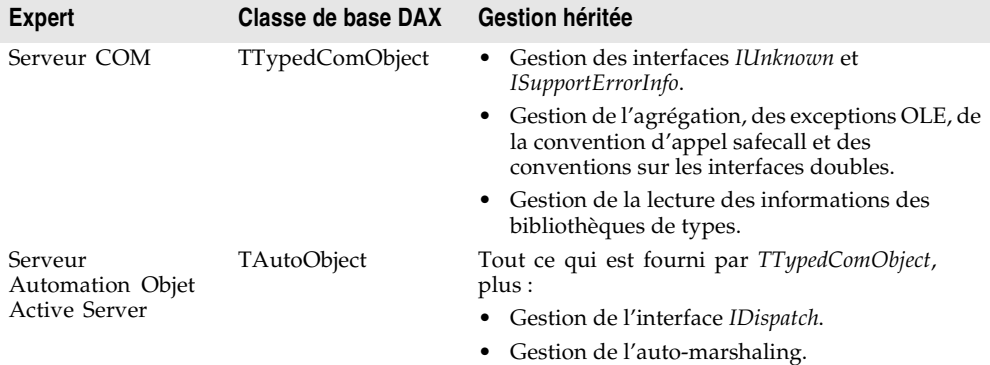

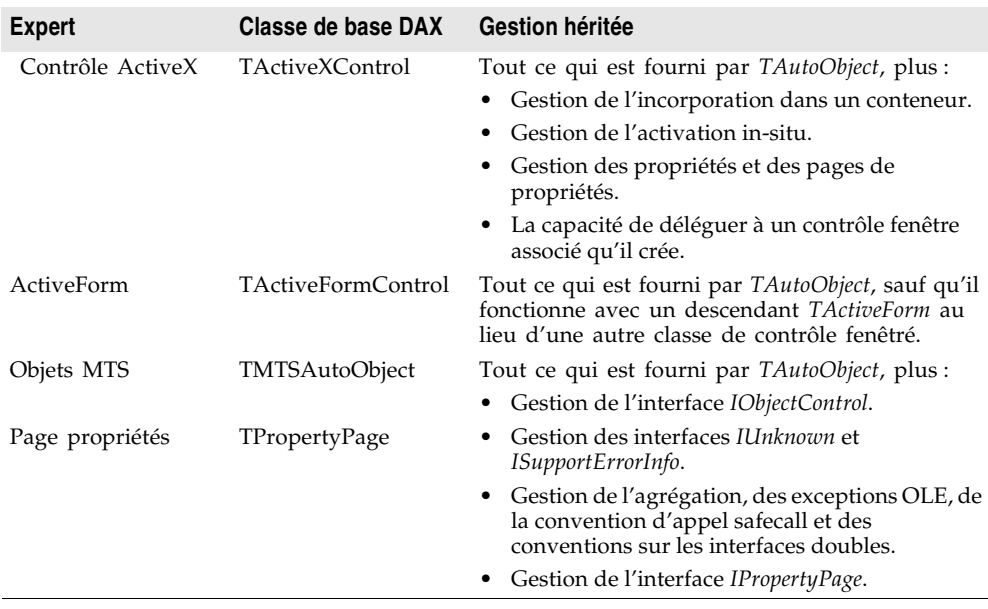

**Tableau 40.3** Classes de base DAX utilisées par les classes d'implémentation générées (suite)

Une hiérarchie d'objets fabricant de classe correspond aux classes de la [Figure 40.9](#page-1000-0) et gère la création de ces objets COM. L'expert ajoute du code à la section initialisation de votre unité d'implémentation pour instancier le fabricant de classe approprié à votre classe d'implémentation.

Les experts génèrent également une bibliothèque de types et son unité associée, qui porte un nom de la forme Projet1\_TLB. L'unité Project1\_TLB contient les définitions dont votre application a besoin pour utiliser les types et les interfaces définis dans la bibliothèque de types. Pour davantage d'informations sur le contenu de ce fichier, voir ["Code généré par l'importation des informations](#page-1036-0)  [d'une bibliothèque de types"](#page-1036-0) à la page 42-5.

Vous pouvez modifier l'interface générée par l'expert en utilisant l'éditeur de bibliothèques de types. Si vous le faites, la classe d'implémentation est automatiquement actualisée pour refléter vos modifications. Il vous suffit juste de remplir le corps des méthodes générées pour compléter l'implémentation.

# **Chapitre 41**

# <span id="page-1002-0"></span>**Utilisation des bibliothèques de types**

Ce chapitre décrit comment créer et modifier des bibliothèques de types en utilisant l'éditeur de bibliothèques de types Delphi. Les bibliothèques de types sont des fichiers incluant des informations sur les types de données, les interfaces, les fonctions membre et les classes d'objet exposés par un objet COM. Les bibliothèques de types permettent d'identifier le type des objets et des interfaces disponibles sur un serveur. Pour une présentation détaillée du rôle et de l'utilisation des bibliothèques de types, voir ["Bibliothèques de types"](#page-993-0) à la [page 40-16.](#page-993-0)

Une bibliothèque de types peut contenir les éléments suivants :

- Des informations sur les types de données personnalisés, dont les alias, les énumérations, les structures et les unions.
- Les descriptions d'un ou de plusieurs éléments COM, par exemple une interface, une dispinterface ou une CoClasse. Ces descriptions sont appelées *informations de types.*
- Les descriptions des constantes et méthodes définies dans les unités externes.
- Des références aux descriptions de type situées dans d'autres bibliothèques de types.

Quand vous incluez une bibliothèque de types dans une application COM ou une bibliothèque ActiveX, vous mettez à la disposition d'autres applications et outils de programmation des informations sur les objets de votre application via les outils et les interfaces de la bibliothèque de types.

Avec les outils de développement traditionnels, vous créez des bibliothèques de types en écrivant des scripts utilisant le langage IDL (Interface Definition Language) ou ODL (Object Description Language), puis en exécutant ce script via un compilateur. L'éditeur de bibliothèques de types automatise ce processus, simplifiant ainsi la création ou la modification de vos bibliothèques de types.

Quand vous créez un serveur COM de type quelconque (contrôle ActiveX, objet Automation, module de données distant, etc.) en utilisant les experts Delphi, l'expert génère automatiquement une bibliothèque de types (même si dans le cas de l'expert objet COM, cela est optionnel). L'essentiel de votre travail de personnalisation de l'objet généré commence dans la bibliothèque de types. C'est là où vous définissez les propriétés et méthodes qu'elle expose à ses clients : vous modifiez l'interface de la CoClasse générée par l'expert en utilisant l'éditeur de bibliothèques de types. L'éditeur de bibliothèques de types actualise automatiquement l'unité d'implémentation de votre objet afin qu'il soit juste nécessaire de remplir le corps des méthodes générées.

Vous pouvez aussi utiliser l'éditeur de bibliothèques de types Delphi dans le développement d'applications CORBA (Common Object Request Broker Architecture). Avec les outils CORBA traditionnels, vous devez définir les interfaces d'objets en dehors de votre application, à l'aide du langage CORBA IDL (Interface Definition Language). Vous exécutez ensuite un utilitaire qui génère du code stub-et-squelette à partir de cette définition. Toutefois, Delphi génère le stub, le squelette et le code IDL automatiquement. Vous pouvez facilement modifier votre interface à l'aide de l'éditeur de bibliothèques de types, Delphi se chargeant de mettre automatiquement à jour les fichiers source correspondants.

# **Editeur de bibliothèques de types**

L'éditeur de bibliothèques de types est un outil permettant aux développeurs d'examiner et de créer les informations de type sur les objets COM. L'utilisation de l'éditeur de bibliothèques de type permet de simplifier considérablement le développement d'objets COM en centralisant la définition des interfaces, des CoClasses et des types, l'obtention de GUID pour les nouvelles interfaces, l'association d'interfaces à des CoClasses, l'actualisation des unités d'implémentation, etc.

**Remarque** L'éditeur de bibliothèques de types est également utilisé pour définir des interfaces CORBA dans des projets utilisant l'objet CORBA ou l'expert module de données CORBA.

L'éditeur de bibliothèques de types produit deux types de fichiers représentant le contenu d'une bibliothèque de types :

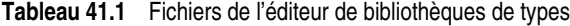

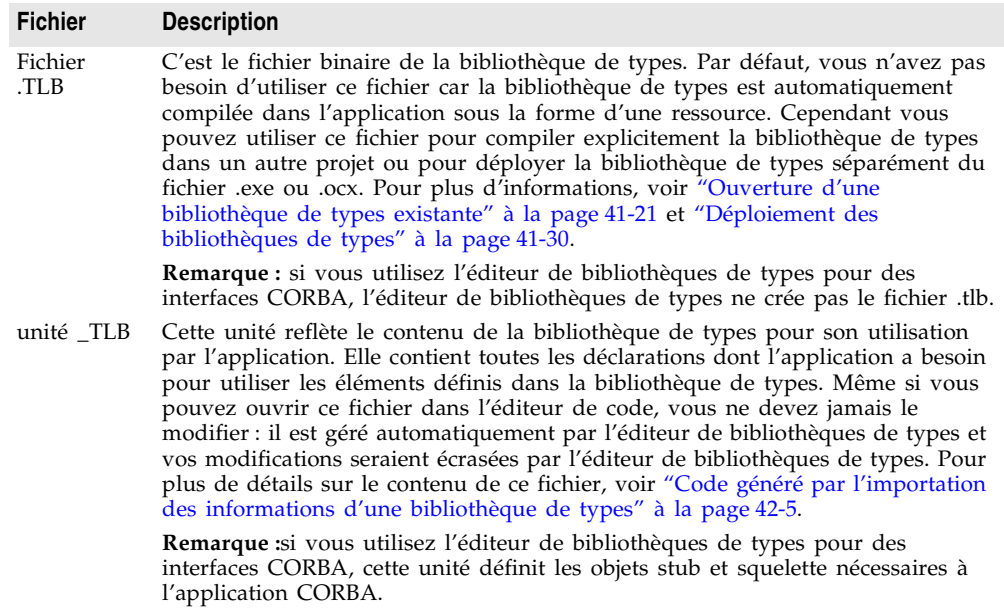

# **Composants de l'éditeur de bibliothèques de types**

Les principaux éléments de l'éditeur de bibliothèques de types sont décrits dans le tableau suivant. décrits dans le [Tableau 41.2](#page-1004-0) :

| <b>Parties</b>            | <b>Description</b>                                                                                                    |
|---------------------------|----------------------------------------------------------------------------------------------------|
| Barre d'outils            | Comprend des boutons vous permettant d'ajouter à la bibliothèque de<br>types de nouveaux types, CoClasses, interfaces et membres d'interface.<br>La barre d'outils propose également des boutons pour actualiser l'unité<br>d'implémentation, recenser la bibliothèque de types et enregistrer un<br>fichier IDL avec les informations de la bibliothèques de types. |
| Volet liste<br>des objets | Affiche tous les éléments existant dans la bibliothèque de types. Quand<br>vous cliquez sur un élément du volet liste des objets, il affiche les pages<br>adaptées à cet objet.                                                                                                    |
| Barre d'état              | Affiche les erreurs de syntaxe si vous essayez d'ajouter des types illégaux<br>à la bibliothèque de types.                                                                                                    |
| Pages                     | Affichent des informations sur l'objet sélectionné. Les pages affichées<br>dépendent du type d'objet sélectionné.                                                                                                    |

<span id="page-1004-0"></span>**Tableau 41.2** Composants de l'éditeur de bibliothèques de types

Ces éléments sont illustrés à la [Figure 41.1](#page-1005-0) qui présente l'éditeur de bibliothèques de types affichant les informations de type pour un objet COM nommé cyc.

<span id="page-1005-0"></span>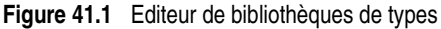

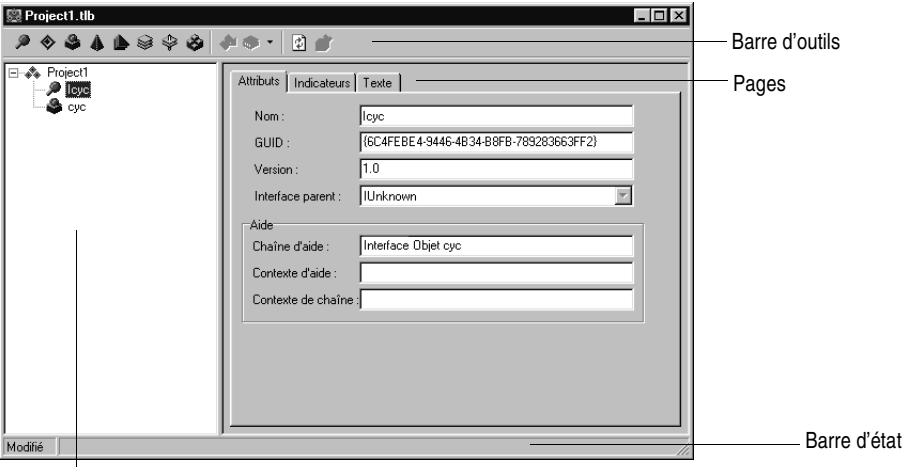

Volet liste des objets

#### **Barre d'outils**

La barre d'outils de l'éditeur de bibliothèques de types, située en haut, contient des boutons sur lesquels vous cliquez pour ajouter de nouveaux objets à la bibliothèque de types.

Le premier groupe de boutons vous permet d'ajouter des éléments à la bibliothèque de types. Quand vous cliquez sur un bouton de la barre d'outils, l'icône de cet élément apparaît dans le volet liste des objets. Vous pouvez alors personnaliser ses attributs dans le volet de droite. Selon le type d'icône sélectionnée, différentes pages d'informations apparaissent à droite.

Le tableau suivant énumère les éléments qu'il est possible d'ajouter à une bibliothèque de types :

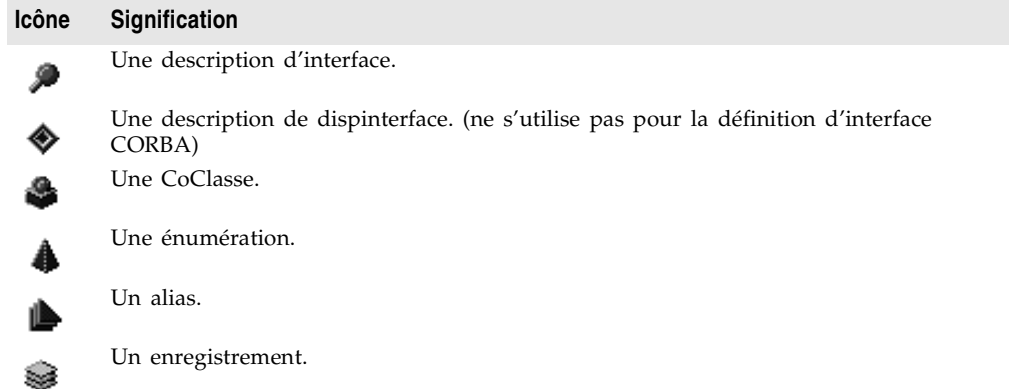

Une union. **Icône Signification**

Un module.

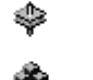

Quand vous sélectionnez un des éléments listés ci-dessus, dans le volet liste des objets, le second groupe de boutons affiche les membres autorisés pour cet élément. Par exemple, quand vous sélectionnez Interface, les icônes de méthode et de propriété deviennent disponibles dans le second groupe car vous pouvez ajouter des propriétés et des méthodes à une définition d'interface. Quand vous sélectionnez une énumération, le second groupe de boutons n'affiche que le membre constante car c'est le seule membre utilisable pour spécifier les informations d'un type énumération.

Le tableau suivant énumère les membres qu'il est possible d'ajouter aux éléments du volet liste des objets :

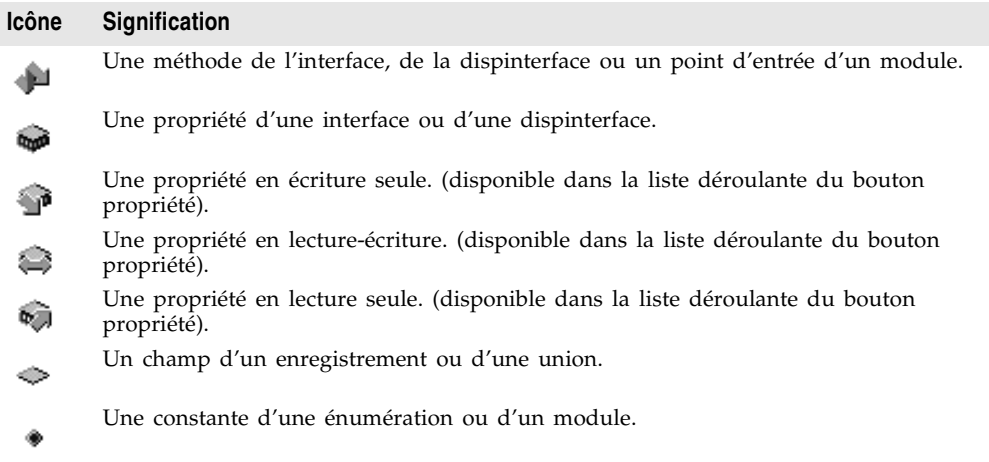

Le troisième groupe de boutons vous permet d'actualiser, de recenser ou d'exporter la bibliothèque de types (l'enregistrer dans un fichier), comme décrit dans la section ["Enregistrement et recensement des informations d'une](#page-1028-0)  [bibliothèque de types"](#page-1028-0) à la page 41-27.

#### **Volet liste des objets**

Le volet liste des objets affiche tous les éléments de la bibliothèque de types en cours dans une vue arborescente. La racine de l'arborescence représente la bibliothèque de types, elle est représentée par l'icône suivante :

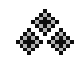

Descendant du nœud bibliothèque de types, vous trouvez les éléments de la bibliothèque de types :

**Figure 41.2** Le volet liste des objets

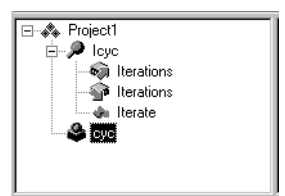

Quand vous sélectionnez l'un de ces éléments (y compris la bibliothèque de types), les pages d'informations de types à droite sont actualisées pour n'afficher que les informations pertinentes pour cet élément. Vous pouvez utiliser ces pages pour modifier la définition et les propriétés de l'élément sélectionné.

Vous pouvez manipuler les éléments du volet liste des objets en cliquant avec le bouton droit de la souris afin d'afficher le menu contextuel du volet liste des objets. Ce menu propose des commandes qui vous permettent d'utiliser le presse-papiers Windows pour déplacer ou copier des éléments, d'ajouter de nouveaux éléments ou de personnaliser l'aspect de l'éditeur de bibliothèques de types.

## **Barre d'état**

Lors de la modification ou de l'enregistrement d'une bibliothèque de types, les erreurs de syntaxe, les erreurs de traduction et les avertissements sont affichés dans le volet barre d'état.

Si, par exemple, vous spécifiez un type non géré par l'éditeur de bibliothèques de types, vous obtiendrez une erreur de syntaxe. Pour une liste complète des types gérés par l'éditeur de bibliothèques de types, voir ["Types autorisés"](#page-1014-1) à la [page 41-13.](#page-1014-1)

#### **Pages d'informations de type**

Quand vous sélectionnez un élément dans le volet liste des objets, les pages des informations de type qui apparaissent dans l'éditeur de bibliothèques de types sont celles autorisées pour l'objet sélectionné. Le tableau suivant indique les pages affichées selon l'élément sélectionné dans le volet liste des objets :

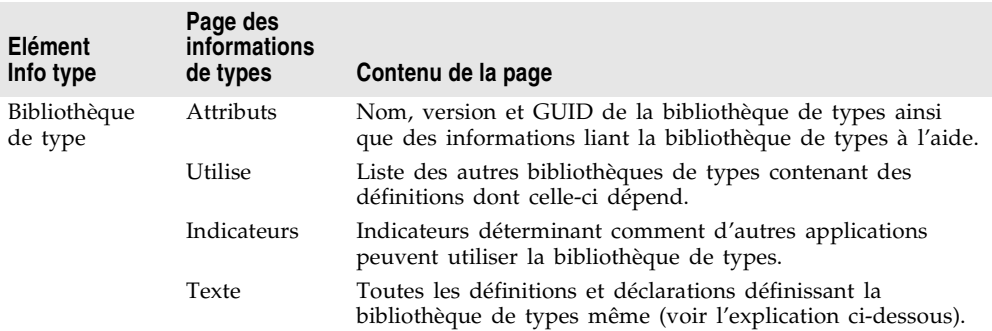
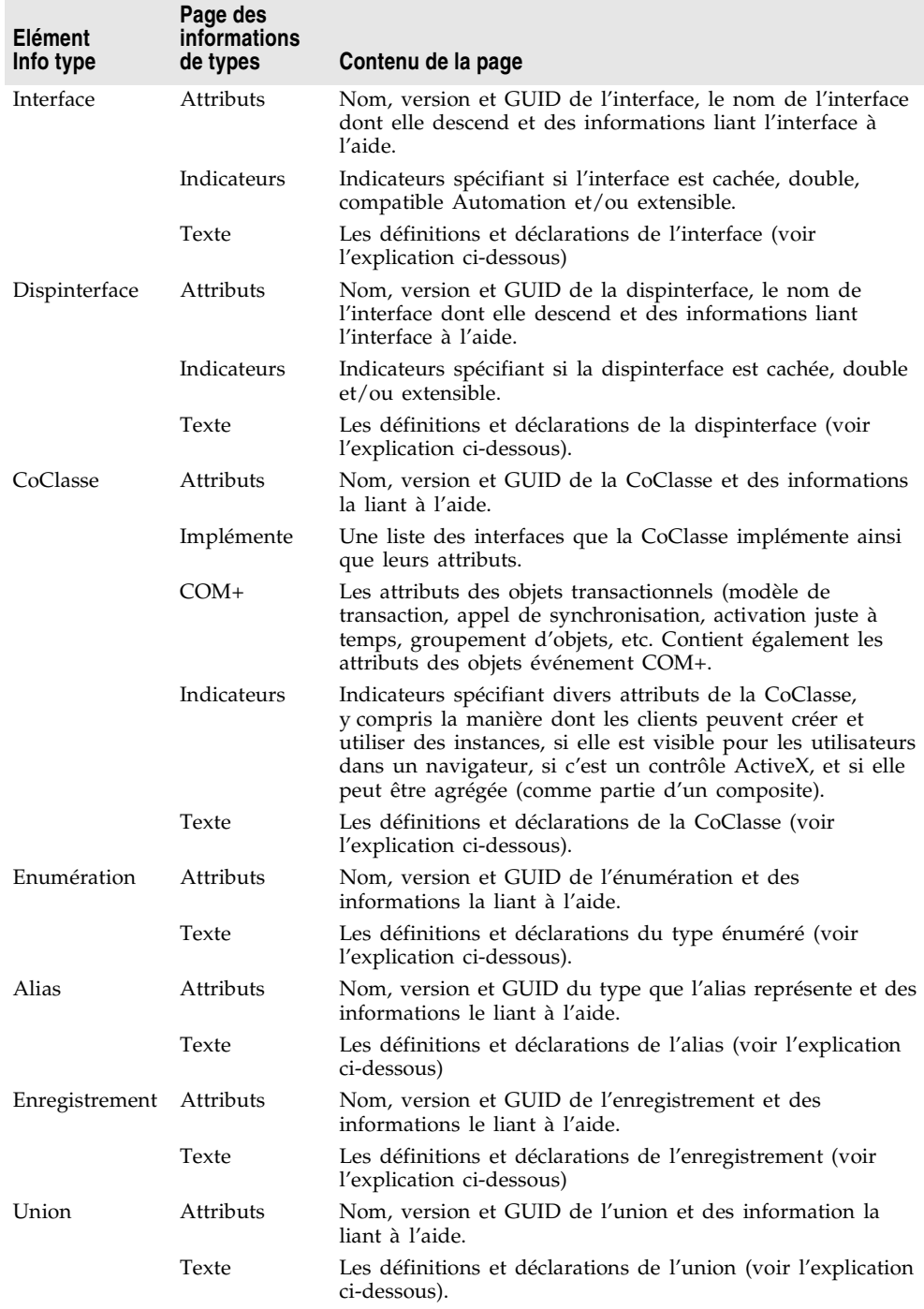

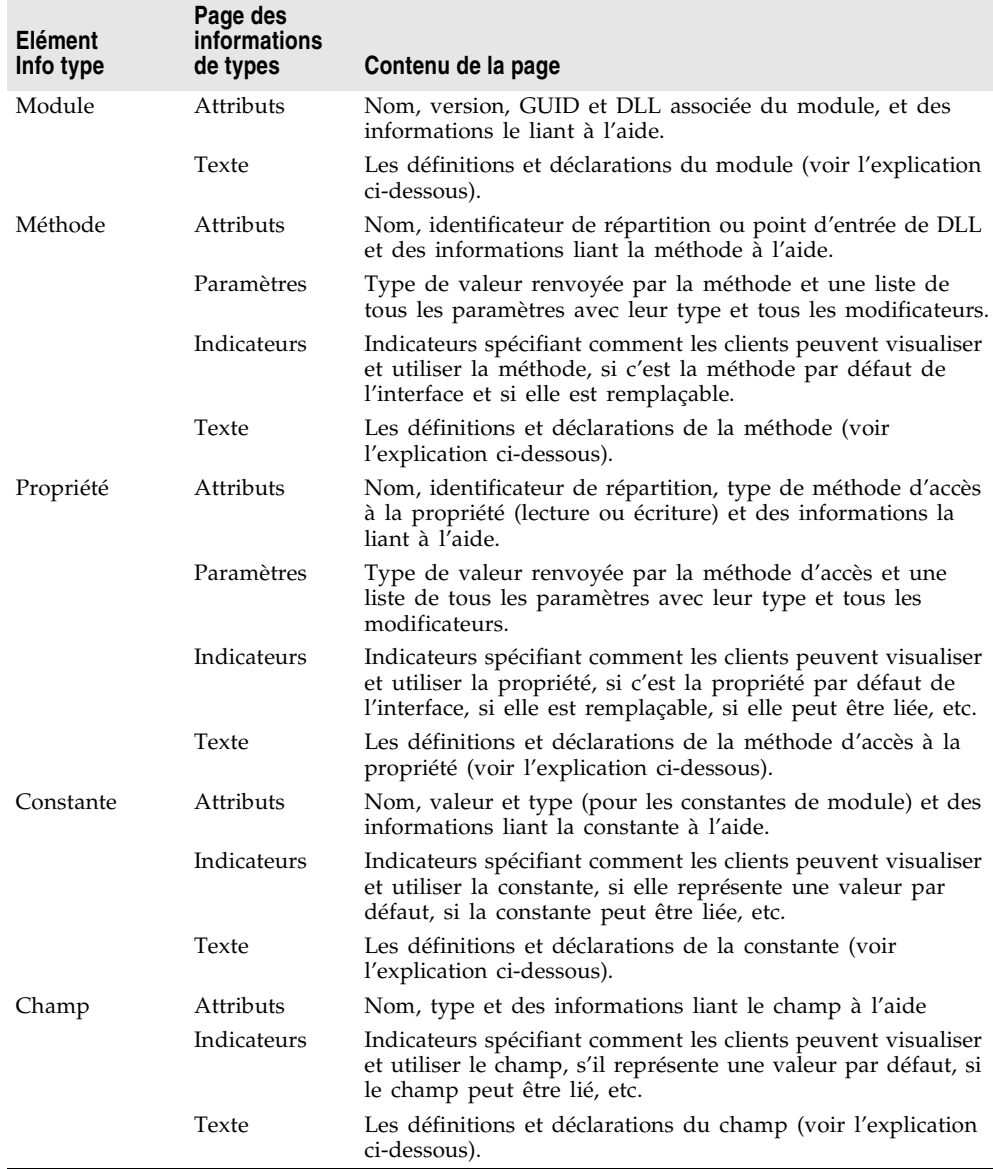

**Remarque** Pour davantage d'informations sur les diverses options définissables dans les pages d'informations de type, voir l'aide en ligne de l'éditeur de bibliothèques de types.

> Vous pouvez utiliser chacune des pages d'informations de type pour visualiser ou modifier les valeurs qu'elles affichent. La plupart des pages organisent les informations dans un ensemble de contrôles afin que vous puissiez saisir des valeurs ou les sélectionner sans avoir à connaître la syntaxe des déclarations correspondantes. Cela évite beaucoup d'erreurs de saisie quand vous spécifiez

une valeur comprise dans un ensemble déterminé. Cependant, vous pouvez trouver plus efficace de saisir directement la déclaration. Pour ce faire, utilisez la page Texte.

Tous les éléments des bibliothèques de types disposent d'une page Texte qui affiche la syntaxe de l'élément. Cette syntaxe utilise un sous-ensemble du langage Microsoft IDL (Interface Definition) ou Delphi. Les modifications effectuées dans les autres pages de l'élément sont reflétées ici. Si vous ajoutez du code directement dans la page Texte, les modifications sont reflétées dans les autres pages de l'éditeur de bibliothèques de types.

L'éditeur de bibliothèques de types génère des erreurs de syntaxe si vous ajoutez des identificateurs qui ne sont pas gérés par l'éditeur ; l'éditeur ne gère actuellement que les identificateurs associés à la gestion de bibliothèques (et pas ceux associés à la gestion RPC ou les constructions utilisées par le compilateur Microsoft IDL pour la génération de code C++ ou la gestion du marshalling).

# **Eléments d'une bibliothèque de types**

Au premier abord, l'interface d'une bibliothèque de types peut sembler un peu complexe. Cela est du au fait qu'elle présente des informations sur un grand nombre d'éléments, chacun ayant des caractéristiques spécifiques. Cependant, la plupart de ces caractéristiques sont communes à tous les éléments. Ainsi, chaque élément (dont la bibliothèque de types) dispose des caractéristiques suivantes :

- Un nom utilisé pour décrire l'élément et désigner l'élément dans du code.
- Un GUID (identificateur global unique) qui est une valeur unique de 128 bits utilisée par COM pour identifier l'élément. Cette valeur doit toujours être fournie pour la bibliothèque de types, les CoClasses et les interfaces. Sinon elle est facultative.
- Un numéro de version, qui distingue différentes versions de l'élément. Cette information est toujours facultative, mais elle doit être spécifiée pour les CoClasses et les interfaces car certains outils ne peuvent les utiliser si elles n'ont pas un numéro de version.
- Des informations liant l'élément à une rubrique d'aide. Elles sont constituées d'une chaîne d'aide, d'un contexte d'aide ou d'une valeur de contexte de chaîne d'aide. Le contexte d'aide est utilisé avec le système d'aide classique Windows si la bibliothèque d'aide dispose d'un fichier d'aide autonome propre. Le contexte de chaîne d'aide est utilisé quand l'aide est fournie par une DLL distincte. Le contexte d'aide ou le contexte de chaîne d'aide fait référence à un fichier d'aide ou une DLL dont le nom est spécifié dans la page Attributs de la bibliothèque de types. Ces informations sont toujours facultatives.

#### **Interfaces**

L'interface décrit les méthodes (et les propriétés exprimées comme fonctions get/set) d'un objet auquel il faut d'accéder via une table de fonction virtuelle (vtable). Si une interface est définie comme double, elle hérite de *IDispatch*, et votre objet peut fournir un accès vtable à liaison anticipée et une liaison d'exécution via l'automation OLE. Par défaut, la bibliothèque de types marque toutes les interfaces ajoutées comme double.

Il est possible d'attribuer des membres aux interfaces : des méthodes et des propriétés. Elles apparaissent dans le volet liste des objets comme enfant du nœud interface. Les propriétés des interfaces sont représentées par les méthodes get et set utilisées pour lire et écrire les données sous-jacentes de la propriété. Elles sont représentées dans la vue arborescente par des icônes spéciales qui indiquent leur fonction.

**Remarque** Si une propriété est spécifiée comme "Ecriture par référence", cela signifie qu'elle est transmise comme pointeur et non comme valeur. Certaines applications, comme Visual Basic, utilisent si possible l'écriture par référence pour optimiser les performances. Pour passer une propriété uniquement par référence plutôt que par valeur, utilisez le type de propriété *Par référence seulement*. Pour transmettre la propriété par adresse et par valeur, sélectionnez Lecture | Ecriture | Ecriture par référence. Pour activer ce menu, sélectionnez dans la barre d'outils la flèche en regard de l'icône de la propriété.

> Une fois les propriétés et méthodes ajoutées en utilisant les boutons de la barre d'outils ou le menu contextuel du volet liste des objets, vous pouvez décrire leur syntaxe et leurs attributs en sélectionnant la propriété ou la méthode et en utilisant les pages d'informations de type.

> La page Attributs vous permet d'attribuer un nom à la propriété ou méthode et un identificateur de répartition (afin de pouvoir l'appeler en utilisant IDispatch). Pour les propriétés, vous pouvez également attribuer un type. La signature de fonction est créée en utilisant la page Paramètres qui vous permet d'ajouter, de supprimer ou d'organiser les paramètres, de définir leur type et les modificateurs et de spécifier le type de retour de la fonction.

**Remarque** Les membres des interfaces qui veulent déclencher des exceptions doivent renvoyer un HRESULT et spécifier un paramètre de valeur renvoyée (PARAM\_RETVAL) pour la valeur réellement renvoyée. Déclarez ces méthodes en utilisant la convention d'appel **safecall**.

> Si vous attribuez des propriétés et des méthodes à une interface, elles sont implicitement attribuées à sa CoClasse associée. C'est pour cela que l'éditeur de bibliothèques de types ne vous permet pas d'ajouter directement des méthodes ou des propriétés à une CoClasse.

# **Dispinterfaces**

Les interfaces sont plus fréquemment utilisées que les dispinterfaces pour décrire les propriétés et méthodes d'un objet. Les dispinterfaces sont accessibles uniquement au travers d'une liaison dynamique alors que les interfaces peuvent aussi utiliser une liaison statique grâce à une vtable.

Vous pouvez ajouter des propriétés et méthodes aux dispinterfaces comme pour les interfaces. Cependant, quand vous créez une propriété pour une dispinterface, vous ne pouvez spécifier le type de fonction ou le type des paramètres.

#### **CoClasses**

Une CoClasse décrit un objet COM unique qui implémente une ou plusieurs interfaces. Quand vous définissez une CoClasse, vous devez spécifier l'interface implémentée qui est celle par défaut pour l'objet et, de manière facultative, la dispinterface qui est la source par défaut des événements. Il n'est pas possible d'ajouter directement des propriétés ou méthodes à une CoClasse dans l'éditeur de bibliothèques de types. Les propriétés et méthodes sont exposées aux clients par les interfaces, qui sont associées à la CoClasse avec la page Implémente.

#### **Définitions de types**

Les énumérations, les alias, les enregistrements et les unions déclarent des types qui peuvent ensuite être utilisés ailleurs dans la bibliothèque de types.

Les énumérations sont constituées d'une liste de constantes numériques. Ces constantes sont généralement des valeurs entières au format décimal ou hexadécimal. La valeur de base par défaut est zéro. Vous pouvez ajouter des constantes à une énumération en la sélectionnant dans le volet liste des objets, puis en choisissant le bouton Constante de la barre d'outils ou en sélectionnant la commande Nouveau Const dans le menu contextuel du volet liste des objets.

**Remarque** Il est fortement conseillé de spécifier une chaîne d'aide pour les énumérations. Voici un exemple d'entrée d'un type énumération pour un bouton de souris qui inclut une chaîne d'aide pour chacun des éléments de l'énumération :

```
mbLeft = 0 [helpstring 'mbLeft'];
mbRight = 1 [helpstring 'mbRight'];
mbMiddle = 3 [helpstring 'mbMiddle'];
```
Un alias définit un alias (une définition de type) pour un type. Un alias permet de définir des types s'utilisant dans d'autres types, par exemple des enregistrements ou des unions. Associez l'alias au type sous-jacent en spécifiant l'attribut Type dans la page Attributs.

Un enregistrement est constitué de la liste des membres de la structure, ou champs. Une union est un enregistrement ayant seulement une partie de type variant. Comme un enregistrement, une union est constituée de la liste des membres de la structure, ou champs. Mais, à la différence des membres d'un enregistrement, tous les membres d'une union occupent le même emplacement physique, il n'est donc possible de stocker qu'une seule valeur logique.

Ajoutez les champs à un enregistrement ou une union en le sélectionnant dans le volet liste des objets puis en choisissant le bouton Champ de la barre d'outils ou en utilisant le menu contextuel du volet liste des objets. Chaque champ dispose d'un nom et d'un type que vous pouvez spécifier en sélectionnant le champ et en attribuant les valeurs dans la page Attributs. Les enregistrements et les unions peuvent être définis avec un repère optionnel.

Les membres peuvent être de n'importe quel type prédéfini. Vous pouvez aussi spécifier un type en utilisant un alias avant de définir l'enregistrement.

#### **Modules**

Un module définit un groupe de fonctions, généralement un ensemble de points d'entrée de DLL. Vous définissez un module en :

- Spécifiant la DLL qu'il représente dans la page Attributs.
- Ajoutant des méthodes et des constantes en utilisant la barre d'outils ou le menu contextuel du volet liste des objets. Vous devez ensuite spécifier les attributs de chaque méthode ou constante en la sélectionnant dans le volet liste des objets, puis en définissant les valeurs dans la page Attributs.

Pour les méthodes de module, vous devez spécifier dans la page Attributs un nom et un point d'entrée dans la DLL. Déclarez les paramètres de la fonction et le type de valeur renvoyé dans la page Paramètres.

Pour les constantes de module, utilisez la page Attributs pour spécifier le nom, le type et la valeur.

**Remarque** L'éditeur de bibliothèques de types ne génère aucune déclaration ou implémentation associée à un module. La DLL spécifiée doit être créée dans un projet séparé.

# **Utilisation de l'éditeur de bibliothèques de types**

En utilisant l'éditeur de bibliothèques de types, vous pouvez créer de nouvelles bibliothèques de types ou modifier des bibliothèques existantes. Généralement un concepteur d'application utilise l'expert pour créer les objets qui sont exposés dans la bibliothèques de types et laisse Delphi générer automatiquement la bibliothèque de types. La bibliothèque de types générée automatiquement est ensuite ouverte dans l'éditeur de bibliothèques de types afin de définir (ou modifier) les interfaces, d'ajouter des définitions de types, etc.

Cependant, même si vous n'utilisez pas l'expert pour définir les objets, vous pouvez utiliser l'éditeur de bibliothèques de types pour définir une nouvelle bibliothèque de types. Dans ce cas, vous devez créer vous-même les classes d'implémentation car l'éditeur de bibliothèques de types ne génère pas de code pour les CoClasses qui n'ont pas été associées par l'expert à une bibliothèque de types.

L'éditeur supporte un sous-ensemble de types autorisés et de SafeArray dans une bibliothèque de types comme décrit ci-dessous.

Vous pouvez effectuer les opérations suivantes dans une bibliothèque de types :

- Création d'une nouvelle bibliothèque de types
- Ouverture d'une bibliothèque de types existante
- Ajout d'une interface à une bibliothèque de types
- Modification d'une interface
- Ajout de propriétés et de méthodes à une bibliothèque de types
- Ajout d'une CoClasse à une bibliothèque de types
- Ajout d'une interface à une CoClasse
- Ajout d'une énumération à une bibliothèque de types
- Ajout d'un alias à une bibliothèque de types
- Ajout d'un enregistrement ou d'une union à une bibliothèque de types
- Ajout d'un module à une bibliothèque de types
- Enregistrement et recensement des informations d'une bibliothèque de types

#### **Types autorisés**

Dans l'éditeur de bibliothèques de types, vous utilisez des identificateurs de types différents, selon que vous travaillez en IDL ou en Delphi. Spécifiez le langage que vous voulez utiliser dans la boîte de dialogue Options d'environnement.

Les types suivants sont autorisés dans une bibliothèque de types pour le développement COM. La colonne Compatible Automation spécifie si le type peut être utilisé par une interface dont l'indicateur Automation ou Dispinterface est activé. COM utilise automatiquement le marshalling pour les types suivants via la bibliothèque de types.

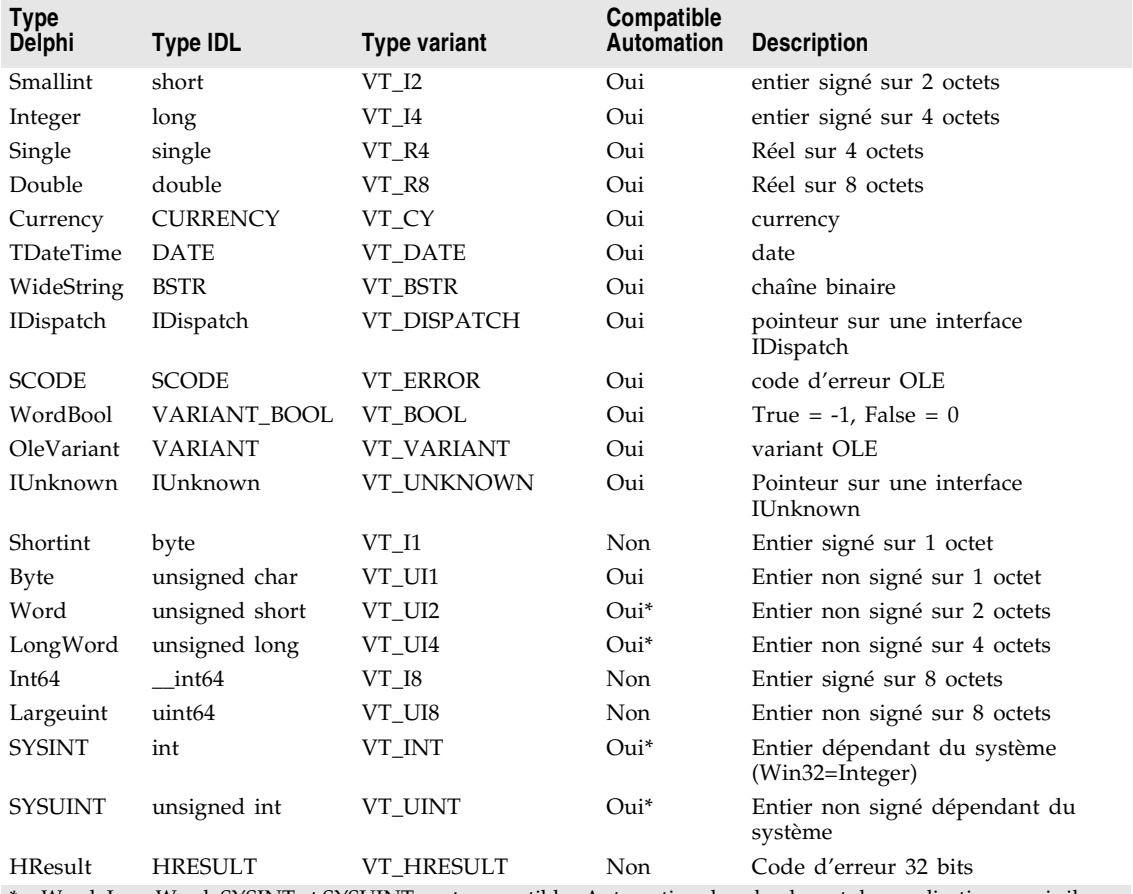

\* Word, LongWord, SYSINT et SYSUINT sont compatibles Automation dans la plupart des applications, mais ils peuvent ne pas l'être dans des anciennes applications.

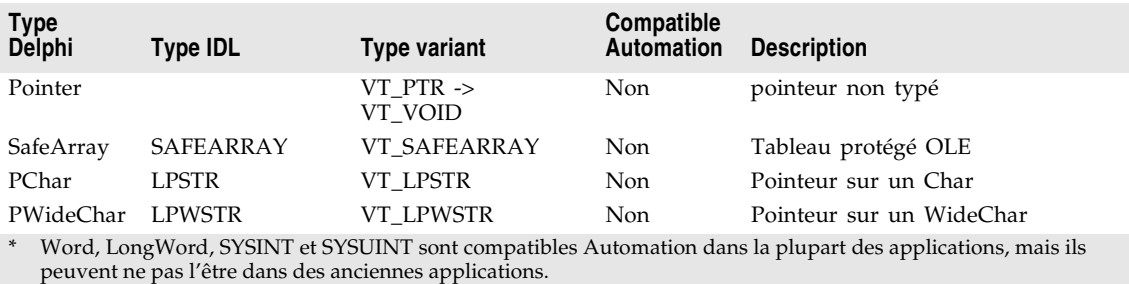

**Remarque** Le type Byte (VT\_UI1) est compatible avec l'Automation, mais il n'est pas autorisé dans un Variant ou un OleVariant car de nombreux serveurs Automation ne gèrent pas correctement cette valeur.

> Outre ces types, toute interface ou type défini dans la bibliothèque ou dans les bibliothèques référencées peut s'utiliser dans une définition de bibliothèque de types.

L'éditeur de bibliothèques de types stocke les informations de type dans le fichier (.TLB) de bibliothèque de types générée sous forme binaire.

Si un paramètre est de type Pointer, l'éditeur de bibliothèques de types le convertit généralement en paramètre variable. Quand la bibliothèque de types est enregistrée, les indicateurs IDL des ElemDesc associés aux paramètres variable sont marqués IDL\_FIN ou IDL\_FOUT.

Souvent, les indicateurs IDL ElemDesc ne sont pas marqués par IDL\_FIN ni par IDL\_FOUT lorsque le type est précédé d'un pointeur. De même, s'il s'agit de dispinterfaces, les indicateurs IDL ne sont généralement pas utilisés. Dans ces situations, on peut voir à côté de l'identificateur de variable un commentaire comme {IDL\_None} ou {IDL\_In}. Ces commentaires sont utilisés lors de l'enregistrement d'une bibliothèque de types, pour marquer correctement les indicateurs IDL.

#### **Les SafeArray**

COM requiert que les tableaux soient transmis via un type de données spécial appelé SafeArray. Vous pouvez créer et détruire les SafeArrays en appelant des fonctions COM particulières, et tous les éléments d'un SafeArray doivent être de types compatibles automation-valides. Le compilateur Delphi dispose d'informations intégrées sur les SafeArrays COM et appellera automatiquement l'API COM pour créer, copier et détruire des SafeArrays.

Dans l'éditeur de bibliothèques de types, un *SafeArray* doit spécifier son type de composant. Par exemple, la ligne suivante de la page Texte déclare une méthode avec un paramètre *SafeArray* avec un élément de type Integer :

**procedure** HighLightLines(Lines: SafeArray **of** Integer);

**Remarque** Même si vous devez spécifier le type de l'élément lors de la déclaration d'un type *SafeArray* dans l'éditeur de bibliothèques de types, la déclaration du fichier unité \_TLB généré n'indique pas le type de l'élément.

#### **Utilisation de la syntaxe Delphi ou IDL**

La page Texte de l'éditeur de bibliothèques de types peut afficher vos informations de type de deux manières différentes :

- En utilisant une extension de la syntaxe Delphi.
- En utilisant le langage Microsoft IDL.
- **Remarque** Si vous travaillez sur un objet CORBA, vous ne devez utiliser aucune de ces syntaxes. Employez à la place l'IDL CORBA.

Pour sélectionner le langage utilisé, il vous suffit de modifier un paramètre de la boîte de dialogue Options d'environnement. Choisissez Outils|Options d'environnement, et spécifiez Pascal ou IDL comme langage de l'éditeur dans la page Bibliothèques de types de la boîte de dialogue.

**Remarque** Le choix de la syntaxe Delphi ou IDL affecte également les choix disponibles dans la page Attributs des paramètres.

> Comme c'est généralement le cas pour les applications Delphi, les identificateurs des bibliothèques de types ne distinguent pas les majuscules des minuscules. Ils peuvent avoir jusqu'à 255 caractères et doivent commencer par une lettre ou un caractère de soulignement (\_).

#### **Spécifications des attributs**

Delphi a été étendu pour que les bibliothèques de types puissent contenir des spécifications d'attributs. Les spécifications d'attributs sont entourées de crochets droits et sont séparées par des virgules. Chaque spécification d'attribut est constituée d'un nom d'attribut suivi (le cas échéant) d'une valeur.

Le tableau suivant est la liste des noms d'attributs et des valeurs correspondantes.

| Nom d'attribut    | <b>Exemple</b>                                         | S'applique à                            |
|-------------------|--------------------------------------------------------|-----------------------------------------|
| aggregatable      | [aggregatable]                                         | typeinfo                                |
| appobject         | [appobject]                                            | typeinfo d'une CoClasse                 |
| bindable          | [bindable]                                             | membres, sauf membres d'une<br>CoClasse |
| control           | [control]                                              | bibliothèque de types, typeinfo         |
| custom            | [custom<br>'{7B5687A1-F4E9-11D1-92A8-00C04F8C8FC4}' 0] | tout                                    |
| default           | [default]                                              | membres d'une CoClasse                  |
| defaultbind       | [defaultbind]                                          | membres, sauf membres d'une<br>CoClasse |
| defaultcollection | [defaultcollection]                                    | membres, sauf membres d'une<br>CoClasse |
| defaultytbl       | [defaultvtbl]                                          | membres d'une CoClasse                  |
| dispid            | [dispid]                                               | membres, sauf membres d'une<br>CoClasse |

**Tableau 41.3** Syntaxe des attributs

#### Editeur de biblioth è ques de types

#### **Tableau 41.3** Syntaxe des attributs (suite)

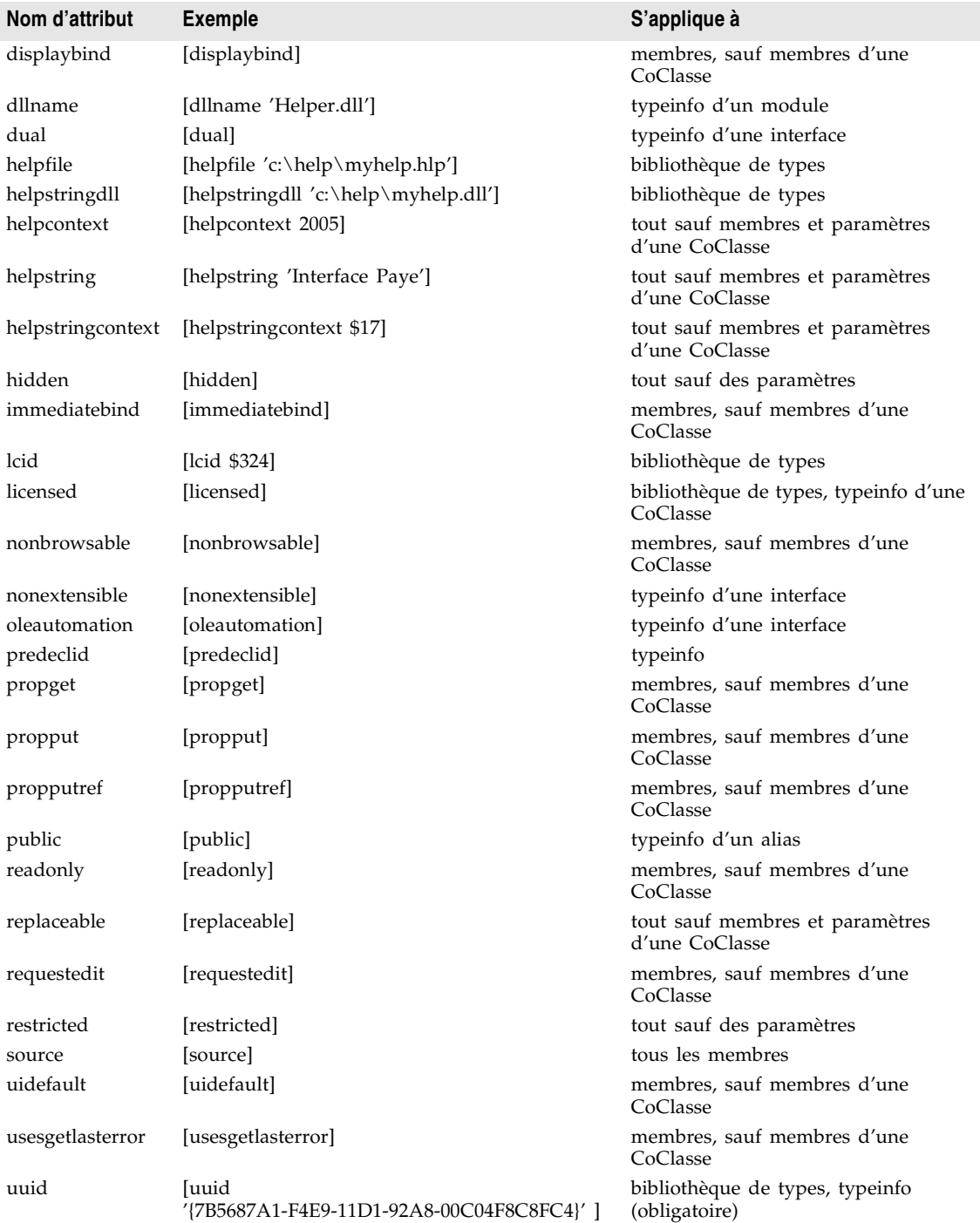

**Tableau 41.3** Syntaxe des attributs (suite)

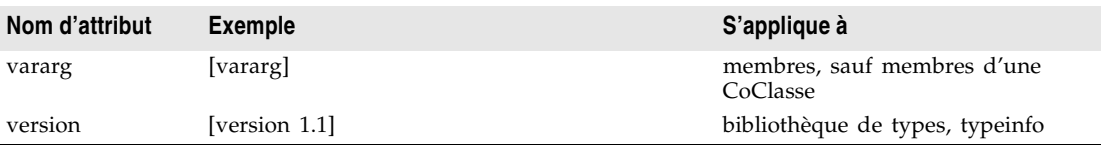

#### **Syntaxe pour une interface**

La syntaxe Delphi pour déclarer les informations de type d'une interface est de la forme :

```
interfacename = interface[(baseinterface)] [attributes] 
functionlist 
[propertymethodlist]
end;
```
Par exemple, le texte suivant est la déclaration d'une interface avec deux méthodes et une propriété :

```
Interface1 = interface (IDispatch)
  [uuid '{7B5687A1-F4E9-11D1-92A8-00C04F8C8FC4}', version 1.0]
 function Calculate(optional seed:Integer=0): Integer;
 procedure Reset;
 procedure PutRange(Range: Integer) [propput, dispid $00000005]; stdcall;
 function GetRange: Integer;[propget, dispid $00000005]; stdcall;
end;
```
La syntaxe Microsoft IDL correspondante est :

```
[uuid '{5FD36EEF-70E5-11D1-AA62-00C04FB16F42}',version 1.0]
interface Interface1 :IDispatch
{
 long Calculate([in, optional, defaultvalue(0)] long seed);
 void Reset(void);
 [propput, id(0x00000005)] void _stdcall PutRange([in] long Value);
  [propput, id(0x00000005)] void _stdcall getRange([out, retval] long *Value);
};
```
#### **Syntaxe pour une interface de répartition**

La syntaxe Delphi pour déclarer les informations de type d'une dispinterface est de la forme :

```
dispinterfacename = dispinterface [attributes]
functionlist 
[propertylist] 
end;
```
Par exemple, le texte suivant est la déclaration d'une dispinterface avec les mêmes méthodes et la même propriété que pour l'interface précédente :

```
MyDispObj = dispinterface
[uuid '{5FD36EEF-70E5-11D1-AA62-00C04FB16F42}', 
 version 1.0, 
 helpstring 'dispatch interface for MyObj'
 function Calculate(seed:Integer): Integer [dispid 1];
```

```
procedure Reset [dispid 2];
 property Range: Integer [dispid 3];
end;
```
La syntaxe Microsoft IDL correspondante est :

```
[uuid '{5FD36EEF-70E5-11D1-AA62-00C04FB16F42}',
 version 1.0,
 helpstring "dispatch interface for MyObj"
dispinterface Interface1
{
 methods:
   [id(1)] int Calculate([in] int seed);
   [id(2)] void Reset(void);
 properties:
   [id(3)] int Value;
};
```
#### **Syntaxe pour une CoClasse**

La syntaxe Delphi pour déclarer les informations de type d'une CoClasse est de la forme :

classname = **coclass**(interfacename[interfaceattributes], ...); [attributes];

Par exemple, le texte suivant est la déclaration d'une coclasse pour l'interface *IMyInt* et la dispinterface *DmyInt* :

```
myapp = coclass(IMyInt [source], DMyInt);
[uuid '{2MD36ABF-90E3-11D1-AA75-02C04FB73F42}', 
 version 1.0, 
 helpstring 'A class',
 appobject]
```
La syntaxe Microsoft IDL correspondante est :

```
[uuid '{2MD36ABF-90E3-11D1-AA75-02C04FB73F42}', 
 version 1.0, 
 helpstring "A class",
 appobject]
coclass myapp
{
 methods:
 [source] interface IMyInt);
 dispinterface DMyInt;
};
```
#### **Syntaxe pour une énumération**

La syntaxe Delphi pour déclarer les informations de type d'une énumération est de la forme :

enumname = ([attributes] enumlist);

Par exemple, le texte suivant est la déclaration d'un type énuméré avec trois valeurs :

```
location = ([uuid '{2MD36ABF-90E3-11D1-AA75-02C04FB73F42}',
        helpstring 'emplacement de la cabine']
```

```
Inside = 1 [helpstring 'Dans le pavillon'];
Outside = 2 [helpstring 'A l'extérieur du pavillon'];
Offsite = 3 [helpstring 'Loin du pavillon'];);
```
#### La syntaxe Microsoft IDL correspondante est :

```
[uuid '{2MD36ABF-90E3-11D1-AA75-02C04FB73F42}', 
       helpstring "emplacement de la cabine"]
typedef enum
{
  [helpstring "Dans le pavillon"] Inside = 1,
  [helpstring "A l'extérieur du pavillon"] Outside = 2,
  [helpstring "Loin du pavillon"] Offsite = 3
} location;
```
#### **Syntaxe pour un alias**

La syntaxe Delphi pour déclarer les informations de type d'un alias est de la forme :

aliasname = basetype[attributes];

Par exemple, le texte suivant est la déclaration d'un DWORD comme alias d'un entier :

DWORD = Integer [uuid '{2MD36ABF-90E3-11D1-AA75-02C04FB73F42}'];

La syntaxe Microsoft IDL correspondante est :

[uuid '{2MD36ABF-90E3-11D1-AA75-02C04FB73F42}'] typedef long DWORD;

#### **Syntaxe pour un enregistrement**

La syntaxe Delphi pour déclarer les informations de type d'un enregistrement est de la forme :

```
recordname = record [attributes] fieldlist end;
```
Par exemple, le texte suivant est la déclaration d'un enregistrement :

```
Tasks = record [uuid '{2MD36ABF-90E3-11D1-AA75-02C04FB73F42}',
               helpstring 'Description de la tâche']
 ID: Integer;
 StartDate: TDate;
 EndDate: TDate;
 Ownername: WideString;
 Subtasks: safearray of Integer;
end;
```
La syntaxe Microsoft IDL correspondante est :

```
[uuid '{2MD36ABF-90E3-11D1-AA75-02C04FB73F42}', 
       helpstring "Description de la tâche"]
typedef struct
{
 long ID;
 DATE StartDate;
 DATE EndDate;
 BSTR Ownername;
 SAFEARRAY (int) Subtasks;
```
} Tasks;

#### **Syntaxe pour une union**

La syntaxe Delphi pour déclarer les informations de type d'une union est de la forme :

```
unionname = record [attributes]
case Integer of
 0: field1;
 1: field2;
  ...
end;
```
Par exemple, le texte suivant est la déclaration d'une union :

```
MyUnion = record [uuid '{2MD36ABF-90E3-11D1-AA75-02C04FB73F42}',
                  helpstring 'description d'un élément']
case Integer of
 0: (Name: WideString);
 1: (ID: Integer);
 3: (Value: Double);
end;
```
La syntaxe Microsoft IDL correspondante est :

```
[uuid '{2MD36ABF-90E3-11D1-AA75-02C04FB73F42}', 
        helpstring "description d'un élément"]
typedef union
{
 BSTR Name;
 long ID;
 double Value;
 } MyUnion;
```
#### **Syntaxe pour un module**

La syntaxe Delphi pour déclarer les informations de type d'un module est de la forme :

modulename = **module** constants entrypoints **end**;

Par exemple, le texte suivant est la déclaration des informations de type d'un module :

```
MyModule = module [uuid '{2MD36ABF-90E3-11D1-AA75-02C04FB73F42}',
                   dllname 'circle.dll']
  PI: Double = 3.14159;
  function area(radius: Double): Double [ entry 1 ]; stdcall;
  function circumference(radius: Double): Double [ entry 2 ]; stdcall;
end;
```
La syntaxe Microsoft IDL correspondante est :

```
[uuid '{2MD36ABF-90E3-11D1-AA75-02C04FB73F42}', 
       dllname("circle.dll")]
module MyModule
{
 double PI = 3.14159;
```

```
[entry(1)] double _stdcall area([in] double radius);
  [entry(2)] double _stdcall circumference([in] double radius);
};
```
#### **Création d'une nouvelle bibliothèque de types**

Vous pouvez souhaiter créer une bibliothèque de types qui soit indépendante d'un objet COM particulier. Vous pouvez par exemple définir une bibliothèque de types contenant des définitions de types que vous utilisez dans d'autres bibliothèques de types. Vous pouvez, pour ce faire, créer une bibliothèque de types contenant les définitions de base et l'ajouter dans la page Utilise des autres bibliothèques.

Vous pouvez également créer une bibliothèque de types pour un objet qui n'a pas encore été implémenté. Quand la bibliothèque de types contient les définitions d'interface, vous pouvez utiliser l'expert objet COM pour générer une CoClasse et l'implémentation.

Pour créer une nouvelle bibliothèque de types,

- **1** Choisissez Fichier|Nouveau|Autre pour ouvrir la boîte de dialogue Nouveaux éléments.
- **2** Choisissez la page ActiveX.
- **3** Sélectionnez l'icône Bibliothèque de types.
- **4** Choisissez OK.

L'éditeur de bibliothèques de types s'affiche en demandant le nom de la bibliothèque de types.

**5** Entrez le nom de la bibliothèque de types. Poursuivez en ajoutant les éléments de la bibliothèque de types.

#### **Ouverture d'une bibliothèque de types existante**

Si vous utilisez les experts pour créer un contrôle ActiveX, un objet Automation, une fiche active, un objet Active Server, un objet COM, un objet transactionnel, un module de données distant ou un module de données transactionnel, une bibliothèque de types est automatiquement créée avec une unité d'implémentation. De plus, des bibliothèques de types sont associées à d'autres logiciels (serveurs) installés sur votre système.

Pour ouvrir une bibliothèque de types existante indépendant d'un projet,

- **1** Choisissez Fichier|Ouvrir dans le menu principal de l'EDI.
- **2** Dans la boîte de dialogue Ouvrir, initialisez la liste Type à Bibliothèques de types.
- **3** Sélectionnez la bibliothèque de types souhaitée et choisissez Ouvrir.

Pour ouvrir une bibliothèque de types associée au projet en cours,

**1** Choisissez Voir|Bibliothèque de types

**Remarque** Si vous utilisez l'expert objet CORBA, vous pouvez également utiliser Voir| Bibliothèque de types pour modifier les interfaces d'objet CORBA. Ce que vous voyez alors n'est pas à proprement dit une bibliothèque de types, mais vous l'utilisez de la même manière.

> Vous pouvez maintenant ajouter des interfaces, CoClasses et d'autres éléments à la bibliothèque de types (énumérations, propriétés ou méthodes, etc.).

- **Remarque** Les modifications effectuées aux informations de bibliothèque de types à l'aide de l'éditeur de bibliothèque de types peuvent se refléter automatiquement dans la classe d'implémentation associée. Si vous préférez au préalable revoir les modifications, vérifiez que la boîte de dialogue est activée. Elle est activée par défaut et ce paramétrage peut être modifié avec l'option d'affichage des mises à jour avant le rafraîchissement présente sur la page Outils|Options d'environnement|Bibliothèque de types. Pour plus d'informations, voir ["Boîte de](#page-1029-0)  [dialogue Appliquer les mises à jour"](#page-1029-0) à la page 41-28.
	- **Astuce** Quand vous écrivez des applications client, il n'est pas nécessaire d'ouvrir la bibliothèque de types. Vous avez juste besoin de l'unité *Projet*\_TLB créée par l'éditeur de bibliothèques de types et pas de la bibliothèque de types même. Il est possible d'ajouter directement ce fichier dans un projet client ou, si la bibliothèque de types est recensée sur votre système, vous pouvez utiliser la boîte de dialogue Importation de bibliothèque de types (Projet|Importation de bibliothèque de types).

#### **Ajout d'une interface à une bibliothèque de types**

Pour ajouter une interface,

**1** Dans la barre d'outils, cliquez sur l'icône Interface.

Une interface est ajoutée dans le volet liste des objets et vous pouvez en saisir le nom.

**2** Entrez le nom de l'interface.

La nouvelle interface a les attributs par défaut que vous pouvez modifier selon vos besoins.

Vous pouvez ajouter des propriétés (représentées par des fonctions get/set) et des méthodes afin de définir le rôle de l'interface.

# **Modification d'une interface en utilisant la bibliothèque de types**

Il y a plusieurs manières de modifier une interface ou une dispinterface une fois créée.

• Vous pouvez modifier les attributs de l'interface en utilisant la page des informations de type contenant les informations que vous voulez modifier. Sélectionnez l'interface dans le volet liste des objets, puis utilisez les contrôles de la page appropriée des informations de type. Par exemple, vous pouvez changer l'interface parent en utilisant la page Attributs ou utiliser la page Indicateurs pour spécifier si c'est ou non une interface double.

- Vous pouvez modifier directement la déclaration de l'interface en sélectionnant l'interface dans le volet liste des objets et en modifiant les déclarations de la page Texte.
- Vous pouvez ajouter des propriétés et méthodes à l'interface (voir la section suivante).
- Vous pouvez modifier les propriétés et méthodes déjà définies dans l'interface en modifiant leurs informations de type.
- Vous pouvez l'associer à une CoClasse en sélectionnant la CoClasse dans le volet liste des objets puis en cliquant avec le bouton droit de la souris dans la page Implémente et en choisissant Insertion d'interface.
- **Remarque** Si vous utilisez la bibliothèque de types pour ajouter une interface CORBA, la plupart des informations de la page Attributs sont inapplicables. Vous n'avez pas non plus besoin de la page Indicateurs.

Si l'interface est associée à une CoClasse générée par un expert, vous pouvez demander à l'éditeur de bibliothèques de types d'appliquer les modifications au fichier implémentation en utilisant le bouton Rafraîchir l'implémentation de la barre d'outils. Si la boîte de dialogue Appliquer les mises à jour est activée, l'éditeur de bibliothèques de types vous prévient avant de mettre à jour les sources lorsque vous enregistrez la bibliothèque de types et vous avertit de problèmes éventuels. Par exemple, si vous renommez une interface d'événement par erreur, vous obtenez dans votre fichier source un avertissement du type suivant :

En raison de la présence de variables d'instance dans votre fichier d'implémentation, Delphi n'a pas pu mettre à jour le fichier pour refléter la modification du nom de l'interface d'événement. Bien que Delphi ait mis à jour la bibliothèque de types, vous devez mettre à jour le fichier d'implémentation manuellement.

Un commentaire TODO précède cet avertissement dans le fichier source.

**Attention** Si vous ignorez cet avertissement et le commentaire TODO, le code ne se compile pas.

#### **Ajout de propriétés et méthodes à une interface ou dispinterface**

Pour ajouter des membres à une interface ou une dispinterface

**1** Sélectionnez l'interface et choisissez l'icône Propriété ou Méthode dans la barre d'outils. Si vous ajoutez une propriété, vous pouvez cliquer directement dans l'icône Propriété pour créer une propriété en lecture/écriture (avec des fonctions get et set), ou cliquez sur la flèche vers le bas pour afficher un menu des types de propriétés.

Les membres méthode d'accès à la propriété ou le membre méthode sont ajoutés au volet liste des objets et vous pouvez en saisir le nom.

**2** Saisissez le nom du membre.

Le nouveau membre contient les valeurs par défaut pour les pages Attributs, Paramètres et Indicateurs ; vous pouvez les modifier pour les adapter à vos besoins. Par exemple, dans le cas d'une propriété, vous utiliserez la page

Attributs pour spécifier le type. Si vous ajoutez une méthode, vous utiliserez la page Paramètres pour en spécifier les paramètres.

Vous pouvez également ajouter des méthodes et propriétés directement dans la page Texte à l'aide de la syntaxe Delphi ou IDL. Par exemple, si vous utilisez la syntaxe Delphi, vous pouvez saisir les déclarations de propriétés suivantes dans la page Texte d'une interface :

```
Interface1 = interface(IDispatch)
  [ uuid '{5FD36EEF-70E5-11D1-AA62-00C04FB16F42}', 
    version 1.0, 
    dual, 
    oleautomation ]
function AutoSelect: Integer [propget, dispid $00000002]; safecall; // Ajoutez ceci
function AutoSize: WordBool [propget, dispid $00000001]; safecall; // Et ceci
procedure AutoSize(Value: WordBool) [propput, dispid $00000001]; safecall; // Et ceci
end;
```
Si vous utilisez IDL, vous pouvez ajouter les mêmes déclarations de la manière suivante :

```
[
  uuid(5FD36EEF-70E5-11D1-AA62-00C04FB16F42),
 version(1.0),
  dual,
  oleautomation
\begin{array}{c} \end{array}interface Interface1: IDispatch
{ // Ajoutez tout ce qui se trouve entre les accolades
[propget, id(0x00000002)]
  HRESULT _stdcall AutoSelect([out, retval] long Value );
  [propget, id(0x00000003)]
  HRESULT _stdcall AutoSize([out, retval] VARIANT_BOOL Value );
   [propput, id(0x00000003)]
   HRESULT _stdcall AutoSize([in] VARIANT_BOOL Value );
};
```
Une fois des membres ajoutés à une interface en utilisant la page Texte de l'interface, les membres apparaissent comme éléments distincts dans le volet liste des objets. Chaque membre dispose de ses propres pages Attributs, Indicateurs et Paramètres. Vous pouvez modifier chaque nouvelle propriété ou méthode en la sélectionnant dans le volet liste des objets et en utilisant ses pages ou en effectuant les modifications directement dans la page Texte.

Si l'interface est associée à une CoClasse générée par un expert, vous pouvez demander à l'éditeur de bibliothèques de types d'appliquer les modifications au fichier implémentation en utilisant le bouton Rafraîchir l'implémentation de la barre d'outils. L'éditeur de bibliothèques de types ajoute les nouvelles méthodes à la classe d'implémentation afin de refléter les nouveaux membres. Vous pouvez ensuite rechercher les nouvelles méthodes dans le code source de l'unité d'implémentation et remplir leurs corps afin de compléter l'implémentation.

Si la boîte de dialogue Appliquer les mises à jour est activée, l'éditeur de bibliothèques de types vous prévient avant de mettre à jour les sources lorsque vous enregistrez la bibliothèque de types et vous avertit de problèmes éventuels.

#### **Ajout d'une CoClasse à une bibliothèque de types**

Le moyen le plus simple d'ajouter une CoClasse à un projet consiste à choisir Fichier|Nouveau|Autre dans le menu principal de l'EDI et d'utiliser l'expert approprié dans les pages ActiveX ou Multi-niveaux de la boîte de dialogue Nouveaux éléments. Cette approche est pratique car non seulement la CoClasse et son interface sont ajoutées à la bibliothèque de types, mais l'expert ajoute une unité d'implémentation et actualise le fichier projet pour inclure la nouvelle unité d'implémentation dans sa clause uses.

Si vous n'utilisez pas un expert, vous pouvez tout de même créer une CoClasse en choisissant l'icône CoClasse dans la barre d'outils puis en spécifier ses attributs. Généralement, vous spécifierez son nom (dans la page Attributs) et utiliserez la page Indicateurs pour spécifier si la CoClasse est un objet application, si elle représente un contrôle ActiveX, etc.

**Remarque** Si vous ajoutez une CoClasse à une bibliothèque de types en utilisant la barre d'outils au lieu de l'expert, vous devez générer vous-même l'implémentation pour la CoClasse et l'actualiser manuellement à chaque fois que vous modifiez un élément de l'une des interfaces de la CoClasse. Il n'est pas possible d'ajouter directement des membres à une CoClasse. C'est implicitement que vous ajoutez des membres quand vous ajoutez une interface à la CoClasse.

#### **Ajout d'une interface à une CoClasse**

Les CoClasses sont définies par les interfaces qu'elles présentent aux clients. Même si vous pouvez ajouter un nombre quelconque de propriétés et de méthodes à la classe d'implémentation d'une CoClasse, les clients ne voient que les propriétés et méthodes qui sont exposées par les interfaces associées à la CoClasse.

Pour associer une interface à une CoClasse, cliquez avec le bouton droit de la souris dans la page Implémente de la classe et choisissez Insérer une interface pour afficher une liste des interfaces dans laquelle choisir. Cette liste contient les interfaces définies dans la bibliothèque de types en cours et celles définies dans toutes les bibliothèques de types référencées par celle-ci. Choisissez une interface que la classe doit implémenter. L'interface est ajoutée à la page avec son GUID et d'autres attributs.

Si la CoClasse a été générée par un expert, l'éditeur de bibliothèques de types actualise automatiquement la classe d'implémentation pour y placer le squelette des méthodes (y compris les méthodes d'accès aux propriétés) pour toutes les interfaces ajoutées de cette manière.Si la boîte de dialogue Appliquer les mises à jour est activée, l'éditeur de bibliothèques de types vous prévient avant de mettre à jour les sources lorsque vous enregistrez la bibliothèque de types et vous avertit de problèmes éventuels.

#### **Ajout d'une énumération à une bibliothèque de types**

Pour ajouter une énumération à une bibliothèque de types,

**1** Dans la barre d'outils, choisissez l'icône Enumération.

Un type énumération dont vous pouvez saisir le nom est ajouté dans le volet liste des objets.

**2** Saisissez le nom du membre.

La nouvelle énumération est vide et sa page Attributs contient les attributs par défaut que vous pouvez modifier.

Ajoutez des valeurs à l'énumération en cliquant sur le bouton Nouvelle constante. Sélectionnez ensuite chaque valeur énumérée et assignez-lui un nom (et éventuellement une valeur) à l'aide de la page Attributs.

Une fois une énumération ajoutée, le nouveau type peut être utilisé par la bibliothèque de types ou par toute bibliothèque de types qui y fait référence dans sa page Utilise. Vous pouvez, par exemple, utiliser l'énumération comme type d'une propriété ou d'un paramètre.

#### **Ajout d'un alias à une bibliothèque de types**

Pour ajouter un alias à une bibliothèque de types :

**1** Dans la barre d'outils, choisissez l'icône Alias.

Un type alias dont vous pouvez saisir le nom est ajouté dans le volet liste des objets.

**2** Saisissez le nom de l'alias.

Par défaut, le nouvel alias correspond au type Integer. Utilisez la page Attributs pour choisir à la place le type que l'alias doit représenter.

Une fois un alias ajouté, le nouveau type peut être utilisé par la bibliothèque de types ou par toute bibliothèque de types qui y fait référence dans sa page Utilise. Vous pouvez, par exemple, utiliser l'alias comme type d'une propriété ou d'un paramètre.

#### **Ajout d'un enregistrement ou d'une union à une bibliothèque de types**

Pour ajouter un enregistrement ou une union à une bibliothèque de types :

**1** Dans la barre d'outils, choisissez le bouton Enregistrement ou le bouton Union.

Le type d'élément choisi dont vous pouvez saisir le nom est ajouté dans le volet liste des objets.

**2** Saisissez le nom de l'enregistrement ou de l'union.

A ce stade, l'enregistrement ou l'union ne contient pas de champ.

- **3** Ayant sélectionné l'enregistrement ou l'union dans le volet liste des objets, choisissez le bouton Champ dans la barre d'outils. Spécifiez le nom et le type du champ en utilisant la page Attributs.
- **4** Répétez l'étape 3 pour chaque champ nécessaire.

Une fois l'enregistrement ou l'union défini, le nouveau type peut être utilisé par la bibliothèque de types ou par toute bibliothèque de types qui y fait référence

dans sa page Utilise. Vous pouvez, par exemple, utiliser l'enregistrement ou l'union comme type d'une propriété ou d'un paramètre.

#### **Ajout d'un module à une bibliothèque de types**

Pour ajouter un module à une bibliothèque de types :

**1** Dans la barre d'outils, choisissez l'icône Module.

Le module sélectionné dont vous pouvez saisir le nom est ajouté dans le volet liste des objets.

- **2** Saisissez le nom du module
- **3** Dans la page Attributs, spécifiez le nom de la DLL dont le module représente les points d'entrée.
- **4** Ajoutez des méthodes de la DLL spécifiée à l'étape 3 en choisissant le bouton Méthode dans la barre d'outils puis en utilisant la page Attributs pour décrire la méthode.
- **5** Ajoutez les constantes que le module doit définir en choisissant le bouton Constante de la barre d'outils. Pour chaque constante, spécifiez le nom, le type et une valeur.

#### **Enregistrement et recensement des informations d'une bibliothèque de types**

Après avoir modifié une bibliothèque de types, vous devez enregistrer et recenser les informations de la bibliothèque de types.

L'enregistrement de la bibliothèque de types actualise :

- Le fichier bibliothèque de types binaire (d'extension .tlb).
- Le fichier unité *Projet*\_TLB qui représente son contenu.
- Le code d'implémentation de toutes les CoClasses générées par un expert.
- **Remarque** La bibliothèque de types est stockée dans un fichier binaire distinct (.TLB), mais elle est également liée au serveur (.EXE, DLL ou .OCX).
- **Remarque** Si vous utilisez l'éditeur de bibliothèques de types pour des interfaces CORBA, l'unité *Projet*\_TLB.pas définit les objets stub et squelette nécessaires à l'application CORBA.

L'éditeur de bibliothèques de types vous propose plusieurs options pour stocker les informations de la bibliothèque de types. L'option utilisée dépend de l'étape en cours de l'implémentation de la bibliothèque de types :

- Enregistrer pour enregistrer le fichier .TLB et l'unité *Projet*\_TLB sur disque.
- Rafraîchir pour actualiser uniquement en mémoire les unités de la bibliothèque de types.
- Recenser pour ajouter une entrée au registre Windows de votre système pour la bibliothèque de types. Cela est effectué automatiquement lors du recensement du serveur auquel le fichier .TLB est associé.

• Exporter pour enregistrer un fichier .IDL contenant les définitions de types et d'interfaces avec la syntaxe IDL.

Toutes les méthodes décrites ci-dessus effectuent une vérification de la syntaxe. Quand vous rafraîchissez, recensez ou enregistrez la bibliothèque de types, Delphi actualise automatiquement l'unité d'implémentation de toutes les CoClasses créées en utilisant un expert. Vous pouvez, de manière facultative, vérifier les modifications avant leur application, si l'option Appliquer les mises à jour de l'éditeur de bibliothèques de types est activée.

# <span id="page-1029-0"></span>**Boîte de dialogue Appliquer les mises à jour**

La boîte de dialogue Appliquer les mises à jour apparaît lorsque vous actualisez, recensez ou enregistrez la bibliothèque de types si vous avez sélectionné l'option d'affichage des mises à jour avant le rafraîchissement dans la page Outils| Options d'environnement |Bibliothèque de types (option activée par défaut).

Si cette option n'est pas activée, l'éditeur de bibliothèques de types met automatiquement à jour les sources de l'objet associé lorsque vous apportez des modifications dans l'éditeur. Si elle est activée, vous pouvez vous opposer aux modifications proposées lorsque vous actualisez, enregistrez ou recensez la bibliothèque de types.

La boîte de dialogue Appliquer les mises à jour vous avertit d'erreurs éventuelles et insère des commentaires TODO dans le fichier source. Par exemple, si vous renommez un événement par erreur, vous obtenez dans votre fichier source un avertissement du type suivant :

En raison de la présence de variables d'instance dans votre fichier d'implémentation, Delphi n'a pas pu mettre à jour le fichier pour refléter la modification du nom de l'interface d'événement. Bien que Delphi ait mis à jour la bibliothèque de types, vous devez mettre à jour le fichier d'implémentation manuellement.

Un commentaire TODO précède cet avertissement dans le fichier source.

**Remarque** Si vous ignorez cet avertissement et le commentaire TODO, le code ne se compile pas.

# **Enregistrement d'une bibliothèque de types**

Enregistrement d'une bibliothèque de types :

- Vérification de la syntaxe.
- Enregistrement des informations dans un fichier .TLB.
- Enregistrement des informations dans une unité *Projet*\_TLB.
- Demande au gestionnaire de module de l'EDI d'actualiser l'implémentation si la bibliothèque de types est associée à une CoClasse générée par un expert.

Pour enregistrer la bibliothèque de types, choisissez Fichier|Enregistrer dans le menu principal de Delphi.

#### **Rafraîchissement de la bibliothèque de types**

Rafraîchissement de la bibliothèque de types :

- Vérification de la syntaxe.
- Génération, uniquement en mémoire, des unités Delphi de la bibliothèque de types. L'unité n'est pas enregistrée sur disque.
- Demande au gestionnaire de module de l'EDI d'actualiser l'implémentation si la bibliothèque de types est associée à une CoClasse générée par un expert.

Pour rafraîchir la bibliothèque de types, choisissez l'icône Rafraîchir dans la barre d'outils de l'éditeur de bibliothèques de types.

**Remarque** Si vous avez renommé ou supprimé des éléments de la bibliothèque de types, le rafraîchissement de l'implémentation peut créer des entrées en double. Dans ce cas, vous devez déplacer le code pour corriger l'entrée et supprimer les doublons. De même, si vous supprimez des éléments de la bibliothèque de types, le rafraîchissement de l'implémentation ne les retire pas des CoClasses (partant du principe que vous voulez juste les rendre invisibles aux clients). Vous devez supprimer ces éléments manuellement dans l'unité d'implémentation quand ils ne sont plus nécessaires.

#### **Recensement d'une bibliothèque de types**

Il n'est généralement pas nécessaire de recenser explicitement une bibliothèque de types car elle est automatiquement recensée quand vous recensez votre application serveur COM (voir ["Recensement d'un objet COM"](#page-1073-0) à la page 43-18). Cependant, si vous créez une bibliothèque de types en utilisant l'expert bibliothèque de types, elle n'est pas associée à un objet serveur. Dans ce cas, vous pouvez la recenser directement en utilisant la barre d'outils.

Le recensement d'une bibliothèque de types effectue les actions suivantes :

- Vérification de la syntaxe.
- Ajout aux registres Windows d'une entrée pour la bibliothèque de types.

Pour recenser la bibliothèque de types, choisissez l'icône Recenser de la barre d'outils de l'éditeur de bibliothèques de types.

#### **Exportation d'un fichier IDL**

L'exportation d'une bibliothèque de types effectue les actions suivantes :

- Vérification de la syntaxe.
- Création d'un fichier IDL contenant les informations de déclaration de type. Ce fichier décrit les informations de type avec le langage IDL CORBA ou en IDL Microsoft.

Pour exporter une bibliothèque de types, choisissez l'icône Exporter dans la barre d'outils de l'éditeur de bibliothèques de types.

# **Déploiement des bibliothèques de types**

Par défaut, quand une bibliothèque de types a été créée comme partie d'un projet de serveur ActiveX ou Automation, elle est automatiquement liée comme ressource dans le fichier .DLL, .OCX ou EXE.

Vous pouvez cependant, si vous le préférez, déployer votre application avec la bibliothèque de types sous la forme d'un fichier .TLB distinct, car Delphi gère la bibliothèque de types

Historiquement, les bibliothèques de types des applications Automation étaient stockées dans un fichier distinct d'extension .TLB. Actuellement, dans les applications Automation standard, les bibliothèques de types sont compilées directement dans le fichier .OCX ou .EXE. Le système d'exploitation suppose que la bibliothèque de types est la première ressource dans le fichier exécutable (.OCX ou .EXE).

Quand vous souhaitez proposer à d'autres développeurs d'applications l'accès à la bibliothèque de types, elle peut se présenter sous les formes suivantes :

• Une ressource. Cette ressource doit avoir le type TYPELIB et un identificateur entier. Si vous choisissez de générer une bibliothèque de types avec un compilateur de ressources, elle doit être déclarée de la manière suivante dans le fichier ressource (.RC) :

```
1 typelib mylib1.tlb 
2 typelib mylib2.tlb
```
Il peut y avoir plusieurs ressources bibliothèque de types dans une bibliothèque ActiveX. Les développeurs d'applications utilisent un compilateur de ressource pour ajouter le fichier .TLB à leurs propres bibliothèques ActiveX.

• Un fichier binaire autonome. Le fichier .TLB généré par l'éditeur de bibliothèques de types est un fichier binaire.

# **Chapitre 42**

# Chapitre42**Création de clients COM**

Les clients COM sont des applications qui utilisent un objet COM implémenté par une autre application ou bibliothèque. Les types les plus courants sont les applications qui contrôlent des serveurs Automation (ce sont les contrôleurs Automation) et les applications qui accueillent un contrôle ActiveX (ce sont les conteneurs ActiveX).

Au premier abord, ces deux types de clients COM semblent très différents : un contrôleur Automation standard lance un serveur EXE externe et émet des commandes que le serveur traite pour lui. Le serveur Automation est généralement non visuel et hors processus. D'un autre côté, le client ActiveX standard accueille un contrôle visuel en l'utilisant comme vous pouvez utiliser les contrôles de la palette des composants. Les serveurs ActiveX sont toujours des serveurs en processus.

Cependant, la réalisation de ces deux types de clients COM est étonnamment similaire : l'application client obtient une interface pour l'objet serveur et en utilise les propriétés et méthodes. Delphi simplifie beaucoup cela en vous permettant d'envelopper la CoClasse serveur dans un composant du client que vous pouvez même installer dans la palette des composants. Des exemples de tels composants enveloppe apparaissent dans deux pages de la palette des composants : des enveloppes ActiveX exemple apparaissent dans la page ActiveX et des objets Automation exemple apparaissent dans la page Serveurs.

Quand vous écrivez un client COM, vous devez comprendre l'interface que le serveur expose aux clients, exactement comme vous devez comprendre les propriétés et méthodes d'un composant de la palette des composants pour pouvoir l'utiliser dans votre application. Cette interface (ou cet ensemble d'interfaces) est déterminée par l'application serveur et se trouve généralement publiée dans une bibliothèque de types. Pour des informations spécifiques sur les interfaces publiées par une application serveur spécifique, vous devez consulter la documentation de cette application.

Même si vous ne choisissez pas d'envelopper un objet serveur et de l'installer dans la palette des composants, vous devez rendre sa définition d'interface

accessible à votre application. Pour ce faire, vous pouvez importer les informations de la bibliothèque de types du serveur.

**Remarque** Vous pouvez également interroger directement les informations de type en utilisant l'API COM, mais Delphi ne propose pas de gestion particulière de ce processus.

> Certaines anciennes technologies COM comme OLE ne proposent pas les informations de type dans une bibliothèque de types. Elles reposent à la place sur un ensemble standard d'interfaces prédéfinies. Elles sont présentées dans ["Création de clients pour les serveurs n'ayant pas une bibliothèque de types"](#page-1048-0) à [la page 42-17.](#page-1048-0)

# **Importation des informations d'une bibliothèque de types**

Pour que votre application client dispose des informations sur le serveur COM, vous devez importer les informations décrivant le serveur qui sont stockées dans la bibliothèque de types du serveur. Votre application peut ensuite utiliser les classes générées pour contrôler l'objet serveur.

Il y a deux manières d'importer les informations d'une bibliothèque de types :

- Vous pouvez utiliser la boîte de dialogue Importation de bibliothèque de types pour importer toutes les informations disponibles sur le type de serveur, les objets et les interfaces. C'est la méthode la plus générale, car elle vous permet d'importer des informations de toute bibliothèque de types et peut, facultativement, créer des composants enveloppe pour toutes les CoClasses de la bibliothèque de types pouvant être créées et qui n'ont pas les indicateurs Hidden, Restricted ou PreDeclID.
- Vous pouvez utiliser la boîte de dialogue Importation d'ActiveX si vous importez la bibliothèque de types d'un contrôle ActiveX. Cela importe les mêmes informations de type, mais ne crée des composants enveloppe que pour les CoClasses qui représentent des contrôles ActiveX.
- Vous pouvez utiliser l'utilitaire en ligne de commande tlibimp.exe qui fournit des options de configuration supplémentaires non disponibles à partir de l'EDI.
- Une bibliothèque de types générée à l'aide d'un expert est automatiquement importée en utilisant le mécanisme de l'élément de menu Importer une bibliothèque de types.

Indépendamment de la méthode utilisée pour importer les informations de la bibliothèque de types, la boîte de dialogue crée une unité de nom *NomBibTypes*\_TLB, où *NomBibTypes* est le nom de la bibliothèque de types. Ce fichier contient des déclarations pour les classes, types et interfaces définis dans la bibliothèque de types. En l'incluant dans votre projet, ces définitions deviennent accessibles à votre application afin de pouvoir créer des objets et appeler leurs interfaces. Ce fichier peut être recréé par l'EDI de temps en temps ; de ce fait, des modifications manuelles apportées au fichier ne sont pas recommandées.

Outre l'ajout des définitions de types à l'unité *NomBibTypes*\_TLB, la boîte de dialogue peut également créer des classes enveloppe VCL pour toutes les CoClasses définies dans la bibliothèque de types. Quand vous utilisez la boîte de dialogue Importation de bibliothèque de types, ces classes enveloppe sont facultatives. Quand vous utilisez la boîte de dialogue Importation d'ActiveX, elles sont toujours générées pour toutes les CoClasses représentant des contrôles.

Les classes enveloppe générées représentent les CoClasses de votre application et exposent les propriétés et méthodes de ses interfaces. Si une CoClasse gère les interfaces de création d'événements (*IConnectionPointContainer* et *IConnectionPoint*), la classe enveloppe VCL crée un collecteur d'événements afin que vous puissiez affecter des gestionnaires d'événements aux événements aussi facilement que pour les autres composants. Si vous demandez dans la boîte de dialogue d'installer les classes VCL générées dans la palette des composants, vous pouvez utiliser l'inspecteur d'objets pour affecter des valeurs aux propriétés et aux gestionnaires d'événements.

**Remarque** La boîte de dialogue Importation de bibliothèque de types ne crée par de classe enveloppe pour les objets événement COM+. Pour écrire un client répondant aux événements générés par un objet événement COM+, vous devez créer le collecteur d'événements par code. Ce processus est décrit dans la section ["Gestion des événements COM+"](#page-1047-0) à la page 42-16.

> Pour davantage de détails sur le code généré quand vous importez une bibliothèque de types, voir ["Code généré par l'importation des informations](#page-1036-0)  [d'une bibliothèque de types"](#page-1036-0) à la page 42-5.

# **Utilisation de la boîte de dialogue Importation de bibliothèque de types**

Pour importer une bibliothèque de types :

- **1** Choisissez Projet Importer une bibliothèque de types.
- **2** Sélectionnez la bibliothèque de types dans la liste.

La boîte de dialogue répertorie toutes les bibliothèques recensées sur ce système. Si la bibliothèque de types n'est pas dans la liste, choisissez le bouton Ajouter, trouvez et sélectionnez le fichier de la bibliothèque de types et choisissez OK. Cela recense la bibliothèque de types, la rendant ainsi disponible. Répétez l'étape 2. Remarquez que la bibliothèque de types peut être un fichier bibliothèque de types autonome (.tlb, .olb) ou un serveur fournissant une bibliothèque de types (.dll, .ocx, .exe).

**3** Si vous voulez générer un composant VCL qui encapsule une CoClasse de la bibliothèque de types, cochez la case Générer le Wrapper de composant. Si vous ne générez pas le composant, vous pouvez toujours utiliser la CoClasse en utilisant les définitions de l'unité *NomBibTypes*\_TLB. Cependant vous avez alors à écrire vos propres appels pour créer l'objet serveur et, si nécessaire, configurer un collecteur d'événements.

La boîte de dialogue Importation de bibliothèque de types n'importe que les CoClasses ayant l'indicateur CanCreate activé et n'ayant pas les indicateurs Hidden, Restricted ou PreDeclID activés. Ces indicateurs peuvent être redéfinis au moyen de l'utilitaire en ligne de commande tlibimp.exe.

- **4** Si vous ne voulez pas installer le composant généré dans la palette des composants, choisissez Créer l'unité. Cela génère l'unité *NomBibTypes*\_TLB et, si vous avez coché l'option Générer le Wrapper de composant à l'étape 3, y ajoute les déclarations du composant enveloppe. Cela entraîne la sortie de la boîte de dialogue Importation de bibliothèque de types.
- **5** Si vous voulez installer dans la palette des composants le composant enveloppe généré, sélectionnez la page de la palette dans laquelle vous voulez placer le composant et choisissez Installer. Cela génère l'unité *NomBibTypes*\_TLB, comme le bouton Créer l'unité, puis cela affiche la boîte de dialogue Installation de composant qui vous permet de spécifier le paquet (existant ou nouveau) dans lequel placer le composant. Ce bouton est grisé si aucun composant ne peut être créé pour la bibliothèque de types.

Quand vous sortez de la boîte de dialogue Importation de bibliothèque de types, l'unité *NomBibTypes*\_TLB apparaît dans le répertoire spécifié par l'option Répertoire unité. Ce fichier contient les déclarations pour les éléments définis dans la bibliothèque de types, ainsi que pour les composants enveloppe générés si vous avez coché l'option Générer le Wrapper de composant.

De plus, si vous avez installé le composant enveloppe généré, l'objet serveur défini par la bibliothèque de types a été ajouté à la palette des composants. Vous pouvez utiliser l'inspecteur d'objets pour définir les propriétés du serveur ou écrire un gestionnaire d'événement. Si vous ajoutez le composant dans une fiche ou un module de données, vous pouvez cliquer dessus à la conception avec le bouton droit de la souris pour voir sa page de propriétés (s'il en a une).

**Remarque** La page Serveurs de la palette de composants contient un certain nombre d'exemples de serveurs Automation qui ont été importés de cette manière.

# **Utilisation de la boîte de dialogue Importation d'ActiveX**

Pour importer un contrôle ActiveX :

- **1** Choisissez Composant|Importer un contrôle ActiveX.
- **2** Sélectionnez la bibliothèque de types dans la liste.

La boîte de dialogue répertorie toutes les bibliothèques recensées définissant un contrôle ActiveX. C'est un sous-ensemble de la liste de bibliothèques de types affichée par la boîte de dialogue Importation de bibliothèque de types. Si la bibliothèque de types n'est pas dans la liste, choisissez le bouton Ajouter, trouvez et sélectionnez le fichier de la bibliothèque de types et choisissez OK. Uniquement accessible lorsque la bibliothèque de types est sélectionnée. Répétez l'étape 2. Remarquez que la bibliothèque de types peut être un fichier bibliothèque de types autonome (.tlb, .olb) ou un serveur ActiveX (.dll, .ocx).

- **3** Si vous ne voulez pas installer le contrôle ActiveX dans la palette des composants, choisissez Créer l'unité. Cela génère l'unité *NomBibTypes*\_TLB et y ajoute la déclaration de ses envelopppes de composants. Cela entraîne la sortie de la boîte de dialogue Importation d'ActiveX.
- **4** Si vous voulez installer le contrôle dans la palette des composants, sélectionnez la page de la palette dans laquelle vous voulez placer le composant et choisissez Installer. Cela génère l'unité *NomBibTypes*\_TLB, comme le bouton Créer l'unité, puis cela affiche la boîte de dialogue Installation de composant qui vous permet de spécifier le paquet (existant ou nouveau) dans lequel placer le composant.

Quand vous sortez de la boîte de dialogue Importation d'ActiveX, l'unité *NomBibTypes*\_TLB apparaît dans le répertoire spécifié par l'option Répertoire unité. Ce fichier contient les déclarations pour les éléments définis dans la bibliothèque de types, ainsi que pour le composant enveloppe généré pour le contrôle ActiveX.

**Remarque** A la différence de la boîte de dialogue Importation de bibliothèque de types où c'est facultatif, la boîte de dialogue Importation d'ActiveX génère toujours un composant enveloppe. En effet, comme c'est un contrôle visuel, un contrôle ActiveX a besoin de l'assistance supplémentaire du composant enveloppe pour pouvoir s'adapter aux fiches VCL.

> Si vous installez le composant enveloppe généré, il y a un contrôle ActiveX dans la palette des composants. Vous pouvez utiliser l'inspecteur d'objets pour définir ses propriétés ou écrire des gestionnaires d'événements. Si vous ajoutez le contrôle dans une fiche ou un module de données, vous pouvez cliquer dessus à la conception avec le bouton droit de la souris pour voir sa page de propriétés (s'il en a une).

**Remarque** La page ActiveX de la palette des composants contient un certain nombre d'exemples de contrôles ActiveX importés de cette manière.

# <span id="page-1036-0"></span>**Code généré par l'importation des informations d'une bibliothèque de types**

Une fois une bibliothèque de types importée, vous pouvez visualiser generated *NomBibTypes*\_TLB générée. En haut, vous trouverez les éléments suivants :

- Les déclarations des constantes donnant des noms symboliques aux GUIDS de la bibliothèque de types, ses interfaces et ses CoClasses. Le nom de ces constantes est généré comme suit :
	- Le GUID de la bibliothèque de types de la forme LBID\_*NomBibTypes,* où *NomBibTypes* est le nom de la bibliothèque de types.
	- Le GUID d'une interface a la forme IID\_*NomInterface*, où *NomInterface* est le nom de l'interface.
	- Le GUID d'une dispinterface a la forme DIID\_*NomInterface*, où *NomInterface* est le nom de la dispinterface.
- Le GUID d'une CoClasse a la forme CLASS\_*NomClasse*, où *NomClasse* est le nom de la CoClasse.
- La directive de compilation VARPROPSETTER est activée, ce qui vous permet d'utiliser le mot clé **var** dans la liste de paramètres des méthodes setter des propriétés. Cela désactive l'optimisation de la compilation qui entraînerait la transmission des paramètres par valeur plutôt que par référence. La directive VARPROPSETTER doit être activée lors de la création d'unités TLB pour des composants écrits dans un langage autre que Delphi.
- Des déclarations des CoClasses de la bibliothèque de types. Elles correspondent à chaque CoClasse de son interface par défaut.
- Des déclarations pour les interfaces et dispinterfaces de la bibliothèque de types.
- Des déclarations pour une classe créateur pour chaque CoClasse dont l'interface par défaut gère les liaisons par VTable. La classe créateur a deux méthodes de classe, *Create* et *CreateRemote*, qui peuvent s'utiliser pour instancier la CoClasse localement (*Create*) ou à distance (*CreateRemote*). Ces méthodes renvoient l'interface par défaut de la CoClasse.

Ces déclarations fournissent ce qu'il faut pour créer des instances de la CoClasse et accéder à son interface. Il vous faut ajouter le fichier *NomBibTypes*\_TLB.pas généré à la clause uses de l'unité dans laquelle vous voulez effectuer le lien avec une CoClasse et appeler ses interfaces.

**Remarque** Cette portion de l'unité*NomBibTypes*\_TLB est également générée quand vous utilisez l'éditeur de bibliothèques de types ou l'utilitaire en ligne de commande TLIBIMP.

> Si vous voulez utiliser un contrôle ActiveX, vous avez également besoin de la classe enveloppe VCL générée en plus des déclarations décrites ci-dessus. L'enveloppe VCL gère les problèmes de gestion de fenêtre du contrôle. Vous pouvez également avoir d'autres classes enveloppe VCL générées pour d'autres CoClasses avec la boîte de dialogue Importation de bibliothèque de types. Ces enveloppes VCL simplifient la création d'objets serveur et l'appel de leurs méthodes. Elles sont particulièrement recommandées si vous voulez que votre application client réponde aux événements.

Les déclarations pour les enveloppes VCL générées apparaissent en bas de la section interface. Les composants enveloppe des contrôles ActiveX sont des descendants de *TOleControl*. Les composants enveloppe pour les objets Automation descendent de *TOleServer*. Le composant enveloppe généré ajoute les propriétés, méthodes et événements exposés par l'interface de la CoClasse. Vous pouvez utiliser ce composant comme vous utilisez tous les autres composants VCL.

**Attention** Vous ne devez pas modifier l'unité générée *NomBibTypes*\_TLB. Elle est régénérée à chaque fois que la bibliothèque de types est rafraîchie, ce qui écrase toutes les modifications.

**Remarque** Pour des informations les plus à jour, voir les commentaires placés dans l'unité générée automatiquement *NomBibTypes*\_TLB.

# **Contrôle d'un objet importé**

Après avoir importé les informations de la bibliothèque de types, vous êtes prêts à commencer à programmer avec les objets importés. La manière de procéder dépend pour partie des objets, et d'autre part du choix de créer des composants enveloppe.

# **Utilisation des composants enveloppe**

Si vous avez généré un composant enveloppe pour l'objet serveur, l'écriture de l'application COM n'est pas très différente de celle d'une application contenant des composants VCL. Les événements de l'objet serveur sont déjà encapsulés dans le composant VCL. Il vous suffit juste d'affecter des gestionnaires d'événements, de définir des valeurs de propriétés et d'appeler des méthodes.

Pour utiliser les propriétés, méthodes et événements de l'objet, voir la documentation de l'objet serveur. Le composant enveloppe fournit automatiquement une interface double quand c'est possible. Delphi détermine la forme de la VTable à partir des informations de la bibliothèque de types.

De plus, le nouveau composant hérite de sa classe de base des propriétés et méthodes importantes.

#### **Enveloppes ActiveX**

Vous devez toujours utiliser un composant enveloppe pour accueillir des contrôles ActiveX car le composant enveloppe intègre la fenêtre du contrôle dans le modèle VCL.

Le contrôle ActiveX hérite de *TOleControl* des propriétés et méthodes qui vous permettent d'accéder à l'interface sous-jacente ou d'obtenir des informations sur le contrôle. Cependant, la plupart des applications n'en n'ont pas besoin. Vous utilisez à la place le contrôle importé comme vous utiliseriez tout autre contrôle VCL.

Généralement, les contrôles ActiveX proposent une page de propriétés qui vous permet de définir leurs propriétés. Les pages de propriétés sont similaires aux éditeurs que certains composants affichent quand vous double-cliquez dessus dans le concepteur de fiche. Pour afficher la page de propriétés d'un contrôle ActiveX, cliquez dessus avec le bouton droit de la souris et choisissez Propriétés.

La manière dont vous utilisez les contrôles ActiveX importés est déterminée par l'application serveur. Cependant, les contrôles ActiveX utilisent un ensemble standard de notifications quand ils représentent les données d'un champ de base de données. Pour davantage d'informations sur la manière d'accueillir des contrôles ActiveX orientés données, voir ["Utilisation de contrôles ActiveX](#page-1040-0)  [orientés données"](#page-1040-0) à la page 42-9.

#### **Enveloppes des serveurs Automation**

Les enveloppes des objets Automation vous permettent de contrôler comment vous voulez constituer la connexion avec l'objet serveur :

- La propriété *ConnectKind* indique si le serveur est local ou distant et si vous voulez vous connecter avec un serveur en cours d'exécution ou si une nouvelle instance doit être lancée. Pour se connecter avec un serveur distant, vous devez spécifier le nom de la machine en utilisant la propriété *RemoteMachineName*.
- Une fois la valeur de *ConnectKind* spécifiée, il y a trois manières de connecter le composant au serveur :
	- Une connexion explicite au serveur en appelant la méthode *Connect* du composant.
	- Vous pouvez indiquer au composant de se connecter automatiquement avec le serveur au démarrage de votre application en initialisant la propriété *AutoConnect* à *true*.
	- Vous n'avez pas besoin de vous connecter explicitement au serveur. Le composant crée automatiquement une connexion quand vous utilisez l'une des propriétés et méthodes du serveur par le biais du composant.

Vous appelez les méthodes ou utilisez les propriétés comme pour tout autre composant :

TServerComponent1.DoSomething;

Il est facile de gérer les événements car vous pouvez utiliser l'inspecteur d'objets pour écrire des gestionnaires d'événements. Toutefois, vous devez faire attention car les gestionnaires d'événements de votre composant ont des paramètres légèrement différents de ceux définis pour les événements de la bibliothèque de types. Plus précisément, les types pointeurs (paramètres var et pointeur d'interface) sont changés en Variants. Vous devez explicitement transtyper les paramètres var dans le type sous-jacent avant de leur affecter une valeur. Les pointeurs d'interface peuvent être transtypés dans le type d'interface approprié en utilisant l'opérateur **as**. Par exemple, l'exemple de code suivant est le gestionnaire d'événement pour l'événement OnNewWorkBook de ExcelApplication. Le gestionnaire d'événement a un paramètre qui fournit l'interface d'une autre CoClasse (ExcelWorkbook). Cependant, l'interface n'est pas transmise comme un pointeur d'interface ExcelWorkBook, mais comme un OleVariant.

```
procedure TForm1.XLappNewWorkbook(Sender: TObject; var Wb:OleVariant);
begin
  { Remarque : le OleVariant de l'interface est transtypé dans le type adéquat }
  ExcelWorkbook1.ConnectTo((iUnknown(wb) as ExcelWorkbook));
end;
```
Dans cet exemple, le gestionnaire d'événement affecte le classeur à un composant ExcelWorkbook (ExcelWorkbook1). Cela illustre la manière de connecter un composant enveloppe à une interface existante en utilisant la méthode *ConnectTo*. La méthode *ConnectTo* est ajoutée au code généré du composant enveloppe.

Les serveurs qui ont un objet application exposent une méthode Quit pour cet objet afin de permettre aux clients de terminer la connexion. Généralement Quit expose des fonctionnalités équivalentes à l'utilisation du menu Fichier pour la sortie de l'application. Du code pour l'appel de la méthode Quit est généré dans la méthode *Disconnect* de votre composant. Il est possible d'appeler la méthode Quit sans paramètre. Le composant enveloppe a également une propriété *AutoQuit*. *AutoQuit* oblige le contrôleur à appeler Quit quand le composant est libéré. Si vous voulez déconnecter à un autre moment, ou si la méthode Quit nécessite des paramètres, vous devez l'appeler explicitement. Quit apparaît comme méthode publique du composant généré.

# <span id="page-1040-0"></span>**Utilisation de contrôles ActiveX orientés données**

Quand vous utilisez un contrôle ActiveX orienté données dans une application Delphi, vous devez l'associer à la base de données dont il représente les données. Pour ce faire, vous avez besoin d'un composant source de données tout comme pour les contrôles orientés données VCL.

Une fois le contrôle ActiveX orienté données placé dans le concepteur de fiche, affectez à sa propriété *DataSource* la source de données qui représente l'ensemble de données souhaité. Une fois la source de données spécifiée, vous pouvez utiliser l'éditeur de liaisons de données de contrôle ActiveX pour lier la propriété de liaison aux données du contrôle à un champ de l'ensemble de données.

Pour afficher l'éditeur de liaisons de données de contrôle ActiveX, cliquez avec le bouton droit de la souris dans le contrôle ActiveX orienté données pour afficher le menu contextuel. Outre les habituelles options du menu Fiche, la commande Liaison de données apparaît. Sélectionnez cette option pour afficher l'éditeur de liaisons de données qui énumère tous les champs de la source de données et les propriétés pouvant être liées du contrôle ActiveX.

Pour lier un champ à une propriété :

**1** Dans l'éditeur de liaisons de données de contrôle ActiveX, sélectionnez un champ et un nom de propriété.

Nom de champ est la liste des champs de la base de données et Nom de propriété la liste des propriétés du contrôle ActiveX pouvant être liées à un champ de base de données. Le dispID de la propriété est présenté entre parenthèses, par exemple, Valeur(12).

- **2** Cliquez sur Lier, puis sur OK.
- **Remarque** Si aucune propriété n'apparaît dans le dialogue, c'est que le contrôle ActiveX ne contient pas de propriétés orientées données. Pour activer une liaison de données simple pour une propriété d'un contrôle ActiveX, utilisez la bibliothèque de types comme indiqué dans ["Activation de la liaison de données simple avec](#page-1097-0)  [la bibliothèque de types"](#page-1097-0) à la page 45-12.

L'exemple suivant parcourt les étapes de l'utilisation d'un contrôle ActiveX orienté données dans le conteneur Delphi. Cet exemple utilise le contrôle

calendrier Microsoft disponible si Microsoft Office 97 est installé sur votre système.

- **1** Dans le menu principal Delphi, choisissez Composant|Importer un contrôle ActiveX.
- **2** Sélectionnez un contrôle ActiveX orienté données comme Microsoft Calendar control 8.0, changez son nom de classe en *TCalendarAXControl* puis choisissez Installer.
- **3** Dans la boîte de dialogue Installation de composant, choisissez OK pour ajouter le contrôle au paquet utilisateur par défaut, cela rend le contrôle accessible depuis la palette.
- **4** Choisissez Tout fermer puis Fichier|Nouveau| Application pour commencer une nouvelle application.
- **5** Déposez dans la fiche un objet *TCalendarAXControl* de la page ActiveX que vous venez d'ajouter à la palette.
- **6** Déposez dans la fiche un objet *DataSource* depuis la page AccèsBD et un objet *Table* depuis la page BDE.
- **7** Sélectionnez l'objet *DataSource* et initialisez sa propriété *DataSet* à *Table1*.
- **8** Sélectionnez l'objet *Table* et effectuez les opérations suivantes :
	- Initialisez *DatabaseName* à DBDEMOS.
	- Initialisez la propriété *TableName* à EMPLOYEE.DB.
	- Initialisez la propriété *Active* à *true*.
- **9** Sélectionnez l'objet *TCalendarAXControl* et initialisez sa propriété *DataSource* à *DataSource1*.
- **10** Sélectionnez l'objet *TCalendarAXControl*, cliquez avec le bouton droit de la souris et choisissez Liaisons de données pour ouvrir l'éditeur de liaisons de données de contrôle ActiveX.

Nom de champ énumère les champs de la base de données. Nom de propriété énumère les propriétés du contrôle ActiveX qui peuvent être liées à un champ de base de données. Le dispID de la propriété est présenté entre parenthèses.

**11** Sélectionnez le champ *HireDate* et la propriété *Value*, choisissez Lier puis OK.

Le nom de champ et la propriété sont maintenant liés.

- **12** Depuis l'onglet ContrôleBD, déposez un objet *DBGrid* dans la fiche et initialisez sa propriété *DataSource* à *DataSource1*.
- **13** Depuis l'onglet ContrôleBD, déposez un objet *DBNavigator* dans la fiche et initialisez sa propriété *DataSource* à *DataSource1*.
- **14** Exécutez l'application.
- **15** Testez l'application comme suit :

Le champ *HireDate* étant affiché dans l'objet *DBGrid*, parcourez la base de données en utilisant le navigateur de données. Les dates changent dans le contrôle ActiveX quand vous vous déplacez dans la base de données.

# **Exemple : impression d'un document avec Microsoft Word**

Les étapes suivantes illustrent la manière de créer un contrôleur Automation imprimant un document avec Microsoft Word 8 d'Office 97.

- **1** Créez un nouveau projet composé d'une fiche, d'un bouton et d'une boîte de dialogue Ouvrir (*TOpenDialog*). Ces contrôles constituent le contrôleur Automation.
- **2** Préparez Delphi pour cet exemple.
- **3** Importez la bibliothèque de types Word.
- **4** Utilisez un objet interface VTable ou de répartition pour contrôler Microsoft Word.
- **5** Nettoyez l'exemple.

#### **Préparation de Delphi pour cet exemple**

Pour vous faciliter la tâche, Delphi fournit dans la palette de composants de nombreux serveurs courants, comme Word, Excel et PowerPoint. Pour illustrer l'importation d'un serveur, nous utilisons Word. Puisqu'il existe déjà sur la palette de composants, la première étape consiste à supprimer le paquet contenant Word afin de l'installer sur la palette. L'étape 4 décrit comment rétablir la palette de composants dans son état ordinaire.

Pour supprimer Word de la palette de composants,

- **1** Choisissez Composant Installer des paquets.
- **2** Cliquez sur les composants serveur Automation exemple de Microsoft Office et choisissez Supprimer.

La page Serveurs de la palette de composants ne contient plus aucun serveur fourni avec Delphi. Si aucun autre serveur n'a été importé, la page Serveurs disparaît également.

#### **Importation de la bibliothèque de types Word**

Pour importer la bibliothèque de types Word,

- **1** Choisissez Projet Importer une bibliothèque de types.
- **2** Dans la boîte de dialogue d'importation de bibliothèque de types,
	- **a** Sélectionnez la bibliothèque d'objets Microsoft Office 8.0.

Si Word (version 8) n'est pas dans la liste, choisissez le bouton Ajouter, puis dans le dossier Program Files\Microsoft Office\Office, sélectionnez le fichier de la bibliothèque de types de Word, MSWord8.olb, choisissez Ajouter et sélectionnez Word (Version 8) dans la liste.

- **b** Dans Page de palette, choisissez Serveurs.
- **c** Choisissez Installer.

La boîte de dialogue d'installation apparaît. Sélectionnez l'onglet Dans nouveaux paquets et tapez WordExample pour créer un nouveau paquet contenant cette bibliothèque de types.

- **3** Retournez à Serveurs dans Page de palette, sélectionnez WordApplication et placez-le sur une fiche.
- **4** Ecrivez un gestionnaire d'événement pour l'objet bouton, comme décrit à l'étape suivante.

#### **Utilisation d'un objet interface VTable ou de répartition pour contrôler Microsoft Word.**

Vous pouvez employer un objet interface VTable ou de répartition pour contrôler Microsoft Word.

#### **Utilisation d'un objet interface VTable**

En déposant une instance de l'objet WordApplication dans la fiche, vous pouvez accéder facilement au contrôle en utilisant un objet interface VTable. Pour ce faire, vous devez simplement appeler les méthodes de la classe que vous venez de créer. Pour Word, il s'agit de la classe *TWordApplication*.

**1** Sélectionnez le bouton, double-cliquez sur son gestionnaire d'événement *OnClick* et spécifiez le code de gestion d'événement suivant :

```
procedure TForm1.Button1Click(Sender: TObject);
var
  FileName: OleVariant;
begin
if OpenDialog1.Execute then
  begin
      FileName := OpenDialog1.FileName;
WordApplication1.Documents.Open(FileName,
   EmptyParam,EmptyParam,EmptyParam,
   EmptyParam,EmptyParam,EmptyParam,
   EmptyParam,EmptyParam,EmptyParam);
WordApplication1.ActiveDocument.PrintOut(
   EmptyParam,EmptyParam,EmptyParam,
   EmptyParam, EmptyParam,EmptyParam,
   EmptyParam,EmptyParam,EmptyParam,
   EmptyParam,EmptyParam,EmptyParam,
   EmptyParam,EmptyParam);
    end;
end;
```
**2** Générez et exécutez le programme. En cliquant sur le bouton, Word vous demande le fichier à imprimer.
### **Utilisation d'un objet interface de répartition**

Vous pouvez également utiliser une interface de répartition avec liaison tardive. Pour utiliser un objet interface de répartition, il faut créer et initialiser l'objet Application en utilisant la classe enveloppe de répartition \_ApplicationDisp comme suit. Remarquez que les méthodes de l'interface de répartition sont "décrites" dans le source comme renvoyant des interfaces VTable, alors qu'en fait vous devez les transtyper en interfaces de répartition.

**1** Sélectionnez le bouton, double-cliquez sur son gestionnaire d'événement *OnClick* et spécifiez le code de gestion d'événement suivant :

```
procedure TForm1.Button1Click(Sender: TObject);
var
MyWord : _ApplicationDisp;
FileName : OleVariant;
begin
 if OpenDialog1.Execute then
  begin
    FileName := OpenDialog1.FileName;
    MyWord := CoWordApplication.Create as
        _ApplicationDisp;
    (MyWord.Documents as DocumentsDisp).Open(FileName,EmptyParam,
        EmptyParam,EmptyParam,EmptyParam,EmptyParam,EmptyParam,
        EmptyParam,EmptyParam,EmptyParam);
    (MyWord.ActiveDocument as _DocumentDisp).PrintOut(EmptyParam,
        EmptyParam,EmptyParam,EmptyParam,EmptyParam,EmptyParam,
        EmptyParam,EmptyParam,EmptyParam,EmptyParam,EmptyParam,
        EmptyParam,EmptyParam,EmptyParam);
    MyWord.Quit(EmptyParam,EmptyParam,EmptyParam);
  end;
end;
```
**2** Générez et exécutez le programme. En cliquant sur le bouton, Word vous demande le fichier à imprimer.

### **Nettoyage de l'exemple**

A la fin de cet exemple, vous pouvez rétablir Delphi dans son état initial.

- **1** Supprimez les objets de cette page Serveurs :
	- Choisissez Composant Installer des paquets.
	- Dans la liste, sélectionnez le paquet WordExample et choisissez Supprimer.
	- Confirmez en choisissant Oui.
	- Sortez de la boîte de dialogue Installer des paquets en choisissant OK.
- **2** Retournez dans le paquet Composants Serveur automation exemple Microsoft Office :
	- Choisissez Composant | Installer des paquets.
	- Cliquez sur le bouton Ajouter.
	- Dans la boîte de dialogue résultante, choisissez dclaxserver70.bpl, dcloffice2k70.bpl ou dclofficexp70.bpl, pour respectivement Office 97, Office 2000 ou Office XP.

• Sortez de la boîte de dialogue Installer des paquets en choisissant OK.

# **Ecriture de code client basé sur les définitions de la bibliothèque de types**

Si vous êtes obligé d'utiliser un composant enveloppe pour accueillir un contrôle ActiveX, vous pouvez par contre écrire un contrôleur Automation en utilisant uniquement les définitions de la bibliothèque de types qui apparaissent dans l'unité *NomBibTypes*\_TLB. Ce processus est un tout petit peu plus compliqué que si vous laissez un composant enveloppe faire le travail, en particulier si vous avez besoin de répondre aux événements.

### **Connexion à un serveur**

Avant de pouvoir piloter un serveur Automation depuis votre application contrôleur, vous devez obtenir une référence sur une interface qu'il gère. Généralement, vous vous connectez au serveur via son interface principale. Par exemple vous vous connectez à Microsoft Word via le composant WordApplication.

Si l'interface principale est une interface double, vous pouvez utiliser les objets créateur du fichier *NomBibTypes*\_TLB.pas. Les classes de créateur portent le même nom que la CoClasse sans le préfixe "Co". Vous pouvez vous connecter à un serveur situé sur la même machine en appelant la méthode *Create* ou à un serveur situé sur une autre machine en utilisant la méthode *CreateRemote*. Comme *Create* et *CreateRemote* sont des méthodes de classe, vous n'avez pas besoin d'une instance de la classe de créateur pour les appeler.

MyInterface := CoServerClassName.Create; MyInterface := CoServerClassName.CreateRemote('Machine1');

*Create* et *CreateRemote* renvoient l'interface par défaut de la CoClasse.

Si l'interface par défaut est une interface de répartition, il n'y a pas de classe créateur générée pour la CoClasse. Vous devez à la place, appeler la fonction globale *CreateOleObject*, en lui transmettant le GUID de la CoClasse (il y a une constante pour ce GUID définie en haut de l'unité \_TLB). *CreateOleObject* renvoie un pointeur IDispatch pour l'interface par défaut.

### **Contrôle d'un serveur Automation en utilisant une interface double**

Après avoir utilisé la classe créateur générée automatiquement pour vous connecter au serveur, appelez les méthodes de l'interface. Par exemple :

```
var
  MyInterface : _Application;
begin
  MyInterface := CoWordApplication.Create;
  MyInterface.DoSomething;
```
L'interface et la classe créateur sont définies dans l'unité *NomBibTypes*\_TLB générée automatiquement quand vous importez une bibliothèque de types.

Pour des informations sur les interfaces doubles, voir ["Interfaces doubles"](#page-1069-0) à la [page 43-14.](#page-1069-0)

### **Contrôle d'un serveur Automation en utilisant une interface de répartition**

Généralement, vous utilisez l'interface double pour contrôler le serveur Automation, comme décrit ci-dessus. Toutefois, il se peut que vous deviez contrôler un serveur Automation avec un objet interface de répartition s'il n'y a pas d'interface double disponible.

Pour appeler les méthodes d'une interface de répartition :

- **1** Connectez-vous au serveur, en utilisant la fonction globale *CreateOleObject*.
- **2** Utilisez l'opérateur **as** pour transtyper l'interface *IDispatch* renvoyée par *CreateOleObject* en une interface de répartition pour la CoClasse. Ce type dispinterface est déclaré dans l'unité *NomBibTypes*\_TLB.
- **3** Contrôlez le serveur Automation en appelant les méthodes de la dispinterface.

Vous pouvez utiliser autrement les interfaces de répartition en les affectant à un *Variant*. En affectant l'interface renvoyée par *CreateOleObject* à un *Variant*, vous pouvez tirer profit de la gestion intégrée des interfaces que propose le type *Variant*. Appelez simplement les méthodes de l'interface et c'est le *Variant* qui gère automatiquement les appels *IDispatch*, la récupération de l'identificateur de répartition et les appels de méthode appropriés. Le type Variant possède une gestion intégrée permettant l'appel des interfaces de répartition, via ses méthodes **var.**

```
V: Variant;
begin
  V:= CreateOleObject('TheServerObject');
  V.NomMéthode; { appelle la méthode spécifiée }
  ...
```
Un avantage de l'utilisation de *Variants* est qu'il n'est pas nécessaire d'importer la bibliothèque de types car les *Variants* utilisent uniquement les méthodes standard de *IDispatch* pour appeler le serveur. La contrepartie, c'est que les *Variants* sont plus lents car ils utilisent une liaison dynamique à l'exécution.

Pour davantage d'informations sur les interfaces de répartition, voir ["Interfaces](#page-1069-1)  d'Automation" [à la page 43-14](#page-1069-1).

### **Gestion des événements dans un contrôleur Automation**

Lorsque vous générez un composant enveloppe pour un objet dont vous importez la bibliothèque de types, vous pouvez répondre aux événements en utilisant simplement les événements ajoutés au composant généré. Néanmoins, si vous n'utilisez pas un composant enveloppe (ou si le serveur utilise des événements COM+), vous devez écrire vous-même le code du collecteur d'événements.

### **Gestion des événements Automation par code**

Avant de pouvoir gérer les événements, vous devez définir un collecteur d'événements. C'est une classe qui implémente l'interface de répartition des événements qui est définie dans la bibliothèque de types du serveur.

Pour écrire le collecteur d'événements, créez un objet qui implémente l'interface de répartition des événements :

```
TServerEventsSink = class(TObject, _TheServerEvents)
...{ déclarez ici les méthodes de _TheServerEvents }
end;
```
Quand vous disposez d'une instance de votre collecteur d'événements, vous devez informer l'objet serveur de son existence afin que le serveur puisse l'appeler. Pour ce faire, appelez la procédure globale *InterfaceConnect* en lui transmettant :

- L'interface du serveur qui génère les événements.
- Le GUID de l'interface événement que gère votre collecteur d'événements.
- Une interface IUnknown pour votre collecteur d'événements.
- Une variable qui reçoit un Longint représentant la connexion entre le serveur et votre collecteur d'événements.

```
{MyInterface est l'interface serveur que vous obtenez quand vous vous connectez au serveur 
}
InterfaceConnect(MyInterface, DIID_TheServerEvents,
                 MyEventSinkObject as IUnknown, cookievar);
```
Après avoir appelé *InterfaceConnect*, votre collecteur d'événements est connecté et reçoit les appels du serveur quand des événements se produisent.

Vous devez terminer la connexion avant de libérer le collecteur d'événements. Pour ce faire, appelez la procédure globale *InterfaceDisconnect* en lui transmettant les mêmes paramètres, sauf l'interface de votre collecteur d'événements (le paramètre final étant en entrée et non plus en sortie) :

```
InterfaceDisconnect(MyInterface, DIID_TheServerEvents, cookievar);
```
**Remarque** Vous devez être certain que le serveur a libéré sa connexion avec votre collecteur d'événements avant de libérer le collecteur. Comme vous ne savez pas comment le serveur répond à la notification de déconnexion initiée par *InterfaceDisconnect*, cela peut entraîner une condition si vous libérez votre collecteur d'événements immédiatement après l'appel. Le moyen le plus simple de vous prémunir contre cela est que votre collecteur d'événements gère son propre compteur de références qui n'est pas décrémenté tant que le serveur n'a pas libéré l'interface du collecteur d'événements.

### **Gestion des événements COM+**

Avec COM+, les serveurs utilisent un objet utilitaire spécial pour générer des événements à la place d'un groupe d'interfaces spéciales (*IConnectionPointContainer* et *IConnectionPoint*). Donc, vous ne pouvez pas utiliser un collecteur d'événements qui descend de *TEventDispatcher. TEventDispatcher* est conçue pour fonctionner avec des interfaces, pas avec des objets événement COM+.

Au lieu de définir un collecteur d'événements, votre application client définit un objet abonné. Comme les collecteurs d'événements, les objets abonné fournissent l'implémentation de l'interface événement. Ils sont différents des collecteurs d'événements car ils décrivent un objet événement particulier et non une connexion avec un point de connexion d'un serveur.

Pour définir un objet abonné, utilisez l'expert objet COM en sélectionnant l'interface de l'objet événement que vous voulez implémenter. L'expert génère une unité d'implémentation avec des squelettes de méthodes que vous pouvez renseigner pour créer vos gestionnaires d'événements. Pour davantage d'informations sur l'utilisation de l'expert objet COM pour implémenter une interface existante, voir ["Utilisation de l'expert objet COM"](#page-1058-0) à la page 43-3.

**Remarque** Vous pouvez avoir à ajouter l'interface de l'objet événement dans le registre en utilisant l'expert si elle n'apparaît pas dans la liste des interfaces que vous pouvez implémenter.

> Une fois l'objet abonné créé, vous devez vous abonner à l'interface de l'objet événement ou individuellement aux méthodes (événements) de cette interface. Vous pouvez souscrire à trois types d'abonnements :

- **Abonnements temporaires.** Comme les collecteurs d'événements habituels, les abonnements temporaires sont liés à la durée de vie de l'instance d'objet. Quand l'objet abonné est libéré, l'abonnement s'arrête et COM+ ne lui transmet plus les événements.
- **Abonnements permanents.** Ils sont liés à la classe de l'objet et non à une instance d'objet spécifique. Quand l'événement se produit, COM recherche ou démarre un processus de l'objet abonné et appelle son gestionnaire d'événement. Les objets en processus (DLL) utilisent ce type d'abonnement.
- **Abonnements par utilisateur.** Ces abonnements offrent une version plus sécurisée des abonnements temporaires. L'objet abonné et l'objet serveur qui déclenchent les événements doivent être exécutés avec le même compte utilisateur sur la même machine.
- **Remarque** Les objets qui s'abonnent à des événements COM+ doivent être installés dans une application COM+.

# **Création de clients pour les serveurs n'ayant pas une bibliothèque de types**

Certaines anciennes technologies COM comme OLE ne proposent pas les informations de type dans une bibliothèque de types. Elles reposent à la place sur un ensemble standard d'interfaces prédéfinies. Pour écrire des clients accueillant de tels objets, vous pouvez utiliser les composants *TOleContainer*. Ce composant apparaît dans la page Système de la palette des composants.

*TOleContainer* se comporte comme le site d'accueil d'un objet Ole2. Il implémente l'interface *IOleClientSite* et, de manière facultative, *IOleDocumentSite*. La communication est gérée en utilisant des verbes OLE.

Pour utiliser *TOleContainer* :

- **1** Placez un composant *TOleContainer* dans votre fiche.
- **2** Initialisez la propriété *AllowActiveDoc* à *true* si vous voulez pouvoir accueillir un document actif.
- **3** Initialisez la propriété *AllowInPlace* pour indiquer si l'objet accueilli doit apparaître dans le *TOleContainer* ou dans une fenêtre séparée.
- **4** Ecrivez des gestionnaires d'événements pour répondre quand l'objet est activé, désactivé, déplacé ou redimensionné.
- **5** Pour lier l'objet *TOleContainer* à la conception, cliquez avec le bouton droit de la souris et choisissez Insérer un objet. Dans la boîte de dialogue Insertion d'objet, choisissez l'objet serveur à accueillir.
- **6** Vous avez plusieurs moyens de lier l'objet *TOleContainer* à l'exécution, selon la manière dont vous voulez identifier l'objet serveur. La méthode *CreateObject* attend un identificateur de programme, *CreateObjectFromFile* attend le nom d'un fichier dans lequel l'objet a été enregistré, *CreateObjectFromInfo* attend un record contenant des informations sur la manière de créer l'objet ou *CreateLinkToFile* qui attend le nom d'un fichier dans lequel l'objet a été enregistré et effectue une liaison et non une incorporation.
- **7** Une fois l'objet lié, vous pouvez accéder à son interface en utilisant la propriété *OleObjectInterface*. Cependant, comme la communication avec les objets Ole2 était basée sur les verbes OLE, vous préférerez probablement envoyer des commandes au serveur en utilisant la méthode *DoVerb*.
- **8** Quand vous voulez libérer l'objet serveur, appelez la méthode *DestroyObject*.

# **Utilisation d'assemblages .NET avec Delphi**

L'environnement .NET Framework et le CLR (Common Language Runtime) de Microsoft fournissent un environnement d'exécution dans lequel les composants écrits en langages .NET peuvent interagir de façon transparente. Un compilateur destiné à un langage .NET n'émet pas de code machine natif. A la place, le langage est compilé vers une fiche intermédiaire indépendante de la plate-forme appelée Microsoft Intermediate Language (MSIL ou IL). Les modules contenant le code IL sont liés pour former un **assemblage**. Un assemblage peut se composer de plusieurs modules, ou il peut s'agir d'un seul fichier. Dans les deux cas, un assemblage est une entité qui se décrit elle-même ; c'est-à-dire qu'il détient les informations sur les types qu'il contient, les modules qui le composent et les dépendances par rapport à d'autres assemblages. Un assemblage représente l'unité de base pour un déploiement dans l'environnement de déploiement .NET, et le CLR gère le chargement, la compilation en code

machine natif et l'exécution ultérieure de ce code. Les applications entièrement exécutées dans le contexte du CLR sont appelées **code géré**.

L'un des services fournis par le CLR consiste à permettre au code géré d'appeler le **code non géré**, c'est-à-dire le code qui a été compilé en langage machine natif et qui ne s'exécute pas dans l'environnement du CLR. Par exemple, grâce au service Platform Invoke (PInvoke), le code géré peut appeler des API Win32 natives. Cette fonctionnalité s'étend à l'utilisation d'objets COM existants à partir d'une application .NET gérée. L'interopérabilité entre le code géré et les objets COM fonctionne également dans l'autre sens, ce qui autorise l'exposition des composants .NET aux applications non gérées. Pour ces dernières, le chargement et l'accès aux composants .NET s'apparentent presque en tous points à l'accès aux autres objets COM.

# **Conditions de l'interopérabilité COM**

Si vous développez de nouveaux composants avec l'environnement .NET Framework, vous devez installer le kit SDK .NET Framework complet, disponible sur le site Web MSDN de Microsoft à l'adresse **msdn.microsoft.com**. Si vous n'utilisez que des types .NET directement à partir des assemblages principaux de .NET Framework, vous ne devez installer que .NET Framework Redistributable, également disponible sur le site Web MSDN. Bien entendu, pour toutes les applications non gérées qui s'appuient sur des services fournis par l'environnement .NET Framework, vous devrez déployer .NET Framework Redistributable sur la machine de l'utilisateur final.

Les composants .NET sont exposés au code non géré par l'intermédiaire de l'utilisation d'objets proxy appelés COM Callable Wrappers (CCW). Dans la mesure où les mécanismes COM permettent d'établir le lien entre le code géré et le code non géré, vous devez recenser les assemblages .NET qui contiennent les composants que vous souhaitez utiliser. Employez l'utilitaire .NET Framework appelé **regasm** pour créer les entrées de registre nécessaires. La procédure à suivre est identique au recensement des autres objets COM ; elle fera l'objet d'une description détaillée dans cette section.

L'assemblage .NET **mscorlib.dll** contient les types de l'environnement .NET Framework. Tous les assemblages .NET doivent faire référence à l'assemblage mscorlib, tout simplement parce qu'il fournit la fonctionnalité de base de l'environnement .NET Framework sur la plate-forme Microsoft Windows. Si vous prévoyez d'utiliser les types directement contenus dans l'assemblage mscorlib, vous devez exécuter l'utilitaire regasm sur mscorlib.dll. Si ce n'est pas déjà fait, le programme d'installation Delphi recense l'assemblage mscorlib.

Les composants .NET peuvent être déployés de deux façons : Dans un emplacement global partagé appelé Global Assembly Cache (GAC) ou tous dans le même répertoire (par exemple, l'exécutable). Les composants partagés par plusieurs applications doivent être déployés dans le GAC. Comme ils sont partagés et en raison des capacités de déploiement côte à côte de l'environnement .NET Framework, les assemblages déployés dans le GAC doivent recevoir un nom fort (c'est-à-dire qu'ils doivent avoir une signature

numérique). L'environnement .NET Framework contient un utilitaire appelé **sn**, qui permet de générer les clés de cryptage. Une fois les clés générées et le composant créé, l'assemblage est installé dans le GAC à l'aide d'un autre utilitaire .NET appelé **gacutil**.

Un composant .NET peut également être déployé dans le même répertoire que l'exécutable non géré. Dans ce scénario de déploiement, la clé forte et l'utilitaire d'installation GAC ne sont pas requis. En revanche, le composant doit toujours être recensé à l'aide de l'utilitaire regasm. Contrairement à un objet COM ordinaire, le recensement d'un composant .NET ne le rend pas accessible à une application qui ne se trouve pas dans le répertoire de déploiement du composant.

# **Composants .NET et bibliothèques de types**

Les environnements COM et .NET Framework contiennent tous deux des mécanismes permettant d'exposer les informations de type. Dans l'environnement COM, ce mécanisme est la bibliothèque de types. Les bibliothèques de types constituent pour un objet COM une façon binaire neutre par rapport au langage de programmation d'exposer les métadonnées de type à l'exécution. Comme les bibliothèques de types sont ouvertes et analysées par les API système, les langages comme Delphi peuvent les importer et profiter des avantages de la liaison vtable, même si le composant a été écrit dans un autre langage de programmation.

Dans l'environnement de développement .NET, l'assemblage sert de conteneur pour l'IL et les informations de type. Cet environnement contient des classes qui permettent d'examiner (ou "refléter") les types d'un assemblage. Quand vous accédez à un composant .NET à partir du code non géré, vous utilisez en fait un proxy (le CCW COM mentionné plus haut), et non pas le composant .NET lui-même. Le mécanisme CCW et la nature auto-descriptrice des assemblages suffisent pour vous permettre d'accéder à un composant .NET entièrement par liaison différée.

Comme vous pouvez accéder à un composant .NET par liaison différée, vous n'êtes pas obligé de créer une bibliothèque de types pour le composant. Il vous suffit de recenser l'assemblage. En fait, les clients non gérés sont limités à la liaison différée par défaut. Selon la façon dont le composant .NET a été conçu et construit, vous ne trouverez peut-être qu'une interface de classe "vide" si vous inspectez sa bibliothèque de types. Une telle bibliothèque de types est inutile pour permettre aux clients d'utiliser la liaison vtable au lieu de la liaison différée via *IDispatch*.

L'exemple suivant montre comment réaliser une liaison différée à la classe de la collection ArrayList contenue dans mscorlib.dll. L'assemblage mscorlib doit être recensé avant d'utiliser un type quelconque de la façon décrite ici. Le programme d'installation Delphi recense automatique mscorlib, mais vous pouvez réexécuter l'utilitaire regasm si cela s'avère nécessaire (par exemple,

si vous avez annulé le recensement de mscorlib avec l'option **/u** de regasm). Exécutez la commande suivante

regasm mscorlib.dll

dans le répertoire .NET Framework pour recenser l'assemblage mscorlib.

**Remarque** N'utilisez pas l'option **/tlb** pour recenser mscorlib.dll. En effet, .NET Framework comporte déjà une bibliothèque de types pour l'assemblage mscorlib ; vous ne devez donc pas en créer une nouvelle.

Le code suivant est attaché à un événement clic de bouton d'une fiche Delphi :

```
procedure TForm1.Button1Click(Sender: TObject);
var
  capacity: Integer;
  item: Variant;
  dotNetArrayList:Variant;
begin
   { Créer l'objet }
   dotNetArrayList := CreateOleObject('System.Collections.ArrayList');
   { Obtenir la capacité d'ArrayList }
   capacity := dotNetArrayList.Capacity;
   { Ajouter un élément }
   dotNetArrayList.Add('Un élément chaîne');
   { Récupérer l'élément à l'aide de la méthode Item() de l'interface Array. }
   item := dotNetArrayList.Item(0);
   {Supprimer tous les éléments }
   dotNetArrayList.Clear;
end;
```
**Remarque** La chaîne représentant le nom de la classe, System.Collections.ArrayList, se trouve dans la bibliothèque de types mscorlib.tlb. Pour la retrouver, vous pouvez ouvrir la bibliothèque de types avec Delphi ou avec un autre visualiseur de bibliothèque de types comme **oleview**, fourni avec le kit SDK de la plate-forme Windows.

### **Accès aux composants .NET définis par l'utilisateur**

Quand vous examinez une bibliothèque de types pour un composant .NET, vous pouvez, selon la façon dont le composant a été conçu et construit, ne trouver qu'une interface de classe vide. L'interface de classe ne contient alors aucune information sur les paramètres attendus par les méthodes implémentées par la classe. Les dispid (identificateurs dispatch) des méthodes de la classe sont également absents. Cela permet d'éviter les éventuels problèmes rencontrés lors de la création d'une nouvelle version du composant.

Dans l'environnement COM, l'héritage ne peut s'effectuer que via une interface. Dans .NET Framework, le mode d'héritage (via une interface ou par implémentation) est décidé à la conception. Les concepteurs de composants .NET peuvent choisir d'ajouter une nouvelle méthode ou propriété à tout moment. Si des modifications sont apportées au composant .NET, tous les clients COM qui dépendent de la disposition de l'interface (par exemple en plaçant les dispid en mémoire cache) s'arrêtent.

Un concepteur de composants .NET doit choisir d'exposer les informations de type dans une bibliothèque de types exportée, mais cette action ne s'effectue pas par défaut. Pour cela, il faut utiliser l'attribut personnalisé

**ClassInterfaceAttribute**. ClassInterfaceAttribute se trouve dans l'espace de nommage **System.Reflection.InteropServices**. Il peut prendre les valeurs de l'énumération **ClassInterfaceType**, c'est-à-dire **AutoDispatch** (valeur par défaut), **AutoDual** et **None**.

La valeur AutoDispatch entraîne la création de l'interface de classe vide. Lorsqu'ils accèdent à une telle classe, les clients sont limités à la liaison différée. Lorsqu'une classe a la valeur AutoDual, toutes les informations de type (y compris les dispid) sont incluses. Avec la valeur AutoDual, les informations de type sont également incluses pour toutes les classes héritées. Il s'agit de l'approche la plus pratique, qui fonctionne bien quand les composants .NET sont développés dans un environnement contrôlé. Sachez toutefois que cette approche est également liée aux problèmes de version mentionnés plus haut.

Si vous attribuez la valeur None à ClassInterfaceType, la génération d'une interface de classe est interdite. Dans ce cas, seules les méthodes implémentées dans les interfaces héritées peuvent être appelées. Pour les composants .NET destinés à être utilisés par un client COM non géré, l'héritage via l'interface est la méthode préférée pour l'interopérabilité entre le code géré et le code non géré. Le client COM est ainsi moins enclin aux changements dans la classe .NET. Il renforce aussi un principe de conception éprouvé : l'immuabilité des interfaces.

L'exemple suivant illustre cette approche. Nous débutons avec une interface C# appelée MyInterface et une classe appelée MyClass.

```
using System;
using System.Reflection;
using System.Runtime.InteropServices;
using System.Windows.Forms;
[assembly:AssemblyKeyFile("KeyFile.snk")]
namespace InteropTest1 {
   public interface MyInterface {
     void myMethod1();
     void myMethod2(string msg);
   \mathcal{L}// Les clients sont limités à l'utilisation d'interfaces implémentées.
   [ClassInterface(ClassInterfaceType.None)]
   public class MyClass : MyInterface {
      // La classe doit avoir un constructeur sans paramètre pour l'interopérabilité COM
      public MyClass() {
      }
      // Implémenter les méthodes MyInterface
      public void myMethod1() {
         MessageBox.Show("Dans la méthode C# !");
```

```
}
      public void myMethod2(string msg) {
         MessageBox.Show(msg);
      }
   }
}
```
L'assemblage est marqué avec l'attribut **AssemblyKeyFile**. C'est nécessaire si le composant doit être déployé dans le GAC. Si vous déployez votre composant dans le même répertoire que le client exécutable non géré, la clé forte n'est pas nécessaire. Dans l'exemple suivant, le composant sera déployé dans le GAC, donc nous commençons par générer le fichier des clés à l'aide de l'utilitaire Strong Name du kit SDK de .NET Framework :

```
sn -k KeyFile.snk
```
Exécutez cette commande à partir du répertoire dans lequel se trouve le fichier source C#.

L'étape suivante consiste à compiler ce code à l'aide du compilateur C#. Si l'on considère que le code C# se trouve dans le fichier interoptest1.cs :

```
csc /t:library interoptest1.cs
```
Le résultat de cette commande est la création d'un assemblage appelé interoptest1.dll. Il faut à présent recenser le composant à l'aide de l'utilitaire regasm. Cet utilitaire est identique à tregsvr ; il crée dans le registre Windows des entrées qui permettent l'exposition du composant aux clients COM non gérés.

```
regasm /tlb interoptest1.dll
```
Quand vous utilisez l'option **/tlb**, regasm fait deux choses : il commence par créer les entrées du registre, puis il exporte les types de l'assemblage vers une bibliothèque de types (la bibliothèque est également recensée).

Enfin, le composant est déployé dans le GAC à l'aide de la commande gacutil :

```
gacutil -i interoptest1.dll
```
L'option **-i** indique que l'assemblage est installé dans le GAC. Vous devez exécuter la commande gacutil chaque fois que vous construisez une nouvelle version du composant .NET. Plus tard, si vous souhaitez retirer le composant du GAC, exécutez à nouveau la commande gacutil, cette fois avec l'option **-u** :

gacutil -u interoptest1

**Remarque** Lorsque vous désinstallez un composant, n'ajoutez pas l'extension .dll au nom de l'assemblage.

> Une fois le composant .NET créé, recensé et installé dans le GAC (ou copié dans le répertoire de l'exécutable non géré), vous pouvez y accéder dans Delphi comme pour tout autre objet COM. Ouvrez ou créez votre projet, puis sélectionnez Projet Importer bibliothèque de types. Dans la liste des bibliothèques de types recensées, recherchez celle de votre composant. Vous pouvez créer un paquet pour le composant et l'installer sur la palette de composants en cochant la case Intaller. L'importateur de bibliothèques de types

crée un fichier \_TLB pour envelopper le composant, le rendant accessible au code Delphi non géré via la liaison vtable.

Le bouton Ajouter de la boîte de dialogue d'importation de la bibliothèque de types ne permet pas de recenser correctement une bibliothèque de types exportée pour un assemblage .NET. A la place, vous devez toujours inclure l'utilitaire regasm sur la ligne de commande.

L'importateur de bibliothèques de types crée automatiquement des fichiers \_TLB (et leurs fichiers .dcr et .dcu correspondants) pour tous les assemblages .NET qui sont référencés dans la bibliothèque de types importée. Si vous importez la bibliothèque de types pour l'exemple ci-dessus, cela crée les fichiers \_TLB, .dcr et .dcu pour les assemblages mscorlib et System.Windows.Forms.

L'exemple suivant illustre l'appel de méthodes sur le composant .NET, après l'importation de sa bibliothèque de types dans Delphi. Les noms de classe et de méthode viennent de l'exemple C# précédent, et l'on considère que la variable MyClass1 a déjà été déclarée (par exemple comme une variable membre d'une classe ou une variable locale d'une procédure ou fonction).

```
MyClass1 := TMyClass.Create(self);
MyClass1.myMethod1;
MyClass1.myMethod2('Display this message');
MyClass1.Free;
```
# **Chapitre 43**

# Création de serveurs COM simples

Delphi dispose d'experts pour vous aider à créer divers objets COM. Les objets COM les plus simples sont des serveurs qui exposent des propriétés et des méthodes (et éventuellement des événements) via une interface par défaut que leurs clients peuvent appeler.

**Remarque** Automation et les serveurs COM ne sont pas disponibles dans les applications CLX. Cette technologie est spécifique à Windows et n'est pas multiplate-forme.

> Deux experts, en particulier, simplifient le processus de création d'objets COM simples :

- L' expert objet COM construit un objet COM léger dont l'interface par défaut descend de *IUnknown* ou qui implémente une interface déjà recensée dans votre système. Cet expert offre la plus grande flexibilité dans les types d'objets COM qu'il est possible de créer.
- L' expert objet Automation crée un objet Automation simple dont l'interface par défaut descend de *IDispatch*. *IDispatch* introduit un mécanisme de marshaling standard et gère la liaison tardive des appels d'interfaces.
- **Remarque** COM définit de nombreuses interfaces standard et des mécanismes pour gérer des situations spécifiques. Les experts Delphi automatisent les opérations les plus courantes. Cependant, certaines tâches, comme le marshaling personnalisé ne sont gérées par aucun expert Delphi. Pour des informations à ce propos et sur d'autres technologies qui ne sont pas explicitement gérées par Delphi, reportez-vous à la documentation Microsoft Developer's Network (MSDN). Le site Web Microsoft propose également des informations à jour sur la gestion COM.

# **Présentation de la création d'un objet COM**

Que vous utilisiez l'expert objet Automation pour créer un nouveau serveur Automation ou l'expert objet COM pour créer d'autres types d'objets COM, le processus à suivre est le même. Il implique les étapes suivantes :

- **1** Conception de l'objet COM.
- **2** Utilisation de l'expert objet COM ou de l'expert objet Automation pour créer l'objet serveur.
- **3** Définition de l'interface que l'objet expose aux clients.
- **4** Recensement de l'objet COM.
- **5** Test et débogage de l'application.

# **Conception d'un objet COM**

Quand vous concevez un objet COM, vous devez choisir les interfaces COM que vous voulez implémenter. Vous pouvez écrire des objets COM pour implémenter une interface qui a déjà été définie ou vous pouvez définir une nouvelle interface que votre objet doit implémenter. De plus, votre objet peut gérer plusieurs interfaces. Pour des informations sur les interfaces COM standard que vous pouvez gérer, voir la documentation MSDN.

- Pour créer un objet COM qui implémente une interface existante, utilisez l'expert objet COM.
- Pour créer un objet COM qui implémente une nouvelle interface que vous définissez, utilisez l'expert objet COM ou l'expert objet Automation. L'expert objet COM peut générer une nouvelle interface par défaut qui descend de *IUnknown*, l'expert objet Automation attribue à l'objet une interface par défaut qui descend de *IDispatch*. Indépendamment de l'expert utilisé, vous pouvez toujours employer ultérieurement l'éditeur de bibliothèques de types pour modifier l'interface parent de l'interface par défaut que l'expert a généré.

Outre le choix des interfaces à gérer, vous devez décider si l'objet COM est un serveur en ou hors processus ou un serveur distant. Pour les serveurs en processus, les serveurs hors processus et les serveurs distants qui utilisent une bibliothèque de types, COM vous délègue les données. Sinon, vous devez choisir comment transmettre les données aux serveurs hors processus. Pour des informations sur les types de serveurs, voir ["Serveurs en processus, hors](#page-984-0)  [processus et distants"](#page-984-0) à la page 40-7.

# <span id="page-1058-0"></span>**Utilisation de l'expert objet COM**

L'expert objet COM effectue les opérations suivantes :

- Création d'une nouvelle unité.
- Définition d'une nouvelle classe qui descend de *TCOMObject* et configure le constructeur du fabricant de classe. Pour davantage d'informations sur la classe de base, voir ["Code généré par les experts"](#page-1000-0) à la page 40-23.
- Facultativement, ajout au projet d'une bibliothèque de types et ajout de l'objet et de son interface à la bibliothèque de types.

Avant de créer un objet COM, créez ou ouvrez le projet de l'application contenant les fonctionnalités à implémenter. Le projet peut être une application ou une bibliothèque ActiveX, selon vos besoins.

Pour afficher l'expert objet COM :

- **1** Choisissez Fichier|Nouveau|Autre pour ouvrir la boîte de dialogue Nouveaux éléments.
- **2** Sélectionnez la page ActiveX.
- **3** Double-cliquez sur l'icône Objet COM.

Dans l'expert, vous devez spécifier les informations suivantes :

- **Nom de CoClasse.** C'est le nom de l'objet tel qu'il apparaît aux clients. La classe créée pour implémenter votre objet porte ce nom préfixé par un 'T'. Si vous choisissez de ne pas implémenter une interface existante, l'expert attribue à votre CoClasse une interface par défaut portant ce nom préfixé par un 'I'.
- **Interface implémentée.** Par défaut, l'expert attribue à votre objet une interface par défaut qui descend de *IUnknown*. Après être sorti de l'expert, vous devez utiliser l'éditeur de bibliothèques de types pour ajouter des propriétés et méthodes à cette interface. Cependant, vous pouvez aussi sélectionner une interface prédéfinie que votre objet va implémenter. Choisissez le bouton Liste dans l'expert objet COM pour afficher l'expert de sélection d'interface qui vous permet de sélectionner parmi toutes les interfaces doubles ou personnalisées définies dans une bibliothèque de types recensée sur votre système. L'interface que vous sélectionnez devient l'interface par défaut de votre nouvelle CoClasse. L'expert ajoute toutes les méthodes de cette interface à la classe d'implémentation générée, ainsi il ne vous reste plus qu'à remplir le corps des méthodes dans l'unité d'implémentation. Si vous sélectionnez une interface existante, l'interface n'est pas ajoutée à la bibliothèque de types de votre projet. Cela signifie que lors du déploiement de l'objet, vous devez également déployer la bibliothèque de types qui définit l'interface.
- **Instanciation.** Sauf si vous créez un serveur en processus, vous devez indiquer comment COM lance l'application qui accueille votre objet COM. Si votre application implémente plusieurs objets COM, vous devez utiliser

la même méthode d'instanciation pour tous. Pour des informations sur les valeurs possibles, voir ["Types d'instanciation des objets COM"](#page-1061-0) à la page 43-6.

- **Modèle de thread.** Généralement, le client demande à votre objet de participer à différents threads d'exécution. Vous pouvez spécifier comment COM sérialise ces threads quand il appelle votre objet. Le choix du modèle de thread détermine comment l'objet est recensé. C'est à vous d'assurer la gestion de thread impliquée par le modèle choisi. Pour des informations sur les valeurs possibles, voir ["Types d'instanciation des objets COM"](#page-1061-0) à la page 43-6. Pour des informations sur la manière de gérer les threads dans votre application, voir [Chapitre 13, "Ecriture d'applications multithreads".](#page-318-0)
- **Bibliothèque de types.** Vous pouvez décider si vous voulez inclure une bibliothèque de types pour votre objet. Cela est recommandé pour deux raisons : elle vous permet d'utiliser l'éditeur de bibliothèques de types pour définir les interfaces, et donc actualiser l'essentiel de l'implémentation, et cela donne aux clients un moyen simple d'obtenir des informations sur votre objet et ses interfaces. Si vous implémentez une interface existante, Delphi requiert l'utilisation d'une bibliothèque de types par votre projet. C'est la seule façon de fournir l'accès à la déclaration d'interface originale. Pour des informations sur les bibliothèques de types, voir ["Bibliothèques de types"](#page-993-0) à la page 40-16 et [Chapitre 41, "Utilisation des bibliothèques de types"](#page-1002-0).
- **Oleautomation.** Si vous voulez vous confiner aux types compatibles Automation et si vous choisissez de créer une bibliothèque de types, vous pouvez laisser COM gérer pour vous le marshaling quand vous ne générez pas un serveur en processus. En indiquant l'interface de votre objet comme étant OleAutomation dans la bibliothèque de types, vous permettez à COM de définir pour vous les proxys et stubs et de gérer le passage de paramètres entre les frontières de processus. Pour davantage d'informations, voir ["Le](#page-986-0)  [mécanisme du marshaling"](#page-986-0) à la page 40-9. Vous ne pouvez spécifier que l'interface est compatible Automation que si vous créez une nouvelle interface. Si vous sélectionnez une interface existante, ses attributs sont déjà spécifiés dans sa bibliothèque de types. Si l'interface de votre objet n'est pas marquée comme OleAutomation, vous devez soit créer un serveur en processus ou écrire votre propre code de marshaling.
- Implémeter les interfaces ancêtre. Sélectionnez cette option si vous voulez que l'expert fournisse des routines stub pour les interfaces héritées. Trois interfaces héritées ne sont jamais implémentées par l'expert : *IUnknown*, *IDispatch* et *IAppServer*. *IUnknown* et *IDispatch* ne sont pas implémentées car ATL fournit sa propre implémentation de ces deux interfaces. *IAppServer* n'est pas implémentée car elle est implémentée automatiquement lors de l'utilisation d'ensembles de données client et de fournisseurs d'ensembles de données.

Vous pouvez, si vous le souhaitez, ajouter une description de votre objet COM. Cette description apparaît pour l'objet dans la bibliothèque de types si vous en créez une.

# **Utilisation de l'expert objet Automation**

L'expert objet Automation effectue les opérations suivantes :

- Création d'une nouvelle unité.
- Définition d'une nouvelle classe qui descend de *TCOMObject* et configure le constructeur du fabricant de classe. Pour davantage d'informations sur la classe de base, voir ["Code généré par les experts"](#page-1000-0) à la page 40-23.
- Ajout au projet d'une bibliothèque de types et ajout de l'objet et de son interface à la bibliothèque de types.

Avant de créer un objet Automation, créez ou ouvrez le projet de l'application contenant les fonctionnalités à implémenter. Le projet peut être une application ou une bibliothèque ActiveX, selon vos besoins.

Pour afficher l'expert objet Automation :

- **1** Choisissez Fichier | Nouveau | Autre.
- **2** Sélectionnez la page ActiveX.
- **3** Double-cliquez sur l'icône Objet Automation.

Dans l'expert, vous devez spécifier les informations suivantes :

- **Nom de CoClasse.** C'est le nom de l'objet tel qu'il apparaît aux clients. La classe créée pour implémenter votre objet porte ce un nom préfixé par un 'T'. Si vous choisissez de ne pas implémenter une interface existante, l'expert attribue à votre CoClasse une interface par défaut portant ce nom préfixé par un 'I'.
- **Instanciation.** Sauf si vous créez un serveur en processus, vous devez indiquer comment COM lance l'application qui accueille votre objet COM. Si votre application implémente plusieurs objets COM, vous devez utiliser la même méthode d'instanciation pour tous. Pour des informations sur les valeurs possibles, voir ["Types d'instanciation des objets COM"](#page-1061-0) à la page 43-6.
- **Modèle de thread**. Généralement, le client demande à votre objet de participer à différents threads d'exécution. Vous pouvez spécifier comment COM sérialise ces threads quand il appelle votre objet. Le choix du modèle de thread détermine comment l'objet est recensé. C'est à vous d'assurer la gestion de thread impliquée par le modèle choisi. Pour des informations sur les valeurs possibles, voir ["Types d'instanciation des objets COM"](#page-1061-0) à la page 43-6. Pour des informations sur la manière de gérer les threads dans votre application, voir [Chapitre 13, "Ecriture d'applications multithreads".](#page-318-0)
- **Prise en charge des événements**. Vous devez indiquer si vous voulez que votre objet génère des événements pour les clients pouvant y répondre. L'expert peut fournir la gestion des interfaces nécessaires pour générer des événements et la distribution des appels aux gestionnaires d'événements des clients. Pour des informations sur le fonctionnement des événements et la manière de les implémenter, voir ["Exposition d'événements aux clients"](#page-1066-0) à la [page 43-11.](#page-1066-0)

Vous pouvez, si vous le souhaitez, ajouter une description de votre objet COM. Cette description apparaît pour l'objet dans la bibliothèque de types.

L'objet Automation implémente une **interface double** qui gère la liaison précoce (à la compilation) via la VTable et la liaison tardive (à l'exécution) via l'interface *IDispatch*. Pour davantage d'informations, voir ["Interfaces doubles"](#page-1069-2) à la [page 43-14.](#page-1069-2)

# <span id="page-1061-1"></span><span id="page-1061-0"></span>**Types d'instanciation des objets COM**

La plupart des experts COM attendent que vous spécifiez le mode d'instanciation de l'objet. L'instanciation détermine le nombre d'instances de votre objet que les clients peuvent créer dans un seul exécutable. Par exemple, si vous spécifiez le modèle Instance unique, une fois qu'un client a instancié votre objet, COM rend l'application invisible ; ainsi d'autres clients doivent lancer leurs propres instances de l'application. Comme cela affecte la visibilité globale de votre application, le mode d'instanciation doit être le même pour tous les objets de votre application qui peuvent être instanciés par les clients. Cela signifie que vous ne pouvez pas créer un objet de l'application en utilisant le mode Instance unique alors qu'un autre de la même application utilise le mode Instance multiple.

**Remarque** Le mode d'instanciation est ignoré lorsque votre objet COM est uniquement utilisé en tant que serveur en processus.

> Lorsque votre application COM crée un nouvel objet COM, il peut avoir un des types d'instanciation suivants :

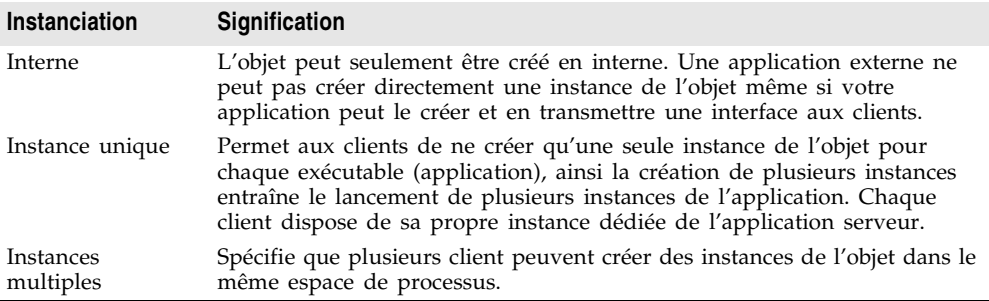

# **Choix d'un modèle de thread**

Lors de la création d'un objet à l'aide de l'expert, sélectionnez le modèle de thread que votre objet peut gérer. En ajoutant la gestion des threads à votre objet COM, vous pouvez augmenter ses performances, car plusieurs clients peuvent accéder simultanément à votre application.

Le [Tableau 43.1](#page-1062-0) énumère les différents modèles de thread que vous pouvez spécifier.

| Modèle de thread                                             | <b>Description</b>                                                                                                    | Avantages et inconvénients                                                                                                    |
|--------------------------------------------------------------|----------------------------------------------------------------------------------------------------|----------------------------------------------------------------------------------------------------|
| Unique                                                       | Le serveur ne gère pas les<br>threads. COM sérialise les<br>demandes des clients afin que<br>l'application ne reçoive qu'une                                                                  | Les clients sont traités un par un,<br>il n'est donc pas nécessaire de<br>gérer les threads.<br>Pas de gains en performances.                                                                                               |
| Apartment (ou<br>apartment à thread<br>unique)               | seule demande à la fois.<br>COM s'assure qu'un seul thread<br>client peut appeler l'objet à la<br>fois. Tous les appels des clients<br>utilisent le thread dans lequel<br>l'objet a été créé. | Les objets peuvent accéder en<br>toute sécurité à leurs propres<br>données d'instance mais les<br>données globales doivent être<br>protégées en utilisant des sections<br>critiques ou une autre forme de<br>sérialisation. |
|                                                              |                                                                                                    | Les variables locales du thread<br>sont utilisables sur plusieurs<br>appels.                                                                                                    |
|                                                              |                                                                                                    | Certains gains en performances.                                                                                                    |
| Libre (également<br>appelé apartment à<br>threads multiples) | Les objets peuvent recevoir des<br>appels d'un nombre quelconque<br>de threads à tout moment.                                                                                                 | Les objets doivent protéger toutes<br>les instances et les données<br>globales en utilisant des sections<br>critiques ou une autre forme de<br>sérialisation.                                                               |
|                                                              |                                                                                                    | Les variables locales des threads<br>ne sont pas fiables entre plusieurs<br>appels.                                                                                                    |
| Les deux                                                     | Identique au modèle Libre mais<br>les appels sortants (par exemple,<br>les callbacks) sont assurés de<br>s'exécuter dans le même thread.                                                      | Maximum de performances et de<br>souplesse.                                                                                                    |
|                                                              |                                                                                                    | N'impose pas à l'application de<br>gérer les threads pour les<br>paramètres spécifiés pour les<br>appels sortants.                                                                                                    |
| Neutre                                                       | Plusieurs clients peuvent appeler<br>l'objet sur différents threads en<br>même temps, mais COM assure<br>qu'il n'y a pas de conflit entre<br>deux appels.                                     | Vous devez vous protéger des<br>conflits de thread impliquant des<br>données globales ou les données<br>d'instance sont accédées par<br>plusieurs méthodes.                                                                 |
|                                                              |                                                                                                    | Ce modèle ne doit pas être utilisé<br>avec les objets ayant une interface<br>utilisateur (contrôles visuels).                                                                                                    |
|                                                              |                                                                                                    | Ce modèle est disponible<br>uniquement sous COM+. Sous<br>COM, il est équivalent au modèle<br>Appartement.                                                                                                    |

<span id="page-1062-0"></span>**Tableau 43.1** Modèles de thread pour les objets COM

**Remarque** Les variables locales sont toujours fiables (sauf celles des callbacks) indépendamment du modèle de thread. En effet, les variables locales sont stockées dans la pile et chaque thread dispose de sa propre pile. Les variables locales des callbacks peuvent n'être pas fiables si vous utilisez le modèle libre.

Le modèle de thread que vous choisissez dans l'expert détermine comment l'objet est publié dans le registre. Vous devez être certain que l'implémentation de l'objet est conforme au modèle de thread choisi. Pour des informations générales sur l'écriture de code adapté aux threads, voir [Chapitre 13, "Ecriture](#page-318-0)  [d'applications multithreads".](#page-318-0)

Pour les serveurs en processus, l'initialisation du modèle de thread dans l'expert définit la clé du modèle de thread dans l'entrée de registre CLSID.

Les serveurs hors processus sont recensés comme EXE, et Delphi initialise COM pour le modèle de thread le plus élevé nécessaire. Par exemple, si un EXE contient un objet à thread libre, il est initialisé pour les threads libres, ce qui signifie qu'il peut fournir la gestion attendue pour tous les objets à thread libre ou apartment contenus dans l'EXE. Pour redéfinir manuellement le comportement de thread d'un EXE, utilisez la variable *CoInitFlags* décrite dans l'aide en ligne.

### **Ecriture d'un objet gérant le modèle de thread libre**

Utilisez le modèle de thread libre au lieu du modèle apartment chaque fois que l'objet doit être accédé par plusieurs threads. Considérons, par exemple, une application client connectée à un objet sur une machine distante. Lorsque le client distant appelle une méthode sur cet objet, le serveur reçoit l'appel sur un thread appartenant au groupe de threads de la machine serveur. Le thread recevant effectue l'appel localement sur l'objet réel et, l'objet supportant le modèle de thread libre, le thread peut effectuer un appel direct dans l'objet.

Si, au contraire, l'objet avait supporté le modèle de thread apartment, l'appel aurait dû être transféré au thread dans lequel l'objet a été créé et le résultat aurait dû être transféré en retour dans le thread recevant avant de revenir au client. Cette approche nécessite des mécanismes de marshaling supplémentaires.

Pour supporter le modèle de thread libre, vous devez considérer la façon dont *chaque* méthode accédera aux données d'instance. Si la méthode est écrite pour des données d'instance, vous devez utiliser les sections critiques, ou tout autre forme de sérialisation, pour protéger les données d'instance. En outre, la sérialisation des appels critiques est moins lourde que l'exécution du code de marshaling de COM.

Remarquez que si les données d'instance sont accessibles en lecture seulement, la sérialisation n'est pas nécessaire.

Les serveurs en processus à thread libre peuvent améliorer leurs performances en se comportant comme objet extérieur d'un agrégat avec le marshaler à thread libre. Le marshaler à thread libre propose un raccourci pour la gestion standard COM du thread quand une DLL à thread libre est appelée par un hôte (un client) qui n'utilise pas de thread libre.

Pour effectuer l'agrégation avec le marshaler à thread libre, vous devez :

• Appeler *CoCreateFreeThreadedMarshaler*, en lui transmettant l'interface *IUnknown* de votre objet qui doit utiliser le marshaler à thread libre résultant :

CoCreateFreeThreadedMarshaler(**self as** IUnknown, FMarshaler);

Cette ligne affecte l'interface du marshaler à thread libre à un membre de classe, *FMarshaler*.

- En utilisant l'éditeur de bibliothèques de types, ajoutez l'interface *IMarshal* à l'ensemble des interfaces que votre CoClasse implémente.
- Dans la méthode *QueryInterface* de votre objet, déléguez tous les appels de IDD\_IMarshal au marshaler à thread libre (stocké dans *FMarshaler* ci-dessus).
- **Attention** Le marshaler à thread libre viole les règles normales du marshaling COM pour permettre une meilleure efficacité. Il doit être utilisé avec prudence. En particulier, il ne doit être agrégé qu'avec des objets à thread libre dans un serveur en processus et ne doit être instancié que par l'objet qui l'utilise (et pas par un autre thread).

### **Ecriture d'un objet supportant le modèle de thread apartment**

Pour implémenter le modèle de thread apartment (à thread unique), il est nécessaire de suivre certaines règles :

- Le premier thread de l'application qui a été créé est le thread principal de COM. C'est habituellement le thread sur lequel WinMain a été appelé. Ce doit être également le dernier thread à désinitialiser COM.
- Chaque thread du modèle de thread apartment doit posséder une boucle de messages et la file des messages doit être vérifiée fréquemment.
- Lorsqu'un thread obtient un pointeur sur une interface COM, les méthodes de cette interface ne peuvent être appelées que depuis ce thread.

Le modèle apartment à thread unique est un moyen terme entre la solution qui consiste à ne fournir aucun support des threads et celle qui assure le support complet du multi-thread dans le modèle libre. Un serveur conforme au modèle apartment est la garantie que le serveur sérialise les accès à toutes ses données globales (par exemple, son nombre d'objets). En effet, différents objets peuvent tenter d'accéder aux données globales depuis différents threads. Cependant, les données des instances de l'objet sont sécurisées, car les méthodes sont toujours appelées sur le même thread.

Habituellement, les contrôles destinés aux navigateurs Web utilisent le modèle de thread apartment, car les applications navigateur initialisent toujours leurs threads en tant qu'apartment.

### **Ecriture d'un objet supportant le modèle de thread neutre**

Avec COM+, vous pouvez utiliser un autre modèle de thread, à mi-chemin entre thread libre et thread apartment : le modèle neutre. Comme le modèle de thread libre, ce modèle permet à plusieurs threads d'accéder simultanément à votre objet. Il n'y a pas de marshaling supplémentaire pour transférer au thread dans

lequel l'objet a été créé. Cependant votre objet est assuré de ne pas recevoir d'appels contradictoires.

L'écriture d'un objet utilisant le modèle de thread neutre respecte sensiblement les même règles que l'écriture d'un objet gérant le modèle de thread apartment, sauf qu'il n'est pas nécessaire de protéger les données de l'instance des conflits de threads, elles peuvent être accédées par différentes méthodes de l'interface de l'objet. Toutes les données d'instance qui ne peuvent être accédées que par une seule méthode d'interface sont automatiquement adaptées aux threads.

# <span id="page-1065-0"></span>**Définition de l'interface d'un objet COM**

Quand vous utilisez un expert pour créer un objet COM, l'expert crée automatiquement une bibliothèque de types (sauf si vous avez demandé le contraire dans l'expert objet COM). La bibliothèque de types permet aux applications hôte de déterminer ce que l'objet peut faire. Elle vous permet également de définir l'interface de l'objet en utilisant l'éditeur de bibliothèques de types. Les interfaces que vous définissez dans l'éditeur de bibliothèques de types définissent les propriétés, méthodes et événements que votre objet expose aux clients.

**Remarque** Si vous sélectionnez une interface existante dans l'expert objet COM, vous n'avez pas besoin d'ajouter des propriétés ou des méthodes. La définition de l'interface est importée depuis la bibliothèque de types dans laquelle l'interface est définie. Il vous suffit alors de trouver les méthodes de l'interface importée dans l'unité d'implémentation et de remplir leur corps.

# **Ajout d'une propriété à l'interface de l'objet**

Quand vous ajoutez une propriété à l'interface de votre objet en utilisant l'éditeur de bibliothèques de types, il ajoute automatiquement une méthode pour lire la valeur de la propriété et/ou une méthode pour définir la valeur de la propriété. L'éditeur de bibliothèques de types, ajoute à son tour ces méthodes à votre classe d'implémentation et crée dans l'unité d'implémentation des squelettes de méthodes que vous devez compléter.

Pour ajouter une propriété à l'interface de votre objet

**1** Dans l'éditeur de bibliothèques de types, sélectionnez l'interface par défaut de l'objet.

L'interface par défaut porte le même nom que l'objet mais préfixé par la lettre "I". Pour déterminer l'interface par défaut, dans l'éditeur de bibliothèques de types, choisissez la CoClasse, sélectionnez la page Implémente et recherchez dans la liste des interfaces implémentées celle indiquée comme "Défaut".

- **2** Pour exposer une propriété en lecture/écriture, cliquez sur le bouton Propriété de la barre d'outils ; vous pouvez aussi cliquer sur la flèche à côté de ce bouton dans la barre d'outils, puis sur le type de propriété à exposer.
- **3** Dans la page Attributs, spécifiez le nom et le type de la propriété.

**4** Dans la barre d'outils, choisissez le bouton Rafraîchir.

Une définition et les squelettes d'implémentation des méthodes d'accès à la propriété sont insérés dans l'unité d'implémentation de l'objet.

**5** Dans l'unité d'implémentation, recherchez les méthodes d'accès de la propriété. Elles ont un nom de la forme Get\_NomPropriété et Set\_NomPropriété. Ajoutez du code qui récupère ou définit la valeur de la propriété de votre objet. Ce code peut simplement appeler une fonction existante de l'application, accéder à une donnée membre ajoutée à la définition de l'objet ou implémenter autrement la propriété.

# **Ajout d'une méthode à l'interface de l'objet**

Quand vous ajoutez une méthode à l'interface de votre objet en utilisant l'éditeur de bibliothèques de types, il ajoute les méthodes à la classe d'implémentation et crée dans l'unité d'implémentation des squelettes de méthode à compléter.

Pour exposer une méthode via l'interface de votre objet :

**1** Dans l'éditeur de bibliothèques de types, sélectionnez l'interface par défaut de l'objet.

L'interface par défaut porte le même nom que l'objet mais préfixé par la lettre "I". Pour déterminer l'interface par défaut, dans l'éditeur de bibliothèques de types, choisissez la CoClasse, sélectionnez la page Implémente et recherchez dans la liste des interfaces implémentées celle indiquée comme "Défaut".

- **2** Choisissez le bouton Méthode.
- **3** Dans la page Attributs, spécifiez le nom de la méthode.
- **4** Dans la page Paramètres, spécifiez le type de valeur renvoyée par la méthode et ajoutez les paramètres appropriés.
- **5** Dans la barre d'outils, choisissez le bouton Rafraîchir.

Une définition et le squelette de l'implémentation de la méthode sont insérés dans l'unité d'implémentation de l'objet.

**6** Dans l'unité d'implémentation, trouvez la méthode qui vient d'être insérée. La méthode est entièrement vide. Remplissez le corps de la méthode pour effectuer l'opération que représente la méthode.

### <span id="page-1066-0"></span>**Exposition d'événements aux clients**

Il y a deux types d'événements qu'un objet COM peut générer : les événements classiques et les événements COM+.

• Les événements COM+ nécessitent la création d'un objet événement séparé en utilisant l'expert objet événement et l'ajout de code pour appeler cet objet événement depuis votre objet serveur. Pour davantage d'informations sur la génération d'objets événement, voir ["Génération d'événements dans COM+"](#page-1124-0) à [la page 46-21.](#page-1124-0)

- Vous pouvez utiliser l'expert pour gérer l'essentiel du travail de création des événements classiques. Ce processus est décrit ci-dessous.
- **Remarque** L'expert objet COM ne génère pas de code de gestion des événements. Si vous voulez que votre objet génère des événements classiques, utilisez l'expert objet Automation.

Pour que votre objet génère des événements, vous devez effectuer les opérations suivantes :

**1** Dans l'expert Automation, cochez la case Insérer le code de support d'événement.

L'expert crée un objet qui contient une interface Events en plus de l'interface par défaut. Cette interface Events a un nom de la forme I*NomCoClasse*Events. C'est une interface en sortie (source) : cela signifie que cette interface ne doit pas être implémentée par votre objet mais par les clients, elle est appelée par votre objet. Vous pouvez le constater en sélectionnant la CoClasse, allez sur la page Implémente, vous constaterez que la colonne Source indique *true* pour l'interface Events.

Outre l'interface Events, l'expert ajoute l'interface *IConnectionPointContainer* à la déclaration de votre classe d'implémentation et plusieurs membres de classe pour gérer les événements. Parmi ces nouveaux membres de classe, les plus importants sont *FConnectionPoint* et *FConnectionPoints*. Ils implémentent les interfaces *IConnectionPoint* et *IConnectionPointContainer* en utilisant des classes VCL prédéfinies.

- **2** *FConnectionPoint* est gérée par une autre méthode que l'expert ajoute, *EventSinkChanged*. Dans l'éditeur de bibliothèques de types, sélectionnez l'interface en sortie Events de votre objet (elle a un nom de la forme I*NomCoClasse*Events)
- **3** Cliquez sur le bouton Méthode de la barre d'outils de l'éditeur de bibliothèques de types. Chaque méthode ajoutée à l'interface Events représente un gestionnaire d'événement que le client doit implémenter.
- **4** Dans la page Attributs, spécifiez le nom du gestionnaire d'événement, par exemple MonEvenement.
- **5** Dans la barre d'outils, choisissez le bouton Rafraîchir.

L'implémentation de votre objet contient maintenant tout ce qu'il faut pour accepter les récepteurs d'événements des clients et gérer une liste des interfaces à appeler quand l'événement se produit. Pour appeler ces interfaces, vous pouvez créer une méthode pour générer chaque événement dans les clients.

**6** Dans l'éditeur de code, ajoutez une méthode à votre objet pour déclencher chaque événement. Par exemple :

```
unit ev;
interface
uses
  ComObj, AxCtrls, ActiveX, Project1_TLB;
type
```

```
TMyAutoObject = class (TAutoObject,IConnectionPointContainer, IMyAutoObject)
private
   .
   .
   .
public
   procedure Initialize; override;
   procedure Fire MonEvenement; { Ajoutez une méthode pour déclencher l'événement}
```
**7** Codez la méthode ajoutée à l'étape précédente afin qu'elle parcourt tous les récepteurs d'événements gérés dans le membre *FConnectionPoint* de votre objet :

```
procedure TMyAutoObject.Fire_MyEvent;
var
 I: Integer;
 EventSinkList: TList;
 EventSink: IMyAutoObjectEvents;
begin
  if FConnectionPoint <> nil then
  begin
    EventSinkList :=FConnectionPoint.SinkList; {obtenir la liste des récepteurs client }
    for I := 0 to EventSinkList.Count - 1 do
    begin
      EventSink := IUnknown(FEvents[I]) as IMyAutoObjectEvents;
     EventSink.MyEvent;
    end;
  end;
end;
```
**8** A chaque fois que vous avez besoin de déclencher l'événement pour que les clients soient informés de son occurrence, appelez la méthode qui distribue l'événement à tous les récepteurs d'événements :

```
if EventOccurs then Fire_MonEvenement; { Appelez la méthode créée pour déclencher des 
événements.}
```
### **Gestion des événements dans un objet Automation**

Pour qu'un serveur gère les événements COM classiques, il doit proposer une définition d'une interface de sortie implémentée par un client. Cette interface en sortie contient tous les gestionnaires d'événements que le client doit implémenter pour répondre aux événements du serveur.

Quand un client a implémenté l'interface événement en sortie, il informe de son souhait d'être notifié des événements en interrogeant l'interface *IConnectionPointContainer* du serveur. L'interface *IConnectionPointContainer* renvoie l'interface *IConnectionPoint* du serveur qui est utilisée par le client comme pointeur pour son implémentation des gestionnaires d'événements (c'est que l'on appelle un récepteur).

Le serveur gère une liste de tous les récepteurs des clients et appelle leurs méthodes quand un événement se produit, comme décrit ci-dessous.

# <span id="page-1069-1"></span>**Interfaces d'Automation**

L'expert objet Automation implémente par défaut une interface double ce qui signifie que l'objet Automation gère :

- La liaison tardive à l'exécution, via son interface *IDispatch*. Elle est implémentée comme une interface de répartition ou **dispinterface**.
- La liaison précoce à la compilation, ce qui s'effectue directement en appelant l'une des fonctions membre de la table de fonction virtuelle (VTable). C'est ce que l'on appelle une **interface personnalisée**.
- **Remarque** Les interfaces générées par l'expert objet COM qui ne descendent pas de *IDispatch* ne gèrent que les appels de la VTable.

# <span id="page-1069-2"></span><span id="page-1069-0"></span>**Interfaces doubles**

Une interface double est à la fois une interface personnalisée et une dispinterface. Elle est implémentée en tant qu'interface VTable COM qui dérive de *IDispatch. Pour* les contrôleurs qui accèdent à l'objet uniquement à l'exécution, la dispinterface est disponible. Pour les objets qui peuvent tirer profit de la liaison à la compilation, c'est l'interface VTable, la plus efficace, qui est utilisée.

Les interfaces doubles offrent les avantages combinés des interfaces VTable et des dispinterfaces :

- Pour les interfaces VTable, le compilateur fait une vérification de type et fournit des messages d'erreurs plus informatifs.
- Pour les contrôleurs Automation qui ne peuvent pas obtenir d'information de type, la dispinterface fournit l'accès à l'objet à l'exécution.
- Pour les serveurs en processus, vous bénéficiez d'un accès rapide via les interfaces VTable.
- Pour les serveurs hors processus, COM effectue le marshaling des données à la fois pour les interfaces VTable et pour les dispinterfaces. COM fournit une implémentation proxy/stub générique qui peut réaliser le marshaling de l'interface en fonction des informations contenues dans une bibliothèque de types. Pour davantage d'informations sur le marshaling, voir ["Marshaling](#page-1071-0)  des données" [à la page 43-16.](#page-1071-0)

Le diagramme page suivante décrit l'interface *IMyInterface* d'un objet gérant une interface double nommée *IMyInterface.* Les trois premières entrées de la VTable d'une interface double font référence à l'interface *IUnknown*, les quatre suivantes font référence à l'interface *IDispatch*, les autres sont des entrées COM pour l'accès direct aux membres de l'interface personnalisée.

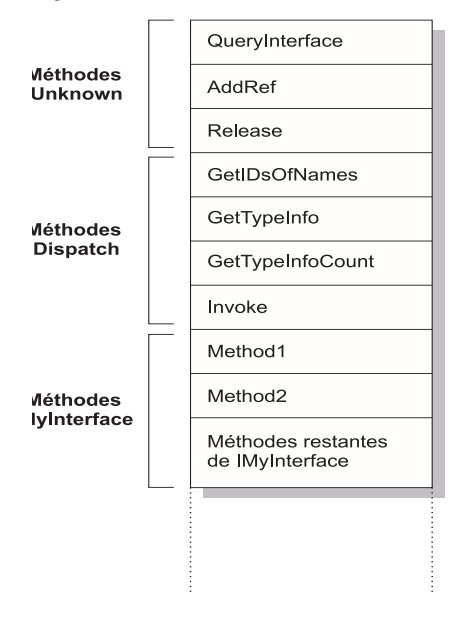

**Figure 43.1** VTable d'une interface double

# **Interfaces de répartition**

Les contrôleurs Automation sont des clients qui utilisent l'interface COM *IDispatch* pour accéder aux objets du serveur COM. Le contrôleur doit d'abord créer l'objet, puis demander à l'interface *IUnknown* de l'objet un pointeur sur son interface *IDispatch*. *IDispatch* garde en interne la trace des méthodes et des propriétés par le biais d'un identificateur de répartition (dispID), qui est un numéro d'identification propre à chaque membre interface. Grâce à *IDispatch*, un contrôleur récupère les informations de type de l'objet pour l'interface de répartition, puis associe les noms des membres interface aux dispID spécifiques. Ces dispID sont accessibles à l'exécution et les contrôleurs y accèdent en appelant la méthode *GetIDsOfNames* de *IDispatch.*

Lorsqu'il connaît le dispID, le contrôleur peut appeler la méthode *Invoke* de *IDispatch* pour exécuter le code requis (propriété ou méthode), en regroupant les paramètres de la propriété ou de la méthode dans l'un des paramètres de la méthode *Invoke*. *Invoke* a une signature fixe définie lors de la compilation, qui lui permet d'accepter des arguments variés lors de l'appel d'une méthode d'interface.

L'implémentation de l'objet automation de *Invoke* doit alors dégrouper les paramètres, appeler la propriété ou la méthode et gérer les éventuelles erreurs. Lorsque la propriété ou la méthode revient, l'objet retransmet la valeur renvoyée au contrôleur.

Cette procédure est appelée liaison différée car le contrôleur se lie à la propriété ou à la méthode lors de l'exécution de l'application plutôt que lors de sa compilation.

**Remarque** Lors de l'importation d'une bibliothèque de types, Delphi requiert des dispID lors de la génération du code, permettant de cette façon aux classes enveloppe générées d'appeler *Invoke* sans appeler *GetIDsOfNames*. Cela peut augmenter de manière significative les performances d'exécution des contrôleurs.

# **Interfaces personnalisées**

Les interfaces personnalisées sont des interfaces définies par l'utilisateur qui permettent aux clients d'appeler les méthodes de l'interface en fonction de leur ordre dans la VTable et du type des arguments. La VTable contient les adresses de toutes les propriétés et méthodes qui sont membres de l'objet, y compris les fonctions membre des interfaces qu'il supporte. Si l'objet ne supporte pas *IDispatch*, les entrées correspondant aux membres des interfaces personnalisées de l'objet suivent immédiatement celles des membres de *IUnknown*.

Si l'objet possède une bibliothèque de types, vous pouvez accéder à l'interface personnalisée via sa disposition VTable, que vous pouvez obtenir à l'aide de l'éditeur de bibliothèques de types. Si l'objet possède une bibliothèque de types et gère *IDispatch*, un client peut aussi obtenir les dispID de l'interface *IDispatch* et se lier directement à un déplacement de la VTable. L'importateur de la bibliothèque de types de Delphi (TLIBIMP) extrait les dispIDs à l'importation, ce qui évite aux clients qui utilisent les enveloppes de dispinterfaces d'appeler *GetIDsOfNames ;* ces informations figurent déjà dans le fichier \_TLB. Toutefois, les clients doivent quand même appeler *Invoke*.

# <span id="page-1071-0"></span>**Marshaling des données**

Pour les serveurs hors processus et distants, vous devez prendre en compte la façon dont COM effectue le marshaling des données hors du processus en cours. Vous pouvez effectuer le marshaling :

- Automatiquement, en utilisant l'interface *IDispatch*.
- Automatiquement, en créant une bibliothèque de types avec votre serveur et en marquant l'interface avec le drapeau d'Automation OLE. COM sait comment réaliser le marshaling de tous les types **compatibles Automation** de la bibliothèque de types et peut implémenter les proxys et les stubs pour vous. Certaines restrictions de types sont nécessaires pour permettre le marshaling automatique.
- Manuellement, en implémentant toutes les méthodes de l'interface *IMarshal*. Cela s'appelle le **marshaling personnalisé**.
- **Remarque** La première méthode, l'utilisation de *IDispatch* est uniquement disponible sur les serveurs Automation. La seconde méthode est automatiquement disponible sur tous les objets créés par les experts et utilisant une bibliothèque de types.

### **Types compatibles avec l'Automation**

Les résultats de fonctions et les types des paramètres des méthodes déclarés dans les interfaces duales et de répartition doivent être des types *compatibles Automation*. Les types suivants sont compatibles Automation OLE :

- Les types autorisés prédéfinis, comme*Smallint*, *Integer*, *Single*, *Double*, *WideString*. Pour la liste complète, voir ["Types autorisés"](#page-1014-0) à la page 41-13.
- Les types énumération définis dans une bibliothèque de types. Les types énumération compatibles Automation OLE sont stockés dans des valeurs 32 bits et sont traités comme des valeurs de type *Integer* pour la transmission des paramètres.
- Les types interface définis dans une bibliothèque de types qui sont sécurisés Automation OLE, c'est-à-dire dérivés de *IDispatch* et contenant seulement des types compatibles Automation OLE.
- Les types dispinterface définis dans une bibliothèque de types.
- Tout type enregistrement personnalisé défini dans la bibliothèque de types.
- *IFont*, *IStrings* et *IPicture*. Les objets utilitaires doivent être instanciés pour que correspondent
	- un *IFont* à un *TFont*
	- un *IStrings* à un *TStrings*
	- un *IPicture* à un *TPicture*

Les experts contrôle ActiveX et ActiveForm créent automatiquement ces objets utilitaires lorsque c'est nécessaire. Pour utiliser les objets utilitaires, appelez respectivement les routines globales *GetOleFont*, *GetOleStrings*, *GetOlePicture*.

### **Restrictions de type pour le marshaling automatique**

Pour qu'une interface supporte le marshaling automatique (aussi appelé marshaling Automation ou marshaling de bibliothèque de types), les restrictions suivantes sont nécessaires. Lorsque vous modifiez votre objet Automation en utilisant l'éditeur de bibliothèques de types, celui-ci applique les restrictions suivantes :

- Les types doivent être compatibles pour la communication interplate-forme. Par exemple, vous ne pouvez pas utiliser de structure de données (autrement qu'en implémentant un autre objet propriété), ni d'argument non signé, ni d'AnsiStrings, etc.
- Les types chaîne doivent être transférés en tant que chaînes larges (BSTR). PChar et AnsiString ne peuvent pas subir de marshaling en toute sécurité.
- Tous les membres d'une interface double doivent passer un HRESULT comme valeur de retour de fonction. Si la méthode est déclarée par le biais de la convention d'appel safecall, cette condition est imposée automatiquement, avec le type de retour déclaré converti en paramètre de sortie.
- Les membres d'une interface duale qui ont besoin de renvoyer d'autres valeurs doivent spécifier ces paramètres en tant que **var** ou **out**, en indiquant un paramètre de sortie pour renvoyer la valeur de la fonction.
- **Remarque** Une façon d'outrepasser les restrictions des types Automation est d'implémenter une interface *IDispatch* distincte et une interface personnalisée. Vous pouvez ainsi utiliser tous les types d'arguments. Cela signifie que les clients COM ont la possibilité d'utiliser l'interface personnalisée, à laquelle les contrôleurs Automation peuvent encore accéder. Mais, dans ce cas, il faut implémenter manuellement le code de marshaling.

# **Marshaling personnalisé**

Généralement, vous utiliserez le marshaling automatique dans les serveurs hors processus et distants parce que c'est le plus simple : COM fait le travail à votre place. Cependant, vous pouvez décider de fournir un marshaling personnalisé si vous pensez que ses performances seront supérieures. Si sous implémentez votre propre marshaling personnalisé, vous devez gérer l'interface *IMarshal*. Pour davantage d'informations sur cette approche, voir la documentation Microsoft.

# **Recensement d'un objet COM**

Un objet serveur peut être recensé comme serveur en ou hors processus. Pour davantage d'informations sur ces types de serveur, voir ["Serveurs en processus,](#page-984-0)  [hors processus et distants"](#page-984-0) à la page 40-7.

**Remarque** Pour retirer l'objet COM de votre système, vous devez commencer par annuler son recensement.

### **Recensement d'un serveur en processus**

Pour recenser un serveur en processus (DLL ou OCX) :

• Choisissez Exécuter|Recenser le serveur ActiveX.

Pour annuler le recensement d'un serveur en processus :

• Choisissez Exécuter Dérecenser le serveur ActiveX.

### **Recensement d'un serveur hors processus**

Pour recenser un serveur hors processus :

• Exécutez le serveur avec l'option de ligne de commande **/regserver**.

Pour spécifier les options de la ligne de commande, utilisez la boîte de dialogue Exécuter|Paramètres.

Vous pouvez également recenser le serveur en l'exécutant.

Pour annuler le recensement d'un serveur hors processus :

• Exécutez le serveur avec l'option de ligne de commande **/unregserver**.

Vous pouvez également utiliser la commande **tregsvr** depuis la ligne de commande ou exécuter regsvr32.exe depuis le système d'exploitation.

**Remarque** Si le serveur COM doit fonctionner dans COM+, vous devez l'installer dans une application COM+ au lieu de le recenser. L'installation de l'objet dans une application COM+ se charge automatiquement du recensement. Pour des informations sur la manière d'installer un objet dans une application COM+, voir ["Installation d'objets transactionnels"](#page-1131-0) à la page 46-28.

# **Test et débogage de l'application**

Pour tester et déboguer une application serveur COM :

- **1** Si nécessaire, activez les informations de débogage en utilisant la page Compilateur de la boîte de dialogue Projet|Options. Activez aussi Débogage intégré dans le dialogue Outils|Options du débogueur.
- **2** Pour un serveur en processus, choisissez Exécuter|Paramètres, entrez le nom du contrôleur Automation dans la zone Application hôte, puis choisissez OK.
- **3** Choisissez Exécuter | Exécuter.
- **4** Définissez des points d'arrêts dans le serveur Automation.
- **5** Utilisez le contrôleur Automation pour interagir avec le serveur Automation.

Le serveur Automation fait une pause quand les points d'arrêts sont rencontrés.

**Remarque** Comme autre approche, si vous écrivez aussi le contrôleur Automation, vous pouvez déboguer dans un serveur en processus en activant le support inter-processus COM. Utilisez la page Général de la boîte de dialogue obtenue par Outils|Options du débogueur pour activer le support inter-processus.

# **Chapitre 44**

# Création d'une page Active Server

Si vous utilisez l'environnement Microsoft Internet Information Server (IIS) pour proposer vos pages Web, vous pouvez utiliser ASP (Active Server Pages) pour créer des applications client/serveur Web dynamiques. ASP vous permet d'écrire un script qui est appelé à chaque fois que le serveur charge la page Web. Ce script peut, à son tour, appeler des objets Automation pour obtenir des informations qu'il peut inclure dans une page HTML générée. Vous pouvez, par exemple, écrire un serveur Automation Delphi pour se connecter à une base de données et utiliser ce contrôle pour accéder aux données qui sont ainsi actualisées à chaque fois que le serveur charge la page Web.

Pour le client, ASP apparaît comme un document standard HTML qui peut être visualisé par les utilisateurs de toute plate-forme disposant d'un navigateur Web.

Les applications ASP sont similaires aux applications écrites en utilisant la technologie courtier Web Delphi. Pour plus d'informations sur la technologie courtier Web, voir [Chapitre 33, "Création d'applications serveur Internet".](#page-854-0) Cependant ASP est différent car il sépare la conception de l'interface utilisateur de l'implémentation des règles de gestion et de la logique complexe d'une application.

- La conception de l'interface utilisateur est gérée par la page Active Server. C'est essentiellement un document HTML, mais elle peut contenir des scripts incorporés qui appellent des objets ASP pour fournir au document le contenu qui reflète les règles de gestion ou la logique de l'application.
- La logique de l'application est encapsulée par des objets Active Server qui exposent des méthodes simples à la page Active Server en lui fournissant le contenu dont elle a besoin.
- **Remarque** Même si ASP présente l'avantage de séparer la conception de l'interface utilisateur de la logique de l'application, à grande échelle ses performances sont limitées. Pour des sites Web devant satisfaire un très grand nombre de clients, il est recommandé d'utiliser à la place une approche exploitant la technologie courtier Web.

Les scripts des pages Active Server et les objets Automation incorporés dans une page peuvent utiliser les éléments intrinsèques ASP (des objets prédéfinis qui fournissent des informations sur l'application en cours, les messages HTTP du navigateur, etc).

Ce chapitre décrit comment créer un objet Active Server en utilisant l'expert objet Active Server Delphi. Ce contrôle Automation spécial peut ensuite être appelé par une page Active Server et lui fournir son contenu.

Voici les étapes de la création d'un objet Active Server :

- Création d'un objet Active Server pour l'application.
- Définition de l'interface de l'objet Active Server.
- Recensement de l'objet Active Server.
- Test et débogage de l'application.

# **Création d'un objet Active Server**

Un objet Active Server est un objet Automation qui accède à toutes les informations de l'application ASP et aux messages HTTP qu'elle utilise pour communiquer avec les navigateurs. Il descend de *TASPObject* ou de *TASPMTSObject*(qui à son tour descend de *TAutoObject*), et il gère les protocoles d'Automation, en s'exposant pour être utilisé par d'autres applications ou par le script dans la page Active Server. Pour créer un objet Active Server, utilisez l'expert Objet Active Server.

Votre projet d'objet Active Server peut prendre, selon vos besoins, la forme d'un exécutable (exe) ou d'une bibliothèque (dll). Cependant vous devez tenir compte des inconvénients liés à l'utilisation d'un serveur hors processus. Ces inconvénients sont présentés dans la section ["Création d'ASP pour des serveurs](#page-1083-0)  [en et hors processus"](#page-1083-0) à la page 44-8.

Pour afficher l'expert d'objet Active Server :

- **1** Choisissez Fichier|Nouveau|Autre.
- **2** Sélectionnez l'onglet ActiveX.
- **3** Double-cliquez sur l'icône Objet Active Server.

Dans l'expert, spécifiez le nom du nouvel objet Active Server et spécifiez les modèles et de thread qu'il faut gérer. Ces paramètres déterminent comment l'objet peut être appelé. Vous devez écrire l'implémentation de telle manière qu'elle soit conforme au modèle (par exemple, en évitant les conflits de thread). Les modèles d'instanciation et de thread impliquent les mêmes choix que pour les autres objets COM. Pour davantage d'informations, voir ["Types](#page-1061-1)  [d'instanciation des objets COM"](#page-1061-1) à la page 43-6 et ["Types d'instanciation des](#page-1061-1)  objets COM" [à la page 43-6.](#page-1061-1)

Ce qui rend unique l'objet Active Server est sa capacité à accéder aux informations relatives à l'application ASP et aux messages HTTP échangés entre la page Active Server et les navigateurs client Web. L'accès à ces informations se fait via les éléments intrinsèques ASP. Vous pouvez, dans l'expert, spécifier comment votre objet y accède en spécifiant l'option Type d'Active Server :

- Si vous utilisez IIS 3 ou IIS 4, vous pouvez utiliser Méthodes d'événement de niveau page. Avec ce modèle, votre objet implémente les méthodes *OnStartPage* et *OnEndPage* appelées au chargement/déchargement de la page Active Server. Quand l'objet est chargé, il obtient automatiquement une interface *IScriptingContext* qu'il utilise pour accéder aux éléments intrinsèques ASP. Ces interfaces sont à leur tour reflétées sous la forme de propriétés héritées de la classe de base (*TASPObject*).
- Si vous utilisez IIS5 ou plus, utilisez le type Contexte d'objet. Avec ce modèle, votre objet obtient une interface *IObjectContext* qu'il utilise pour accéder aux éléments intrinsèques ASP. Là encore, ces interfaces sont à leur tour reflétées sous la forme de propriétés héritées de la classe de base (*TASPMTSObject*). L'avantage de cette approche tient à ce que l'objet accède à tous les autres services proposés par *IObjectContext*. Pour accéder à l'interface *IObjectContext*, appelez simplement *GetObjectContext* (définie dans l'unité mtx) de la manière suivante :

ObjectContext := GetObjectContext;

Pour davantage d'informations sur les services accessibles via *IObjectContext*, voir [Chapitre 46, "Création d'objets MTS ou COM+".](#page-1104-0)

Vous pouvez demander à l'expert de générer une page .ASP simple pour accueillir le nouvel objet Active Server. La page générée contient un script minimaliste (écrit en VBScript) qui crée votre objet Active Server à partir de son ProgID et indique où vous pouvez appeler ses méthodes. Ce script appelle **Server.CreateObject** pour démarrer votre objet Active Server.

**Remarque** Même si le script de test généré utilise VBScript, une page Active Server peut également contenir du code Jscript.

> Lorsque vous sortez de l'expert, une nouvelle unité est ajoutée au projet en cours ; elle contient la définition de l'objet Active Server. De plus, l'expert ajoute un projet de bibliothèque de types et ouvre l'éditeur de bibliothèque de types. Vous pouvez alors exposer les propriétés et méthodes de l'interface via la bibliothèque de type comme indiqué dans ["Définition de l'interface d'un objet](#page-1065-0)  COM" [à la page 43-10](#page-1065-0). Quand vous écrivez l'implémentation des propriétés et méthodes de votre objet, vous pouvez tirer profit des éléments intrinsèques ASP (décrit ci-dessous) pour obtenir des informations sur l'application ASP et les messages HTTP qu'elle utilise pour communiquer avec les navigateurs.

> Comme tout autre objet Automation, l'objet Active Server implémente une **interface double**, qui gère aussi bien la liaison précoce (à la compilation) via la VTable et la liaison tardive (à l'exécution) via l'interface *IDispatch*. Pour davantage d'informations sur les interfaces doubles, voir ["Interfaces doubles"](#page-1069-0) à [la page 43-14.](#page-1069-0)

# **Utilisation des éléments intrinsèques ASP**

Les objets intrinsèques ASP sont un ensemble d'objets COM fournis par ASP aux objets qui s'exécutent dans une page Active Server. Ils permettent à votre objet Active Server d'accéder aux informations reflétant les messages échangés entre votre application et le navigateur Web ainsi qu'un moyen de stocker des informations partagées par tous les objets Active Server appartenant à une même application ASP.

Pour simplifier l'accès à ces objets, la classe de base de votre objet Active Server les présente sous la forme de propriétés. Pour une description complète de ces objets, reportez-vous à la documentation Microsoft. Les rubriques suivantes vous en donnent une présentation rapide.

### **Application**

On accède à l'objet Application via une interface *IApplicationObject*. Il représente toute l'application ASP, définie comme étant l'ensemble de tous les fichiers .asp d'un même répertoire virtuel et de ses sous-répertoires. L'objet Application peut être partagé par plusieurs clients, il propose donc une gestion du verrouillage que vous devez utiliser pour empêcher des conflits de threads.

*IApplicationObject* propose les membres suivants :

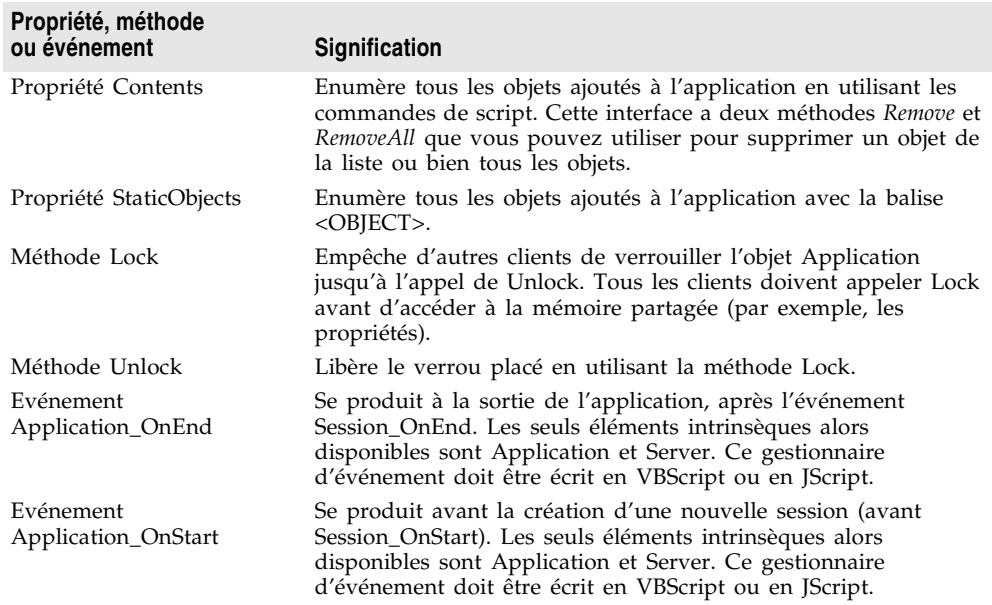

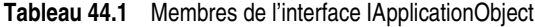
#### **Request**

On accède à l'objet Request via une interface *IRequest*. Il donne des informations sur le message de requête HTTP qui a entraîné l'ouverture de la page Active Server.

*IRequest* propose les membres suivants :

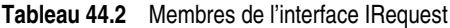

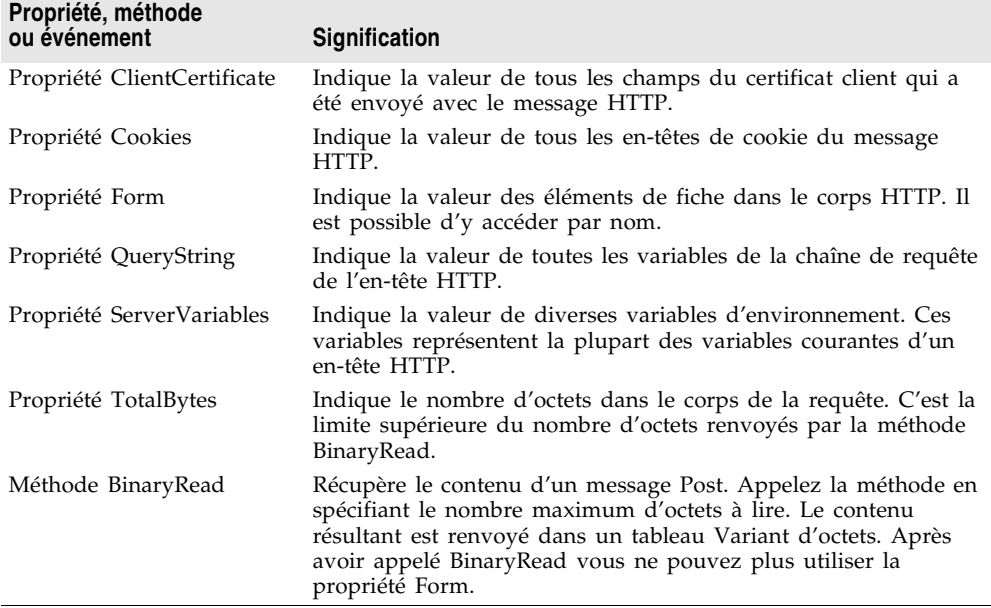

#### **Response**

On accède à l'objet Response via une interface *IResponse*. Il vous permet de spécifier des informations sur le message de réponse HTTP renvoyé au navigateur client.

*IResponse* propose les membres suivants :

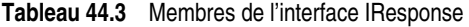

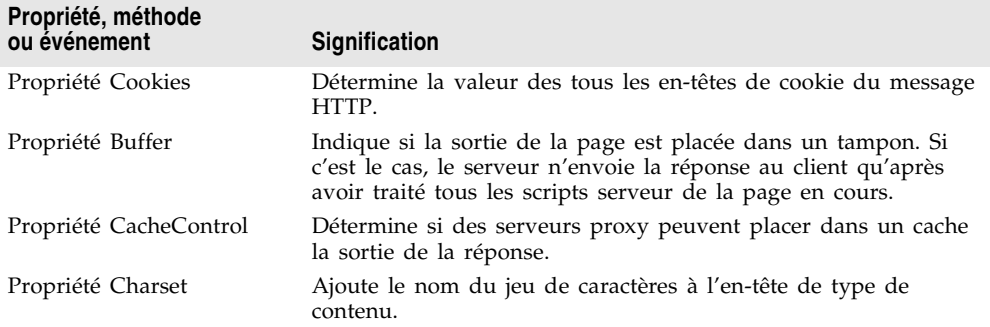

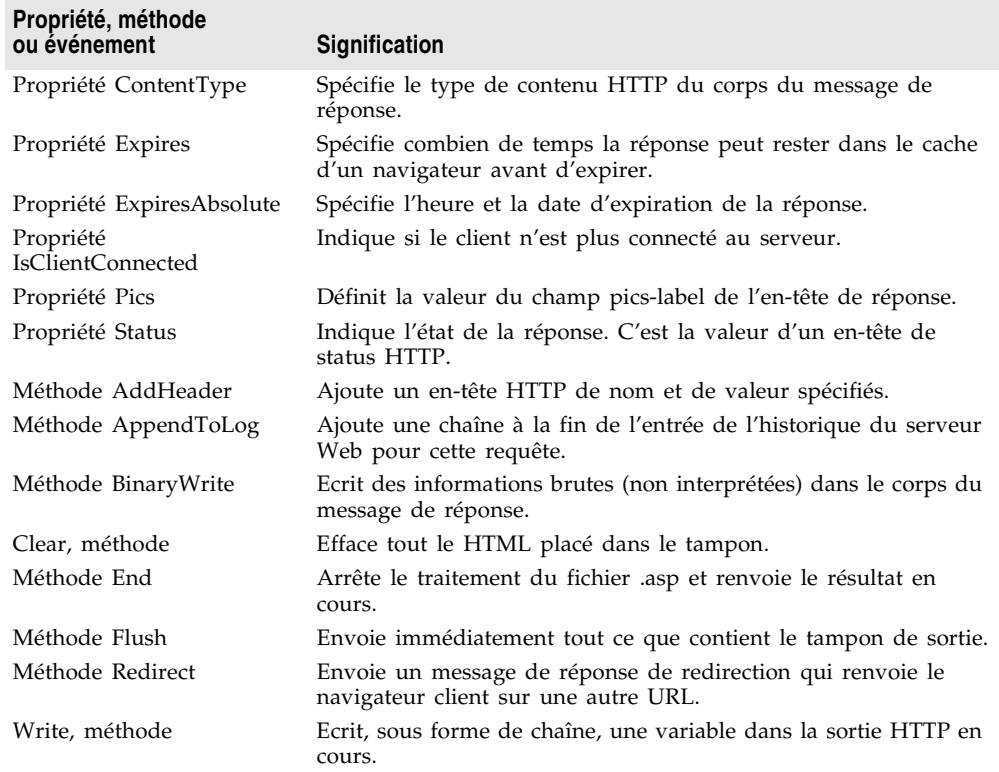

**Tableau 44.3** Membres de l'interface IResponse (suite)

#### **Session**

On accède à l'objet Session via une interface *ISessionObject*. Il vous permet de stocker des variables qui subsistent durant toute l'interaction d'un client avec l'application ASP. Ces variables ne sont donc pas libérées quand le client passe d'une page à une autre dans l'application ASP mais uniquement quand le client sort de l'application.

*ISessionObject* propose les membres suivants :

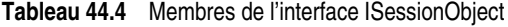

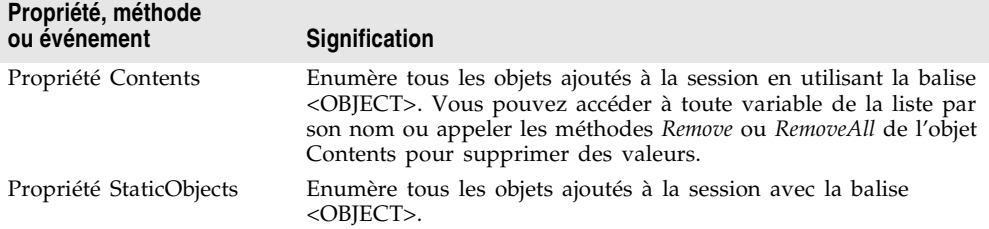

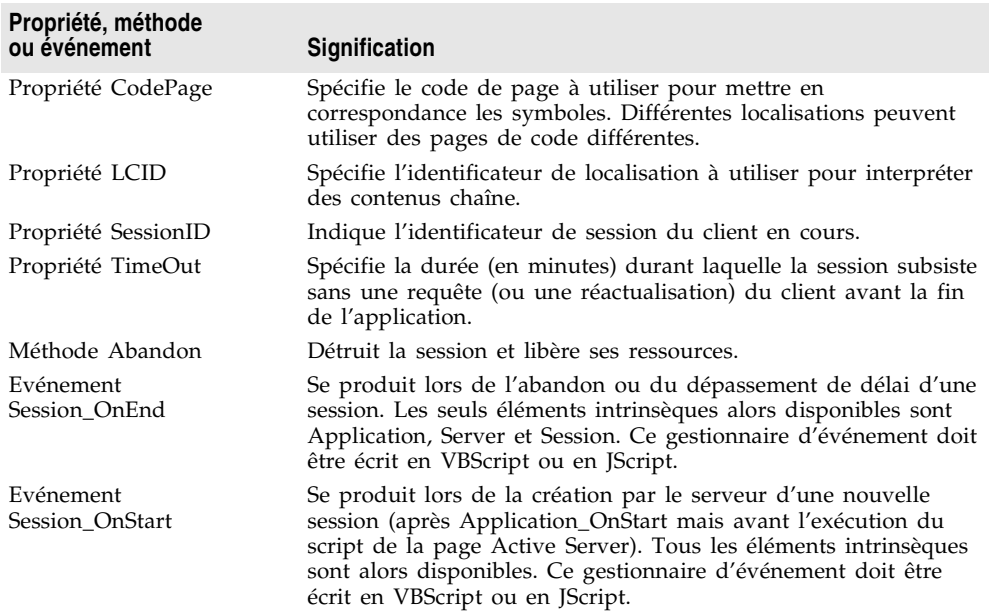

#### **Tableau 44.4** Membres de l'interface ISessionObject (suite)

#### **Server**

On accède à l'objet Server via une interface *IServer*. Il propose divers utilitaires pour écrire votre application ASP.

*IServer* propose les membres suivants :

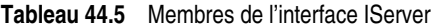

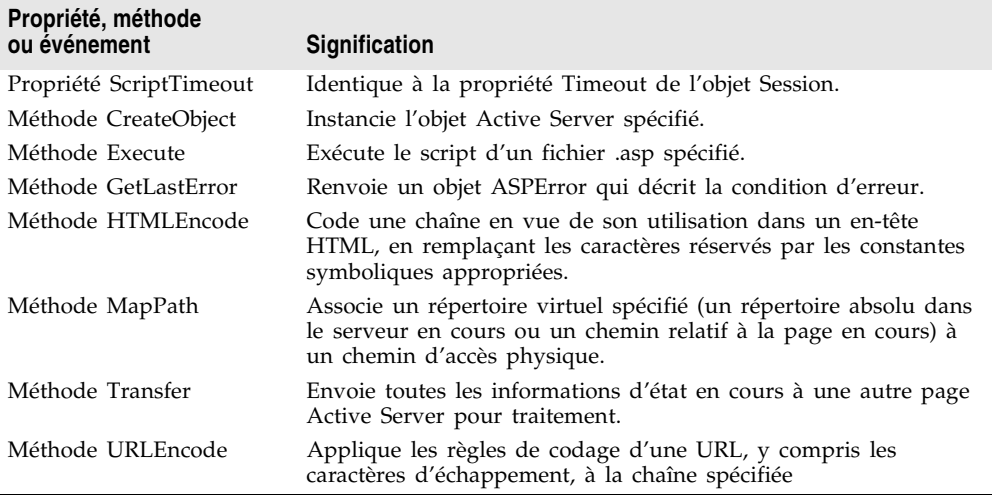

#### **Création d'ASP pour des serveurs en et hors processus**

Vous pouvez utiliser **Server.CreateObject** dans une page ASP pour démarrer un serveur en ou hors processus en fonction de vos besoins. Généralement les serveurs en processus sont plus couramment utilisés.

A la différence de la plupart des serveurs en processus, un objet Active Server ne s'exécute pas dans l'espace de processus du client. A la place, il s'exécute dans l'espace du processus IIS. Cela signifie que le client n'a pas besoin de télécharger votre application (comme c'est, par exemple, le cas avec des objets ActiveX). Les composants DLL en processus sont plus rapides et plus fiables que des serveurs hors processus, il est donc préférable de les utiliser du côté serveur.

Comme les serveurs hors processus sont moins fiables, IIS est fréquemment configuré pour interdire l'utilisation d'exécutables hors processus. Dans ce cas, la création d'un serveur hors processus par votre objet Active Server produit une erreur de la forme suivante :

Server object error 'ASP 0196' Cannot launch out of process component /path/outofprocess\_exe.asp, line 11

De plus, comme les composants hors processus créent souvent des processus de serveur individuels pour chaque instance d'objet, ils sont plus lents que les applications CGI. Ils ne supportent pas aussi bien les redéploiements que les composants DLL.

Si les performances et le redéploiement sont des priorités, il est fortement conseillé d'utiliser des composants en processus. Cependant les sites Intranet qui ont un trafic faible ou modéré peuvent utiliser un composant hors processus sans affecter les performances globales du site.

Pour des informations générales sur les serveurs en et hors processus, voir ["Serveurs en processus, hors processus et distants"](#page-984-0) à la page 40-7.

# **Recensement d'un objet Active Server**

Vous pouvez recenser l'objet ASP comme serveur en ou hors processus. Généralement les serveurs en processus sont plus couramment utilisés.

**Remarque** Si vous voulez retirer l'objet ASP de votre système, vous devez commencer par annuler son recensement, puis retirer ses entrées dans le registre Windows.

#### **Recensement d'un serveur en processus**

Pour recenser un serveur en processus (DLL ou OCX) :

• Choisissez Exécuter | Recenser le serveur ActiveX.

Pour annuler le recensement d'un serveur en processus :

• Choisissez Exécuter|Dérecenser le serveur ActiveX.

#### **Recensement d'un serveur hors processus**

Pour recenser un serveur hors processus :

• Exécutez le serveur avec l'option de ligne de commande /regserver. Pour spécifier les options de la ligne de commande, vous pouvez utiliser la boîte de dialogue Exécuter|Paramètres.

Vous pouvez également recenser le serveur en l'exécutant.

Pour annuler le recensement d'un serveur hors processus :

• Exécutez le serveur avec l'option de ligne de commande /unregserver.

# **Test et débogage de l'application ASP**

Le débogage d'un serveur en processus comme un objet Active Server se fait comme celui d'une DLL. Vous choisissez une application hôte qui charge la DLL et débogez de manière habituelle. Pour tester et déboguer un objet Active Server :

- **1** Si nécessaire, activez les informations de débogage en utilisant la page Compilateur de la boîte de dialogue Projet|Options. Activez aussi Débogage intégré dans le dialogue Outils|Options du débogueur.
- **2** Choisissez Exécuter|Paramètres, entrez le nom de votre serveur Web dans la zone Application hôte et choisissez OK.
- **3** Choisissez Exécuter Exécuter.
- **4** Définissez des points d'arrêt dans l'implémentation de l'objet Active Server.
- **5** Utilisez le navigateur Web pour interagir avec l'objet ASP.

Le débogueur s'arrête quand les points d'arrêt sont atteints.

# **Chapitre 45**

# Chapitre45**Création d'un contrôle ActiveX**

Un contrôle ActiveX est un composant logiciel qui peut s'intégrer à toute application hôte acceptant les contrôles ActiveX (comme C++Builder, Delphi, Visual Basic, Internet Explorer et, avec un complément, Netscape Navigator) et en étendre les fonctionnalités. Les contrôles ActiveX implémentent un ensemble particulier d'interfaces qui permettent cette intégration.

Ainsi, Delphi est fourni avec plusieurs contrôles ActiveX : graphes, tableurs ou graphiques. Vous pouvez ajouter ces contrôles à la palette des composants de l'EDI et les utiliser comme tout composant VCL standard en les déposant dans des fichiers et en définissant leurs propriétés avec l'inspecteur d'objets.

Un contrôle ActiveX peut également être déployé sur le Web, pour lui permettre d'être référencé par des documents HTML et d'être visible dans les navigateurs Web compatibles Active.

Delphi propose des experts qui permettent de créer deux types de contrôles ActiveX :

- **Des contrôles ActiveX qui encapsulent des classes VCL.** En encapsulant une classe VCL, vous pouvez convertir les composants existants en contrôles ActiveX ou en créer de nouveaux, les tester localement puis les convertir en contrôles ActiveX. Généralement, les contrôles ActiveX sont conçus pour s'intégrer dans une application plus importante.
- **Des fiches actives.** Les fiches actives (ActiveForms) vous permettent d'utiliser le concepteur de fiche pour créer un contrôle plus élaboré qui se comporte comme une boîte de dialogue ou même comme une application complète. Vous développez une fiche active de la même manière qu'une application Delphi normale. Les fiches actives sont généralement conçues en vue d'un déploiement sur le Web.

Ce chapitre est une présentation générale de la façon de créer un contrôle ActiveX dans l'environnement Delphi. Vous n'y trouverez pas les détails complets de l'écriture des contrôles ActiveX sans utiliser d'experts. Pour cela, consultez la documentation Microsoft Developer's Network (MSDN) ou recherchez sur le site Web de Microsoft des informations sur ActiveX.

# **Présentation de la création d'un contrôle ActiveX**

Créer des contrôles ActiveX avec Delphi ressemble beaucoup à la création de contrôles ou de fiches ordinaires. Par contre, c'est très différent de la création des autres objets COM où vous commencez par définir l'interface de l'objet, puis complétez ensuite l'implémentation. Pour créer des contrôles ActiveX (autres que les fiches actives), il faut inverser ce processus, et partir de l'implémentation d'un contrôle VCL puis générer l'interface et la bibliothèque de types une fois que le contrôle est codé. Pour la création de fiches actives, l'interface et la bibliothèque de types sont créés en même temps que la fiche, puis vous utilisez le concepteur de fiche pour implémenter la fiche.

Une fois achevé, un contrôle ActiveX est composé d'un contrôle VCL qui fournit l'implémentation sous-jacente, un objet COM qui encapsule le contrôle VCL et une bibliothèque de types qui énumère les propriétés, méthodes et événements de l'objet COM.

Pour créer un nouveau contrôle ActiveX (autre qu'une fiche active), effectuez les étapes suivantes :

- **1** Concevez et créez le contrôle VCL personnalisé qui sera la base de votre contrôle ActiveX.
- **2** Utilisez l'expert contrôle ActiveX pour créer un contrôle ActiveX à partir du contrôle VCL créé à l'étape 1.
- **3** Utilisez l'expert de page propriétés ActiveXpour créer une ou plusieurs pages de propriétés pour le contrôle (facultatif).
- **4** Associez une page de propriétés à un contrôle ActiveX (facultatif).
- **5** Recensez le contrôle.
- **6** Testez le contrôle avec toutes les applications cible possibles.
- **7** Déployez le contrôle ActiveX sur le Web (facultatif).

Pour créer une nouvelle fiche active, effectuez les étapes suivantes :

- **1** Utilisez l'expert ActiveForm pour créer une fiche active, qui apparaît comme une fiche vide dans l'EDI et l'enveloppe ActiveX associée à cette fiche.
- **2** Utilisez le concepteur de fiche pour ajouter des composants à votre fiche active et implémenter son comportement comme vous l'utiliseriez pour une fiche ordinaire.
- **3** Suivez les étapes 3-7 précédentes pour donner à la fiche active une page de propriétés, la recenser et la déployer sur le Web.

## **Eléments d'un contrôle ActiveX**

Un contrôle ActiveX implique plusieurs éléments qui ont chacun une fonction spécifique. Ces éléments sont un contrôle VCL, un objet enveloppe COM correspondant qui expose des propriétés, des méthodes, des événements, et une ou plusieurs bibliothèques de types associées.

#### **Contrôle VCL**

Dans Delphi, l'implémentation sous-jacente à un contrôle ActiveX est un contrôle VCL. Quand vous créez un contrôle ActiveX, vous devez commencer par concevoir ou choisir le contrôle VCL à partir duquel vous aller construire votre contrôle ActiveX.

Le contrôle VCL sous-jacent doit être un descendant de *TWinControl* car il doit disposer d'une fenêtre qui peut être accueillie par l'application hôte. Quand vous créez une fiche active, cet objet est un descendant de *TActiveForm*.

**Remarque** L'expert contrôle ActiveX énumère les descendants *TWinControl* dans lesquels vous pouvez choisir pour créer un contrôle ActiveX. Néanmoins, cette liste ne propose pas tous les descendants *TWinControl*. Certains contrôles, comme *THeaderControl*, sont répertoriés comme incompatibles avec ActiveX (en utilisant la procédure *RegisterNonActiveX*) et n'apparaissent pas dans cette liste.

#### **Enveloppe ActiveX**

Le véritable objet COM est un objet ActiveX qui encaspule le contrôle VCL. Pour les fiches actives, cette classe est toujours *TActiveFormControl*. Pour les autres contrôles ActiveX, elle a un nom de la forme *TVCLClass*X, où *TVCLClass* est le nom de la classe du contrôle VCL. Ainsi, par exemple, l'enveloppe ActiveX de *TButton* se nommerait *TButtonX*.

La classe enveloppe est un descendant de *TActiveXControl*, qui gère les interfaces ActiveX. L'enveloppe ActiveX en hérite, ce qui lui permet de retransmettre les messages Windows au contrôle VCL et d'accueillir sa fenêtre dans l'application hôte.

L'enveloppe ActiveX expose les propriétés et méthodes du contrôle VCL aux clients en utilisant son interface par défaut. L'expert implémente automatiquement la plupart des propriétés et méthodes de classe enveloppe et délègue les appels de méthode au contrôle VCL sous-jacent. L'expert fournit également à la classe enveloppe les méthodes qui déclenchent les événements du contrôle VCL dans les clients et affecte ces méthodes aux gestionnaires d'événements du contrôle VCL.

#### **Bibliothèque de types**

L'expert contrôle ActiveX génère automatiquement une bibliothèque de types qui contient les définitions de type pour la classe enveloppe, son interface par défaut et toutes les définitions de type nécessaires. Ces informations de type permettent au contrôle d'informer les applications hôtes de ses services. Vous pouvez visualiser et modifier ces informations en utilisant l'éditeur de bibliothèques

de types. Même si ces informations sont stockées dans un fichier bibliothèque binaire séparé (d'extension .TLB), elles sont également compilées automatiquement sous forme de ressources dans la DLL du contrôle ActiveX.

#### **Page de propriétés**

Vous pouvez éventuellement attribuer à votre contrôle ActiveX une page de propriétés. La page de propriétés permet à l'utilisateur de l'application hôte (le client) de visualiser et de modifier les propriétés du contrôle. Vous pouvez regrouper plusieurs propriétés dans une page ou utiliser une page pour proposer une interface de type boîte de dialogue à une propriété. Pour davantage d'informations sur la manière de créer des pages de propriétés, voir ["Création](#page-1098-0)  [d'une page de propriétés pour un contrôle ActiveX"](#page-1098-0) à la page 45-13.

# **Conception d'un contrôle ActiveX**

Lors de la conception d'un contrôle ActiveX, vous commencez par créer un contrôle VCL personnalisé. Il sert de base à votre contrôle ActiveX. Pour des informations sur la création de contrôles personnalisés, voir le *Guide du concepteur de composants*.

Quand vous concevez le contrôle VCL, n'oubliez pas qu'il va être incorporé dans une autre application : ce contrôle n'est pas une application en lui-même. De ce fait, vous devez éviter de concevoir des boîte de dialogue trop sophistiquées. Généralement, votre but est de concevoir un contrôle simple qui travaille à l'intérieur d'une application principale et en respecte les règles.

De plus, vous devez vous assurer que les types de toutes les propriétés et méthodes que votre contrôle expose aux clients sont compatibles avec l'Automation, car l'interface du contrôle ActiveX doit gérer *IDispatch*. L'expert n'ajoute à l'interface de la classe enveloppe que les méthodes ayant des paramètres dont le type est compatible avec l'Automation. Pour une liste des types compatibles avec l'Automation, voir ["Types autorisés"](#page-1014-0) à la page 41-13.

Les experts implémentent toutes les interfaces ActiveX nécessaires en utilisant la classe enveloppe COM. Ils représentent également toutes les propriétés, méthodes et événements compatibles avec l'Automation via l'interface par défaut de la classe enveloppe. Quand l'expert a généré la classe COM enveloppe et son interface, vous pouvez utiliser l'éditeur de bibliothèques de types pour modifier l'interface par défaut ou augmenter la classe enveloppe en implémentant d'autres interfaces.

# **Génération d'un contrôle ActiveX à partir d'un contrôle VCL**

Pour générer un contrôle ActiveX à partir d'un contrôle VCL, utilisez l'expert contrôle ActiveX. Les propriétés, méthodes et événements du contrôle VCL deviennent les propriétés, méthodes et événements du contrôle ActiveX.

Avant d'utiliser l'expert contrôle ActiveX, vous devez choisir le contrôle VCL qui fournit l'implémentation sous-jacente du contrôle ActiveX généré.

Pour afficher l'expert contrôle ActiveX :

- **1** Choisissez Fichier|Nouveau|Autre pour ouvrir la boîte de dialogue Nouveaux éléments.
- **2** Sélectionnez l'onglet intitulé ActiveX.
- **3** Double-cliquez sur l'icône Contrôle ActiveX.

Dans l'expert, sélectionnez le nom du contrôle VCL encapsulé par le nouveau contrôle ActiveX. La boîte de dialogue énumère tous les contrôles disponibles, c'est-à-dire les descendants *TWinControl* qui ne sont pas recensés comme incompatibles avec ActiveX en utilisant la procédure *RegisterNonActiveX*.

**Astuce** Si vous ne voyez pas le contrôle souhaité dans la liste déroulante, vérifiez si vous l'avez installé dans l'EDI ou ajoutez son unité à votre projet.

Une fois le contrôle sélectionné, l'expert génère automatiquement un nom pour la coclasse, l'unité d'implémentation de l'enveloppe ActiveX et le projet de bibliothèque ActiveX. Si un projet de bibliothèque ActiveX est déjà ouvert et qu'il ne contient pas d'objet événement COM+, ce projet est automatiquement utilisé. Vous pouvez modifier ces noms dans l'expert sauf si vous avez déjà un projet de bibliothèque ActiveX ouvert, auquel cas le nom du projet n'est pas modifiable.

L'expert utilise toujours le modèle de thread Apartment. Cela ne pose pas de problème si votre projet ActiveX ne contient qu'un seul contrôle. Cependant, si vous ajoutez d'autres objets à votre projet, c'est à vous d'assurer la gestion des threads.

L'expert vous permet également de configurer diverses options du contrôle ActiveX :

- **Licence de conception :** Vous pouvez faire recenser votre contrôle pour vous assurer que les utilisateurs du contrôle ne peuvent pas l'ouvrir en conception ou à l'exécution, sauf s'ils disposent d'une clé de licence pour le contrôle.
- **Informations de version :** Vous pouvez inclure dans le contrôle ActiveX des informations de version, comme le copyright ou une description du fichier. Ces informations peuvent être visualisées par un navigateur. Certains clients hôtes comme Visual Basic 4.0 exigent des informations de version pour accueillir le contrôle ActiveX. Spécifiez les informations de version en choisissant Projet|Options et en sélectionnant la page Informations de version.
- **Boîte A propos :** Vous pouvez demander à l'expert de générer une fiche séparée qui implémente une boîte de dialogue A propos pour le contrôle. Les utilisateurs de l'application hôte peuvent afficher cette boîte de dialogue A propos dans un environnement de développement. Par défaut, elle contient le nom du contrôle ActiveX, un image, des informations de copyright et un bouton OK. Vous pouvez modifier cette fiche que l'expert ajoute à votre projet.

Quand vous sortez de l'expert, il génère :

- Un fichier projet de bibliothèque ActiveX qui contient le code nécessaire pour démarrer un contrôle ActiveX. Généralement, vous ne modifierez pas ce fichier.
- Une bibliothèque de types qui définit une CoClasse pour le contrôle, l'interface qu'elle expose aux clients et les définitions de types qui leurs sont nécessaires. Pour davantage d'informations sur la bibliothèque de types, voir [Chapitre 41, "Utilisation des bibliothèques de types".](#page-1002-0)
- Une unité d'implémentation ActiveX qui définit et implémente le contrôle ActiveX, un descendant de *TActiveXControl*. Ce contrôle ActiveX est une implémentation entièrement fonctionnelle qui ne nécessite aucun travail de votre part. Vous pouvez cependant modifier cette classe si vous voulez personnaliser les propriétés, méthodes et événements que le contrôle ActiveX expose aux clients.
- Une unité et une fiche de boîte de dialogue A propos, si vous l'avez demandé.
- Un fichier .LIC, si vous avez demandé une licence.

# **Génération d'un contrôle ActiveX basé sur une fiche VCL**

A la différence des autres contrôles ActiveX, les fiches actives ne sont pas d'abord conçues puis encapsulées dans une classe enveloppe ActiveX. A la place, l'expert ActiveForm génère une fiche vide que vous concevez après coup quand l'expert vous laisse dans le concepteur de fiche.

Lorsqu'une fiche ActiveForm est déployée sur le Web, Delphi crée une page HTML pour contenir la référence à la fiche ActiveForm et spécifier son emplacement dans la page. La fiche ActiveForm peut ensuite être affichée et exécutée depuis un navigateur Web. Dans le navigateur Web, la fiche se comporte comme une fiche autonome Delphi. Elle peut contenir n'importe quel composant VCL ou ActiveX, y compris des contrôles VCL personnalisés.

Pour démarrer l'expert ActiveForm :

- **1** Choisissez Fichier|Nouveau|Autre pour ouvrir la boîte de dialogue Nouveaux éléments.
- **2** Sélectionnez l'onglet intitulé ActiveX.
- **3** Double-cliquez sur l'icône ActiveForm.

L'expert ActiveForm ressemble à l'expert contrôle ActiveX mais vous ne spécifiez pas le nom de la classe VCL à encapsuler. En effet, les fiches actives sont toujours basées sur *TActiveForm*.

Comme dans l'expert contrôle ActiveX, vous pouvez changer les noms par défaut de la CoClasse, de l'unité d'implémentation et du projet de bibliothèque ActiveX. De même l'expert vous permet d'indiquer si vous voulez que votre

fiche active nécessite une licence, si elle doit contenir des informations de version et si vous voulez une fiche A propos.

Quand vous sortez de l'expert, il génère :

- Un fichier projet de bibliothèque ActiveX qui contient le code nécessaire pour démarrer un contrôle ActiveX. Généralement, vous ne modifierez pas ce fichier.
- Une bibliothèque de types qui définit une CoClasse pour le contrôle, l'interface qu'elle expose aux clients et les définitions de types qui leurs sont nécessaires. Pour davantage d'informations sur la bibliothèque de types, voir [Chapitre 41, "Utilisation des bibliothèques de types".](#page-1002-0)
- Une fiche qui dérive de *TActiveForm*. Cette fiche apparaît dans le concepteur de fiche, ce qui vous permet de concevoir visuellement comment la fiche active apparaîtra aux clients. Son implémentation apparaît dans l'unité d'implémentation générée. Dans la section initialisation de l'unité d'implémentation, un fabricant de classe est créé, et il configure *TActiveFormControl* comme l'enveloppe ActiveX de cette fiche.
- Une unité et une fiche de boîte de dialogue A propos, si vous l'avez demandé.
- Un fichier .LIC, si vous avez demandé une licence.

Arrivé là, vous pouvez ajouter des contrôles à la fiche et la concevoir à votre guise.

Une fois le projet ActiveForm conçu et compilé dans une bibliothèque ActiveX (d'extension OCX), vous pouvez déployer le projet sur votre serveur Web et Delphi crée une page HTML test contenant une référence à la fiche active.

# **Licences des contrôles ActiveX**

Attribuer une licence à un contrôle ActiveX consiste à fournir une clé de licence à la conception et à gérer la création dynamique de licences pour les contrôles créés à l'exécution.

Pour fournir des licences de conception, l'expert ActiveX crée une clé pour le contrôle, stockée dans un fichier d'extension LIC portant le même nom que le projet. Ce fichier .LIC est ajouté au projet. L'utilisateur du contrôle doit avoir un copie du fichier .LIC pour ouvrir le contrôle dans un environnement de développement. Chaque contrôle d'un projet pour lequel la case Licence de conception est cochée dispose d'une entrée distincte dans le fichier LIC.

Pour gérer les licences à l'exécution, la classe enveloppe implémente deux méthodes, *GetLicenseString* et *GetLicenseFilename*. Elles renvoient, respectivement, la chaîne de licence du contrôle et le nom du fichier .LIC. Quand une application hôte tente de créer un contrôle ActiveX, le fabricant de classe du contrôle appelle ces méthodes et compare la chaîne renvoyée par *GetLicenseString* à la chaîne stockée dans le fichier .LIC.

Les licences d'exécution pour Internet Explorer nécessitent un niveau supplémentaire d'indirection, car l'utilisateur peut visualiser le code source HTML de toutes les pages Web et un contrôle ActiveX est copié sur son ordinateur avant qu'il ne soit affiché. Pour créer des licences d'exécution pour les contrôles utilisés sous Internet Explorer, vous devez d'abord générer un fichier paquet de licence (fichier LPK) et l'incorporer dans la page HTML qui contient le contrôle. Le fichier LPK est essentiellement un tableau de CLSID et de clés de licence.

**Remarque** Pour générer le fichier LPK, utilisez l'utilitaire LPK\_TOOL.EXE, que vous pouvez télécharger à partir du site Web de Microsoft (www.microsoft.com).

> Pour incorporer le fichier LPK dans une page Web, utilisez les objets HTML, <OBJECT> et <PARAM>, comme suit :

```
<OBJECT CLASSID="clsid:6980CB99-f75D-84cf-B254-55CA55A69452">
    <PARAM NAME="LPKPath" VALUE="ctrllic.lpk">
</OBJECT>
```
Le CLSID identifie l'objet en tant que paquet de licence et PARAM spécifie l'emplacement relatif du fichier paquet de licence par rapport à la page HTML.

Lorsque Internet Explorer essaie d'afficher la page Web contenant le contrôle, il analyse le fichier LPK, extrait la clé de licence et, si celle-ci correspond à la licence du contrôle (renvoyée par *GetLicenseString*), il restitue le contrôle dans la page. Si plusieurs fichiers LPK sont inclus dans une page Web, Internet Explorer ne prend en compte que le premier.

Pour plus d'informations, effectuez des recherches sur la définition de licences de contrôles ActiveX sur le site Web de Microsoft.

# **Personnalisation de l'interface du contrôle ActiveX**

Les experts contrôle ActiveX et ActiveForm génèrent une interface par défaut pour la classe enveloppe du contrôle ActiveX. Cette interface par défaut expose simplement les propriétés, méthodes et événements du contrôle VCL d'origine ou de la fiche, avec les exceptions suivantes :

- Les propriétés orientées données n'apparaissent pas. Comme les contrôles ActiveX ont une autre manière d'associer des contrôles aux données que les contrôles VCL, l'expert ne convertit pas les propriétés relatives aux données. Pour des informations sur la manière d'obtenir des contrôles ActiveX orientés données, voir ["Activation de la liaison de données simple avec la bibliothèque](#page-1097-0)  de types" [à la page 45-12.](#page-1097-0)
- Les propriétés, méthodes ou événements dont le type n'est pas compatible avec l'Automation n'apparaissent pas. Vous pouvez les ajouter à l'interface du contrôle ActiveX une fois que l'expert a terminé.

Vous pouvez ajouter, modifier ou supprimer les propriétés, méthodes et événements d'un contrôle ActiveX en modifiant la bibliothèque de types. Vous pouvez utiliser l'éditeur de bibliothèques de types comme décrit dans le [Chapitre 41, "Utilisation des bibliothèques de types".](#page-1002-0) N'oubliez pas que si vous ajoutez des événements, ils doivent être ajoutés à l'interface Events et non à l'interface par défaut du contrôle ActiveX.

**Remarque** Vous pouvez ajouter des propriétés non publiées à l'interface de votre contrôle ActiveX. De telles propriétés peuvent être définies à l'exécution et apparaissent dans l'environnement de développement, mais les modifications effectuées ne sont pas persistantes. Donc, si l'utilisateur du contrôle modifie la valeur de la propriété à la conception, les modifications ne sont pas prises en compte dans le contrôle à l'exécution. Si la source est un objet VCL alors que la propriété n'est pas déjà publiée, vous pouvez rendre la propriété persistente en créant un descendant de l'objet VCL et en publiant la propriété dans le descendant.

> Vous n'êtes pas obligé d'exposer toutes les propriétés, méthodes et événements du contrôle VCL aux applications hôtes. Vous pouvez utiliser l'éditeur de bibliothèques de types pour les retirer des interfaces que l'expert a généré. Quand vous retirez des propriétés et méthodes d'une interface en utilisant l'éditeur de bibliothèques de types, l'éditeur ne les retire pas de la classe d'implémentation correspondante. Editez la classe enveloppe ActiveX dans l'unité d'implémentation pour les en retirer une fois que vous avez modifié l'interface dans l'éditeur de bibliothèques de types.

- **Attention** Toutes les modifications effectuées dans la bibliothèque de types sont perdues si vous régénérez le contrôle ActiveX depuis le contrôle ou la fiche VCL d'origine.
	- **Astuce** Il est judicieux de tester les méthodes que l'expert ajoute à votre classe enveloppe ActiveX. Cela vous donne l'opportunité de vérifier où l'expert a omis des propriétés orientées données ou des méthodes incompatibles avec l'Automation ; mais cela vous donne également l'occasion de détecter les méthodes pour lesquelles l'expert n'a pas pu générer une implémentation. Ces méthodes apparaissent dans l'implémentation avec un commentaire indiquant le problème.

# **Ajout de propriétés, méthodes et événements supplémentaires**

Vous pouvez ajouter au contrôle des propriétés, méthodes et événements supplémentaires par le biais de l'éditeur de bibliothèques de types. La déclaration est automatiquement ajoutée à l'unité d'implémentation, au fichier de bibliothèque de types (TLB) et à l'unité de bibliothèque de types du contrôle. Ce que Delphi ajoute réellement dépend de ce que vous avez ajouté : propriété ou méthode ou si vous avez ajouté un événement.

#### **Ajout de propriétés et de méthodes**

La classe enveloppe ActiveX implémente les propriétés dans son interface en utilisant des méthodes d'accès en lecture et en écriture. C'est-à-dire que la classe enveloppe a des propriétés COM qui apparaissent dans une interface comme des méthodes get et/ou set. A la différence des propriétés VCL, vous ne voyez pas une déclaration de propriété dans l'interface des propriétés COM. Vous ne voyez que les méthodes qui sont indiquées comme méthodes d'accès à la propriété. Quand vous ajoutez une propriété à l'interface par défaut du contrôle ActiveX, la définition de la classe enveloppe (qui apparaît dans le fichier unité \_TLB

actualisé par l'éditeur de bibliothèques de types) est augmentée d'une ou deux nouvelles méthodes (une méthode get et/ou une méthode set). Vous devez implémenter comme si vous aviez ajouté une méthode à l'interface, la classe enveloppe est augmentée d'une méthode correspondante que vous devez implémenter. L'ajout de propriétés à l'interface de la classe enveloppe revient donc à ajouter des méthodes : le squelette de nouvelles implémentations de méthodes à compléter est ajouté à la définition de la classe enveloppe.

**Remarque** Pour davantage d'informations sur ce qui apparaît dans le fichier unité \_TLB généré, voir ["Code généré par l'importation des informations d'une bibliothèque](#page-1036-0)  de types" [à la page 42-5.](#page-1036-0)

> Par exemple, soit une propriété *Caption* de type *TCaption* dans l'objet VCL sous-jacent. Pour ajouter cette propriété à l'interface de l'objet, entrez ce qui suit quand vous ajoutez une propriété à l'interface via l'éditeur de bibliothèques de types :

```
property Caption: TCaption read Get_Caption write Set_Caption;
```
Delphi ajoute les déclarations suivantes à la classe enveloppe :

```
function Get_Caption: WideString; safecall;
procedure Set_Caption(const Value: WideString); safecall;
```
De plus, il ajoute les squelettes de méthodes d'implémentation suivants que vous devez compléter :

```
function TButtonX.Get_Caption: WideString;
begin
end;
procedure TButtonX.Set_Caption(Value: WideString);
begin
end;
```
Généralement, vous pouvez implémenter ces méthodes par simple délégation au contrôle VCL associé auquel vous avez accès en utilisant le membre *FDelphiControl* de la classe enveloppe :

```
function TButtonX.Get Caption: WideString;
begin
   Result := WideString(FDelphiControl.Caption);
end;
procedure TButtonX.Set_Caption(const Value: WideString);
begin
   FDelphiControl.Caption := TCaption(Value);
end;
```
Dans certains cas, vous avez besoin d'ajouter du code pour convertir les types de données COM en types natifs Delphi. L'exemple précédent le fait en utilisant le transtypage.

**Remarque** Comme les méthodes d'une interface Automation sont déclarées **safecall**, vous n'avez pas besoin d'implémenter le code d'exception COM pour ces méthodes. Le compilateur Delphi gère cela pour vous en générant autour du corps des méthodes **safecall** le code permettant de capturer les exceptions Delphi et de les convertir en structures d'information et en codes de retour des erreurs COM.

#### **Ajout d'événements**

Le contrôle ActiveX peut déclencher des événements dans son conteneur de la même manière qu'un objet automation déclenche des événements dans ses clients. Ce mécanisme est décrit dans ["Exposition d'événements aux clients"](#page-1066-0) à la [page 43-11.](#page-1066-0)

Si le contrôle VCL que vous utilisez comme base pour votre contrôle ActiveX a des événements publiés, l'expert ajoute automatiquement le traitement de la liste d'événements client à la classe enveloppe ActiveX et définit la dispinterface de sortie que les clients doivent implémenter pour répondre aux événements.

Vous ajoutez des événements à cette dispinterface de sortie. Pour ajouter un événement dans l'éditeur de bibliothèques de types, sélectionnez l'interface d'événement et cliquez sur l'icône de méthode. Ajoutez ensuite manuellement la liste de paramètres que vous voulez inclure par le biais de la page des paramètres.

Déclarez ensuite une méthode dans la classe d'implémentation qui soit de même type que le gestionnaire de l'événement dans le contrôle VCL sous-jacent. Cela n'est pas généré automatiquement car Delphi ne sait pas quel gestionnaire d'événement vous utilisez :

```
procedure KeyPressEvent(Sender: TObject; var Key: Char);
```
Implémentez cette méthode pour utiliser le récepteur d'événements de l'application hôte stocké dans le membre *FEvents* de la classe enveloppe :

```
procedure TButtonX.KeyPressEvent(Sender: TObject; var Key: Char);
var
  TempKey: Smallint;
begin
    TempKey := Smallint(Key); {transtypage dans un type compatible OleAutomation }
    if FEvents <> nil then
     FEvents.OnKeyPress(TempKey)
    Key := Char(TempKey);end;
```
**Remarque** Si vous déclenchez des événements dans un contrôle ActiveX, vous n'avez pas besoin de parcourir une liste de récepteurs d'événements car le contrôle n'a qu'une seule application hôte. Le processus est plus simple qu'avec la plupart des serveurs Automation.

> Enfin, vous devez attribuer ce gestionnaire d'événement au contrôle VCL sous-jacent afin qu'il soit appelé quand l'événement se produit. Vous effectuez cette affectation dans la méthode *InitializeControl* :

```
procedure TButtonX.InitializeControl;
begin
 FDelphiControl := Control as TButton;
  FDelphiControl.OnClick := ClickEvent;
  FDelphiControl.OnKeyPress := KeyPressEvent;
end;
```
# <span id="page-1097-0"></span>**Activation de la liaison de données simple avec la bibliothèque de types**

Avec la liaison de données simple, vous pouvez lier une propriété de votre contrôle ActiveX à un champ d'une base de données. Pour ce faire, le contrôle ActiveX doit communiquer à son application hôte la valeur que représente le champ de données et quand elle est modifiée. Vous activez cette communication en définissant les indicateurs de liaison de la propriété avec l'éditeur de bibliothèques de types.

Si vous spécifiez qu'une propriété est liée, quand un utilisateur modifie la propriété (par exemple, un champ d'une base de données), le contrôle notifie son conteneur (l'application client hôte) que la valeur a été modifiée et demande que l'enregistrement de la base de données soit actualisé. Le conteneur interagit avec la base de données, puis notifie le contrôle de la réussite ou de l'échec de l'actualisation de l'enregistrement.

**Remarque** C'est l'application conteneur accueillant votre contrôle ActiveX qui est responsable de la connexion avec la base de données des propriétés spécifiées comme orientés données dans la bibliothèque de types. Pour des informations sur l'écriture d'un tel conteneur avec Delphi, voir ["Utilisation de contrôles](#page-1040-0)  [ActiveX orientés données"](#page-1040-0) à la page 42-9.

Utilisez la bibliothèque de types pour activer la liaison de données simple,

- **1** Dans la barre d'outils, cliquez sur la propriété à lier.
- **2** Choisissez la page Indicateurs.
- **3** Sélectionnez les attributs de liaison suivants :

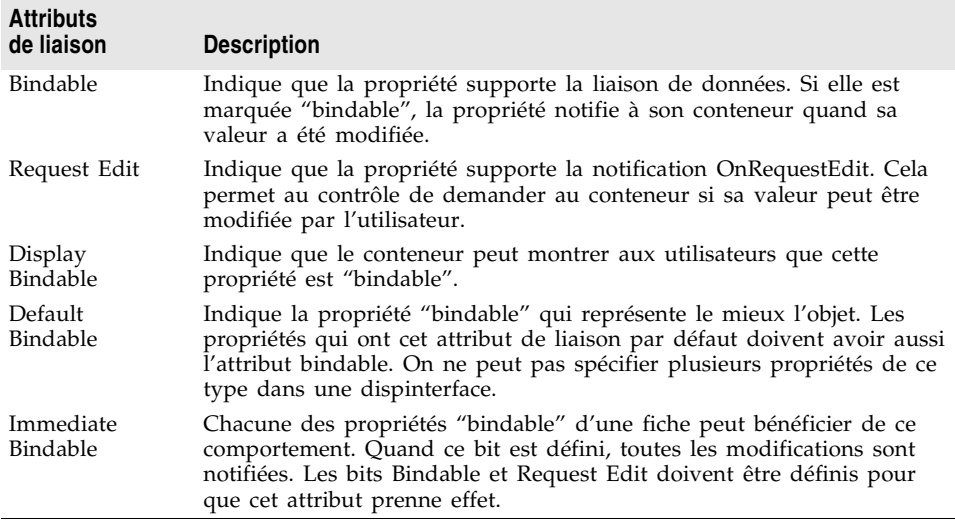

**4** Cliquez sur le bouton Rafraîchir de la barre d'outils pour actualiser la bibliothèque de types.

Pour pouvoir tester un contrôle dont la liaison de données est activée, vous devez d'abord le recenser.

Par exemple, pour lier un contrôle *TEdit* aux données d'un contrôle ActiveX, créez le contrôle ActiveX à partir d'un *TEdit*, puis modifiez les indicateurs de la propriété Text en Bindable, Display Bindable, Default Bindable et Immediate Bindable. Une fois le contrôle recensé et importé, il peut être utilisé pour afficher les données.

# <span id="page-1098-0"></span>**Création d'une page de propriétés pour un contrôle ActiveX**

Une page de propriétés est une boîte de dialogue similaire à l'inspecteur d'objets Delphi qui permet aux utilisateurs de modifier les propriétés d'un contrôle ActiveX. Un dialogue de page de propriétés sert à regrouper plusieurs propriétés d'un contrôle afin de les modifier ensemble ou à gérer des propriétés complexes. Vous pouvez aussi fournir une boîte de dialogue pour des propriétés plus complexes.

En général, les utilisateurs accèdent à la page des propriétés en cliquant sur le contrôle ActiveX avec le bouton droit de la souris et en choisissant Propriétés.

Le processus de création d'une page de propriétés est similaire à celui d'une fiche :

- **1** Création d'une nouvelle page de propriétés.
- **2** Ajout de contrôles à la page de propriétés.
- **3** Association des contrôles de la page de propriétés aux propriétés d'un contrôle ActiveX.
- **4** Connexion de la page de propriétés au contrôle ActiveX.
- **Remarque** Quand des propriétés sont ajoutées à un contrôle ActiveX ou à une fiche ActiveForm, vous devez publier les propriétés dont vous voulez qu'elles persistent. Si ces propriétés ne sont pas publiées dans le contrôle VCL sous-jacent, vous devez créer un descendant personnalisé du contrôle VCL qui redéclare les propriétés comme publiées, et utiliser l'expert contrôle ActiveX pour créer le contrôle ActiveX à partir de cette classe dérivée.

# **Création d'une nouvelle page de propriétés**

Pour créer une nouvelle page de propriétés, utilisez l'expert Page propriétés.

Pour créer une nouvelle page de propriétés :

- **1** Choisissez Fichier|Nouveau|Autre.
- **2** Sélectionnez l'onglet ActiveX.
- **3** Double-cliquez sur l'icône Page propriétés.

L'expert crée une nouvelle fiche et l'unité d'implémentation de la page de propriétés. La fiche est un descendant de *TPropertyPage* qui vous permet d'associer la fiche avec le contrôle ActiveX dont il modifie les propriétés.

# **Ajout de contrôles à une page de propriétés**

Vous devez ajouter à la page de propriétés un contrôle pour chaque propriété du contrôle ActiveX à laquelle l'utilisateur doit avoir accès.

Par exemple, la figure suivante illustre la configuration de la page de propriétés pour un contrôle ActiveX MaskEdit.

**Figure 45.1** Page de propriétés MaskEdit en mode conception

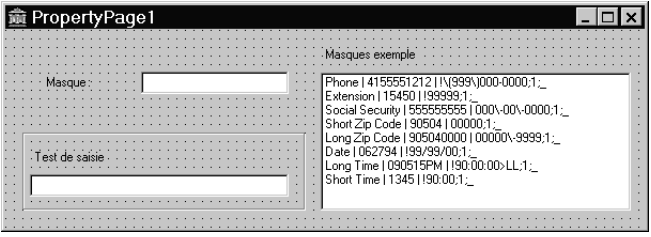

La boîte liste permet à l'utilisateur de sélectionner parmi une liste de modèles exemple. Les contrôles de saisie permettent à l'utilisateur de tester le masque avant de l'appliquer au contrôle ActiveX. Pour ajouter des contrôles à la page de propriétés, procédez comme avec une fiche.

# **Association des contrôles de la page de propriétés aux propriétés du contrôle ActiveX**

Une fois tous les contrôles nécessaires ajoutés à la page de propriétés, il faut associer chaque contrôle à la propriété correspondante. Cette association s'effectue en ajoutant du code à l'unité implémentant la page de propriétés. Précisément, il faut ajouter du code aux méthodes *UpdatePropertyPage* et *UpdateObject*.

#### **Actualisation de la page de propriétés**

Ajoutez du code à la méthode *UpdatePropertyPage* pour mettre à jour le contrôle de la page de propriétés quand les propriétés du contrôle ActiveX changent. Vous devez ajouter du code à la méthode *UpdatePropertyPage* pour actualiser la page de propriétés avec les valeurs en cours des propriétés du contrôle ActiveX.

Vous pouvez accéder au contrôle ActiveX en utilisant la propriété *OleObject* de la page de propriétés qui est un *OleVariant* contenant l'interface du contrôle ActiveX.

Par exemple, le code suivant actualise le contrôle boîte de saisie (InputMask) de la page de propriétés avec la valeur en cours de la propriété *EditMask* du contrôle ActiveX:

```
procedure TPropertyPage1.UpdatePropertyPage;
begin
   { Met vos contrôles à jour à partir de OleObject }
   InputMask.Text := OleObject.EditMask;
end;
```
**Remarque** Il est également possible d'écrire une page de propriétés qui représente plusieurs contrôles ActiveX. Dans ce cas, n'utilisez pas la propriété *OleObject*. Vous devez, à la place, parcourir la liste des interfaces qui est gérée par la propriété *OleObjects*.

#### **Actualisation de l'objet**

Ajoutez du code à la méthode *UpdateObject* pour mettre à jour la propriété quand l'utilisateur modifie les contrôles de la page de propriétés. Vous devez ajouter du code à la méthode *UpdateObject* afin de définir la nouvelle valeur des propriétés du contrôle ActiveX.

Utilisez la propriété *OleObject* pour accéder au contrôle ActiveX.

Par exemple, le code suivant affecte la propriété *EditMask* d'un contrôle ActiveX en utilisant la valeur du contrôle boîte de saisie (InputMask) de la page de propriétés :

```
procedure TPropertyPage1.UpdateObject;
begin
   {Met à jour OleObject à partir de votre contrôle }
   OleObject.EditMask := InputMask.Text;
end;
```
# **Connexion d'une page de propriétés à un contrôle ActiveX**

Pour connecter une page de propriétés à un contrôle ActiveX,

**1** Ajoutez *DefinePropertyPage*, avec la constante GUID de la page de propriétés comme paramètre, à l'implémentation de la méthode *DefinePropertyPages* dans l'implémentation des contrôles de l'unité. Par exemple,

```
procedure TButtonX.DefinePropertyPages(DefinePropertyPage: TDefinePropertyPage);
begin
   DefinePropertyPage(Class_PropertyPage1);
end;
```
La constante GUID, Class\_PropertyPage1, de la page de propriétés peut être trouvée dans l'unité des pages de propriétés.

Le GUID est défini dans l'unité d'implémentation de la page de propriétés ; il est généré automatiquement par l'expert Page propriétés.

**2** Ajoutez l'unité de la page de propriétés à la clause **uses** de l'unité d'implémentation des contrôles.

# **Recensement d'un contrôle ActiveX**

Une fois le contrôle ActiveX créé, il faut le recenser afin que d'autres applications puissent le trouver et l'utiliser.

Pour recenser un contrôle ActiveX :

- Choisissez Exécuter | Recenser le serveur ActiveX.
- **Remarque** Avant de retirer un contrôle ActiveX de votre système, vous devez annuler son recensement.

Pour annuler le recensement d'un contrôle ActiveX :

• Choisissez Exécuter | Dérecenser le serveur ActiveX.

Comme alternative, vous pouvez utiliser **tregsvr** sur la ligne de commande ou exécuter le regsvr32.exe du système d'exploitation.

# **Test d'un contrôle ActiveX**

Pour tester votre contrôle, ajoutez-le à un paquet et importez-le comme contrôle ActiveX. Cette procédure ajoute le contrôle ActiveX à la palette des composants de Delphi. Vous pouvez alors déposer le contrôle dans une fiche et le tester.

Votre contrôle doit également être testé avec toutes les applications cible utilisant ce contrôle.

Pour déboguer le contrôle ActiveX, sélectionnez Exécuter|Paramètres et entrez le nom de l'application client dans la boîte de saisie Application hôte.

Les paramètres s'appliquent ensuite à l'application hôte. La sélection de Exécuter Exécuter démarre l'application hôte ou client et permet de définir des points d'arrêts dans le contrôle.

# **Déploiement d'un contrôle ActiveX sur le Web**

Avant de pouvoir utiliser dans des clients Web les contrôles ActiveX que vous avez créés, ils doivent être déployés sur le serveur Web. A chaque fois que vous modifiez le contrôle ActiveX, vous devez le recompiler et le redéployer afin que les applications client voient les modifications.

Avant de déployer un contrôle ActiveX, vous devez disposer d'un serveur Web répondant aux messages du client.

Pour déployer un contrôle ActiveX :

- **1** Sélectionnez Projet|Options de déploiement Web.
- **2** Dans la page Projet, définissez dans la zone Répertoire destination l'emplacement de la DLL du contrôle ActiveX (sous la forme d'un chemin sur le serveur Web). Cela peut être un chemin d'accès local ou un chemin d'accès UNC, par exemple, C:\INETPUB\wwwroot.
- **3** Définissez dans URL destination, l'emplacement sur le serveur Web (sous la forme d'une URL) de la DLL du contrôle ActiveX (sans le nom de fichier), par exemple, http://mymachine.borland.com/. Voir la documentation de votre serveur Web pour davantage d'informations sur la manière de procéder.
- **4** Définissez dans Répertoire HTML l'emplacement (sous la forme d'un chemin d'accès) où doit être placé le fichier HTML contenant une référence au contrôle ActiveX, par exemple, C:\INETPUB\wwwroot. Ce chemin d'accès peut être un chemin d'accès standard ou un chemin d'accès UNC.
- **5** Définissez les options de déploiement Web souhaitées, comme décrit dans ["Paramétrage des options"](#page-1102-0) à la page 45-17.
- **6** Choisissez OK.
- **7** Choisissez Projet Déploiement Web.

Cela crée la base du code de déploiement contenant le contrôle ActiveX dans une bibliothèque ActiveX (ayant l'extension OCX). Selon les options que vous avez spécifiées, cette base du code de déploiement peut aussi contenir un fichier cabinet (ayant l'extension CAB) ou d'information (ayant l'extension INF).

La bibliothèque ActiveX est placée dans le répertoire destination spécifié à l'étape 2. Le fichier HTML porte le même nom que le projet mais avec l'extension .HTM. Il est créé dans le répertoire HTML spécifié à l'étape 4. Le fichier HTML contient une URL faisant référence à la bibliothèque ActiveX à l'emplacement spécifié à l'étape 3.

#### **Remarque** Si vous voulez placer ces fichiers sur votre serveur Web, utilisez un utilitaire externe comme ftp.

**8** Appelez votre navigateur Web gérant ActiveX et visualisez la page HTML ainsi créée.

Quand cette page HTML est visualisée dans le navigateur Web, la fiche ou le contrôle est affiché et exécuté comme application incorporée dans le navigateur. C'est-à-dire que la bibliothèque s'exécute dans le même processus que l'application navigateur.

#### <span id="page-1102-0"></span>**Paramétrage des options**

Avant de déployer un contrôle ActiveX, vous devez spécifier les options de déploiement Web qui doivent être employées pour créer la bibliothèque ActiveX.

Les options de déploiement Web comprennent des paramètres comme :

• **Déployer les fichiers supplémentaires :** Si votre contrôle ActiveX dépend d'autres paquets ou fichiers, vous pouvez indiquer si ceux-ci doivent être déployés avec le projet. Par défaut, ces fichiers utilisent les mêmes options que celles définies pour le projet même, mais vous pouvez redéfinir ce paramétrage en utilisant les onglets Paquets et Fichiers supplémentaires. Quand vous incluez les paquets et fichiers supplémentaires, Delphi crée un fichier d'extension .INF (pour INFormation). Ce fichier spécifie les divers

fichiers nécessaires à télécharger et configurer pour pouvoir exécuter la bibliothèque ActiveX. La syntaxe des fichiers INF accepte l'utilisation d'URL pointant sur les paquets ou fichiers supplémentaires à télécharger.

- **Utiliser la compression de fichier CAB :** Un cabinet est un seul fichier, portant généralement l'extension **CAB**, qui stocke les fichiers compressés dans une bibliothèque de fichiers. La compression de ces fichiers réduit, en général, considérablement les temps de téléchargement (jusqu'à 70%). Lors de l'installation, le navigateur décompresse les fichiers stockés dans une archive et les copie sur le système de l'utilisateur. Les fichiers que vous déployez peuvent être des archives .CAB compressées. Vous pouvez spécifier que la bibliothèque ActiveX utilise la compression de fichier CAB dans l'onglet Projet de la boîte de dialogue Options de déploiement Web.
- **Informations de version :** Vous pouvez demander à inclure les informations de version dans le contrôle ActiveX. Ces informations sont définies dans la page Informations de version de la boîte de dialogue Options du projet. Parmi ces informations, il y a le numéro de version qui peut être actualisé automatiquement à chaque fois que vous déployez votre contrôle ActiveX. Si vous incluez d'autres paquets ou fichiers, leurs ressources d'informations de version peuvent également être ajoutées au fichier INF.

Si vous choisissez d'ajouter des fichiers supplémentaires ou si vous utilisez la compression de fichier CAB, la bibliothèque ActiveX résultant peut prendre la forme d'un fichier OCX, d'un fichier CAB contenant un fichier OCX ou d'un fichier INF. Le tableau suivant résume le résultat obtenu avec les différentes combinaisons.

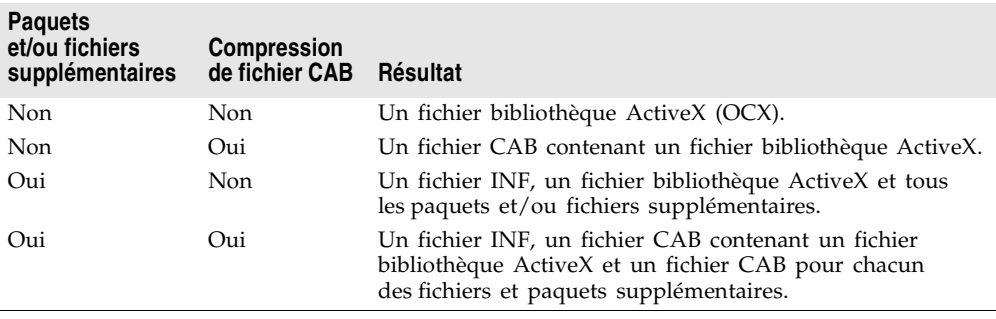

# **Chapitre 46**

# Création d'objets MTS ou COM+

Delphi utilise le terme objet transactionnel pour désigner des objets qui utilisent les services de transaction, la sécurité et la gestion des ressources proposés par Microsoft Transaction Server (MTS) (pour les versions de Windows antérieures à Windows 2000) ou par COM+ (pour Windows 2000 ou plus). Ces objets sont conçus pour fonctionner dans un environnement distribué important. Ils ne sont pas disponibles dans les applications multiplate-formes à cause de leur dépendance par rapport à la technologie spécifique à Windows.

Delphi propose un expert qui crée des objets transactionnels afin que vous puissiez tirer profit des avantages des attributs COM+ ou de l'environnement MTS. Ces possibilités rendent particulièrement simple la création et l'implémentation de clients et de serveurs COM, en particulier les serveurs distants.

**Remarque** Pour les applications de bases de données, Delphi propose également un module de données transactionnel. Pour plus d'informations, voir [Chapitre 31, "Création](#page-794-0)  [d'applications multiniveaux".](#page-794-0)

> Les objets transactionnels procurent un certain nombre de services de base, tels que :

- Gestion des ressources système, y compris processus, threads et connexions aux bases de données, afin que votre application serveur puisse gérer de nombreux utilisateurs simultanés.
- Initialisation et contrôle des transactions automatiques afin que votre application soit fiable.
- Création, exécution et suppression des composants serveur si nécessaire.
- Utilisation de la sécurité en fonction des rôles afin que seuls les utilisateurs autorisés puissent accéder à votre application.
- Gestion des événements afin que les clients puissent répondre à des conditions se produisant sur le serveur (COM+ uniquement).

En fournissant ces services fondamentaux, MTS ou COM+ vous laisse vous concentrer sur ce qui est spécifique à votre propre application distribuée. La technologie utilisée (MTS ou COM+) dépend du serveur sur lequel vous exécutez votre application. Pour les clients, la différence entre les deux (ou même le fait que l'objet serveur utilise l'un de ces services) est transparente, sauf si le client manipule explicitement des services transactionnels via une interface spéciale.

# **Principe des objets transactionnels**

Habituellement, les objets transactionnels sont de petite taille et servent à des fonctions de gestion particulières. Ils peuvent implémenter les règles de gestion d'une application, en fournissant les vues et les transformations de l'état de l'application. Considérons l'exemple d'une application médicale destinée à un médecin. Les enregistrements médicaux stockés dans plusieurs bases de données donnent l'état permanent de l'application, par exemple l'historique de la santé des patients. Les objets transactionnels mettent à jour cet état afin qu'il reflète les modifications qui lui sont apportées, par exemple les nouveaux patients, les résultats d'analyses sanguines ou les fichiers des radiographies.

Les objets transactionnels diffèrent des autres objets COM en ce qu'ils utilisent un ensemble d'attributs fournis par MTS ou COM+ pour gérer les situations se produisant dans un environnement de calcul distribué. Certains de ces attributs imposent que l'objet transactionnel implémente l'interface *IObjectControl*. *IObjectControl* définit des méthodes qui sont appelées quand l'objet est activé ou désactivé et qui vous permettent de gérer des ressources telles que les connexions aux bases de données. Elle est également nécessaire pour le regroupement d'objets, décrit dans ["Regroupement d'objets"](#page-1112-0) à la page 46-9.

**Remarque** Si vous utilisez MTS, vos objets transactionnels doivent implémenter *IObjectControl*. Avec COM+, *IObjectControl* n'est pas obligatoire, mais reste fortement conseillé. L'expert Objet transactionel fournit un objet qui dérive de *IObjectControl*.

> Le client d'un objet transactionnel est appelé un **client de base**. Pour un client de base, un objet transactionnel n'est pas différent d'un autre objet COM.

Avec MTS, l'objet transactionnel doit être généré dans une bibliothèque (DLL) installée dans l'environnement d'exécution MTS (l'exécutable MTS, mtxex.exe). Cela signifie que l'objet serveur est exécuté dans l'espace de processus d'exécution MTS. L'exécutable MTS peut être exécuté dans le même processus que le client de base, dans un processus distinct de la même machine ou comme processus serveur distant sur une machine distincte.

Avec COM+, l'application serveur n'a pas besoin d'être un serveur en processus. Comme les différents services ne sont pas intégrés dans les bibliothèques COM, il n'y a pas besoin d'un processus MTS séparé pour intercepter les appels adressés au serveur. C'est COM (ou plus exactement COM+) qui se charge de la gestion des ressources, des transactions, etc. Néanmoins, l'application serveur doit toujours être installée, mais cette fois dans une application COM+.

La connexion entre le client de base et l'objet transactionnel est gérée par un proxy côté client et par un stub côté serveur, comme pour tous les serveurs hors processus. Les informations sur la connexion sont gérées par le proxy. La connexion entre le client de base et le proxy reste ouverte aussi longtemps que le client demande la connexion au serveur. De ce fait, le client croît qu'il bénéficie d'un accès continu au serveur. En réalité, le proxy peut désactiver et réactiver l'objet, conservant des ressources pour que les autres clients puissent utiliser la connexion. Pour plus d'informations sur l'activation et la désactivation, voir ["Activation juste-à-temps"](#page-1107-0) à la page 46-4.

#### **Contraintes d'un objet transactionnel**

En sus des exigences de COM, un objet transactionnel doit respecter les contraintes suivantes :

- L'objet doit avoir un fabricant de classe standard. Il est fourni automatiquement par l'expert quand vous créez l'objet.
- Le serveur doit présenter son objet classe en exportant la méthode standard *DllGetClassObject.* Le code effectuant ceci est généré par l'expert.
- Toutes les interfaces et les coclasses du composant doivent être décrites par une bibliothèque de types, fournie par l'expert. Vous pouvez ajouter des méthodes et propriétés à la bibliothèque de types en utilisant l'éditeur de bibliothèques de types. La bibliothèque de types est utilisée par l'explorateur MTS ou le gestionnaire de composants COM+ pour en extraire les informations concernant les composants installés au cours de l'exécution.
- Le serveur peut exporter uniquement les interfaces utilisant le marshalling COM. Tout cela est automatiquement fourni par l'expert Objet transactionnel. La gestion Delphi des objets transactionnels ne permet pas le marshalling manuel des interfaces personnalisées. Toutes les interfaces doivent être implémentées sous la forme d'interfaces doubles qui utilisent la gestion automatique du marshalling par COM.
- Le serveur doit exporter la fonction *DllRegisterServer* et effectuer l'auto-recensement de ses CLSID, ProgID, interfaces et bibliothèque de types dans cette routine. Tout cela est fourni par l'expert objet transactionnel.

Si vous utilisez MTS et non COM+, les conditions suivantes s'appliquent en plus :

- MTS nécessite que le composant soit une DLL. Les serveurs implémentés en tant qu'exécutables (fichiers .EXE) ne peuvent pas s'exécuter dans l'environnement d'exécution MTS.
- L'objet doit implémenter l'interface *IObjectControl*. La gestion de cette interface est ajoutée automatiquement par l'expert objet transactionnel.
- Un serveur exécuté dans l'espace de processus MTS ne peut pas s'agréger à des objets COM qui ne sont pas exécutés dans MTS.

# **Gestion des ressources**

Il est possible d'administrer les objets transactionnels afin de gérer au mieux les ressources utilisées par votre application. Ces ressources sont aussi bien la mémoire utilisée par les instances d'objets elles-mêmes que toutes les ressources qu'elles utilisent (comme les connexions aux bases de données).

Généralement, vous déterminez la manière dont votre application gère les ressources par la façon dont vous installez et configurez votre objet. Vous pouvez configurer votre objet transactionnel afin qu'il bénéficie des caractéristiques suivantes :

- Activation juste-à-temps
- Regroupement des ressources
- Regroupement d'objets (COM+ seulement)

Mais, pour que votre objet puisse pleinement bénéficier des avantages de ces services, vous devez utiliser l'interface *IObjectContext* pour indiquer à quel moment les ressources peuvent être libérées en toute sécurité.

### **Accès au contexte d'un objet**

Comme tout objet COM, un objet transactionnel doit être créé avant d'être utilisé. Les clients COM créent un objet en appelant la fonction *CoCreateInstance* de la bibliothèque COM.

Chaque objet transactionnel doit correspondre à un objet de contexte. Cet objet de contexte est implémenté automatiquement par MTS et COM+. Il est utilisé pour gérer l'objet transactionnel. L'interface de l'objet de contexte est *IObjectContext*. Pour accéder à la majorité des méthodes de l'objet de contexte, vous pouvez utiliser la propriété *ObjectContext* de l'objet *TMtsAutoObject*. Par exemple, vous pouvez utiliser la propriété *ObjectContext* comme suit :

```
if ObjectContext.IsCallerInRole ('Manager') ...
```
Il existe une autre façon d'accéder à l'objet de contexte : utiliser les méthodes de l'objet *TMtsAutoObject :*

```
if IsCallerInRole ('Manager') ...
```
Vous pouvez utiliser l'une ou l'autre des méthodes précédentes. Cependant, il existe un léger avantage à utiliser les méthodes *TMtsAutoObject* plutôt qu'à faire référence à la propriété ObjectContext lorsque vous testez votre application. Pour la présentation de ces différences, voir ["Débogage et test des objets](#page-1130-0)  [transactionnels"](#page-1130-0) à la page 46-27.

# <span id="page-1107-0"></span>**Activation juste-à-temps**

La capacité d'un objet à être désactivé et réactivé alors que des clients continuent à lui faire référence est nommée **activation juste-à-temps**. Vu du client, il existe une seule instance de l'objet à partir du moment où le client l'a créée et jusqu'au moment où il la libère. En réalité, il se peut que l'objet ait été désactivé et réactivé de nombreuses fois. Les objets pouvant être ainsi désactivés, les clients peuvent continuer de faire référence à un objet pendant un temps indéterminé sans affecter les ressources du système. Lorsqu'un objet devient désactivé, toutes les ressources de l'objet sont libérées. Ainsi quand un objet est désactivé, sa connexion à la base de données est libérée et utilisable par d'autres clients.

Un objet transactionnel est créé à l'état désactivé et ne devient actif qu'à la réception d'une requête d'un client. Quand l'objet transactionnel est créé, un objet de contexte est également créé. Cet objet de contexte existe pendant l'intégralité de la durée de vie de l'objet transactionnel correspondant, pendant un ou plusieurs cycles de réactivation. L'objet de contexte, accessible via l'interface *IObjectContext* permet de conserver une trace de l'objet quand il est désactivé ou pendant les transactions de coordination.

Les objets transactionnels sont désactivés dès que cela peut se faire sans risque. C'est la **désactivation dès-que-possible**. Un objet transactionnel est désactivé lorsqu'un des événements suivants se produit :

- **L'objet demande la désactivation avec** *SetComplete* **ou** *SetAbort* **:** Un objet appelle la méthode *SetComplete* de *IObjectContext* lorsqu'il a terminé son travail avec succès et qu'il n'a pas besoin de sauver l'état interne de l'objet pour un prochain appel du client. Un objet appelle *SetAbort* pour indiquer qu'il ne peut terminer son travail avec succès et que l'état de l'objet n'a pas besoin d'être sauvé, c'est-à-dire que l'objet reprend l'état qu'il avait avant la transaction. Cela signifie que l'état de l'objet revient à l'état qu'il avait avant la transaction. Souvent, les objets sont conçus **sans état**, ce qui signifie que les objets sont désactivés après le retour de toutes les méthodes.
- **Une transaction est validée ou annulée :** Lorsqu'une transaction sur un objet est validée ou annulée, l'objet est désactivé. Parmi ces objets désactivés, les seuls qui continuent à exister sont ceux à qui des clients hors transaction sont en train de faire référence. Les prochains appels à ces objets les réactivent et les font s'exécuter dans la prochaine transaction.
- **Le dernier client libère l'objet :** Bien sûr, lorsqu'un client libère l'objet, il est désactivé et l'objet de contexte également.
- **Remarque** Quand vous installez un objet transactionnel sous COM+ depuis l'EDI, vous pouvez spécifier si l'objet utilise l'activation juste-à-temps en utilisant la page COM+ de l'éditeur de bibliothèques de types. Sélectionnez l'objet (CoClasse) dans l'éditeur de bibliothèques de types, allez sur la page COM+ et cochez ou non la case Activation Just In Time. Par ailleurs, un administrateur système peut spécifier cet attribut en utilisant le gestionnaire de composant COM+ ou l'explorateur MTS. L'administrateur système peut également redéfinir tous les paramètres que vous avez spécifiés en utilisant l'éditeur de bibliothèques de types.

#### **Regroupement des ressources**

Comme les ressources système inactives libérées lors de la désactivation, les ressources libérées sont disponibles pour d'autres objets serveur. Ainsi, une connexion à une base de données qui n'est plus utilisée par un objet serveur peut être réutilisée par un autre client. C'est ce que l'on appelle le **regroupement des ressources**. Les ressources regroupées sont gérées par un fournisseur de ressources.

Un fournisseur de ressources place les ressources dans un cache, afin que les objets transactionnels installés ensemble puissent les partager. Le fournisseur de ressources gère également les informations d'état partagées non permanentes. Ainsi, les fournisseurs de ressources fonctionnent de la même manière que les gestionnaires de ressources (comme SQL Server) mais sans garantir la permanence.

Pour écrire vos objets transactionnels, vous pouvez utiliser deux types de fournisseurs de ressources déjà définis :

- Les fournisseurs de ressources base de données
- Le gestionnaire de propriétés partagées

Avant que d'autres objets puissent utiliser des ressources regroupées, vous devez explicitement les libérer.

#### **Fournisseurs de ressources base de données**

L'ouverture et la fermeture de connexions de bases de données est une opération qui demande du temps. En utilisant un fournisseur de ressources pour regrouper les connexions de bases de données, votre objet peut réutiliser des connexions de bases de données au lieu d'en créer de nouvelles. Si, par exemple, vous utilisez une référence de base de données et un composant de mise à jour de la base dans une application de gestion des clients, vous pouvez installer ces composants ensembles. Ainsi, ils peuvent partager les connexions de bases de données. De cette manière, votre application n'a pas besoin d'avoir un grand nombre de connexions et les nouvelles instances d'objets peuvent accéder aux données plus rapidement en utilisant une connexion déjà ouverte mais inutilisée.

- Si vous utilisez les composants BDE pour vous connecter aux données, le fournisseur de ressources est le moteur de bases de données Borland (BDE). Ce fournisseur de ressources est disponible uniquement quand votre objet transactionnel est installé dans MTS. Pour activer le fournisseur de ressources, utilisez le programme d'administration BDE pour activer l'option MTS POOLING dans la zone de configuration Système/Init.
- Si vous utilisez les composants base de données ADO pour vous connecter à vos données, le fournisseur de ressources est fourni par ADO.

**Remarque** Il n'y a pas de fournisseur de ressources prédéfini si vous utilisez les composants InterbaseExpress pour accéder à vos données.

Pour les modules de données transactionnels distants, les connexions sont automatiquement intégrées dans des objets transactions et le fournisseur de ressources peut automatiquement récupérer et réutiliser les connexions.

#### **Gestionnaire de propriétés partagées**

Le gestionnaire de propriétés partagées est un fournisseur de ressources que vous pouvez utiliser pour partager un état entre plusieurs objets au sein d'un processus serveur. Le gestionnaire de propriétés partagées vous évite l'ajout à votre application d'une grande quantité de code pour gérer les données partagées : le gestionnaire de propriétés partagées conserve l'état des objets en implémentant des verrous et des sémaphores afin de protéger des accès simultanés les propriétés partagées. Le gestionnaire de propriétés partagées évite les conflits de noms en utilisant des **groupes de propriétés partagées** qui établissent des espaces de nommage uniques pour les propriétés partagées qu'ils contiennent.

Pour utiliser la ressource gestionnaire de propriétés partagées, utilisez d'abord la fonction d'aide *CreateSharedPropertyGroup* pour créer un groupe de propriétés partagées. Ensuite, vous pouvez écrire et lire toutes les propriétés de ce groupe. En utilisant un groupe de propriétés partagées, les informations de l'état sont sauvegardées au travers de toutes les désactivations de l'objet transactionnel. En outre, les informations d'état peuvent être partagées entre tous les objets transactionnels installés dans le même paquet. Vous pouvez installer les objets transactionnels dans un paquet comme décrit dans ["Installation d'objets](#page-1131-0)  [transactionnels"](#page-1131-0) à la page 46-28.

Pour que les objets puissent partager un état, ils doivent s'exécuter dans le même processus. Si vous voulez que des instances de différents composants partagent des propriétés, vous devez installer les composants dans le même paquet MTS ou la même application COM+. Mais comme les administrateurs risquent de déplacer les composants d'un paquet à un autre, le plus sûr est de limiter l'utilisation d'un groupe de propriétés partagées aux instances des composants définies dans la même DLL ou le même EXE.

Les composants partageant des propriétés doivent avoir le même attribut d'activation. Si deux composants du même paquet ont des attributs d'activation différents, ils ne pourront généralement pas partager de propriétés. Par exemple, si un composant est configuré pour s'exécuter dans un processus client et l'autre dans un processus serveur, leurs objets s'exécuteront habituellement dans des processus différents, même s'ils appartiennent au même paquet MTS ou à la même application COM+.

L'exemple suivant illustre la manière d'ajouter du code pour gérer le gestionnaire de propriétés partagées dans un objet transactionnel.

#### **Exemple : partage de propriétés entre les instances d'un objet transactionnel**

L'exemple suivant crée un groupe de propriétés appelé MyGroup afin qu'il contienne les propriétés à partager entre les objets et les instances des objets. Cet exemple illustre le partage d'une propriété appelée Counter. Il utilise la fonction utilitaire *CreateSharedPropertyGroup* pour créer le gestionnaire du groupe de propriétés et le groupe de propriétés, puis la méthode *CreateProperty* de l'objet Group pour créer la propriété Counter.

Pour obtenir la valeur d'une propriété, utilisez la méthode *PropertyByName* de l'objet Group, comme ci-dessous. Vous pouvez également utiliser la méthode *PropertyByPosition*.

```
unit Unit1;
interface
uses
   MtsObj, Mtx, ComObj, Project2_TLB;
type
   Tfoobar = class(TMtsAutoObject, Ifoobar)
   private
    Group: ISharedPropertyGroup;
   protected
    procedure OnActivate; override;
    procedure OnDeactivate; override;
     procedure IncCounter;
   end;
implementation
uses ComServ;
{ Tfoobar }
procedure Tfoobar.OnActivate;
var
  Exists: WordBool;
  Counter: ISharedProperty;
begin
  Group := CreateSharedPropertyGroup('MyGroup');
  Counter := Group.CreateProperty('Counter', Exists);
end;
procedure Tfoobar.IncCounter;
var
  Counter: ISharedProperty;
begin
  Counter := Group.PropertyByName['Counter'];
  Counter.Value := Counter.Value + 1;
end;
procedure Tfoobar.OnDeactivate;
begin
  Group := nil;
end;
initialization
  TAutoObjectFactory.Create(ComServer, Tfoobar, Class_foobar, ciMultiInstance, 
tmApartment);
end.
```
#### **Libération des ressources**

Vous êtes responsable de la libération des ressources d'un objet. Habituellement, vous le faites en appelant les méthodes *SetComplete* et *SetAbort* de *IObjectContext* après avoir servi la demande de chaque client. Ces méthodes libèrent les ressources allouées par le fournisseur de ressources.

Au même moment, vous devez libérer les références à toutes les autres ressources, y compris les références aux autres objets (notamment les objets transactionnels et les objets de contexte) ainsi que la mémoire occupée par toutes les instances du composant (libération du composant).

La seule fois où vous omettrez ces appels, c'est lorsque vous voudrez maintenir l'état entre les appels client. Pour les détails, reportez-vous à ["Objets avec état et](#page-1115-0)  sans état" [à la page 46-12](#page-1115-0).

#### <span id="page-1112-0"></span>**Regroupement d'objets**

Tout comme vous pouvez regrouper des ressources, vous pouvez avec COM+ regrouper des objets. Quand un objet est désactivé, COM+ appelle la méthode *CanBePooled* de l'interface *IObjectControl*, qui indique que l'objet peut être regroupé afin d'être réutilisé. Si *CanBePooled* renvoie *True*, au lieu d'être détruit quand il est désactivé, l'objet est déplacé dans le groupe d'objets. Il y reste pour une durée limitée durant laquelle il est disponible si un client en fait la demande. C'est seulement quand le groupe d'objets est vide qu'une nouvelle instance de l'objet est créée. Les objets qui renvoient *False* ou qui ne gèrent pas l'interface *IObjectControl* sont détruits quand il sont désactivés.

**Remarque** Pour tirer parti du regroupement d'objets, vous devez utiliser le modèle de thread "Both". Pour plus d'informations sur les modèles de threads, voir ["Choix](#page-1121-0)  [d'un modèle de thread pour un objet transactionnel"](#page-1121-0) à la page 46-18.

> Le regroupement d'objets n'est pas disponible avec MTS. MTS appelle *CanBePooled* comme indiqué, mais le regroupement n'est pas effectué. Si votre objet est utilisé uniquement avec COM+ et si vous voulez utiliser le regroupement d'objets, donnez la valeur *True* à la propriété *Pooled* de l'objet.

Même si la méthode *CanBePooled* d'un objet renvoie *True*, il peut être configuré afin que COM+ ne le place pas dans le regroupement d'objets. Si vous installez l'objet transactionnel dans COM+ depuis l'EDI, vous pouvez spécifier si COM+ doit essayer de regrouper l'objet en utilisant la page COM+ de l'éditeur de bibliothèques de types. Sélectionnez l'objet (la coclasse) dans l'éditeur de bibliothèques de types, allez sur la page COM+ et cochez ou non la case Pooling d'objets. Par ailleurs, un administrateur système peut spécifier cet attribut en utilisant le gestionnaire de composant COM+ ou l'explorateur MTS.

De même, vous pouvez définir le temps pendant lequel un objet désactivé reste dans le pool des objets avant d'être libéré. Si vous travaillez à partir de l'environnement de développement, vous pouvez spécifier cette durée en définissant le délai maxi de création sur la page COM+ de l'éditeur de bibliothèque de types. Sinon, l'administrateur système peut spécifier cet attribut en utilisant le gestionnaire de composants COM+.

# **Support transactionnel MTS et COM+**

Le support des transactions qui donne aux objets transactionnels leur nom permet de grouper des actions au sein des transactions. Par exemple, dans une application de dossiers médicaux, si vous avez un composant Transfert pour transférer des dossiers d'un médecin à l'autre, vous pouvez avoir vos méthodes Ajouter et Supprimer dans la même transaction. De cette façon, soit l'intégralité de Transfert fonctionne, soit il peut être ramené à son état précédent. Les transactions simplifient les corrections d'erreurs dans les applications devant accéder à *plusieurs* bases de données.

Les transactions garantissent ce qui suit :

- Toutes les mises à jour d'une même transaction sont soit validées, soit annulées et ramenées à leur état précédent. C'est ce que nous appelons **atomicité**.
- Une transaction est une transformation valide de l'état d'un système, en maintenant les constantes de cet état. C'est ce que nous appelons **cohérence**.
- Les transactions simultanées ne voient pas les résultats partiels et non validés les unes des autres afin de ne pas créer d'incohérences dans l'état de l'application. C'est ce que nous appelons **isolation**. Les gestionnaires de ressources utilisent des protocoles de synchronisation basés sur les transactions pour isoler les travaux non validés des transactions actives.
- Les mises à jour validées des ressources gérées (comme les enregistrements d'une base de données) survivent aux pannes, y compris les pannes de communication, les pannes de processus et les pannes système des serveurs. C'est ce que nous appelons **durabilité**. L'ouverture d'une transaction vous permet de bénéficier d'un état durable après les pannes survenues sur les supports disque.

L'objet de contexte associé à l'objet indique s'il s'exécute dans une transaction et, si c'est le cas, l'identité de la transaction. Quand un objet fait partie d'une transaction, les services proposés par les gestionnaires de ressources et les fournisseurs de ressources s'exécutent également dans la transaction. Les fournisseurs de ressources utilisent l'objet de contexte pour proposer des services à base de transaction. Par exemple, quand un objet exécuté dans une transaction alloue une connexion de base de données en utilisant le fournisseur de ressources ADO ou BDE, la connexion est automatiquement intégrée dans la transaction. Toutes les modifications de bases de données effectuées en utilisant cette connexion font également partie de la transaction et sont donc soit validées ou annulées avec la transaction.

Le travail de plusieurs objets peut être réalisé à l'intérieur d'une seule transaction. Permettre à un objet de résider dans sa propre transaction ou de faire partie d'un groupe d'objets plus large appartenant à une seule transaction est l'un des avantages les plus importants de MTS et COM+. Cela permet d'utiliser un objet de différentes manières ; ainsi le concepteur d'applications peut réutiliser le code dans d'autres applications sans réécrire la logique de l'application. En fait, les développeurs peuvent déterminer comment les objets

sont utilisés dans les transactions au moment de l'installation de l'objet transactionnel. Ils peuvent modifier le comportement de transaction simplement en ajoutant un objet à un paquet MTS différent ou à une autre application COM+. Pour davantage d'informations sur l'installation des objets transactionnels, voir ["Installation d'objets transactionnels"](#page-1131-0) à la page 46-28.

### **Attributs transactionnels**

Chaque objet transactionnel a un attribut transactionnel stocké dans le catalogue MTS ou recensé dans COM+.

Delphi permet de définir l'attribut transactionnel à la conception en utilisant l'expert objet transactionnel ou l'éditeur de bibliothèques de types.

Chaque attribut transactionnel peut être défini par une des valeurs suivantes :

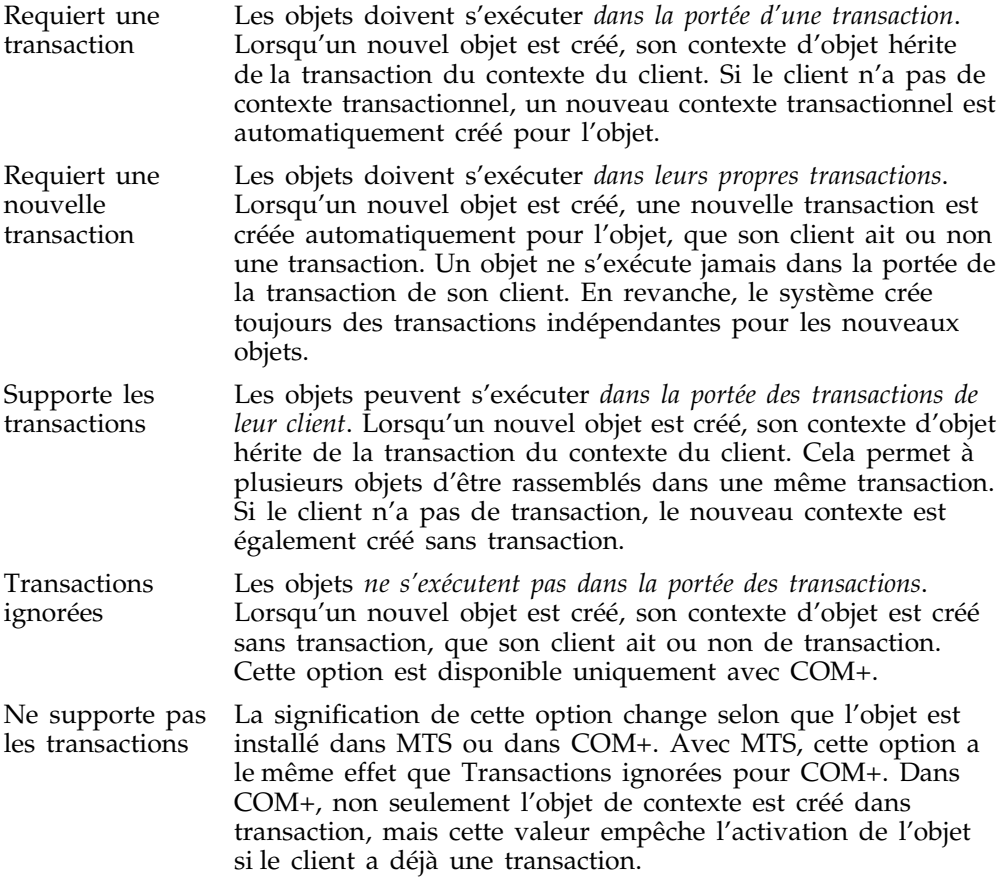

#### **Initialisation de l'attribut transactionnel**

Vous pouvez définir un attribut transactionnel à la création de l'objet transactionnel en utilisant l'expert objet transactionnel.

Vous pouvez également définir (ou modifier) l'attribut transactionnel en utilisant l'éditeur de bibliothèques de types. Pour modifier l'attribut transactionnel en utilisant l'éditeur de bibliothèques de types :

- **1** Choisissez Voir|Bibliothèque de types pour ouvrir l'éditeur de bibliothèques de types.
- **2** Sélectionnez la classe correspondant à l'objet transactionnel.
- **3** Cliquez dans la page COM+ et choisissez l'attribut transactionnel souhaité.
- **Attention** Quand vous spécifiez l'attribut transactionnel, Delphi insère un GUID spécial pour l'attribut spécifié comme donnée personnalisée dans la bibliothèque de types. Cette valeur n'est pas reconnue en dehors de Delphi. Elle n'a d'effet que si vous installez l'objet transactionnel depuis l'EDI. Sinon, un administrateur système doit définir cette valeur en utilisant l'explorateur MTS ou le gestionnaire de composants COM+.
- **Remarque** Si l'objet transactionnel est déjà installé, vous devez tout d'abord le désinstaller puis le réinstaller quand vous modifiez l'attribut transactionnel. Pour ce faire, utilisez Exécuter | Installer les objets MTS ou Exécuter | Installer les objets COM+.

## <span id="page-1115-0"></span>**Objets avec état et sans état**

Comme tous les objets COM, les objets transactionnels sont capables de maintenir un état interne au cours de leurs multiples interactions avec un client. Par exemple, un client peut définir la valeur d'une propriété lors d'un appel et s'attendre à ce que cette valeur reste inchangée lors de l'appel suivant. Un tel objet est dit **avec état**. Les objets transactionnels peuvent également être **sans état**, ce qui signifie que l'objet ne maintient aucun état intermédiaire pendant l'attente du prochain appel d'un client.

Lorsqu'une transaction est validée ou annulée, tous les objets qui étaient inclus dans la transaction sont désactivés, ce qui fait qu'ils perdent l'état qu'ils avaient acquis au cours de la transaction. C'est un des mécanismes qui garantissent l'isolation des transactions et la cohérence des données ; cela libère également les ressources du serveur pour leur utilisation par d'autres transactions. La fin d'une transaction permet de désactiver un objet et de récupérer ses ressources. Pour davantage d'informations sur la manière dont l'état de l'objet est libéré, voir la section suivante.

Conserver l'état d'un objet impose que cet objet reste activé, conservant ainsi des ressources potentiellement utiles, comme des connexions de bases de données.
### **Contrôle de l'arrêt des transactions**

Un objet transactionnel utilise les méthodes de *IObjectContext* comme le montre le tableau suivant pour déterminer la façon dont se termine une transaction. Ces méthodes, avec l'attribut transactionnel du composant, vous permettent d'engager un ou plusieurs objets dans une transaction.

**Tableau 46.1** Méthodes de IObjectContext pour la gestion des transactions

<span id="page-1116-1"></span>

| <b>Méthode</b> | <b>Description</b>                                                                                                    |
|----------------|----------------------------------------------------------------------------------------------------|
| SetComplete    | Indique que l'objet a terminé son travail avec succès pour la transaction.<br>L'objet est désactivé au retour de la méthode entrée la première dans le<br>contexte. L'objet est réactivé lors du prochain appel nécessitant son<br>exécution.                                                                                                    |
| SetAbort       | Indique que le travail de l'objet ne pourra jamais être validé. L'objet est<br>désactivé au retour de la méthode entrée la première dans le contexte.<br>L'objet est réactivé lors du prochain appel nécessitant son exécution.                                                                                                    |
| EnableCommit   | Indique que le travail de l'objet n'est pas obligatoirement terminé mais que<br>les mises à jour transactionnelles peuvent être validées dans leur forme<br>actuelle. Utilisez cela pour conserver l'état entre les multiples appels d'un<br>client tout en permettant l'achèvement des transactions. L'objet n'est pas<br>désactivé jusqu'à ce qu'il appelle SetComplete ou SetAbort. |
|                | EnableCommit est l'état par défaut lorsqu'un objet est activé. C'est<br>pourquoi un objet doit toujours appeler SetComplete ou SetAbort avant de<br>retourner d'une méthode, sauf si vous voulez que l'objet conserve son état<br>interne pour le prochain appel d'un client.                                                                                                    |
| DisableCommit  | Indique que le travail de l'objet est incohérent et qu'il ne peut se terminer<br>tant que l'objet n'a pas reçu de nouveaux appels de méthodes de la part<br>du client. Appelez cette méthode avant de rendre le contrôle au client afin<br>de conserver l'état entre plusieurs appels client tout en conservant la<br>transaction active.                                              |
|                | DisableCommit empêche l'objet de se désactiver et de libérer ses ressources<br>au retour de l'appel d'une méthode. Lorsqu'un objet a appelé<br>DisableCommit, si un client tente de valider la transaction avant que l'objet<br>ait appelé EnableCommit ou SetComplete, la transaction est annulée.                                                                                    |

### <span id="page-1116-0"></span>**Démarrage des transactions**

Il est possible de contrôler les transactions de trois manières :

• Elles peuvent être contrôlées par le client.

Les clients ont un contrôle direct sur les transactions en utilisant un objet contexte de transaction (en employant l'interface *ITransactionContext*).

• Elles peuvent être contrôlées par le serveur.

Les serveurs peuvent contrôler explicitement les transactions en créant pour elles un objet contexte. Quand le serveur crée ainsi un objet, l'objet créé est automatiquement engagé dans la transaction en cours.

• Les transactions peuvent se produire automatiquement comme résultat des attributs transactionnels de l'objet.

Il est possible de déclarer les objets transactionnels de telle manière que leurs objets s'exécutent toujours dans une transaction, sans tenir compte de la manière dont les objets sont créés. De cette manière, les objets n'ont pas besoin d'inclure la moindre logique de gestion des transactions. Cette caractéristique réduit également la charge des applications client. Les clients n'ont pas besoin de démarrer une transaction uniquement parce que le composant qu'elles utilisent en a besoin.

#### <span id="page-1117-0"></span>**Définition d'un objet transaction côté client**

Une application basée sur le client de base peut contrôler le contexte transactionnel via l'interface *ITransactionContextEx*. L'exemple de code suivant montre comment une application client peut utiliser *CreateTransactionContextEx* pour créer le contexte transactionnel. Cette méthode renvoie une interface à cet objet.

Cet exemple insère l'appel au contexte transactionnel dans un appel de OleCheck, nécessaire car les méthodes de *IObjectContext* sont exposées directement par Windows et ne sont donc pas déclarées **safecall**.

```
procedure TForm1.MoveMoneyClick(Sender: TObject);
begin
   Transfer(CLASS_AccountA, CLASS_AccountB, 100);
end;
procedure TForm1.Transfer(DebitAccountId, CreditAccountId: TGuid; Amount: Currency);
var
  TransactionContextEx: ITransactionContextEx;
  CreditAccountIntf, DebitAccountIntf: IAccount;
begin
   TransactionContextEx := CreateTransactionContextEx;
   try
    OleCheck(TransactionContextEx.CreateInstance(DebitAccountId,
      IAccount, DebitAccountIntf));
     OleCheck(TransactionContextEx.CreateInstance(CreditAccountId,
       IAccount, CreditAccountIntf));
     DebitAccountIntf.Debit(Amount);
    CreditAccountIntf.Credit(Amount);
   except
    TransactionContextEx.Abort;
    raise;
   end;
   TransactionContextEx.Commit;
end;
```
#### **Définition d'un objet transaction côté serveur**

Pour contrôler le contexte transactionnel depuis le serveur, créez une instance d'*ObjectContext*. Dans l'exemple suivant, la méthode Transfer est dans l'objet transactionnel. En utilisant ObjectContext de cette façon, l'instance de l'objet que nous créons héritera de tous les attributs de la transaction de l'objet qui le crée. Nous encapsulons l'appel dans un appel à OleCheck car les méthodes de

*IObjectContext* sont exposées directement par Windows et ne sont donc pas déclarées comme **safecall**.

```
procedure TAccountTransfer.Transfer(DebitAccountId, CreditAccountId: TGuid;
  Amount: Currency);
var
   CreditAccountIntf, DebitAccountIntf: IAccount;
begin
   try
     OleCheck(ObjectContext.CreateInstance(DebitAccountId,
       IAccount, DebitAccountIntf));
     OleCheck(ObjectContext.CreateInstance(CreditAccountId,
       IAccount, CreditAccountIntf));
    DebitAccountIntf.Debit(Amount);
     CreditAccountIntf.Credit(Amount);
   except
     DisableCommit;
     raise;
   end;
   EnableCommit;
end;
```
### **Délais des transactions**

Le délai des transactions définit la durée (exprimée en secondes) durant laquelle une transaction peut rester active. Les transactions toujours vivantes après ce délai sont automatiquement annulées par le système. Par défaut, cette valeur est de 60 secondes. Vous pouvez désactiver le délai des transactions en spécifiant la valeur 0, cela peut être utile lors du débogage des objets transactionnels.

Pour définir la temporisation sur votre ordinateur :

**1** Dans l'explorateur MTS ou le gestionnaire de composants COM+, sélectionnez Computer, My Computer.

Par défaut, My Computer correspond au système local.

**2** Cliquez avec le bouton droit de la souris et choisissez Properties, puis l'onglet Options.

L'onglet Options est utilisé pour définir la propriété Transaction time-out (délai de transaction) pour le système.

- **3** Changez la valeur de la propriété TimeOut à 0 pour désactiver les délais de transaction.
- **4** Choisissez OK pour enregistrer la configuration.

Pour davantage d'informations sur le débogage des applications MTS, voir ["Débogage et test des objets transactionnels"](#page-1130-0) à la page 46-27.

# **Sécurité en fonction des rôles**

MTS et COM+ offrent une sécurité en fonction des rôles dans laquelle vous attribuez un rôle à chaque groupe d'utilisateurs. Par exemple, notre application médicale pourrait définir un rôle pour les médecins, un pour les techniciens radiologues et un pour les patients.

Vous définissez des autorisations pour chaque composant et chaque interface de composant en assignant des rôles. Par exemple, dans une application médicale, seuls les médecins seraient autorisés à voir tous les dossiers médicaux, les techniciens radio ne verraient que les radiographies, et les patients leur propre dossier.

Habituellement, les rôles sont définis au cours du développement de l'application et ils sont attribués à chaque paquet MTS ou chaque application COM+. Ils sont ensuite assignés à des utilisateurs spécifiques lorsque l'application est déployée. Les administrateurs peuvent configurer les rôles en utilisant l'explorateur MTS ou le gestionnaire de composants COM+.

Si vous voulez contrôler l'accès à des blocs de code et non à des objets entiers, vous pouvez proposer une sécurité plus affinée en utilisant la méthode *IsCallerInRole* de *IObjectContext*. Cette méthode ne fonctionne que si la sécurité est activée, ce qui peut être testé en appelant la méthode *IsSecurityEnabled* de *IObjectContext*. Ces méthodes sont automatiquement ajoutées comme méthodes de votre objet transactionnel. Par exemple,

```
if IsSecurityEnabled then { Tester si la sécurité est activée }
begin
 if IsCallerInRole('Médecin') then { Tester le rôle de l'appelant }
 begin
   { Exécuter l'appel normalement }
 end
  else
   { Si ce n'est pas un médecin, effectuer l'opération appropriée en ce cas }
 end
end
else
  { La sécurité n'est pas activée, effectuer l'opération appropriée }
end;
```
**Remarque** Pour les applications nécessitant une sécurité renforcée, les objets contexte implémentent l'interface *ISecurityProperty* dont les méthodes permettent d'obtenir l'identificateur de sécurité Windows (SID) de l'appelant direct et créateur de l'objet ainsi que le SID des clients utilisant l'objet.

# **Présentation de la création des objets transactionnels**

La création des objets transactionnels suit le processus suivant :

- **1** Utilisez l'expert objet transactionnel pour créer l'objet transactionnel.
- **2** Ajoutez les méthodes et propriétés à l'interface de l'objet en utilisant l'éditeur de bibliothèques de types. Pour des informations sur l'ajout de propriétés et de méthodes en utilisant l'éditeur de bibliothèques de types, voir [Chapitre 41,](#page-1002-0)  ["Utilisation des bibliothèques de types".](#page-1002-0)
- **3** Quand vous implémentez les méthodes de l'objet, vous pouvez utiliser l'interface *IObjectContext* pour gérer les transactions, la persistance de l'état et la sécurité. De plus, si vous transmettez des références d'objet, vous devez bien faire attention à ce qu'elles soient correctement gérées. (Voir ["Transfert](#page-1128-0)  [de références d'objets"](#page-1128-0) à la page 46-25.)
- **4** Débogez et testez l'objet transactionnel.
- **5** Installez l'objet transactionnel dans un paquet MTS ou une application COM+.
- **6** Administrez vos objets en utilisant l'explorateur MTS ou le gestionnaire de composants COM+.

# **Utilisation de l'expert objet transactionnel**

Utilisez l'expert objet transactionnel pour créer un objet COM exploitant la gestion des ressources, le traitement des transactions et la sécurité en fonction de rôles que propose MTS ou COM+.

Pour afficher l'expert objet transactionnel :

- **1** Choisissez Fichier|Nouveau|Autre.
- **2** Sélectionnez l'onglet intitulé ActiveX.
- **3** Double-cliquez sur l'icône Objet transactionnel.

Dans l'expert, vous devez spécifier :

- Le modèle de thread afin d'indiquer comment les applications client peuvent appeler l'interface de votre objet. Le modèle de thread détermine comment l'objet sera recensé. Vous devez être certain que l'implémentation de votre objet est conforme au modèle sélectionné. Pour plus d'informations sur les modèles de threads, voir ["Choix d'un modèle de thread pour un objet](#page-1121-0)  [transactionnel"](#page-1121-0) à la page 46-18.
- Un modèle de transaction.
- Si votre objet notifie les clients des événements. La gestion des événements est proposée uniquement pour les événements classiques, pas pour les événements COM+.

Lorsque vous suivez cette procédure, une nouvelle unité est ajoutée au projet en cours, elle contient la définition de l'objet transactionnel. De plus, l'expert ajoute une bibliothèque de types au projet et l'ouvre dans l'éditeur de bibliothèques de types. Vous pouvez alors exposer les propriétés et les méthodes de l'interface par le biais de la bibliothèque de types. Vous exposez l'interface comme vous exposeriez n'importe quel objet Automation comme décrit dans ["Définition de](#page-1065-0)  [l'interface d'un objet COM"](#page-1065-0) à la page 43-10.

L'objet transactionnel implémente une **interface double**, qui supporte à la fois la liaison précoce (à la compilation), via la vtable, et la liaison tardive (à l'exécution), via l'interface *IDispatch*.

L'objet transactionnel généré implémente les méthodes de l'interface *IObjectControl*, *Activate*, *Deactivate* et *CanBePooled*.

Il n'est pas absolument nécessaire d'utiliser l'expert objet transactionnel. Vous pouvez convertir tout objet Automation en un objet transactionnel COM+ (et tout objet Automation en processus, en un objet transactionnel MTS) en utilisant la page COM+ de l'éditeur de bibliothèques de types, puis en installant l'objet dans un paquet MTS ou une application COM+. Cependant, l'expert objet transactionnel propose certains avantages :

- Il implémente automatiquement l'interface *IObjectControl*, et ajoute les événements *OnActivate* et *OnDeactivate* aux objets afin que vous puissiez créer des gestionnaires d'événements qui répondent à l'activation ou la désactivation de l'objet.
- Il génère automatiquement une propriété ObjectContext pour simplifier l'accès de l'objet aux méthodes de *IObjectContext* afin de contrôler l'activation et les transactions.

### <span id="page-1121-0"></span>**Choix d'un modèle de thread pour un objet transactionnel**

Les environnements d'exécution MTS et COM + gèrent les threads à votre place. Les objets transactionnels ne doivent pas créer de threads. Ils ne doivent jamais terminer un thread qui fait un appel dans une DLL.

Lorsque vous spécifiez le modèle de thread en utilisant l'expert objet transactionnel, vous spécifiez comment les objets seront attribués aux threads lors de l'exécution des méthodes.

| Modèle de thread                               | <b>Description</b>                                                                                                    | Avantages et inconvénients                                                                                                    |
|------------------------------------------------|----------------------------------------------------------------------------------------------------|----------------------------------------------------------------------------------------------------|
| Unique                                         | Pas de gestion des threads. Les<br>demandes client sont sérialisées<br>par le mécanisme d'appel.<br>Tous les objets d'un composant à<br>thread unique s'exécutent dans le<br>thread principal.<br>Cela est compatible avec le<br>modèle de thread COM par<br>défaut utilisé pour les<br>composants ne possédant pas<br>d'attribut de registre Modèle de<br>thread et pour les composants<br>COM non réentrants. L'exécution<br>des méthodes est sérialisée entre<br>tous les objets d'un composant et<br>entre tous les composants d'un<br>processus. | Permet aux composants d'utiliser<br>des bibliothèques non réentrantes.<br>Capacités d'évolution extrêmement<br>limitées.<br>Les composants à thread unique et<br>avec état sont prédisposés aux<br>verrous mortels. Vous pouvez<br>éliminer ce problème en utilisant<br>des objets sans état et en appelant<br>SetComplete avant de revenir de<br>chacune des méthodes. |
| Apartment<br>(ou apartment à<br>thread unique) | Chaque objet est assigné à un<br>thread apartment, dont la durée<br>équivaut à la durée de vie de<br>l'objet ; cependant, plusieurs<br>threads peuvent être utilisés pour<br>plusieurs objets. C'est le modèle<br>concurrentiel COM standard.<br>Chaque apartment est lié à un<br>thread spécifique et possède une<br>pompe à messages Windows.                                                                                                    | Apporte une nette amélioration des<br>accès simultanés par rapport au<br>modèle de thread unique.<br>Deux objets peuvent s'exécuter<br>simultanément du moment qu'ils<br>appartiennent à des activités<br>différentes.<br>Semblable à l'apartment COM, mais<br>les objets peuvent être distribués<br>dans plusieurs processus.                                          |
| Les deux                                       | Identique à Apartment, mais les<br>rappels aux clients sont sérialisés.                                                                                                    | Mêmes avantages qu'Apartment.<br>De plus, ce modèle est obligatoire si<br>vous souhaitez utiliser le<br>regroupement d'objets.                                                                                                    |

**Tableau 46.2** Modèles de thread pour les objets transactionnels

**Remarque** Ces modèles de threads sont semblables à ceux définis par les objets COM. Cependant, comme MTS et COM+ fournissent une meilleure gestion des threads, la signification de chaque modèle de thread diffère. D'autre part, le modèle libre ne s'applique pas aux objets transactionnels à cause de la gestion intégrée des activités.

#### <span id="page-1122-0"></span>**Activités**

Outre le modèle de thread, les objets transactionnels supportent les accès simultanés via les **activités**. Les activités sont enregistrées dans le contexte de l'objet et l'association entre un objet et une activité ne peut être modifiée. Une activité comprend l'objet transactionnel créé par le client de base, ainsi que tous les objets transactionnels créés par cet objet et ses descendants. Ces objets peuvent être distribués dans un ou plusieurs processus s'exécutant sur un ou plusieurs ordinateurs.

Par exemple, une application destinée à des médecins peut posséder un objet transactionnel ajoutant des mises à jour et supprimant des enregistrements dans plusieurs bases de données médicales, chacune représentée par un objet différent. Cet objet d'ajout peut utiliser également d'autres objets, comme un objet de réception qui enregistre la transaction. Il en résulte plusieurs objets transactionnels qui sont, soit directement, soit indirectement, sous le contrôle du client de base. Ces objets appartiennent tous à la même activité.

MTS et COM+ suivent le flux d'exécution dans chaque activité, en empêchant qu'un phénomène de parallélisme n'altère malencontreusement l'état de l'application. Le résultat de cette fonctionnalité est l'unicité du thread logique d'exécution pour toute une série d'objets potentiellement distribuables. Grâce à ce thread logique unique, les applications sont nettement plus faciles à écrire.

Lorsqu'un objet transactionnel est créé à partir d'un contexte existant, en utilisant soit un objet contexte transactionnel ou un objet contexte, le nouvel objet devient membre de la même activité. Autrement dit, le nouveau contexte hérite de l'identificateur d'activité du contexte utilisé pour le créer.

Il ne peut y avoir qu'un seul thread logique d'exécution pour une même activité. Ce comportement est semblable à celui d'un modèle de thread apartment COM, mais les objets peuvent être distribués dans plusieurs processus. Lorsqu'un client de base fait appel à une activité, toutes les autres demandes de travail dans cette activité (par exemple, celles provenant d'un autre thread client) sont bloquées jusqu'à ce que le thread d'exécution initial revienne vers le client.

<span id="page-1123-1"></span>Avec MTS, chaque objet transactionnel appartient à une activité. Avec COM+, vous pouvez configurer la manière dont l'objet participe aux activités en initialisant la **synchronisation d'appel**. Les options suivantes sont disponibles :

<span id="page-1123-0"></span>

| <b>Option</b>          | Signification                                                                                                    |
|------------------------|----------------------------------------------------------------------------------------------------|
| Désactivé              | COM+ n'affecte pas d'activité à l'objet mais il peut les hériter du contexte<br>de l'appelant. Si l'appelant n'a pas de transaction ou de contexte d'objet,<br>l'objet n'est pas attribué à une activité. Cela donne la même chose que si<br>l'objet n'est pas installé dans une application COM+. Cette option ne doit<br>pas être utilisée si l'un des objets de l'application utilise un gestionnaire de<br>ressources ou si l'objet gère les transactions ou l'activation juste-à-temps. |
| Non géré               | COM+ n'affecte jamais l'objet à une activité quel que soit le statut de son<br>appelant. Cette option ne doit pas être utilisée si l'un des objets de<br>l'application utilise un gestionnaire de ressources ou si l'objet gère les<br>transactions ou l'activation juste-à-temps.                                                                                                    |
| Géré                   | COM+ affecte l'objet à la même activité que l'appelant. Si l'appelant<br>n'appartient pas à une activité, l'objet non plus. Cette option ne doit pas<br>être utilisée si l'un des objets de l'application utilise un gestionnaire de<br>ressources ou si l'objet gère les transactions ou l'activation juste-à-temps.                                                                                                    |
| Obligatoire            | COM+ affecte toujours l'objet à une activité, en créant une activité si<br>nécessaire. Cette option doit être utilisée si l'attribut transactionnel est<br>Supporté ou Requiert.                                                                                                    |
| Nouveau<br>Obligatoire | COM+ affecte toujours l'objet à une nouvelle activité distincte de celle de<br>l'appelant.                                                                                                    |

**Tableau 46.3** Options d'appel de synchronisation

# **Génération d'événements dans COM+**

<span id="page-1124-0"></span>De nombreuses technologies basées sur COM, telles que le moteur de script ActiveX et les contrôles ActiveX, se servent des collecteurs d'événements et des interfaces aux points de connexion de COM pour générer les événements. Les collecteurs d'événements et les points de connexion sont des exemples de modèle événementiel étroitement lié. Dans un tel modèle, les applications qui génèrent des événements (appelées éditeurs dans la terminologie COM+, et collecteurs dans la terminologie COM préalable) se préoccupent des applications qui répondent à ces événements (appelées souscripteurs), et vice versa. Les durées de vie des éditeurs et des souscripteurs coïncident ; ils doivent être actifs en même temps. La collection de souscripteurs et le mécanisme qui leur signale qu'un événement s'est produit, doivent être maintenus et implémentés dans l'éditeur.

COM+ propose une nouvelle façon de gérer les événements. Au lieu d'alourdir chaque éditeur avec la gestion et la notification de chaque souscripteur, le système sous-jacent (COM+) prend le relais et se charge du processus. Le modèle événementiel COM+ est faiblement lié, ce qui permet le développement, le déploiement et l'activation des éditeurs et des souscripteurs indépendamment les uns des autres.

Bien que le modèle événementiel COM+ simplifie grandement la communication entre éditeurs et souscripteurs, il crée quelques tâches administratives supplémentaires dont la fonction est de gérer la nouvelle couche logicielle existant désormais entre eux. Les informations sur les événements et les souscripteurs sont maintenues dans une zone du catalogue COM+ connue sous le nom de stockage d'événements. Des outils comme le gestionnaire des services de composants sont utilisés pour accomplir ces tâches administratives. L'outil d'administration des services de composants fonctionne avec des scripts, ce qui autorise l'automatisation de la majeure partie de l'administration. Par exemple, l'exécution d'un script d'installation peut se charger de ces tâches. De plus, le stockage d'événements peut être administré par programme à l'aide de l'objet *TComAdminCatalog*. Les composants COM+ peuvent aussi être installés directement depuis Delphi, en sélectionnant Excécuter|Installer les objets COM+.

Comme pour le modèle événementiel étroitement lié, une événement est simplement une méthode dans une interface. De ce fait, vous devez d'abord créer une interface pour vos méthodes d'événement. Vous pouvez utiliser l'expert Objet Evénement COM+ de Delphi pour créer un projet contenant un objet événement COM+. Ensuite, avec l'outil d'administration des services de composants (ou *TComAdminCatalog*, ou l'EDI), vous devez créer une application COM+ hébergeant un composant classe événement. En créant ce composant classe événement dans l'application COM+, vous sélectionnez votre objet événement. La classe événement est le moyen utilisé par COM+ pour lier l'éditeur à la liste des souscripteurs.

L'avantage d'un objet événement COM+ est qu'il ne contient pas d'implémentation de l'interface événement. Un objet événement COM+ définit simplement l'interface que les éditeurs et les souscripteurs utiliseront pour communiquer. Pour créer un objet événement COM+ avec Delphi, vous utiliserez l'éditeur de bibliothèque de types pour définir votre interface. L'interface est implémentée lorsque vous créez une application COM+ et son composant classe événement. La classe événement contient alors une référence et fournit l'accès à l'implémentation fournie par COM+. A l'exécution, l'éditeur crée une instance de la classe événement à l'aide des mécanismes COM habituels (ex. : CoCreateInstance). L'implémentation COM+ de votre interface est telle qu'il suffit à l'éditeur d'appeler une méthode de l'interface (via l'instance de la classe événement) pour générer un événement qui notifiera tous les souscripteurs.

**Remarque** L'éditeur lui-même n'a pas besoin d'être un composant COM. Un éditeur est n'importe quelle application créant une instance de la classe événement et générant des événements en appelant les méthodes de l'interface événement.

> Le composant souscripteur doit également être installé dans le catalogue COM+. Ceci peut se faire par programme avec *TComAdminCatalog*, dans l'EDI ou avec l'outil d'administration des services de composants. Le composant souscripteur peut être installé dans une application COM+ séparée ou dans l'application qui contient le composant classe événement. Après l'installation du composant, une souscription doit être créée pour chacune des interfaces événement supportées par le composant. Après avoir créé la souscription, sélectionnez les classes événement (autrement dit les éditeurs) que vous voulez faire écouter par le composant. Un composant souscripteur peut choisir des classes événement individuelles ou toutes les classes événement.

> Au contraire de l'objet événement COM+, un objet souscripteur COM+ contient sa propre implémentation de l'interface événement ; c'est là que s'accomplit le véritable travail d'élaboration de la réponse à un événement lorsque celui-ci a été généré. L'expert Objet Abonnement d'événement COM+ de Delphi peut servir à créer un projet contenant un composant souscripteur.

La figure suivante décrit l'interaction entre éditeurs, souscripteurs et catalogue COM+ :

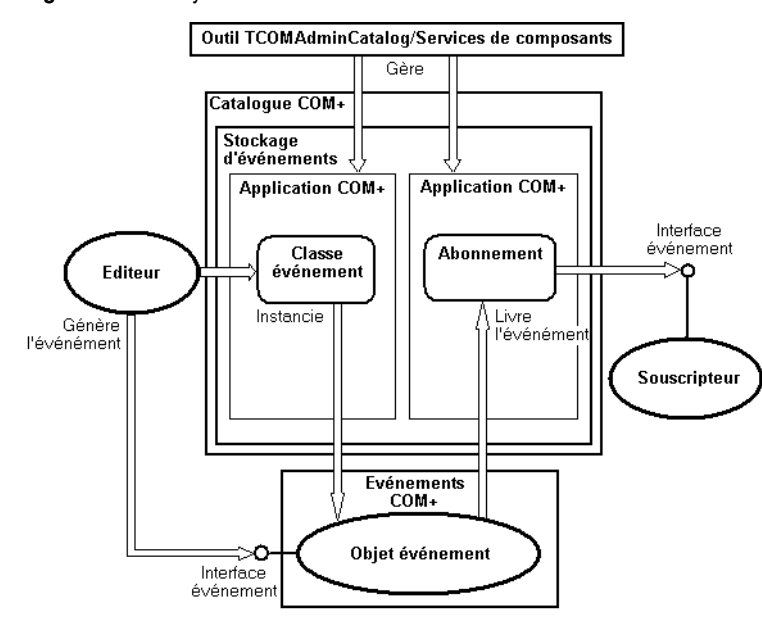

**Figure 46.1** Le système événementiel COM+

### <span id="page-1126-0"></span>**Utilisation de l'expert objet événement**

Vous pouvez créer des objets événements en utilisant l'expert objet événement. L'expert commence par vérifier si le projet en cours contient du code d'implémentation. En effet, les projets contenant des objets événement COM+ ne doivent contenir aucune implémentation. Ils ne peuvent contenir que des définitions d'objets événement. Vous pouvez, par contre, placer plusieurs objets événement COM+ dans un même projet.

Pour afficher l'expert objet événement :

- **1** Choisissez Fichier | Nouveau | Autre.
- **2** Sélectionnez l'onglet intitulé ActiveX.
- **3** Double-cliquez sur l'icône Objet événement COM+.

Dans l'expert événement, spécifiez le nom de l'objet événement, le nom de l'interface qui définit les gestionnaires d'événements et, de manière facultative, une brève description des événements.

Quand vous sortez, l'expert crée un projet contenant une bibliothèque de types qui définit votre objet événement et son interface. Utilisez l'éditeur de bibliothèques de types pour définir les méthodes de cette interface. Ces méthodes sont les gestionnaires d'événements que les clients implémentent pour répondre aux événements.

Le projet objet événement inclut le fichier projet unité \_ATL pour importer les modèles de classes ATL et l'unité \_TLB pour définir les informations de la bibliothèque de types. Il ne contient aucune unité d'implémentation car les objets événement COM+ n'ont pas d'implémentation. L'implémentation de l'interface est à la charge du client. Quand l'objet serveur appelle un objet événement COM+, COM+ intercepte l'appel et le distribue aux clients recensés. Comme les objets événement COM+ n'ont pas besoin d'objet implémentation, une fois que vous avez défini l'interface de l'objet dans l'éditeur de bibliothèques de types, il vous suffit de compiler le projet et de l'installer dans COM+

COM+ impose certaines restrictions sur les interfaces des objets événement. L'interface définie dans l'éditeur de bibliothèques de types pour l'objet événement doit respecter les règles suivantes :

- L'interface de l'objet événement doit dériver de IDispatch.
- Tous les noms de méthodes doivent être uniques pour toutes les interfaces de l'objet événement.
- Les méthodes de l'interface de l'objet événement doivent toutes renvoyer une valeur HRESULT.
- <span id="page-1127-1"></span><span id="page-1127-0"></span>• Le modificateur de toutes les paramètres de méthode doit être blank.

### **Utilisation de l'expert Objet Abonnement d'événement COM+**

Vous pouvez créer le composant souscripteur avec l'expert Objet Abonnement COM+ de Delphi. Pour faire apparaître cet expert,

- **1** Choisissez Fichier | Nouveau | Autre.
- **2** Sélectionnez l'onglet intitulé ActiveX.
- **3** Double-cliquez sur l'icône Objet Abonnement COM+.

Dans le dialogue de l'expert, entrez le nom de la classe qui implémentera l'interface événement. Choisissez le modèle de thread dans la boîte à options. Dans le champ Interface, vous pouvez taper le nom de votre interface événement ou cliquer sur le bouton Parcourir pour faire apparaître la liste de toutes les classes événement alors installées dans le catalogue COM+. Le dialogue Sélection d'interface d'événement COM+ contient aussi un bouton Parcourir. Il sert à rechercher et à sélectionner la bibliothèque de types contenant l'interface événement. Lorsque vous sélectionnez une classe événement (ou une bibliothèque de types) existante, l'expert vous permet d'implémenter automatiquement l'interface supportée par cette classe événement. Si vous cochez la case Implémenter l'interface existante, l'expert crée automatiquement un stub pour chacune des méthodes de l'interface. Pour terminer, entrez une brève description de votre composant souscripteur d'événement et cliquez sur OK.

### **Déclenchement d'événement en utilisant un objet événement COM+**

Pour déclencher un événement, un éditeur crée en premier une instance de la classe événement, grâce aux mécanismes COM habituels (ex. : CoCreateInstance). N'oubliez pas : la classe événement contient sa propre implémentation de l'interface de l'événement, aussi générer un événement revient tout simplement à appeler la méthode appropriée de l'interface.

A partir de ce stade, le système événementiel COM+ prend le relais. Appeler une méthode événement force le système à rechercher dans le catalogue COM+ tous les souscripteurs et à notifier chacun d'entre eux. Côté souscripteur, l'événement apparaît comme rien de plus qu'un appel à la méthode de l'événement.

Lorsqu'un éditeur génère un événement, les souscripteurs sont notifiés de manière synchrone, l'un après l'autre. Il n'existe aucun moyen de choisir l'ordre de notification, et vous ne pouvez pas non plus être certain que le même ordre sera reproduit à chaque fois qu'un même événement se produit. Lorsqu'une classe événement est installée dans le catalogue COM+, l'administrateur peut sélectionnezr l'option *FireInParallel* pour demander que l'événement soit délivré en utilisant plusieurs threads. Cela ne garantit pas un envoi simultané ; ce n'est qu'une requête adressée au système qui peut éventuellement le permettre.

<span id="page-1128-1"></span>La valeur renvoyée à l'éditeur est l'agrégation de tous les codes de retour issus des souscripteurs. Il n'existe aucun moyen direct pour un éditeur de connaître le souscripteur ayant échoué. Pour cela, l'éditeur doit implémenter un filtre d'éditeur. Voyez la documentation MSDN de Microsoft pour plus d'informations à ce sujet. Le tableau suivant présente les codes de retour possibles.

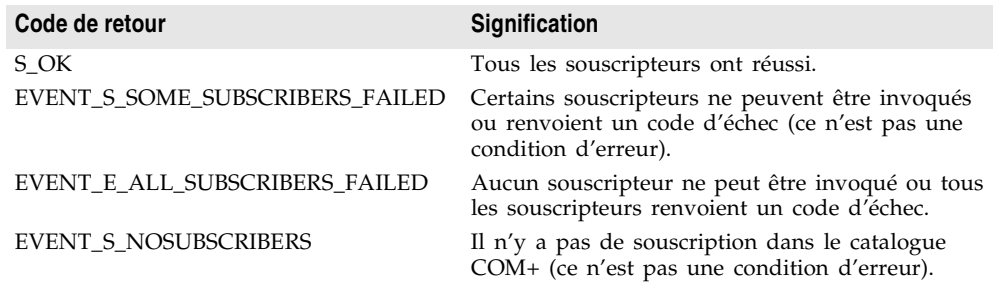

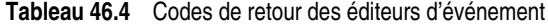

# <span id="page-1128-0"></span>**Transfert de références d'objets**

**Remarque** Les informations sur le transfert de références d'objets s'appliquent uniquement à MTS, et pas à COM+. Ce mécanisme est requis sous MTS car il est nécessaire de garantir que tous les pointeurs sur des objets s'exécutant sous MTS sont routés par le biais d'intercepteurs. Puisque les intercepteurs sont construits dans COM+, vous n'avez pas besoin de transmettre des références d'objets.

Dans MTS, vous pouvez passer des références à un objet (par exemple, pour les utiliser en tant que callback) uniquement par un des moyens suivants :

- Avec le retour d'une interface de création d'un objet, comme *CoCreateInstance* (ou son équivalent), *ITransactionContext.CreateInstance* ou *IObjectContext.CreateInstance.*
- Avec un appel à *QueryInterface*.
- Avec une méthode ayant appelé *SafeRef* pour obtenir la référence de l'objet.

Une référence à un objet obtenue par un des moyens précédents est appelée **référence sécurisée**. Les méthodes invoquées en utilisant des références sécurisées s'exécuteront toujours dans le contexte convenable.

Les appels qui utilisent des références sécurisées doivent toujours être transmis à l'environnement d'exécution MTS afin qu'il gère les options de contexte et permette aux objets transactionnels d'avoir des durées de vie indépendantes des références client. Les références sécurisées ne sont pas nécessaires avec COM+.

#### **Utilisation de la méthode SafeRef**

Un objet peut utiliser la fonction *SafeRef* pour obtenir une référence sécurisée sur lui-même afin de la transmettre hors de son contexte. La fonction *SafeRef* est définie dans l'unité Mtx.

En entrée*, SafeRef* attend :

- Une référence à l'ID de l'interface (RIID) que l'objet en cours veut transmettre à un autre objet ou à un client.
- Une référence à l'interface IUnknown de l'objet en cours.

*SafeRef* renvoie un pointeur sur l'interface spécifiée par le paramètre RIID, qui est sécurisé pour passer hors du contexte de l'objet en cours. Elle renvoie **nil** si l'objet demande une référence sécurisée sur un objet autre que lui-même, ou si l'interface requise par le paramètre RIID n'est pas implémentée.

Lorsqu'un objet MTS souhaite transmettre une auto-référence vers un client ou vers un autre objet (par exemple, pour l'utiliser en tant que callback), il doit toujours appeler *SafeRef* d'abord et passer ensuite la référence renvoyée par cet appel. Un objet ne doit jamais passer de pointeur **self**, ni d'auto-référence obtenue par un appel interne à QueryInterface, à un client ou à tout autre objet. Une fois une telle référence transmise hors du contexte de l'objet, la référence n'est plus valide.

Appeler *SafeRef* sur une référence déjà sécurisée renvoie la référence sécurisée inchangée, mais le compteur de références sur l'interface est incrémenté.

Lorsqu'un client appelle QueryInterface sur une référence sécurisée, la référence renvoyée au client est également sécurisée.

Un objet qui obtient une référence sécurisée doit libérer la référence sécurisée lorsqu'elle ne lui est plus nécessaire.

Pour plus de détails concernant *SafeRef*, voir la rubrique SafeRef de la documentation Microsoft.

#### <span id="page-1130-1"></span>**Callbacks**

Les objets peuvent faire des callbacks aux clients et aux autres objets transactionnels. Par exemple, vous pouvez avoir un objet qui crée un autre objet. L'objet créateur peut transmettre à l'objet créé une référence à lui-même ; l'objet créé peut ensuite utiliser cette référence pour appeler l'objet qui l'a créé.

Si vous choisissez d'utiliser les callbacks, tenez compte des restrictions suivantes :

- Un callback au client de base ou à un autre paquet nécessite, sur le client, une sécurité au niveau des accès. De plus, le client doit être un serveur DCOM.
- L'introduction de coupe-feux doit bloquer les callbacks vers le client.
- Le travail effectué par le callback s'exécute dans l'environnement de l'objet qui est appelé. Il peut faire partie de la même transaction, d'une transaction différente ou d'aucune transaction.
- <span id="page-1130-2"></span>• Dans MTS, l'objet créateur doit appeler *SafeRef* et transmettre la référence renvoyée à l'objet créé en vue de se rappeler lui-même.

# <span id="page-1130-0"></span>**Débogage et test des objets transactionnels**

Vous pouvez déboguer les objets transactionnels locaux et distants. Lors du débogage des objets transactionnels, vous pouvez désactiver la temporisation des transactions.

Le délai des transactions définit la durée (exprimée en secondes) durant laquelle une transaction peut rester active. Les transactions toujours vivantes après ce délai sont automatiquement annulées par le système. Par défaut, cette valeur est de 60 secondes. Vous pouvez désactiver le délai des transactions en spécifiant la valeur 0 ; cela peut être utile lors du débogage.

Pour plus d'informations sur le débogage distant, voir la rubrique Débogage distant dans l'aide en ligne

Lors du test de l'objet transactionnel, vous pouvez commencer par le tester hors de l'environnement MTS, afin que votre environnement de test soit plus simple.

Lorsque vous développez un serveur, vous ne pouvez pas le reconstruire lorsqu'il est encore en mémoire. Il se peut que vous obteniez une erreur du compilateur, du style "Impossible d'écrire dans une DLL alors que l'exécutable est chargé". Pour l'éviter, vous pouvez définir les propriétés du paquet MTS ou de l'application COM+ pour arrêter le serveur lorsqu'il est inactif.

Pour arrêter le serveur lorsqu'il est inactif :

- **1** Dans l'explorateur MTS ou le gestionnaire de composants COM+, cliquez avec le bouton droit de la souris sur le paquet MTS ou l'application COM+ dans lequel est installé votre objet transactionnel et choisissez Propriétés.
- **2** Sélectionnez l'onglet Avancé.

Cet onglet détermine si le processus serveur associé au paquet s'exécute toujours ou s'il s'arrête après un certain laps de temps.

- **3** Changez le délai en 0, ce qui arrête le serveur dès qu'il n'y a plus de client à servir.
- <span id="page-1131-1"></span>**4** Choisissez OK pour enregistrer la configuration.
- **Remarque** Lors des tests hors de l'environnement MTS, vous ne devez pas faire de référence directe à l'*ObjectProperty* de *TMtsObject*. *TMtsObject* implémente des méthodes, comme *SetComplete* et *SetAbort*, dont l'appel est sécurisé lorsque le contexte de l'objet est **nil**.

# **Installation d'objets transactionnels**

Les applications MTS consistent en un groupe d'objets MTS en processus s'exécutant dans une instance unique de l'exécutable MTS (EXE). Un groupe d'objets COM s'exécutant tous dans le même processus est appelé un **paquet**. Sur une machine unique peuvent s'exécuter plusieurs paquets différents, chaque paquet s'exécutant dans un EXE MTS séparé.

<span id="page-1131-0"></span>Dans COM+, vous manipulez le même groupe, appelé une application COM+. Dans une **application COM+**, les objets n'ont pas besoin d'être en processus et il n'y a pas d'environnement d'exécution séparé.

Vous pouvez grouper les composants de votre application dans un seul paquet MTS ou une application COM+ afin qu'ils s'exécutent dans un seul processus. Vous pouvez aussi distribuer vos composants dans des paquets MTS ou des applications COM+ différentes pour partager votre application entre plusieurs processus ou plusieurs machines.

Pour installer des objets transactionnels dans un paquet MTS ou une application  $COM<sub>+</sub>$ :

- **1** Si votre système gère COM+, choisissez Exécuter|Installer les objets COM+. Si votre système ne gère pas COM+ mais que MTS est installé, choisissez Exécuter Installer les objets MTS. Si votre système ne gère ni MTS ni COM+, vous ne verrez pas d'option de menu proposant d'installer les objets transactionnels.
- **2** Dans la boîte de dialogue Installer l'objet, cochez les objets à installer.
- **3** Si vous installez des objets MTS, choisissez le bouton Paquet pour obtenir une liste des paquets MTS dans votre système. Si vous installez des objets COM+, choisissez le bouton Application. Indiquez le paquet MTS ou l'application COM+ dans lequel vous installez vos objets. Vous pouvez choisir Dans nouveau paquet ou Dans nouvelle application pour créer un nouveau paquet MTS ou une nouvelle application COM+ dans lequel installer les objets. Choisissez Dans un paquet existant ou Dans une application existante pour installer les objets dans un paquet MTS ou une application COM+ qui existe déjà.
- **4** Choisissez OK pour rafraîchir le catalogue, ce qui rend les objets accessibles lors de l'exécution.

Les paquets MTS peuvent contenir des composants issus de plusieurs DLL, et des composants issus de la même DLL peuvent être installés dans différents paquets. Cependant, un seul composant ne peut pas être distribué dans plusieurs paquets.

De même, des applications COM+ peuvent contenir des composants issus de plusieurs exécutables et différents composants d'un même exécutable peuvent être installés dans différentes applications COM+.

**Remarque** Vous pouvez également installer l'objet transactionnel en utilisant le gestionnaire de composants COM+ ou l'explorateur MTS. Faites bien attention dans ce cas à utiliser les mêmes paramètres pour l'objet que ceux apparaissant dans la page COM+ de l'éditeur de bibliothèques de types. Ces paramètres ne sont pas appliqués automatiquement si vous n'installez pas l'objet depuis l'EDI.

# **Administration d'objets transactionnels**

Une fois des objets transactionnels installés, vous pouvez administrer ces objets d'exécution en utilisant l'explorateur MTS (s'ils sont installés dans un paquet MTS) ou le gestionnaire de composants COM+ (s'ils sont installés dans une application COM+). Ces deux outils sont identiques, si ce n'est que l'explorateur MTS agit sur l'environnement d'exécution MTS alors que le gestionnaire de composants COM+ agit sur les objets COM+.

<span id="page-1132-0"></span>Le gestionnaire de composants COM+ et l'explorateur MTS permettent de gérer et de déployer les objets transactionnels en utilisant une interface graphique. En utilisant ces outils, vous pouvez :

- Configurer les objets transactionnels, les paquets MTS ou les applications COM+ et les rôles.
- Visualiser les propriétés des composants d'un paquet ou d'une application COM+ et visualiser les paquets MTS ou les applications COM+ installés sur un ordinateur.
- Surveiller et gérer les transactions pour les objets placés dans des transactions.
- Déplacer des paquets MTS ou des applications COM+ d'une machine à une autre.
- Permettre à un client local d'utiliser un objet transactionnel distant.

Pour davantage d'informations sur ces outils, reportez-vous au *Guide de l'administrateur* Microsoft approprié.

# **Index**

# **Symboles**

&, caractère [9-39](#page-230-0) ... (points de suspension), bouton [20-25](#page-472-0)

# **A**

abonnements par utilisateur [42-17](#page-1048-0) abonnements permanents [42-17](#page-1048-1) abonnements temporaires [42-17](#page-1048-2) Abort, procédure [14-13](#page-346-0) empêcher les modifications [24-23](#page-552-0) AbortOnKeyViol, propriété [26-60](#page-685-0) AbortOnProblem, propriété [26-60](#page-685-1) abstraites, méthodes [4-12](#page-61-0) accélérateurs [9-39](#page-230-1) accès aux données composants [19-1](#page-430-0) threads [13-5](#page-322-0) mécanismes [8-13](#page-168-0), [19-1](#page-430-0)–[19-2](#page-431-0), [24-2](#page-531-0)–[24-3](#page-532-0) multiplates-formes [18-8](#page-417-0), [19-2](#page-431-1) AccèsBD, page (palette des composants) [19-2](#page-431-0), [31-3](#page-796-0) Access (tables), transa[ctions locales](#page-60-0) [26-36](#page-661-0) achèvement de classe 4-11 Acquire, méthode [13-8](#page-325-0) actions [9-28](#page-219-0)–[9-34](#page-225-0) actualisation [9-31](#page-222-0) cible [9-20](#page-211-0) classes [d'actions](#page-211-1) [9-32](#page-223-0) clients 9-20 définition [9-19](#page-210-0), [9-20](#page-211-2) exécution [9-29](#page-220-0) prédéfinies [9-33](#page-224-0) recensement [9-34](#page-225-1) actions de répartition [35-10](#page-897-0) Actions, propriété [34-5](#page-870-0) activation juste-à-temps [46-4](#page-1107-0)–[46-5](#page-1108-0) Active, propriété client, sockets [39-7](#page-970-0) ensembles de données [24-5](#page-534-0) serveur, sockets [39-8](#page-971-0) sessions [26-20](#page-645-0) ActiveAggs, propriété [29-15](#page-748-0) ActiveFlag, propriété [22-22](#page-511-0) ActiveForms [45-6](#page-1091-0) expert [45-6](#page-1091-0)–[45-7](#page-1092-0) ActiveX [40-14](#page-991-0)–[40-15](#page-992-0), [45-1](#page-1086-0) comparé à ASP [44-8](#page-1083-0) interfaces [40-20](#page-997-0) ou InternetExpress [31-34](#page-827-0)–[31-35](#page-828-0) Web, applications [40-14](#page-991-1), [45-1](#page-1086-1), [45-16](#page-1101-0)–[45-18](#page-1103-0)

ActiveX, page de la palette des composants [42-5](#page-1036-0) activités, objets [transactionnels](#page-225-1) [46-19](#page-1122-0)–[46-20](#page-1123-0) ActnList, unité 9-34 adaptateurs [35-2](#page-889-0), [35-6](#page-893-0)–[35-7](#page-894-0) adaptateurs d'application [35-10](#page-897-1) adaptateurs d'utilisateur final [35-10](#page-897-2), [35-14](#page-901-0) AdapterPageProducer [35-11](#page-898-0) Add, méthode chaînes [5-21](#page-92-0) menus [9-47](#page-238-0) persistantes, colonnes [20-22](#page-469-0) AddAlias, méthode [26-28](#page-653-0) AddFieldDef, méthode [24-45](#page-574-0) AddFontResource, fonction [18-15](#page-424-0) AddIndex, méthode [29-10](#page-743-0) AddIndexDef, méthode [24-46](#page-575-0) AddObject, méthode [5-23](#page-94-0) AddParam, méthode [24-62](#page-591-0) AddPassword, méthode [26-25](#page-650-0) \_AddRef, méthode [4-15](#page-64-0), [4-19](#page-68-0), [4-20](#page-69-0) AddRef, méthode [40-4](#page-981-0) Address (propriété), TSocket[Connection](#page-653-1) [31-27](#page-820-0) AddStandardAlias, méthode 26-28 AddStrings, méthode [5-22](#page-93-0) administrateur WSDL [38-21](#page-958-0) ADO [19-2](#page-431-2), [24-2](#page-531-1), [27-1](#page-690-0), [27-2](#page-691-0), [27-3](#page-692-0) composants [27-1](#page-690-1)–[27-22](#page-711-0) présentation [27-1](#page-690-2)–[27-2](#page-691-1) déploiement [18-7](#page-416-0) fournisseurs [27-3](#page-692-1), [27-4](#page-693-0) fournisseurs de ressources [46-6](#page-1109-0) stockages de données [27-3](#page-692-0), [27-4](#page-693-1) transactions implicites [27-7](#page-696-0) ADO, connexions [27-2](#page-691-2)–[27-9](#page-698-0) dépassement de délais [27-6](#page-695-0) événements [27-8](#page-697-0)–[27-9](#page-698-0) [se connecter aux stockages de données](#page-696-1) [27-2](#page-691-2)– 27-7 ADO, ensembles de données [27-9](#page-698-1)–[27-19](#page-708-0) connexion [27-10](#page-699-0)–[27-11](#page-700-0) fichiers de données [27-16](#page-705-0)–[27-17](#page-706-0) ADO, objets objet connexion [27-5](#page-694-0) Recordset [27-11](#page-700-1)–[27-12](#page-701-0) ADO, page de la [palette des composants](#page-355-0) [19-2](#page-431-2), [27-2](#page-691-0) adressage absolu 15-8 adresses, connexions par socket [39-4](#page-967-0) ADT, champs [25-26](#page-619-0), [25-27](#page-620-0)–[25-29](#page-622-0) affichage [20-25](#page-472-1), [25-27](#page-620-0) aplanissement [20-26](#page-473-0) champs persistants [25-28](#page-621-0)

Affecter données locales, co[mmande](#page-268-0) [29-16](#page-749-0) affichage en tableau (grilles) 10-19 AfterApplyUpdates, évé[nement](#page-554-0) [29-37](#page-770-0), [30-9](#page-786-0) AfterCancel, événement 24-25 AfterClose, événement [24-5](#page-534-1) AfterConnect, événement [23-3](#page-516-0), [31-30](#page-823-0) AfterDelete, événement [24-23](#page-552-1) AfterDisconnect, événement [23-4](#page-517-0), [31-31](#page-824-0) AfterDispatch, événement [34-6](#page-871-0), [34-9](#page-874-0) AfterEdit, événement [24-20](#page-549-0) AfterGetRecords, événement [30-9](#page-786-1) AfterInsert, événement [24-21](#page-550-0) AfterOpen, événement [24-5](#page-534-2) AfterPost, événement [24-24](#page-553-0) AfterScroll, événement [24-6](#page-535-0) AggFields, propriété [29-16](#page-749-1) Aggregates, propriété [29-14](#page-747-0), [29-15](#page-748-0) agrégation COM [40-9](#page-986-0)–[40-10](#page-987-0) controlling Unknown [4-19](#page-68-0), [4-21](#page-70-0) ensembles de donnée[s client](#page-68-0) [29-13](#page-746-0)–[29-16](#page-749-1) interfaces [4-17](#page-66-0), [4-18](#page-67-0)–4-19 objets externes [4-18](#page-67-0) objets internes [4-18](#page-67-0) agrégats maintenus [19-18](#page-447-0), [29-13](#page-746-0)–[29-16](#page-749-1) champs agrégat [25-12](#page-605-0) opérateurs [de synthèse](#page-748-1) [29-14](#page-747-1) sous-totaux 29-15 spécification [29-13](#page-746-1)–[29-14](#page-747-2) valeurs [29-16](#page-749-2) aide aide contextuelle [10-18](#page-267-0) bulles d'aide [10-18](#page-267-0) conseils d'aide [10-18](#page-267-0) informations [de type](#page-185-0) [41-9](#page-1010-0) aide par mot clé 8-30 Ajout de champs, boîte de dialogue [25-5](#page-598-0) ajout de nouveau service Web, expert [38-12](#page-949-0) Ajouter à l'interface, commande [31-18](#page-811-0) Ajouter au référentiel, commande [8-23](#page-178-0) alias BDE [26-3](#page-628-0), [26-15](#page-640-0), [26-28](#page-653-2)–[26-30](#page-655-0) local [26-28](#page-653-1) spécification [26-15](#page-640-1), [26-16](#page-641-0)–[26-17](#page-642-0) éditeur de bibliothèques de types [41-11](#page-1012-0), [41-19](#page-1020-0), [41-26](#page-1027-0) AliasName, propriété [26-15](#page-640-2) Align, propriété [9-5](#page-196-0) barres d'état [10-18](#page-267-1) contrô[les texte](#page-241-0) [7-7](#page-144-0) volets 9-50 Alignment, propriété [10-7](#page-256-0) barres d'état [10-18](#page-267-2) champs [25-13](#page-606-0) contrôles mémo et texte formaté [10-3](#page-252-0)

contrôles mémo orie[ntés données](#page-471-0) [20-10](#page-457-0) en-têtes de colonnes 20-24 grilles de décision [22-14](#page-503-0) grilles de données [20-23](#page-470-0) AllowAllUp, propriété [10-9](#page-258-0) boutons outil [9-55](#page-246-0) turboboutons [9-52](#page-243-0) AllowDelete propriété [20-32](#page-479-0) AllowGrayed, propriété [10-10](#page-259-0) AllowInsert, propriété [20-32](#page-479-1) alTop, c[onstante](#page-141-0) [9-50](#page-241-0) ancrage 7-4 ANSI, jeux de caractères [17-3](#page-398-0) AnsiStri[ng, chaîne](#page-920-0) [5-24](#page-95-0)–[5-27](#page-98-0) Apache 36-1 Apache, applications [33-7](#page-860-0) création [34-2](#page-867-0), [35-9](#page-896-0) débogage [33-11](#page-864-0) Apache, DLL [18-10](#page-419-0) apartment, modèle de thread [43-9](#page-1064-0) Append, méthode [24-21](#page-550-1), [24-23](#page-552-2) Insert et [24-22](#page-551-0) AppendRecord, méthode [24-25](#page-554-1) application de répartition de sockets [31-10](#page-803-0), [31-14](#page-807-0), [31-27](#page-820-1) Application, variable [9-2](#page-193-0) applications Apache [33-7](#page-860-0), [34-2](#page-867-0), [35-9](#page-896-0) applications clie[nt Web](#page-430-1) [31-34](#page-827-1)–[31-46](#page-839-0) base de données 19-1 bidirectionnelles [17-4](#page-399-0) CGI autonome [35-9](#page-896-1) client/serveur [31-1](#page-794-0) pr[otocoles de réseau](#page-171-0) [26-17](#page-642-1) COM 8-16 création [9-1](#page-192-0) déploiement [18-1](#page-410-0) fichiers [18-3](#page-412-0) informations d'état [10-18](#page-267-3) internationales [17-1](#page-396-0) ISAPI [33-7](#page-860-1), [34-1](#page-866-0), [35-9](#page-896-2) MDI [8-2](#page-157-0) MTS [8-16](#page-171-1) multiniveaux [31-1](#page-794-1)–[31-46](#page-839-0) multiplates-formes base de données [15-23](#page-370-0)–[15-31](#page-378-0) création [15-1](#page-348-0)–[15-2](#page-349-0) Internet [15-31](#page-378-1) portage vers Linux [15-2](#page-349-1)–[15-17](#page-364-0) NSAPI [33-7](#page-860-1), [34-1](#page-866-0), [34-2](#page-867-0), [35-9](#page-896-2) SDI [8-2](#page-157-1) serveur [Web](#page-159-0) [8-13](#page-168-1), [8-14](#page-169-0), [35-8](#page-895-0) service 8-4 WebBroker [34-1](#page-866-1)–[34-22](#page-887-0)

applications à base de fichiers [19-10](#page-439-0)–[19-12](#page-441-0) ensembles de données client [29-39](#page-772-0)–[29-42](#page-775-0) applications à niveau double [19-3](#page-432-0), [19-10](#page-439-1), [19-14](#page-443-0), [29-42](#page-775-1) [applications à niveau triple](#page-794-2) *Voir* applications multiniveaux applications à niveau unique [19-3](#page-432-0), [19-10](#page-439-1), [19-14](#page-443-0) à base de fichiers [19-11](#page-440-0) applications bidire[ctionnelles](#page-402-0) [17-4](#page-399-0) méthodes [17-6](#page-401-0)–17-7 applications client architecture [31-5](#page-798-0) bibliothèques de types [41-22](#page-1023-0), [42-2](#page-1033-0)–[42-7](#page-1038-0) COM [40-3](#page-980-0), [40-10](#page-987-1), [42-1](#page-1032-0)–[42-18](#page-1049-0) comme applications serveur Web [31-34](#page-827-2) création [31-24](#page-817-0)–[31-33](#page-826-0), [42-1](#page-1032-0)–[42-18](#page-1049-0) fourniture [de requêtes](#page-965-0) [30-7](#page-784-0) interfaces 39-2 interfaces utilisateur [31-1](#page-794-3) multiniveaux [31-2](#page-795-0), [31-5](#page-798-0) objets transactionnels [46-2](#page-1105-0) protocoles de réseau [26-17](#page-642-1) services Web [38-21](#page-958-1)–[38-24](#page-961-0) simples [31-2](#page-795-1), [31-34](#page-827-3) sockets et [39-1](#page-964-0) applications client simples [31-2](#page-795-1), [31-34](#page-827-3) applications CLX applications de bases [de données](#page-378-1) [15-23](#page-370-0)–[15-31](#page-378-0) applicat[ions Internet 15-31](#page-349-2) création 15-2 déploiement [18-6](#page-415-0) portage [15-2](#page-349-1)–[15-17](#page-364-0) présentation [15-1](#page-348-0) applica[tions console](#page-860-2) [8-4](#page-159-1) CGI 33-7 VCL et [8-4](#page-159-1) applications de bases de données [8-12](#page-167-0), [19-1](#page-430-1) à base d[e fichiers](#page-775-0) [19-10](#page-439-0)–[19-12](#page-441-0), [27-16](#page-705-0)–[27-17](#page-706-0), [29-39](#page-772-0)–29-42 architecture [19-6](#page-435-0)–[19-17](#page-446-0), [31-34](#page-827-2) déploiement [18-7](#page-416-1) distribuées [8-13](#page-168-2) mise à l'échelle [19-13](#page-442-0) multiniveaux [31-4](#page-797-0) portage [15-26](#page-373-0) XML et [32-1](#page-840-0)–[32-12](#page-851-0) applications distantes TCP/IP [39-1](#page-964-1) applications distribuées base de données [8-13](#page-168-2) MTS et COM+ [8-16](#page-171-1) applications GUI [9-1](#page-192-0) applications multimédia [12-31](#page-312-0)–[12-36](#page-317-0) applications [multiniveaux](#page-795-2) avantages 31-2

composants [31-3](#page-796-1) construction [31-12](#page-805-0)–[31-33](#page-826-0) déploiement [18-10](#page-419-1) présentation [31-4](#page-797-0) Web, applications [31-34](#page-827-1)–[31-46](#page-839-0) applicatio[ns multiplates-formes](#page-212-0) [15-1](#page-348-0)–[15-31](#page-378-2) actions 9-21 base de [données](#page-349-3) [15-23](#page-370-0)–[15-31](#page-378-0) création 15-2 Internet [15-31](#page-378-1) multiniveaux [31-12](#page-805-1) portage vers Linux [15-2](#page-349-1)–[15-17](#page-364-0) applications multithreads sessions [26-14](#page-639-0), [26-32](#page-657-0)–[26-34](#page-659-0) applications serveur architecture [31-6](#page-799-0) COM [40-6](#page-983-0)–[40-9](#page-986-1), [43-1](#page-1056-0)–[43-19](#page-1074-0) interfaces [39-2](#page-965-0) multiniveaux [31-5](#page-798-1)–[31-12](#page-805-0), [31-12](#page-805-2)–[31-19](#page-812-0) recensement [31-12](#page-805-3), [31-24](#page-817-1) services [39-1](#page-964-0) services Web [38-10](#page-947-0)–[38-21](#page-958-0) applications serveur Web [8-13](#page-168-1), [8-14](#page-169-0), [33-1](#page-854-0)–[33-11](#page-864-1), [36-1](#page-920-1) ASP [44-1](#page-1076-0) débogage [33-9](#page-862-0)–[33-11](#page-864-2) emplacements des ressources [33-4](#page-857-0) multini[veaux](#page-856-0) [31-36](#page-829-0)–[31-46](#page-839-0) normes 33-3 prése[ntation](#page-860-4) [33-7](#page-860-3)–[33-11](#page-864-2) types 33-7 applications serveur WebBroker [33-1](#page-854-1)–[33-3](#page-856-1), [34-1](#page-866-2)– [34-22](#page-887-1) accès aux bases d[e données](#page-868-0) [34-18](#page-883-0) ajout aux projets 34-3 architecture [34-3](#page-868-1) création [34-1](#page-866-3)–[34-3](#page-868-2) création de réponses [34-8](#page-873-0) envoi de données aux [34-11](#page-876-0) envoi de fichiers [34-13](#page-878-0) gestion d'événements [34-5](#page-870-1), [34-7](#page-872-0), [34-9](#page-874-1) gestion de[s connexions de base de](#page-884-0)  données 34-19 interrog[ation de tables](#page-868-3) [34-22](#page-887-2) modèles 34-3 modèles de réponses [34-14](#page-879-0) présentation [34-1](#page-866-2)–[34-4](#page-869-0) répartiteur Web [34-4](#page-869-1) applications service [8-4](#page-159-0)–[8-9](#page-164-0) code exemple [8-5](#page-160-0), [8-7](#page-162-0) débogage [8-9](#page-164-1) exemple [8-7](#page-162-1) applications Web ActiveX [45-16](#page-1101-0)–[45-18](#page-1103-0)

applications Windows, portage vers Linux [15-2](#page-349-1)– [15-21](#page-368-0) Appliquer les mi[ses à jour, boîte de dialogue](#page-678-0) [41-28](#page-1029-0) Apply, méthode 26-53 ApplyRange, méthode [24-40](#page-569-0) ApplyUpdates, méthode [15-30](#page-377-0), [26-38](#page-663-0) BDE, ensembles de données [26-41](#page-666-0) ensembles de [données client](#page-781-0) [27-14](#page-703-0), [29-8](#page-741-0), [29-24](#page-757-0), [29-24](#page-757-1)–[29-25](#page-758-0), 30-4 fournisseurs [29-25](#page-758-1), [30-4](#page-781-1), [30-9](#page-786-2) TDatabase [26-40](#page-665-0) TXMLTransformClient [32-12](#page-851-1) AppNamespacePrefix, variable [38-3](#page-940-0) AppServer, propriété [29-39](#page-772-1), [30-3](#page-780-0), [31-18](#page-811-1), [31-31](#page-824-1) Arc, méthode [12-5](#page-286-0) architecture applications BDE [26-1](#page-626-0)–[26-2](#page-627-0) applications de ba[ses de données](#page-799-0) [19-6](#page-435-0)–[19-17](#page-446-0), [26-1](#page-626-0)–[26-2](#page-627-0), [31-5](#page-798-0), 31-6 applications serve[ur WebBroker](#page-799-0) [34-3](#page-868-1) multiniveau [31-5](#page-798-0), 31-6 Arrière-plan [9-23](#page-214-0) arrière-plan [17-8](#page-403-0) arrière-plan transparent [17-8](#page-403-0) as (mot réservé), liaison anticipée [31-32](#page-825-0) AS\_ApplyUpdat[es, méthode](#page-944-0) [30-4](#page-781-2) AS\_ATTRIBUTE 38-7 AS\_DataRequest, méthode [30-4](#page-781-3) AS\_Execute, méthode [30-4](#page-781-4) AS\_GetParams, méthode [30-4](#page-781-5) AS\_GetProviderNames, [méthode](#page-781-7) [30-4](#page-781-6) AS\_GetRecords, méthode 30-4 AS\_RowReq[uest, méthode](#page-631-0) [30-4](#page-781-8) ASCII, tables 26-6 [ASP](#page-988-0) [40-14](#page-991-2), [44-1](#page-1076-1)–[44-9](#page-1084-0) comparé à ActiveX [44-8](#page-1083-0) comparé au courtier Web [44-1](#page-1076-2) génération de pages [44-3](#page-1078-0) HTML, documents [44-1](#page-1076-3) interface utilisateur, con[ception](#page-1078-1) [44-1](#page-1076-3) langage de script [40-14](#page-991-3), 44-3 performances [44-1](#page-1076-4) ASP, élé[ments intrinsèques](#page-1078-2) [44-4](#page-1079-0), [44-7](#page-1082-0) accès 44-3 Objet Application [44-4](#page-1079-1) Objet Request [44-5](#page-1080-0) Objet Response [44-5](#page-1080-1)–[44-6](#page-1081-0) Objet Server [44-7](#page-1082-1) Objet Session [44-6](#page-1081-1)–[44-7](#page-1082-2) assemblages .NET utilisation ave[c Delphi](#page-360-0) [42-18](#page-1049-1)–[42-24](#page-1055-0) assembleur GNU 15-13 Assign (méthode), listes de chaînes [5-22](#page-93-1) AssignedValues, propriété [20-25](#page-472-2) AssignValue, méthode [25-20](#page-613-0) Associate, propriété [10-7](#page-256-1)

at, mot réservé [14-4](#page-337-0) atomicité, tra[nsactions](#page-944-1) [19-5](#page-434-0), [46-10](#page-1113-0) attachements 38-7 attribut d'activation, propriétés partagées [46-7](#page-1110-0) Attributes, propriété paramètres [24-54](#page-583-0), [24-62](#page-591-1) TADOConnection [27-7](#page-696-2) attributs de transaction modules de données tran[sactionnels](#page-610-0) [31-17](#page-810-0) attributs des champs [25-15](#page-608-0)–25-17 affectation [25-16](#page-609-0) dans les paq[uets de données](#page-610-1) [30-7](#page-784-1) suppression 25-17 attributs transactionnels initialisation [46-12](#page-1115-0) Audit de code, modèles [8-3](#page-158-0) AutoCalcFields, propriété [24-26](#page-555-0) AutoComplete, propriété [31-8](#page-801-0) AutoDisplay, propriété [20-10](#page-457-1), [20-11](#page-458-0) AutoEdit, propriété [20-6](#page-453-0) AutoHotKeys, propriété [9-39](#page-230-1) Automation compatibilité de type [41-13](#page-1014-0), [43-17](#page-1072-0)–[43-18](#page-1073-0) descriptions de types [40-13](#page-990-0) IDispatch, interface [43-15](#page-1070-0) interfaces [43-14](#page-1069-0), [43-16](#page-1071-0) liaison différée [43-15](#page-1070-1) liaison immédiate [40-19](#page-996-0) Objets Active Server [44-2](#page-1077-0) optimisation [40-19](#page-996-0) vérification de type [43-14](#page-1069-1) AutoPopup, propriété [9-56](#page-247-0) AutoSelect, propriété [10-3](#page-252-1) AutoSessionName, propriété [26-20](#page-645-1), [26-34](#page-659-0), [34-19](#page-884-1) AutoSize, propriété [9-5](#page-196-1), [10-3](#page-252-2), [18-14](#page-423-0), [20-9](#page-456-0) .AVI, fichiers [12-35](#page-316-0) séquences .avi [10-22](#page-271-0), [12-32](#page-313-0), [12-35](#page-316-1)

### **B**

balises HTML transparentes conversion [34-14](#page-879-1), [34-16](#page-881-0) paramètres [34-15](#page-880-0) prédéfinies [34-15](#page-880-1) syntaxe [34-14](#page-879-0) balises transparentes pour HTML prédéfinies [31-45](#page-838-0)–[31-46](#page-839-1) bandes d'action [9-21](#page-212-1) définition [9-19](#page-210-1) Bands, propriété [9-56](#page-247-1), [10-11](#page-260-0) barres d'état [10-18](#page-267-3) dessinées par le pro[priétaire](#page-403-1) [7-14](#page-151-0) internationalisation 17-8 barres d'outils [9-49](#page-240-0), [10-10](#page-259-1) ajout [9-53](#page-244-0)–[9-55](#page-246-1) ajout de volets comme [9-50](#page-241-1)–[9-52](#page-243-1)

chartes de couleurs [9-25](#page-216-0) conception [9-49](#page-240-1)–[9-57](#page-248-0) création [9-21](#page-212-2) définition [9-20](#page-211-3) définition des marges [9-52](#page-243-2) désactivation des boutons [9-54](#page-245-0) dessinées par le propriétaire [7-14](#page-151-0) insertion de boutons [9-51](#page-242-0)–[9-52](#page-243-1), [9-53](#page-244-1) listes d'actions [9-20](#page-211-2) masquer [9-56](#page-247-2) menus contextuels [9-56](#page-247-3) outil de dessin p[ar défaut](#page-217-0) [9-52](#page-243-3) perso[nnalisation 9-26](#page-215-0) styles 9-24 transparentes [9-54](#page-245-1), [9-55](#page-246-2) turboboutons [10-9](#page-258-1) barres de défilement [10-6](#page-255-0) fenêtres du texte [7-8](#page-145-0)–[7-9](#page-146-0) barres de progre[ssion](#page-255-1) [10-18](#page-267-4) barres graduées 10-6 barres graduées horizontales [10-6](#page-255-2) barres graduées verticales [10-6](#page-255-2) barres multiples [9-49](#page-240-0), [9-50](#page-241-2), [10-11](#page-260-1) ajout [9-55](#page-246-3)–[9-56](#page-247-1) conception [9-49](#page-240-1)–[9-57](#page-248-0) configuration [9-55](#page-246-4) masquer [9-56](#page-247-4) bascules [9-52](#page-243-0), [9-55](#page-246-5) base de données, composants [26-3](#page-628-1), [26-14](#page-639-1)–[26-18](#page-643-0) bases de données associées [26-14](#page-639-2) base de données, pilotes BDE [26-1](#page-626-1), [26-3](#page-628-1), [26-16](#page-641-1) dbExpress [28-4](#page-715-0) base64, données binaires [38-4](#page-941-0) BaseCLX, définition [3-1](#page-38-0), [5-1](#page-72-0) bases de données [19-1](#page-430-2)–[19-6](#page-435-1) à bas[e de fichiers](#page-530-0) [19-3](#page-432-1) accès 24-1 accès non autorisé [23-4](#page-517-1) ajout d[e données](#page-641-2) [24-25](#page-554-2) alias et 26-16 applications Web et [34-18](#page-883-0) attrib[ution de nom](#page-432-2) [26-16](#page-641-2) choix 19-3 connexion [23-1](#page-514-0)–[23-16](#page-529-0) connexions implicites [23-2](#page-515-0) génération de répon[ses HTML](#page-642-0) [34-18](#page-883-1)–[34-22](#page-887-1) identification [26-15](#page-640-1)–26-17 ouverture de [session](#page-430-3) [19-4](#page-433-0), [23-4](#page-517-2)–[23-6](#page-519-0) relationnelles 19-1 sécurité [19-4](#page-433-1)–[19-5](#page-434-1) transa[ctions](#page-432-3) [19-5](#page-434-2)–[19-6](#page-435-2) types 19-3 bases de [données locales](#page-630-0) [19-3](#page-432-1) accès 26-5

alias [26-28](#page-653-1) renommer les tables [26-8](#page-633-0) support BDE [26-5](#page-630-0)–[26-8](#page-633-1) bases de données rela[tionnelles](#page-633-2) [19-1](#page-430-3) BatchMove, méthode 26-8 BDE, ensembles de données [19-2](#page-431-3), [24-2](#page-531-2), [26-2](#page-627-1)–[26-14](#page-639-3) application des mises à jour en cache [26-41](#page-666-1) comp[osants d'aide à la décision](#page-683-0) [22-5](#page-494-0) copie 26-58 sessions [26-3](#page-628-2)–[26-4](#page-629-0) types [26-2](#page-627-2) BDE, page de la palette des composants [19-2](#page-431-3) BeforeApplyUpdates, événement [29-37](#page-770-1), [30-9](#page-786-0) BeforeCancel, événement [24-25](#page-554-0) BeforeClose, événement [24-5](#page-534-1) BeforeConnect, événement [23-3](#page-516-1), [31-30](#page-823-0) BeforeDelete, événement [24-23](#page-552-3) BeforeDisconnect, événement [23-4](#page-517-3), [31-31](#page-824-0) BeforeDispatch, événement [34-5](#page-870-1), [34-7](#page-872-0) BeforeEdit, événement [24-20](#page-549-0) BeforeGetRecords, événement [30-9](#page-786-1) BeforeInsert, événement [24-21](#page-550-0) BeforeOpen, événement [24-5](#page-534-2) BeforePost, événement [24-24](#page-553-0) BeforeScroll, événement [24-6](#page-535-0) BeforeU[pdateRecord, événement](#page-790-0) [26-38](#page-663-1), [26-46](#page-671-0), [29-26](#page-759-0), 30-13 BeginDrag, méthode [7-2](#page-139-0) BeginRead, méthode [13-9](#page-326-0) BeginTrans, méthode [23-7](#page-520-0) BeginW[rite, méthode](#page-257-0) [13-9](#page-326-0) Beveled 10-8 bibliothèque d'exécution [5-1](#page-72-0) bibliothèque de classes, définition [3-1](#page-38-1) bibliothèque de composants, définition [3-1](#page-38-1) bibliot[hèques de types](#page-1031-0) [40-11](#page-988-1), [40-13](#page-990-0), [40-16](#page-993-0)–[40-19](#page-996-1), [41-1](#page-1002-1)–41-30 accès [40-18](#page-995-0)–[40-19](#page-996-2), [41-21](#page-1022-0)–[41-22](#page-1023-0), [42-2](#page-1033-0)–[42-7](#page-1038-0) ajout méthodes [41-23](#page-1024-0)–[41-24](#page-1025-0) propriétés [41-23](#page-1024-0)–[41-24](#page-1025-0) ajout d'interfaces [41-22](#page-1023-1) avantages [40-19](#page-996-3) contenu [40-17](#page-994-0), [41-1](#page-1002-2), [42-5](#page-1036-1)–[42-7](#page-1038-0) contrôles ActiveX [45-4](#page-1089-0) création [40-17](#page-994-1), [41-21](#page-1022-1) déploiement [41-30](#page-1031-1) dérecensement [40-19](#page-996-4) désinstallation [40-19](#page-996-5) enregistrement [41-28](#page-1029-1) exporter au format IDL [41-29](#page-1030-0) générées pa[r les experts](#page-994-2) [41-2](#page-1003-0) IDL et ODL 40-17 importation [42-2](#page-1033-0)–[42-7](#page-1038-0) inclure comme ressource [41-30](#page-1031-1), [45-4](#page-1089-0)

interfaces [40-18](#page-995-1) modificatio[n des interfaces](#page-996-6) [41-22](#page-1023-2)–[41-24](#page-1025-0) navigateurs 40-19 Objets Active Server [44-3](#page-1078-3) objets transactionnels [46-3](#page-1106-0) optim[isation des performances](#page-996-7) [41-10](#page-1011-0) outils 40-19 ouverture [41-21](#page-1022-0)–[41-22](#page-1023-0) quand les utiliser [40-18](#page-995-2) recensement [40-19](#page-996-4), [41-29](#page-1030-1) recensement des objets [40-19](#page-996-8) types autorisés [41-13](#page-1014-0)–[41-14](#page-1015-0) unité \_TLB [40-24](#page-1001-0), [41-3](#page-1004-0), [41-22](#page-1023-0), [42-2](#page-1033-1), [42-5](#page-1036-1)–[42-7](#page-1038-0), [43-16](#page-1071-0) vérification de type [40-19](#page-996-9) visualisation [40-19](#page-996-10) bibliothèques javascript [31-36](#page-829-1), [31-38](#page-831-0)–[31-39](#page-832-0) recherche [31-38](#page-831-1), [31-39](#page-832-1) BinaryOp, méthode [5-46](#page-117-0) Bind, méthode TAut[oDriver](#page-270-0) [42-14](#page-1045-0) biseaux 10-21 bitmap, objets [12-3](#page-284-0) bitmaps [10-21](#page-270-1), [12-19](#page-300-0)–[12-20](#page-301-0) ajout du défilement [12-18](#page-299-0) apparition dans l'application [12-2](#page-283-0) association à d[es chaînes](#page-244-2) [5-23](#page-94-1), [7-15](#page-152-0) barres d'outils 9-53 dans les cadres [9-17](#page-208-0) défilement [12-18](#page-299-1) définition [de la taille initiale](#page-300-1) [12-18](#page-299-2) dessin sur 12-19 destruction [12-22](#page-303-0) événements dessiné[s par le propriétaire](#page-404-0) [7-18](#page-155-0) internatio[nalisation 17-9](#page-291-0) pinceaux 12-10 pinceaux, propriété [12-8](#page-289-0), [12-10](#page-291-1) remplacement [12-21](#page-302-0) ScanLine, propriété [12-10](#page-291-2) temporaires [12-18](#page-299-3), [12-19](#page-300-0) vides [12-19](#page-300-2) BLOB [20-10](#page-457-2) en mémoire cache [26-4](#page-629-1) BLOB, champs [20-2](#page-449-0), [20-3](#page-450-0) affichage des graphiques [20-11](#page-458-1) affichage des valeurs de [champs](#page-783-0) [20-10](#page-457-2) extraction à la demande 30-6 obtention de valeurs [26-4](#page-629-1) BlockMode, propriété [39-10](#page-973-0), [39-11](#page-974-0) blocs finally [14-8](#page-341-0)–[14-9](#page-342-0) blocs protégés [14-1](#page-334-0) code d[e nettoyage](#page-335-0) [14-8](#page-341-0), [14-9](#page-342-0) Delphi 14-2 imbrication [14-6](#page-339-0)–[14-7](#page-340-0) bmBlocking [39-11](#page-974-1)

BMPDlg, unité [12-22](#page-303-1) bmThreadBlocking [39-10](#page-973-0), [39-11](#page-974-1) Bof, propriété [24-7](#page-536-0), [24-8](#page-537-0), [24-10](#page-539-0) boîte A propos, ajout à des contrôl[es ActiveX](#page-460-0) [45-5](#page-1090-0) boîtes à options [10-13](#page-262-0), [15-6](#page-353-0), [20-2](#page-449-1), 20-13 de référence [20-24](#page-471-1) dessinées par le propriétaire [7-14](#page-151-0) measure-item, événe[ments de type](#page-462-0) [7-17](#page-154-0) orientés données [20-11](#page-458-2)–20-15 boîtes à options de référence [20-3](#page-450-1), [20-13](#page-460-1)–[20-15](#page-462-0) champs de référence [20-14](#page-461-0) dans les grill[es de données](#page-471-2) [20-24](#page-471-1) remplissage 20-24 sources de donné[es secondaires](#page-271-1) [20-14](#page-461-1) boîtes à peindre [6-7](#page-134-0), 10-22 boîtes de dialogue communes [9-17](#page-208-1) internationalisation [17-8](#page-403-1), [17-9](#page-404-0) multipages [10-17](#page-266-0) boîtes de dialogue multipages [10-17](#page-266-0) boîtes de dialogue [standard](#page-449-2) [9-17](#page-208-1) boîtes graphiques 20-2 boîtes groupe [10-15](#page-264-0) boîtes liste [10-12](#page-261-0), [20-2](#page-449-3), [20-13](#page-460-0) déplacement des éléments [7-3](#page-140-0) dessinées par le propriétaire [7-14](#page-151-0) événements dessinés par le propriétaire [7-18](#page-155-0) measure-item, événement[s de type](#page-140-1) [7-17](#page-154-0) glissement des éléments [7-2](#page-139-1), 7-3 orientés données [20-11](#page-458-2)–[20-15](#page-462-0) propriétés d[e stockage, exemple](#page-459-0) [9-10](#page-201-0) remplissage 20-12 boîtes liste de cases à cocher [10-12](#page-261-0) boîtes liste de référence [20-3](#page-450-2), [20-13](#page-460-1)–[20-15](#page-462-0) champs de référence [20-14](#page-461-0) sources de donnée[s secondaires](#page-540-0) [20-14](#page-461-1) Bookmark, propriété 24-11 BookmarkValid, méthode [24-11](#page-540-1) BorderWidth, propriété [10-16](#page-265-0) bordures, volets [10-16](#page-265-0) boutons [10-8](#page-257-1)–[10-10](#page-259-2) affectation de glyphes aux [9-51](#page-242-1) ajout aux barres d'outils [9-51](#page-242-0)–[9-52](#page-243-1), [9-53](#page-244-1) désactivation sur [les barres d'outils](#page-240-0) [9-54](#page-245-0) et barres d'outils 9-49 navigateur [20-33](#page-480-0) boutons bitmap [10-9](#page-258-2) boutons outil [9-53](#page-244-1) ajout d'images [9-53](#page-244-1) dans plusieur[s lignes](#page-245-0) [9-54](#page-245-2) désactivation 9-54 état initial, définition [9-54](#page-245-3) forcer le passage à la ligne [9-54](#page-245-2) groupe/interrompre le groupe [9-54](#page-245-4) obtenir de l'aide avec [9-56](#page-247-3)

utilisation comme [bascules](#page-450-3) [9-55](#page-246-5) boutons radio [10-10](#page-259-2), 20-3 orientés données [20-16](#page-463-0) regroupement [10-15](#page-264-0) sélection [20-16](#page-463-1) boutons souris [12-26](#page-307-0) clic [12-26](#page-307-1), [12-27](#page-308-0) événemen[ts de déplacement souris et](#page-386-0) [12-28](#page-309-0) .bpk, fichiers 16-7 .bpl, fichiers [16-1](#page-380-0), [16-2](#page-381-0), [18-3](#page-412-1) bpl\*.so, fichiers [16-2](#page-381-0) Brush, propriété [10-21](#page-270-2), [12-4](#page-285-0), [12-8](#page-289-1) bulles d'aide [10-18](#page-267-0) ButtonAutoSize, propriété [22-11](#page-500-0) ButtonS[tyle, propriété, grilles de données](#page-472-3) [20-23](#page-470-1), [20-24](#page-471-1), 20-25 ByteType [5-25](#page-96-0)

# **C**

CacheBlobs, propriété [26-4](#page-629-1) CachedUpdates, propriété [15-30](#page-377-1), [26-37](#page-662-0) cadre d[e travail ActiveX Delphi \(DAX\)](#page-1001-1) [40-2](#page-979-0), [40-23](#page-1000-0)–40-24 cadres [9-13](#page-204-0), [9-14](#page-205-0)–[9-17](#page-208-2) et modèles [de composants](#page-208-0) [9-15](#page-206-0), [9-16](#page-207-0), [9-17](#page-208-0) graphiques 9-17 partage et [distribution](#page-208-0) [9-17](#page-208-3) ressources 9-17 callbacks objets transactionnels [46-27](#page-1130-1) CanBePooled, méthode [46-9](#page-1112-0) Cancel, méthode [24-21](#page-550-2), [24-24](#page-553-1), [27-21](#page-710-0) Cancel, propriété [10-9](#page-258-3) CancelBatch, méthode [15-30](#page-377-2), [27-14](#page-703-1), [27-16](#page-705-1) CancelRange, méthode [24-40](#page-569-1) CancelUpdates, méthode [15-30](#page-377-3), [26-38](#page-663-2), [27-14](#page-703-2), [29-7](#page-740-0) canevas ajout de formes [12-12](#page-293-0)–[12-13](#page-294-0), [12-15](#page-296-0) dessin [12-5](#page-286-1), [12-23](#page-304-0) dessin de lignes [12-6](#page-287-0), [12-10](#page-291-3)–[12-11](#page-292-0), [12-30](#page-311-0)–[12-31](#page-312-1) changement de la largeur du crayon [12-7](#page-288-0) gestionnaires d'[événements](#page-285-1) [12-28](#page-309-1) présentation [12-1](#page-282-0)–12-4 propriétés communes, méthodes [12-4](#page-285-2) rafraîchissement de l'écran [12-2](#page-283-1) CanModify, propriété ensembles de données [20-6](#page-453-1), [24-20](#page-549-1), [24-44](#page-573-0) grilles de données [20-29](#page-476-0) requêtes [26-12](#page-637-0) Canvas, propriété [10-22](#page-271-1) Caption, propriété boîtes [groupe et groupes de boutons](#page-264-0)  radio 10-15 en-têtes de colonnes [20-24](#page-471-3) entrées incorrectes [9-37](#page-228-0)

grilles [de décision](#page-254-0) [22-14](#page-503-0) libellés 10-5 TForm [10-17](#page-266-1) caractère & [9-39](#page-230-0) caractère étendu [15-17](#page-364-1) caractère étendu wchar\_t [15-17](#page-364-1) caractères accentués [17-9](#page-404-1) caractères étendus [17-4](#page-399-1) caractères multi-octets (MBCS) [15-17](#page-364-2) applications multiplates-formes [15-13](#page-360-1) carte des poin[ts de connexion](#page-259-3) [43-12](#page-1067-0) cases à cocher 10-10 orientés données [20-15](#page-462-1)–[20-16](#page-463-2) TDBCheckBox [20-2](#page-449-4) cassettes vidéo [12-35](#page-316-2) Cast, méthode [5-44](#page-115-0) CastTo, méthode [5-45](#page-116-0) CComCoClass [43-3](#page-1058-0), [43-5](#page-1060-0), [44-2](#page-1077-0) CComObjectRootEx [43-3](#page-1058-0), [43-5](#page-1060-0), [44-2](#page-1077-0) Cdaudio, disques [12-35](#page-316-3) CellDrawState, fonction [22-14](#page-503-1) CellRect, méthode [10-19](#page-268-1) Cells, fonction [22-14](#page-503-1) Cells, propriété [10-19](#page-268-2) cellules de grille [10-19](#page-268-1) CellValueArray, fonction [22-14](#page-503-1) CGI, applications [33-6](#page-859-0), [33-7](#page-860-2), [36-1](#page-920-2) création [34-2](#page-867-1), [35-9](#page-896-1) chaînes [5-23](#page-94-2)–[5-32](#page-103-0) association de graphiques [7-16](#page-153-0) comptage de références [5-30](#page-101-0) conversions PChar [5-30](#page-101-1) conversions sur 2 octets [17-3](#page-398-1) corruption de la mémoire [5-32](#page-103-1) déclaration et initialisation [5-28](#page-99-0) directives de compilation [5-32](#page-103-2) mélange et conv[ersion de types](#page-881-1) [5-29](#page-100-0) modèles HTML 34-16 paramètres variables [5-32](#page-103-3) position de départ [7-10](#page-147-0) routines différence majuscules/minuscules [5-25](#page-96-1) su[pport des caractères multi-octets](#page-147-1) [5-25](#page-96-2) taille 7-10 tra[duction](#page-404-1) [17-2](#page-397-0), [17-7](#page-402-1), [17-9](#page-404-0) tri 17-9 tronquer [17-4](#page-399-2) variables locales [5-31](#page-102-0) zéro terminal [5-27](#page-98-1)–[5-28](#page-99-1) chaînes étendues [5-23](#page-94-3)–[5-24](#page-95-1) chaînes longues [5-24](#page-95-0) chaînes terminées par null [5-23](#page-94-2) champ, objets [25-1](#page-594-0)–[25-32](#page-625-0) accès aux valeurs [25-23](#page-616-0)–[25-24](#page-617-0) définition [25-6](#page-599-0)–[25-12](#page-605-1)

dynamique [25-2](#page-595-0)–[25-3](#page-596-0) persistants ou [25-2](#page-595-1) événements [25-18](#page-611-0)–[25-19](#page-612-0) persistants [25-3](#page-596-1)–[25-19](#page-612-0) dynamiques ou [25-2](#page-595-1) propriétés [25-2](#page-595-2), [25-13](#page-606-1)–[25-18](#page-611-1) exécution [25-15](#page-608-1) partage [25-15](#page-608-0) propriétés d'afficha[ge et d'édition](#page-606-3) [25-13](#page-606-2) suppression [25-12](#page-605-2)–25-13 champs [25-1](#page-594-0)–[25-32](#page-625-0) activation [25-19](#page-612-1) affectation de valeurs [24-25](#page-554-3) affichage des listes [23-15](#page-528-0) affichage des valeurs d[e champs](#page-310-0) [20-12](#page-459-1), [25-20](#page-613-1) ajout a[ux fiches](#page-782-0) [12-28](#page-309-2)–12-29 cachés 30-5 colonnes persistantes et [20-20](#page-467-0) définition des limit[es de données](#page-611-2) [25-25](#page-618-0)–[25-26](#page-619-1) formats par [défaut 25-18](#page-453-2) lecture seule 20-6 mise à jour des valeurs [20-6](#page-453-3) modification des valeurs [20-6](#page-453-4) options m[utuellement exclusives](#page-595-2) [20-3](#page-450-3) propriétés 25-2 récupération de données [25-20](#page-613-1) saisie de données [24-22](#page-551-0), [25-17](#page-610-2) types de do[nnées abstraites](#page-554-4) [25-26](#page-619-2)–[25-32](#page-625-0) valeurs null 24-25 valeurs par défaut [25-24](#page-617-1) champs agrégat [25-7](#page-600-0), [29-16](#page-749-1) affichage [25-12](#page-605-1) définition [25-12](#page-605-3) champs booléens [20-2](#page-449-4), [20-15](#page-462-1) champs cachés [30-5](#page-782-0) champs calculés [24-26](#page-555-1)–[24-27](#page-556-0), [25-7](#page-600-1) affectation de valeurs [25-9](#page-602-0) champs de référence et [25-11](#page-604-0) définition [25-8](#page-601-0)–[25-10](#page-603-0) ensembles de don[nées client](#page-600-2) [29-12](#page-745-0)–[29-13](#page-746-2) champs chaîne, taille 25-7 champs de données [25-7](#page-600-3) définition [25-7](#page-600-4)–[25-8](#page-601-1) champs de référence [20-14](#page-461-0), [25-7](#page-600-5), [25-31](#page-624-0)–[25-32](#page-625-1) dans les grilles d[e données](#page-605-4) [20-24](#page-471-4) définition [25-10](#page-603-1)–25-12 fourniture de valeurs par programme [25-11](#page-604-1) mise en mém[oire cache des valeurs 25-11](#page-604-2) performances 25-11 spécification [20-24](#page-471-5) champs mémo [20-2](#page-449-0), [20-10](#page-457-3) texte formaté [20-10](#page-457-4)–[20-11](#page-458-0) champs persistants [20-18](#page-465-0), [25-3](#page-596-1)–[25-19](#page-612-0) ADT, champs [25-28](#page-621-0) affichage des listes [25-5](#page-598-1), [25-6](#page-599-1)

attribution de nom [25-6](#page-599-2) création [25-4](#page-597-0)–[25-5](#page-598-2), [25-6](#page-599-0)–[25-12](#page-605-1) création de tables [24-45](#page-574-1) définition [25-6](#page-599-0)–[25-12](#page-605-1) ensembles d[e données, champs](#page-599-3) [24-43](#page-572-0) organisation 25-6 paquets de données [30-5](#page-782-1) propriétés [25-13](#page-606-1)–[25-18](#page-611-1) retour à des champ[s dynamiques](#page-606-3) [25-4](#page-597-1) suppression [25-12](#page-605-2)–25-13 tableau, champs [25-29](#page-622-1)–[25-30](#page-623-0) types de données [25-7](#page-600-2) types spéciaux [25-6](#page-599-4), [25-7](#page-600-6) ChangeCount, propriété [15-30](#page-377-4), [26-37](#page-662-1), [29-6](#page-739-0) ChangedTableNa[me, propriété](#page-742-0) [26-60](#page-685-2) CHANGEINDEX 29-9 Char, typ[e de données](#page-414-0) [17-3](#page-398-2) Chart FX 18-5 chartes de couleurs, [menus et barres d'outils](#page-792-0) [9-25](#page-216-0) CHECK, contrainte 30-15 Checked, propriété [10-10](#page-259-4) CheckSynchron[ize, routine](#page-857-0) [13-5](#page-322-1) chemins (URL) 33-4 ChildName, propriété [31-33](#page-826-1) Chord, méthode [12-5](#page-286-2) classes [4-1](#page-50-0)–[4-12](#page-61-1) ancêtre [4-2](#page-51-0), [4-5](#page-54-0) définition [4-10](#page-59-0)–[4-12](#page-61-1) dérivées [4-5](#page-54-0), [4-10](#page-59-1) héritage [4-5](#page-54-1) instanci[ation](#page-43-0) [4-8](#page-57-0) TObject 3-6 transitoires [3-7](#page-44-0) classes ancêtres [4-2](#page-51-0), [4-5](#page-54-0) classes créateur, CoC[lasses](#page-59-1) [42-6](#page-1037-0), [42-14](#page-1045-1) classes dérivées [4-5](#page-54-0), 4-10 classes distantes [38-5](#page-942-0), [38-6](#page-943-0)–[38-9](#page-946-0) en-têtes [38-17](#page-954-0)–[38-18](#page-955-0) exceptions [38-20](#page-957-0) exemple [38-8](#page-945-0)–[38-9](#page-946-0) gestion de l[a durée de vie](#page-944-2) [38-8](#page-945-1) prédéfinies 38-7 recensement [38-5](#page-942-1) classes invo[cables, création](#page-567-0) [38-14](#page-951-0) clé, champs 24-38 multiples [24-37](#page-566-0), [24-38](#page-567-1) Clear, méthode champs [25-20](#page-613-2) listes de chaînes [5-22](#page-93-2), [5-23](#page-94-0) ClearSelection[, méthode](#page-1092-1) [7-11](#page-148-0) clés de licence 45-7 clés partielles définition [des portées](#page-564-0) [24-38](#page-567-0) recherche 24-35 clic, événements [12-26](#page-307-1), [12-27](#page-308-0)

client d'action, déf[inition](#page-966-0) [9-19](#page-210-2) client, connexions 39-3 acceptation de re[quêtes](#page-968-0) [39-8](#page-971-1) numéros [de port 39-5](#page-970-1) ouverture 39-7 client, requêtes [33-5](#page-858-0)–[33-6](#page-859-1), [34-9](#page-874-2) client, sockets [39-3](#page-966-1), [39-6](#page-969-0)–[39-7](#page-970-2) affectation d'hôtes [39-5](#page-968-1) connexion aux serveurs [39-9](#page-972-0) demande de services [39-6](#page-969-0) erreurs, messages [39-8](#page-971-2) gestion d'événements [39-9](#page-972-0) identificati[on des serveurs 39-7](#page-970-3) propriétés 39-7 socket, objets [39-7](#page-970-4) clients de base [46-2](#page-1105-0) [clients](#page-817-0) *Voir* applications client Clipbrd, unité [7-9](#page-146-1), [12-23](#page-304-1) clips audio [12-34](#page-315-0) clips vidéo [12-32](#page-313-0), [12-34](#page-315-0) CloneCursor, méthode [29-17](#page-750-0) Close, méthode composants connexion [23-4](#page-517-4) connexions de bases d[e données](#page-534-3) [26-22](#page-647-0) ensembl[es de données 24-5](#page-645-2) sessions 26-20 CloseDatabase, méthode [26-22](#page-647-0) CloseDataSets, méthode [23-14](#page-527-0) CLSID [40-6](#page-983-1), [40-7](#page-984-0), [40-17](#page-994-0) fichier licence de paquet [45-8](#page-1093-0) CLX classes d'e[xception](#page-38-1) [14-10](#page-343-0)–[14-11](#page-344-0) définition 3-1 événements [système](#page-358-0) [15-12](#page-359-0) unités [15-8](#page-355-1)–15-11 VCL et [3-2](#page-39-0) WinC[LX ou VisualCLX](#page-415-1) [15-5](#page-352-0)–[15-6](#page-353-1) clx60.bpl 18-6 CoClasses [40-7](#page-984-0) actualisation [41-23](#page-1024-1) attribu[tion de nom](#page-984-0) [43-3](#page-1058-1), [43-5](#page-1060-1) CLSID 40-7 contrôles ActiveX [45-5](#page-1090-1) création [40-7](#page-984-0), [41-21](#page-1022-2), [42-6](#page-1037-0), [42-14](#page-1045-2) déclarations [42-6](#page-1037-1) éditeur de bibliothèques de types [41-11](#page-1012-1), [41-18](#page-1019-0), [41-25](#page-1026-0) enveloppe[s de composants](#page-1033-2) [42-1](#page-1032-1), [42-3](#page-1034-0) limites 42-2 unité\_OCX [42-3](#page-1034-1) code modèles [8-3](#page-158-0) portage vers Linux [15-13](#page-360-2)–[15-17](#page-364-0) code assembleur [15-16](#page-363-0) code indépendant de la position (PIC) [15-8](#page-355-0), [15-16](#page-363-0), [15-17](#page-364-3)

code relogeable [15-16](#page-363-0) code source modification [2-2](#page-33-0) optimisation [12-16](#page-297-0) réutilisation [9-13](#page-204-1) visualisation [de gestionnaires d'événements](#page-132-0)  spécifiques 6-5 code TASM, Linux [15-13](#page-360-0) cohérence, transactions [19-5](#page-434-3), [46-10](#page-1113-1) ColCount, propriété [20-32](#page-479-2) collecteur d'événements définition [42-16](#page-1047-0) colonnes [10-19](#page-268-0) état par défaut [20-18](#page-465-1), [20-25](#page-472-4) grilles de décision [22-12](#page-501-0) inclusion dans les tables HTML [34-21](#page-886-0) persistants [20-18](#page-465-2), [20-20](#page-467-1)–[20-21](#page-468-0) création [20-21](#page-468-1)–[20-25](#page-472-5) insertion [20-22](#page-469-0) modification [de l'ordre](#page-469-2) [20-22](#page-469-1) suppression 20-22 propriétés [20-20](#page-467-2), [20-23](#page-470-2)–[20-24](#page-471-6) redéfinition [20-25](#page-472-5) suppression [20-19](#page-466-0) colonnes dynamiques [20-19](#page-466-1) propriétés [20-19](#page-466-2) Color, propriété [10-5](#page-254-1), [10-21](#page-270-2) crayons [12-6](#page-287-1) en-têtes de colonnes [20-24](#page-471-7) grilles de décision [22-14](#page-503-0) grilles de données [20-23](#page-470-3) pinceaux [12-8](#page-289-0), [12-9](#page-290-0) Cols, propriété [10-19](#page-268-2) Columns, propriété [10-12](#page-261-1), [20-21](#page-468-2) grilles [20-18](#page-465-3) groupes de boutons radio [10-15](#page-264-1) ColW[idths, propriété](#page-171-2) [7-17](#page-154-1), [10-19](#page-268-3) COM 8-16 agrégation [40-9](#page-986-0)–[40-10](#page-987-0) applications [40-3](#page-980-1)–[40-10](#page-987-2), [40-20](#page-997-1) distribuées [8-16](#page-171-0) clients [40-3](#page-980-0), [40-10](#page-987-1), [41-22](#page-1023-0), [42-1](#page-1032-0)–[42-18](#page-1049-0) conteneurs [40-10](#page-987-3), [42-1](#page-1032-0) contrôleurs [40-10](#page-987-3), [42-1](#page-1032-0) définition [40-2](#page-979-1) experts [40-20](#page-997-2)–[40-24](#page-1001-2), [43-1](#page-1056-1) extensions [40-2](#page-979-2), [40-11](#page-988-2)–[40-13](#page-990-1) interfaces objets automation [43-14](#page-1069-0) liaison immédiate [40-18](#page-995-3) présentation [40-1](#page-978-0)–[40-24](#page-1001-2) proxy [40-8](#page-985-0), [40-9](#page-986-2) spécif[ication](#page-986-2) [40-2](#page-979-3) stubs 40-9 COM+ [8-17](#page-172-0), [40-11](#page-988-3), [40-15](#page-992-1), [46-1](#page-1104-0) activités de configuration [46-20](#page-1123-1)

applications [46-7](#page-1110-1), [46-28](#page-1131-0) comparé à [46-2](#page-1105-1) événement, objets [46-23](#page-1126-0)–[46-24](#page-1127-0) événements [42-16](#page-1047-1)–[42-17](#page-1048-3), [46-21](#page-1124-0)–[46-25](#page-1128-1) gestionnaire de composants [46-29](#page-1132-0) objets souscripteur d'événement [46-24](#page-1127-1) objets transactionnels [40-15](#page-992-2)–[40-16](#page-993-1) pointeurs d'interface [40-5](#page-982-0) regroupement d'objets [46-9](#page-1112-1) serveurs en processus [40-8](#page-985-1) synchronisat[ion d'appel](#page-812-1) [46-20](#page-1123-1) transactions 31-19  *[Voir aussi](#page-1104-0)* objets [transactionnels](#page-979-4) COM, bibliothèque 40-2 COMCTL32.DLL [9-50](#page-241-3) CommandCount, propriété [23-14](#page-527-1), [27-8](#page-697-1) commande, objets itération sur les [23-14](#page-527-1) commandes ADO [27-8](#page-697-2), [27-19](#page-708-1)–[27-22](#page-711-1) annulation [27-21](#page-710-1) asynchrones [27-21](#page-710-0) exécution [27-20](#page-709-0) itération sur les [23-14](#page-527-1) paramètres [27-22](#page-711-2) récupération [de données](#page-709-1) [27-21](#page-710-2) spécification 27-20 commandes, listes d'actions [9-20](#page-211-0) Commands, propriété [23-14](#page-527-1), [27-8](#page-697-1) CommandText, propriété [24-51](#page-580-0), [27-18](#page-707-0), [27-20](#page-709-1), [27-22](#page-711-3), [28-7](#page-718-0), [28-8](#page-719-0), [28-9](#page-720-0), [29-38](#page-771-0) CommandTimeout, propriété [27-6](#page-695-1), [27-21](#page-710-3) CommandType, propriété [27-18](#page-707-0), [27-20](#page-709-1), [28-6](#page-717-0), [28-7](#page-718-0), [28-8](#page-719-1), [28-9](#page-720-1), [29-38](#page-771-0) Commit, méthode [23-9](#page-522-0) CommitTrans, méthode [23-9](#page-522-1) CommitUpdates, [méthode](#page-964-1) [15-30](#page-377-5), [26-38](#page-663-3), [26-41](#page-666-2) communications 39-1 normes [33-3](#page-856-0) protocoles [26-17](#page-642-2), [33-3](#page-856-0), [39-2](#page-965-1) communications inter-entreprises [37-1](#page-928-0) commutateurs du li[eur, paquets](#page-119-0) [16-13](#page-392-0) Compare, méthode 5-48 CompareBookmarks, [méthode](#page-120-0) [24-11](#page-540-2) CompareOp, méthode 5-49 compilation du code [2-5](#page-36-0) Component[s, propriété](#page-45-1) [3-8](#page-45-0) compos[ants 3-8](#page-46-0) flux 3-9 gestion mémoire [4-9](#page-58-0) installation [6-10](#page-137-0), [16-6](#page-385-0)–[16-7](#page-386-1) [personnalisés](#page-204-0) [6-10](#page-137-0) propriétaire [4-9](#page-58-0) redimensionnement [10-7](#page-256-2) regroupement [10-15](#page-264-2)–[10-17](#page-266-2) renommer [4-4](#page-53-0)–[4-5](#page-54-2)

standard [6-7](#page-134-0)–[6-10](#page-137-1) composants auto-répartis [38-12](#page-949-1), [38-21](#page-958-2) composants bases de données [8-12](#page-167-1) application des mises à jour en cache [26-40](#page-665-1) identific[ation des bases de données](#page-643-1) [26-15](#page-640-1)–[26-17](#page-642-0) partagés 26-18 sessions et [26-23](#page-648-0)–[26-24](#page-649-0) temporaires [26-23](#page-648-1) fermeture [26-23](#page-648-2) composants connexion base de données [19-9](#page-438-0)–[19-10](#page-439-2), [23-1](#page-514-0)–[23-16](#page-529-0), [26-3](#page-628-1), [31-7](#page-800-0) accès aux [métadonnées](#page-698-0) [23-14](#page-527-2)–[23-16](#page-529-0) ADO [27-2](#page-691-2)–27-9 BDE [26-14](#page-639-1)–[26-18](#page-643-0) dbExpress [28-3](#page-714-0)–[28-6](#page-717-1) exécution des commandes SQL [23-11](#page-524-0)–[23-13](#page-526-0), [27-6](#page-695-2) implicites [23-2](#page-515-0), [26-3](#page-628-1), [26-15](#page-640-3), [26-22](#page-647-1), [27-3](#page-692-1) instructions par connexion [28-3](#page-714-1) liaison [26-15](#page-640-1)–[26-17](#page-642-0), [27-2](#page-691-2)–[27-5](#page-694-1), [28-4](#page-715-1)–[28-6](#page-717-1) DataSnap [19-16](#page-445-0), [31-3](#page-796-2), [31-5](#page-798-2), [31-10](#page-803-1)–[31-12](#page-805-0), [31-24](#page-817-2), [31-25](#page-818-0)–[31-33](#page-826-0) composants d'aide à la décision [19-18](#page-447-1), [22-1](#page-490-0)–[22-23](#page-512-0) affectation [des données](#page-494-2) [22-5](#page-494-1)–[22-7](#page-496-0) ajout [22-3](#page-492-0)–22-5 exécution [22-20](#page-509-0)–[22-21](#page-510-0) gestion mémoire [22-21](#page-510-1) options de conc[eption](#page-226-0) [22-10](#page-499-0) composants menu 9-35 composants personnalisés [6-10](#page-137-0) composants standard [6-7](#page-134-0)–[6-10](#page-137-1) compression des données, TSocketConnection [31-27](#page-820-2) comptage de [références](#page-70-1) [4-19](#page-68-1) interfaces 4-21 objets COM [40-4](#page-981-1) ComputerName, propriété [31-26](#page-819-0) concepteur de liaison de champs [24-41](#page-570-0) concepteur de menus [6-6](#page-133-0), [9-35](#page-226-1)–[9-40](#page-231-0) menu contextuel [9-43](#page-234-0) ConfigMode, propriété [26-29](#page-654-0) Connected, propriété [23-3](#page-516-2) composants connexion [23-4](#page-517-5) Connection, propriété [27-3](#page-692-2), [27-11](#page-700-2) ConnectionBroker [29-30](#page-763-0) ConnectionName, propriété [28-5](#page-716-0) ConnectionObject, propriété [27-5](#page-694-2) ConnectionString, propriété [23-2](#page-515-1), [23-5](#page-518-0), [27-4](#page-693-2), [27-11](#page-700-3) ConnectionTimeout, propriété [27-6](#page-695-1) ConnectOptions, propriété [27-5](#page-694-3) connexion, boîte de dialogue [23-5](#page-518-1) connexions arrêt [39-8](#page-971-3) base de données [23-3](#page-516-3)–[23-6](#page-519-0), [31-8](#page-801-1), [31-9](#page-802-0)

asynchrones [27-5](#page-694-4)–[27-6](#page-695-3) attribution de nom [28-5](#page-716-1)–[28-6](#page-717-1) fermeture [26-22](#page-647-0) gestion [26-21](#page-646-0)–[26-24](#page-649-0) ouverture [26-20](#page-645-3), [26-22](#page-647-2) persistantes [26-21](#page-646-1) protocoles de réseau [26-17](#page-642-2) te[mporaires](#page-966-1) [26-23](#page-648-2) client 39-3 CORBA [31-12](#page-805-0), [31-29](#page-822-0) DCOM [31-10](#page-803-2), [31-26](#page-819-1) fermeture [31-30](#page-823-1) HTTP [31-11](#page-804-0), [31-28](#page-821-0) ouverture [31-30](#page-823-2), [39-7](#page-970-1) protocoles [31-10](#page-803-1)–[31-12](#page-805-0), [31-25](#page-818-1) serveurs de b[ase de données](#page-821-1) [23-3](#page-516-4), [26-17](#page-642-3) SOAP [31-12](#page-805-4), 31-28 TCP/IP [31-10](#page-803-3)–[31-11](#page-804-1), [31-26](#page-819-2), [39-3](#page-966-2) connexions ADO asynchrones [27-5](#page-694-4)–[27-6](#page-695-3) exécution des commandes [27-6](#page-695-2) connexions bloquantes [39-10](#page-973-1), [39-11](#page-974-2) gestion d'événements [39-10](#page-973-0) connexions d['écoute](#page-971-3) [39-3](#page-966-0), [39-8](#page-971-4), [39-10](#page-973-2) fermeture 39-8 numéros de port [39-5](#page-968-2) connexions de b[ases de données](#page-517-6) [23-3](#page-516-3)–[23-6](#page-519-0) conservation 23-4 fermeture [23-4](#page-517-6), [23-4](#page-517-7) limiter [31-9](#page-802-0) persistantes [26-21](#page-646-1) regroupement [31-8](#page-801-1), [46-6](#page-1109-1)–[46-7](#page-1110-2) connexi[ons distantes](#page-971-3) [39-3](#page-966-2) arrêt 39-8 envoi/réc[eption d'informations](#page-968-3) [39-10](#page-973-3) multiples 39-5 ouverture [39-7](#page-970-1), [39-8](#page-971-4) connexions nécessaires [35-18](#page-905-0)–[35-19](#page-906-0) connexi[ons nommées](#page-717-2) [28-5](#page-716-1)–[28-6](#page-717-1) ajout 28-6 chargemen[t à l'exécution](#page-717-1) [28-5](#page-716-2) renommer 28-6 suppression [28-6](#page-717-3) connexions non bloquantes [39-10](#page-973-4)–[39-11](#page-974-3) connexions par socket [31-10](#page-803-3)–[31-11](#page-804-1), [31-26](#page-819-2), [39-3](#page-966-2) envoi/réc[eption d'informations](#page-971-3) [39-10](#page-973-3) fermeture 39-8 multiples [39-5](#page-968-3) ouverture [39-7](#page-970-1), [39-8](#page-971-4) point[s de terminaison](#page-966-0) [39-4](#page-967-0), [39-6](#page-969-1) types 39-3 connexions Web [31-11](#page-804-0) conseils d'aide [10-18](#page-267-0) conservation des annulations [27-7](#page-696-2) conservation des validations [27-7](#page-696-2)

CONSTRAINT, contrainte [30-15](#page-792-1) ConstraintErrorMessage, propriété [25-13](#page-606-4), [25-25](#page-618-1), [25-26](#page-619-1) Constraints, propriété [9-5](#page-196-2), [29-9](#page-742-1), [30-15](#page-792-2) constructeur de requêtes [24-51](#page-580-1) constructeur [SQL](#page-58-1) [24-51](#page-580-1) constructeurs 4-9 multiples [9-9](#page-200-0) construction de paquets [16-11](#page-390-0)–[16-14](#page-393-0) Contains, liste (paquets) [16-7](#page-386-2), [16-8](#page-387-0), [16-10](#page-389-0) Content (méthode), générateurs de page [34-16](#page-881-2) Content (propriété), objets réponse Web [34-13](#page-878-1) Conte[ntFromStream \(méthode\), générateurs de](#page-881-1)  page 34-16 Conte[ntFromString \(méthode\), générateurs de](#page-881-1)  page 34-16 Conte[ntStream \(propriété\), objets réponse](#page-878-1)  Web 34-13 ContentStream, propriété réponse Web, objets [34-13](#page-878-0) contex[te des données, applications de service](#page-945-1)  Web 38-8 contextes d'objet [46-4](#page-1107-1), [46-5](#page-1108-1) transactions [46-10](#page-1113-2) contextes de périphériques [12-2](#page-283-2) contextes objet ASP [44-3](#page-1078-4) ContextHelp [8-33](#page-188-0) contraintes contrôles [9-4](#page-195-0)–[9-5](#page-196-1) données [25-25](#page-618-0)–[25-26](#page-619-1) création [25-25](#page-618-2) désactivation [29-36](#page-769-0) ensembl[es de données client](#page-769-1) [29-8](#page-741-1)–[29-9](#page-742-1), [29-35](#page-768-0)–29-36 importation [25-25](#page-618-3)–[25-26](#page-619-1), [29-36](#page-769-0), [30-15](#page-792-3) [contraintes de données](#page-741-1) *Voir* contraintes contrat de licence [18-17](#page-426-0) contrôle de version [2-6](#page-37-0) contrôle texte statique [10-4](#page-253-0) ContrôleBD, page de la palette des compos[ants](#page-46-1) [19-17](#page-446-1), [20-1](#page-448-0), [20-2](#page-449-5) contrôles 3-9 affichage des données [20-5](#page-452-0), [25-21](#page-614-0) contrôles ActiveX [45-4](#page-1089-1) dessinés par le [propriétaire](#page-151-1) [7-14](#page-151-0), [7-16](#page-153-1) déclaration 7-14 et implémentation de contrôle A[ctiveX](#page-1087-0) [45-3](#page-1088-0) génération de contrôle[s ActiveX 45-2](#page-483-0) orientés données [20-1](#page-448-1)–20-36 regroupement [10-15](#page-264-2)–[10-17](#page-266-2) contrôl[es ActiveX](#page-1103-0) [18-5](#page-414-1), [40-11](#page-988-4), [40-14](#page-991-4), [40-23](#page-1000-1), [40-24](#page-1001-3), [45-1](#page-1086-0)–45-18 .cab, fichiers [45-18](#page-1103-1) à partir de contrôles VCL [45-4](#page-1089-1)

ajout de propriétés [45-9](#page-1094-0)–[45-10](#page-1095-0) ajouter des méthodes [45-9](#page-1094-0)–[45-10](#page-1095-0) bibliothèqu[es de types](#page-1089-1) [40-18](#page-995-4), [45-4](#page-1089-0) conception 45-4 création [45-2](#page-1087-1), [45-4](#page-1089-2)–[45-7](#page-1092-0) débogage [45-16](#page-1101-1) déploiement Web [45-16](#page-1101-0)–[45-18](#page-1103-0) éléments [45-3](#page-1088-1)–[45-4](#page-1089-3) enveloppes de composants [42-6](#page-1037-2), [42-7](#page-1038-1), [42-9](#page-1040-0)– [42-11](#page-1042-0) uni[té\\_OCX](#page-1089-2) [42-5](#page-1036-2) expert 45-4 gestion d'événements [45-11](#page-1096-0) importation [42-4](#page-1035-0)–[42-5](#page-1036-0) incorporation d[ans le document HTML](#page-1098-0) [34-15](#page-880-2) interfaces [45-8](#page-1093-1)–45-13 licence [45-5](#page-1090-2), [45-7](#page-1092-2)–[45-8](#page-1093-2) modèle de thread [45-5](#page-1090-3) orientés données [42-9](#page-1040-0)–[42-11](#page-1042-0), [45-8](#page-1093-3), [45-12](#page-1097-0)–[45-13](#page-1098-0) pages de propriétés [42-7](#page-1038-2), [45-4](#page-1089-3), [45-13](#page-1098-1)–[45-15](#page-1100-0) propriétés pe[rsistantes](#page-1101-2) [45-13](#page-1098-2) recensement 45-16 types compatibles Automation [45-4](#page-1089-4), [45-8](#page-1093-4) Web, applications [40-14](#page-991-1), [45-1](#page-1086-1), [45-16](#page-1101-0)–[45-18](#page-1103-0) contrôles a[nimation](#page-314-1) [10-22](#page-271-0), [12-32](#page-313-0)–[12-33](#page-314-0) exemple 12-33 contrôles communs [9-58](#page-249-0) contrôles de redimensionnement [10-7](#page-256-2), [18-13](#page-422-0) contrôles de saisie [7-7](#page-144-1), [10-1](#page-250-0)–[10-4](#page-253-1), [10-5](#page-254-2), [20-2](#page-449-6), [20-9](#page-456-1) multiligne [20-10](#page-457-2) sélection de texte [7-9](#page-146-2), [7-10](#page-147-2) texte formaté [20-10](#page-457-5) contrôles de texte formaté [7-7](#page-144-1), [10-3](#page-252-3), [20-10](#page-457-4)–[20-11](#page-458-0) contrôles de texte multiligne [20-10](#page-457-2) contrôles dessinés pa[r le propriétaire](#page-262-1) [5-23](#page-94-1), [7-14](#page-151-0) boîtes liste [10-12](#page-261-2), 10-13 déclaration [7-14](#page-151-1) dessin [7-16](#page-153-1), [7-18](#page-155-1) dimensionnement [7-16](#page-153-2) contrôles en-têtes [10-17](#page-266-2) contrôles graphiques [3-10](#page-47-0) contrôles liste [10-11](#page-260-2)–[10-14](#page-263-0) contrôles mémo [7-7](#page-144-1), [10-3](#page-252-3) contrôles onglets [10-17](#page-266-3) dessinés par le propriétaire [7-14](#page-151-0) contrôles orientés données [19-17](#page-446-1), [20-1](#page-448-1)–[20-36](#page-483-0), [25-20](#page-613-1) affichage des données [20-7](#page-454-0)–[20-8](#page-455-0) dans les grilles [20-18](#page-465-4), [20-31](#page-478-0) valeurs actuelles [20-9](#page-456-2) affichage des graphiques [20-11](#page-458-3) association à des ensembles de données [20-3](#page-450-4)– [20-4](#page-451-0) désactivation de l'affichage [20-7](#page-454-1), [24-10](#page-539-1) fonctionnalités communes [20-2](#page-449-7)

grilles [20-17](#page-464-0) insertion d'e[nregistrements](#page-456-3) [24-22](#page-551-1) lecture seule 20-9 liste [20-2](#page-449-5)–[20-3](#page-450-5) modification [20-5](#page-452-1)–[20-7](#page-454-2), [24-20](#page-549-2) rafraîchissement des données [20-7](#page-454-3) représentation des champs [20-9](#page-456-4) saisie de données [25-17](#page-610-2) contrôles pages [10-17](#page-266-0) ajout de pages [10-17](#page-266-4) contrôles personnalisés [3-11](#page-48-0) contrôles texte [10-1](#page-250-0)–[10-4](#page-253-1) contrôles widget [3-10](#page-47-1) contrôleurs Automation [40-13](#page-990-2), [42-1](#page-1032-0), [42-14](#page-1045-3)–[42-17](#page-1048-3), [43-15](#page-1070-0) création d'objets [42-14](#page-1045-2) événements [42-15](#page-1046-0)–[42-17](#page-1048-3) exemple [42-11](#page-1042-1)–[42-14](#page-1045-4) interfaces de répartition [42-15](#page-1046-1) interfaces doubles [42-14](#page-1045-5)–[42-15](#page-1046-2) controlling Unknown [4-19](#page-68-0), [4-21](#page-70-0) ControlType, propriété [22-10](#page-499-1), [22-17](#page-506-0) conversion chaîne [5-30](#page-101-2) PChar [5-30](#page-101-2) conversion de mesures classes [5-39](#page-110-0)–[5-42](#page-113-0) conversions complexes [5-37](#page-108-0) facteur de conversion [5-39](#page-110-1) familles de conversion [5-35](#page-106-0), [5-36](#page-107-0) exemple de c[réation](#page-108-1) [5-36](#page-107-1) recensement 5-37 monnaies [5-39](#page-110-2) utilitaires [5-34](#page-105-0)–[5-42](#page-113-0) conversion des temps [5-36](#page-107-2) conversions des euros [5-39](#page-110-1), [5-42](#page-113-0) conversions, valeurs de champs [25-19](#page-612-2), [25-21](#page-614-1)– [25-23](#page-616-1) Convert, fonction [5-35](#page-106-1), [5-36](#page-107-3), [5-37](#page-108-2), [5-39](#page-110-3), [5-42](#page-113-0) ConvUtils, unité [5-34](#page-105-0) coordonnées, position de de[ssin actuelle](#page-179-0) [12-27](#page-308-1) Copier (référentiel [d'objets\) 8-24](#page-82-0) CopyFile, fonction 5-11 CopyFrom, TStream [5-3](#page-74-0) CopyRect, méthode [12-5](#page-286-3) CopyToClipboard, méthode [7-11](#page-148-1) contrôles m[émo orientés données](#page-458-4) [20-10](#page-457-6) graphiques 20-11 CORBA applications de [bases de données](#page-805-0)  multiniveaux 31-12 connexion aux serveurs [d'applications 31-29](#page-822-0) CORBA, connexions [31-12](#page-805-0), 31-29 correspondances entre claviers [17-8](#page-403-2), [17-9](#page-404-2)

couleurs crayons [12-6](#page-287-2) internationalisation [17-9](#page-404-3) Count, propriété listes de chaînes [5-21](#page-92-1) TSessionList [26-33](#page-658-0) courtage de connexions [31-29](#page-822-0) courtier d'objets [31-29](#page-822-0) courtiers de données [29-30](#page-763-0), [31-1](#page-794-2) courtiers XML [31-37](#page-830-0), [31-40](#page-833-0)–[31-42](#page-835-0) messages [HTTP](#page-386-0) [31-41](#page-834-0) .cpp, fichiers 16-7 crayons [12-6](#page-287-3) couleurs [12-6](#page-287-2) largeur [12-7](#page-288-1) modes de dessin [12-31](#page-312-1) obtenir leur position [12-8](#page-289-2) paramètr[es par défaut](#page-287-5) [12-6](#page-287-4) pinceaux 12-6 posit[ion, définition](#page-288-2) [12-8](#page-289-3), [12-27](#page-308-1) style 12-7 CREATE TABLE [23-12](#page-525-0) Create, méthode [4-9](#page-58-1) CreateDataSet, méthode [24-46](#page-575-1) CreateObject, méthode [44-3](#page-1078-0) CreateParam, méthode [29-34](#page-767-0) CreateSharedPropertyGroup [46-7](#page-1110-3) CreateSuspended, paramètre [13-12](#page-329-0) CreateTable, méthode [24-46](#page-575-1) CreateTransactionContextEx, exemple [46-14](#page-1117-0) Créer le code de support d'événement [43-12](#page-1067-1) Créer un ensemble de données, commande [24-46](#page-575-2) Créer un sous-men[u, commande \(menu](#page-235-0)  Concepteur) [9-40](#page-231-1), 9-44 Créer u[ne table, commande](#page-416-2) [24-46](#page-575-2) crtl.dcu 18-7 cryptage, TSocketConnection [31-27](#page-820-2) cubes de décision [22-7](#page-496-1)–[22-10](#page-499-0) affichage des données [22-11](#page-500-1), [22-12](#page-501-1) cartes de dimensions [22-6](#page-495-0), [22-8](#page-497-0), [22-9](#page-498-0), [22-22](#page-511-1) dimensions ouvertu[re/fermeture](#page-512-1) [22-11](#page-500-1) paginée 22-23 état détaillé [22-5](#page-494-3), [22-11](#page-500-1), [22-13](#page-502-0), [22-23](#page-512-1) gestion mémoire [22-9](#page-498-1) obtention de données [22-5](#page-494-4) options de conception [22-10](#page-499-0) pivotement [22-5](#page-494-3), [22-11](#page-500-1) propriétés [22-8](#page-497-1) rafraîchissement [22-8](#page-497-2) sous-totaux [22-5](#page-494-3) Currenc[y \(propriété\), champs](#page-535-1) [25-13](#page-606-5) curseurs 24-6 bidirectionnel [24-57](#page-586-0) clonage [29-17](#page-750-1)

déplacement [24-7](#page-536-1), [24-8](#page-537-1), [24-33](#page-562-0), [24-34](#page-563-0) avec des conditions [24-12](#page-541-0) sur la dernière ligne [24-7](#page-536-2), [24-9](#page-538-0) sur la première ligne [24-7](#page-536-0), [24-10](#page-539-0) lier [24-41](#page-570-1), [28-13](#page-724-0)–[28-14](#page-725-0) synchronisation [24-48](#page-577-0) unidirectionnels [24-58](#page-587-0) curseurs bidirectionnels [24-57](#page-586-0) curseurs de glissement [7-2](#page-139-2) curseurs unidirectionnels [24-58](#page-587-0) CursorType, propriété [27-14](#page-703-3) CurValue, propriété [30-13](#page-790-1) Custom, propriété [31-45](#page-838-1) CustomConstraint, propriété [25-13](#page-606-6), [25-25](#page-618-1), [29-8](#page-741-2), [29-9](#page-742-1) CutToClipboard, méthode [7-11](#page-148-1) contrôles m[émo orientés données](#page-458-4) [20-10](#page-457-6) graphiques 20-11

## **D**

Data, propriété [29-6](#page-739-1), [29-16](#page-749-3), [29-18](#page-751-0), [29-41](#page-774-0) Database, paramètre [28-4](#page-715-2) DatabaseCount, propriété [26-24](#page-649-1) DatabaseName, propriété [23-2](#page-515-1), [26-3](#page-628-3), [26-16](#page-641-2) requêtes hétérogènes [26-10](#page-635-0) Databases, propriété [26-24](#page-649-1) DataCLX, définition [3-1](#page-38-2) DataField, propriété [20-12](#page-459-1) boîtes liste[s de référence et boîtes à options de](#page-461-2)  référence 20-14 DataRequest, méthode [29-38](#page-771-1), [30-4](#page-781-9) DataSet, propriété fournisseurs [30-2](#page-779-0) grilles de données [20-19](#page-466-3) DataSetCount, propriété [23-14](#page-527-3) DataSetField, propriété [24-44](#page-573-1) DataSets, propriété [23-14](#page-527-3) DataS[nap, page \(palette des composants\)](#page-800-1) [31-3](#page-796-0), [31-5](#page-798-3), 31-7 DataSource, propriété boîtes liste[s de référence et boîtes à options de](#page-461-3)  référence 20-14 contrôles ActiveX [42-9](#page-1040-1) grilles de données [20-19](#page-466-3) navigate[urs de données](#page-584-0) [20-35](#page-482-0) requêtes 24-55 DataType (propriété), paramètres [24-53](#page-582-0), [24-61](#page-590-0) DataType, propriété paramètres [24-54](#page-583-1) date (champs), formatage [25-18](#page-611-2) dates, internationalisation [17-9](#page-404-4) DAX [40-2](#page-979-0), [40-23](#page-1000-0)–[40-24](#page-1001-1) dBASE, tables [26-6](#page-631-0) accès aux données [26-10](#page-635-1) ajout d'enregistrements [24-22](#page-551-2), [24-23](#page-552-4)

Datab[aseName](#page-632-0) [26-3](#page-628-4) index 26-7 protection [par mot de passe](#page-633-0) [26-24](#page-649-2)–[26-27](#page-652-0) renommer 26-8 transactions locales [26-36](#page-661-0) DBChart, composant [19-18](#page-447-2) DBCheckBox, composant [20-2](#page-449-4), [20-15](#page-462-1)–[20-16](#page-463-2) DBComboBox, composant [20-2](#page-449-1), [20-12](#page-459-2)–[20-13](#page-460-2) DBConnection, propriété [29-20](#page-753-0) DBCtrlGrid, c[omposant](#page-479-3) [20-3](#page-450-6), [20-31](#page-478-1)–[20-33](#page-480-1) propriétés 20-32 DBEdit, composant [20-2](#page-449-6), [20-9](#page-456-1) dbExpress [18-8](#page-417-0), [19-2](#page-431-1), [28-1](#page-712-0)–[28-2](#page-713-0) applications multi[plates-formes](#page-732-0) [15-23](#page-370-1)–[15-29](#page-376-0) composants [28-1](#page-712-1)–28-21 débogage [28-20](#page-731-0)–[28-21](#page-732-0) déploiement [28-1](#page-712-0) métad[onnées](#page-715-0) [28-14](#page-725-1)–[28-20](#page-731-1) pilotes 28-4 dbExpress, applications [18-10](#page-419-2) dbExpress, page de la palette des composants [19-2](#page-431-1), [28-2](#page-713-1) dbGo [27-1](#page-690-0) DBGrid, composant [20-2](#page-449-8), [20-17](#page-464-1)–[20-31](#page-478-2) événements [20-30](#page-477-0) propriétés [20-23](#page-470-4) DBGridColumns, composant [20-18](#page-465-3) DBImage, composant [20-2](#page-449-2), [20-11](#page-458-3) DBListBox, composant [20-2](#page-449-3), [20-12](#page-459-2)–[20-13](#page-460-2) DBLogDlg, unité [23-5](#page-518-1) DBLookupComboBox, composant [20-3](#page-450-1), [20-13](#page-460-1)– [20-15](#page-462-0) DBLookupListBox, composant [20-3](#page-450-2), [20-13](#page-460-1)–[20-15](#page-462-0) DBMemo, composant [20-2](#page-449-0), [20-10](#page-457-3) DBNavigator, composant [20-2](#page-449-9), [20-33](#page-480-2)–[20-36](#page-483-0) DBRadioGroup, composant [20-3](#page-450-3), [20-16](#page-463-0) DBRichEdit, composant [20-3](#page-450-0), [20-10](#page-457-4)–[20-11](#page-458-0) DBSession, propriété [26-4](#page-629-2) DBText, composant [20-2](#page-449-10), [20-9](#page-456-5) dbxconnections.ini [28-5](#page-716-3), [28-6](#page-717-4) dbxdrivers.ini [28-4](#page-715-0) DCOM [40-7](#page-984-1), [40-8](#page-985-2)–[40-9](#page-986-3) applications InternetExpress [31-39](#page-832-2) connexion au serveur d'applications [29-30](#page-763-1), [31-26](#page-819-1) distribution d'applications [8-16](#page-171-0) multiniveaux, applications [31-10](#page-803-2) DCOM, connexions [31-10](#page-803-2), [31-26](#page-819-1) DCOMCnfg.exe [31-39](#page-832-3) .dcp, fichiers [16-2](#page-381-1), [16-14](#page-393-1) .dcu, fichiers [16-2](#page-381-2), [16-12](#page-391-0), [16-14](#page-393-1) DDL [23-12](#page-525-1), [24-50](#page-579-0), [24-57](#page-586-1), [26-9](#page-634-0), [28-12](#page-723-0) débogage applications dbExpress [28-20](#page-731-0)–[28-21](#page-732-0)

applications serveur Web [33-9](#page-862-0)–[33-11](#page-864-2), [34-2](#page-867-2), [35-9](#page-896-3) appli[cations service](#page-36-1) [8-9](#page-164-1) code 2-5 contrôles ActiveX [45-16](#page-1101-1) Objets Active Server [44-9](#page-1084-1) objets COM [43-19](#page-1074-1) objets transactionnels [46-27](#page-1130-2)–[46-28](#page-1131-1) débogueur d'appli[cations Web](#page-36-1) [33-9](#page-862-1), [34-2](#page-867-2), [35-9](#page-896-3) débogueur intégré 2-5 DecisionCube, page ([palette des](#page-490-1)  composants) [19-18](#page-447-3), 22-1 déclarations méthodes [12-16](#page-297-1) variables [4-7](#page-56-0) déclaratio[ns de type](#page-56-0) classes 4-7 types énu[mérés](#page-435-3) [12-13](#page-294-1) déclencheurs 19-6 \_\_declspec, mot clé delphirtti [38-2](#page-939-0) DECnet, protocole (Digital) [39-1](#page-964-1) Default (propriété), éléme[nts d'action](#page-742-0) [34-7](#page-872-1) DEFAULT\_ORDER, index 29-9 DefaultColWidth, propriété [10-19](#page-268-4) DefaultDatabase, propriété [27-4](#page-693-3) DefaultDrawing, propriété [7-14](#page-151-2), [20-30](#page-477-1) DefaultExpression, propriété [25-24](#page-617-1), [29-8](#page-741-3) DefaultPage, propriété [35-30](#page-917-0) DefaultRowHeight, propriété [10-19](#page-268-4) Défaut, case à cocher [8-3](#page-158-1) définitio[ns d'index](#page-575-3) [24-46](#page-575-0) copie 24-46 définitions de champs [24-45](#page-574-2) définiti[ons de types, éditeur de bibliothèques de](#page-1012-2)  types 41-11 délai, événements [13-11](#page-328-0) DELETE, instructions [26-46](#page-671-1), [26-50](#page-675-0), [30-11](#page-788-0) Delete, méthode [24-23](#page-552-5) listes de chaînes [5-22](#page-93-2), [5-23](#page-94-0) DeleteAlias, méthode [26-29](#page-654-1) DeleteFile, fonction [5-8](#page-79-0) DeleteFontResource, fonction [18-15](#page-424-0) DeleteIndex, méthode [29-11](#page-744-0) DeleteRecords, méthode [24-48](#page-577-1) DeleteSQL, propriété [26-46](#page-671-2) DeleteTable, méthode [24-47](#page-576-0) delphirtti, argument [38-2](#page-939-0) Delta, propriété [29-6](#page-739-1), [29-23](#page-756-0) \$DENYPACK[AGEUNIT, directive de](#page-391-1)  compilation 16-12 déploiement applications [18-1](#page-410-0) applications CLX [18-6](#page-415-0) applications de bases de données [18-7](#page-416-1)

applications généralistes [18-2](#page-411-0) applications MIDAS [18-10](#page-419-1) applications, paquets [16-14](#page-393-2) contrôles [ActiveX](#page-712-0) [18-5](#page-414-1) dbExpress 28-1 DLL, fichiers [18-6](#page-415-2) fichiers paquet [18-3](#page-412-2) fontes [18-15](#page-424-1) moteur de bases d[e données Borland](#page-419-0) [18-9](#page-418-0) Web, applications 18-10 déploiement Web [45-16](#page-1101-0)–[45-18](#page-1103-0) DEPLOY, document [18-16](#page-425-0) dès que possible, désacti[vation](#page-144-2) [31-8](#page-801-2) désancrage des contrôles 7-7 \$DESIGNONLY, [directive de compilation](#page-58-2) [16-12](#page-391-2) Destroy, mét[hode 4-9](#page-58-2) destructeurs 4-9 détail, fiches [20-17](#page-464-2) détails imbriqués [24-43](#page-572-1)–[24-44](#page-573-1), [25-30](#page-623-1)–[25-31](#page-624-1), [31-21](#page-814-0) extraction à la demande [30-6](#page-783-1) DeviceType, propriété [12-34](#page-315-1) fichiers .dfm [17-9](#page-404-5) [génération](#page-366-0) [17-13](#page-408-0) 15-19 fichiers .dfm ou .xfm [15-4](#page-351-0) diction[naire de données](#page-796-3) [25-15](#page-608-0)–[25-17](#page-610-0), [26-61](#page-686-0)– [26-62](#page-687-0), 31-3 contraintes [30-15](#page-792-4) différenc[e majuscules/minuscules](#page-743-1) index 29-10 Linux [15-19](#page-366-1) DimensionMap, propriété [22-6](#page-495-0), [22-8](#page-497-3) Dimensions, propriété [22-14](#page-503-0) Direction [\(propriété\), paramètres](#page-362-0) [24-54](#page-583-2), [24-61](#page-590-1) directives 15-15 #ifdef [15-14](#page-361-0) #ifndef [15-15](#page-362-1) \$ELSEIF [15-15](#page-362-0) \$ENDIF [15-15](#page-362-0) \$H [\(compilateur\)](#page-362-0) [5-32](#page-103-4) \$IF 15-15 \$IFDEF [15-14](#page-361-0) \$IFEND [15-15](#page-362-0) \$IFNDEF [15-15](#page-362-1) \$LIBPREFIX, compilateur [8-11](#page-166-0) \$LIBSUFFIX, compilateur [8-11](#page-166-1) \$LIBVERSION, c[ompilateur](#page-103-5) [8-11](#page-166-2) \$P (compilateur) 5-32 \$V (compilateur) [5-32](#page-103-6) \$X (compilateur) [5-32](#page-103-6) compi[lation conditionnelle](#page-362-1) [15-14](#page-361-0) Linux 15-15 relatives aux chaînes [5-32](#page-103-2) directives conditionnelles, terminaison [15-15](#page-362-0)

directives de co[mpilation](#page-166-3) [15-14](#page-361-0), [15-15](#page-362-0) bibliothèques 8-11 chaîne [et caractère, types 5-32](#page-103-2) chaînes 5-32 paquets [16-11](#page-390-1) spécifiq[ues à la compilation des paquets](#page-523-0) [16-11](#page-390-2) DirtyRead 23-10 DisableCommit, méthode [46-13](#page-1116-0) DisableConstraints, méthode [29-36](#page-769-2) DisableControls, méthode [20-7](#page-454-1) DisabledImages, propriété [9-54](#page-245-0) DisconnectEv[ents, méthode](#page-1070-0) [42-16](#page-1047-2) dispID [40-17](#page-994-0), 43-15 liaison à [43-16](#page-1071-0) dispinterfaces [31-32](#page-825-1), [43-14](#page-1069-2), [43-15](#page-1070-2)–[43-16](#page-1071-1) bibliothèques de types [41-10](#page-1011-1) liaison dynamique [41-10](#page-1011-1) DisplayFormat, propriété [20-30](#page-477-2), [25-13](#page-606-7), [25-18](#page-611-1) DisplayLabel, propriété [20-20](#page-467-3), [25-13](#page-606-8) DisplayWidth, propriété [20-19](#page-466-2), [25-13](#page-606-9) dispositif de dessin Qt [5-33](#page-104-0) Dissocier attributs, commande [25-17](#page-610-3) DLL. création [8-10](#page-165-0) déploiement [18-10](#page-419-0) HTTP, serveurs [33-6](#page-859-2) incorporati[on dans le document HTML](#page-415-2) [34-15](#page-880-3) installation 18-6 inter[nationalisation](#page-1105-2) [17-11](#page-406-0), [17-13](#page-408-0) MTS 46-2 paquets [16-1](#page-380-0), [16-2](#page-381-3) serveurs COM [40-7](#page-984-2) modèles threading [43-8](#page-1063-0) DLL serveur Apache [33-7](#page-860-0) création [34-2](#page-867-0), [35-9](#page-896-0) DLL serveur Microsoft [33-7](#page-860-1) création [34-1](#page-866-0), [35-9](#page-896-2) messages de requête [34-3](#page-868-3) [DLL](#page-367-0) *Voir* objets partagés DllGetClassObject [46-3](#page-1106-1) DllRegisterServer [46-3](#page-1106-2) DML [23-12](#page-525-1), [24-50](#page-579-0), [24-57](#page-586-1), [26-9](#page-634-0) fichiers .dmt [9-45](#page-236-0), [9-46](#page-237-0) DocumentElement, propriété [37-4](#page-931-0) documents Active [40-11](#page-988-5), [40-15](#page-992-3) *[Voir aussi](#page-1049-2)* IOleDocumentSite, interface documents XML [32-1](#page-840-1), [37-1](#page-928-1)–[37-10](#page-937-0) attributs [32-6](#page-845-0), [37-5](#page-932-0) composants [37-4](#page-931-1), [37-9](#page-936-0) conversion en paquets de [données](#page-841-0) [32-7](#page-846-0)–[32-9](#page-848-0) fichiers de transformation 32-2 génération des interfaces [37-7](#page-934-0) mappage de noeuds ver[s des champs](#page-937-1) [32-2](#page-841-1) noeud racine [37-4](#page-931-0), [37-7](#page-934-1), 37-10 noeuds [37-2](#page-929-0), [37-4](#page-931-2)–[37-6](#page-933-0)

noeuds enfant [37-6](#page-933-1) propriétés des noeuds [37-7](#page-934-2) publicatio[n d'informations de base de](#page-849-0)  données 32-10 DOM [37-2](#page-929-1), [37-2](#page-929-2)–[37-3](#page-930-0) implémentations [37-3](#page-930-1), [37-4](#page-931-3) recensement des fournisseurs [37-3](#page-930-2) données affichage [25-20](#page-613-1), [25-21](#page-614-0) dans les grilles [20-18](#page-465-4), [20-31](#page-478-0) désactivation de [l'affichage](#page-456-2) [20-7](#page-454-1) valeurs actuelles 20-9 affichage seulement [20-9](#page-456-3) analyse [19-18](#page-447-1), [22-2](#page-491-0) changement [24-20](#page-549-3)–[24-26](#page-555-2) établissement d'états [19-18](#page-447-4) formats, int[ernationalisation](#page-447-4) [17-9](#page-404-4) impression 19-18 représ[entation graphique](#page-551-0) [19-18](#page-447-2) saisie 24-22 synchronisation des fiches [20-4](#page-451-1) valeurs par déf[aut](#page-40-0) [20-11](#page-458-5), [25-24](#page-617-1) données membres 3-3 données XML ab[régées](#page-258-4) [37-2](#page-929-3) Down, propriété 10-9 turboboutons [9-52](#page-243-4) .dpk, fichiers [16-2](#page-381-4), [16-7](#page-386-0) .dpkl, fichiers [16-2](#page-381-4) .dpu, fichiers [16-2](#page-381-2) DragMode, propriété [7-1](#page-138-0) grilles [20-23](#page-470-5) Draw, méthode [12-5](#page-286-4) DrawShape [12-16](#page-297-2) drintf, unité [26-61](#page-686-1) DriverName, propriété [26-16](#page-641-1), [28-4](#page-715-3) droits d'accès, WebSnap [35-19](#page-906-1)–[35-21](#page-908-0) DropConnections, méthode [26-15](#page-640-4), [26-23](#page-648-2) DropDownCount, propriété [10-13](#page-262-2), [20-13](#page-460-3) DropDownMenu, propriété [9-56](#page-247-5) DropDownRows, propriété boîtes à options de référence [20-15](#page-462-2) grilles de données [20-23](#page-470-6), [20-24](#page-471-8) durabilité fournisseurs de ressources [46-6](#page-1109-2) transactions [19-5](#page-434-4), [46-10](#page-1113-3) dynamiques, champs [25-2](#page-595-0)–[25-3](#page-596-0)

### **E**

EAbort [14-12](#page-345-0) écran rafraîchissement [12-2](#page-283-1) résolution [18-13](#page-422-1) programmation [18-13](#page-422-2) Ecriture par [référence, interface COM,](#page-1011-0)  propriétés 41-10

EDI, configura[tion des options d'un projet](#page-549-4) [8-3](#page-158-2) Edit, méthode 24-20 éditeur d'action ajout d'actions [34-5](#page-870-0) changement d'actions [34-6](#page-871-1) éditeur d'Implémentation [11-4](#page-275-0), [11-7](#page-278-0) éditeur de bibliothèque de types serveurs d'applications [31-18](#page-811-2) éditeur de bibliothèques de types [40-17](#page-994-3), [41-2](#page-1003-1)– [41-29](#page-1030-2) actualisation [41-29](#page-1030-3) ajout d'interfaces [41-22](#page-1023-1) alias [41-11](#page-1012-0), [41-19](#page-1020-0) ajout [41-26](#page-1027-0) attributs de [liaison](#page-1007-0) [45-12](#page-1097-1) barre d'état 41-6 barre d'outils [41-4](#page-1005-0)–[41-5](#page-1006-0) CoClasses [41-11](#page-1012-1), [41-18](#page-1019-0) ajout [41-25](#page-1026-0) composants [41-3](#page-1004-1)–[41-9](#page-1010-1) définitions de types [41-11](#page-1012-2) dispinterfaces [41-10](#page-1011-1) éléments [41-9](#page-1010-2)–[41-12](#page-1013-0) caractéristiques communes [41-9](#page-1010-3) enregistrement e[t recensement des informations](#page-1030-2)  de type [41-27](#page-1028-0)–41-29 enregistrements [41-19](#page-1020-1) enregistrement[s et unions](#page-1028-1) [41-11](#page-1012-3) ajout [41-26](#page-1027-1)–41-27 erreurs, messages [41-6](#page-1007-1), [41-9](#page-1010-1) interfaces [41-9](#page-1010-4)–[41-10](#page-1011-2), [41-17](#page-1018-0) modification [41-22](#page-1023-2)–[41-24](#page-1025-0) interfaces de répartition [41-17](#page-1018-1) méthodes, ajout [41-23](#page-1024-0)–[41-24](#page-1025-0) modules [41-12](#page-1013-1), [41-20](#page-1021-0) ajout [41-27](#page-1028-2) ouverture de bibli[othèques](#page-1112-2) [41-21](#page-1022-0)–[41-22](#page-1023-0) Page COM+ [46-5](#page-1108-0), 46-9 page Texte [41-9](#page-1010-5), [41-24](#page-1025-1) pages d'informations de type [41-6](#page-1007-2)–[41-9](#page-1010-1) Pascal Objet ou IDL [41-13](#page-1014-1), [41-15](#page-1016-0)–[41-21](#page-1022-3) propriétés, ajout [41-23](#page-1024-0)–[41-24](#page-1025-0) sélectionner des éléments [41-6](#page-1007-3) serveurs d'applications [31-18](#page-811-3) syntaxe [41-13](#page-1014-1), [41-15](#page-1016-0)–[41-21](#page-1022-3) types énumérés [41-11](#page-1012-4), [41-18](#page-1019-1) ajout [41-25](#page-1026-1)–[41-26](#page-1027-2) unions [41-20](#page-1021-1) volet liste des objets [41-5](#page-1006-1)–[41-6](#page-1007-4) éditeur de bibliothèquesde types erreurs, messages [41-28](#page-1029-2) éditeur de chaîne de con[nexion](#page-597-2) [27-4](#page-693-4) éditeur de champs [8-21](#page-176-0), 25-4 application d'attributs de champ [25-16](#page-609-1) barre de titre [25-5](#page-598-3)

boutons de navigation [25-5](#page-598-4) créatio[n de champs persistants](#page-605-1) [25-4](#page-597-0)–[25-5](#page-598-2), [25-6](#page-599-0)–25-12 définition d'ens[embles d'attributs](#page-598-1) [25-15](#page-608-2) liste de champs 25-5 modification de l'ordre des colonnes [20-22](#page-469-3) suppression d'ensembles d'attributs [25-17](#page-610-4) suppression de champs persistants [25-12](#page-605-5) éditeur de code gestionnaire d'événement [6-5](#page-132-0) ouverture de[s paquets](#page-35-0) [16-10](#page-389-1) présentation 2-4 éditeur de Code d'unité [11-4](#page-275-0), [11-7](#page-278-1) éditeur de collection de paquets [16-15](#page-394-0) éditeur de collection de paramètres [24-53](#page-582-1), [24-60](#page-589-0) éditeur de colonnes création de colonnes persistantes [20-21](#page-468-1) modification de l'ordre d[es colonnes](#page-469-2) [20-22](#page-469-4) suppression de colonnes 20-22 éditeur de CommandText [24-52](#page-581-0) éditeur de connexion [28-6](#page-717-4) éditeur de cube de décision [22-8](#page-497-4)–[22-10](#page-499-0) Capacité du cube [22-22](#page-511-0) contrôle de la mémoire [22-9](#page-498-1) Paramètres de dimensions [22-9](#page-498-0) éditeur de Diagramme [11-4](#page-275-0), [11-8](#page-279-0) éditeur de fichiers index [26-7](#page-632-1) éditeur d[e liaisons de données de contrôle](#page-1040-1)  ActiveX 42-9 éditeur de liste d'actions [9-21](#page-212-3) Editeur de liste de chaînes affichage [20-12](#page-459-0) éditeur de liste de chaînes [5-18](#page-89-0) éditeur de masque de saisie [25-17](#page-610-5) éditeur de méthodes de saisie [17-7](#page-402-2) éditeur de pages Web [31-43](#page-836-0)–[31-44](#page-837-0) éditeur de propriétés de bases de données [26-16](#page-641-3) affichage des paramètres d[e connexion](#page-495-1) [26-17](#page-642-4) éditeur de requête de décision 22-6 éditeur SQL de mise à jour [26-47](#page-672-0)–[26-48](#page-673-0) éditeur UpdateSQL page Options [26-47](#page-672-1) Page SQL [26-48](#page-673-1) éditeurs éditeur d'Implémentation [11-4](#page-275-0) éditeur d'implémentation [11-7](#page-278-0) éditeur de Code d'unité [11-4](#page-275-0), [11-7](#page-278-1) éditeur de Diagra[mme](#page-130-0) [11-4](#page-275-0), [11-8](#page-279-0) éditeurs de propriété 6-3 EditFormat, propriété [20-30](#page-477-2), [25-13](#page-606-10), [25-18](#page-611-1) EditKey, méthode [24-33](#page-562-1), [24-35](#page-564-1) EditMask, propriété [25-17](#page-610-5) champs [25-13](#page-606-11) EditRangeEnd, méthode [24-39](#page-568-0), [24-40](#page-569-2) EditRangeStart, méthode [24-39](#page-568-0)

éléments d'action [34-3](#page-868-4), [34-4](#page-869-1), [34-6](#page-871-2)–[34-9](#page-874-0) activ[ation et désactivation](#page-870-0) [34-7](#page-872-2) ajout 34-5 chaînage [34-9](#page-874-3) générateurs de page et [34-16](#page-881-3) gestionn[aires d'événements](#page-217-1) [34-4](#page-869-2) masqués 9-26 par défaut [34-6](#page-871-3), [34-7](#page-872-3) précaution [de changement](#page-917-1) [34-3](#page-868-5) répartition 35-30 réponse aux re[quêtes](#page-872-1) [34-8](#page-873-0) sélection [34-6](#page-871-1), 34-7 éléments de menu [9-37](#page-228-1)–[9-40](#page-231-0) ajout [9-38](#page-229-0), [9-47](#page-238-0) attributio[n de nom](#page-226-2) [9-37](#page-228-2), [9-47](#page-238-1) définition 9-35 définition de[s propriétés](#page-232-0) [9-43](#page-234-1) déplacement 9-41 emplacements [9-43](#page-234-2), [9-44](#page-235-1) imbrication [9-40](#page-231-2) lettres soulignées [9-39](#page-230-0) lignes de sép[aration](#page-234-3) [9-39](#page-230-2) modification 9-43 regroupement [9-39](#page-230-2) suppression [9-38](#page-229-1), [9-43](#page-234-4) éléments intrinsèques [44-7](#page-1082-0) éléments les pl[us récemment utilisés, listes](#page-836-1) [9-27](#page-218-0) éléments Web 31-43 propriétés [31-44](#page-837-1)–[31-45](#page-838-1) Ellipse, méthode [12-5](#page-286-5), [12-12](#page-293-1) ellipses, dessin [12-12](#page-293-0) Embed, balise HTM[L \(<EMBED>\)](#page-391-0) [34-15](#page-880-4) empaquetage faible 16-12 EmptyDataSet, mét[hode](#page-99-2) [24-48](#page-577-2), [29-32](#page-765-0) EmptyStr, variable 5-28 EmptyTable, méthode [24-48](#page-577-3) EnableCommit, méthode [46-13](#page-1116-1) EnableConstraints, méthode [29-36](#page-769-3) EnableControls, méthode [20-7](#page-454-1) Enabled, propriété contrôles orientés [données](#page-872-2) [20-8](#page-455-1) éléments d'action 34-7 menus [7-11](#page-148-2), [9-47](#page-238-0) sources de données [20-4](#page-451-0), [20-6](#page-453-5) turboboutons [9-52](#page-243-5) encapsulation [4-2](#page-51-0) EndRead, méthode [13-9](#page-326-0) EndWrite, méthode [13-9](#page-326-0) Enregistrement de modèle, boîte de dialogue [9-46](#page-237-1) enregistrements actualisation [24-25](#page-554-5)–[24-26](#page-555-2), [26-9](#page-634-1), [26-57](#page-682-0), [26-58](#page-683-1), [30-9](#page-786-3), [31-41](#page-834-1)–[31-42](#page-835-0) ensembles de données client [29-23](#page-756-1)–[29-29](#page-762-0) filtrage des mises à jour [30-12](#page-789-0) identification des tables [30-13](#page-790-2)

multiples [30-7](#page-784-2) paquets delta [30-9](#page-786-2), [30-10](#page-787-0) requêtes [26-12](#page-637-1) affichage [20-31](#page-478-0) ajout [24-21](#page-550-3)–[24-23](#page-552-6), [24-25](#page-554-2) ajout à la fin [24-23](#page-552-7), [26-9](#page-634-2), [26-57](#page-682-1), [26-58](#page-683-1) copie [26-9](#page-634-3), [26-58](#page-683-0) critères de recherche [24-13](#page-542-0) déplacement dans les [20-33](#page-480-2), [24-6](#page-535-2)–[24-10](#page-539-2), [24-19](#page-548-0) documents XML et [32-12](#page-851-2) éditeur [de bibliothèques de types](#page-1028-1) [41-11](#page-1012-3), [41-19](#page-1020-1), [41-26](#page-1027-1)–41-27 filtrage [24-14](#page-543-0)–[24-18](#page-547-0) lecture [28-9](#page-720-2), [29-31](#page-764-0)–[29-32](#page-765-1) asynchrones [27-13](#page-702-0) marquage [24-10](#page-539-3)–[24-12](#page-541-1) objets et [4-1](#page-50-1) opérations [26-9](#page-634-2) opération[s groupées](#page-538-1) [26-9](#page-634-1), [26-57](#page-682-1), [26-58](#page-683-1) parcourir 24-9 rafraîchissement [20-7](#page-454-3), [29-36](#page-769-4)–[29-37](#page-770-2) recherche [24-12](#page-541-2)–[24-14](#page-543-1), [24-32](#page-561-0)–[24-35](#page-564-2) régularisation des mises à jour [29-27](#page-760-0) réitération de recherches [24-35](#page-564-3) suppression [24-23](#page-552-8), [24-48](#page-577-4), [26-9](#page-634-4), [26-58](#page-683-2) synchr[onisation de l'enregistrement en](#page-577-0)  cours 24-48 tri [24-30](#page-559-0)–[24-32](#page-561-1) validation [20-7](#page-454-2), [24-24](#page-553-2) à la fermet[ure des ensembles de](#page-553-3)  données 24-24 grilles de données [20-29](#page-476-1) Enregistrer attributs, commande [25-15](#page-608-3) Enregistrer comme [modèle, commande \(menu](#page-237-2)  Concepteur) [9-44](#page-235-2), 9-46 ensembles d'onglets [10-17](#page-266-3) ensembles de données [19-8](#page-437-0), [24-1](#page-530-0)–[24-64](#page-593-0) ADO [27-9](#page-698-1)–[27-19](#page-708-0) ajout d'enregistrements [24-21](#page-550-3)–[24-23](#page-552-6), [24-25](#page-554-2) annulation des modi[fications](#page-639-3) [24-24](#page-553-4)–[24-25](#page-554-6) basés sur BDE [26-2](#page-627-1)–26-14 catégories [24-27](#page-556-1)–[24-29](#page-558-0) champs [24-2](#page-531-3) composants d'aide à la décision [22-5](#page-494-1)–[22-7](#page-496-0) connexion aux [serveurs](#page-576-1) [29-43](#page-776-0) création [24-45](#page-574-3)–24-47 curseurs [24-6](#page-535-1) états [24-3](#page-532-1)–[24-4](#page-533-0) fermeture [24-5](#page-534-4)–[24-6](#page-535-3) sans déconnexion [23-13](#page-526-1) validation des enregistrements [24-24](#page-553-3) filtrage d'enr[egistrement](#page-779-1) [24-14](#page-543-0)–[24-18](#page-547-0) fournisseurs 30-2 HTML, documents [34-21](#page-886-1), [34-22](#page-887-3) itération sur les [23-14](#page-527-3)

lecture seule, [mise à jour](#page-535-1) [26-12](#page-637-1) ligne en cours 24-6 marquage d'[enregistrements](#page-533-0) [24-10](#page-539-3)–[24-12](#page-541-1) modes [24-3](#page-532-1)–24-4 modification [24-20](#page-549-5)–[24-21](#page-550-4) modification de données [24-20](#page-549-3)–[24-26](#page-555-2) navigation dans les [20-33](#page-480-2), [24-6](#page-535-2)–[24-10](#page-539-2), [24-19](#page-548-0) non indexés [24-25](#page-554-2) ouverture [24-5](#page-534-5) personnalisés [24-3](#page-532-2) procédures stockées [24-28](#page-557-0), [24-58](#page-587-1)–[24-64](#page-593-0) recherche [24-12](#page-541-2)–[24-14](#page-543-1) clés partielles [24-35](#page-564-0) colonnes multiples [24-13](#page-542-1), [24-14](#page-543-2) extension d'une recherche [24-35](#page-564-3) utilisation d'index [24-13](#page-542-2), [24-14](#page-543-1), [24-32](#page-561-0)–[24-35](#page-564-2) requêtes [24-28](#page-557-1), [24-49](#page-578-0)–[24-58](#page-587-2) simple, création [29-42](#page-775-2) suppression d'enre[gistrements](#page-578-1) [24-23](#page-552-8) tables [24-27](#page-556-2), [24-29](#page-558-1)–24-49 unidirectionnels [28-1](#page-712-1)–[28-21](#page-732-0) validation des enregistrements [24-24](#page-553-2) ensembles de données ADO lecture asynchrone [27-13](#page-702-0) mises à jour groupées [27-13](#page-702-1)–[27-16](#page-705-2) recherches indexées [24-32](#page-561-2) ensembles de données BDE bases de données [26-3](#page-628-2)–[26-4](#page-629-0) opérations groupées [26-55](#page-680-0)–[26-60](#page-685-3) support de base de données locale [26-5](#page-630-0)–[26-8](#page-633-1) ensembles de données client [29-1](#page-734-0), [31-3](#page-796-4) annulation des modifications [29-6](#page-739-2) application des mises à jour [29-24](#page-757-1)–[29-25](#page-758-0) applications à base de fichiers [29-39](#page-772-0)–[29-42](#page-775-0) avec ensemble de données source interne [29-25](#page-758-2), [29-42](#page-775-3) avec ensembles de données unidirectionnels [28-12](#page-723-1) champs calculés [29-12](#page-745-0)–[29-13](#page-746-2) chargement de fichiers [29-40](#page-773-0) connexion aux autres ensembles de données [19-12](#page-441-1)–[19-16](#page-445-1), [29-29](#page-762-1)–[29-38](#page-771-1) contraintes [29-8](#page-741-1)–[29-9](#page-742-1), [29-35](#page-768-0)–[29-36](#page-769-1) désactivation [29-36](#page-769-0) copie des données [29-16](#page-749-4)–[29-18](#page-751-1) création de tables [29-39](#page-772-2)–[29-40](#page-773-1) déploiement [18-7](#page-416-2) enregistrement des modifications [29-7](#page-740-1) filtrage d'enregistrement [29-3](#page-736-0)–[29-5](#page-738-0) fournisseurs [29-29](#page-762-1)–[29-38](#page-771-1) fourniture de requêtes [29-38](#page-771-2)–[29-39](#page-772-1) fusion des données [29-17](#page-750-2) fusion des [modifications](#page-745-1) [29-41](#page-774-1) index [29-9](#page-742-2)–29-12 ajout [29-9](#page-742-3)
limitation d'enregistrement [29-34](#page-767-0)–[29-35](#page-768-0) mise à jour d[es enregistrements](#page-738-0) [29-23](#page-756-0)–[29-29](#page-762-0) modification 29-5 navigation [29-3](#page-736-0) paramètres [29-32](#page-765-0)–[29-35](#page-768-0) partage de données [29-17](#page-750-0) permutation d'index [29-11](#page-744-0) rafraîchissement des enregistrements [29-36](#page-769-0)– [29-37](#page-770-0) recherches indexées [24-33](#page-562-0) regroupement de données [29-11](#page-744-1)–[29-12](#page-745-0) résoluti[on des erreurs de mise à jour](#page-762-0) [29-25](#page-758-0), [29-27](#page-760-0)–29-29 sauvegarde des fichiers [29-41](#page-774-0)–[29-42](#page-775-0) spécification de four[nisseurs](#page-744-0) [29-29](#page-762-1)–[29-30](#page-763-0) suppression d'index 29-11 synthèse des [données](#page-755-0) [29-13](#page-746-0)–[29-16](#page-749-0) types [29-21](#page-754-0)–29-22 ensembles de données d'aide à la décision [22-5](#page-494-0)– [22-7](#page-496-0) ensembles de données destination, définition [26-56](#page-681-0) ensembles de données non indexés [24-22](#page-551-0), [24-25](#page-554-0) ensembles de [données simples](#page-776-0) [29-42](#page-775-1)–[29-44](#page-777-0) installation 29-43 quand les utiliser [29-42](#page-775-2) ensembles de données source, définition [26-56](#page-681-1) ensembles de données uni[directionnels](#page-714-0) [28-1](#page-712-0)–[28-21](#page-732-0) connexion aux serveurs 28-3 exécution de[s commandes](#page-720-0) [28-11](#page-722-0)–[28-12](#page-723-0) liaison [28-6](#page-717-0)–28-9 limites [28-1](#page-712-1) modificatio[n de données](#page-721-0) [28-12](#page-723-1) préparation 28-10 récupération de métadonnées [28-14](#page-725-0)–[28-20](#page-731-0) récupératio[n des données](#page-714-1) [28-9](#page-720-1) types [28-2](#page-713-0)–28-3 ensembles d[e données, champs](#page-475-0) [25-26](#page-619-0), [25-30](#page-623-0)–[25-31](#page-624-0) affichage 20-28 persistants [24-43](#page-572-0) en-têtes dessinés par le [propriétaire](#page-857-0) [7-14](#page-151-0) requêtes HTTP 33-4 SOAP [38-17](#page-954-0)–[38-20](#page-957-0), [38-24](#page-961-0)–[38-25](#page-962-0) en-têtes de colonnes [10-17](#page-266-0), [20-20](#page-467-0), [20-24](#page-471-0) en-têtes de message[s \(HTTP\)](#page-878-0) [33-3](#page-856-0), [33-4](#page-857-0) en-têtes de réponse 34-13 en-têtes de requêtes [34-9](#page-874-0) entrée, paramètres [24-59](#page-588-0) entrée/sortie, paramètres [24-60](#page-589-0) enveloppes de composants contrôles ActiveX [42-5](#page-1036-0), [42-7](#page-1038-0), [42-9](#page-1040-0)–[42-11](#page-1042-0) objets Automation [42-8](#page-1039-0)–[42-9](#page-1040-1) exemple [42-11](#page-1042-1)–[42-14](#page-1045-0) objets COM [42-1](#page-1032-0), [42-2](#page-1033-0), [42-3](#page-1034-0), [42-7](#page-1038-1)–[42-14](#page-1045-0)

EOF, marqueur [5-5](#page-76-0) Eof, propriété [24-7](#page-536-0), [24-8](#page-537-0), [24-9](#page-538-0) EReadError [5-2](#page-73-0) ERemotableException [38-20](#page-957-1) erreurs d'étendue [14-10](#page-343-0) erreurs de mise à jour messages de réponse [31-42](#page-835-0) résolution [29-25](#page-758-0), [29-27](#page-760-0)–[29-29](#page-762-0), [30-10](#page-787-0), [30-13](#page-790-0) erreurs, sockets [39-9](#page-972-0) ErrorAddr, variable [14-4](#page-337-0) espaces de nommage in[terfaces invocables](#page-484-0) [38-3](#page-940-0) états 21-1 QuickReport, u[tilisation](#page-327-0) [19-18](#page-447-0) événement, objets 13-10 événements [6-4](#page-131-0)–[6-7](#page-134-0) associatio[n à des gestionnaires](#page-327-0) [6-5](#page-132-0) attente de 13-10 champ, objets [25-18](#page-611-0)–[25-19](#page-612-0) COM [43-11](#page-1066-0), [43-12](#page-1067-0), [43-13](#page-1068-0) COM+ [42-16](#page-1047-0)–[42-17](#page-1048-0), [46-21](#page-1124-0)–[46-25](#page-1128-0) connexion [23-5](#page-518-0) connexions ADO [27-8](#page-697-0)–[27-9](#page-698-0) contrôles ActiveX [45-11](#page-1096-0) contrôles orientés données, activation [20-8](#page-455-0) contrôleurs Au[tomation](#page-834-0) [42-12](#page-1043-0), [42-15](#page-1046-0)–[42-17](#page-1048-0) court[iers XML 31-41](#page-328-0) délai 13-11 grilles de [données](#page-1067-1) [20-30](#page-477-0)–[20-31](#page-478-0) interfaces 43-12 internes [3-5](#page-42-0) niveau application [9-2](#page-193-0) objets Automation [43-5](#page-1060-0) objets COM [43-11](#page-1066-1)–[43-13](#page-1068-1) par défaut [6-4](#page-131-1) partagés [6-6](#page-133-0) signalement [13-10](#page-327-1) sources de données [20-5](#page-452-0) souris [12-25](#page-306-0)–[12-28](#page-309-0) test [12-28](#page-309-1) système [3-5](#page-42-1) types [3-4](#page-41-0) utilisateur [3-4](#page-41-1) wrappeurs de composants VCL [42-3](#page-1034-1) événements clavier, intern[ationalisation](#page-518-0) [17-7](#page-402-0) événements de connexion 23-5 événements souris [12-25](#page-306-0)–[12-28](#page-309-0) définition [12-25](#page-306-1) glisser-déplacer [7-1](#page-138-0)–[7-4](#page-141-0) informations d'état [12-26](#page-307-0) paramètres [12-26](#page-307-0) test [12-28](#page-309-1) évolutivité [19-13](#page-442-0) EWriteError [5-2](#page-73-0) except, mot clé [14-4](#page-337-1)

Exception [14-11](#page-344-0), [14-13](#page-346-0) définition [3-6](#page-43-0) exception, objets [14-1](#page-334-0), [14-6](#page-339-0) CLX [14-10](#page-343-1)–[14-11](#page-344-1) définition de[s classes](#page-338-0) [14-13](#page-346-1) Delphi [14-3](#page-336-0), 14-5 exceptions [3-7](#page-44-0), [14-1](#page-334-1) déclenchement [14-3](#page-336-1), [14-7](#page-340-0)–[14-8](#page-341-0) flux de contrôle [14-2](#page-335-0), [14-4](#page-337-2), [14-6](#page-339-1)–[14-7](#page-340-1) gestionnaires [14-4](#page-337-3)–[14-8](#page-341-0) interfa[ces COM](#page-367-0) [41-10](#page-1011-0) Linux 15-20 non gérées [14-12](#page-345-0) redéclenchement [14-7](#page-340-0)–[14-8](#page-341-0) ressources et [14-8](#page-341-1) silencieuses [14-12](#page-345-1)–[14-13](#page-346-2) threads [13-7](#page-324-0) VCL [14-10](#page-343-2)–[14-13](#page-346-3) Exclusive, propriété [26-7](#page-632-0) ExecProc, méthode [24-63](#page-592-0), [28-12](#page-723-2) ExecSQL, méthode [24-56](#page-585-0), [24-57](#page-586-0), [28-12](#page-723-3) objets mise à jour [26-53](#page-678-0) Execute, méthode boîtes de dialogue [9-17](#page-208-0) commandes ADO [27-20](#page-709-0), [27-22](#page-711-0) composants connexion [23-11](#page-524-0)–[23-12](#page-525-0) ensembles d[e données client](#page-781-1) [29-33](#page-766-0), [30-4](#page-781-0) fournisseurs 30-4 TBatchMove [26-59](#page-684-0) threads [13-4](#page-321-0) ExecuteOptions, propriété [27-13](#page-702-0) ExecuteTarget, méthode [9-33](#page-224-0) exemple "techniques d[e dessin"](#page-474-0) [12-25](#page-306-2)–[12-31](#page-312-0) Expandable, propriété 20-27 Expanded, propriété colonnes [20-26](#page-473-0), [20-27](#page-474-1) grilles de données [20-23](#page-470-0) expert Liaison de données XML [37-6](#page-933-0)–[37-10](#page-937-0) expert objet Active Server [44-2](#page-1077-0)–[44-3](#page-1078-0) expert [objet transactionnel](#page-177-0) [46-17](#page-1120-0)–[46-20](#page-1123-0) experts 8-22 ActiveForm [40-22](#page-999-0), [45-6](#page-1091-0)–[45-7](#page-1092-0) ajout de nouveau ser[vice Web](#page-999-1) [38-12](#page-949-0) bibliothèque ActiveX 40-22 Bibliothèque de types [40-22](#page-999-2), [41-21](#page-1022-0) COM [40-20](#page-997-0)–[40-24](#page-1001-0), [43-1](#page-1056-0) Contrôles ActiveX [40-22](#page-999-3) contrôles ActiveX [45-4](#page-1089-0)–[45-6](#page-1091-1) liaison de données XML [37-6](#page-933-0)–[37-10](#page-937-0) Module de données CORBA [31-18](#page-811-0) Module de données distant [31-15](#page-808-0)–[31-16](#page-809-0) module de données SOAP [31-17](#page-810-0) Module de données transactionnel [31-16](#page-809-1)–[31-17](#page-810-1) Objet Abonnement d'événement [COM+](#page-1078-0) [46-24](#page-1127-0) Objet Active Server [40-22](#page-999-4), [44-2](#page-1077-0)–44-3

objet Evénement COM+ [46-23](#page-1126-0)–[46-24](#page-1127-1) objet événement COM+ [40-22](#page-999-5) objet transactionnel [40-22](#page-999-6) objets Automation [40-21](#page-998-0), [43-5](#page-1060-1)–[43-10](#page-1065-0) objets COM [40-21](#page-998-1), [41-21](#page-1022-1), [43-3](#page-1058-0)–[43-4](#page-1059-0), [43-6](#page-1061-0)– [43-10](#page-1065-0) objets transactionnels [46-17](#page-1120-0)–[46-20](#page-1123-0) Page propriétés [45-13](#page-1098-0) page Propriétés [40-22](#page-999-7) Ressource DLL [17-10](#page-405-0) services Web [38-11](#page-948-0)–[38-15](#page-952-0) explorateur de ba[ses de données](#page-1132-0) [26-16](#page-641-0), [26-62](#page-687-0) explorateur MTS 46-29 Explorateur SQL [31-3](#page-796-0) définition d'e[nsembles d'attributs](#page-687-0) [25-16](#page-609-0) explorateur SQL 26-62 Expression, propriété [29-14](#page-747-0) ExprText, propriété [25-12](#page-605-0) extraction à la demande [29-32](#page-765-1)

# **F**

fabricants de classes [40-6](#page-983-0), [40-7](#page-984-0) ajout[és par l'expert](#page-892-0) [43-3](#page-1058-1) fabrique 35-5 faire glisser un objet [7-4](#page-141-1) familles de conversion [5-35](#page-106-0) Fenêtre Etat des threads [13-13](#page-330-0) fenêtres, redimensionnement [10-7](#page-256-0) FetchAll, méthode [15-31](#page-378-0), [26-38](#page-663-0) FetchBlobs, méthode [29-32](#page-765-2), [30-4](#page-781-2) FetchDetails, méthode [29-32](#page-765-2), [30-4](#page-781-2) FetchOnDemand, propriété [29-32](#page-765-1) FetchParams, méthode [29-33](#page-766-1), [30-4](#page-781-3) feuilles de style [31-44](#page-837-0) fiche [principale](#page-192-0) [9-3](#page-194-0) fiches 9-1 accès dep[uis d'autres fiches](#page-197-0) [4-6](#page-55-0) affichage 9-6 ajout aux projets [9-1](#page-192-1)–[9-4](#page-195-0) ajout de champs aux [12-28](#page-309-2)–[12-29](#page-310-0) ajout de références d'unité [9-4](#page-195-1) créati[on lors de l'exécution](#page-464-0) [9-6](#page-197-1) détail 20-17 EDI [4-2](#page-51-0) éditeur de code et [4-2](#page-51-0) en tant que types [d'objets](#page-197-2) [4-2](#page-51-0)–[4-4](#page-53-0) gestion mémoire 9-6 inst[anciation](#page-195-1) [4-3](#page-52-0) lier 9-4 modales [9-6](#page-197-3) non modales [9-6](#page-197-3), [9-7](#page-198-0) partager de[s gestionnaires d'événements](#page-194-0) [12-16](#page-297-0) principales 9-3 propriétés de requête, exemple [9-10](#page-201-0) récupération des données depuis [9-9](#page-200-0)–[9-13](#page-204-0)

référencement [9-4](#page-195-1) synchronisation des données [20-4](#page-451-0) tables maître-détail [20-17](#page-464-1) transmission d'arguments aux [9-8](#page-199-0)–[9-9](#page-200-1) utilisation des variabl[es locales pour créer](#page-197-4) [9-8](#page-199-1) variable globale pour 9-6 fiches actives [45-1](#page-1086-0), [45-7](#page-1092-0) création [45-2](#page-1087-0) en tant qu['application Web de base de](#page-828-0)  données 31-35 InternetExpress ou [31-34](#page-827-0) multinivea[ux, applications](#page-836-0) [31-35](#page-828-1) fiches HTML 31-43 fiches maître-détail [20-17](#page-464-1) exemple [24-42](#page-571-0)–[24-43](#page-572-1) fichier d'index [26-7](#page-632-1) fichier d'index [autres que les fichiers](#page-632-1)  d'exploitation 26-7 fichier l[icence de paquet](#page-76-1) [45-8](#page-1093-0) fichiers 5-5 copie [5-11](#page-82-0) déplacements [5-4](#page-75-0) envoi par le Web [34-13](#page-878-1) graphiques [12-20](#page-301-0)–[12-22](#page-303-0) handles [5-6](#page-77-0), [5-8](#page-79-0), [5-11](#page-82-1) lecture et écriture de chaînes [5-3](#page-74-0) manip[ulation](#page-78-0) [5-5](#page-76-1), [5-8](#page-79-1)–[5-11](#page-82-2), [5-14](#page-85-0) modes 5-7 position [5-5](#page-76-2) recherche [5-8](#page-79-2) renommer [5-10](#page-81-0) ressource [9-49](#page-240-0) routines API Windows [5-6](#page-77-0) bibliothèque d'exécution [5-8](#page-79-3), [5-11](#page-82-0) routines date-heure [5-10](#page-81-1) routines dat[e-heure](#page-79-4) [5-10](#page-81-1) supp[ression 5-8](#page-76-2) taille 5-5 types sans type [5-6](#page-77-1) texte [5-6](#page-77-1) typés [5-6](#page-77-1) types incompatibles [5-6](#page-77-1) fichiers ADTG [27-16](#page-705-0) fichiers de collection de paquets [16-15](#page-394-0) fichiers de configuration, Linux [15-20](#page-367-1) fichiers de contrôle de réseau [26-27](#page-652-0) fichiers de traitement par lots, Linux [15-19](#page-366-0) fichiers de transformation [32-1](#page-840-0)–[32-7](#page-846-0) noeuds définis p[ar l'utilisateur](#page-847-1) [32-6](#page-845-0), [32-8](#page-847-0)–[32-9](#page-848-0) TXMLTransform 32-8 TXMLTransformClient [32-11](#page-850-0) TXMLTransformProvider [32-10](#page-849-0)

fichiers exécutables internationalisation [17-11](#page-406-0), [17-13](#page-408-0) serveurs COM [40-7](#page-984-1) sous Linux [15-20](#page-367-2) fichiers fiche [3-8](#page-45-0), [15-19](#page-366-1), [17-13](#page-408-0) fichiers ID[L, exportation à partir de la bibliothèque](#page-1030-0)  de types 41-29 fichiers .ini [3-7](#page-44-1), [5-11](#page-82-3)–[5-14](#page-85-1) fichiers paquet [18-3](#page-412-0) fichiers projet changement [2-2](#page-33-0) distribution [2-6](#page-37-0) fichiers ressource chargement [9-49](#page-240-1) fichiers source changement [2-2](#page-33-0) paquets [16-2](#page-381-0), [16-7](#page-386-0), [16-10](#page-389-0) partage (Linux) [15-18](#page-365-0) fichiers .xfm [15-4](#page-351-0), [15-19](#page-366-1) fichiers XML [27-16](#page-705-0) FieldByName, méthode [24-37](#page-566-0), [25-24](#page-617-0) FieldCount, propriét[é, champs persistants](#page-574-0) [20-20](#page-467-1) FieldDefs, propriété 24-45 FieldKind, propriété [25-13](#page-606-0) FieldName, propriété [25-6](#page-599-0), [25-13](#page-606-1), [31-44](#page-837-1) champs persistants [20-20](#page-467-2) grilles de décision [22-14](#page-503-0) grilles de données [20-23](#page-470-1), [20-24](#page-471-1) Fields, propriété [25-23](#page-616-0) FieldValues, propriété [25-23](#page-616-1) FileAge, fonction [5-10](#page-81-1) FileExists, fonction [5-8](#page-79-2) FileGetDate, fonction [5-10](#page-81-1) FileName, pro[priété \(ensembles de données](#page-774-1)  client) [29-40](#page-773-0), 29-41 FileNa[me, propriété, ensembles de données](#page-440-0)  client 19-11 FileSetDate, fonction [5-10](#page-81-1) FillRect, méthode [12-5](#page-286-0) Filter, propriété [24-15](#page-544-0), [24-16](#page-545-0)–[24-17](#page-546-0) Filtered, propriété [24-15](#page-544-1) FilterGroup, propriété [27-14](#page-703-0), [27-15](#page-704-0) FilterOnBookmarks, méthode [27-12](#page-701-0) FilterOptions, propriété [24-18](#page-547-0) filtres [24-14](#page-543-0)–[24-18](#page-547-1) activation/désa[ctivation](#page-545-1) [24-15](#page-544-1) champs vierges 24-16 comparaison de chaînes [24-18](#page-547-0) définition [24-15](#page-544-2)–[24-18](#page-547-2) définition à l'exécution [24-18](#page-547-3) différence majuscules/minuscules [24-18](#page-547-0) ensembles de données client [29-3](#page-736-1)–[29-5](#page-738-1) utilisati[on de paramètres](#page-546-1) [29-34](#page-767-0)–[29-35](#page-768-0) opérateurs 24-17 options des champs texte [24-18](#page-547-0)

portées ou [24-36](#page-565-0) requêtes et [24-15](#page-544-3) utilisation de signets [27-12](#page-701-1) filtres de données [24-14](#page-543-0)–[24-18](#page-547-1) activation/désa[ctivation](#page-545-1) [24-15](#page-544-1) champs vierges 24-16 définition [24-15](#page-544-2)–[24-18](#page-547-2) définition à l'exécution [24-18](#page-547-3) ensembles [de données client](#page-546-1) [29-3](#page-736-1)–[29-5](#page-738-1) opérateurs 24-17 requêtes et [24-15](#page-544-3) utilisation de signets [27-12](#page-701-1) finally, blocs Delphi [14-9](#page-342-0) \_\_finally, mot clé [14-9](#page-342-1) FindClose, procédure [5-8](#page-79-2) FindDatabase, mét[hode](#page-79-2) [26-23](#page-648-0) FindFirst, fonction 5-8 FindFirst, méthode [24-19](#page-548-0) FindKey, méthode [24-33](#page-562-1), [24-34](#page-563-0) EditKey ou [24-35](#page-564-0) FindLast, méthode [24-19](#page-548-1) FindNearest, méth[ode](#page-79-2) [24-33](#page-562-2), [24-34](#page-563-0) FindNext, fonction 5-8 FindNext, méthode [24-19](#page-548-2) FindPrior, méthode [24-19](#page-548-3) FindResourceHInstan[ce, fonction](#page-658-0) [17-12](#page-407-0) FindSession, méthode 26-33 FireOnChanged [45-13](#page-1098-1) FireOnRequestEdit [45-13](#page-1098-1) First Impression [18-5](#page-414-0) First, méthode [24-7](#page-536-1) FixedColor, propriété [10-19](#page-268-0) FixedCols, propriété [10-19](#page-268-0) FixedOrder, propriété [9-56](#page-247-0), [10-11](#page-260-0) FixedRows, propriété [10-19](#page-268-0) FixedSize, propriété [10-11](#page-260-1) FlipChildren, méthode [17-6](#page-401-0) FloodFill[, méthode](#page-76-0) [12-5](#page-286-1) flux [5-2](#page-73-1)–5-5 copie des données [5-3](#page-74-1) déplacements [5-4](#page-75-1) lecture e[t écriture de données](#page-75-1) [5-2](#page-73-2) position 5-4 supp[ort de stockage 5-4](#page-75-1) taille 5-4 flux de fichier [5-6](#page-77-2)–[5-8](#page-79-5) création [5-7](#page-78-1) E/S de fichier [5-6](#page-77-2)–[5-8](#page-79-5) exceptions [5-2](#page-73-0) marqueur de fin [5-5](#page-76-0) modification de la taille [5-5](#page-76-0) obtenir un [handle](#page-78-1) [5-11](#page-82-2) ouverture 5-7 portables [5-6](#page-77-3)

flux, composants [3-9](#page-46-0) focalisation [3-10](#page-47-0) champs [25-19](#page-612-1) déplacement [10-7](#page-256-1) focalisation de saisie, champs [25-19](#page-612-1) FocusControl, méthode [25-19](#page-612-1) FocusControl, propriété [10-5](#page-254-0) fonctions membres [3-4](#page-41-2) Font, propriété [10-3](#page-252-0), [10-5](#page-254-1), [12-4](#page-285-0) contrôles mémo orie[ntés données](#page-471-2) [20-10](#page-457-0) en-têtes de colonnes 20-24 gril[les de données](#page-424-0) [20-23](#page-470-2) fontes 18-15 hauteur de [12-5](#page-286-2) Footer, propriété [34-21](#page-886-0) FOREIGN KEY, c[ontrainte](#page-503-0) [30-15](#page-792-0) Format, propriété 22-14 formatage des d[onnées, applications](#page-404-0)  internationales 17-9 formats de données, par défaut [25-18](#page-611-1) formes [10-21](#page-270-0), [12-12](#page-293-0)–[12-13](#page-294-0), [12-15](#page-296-0) dessin [12-12](#page-293-0), [12-15](#page-296-1) pourtour [12-6](#page-287-0) remplissage [12-8](#page-289-0), [12-9](#page-290-0) remplissage avec la propriété bitmap [12-10](#page-291-0) Forms, unité applicatio[ns Web et](#page-414-1) [34-3](#page-868-0) Formula One 18-5 Found, propriété [24-19](#page-548-4) fournisseurs [30-1](#page-778-0)–[30-16](#page-793-0), [31-3](#page-796-1) application des mises à jour [30-5](#page-782-0), [30-9](#page-786-0), [30-12](#page-789-0), [30-13](#page-790-1) association à des documents XML [30-3](#page-780-0), [32-9](#page-848-1) association à des ensem[bles de données](#page-792-1) [30-2](#page-779-0) contraintes de données 30-15 distants [29-30](#page-763-1), [30-3](#page-780-1), [31-7](#page-800-0) ensembles de donnée[s client et](#page-791-0) [29-29](#page-762-2)–[29-38](#page-771-0) événements du client 30-14 externes [19-13](#page-442-1), [29-21](#page-754-1), [29-29](#page-762-3), [30-2](#page-779-1) filtrage des mises à jour [30-12](#page-789-0) fourniture de [données à des documents](#page-851-0)  XML [32-10](#page-849-1)–32-12 gestion des erreurs [30-13](#page-790-0) internes [29-21](#page-754-1), [29-29](#page-762-4), [30-2](#page-779-2) locaux [29-30](#page-763-2), [30-3](#page-780-1) utilisation [d'objet de mise à jour](#page-849-2) [26-12](#page-637-0) XML [32-9](#page-848-2)–32-10 fournisseurs d'ensembles [de données](#page-1109-0) [19-14](#page-443-0) fourniss[eurs de ressources 46-6](#page-1109-1) ADO 46-6 BDE [46-6](#page-1109-2) fourniture [30-1](#page-778-1), [31-4](#page-797-0) FoxPro (tables), trans[actions locales](#page-286-3) [26-36](#page-661-0) FrameRect, méthode 12-5 Free, méthode [4-9](#page-58-0), [15-12](#page-359-0)

FreeBookmark, [méthode](#page-111-0) [24-11](#page-540-0) FromCommon 5-40

### **G**

\$G, directive de compilation [16-12](#page-391-0), [16-13](#page-392-0) générateurs de contenu [34-4](#page-869-0), [34-14](#page-879-0) gestion d'événements [34-16](#page-881-0), [34-17](#page-882-0), [34-18](#page-883-0) généra[teurs de page](#page-895-0) [34-14](#page-879-1)–[34-18](#page-883-1), [35-2](#page-889-0), [35-4](#page-891-0), [35-7](#page-894-0)–35-8 chaînage [34-17](#page-882-0) Content, méthode [34-16](#page-881-1) ContentFromStream, méthode [34-16](#page-881-2) ContentFromString, méthode [34-16](#page-881-2) conversion de modèles [34-16](#page-881-0) gestion [d'événements](#page-892-1) [34-16](#page-881-0), [34-17](#page-882-0), [34-18](#page-883-0) modèles 35-5 orient[és données](#page-898-0) [31-42](#page-835-1)–[31-46](#page-839-0), [34-19](#page-884-0) types 35-11 générateurs de page ensemble de données [34-19](#page-884-0) conversion de valeurs de champ [34-20](#page-885-0) générateurs de table [34-20](#page-885-1)–[34-22](#page-887-0) gestion de la durée de vie composants [4-20](#page-69-0) interfaces [4-15](#page-64-0), [4-19](#page-68-0) gestion des exceptions [14-1](#page-334-2), [14-4](#page-337-3)–[14-8](#page-341-0) Delphi [14-2](#page-335-1), [14-4](#page-337-4)–[14-6](#page-339-2) par défaut [14-12](#page-345-0) portée [14-6](#page-339-1)–[14-7](#page-340-1) gestion mémoire composants [4-9](#page-58-1) comp[osants de décision](#page-197-2) [22-9](#page-498-0), [22-21](#page-510-0) fiches 9-6 interfaces [4-20](#page-69-0) gestionnaire [d'actions](#page-210-0) [9-21](#page-212-0), [9-22](#page-213-0), [9-26](#page-217-0) définition 9-19 gestionnaire d'aide [8-25](#page-180-0), [8-26](#page-181-0)–[8-36](#page-191-0) gestionnaire de projet [9-3](#page-194-1) gestionnaire de p[ropriétés partagées](#page-1111-0) [46-7](#page-1110-0)–[46-8](#page-1111-0) exemple [46-7](#page-1110-1)–46-8 gestionnaires d'événements [4-4](#page-53-0), [6-4](#page-131-0)–[6-7](#page-134-0) association à des [événements](#page-309-3) [6-5](#page-132-0) dessin de lignes 12-28 écriture [4-6](#page-55-1), [6-4](#page-131-2) menus [6-6](#page-133-1)–[6-7](#page-134-1), [7-13](#page-150-0) modèles de menus [9-47](#page-238-0) paramètre Sender [6-6](#page-133-2) partagés [6-5](#page-132-0)–[6-7](#page-134-1), [12-16](#page-297-1) recherche [6-5](#page-132-1) réponse aux clics d[e bouton](#page-57-0) [12-14](#page-295-0) Sender, paramètre 4-8 suppression [6-7](#page-134-0) gestionnaires d'[exceptions](#page-339-2) [14-4](#page-337-3)–[14-8](#page-341-0) Delphi [14-4](#page-337-4)–14-6 ordre [14-6](#page-339-0) par défaut [14-5](#page-338-1)

GetAliasDriverName, méthode [26-30](#page-655-0) GetAliasNames, méthode [26-30](#page-655-1) GetAliasParams, méthode [26-30](#page-655-2) GetBookmark, méthode [24-11](#page-540-1) GetConfigParams, méthode [26-30](#page-655-3) GetData (méthode), champs [25-20](#page-613-0) GetDatabaseNames, méthode [26-30](#page-655-4) GetDriverNames, méthode [26-30](#page-655-5) GetDriverParams, méthode [26-30](#page-655-6) GetFieldByName, méthode [34-9](#page-874-0) GetFieldNames, méthode [23-15](#page-528-0), [26-30](#page-655-7) GetGroupS[tate, méthode](#page-183-0) [29-12](#page-745-1) GetHandle 8-28 GetHelpFile [8-28](#page-183-1) GetHelpStrings [8-29](#page-184-0) GetIDsOfNames, méthode [43-15](#page-1070-0) GetIndexNames, méthode [23-16](#page-529-0), [24-31](#page-560-0) GetNex[tPacket, méthode](#page-781-4) [15-31](#page-378-1), [26-38](#page-663-1), [29-31](#page-764-0), [29-32](#page-765-1), 30-4 GetOptionalParam, [méthode](#page-44-2) [29-18](#page-751-0), [30-8](#page-785-0) GetOwner, méthode 3-7 GetParams, méthode [30-4](#page-781-5) GetPassword, méthode [26-26](#page-651-0) GetProcedureNames, méthode [23-15](#page-528-1) GetProcedureParams, [méthode](#page-126-0) [23-16](#page-529-1) GetProperty, méthode 5-55 GetRecords, méthode [30-4](#page-781-6), [30-8](#page-785-1) GetSessionNames, méthode [26-33](#page-658-1) GetSOAPHeaders, fonction [38-18](#page-955-0) GetSOAPServer, méthode [31-18](#page-811-1), [31-32](#page-825-0) GetStoredProcNames, méthode [26-30](#page-655-8) GetTableNames, méthode [23-15](#page-528-2), [26-30](#page-655-9) GetVersionEx, fo[nction](#page-182-0) [18-16](#page-425-0) GetViewerName 8-27 GetXML, méthode [32-11](#page-850-1) glisser-ancrer [7-4](#page-141-2)–[7-7](#page-144-0) glisser-[déplacer](#page-141-3) [7-1](#page-138-0)–[7-4](#page-141-0) DLL 7-4 obtention d'infor[mations d'état](#page-141-4) [7-4](#page-141-1) personnalisation 7-4 pointeur de la souris [7-4](#page-141-0) Global Offset Table (GOT) [15-17](#page-364-0) Glyph, propriété [9-51](#page-242-0), [10-9](#page-258-0) GotoBookmark, méthode [24-11](#page-540-2) GotoCurrent, méthode [24-48](#page-577-0) GotoKey, méthode [24-33](#page-562-3), [24-34](#page-563-1) GotoNearest, méthode [24-33](#page-562-4), [24-34](#page-563-2) Graph Custom Control [18-5](#page-414-2) graphes de décision [22-14](#page-503-1)–[22-20](#page-509-0) changement du type de graphe [22-18](#page-507-0) comportem[ents à l'exécution](#page-504-0) [22-21](#page-510-1) dimensions 22-15 états de [pivotement](#page-507-1) [22-10](#page-499-0), [22-11](#page-500-0) modèles 22-18 options d'affichage [22-16](#page-505-0)

personnalisation [22-17](#page-506-0)–[22-20](#page-509-0) séries de données [22-19](#page-508-0)–[22-20](#page-509-0) Graphic, propriété [12-19](#page-300-0), [12-22](#page-303-0) graphiques affichage [10-21](#page-270-1) ajout au documen[t HTML](#page-299-0) [34-15](#page-880-0) ajout de contrôles 12-18 association à des chaînes [5-23](#page-94-0) changement [des images](#page-301-1) [12-21](#page-302-0) chargement 12-20 coller [12-24](#page-305-0) contr[ôles dessinés par le propriétaire](#page-304-0) [7-14](#page-151-0) copie 12-23 dans les cadres [9-17](#page-208-1) dessin [12-5](#page-286-4), [12-23](#page-304-1) dessin de lignes [12-6](#page-287-0), [12-10](#page-291-1)–[12-11](#page-292-0), [12-30](#page-311-0)–[12-31](#page-312-0) changement de la largeur du crayon [12-7](#page-288-0) gestionnaire[s d'événements](#page-302-1) [12-28](#page-309-3) enregistrement 12-21 exemple "tech[niques de dessin"](#page-303-0) [12-25](#page-306-2)–[12-31](#page-312-0) fichiers [12-20](#page-301-0)–12-22 formats de fichiers [12-3](#page-284-0) internationalisation [17-8](#page-403-0) présentation de la programmation [12-1](#page-282-0)–[12-4](#page-285-1) redimensionnement [12-22](#page-303-1), [20-11](#page-458-0) remplacement [12-21](#page-302-0) suppression [12-23](#page-304-2) types d'objets [12-3](#page-284-1)–[12-4](#page-285-1) graphiques défilables [12-18](#page-299-1) GridLineWid[th, propriété](#page-450-0) [10-19](#page-268-1) grilles [10-19](#page-268-2), 20-3 affichage des données [20-18](#page-465-0), [20-19](#page-466-0), [20-31](#page-478-1) ajout de [données](#page-287-1) [24-22](#page-551-1) couleur 12-6 dessin [20-30](#page-477-1) état par défaut [20-18](#page-465-1) insertion de colonnes [20-21](#page-468-0) modification de données [20-6](#page-453-0), [20-29](#page-476-0)–[20-30](#page-477-2) modification de l'ord[re des colonnes](#page-467-3) [20-22](#page-469-0) obtention de valeurs 20-20 options à l'exécution [20-28](#page-475-1)–[20-29](#page-476-1) orientés données [20-17](#page-464-2), [20-31](#page-478-1) personnalisation [20-19](#page-466-1)–[20-25](#page-472-0) restauration, état par défaut [20-25](#page-472-1) suppression de colonnes [20-19](#page-466-2), [20-22](#page-469-1) grilles de chaînes [10-19](#page-268-3), [10-20](#page-269-0) grilles de couleurs [12-6](#page-287-1) grilles de décision [22-11](#page-500-1)–[22-14](#page-503-2) comportements à l'exécution [22-21](#page-510-2) dimensions état détaillé [22-13](#page-502-0) modification de l'ordre [22-12](#page-501-0) ouvertur[e/fermeture](#page-502-1) [22-12](#page-501-1) sélection 22-13 états de pivotement [22-10](#page-499-0), [22-11](#page-500-0), [22-12](#page-501-0)

événements [22-14](#page-503-3) propriétés [22-13](#page-502-2) grilles de dessin [10-19](#page-268-4) grilles de données [20-2](#page-449-0), [20-3](#page-450-0), [20-17](#page-464-2), [20-17](#page-464-3)–[20-31](#page-478-0) affichage des données [20-18](#page-465-0), [20-19](#page-466-0), [20-31](#page-478-1) ADT, champs [20-25](#page-472-2) tabl[eau, champs](#page-477-1) [20-25](#page-472-2) dessin 20-30 état par défaut [20-18](#page-465-1) événements [20-30](#page-477-0)–[20-31](#page-478-0) insertion de colonnes [20-21](#page-468-0) modification de données [20-6](#page-453-0), [20-29](#page-476-0)–[20-30](#page-477-2) modification de l'ord[re des colonnes](#page-467-3) [20-22](#page-469-0) obtention de valeurs 20-20 options à l'exécution [20-28](#page-475-1)–[20-29](#page-476-1) personnalisation [20-19](#page-466-1)–[20-25](#page-472-0) propriétés [20-32](#page-479-0) restauration, état par défaut [20-25](#page-472-1) suppression d[e colonnes](#page-478-1) [20-19](#page-466-2), [20-22](#page-469-1) grilles tabulaires 20-31 Grouped, propriété [9-54](#page-245-0) groupes de boutons ra[dio](#page-28-0) [10-15](#page-264-0) groupes de discussion 1-3 groupes de propriétés [partagées](#page-258-1) [46-7](#page-1110-0) GroupInd[ex, propriété](#page-239-0) 10-9 menus 9-48 turboboutons [9-52](#page-243-0) GroupLayout, propriété [22-11](#page-500-2) Groups, propriété [22-11](#page-500-3) GUID [4-17](#page-66-0), [40-4](#page-981-0), [41-9](#page-1010-0), [42-5](#page-1036-1)

# **H**

\$H, directive de compilation [5-32](#page-103-0) Handle, propriété [5-8](#page-79-5), [39-7](#page-970-0) contexte de périphérique [12-2](#page-283-0) HandleException, méthode [14-12](#page-345-2) handles connexions par socket [39-7](#page-970-0) modules de ressources [17-12](#page-407-0) HandleShared, propriété [26-18](#page-643-0) HandlesTarget, méthode [9-33](#page-224-0) HasConstraints, propriété [25-14](#page-607-0) HasFormat, méthode [7-12](#page-149-0), [12-24](#page-305-1) Header, propriété [34-21](#page-886-0) Height, propriété [9-4](#page-195-2) boîtes liste [20-12](#page-459-0) TScreen [18-14](#page-423-0) HelpContext [8-34](#page-189-0) HelpContext, propriété [8-32](#page-187-0), [10-18](#page-267-0) HelpFile, propriété [8-34](#page-189-0), [10-18](#page-267-0) HelpIntfs, unité [8-26](#page-181-0) HelpKeyword [8-34](#page-189-0) HelpKeyword, propriété [8-32](#page-187-0) HelpSystem [8-33](#page-188-0) HelpType [8-32](#page-187-0), [8-33](#page-188-1), [8-34](#page-189-1)

héritage [4-2](#page-51-1), [4-5](#page-54-0) single [4-12](#page-61-0) héritage de classe [3-5](#page-42-2)–[3-6](#page-43-1) Hériter (référentiel d'objets) [8-24](#page-179-0) heure (champs), formatage [25-18](#page-611-1) heure, internati[onalisation](#page-268-5) [17-9](#page-404-0) Hint, propriété 10-19 Hints, propriété [20-35](#page-482-0) HorzScrollBar [10-6](#page-255-0) Host (propriété), TSocketConnection [31-27](#page-820-0) HostName, propriété TCorbaC[onnection](#page-967-0) [31-29](#page-822-0) hôtes [31-26](#page-819-0), 39-4 adresses [39-4](#page-967-1) URL [33-4](#page-857-1) HotImages, propriété [9-54](#page-245-1) HotKey, propriété [10-7](#page-256-1) HTML, commandes [34-14](#page-879-2) génération [34-16](#page-881-1) informations de [base de données](#page-858-0) [34-19](#page-884-1) HTML, documents 33-5 applica[tions InternetExpress](#page-1076-0) [31-36](#page-829-0) ASP et 44-1 bases de données et [34-18](#page-883-2) contrôles ActiveX incorporés [45-1](#page-1086-1) ensembles de données [34-21](#page-886-0), [34-22](#page-887-1) feuilles de style [31-44](#page-837-0) générateurs de page [34-14](#page-879-1)–[34-18](#page-883-1) générateurs de page ensem[ble de données](#page-887-0) [34-19](#page-884-0) générateurs de table [34-20](#page-885-1)–34-22 générés pour ActiveForms [45-6](#page-1091-2) HTTP, messages de réponse [33-6](#page-859-0) incorporation de tables [34-21](#page-886-1) modèles [31-43](#page-836-1), [31-45](#page-838-0)–[31-46](#page-839-0), [34-14](#page-879-2)–[34-16](#page-881-3) HTML, tables [34-15](#page-880-1), [34-21](#page-886-1) création [34-20](#page-885-1)–[34-22](#page-887-0) définitio[n des propriétés](#page-886-2) [34-20](#page-885-2) légendes 34-21 HTMLDoc, propriété [31-43](#page-836-1), [34-16](#page-881-1) HTM[LFile, propriété](#page-856-1) [34-16](#page-881-1) HTTP 33-3 code de statut [34-12](#page-877-0) connexion au serveu[r d'applications](#page-856-0) [31-28](#page-821-0) en-têtes de messages 33-3 en-têtes de réponse [34-13](#page-878-0), [44-6](#page-1081-0) en-têtes de requêtes [33-4](#page-857-0), [34-9](#page-874-0), [44-5](#page-1080-0) [messages de réponse](#page-874-1) *Voir* messages de réponse [messages de requête](#page-870-0) *Voir* [messages de requête](#page-804-0) multiniveaux, app[lications 31-11](#page-859-1) présentation [33-5](#page-858-1)–33-6 SOAP [38-1](#page-938-0) httpsrvr.dll [31-11](#page-804-1), [31-14](#page-807-0), [31-28](#page-821-1) HyperHelp, visualiseur [8-25](#page-180-0), [8-35](#page-190-0)

## **I**

IApplicationObject, interface [44-4](#page-1079-0) IAppS[erver, interface](#page-799-0) [29-37](#page-770-1), [29-39](#page-772-0), [30-3](#page-780-2)–[30-4](#page-781-7), [31-5](#page-798-0), 31-6 appel [31-31](#page-824-0) courtiers XML [31-37](#page-830-0) extension [31-18](#page-811-2) fournisseurs distants [30-3](#page-780-1) fournisseurs locaux [30-3](#page-780-1) informations d'état [31-21](#page-814-0) transactions [31-20](#page-813-0) IAppS[erverSOAP, interface](#page-270-2) [31-6](#page-799-0), [31-29](#page-822-1) icônes 10-21 ajout aux menus [9-24](#page-215-0) barres d'outils [9-53](#page-244-0) objets graphiques [12-4](#page-285-2) vues arborescentes [10-13](#page-262-0) IConnectionPoint, interface [43-13](#page-1068-2) IConnectionPointContainer, interface [43-13](#page-1068-2) ICustomHelpViewer [8-25](#page-180-0), [8-26](#page-181-1), [8-28](#page-183-2), [8-31](#page-186-0) implémentation [8-27](#page-182-1) ID de contexte [8-30](#page-185-0) IDataIntercept, interface [31-27](#page-820-1) identificateurs  *[Voir aussi](#page-1036-1)* GUID identificateurs, incorrects [9-37](#page-228-0) idéogrammes [17-3](#page-398-0), [17-4](#page-399-0) abréviations et [17-8](#page-403-1) IDispatch, interface [40-9](#page-986-0), [40-20](#page-997-1), [43-14](#page-1069-0), [43-15](#page-1070-1)– [43-16](#page-1071-0) Automation [40-13](#page-990-0) identificateurs [43-15](#page-1070-0), [43-16](#page-1071-1) [IDL \(Interface Definition Language\)](#page-1002-0) [40-17](#page-994-0), [40-19](#page-996-0) éditeur de bibl[iothèques de types](#page-996-0) [41-9](#page-1010-1) IDL, compilateur 40-19 IDOMImplementation [37-3](#page-930-0) IETF, protocoles et normes [33-3](#page-856-2) IExtendedHelpViewer [8-26](#page-181-2), [8-30](#page-185-1) \$IFDEF, directive [15-14](#page-361-0) directive #ifdef [15-14](#page-361-0) \$IFEND, directive [15-15](#page-362-0) \$IFNDEF, directive [15-15](#page-362-1) directive #ifndef [15-15](#page-362-1) IHelpManager [8-26](#page-181-3), [8-34](#page-189-2) IHelpSelector [8-27](#page-182-2), [8-31](#page-186-0) IHe[lpSystem](#page-981-0) [8-27](#page-182-3), [8-34](#page-189-2) IID 40-4 IInterface [4-15](#page-64-0), [4-19](#page-68-1) TInterfacedObject [4-15](#page-64-1) IInvokable [4-22](#page-71-0), [38-2](#page-939-0) IIS [44-1](#page-1076-0) version [44-3](#page-1078-1) Image, balise HTML (<IMG>) [34-15](#page-880-2) ImageIndex, propriété [9-54](#page-245-2), [9-56](#page-247-1)

ImageList [9-22](#page-213-1) ImageMap, balise H[TML \(<MAP>\)](#page-449-1) [34-15](#page-880-3) images [10-21](#page-270-2), [12-18](#page-299-0), 20-2 affichage [10-21](#page-270-1) ajout [12-18](#page-299-0) ajout aux menus [9-42](#page-233-0) ajout de contrôle [7-15](#page-152-0) boutons outil [9-53](#page-244-1) changement [12-21](#page-302-0) chargement [12-20](#page-301-1) contrôles [12-2](#page-283-1), [12-18](#page-299-2) dans les cadres [9-17](#page-208-1) défilement [12-18](#page-299-3) effacement [12-23](#page-304-2) enregistrement [12-21](#page-302-1) internatio[nalisation](#page-291-2) [17-8](#page-403-0) pinceaux 12-10 ré-affichage [12-3](#page-284-2) remplacement [12-21](#page-302-0) Images, propriété [9-53](#page-244-0) IMar[shal, interface](#page-402-1) [43-16](#page-1071-2), [43-18](#page-1073-0) IME 17-7 ImeMode, propriété [17-7](#page-402-0) ImeName, propriété [17-7](#page-402-0) implements, mot clé [4-17](#page-66-1), [4-18](#page-67-0) \$IMPLICITBUILD, directive de compilation [16-11](#page-390-0) Importation d'ActiveX, commande [42-2](#page-1033-1), [42-4](#page-1035-0) Importation de bib[liothèque de types,](#page-1034-2)  commande [42-2](#page-1033-0), 42-3 ImportedConstraint, propriété [25-14](#page-607-1), [25-26](#page-619-1) \$IMPORTED[DATA, directive de](#page-391-0)  compilation 16-12 impression [5-33](#page-104-0) Inclure l'en-tête d'un[ité, commande](#page-256-2) [9-4](#page-195-3) Increment, propriété 10-7 Indent, propriété [9-52](#page-243-1), [9-54](#page-245-3), [9-55](#page-246-0), [10-14](#page-263-0) index [24-30](#page-559-0)–[24-44](#page-573-0) actions groupées [26-58](#page-683-0) affichage des listes [23-16](#page-529-2), [24-31](#page-560-1) dBASE, tables [26-7](#page-632-2)–[26-8](#page-633-0) ensemb[les de données client](#page-565-1) [29-9](#page-742-0)–[29-12](#page-745-1) portées 24-36 recherche sur des clés partielles [24-35](#page-564-1) regroupement de données [29-11](#page-744-1)–[29-12](#page-745-0) relations maître/détail [24-41](#page-570-0) spécification [24-31](#page-560-2)–[24-32](#page-561-0) suppression [29-11](#page-744-2) tri des enregistrements [24-30](#page-559-0)–[24-32](#page-561-0), [29-9](#page-742-0) Index (propriété), champs [25-14](#page-607-2) index primaires, acti[ons groupées](#page-575-0) [26-58](#page-683-0) IndexDefs, propriété 24-46 IndexFieldCount, propriété [24-31](#page-560-3) IndexFieldNames, propriété [24-32](#page-561-1), [28-8](#page-719-0), [29-9](#page-742-1) IndexName et [24-32](#page-561-2) IndexFields, propriété [24-31](#page-560-4)

IndexFiles, propriété [26-7](#page-632-1) IndexName, propriété [26-7](#page-632-1), [28-8](#page-719-1), [29-11](#page-744-3) IndexFieldNames et [24-32](#page-561-2) IndexOf, méthode [5-21](#page-92-0), [5-22](#page-93-0) INFINITE, constante [13-11](#page-328-0) informations d'état [10-18](#page-267-1) communication [30-9](#page-786-1), [31-21](#page-814-1)–[31-23](#page-816-0) événem[ents souris](#page-1109-0) [12-26](#page-307-0) gestion 46-6 objets transactionnels [46-12](#page-1115-0) propriétés partagées [46-7](#page-1110-0) informations de connexion, spé[cification](#page-731-0) [23-5](#page-518-1) informations de schéma [28-14](#page-725-1)–28-20 champs [28-17](#page-728-0)–[28-18](#page-729-0) index [28-18](#page-729-1)–[28-19](#page-730-0) procé[dures stockées](#page-727-0) [28-17](#page-728-1), [28-19](#page-730-1)–[28-20](#page-731-0) tables 28-16 informa[tions de type](#page-1010-2) [40-17](#page-994-1), [41-1](#page-1002-1) aide 41-9 dispinterfaces [43-14](#page-1069-1) IDispatch, interface [43-15](#page-1070-0) importation [42-2](#page-1033-2)–[42-7](#page-1038-2) informations de version contrôles ActiveX [45-5](#page-1090-0) informations de type [41-9](#page-1010-3) informatiq[ue nomade](#page-369-0) [19-16](#page-445-0) fichiers .ini 15-22 InitWidget, propriété [15-12](#page-359-1) Insérer depuis le m[odèle, commande \(menu](#page-236-0)  Concepteur) [9-44](#page-235-0), 9-45 Insérer depuis une r[essource, commande \(menu](#page-240-2)  Concepteur) [9-44](#page-235-1), 9-49 Insérer, commande ([menu Concepteur\)](#page-526-0) [9-43](#page-234-0) INSERT, instruction 23-13 INSERT, instructions [26-46](#page-671-0), [26-50](#page-675-0), [30-11](#page-788-0) Insert, méthode [24-21](#page-550-0), [24-22](#page-551-2) Append et [24-22](#page-551-3) chaînes [5-21](#page-92-1) menus [9-47](#page-238-1) Insertion de modèle, boîte de dialogue [9-45](#page-236-1) Insertion d[epuis une ressource, boîte de](#page-240-3)  dialogue 9-49 InsertObject, méthode [5-23](#page-94-1) InsertRecord, méthode [24-25](#page-554-1) InsertSQL, propriété [26-46](#page-671-1) inspecteur d'objets [4-4](#page-53-1), [6-2](#page-129-0) sélection des menus [9-44](#page-235-2) installation d'objets transactionnels [46-28](#page-1131-0) Installe[r les objets COM+, commande de](#page-1131-1)  menu 46-28 Installer les objets MTS, c[ommande de menu](#page-411-0) [46-28](#page-1131-1) InstallShield Express [2-6](#page-37-0), 18-2 déploiement applications [18-2](#page-411-1) BDE [18-9](#page-418-0)

paquets [18-3](#page-412-0) instanciation modules de données CORBA [31-18](#page-811-0) modules de [données distants](#page-1061-0) [31-16](#page-809-2) objets COM 43-6 instructions d'affectation, variables objet [4-7](#page-56-0) instructions SQL ensembles de données d'aide à la décision [22-5](#page-494-1), [22-6](#page-495-0) fournies par le client [29-38](#page-771-1), [30-7](#page-784-0) fournies par le fournisseur [30-14](#page-791-1) génération fournisseurs [30-4](#page-781-8) TSQLDataSet [28-10](#page-721-1) paramètres [23-13](#page-526-1) SQL transparent [26-35](#page-660-0) IntegralHeight, propriété [10-12](#page-261-0), [20-12](#page-459-0) intégrité des données [19-6](#page-435-0), [30-15](#page-792-1) intégrité référentielle [19-6](#page-435-0) InterBase, page d[e la palette des composants](#page-372-0) [19-2](#page-431-0) InterBaseExpress 15-25 intercepteurs [40-5](#page-982-0) interface de document multiple [8-2](#page-157-0)–[8-3](#page-158-0) interface de document unique [8-2](#page-157-0)–[8-3](#page-158-0) [Interface Definition Language](#page-1002-0) *Voir* IDL interfaces [4-12](#page-61-1)–4-22 ActiveX [40-20](#page-997-2) personnalisation [45-8](#page-1093-1)–[45-13](#page-1098-1) agrégation [4-17](#page-66-2), [4-18](#page-67-1)–[4-19](#page-68-1) ajout de propriétés [43-10](#page-1065-1)–[43-11](#page-1066-2) ajouter des méthodes [43-11](#page-1066-3) applications distribuées [4-21](#page-70-0) attribution de nom [4-12](#page-61-2) Automation [43-14](#page-1069-2), [43-16](#page-1071-1) bibliot[hèques de types](#page-70-1) [40-13](#page-990-1), [40-18](#page-995-0), [42-6](#page-1037-0), [43-10](#page-1065-2) CLSID 4-21 COM [4-21](#page-70-2), [8-16](#page-171-0), [40-1](#page-978-0), [40-3](#page-980-0)–[40-5](#page-982-1), [41-9](#page-1010-4)–[41-10](#page-1011-1), [42-1](#page-1032-1), [43-3](#page-1058-2), [43-10](#page-1065-3)–[43-16](#page-1071-1) déclarations [42-6](#page-1037-0) événements [43-12](#page-1067-1) compatibilité [d'affectation](#page-69-0) [4-13](#page-62-0) composants et 4-20 comptage de références [4-15](#page-64-2), [4-16](#page-65-0), [4-19](#page-68-2), [4-21](#page-70-3) controlli[ng Unknown](#page-70-2) [4-21](#page-70-3) CORBA 4-21 délégation [4-17](#page-66-3) Delphi [4-12](#page-61-1) destruction d'objets [4-19](#page-68-3) DII (D[ynamic Invocation Interface\)](#page-929-0) [4-22](#page-71-1) DOM 37-2 éditeur de bibliothèque de types [43-10](#page-1065-2) éditeur [de bibliothèques de types](#page-1023-0) [41-9](#page-1010-4)–[41-10](#page-1011-1), [41-17](#page-1018-0), 41-22 en sortie [43-12](#page-1067-1), [43-13](#page-1068-0)

extension du modèle d'héritage simple [4-12](#page-61-0), [4-13](#page-62-1) gestion de la durée de vie [4-15](#page-64-0), [4-19](#page-68-0) gestion [mémoire](#page-70-4) [4-16](#page-65-0), [4-19](#page-68-0) IID [4-17](#page-66-0), 4-21 IInterface [4-15](#page-64-0) implémentation [4-13](#page-62-2), [4-15](#page-64-3), [40-6](#page-983-1), [43-3](#page-1058-2) internationalisation [17-8](#page-403-2), [17-9](#page-404-1), [17-13](#page-408-1) interrogation dynamique [4-15](#page-64-0) invocables [4-22](#page-71-2), [38-2](#page-939-1)–[38-9](#page-946-0) liaison anticipée [31-32](#page-825-1) liaison différée [31-31](#page-824-1) liaison dyn[amique](#page-71-1) [4-16](#page-65-1)–[4-17](#page-66-0), [41-10](#page-1011-2), [43-14](#page-1069-0) marshaling 4-22 noeuds XML [37-5](#page-932-0) objets événement [COM+](#page-66-0) [46-24](#page-1127-2) opérateur as [4-16](#page-65-1)–4-17 optimisation du code [4-20](#page-69-1) personnalisés [43-16](#page-1071-3) polymorphisme [4-13](#page-62-3) procédures [4-14](#page-63-0) répartition [43-15](#page-1070-0) réutilisation du code [4-17](#page-66-1) serveurs d'applications [31-18](#page-811-0)–[31-19](#page-812-0), [31-31](#page-824-2)– [31-33](#page-826-0) servic[es Web](#page-70-2) [38-1](#page-938-1) SOAP 4-21 syntaxe [4-12](#page-61-3) système d'aide [8-26](#page-181-4) interfaces COM [40-3](#page-980-0)–[40-5](#page-982-1), [43-3](#page-1058-2) ajout à des biblioth[èques de types](#page-1071-1) [41-22](#page-1023-0) Automation [43-14](#page-1069-2), 43-16 identificateurs de répartition [43-15](#page-1070-0) implémentation [40-6](#page-983-1), [40-24](#page-1001-0) informations de type [40-16](#page-993-0) interfaces d[oubles](#page-981-1) [43-14](#page-1069-3)–[43-15](#page-1070-1) IUnknown 40-4 marshaling [40-9](#page-986-1) modification [41-22](#page-1023-1), [43-10](#page-1065-3)–[43-13](#page-1068-1) optimisation [40-19](#page-996-1) pointeur d'interface [40-5](#page-982-2) propriétés [41-10](#page-1011-3) interfaces COM distribuées [40-7](#page-984-2), [40-8](#page-985-0)–[40-9](#page-986-2) interfaces COM, exceptions, déclenchement [41-10](#page-1011-0) interfaces de répartition [43-14](#page-1069-0), [43-15](#page-1070-1)–[43-16](#page-1071-0) appels de méthodes [42-15](#page-1046-1) bibliothèques de types [41-10](#page-1011-2) compatibilité de type [43-17](#page-1072-0) éditeur de bibl[iothèques de types](#page-1070-0) [41-17](#page-1018-1) identificateurs 43-15 interfaces doubles [43-14](#page-1069-3)–[43-15](#page-1070-1) appels de méthodes [42-14](#page-1045-1)–[42-15](#page-1046-2) compatibilité de type [43-17](#page-1072-0) Objets Active Server [44-3](#page-1078-0) objets transactionnels [46-3](#page-1106-0), [46-18](#page-1121-0)

paramètres [43-18](#page-1073-1) interfaces invocables [4-22](#page-71-2), [38-2](#page-939-1)–[38-9](#page-946-0) appel [38-22](#page-959-0)–[38-24](#page-961-1) espaces de nommage [38-3](#page-940-0) implémentation [38-12](#page-949-1)–[38-14](#page-951-0) méthodes re[définies](#page-940-2) [38-3](#page-940-1) recensement 38-3 interfaces utilisateur [9-1](#page-192-0) bases de données [19-17](#page-446-0)–[19-18](#page-447-1) disposition [9-4](#page-195-4)–[9-5](#page-196-0) enregistre[ment unique](#page-195-0) [20-8](#page-455-1) fiches [9-1](#page-192-1)–9-4 isolation [19-7](#page-436-0) organisation des données [20-8](#page-455-2)–[20-9](#page-456-0), [20-17](#page-464-4) plusieurs enregistrements [20-17](#page-464-4) InternalCal[c, champs](#page-743-0) [25-7](#page-600-0), [29-12](#page-745-2)–[29-13](#page-746-1) index et 29-10 internationalisatio[n des applications](#page-403-1) [17-1](#page-396-0) abréviations et 17-8 conversion [des saisies clavier](#page-407-1) [17-7](#page-402-0) localisation 17-12 Internet Engineering Task Force [33-3](#page-856-2) Internet In[formation Server \(IIS\)](#page-1078-1) [44-1](#page-1076-0) version 44-3 Internet, normes et protocoles [33-3](#page-856-2) InternetExpress [31-36](#page-829-1)–[31-46](#page-839-0) ou fiches actives [31-34](#page-827-0)–[31-35](#page-828-2) InternetExpre[ss, page de la palette des](#page-136-0)  composants 6-9 interopérabilité COM [42-18](#page-1049-0)–[42-24](#page-1055-0) intranets, noms d'hôte [39-4](#page-967-2) InTransaction, propriété [23-8](#page-521-0) IntraWeb [36-1](#page-920-0)–[36-8](#page-927-0) documentation [36-8](#page-927-1) mode application [36-1](#page-920-1) mode autonome [36-1](#page-920-2) mode page [36-1](#page-920-3) invocateurs [38-12](#page-949-2) Invoke, méthode [43-15](#page-1070-2) InvokeRegistry.hpp [38-5](#page-942-0) IObjectContext, interface [40-16](#page-993-1), [44-3](#page-1078-2), [46-4](#page-1107-0), [46-5](#page-1108-0) arrêt d'une transaction [46-13](#page-1116-0) IObjectControl, interface [40-16](#page-993-1), [46-2](#page-1105-0) IOleClientSite, interface [42-18](#page-1049-1) IOleDocumentSit[e, interface](#page-970-1) [42-18](#page-1049-1) IP, adresses [39-4](#page-967-3), 39-7 hôtes [39-4](#page-967-1) noms d'hôte [39-5](#page-968-0) IProvideClassInfo, interface [40-18](#page-995-1) IProviderSupport, in[terface](#page-964-0) [30-2](#page-779-3) IPX/SPX, protocoles 39-1 IRequest, interface [44-5](#page-1080-0) IResponse, inte[rface](#page-57-0) [44-5](#page-1080-1) is, mot réservé 4-8 ISAPI [36-1](#page-920-4)

ISAPI, applications [33-7](#page-860-0) création [34-1](#page-866-0), [35-9](#page-896-0) débogage [33-11](#page-864-0) message[s de requête](#page-419-0) [34-3](#page-868-1) ISAPI, DLL 18-10 IsCallerInRole, méthode [31-7](#page-800-1), [46-16](#page-1119-0) IScriptingContext, interface [44-3](#page-1078-1) ISecurityPropert[y, interface](#page-1082-0) [46-16](#page-1119-1) IServer, interface 44-7 ISessionObject, interface [44-6](#page-1081-1) ISOAPHeaders, interface [38-18](#page-955-0), [38-25](#page-962-1) isolation, transactions [19-5](#page-434-0), [46-10](#page-1113-0) ISpecialWinHelpViewer [8-26](#page-181-5) IsSecurityEnabled [46-16](#page-1119-0) IsValidChar, méthode [25-20](#page-613-1) ItemHeight, propriété [10-12](#page-261-1) boîtes à options [20-13](#page-460-0) boîtes liste [20-12](#page-459-0) ItemIndex, propriété [10-12](#page-261-2) groupes de boutons radio [10-15](#page-264-0) Items, propriété boîtes liste [10-12](#page-261-3) contrôles radio [20-16](#page-463-0) groupes de boutons radio [10-15](#page-264-0) ITypeComp, interface [40-18](#page-995-2) ITypeInfo, interface [40-18](#page-995-3) ITypeInfo2, interface [40-18](#page-995-4) ITypeLib, interface [40-18](#page-995-5) ITypeLib2, interface [40-18](#page-995-6) IUnknown, interface [4-21](#page-70-1), [40-3](#page-980-1), [40-4](#page-981-1), [40-20](#page-997-3) contrôleurs Auto[mation](#page-123-0) [43-15](#page-1070-0) IVarStreamable [5-51](#page-122-0)–5-52 IXMLNode [37-4](#page-931-0)–[37-6](#page-933-1), [37-8](#page-935-0)

#### **J**

jeux de c[aractères](#page-398-1) [5-23](#page-94-2), [17-2](#page-397-0), [17-2](#page-397-1)–[17-4](#page-399-1) ANSI 17-3 conversions [sur plusieurs octets 17-3](#page-398-0) multi-octets 17-3 OEM [17-3](#page-398-1) ordres de t[ri internationaux](#page-397-2) [17-9](#page-404-2) par défaut 17-2 journal de modifications [29-5](#page-738-0), [29-23](#page-756-1), [29-41](#page-774-2) annulation des modifications [29-6](#page-739-0) enregistrement des m[odifications](#page-801-0) [29-7](#page-740-0) juste à temps[, activation 31-8](#page-1108-1) activation 46-5

# **K**

KeepConnection, propriété [23-4](#page-517-0), [23-14](#page-527-0), [26-21](#page-646-0) KeepConnections, propriété [26-15](#page-640-0), [26-21](#page-646-0) KeyExclusive, propriété [24-34](#page-563-3), [24-39](#page-568-0) KeyField, propriété [20-14](#page-461-0) KeyFieldCount, propriété [24-35](#page-564-2)

KeyViolTable[Name, propriété](#page-188-2) [26-60](#page-685-0) KeywordHelp 8-33 Kind, propriété [10-9](#page-258-2) Kylix [15-1](#page-348-0)

#### **L**

langag[e de définition des données](#page-723-4) [23-12](#page-525-1), [24-50](#page-579-0), [26-9](#page-634-0), 28-12 langage [de manipulation des données](#page-634-0) [23-12](#page-525-1), [24-50](#page-579-0), 26-9 Last, méthode [24-7](#page-536-0) Layout, propriété [10-9](#page-258-3) -LEchemin, directive de compilation [16-13](#page-392-1) lecteurs de cassettes audio-[numériques](#page-317-0) [12-35](#page-316-0) lecteurs multimédia [12-34](#page-315-0)–12-36 lecture incrémentale [29-31](#page-764-1), [31-21](#page-814-2) lecture seule champs [20-6](#page-453-1) ensem[bles de données, actualisation](#page-573-1) [19-12](#page-441-0) tables 24-44 Left, propriété [9-4](#page-195-2) LeftCol, propriété [10-19](#page-268-6) LeftPromotion, méthode [5-47](#page-118-0), [5-49](#page-120-0) Length, fonction [5-29](#page-100-0) Les fourni[sseurs de ressources base de](#page-1109-2)  données 46-6 liaison anticipée [31-32](#page-825-1) liaison de données [45-12](#page-1097-0) liaison de fiche [9-4](#page-195-1) liaison différée [31-31](#page-824-1) Automation [43-14](#page-1069-0), [43-15](#page-1070-3) liaison dynamique [31-31](#page-824-1) liaison immédiate Automation [40-19](#page-996-1), [43-14](#page-1069-4) COM [40-18](#page-995-7) liaison statique [31-32](#page-825-1) COM [40-18](#page-995-7) libellés [10-4](#page-253-0), [17-8](#page-403-3), [20-2](#page-449-2) colonnes [20-20](#page-467-0) \$LIBPREFIX, directive [8-11](#page-166-0) LibraryName, propriété [28-4](#page-715-0) \$LIBSUFFIX, directive [8-11](#page-166-1) \$LIBVERSI[ON, directive](#page-1092-1) [8-11](#page-166-2) .lic, fichier 45-7 licence contrôles ActiveX [45-5](#page-1090-1), [45-7](#page-1092-2)–[45-8](#page-1093-2) Internet Explorer [45-8](#page-1093-0) licence d'utilisation [18-17](#page-426-0) liens h[ypertexte, ajout au document HTML](#page-268-2) [34-15](#page-880-4) lignes 10-19 dessin [12-6](#page-287-0), [12-10](#page-291-1), [12-10](#page-291-1)–[12-11](#page-292-0), [12-30](#page-311-0)–[12-31](#page-312-0) changement de la largeur du crayon [12-7](#page-288-0) gestionn[aires d'événements](#page-312-1) [12-28](#page-309-3) effacement 12-31 grilles de décision [22-12](#page-501-0)

lignes de séparation (menus) [9-39](#page-230-0) limites des recta[ngles](#page-252-1) [12-12](#page-293-1) Lines, propriété 10-3 LineSize, propriété [10-6](#page-255-1) LineTo, méthode [12-5](#page-286-5), [12-8](#page-289-1), [12-11](#page-292-1) Link, balise HTML (<A>) [34-15](#page-880-5) Linux applications multiplates-formes [15-1](#page-348-1)–[15-31](#page-378-2) fichiers [de traitement par lots](#page-367-3) [15-19](#page-366-0) registre 15-20 répertoires [15-22](#page-369-1) Windows et [15-19](#page-366-2)–[15-21](#page-368-0) List, propriété [26-33](#page-658-2) listes [5-14](#page-85-2)–[5-23](#page-94-3) accès [5-16](#page-87-0) accès [aux éléments](#page-86-0) [5-16](#page-87-0) ajout 5-15 ajout d'éléments [5-15](#page-86-1) chaîne [5-17](#page-88-0), [5-17](#page-88-1)–[5-23](#page-94-3) collections [5-17](#page-88-2) persistantes [5-17](#page-88-0) réorganisation [5-16](#page-87-1) réorganisati[on des éléments](#page-87-3) [5-16](#page-87-2) suppression 5-16 suppression d'éléments [5-16](#page-87-4) utilisation dans les threads [13-5](#page-322-0) listes d'actions [6-6](#page-133-3), [9-19](#page-210-1), [9-21](#page-212-1), [9-28](#page-219-0)–[9-57](#page-248-0) listes d'éléments les pl[us récemment utilisés](#page-94-3) [9-27](#page-218-0) listes de chaînes [5-17](#page-88-1)–5-23 à court terme [5-19](#page-90-0) à long terme [5-19](#page-90-1) ajout d'objets [7-16](#page-153-0) ajout d'une chaîne [5-21](#page-92-1) contr[ôles dessinés par le propriétaire](#page-93-1) [7-15](#page-152-1)–[7-16](#page-153-1) copie 5-22 création [5-18](#page-89-0)–[5-19](#page-90-2) déplacement d'une chaîne [5-22](#page-93-2) écriture dans un fichier [5-18](#page-89-1) lecture depuis [un fichier](#page-94-0) [5-18](#page-89-1) objets associés 5-23 parcourir [5-21](#page-92-2) persistantes [5-17](#page-88-0) positionnement [5-21](#page-92-3) recherche de [chaînes](#page-92-2) [5-21](#page-92-0) sous-chaînes 5-21 su[ppression d'une chaîne](#page-93-2) [5-22](#page-93-0) tri 5-22 listes de fichiers déplacement des éléments [7-3](#page-140-0) glissement des éléments [7-2](#page-139-0), [7-3](#page-140-1) listes déroulantes [20-24](#page-471-3) ListField, propriété [20-14](#page-461-1) ListSource, propriété [20-14](#page-461-2) -LNchemin, directive de compilation [16-13](#page-392-2)

LoadFrom[File, méthode](#page-89-1) chaînes 5-18 ensembles de données ADO [27-17](#page-706-0) ensembles [de données client](#page-301-2) [19-11](#page-440-1), [29-40](#page-773-0) graphiques 12-20 LoadFro[mStream, méthode \(ensembles de données](#page-773-1)  client) 29-40 LoadPackage, fonction [16-4](#page-383-0) LoadParamListItems, procédure [23-16](#page-529-3) LoadParamsFromIniFile, méthode [28-5](#page-716-0) LoadParamsOnConnect, propriété [28-5](#page-716-1) LocalHost (propriété), [sockets client](#page-408-2) [39-7](#page-970-0) localisation [17-1](#page-396-1), [17-2](#page-397-3), 17-13 formats des données et [17-9](#page-404-0) localisation des applications [17-2](#page-397-3) modules de ressources [17-9](#page-404-3) ressources [17-9](#page-404-3), [17-11](#page-406-0), [17-13](#page-408-1) localisation des applications [17-13](#page-408-3) LocalPort (propri[été\), sockets client](#page-541-0) [39-7](#page-970-0) Locate, méthode 24-12 Lock, méthode [13-8](#page-325-0) LockList, méthode [13-8](#page-325-1) LockType, propriété [27-14](#page-703-1) LogChanges, propriété [29-6](#page-739-1), [29-41](#page-774-3) LoginPrompt, propriété [23-5](#page-518-2) Lookup, méthode [24-13](#page-542-0) LookupCache, propriété [25-11](#page-604-0) LookupDataSet, propriété [25-11](#page-604-0), [25-14](#page-607-3) LookupKeyFields, propriété [25-11](#page-604-0), [25-14](#page-607-4) LookupRes[ultField, propriété](#page-1093-0) [25-14](#page-607-5) .lpk, fichier 45-8 LPK\_TOOL.EXE [45-8](#page-1093-3) -LUpaquet, directive de compilation [16-13](#page-392-3)

#### **M**

m\_VclCtl [45-10](#page-1095-0) MainMenu, [composant](#page-180-0) [9-35](#page-226-0) Man, pages 8-25 manifest, fichier [9-58](#page-249-0) mappages, XML [32-2](#page-841-0)–[32-4](#page-843-0) Mappings, propriété [26-59](#page-684-1) Margin, propriété [10-9](#page-258-4) marshaler à [thread libre](#page-985-1) [43-8](#page-1063-0) marshaling 40-8 IDispatch, interface [40-13](#page-990-2), [43-16](#page-1071-4) interfaces COM [40-9](#page-986-1), [43-4](#page-1059-1), [43-16](#page-1071-5)–[43-18](#page-1073-0) objets transactionnels [46-3](#page-1106-0) personnalisés [43-18](#page-1073-0) services Web [38-4](#page-941-0) masques [25-17](#page-610-0) MasterFields, propriété [24-41](#page-570-1), [28-14](#page-725-2) MasterSource, propriété [24-41](#page-570-1), [28-14](#page-725-2) Max, propriété barres de progression [10-18](#page-267-2) barres graduées [10-6](#page-255-2)

MaxDimensions, propriété [22-22](#page-511-0) MaxLength, propriété [10-3](#page-252-2) contrôles mémo orientés données [20-10](#page-457-1) contrôles [orientés données de texte](#page-458-1)  formaté 20-11 MaxRecords, propriété [31-40](#page-833-0) MaxRows, propriété [34-21](#page-886-3) MaxStmtsPerConn, propriété [28-3](#page-714-2) MaxSummaries, propriété [22-22](#page-511-0) MaxTitleRows, propriété [20-27](#page-474-2) MaxV[alue, propriété](#page-94-2) [25-14](#page-607-6) MBCS 5-23 MDAC [18-7](#page-416-0) MDI, appli[cations](#page-157-1) [8-2](#page-157-0)–[8-3](#page-158-0) création 8-2 fusion de menus [9-48](#page-239-1)–[9-49](#page-240-4) menu actif [9-48](#page-239-2) media players [6-7](#page-134-2) exemple [12-35](#page-316-1) Menu, propriété [9-48](#page-239-2) menus [9-34](#page-225-0)–[9-47](#page-238-2) accès aux com[mandes](#page-235-3) [9-39](#page-230-1) affichage [9-42](#page-233-1), 9-44 ajout [9-36](#page-227-0), [9-40](#page-231-0)–[9-41](#page-232-0) ajout d'images [9-42](#page-233-0) attribution de nom [9-36](#page-227-1) chartes de [couleurs](#page-210-2) [9-25](#page-216-0) définition 9-19 déplacement d'éléments [9-41](#page-232-1) déplacement parmi [9-44](#page-235-4) désactivation des éléments [7-11](#page-148-0) dessinés par le propriétaire [7-14](#page-151-0) enregistrement comme modèles [9-45](#page-236-2), [9-46](#page-237-0)– [9-47](#page-238-3) gestion des [événements](#page-240-0) [6-6](#page-133-1)–[6-7](#page-134-1), [9-47](#page-238-0) importation 9-49 internationalisation [17-8](#page-403-4), [17-9](#page-404-1) listes d'actions [9-20](#page-211-0) modèles [9-36](#page-227-0), [9-44](#page-235-5), [9-45](#page-236-3), [9-46](#page-237-1) personnalisation [9-26](#page-217-1) raccourcis [9-39](#page-230-1)–[9-40](#page-231-1) réutilisation [9-44](#page-235-6) styles [9-24](#page-215-1) surgissants [7-12](#page-149-1), [7-13](#page-150-0) menus contextuels barres d'outils [9-56](#page-247-2) concepteur de menus [9-43](#page-234-1) menus déroulants [9-40](#page-231-0)–[9-41](#page-232-0) affichage [9-42](#page-233-1) menus déroulants et [9-40](#page-231-2) menus surgissants [7-12](#page-149-1)–[7-13](#page-150-1) MergeChangeLog, méthode [29-7](#page-740-1), [29-41](#page-774-2) messages d'erreur, internat[ionalisation](#page-1080-1) [17-9](#page-404-4) messages de réponse [34-3](#page-868-2), 44-5 contenu [34-13](#page-878-2), [34-14](#page-879-3)–[34-22](#page-887-0)

création [34-11](#page-876-0)–[34-13](#page-878-3), [34-14](#page-879-3)–[34-22](#page-887-0) envoi [34-9](#page-874-2), [34-14](#page-879-4) informations d'en-tête [34-12](#page-877-1)–[34-13](#page-878-2) informations d'état [34-12](#page-877-0) informations de base d[e données](#page-1080-0) [34-18](#page-883-3)–[34-22](#page-887-0) messages d[e requête](#page-876-1) [34-3](#page-868-1), 44-5 contenu 34-11 courtiers XML [31-41](#page-834-1) éléments d'action [34-6](#page-871-0) HTTP, présentation [33-5](#page-858-0)–[33-6](#page-859-1) informatio[ns d'en-tête](#page-870-1) [34-9](#page-874-3)–[34-11](#page-876-2) répartition 34-5 réponse aux [34-8](#page-873-0)–[34-9](#page-874-4), [34-13](#page-878-0) traitement [34-5](#page-870-1) types [34-10](#page-875-0) mesures conversion [5-34](#page-105-0)–[5-42](#page-113-0) unités [5-37](#page-108-0) métadonnées [23-14](#page-527-1)–[23-16](#page-529-4) dbExpress [28-14](#page-725-1)–[28-20](#page-731-0) modification [28-12](#page-723-5)–[28-13](#page-724-0) obtention auprès des f[ournisseurs](#page-301-3) [29-32](#page-765-3) métafichiers [10-21](#page-270-2), [12-1](#page-282-1), 12-20 quand les utiliser [12-4](#page-285-3) Method, propriété [34-10](#page-875-1) méthodes [3-4](#page-41-2), [4-2](#page-51-2), [12-16](#page-297-1) abstraites [4-12](#page-61-2) ajouter à des contrôles ActiveX [45-9](#page-1094-0)–[45-10](#page-1095-1) ajouter aux [interfaces](#page-297-2) [43-11](#page-1066-3) déclaration 12-16 gestionnaire[s d'événements](#page-134-0) [4-4](#page-53-0) suppression 6-7 MethodType, propriété [34-7](#page-872-0), [34-11](#page-876-3) Microsoft Transaction Server [8-17](#page-172-0) [Microsoft Transaction Server](#page-992-0) *Voir* MTS midas.dll [29-1](#page-734-0), 31-3 midaslib.dcu [18-7](#page-416-1), [31-3](#page-796-2) MIDI, fichiers [12-35](#page-316-2) MIDL [40-19](#page-996-0) *[Voir aussi](#page-996-0)* IDL MIME, messages [33-6](#page-859-0) MIME, types et constantes [12-23](#page-304-1) Min, propriété barres de progre[ssion](#page-255-2) [10-18](#page-267-2) barres graduées 10-6 MinSize, propriété [10-8](#page-257-0) MinValue, propriété [25-14](#page-607-7) mises à jour en cascade [30-7](#page-784-1) mises à jour groupées [27-13](#page-702-1)–[27-16](#page-705-1) annulation [27-16](#page-705-2) application [27-16](#page-705-3) mises à jour pla[cées en mémoire cache](#page-705-1) [29-18](#page-751-1)–[29-29](#page-762-0) ADO [27-13](#page-702-1)–27-16 annulation [27-16](#page-705-2) application [27-16](#page-705-3)

BDE [26-37](#page-662-0)–[26-55](#page-680-0) application [26-12](#page-637-1), [26-39](#page-664-0)–[26-43](#page-668-0) tables multiples [26-46](#page-671-2), [26-51](#page-676-0) gestion des erreurs [26-43](#page-668-1)–[26-45](#page-670-0) mise à [jour d'ensembles en lecture](#page-637-2)  seule 26-12 ensembles de [données client](#page-762-0) [19-12](#page-441-1)–[19-16](#page-445-1), [29-19](#page-752-0), [29-23](#page-756-0)–29-29 application [26-12](#page-637-1), [29-24](#page-757-0)–[29-25](#page-758-1) tables multiples [26-46](#page-671-2), [26-51](#page-676-0) erreurs de mise à jour [29-27](#page-760-0)–[29-29](#page-762-0), [30-13](#page-790-0) mise à [jour d'ensembles en lecture](#page-637-2)  seule 26-12 transactions [23-7](#page-520-0) fournisseurs [30-9](#page-786-0) objets mise à jour [29-22](#page-755-0) présentation [29-19](#page-752-1)–[29-21](#page-754-2) relatio[ns maître/détail](#page-316-3) [29-22](#page-755-1) MM, film 12-35 modales, fiches [9-6](#page-197-3) mode application [36-1](#page-920-1) mode autonome [36-1](#page-920-2) mode d'édition [24-20](#page-549-0) annulation [24-21](#page-550-1) mode page [36-1](#page-920-3) Mode, propriété [26-57](#page-682-0) crayons [12-6](#page-287-2) modèle "briefcase" [19-16](#page-445-0) modèle "déco[nnecté"](#page-179-1) [19-16](#page-445-0) modèles [8-22](#page-177-0), 8-24 application[s WebBroker](#page-204-1) [34-3](#page-868-1) composant 9-13 générateurs de page [35-5](#page-892-1) graphes de décision [22-18](#page-507-1) HTML [34-15](#page-880-6)–[34-18](#page-883-1) menus [9-36](#page-227-0), [9-44](#page-235-5), [9-45](#page-236-3) programmation [8-3](#page-158-1) suppression [9-45](#page-236-4) modèles de composants [9-13](#page-204-1) et cadres [9-15](#page-206-0), [9-16](#page-207-0), [9-17](#page-208-1) modèles de projet [8-24](#page-179-1) modèles de réponses [34-14](#page-879-5) modèles de thread [43-6](#page-1061-1)–[43-10](#page-1065-0) objets transactionnels [46-18](#page-1121-1)–[46-19](#page-1122-0) modèles HTML [31-45](#page-838-0)–[31-46](#page-839-0), [34-14](#page-879-5)–[34-18](#page-883-1), [35-5](#page-892-2) par défaut [31-43](#page-836-1), [31-45](#page-838-1) modèles threading contrôles ActiveX [45-5](#page-1090-2) modules de données CORBA [31-18](#page-811-0) modules de données distants [31-15](#page-808-1) modules de donné[es transactionnels](#page-1060-2) [31-16](#page-809-3) objets Auto[mation 43-5](#page-1059-2) objets COM 43-4 registres [43-8](#page-1063-1) modèles, ModelMaker [11-2](#page-273-0)–[11-3](#page-274-0)

ModelMaker [11-1](#page-272-0)–[11-9](#page-280-0) démarrage [11-2](#page-273-1) éditeur d'Implémentation [11-4](#page-275-0), [11-7](#page-278-0) éditeur de Code d'unité [11-4](#page-275-0), [11-7](#page-278-1) éditeur de Dia[gramme](#page-274-0) [11-4](#page-275-0), [11-8](#page-279-0) modèles [11-2](#page-273-0)–11-3 volet Collections [11-4](#page-275-0) volet Editeurs [11-4](#page-275-0), [11-6](#page-277-0) volet Membres [11-4](#page-275-0), [11-6](#page-277-1) vue Classes [11-4](#page-275-0) vue Diagrammes [11-4](#page-275-0), [11-5](#page-276-0) vue Différence d'unité [11-4](#page-275-0), [11-8](#page-279-1) vue Documentation [11-4](#page-275-0), [11-8](#page-279-2) vue Evénements [11-4](#page-275-0), [11-8](#page-279-3) vue Macros [11-4](#page-275-0), [11-8](#page-279-4) vue Membres [11-4](#page-275-0), [11-6](#page-277-1) vue Motifs [11-4](#page-275-0), [11-8](#page-279-5) vue Unités [11-4](#page-275-0) modes de dessin [12-31](#page-312-0) Modification de graphe, boîte de dialogue [22-17](#page-506-0)– [22-20](#page-509-0) modification de scripts [35-23](#page-910-0) modification du code [2-2](#page-33-0) Modified, propriété [10-3](#page-252-3) Modifiers, propriété [10-7](#page-256-1) ModifyAlias, méthode [26-29](#page-654-0) ModifySQL, propriété [26-46](#page-671-3) module bases de données [26-63](#page-688-0) Module de données CORBA, expert [31-18](#page-811-0) Module de données distant, expert [31-15](#page-808-0)–[31-16](#page-809-0) Module de données MTS, expert [31-16](#page-809-1)–[31-17](#page-810-1) module de données SOAP, expert [31-17](#page-810-0) modules éditeur de bibliothèques de types [41-12](#page-1013-0), [41-20](#page-1021-0), [41-27](#page-1028-0) types [8-17](#page-172-1)–[8-18](#page-173-0) types Web [35-2](#page-889-1) modules d'applicatio[n Web](#page-436-1) [35-3](#page-890-0), [35-3](#page-890-1)–[35-4](#page-891-1) modules de données 19-7 accès depuis des fiches [8-21](#page-176-0) applications Web et [34-2](#page-867-0), [34-3](#page-868-3) applications WebBroker [34-4](#page-869-1) compos[ants bases de données](#page-173-1) [26-18](#page-643-1) création 8-18 distants ou st[andard](#page-173-1) [8-17](#page-172-2) modification 8-18 sessions [26-20](#page-645-0) Web [35-2](#page-889-2), [35-3](#page-890-2), [35-5](#page-892-3) modules de données CORBA instanciation [31-18](#page-811-0) modèles threading [31-18](#page-811-0) modules de do[nnées distants](#page-811-0) [8-22](#page-177-1), [31-3](#page-796-3), [31-6](#page-799-1), [31-13](#page-806-0), [31-14](#page-807-1)–31-18 basés sur COM [31-23](#page-816-1) classe d'implémentation [31-15](#page-808-2)

enfant [31-23](#page-816-2) instanciation [31-16](#page-809-2) modèles threading [31-15](#page-808-1), [31-16](#page-809-3) multiples [31-23](#page-816-0)–[31-24](#page-817-0), [31-33](#page-826-1)–[31-34](#page-827-1) parent [31-23](#page-816-1) regroupement [31-9](#page-802-0) sans état [31-8](#page-801-1), [31-9](#page-802-1), [31-21](#page-814-1)–[31-23](#page-816-0) modules de données transactionnels [31-6](#page-799-2), [31-7](#page-800-2)– [31-9](#page-802-2) attributs de transaction [31-17](#page-810-2) classe d'implémentation [31-16](#page-809-4) connexio[ns de bases de données](#page-812-1) [31-6](#page-799-3), [31-9](#page-802-2) interface 31-19 modèles threading [31-16](#page-809-3) regroupement [31-8](#page-801-2) sécurité [31-10](#page-803-0) modules de [données Web](#page-892-4) [35-2](#page-889-2), [35-3](#page-890-2), [35-5](#page-892-3) structure 35-5 modules de fusion [18-4](#page-413-0) modules de page [35-2](#page-889-2), [35-4](#page-891-2)–[35-5](#page-892-5) modules de page Web [35-2](#page-889-2), [35-4](#page-891-2)–[35-5](#page-892-5) modules de re[ssources](#page-869-1) [17-9](#page-404-1), [17-11](#page-406-0) Modules Web 34-4 modules Web [34-2](#page-867-1)–[34-3](#page-868-1), [35-2](#page-889-3), [35-2](#page-889-4)–[35-5](#page-892-0) ajout de sessions d[e base de données](#page-868-4) [34-19](#page-884-2) DLL [et, précaution 34-3](#page-889-4) types 35-2 moniteur SQL [26-63](#page-688-1) monnaies exemple [de conversion](#page-404-5) [5-39](#page-110-0) formats 17-9 internationalisation [17-9](#page-404-0) moteu[r de bases de données Borland](#page-626-0) [8-12](#page-167-0), [19-2](#page-431-1), [24-2](#page-531-0), 26-1 alias [26-3](#page-628-0), [26-15](#page-640-1), [26-18](#page-643-2), [26-28](#page-653-0)–[26-30](#page-655-10) disponibilité [26-29](#page-654-1) requêtes hétérogènes [26-11](#page-636-0) spécification [26-15](#page-640-2), [26-16](#page-641-1)–[26-17](#page-642-0) appels API [26-1](#page-626-0), [26-4](#page-629-0) connexions a[ux bases de données](#page-418-1) [26-14](#page-639-0)–[26-18](#page-643-0) déploiement 18-9 ensembles de données [26-2](#page-627-0) fermeture des connexions [26-22](#page-647-0) gestion des connexions [26-21](#page-646-1)–[26-24](#page-649-0) mises à jour placées en mémoire cache [26-37](#page-662-0)– [26-55](#page-680-0) erreurs de mi[se à jour](#page-641-2) [26-43](#page-668-2) noms de pilotes 26-16 ODBC, pilotes [26-18](#page-643-2) opérations groupées [26-55](#page-680-1)–[26-60](#page-685-1) ouverture [de connexions aux bases de](#page-647-1)  données 26-22 pilotes [26-1](#page-626-0), [26-16](#page-641-2) propriétés de la connexion par défaut [26-21](#page-646-2) récupération de données [24-56](#page-585-1), [26-2](#page-627-0), [26-11](#page-636-1)

requêtes [hétérogènes](#page-643-3) [26-10](#page-635-0)–[26-11](#page-636-2) sessions 26-18 termes du contrat de licence [18-16](#page-425-1) transactions i[mplicites](#page-631-0) [26-34](#page-659-0) types de table 26-6 utilitaires [26-62](#page-687-1)–[26-63](#page-688-0) Web, applications [18-10](#page-419-1) moteurs de base de données, tiers [18-7](#page-416-2) motifs de remplissage [12-8](#page-289-0), [12-9](#page-290-0), [12-10](#page-291-0) mots clés, finally [14-9](#page-342-1) mots de passe connexions implicites et [26-15](#page-640-0) dBASE, tables [26-24](#page-649-1)–[26-27](#page-652-1) Paradox, tables [26-24](#page-649-1)–[26-27](#page-652-1) MouseToCell, [méthode](#page-316-4) [10-19](#page-268-7) .MOV, fichiers 12-35 Move (méthode), l[istes de chaînes](#page-537-1) [5-22](#page-93-2), [5-23](#page-94-1) MoveBy, méthode 24-8 MoveCount, propriété [26-59](#page-684-2) MoveFil[e, fonction](#page-311-1) [5-10](#page-81-2) MovePt 12-30 MoveTo, méthode [12-5](#page-286-6), [12-8](#page-289-2) moyennes, cu[bes de décision](#page-316-4) [22-5](#page-494-2) .MPG, fichiers 12-35 MTS [8-17](#page-172-0), [31-7](#page-800-3), [40-11](#page-988-0), [40-15](#page-992-0), [46-1](#page-1104-0) comparé à COM+ [46-2](#page-1105-1) contraintes [46-3](#page-1106-1) environnement d'exécution [46-2](#page-1105-2) objets transactionnels [40-15](#page-992-1)–[40-16](#page-993-2) références d'objets [46-25](#page-1128-1)–[46-27](#page-1130-0) serveurs en [processus](#page-812-2) [46-2](#page-1105-2) transactions 31-19  *[Voir aussi](#page-1104-0)* obj[ets transactionnels](#page-1105-2) MTS, exécutable 46-2 multibarres [9-49](#page-240-5), [9-55](#page-246-1) multidimensionnelles, références croisées [22-3](#page-492-0) multiniveaux, applications [19-3](#page-432-0), [19-15](#page-444-0), [31-1](#page-794-0)–[31-46](#page-839-0) architecture [31-5](#page-798-1), [31-6](#page-799-0) licences serveur [31-3](#page-796-4) multiplates-formes [31-12](#page-805-0) paramètres [29-33](#page-766-0) rappels [31-19](#page-812-3) relations maître/détail [31-20](#page-813-1) Multi-nivea[ux, page \(boîte de dialogue Nouveaux](#page-796-5)  éléments) 31-3 multi-octet, jeu de caractères [17-3](#page-398-0) multi-octets, codes de [caractères](#page-261-4) [17-3](#page-398-0) MultiSelect, propriété 10-12 multitra[itement, threads](#page-772-1) [13-1](#page-318-0) MyBase 29-39

# **N**

Name, propriété champs [25-14](#page-607-8) éléments de menu [6-7](#page-134-3)

paramètres [24-61](#page-590-0) navigateur [20-2](#page-449-3), [20-33](#page-480-0)–[20-36](#page-483-0), [24-6](#page-535-0), [24-7](#page-536-2) activatio[n/désactivation des boutons](#page-480-1) [20-34](#page-481-0) boutons 20-33 modification [24-21](#page-550-1) panneaux d'informations [20-35](#page-482-1) partage entre ensembles [de données](#page-552-0) [20-35](#page-482-2) suppression de données 24-23 naviga[teur de base de données](#page-536-2) [20-2](#page-449-3), [20-33](#page-480-0)–[20-36](#page-483-0), [24-6](#page-535-0), 24-7 activatio[n/désactivation des boutons](#page-480-1) [20-34](#page-481-0) boutons 20-33 modification [24-21](#page-550-1) panneaux d'informations [20-35](#page-482-1) suppression de données [24-23](#page-552-0) navigateur UDDI [38-16](#page-953-0)–[38-17](#page-954-1) exécution [38-17](#page-954-2) recherch[e d'entreprises](#page-632-3) [38-17](#page-954-3) NDX, index 26-7 .Net, ser[vices Web](#page-169-0) [38-1](#page-938-2) NetCLX 8-14 définition [3-2](#page-39-0) NetFileDir, propriété [26-27](#page-652-0) Netscape Server (DLL), création [34-2](#page-867-2) NewValue, propriété [26-44](#page-669-0), [30-13](#page-790-2) Next, méthode [24-8](#page-537-2) NextRecordSet, méthode [24-64](#page-593-0), [28-10](#page-721-2) niveau d'isolem[ent des transactions](#page-524-2) [23-10](#page-523-0)–[23-11](#page-524-1) spécification 23-11 trans[actions locales](#page-794-1) [26-36](#page-661-1) niveaux 31-1 niveaux de regroupement [29-11](#page-744-4) agrégats maintenus [29-15](#page-748-0) nom de démarrage du service [8-9](#page-164-0) nombres, internationalisation [17-9](#page-404-0) nommer un t[hread](#page-967-4) [13-13](#page-330-1)–[13-15](#page-332-0) noms d'hôte 39-4 adresses IP [39-5](#page-968-0) noms de chemins, Linux [15-21](#page-368-1) noms de connexion [28-5](#page-716-2)–[28-6](#page-717-1) changement [28-6](#page-717-1) définition [28-6](#page-717-2) suppression [28-6](#page-717-3) noms de pilotes [26-16](#page-641-2) non modales, fiches [9-6](#page-197-3), [9-7](#page-198-0) NOT NULL UNIQUE, [contrainte](#page-792-3) [30-15](#page-792-2) NOT NULL, contrainte 30-15 notes de [dernière minute](#page-182-4) [18-17](#page-426-1) NotifyID 8-27 Nouveau champ, boîte de dialogue [25-6](#page-599-1) définition de champs [25-8](#page-601-0), [25-10](#page-603-0), [25-12](#page-605-1) Définition de la référence [25-7](#page-600-1) Champ résultat [25-11](#page-604-1) Champs clé [25-10](#page-603-1) Clés de référence [25-11](#page-604-2)

ensemble de données [25-10](#page-603-2) Propr[iétés du champ](#page-600-2) [25-6](#page-599-0) Type 25-7 Type de champ [25-7](#page-600-3) Nouveaux éléments, boîte de dialogue [8-22](#page-177-0), [8-23](#page-178-0), [8-24](#page-179-2) Nouvel [objet thread, boîte de dialogue](#page-920-4) [13-2](#page-319-0) NSAPI 36-1 NSAPI, applications [33-7](#page-860-0) création [34-1](#page-866-0), [34-2](#page-867-2), [35-9](#page-896-0) débogage [33-11](#page-864-0) messages de requête [34-3](#page-868-1) NumericScale, propriété [24-54](#page-583-0), [24-61](#page-590-1) numériques (champs), formatage [25-18](#page-611-1) numéros de contexte (aide) [10-18](#page-267-0) NumGlyphs, propriété [10-9](#page-258-5)

## **O**

.obj, fichiers [16-12](#page-391-1) Object, balise HTML (<OBJECT>) [34-15](#page-880-7) ObjectBroker, propriété [31-26](#page-819-1), [31-27](#page-820-2), [31-28](#page-821-2), [31-30](#page-823-0) ObjectContext, propriété Objets Active Server [44-3](#page-1078-2) ObjectContext, propriété (exemple) [46-14](#page-1117-0)–[46-15](#page-1118-0) ObjectName, propriété TCorbaConnection [31-29](#page-822-0) Objects, propriété [10-19](#page-268-3) listes de chaînes [5-23](#page-94-0), [7-17](#page-154-0) ObjectView, propriété [20-26](#page-473-1), [24-43](#page-572-2), [25-27](#page-620-0) objet application Web [34-3](#page-868-5) objet, champs [25-26](#page-619-2)–[25-32](#page-625-0) types [25-26](#page-619-3) objets [4-1](#page-50-0)–[4-12](#page-61-4) accès [4-5](#page-54-1)–[4-6](#page-55-2) création [4-8](#page-57-1), [4-9](#page-58-2) déclaration[s de type](#page-58-0) [4-7](#page-56-0) destruction 4-9 enregistrements et [4-1](#page-50-1) événements [4-4](#page-53-0) glisser-déplacer [7-1](#page-138-0) héritage [3-5](#page-42-2)–[3-6](#page-43-1), [4-5](#page-54-0) instances mu[ltiples 4-3](#page-52-0) instanciation 4-3 personnali[sation](#page-51-3) [4-5](#page-54-0) propriétés 4-2 scripts [35-24](#page-911-0)  *[Voir aussi](#page-1058-3)* objets COM objets abonnés [42-16](#page-1047-0)–[42-17](#page-1048-0) Objets Active Server serveurs en processus [44-8](#page-1083-0) serveurs hors processus [44-8](#page-1083-1) objets Active Server [44-1](#page-1076-1)–[44-9](#page-1084-0) création [44-2](#page-1077-1)–[44-8](#page-1083-2) débogage [44-9](#page-1084-1) recensement [44-8](#page-1083-3)–[44-9](#page-1084-2)

objets adapt[és aux threads](#page-690-0) [13-5](#page-322-1) objets ADO 27-1 DataSpace RDS [27-19](#page-708-0) Recordset [27-10](#page-699-0) objets Automation [40-13](#page-990-3) enveloppes de composants [42-8](#page-1039-0)–[42-9](#page-1040-1) exemple [42-11](#page-1042-1)–[42-14](#page-1045-0) expert [43-5](#page-1060-1)–[43-10](#page-1065-0)  *[Voir aussi](#page-1060-3)* objets COM objets COM [40-3](#page-980-2), [40-6](#page-983-2)–[40-9](#page-986-0), [43-1](#page-1056-1)–[43-19](#page-1074-0) agrégats [40-9](#page-986-3)–[40-10](#page-987-0) conception [43-2](#page-1057-0) création [43-2](#page-1057-1)–[43-18](#page-1073-0) débogage [43-19](#page-1074-1) enveloppes [de composants](#page-1045-0) [42-1](#page-1032-0), [42-2](#page-1033-0), [42-3](#page-1034-0), [42-5](#page-1036-0), [42-7](#page-1038-1)–42-14 expert [43-3](#page-1058-0)–[43-4](#page-1059-0), [43-6](#page-1061-0)–[43-10](#page-1065-0) instanciation [43-6](#page-1061-0) interfaces [40-3](#page-980-1), [43-10](#page-1065-3)–[43-16](#page-1071-1) modèles threading [43-6](#page-1061-1)–[43-10](#page-1065-0) recensement [43-18](#page-1073-2)–[43-19](#page-1074-2) vérification de type [40-19](#page-996-2) objets commande [27-19](#page-708-1)–[27-22](#page-711-1) objets contenus [40-10](#page-987-1) objets de script [35-24](#page-911-0) objets externes [40-10](#page-987-1) objets graphiq[ues, threads](#page-987-1) [13-5](#page-322-2) objets internes 40-10 objets mise à jour [26-45](#page-670-1)–[26-55](#page-680-0), [29-22](#page-755-0) exécution [26-53](#page-678-1)–[26-54](#page-679-0) fournisseurs [26-12](#page-637-0) instructions SQL [26-46](#page-671-4)–[26-51](#page-676-1) multiples [26-51](#page-676-2)–[26-54](#page-679-0) paramètres [26-48](#page-673-0)–[26-49](#page-674-0), [26-54](#page-679-1), [26-54](#page-679-2)–[26-55](#page-680-0) requêtes [26-54](#page-679-2)–[26-55](#page-680-0) objets orientés threads [13-5](#page-322-1) [objets partagés](#page-355-0) définition [15-20](#page-367-4) [DLL ou](#page-367-5) objets persistants [3-7](#page-44-3) objets sans état [46-12](#page-1115-0) objets transactionnels [40-11](#page-988-0), [40-15](#page-992-1)–[40-16](#page-993-2), [46-1](#page-1104-1)– [46-29](#page-1132-1) activités [46-19](#page-1122-1)–[46-20](#page-1123-0) administration [46-29](#page-1132-2) administrer [40-16](#page-993-2) bibliothè[ques de types](#page-1130-1) [46-3](#page-1106-2) callbacks 46-27 caractéristiques [46-2](#page-1105-3)–[46-3](#page-1106-3) contextes d'objet [46-4](#page-1107-0) contraintes [46-3](#page-1106-4) création [46-17](#page-1120-1)–[46-20](#page-1123-0) débogage [46-27](#page-1130-2)–[46-28](#page-1131-2) désactivation [46-5](#page-1108-2) gestion des ressources [46-4](#page-1107-1)–[46-9](#page-1112-0)

installation [46-28](#page-1131-0)–[46-29](#page-1132-3) interfaces doubles [46-3](#page-1106-0) libération d[es ressources](#page-1106-0) [46-8](#page-1111-1) marshaling 46-3 propriétés partagées [46-7](#page-1110-0)–[46-8](#page-1111-0) regroupement d[es connexions aux bases de](#page-1110-2)  données [46-6](#page-1109-3)–46-7 sans état [46-12](#page-1115-0) sécurité [46-16](#page-1119-2) transactions [46-5](#page-1108-3), [46-10](#page-1113-1)–[46-15](#page-1118-1) objets utilitaires [5-1](#page-72-0) .OCX, fichiers [18-5](#page-414-3) ODBC, pilotes utilisation avec ADO [27-1](#page-690-1), [27-2](#page-691-0), [27-3](#page-692-0) utilisation avec le BDE [26-1](#page-626-0), [26-17](#page-642-1), [26-18](#page-643-4) ODL (Object Descriptio[n Language\)](#page-398-1) [40-17](#page-994-0), [41-1](#page-1002-0) OEM, jeux de caractères 17-3 OEMConvert, propriété [10-3](#page-252-4) OldValue, propriété [26-44](#page-669-0), [30-13](#page-790-2) OLE conteneurs [6-7](#page-134-2) fusion de menus [9-48](#page-239-1) OLE DB [27-1](#page-690-1), [27-2](#page-691-0), [27-3](#page-692-1) OleFunction, méthode [42-15](#page-1046-3) OleObject, propriété [45-14](#page-1099-0), [45-15](#page-1100-0) OleProcedure, méthode [42-15](#page-1046-3) OlePropertyGet, méthode [42-15](#page-1046-3) OleProper[tyPut, méthode](#page-996-3) [42-15](#page-1046-3) OLEView 40-19 OnAccept, événement [39-8](#page-971-0), [39-10](#page-973-0) serveur, sockets [39-10](#page-973-1) OnAction, événement [34-8](#page-873-1) OnAfterPivot, événement [22-10](#page-499-1) OnBeforePivot, événement [22-10](#page-499-2) OnBeginTransComplete, événement [23-7](#page-520-1), [27-9](#page-698-1) OnCalcFields, événement [24-26](#page-555-0), [25-8](#page-601-1), [25-9](#page-602-0), [29-12](#page-745-3), [29-13](#page-746-2) OnCellClick, événement [20-30](#page-477-3) OnChange, événement [25-18](#page-611-2) OnClick, év[énement](#page-52-1) [10-8](#page-257-1) boutons 4-3 menus [6-6](#page-133-1) OnColEnter, événement [20-30](#page-477-4) OnColExit, événement [20-31](#page-478-2) OnColumnMoved, événement [20-23](#page-470-3), [20-31](#page-478-3) OnCommitTransCompl[ete, événement](#page-972-1) [23-9](#page-522-0), [27-9](#page-698-2) OnConnect, événement 39-9 OnConnectComplete, événement [27-8](#page-697-1) OnConstrainedResize, événement [9-5](#page-196-1) OnDataChange, événement [20-5](#page-452-1) OnDataRequest, événement [29-38](#page-771-0), [30-4](#page-781-9), [30-14](#page-791-2) OnDblClick, événement [20-31](#page-478-4) OnDecisionDrawCell, événement [22-14](#page-503-3) OnDecisionExamineCell, é[vénement](#page-552-1) [22-14](#page-503-2) OnDeleteError, événement 24-23

OnDisconnect, événement [27-9](#page-698-3), [39-7](#page-970-2), [39-8](#page-971-1) OnDragDrop, événement [7-3](#page-140-2), [20-31](#page-478-5) OnDragOver, événement [7-2](#page-139-1), [20-31](#page-478-6) OnDrawCell, événement [10-19](#page-268-8) OnDrawColumnCell, événement [20-30](#page-477-5), [20-31](#page-478-7) OnDrawDataCell, événement [20-31](#page-478-8) OnDrawItem, événement [7-18](#page-155-0) OnEditButtonClick, événement [20-25](#page-472-3), [20-31](#page-478-9) OnEditError, événement [24-20](#page-549-1) OnEndDrag, événement [7-3](#page-140-3), [20-31](#page-478-10) OnEndPage, méthode [44-3](#page-1078-1) OnEnter, événement [20-31](#page-478-11) OnError, événement [39-9](#page-972-0) OnException, événement [14-12](#page-345-2) OnExecuteComplet[e, événement](#page-478-12) [27-9](#page-698-4) OnExit, événement 20-31 OnFilterRecord, événement [24-16](#page-545-2), [24-17](#page-546-2)–[24-18](#page-547-2) OnGetData, événement [30-9](#page-786-2) OnGetDataSetProperties, événement [30-8](#page-785-0) OnGetTableName, événement [26-12](#page-637-3), [29-26](#page-759-0), [30-14](#page-791-3) OnGetText, événement [25-18](#page-611-3), [25-19](#page-612-2) OnGetThread, événement [39-10](#page-973-2) onglets, évén[ements dessinés par le](#page-155-0)  propriétaire 7-18 OnHandleActive, événement [39-9](#page-972-2) OnHTMLTag, événement [31-46](#page-839-1), [34-16](#page-881-0), [34-17](#page-882-0), [34-18](#page-883-0) OnIdle, gestionnaire d'événement [13-5](#page-322-3) OnInfoMessage, événement [27-9](#page-698-0) OnKeyDown, événement [20-31](#page-478-13) OnKeyPress, événement [20-31](#page-478-14) OnKeyUp, événement [20-31](#page-478-15) OnLayoutChange, événement [22-10](#page-499-3) OnListening, événement [39-10](#page-973-3) OnLogin, événement [23-6](#page-519-0) OnMeasureItem, événement [7-17](#page-154-1) OnMouseDown, événement [12-26](#page-307-1), [12-27](#page-308-0) paramètres transmis à [12-26](#page-307-2), [12-27](#page-308-1) OnMouseMove, événement [12-26](#page-307-3), [12-28](#page-309-4) paramètres transmis à [12-26](#page-307-2), [12-27](#page-308-1) OnMouseUp, événement [12-15](#page-296-2), [12-26](#page-307-4), [12-27](#page-308-2) paramètres transmis à [12-26](#page-307-2), [12-27](#page-308-1) OnNewDimensions, événement [22-10](#page-499-4) OnNewRecord, événement [24-21](#page-550-2) OnPaint, événement [10-22](#page-271-0), [12-3](#page-284-2) OnPassword, événement [26-15](#page-640-0), [26-26](#page-651-0) OnPopup, événement [7-13](#page-150-2) OnPostError, événement [24-24](#page-553-0) OnReceive, événement [39-8](#page-971-2), [39-11](#page-974-0) OnReconcileError, événement [15-30](#page-377-0), [26-38](#page-663-2), [29-25](#page-758-2), [29-28](#page-761-0) OnRefresh, événement [22-8](#page-497-0) OnRequestRecords, é[vénement](#page-284-2) [31-41](#page-834-2) OnResize, événement 12-3 OnRollbackTransComplete, événement [23-10](#page-523-1), [27-9](#page-698-5)

OnScroll, événement [10-6](#page-255-3) OnSend, événement [39-8](#page-971-2), [39-11](#page-974-0) OnSetText, événement [25-18](#page-611-3), [25-19](#page-612-2) OnStartDrag, événement [20-31](#page-478-16) OnStartPage, méthode [44-3](#page-1078-1) OnStartup, événement [26-20](#page-645-1) OnStateChange, événement [20-5](#page-452-2), [22-10](#page-499-5), [24-4](#page-533-0) OnSummaryChange, évé[nement](#page-324-1) [22-10](#page-499-6) OnTerminate, événement 13-7 OnTitleClick, événement [20-31](#page-478-17) OnTranslate, événement [32-8](#page-847-2) OnUpdateData, événement [20-5](#page-452-3), [30-9](#page-786-3), [30-10](#page-787-1) OnUpdateErro[r, événement](#page-790-3) [15-30](#page-377-1), [26-38](#page-663-3), [26-43](#page-668-2)– [26-45](#page-670-0), [29-27](#page-760-1), 30-13 OnUpd[ateRecord, événement](#page-678-2) [26-38](#page-663-4), [26-42](#page-667-0)–[26-43](#page-668-0), [26-46](#page-671-2), 26-53 OnValidate, événement [25-19](#page-612-3) OnWillConnect, événement [23-6](#page-519-1), [27-8](#page-697-1) Open, méthode composants connexion [23-3](#page-516-0) ensembl[es de données](#page-585-0) [24-5](#page-534-0) requêtes 24-56 serveur, sockets [39-8](#page-971-3) sessions [26-20](#page-645-2) OpenDatabase, méthode [26-20](#page-645-3), [26-22](#page-647-1) OpenSession, méthode [26-33](#page-658-3) opérateur as IInterface et [4-16](#page-65-2) interfaces [4-16](#page-65-1)–[4-17](#page-66-0) opérateurs binaires [5-46](#page-117-0) opérations groupées [26-8](#page-633-1)–[26-9](#page-634-1), [26-55](#page-680-1)–[26-60](#page-685-1) ajout de données [26-57](#page-682-1), [26-58](#page-683-1) bases de données différentes [26-58](#page-683-2) copie d'ensembl[es de données](#page-685-2) [26-58](#page-683-3) exécution [26-59](#page-684-3)–26-60 gestion des erreurs [26-60](#page-685-3) mappage des types de données [26-58](#page-683-4)–[26-59](#page-684-4) mise à jour de données [26-57](#page-682-2), [26-58](#page-683-1) mise en place [26-56](#page-681-2)–[26-57](#page-682-3) modes [26-9](#page-634-2), [26-57](#page-682-4) suppression d'enregistrements [26-58](#page-683-5) Options de [déploiement Web, boîte de](#page-1102-0)  dialogue 45-17 Options de projet, boîte [de dialogue 8-3](#page-158-2) options du compi[lateur 8-3](#page-158-3) options du projet 8-3 par défaut [8-3](#page-158-4) options, mutuelle[ment exclusifs](#page-268-9) [9-52](#page-243-2) Options, propriété 10-19 fournisseurs [30-6](#page-783-0)–[30-7](#page-784-2) grilles de décision [22-14](#page-503-4) grilles de données [20-28](#page-475-2) TSimpleDataSet [29-20](#page-753-0) Oracle8, limites de [création des tables](#page-559-1) [24-46](#page-575-1) ORDER BY, clause 24-30

ordre de tri [17-9](#page-404-2) décroissant [29-10](#page-743-1) ensembles d[e données client](#page-561-3) [29-9](#page-742-0) initialisation 24-32 TSQLTable [28-8](#page-719-2) Orientation, propriété barres graduées [10-6](#page-255-4) grilles de données [20-32](#page-479-1) Origin, propriété [12-30](#page-311-2), [25-14](#page-607-9) outils CASE [11-1](#page-272-0) outils de dessin affectation p[ar défaut](#page-295-0) [9-52](#page-243-3) changement 12-14 gestion de pl[usieurs outils dans une](#page-294-1)  application 12-13 test [12-13](#page-294-2), [12-14](#page-295-1) outils de traduction [17-1](#page-396-2) ouverture de sessio[n, connexions Web](#page-638-0) [31-28](#page-821-3) Overload, propriété 26-13 Owner, propriété [3-8](#page-45-1), [4-9](#page-58-1) OwnerDraw, propriété [7-14](#page-151-1)

### **P**

\$P, directive de compilation [5-32](#page-103-1) PacketRecords, propriété [15-31](#page-378-1), [26-38](#page-663-1), [29-31](#page-764-0) Page propriétés [45-13](#page-1098-0) [pages Active Server](#page-988-1) *Voir* ASP pages de code [17-3](#page-398-2) pages de connexion, WebSnap [35-17](#page-904-0)–[35-18](#page-905-0) pages de propriétés [45-13](#page-1098-2)–[45-15](#page-1100-1) actualisation [45-14](#page-1099-1) actualiser les contrôles ActiveX [45-15](#page-1100-2) ajout de contrôles [45-14](#page-1099-2)–[45-15](#page-1100-1) associer a[ux propriétés d'un contrôle](#page-1099-3)  ActiveX 45-14 contrôles ActiveX [42-7](#page-1038-3), [45-4](#page-1089-1), [45-15](#page-1100-3) contrôles importés [42-5](#page-1036-2) création [45-13](#page-1098-0) pages Web générateur de page InternetExpress [31-42](#page-835-1)– [31-46](#page-839-0) pages, palette des c[omposants](#page-255-5) [6-8](#page-135-0) PageSize, propriété 10-6 palette des composants [6-7](#page-134-2) AccèsBD, page [19-2](#page-431-2), [31-3](#page-796-5) ADO, page [27-2](#page-691-0) ajout d[e composants](#page-206-0) [16-7](#page-386-1) cadres 9-15 DataSnap, page [31-3](#page-796-5), [31-5](#page-798-2), [31-7](#page-800-4) DecisionCube, page [19-18](#page-447-2), [22-1](#page-490-0) Page ActiveX [42-5](#page-1036-3) page ADO [19-2](#page-431-3) page BDE [19-2](#page-431-1) page ContrôleBD [19-17](#page-446-1), [20-1](#page-448-0), [20-2](#page-449-4) page dbExpress [19-2](#page-431-4), [28-2](#page-713-1)

page InterBase [19-2](#page-431-0) page I[nternetExpress](#page-135-1) [6-9](#page-136-0) pages 6-8 WebServices, page [31-3](#page-796-5) palette des composants, pages [6-8](#page-135-0) PanelHeight, propriété [20-32](#page-479-2) Panels, propriété [10-18](#page-267-3) PanelWidth, propriété [20-32](#page-479-3) panneaux d'[informations](#page-101-0) [10-18](#page-267-0), [20-35](#page-482-1) PAnsiString 5-30 paquets [16-1](#page-380-0)–[16-16](#page-395-0) attribution de nom [16-9](#page-388-0) chargemen[t dynamique](#page-394-0) [16-4](#page-383-1) collections 16-15 commutateurs du lieur [16-13](#page-392-4) compilation [16-11](#page-390-1)–[16-14](#page-393-0) options [16-11](#page-390-2) conception [16-1](#page-380-0), [16-5](#page-384-0)–[16-7](#page-386-2) création [8-10](#page-165-0), [16-7](#page-386-3)–[16-13](#page-392-5) déploiement d'applications [16-14](#page-393-1) directives [de compilation](#page-381-1) [16-11](#page-390-3) DLL [16-1](#page-380-0), 16-2 empaquetage faible [16-12](#page-391-1) exécution [16-1](#page-380-0), [16-3](#page-382-0)–[16-5](#page-384-1), [16-8](#page-387-0) extensions de [noms de fichiers](#page-381-0) [16-1](#page-380-0) fichiers source 16-2 installation [16-6](#page-385-0)–[16-7](#page-386-2) internationalisation [17-11](#page-406-0), [17-13](#page-408-0) liste Contains [16-7](#page-386-4), [16-8](#page-387-1), [16-10](#page-389-1) liste Requires [16-7](#page-386-5), [16-8](#page-387-2), [16-9](#page-388-1) modification [16-8](#page-387-3) options [16-8](#page-387-4) paramètres pa[r défaut](#page-384-2) [16-8](#page-387-4) personnalisés 16-5 référencement [16-4](#page-383-2) références dupliquées [16-10](#page-389-2) Seulement [en conception, option](#page-166-3) [16-8](#page-387-5) utilisation 8-11 utilisation dans des applications [16-3](#page-382-1)–[16-5](#page-384-1) paquets d'exécution [16-1](#page-380-0), [16-3](#page-382-0)–[16-5](#page-384-1) paquets de conception [16-1](#page-380-0), [16-5](#page-384-0)–[16-7](#page-386-2) paquets de données [32-5](#page-844-0) actualis[er les enregistrements modifiés](#page-782-1) [30-7](#page-784-3) champs 30-5 conversion e[n documents XML](#page-751-2) [32-7](#page-846-1)–[32-9](#page-848-0) copie [29-16](#page-749-1)–29-18 informations définies par l'application [29-18](#page-751-3), [30-8](#page-785-0) lecture [29-31](#page-764-2)–[29-32](#page-765-2), [30-8](#page-785-2)–[30-9](#page-786-1) lecture seule [30-6](#page-783-1) limitation des modifications client [30-6](#page-783-2) mappage vers des [documents XML](#page-834-2) [32-2](#page-841-1) modification [30-8](#page-785-3), 31-41 propriétés des champs [30-7](#page-784-4) unicité des enregistrements [30-5](#page-782-2)

XML [31-34](#page-827-2), [31-36](#page-829-2), [31-40](#page-833-1), [31-40](#page-833-2)–[31-41](#page-834-2) paquets delta [30-9](#page-786-4), [30-10](#page-787-1) filtrage des mises à jour [30-12](#page-789-0) modification [30-9](#page-786-3), [30-10](#page-787-2)–[30-11](#page-788-1) XML [31-40](#page-833-3), [31-41](#page-834-3)–[31-42](#page-835-2) paquets MTS [46-7](#page-1110-3), [46-28](#page-1131-3) par défaut options du projet [8-3](#page-158-2) valeurs [20-11](#page-458-2) Paradox, tables [26-4](#page-629-1), [26-6](#page-631-0) accès aux données [26-10](#page-635-1) actions groupées [26-60](#page-685-4) ajout d'enregist[rements](#page-628-1) [24-22](#page-551-0), [24-23](#page-552-2) DatabaseName 26-3 fichiers de contrôle de réseau [26-27](#page-652-0) récupérati[on des index](#page-633-2) [24-31](#page-560-5) renommer 26-8 transactions locales [26-36](#page-661-0) ParamBindMode, propriété [26-13](#page-638-1) ParamByName, méthode procédu[res stockées](#page-583-1) [24-62](#page-591-0) requêtes 24-54 ParamCheck, propriété [24-52](#page-581-0), [28-13](#page-724-1) Parameters, propriété [27-22](#page-711-1) TADOCommand [27-22](#page-711-2) TADOQuery [24-52](#page-581-1) TADOStoredProc [24-60](#page-589-1) paramétrage des requêtes [24-50](#page-579-1), [24-52](#page-581-2)–[24-54](#page-583-2) création à l'exécution [24-54](#page-583-3) à la conception [24-53](#page-582-0) paramètres de courtiers XML [31-40](#page-833-4) ensembles de données client [29-32](#page-765-0)–[29-35](#page-768-0) filtr[age d'enregistrement](#page-588-0) [29-34](#page-767-0)–[29-35](#page-768-0) entrée 24-59 entrée/sortie [24-60](#page-589-0) événements souris [12-26](#page-307-2), [12-27](#page-308-1) HTML, balises [34-15](#page-880-8) interfaces doubles [43-18](#page-1073-1) modes [de liaison](#page-589-2) [26-13](#page-638-1) résultat 24-60 sortie [24-59](#page-588-1), [29-32](#page-765-4) TXMLTransformClient [32-11](#page-850-2) paramèt[res de connexion](#page-693-0) [26-16](#page-641-3)–[26-17](#page-642-0) ADO 27-4 dbExpress [28-4](#page-715-1)–[28-5](#page-716-3), [28-6](#page-717-4) informations de connexion [23-5](#page-518-3), [27-4](#page-693-1) paramètres de localisation [5-25](#page-96-0) paramètres d[e transaction, niveau](#page-524-1)  d'isolement 23-11 paramètres optionnels [29-18](#page-751-4), [30-8](#page-785-4) ParamName, propriété [31-44](#page-837-1) Params, propriété courtiers XML [31-40](#page-833-4)

ensembles de donné[es client](#page-589-1) [29-32](#page-765-4), [29-33](#page-766-2) procédures stockées 24-60 requêtes [24-52](#page-581-1), [24-54](#page-583-4) TDatabase [26-16](#page-641-4) TSQLConnection [28-4](#page-715-2) ParamType, propriété [24-53](#page-582-1), [24-61](#page-590-2) ParamValues, propriété [24-54](#page-583-5) ParentColumn, propriété [20-27](#page-474-3) ParentConnection, propriété [31-33](#page-826-2) ParentShowHint, propriété [10-19](#page-268-5) partage des fiches et des boîtes de dialogue [8-22](#page-177-0)– [8-25](#page-180-1) PasteFromClipboard, méthode [7-11](#page-148-1) contrôles m[émo orientés données](#page-458-3) [20-10](#page-457-2) graphiques 20-11 PathInfo, propriété [34-6](#page-871-1) .pce, fichiers [16-15](#page-394-0) PChar, conve[rsions de chaîne](#page-652-0) [5-30](#page-101-1) pdoxusrs.net 26-27 Pen, propriété [12-4](#page-285-4), [12-6](#page-287-0) PenPos, propriété [12-4](#page-285-5), [12-8](#page-289-3) penwin.dll [16-13](#page-392-6) périphériques média [12-34](#page-315-0) permissions de fichiers, Linux [15-20](#page-367-6) persistantes, colonnes [20-18](#page-465-2), [20-20](#page-467-3)–[20-21](#page-468-1) création [20-21](#page-468-2)–[20-25](#page-472-0) insertion [20-22](#page-469-2) modification de l'ordre [20-22](#page-469-0) suppression [20-19](#page-466-2), [20-22](#page-469-1) PickList, propriété [20-24](#page-471-4) picture, objets [12-3](#page-284-0) Picture, propriété [10-21](#page-270-2), [12-18](#page-299-4) dans les cadres [9-17](#page-208-1) Pie, méthode [12-5](#page-286-7) pinceaux [12-8](#page-289-4)–[12-10](#page-291-3) bitmap, propriété [12-10](#page-291-0) couleurs [12-9](#page-290-1) styles [12-9](#page-290-2) pivots de décision [22-10](#page-499-7)–[22-11](#page-500-2) boutons de dimension [22-11](#page-500-3) comportem[ents à l'exécution](#page-500-4) [22-20](#page-509-1) orientation 22-11 propriétés [22-11](#page-500-5) Pixel, propriété [12-4](#page-285-6) pixels, lecture et définition [12-10](#page-291-4) Pixels, propriété [12-6](#page-287-3), [12-10](#page-291-4) pmCopy, constante [12-31](#page-312-0) pmNotXor, constante [12-31](#page-312-0) pointeur de la souris, [glisser-déplacer](#page-982-0) [7-4](#page-141-0) pointeurs d'interface 40-5 points de suspension, bouton, dans les grilles [20-25](#page-472-4) points de terminaison, c[onnexions par socket](#page-293-2) [39-6](#page-969-0) Polygon, méthode [12-5](#page-286-8), 12-12 polygones [12-12](#page-293-3) dessin [12-12](#page-293-2)

polylignes [12-10](#page-291-1), [12-11](#page-292-2) dessin [12-10](#page-291-1) PolyLine, méthode [12-5](#page-286-9), [12-11](#page-292-3) polymorphisme [4-2](#page-51-1) interfaces [4-13](#page-62-3) PopupMenu, composant [9-35](#page-226-0) PopupMenu, propriété [7-13](#page-150-3) Port, propriété [39-8](#page-971-4) TSocketConnection [31-27](#page-820-3) portage d'applications portage de code [15-13](#page-360-0)–[15-17](#page-364-1) vers Linux [15-2](#page-349-0)–[15-17](#page-364-2) portée (objets) [4-5](#page-54-1)–[4-6](#page-55-2) portées [24-35](#page-564-3)–[24-40](#page-569-0) annulation [24-40](#page-569-1) application [24-40](#page-569-2) changement [24-39](#page-568-1)–[24-40](#page-569-3) filtres ou [24-36](#page-565-0) index et [24-36](#page-565-1) limites [24-39](#page-568-2) spécification [24-36](#page-565-2)–[24-39](#page-568-3) va[leurs null](#page-968-1) [24-37](#page-566-1), [24-38](#page-567-0) ports 39-5 client, sockets [39-7](#page-970-3) connexions multiples [39-5](#page-968-2) serveur, sockets [39-8](#page-971-5) services et [39-2](#page-965-0) Position, propriété [10-6](#page-255-6), [10-18](#page-267-2) Post, méthode [24-24](#page-553-1) Edit et [24-21](#page-550-3) pourtours, dessiner [12-6](#page-287-0) Precision, propriété champs [25-14](#page-607-10) paramètres [24-54](#page-583-6), [24-61](#page-590-3) Prepared, propriété ensembles de donné[es unidirectionnels](#page-592-1) [28-10](#page-721-3) procédur[es stockées 24-63](#page-585-0) requêtes 24-56 Presse-papiers [7-9](#page-146-0), [7-11](#page-148-2), [20-10](#page-457-2) effacement de la sélection [7-11](#page-148-3) graphiques et [12-23](#page-304-3)–[12-25](#page-306-3) objets graphiques [12-4](#page-285-7), [20-11](#page-458-3) test de la prése[nce des images](#page-149-0) [12-24](#page-305-1) test du contenu 7-12 Prévisualiser, onglet [35-2](#page-889-5) PRIMARY KEY[, contrainte](#page-537-0) [30-15](#page-792-4) Prior, méthode 24-8 priorités, utilisatio[n de threads](#page-320-1) [13-1](#page-318-1), [13-3](#page-320-0) Priority, propriété 13-3 prise en charge de[s ouvertures de session,](#page-908-0)  WebSnap [35-14](#page-901-0)–35-21 private, section [4-7](#page-56-1) PrivateDir, propriété [26-28](#page-653-1) ProblemCount, propriété [26-60](#page-685-5) ProblemTableName, propriété [26-60](#page-685-6)

ProcedureName, propriété [24-59](#page-588-2) procédures stockées [19-6](#page-435-0), [24-28](#page-557-0), [24-58](#page-587-0)–[24-64](#page-593-1) affichage des listes [23-15](#page-528-3) basées sur BDE [26-3](#page-628-2), [26-13](#page-638-2)–[26-14](#page-639-1) liaiso[n des paramètres](#page-724-2) [26-13](#page-638-3) création 28-13 dbExpress [28-8](#page-719-3)–[28-9](#page-720-0) exécution [24-63](#page-592-2) paramètres [24-59](#page-588-3)–[24-62](#page-591-0) d'ensembl[es de données client](#page-591-1) [29-34](#page-767-1) exécution 24-62 mode conception [24-60](#page-589-3)–[24-62](#page-591-2) propriétés [24-61](#page-590-4)–[24-62](#page-591-2) préparation [24-63](#page-592-3) redéfinies [26-13](#page-638-4) spécification de la base de données [24-58](#page-587-1) procédures stockées redéfinies [26-13](#page-638-4) processus lents, utilisation d[e threads](#page-318-1) [13-1](#page-318-2) processus parallèles, threads 13-1 profondeur de couleurs [18-13](#page-422-0) programmation [18-15](#page-424-1) programmati[on orientée objet](#page-50-2) définition 4-1 Delphi [4-1](#page-50-2)–[4-22](#page-71-3) héritage [4-5](#page-54-0) programmation, modèles [8-3](#page-158-1) programmes d'installation [18-2](#page-411-2) projets, ajout de fiches [9-1](#page-192-1)–[9-4](#page-195-0) PROPERTYPAGE\_IMP[L, macro](#page-284-3) [45-14](#page-1099-4) Proportional[, propriété](#page-45-1) 12-3 propriétaire 3-8 propriétés [3-3](#page-40-0), [4-2](#page-51-3) ajouter à des contrôles ActiveX [45-9](#page-1094-0)–[45-10](#page-1095-1) ajouter aux [interfaces](#page-1011-4) [43-10](#page-1065-1)–[43-11](#page-1066-2) COM [40-3](#page-980-3), 41-10 Ecriture pa[r référence](#page-885-2) [41-10](#page-1011-3) HTML, tables 34-20 initialisation [6-2](#page-129-1)–[6-3](#page-130-0) interfaces COM [41-10](#page-1011-3) propriété[s, contrôles de saisie mémo et texte](#page-252-5)  formaté 10-3 protected, section [4-7](#page-56-2) protocoles choix [31-10](#page-803-1)–[31-12](#page-805-1) composants connexion [31-10](#page-803-1)–[31-12](#page-805-1), [31-25](#page-818-0) connexions d[e réseau](#page-964-0) [26-17](#page-642-2) Internet [33-3](#page-856-2), 39-1 Provider, propriété [27-4](#page-693-2) ProviderFlags, propriété [30-5](#page-782-2), [30-12](#page-789-1) ProviderName, propriété [19-14](#page-443-1), [29-30](#page-763-2), [30-4](#page-781-10), [31-25](#page-818-1), [31-40](#page-833-5), [32-10](#page-849-3) proxy [40-8](#page-985-1), [40-9](#page-986-4) objet[s transactionnels](#page-101-0) [46-3](#page-1106-5) PString 5-30 public, section [4-7](#page-56-3)

publieur WSDL [38-12](#page-949-3) published, section [4-7](#page-56-4) PVCS Versio[n Manager](#page-101-0) [2-6](#page-37-0) PWideString 5-30

### **Q**

qualificateurs [4-5](#page-54-1)–[4-6](#page-55-2) Query (propriété), objets mise à jour [26-54](#page-679-2) QueryInterfac[e, méthode](#page-986-5) [4-15](#page-64-4), [4-19](#page-68-1), [4-21](#page-70-4), [40-4](#page-981-2) agrégation 40-9

### **R**

raccourcis clavier [10-7](#page-256-1) ajout aux menus [9-39](#page-230-1)–[9-40](#page-231-1) raise, mot réservé [14-3](#page-336-2) rappels limites dans les applications multiniveaux [31-11](#page-804-2), [31-12](#page-805-2) multinivea[ux, applications](#page-484-0) [31-19](#page-812-3) Rave Reports 21-1 RC, fichiers [9-49](#page-240-0) RDSConnection, propriété [27-19](#page-708-0) Read (méthode), TFileStream [5-2](#page-73-3) ReadBuffer (mét[hode\), TFileStream](#page-524-3) [5-2](#page-73-0) ReadCommitted 23-11 README, document [18-17](#page-426-1) ReadOnly, propriété [10-3](#page-252-6) champs [25-14](#page-607-11) contrôles mémo orientés d[onnées](#page-453-1) [20-10](#page-457-1) contrôles orientés données 20-6 contrôles [orientés données de texte](#page-458-1)  formaté 20-11 grilles [de données](#page-573-1) [20-23](#page-470-4), [20-29](#page-476-2) tables 24-44 ReasonString, propriété [34-12](#page-877-2) ReceiveBuf, méthode [39-8](#page-971-2), [39-9](#page-972-3) Receiveln, méthode [39-8](#page-971-2) recensement contrôles ActiveX [45-16](#page-1101-0) familles de conversion [5-36](#page-107-0) Objets Active Server [44-8](#page-1083-3)–[44-9](#page-1084-2) objets COM [43-18](#page-1073-2)–[43-19](#page-1074-2) recensement des objets de l'aide [8-31](#page-186-1) récepteurs d'événements [43-13](#page-1068-2) recherche incrémentale [20-12](#page-459-1) recherches indexées [24-13](#page-542-1), [24-14](#page-543-1), [24-32](#page-561-4)–[24-35](#page-564-4) RecNo, [propriété \(ensembles de données](#page-736-2)  client) 29-3 Reconcile, méthode [15-30](#page-377-2), [26-38](#page-663-5) RecordCount (propriété), T[BatchMove](#page-710-0) [26-60](#page-685-2) Recordset, propriété [27-11](#page-700-0), 27-21 RecordsetState, propriété [27-12](#page-701-2) RecordStatus, propriété [27-14](#page-703-2), [27-15](#page-704-1) Rectangle, méthode [12-5](#page-286-10), [12-12](#page-293-1)

rectangles à coins [arrondis](#page-293-0) [12-12](#page-293-4) rectangles, dessin 12-12 Récupérer les para[mètres, commande](#page-619-0) [29-33](#page-766-1) référence, champs 25-26 affichage [20-28](#page-475-0) références fiches [9-4](#page-195-1) paquets [16-4](#page-383-2) références circulaires [9-4](#page-195-5) références croisées [22-2](#page-491-0)–[22-3](#page-492-1), [22-12](#page-501-2) à plusieurs dimensions [22-3](#page-492-0) à une dim[ension](#page-491-1) [22-3](#page-492-2) définition 22-2 valeurs récapitulatives [22-3](#page-492-2) références sécurisées [46-26](#page-1129-0) [référentiel d'objets](#page-204-1) [8-22](#page-177-0)–[8-25](#page-180-1) ajout d'éléments [8-23](#page-178-1) avantages [19-7](#page-436-0) compos[ants bases de données](#page-645-0) [26-18](#page-643-1) sessions 26-20 spécification d'un répertoire partagé [8-23](#page-178-2) utilisation des éléments [8-23](#page-178-3)–[8-24](#page-179-3) Référentiel d'objets, boîte de dialogue [8-22](#page-177-0) [référentiel](#page-204-1) *Voir* référentiel d'objets Refresh, méthode [20-8](#page-455-3), [29-36](#page-769-1) RefreshLookupList, propriété [25-11](#page-604-3) RefreshRecord, m[éthode](#page-284-0) [29-36](#page-769-2), [30-4](#page-781-2) Register, méthode 12-3 RegisterComponents, procédure [16-7](#page-386-1) RegisterConversionT[ype, fonction](#page-191-0) [5-36](#page-107-0), [5-37](#page-108-1) RegisterHelpViewer 8-36 RegisterNonActiveX, procédure [45-3](#page-1088-0) RegisterPooled, indicateur [31-9](#page-802-1) RegisterPooled, procédure [31-9](#page-802-1) RegisterTypeLib, fonction [40-19](#page-996-4) RegisterViewer, fonction [8-32](#page-187-1) RegisterXSClass, méthode [38-5](#page-942-1), [38-6](#page-943-0) Register[XSInfo, méthode](#page-404-5) [38-5](#page-942-1), [38-6](#page-943-1) registre 17-9 registre d'invocation [38-3](#page-940-2), [38-13](#page-950-0) création de classes invocables [38-14](#page-951-1) registre des types distants [38-5](#page-942-0), [38-20](#page-957-2) registre EBX [15-8](#page-355-0), [15-17](#page-364-3) règles d['entreprise](#page-1076-2) [31-2](#page-795-0), [31-14](#page-807-2) ASP 44-1 objets transactionnels [46-2](#page-1105-4) regroupement d'objets [46-9](#page-1112-1) désactivation [46-9](#page-1112-2) modules de données distants [31-9](#page-802-0) regroupement de composants [10-15](#page-264-1)–[10-17](#page-266-0) regroupement de [ressources](#page-414-4) [46-6](#page-1109-4)–[46-8](#page-1111-0) REGSERV32.EXE 18-5 relâchement des boutons de la souris [12-27](#page-308-3)

relations maître/détail [20-17](#page-464-1), [24-40](#page-569-4)–[24-44](#page-573-0), [24-55](#page-584-0)– [24-56](#page-585-2) ensembles de données client [29-22](#page-755-1) ensembles de données unidirectionnels [28-13](#page-724-3)– [28-14](#page-725-2) index [24-41](#page-570-0) intégrité référentielle [19-6](#page-435-1) mises à jour en cascade [30-7](#page-784-1) multiniveaux, applications [31-20](#page-813-1) suppressions en cascade [30-7](#page-784-5) tables imbriquées [24-43](#page-572-3)–[24-44](#page-573-0), [31-21](#page-814-3) TSimpleDataSet [29-43](#page-776-1) \_Release, méthode [4-15](#page-64-5), [4-19](#page-68-1), [4-20](#page-69-2) Release, méthode [40-4](#page-981-3) TCriticalSection [13-8](#page-325-2) RemoteHost, propriété [39-7](#page-970-1) RemotePort, propriété [39-7](#page-970-3) RemoteServer, propriété [29-30](#page-763-3), [31-25](#page-818-2), [31-30](#page-823-1), [31-37](#page-830-1), [31-40](#page-833-6), [32-10](#page-849-4) RemoveAllPasswords, méthode [26-25](#page-650-0) RemovePassword, méthode [26-25](#page-650-1) RenameFile, fonction [5-10](#page-81-0), [5-11](#page-82-0) répartiteur [34-2](#page-867-3), [34-4](#page-869-1)–[34-6](#page-871-2), [35-25](#page-912-0) applications à base d[e DLL et](#page-874-5) [34-3](#page-868-4) gestion des requêtes 34-9 objets à répartition automatique [34-5](#page-870-2) sélection d'éléments d'action [34-6](#page-871-3), [34-7](#page-872-1) répartiteur Web gestion des requêtes [34-3](#page-868-6) objets au[to-répartis](#page-917-0) [31-41](#page-834-4) répartiteurs 35-30 répartiteurs d'adaptateur [35-9](#page-896-1), [35-10](#page-897-0), [35-25](#page-912-1), [35-26](#page-913-0) répartiteurs de page [35-10](#page-897-1), [35-25](#page-912-2) répartition des r[equêtes, WebSnap](#page-524-4) [35-25](#page-912-3) RepeatableRead 23-11 répertoires root (Linux) [15-22](#page-369-2) répertoires, Linux et [15-22](#page-369-3) réponses actions [35-28](#page-915-0) adaptateurs [35-27](#page-914-0) images [35-29](#page-916-0) réponses d'action [35-28](#page-915-0) réponses HTTP actions [35-28](#page-915-0) images [35-29](#page-916-0) RepositoryID, propriété [31-29](#page-822-0) Request for Comment ([RFC\), documents](#page-636-1) [33-3](#page-856-2) RequestLive, propriété 26-11 RequestRecords, méthode [31-41](#page-834-5) requête (objets), infor[mations d'en-tête](#page-857-1) [34-4](#page-869-0) requête, partie (URL) 33-4 requêtes [24-28](#page-557-1), [24-49](#page-578-0)–[24-58](#page-587-2) adaptateurs [35-27](#page-914-0) basées sur BDE [26-2](#page-627-1), [26-9](#page-634-3)–[26-12](#page-637-4)

ensembles de résultats dynamiques [26-11](#page-636-3)– [26-12](#page-637-5) simultanées [26-19](#page-644-0) curseurs bidirectionnels [24-57](#page-586-1) curseurs unidirectionnels [24-58](#page-587-3) ensembles [de résultats](#page-586-3) [24-57](#page-586-2) exécution 24-57 filtrage et [24-15](#page-544-3) hétérogènes [26-10](#page-635-0)–[26-11](#page-636-2) HTML, tables [34-22](#page-887-2) images [35-29](#page-916-1) objets mise à jour [26-54](#page-679-2)–[26-55](#page-680-0) optimisation [24-56](#page-585-3), [24-58](#page-587-4) paramétrées [24-50](#page-579-1) paramètres [24-52](#page-581-2)–[24-54](#page-583-2) d'ensembles de données client [29-34](#page-767-1) définition à l'exécution [24-54](#page-583-3) définiti[on à la conception](#page-582-2) [24-53](#page-582-0) liaison 24-53 nommés [24-52](#page-581-3) non nommés [24-52](#page-581-3) propriétés [24-53](#page-582-3)–[24-54](#page-583-7) relations [maître/détail](#page-585-3) [24-55](#page-584-0)–[24-56](#page-585-2) préparation 24-56 relations m[aître/détail](#page-912-3) [24-55](#page-584-0)–[24-56](#page-585-2) répartition 35-25 spécification [24-50](#page-579-2)–[24-52](#page-581-4), [28-7](#page-718-0) spécification de la bas[e de données](#page-776-2) [24-49](#page-578-1) TSimpleClientDataSet 29-43 Web, applications [34-22](#page-887-2) requêtes d'action [35-27](#page-914-1) requêtes d'image [35-29](#page-916-1) requêtes de décision, définition [22-6](#page-495-1) requêtes du répartiteur d'ad[aptateur](#page-636-2) [35-27](#page-914-0) requêtes hété[rogènes](#page-635-2) [26-10](#page-635-0)–26-11 SQL local 26-10 requêtes HTTP, images [35-29](#page-916-1) requêtes SQL [24-50](#page-579-2)–[24-52](#page-581-4) copie [24-51](#page-580-0) ensembles [de résultats](#page-586-3) [24-57](#page-586-2) exécution 24-57 lecture depui[s un fichier](#page-580-2) [24-51](#page-580-1) modification 24-51 objets mise à jour [26-53](#page-678-0) optimisation [24-58](#page-587-4) paramètres [24-52](#page-581-2)–[24-54](#page-583-2), [26-48](#page-673-0)–[26-49](#page-674-0) définition à l'exécution [24-54](#page-583-3) définiti[on à la conception](#page-582-2) [24-53](#page-582-0) liaison 24-53 relations [maître/détail](#page-585-3) [24-55](#page-584-0)–[24-56](#page-585-2) préparation 24-56 Requires, liste (paquets) [16-7](#page-386-5), [16-8](#page-387-2), [16-9](#page-388-1) réseaux, connexion a[ux bases de données](#page-327-1) [26-17](#page-642-2) ResetEvent, mét[hode 13-10](#page-797-1) résolution [30-1](#page-778-2), 31-4

ResolveToDataSet, propriété [30-5](#page-782-0) resourcestring, mot réservé [17-9](#page-404-4) Ressource DLL bascul[ement dynamique](#page-405-0) [17-12](#page-407-2) expert 17-10 ressource, fichiers [9-49](#page-240-0) ressources chaînes [17-9](#page-404-4) isolation [17-9](#page-404-1) libération [14-8](#page-341-2) localisation [17-9](#page-404-3), [17-11](#page-406-0), [17-13](#page-408-1) RestoreDefaults, méthode [20-25](#page-472-0) Résultat HTML, onglet [35-2](#page-889-5) résultat, paramètres [24-60](#page-589-2) Resume, méthode [13-12](#page-329-0) retour automatique [7-8](#page-145-0) ReturnValue, propriété [13-10](#page-327-2) RevertRecord, m[éthode](#page-856-2) [15-31](#page-378-3), [26-38](#page-663-6), [29-7](#page-740-2) RFC, documents 33-3 RightPromotion, méthode [5-47](#page-118-1), [5-49](#page-120-0) Rollback, méthode [23-10](#page-523-2) RollbackTrans, méthode [23-10](#page-523-3) RoundRect, méthode [12-5](#page-286-11), [12-12](#page-293-5) routines à zéro te[rminal](#page-72-0) [5-27](#page-98-0)–[5-28](#page-99-0) routines globales 5-1 routines, zéro terminal [5-27](#page-98-0)–[5-28](#page-99-0) RowAttributes, propriété [34-21](#page-886-4) RowCount, propriété [20-15](#page-462-0), [20-32](#page-479-4) RowHeights, propriété [7-17](#page-154-2), [10-19](#page-268-1) RowRequest, méthode [30-4](#page-781-11) Rows, propriété [10-19](#page-268-3) Row[sAffected, propriété](#page-986-0) [24-57](#page-586-4) RPC 40-9 RTTI, interfaces invocables [38-2](#page-939-2) \$RUNONLY, directive de compilation [16-12](#page-391-2)

## **S**

SafeArray [41-14](#page-1015-0) safecall, convention d'appel [45-10](#page-1095-1) SafeRef, méthode [46-26](#page-1129-1) saisie clavier [3-10](#page-47-0) saisie de données, validation [25-19](#page-612-2) SaveConfigFile, méthode [26-29](#page-654-2) SavePoint, propriété [29-7](#page-740-3) SaveToFile[, méthode](#page-89-1) [12-21](#page-302-2) chaînes 5-18 ensembles de données ADO [27-17](#page-706-1) ensembles de données client [19-11](#page-440-1), [29-41](#page-774-4) SaveTo[File, méthode \(ensembles de données](#page-775-3)  client) 29-42 SaveTo[Stream, méthode \(ensembles de données](#page-775-3)  client) 29-42 ScaleBy (propriété), TCustomForm [18-14](#page-423-1) Scaled (propriété), TCustomForm [18-14](#page-423-1)

ScanLine, propriété bitmap [12-10](#page-291-5) exemple de bitmap [12-19](#page-300-1) ScktS[rvr.exe](#page-160-0) [31-10](#page-803-2), [31-14](#page-807-3), [31-27](#page-820-4) SCM 8-5 Screen, variable [9-2](#page-193-1), [17-7](#page-402-0) script côté serveur [35-21](#page-908-1)–[35-25](#page-912-4) Script [HTML, onglet](#page-895-1) [35-2](#page-889-5) scripts 35-8 actifs [35-22](#page-909-0) génération dans WebSnap [35-23](#page-910-1) modi[fication et visualisation](#page-857-1) [35-23](#page-910-0) URL 33-4 scripts actifs [35-22](#page-909-0) scripts côté serveur [35-8](#page-895-1), [35-21](#page-908-1)–[35-25](#page-912-4) scripts de connexion [23-4](#page-517-1)–[23-6](#page-519-2) scripts shell[, Linux](#page-895-1) [15-19](#page-366-0) scripts Web 35-8 ScrollBars, propriété [7-8](#page-145-1), [10-19](#page-268-1) contrôles mémo or[ientés données](#page-158-0) [20-10](#page-457-0) SDI, applications [8-2](#page-157-0)–8-3 sections critiques [13-8](#page-325-3) précaution d'utilisation [13-8](#page-325-4), [13-9](#page-326-0) Sections, propriété [10-17](#page-266-0) sécurité bases de données [19-4](#page-433-0)–[19-5](#page-434-1), [23-4](#page-517-1)–[23-6](#page-519-2) connexi[ons SOAP](#page-832-0) [31-28](#page-821-4) DCOM 31-39 modules de données transa[ctionnels](#page-795-1) [31-7](#page-800-1), [31-10](#page-803-0) multiniveaux, applications 31-2 objets transactionnels [46-16](#page-1119-2) recensement pour les co[nnexions socket](#page-821-5) [31-10](#page-803-3) Web, connexions [31-11](#page-804-3), 31-28 sécurité en fonction des rôles [46-16](#page-1119-3) Seek (méthode), ensembles [de données ADO](#page-292-2) [24-32](#page-561-5) segments de ligne connectés 12-11 SELECT, instructions [24-50](#page-579-3) SelectAll, méthode [10-4](#page-253-1) sélecteurs d'aide [8-32](#page-187-2), [8-35](#page-190-1) sélecteurs, aide [8-32](#page-187-2) Sélection de menu, [boîte de dialogue](#page-268-7) [9-44](#page-235-7) Selection, propriété 10-19 Sélectionner u[n menu, commande \(menu](#page-235-8)  Concepteur) 9-44 SelectKeyword [8-31](#page-186-2) SelEnd, propriété [10-6](#page-255-7) SelLength, propriété [7-10](#page-147-0), [10-3](#page-252-7) SelStart, propriété [7-10](#page-147-1), [10-3](#page-252-7), [10-6](#page-255-7) SelText, propriété [7-10](#page-147-2), [10-3](#page-252-8) SendBuf, méthode [39-8](#page-971-2), [39-9](#page-972-3) Sender, paramètre [6-6](#page-133-2) exemple [12-7](#page-288-1) gestionnaires [d'événements](#page-971-2) [4-8](#page-57-0) Sendln, méthode 39-8

SendStream[, méthode](#page-256-0) [39-8](#page-971-2) séparateurs 10-7 séparateurs de classeur [10-17](#page-266-1) ServerGUID, propriété [31-26](#page-819-2) ServerName, propriété [31-26](#page-819-2) serveur de test, déb[ogueur d'application Web](#page-966-0) [35-9](#page-896-2) serveur, connexions 39-3 numéros de port [39-5](#page-968-3) serveur, sockets [39-7](#page-970-4)–[39-8](#page-971-1) acceptation des re[quêtes client](#page-971-6) [39-7](#page-970-5), [39-10](#page-973-4) erreurs, messages 39-8 gestion d'évé[nements](#page-971-7) [39-9](#page-972-4) socket, objets 39-8 spécification [39-6](#page-969-1), [39-7](#page-970-1) serveurs débogueur d'[applications Web](#page-864-1) [35-9](#page-896-2) Internet [33-1](#page-854-0)–33-11 Serveurs Automation [40-11](#page-988-2) accéder aux objets [43-15](#page-1070-0) bibliothèques de types [40-18](#page-995-8) serveurs Automation  *[Voir aussi](#page-1060-3)* objets COM [40-13](#page-990-4) serveurs COM [40-3](#page-980-2), [40-6](#page-983-2)–[40-9](#page-986-0), [43-1](#page-1056-1)–[43-19](#page-1074-0) conception [43-2](#page-1057-2) distants [40-7](#page-984-3) en processus [40-7](#page-984-4) hors processus [40-7](#page-984-1) modèles threading [43-8](#page-1063-2) optimisation [40-19](#page-996-5) serveurs d'applications [19-16](#page-445-2), [31-1](#page-794-2), [31-12](#page-805-3)–[31-19](#page-812-0) basés sur COM [31-23](#page-816-1) écriture [31-14](#page-807-2) fermeture des [connexions](#page-819-2) [31-30](#page-823-2) identification 31-26 interface [31-18](#page-811-0)–[31-19](#page-812-0) interfaces [31-31](#page-824-2)–[31-33](#page-826-0) modules de données distants [8-22](#page-177-1) modules de données multiples [31-23](#page-816-0)–[31-24](#page-817-0) ouvertu[re des connexions](#page-812-3) [31-30](#page-823-3) rappels 31-19 recensement [31-12](#page-805-4), [31-24](#page-817-1) serveurs de base de [données](#page-439-0) [23-3](#page-516-1), [26-17](#page-642-1) connexion [19-9](#page-438-0)–19-10 contraintes [25-25](#page-618-0), [25-25](#page-618-1)–[25-26](#page-619-4), [30-15](#page-792-1) description [23-3](#page-516-2) types [19-3](#page-432-1) serveurs de base de données distants [19-3](#page-432-2) [serveurs de messagerie](#page-854-1) *Voir* applications serveur Web serveurs distants [26-10](#page-635-3), [40-7](#page-984-3) accès non autorisé [23-4](#page-517-2) maintenir les conne[xions](#page-984-4) [26-21](#page-646-3) serveurs en processus 40-7 ActiveX [40-14](#page-991-0)

ASP [44-8](#page-1083-0) MTS [46-2](#page-1105-2) serveur[s hors processus](#page-1083-1) [40-7](#page-984-1) ASP 44-8 serveurs Internet [33-1](#page-854-0)–[33-11](#page-864-1) serveurs SQL, ouverture de session [19-4](#page-433-1) serveurs Web [31-35](#page-828-3), [33-1](#page-854-0)–[33-11](#page-864-1), [44-7](#page-1082-0) client, req[uêtes et](#page-867-4) [33-6](#page-859-2) débogage 34-2 types [35-9](#page-896-3) Service Control Manager [8-5](#page-160-0), [8-10](#page-165-1) service de liste d'utilisateurs [35-11](#page-898-1), [35-14](#page-901-1) service de se[ssions](#page-164-1) [35-11](#page-898-2), [35-14](#page-901-2), [35-16](#page-903-0) services [8-4](#page-159-0)–8-9 code exemple [8-5](#page-160-1), [8-7](#page-162-0) demande de [39-6](#page-969-1) désinstal[lation](#page-162-1) [8-5](#page-160-2) exemple 8-7 implément[ation](#page-160-0) [39-1](#page-964-1)–[39-2](#page-965-1), [39-7](#page-970-5) installation 8-5 ports et [39-2](#page-965-0) propriétés de nom [8-9](#page-164-0) réseau, serveurs [39-1](#page-964-2) services de support [1-3](#page-28-1) services Web [38-1](#page-938-3)–[38-24](#page-961-1) ajout [38-12](#page-949-1)–[38-14](#page-951-0) attachements [38-7](#page-944-0) classes d'imp[lémentation](#page-961-1) [38-12](#page-949-1)–[38-14](#page-951-0) clients [38-21](#page-958-0)–38-24 conception de serveurs [38-10](#page-947-0)–[38-20](#page-957-3) contexte des données [38-8](#page-945-0) en-têtes [38-17](#page-954-0)–[38-20](#page-957-0), [38-24](#page-961-0)–[38-25](#page-962-0) espaces de [nommage](#page-957-4) [38-3](#page-940-0) exceptions 38-20 expert [38-11](#page-948-0)–[38-15](#page-952-0) importation [38-14](#page-951-2)–[38-15](#page-952-1), [38-16](#page-953-1) prise en charge du basculement [38-16](#page-953-2) recensement des classes d'implémentation [38-13](#page-950-1) serveurs [38-10](#page-947-1)–[38-21](#page-958-1) types complexes [38-4](#page-941-1)–[38-9](#page-946-0) services Windows [36-1](#page-920-5) Session, variable [26-4](#page-629-1), [26-19](#page-644-1) SessionName, propriété [26-4](#page-629-2), [26-14](#page-639-2), [26-32](#page-657-0), [34-19](#page-884-3) sessions [26-18](#page-643-5)–[26-34](#page-659-1) activation [26-20](#page-645-4)–[26-21](#page-646-4) applications multithreads [26-14](#page-639-3), [26-32](#page-657-1)–[26-34](#page-659-1) attribution de nom [26-32](#page-657-0), [34-19](#page-884-3) bases de données associées [26-23](#page-648-1)–[26-24](#page-649-0) bases de données et [26-14](#page-639-4) connexions [aux bases de données](#page-640-3)  implicites 26-15 création [26-31](#page-656-0), [26-33](#page-658-4) ensemble de données [26-4](#page-629-1) état en cours [26-20](#page-645-4)

fermeture [26-20](#page-645-2) fermeture des co[nnexions](#page-653-0) [26-22](#page-647-0) gestion des alias 26-28 gestion de[s connexions](#page-640-4) [26-21](#page-646-1)–[26-24](#page-649-0) méthodes 26-15 mots de passe [26-24](#page-649-2) multiples [26-14](#page-639-3), [26-31](#page-656-0), [26-32](#page-657-1)–[26-34](#page-659-1) ouverture des connexions [26-22](#page-647-1) par défaut [26-4](#page-629-1), [26-14](#page-639-2), [26-19](#page-644-1) propriétés d[e la connexion par défaut](#page-646-5) [26-21](#page-646-2) réactivation 26-21 récupération des i[nformations](#page-884-2) [26-30](#page-655-11)–[26-31](#page-656-1) Web, applications 34-19 Sessions, propriété [26-33](#page-658-5) Sessions, variable [26-20](#page-645-5), [26-33](#page-658-4) SetAbort, méthode [46-5](#page-1108-4), [46-8](#page-1111-1), [46-13](#page-1116-1) SetBrushStyle, méthode [12-9](#page-290-3) SetComplete, méthode [31-19](#page-812-4), [46-5](#page-1108-4), [46-8](#page-1111-1), [46-13](#page-1116-2) SetData, méthode [25-20](#page-613-2) SetEvent, méthode [13-10](#page-327-1) SetFields, méthode [24-25](#page-554-2) SetKey, méthode [24-33](#page-562-5) EditKey ou [24-35](#page-564-0) SetLength, procédure [5-29](#page-100-0) SetOptionalParam, m[éthode](#page-288-2) [29-18](#page-751-4) SetPenStyle, méthode 12-7 SetProvider, méthode [29-30](#page-763-2) SetRange, méthode [24-38](#page-567-1) SetRangeEnd, méthode [24-37](#page-566-2) SetRange ou [24-38](#page-567-1) SetRangeStart, [méthode](#page-567-1) [24-36](#page-565-3) SetRange ou 24-38 SetSch[emaInfo, méthode](#page-794-3) [28-14](#page-725-3) SGBD 31-1 SGBDR [19-3](#page-432-2), [31-1](#page-794-3) Shape, propriété [10-21](#page-270-0) shift, état des touches [12-26](#page-307-5) ShortCut, propriété [9-40](#page-231-3) Show, méthode [9-7](#page-198-1), [9-8](#page-199-2) ShowAccelChar, propriété [10-5](#page-254-2) ShowButtons, propriété [10-14](#page-263-1) ShowColumnHeaders, propriété [10-14](#page-263-2) ShowFocus, propriété [20-32](#page-479-5) ShowHint, propriété [10-19](#page-268-5), [20-35](#page-482-3) ShowLines, propriété [10-14](#page-263-3) ShowModal, méthode [9-6](#page-197-5) ShowRoot, propriété [10-14](#page-263-4) ShutDown [8-27](#page-182-5), [8-28](#page-183-3) signalement d'[événements](#page-367-0) [13-10](#page-327-1) signaux, Linux 15-20 signets [24-10](#page-539-0)–[24-12](#page-541-1) filtrage d'enregistrements [27-12](#page-701-1) prise en c[harge par type d'ensembles de](#page-540-3)  données 24-11 [Simple Object Access Protocol](#page-938-0) *Voir* SOAP

single, héritage [4-12](#page-61-0) site d'ancrage [7-6](#page-143-0) site Web (support technique) [1-3](#page-28-1) Size, propriété champs [25-14](#page-607-12) paramètres [24-54](#page-583-8), [24-61](#page-590-5) [so, fichiers](#page-355-0) *Voir* [objets partagés](#page-938-0) SOAP 38-1 connexion aux ser[veurs d'applications 31-28](#page-821-6) connexions [31-12](#page-805-5), 31-28 en-têtes [38-17](#page-954-0)–[38-20](#page-957-0), [38-24](#page-961-0)–[38-25](#page-962-0) expert d'application [38-11](#page-948-0) multiniveaux, ap[plications](#page-957-5) [31-12](#page-805-5) paquets d'erreur 38-20 SOAP, modules de données [31-6](#page-799-4) SOAPServerIID, propriété [31-29](#page-822-2), [31-33](#page-826-0) socket, composants [39-6](#page-969-2)–[39-8](#page-971-1) socket, objets [39-6](#page-969-0) client, [sockets](#page-969-3) [39-7](#page-970-6) clients 39-6 serveur, sockets [39-8](#page-971-7) sockets [39-1](#page-964-0)–[39-11](#page-974-1) acceptation des re[quêtes client](#page-967-0) [39-3](#page-966-1) affectation [d'hôtes 39-4](#page-967-5) description 39-4 écriture vers [39-11](#page-974-2) fourniture d'informations [39-4](#page-967-6) gestion d'événements [39-8](#page-971-2)–[39-10](#page-973-1), [39-11](#page-974-3) gestion des erreurs [39-9](#page-972-0) implémentatio[n des services](#page-974-4) [39-1](#page-964-1)–[39-2](#page-965-1), [39-7](#page-970-5) lecture depuis 39-11 lecture/écriture [39-10](#page-973-5)–[39-11](#page-974-1) réseau, adresses [39-4](#page-967-5) SoftShutDown [8-28](#page-183-4) Sorted, propriété [10-12](#page-261-5), [20-13](#page-460-1) SortFieldNames, propriété [28-8](#page-719-4) sortie, paramètres [24-59](#page-588-1), [29-32](#page-765-4) sources de décision [22-10](#page-499-8) événements [22-10](#page-499-9) propriétés [22-10](#page-499-9) sources de données [19-8](#page-437-0), [20-3](#page-450-1)–[20-5](#page-452-4) activation [20-4](#page-451-1) désactivation [20-4](#page-451-1) événements [20-5](#page-452-0) SourceXml, propriété [32-7](#page-846-2) SourceXmlDocument, propriété [32-7](#page-846-3) SourceXmlF[ile, propriété](#page-231-0) [32-7](#page-846-4) sous-menus 9-40 Spacing, propriété [10-9](#page-258-6) SparseCols, propriété [22-10](#page-499-10) SparseRows, propriété [22-10](#page-499-10) SPX/IPX [26-17](#page-642-3) SQL [19-3](#page-432-2), [26-9](#page-634-0) exéc[ution des commandes](#page-635-1) [23-11](#page-524-5)–[23-13](#page-526-2) local 26-10

normes [30-15](#page-792-5) éditeur de [requête de décision](#page-626-0) [22-7](#page-496-0) SQL Links [18-9](#page-418-1), 26-1 pilotes [26-10](#page-635-3), [26-17](#page-642-1), [26-35](#page-660-1) SQL local [26-10](#page-635-1), [26-11](#page-636-4) requêtes hétérogènes [26-10](#page-635-2) SQL transparent [26-35](#page-660-2), [26-35](#page-660-3)–[26-36](#page-661-2) SQL, instructions exécution [28-11](#page-722-0)–[28-12](#page-723-0) génération fournisseurs [30-11](#page-788-2)–[30-12](#page-789-2) objets mise à jour [26-46](#page-671-4)–[26-51](#page-676-1) SQL, propriété [24-51](#page-580-3) changement [24-56](#page-585-4) SQLConnection, propriété [28-3](#page-714-3), [28-20](#page-731-1) SQLPASSTHR[UMODE](#page-364-4) [26-35](#page-660-4) standard UCS 15-17 StartTransactio[n, méthode](#page-259-0) [23-8](#page-521-0) State, propriété 10-10 colonnes de grille [20-19](#page-466-3) ensembles de [données](#page-468-3) [24-3](#page-532-0), [25-10](#page-603-3) grilles [20-18](#page-465-3), 20-21 StatusCode, propriété [34-12](#page-877-0) StatusFi[lter, propriété](#page-787-3) [15-30](#page-377-3), [26-37](#page-662-1), [27-14](#page-703-3), [29-7](#page-740-4), [29-23](#page-756-2), 30-10 StdConvs, unité [5-35](#page-106-0), [5-36](#page-107-1), [5-37](#page-108-2) Step, propriété [10-18](#page-267-2) StepBy, méthode [10-18](#page-267-2) StepIt, méthode [10-18](#page-267-2) stockages de données [27-3](#page-692-1) StoredProcN[ame, propriété](#page-96-1) [24-59](#page-588-2) StrByteType 5-25 Stretch, propriété [20-11](#page-458-0) StretchDraw, méthode [12-5](#page-286-12) Strings, propriété [5-21](#page-92-3) StrNextChar, fonction, Linux [15-13](#page-360-1) [Structured Query Language](#page-432-2) *Voir* SQL stubs COM [40-9](#page-986-4) objets transactionnels [46-3](#page-1106-5) style littéral de document [38-1](#page-938-2) Style, propriété [7-14](#page-151-1), [10-12](#page-261-6) boîtes à options [10-13](#page-262-1), [20-13](#page-460-2) boîtes liste [10-12](#page-261-1) boutons outil [9-54](#page-245-0) crayons [12-6](#page-287-2) éléments Web [31-44](#page-837-2) pinceaux [10-21](#page-270-0), [12-9](#page-290-4) StyleRule, propriété [31-45](#page-838-2) Styles, propriété [31-45](#page-838-2) styles, TApplication [15-6](#page-353-0) StylesFile, propriété [31-45](#page-838-3) Subtotals, propriété [22-14](#page-503-0) support aux développeurs [1-3](#page-28-1)

support technique [1-3](#page-28-1)

SupportCallbacks, propriété [31-19](#page-812-3) Suppression de modèles, [boîte de dialogue](#page-784-5) [9-46](#page-237-2) suppressions en cascade 30-7 Supprimer des mod[èles, commande \(menu](#page-237-3)  Concepteur) [9-44](#page-235-9), 9-46 Supprimer une table, commande [24-47](#page-576-0) Supprimer, comm[ande \(menu Concepteur\)](#page-329-1) [9-43](#page-234-2) Suspend, méthode 13-12 synchronisateur à [écriture exclusive et à lecture](#page-326-1)  multiple 13-9 précaution d'utilisation [13-9](#page-326-0) synchronisation d'appel [46-20](#page-1123-1) synchronisation des données sur plusieurs fiches [20-4](#page-451-0) Synchronize, méthode [13-5](#page-322-4) système [de gestion de bases de données](#page-432-2)  distant 19-3 systèmes d'aide [8-25](#page-180-0) boutons outil [9-56](#page-247-2) interfaces [8-26](#page-181-4) recensement des objets [8-31](#page-186-1) systèmes de gestion de bases de données [31-1](#page-794-3)

# **T**

Table, balise HTML (<TABLE>) [34-15](#page-880-9) TableAttributes, propriété [34-20](#page-885-3) tableau, champs [25-26](#page-619-0), [25-29](#page-622-0)–[25-30](#page-623-1) affichage [20-25](#page-472-2), [25-27](#page-620-1) aplanissement [20-26](#page-473-2) champs persistants [25-29](#page-622-1)–[25-30](#page-623-2) tableaux sécurisés [41-14](#page-1015-1) tableaux, sécurisés [41-14](#page-1015-1) TableName, propriété [24-30](#page-559-2), [24-45](#page-574-1), [28-8](#page-719-5) TableOfContents [8-31](#page-186-2) tables [24-27](#page-556-0), [24-29](#page-558-0)–[24-49](#page-578-2) affichage dans les grilles [20-19](#page-466-4) basées sur BDE [26-2](#page-627-2), [26-5](#page-630-0)–[26-9](#page-634-1) ajout d'enregistrements [26-9](#page-634-4) copie d'enregistrements [26-9](#page-634-5) droits d'accès [26-6](#page-631-1)–[26-7](#page-632-4) fermeture [26-5](#page-630-1) liaison [26-5](#page-630-2) mise à jour des enregistrements [26-9](#page-634-6) opérations groupées [26-8](#page-633-1)–[26-9](#page-634-1) recherches indexées [24-33](#page-562-0) suppression d'enregi[strements](#page-632-4) [26-9](#page-634-7) verrouillage exclusif 26-7 création [24-45](#page-574-2)–[24-47](#page-576-1) cham[ps persistants](#page-575-0) [24-45](#page-574-3) index 24-46 dbExpress [28-7](#page-718-1)–[28-8](#page-719-0) définition [24-45](#page-574-4)–[24-46](#page-575-2) définitions de cha[mps et d'index](#page-575-3) [24-45](#page-574-5), [24-46](#page-575-0) préchargement 24-46 grilles non orientées données [10-19](#page-268-2)

imbriquées [24-43](#page-572-3)–[24-44](#page-573-0) index [24-30](#page-559-0)–[24-44](#page-573-0) insertion d'e[nregistrements](#page-573-1) [24-21](#page-550-4)–[24-23](#page-552-3), [24-25](#page-554-0) lecture seule 24-44 listing [23-15](#page-528-4) portées [24-35](#page-564-3)–[24-40](#page-569-0) recherche [24-32](#page-561-4)–[24-35](#page-564-4) relations maître/détail [24-40](#page-569-4)–[24-44](#page-573-0) spécification [de la base de données](#page-576-2) [24-29](#page-558-1) suppression 24-47 synchron[isation](#page-719-4) [24-48](#page-577-1) tri [24-30](#page-559-3), 28-8 vidage [24-48](#page-577-2) tables de problèmes [26-60](#page-685-6) tables imbriquées [24-43](#page-572-3)–[24-44](#page-573-0), [25-30](#page-623-0)–[25-31](#page-624-0), [31-21](#page-814-3) tables InterBase [26-10](#page-635-4) tables Oracle [26-13](#page-638-4) tables Paradox protection par mo[t de passe](#page-653-2) [26-24](#page-649-1)–[26-27](#page-652-1) répertoires [26-27](#page-652-2)–26-28 TableType, propriété [24-45](#page-574-6), [26-6](#page-631-2) Tabs, propriété [10-17](#page-266-1) TAction [9-23](#page-214-0) TActionClie[ntItem](#page-212-0) [9-27](#page-218-1) TActionList 9-21 TActionMainMenuBar [9-19](#page-210-3), [9-20](#page-211-1), [9-21](#page-212-2), [9-22](#page-213-2), [9-24](#page-215-2), [9-26](#page-217-2) TActionManager [9-19](#page-210-4), [9-21](#page-212-3), [9-22](#page-213-3) TActionToolBar [9-19](#page-210-3), [9-20](#page-211-1), [9-21](#page-212-4), [9-22](#page-213-4), [9-24](#page-215-3), [9-26](#page-217-2) TActiveForm [45-3](#page-1088-1), [45-6](#page-1091-3) TAdapterDispatcher [35-25](#page-912-1) TAdapterPageProducer [35-23](#page-910-2) TADOCommand [27-2](#page-691-1), [27-8](#page-697-2), [27-10](#page-699-1), [27-19](#page-708-1)–[27-22](#page-711-1) TADOConnection [19-9](#page-438-1), [23-1](#page-514-0), [27-2](#page-691-2), [27-2](#page-691-3)–[27-9](#page-698-0), [27-11](#page-700-1) se connecter aux stockages de données [27-3](#page-692-2)– [27-5](#page-694-0) TADODataSet [27-2](#page-691-4), [27-10](#page-699-0), [27-17](#page-706-2)–[27-19](#page-708-0) TADOQuery [27-2](#page-691-5), [27-10](#page-699-0) commande SQL [27-19](#page-708-2) TADOStoredProc [27-2](#page-691-6), [27-10](#page-699-0) TADOTable [27-2](#page-691-7), [27-10](#page-699-0) Tag, propriété [25-14](#page-607-13) TApplication [8-27](#page-182-3), [8-33](#page-188-0) styles [15-6](#page-353-0) TApplicatio[nEvents](#page-1077-2) [9-2](#page-193-0) TASPObject 44-2 TAutoDriver [42-14](#page-1045-2) TBatchMove [26-55](#page-680-1)–[26-60](#page-685-1) gestion des erreurs [26-60](#page-685-3) TBCDField, formata[ge par défaut](#page-628-3) [25-18](#page-611-4) TBDEClientDataSet 26-3 TBDEDataSet [24-2](#page-531-0) TBevel [10-21](#page-270-3) TBitBtn, contrôle [10-9](#page-258-7)

TBrush [10-21](#page-270-0) tbsCheck, constante [9-54](#page-245-0) TByteDynArray [38-4](#page-941-2) TCanvas, utilisation [5-23](#page-94-4) TClientDataSet [8-21](#page-176-1), [29-21](#page-754-3) TClientSocket [39-6](#page-969-1) TComInterface [42-14](#page-1045-3) TComObject, agrégation [4-19](#page-68-4) TComplexVariantType [5-44](#page-115-0) TComponent [3-5](#page-42-3), [3-8](#page-45-2), [4-9](#page-58-3) définition [3-6](#page-43-2) TControl [3-5](#page-42-3), [3-9](#page-46-1) définition [3-6](#page-43-3) TConvType, valeurs [5-36](#page-107-1) TConvTypeInfo [5-40](#page-111-0) TCoolBand [10-11](#page-260-2) TCoolBar [9-50](#page-241-0) TCorbaConnection [31-29](#page-822-0) TCP/IP [26-17](#page-642-3), [39-1](#page-964-0) clients [39-6](#page-969-1) connexion au serveur d'applications [31-26](#page-819-3) multiniv[eaux, applications](#page-970-5) [31-10](#page-803-4)–[31-11](#page-804-4) serveurs 39-7 TCRemoteDataModule [31-15](#page-808-2), [31-16](#page-809-4) TCurrencyField, forma[tage par défaut](#page-531-1) [25-18](#page-611-5) TCustomADODataSet 24-2 TCustomClientDataSet [24-3](#page-532-1) TCustomConte[ntProducer](#page-84-0) [34-14](#page-879-0) TCustomIniFile 5-13 TCustomizeDlg [9-26](#page-217-3) TCustomVariantType [5-42](#page-113-1), [5-44](#page-115-1)–[5-52](#page-123-1) TDatabase [19-9](#page-438-2), [23-1](#page-514-1), [26-3](#page-628-4), [26-14](#page-639-0)–[26-18](#page-643-0) DatabaseName, propriété [26-3](#page-628-5) instances tem[poraires](#page-648-3) [26-23](#page-648-2) fer[meture 26-23](#page-530-0) TDataSet 24-1 descendants [24-2](#page-531-2)–[24-3](#page-532-2) TDataSetProvider [30-1](#page-778-3), [30-2](#page-779-4) TDataSetTablePro[ducer](#page-452-4) [34-22](#page-887-1) TDataSource [20-3](#page-450-1)–20-5 TDateField, formatage par défaut [25-18](#page-611-6) TDateTim[eField, formatage par défaut](#page-447-3) [25-18](#page-611-6) TDBChart 19-18 TDBCheckBox [20-2](#page-449-5), [20-15](#page-462-1)–[20-16](#page-463-1) TDBComboBox [20-2](#page-449-6), [20-12](#page-459-2), [20-12](#page-459-3)–[20-13](#page-460-1) TDBCtrlGrid [20-3](#page-450-0), [20-31](#page-478-18)–[20-33](#page-480-2) propriétés [20-32](#page-479-0) TDBEdit [20-2](#page-449-7), [20-9](#page-456-1) TDBGrid [20-2](#page-449-0), [20-17](#page-464-3)–[20-31](#page-478-0) événements [20-30](#page-477-0) propriétés [20-23](#page-470-5) TDBGridColumns [20-18](#page-465-4) TDBImage [20-2](#page-449-1), [20-11](#page-458-4) TDBListBox [20-2](#page-449-8), [20-12](#page-459-4), [20-12](#page-459-3)–[20-13](#page-460-1) TDBLookupComboBox [20-3](#page-450-2), [20-12](#page-459-5), [20-13](#page-460-3)–[20-15](#page-462-2) TDBLookupListBox [20-3](#page-450-3), [20-12](#page-459-6), [20-13](#page-460-3)–[20-15](#page-462-2) TDBMemo [20-2](#page-449-9), [20-10](#page-457-3) TDBNavigator [20-2](#page-449-3), [20-33](#page-480-0)–[20-36](#page-483-0), [24-6](#page-535-0), [24-7](#page-536-2) TDBRadioGroup [20-3](#page-450-4), [20-16](#page-463-2) TDBRichEdit [20-3](#page-450-5), [20-10](#page-457-4)–[20-11](#page-458-5) TDBText [20-2](#page-449-2), [20-9](#page-456-2) TDCOMConnection [31-26](#page-819-4) TDecisionCube [22-1](#page-490-1), [22-5](#page-494-1), [22-7](#page-496-1)–[22-10](#page-499-11) événements [22-8](#page-497-1) TDecisionDrawState [22-14](#page-503-3) TDecisionGraph [22-1](#page-490-2), [22-2](#page-491-2), [22-14](#page-503-1)–[22-20](#page-509-0) TDecisionGrid [22-1](#page-490-3), [22-2](#page-491-2), [22-11](#page-500-1)–[22-14](#page-503-2) événements [22-14](#page-503-3) propriétés [22-13](#page-502-2) TDecisionPivot [22-1](#page-490-4), [22-2](#page-491-2), [22-10](#page-499-7)–[22-11](#page-500-2) propriétés [22-11](#page-500-5) TDecisionQuery [22-1](#page-490-5), [22-5](#page-494-3), [22-6](#page-495-2) TDecisionSource [22-1](#page-490-6), [22-10](#page-499-8) événements [22-10](#page-499-9) propriétés [22-10](#page-499-9) TDependenc[y\\_object](#page-141-1) [8-9](#page-164-0) TDragObject 7-4 TDragObjectEx [7-4](#page-141-1) TDrawGrid [10-19](#page-268-8) techn[ologie MSI](#page-250-0) [18-4](#page-413-0) TEdit 10-1 termes du contrat de [licence logicielle](#page-323-0) [18-16](#page-425-2) Terminate, méthode 13-6 Termin[ated, propriété](#page-327-0) [13-6](#page-323-0) TEvent 13-10 Text, propriété [10-3](#page-252-9), [10-13](#page-262-2), [10-18](#page-267-3) texte contrôles dessinés pa[r le propriétaire](#page-148-2) [7-14](#page-151-0) copier, couper, coller 7-11 dans les contrôles [7-7](#page-144-1) impression [10-3](#page-252-10) internationalisation [17-8](#page-403-4) manipulation [7-7](#page-144-2)–[7-13](#page-150-1) recherche [10-3](#page-252-10) sélection [7-9](#page-146-1), [7-9](#page-146-1)–[7-10](#page-147-3) suppression [7-11](#page-148-3) TextHeight, méthode [12-5](#page-286-2) TextOut, méthode [12-5](#page-286-13) TextRect, méthode [12-5](#page-286-14) TextWidth, méthode [12-5](#page-286-2) TField [24-2](#page-531-3), [25-1](#page-594-0)–[25-32](#page-625-0) événements [25-18](#page-611-0)–[25-19](#page-612-0) méthodes [25-19](#page-612-4)–[25-20](#page-613-3) propriétés [25-2](#page-595-0), [25-13](#page-606-2)–[25-18](#page-611-3) [exécution](#page-74-2) [25-15](#page-608-0) TFiler 5-3 TFileStream [5-2](#page-73-4), [5-6](#page-77-4) E/S de fichier [5-6](#page-77-2)–[5-8](#page-79-5) TfloatField, formatage par défaut [25-18](#page-611-5) TFMTBcdField, formatage par défaut [25-18](#page-611-7)

TForm [4-2](#page-51-4) prop[riétés des barres de défilement](#page-205-0) [10-6](#page-255-0) TFrame 9-14 TGraphicControl [3-5](#page-42-3) THeaderC[ontrol](#page-249-1) [10-17](#page-266-0) thèmes XP 9-58 thèmes, Windows XP [9-58](#page-249-1) thread libre [43-8](#page-1063-3)–[43-9](#page-1064-0) thread neutre [43-9](#page-1064-1)–[43-10](#page-1065-0) thread VCL principal [13-4](#page-321-1) OnTerminate, événement [13-7](#page-324-2) thread, classes, [définition](#page-321-0) [13-2](#page-319-1) thread, fonction 13-4 thread, objets [13-2](#page-319-1) définition [13-2](#page-319-2) initialisation [13-3](#page-320-0) limites [13-2](#page-319-3) thread, variables [13-6](#page-323-1) ThreadID, propriété [13-13](#page-330-2) threads [13-1](#page-318-3)–[13-15](#page-332-0) activités [46-20](#page-1123-2) arrêt [13-6](#page-323-2), [13-12](#page-329-1) attente d'é[vénements](#page-327-3) [13-10](#page-327-0) attente de 13-10 multiples [13-11](#page-328-1) attribut[ion de nom](#page-639-3) [13-13](#page-330-1)–[13-15](#page-332-0) BDE et 26-14 blocage de l'exécution [13-8](#page-325-5) boucle des messages et [13-5](#page-322-5) composants d'accès aux données [13-5](#page-322-6) convertir d'anonyme en nommé [13-13](#page-330-3) coordination [13-4](#page-321-1), [13-7](#page-324-3)–[13-11](#page-328-0) création [13-12](#page-329-0) espace de processus [13-4](#page-321-0) éviter les a[ccès simultanés](#page-324-0) [13-8](#page-325-5) exceptions 13-7 exécution [13-12](#page-329-0) identificateurs [13-13](#page-330-2) initialisation [13-3](#page-320-0) libération [13-3](#page-320-0), [13-4](#page-321-2) limites du nombre de [13-12](#page-329-2) objets graphiques [13-5](#page-322-2) priorités [13-1](#page-318-1), [13-3](#page-320-0) redéfinition [13-12](#page-329-3) programmes ISA[PI/NSAPI](#page-327-2) [34-3](#page-868-1), [34-19](#page-884-4) renvoi de valeurs 13-10 section[s critiques](#page-162-2) [13-8](#page-325-3) service 8-7 utilisation de listes [13-5](#page-322-0) VCL, thread [13-4](#page-321-1) verrouillage des objets [13-8](#page-325-6) threads de boucle [des messages](#page-162-2) [13-5](#page-322-5) threads de [service 8-7](#page-323-3) threadvar 13-6 THTMLTableAttributes [34-20](#page-885-2)

THTMLTableColumn [34-21](#page-886-5) THTTPCp[pInvoker](#page-960-0) [38-10](#page-947-2) THTTPRio 38-23 THTTPSoapCppInvoker [38-12](#page-949-2) THTTPSoapDispatcher [38-10](#page-947-2), [38-12](#page-949-4) THTTPSOAPPascalInvoker [38-12](#page-949-2) THTTPSoapPascalI[nvoker](#page-531-4) [38-10](#page-947-2), [38-12](#page-949-2) TIBCustomDataSet 24-2 TIBDatabase [19-10](#page-439-1), [23-1](#page-514-2) TickMarks, propriété [10-6](#page-255-8) TickStyle, propriété [10-6](#page-255-8) TImage dans les cadres [9-17](#page-208-1) TImage, co[mposant](#page-244-0) [10-21](#page-270-2) TImag[eList 9-53](#page-134-2) timers 6-7 TIniFile [5-11](#page-82-3), [5-12](#page-83-0) TInterfacedObject [4-15](#page-64-6)–[4-16](#page-65-0), [4-19](#page-68-5) dérivation de [4-16](#page-65-3) implémentati[on de IInterface](#page-950-2) [4-15](#page-64-1) TInvokableClass 38-13 accès aux en-têtes [38-18](#page-955-0) TInvokeableVariantType [5-54](#page-125-0)–[5-55](#page-126-1) Title, propriété grilles de données [20-24](#page-471-5) Title, propriété, grilles de [données](#page-1031-0) [20-24](#page-471-0) .TLB, fichiers [40-18](#page-995-9), [41-3](#page-1004-0), 41-30 TLCDNumber [10-2](#page-251-0), [10-4](#page-253-2) TLIBI[MP, outil en ligne de commande](#page-1071-1) [40-19](#page-996-6), [42-2](#page-1033-3), [42-6](#page-1037-1), 43-16 TLocalConn[ection](#page-212-1) [29-30](#page-763-3), [31-5](#page-798-2) TMainMenu 9-21 TMaskEdit [10-1](#page-250-1) TMemIniFile [5-11](#page-82-3), [5-12](#page-83-0), [15-22](#page-369-0) TMemo [10-1](#page-250-2) TMemoryStream [5-2](#page-73-4) TModel [38-16](#page-953-3), [38-17](#page-954-1) TMTSASPObject [44-2](#page-1077-2) TMTSDa[taModule](#page-1129-2) [31-6](#page-799-2) TMtsDll 46-26 TMultiReadExcl[usiveWriteSynchronizer](#page-573-0) [13-9](#page-326-2) TNestedDataSet 24-44 TObject [3-5](#page-42-3), [4-10](#page-59-0) définition [3-6](#page-43-4) ToCommon [5-40](#page-111-0) TOleContainer [42-17](#page-1048-1)–[42-18](#page-1049-2) Documents Active [40-15](#page-992-2) TOleControl [42-6](#page-1037-2), [42-7](#page-1038-4) TOleServer [42-6](#page-1037-2) Top, propriété [9-4](#page-195-2), [9-51](#page-242-1) TopRow, propriété [10-19](#page-268-6) touches d'accès rapide [10-7](#page-256-1) TPageControl [10-17](#page-266-2) TPageDispatcher [35-25](#page-912-2) TPageProducer [34-14](#page-879-5) TPaintBox [10-22](#page-271-0)

TPanel [9-49](#page-240-6), [10-16](#page-265-0) TPersistent, définition [3-6](#page-43-5) tpHigher, constante [13-3](#page-320-2) tpHighest, constante [13-3](#page-320-3) tpIdle, constante [13-3](#page-320-4) tpLower, constante [13-3](#page-320-5) tpLowest, constante [13-3](#page-320-6) tpNormal, constante [13-3](#page-320-7) TPopupMenu [9-56](#page-247-3) TPrinter [5-33](#page-104-0) TPropertyPage [45-14](#page-1099-4) tpTimeCritical, constante [13-3](#page-320-8) TPublishableVariantType [5-55](#page-126-2) TQuery [26-2](#page-627-1), [26-9](#page-634-3)–[26-12](#page-637-4) ensembles de donn[ées de décision et](#page-887-2) [22-6](#page-495-3) TQueryTa[bleProducer 34-22](#page-403-1) traduction 17-8 traduction des chaînes de caractères [17-2](#page-397-4), [17-7](#page-402-2), [17-9](#page-404-1) conversions sur 2 octets [17-3](#page-398-3) traitement distribué des données [31-2](#page-795-2) transactions [19-5](#page-434-2)–[19-6](#page-435-2), [23-6](#page-519-3)–[23-11](#page-524-1) achèvement [23-9](#page-522-1)–[23-10](#page-523-4), [46-13](#page-1116-3) ADO [27-7](#page-696-0), [27-9](#page-698-6) conservation des annulations [27-7](#page-696-1) conservation [des validations](#page-523-4) [27-7](#page-696-1) annulation [23-9](#page-522-2)–23-10 application des [mises à jour](#page-1113-2) [23-7](#page-520-0), [31-19](#page-812-5) atomicité [19-5](#page-434-3), 46-10 attributs [46-11](#page-1114-0)–[46-12](#page-1115-1) automatiques [46-14](#page-1117-1) BDE [26-34](#page-659-2)–[26-36](#page-661-3) contrôle [26-34](#page-659-3)–[26-36](#page-661-2) implicites [26-34](#page-659-0) cohérence [19-5](#page-434-4), [46-10](#page-1113-3) composées de pl[usieurs objets](#page-1113-4) [46-11](#page-1114-1) contextes d'objet 46-10 contrôlées par le client [46-14](#page-1117-2) contrôlées par le serveur [46-14](#page-1117-0)–[46-15](#page-1118-0) délai maximum [46-15](#page-1118-2), [46-27](#page-1130-3) démarrage [23-7](#page-520-2)–[23-8](#page-521-1) durabilité [19-5](#page-434-5), [46-10](#page-1113-5) IAppServer [31-20](#page-813-0) imbriquées [23-7](#page-520-1) validation [23-9](#page-522-3) isolation [19-5](#page-434-0), [46-10](#page-1113-0) niveaux [23-10](#page-523-0)–[23-11](#page-524-1) locales [26-36](#page-661-0) mises à jour placées en mémoire cache [26-39](#page-664-1) modules de do[nnées transactionnels](#page-813-2) [31-8](#page-801-3), [31-17](#page-810-2), [31-19](#page-812-6)–31-20 MTS et COM+ [46-10](#page-1113-1)–[46-15](#page-1118-1) multiniveaux, applications [31-19](#page-812-6)–[31-20](#page-813-2) objets transactionnels [46-5](#page-1108-3), [46-10](#page-1113-1)–[46-15](#page-1118-1) se chevauchant [23-8](#page-521-2)

sur plusieurs [bases de données](#page-520-3) [46-10](#page-1113-6) tables locales 23-7 transaction, composants [23-8](#page-521-3) utilisation [de commandes SQL](#page-522-4) [23-7](#page-520-4), [26-35](#page-660-0) validation 23-9 transactions locales [26-36](#page-661-0) TransformGetData, propriété [32-10](#page-849-5) TransformRead, propriété [32-9](#page-848-3) TransformSetParams, propriété [32-11](#page-850-3) TransformWrite, propriété [32-9](#page-848-3) TransIsolation, propriété [23-11](#page-524-2) transactions locales [26-36](#page-661-1) Transliterate, propriété [25-14](#page-607-14), [26-56](#page-681-3) transparence des barre[s d'outils](#page-254-3) [9-54](#page-245-4), [9-55](#page-246-2) Transpar[ent, propriété](#page-74-2) 10-5 TReader 5-3 TRegIniFile [15-22](#page-369-0) TRegistry [5-12](#page-83-1) TRegistryIniFile [5-12](#page-83-2), [5-13](#page-84-0) TRegSvr [18-5](#page-414-4), [40-19](#page-996-7) TRemotable [38-6](#page-943-2) TRemotableXS [38-7](#page-944-1) TRemoteDataModule [31-6](#page-799-1) TRemote[DataModuleRegistrar](#page-293-3) [31-9](#page-802-1) triangles 12-12 TRichEdit [10-1](#page-250-3) try, blocs [14-2](#page-335-2) try...except, instructions [14-4](#page-337-1) try...finally, instructions [14-9](#page-342-1) TScrollBox [10-6](#page-255-0), [10-16](#page-265-1) TSearchRec [5-9](#page-80-0) TServerSocket [39-7](#page-970-5) TService\_object [8-9](#page-164-0) TSession [26-18](#page-643-5)–[26-34](#page-659-1) ajout [26-31](#page-656-2), [26-32](#page-657-1) TSharedConnection [31-33](#page-826-3) TSimpleDataSet [28-3](#page-714-1), [29-21](#page-754-4), [29-31](#page-764-3), [29-34](#page-767-2), [29-42](#page-775-1)– [29-44](#page-777-0) avantages et inconv[énients](#page-779-2) [29-42](#page-775-4) fournisseur interne 30-2 TSoapAttachment [38-7](#page-944-2) TSoapConnection [31-28](#page-821-4) TSoapDataModule [31-6](#page-799-4) TSOAPHeader [38-17](#page-954-4) TSocketConnection [31-27](#page-820-5) TSQLConnection [19-10](#page-439-2), [23-1](#page-514-3), [28-3](#page-714-4)–[28-6](#page-717-1) contrôle des [messages](#page-717-1) [28-20](#page-731-2) liaison [28-4](#page-715-3)–28-6 TSQLDataSet [28-2](#page-713-2), [28-7](#page-718-2), [28-8](#page-719-6), [28-9](#page-720-2) TSQLMonitor [28-20](#page-731-3)–[28-21](#page-732-1) TSQLQuery [28-2](#page-713-3), [28-7](#page-718-2) TSQLStoredProc [28-2](#page-713-4), [28-9](#page-720-3) TSQLTable [28-2](#page-713-5), [28-8](#page-719-5) TSQLTimeStampField, formatage par défaut [25-18](#page-611-8) TStoredProc [26-3](#page-628-2), [26-13](#page-638-2)–[26-14](#page-639-1)

TStream [5-2](#page-73-4) TStringList [5-17](#page-88-1)–[5-23](#page-94-3), [8-29](#page-184-1) TStrings [5-17](#page-88-1)–[5-23](#page-94-3) TTabControl [10-17](#page-266-1) TTable [26-2](#page-627-2), [26-5](#page-630-0)–[26-9](#page-634-1) ensembles de do[nnées de décision et](#page-253-3) [22-6](#page-495-4) TTextBrowser [10-2](#page-251-1), 10-4 TTextViewer [10-2](#page-251-2), [10-4](#page-253-4) TThread [13-2](#page-319-2) TThreadList [13-5](#page-322-0), [13-8](#page-325-1) TTimeField, formata[ge par défaut](#page-244-2) [25-18](#page-611-6) TToolBar [9-21](#page-212-1), [9-50](#page-241-1), 9-53 TToolButton [9-50](#page-241-1) TTreeView [10-13](#page-262-0) TtypedCom[Object, bibliothèques de types](#page-995-1)  nécessaires 40-18 TUpdateSQL [26-45](#page-670-1)–[26-55](#page-680-0) fournisseurs [26-12](#page-637-0) turboboutons [10-9](#page-258-8) affectation de glyphes [9-51](#page-242-2) ajout au[x barres d'outils](#page-242-1) [9-51](#page-242-3)–[9-52](#page-243-4) centrage 9-51 état initial, définition [9-52](#page-243-5) gestionnaires d'événements [12-14](#page-295-0) modes de fonctionnement [9-51](#page-242-4) pour les outils [de dessin](#page-243-6) [12-14](#page-295-2) regroupement 9-52 utilisation comme bascules [9-52](#page-243-7) TVarData, enregi[strement](#page-868-6) [5-43](#page-114-0) TWebActionItem 34-3 TWebAppDataModule [35-2](#page-889-6) TWebAppPageModule [35-2](#page-889-7) TWebConnection [31-28](#page-821-5) TWebContext [35-25](#page-912-5) TWebDataModule [35-2](#page-889-8) TWebDispatcher [35-25](#page-912-6), [35-30](#page-917-1) TWebPageModule [35-2](#page-889-9) TWebResponse [34-3](#page-868-2) TWidgetControl [3-5](#page-42-3), [3-10](#page-47-1), [15-5](#page-352-0) TWinControl [3-10](#page-47-1), [15-5](#page-352-0), [17-7](#page-402-0) défin[ition](#page-74-2) [3-6](#page-43-6) TWriter 5-3 TWSDLHTMLPublish [38-10](#page-947-3), [38-21](#page-958-2) TWSDLHTMLPublisher [38-12](#page-949-3) TXMLDocument [37-4](#page-931-1), [37-9](#page-936-0) TXMLTransform [32-7](#page-846-1)–[32-9](#page-848-0) documents source [32-7](#page-846-5) TXMLTransfor[mClient](#page-850-2) [32-10](#page-849-1)–[32-12](#page-851-0) paramètres 32-11 TXMLTransf[ormProvider](#page-113-2) [30-1](#page-778-3), [30-2](#page-779-5), [32-9](#page-848-2)–[32-10](#page-849-2) type variant 5-42 type, mot réservé [12-13](#page-294-3) types Automation [43-17](#page-1072-0)–[43-18](#page-1073-3) bibliothèques de types [41-13](#page-1014-0)–[41-14](#page-1015-2)

Char [17-3](#page-398-4) MIME [12-23](#page-304-1) services Web [38-4](#page-941-1)–[38-9](#page-946-0) types caractère [17-3](#page-398-4) types de champs, conversion [25-19](#page-612-5), [25-21](#page-614-0)–[25-23](#page-616-2) types de données, [champs persistants](#page-896-3) [25-7](#page-600-2) types de serveurs 35-9 types de tableau[x dynamiques](#page-942-2) [38-4](#page-941-2) types énumérés 38-5 constantes ou [12-14](#page-295-1) déclaration [12-13](#page-294-4) éditeur [de bibliothèques de types](#page-1027-0) [41-11](#page-1012-0), [41-18](#page-1019-0), [41-25](#page-1026-0)–41-26

## **U**

UDDI [38-16](#page-953-4) UDP, protocole [39-1](#page-964-0) UML [11-1](#page-272-1), [11-5](#page-276-0), [11-8](#page-279-6) un-à-plusieurs, relations [24-41](#page-570-1), [28-14](#page-725-4) UnaryOp, méthode [5-49](#page-120-1) UndoLastChange, méthode [29-6](#page-739-2) Unicode, c[aractères](#page-95-0) [17-4](#page-399-0) chaînes 5-24 UniDirectional, propriété [24-58](#page-587-3) unions, éditeur [de bibliothèques de types](#page-1028-1) [41-11](#page-1012-1), [41-20](#page-1021-1), [41-26](#page-1027-1)–41-27 unité de base [5-36](#page-107-2), [5-38](#page-109-0) unités accès dep[uis d'autres unités](#page-358-0) [4-6](#page-55-0) CLX [15-8](#page-355-1)–15-11 inclusion de paquets [16-4](#page-383-2) VCL [15-8](#page-355-1)–[15-11](#page-358-0) unités de conversion [5-36](#page-107-2) unités de température [5-38](#page-109-1) [Universal Description, Discovery and Integration](#page-953-5) *Voir* UDDI Unlock, méthode [13-8](#page-325-0) UnlockList, méthode [13-8](#page-325-1) UnregisterPooled, procédure [31-9](#page-802-1) UnRegisterTypeLib, fonction [40-19](#page-996-8) UPDATE, instructions [26-46](#page-671-0), [26-50](#page-675-1), [30-11](#page-788-3) UpdateBatch, méthode [15-30](#page-377-4), [27-14](#page-703-4), [27-16](#page-705-4) UpdateMode, propriété [30-11](#page-788-4) ensembles de données client [29-26](#page-759-1) UpdateObject, méthode [45-14](#page-1099-5), [45-15](#page-1100-4) UpdateObject, propriété [26-12](#page-637-6), [26-37](#page-662-2), [26-46](#page-671-2), [26-52](#page-677-0) UpdatePropertyPage, méthode [45-14](#page-1099-5) UpdateRecordTypes, propriété [15-30](#page-377-5), [26-37](#page-662-3), [29-22](#page-755-2) UpdateRegistry, méthode [31-9](#page-802-1) UpdatesPending, propriété [15-30](#page-377-6), [26-37](#page-662-4) UpdateStatus, propriété [15-30](#page-377-7), [26-37](#page-662-5), [27-14](#page-703-5), [29-22](#page-755-2), [30-10](#page-787-4) UpdateTarget, méthode [9-33](#page-224-0) URI et URL [33-4](#page-857-2)

URL [33-4](#page-857-1) bibliothèques javascript [31-38](#page-831-0), [31-39](#page-832-1) connexions [SOAP](#page-967-4) [31-29](#page-822-1) IP, adresses 39-4 noms d'hôte [39-4](#page-967-4) ou URI [33-4](#page-857-2) Web, connexions [31-28](#page-821-1) Web, navigateurs [33-5](#page-858-0) URL, propriété [31-28](#page-821-1), [31-29](#page-822-1), [34-10](#page-875-2), [38-23](#page-960-1) uses, clause [4-6](#page-55-3), [15-6](#page-353-1) ajout de modules de données [8-21](#page-176-0) éviter les références c[irculaires](#page-383-2) [9-4](#page-195-6) inclusion de paquets 16-4 UseSOAPAdapter, propriété [31-29](#page-822-1) Utiliser l'unité, commande [8-21](#page-176-2), [9-4](#page-195-3) utilitaire d'administr[ation BDE](#page-367-7) [26-16](#page-641-0), [26-63](#page-688-2) utilitaire make GNU 15-20 utilitaire make, Linux [15-20](#page-367-7)

### **V**

\$V, directive de compilation [5-32](#page-103-2) valeurs de référence [20-21](#page-468-1) valeurs logiques [20-2](#page-449-5), [20-15](#page-462-1) valeurs null, portées [24-37](#page-566-3) valeurs récapitulatives agrégats maintenus [29-16](#page-749-2) cubes de décision [22-22](#page-511-1) graphes de décision [22-16](#page-505-0) références croisées [22-3](#page-492-2) valeurs, données par défaut [20-11](#page-458-2) validation des saisies de données [25-19](#page-612-2) validation en deux phases [31-19](#page-812-2) Value, propriété agrégats [29-16](#page-749-3) champs [25-21](#page-614-1) paramètres [24-53](#page-582-4), [24-54](#page-583-7), [24-61](#page-590-6), [24-62](#page-591-2) ValueChecked, propriété [20-15](#page-462-3) Values, propriété, groupes de boutons radio [20-16](#page-463-3) ValueUnchecked, propriété [20-15](#page-462-3), [20-16](#page-463-4) VarCmplx, unité [5-44](#page-115-2) variables déclaration [4-7](#page-56-0) objets [4-7](#page-56-0)–[4-8](#page-57-2) variables locales aux threads [13-6](#page-323-1) OnTerminate, événement [13-7](#page-324-2) variants pers[onnalisés](#page-123-2) [5-42](#page-113-3)–[5-55](#page-126-3) activation 5-52 chargement et [enregistrement des](#page-123-0)  valeurs [5-51](#page-122-0)–5-52 copie [5-50](#page-121-0) création [5-43](#page-114-1), [5-44](#page-115-1)–[5-52](#page-123-1) écriture d'[utilitaires](#page-122-1) [5-52](#page-123-3)–[5-53](#page-124-0) effacement 5-51 mémoire [5-50](#page-121-0), [5-51](#page-122-1)

méthodes [5-53](#page-124-1)–[5-55](#page-126-3) opérateurs de comparaison [5-48](#page-119-0)–[5-49](#page-120-0) opérateurs unaires [5-49](#page-120-2)–[5-50](#page-121-1) opérations binaires [5-46](#page-117-1)–[5-48](#page-119-1) propriétés [5-53](#page-124-1)–[5-55](#page-126-3) stockage des données [5-43](#page-114-2)–[5-44](#page-115-3), [5-47](#page-118-2), [5-50](#page-121-0), [5-51](#page-122-1) transtypage [5-44](#page-115-4)–[5-46](#page-117-2), [5-47](#page-118-1), [5-53](#page-124-2) VCL branche TComponent [3-8](#page-45-3) branche TControl [3-9](#page-46-2) branche TObject [3-6](#page-43-7) branche TPersistent [3-7](#page-44-4) branch[e TWinControl](#page-39-1) [3-10](#page-47-2)  $CLX$  et 3-2 définition [3-1](#page-38-0) messages [15-12](#page-359-2) présentation [3-1](#page-38-0)–[3-3](#page-40-1) thread principal [13-4](#page-321-1) unités [15-8](#page-355-1)–[15-11](#page-358-0) vcl60.bpl [16-1](#page-380-1), [16-9](#page-388-2), [18-6](#page-415-0) penwin.dll [16-13](#page-392-6) VCLCONTROL\_IMP[L, macro](#page-715-0) [45-3](#page-1088-2) VendorLib, propriété 28-4 verrouillage des objets imbrica[tion des appels](#page-325-6) [13-8](#page-325-1) threads 13-8 verrouillage e[xclusif, tables](#page-183-3) [26-7](#page-632-4) version finale 8-28 VertScrollBar [10-6](#page-255-0) vidéo analogique [12-35](#page-316-5) ViewStyle, propriété [10-14](#page-263-5) violations d'accès, chaînes [5-29](#page-100-1) violations d'intégrité [26-60](#page-685-7) violations de [clés](#page-56-5) [26-60](#page-685-8) visibilité [4-6](#page-55-4)–4-7 Visible, propriété [3-3](#page-40-0) barres d'outils [9-56](#page-247-4), [9-57](#page-248-1) barres multiples [9-56](#page-247-4) champs [25-14](#page-607-15) menus [9-47](#page-238-1) VisibleButtons, propriété [20-34](#page-481-1), [20-35](#page-482-4) VisibleColCount, propriété [10-19](#page-268-6) VisibleRowCount, propriété [10-19](#page-268-6) VisualCLX définition [3-2](#page-39-2) paquets [16-9](#page-388-2) WinCLX ou [15-5](#page-352-1)–[15-6](#page-353-0) visualclx, paquet [16-1](#page-380-1) visualisation de scripts [35-23](#page-910-0) visualiseurs d'aide [8-25](#page-180-0) VisualSpeller Control [18-5](#page-414-5) volet Collections [11-4](#page-275-0) volet Editeurs [11-4](#page-275-0), [11-6](#page-277-0) volet Membres [11-4](#page-275-0), [11-6](#page-277-1)

volets [10-7](#page-256-0) ajout de turboboutons [9-51](#page-242-5) alignés su[r le haut de la fiche](#page-270-3) [9-50](#page-241-2) biseautés 10-21 redimensionnement [10-7](#page-256-0) turboboutons [10-9](#page-258-8) volets b[iseautés](#page-982-2) [10-21](#page-270-3) vtables 40-5 bibliothèques de types [40-18](#page-995-7) classes créateur [42-6](#page-1037-3), [42-14](#page-1045-4) dispinterfaces [41-10](#page-1011-2) enveloppes de composants [42-7](#page-1038-5) interfaces doubles [43-14](#page-1069-5) pointeur [d'interface COM](#page-275-0) [40-5](#page-982-2) vue Classes 11-4 vue Diagrammes [11-4](#page-275-0), [11-5](#page-276-0) vue Différence d'unité [11-4](#page-275-0), [11-8](#page-279-1) vue Documentation [11-4](#page-275-0), [11-8](#page-279-2) vue Evénements [11-4](#page-275-0), [11-8](#page-279-3) vue Macros [11-4](#page-275-0), [11-8](#page-279-4) vue Membres [11-4](#page-275-0), [11-6](#page-277-1) vue Motifs [11-4](#page-275-0), [11-8](#page-279-5) vue Unités [11-4](#page-275-0) vues arborescentes [10-13](#page-262-0) vues arboresc[entes, dessinées par le](#page-151-0)  propriétaire 7-14 vues liste, dessinées par le propriétaire [7-14](#page-151-0)

### **W**

W3C [37-2](#page-929-1) WaitFor, méthode [13-10](#page-327-3), [13-11](#page-328-2) WantReturns, propriété [10-3](#page-252-11) WantTabs, propriété [10-3](#page-252-12) contrôles mémo orientés données [20-10](#page-457-1) contrôles [orientés données de texte](#page-458-1)  formaté 20-11 .WAV, fichiers [12-35](#page-316-6) \$WEAKPAC[KAGEUNIT, directive de](#page-391-3)  compilation 16-12 Web (navigateurs), URL [33-5](#page-858-0) [Web Service Definition Language](#page-939-3) *Voir* WSDL Web, applications ActiveX [31-35](#page-828-1), [40-14](#page-991-1), [45-1](#page-1086-1) ASP [40-14](#page-991-2), [44-1](#page-1076-0) base de données [31-34](#page-827-3)–[31-46](#page-839-0) déploiement [18-10](#page-419-0) Web, connexions [31-28](#page-821-0) Web, déploiement multiniv[eaux, applications](#page-858-1) [31-36](#page-829-3) Web, pages 33-5 WebBroker [8-14](#page-169-0) WebDispatch, propriété [31-41](#page-834-1), [38-12](#page-949-4) WebPageItems, propriété [31-43](#page-836-2) WebServic[es, page \(Nouveaux éléments, boîte de](#page-796-5)  dialogue) 31-3

WebServices, p[age \(palette des composants\)](#page-856-3) [31-3](#page-796-5) WebSnap [33-1](#page-854-2)–33-3 connexions demandées [35-18](#page-905-1)–[35-19](#page-906-0) droits d'accès [35-19](#page-906-1)–[35-21](#page-908-0) pages de connexion [35-17](#page-904-0)–[35-18](#page-905-0) prise en charge [des ouvertures de](#page-908-0)  session [35-14](#page-901-0)–35-21 scripts côt[é serveur](#page-364-4) [35-21](#page-908-1)–[35-25](#page-912-4) WideStrings 15-17 widgets contrôle[s Windows et](#page-359-0) [15-5](#page-352-0) création 15-12 widgets Qt, création [15-12](#page-359-0) Width, propriété [9-4](#page-195-2), [10-18](#page-267-3) colonnes de g[rille de données](#page-288-3) [20-19](#page-466-5) crayons [12-6](#page-287-2), 12-7 grilles d[e données](#page-423-0) [20-23](#page-470-6) TScreen 18-14 WIN32 (applications multiplates-formes) [15-15](#page-362-2) WIN64 (applications multiplates-formes) [15-15](#page-362-2) WinCLX définition [3-2](#page-39-3) VisualCLX ou [15-6](#page-353-2) Windows XP, thèmes [9-58](#page-249-1) Windows, GDI (G[raphics Device Interface\)](#page-822-3) [12-1](#page-282-2) wininet.dll [31-28](#page-821-7), 31-29 WM\_PAINT, messages [12-3](#page-284-2) WordWrap, propriété [7-7](#page-144-3), [10-3](#page-252-13) contrôles mé[mo orientés données](#page-245-5) [20-10](#page-457-0) Wrap, propriété 9-54 Wrapable, propriété [9-54](#page-245-6) Write (méthode), TFileStream [5-2](#page-73-5) WriteB[uffer \(méthode\), TFileStream](#page-939-3) [5-2](#page-73-0) WSDL 38-2 fichiers [38-21](#page-958-3) importation [38-3](#page-940-3), [38-14](#page-951-2)–[38-15](#page-952-1), [38-16](#page-953-1), [38-22](#page-959-1) publication [38-19](#page-956-0), [38-20](#page-957-6)–[38-21](#page-958-1)

# **X**

\$X, directive [de compilation](#page-929-2) [5-32](#page-103-2) XDR, fichier 37-2 Xerox Netw[ork System \(XNS\)](#page-53-1) [39-1](#page-964-0) fichiers .xfm 4-4 XML [32-1](#page-840-1), [37-1](#page-928-0) analyseurs [37-2](#page-929-1) applications de bases de données [32-1](#page-840-2)–[32-12](#page-851-0) déclaration de type de document [37-2](#page-929-2) définition des mappages [32-4](#page-843-1) instruction[s de traitement](#page-843-1) [37-2](#page-929-3) mappages 32-4 SOAP et [38-1](#page-938-0) XML, mappages [32-2](#page-841-0)–[32-4](#page-843-0) XML, schémas [37-2](#page-929-2) XMLBroker, propriété [31-44](#page-837-1) XMLDataFile, propriété [30-3](#page-780-0), [32-9](#page-848-1)

XMLDataSetField, propriété [31-44](#page-837-1) XMLMapper [32-2](#page-841-2), [32-4](#page-843-2)–[32-7](#page-846-0) XSBuiltIns, unité [38-6](#page-943-0), [38-7](#page-944-3) XSD, fichier [37-2](#page-929-2) XSLPageProducer [35-5](#page-892-2)

-Z, directive de compilation [16-13](#page-392-7)